# **EMC® NetWorker® Version 7.4 Version multiplateforme**

# **Guide d'administration P/N 300-003-704 REV A01**

**EMC Corporation** *Siège social* : Hopkinton, MA 01748-9103 1-508-435-1000 www.EMC.com Copyright © 1990*-* 2007 EMC Corporation. Tous droits réservés.

Publié en Mai, 2007

EMC estime que les informations figurant dans ce document sont exactes à la date de publication. Ces informations sont sujettes à modification sans préavis.

LES INFORMATIONS FIGURANT DANS CETTE PUBLICATION SONT FOURNIES « EN L'ÉTAT ». EMC CORPORATION NE FOURNIT AUCUNE DÉCLARATION OU GARANTIE d'aucune sorte CONCERNANT LES INFORMATIONS CONTENUES DANS CETTE PUBLICATION ET REJETTE PLUS SPÉCIALEMENT TOUTE GARANTIE IMPLICITE DE QUALITÉ COMMERCIALE OU D'ADÉQUATION À UNE UTILISATION PARTICULIÈRE.

L'utilisation, la copie et la distribution de tout logiciel EMC décrit dans ce document exigent une licence logicielle valide.

Pour obtenir la dernière liste des noms de produits EMC, consultez la rubrique EMC Corporation Trademarks (Marques commerciales d'EMC Corporation) sur EMC.com.

<span id="page-1-0"></span>Toutes les autres marques citées dans le présent document appartiennent à leurs propriétaires respectifs.

# **Table des matières**

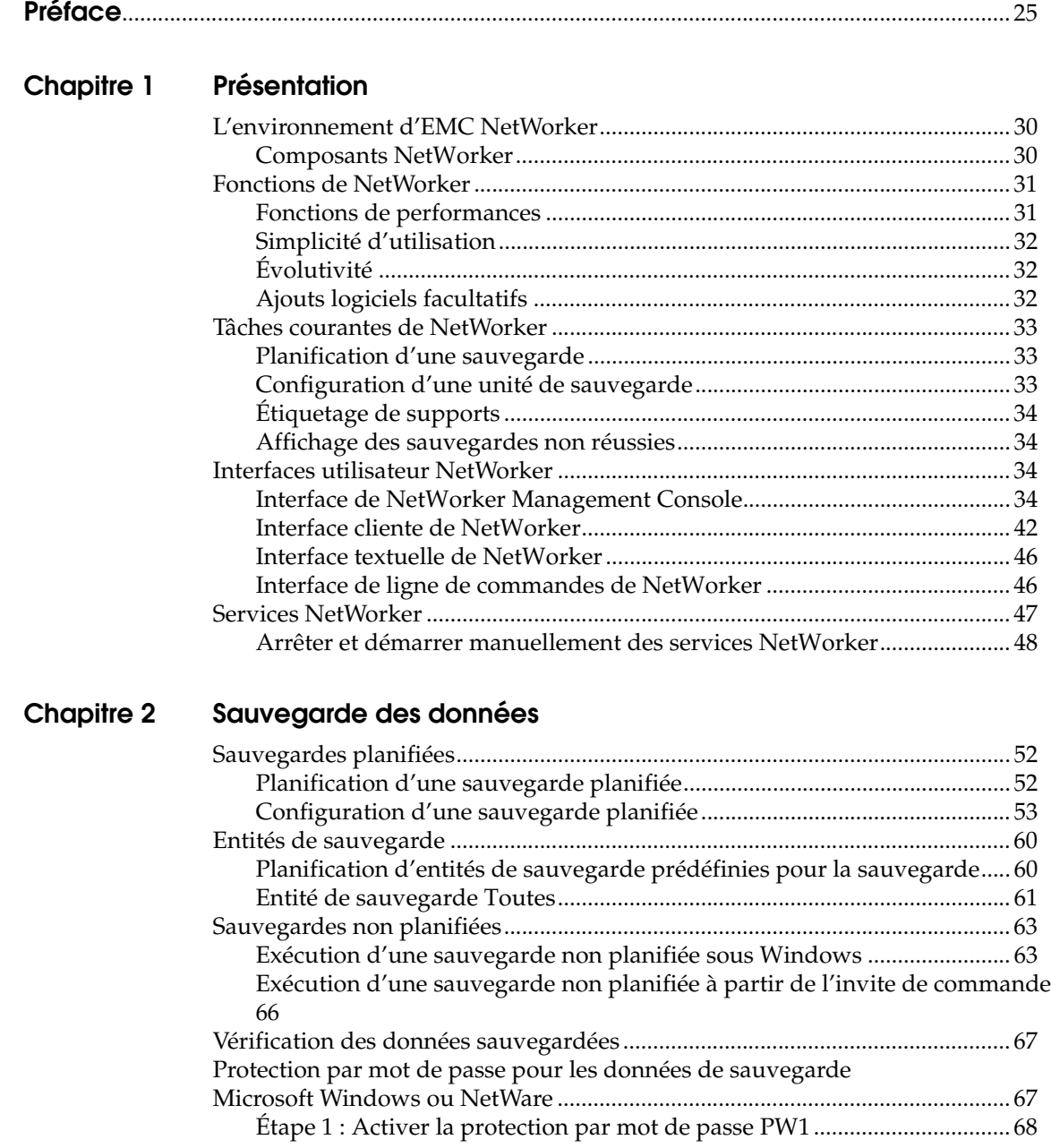

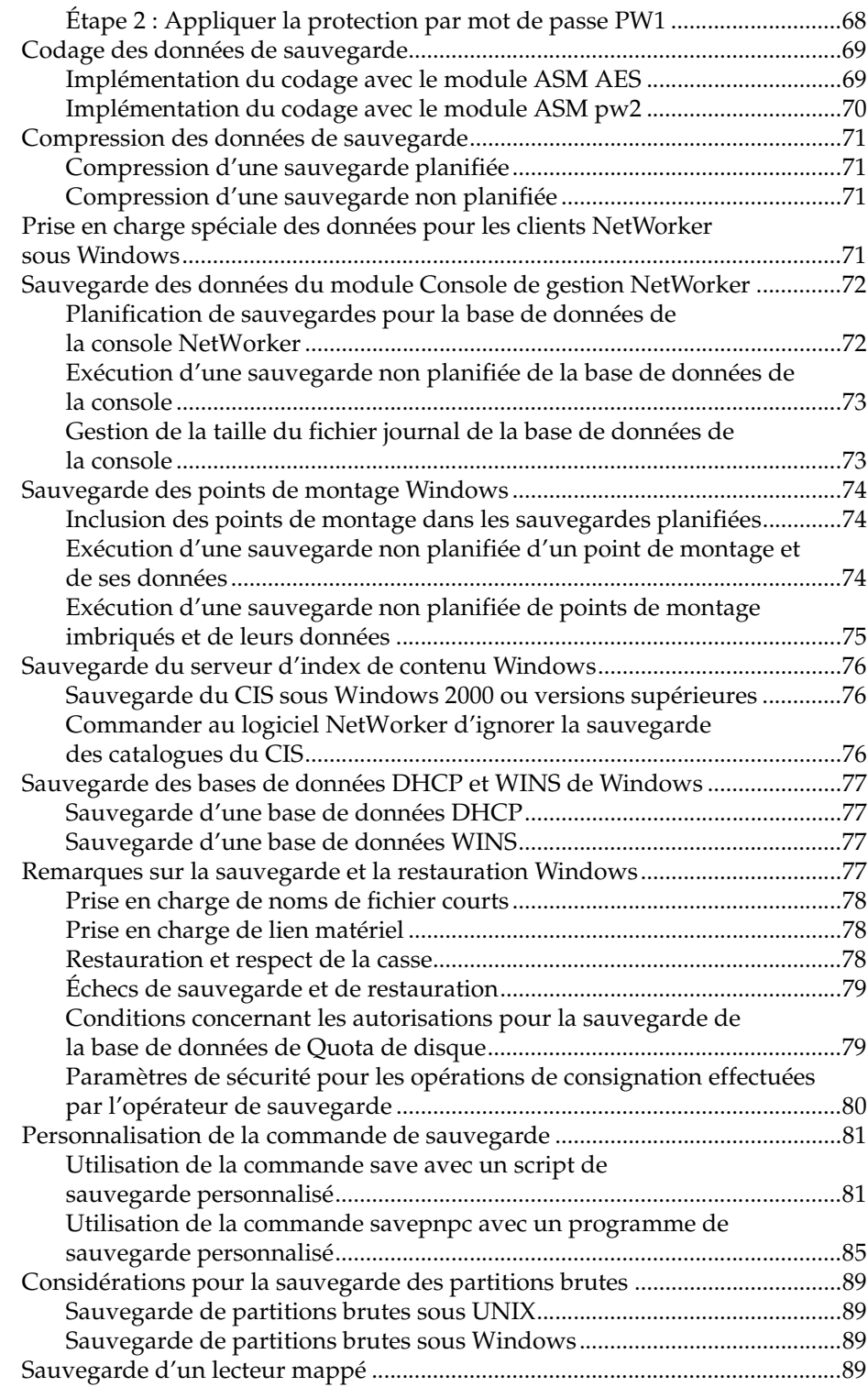

# **[Chapitre 3 Configuration de bibliothèques et d'unités de sauvegarde](#page-90-0)**

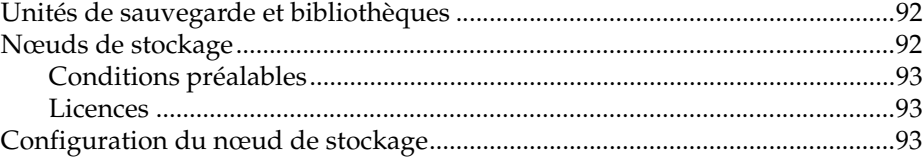

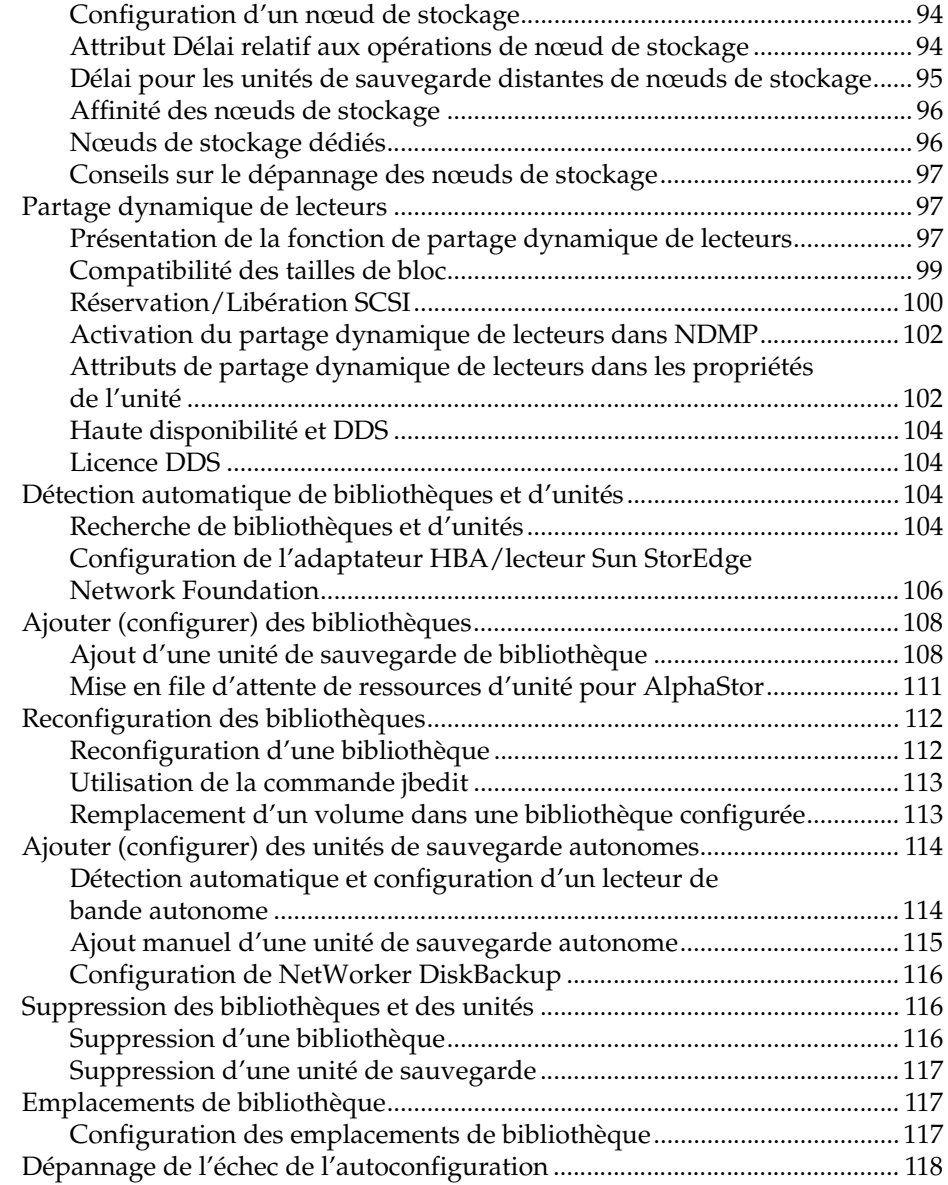

# **[Chapitre 4 Groupes de sauvegarde et plannings](#page-118-0)**

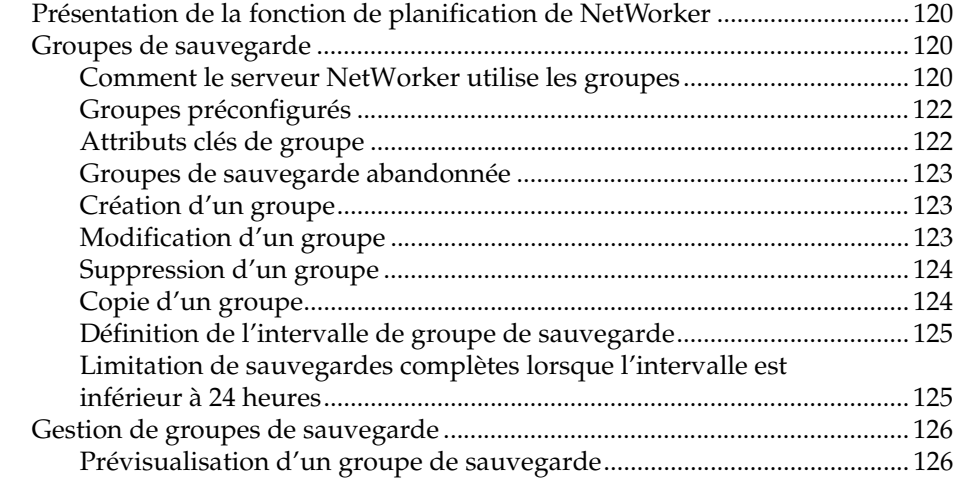

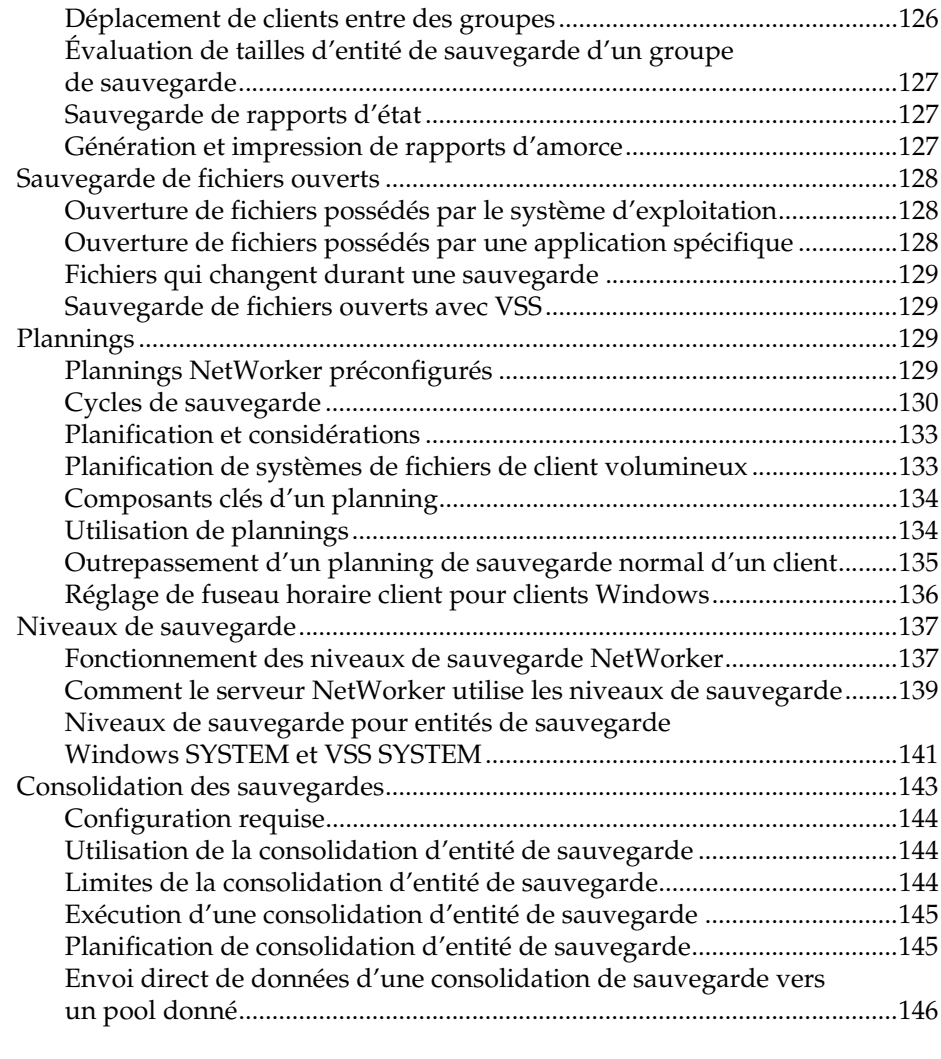

# **[Chapitre 5 Politiques d'accès direct et de rétention](#page-148-0)**

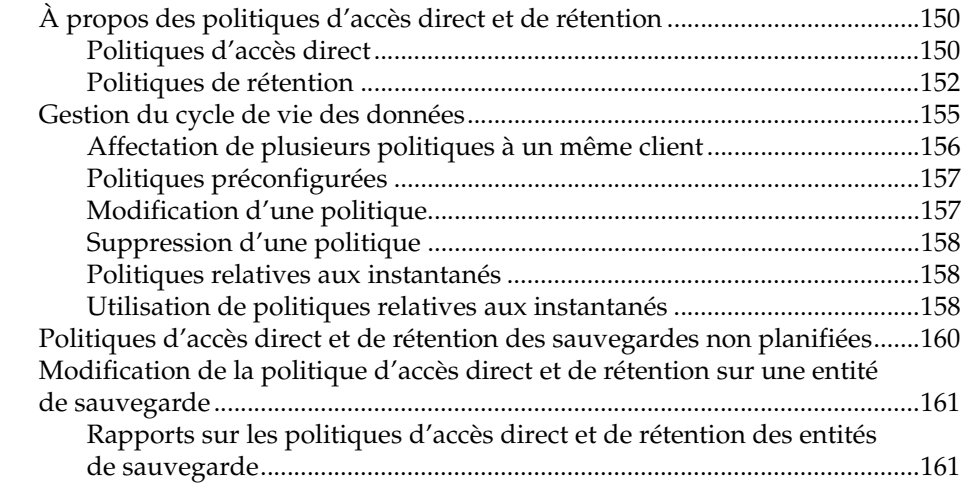

# **[Chapitre 6 Directives](#page-162-0)**

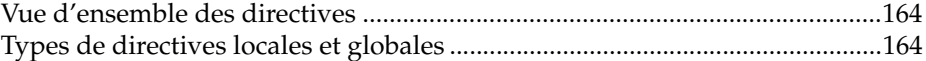

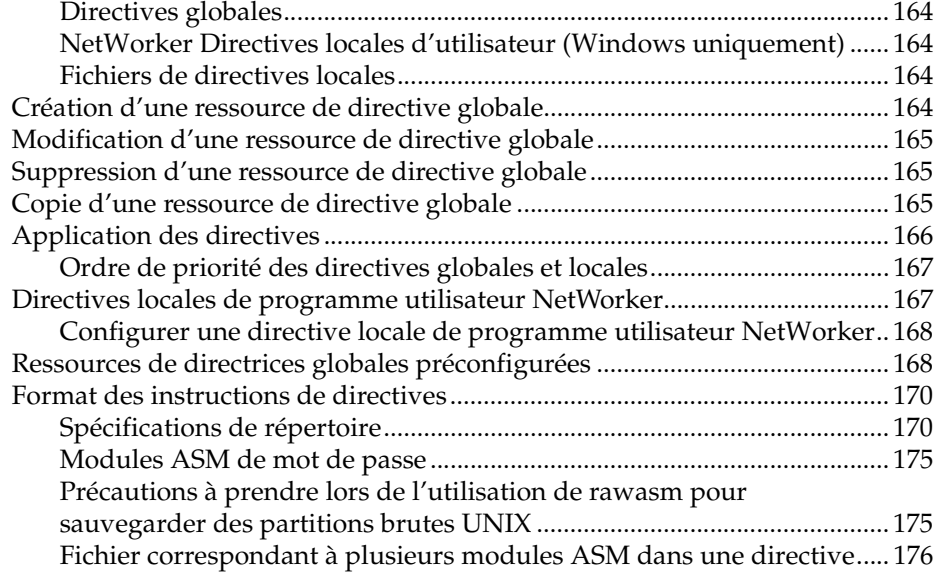

### **[Chapitre 7 Tri des données de sauvegarde](#page-176-0)**

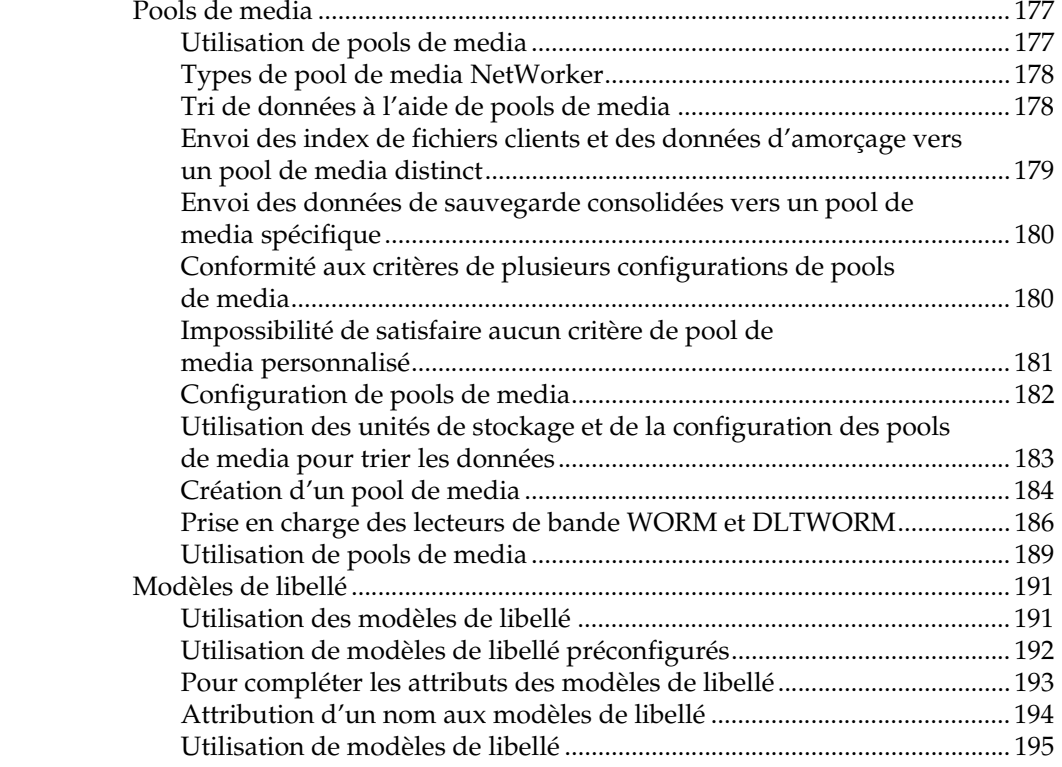

# **[Chapitre 8 Archivage](#page-196-0)**

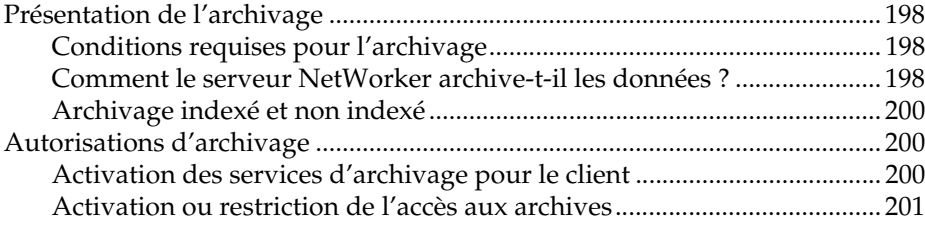

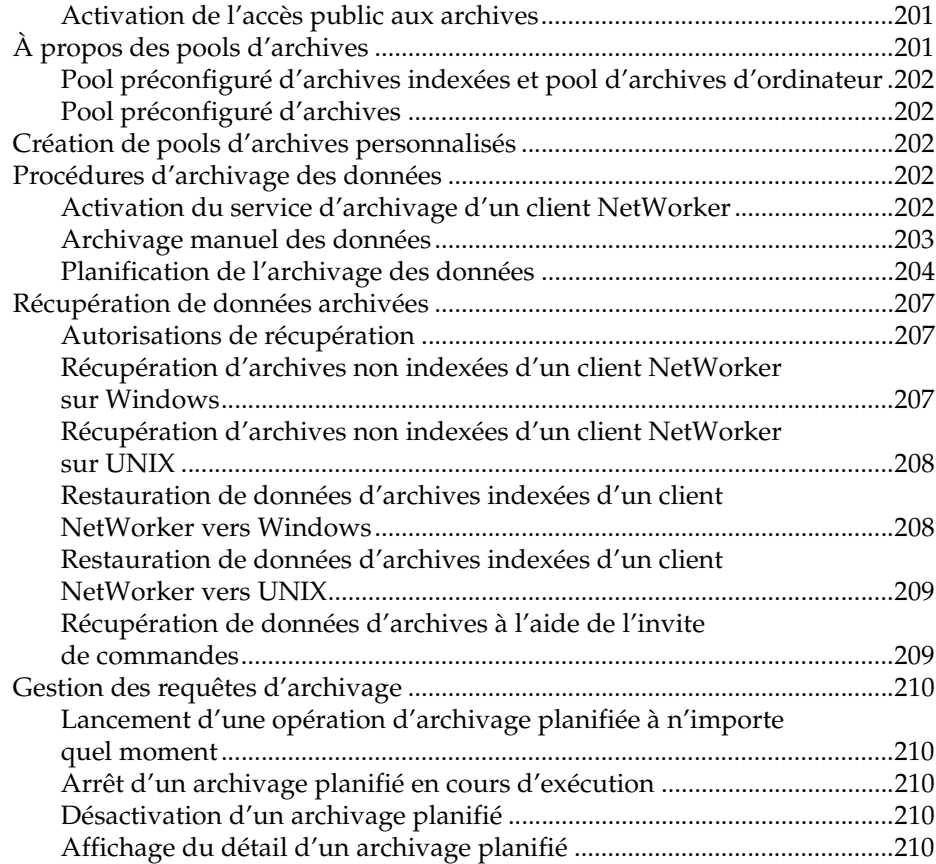

# **[Chapitre 9 Clonage](#page-210-0)**

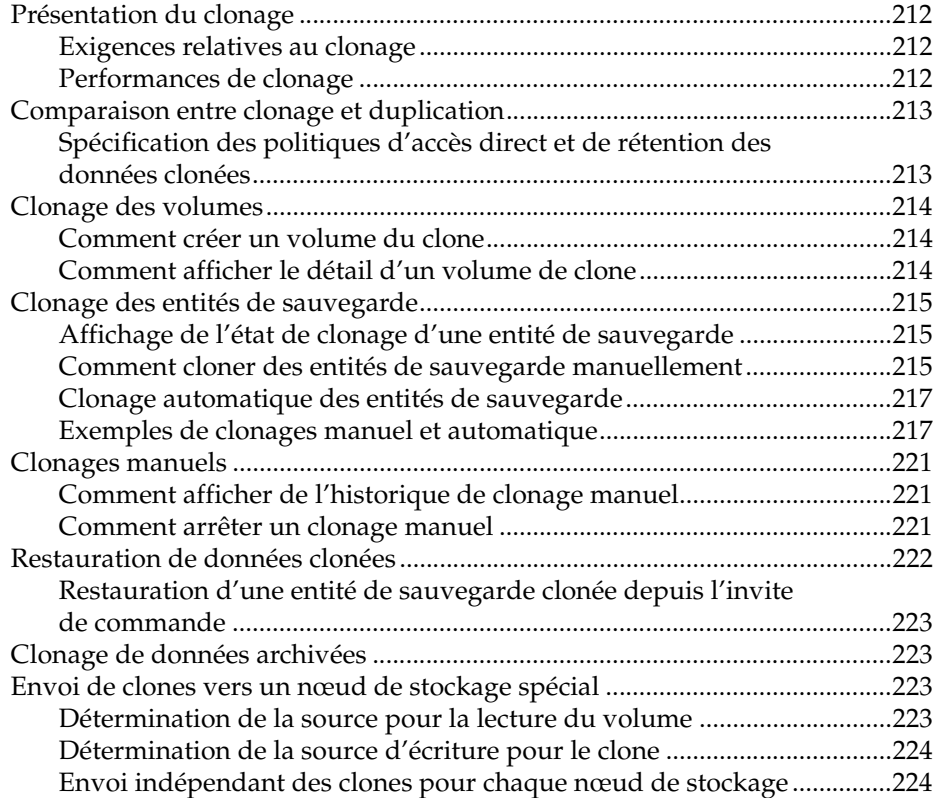

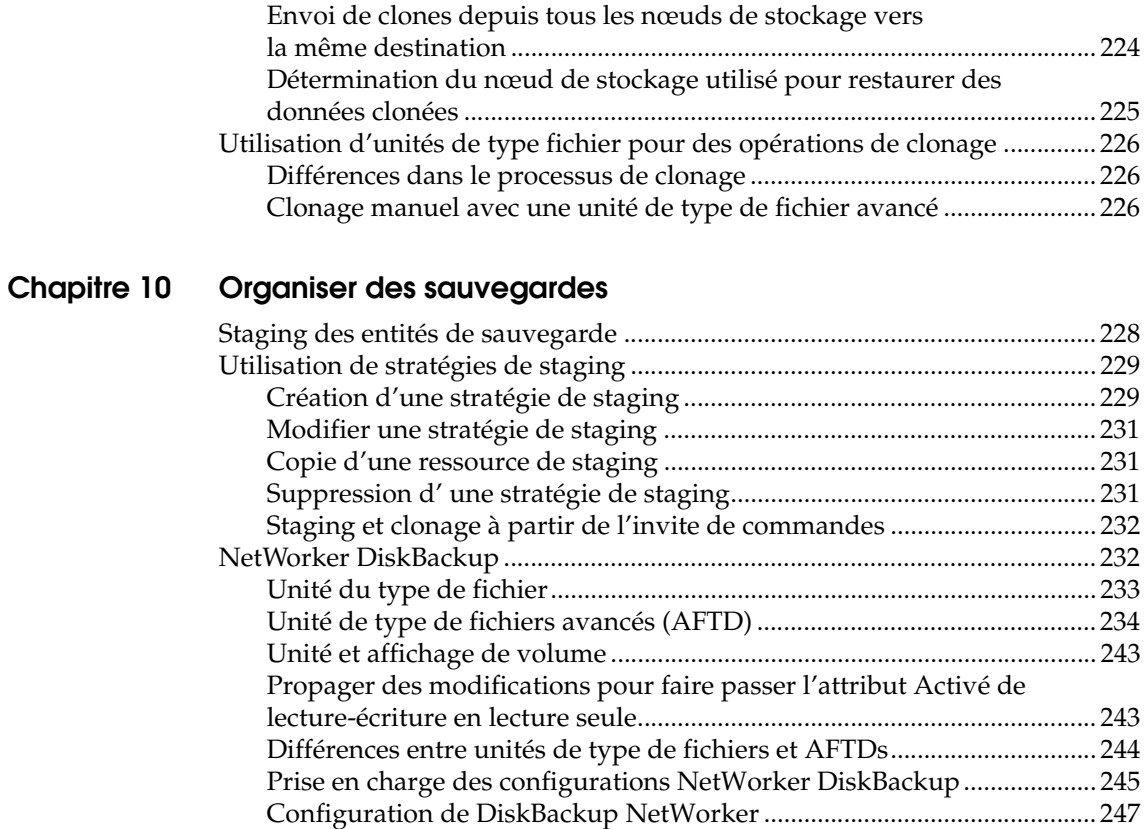

# **[Chapitre 11 Opérations d'unités](#page-252-0)**

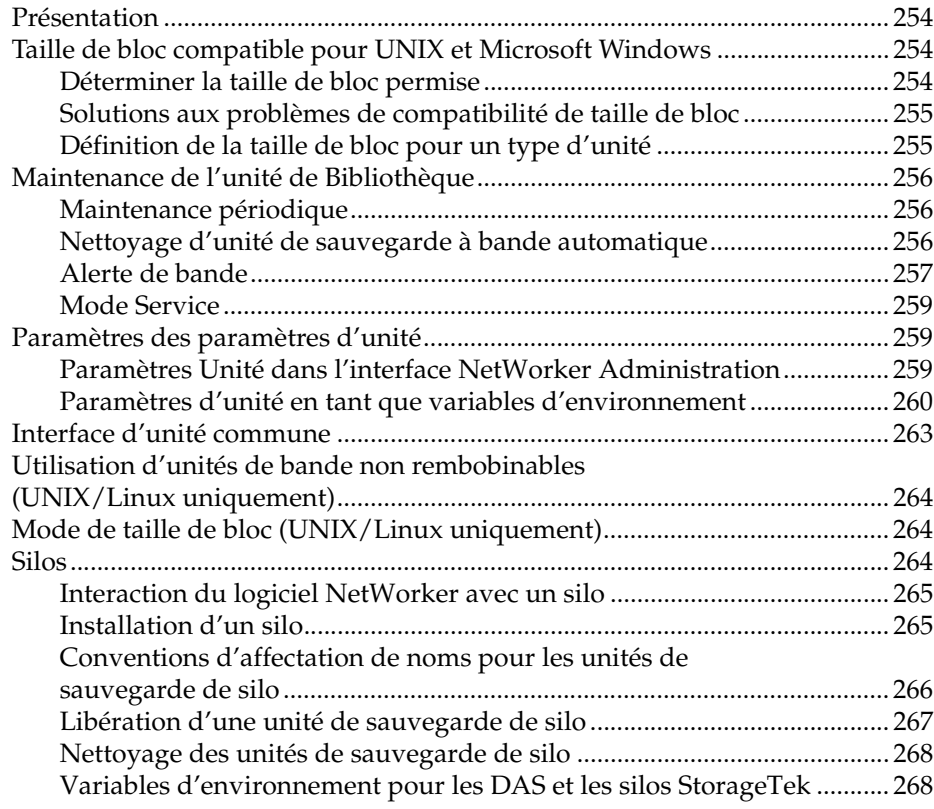

[NetWorker Licences DiskBackup.................................................................. 252](#page-251-0)

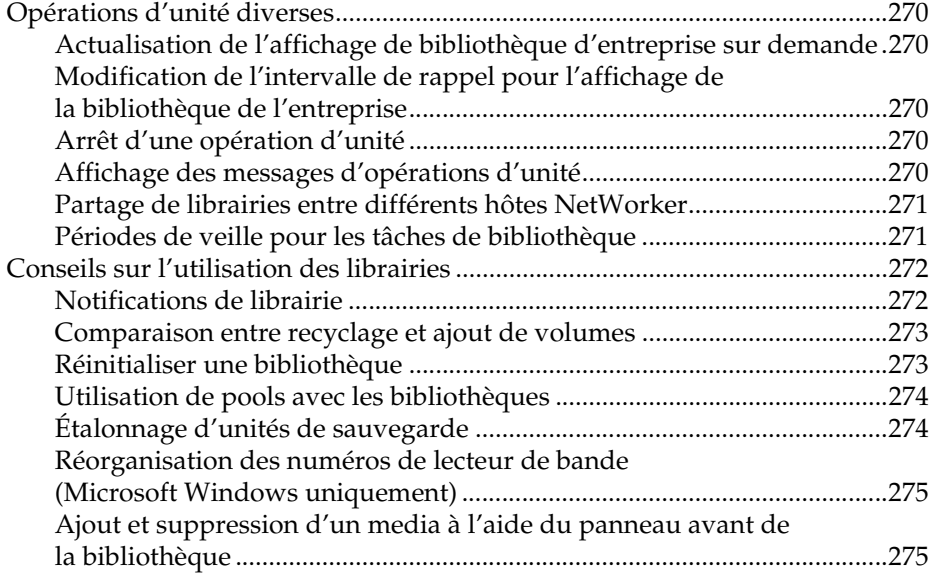

# **[Chapitre 12 Gestion des média](#page-276-0)**

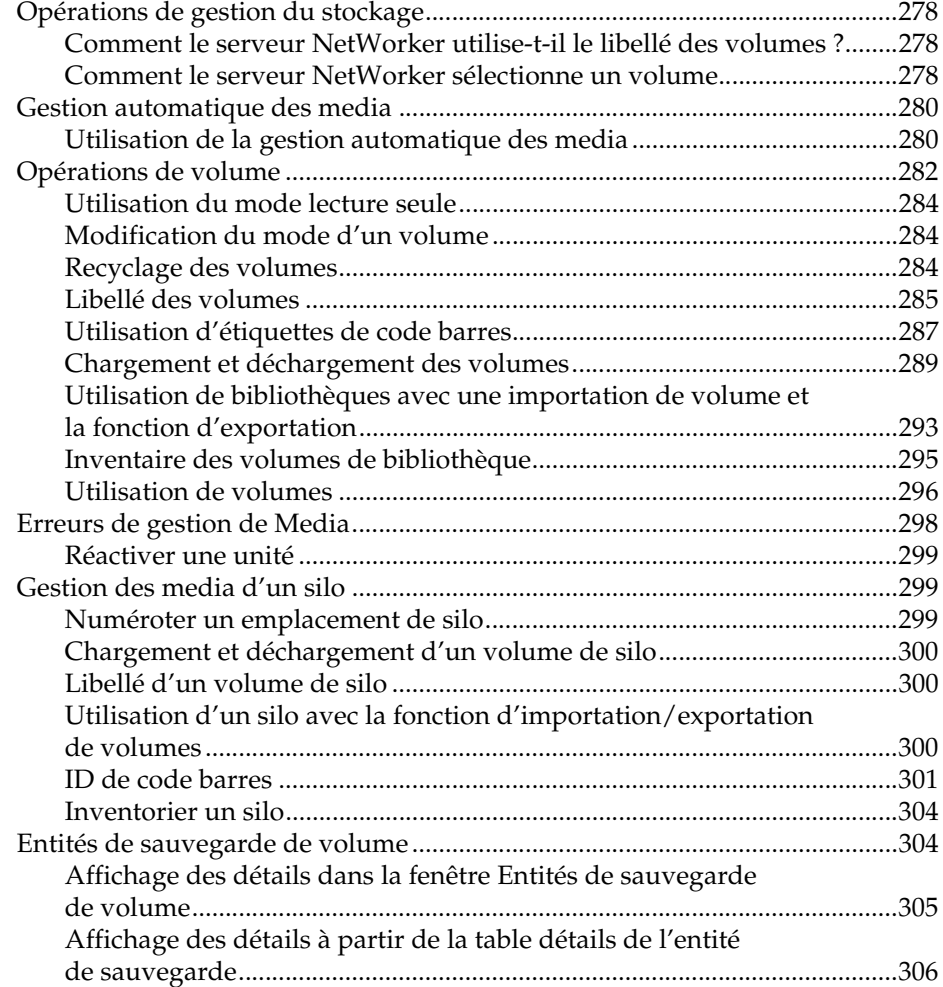

# **[Chapitre 13 Restauration de données](#page-308-0)**

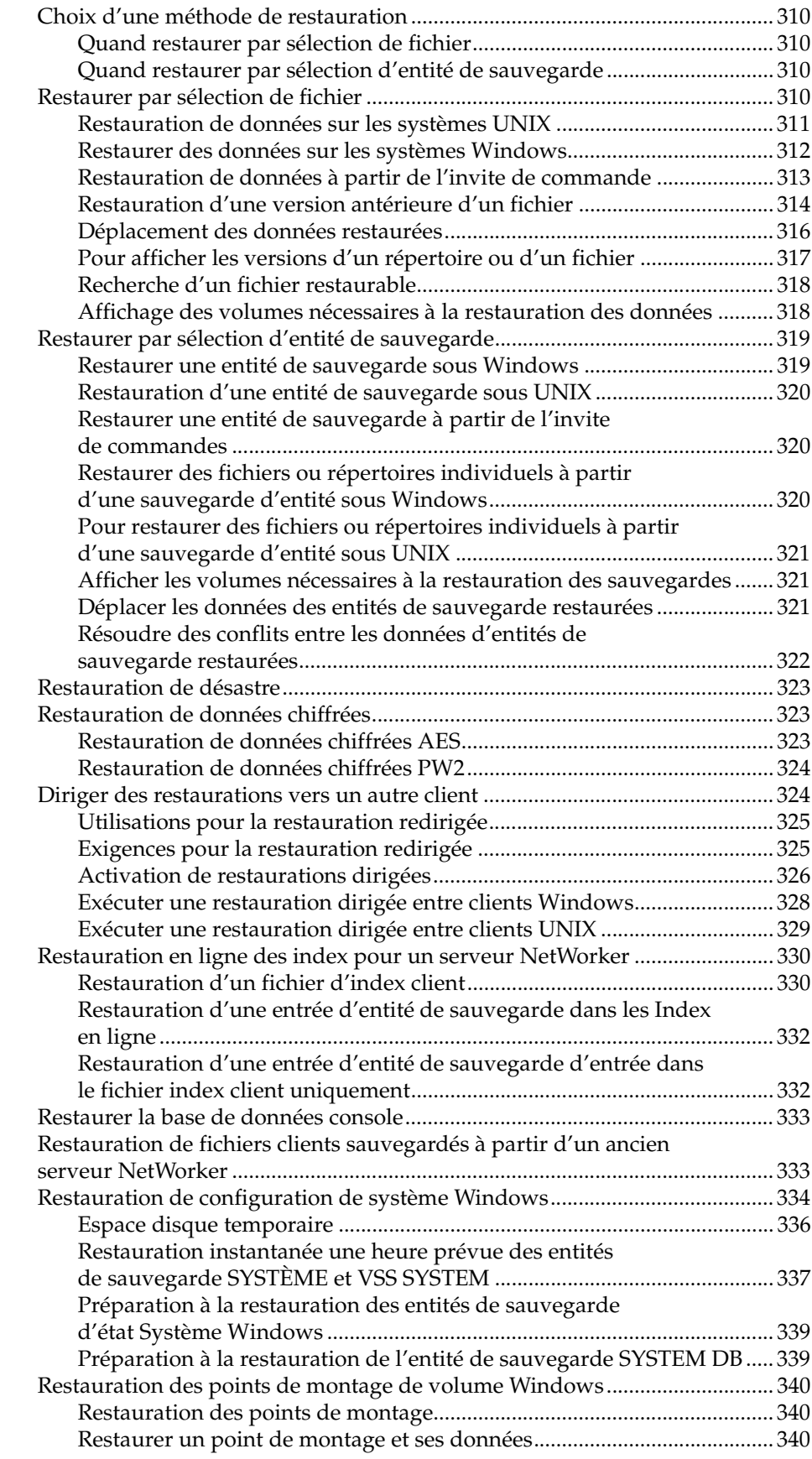

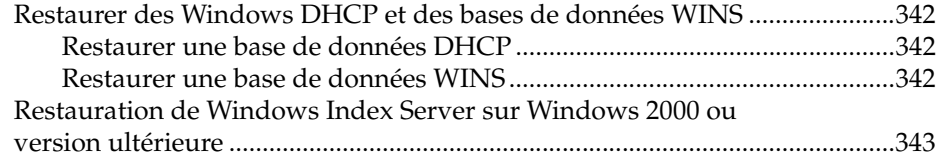

# **[Chapitre 14 Rapport](#page-344-0)**

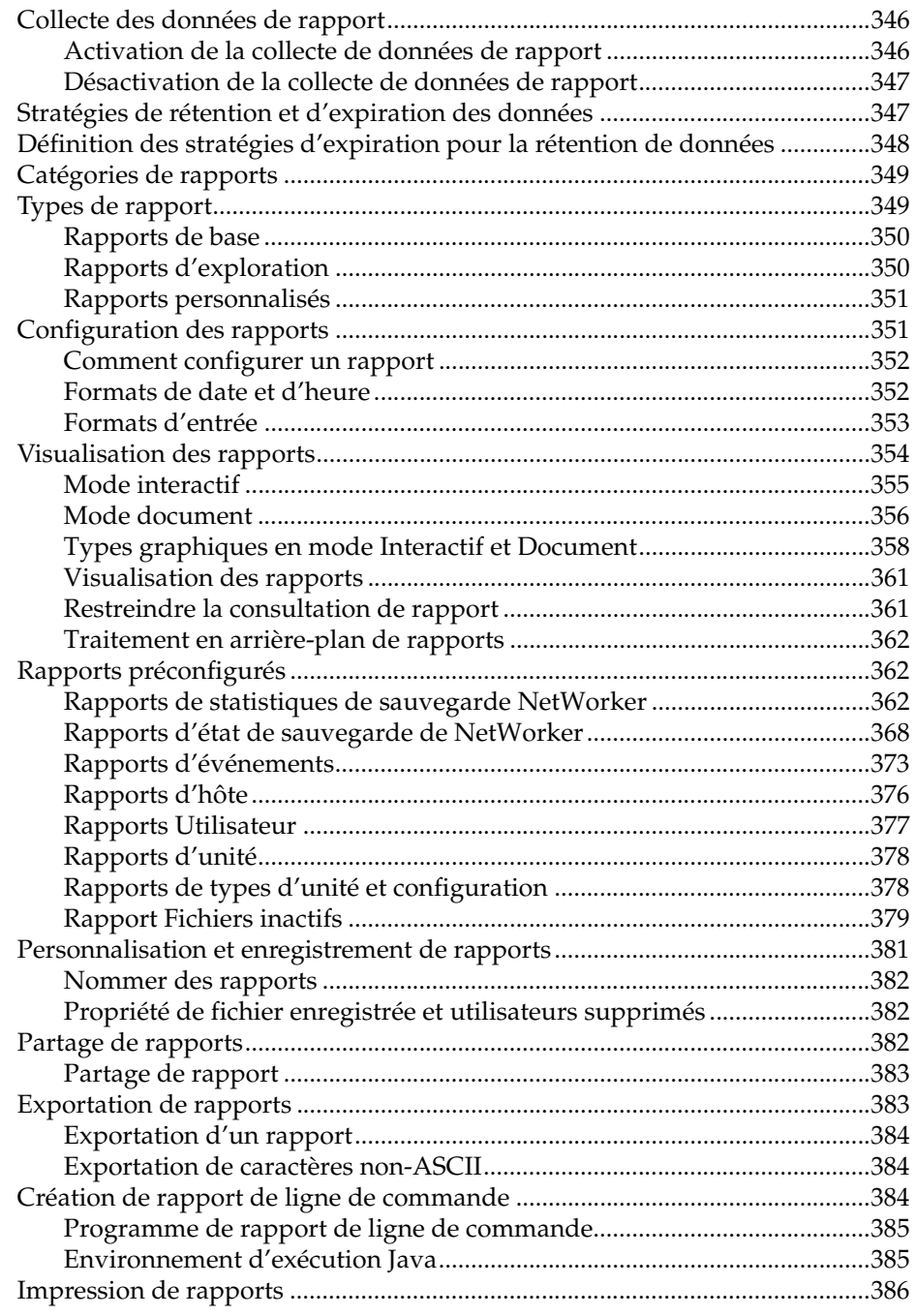

# **[Chapitre 15 Surveillance](#page-386-0)**

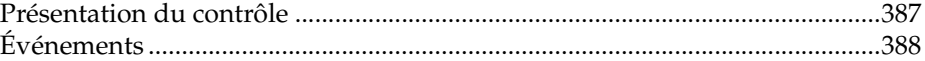

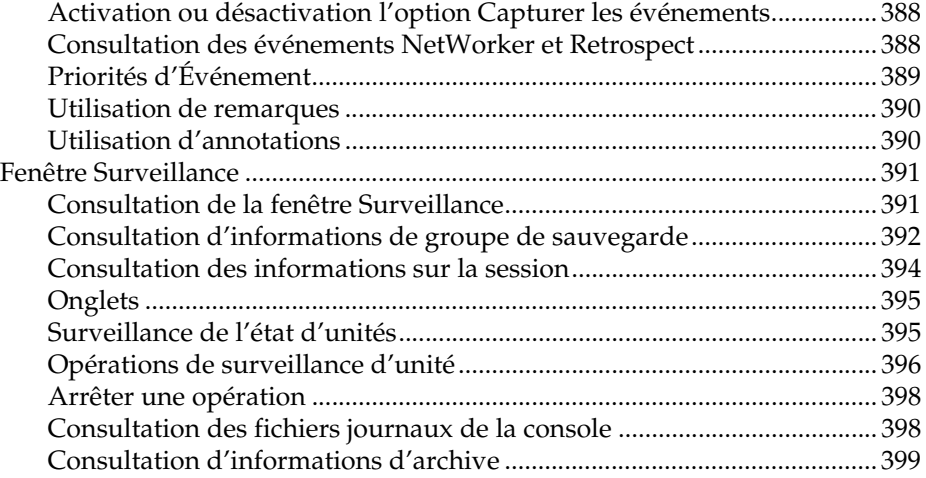

### **[Chapitre 16 Gestion de Console Server](#page-402-0)**

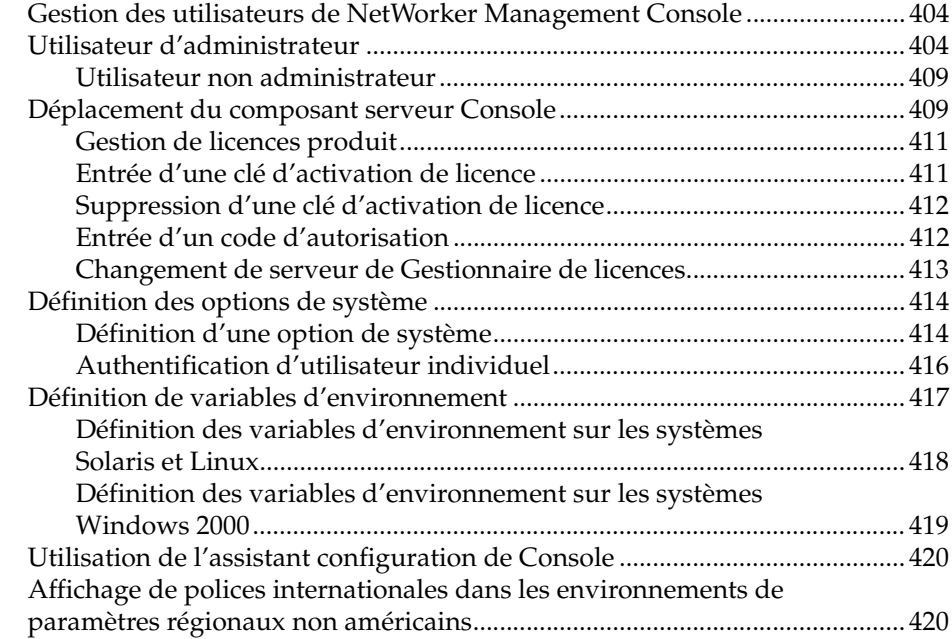

### **[Chapitre 17 Gestion du serveur NetWorker](#page-420-0)**

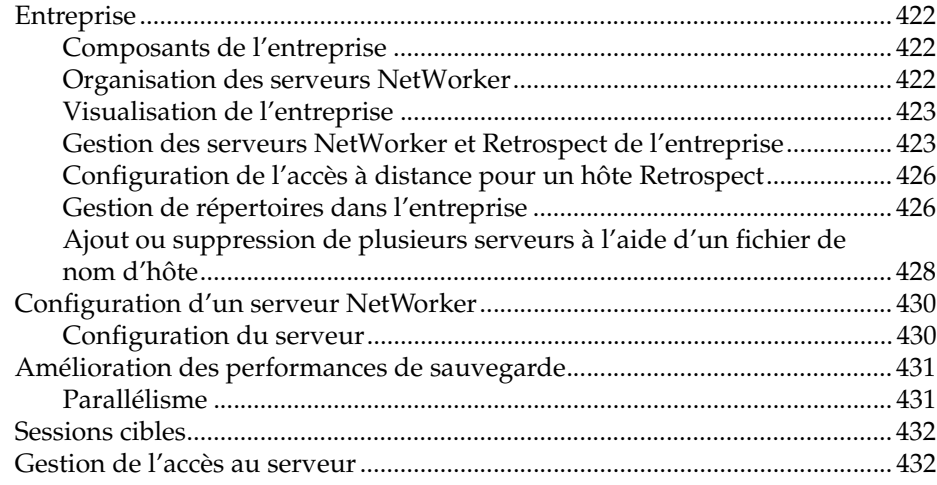

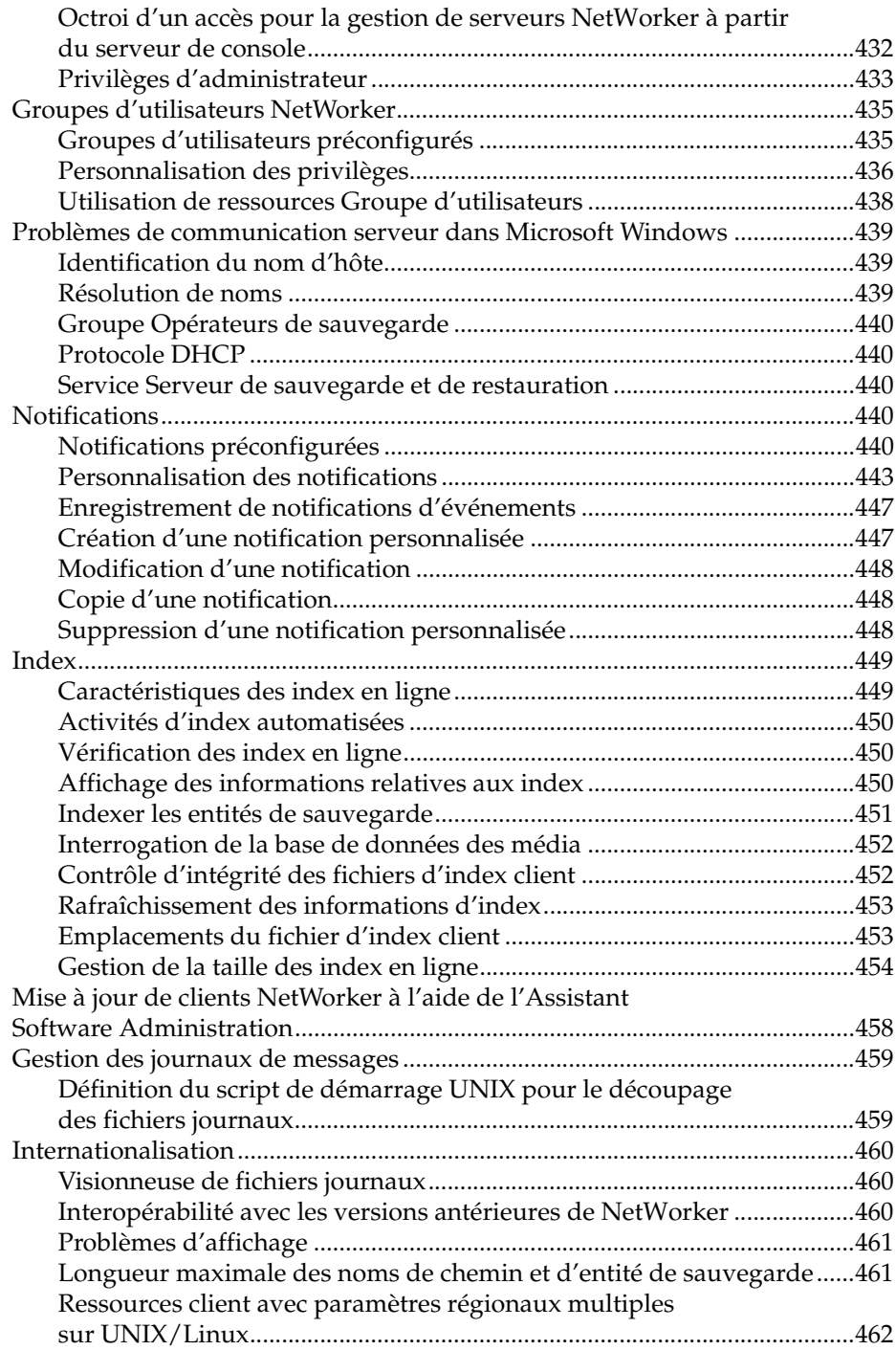

# **[Chapitre 18 Gestion des clients NetWorker](#page-462-0)**

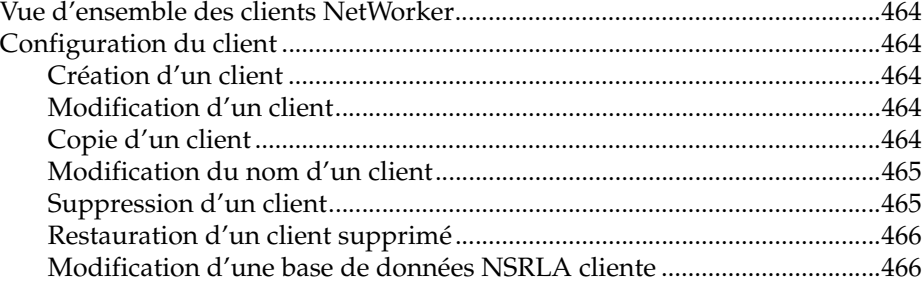

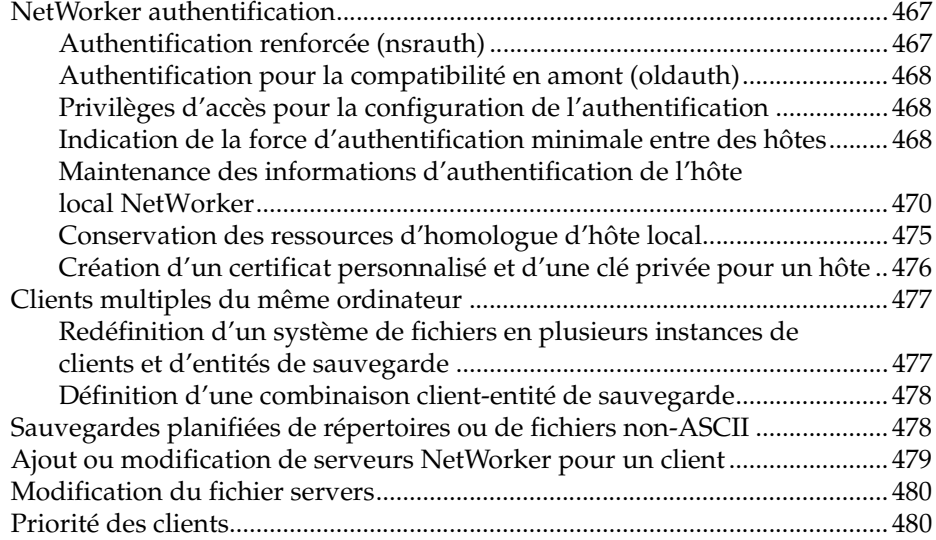

# **[Chapitre 19 Prise en charge de cluster](#page-480-0)**

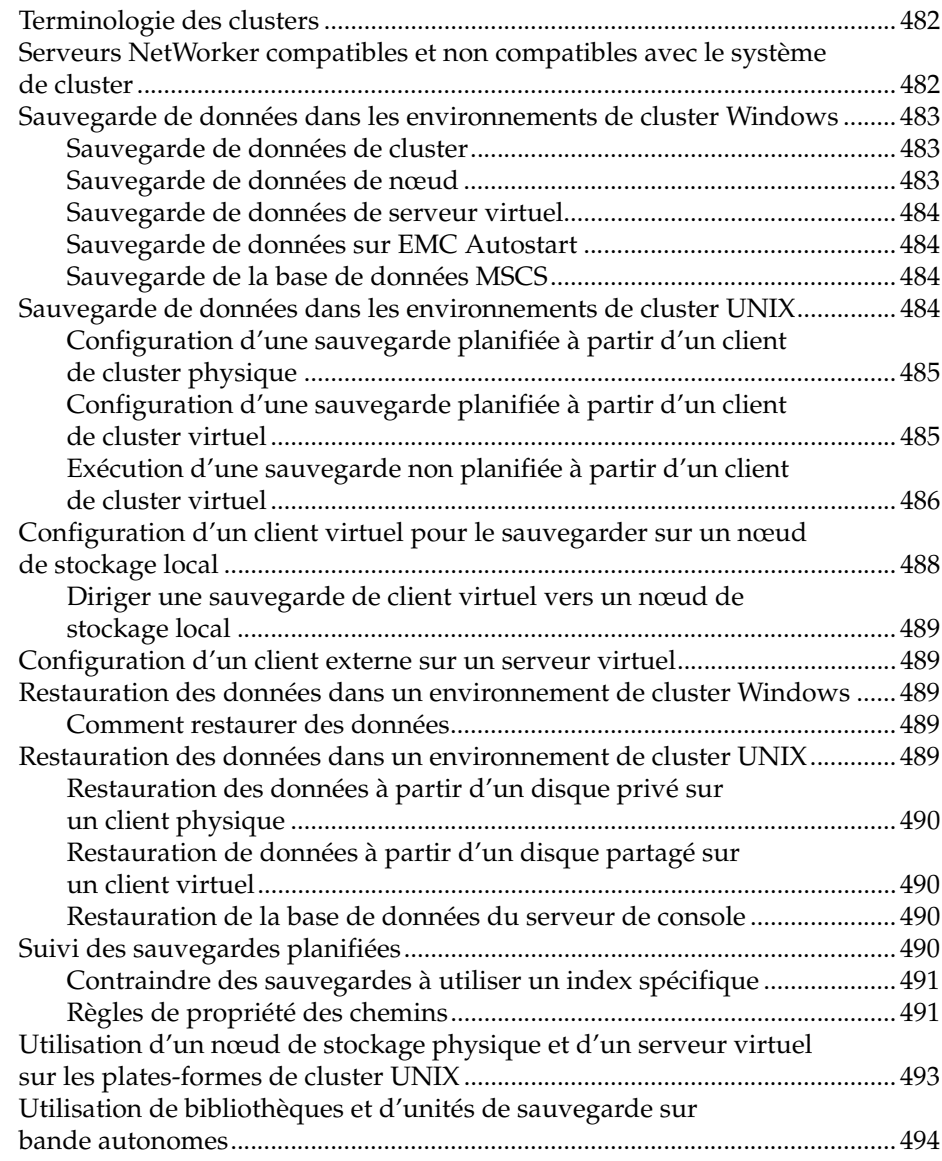

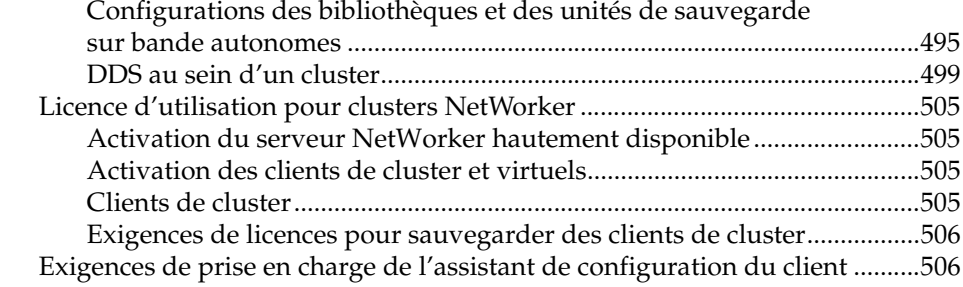

# **[Chapitre 20 Prise en charge du serveur NetWorker pour NDMP](#page-506-0)**

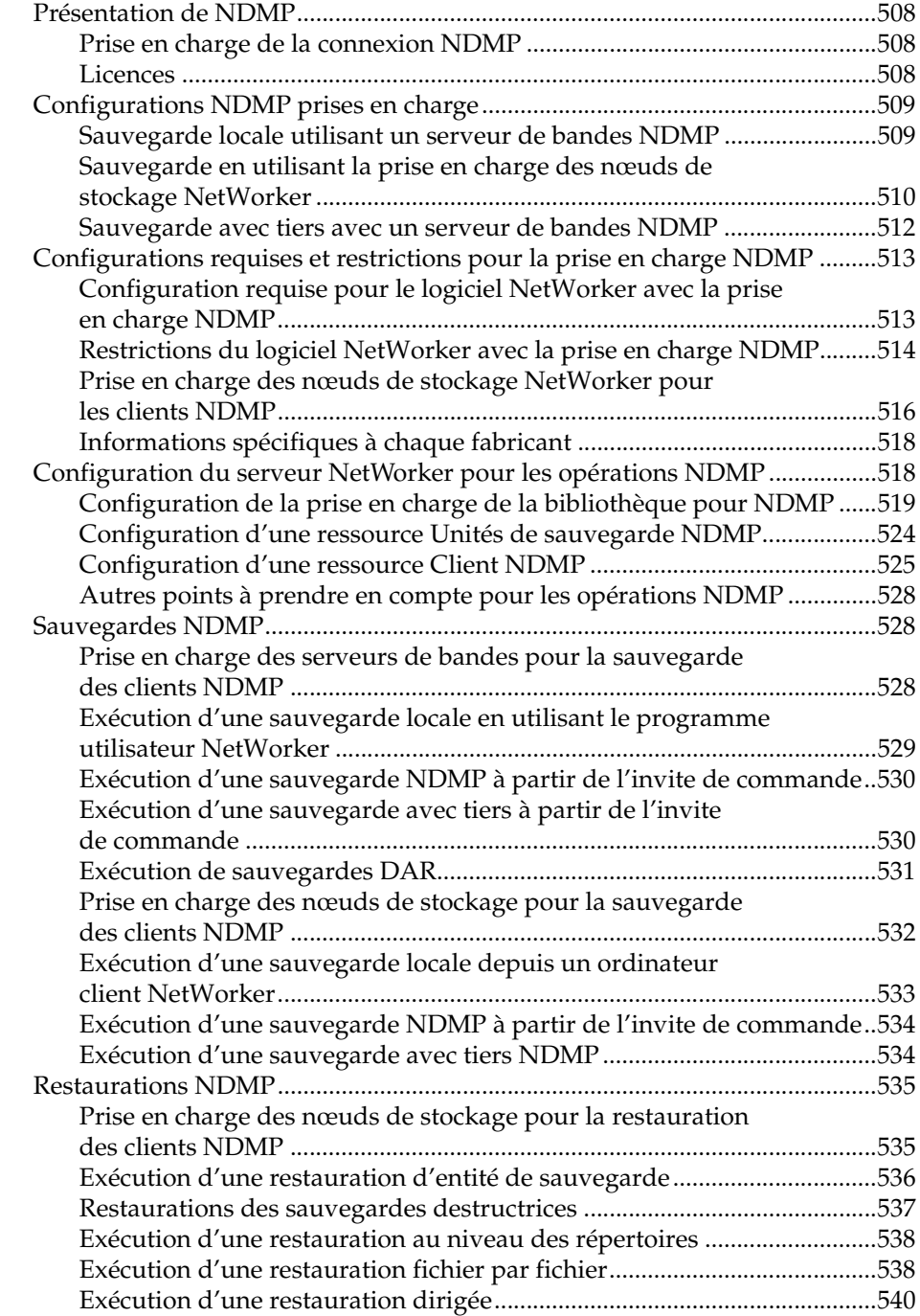

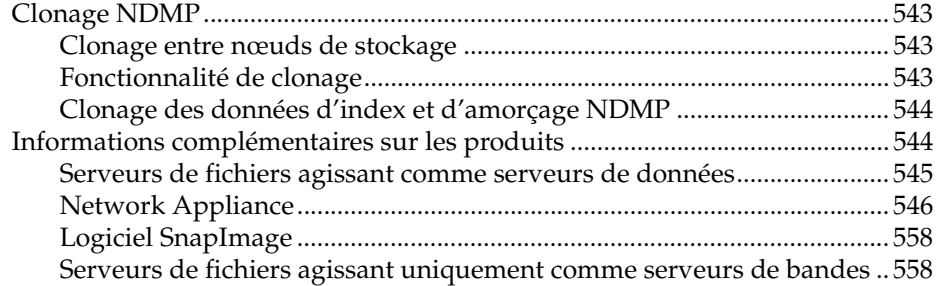

# **[Chapitre 21 Module SNMP](#page-562-0)**

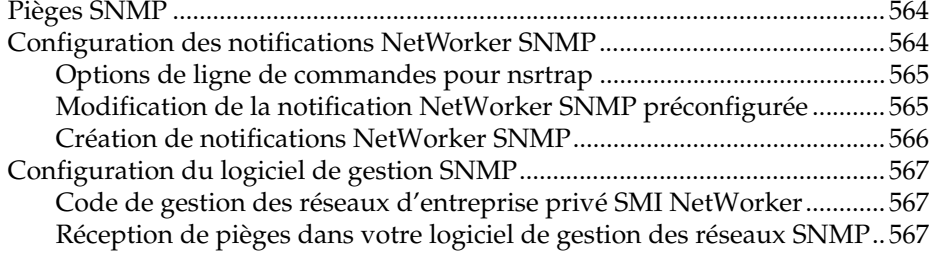

# **[Chapitre 22 Prise en charge pour Microsoft Stockage amovible](#page-568-0)**

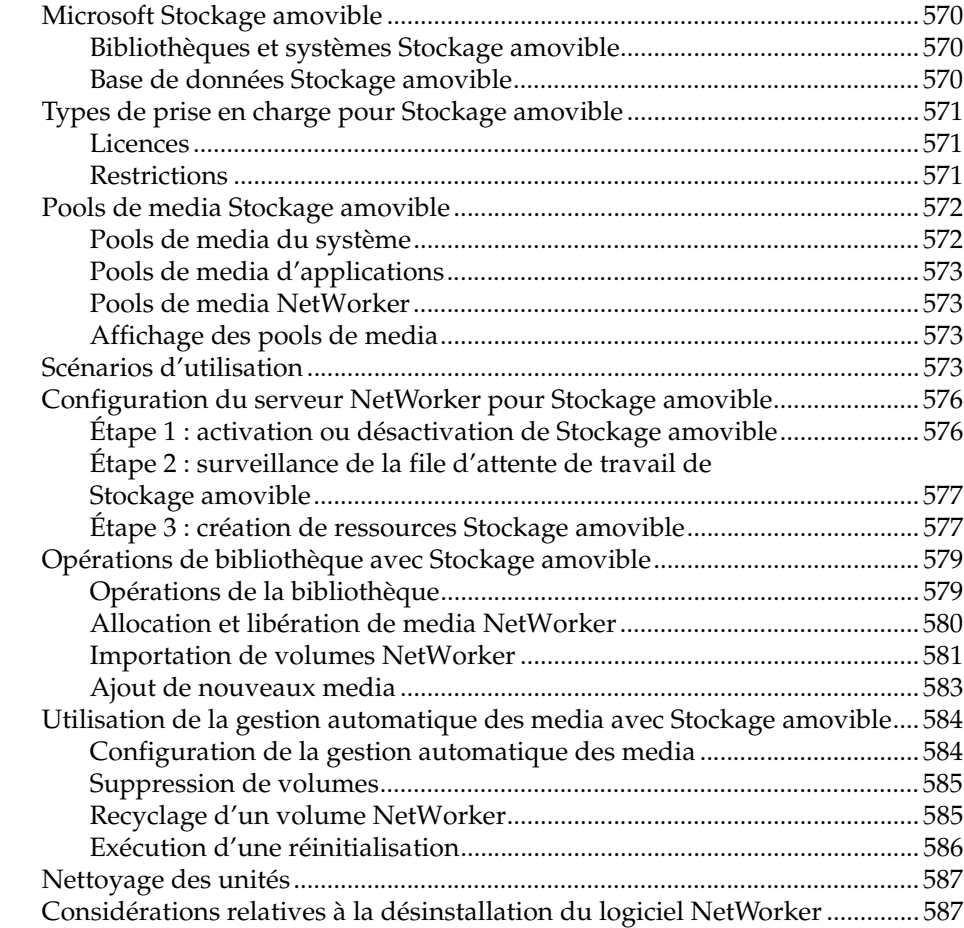

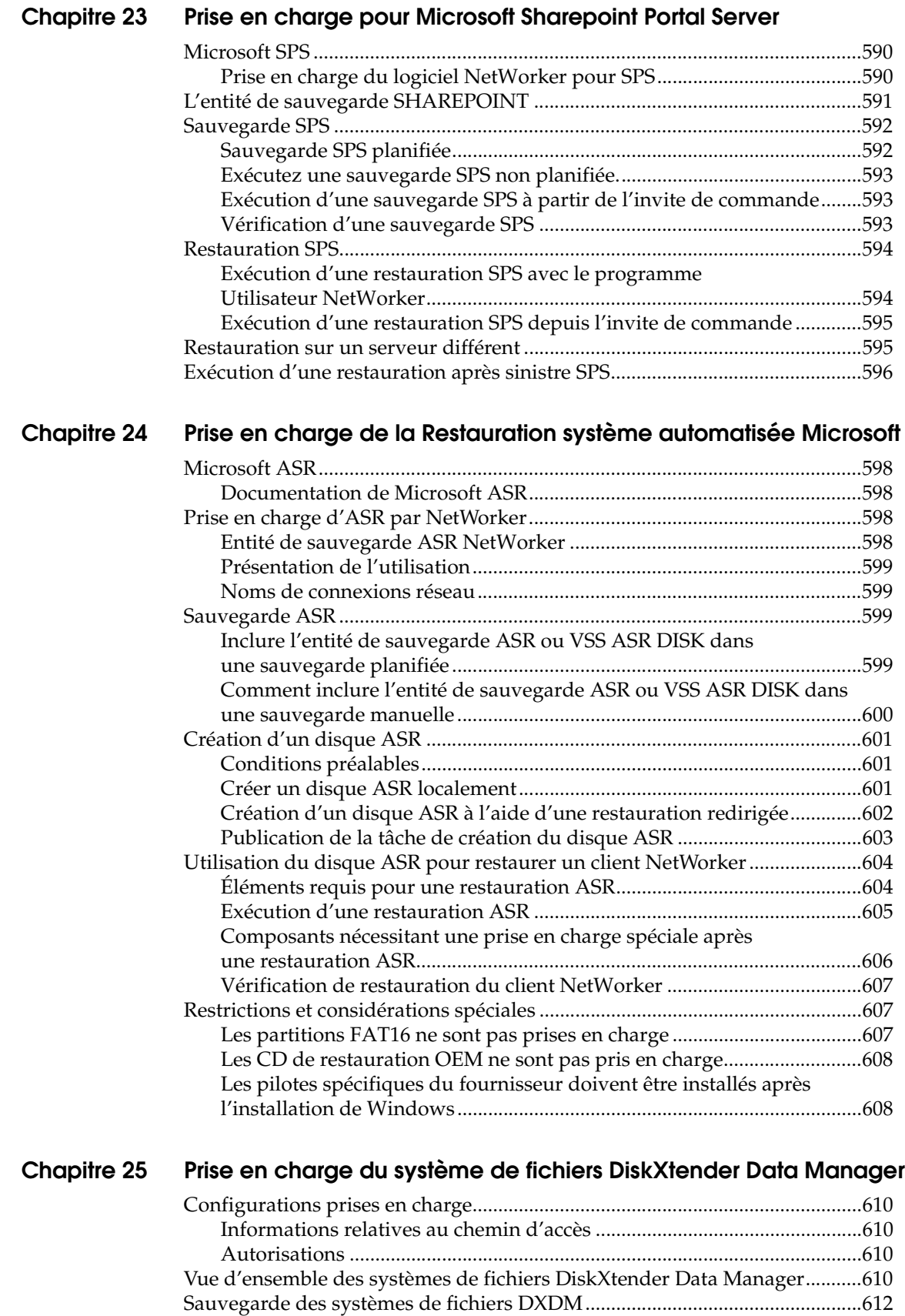

[Sauvegardes abandonnées..............................................................................614](#page-613-0) [Restauration de systèmes de fichiers DXDM......................................................615](#page-614-0)

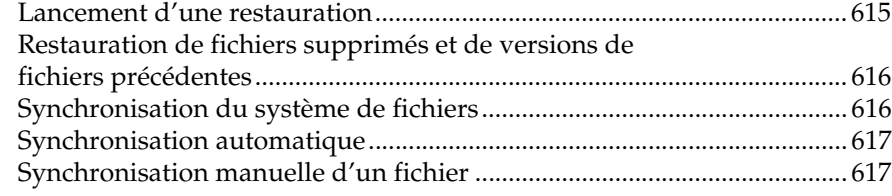

### **[Chapitre 26 Volume Shadow Copy Service \(service de copie secondaire de](#page-618-0)  volume)**

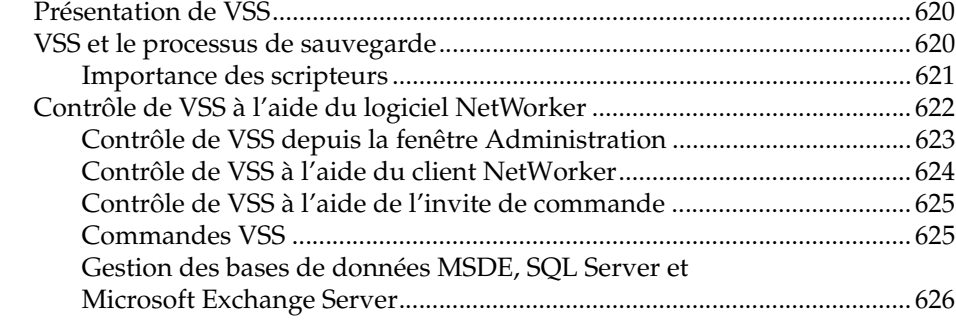

# **[Chapitre 27 Dépannage](#page-626-0)**

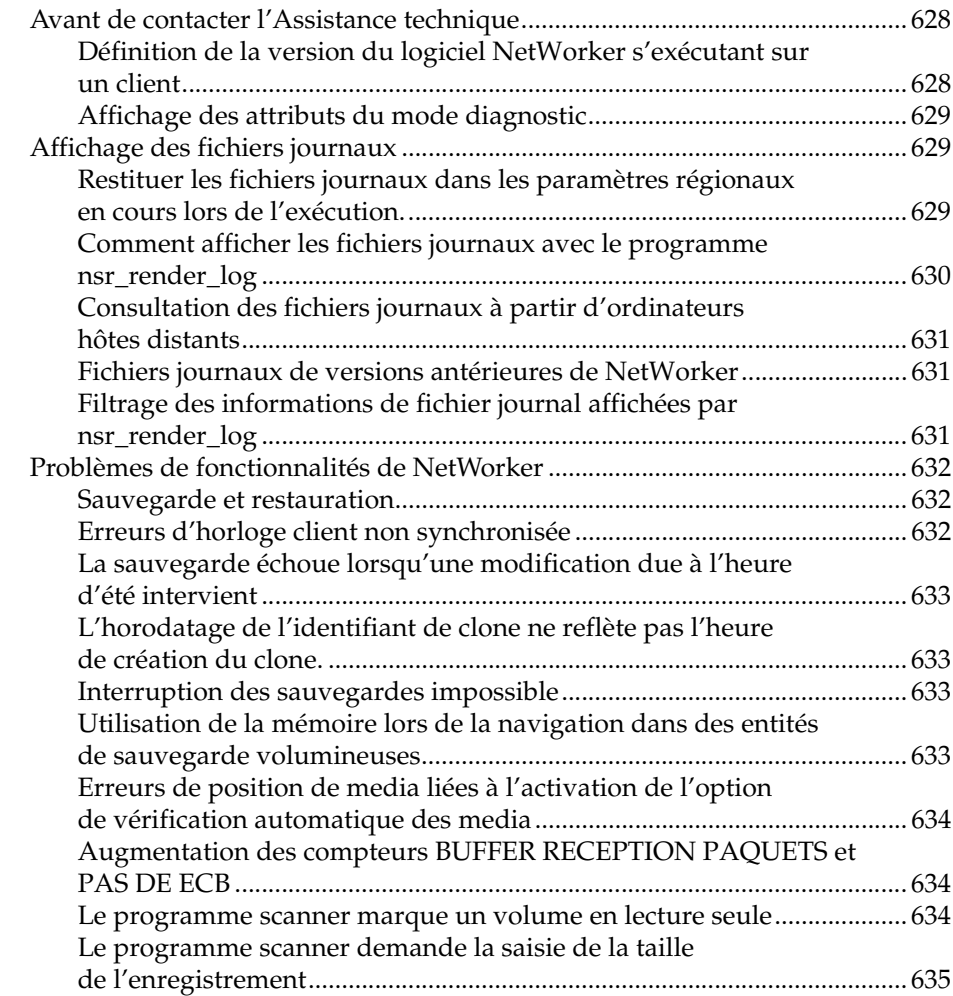

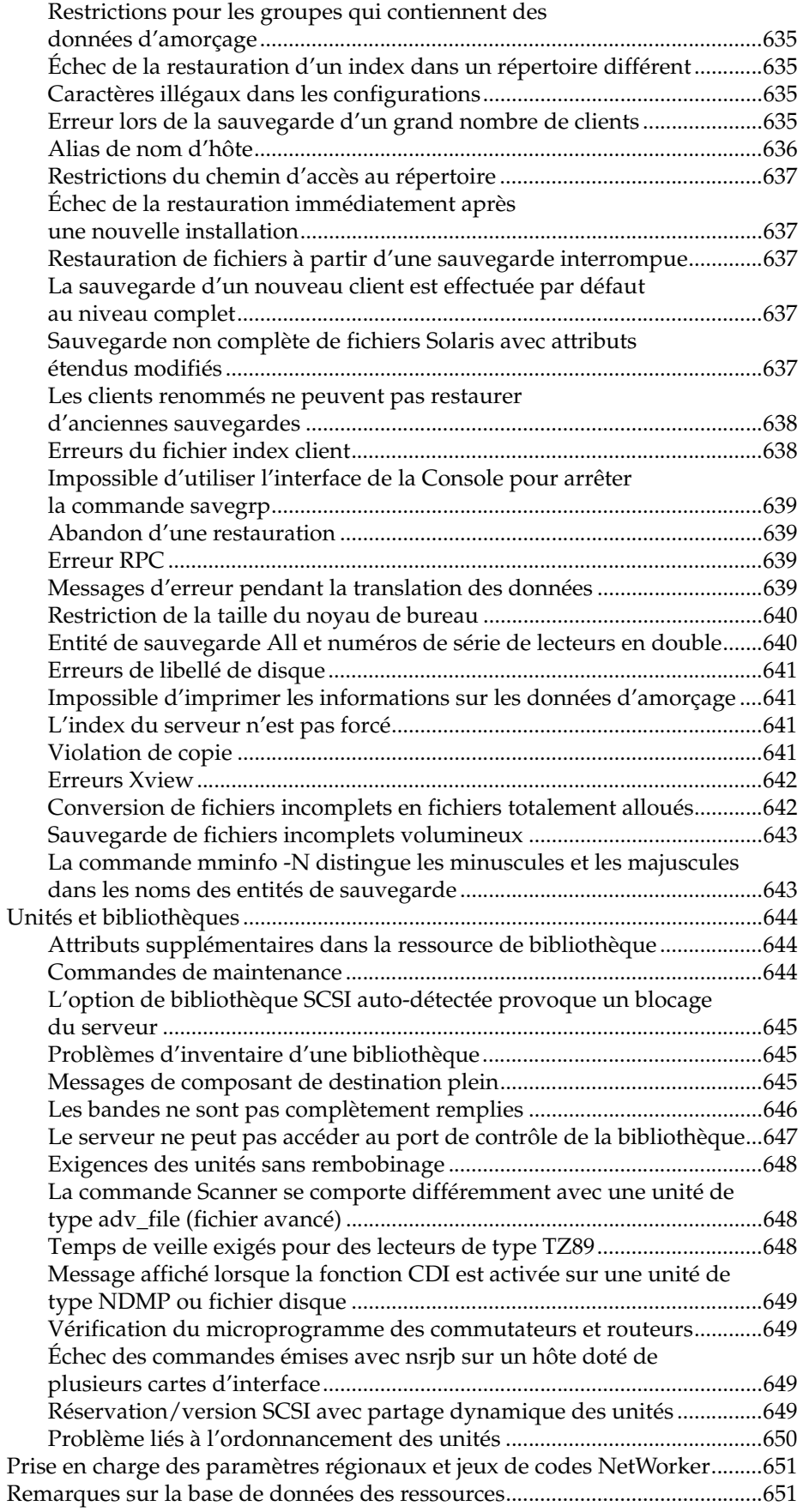

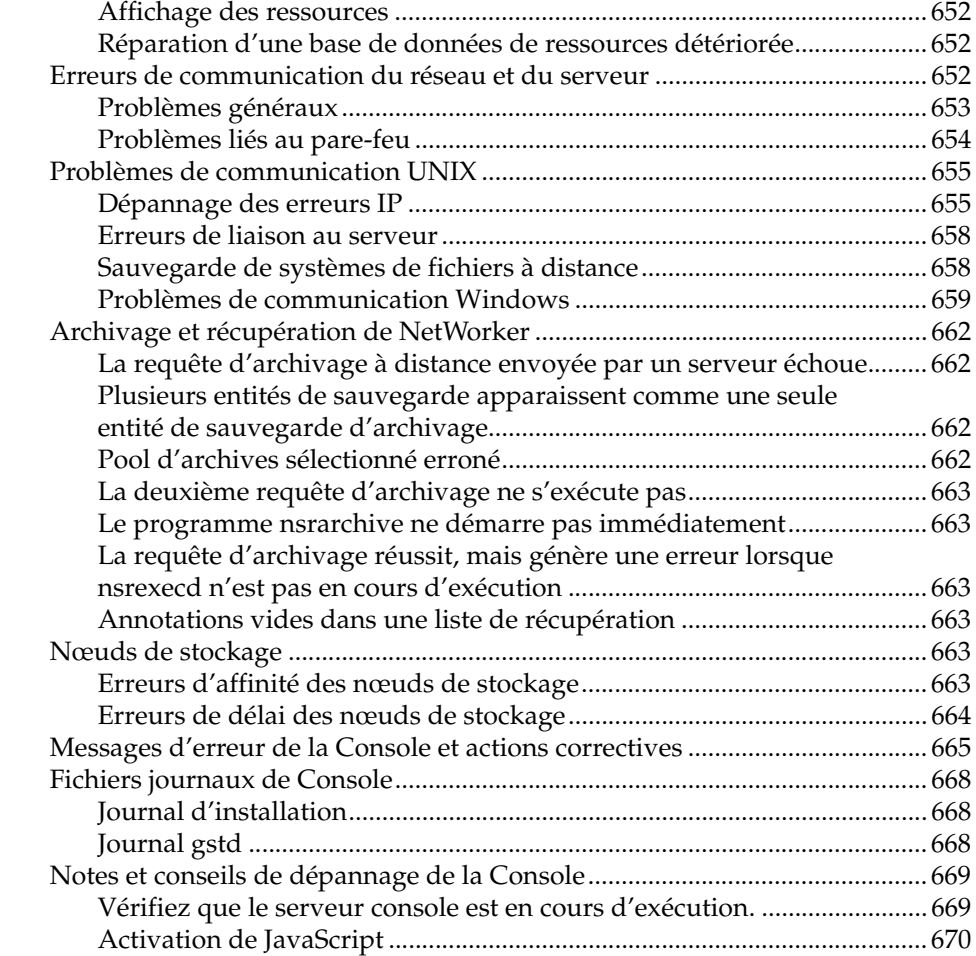

### **[Appendix A Entités de sauvegarde SYSTEM et VSS SYSTEM](#page-670-0)**

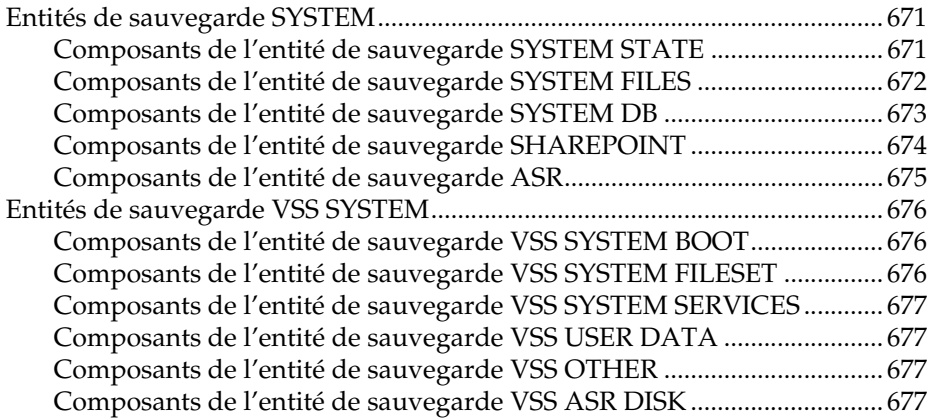

# **[Appendix B Prise en charge de la protection pare-feu](#page-678-0)**

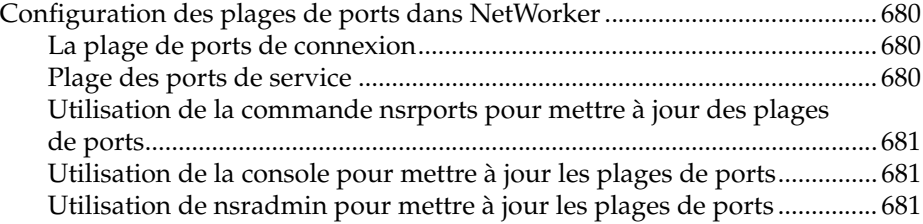

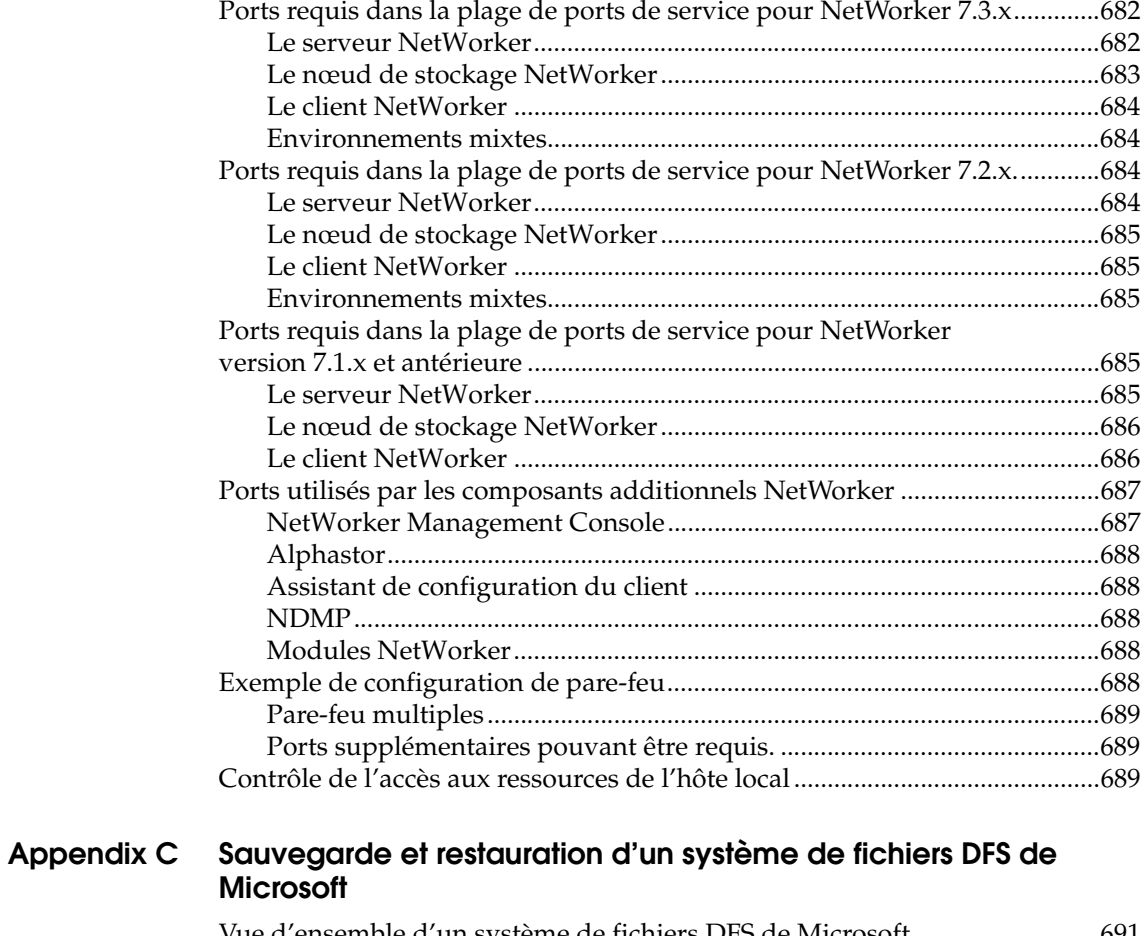

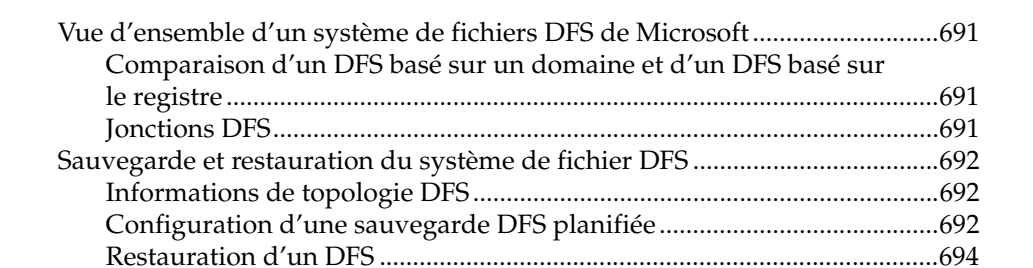

### **[Appendix D Fonctionnalités supplémentaires de Microsoft Windows Server](#page-694-0)**

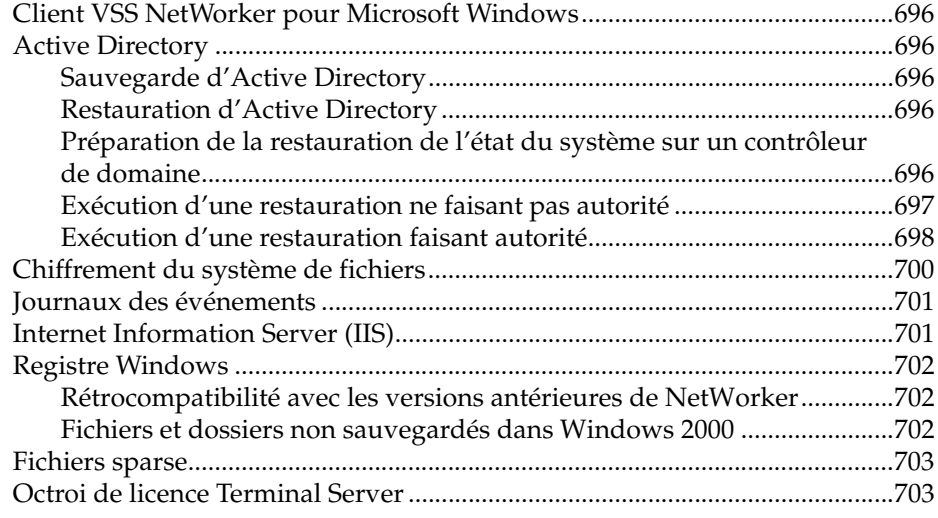

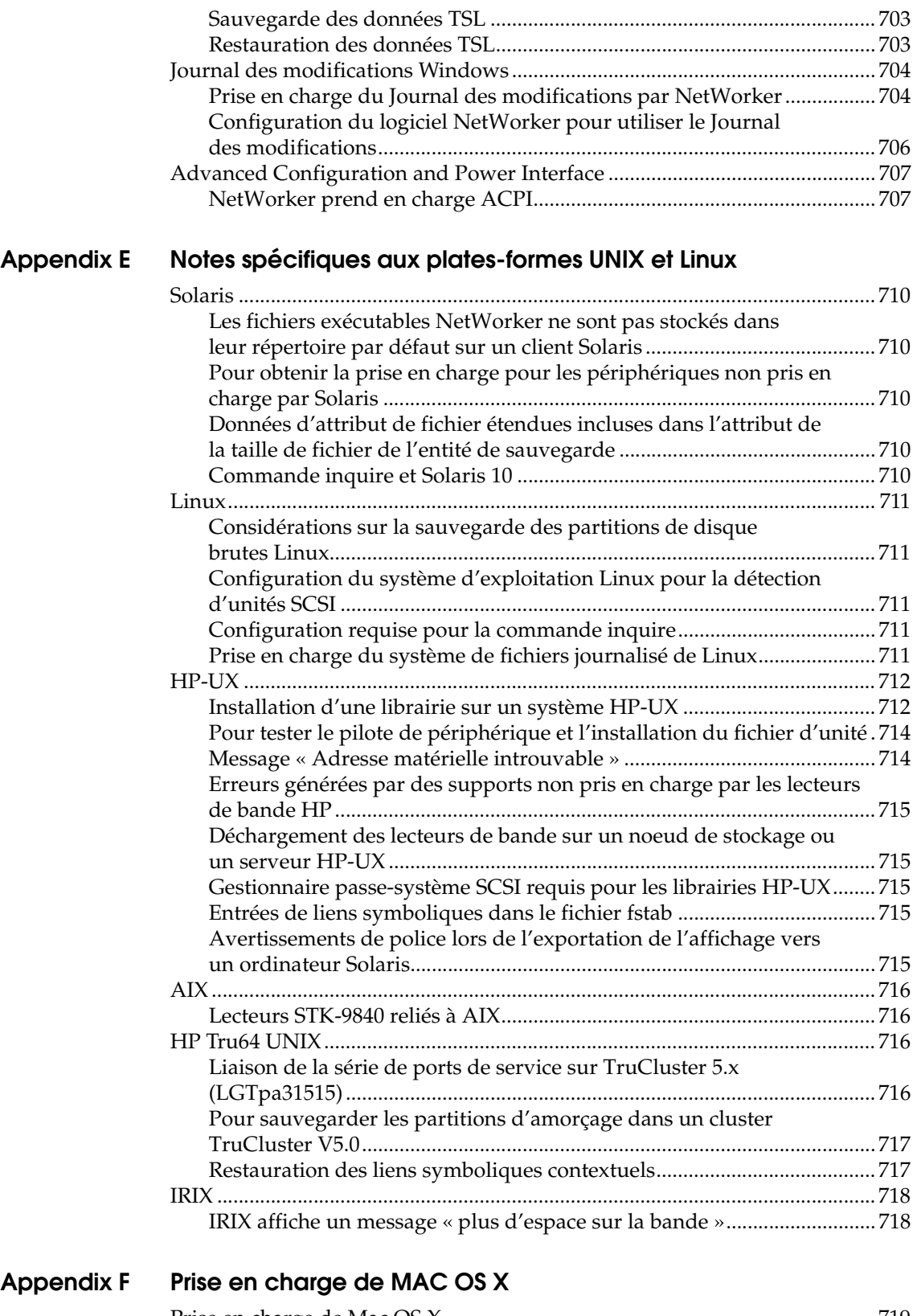

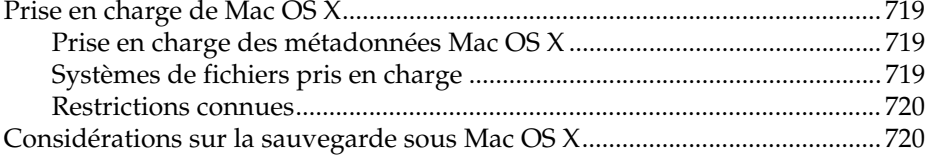

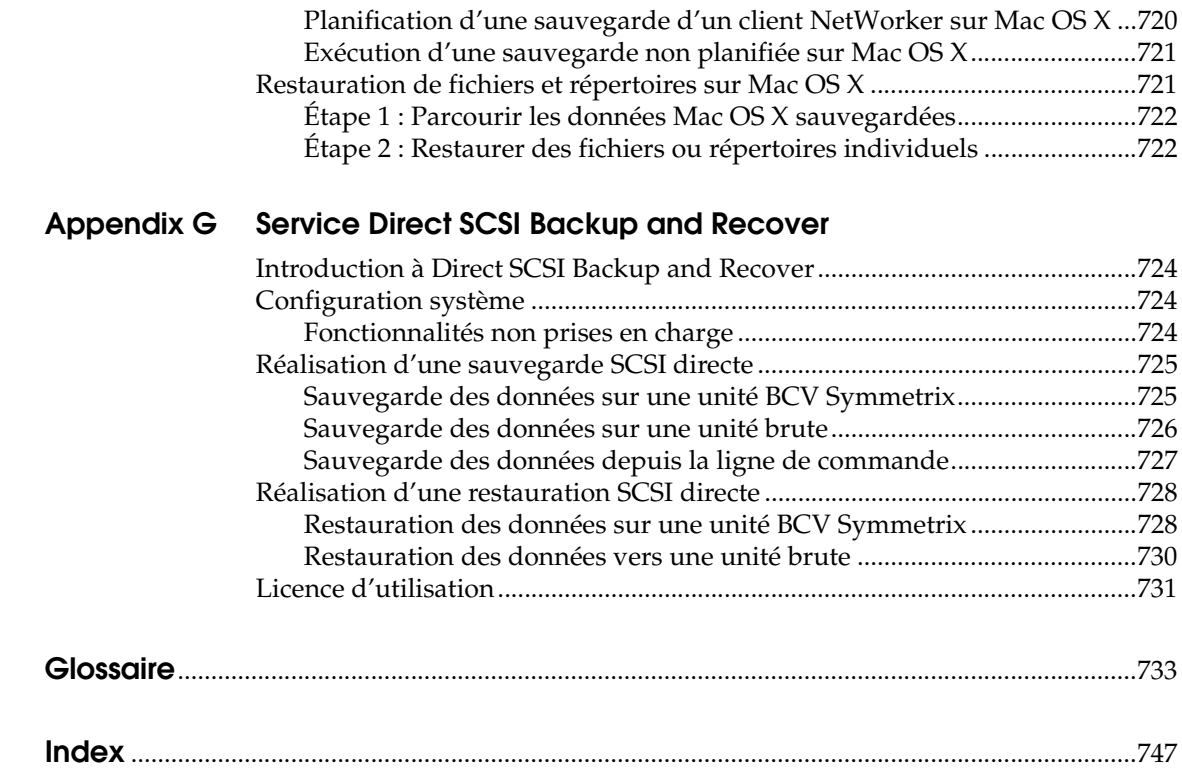

**Préface**

<span id="page-24-0"></span>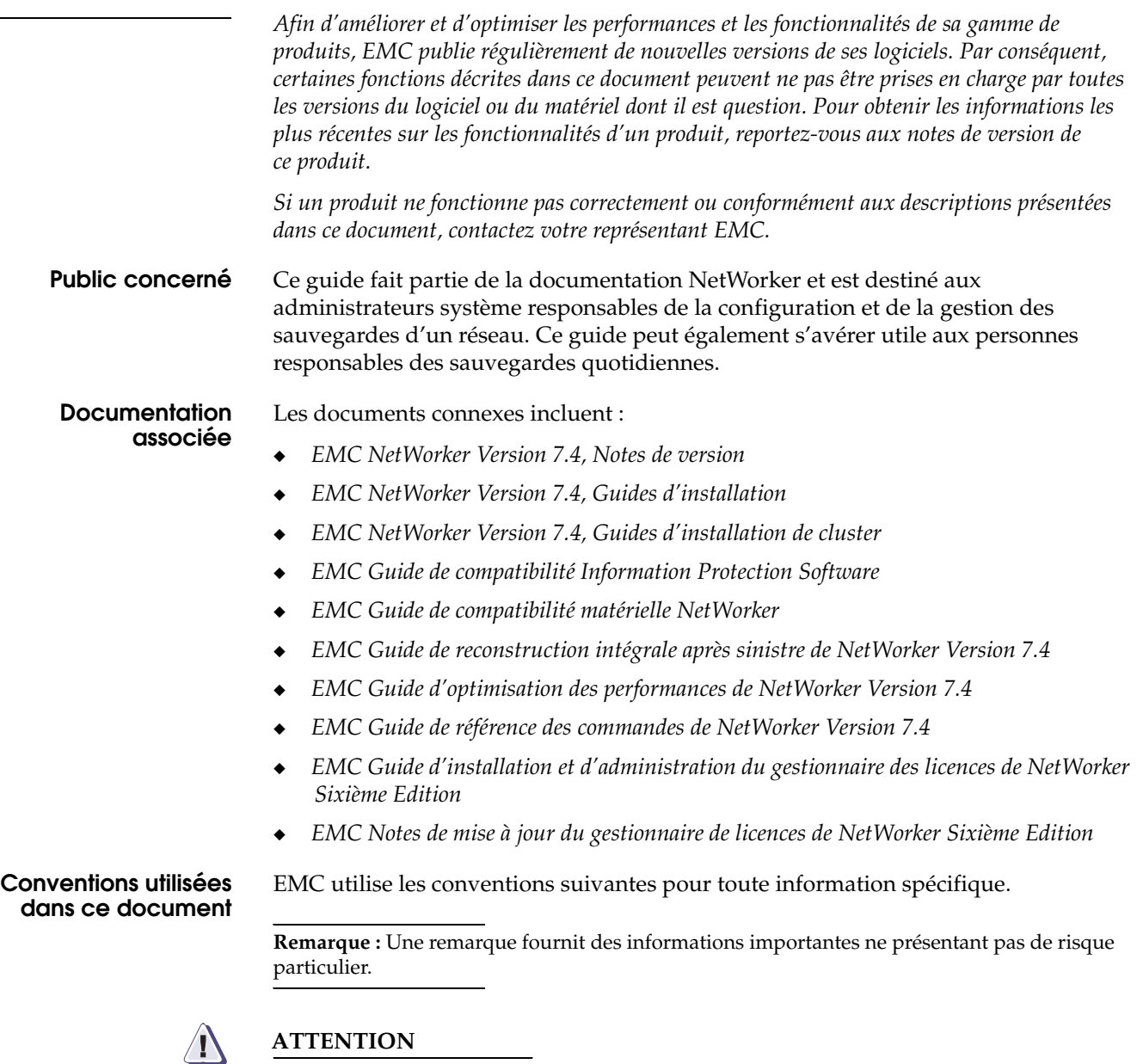

**Un avertissement contient des informations essentielles pour éviter la perte de données ou la survenue de dommages pour le système ou le matériel.**

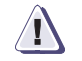

### **IMPORTANT !**

**Un avis important contient des informations essentielles à l'utilisation du logiciel.**

### **Conventions typographiques**

Dans ce document, EMC utilise les conventions typographiques suivantes :

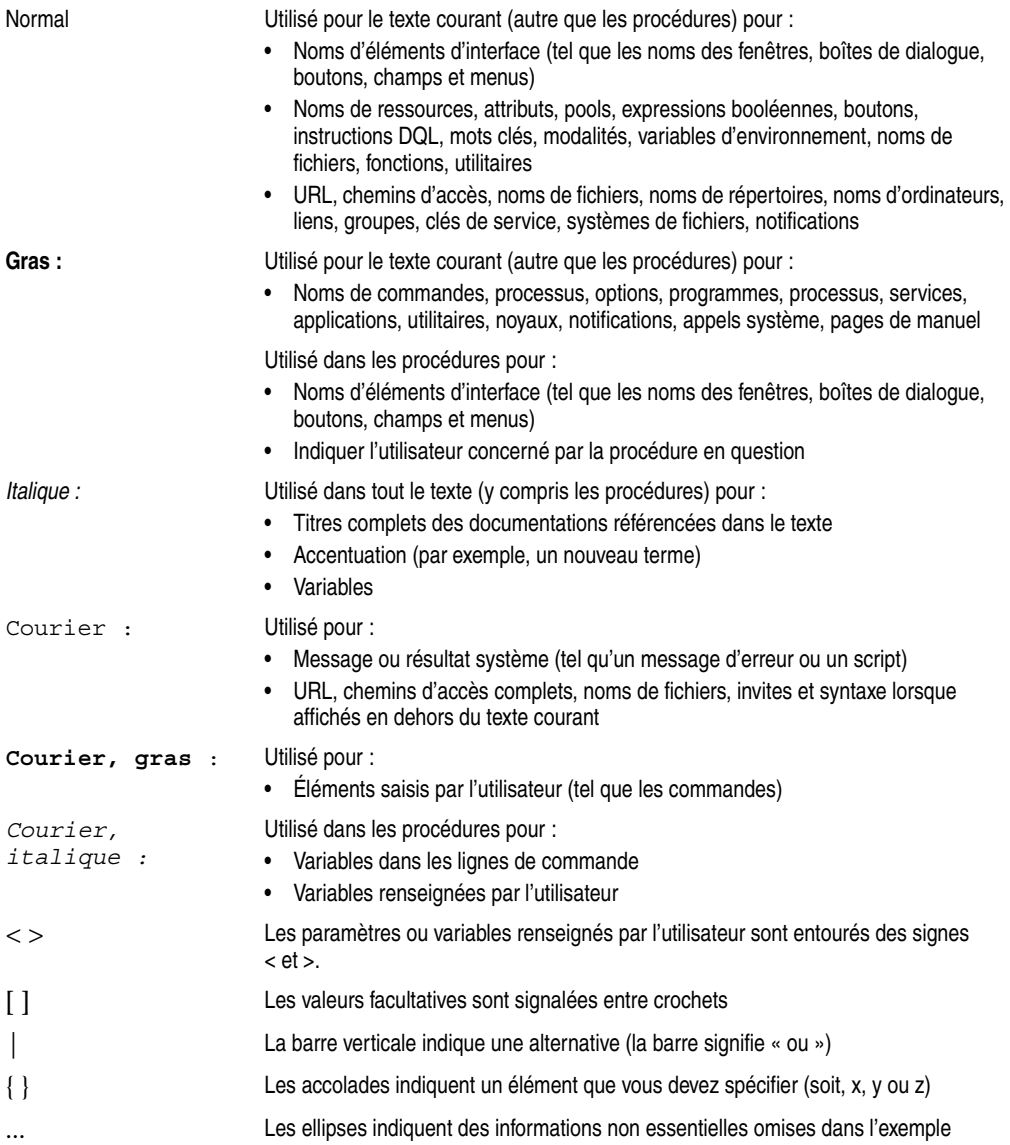

**Où obtenir de l'aide** L'assistance EMC, les informations produit et les informations de licence peuvent être obtenues comme suit :

> **Informations produit —** Pour obtenir de la documentation, des notes de version, des mises à jour de logiciel ou plus d'informations sur les produits EMC, l'octroi de licences et la maintenance, visitez le site Web d'EMC Powerlink (enregistrement requis) à l'adresse suivante :

#### [http://Powerlink.EMC.com](http://powerlink.emc.com)

**Assistance technique —** Pour joindre le service d'assistance technique, sur Powerlink, affichez les informations relatives au service clientèle d'EMC. Pour ouvrir une demande d'intervention via Powerlink, vous devez disposer d'un contrat d'assistance valide. Pour plus d'informations sur l'obtention d'un contrat d'assistance valide ou pour toute demande relative à votre compte, contactez votre revendeur EMC.

**Vos commentaires** Vos commentaires et suggestions à propos de notre documentation de produit sont toujours les bienvenus.

Pour soumettre vos commentaires :

1. Accédez à l'adresse :

[http://Powerlink.EMC.com](http://softwaresupport.EMC.com)

2. Cliquez sur le lien **Commentaires**.

# <span id="page-28-0"></span>**Présentation**

Ce chapitre traite des points suivants :

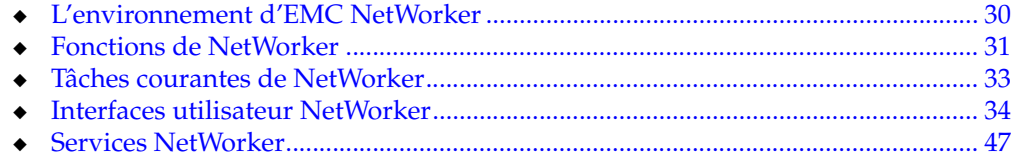

Balise de corps invisible **1**

# <span id="page-29-0"></span>**L'environnement d'EMC NetWorker**

L'environnement  $\text{EMC}^{\textcircledR}$  NetWorker $^{\textcircledR}$  permet de protéger une entreprise contre la perte de données. Plus l'entreprise grandit, plus la protection de ses données devient complexe et cruciale. Le logiciel NetWorker fournit la puissance et souplesse requises pour relever ces défis.

Le logiciel NetWorker est une application client-server multiplateforme qui permet de gérer à distance tous les clients et serveurs NetWorker à partir d'une interface graphique Web.

### <span id="page-29-1"></span>**Composants NetWorker**

**Serveur de console**

**Navigateur Web**

[Figure 1 à la page 31](#page-30-2) illustre les principaux composants d'un environnement NetWorker.

Tous les serveurs et clients NetWorker sont gérés à partir du serveur de console NetWorker. Le serveur de console fournit également des fonctionnalités de création de rapport et de surveillance pour tous les serveurs et clients NetWorker.

Le serveur de console est accessible au moyen d'une interface graphique pouvant être exécutée à partir de n'importe quel ordinateur équipé d'un navigateur Web et d'un Environnement Java Runtime (JRE) 1.4.2 ou supérieur. Plusieurs utilisateurs peuvent accéder simultanément au serveur de console à partir de différentes sessions de navigateur. Un ordinateur qui héberge le navigateur Web peut également être client NetWorker.

#### **Serveur NetWorker**

Les serveurs NetWorker fournissent des services permettant de sauvegarder et restaurer des données pour les ordinateurs client NetWorker dans une zone de données.

### **Zone de données**

Une zone de données correspond à un serveur NetWorker seul et ses ordinateurs client. Il est possible d'ajouter des zones de données à mesure que les besoins en matière de sauvegarde augmentent.

### **Noeud de stockage NetWorker**

Un nœud de stockage NetWorker peut être utilisé pour améliorer les performances en déchargeant du serveur NetWorker une grande partie de la transmission des données effectuée dans le cadre d'une opération de sauvegarde ou de restauration.

### **Client NetWorker**

Un ordinateur client NetWorker correspond à tout ordinateur dont les données doivent être sauvegardées. Le serveur de console NetWorker, les serveurs NetWorker, les nœuds de stockage NetWorker sont également des clients NetWorker.

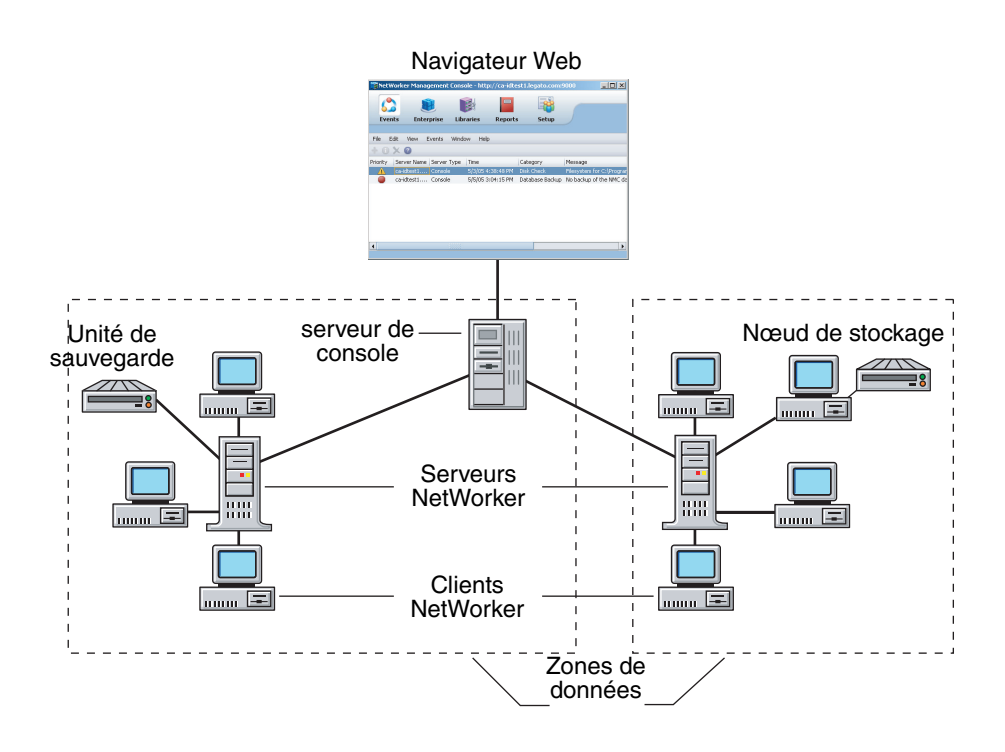

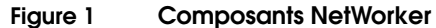

# <span id="page-30-2"></span><span id="page-30-0"></span>**Fonctions de NetWorker**

Cette section décrit les principales caractéristiques du logiciel NetWorker. Les options facultatives du logiciel NetWorker sont également répertoriées.

### <span id="page-30-1"></span>**Fonctions de performances**

Les fonctions de performances standard de NetWorker incluent :

- Parallélisme du serveur, permettant à plusieurs *flux de sauvegarde* d'accéder au serveur ou au nœud de stockage simultanément.
- Multiplexage, permettant à plusieurs flux de sauvegarde d'écrire simultanément sur la même unité.
- ◆ Parallélisme du client, permettant au client d'envoyer plusieurs flux de sauvegarde à la fois.
- ◆ Gestion des sessions, permettant de contrôler le nombre de flux de sauvegarde par unité de sauvegarde afin d'optimiser les performances de chacune.
- ◆ Sauvegarde sur des unités de sauvegarde de fichier, puis staging (transfert) éventuel vers des volumes near-line ou hors ligne.

<span id="page-31-2"></span><span id="page-31-1"></span><span id="page-31-0"></span>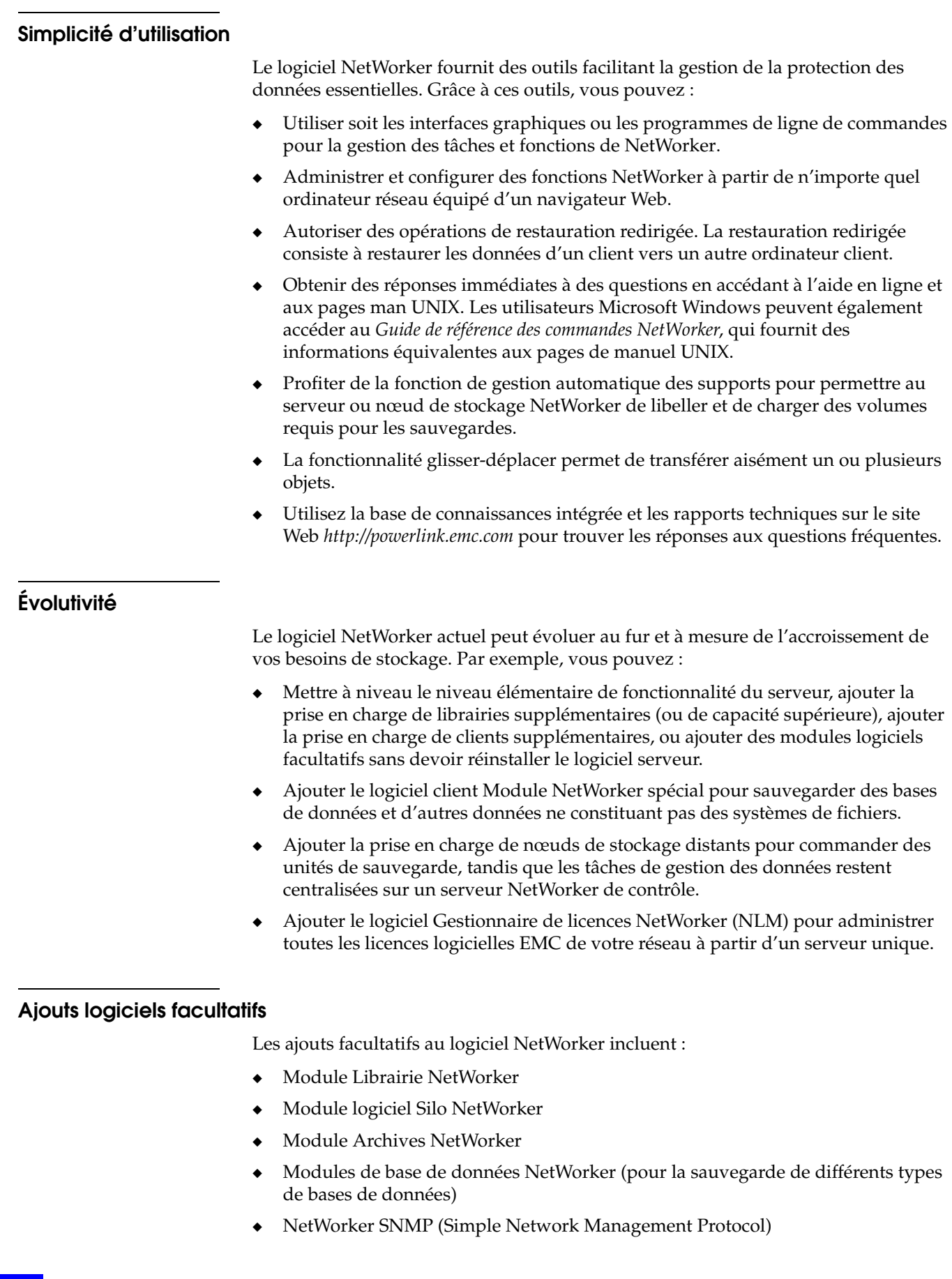

- Prise en charge de NDMP (Network Data Management Procotol)
- Prise en charge du système de fichiers EMC DiskXtender<sup>®</sup> Data Manager
- Systèmes de stockage à distance NetWorker OpenVault (Windows uniquement)
- Prise en charge des clusters, y compris le logiciel EMC AutoStart<sup>™</sup>
- Gestionnaire de licences Networker
- Fonction de création de rapports avancée

### <span id="page-32-0"></span>**Tâches courantes de NetWorker**

Cette section identifie quelques tâches courantes exécutées avec NetWorker Management Console, à savoir :

- [« Planification d'une sauvegarde » à la page 33](#page-32-1)
- ◆ [« Configuration d'une unité de sauvegarde » à la page 33](#page-32-2)
- ◆ [« Étiquetage de supports » à la page 34](#page-33-0)
- [« Affichage des sauvegardes non réussies » à la page 34](#page-33-1)

La section [« Interface de NetWorker Management Console » à la page 34](#page-33-3) contient des informations sur le démarrage de la console NetWorker.

#### <span id="page-32-1"></span>**Planification d'une sauvegarde**

Pour planifier une sauvegarde, procédez comme suit :

- 1. Cliquez sur le bouton **Entreprise al** sur la barre des tâches, sélectionnez Fichier>Nouveau>Hôte et ajoutez des serveurs NetWorker.
- 2. Mettez un serveur en surbrillance. Cliquez avec le bouton droit sur « NetWorker » et sélectionnez **Démarrer l'application**.
- 3. Cliquez sur le bouton **Configuration d** dans la barre des tâches.
- 4. Définissez les planifications, les groupes et les clients.

Pour plus d'informations sur la planification de sauvegardes, reportez-vous à la section [« Planification d'une sauvegarde planifiée » à la page 52](#page-51-2).

#### <span id="page-32-2"></span>**Configuration d'une unité de sauvegarde**

Pour configurer les unités à l'aide de NetWorker Management Console :

- 1. Cliquez sur le bouton **Entreprise de** dans la barre des tâches et ajoutez des serveurs NetWorker.
- 2. Mettez un serveur en surbrillance. Cliquez avec le bouton droit et sélectionnez **Démarrer l'application**.
- 3. Cliquez sur le bouton **Unités de sauvegarde** dans la barre des tâches.
- 4. Dans l'arborescence, cliquez avec le bouton droit sur un **serveur** et sélectionnez **Identification d'unités**.

Pour plus d'informations sur la configuration de supports, reportez-vous à la section [Chapitre 3, « Configuration de bibliothèques et d'unités de sauvegarde. »](#page-90-1)

### <span id="page-33-0"></span>**Étiquetage de supports**

Pour étiqueter des bandes à partir de NetWorker Management Console :

- 1. Cliquez sur le bouton **Entreprise de** dans la barre des tâches et ajoutez des serveurs NetWorker.
- 2. Mettez un serveur en surbrillance. Cliquez avec le bouton droit et sélectionnez **Démarrer l'application**.
- 3. Cliquez sur le bouton **Unités de sauvegarde** dans la barre des tâches.
- 4. Dans l'arborescence, développez **Bibliothèques** et mettez une bibliothèque en surbrillance ou sélectionnez **Unités de sauvegarde**.
- 5. Dans la **liste des unités de sauvegarde**, cliquez avec le bouton droit sur une **unité** et sélectionnez **Libeller**.

Pour plus d'informations sur l'étiquetage de bandes, reportez-vous à la section [Chapitre 12, « Gestion des média. »](#page-276-1)

### <span id="page-33-1"></span>**Affichage des sauvegardes non réussies**

Pour voir si des sauvegardes ont échoué :

- 1. Cliquez sur le bouton **Entreprise** dans la barre des tâches et ajoutez des serveurs NetWorker.
- 2. Mettez un serveur en surbrillance. Cliquez avec le bouton droit et sélectionnez **Démarrer l'application**.
- 3. Cliquez sur **Surveillance** .
- 4. Sélectionnez l'onglet **Groupes**.

Pour plus d'informations sur l'affichage d'informations relatives à l'état de sauvegarde, reportez-vous au [Chapitre 15, « Surveillance. »](#page-386-2)

### <span id="page-33-2"></span>**Interfaces utilisateur NetWorker**

L'application NetWorker comprend les interfaces utilisateur suivantes :

- ◆ [« Interface de NetWorker Management Console » à la page 34](#page-33-3)
- ◆ [« Interface cliente de NetWorker » à la page 42](#page-41-0)
- [« Interface textuelle de NetWorker » à la page 46](#page-45-0)
- [« Interface de ligne de commandes de NetWorker » à la page 46](#page-45-1)

### <span id="page-33-3"></span>**Interface de NetWorker Management Console**

L'interface de NetWorker Management Console se compose de deux fenêtre principales :

- Fenêtre Console
- Fenêtre Administration

### **Fenêtre Console**

Lorsque le logiciel NetWorker est démarré, la fenêtre Console apparaît comme illustré dans [Figure 2.](#page-34-0)

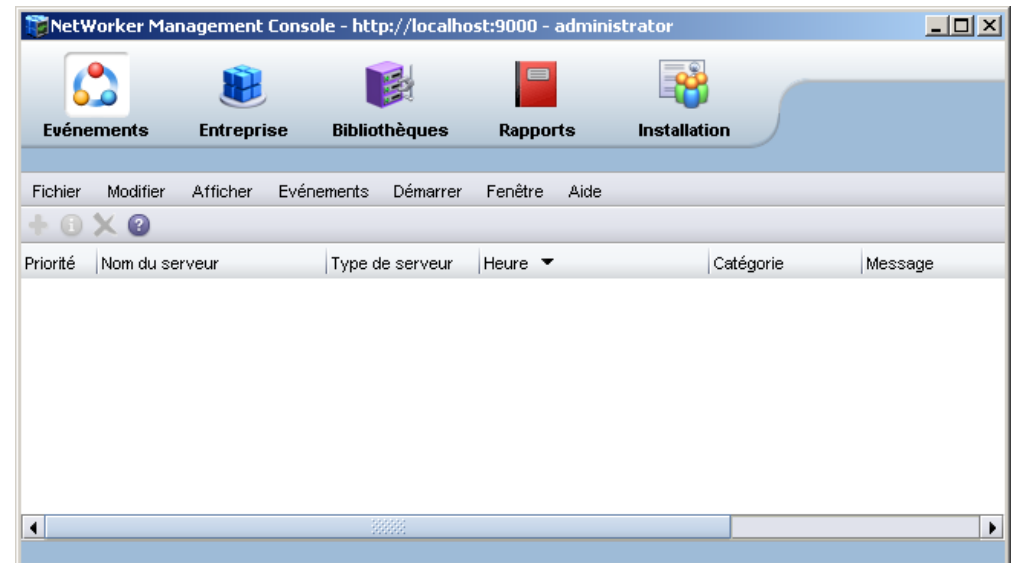

### <span id="page-34-0"></span> **Figure 2 Fenêtre Console**

La fenêtre Console est le premier point d'accès aux tâches NetWorker. [Tableau 1,](#page-34-1)  [page 35](#page-34-1) répertorie les fenêtres basées sur les tâches qui peuvent être ouvertes à partir de la barre des tâches de la fenêtre Console.

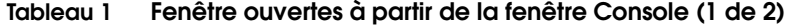

<span id="page-34-1"></span>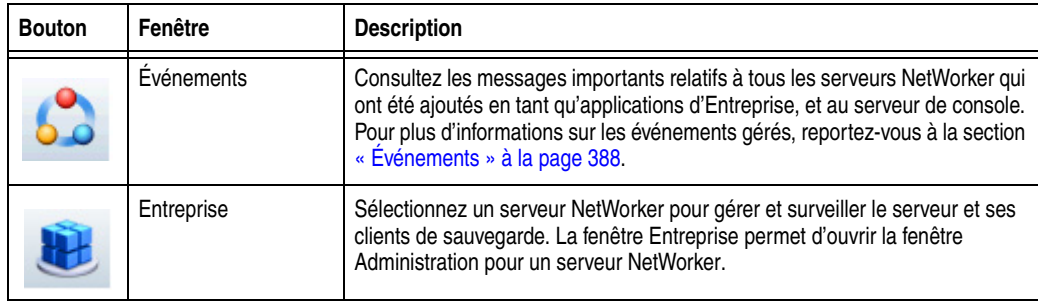

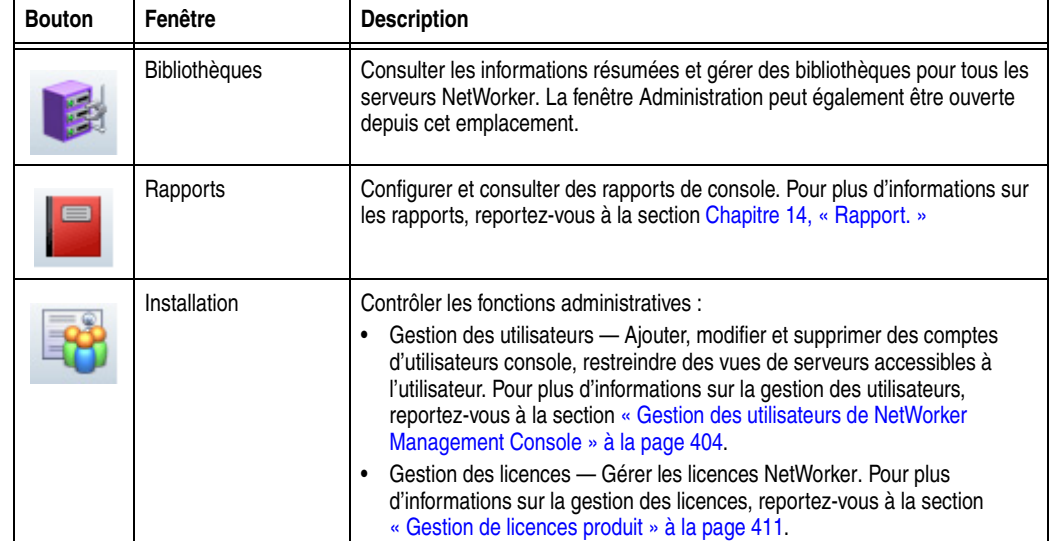

### **Tableau 1 Fenêtre ouvertes à partir de la fenêtre Console (2 de 2)**

### **Fenêtre Administration**

Les serveurs NetWorker sont gérés à partir de la fenêtre Administration, comme illustré à la [Figure 3.](#page-35-0)

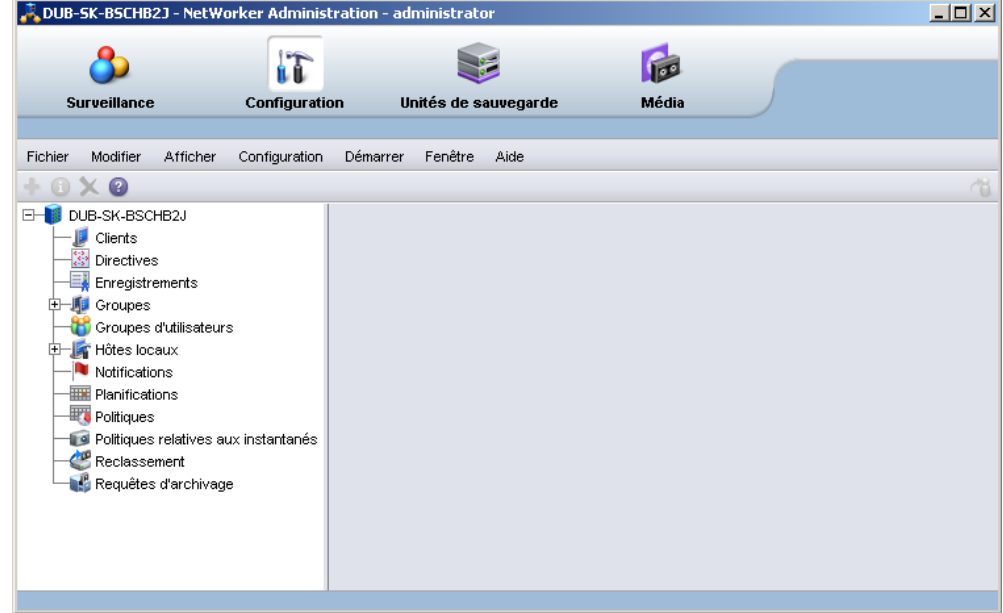

#### <span id="page-35-0"></span> **Figure 3 Fenêtre Administration**

Vous pouvez basculer entre la fenêtre **Administration** et la fenêtre **Console**.
[Tableau 2, page 37](#page-36-0) répertorie les fenêtres qui peuvent être lancées à partir de la barre des tâches de la fenêtre **Administration**.

| <b>Bouton</b> | Fenêtre              | <b>Description</b>                                                                                                    |
|---------------|----------------------|----------------------------------------------------------------------------------------------------|
|               | Surveillance         | Surveiller diverses activités liées au serveur NetWorker. Par exemple, vous pouvez<br>surveiller la progression d'une sauvegarde planifiée et consulter les alertes.                                                                                                    |
|               | Configuration        | Gérer le serveur NetWorker et ses ressources, telles que les clients, les plannings de<br>sauvegarde et les stratégies. Par exemple, vous pouvez créer un planning de<br>sauvegarde, ajouter des clients NetWorker et appliquer le planning de sauvegarde à<br>plusieurs clients NetWorker. |
|               | Unités de sauvegarde | Ajouter, configurer et utiliser une ou plusieurs unités, bibliothèques et silos pour le<br>serveur NetWorker.                                                                                                    |
|               | Média                | Gérer des activités et ressources liées aux volumes de sauvegarde. Par exemple, vous<br>pouvez charger un volume de sauvegarde ou créer un modèle pour libeller des<br>volumes de sauvegarde.                                                                                               |

<span id="page-36-0"></span>**Tableau 2 Fenêtres lancées à partir de la fenêtre Administration**

#### <span id="page-36-1"></span>**Démarrer la console pour la première fois**

Les étapes suivantes supposent que le logiciel NetWorker est installé et que la configuration logicielle et matérielle requise est satisfaite sur l'ordinateur qui accédera à la console. Pour obtenir plus d'informations, reportez-vous au *NetWorker Guide d'installation.*

Pour ouvrir la console pour la première fois :

- 1. Démarrez une session de navigateur Web.
- 2. Tapez la commande suivante pour spécifier l'URL du serveur console :

**http://***nom\_serveur***:***http\_port\_service*

où :

- *nom\_serveur* correspond au nom de l'ordinateur où le composant serveur console a été installé.
- *http\_port\_service* est le port IP pour le serveur HTTP incorporé. (Le port HTTP est spécifié pendant l'installation. Le port HTTP par défaut est 9000.)
- 3. À la page **Accueil**, cliquez sur **Démarrer NetWorker Management Console**.
- 4. Dans l'écran **Avertissement de sécurité**, cliquez sur **Démarrer** pour exécuter NetWorker Management Console.

Si JRE 1.5 n'était *pas* déjà installé sur le système, un message vous invite à l'installer. Suivez les instructions affichées à l'écran pour installer JRE.

Une fois JRE installé, la boîte de dialogue Java Web Start Desktop Integration apparaît.

- 5. Renseignez la boîte de dialogue **Java Web Start Desktop Integration** en sélectionnant l'une de ces options :
	- Pour placer un raccourci sur le bureau, cliquez sur **Oui**.
	- Pour refuser le raccourci, cliquez sur **Non**.
	- Pour décider ultérieurement, cliquez sur **Demander ultérieurement**.

6. Dans la boîte de dialogue **NetWorker Connexion à NetWorker Management Console**, entrez les nom d'utilisateur et mot de passe.

**Remarque :** Le mot de passe par défaut du compte administrateur est *administrator*. Pour plus de sécurité, modifiez le mot de passe lors de la première ouverture de session. Si le mot de passe de l'administrateur doit être modifié, reportez-vous à la section [Chapitre 16,](#page-402-0)  [« Gestion de Console Server. »](#page-402-0)

7. Cliquez sur **OK** et la fenêtre **console** apparaît.

### **Démarrage de console après la première fois**

Après avoir démarré la console pour la première fois, vous pouvez la démarrer en utilisant l'une des méthodes suivantes :

- Pointez le navigateur sur la même URL qu'à la section « Démarrer la console pour [la première fois » à la page 37](#page-36-1).
- ◆ Double-cliquez sur le nom du produit **NetWorker Console** dans J**ava Web Start Application Manager**.
- ◆ Double-cliquez sur l'icône de **bureau**, si une telle icône a été installée par Java Web Start Application Manager.

# **Ouvrir la fenêtre Administration**

Pour ajouter et sélectionner un serveur NetWorker et ouvrir la fenêtre Administration :

- 1. Dans la fenêtre **Console**, cliquez sur **Entreprise**.
- 2. Sélectionne un ou plusieurs NetWorker serveurs :
	- a. Mettez en évidence **Entreprise** dans l'arborescence de navigation.
	- b. Dans le menu **Fichier**, sélectionnez **Nouvel**>**hôte**.
	- c. Entrez le nom de l'hôte sur lequel le serveur NetWorker s'exécute et cliquez sur **Suivant**.
	- d. Sélectionnez **NetWorker** pour le type d'application à gérer.
	- e. Cliquez sur **Terminer**.
	- f. Répétez cette procédure pour tous les serveurs NetWorker de votre réseau.
- 3. Dans le volet gauche, cliquez sur un hôte dans la liste **Entreprise**.
- 4. Dans le volet droit, cliquez sur l'application et sélectionnez **Entreprise**>**Démarrer l'application**, ou double-cliquez sur l'application.

La fenêtre **Administration** est lancée comme une application séparée.

# **Trier des tables**

Vous pouvez modifier l'organisation du logiciel console et l'affichage des informations disposées en table. Vous pouvez trier les tables par en-tête de colonne, puis par ordre alphabétique ou numérique dans ces colonnes.

Pour réordonner les informations d'une table :

- 1. Glissez-déplacez l'en-tête de colonne vers sa nouvelle position.
- 2. Cliquez sur l'en-tête de colonne pour trier les éléments par ordre alphabétique et numérique.

Une flèche apparaît dans l'en-tête de colonne pour indiquer l'ordre de tri.

#### **Exemple 1 Tri d'événements gérés**

John souhaite voir tous les événements gérés relatifs aux serveurs qui étaient inaccessibles pour le serveur console.

- 1. Dans la fenêtre **Console**, John clique sur **Événements**.
- 2. Il clique et fait glisser la colonne **Message** jusqu'à ce qu'elle se trouve sur la colonne **Priorité**, où il la dépose.
- 3. Il clique sur l'en-tête de colonne **Message** pour qu'une flèche vers le bas apparaisse.

Maintenant, il peut analyser la liste de messages jusqu'à ce qu'il trouve trois serveurs, tous associés au message **Connexion au serveur impossible**.

John pourrait également générer un rapport **Détails des événements gérés** pour obtenir les mêmes informations. Il pourrait ensuite l'imprimer ou l'exporter pour l'utiliser dans une autre application. Pour plus d'informations sur les rapports, reportez-vous à la section [Chapitre 14, « Rapport. »](#page-344-0)

# **Exécuter des tris multicolonnes sur une table**

Pour trier sur deux colonnes ou plus dans une table :

- 1. Cliquez sur la colonne à utiliser comme dernière clé de tri.
- 2. Cliquez sur la colonne à utiliser comme l'avant-dernière clé de tri et ainsi de suite jusqu'à ce que la colonne principale soit sélectionnée.

Par exemple, dans une grande table d'événements, vous pourriez sélectionner la colonne Heure comme clé de tri tertiaire, la colonne **Catégorie** comme clé de tri secondaire, et le nom du **serveur** comme clé de tri principale. L'affichage résultant répertorierait les serveurs dans l'ordre alphabétique, et les événements pour chaque serveur seraient groupés par catégorie et s'afficheraient dans l'ordre chronologique.

#### **Afficher ou masquer des colonnes dans une table**

Pour sélectionner les colonnes à afficher dans une table :

- 1. Dans le menu **Afficher**, sélectionnez **Sélectionner des colonnes de tableau**.
- 2. Cliquez sur un nom de colonne pour la sélectionner ou désélectionner.
- 3. Cliquez sur **OK**.

#### **Fonctionnalité glisser-déplacer**

Les fonctionnalités glisser-déplacer sont disponibles dans les interfaces Console et Administration pour effectuer les tâches suivantes :

- « Glisser-déplacer entre les types de ressource dans la fenêtre Console » à la [page 39](#page-38-0)
- ◆ [« Gestion des clients et groupes dans la fenêtre Administration » à la page 40](#page-39-0)
- ◆ [« Opérations de bibliothèque dans la fenêtre Unités de sauvegarde » à la page 40](#page-39-1)
- ◆ [« Copier-coller des informations disposées en table dans le presse-papiers du](#page-40-0)  [système d'exploitation » à la page 41](#page-40-0)

#### <span id="page-38-0"></span>**Glisser-déplacer entre les types de ressource dans la fenêtre Console**

La fonctionnalité glisser-déplacer permet de sélectionner et déplacer plusieurs ressources d'un type de ressource à un autre.

Dans la fenêtre Entreprise de l'interface Console, vous pouvez utiliser le glisser-déplacer pour exécuter les actions suivantes :

- ◆ Copier un dossier dans la hiérarchie entreprise en sélectionnant et en faisant glisser un dossier vers un nouvel emplacement.
- Déplacer un dossier dans la hiérarchie entreprise vers un nouvel emplacement en sélectionnant et en faisant glisser ce dossier vers un nouvel emplacement.
- ◆ Copier un nœud d'hôte individuel dans la hiérarchie entreprise en sélectionnant et en faisant glisser l'hôte vers un nouveau dossier parent.
- Déplacer un nœud d'hôte individuel dans la hiérarchie entreprise en sélectionnant et en faisant glisser l'hôte vers un nouveau dossier parent.
- ◆ Copier un nombre sélectionné d'objets dans un dossier vers un nouveau dossier dans l'arborescence ou la table des matières du dossier. Sélectionner un dossier individuel dans l'arborescence de navigation pour afficher le contenu du dossier. Sélectionner une série de dossiers et/ou d'hôtes et les faire glisser vers un nouveau dossier afin de créer une copie du contenu sélectionné dans un nouvel emplacement.
- Déplacer un nombre sélectionné d'objets dans un dossier vers un nouveau dossier dans l'arborescence ou la table des matières du dossier. Sélectionner un dossier individuel dans l'arborescence de navigation pour afficher le contenu du dossier. Sélectionner une série de dossiers et/ou d'hôtes et les faire glisser vers un nouveau dossier afin de déplacer le contenu sélectionné vers un nouvel emplacement.

**Remarque :** Il n'est pas possible de glisser-déplacer plusieurs éléments dans l'arborescence de navigation. Dans cette arborescence, vous ne pouvez glisser-déplacer qu'un objet à la fois.

#### <span id="page-39-0"></span>**Gestion des clients et groupes dans la fenêtre Administration**

La fonctionnalité glisser-déplacer permet de sélectionner et déplacer plusieurs clients ou groupes d'un emplacement à un autre. La fonctionnalité glisser-déplacer suivante est disponible dans la fenêtre Configuration :

- Copier des clients sélectionnés vers un nouveau groupe NetWorker. Développer un groupe dans l'arborescence des répertoires et sélectionner un ou des clients. Glisser-déplacer les objets clients de la table Résumé client vers un nouveau groupe de l'arborescence.
- Copier des clients sélectionnés d'un groupe NetWorker vers un autre. Sélectionner un groupe dans l'arborescence et déplacer des clients de la table Résumé client vers un autre groupe NetWorker.
- Déplacer des clients sélectionnés vers un nouveau groupe NetWorker. Développer un groupe dans l'arborescence des répertoires et sélectionner un ou des clients. Glisser-déplacer les objets clients de la table Résumé client vers un nouveau groupe de l'arborescence. Cette opération supprime les objets clients du groupe NetWorker initial.
- Remplacer le planning actuel d'un groupe par un planning sélectionné. Sélectionnez un groupe dans l'arborescence pour afficher les objets Groupe. Glissez-déplacez un planning dans la table Résumé des plannings vers un autre groupe de l'arborescence.

#### <span id="page-39-1"></span>**Opérations de bibliothèque dans la fenêtre Unités de sauvegarde**

La fonctionnalité glisser-déplacer permet de gérer plusieurs emplacements ou unités dans la fenêtre Unités de sauvegarde. Les fonctionnalités glisser-déplacer suivantes sont disponibles pour gérer des supports à partir de la fenêtre Bibliothèque de la tâche Unités de sauvegarde :

- Charger un volume individuel sur une unité en sélectionnant un emplacement dans la table Emplacement et en le faisant glisser vers une unité dans la table Unités de sauvegarde.
- Charger plusieurs volumes sur des unités disponibles comme affecté par le serveur NetWorker, en sélectionnant plusieurs emplacements dans la table d'emplacements et les faisant glisser n'importe où dans la table Unités de sauvegarde.
- Décharger un volume d'une unité sélectionnée et le redéposer dans son emplacement désigné. Pour décharger un volume, sélectionnez une unité dans la table Unités de sauvegarde et faites-la glisser n'importe où dans la table Emplacements. L'image de volume apparaîtra dans l'emplacement correspondant.
- Décharger plusieurs volumes d'une unité sélectionnée et les redéposer dans leur emplacement désigné. Pour décharger plusieurs volumes, sélectionnez les unités dans la table Unités de sauvegarde et faites-les glisser n'importe où dans la table Emplacements. Les volumes apparaîtront dans les emplacements correspondants.

# <span id="page-40-0"></span>**Copier-coller des informations disposées en table dans le presse-papiers du système d'exploitation**

Vous pouvez sélectionner des informations disposées en table et les déplacer vers le presse-papiers du système d'exploitation à l'aide de la fonctionnalité glisser-déplacer. Toutes les tables prennent en charge la sélection de plusieurs lignes dans une table et la possibilité de copier-coller les données des lignes sélectionnées dans le presse-papiers du système. Par la suite, les données du presse-papiers du système d'exploitation peuvent être déplacées vers une application cible.

**Remarque :** Les opérations de glisser-déplacer depuis le presse-papiers du système d'exploitation vers une table ne sont pas prises en charge.

#### **Fonctionnement de plusieurs unités de bibliothèque et emplacements**

Vous pouvez effectuer une opération unique sur plusieurs unités de bibliothèque et emplacements. Vous pouvez sélectionner plusieurs lignes en même temps à la fois dans les tables des unités de sauvegarde et des emplacements.

Dans la table des unités de sauvegarde d'une bibliothèque, vous pouvez sélectionner plusieurs unités pour exécuter les opérations suivantes :

- Décharger
- Liberté l'unité (uniquement STL)
- Activer/désactiver

Dans la table des emplacements d'une unité, vous pouvez exécuter plusieurs opérations de volume pour les opérations suivantes :

- Charger
- Charger sans montage
- **Retirer**
- Libellé
- Inventariser
- Supprimer (uniquement STL et AlphaStor)

# **Définir des préférences d'intervention de l'utilisateur**

Vous pouvez définir diverses préférences utilisateur, telles que la police de l'interface utilisateur, la taille de la police, les tailles de fenêtre et les paramètres de table.

Pour définir des préférences utilisateur :

- 1. Dans le menu **Afficher**, sélectionnez **Préférences utilisateur**.
- 2. Définissez différentes options de préférences utilisateur.
- 3. Cliquez sur **OK**.

# **Interface cliente de NetWorker**

Cette section décrit l'interface à partir de laquelle les utilisateurs peuvent restaurer des données et exécuter des opérations de sauvegarde non planifiée et d'archivage. Les opérations ad hoc ne sont pas planifiées. Au lieu de cela, elles sont exécutées lorsqu'un utilisateur souhaite sauvegarder ou archiver immédiatement un ou plusieurs fichiers sur le client NetWorker. Les opérations de sauvegarde et d'archivage planifiée sont configurées à l'aide de l'interface Console. Pour plus d'informations sur l'interface Console, reportez-vous à la section [« Interface de](#page-33-0)  [NetWorker Management Console » à la page 34](#page-33-0).

#### **Interface cliente de Windows**

Le programme utilisateur NetWorker illustré à la [Figure 4 à la page 42](#page-41-0) est l'interface cliente de Windows.

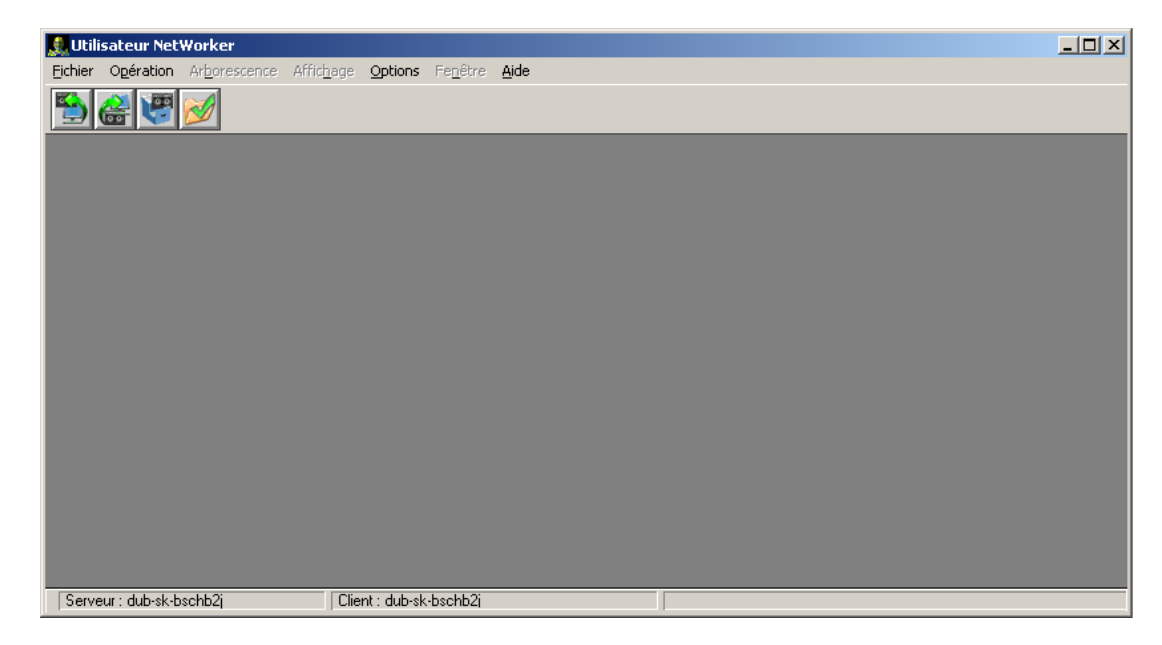

#### <span id="page-41-0"></span> **Figure 4 Programme utilisateur NetWorker**

**Remarque :** Si le client NetWorker VSS (Volume Shadow Copy Service) pour Microsoft Windows est installé sur l'ordinateur client, le programme utilisateur NetWorker VSS Client s'affichera à la place du programme utilisateur NetWorker. Pour plus d'informations sur le programme utilisateur NetWorker VSS Client, reportez-vous au *Guide d'administration du client VSS EMC NetWorker pour Microsoft Windows Server 2003*.

#### **Démarrer le programme utilisateur**

Pour démarrer le programme utilisateur NetWorker :

- ◆ Cliquez sur le bouton Démarrer de Windows et sélectionnez **Programmes**>**EMC NetWorker**>**UtilisateurNetWorker.**
- Dans la fenêtre Administration, cliquez sur Surveillance, puis dans le menu **Démarrer**, sélectionnez **Utilisateur NetWorker**. Si le client NetWorker VSS pour Microsoft Windows est installé sur l'ordinateur client, cette opération démarrera le programme utilisateur NetWorker VSS Client plutôt que le programme Utilisateur NetWorker.

**Remarque :** Le module client NetWorker doit être installé sur l'hôte d'où vous démarrez le programme utilisateur NetWorker.

Pour démarrer le programme utilisateur NetWorker, vous devez appartenir aux groupes Windows appropriés. [Tableau 3, page 43](#page-42-0) répertorie les groupes auxquels vous devez appartenir pour exécuter le programme utilisateur NetWorker.

Les groupes Administrateurs et Opérateurs de sauvegarde sont des groupes de sécurité Microsoft locaux et distants.

#### <span id="page-42-0"></span>**Tableau 3 NetWorker Exigences pour les groupes d'utilisateurs**

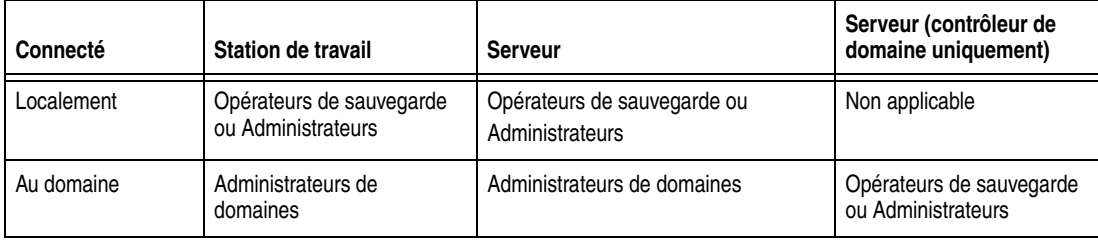

#### **Boutons de la barre d'outils**

Le programme utilisateur NetWorker propose une barre d'outils renfermant des boutons pour les tâches courantes. [Tableau 4](#page-42-1) décrit la fonction de chaque bouton.

### <span id="page-42-1"></span>**Tableau 4 NetWorker Fonctions de la barre d'outils de l'utilisateur**

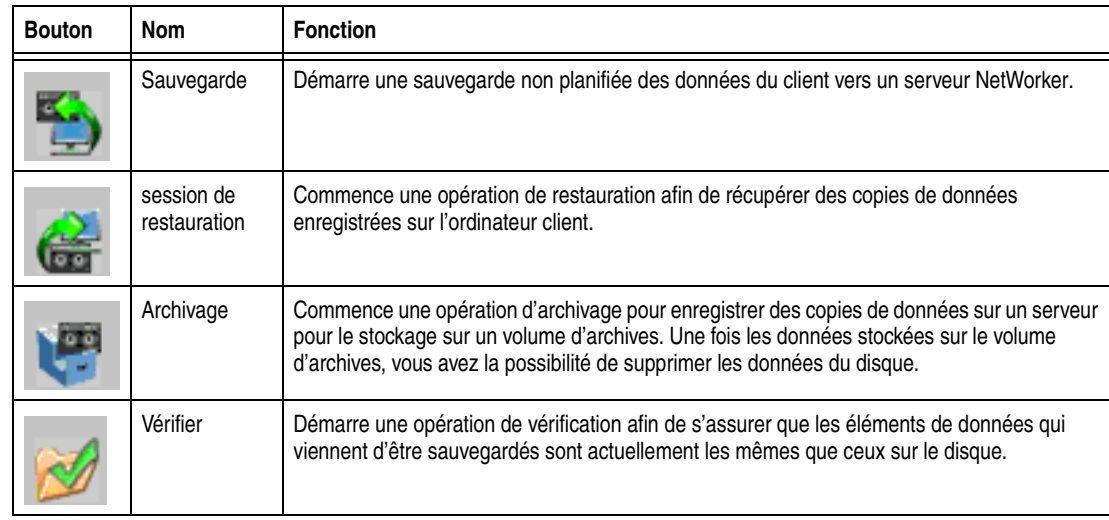

#### **Fenêtre de navigation**

Une fenêtre de navigation du programme utilisateur NetWorker apparaît lorsque vous sélectionnez l'un des éléments suivants :

- Un bouton de la barre d'outils.
- Une commande Sauvegarder, Restaurer, Archiver, Vérifier ou Directive locale dans le menu Fichier utilisateur NetWorker.

La fenêtre de navigation, illustrée à la [Figure 5 à la page 44](#page-43-0), affiche l'arborescence du système de fichiers parcouru.

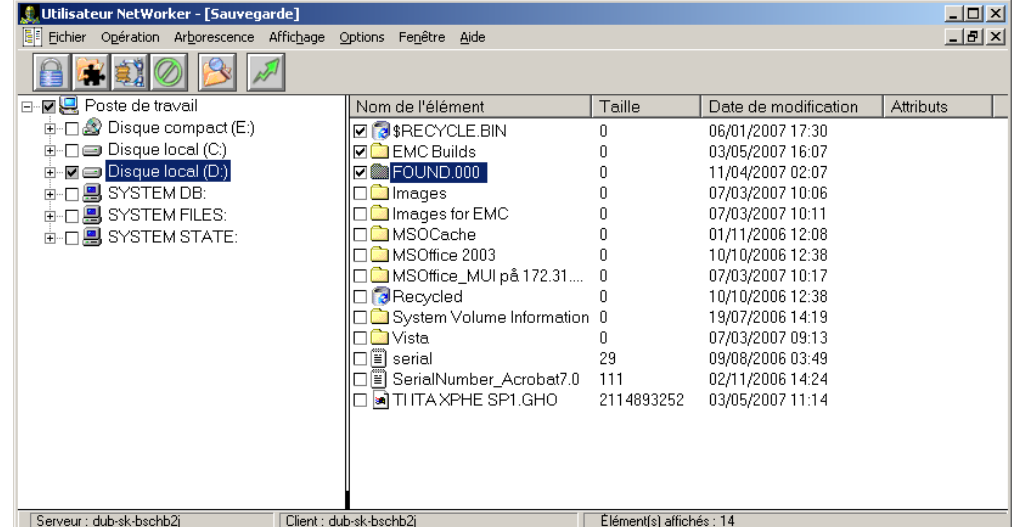

#### <span id="page-43-0"></span> **Figure 5 Exemple de fenêtre de navigation**

**Remarque :** Lorsque vous sélectionnez un volume de disque ou un répertoire pour une opération, tous les sous-répertoires et fichiers qu'il contient seront également marqués.

Une coche située en regard d'un nom d'élément indique que l'élément est sélectionné pour la sauvegarde, la restauration, l'archivage ou la vérification.

La colonne Attributs indique toute option de gestion spéciale appliquée :

- ◆ **P** L'élément est marqué pour la protection par mot de passe. Pour plus d'informations, reportez-vous à la section [« Protection par mot de passe pour les](#page-66-0)  [données de sauvegarde Microsoft Windows ou NetWare » à la page 67.](#page-66-0)
- ◆ **E**  L'élément est marqué pour la protection par mot de passe et le chiffrement, à l'aide du module PW2 ASM. Pour plus d'informations, reportez-vous à la section [« Codage des données de sauvegarde » à la page 69](#page-68-0).
- ◆ **C**  L'élément est marqué pour la compression. Pour plus d'informations, reportez-vous à la section [« Compression des données de sauvegarde » à la](#page-70-0)  [page 71.](#page-70-0)

#### **Se connecter à un serveur NetWorker**

En général, un utilisateur qui exécute le programme utilisateur NetWorker doit uniquement se connecter au serveur NetWorker qui exécute des sauvegardes planifiées. Toutefois, il peut être amené à se connecter à un autre serveur NetWorker pour exécuter une restauration redirigée ou sauvegarder des fichiers vers un autre serveur.

Pour que le programme utilisateur NetWorker puisse se connecter à un serveur NetWorker, l'ordinateur client doit être configuré comme ressource client sur ce serveur. Pour plus d'informations sur la création d'une ressource client, reportez-vous à la section [« Étape 6 : Créer une ressource client de sauvegarde » à la](#page-56-0)  [page 57](#page-56-0).

Pour se connecter à un serveur NetWorker :

- 1. Dans le menu **Opération**, sélectionnez **Changer de serveur NetWorker**.
- 2. Dans la boîte de dialogue **Changer de serveur**, sélectionnez un serveur dans la liste des serveurs NetWorker disponibles. Si le serveur n'est pas mentionné, effectuez l'une des actions suivantes :
	- Cliquez sur **Rafraîchir la liste** pour rechercher dans le réseau les serveurs NetWorker disponibles.
	- Tapez le nom d'hôte du serveur.
- 3. Cliquez sur **OK**.

# **Interface cliente d'UNIX**

La version UNIX de l'interface cliente de NetWorker inclut un programme d'interface graphique, **nwrecover**, pour les restaurations de données sauvegardées et la récupération de données archivées.

Les utilitaires de ligne de commande sont utilisés pour effectuer des sauvegardes non planifiées (commande **save**) et des archivages (**nsrarchive**). Pour plus d'informations sur ces commandes, reportez-vous au *Guide de référence des commandes NetWorker* ou aux pages de manuel UNIX.

#### **Le programme de restauration**

Utilisez le programme **nwrecover** pour restaurer des fichiers sauvegardés.

- ◆ Pour indiquer le serveur NetWorker auquel vous souhaitez vous connecter, entrez l'option **-s** *serveur*.
- ◆ Pour spécifier le client NetWorker, utilisez l'option **-c** *client* :

**nwrecover -s** *serveur* **-c** *client*

Si vous ne spécifiez pas l'option **-c**, l'ordinateur local sera utilisé par défaut.

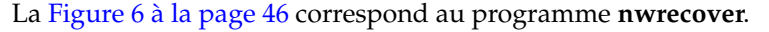

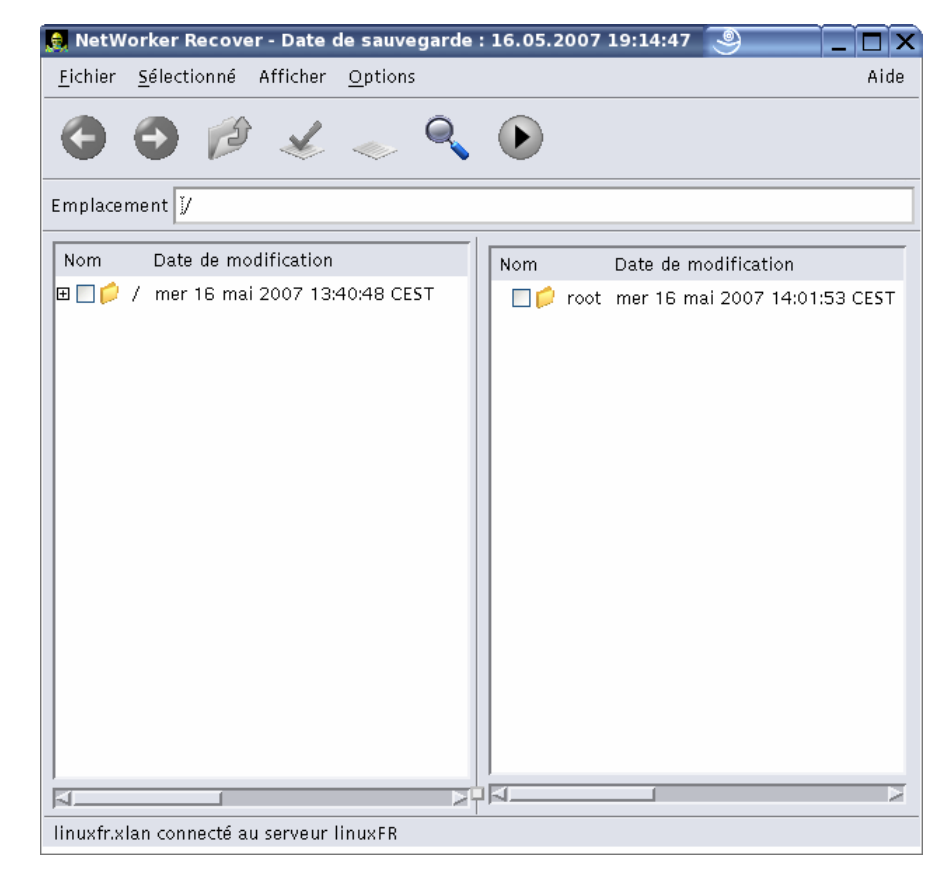

 **Figure 6 Le programme nwrecover**

# <span id="page-45-0"></span>**Interface textuelle de NetWorker**

Utilisez l'interface textuelle de NetWorker (**nsradmin**) pour effectuer des tâches de configuration et de gestion pour un serveur NetWorker.

Pour démarrer l'interface **nsradmin**, entrez la commande suivante :

#### **nsradmin**

Pour plus d'informations sur **nsradmin**, reportez-vous au *Guide de référence des commandes NetWorker* ou aux pages de manuel UNIX.

# **Interface de ligne de commandes de NetWorker**

Effectuez les tâches des clients et serveurs NetWorker en entrant des commandes à l'invite. Pour plus d'informations sur ces commandes, reportez-vous au *Guide de référence des commandes NetWorker* ou aux pages de manuel UNIX.

# **Services NetWorker**

[Tableau 5, page 47](#page-46-0) décrit les principaux services fournis par les fonctionnalités du logiciel NetWorker.

Pour plus d'informations sur

- ◆ Principaux services de NetWorker, consultez le *Guide de référence des commandes NetWorker* ou les pages de manuel UNIX.
- ◆ Exigences du port de service lors de la configuration d'un pare-feu, reportez-vous à l['Annexe B, « Prise en charge de la protection pare-feu. »](#page-678-0).

<span id="page-46-0"></span>**Tableau 5 Principaux services de** 

| <b>Service</b>                | <b>Fonction</b>                                                                                                    |
|-------------------------------|----------------------------------------------------------------------------------------------------|
| ansrd                         | Contrôle une session active de recover. Ce processus agent est généré par nsrd en réponse<br>à une session de recover.                                                                                                    |
| gstd                          | Contrôle d'autres services fournis par le serveur de console. Ce service principal est appelé<br>le service GST (Boîte à outils pour services génériques).                                                                                                    |
| hagentd                       | Gère les modules clients de l'hôte agent NetWorker et maintient la base de données des<br>ressources de l'hôte agent NetWorker.                                                                                                    |
| nsricpd                       | Fournit une interface de bibliothèque uniforme au service de gestion des supports,<br>nsrmmgd. S'exécute uniquement sur un serveur ou un noeud de stockage possédant une<br>bibliothèque activée.                                                                                                    |
| nsrd                          | Assure les opérations de sauvegarde et restauration. Ce service principal contrôle d'autres<br>services sur le serveur, les clients et les nœuds de stockage NetWorker.                                                                                                    |
| nsrexecd                      | Authentifie et traite les demandes d'exécution à distance du serveur NetWorker et exécute les<br>programmes de sauvegarde sur le client.                                                                                                    |
| nsrindexd                     | Insère des entrées dans l'index de fichiers client d'après les informations transmises par le<br>programme save.                                                                                                    |
| nsrjobd                       | Permet de surveiller et enregistrer à long terme les activités de NetWorker. Toutes les<br>fonctionnalités qui requièrent une surveillance ou une exécution distante sont contrôlées avec<br>l'aide du service nsrjobd.                                                                                                    |
| nsrmmd                        | Assure la prise en charge des unités, génère des demandes de chargement et multiplexe les<br>données des entités de sauvegarde lors des sauvegardes multiclient. Le service nsrd peut<br>démarrer un service nsrmmd pour chaque unité activée. Un service nsrmmd<br>supplémentaire démarre au cours des requêtes de chargement en attente. |
| nsrmmdbd                      | Fournit des services de gestion des bases de données de supports et d'entités de<br>sauvegarde aux services nsrdet nsrmmd locaux, et enregistre les entrées dans la base de<br>données de supports.                                                                                                    |
| nsrmmgd                       | Fournit un service basé sur RPC qui gère toutes les opérations de juke-box de la part du<br>service nsrd.                                                                                                    |
| nsrpm (Windows<br>uniquement) | Utilise les fonctions d'économie d'énergie de Windows pour garantir le fonctionnement correct<br>des composants NetWorker pendant des modes de gestion de la consommation. Peut être<br>désactivé au besoin.                                                                                                    |

# **Arrêter et démarrer manuellement des services NetWorker**

Les hôtes NetWorker doivent parfois être arrêtés et redémarrés manuellement dans le cadre d'activités de configuration et de dépannage.

[Tableau 6, page 48](#page-47-0) répertorie les principaux services NetWorker requis pour chaque type d'hôte NetWorker.

#### <span id="page-47-0"></span>**Tableau 6 Principaux services pour les hôtes NetWorker**

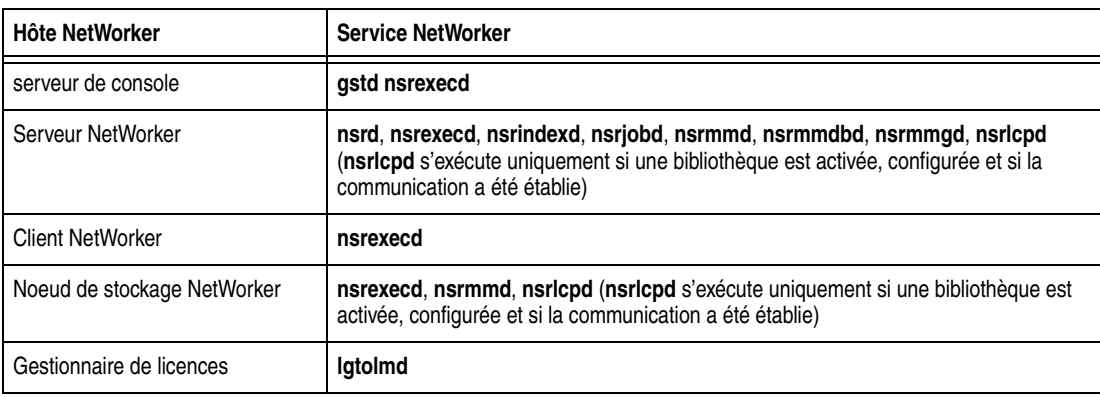

**Remarque :** Le service NetWorker **nsrmmd** n'est présent que si au moins une unité est activée. Pour les versions de NetWorker antérieures à la version 7.3, plusieurs services nsrexecd peuvent s'exécuter. Pour les versions 7.3 et supérieures, un seul service nsrexecd s'exécutera.

# **Arrêt et démarrage du serveur de console**

Cette section décrit comment arrêter et démarrer le serveur de console.

# **Arrêter le serveur de console sur Windows**

Pour arrêter le serveur de console :

- 1. Connectez-vous en tant qu'Administrateur Windows et cliquez avec le bouton droit sur **Poste de travail** puis sélectionnez **Gérer**.
- 2. Développez **Services et Applications** et sélectionnez **Services**.
- 3. Cliquez avec le bouton droit sur **EMC GST Service** (**gstd**), puis sélectionner **Arrêter**.

# **Démarrer le serveur de console sur Windows**

Pour démarrer le serveur de console :

- 1. Connectez-vous en tant qu'Administrateur Windows et cliquez avec le bouton droit sur **Poste de travail** puis sélectionnez **Gérer**.
- 2. Développez **Services et Applications** et sélectionnez **Services**.
- 3. Assurez-vous que le client NetWorker est actif.

Le service d'exécution à distance NetWorker (**nsrexecd**) doit avoir l'état **Démarré**. Si le service n'est pas démarré :

- g. Cliquez avec le bouton droit sur le service **NetWorker Remote Exec**.
- h. Sélectionnez **Démarrer**.
- 4. Cliquez avec le bouton droit sur **EMC GST Service** (**gstd**), puis sélectionner **Démarrer**.

# **Arrêter le serveur de console sur UNIX**

Pour arrêter le serveur de console :

- 1. Connectez-vous en tant qu'utilisateur racine.
- 2. Tapez la commande suivante :

Solaris et Linux : **/etc/init.d/gst stop**

AIX: **/etc/rc.gst stop**

HPUX: **/sbin/init.d/gst stop**

# **Démarrer le serveur de console sur UNIX**

Pour démarrer le serveur de console :

- 1. Connectez-vous en tant qu'utilisateur racine.
- 2. Assurez-vous que le client NetWorker est actif.

Par exemple, tapez la commande suivante :

**/usr/bin/ps -ef | grep nsr**

Si le client NetWorker est en cours d'exécution, un message semblable à celui-ci apparaît :

root240 1 0 ? 0:04 /usr/sbin/nsrexecd -s mysrvr

Si le client NetWorker ne s'exécute *pas*, démarrez-le. La section [« Démarrer un](#page-49-0)  [hôte NetWorker sur UNIX » à la page 50](#page-49-0) fournit des informations sur le démarrage du client NetWorker.

3. Démarrez le serveur de console en tapant la commande suivante :

Solaris et Linux : **/etc/init.d/gst start**

AIX: **/etc/rc.gst start**

HPUX: **/sbin/init.d/gst start**

# **Arrêter et démarrer un serveur, client ou noeud de stockage NetWorker**

Cette section décrit comment arrêter et démarrer manuellement les services pour un serveur, client ou noeud de stockage NetWorker.

#### **Arrêter un hôte NetWorker sur Windows**

Pour arrêter un serveur, client ou noeud de stockage NetWorker :

- 1. Connectez-vous en tant qu'administrateur Windows.
- 2. Cliquez avec le bouton droit sur **Poste de travail** et sélectionnez **Gérer**.
- 3. Développez **Services et Applications** et sélectionnez **Services**.
- 4. Cliquez avec le bouton droit sur le Service d'exécution à distance **NetWorker** (**nsrexecd**) et sélectionnez **Arrêter**.

#### **Démarrer un hôte NetWorker sur Windows**

Pour démarrer un serveur, client ou noeud de stockage NetWorker :

- 1. Connectez-vous en tant qu'administrateur Windows.
- 2. Cliquez avec le bouton droit sur **Poste de travail** et sélectionnez **Gérer**.
- 3. Développez **Services et Applications** et sélectionnez **Services**.
- 4. Démarrez le service approprié.
	- Serveur NetWorker Cliquez avec le bouton droit sur le service **Serveur de sauvegarde et de restauration NetWorker** (**nsrd**) et sélectionnez **Démarrer**.
	- Client ou noeud de stockage NetWorker Cliquez avec le bouton droit sur **Service d'exécution à distance NetWorker** (**nsrexecd**) et sélectionnez **Démarrer**.

#### **Arrêter un hôte NetWorker sur UNIX**

Pour arrêter les services NetWorker:

◆ Connectez-vous comme racine et tapez la commande suivante :

**nsr\_shutdown**

#### <span id="page-49-0"></span>**Démarrer un hôte NetWorker sur UNIX**

Pour démarrer des services NetWorker :

◆ Connectez-vous comme racine et entrez la commande de démarrage appropriée répertoriée dans [Tableau 7, page 50](#page-49-1).

#### <span id="page-49-1"></span>**Tableau 7 NetWorker commandes de démarrage**

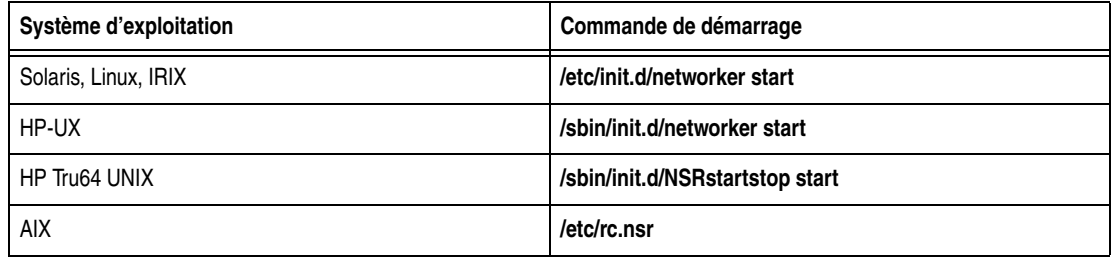

# **Arrêter un hôte NetWorker sur Mac OS X**

Pour arrêter l'hôte NetWorker :

- 1. Connectez-vous en tant qu'administrateur Mac.
- 2. Lancez l'utilitaire d'application du terminal Mac OS X.
- 3. Arrêtez le service NetWorker en tapant la commande suivante :
	- **# SystemStarter stop NetWorker**

#### **Démarrer un hôte NetWorker sur Mac OS X**

Pour démarrer l'hôte NetWorker :

- 1. Connectez-vous en tant qu'administrateur Mac.
- 2. Lancez l'utilitaire d'application du terminal Mac OS X.
- 3. Démarrez le client NetWorker en tapant la commande suivante :
	- **# SystemStarter start NetWorker**

**Sauvegarde des données**

Ce chapitre traite des points suivants :

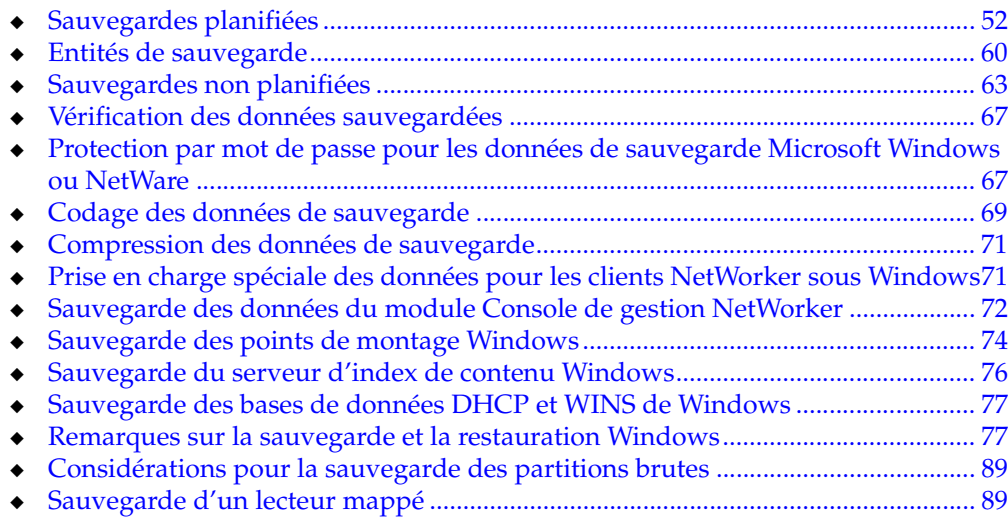

**2**

# <span id="page-51-0"></span>**Sauvegardes planifiées**

Cette section explique comment planifier et créer des sauvegardes planifiées, notamment :

- ◆ [« Planification d'une sauvegarde planifiée » à la page 52](#page-51-1)
- [« Configuration d'une sauvegarde planifiée » à la page 53](#page-52-0)

# <span id="page-51-1"></span>**Planification d'une sauvegarde planifiée**

Cette section prend comme exemple les besoins d'un service de comptabilité pour souligner les tâches à prendre en compte lors de la planification d'une sauvegarde planifiée.

#### **Exemple 2 Planification de sauvegardes planifiées pour les ordinateurs comptables**

La société XYZ veut s'assurer que la sauvegarde des ordinateurs du service de comptabilité est effectuée conformément aux conditions mentionnées dans le [Tableau 8, page 52](#page-51-2). Chaque condition est associée à des fonctions NetWorker spécifiques.

<span id="page-51-2"></span>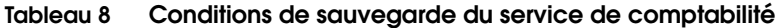

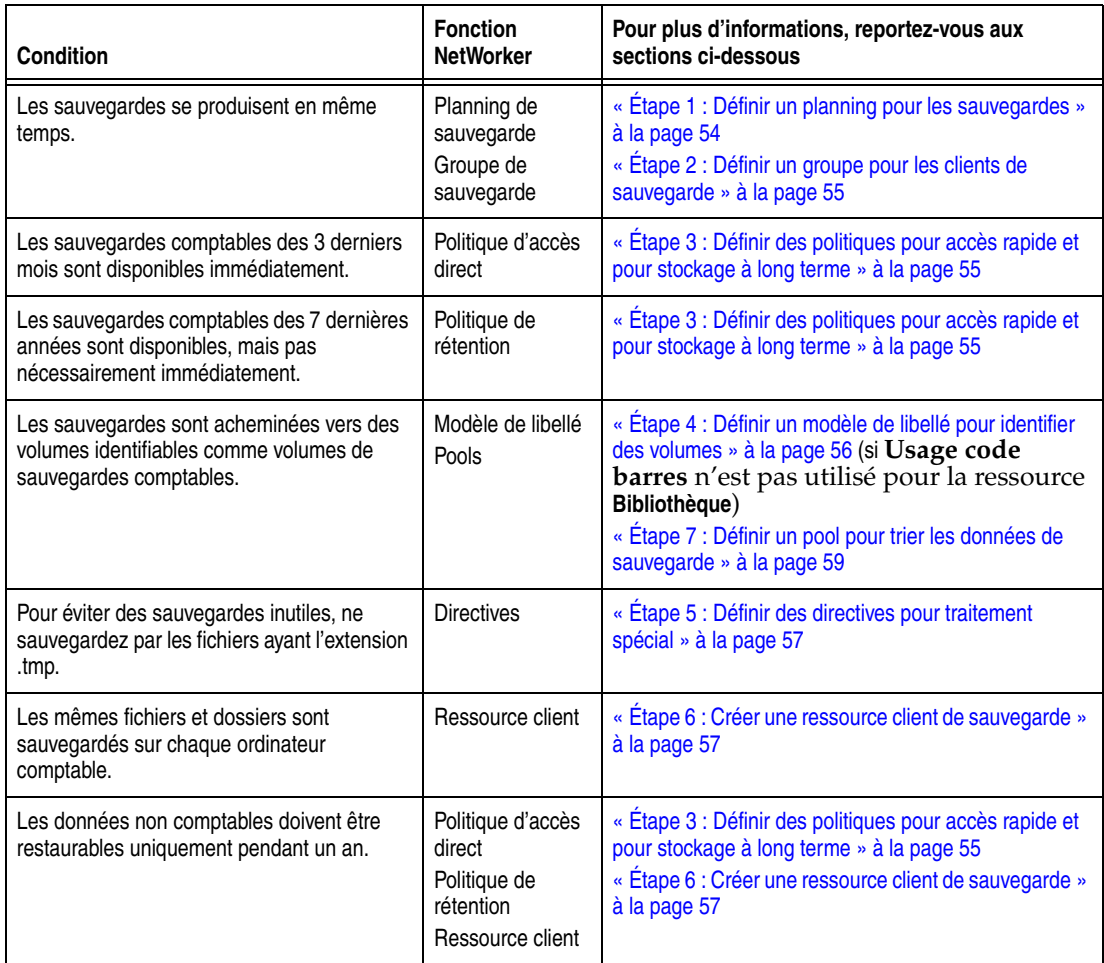

# <span id="page-52-0"></span>**Configuration d'une sauvegarde planifiée**

Vous pouvez créer une sauvegarde planifiée rapidement à l'aide de l'Assistant de configuration du client ou par une configuration manuel dans la console.

#### **Utilisation de l'Assistant de configuration du client NetWorker**

L'Assistant de configuration du client NetWorker permet d'effectuer les opérations suivantes :

- Créer des ressources client pour les sauvegardes planifiées.
- Créer des ressources de groupe.
- Ajouter de nouveaux clients aux groupes de sauvegarde existants.

L'Assistant prend en charge les serveurs et les clients NetWorker d'un environnement autonome ou de cluster.

**Remarque :** la configuration de clients NetWorker pour NetWare n'est pas prise en charge pour l'Assistant de configuration du client.

#### **Exigences concernant l'Assistant de configuration du client**

Cette section contient les exigences ou les contraintes spécifiques liées à l'utilisation de l'Assistant de configuration du client.

- Le client NetWorker (**nsrexecd**) doit être installé et fonctionner sur l'hôte à partir duquel l'Assistant est lancé.
- L'utilisateur de l'Assistant doit :
	- Disposer du privilège racine (UNIX) ou d'administrateur (Windows).
	- Disposer de privilèges de configuration NW sur le serveur NetWorker sur lequel la sauvegarde planifiée va être configurée.
- ◆ L'hôte de l'Assistant doit figurer dans le ficher *« servers »* de l'ordinateur client qui est configuré pour une sauvegarde planifiée.
- ◆ Il est impossible à plusieurs hôtes d'Assistant d'accéder simultanément au même ordinateur client.

#### **Accès à l'Assistant de configuration du client**

Pour accéder à l'Assistant de configuration du client :

- 1. Dans cette fenêtre, cliquez sur **Configuration**.
- 2. Dans la fenêtre **Configuration**, cliquez sur **Clients**.
- 3. Dans le menu **Configuration**, sélectionnez **Démarrer l'assistant client**.

# **Création manuelle d'une sauvegarde planifiée dans la console**

Pour avoir plus de contrôle sur les sauvegardes planifiées qu'avec l'Assistant de configuration du client, effectuez les tâches suivantes :

- ◆ [« Étape 1 : Définir un planning pour les sauvegardes » à la page 54](#page-53-0)
- ◆ [« Étape 2 : Définir un groupe pour les clients de sauvegarde » à la page 55](#page-54-0)
- « Étape 3 : Définir des politiques pour accès rapide et pour stockage à long [terme » à la page 55](#page-54-1)
- ◆ [« Étape 4 : Définir un modèle de libellé pour identifier des volumes » à la page 56](#page-55-0)
- [« Étape 5 : Définir des directives pour traitement spécial » à la page 57](#page-56-1)
- [« Étape 6 : Créer une ressource client de sauvegarde » à la page 57](#page-56-2)

[« Étape 7 : Définir un pool pour trier les données de sauvegarde » à la page 59](#page-58-0)

Si au cours d'une des tâches de cette section, le message d'erreur suivant apparaît :

user *user\_name* needs to be on administrator's list (l'utilisateur *nom\_utilisateur* doit se trouver sur la liste de l'administrateur)

Cela signifie que vous ne disposez *pas* d'autorisation NetWorker pour effectuer des sélections de configuration. Pour plus d'informations sur l'obtention d'autorisations, reportez-vous à la section [« Gestion de l'accès au serveur » à la page 432](#page-431-0).

**Remarque :** Pour plus d'informations sur la sauvegarde des clients NetWorker sous Mac OS X, reportez-vous à l'[Annexe F, « Prise en charge de MAC OS X. »](#page-718-0)

#### <span id="page-53-0"></span>**Étape 1 : Définir un planning pour les sauvegardes**

Un planning peut être appliqué à chaque sauvegarde de clients. Pour plus d'informations sur les plannings, reportez-vous à la section [Chapitre 4, « Groupes de](#page-118-0)  [sauvegarde et plannings. »](#page-118-0)

Pour créer un planning pour les sauvegardes :

- 1. Dans cette fenêtre, cliquez sur **Configuration**.
- 2. Dans le volet gauche développé, sélectionnez **Plannings**.
- 3. Dans le menu **Fichier**, sélectionnez **Nouveau**.
- 4. Dans l'attribut **Nom**, saisissez le nom du planning.
- 5. Dans l'attribut **Période**, sélectionnez **Semaine** ou **Mois**.
	- Sélectionnez **Semaine** pour créer un planning de sauvegarde hebdomadaire. Par exemple, si une sauvegarde complète pour un vendredi est sélectionnée, chaque vendredi aura une sauvegarde complète.
	- Sélectionnez **Mois** pour créer un planning mensuel. Par exemple, si vous sélectionnez une sauvegarde complète pour le premier jour du mois, cette sauvegarde sera effectuée le premier de chaque du mois.
- 6. Sélectionnez un **niveau de sauvegarde** pour chaque jour de la période hebdomadaire ou mensuelle.
	- a. Sélectionnez un **jour**.
	- b. Cliquez avec le bouton droit et, dans le menu **Configurer le niveau**, sélectionnez un **niveau de sauvegarde**.
- 7. Si nécessaire, sélectionnez un **niveau de sauvegarde de remplacement** pour certains jours. Le remplacement ne se produit qu'une seule fois pour le jour sélectionné.
	- a. Sélectionnez un **jour**.
	- b. Cliquez avec le bouton droit et, dans le menu **Ignorer le niveau**, sélectionnez un **niveau de sauvegarde**.
- 8. Cliquez sur **OK**.

#### <span id="page-54-0"></span>**Étape 2 : Définir un groupe pour les clients de sauvegarde**

Un groupe de sauvegarde indique l'heure à laquelle la sauvegarde se produit. La création de groupes pour les clients de sauvegarde permet d'effectuer les opérations suivantes :

- ◆ Équilibrer les charges de sauvegarde pour réduire l'impact sur votre réseau et sur le serveur NetWorker.
- Tri de données suivant des volumes de sauvegarde spécifiques. Pour trier des données, des groupes sont utilisés en association avec des *pools* de sauvegarde.

Pour plus d'informations sur les groupes, reportez-vous au [Chapitre 4, « Groupes de](#page-118-0)  [sauvegarde et plannings. »](#page-118-0)

Pour créer un groupe :

- 1. Dans cette fenêtre, cliquez sur **Configuration**.
- 2. Dans le volet gauche développé, sélectionnez **Groupes**.
- 3. Dans le menu **Fichier**, sélectionnez **Nouveau**.
- 4. Dans l'attribut **Nom**, saisissez le nom du groupe.
- 5. Dans l'attribut **Commentaire**, saisissez la description du groupe.
- 6. Pour l'attribut **Heure de démarrage**, saisissez une nouvelle heure, sauf s'il est préférable de conserver l'heure par défaut (3 h 33).

Vérifiez que les heures de démarrage des différents groupes soient assez éloignées pour que la fin de la sauvegarde d'un groupe ne chevauche pas le début de la sauvegarde du groupe suivant.

- 7. Pour l'attribut **Démarrage auto**, sélectionnez **Activé**.
- 8. Dans l'attribut **Imprimante**, saisissez le nom de l'imprimante sur laquelle les informations de l'entité de sauvegarde des données d'amorçage vont être imprimées. Pour plus d'informations sur la configuration d'une imprimante sur un système Microsoft Windows, reportez-vous à la section [« Utilisation de nsrlpr](#page-444-0)  [pour imprimer des notifications » à la page 445.](#page-444-0)
- 9. Cliquez sur l'onglet **Avancé**.
- 10. Pour l'attribut **Nombre de tentatives de connexion**, modifiez le nombre de tentatives, si nécessaire.

Cette valeur indique le nombre de tentatives que le logiciel NetWorker effectue pour sauvegarder un client défaillant.

11. Cliquez sur **OK**.

#### <span id="page-54-1"></span>**Étape 3 : Définir des politiques pour accès rapide et pour stockage à long terme**

Les clients de sauvegarde indiquent deux politiques : une politique d'accès direct et une politique de rétention.

- ◆ La politique d'accès direct détermine la durée pendant laquelle les données de sauvegarde sont disponibles pour restauration rapide.
- ◆ La politique de rétention détermine la durée pendant laquelle les données de sauvegarde sont disponibles pour restauration, mais pas nécessairement rapidement. Par exemple :
	- Si les données comptables doivent être restaurables pendant un an, c'est la politique d'accès direct qui convient.
	- Si ces mêmes données comptables doivent être restaurables pendant sept ans, même si cette probabilité est faible, c'est la politique de rétention qui convient.

Pour plus d'informations sur les politiques d'accès direct et de rétention, reportez-vous à la section [« À propos des politiques d'accès direct et de rétention » à](#page-149-0)  [la page 150.](#page-149-0)

Pour créer une politique :

- 1. Dans cette fenêtre, cliquez sur **Configuration**.
- 2. Dans le volet gauche développé, sélectionnez **Politiques**.
- 3. Dans le menu **Fichier**, sélectionnez **Nouveau**.
- 4. Dans l'attribut **Nom**, saisissez le nom de la politique. Choisissez un nom qui reflète la durée correspondant à la politique. Par exemple, si la politique concerne 15 mois, saisissez 15 mois.
- 5. Dans l'attribut **Commentaire**, saisissez un commentaire sur la politique.
- 6. Dans l'attribut **Nombre de périodes**, saisissez le nombre de périodes appliquées à la politique. Par exemple, si vous choisissez mois pour l'attribut **Période** et 3 pour l'attribut **Nombre de périodes**, la politique dure trois mois (soit un trimestre).
- 7. Dans la liste **Période**, sélectionnez une **période**. Cet attribut est associé à l'attribut **Nombre de périodes**. Par exemple, une politique trimestrielle est configurée en nombre de mois (3). Une semaine correspond à sept jours et commence le dimanche, un mois correspond au mois civil et une année à l'année civile.
- 8. Cliquez sur **OK**.

# <span id="page-55-0"></span>**Étape 4 : Définir un modèle de libellé pour identifier des volumes**

Si vous n'utilisez pas de bandes avec des labels à code barres et si l'attribut **Usage code barres** n'est pas activé pour la ressource Bibliothèque, chaque volume de sauvegarde requiert un libellé unique pour l'identification. Le serveur NetWorker crée un libellé unique pour chaque volume en appliquant un modèle de libellé. Pour plus d'informations sur les modèles de libellé, reportez-vous au [Chapitre 7, « Tri des](#page-176-0)  [données de sauvegarde. »](#page-176-0)

Pour créer un modèle de libellé :

- 1. Dans la fenêtre **Administration**, cliquez sur **Média**.
- 2. Dans le volet gauche développé, sélectionnez **Modèles de libellés**.
- 3. Dans le menu **Fichier**, sélectionnez **Nouveau**.
- 4. Dans l'attribut **Nom**, saisissez le nom du modèle de libellé.
- 5. Dans l'attribut **Commentaire**, saisissez la description du modèle de libellé.
- 6. Dans l'attribut **Champs**, saisissez les composants du libellé. Placez chaque composant de libellé sur une ligne séparée. Le modèle peut utiliser une partie ou la totalité de ces composants, mais il faut ajouter au moins un composant de série :
	- Série de numéros, par exemple *de 001 à 999*
	- Série de lettres minuscules, par exemple *de aa à zz*
	- Série de lettres majuscules, par exemple *de AA à ZZ*
	- Chaîne de caractères, par exemple *Procédure*

Les séries de numéros ou de lettres s'incrémentent à chaque nouveau libellé. Par exemple :

• Premier libellé : Procédure.001

- Deuxième libellé : Procédure.002
- Troisième libellé : Procédure.003
- 7. Sélectionnez un **séparateur** et cliquez sur **OK**.

Si vous ne sélectionnez pas de symbole, les composants ne contiennent pas de séparateur (par exemple, Procédure001).

8. Cliquez sur **OK**.

## <span id="page-56-1"></span>**Étape 5 : Définir des directives pour traitement spécial**

Les directives sont des instructions optionnelles qui contrôlent la façon dont les fichiers et les répertoires sont traités pendant la sauvegarde et la restauration. Il est, par exemple, possible d'utiliser une directive qui saute les fichiers temporaires (*\* .tmp*) pendant la sauvegarde.

Parmi les autres utilisations des directives, on peut citer l'ajout de la protection par mot de passe et de la compression des données aux sauvegardes planifiées. Pour plus d'informations sur les directives, reportez-vous au [Chapitre 6, « Directives. »](#page-162-0)

Pour créer une directive :

- 1. Dans cette fenêtre, cliquez sur **Configuration**.
- 2. Dans le volet gauche développé, sélectionnez **Directives**.
- 3. Dans le menu **Fichier**, sélectionnez **Nouveau**.
- 4. Dans l'attribut **Nom**, saisissez le nom de la directive.
- 5. Dans l'attribut **Commentaire**, saisissez la description de la directive.
- 6. Dans l'attribut **Directive**, saisissez les instructions concernant la directive. Par exemple, pour ignorer tous les fichiers situés sur *C:\* et dont l'extension est *.tmp* extension, tapez :
	- **<<"C:\">> skip: \*.tmp**
- 7. Cliquez sur **OK**.

#### <span id="page-56-2"></span><span id="page-56-0"></span>**Étape 6 : Créer une ressource client de sauvegarde**

Un client est à la fois un ordinateur physique doté du logiciel client NetWorker et une ressource NetWorker indiquant un ensemble de fichiers et de répertoires à inclure dans une sauvegarde planifiée. Une ressource client indique également des informations concernant la sauvegarde, par exemple, le planning de sauvegarde, le groupe de sauvegarde, les politiques d'accès direct et de rétention.

Un ordinateur client NetWorker unique peut avoir plusieurs ressources client, bien que des clients ayant la même entité de sauvegarde ne peuvent pas se trouver dans le même groupe. Supposons, par exemple, qu'il soit nécessaire de sauvegarder les données comptables d'un ordinateur selon un planning différent de celui des fichiers du système d'exploitation situés sur ce même ordinateur. Il est possible de créer deux ressources client sur chaque ordinateur : une pour les données comptables et une autre pour les données du système d'exploitation.

**Remarque :** certains systèmes d'exploitation contiennent des fichiers et des répertoires qui ne doivent pas être sauvegardés. Ces directives permettent de vérifier que ces fichiers et ces répertoires ne sont pas sauvegardés. Pour plus d'informations, reportez-vous à la section [« Ressources de directrices globales préconfigurées » à la page 168.](#page-167-0)

Un autre cas fréquent où l'on créé plusieurs ressources client pour le même ordinateur, c'est pour optimiser la sauvegarde de systèmes de fichier client volumineux. On peut, par exemple, créer deux ressources client : une pour chaque système de fichiers de l'ordinateur. Il est possible de planifier la sauvegarde de chaque ressource client séparément.

Pour plus d'informations sur les ressources client multiples, reportez-vous à la section [« Clients multiples du même ordinateur » à la page 477](#page-476-0).

Pour créer une ressource client :

- 1. Dans cette fenêtre, cliquez sur **Configuration**.
- 2. Dans le volet gauche développé, sélectionnez **Clients**.
- 3. Dans le menu **Fichier**, sélectionnez **Nouveau**.
- 4. Dans l'attribut **Nom**, saisissez le nom d'hôte de l'ordinateur client NetWorker.
- 5. Dans l'attribut **Commentaire**, saisissez la description du client. Si plusieurs ressources client sont installées pour le même hôte, saisissez un commentaire qui distingue chacune d'elles.
- 6. Dans l'attribut **Politique d'accès direct**sélectionnez une politique dans la liste. La politique d'accès direct détermine la durée pendant laquelle les données sauvegardées sont disponibles pour accès rapide.
- 7. Dans l'attribut **Politique de rétention**, sélectionnez une politique dans la liste. La politique de rétention détermine la durée pendant laquelle les données sont disponibles, mais pas nécessairement rapidement.
- 8. Sélectionnez l'attribut **Sauvegardes planifiées**.
- 9. Dans l'attribut **Directive**, sélectionnez une directive dans la liste, si nécessaire.
- 10. Dans l'attribut **Entité de sauvegarde,** saisissez le nom des fichiers ou des répertoires à sauvegarder. Placez les entrées multiples sur des lignes séparées. Par exemple, pour sauvegarder un répertoire de fichiers journaux nommé *C:\log* et toutes les données situées dans le répertoire nommé *D:\comptabilité*, les entrées sont les suivantes :

```
C:\log
D:\comptabilité
```
Saisissez **Toutes** pour sauvegarder *toutes* les données du client, y compris les listes de droit d'accès (ACL, *Access Control Lists*). Pour les systèmes d'exploitation Microsoft Windows, les entités de sauvegarde SYSTÈME ou VSS (Volume Shadow Copy Service) qui déterminent l'état du système client doivent être sauvegardées régulièrement.

Pour plus d'informations sur :

- L'entité de sauvegarde Toutes et les entités de sauvegarde SYSTÈME ou VSS SYSTEM, reportez-vous à la section [« Entités de sauvegarde » à la page 60](#page-59-0).
- Comment sauvegarder un lecteur mappé, reportez-vous à la section [« Sauvegarde d'un lecteur mappé » à la page 89](#page-88-1).
- Utilisation de chemins d'accès localisés dans l'attribut **Entité de sauvegarde**, reportez-vous à la section [« Sauvegardes planifiées de répertoires ou de](#page-477-0)  [fichiers non-ASCII » à la page 478](#page-477-0).

**Remarque :** Certains systèmes d'exploitation contiennent des fichiers et des répertoires qui ne doivent pas être sauvegardés. Ces directives permettent de vérifier que ces fichiers et ces répertoires ne sont pas sauvegardés. Pour plus d'informations, reportez-vous à la section [« Ressources de directrices globales préconfigurées » à la page 168](#page-167-0).

- 11. Dans l'attribut **Groupe**, sélectionnez un groupe dans la liste.
- 12. Dans l'attribut **Planning**, sélectionnez un planning dans la liste.
- 13. Cliquez sur **OK**.

Le client est maintenant configuré pour les sauvegardes planifiées.

Pour voir si un client est activé pour les sauvegardes planifiées, localisez l'entrée qui lui correspond dans le volet droit et vérifiez s'il existe une coche sous la colonne Sauvegarde planifiée.

## <span id="page-58-0"></span>**Étape 7 : Définir un pool pour trier les données de sauvegarde**

Un pool de sauvegarde est un ensemble de volumes dans lequel les données de sauvegarde sont enregistrées. Les pools permettent de trier les volumes de sauvegarde pour qu'ils soient faciles à trouver. Pour plus d'informations sur les pools, reportez-vous au [Chapitre 7, « Tri des données de sauvegarde. »](#page-176-0)

Pour créer un pool de sauvegarde :

- 1. Dans la fenêtre **Administration**, cliquez sur **Média**.
- 2. Dans le volet gauche développé, sélectionnez **Pools de medias**.
- 3. Dans le menu **Fichier**, sélectionnez **Nouveau**.
- 4. Dans l'attribut **Nom**, saisissez le nom du pool.

Un pool est associé à un modèle de libellé spécifique. Utilisez un nom qui associe clairement le pool au modèle de libellé correspondant.

- 5. Dans l'attribut **Commentaire**, saisissez la description du pool.
- 6. Sélectionnez l'attribut **Activé**.
- 7. Pour l'attribut **Type de pool**, sélectionnez **Sauvegarde**.
- 8. À l'attribut **Modèle de libellé**, sélectionnez le modèle correspondant.
- 9. Modifiez l'attribut que vous souhaitez utiliser pour diriger les données de sauvegarde spécifiques vers les volumes appartenant à ce pool. Les données peuvent être triées par groupe, client de sauvegarde, entité de sauvegarde et niveau de sauvegarde. Pour plus d'informations sur les critères de tri, reportez-vous à la section [« Utilisation de pools de media » à la page 177.](#page-176-1)
- 10. Cliquez sur **OK**.

# <span id="page-59-0"></span>**Entités de sauvegarde**

Une ressource client identifie les données client à sauvegarder. L'ensemble des données sauvegardées lors d'une session de sauvegarde entre le serveur NetWorker et la ressource client constitue une *entité de sauvegarde*. Une entité de sauvegarde peut comporter les éléments suivants :

- Un groupe de fichiers ou des systèmes de fichiers entiers.
- Des données d'application, telles qu'une base de données ou des paramètres de système d'exploitation.

**Remarque :** les entités de sauvegarde se définissent lors de la création des ressources client. Pour plus d'informations sur la création d'une ressource client, reportez-vous à la section [« Étape 6 : Créer une ressource client de sauvegarde » à la page 57](#page-56-2).

# **Planification d'entités de sauvegarde prédéfinies pour la sauvegarde**

Vous pouvez entrer, outre des fichiers ou des systèmes de fichiers dans l'attribut Entité de sauvegarde de la ressource client, les noms d'entités de sauvegardes prédéfinies lorsque vous configurez le client NetWorker.

Pour un serveur Microsoft Windows Server 2003 ne disposant pas de licence client VSS ou dont VSS est désactivé, ainsi que pour Windows XP Professionnel et Windows 2000, les entités de sauvegarde prédéfinies suivantes sont disponibles :

- **Toutes**
- ◆ ÉTAT SYSTÈME (Windows uniquement)
- BASE DE DONNÉES SYSTÈME (Windows uniquement)
- FICHIERS SYSTÈME (Windows uniquement)
- Restauration système automatisée (ASR) (Windows Server 2003 sans licence client VSS ou dont VSS est désactivé et XP Professionnel uniquement)
- SHAREPOINT (Windows 2000 uniquement)

Pour un serveur Windows Server 2003 sous licence VSS et activé, les entités de sauvegarde prédéfinies suivantes sont disponibles :

- **Toutes**
- **VSS SYSTEM BOOT**
- **VSS SYSTEM FILESET**
- **VSS SYSTEM SERVICES**
- **VSS USER DATA**
- **VSS OTHER**
- **VSS ASR DISK**

**Remarque :** Pour assurer une protection correcte des ordinateurs client NetWorker, toutes les entités de sauvegarde SYSTÈME ou VSS SYSTEM doivent être sauvegardées et restaurées simultanément. Si vous ne procédez pas ainsi, vous risquez d'obtenir des résultats imprévisibles.

Pour plus d'informations sur

- ◆ Les entités de sauvegarde SYSTÈME, VSS SYSTEM, SHAREPOINT et ASR, reportez-vous à l['Annexe A, « Entités de sauvegarde SYSTEM et VSS SYSTEM. ».](#page-670-0)
- ◆ NetWorker La prise en charge pour Sharepoint, reportez-vous au Chapitre 23, [« Prise en charge pour Microsoft Sharepoint Portal Server. »](#page-589-0)
- ◆ NetWorker La prise en charge pour ASR, reportez-vous au [Chapitre 24, « Prise en](#page-596-0)  [charge de la Restauration système automatisée Microsoft. »](#page-596-0)

#### **Entité de sauvegarde Toutes**

L'entité de sauvegarde Toutes est l'entité par défaut utilisée lors de la création d'un client.

- Sous UNIX, l'entité de sauvegarde Toutes sauvegarde tous les systèmes de fichiers chargés en local.
- Sous Microsoft Windows, l'entité de sauvegarde Toutes sauvegarde tous les systèmes de fichiers chargés en local plus les fichiers système qui déterminent l'état du système client.

Le [Tableau 9](#page-60-0) répertorie les entités de sauvegarde incluses sous l'entité de sauvegarde All.

<span id="page-60-0"></span>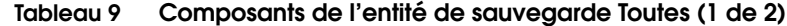

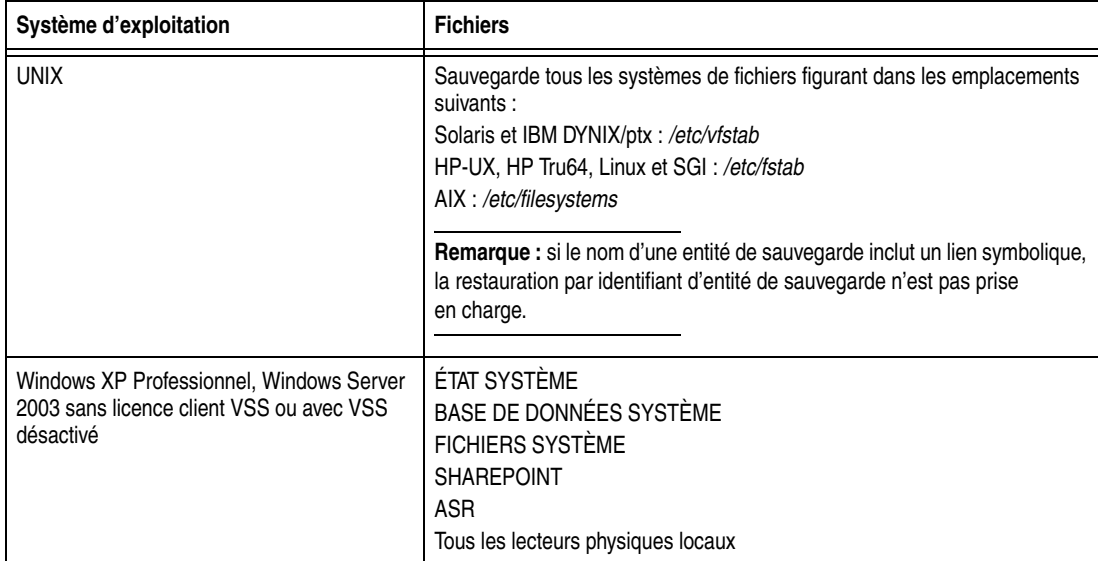

# **Tableau 9 Composants de l'entité de sauvegarde Toutes (2 de 2)**

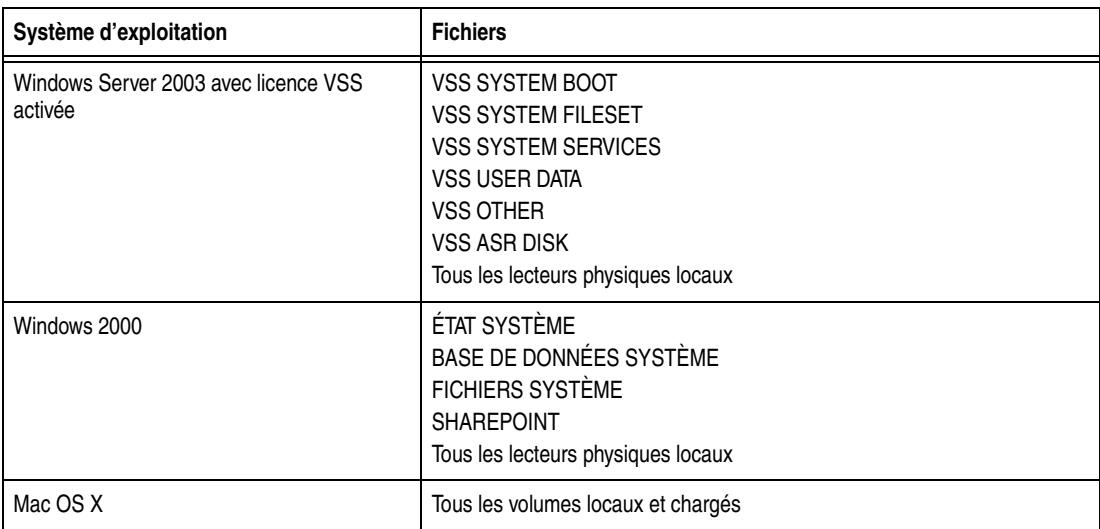

# <span id="page-62-0"></span>**Sauvegardes non planifiées**

Le serveur NetWorker sauvegarde régulièrement les données des clients à l'aide de sauvegardes planifiées. Il s'agit de la méthode la plus courante, car la sauvegarde s'effectue automatiquement et il est plus facile de restaurer les données. Vous pouvez également démarrer une sauvegarde planifiée à tout moment. Pour plus d'informations sur le démarrage d'un groupe de sauvegarde planifié, reportez-vous à la section [« Démarrage](#page-392-0)  [immédiat d'un groupe » à la page 393](#page-392-0).

Par comparaison, les sauvegardes non planifiées permettent aux utilisateurs de sauvegarder rapidement quelques fichiers. Les sauvegardes non planifiées ne génèrent pas de fichiers de données d'amorçage et ne sauvegardent pas les index, ce qui peut présenter des problèmes de restauration en cas de restauration après un sinistre mais avant une sauvegarde planifiée des derniers index. Sous Microsoft Windows, les sauvegardes non planifiées peuvent s'effectuer à l'aide du programme utilisateur NetWorker graphique. Sous UNIX et Linux, aucune interface graphique pour les sauvegardes non planifiées n'est disponible. Les sauvegardes non planifiées peuvent s'effectuer à partir de la ligne de commandes sur toutes les plates-formes.

# **Exécution d'une sauvegarde non planifiée sous Windows**

**Remarque :** si vous effectuez une sauvegarde utilisateur NetWorker sur un serveur NetWorker, reportez-vous à la section [« Exclusion d'unités pour fichiers d'une sauvegarde non planifiée sous](#page-63-0)  [Windows » à la page 64](#page-63-0).

Pour démarrer une sauvegarde non planifiée sous Windows :

1. Dans le programme **utilisateur NetWorker**, cliquez sur **Restaurer**.

Pour des informations générales sur le programme **utilisateur NetWorker**, reportez-vous au [Chapitre 1, « Présentation. »](#page-28-0)

- 2. Dans le volet gauche de la fenêtre **Sauvegarde**, cliquez sur le dossier du répertoire approprié.
- 3. Sélectionnez chaque répertoire ou chaque fichier et cliquez sur **Marquer**. Pour supprimer un élément, cliquez sur **Démarquer**.
- 4. Cliquez sur **Démarrer** pour commencer la sauvegarde non planifiée.

La boîte de dialogue **État de la sauvegarde** affiche la progression de l'opération.

Lorsque la sauvegarde est terminée, un message semblable à celui-ci apparaît :

Durée d'exécution de la sauvegarde : 2-15-06 3:27p

si la sauvegarde échoue à cause d'un problème lié à VSS ou à un scripteur, un message d'erreur apparaît. Utilisez l'**Observateur d'événements** Windows pour rechercher des informations supplémentaires dans les journaux des événements. Les messages d'erreur liés à la sauvegarde VSS sont également enregistrés dans le fichier journal NetWorker.

**Remarque :** Lors de l'exécution d'une sauvegarde non planifiée d'entités de sauvegarde SYSTÈME ou VSS SYSTEM, certaines considérations doivent être prises en compte. Pour plus d'informations, reportez-vous à la section [« Sauvegardes non planifiées des entités de sauvegarde SYSTÈME et VSS](#page-63-1)  [SYSTEM » à la page 64](#page-63-1).

**Remarque :** certains types de fichiers altérés ou comportant des erreurs liées aux volumes de disque des ordinateurs ne sont pas détectés. NetWorker peut sauvegarder ces données corrompues. Pour éviter cette situation, exécutez régulièrement les programmes de diagnostic pour corriger les erreurs des volumes de disque.

#### <span id="page-63-0"></span>**Exclusion d'unités pour fichiers d'une sauvegarde non planifiée sous Windows**

Lorsque vous effectuez une sauvegarde utilisateur NetWorker sur un serveur NetWorker ou un nœud de stockage qui exécute une sauvegarde vers une unité de type de fichier local, n'incluez *pas* cette unité dans la sauvegarde, car le fichier de sauvegarde gagne en volume jusqu'à ce qu'il n'y ait plus d'espace disque. Cette procédure doit être effectuée avant toute sélection de fichiers pour les activités de sauvegarde, d'archivage ou autre dans le menu Opérations du programme utilisateur NetWorker.

Pour vous assurer que les unités pour fichiers sont exclues des sauvegardes utilisateur NetWorker, créez une directive locale sur le serveur NetWorker comme suit :

- 1. Démarrez le programme **utilisateur NetWorker**.
- 2. Dans le menu **Options**, sélectionnez **Directives de sauvegarde locales**.
- 3. Cliquez sur le nom de fichier de n'importe quelle unité pour fichiers pour la démarquer.
- 4. Dans le menu **Fichier**, sélectionnez **Enregistrer directive**. Un fichier de directive nommé *networkr.cfg* est créé. Reportez-vous à la section [« Directives locales de](#page-166-0)  [programme utilisateur NetWorker » à la page 167](#page-166-0) pour obtenir des informations sur le fichier *networkr.cfg*.

**Remarque :** pour plus d'informations sur les unités pour fichiers, reportez-vous au [Chapitre 11, « Opérations d'unités. »](#page-252-0)

### <span id="page-63-1"></span>**Sauvegardes non planifiées des entités de sauvegarde SYSTÈME et VSS SYSTEM**

Cette section traite des sauvegardes non planifiées des entités de sauvegarde SYSTÈME et VSS SYSTEM. Ces entités de sauvegarde sont utilisées pour sauvegarder des fichiers système Windows. Pour plus d'informations sur les entités de sauvegarde SYSTÈME et VSS SYSTEM, reportez-vous à l['Annexe A, « Entités de](#page-670-0)  [sauvegarde SYSTEM et VSS SYSTEM. ».](#page-670-0)

**Remarque :** pour sauvegarder et restaurer des entités de sauvegarde SYSTÈME et VSS SYSTEM, vous devez disposer des privilèges d'administrateur Windows locaux.

# **Sauvegardes non planifiées des entités de sauvegarde SYSTÈME et VSS SYSTEM à partir du programme utilisateur NetWorker**

Dans la fenêtre de sauvegarde utilisateur NetWorker, chaque entité de sauvegarde SYSTÈME ou VSS SYSTEM apparaît en tant que nœud distinct dans le volet gauche. Si vous développez l'un de ces nœuds, ses composants apparaissent dans le volet droit, comme indiqué aux [Figure 7 à la page 65](#page-64-0) et [Figure 8 à la page 65.](#page-64-1)

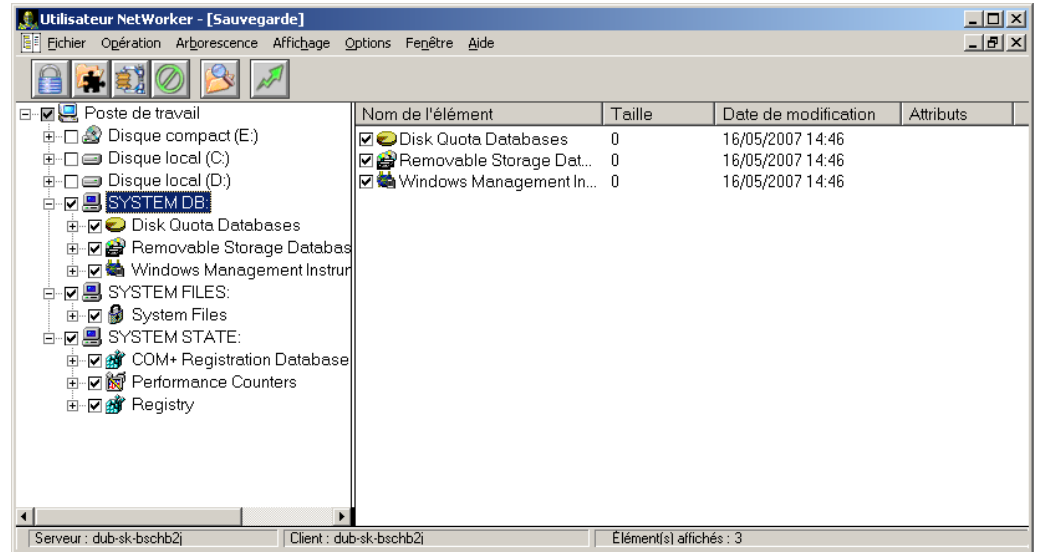

<span id="page-64-0"></span> **Figure 7 Entités de sauvegarde SYSTÈME dans la fenêtre de sauvegarde utilisateur NetWorker**

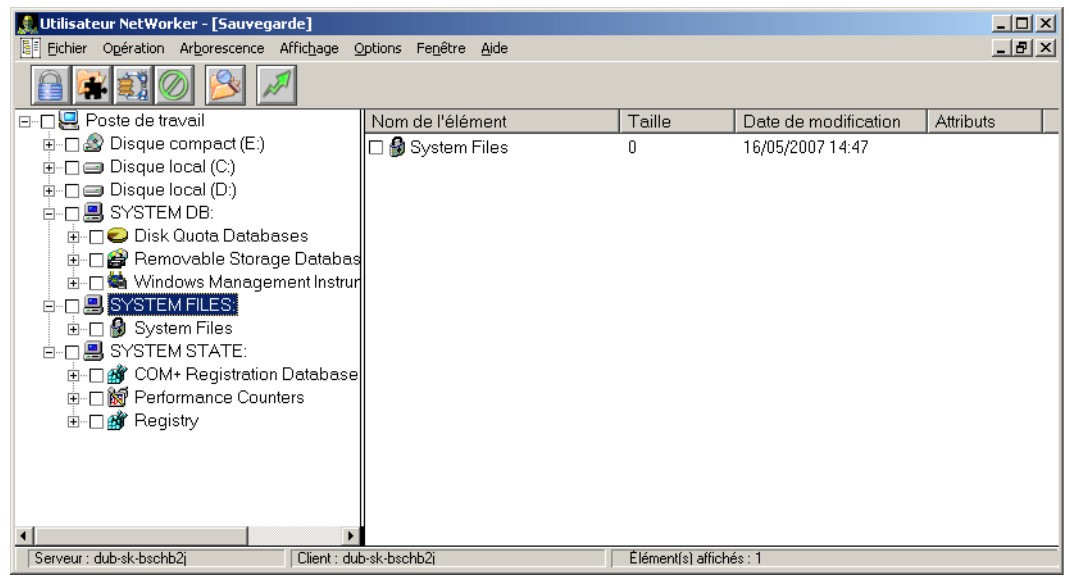

#### <span id="page-64-1"></span> **Figure 8 Entités de sauvegarde VSS SYSTEM dans la fenêtre de sauvegarde utilisateur NetWorker**

Les nœuds qui apparaissent dans le volet droit correspondent aux composants de l'entité de sauvegarde qui étaient éligibles pour la sauvegarde au moment où le programme utilisateur NetWorker a été démarré. Une fois la fenêtre de sauvegarde utilisateur NetWorker ouverte, l'affichage n'est pas rafraîchi dynamiquement pour refléter les composants de l'entité de sauvegarde qui sont devenus éligibles ou inéligibles pour la sauvegarde. Cependant, tous les composants de l'entité de sauvegarde éligibles sont inclus au démarrage de la sauvegarde, y compris ceux devenus disponibles après le démarrage du programme Utilisateur NetWorker.

**Remarque :** il n'est pas possible d'utiliser les fonctions de prise en charge spéciale du programme utilisateur NetWorker (protection par mot de passe, chiffrer ou compresser) si l'une des entités de sauvegarde SYSTÈME ou VSS SYSTEM est marquée pour la sauvegarde.

# **Exécution d'une sauvegarde non planifiée à partir de l'invite de commande**

Il est également possible d'effectuer une sauvegarde non planifiée à partir de la commande **save**. Par exemple, pour sauvegarder *C:\monfichier* sur le serveur *jupiter*, tapez la commande suivante :

**save -s jupiter C:\monfichier**

Pour plus d'informations sur **save**, reportez-vous au *Guide de référence des commandes NetWorker* ou aux pages du manuel UNIX.

#### **Sauvegardes non planifiées des entités de sauvegarde SYSTÈME et VSS SYSTEM à partir de l'invite de commande**

Il est également possible d'effectuer une sauvegarde non planifiée des entités de sauvegarde SYSTÈME et VSS SYSTEM à partir de l'invite de commande.

#### **Sans licence VSS ou VSS désactivé**

Cette section décrit comment sauvegarder les entités de sauvegarde SYSTÈME sur un client NetWorker fonctionnant sous :

- Windows Server 2003 sans licence VSS ou ayant VSS désactivé
- Windows XP Professionnel ou Windows 2000

Pour sauvegarder tous les composants de l'état système Windows :

```
save [-s nom_serveur_NetWorker] "ÉTAT SYSTÈME:"
save [-s nom_serveur_NetWorker] "ÉTAT FICHIERS:"
```
Pour sauvegarder tous les composants des entités de sauvegarde BASE DE DONNÉES SYSTÈME, SHAREPOINT et ASR :

```
save [-s nom_serveur_NetWorker] "SYSTEM DB:"
save [-s nom_serveur_NetWorker] "SHAREPOINT:"
save [-s nom_serveur_NetWorker] "ASR:"
```
# **Avec VSS activé**

Cette section décrit comment sauvegarder les entités de sauvegarde VSS SYSTEM sur un client NetWorker fonctionnant sous Windows Server 2003 avec VSS sous licence et activé :

Pour sauvegarder tous les composants de l'état système Windows :

```
save [-s nom_serveur_NetWorker] "VSS SYSTEM BOOT:"
save [-s nom_serveur_NetWorker] "VSS SYSTEM FILESET:"
```
Pour sauvegarder tous les composants des entités de sauvegarde VSS SYSTEM SERVICES, VSS USER DATA, VSS OTHER et VSS ASR DISK :

```
save [-s nom_serveur_NetWorker] "VSS SYSTEM SERVICES:"
save [-s nom_serveur_NetWorker] "VSS USER DATA:"
save [-s nom_serveur_NetWorker] "VSS OTHER:"
save [-s nom_serveur_NetWorker] "VSS ASR DISK:"
```
#### **Configuration requise**

Ne sélectionnez pas de composants individuels des entités de sauvegarde SYSTÈME ou VSS SYSTEM pour la sauvegarde.

**Remarque :** si la sauvegarde échoue à cause d'un problème lié à VSS ou à un scripteur, un message d'erreur apparaît. Utilisez l'Observateur d'événements Windows pour examiner les journaux d'événements et obtenir des informations supplémentaires. Les messages d'erreur liés à la sauvegarde VSS sont également enregistrés dans le fichier journal NetWorker (*networkr.raw*) sur le client local.

# <span id="page-66-1"></span>**Vérification des données sauvegardées**

**Remarque :** cette fonction n'est pas disponible sur les clients UNIX.

Utilisez la fonction Vérifier de NetWorker pour vous assurer que les données de sauvegarde se trouvant sur le serveur NetWorker correspondent aux données du disque local. Cette fonction compare les types de fichier, les heures de modification, les tailles et les contenus des fichiers. Elle ne vérifie *pas* les autres attributs système, tels lecture seule, archivage, cachés, système, compressés et la liste de droit d'accès (ACL) aux fichiers. Le serveur NetWorker vous avertit de toutes les modifications qui se sont produites sur vos données depuis la sauvegarde. La vérification détermine également si une défaillance matérielle a empêché le serveur NetWorker de terminer une sauvegarde. La fonction de vérification permet de tester la capacité à restaurer des données.

**Remarque :** pour vérifier des fichiers, vous devez disposer des privilèges d'administrateur Windows sur l'ordinateur

Pour vérifier des données de sauvegarde :

- 1. Dans le programme **utilisateur NetWorker**, sélectionnez **Vérifier les fichiers** dans le menu **Opérations**.
- 2. Sélectionnez les données à vérifier.
- 3. Cliquez sur **Démarrer**.

Vous pouvez surveiller la progression de la vérification des données dans la fenêtre État de la vérification des fichiers. Lorsque la vérification est terminée, la boîte de dialogue État de la vérification affiche les différences entre les données.

# <span id="page-66-2"></span><span id="page-66-0"></span>**Protection par mot de passe pour les données de sauvegarde Microsoft Windows ou NetWare**

La protection par mot de passe décrite ici est basée sur le module spécifique de l'application (ASM, Application-Specific Module) **pw1**. La protection par mot de passe PW1 peut être utilisée avec les données de sauvegarde chiffrées avec le module ASM **pw2**. La protection par mot de passe PW1 et le chiffrement PW2 sont disponibles uniquement pour les clients Windows et NetWare.

**Remarque :** pour plus d'informations sur la protection par mot de passe et le chiffrement, reportez-vous à la section [« Implémentation du codage avec le module ASM AES » à la](#page-68-2)  [page 69.](#page-68-2)

# <span id="page-67-0"></span>**Étape 1 : Activer la protection par mot de passe PW1**

Pour activer la protection par mot de passe PW1 sous Windows :

- 1. Dans le programme **utilisateur NetWorker**, sélectionnez **Mot de passe** dans le menu **Options** pour ouvrir la boîte de dialogue **Mot de passe**.
- 2. Dans l'attribut **Mot de passe**, saisissez un mot de passe (de 20 caractères maximum).
- 3. Dans l'attribut **Confirmer le mot de passe**, saisissez à nouveau le même mot de passe et cliquez sur **OK**.

Pour supprimer un mot de passe existant :

- 1. Supprimez le contenu des zones de texte **Mot de passe** et **Confirmer le mot de passe**.
- 2. Cliquez sur **OK**.

**Remarque :** pour restaurer un fichier protégé par mot de passe, vous *devez* fournir le mot de passe qui était en vigueur lors de la sauvegarde de cette version du fichier. Réduisez le plus possible les modifications sur les mots de passe.

Pour plus d'informations sur la protection par mot de passe PW1, reportez-vous à la section [« Modules ASM de mot de passe » à la page 175.](#page-174-0)

# **Étape 2 : Appliquer la protection par mot de passe PW1**

La protection par mot de passe peut s'appliquer à une sauvegarde planifiée ou à une sauvegarde non planifiée.

#### **Application de la protection par mot de passe PW1 à une sauvegarde planifiée**

Pour protéger par mot de passe des données pour une sauvegarde planifiée :

- 1. Créez une directive locale ou globale qui inclut le module ASM **pw1**.
- 2. Appliquez la directive à l'entité de sauvegarde client.

Pour plus d'informations sur la création et l'application de directives locales ou globales, reportez-vous au [Chapitre 6, « Directives. »](#page-162-0)

**Remarque :** lorsque vous protégez par mot de passe des données pour une sauvegarde planifiée, la protection s'applique par défaut aux données pour une sauvegarde non planifiée. Pour supprimer la protection par mot de passe pour une sauvegarde non planifiée, reportez-vous à la section [« Prise en charge spéciale des données pour les clients NetWorker](#page-70-2)  [sous Windows » à la page 71](#page-70-2).

#### **Application de la protection par mot de passe PW1 aux sauvegardes non planifiées**

Pour protéger par mot de passe des données pour une sauvegarde non planifiée sous Windows :

- 1. Marquez les données à protéger par mot de passe.
- 2. Dans le menu **Fichier**, sélectionnez l'option **Prise en charge spéciale** dans le programme **utilisateurNetWorker**.

Pour plus d'informations, reportez-vous à la section [« Prise en charge spéciale des](#page-70-2)  [données pour les clients NetWorker sous Windows » à la page 71](#page-70-2).

# <span id="page-68-1"></span><span id="page-68-0"></span>**Codage des données de sauvegarde**

Le codage est implémenté avec les modules spécifiques des applications (ASM, Application-Specific Module). Utilisez l'un des modules ASM suivants pour chiffrer les données de sauvegarde :

- ◆ Module ASM **aes** (UNIX et Windows uniquement)
- Module ASM **pw2** (hôtes Windows et NetWare uniquement)

**Remarque :** pour chiffrer les données de sauvegarde, utilisez le codage AES ou PW2. N'utilisez pas les deux types de codage pour les mêmes données de sauvegarde. Le codage du type AES ne fonctionne que pour les systèmes de fichiers hôtes UNIX et Windows. Le codage du type PW2 ne fonctionne que pour les hôtes Windows et NetWare.

# <span id="page-68-2"></span>**Implémentation du codage avec le module ASM AES**

Il est possible de chiffrer les données de sauvegarde et d'archivage des hôtes UNIX et Windows à l'aide de l'ASM **aes**. Le module ASM **aes** fournit un codage des données de 256 bits. Les données de sauvegarde sont chiffrées en fonction d'une phrase de passe définie par l'utilisateur. Si aucune phrase de passe n'est spécifiée, les données sont chiffrées avec une phrase de passe par défaut.

**Remarque :** Le codage des données AES est pris en charge dans NetWorker 7.3 et version ultérieure. Les données codées AES ne peuvent pas être restaurées avec NetWorker 7.2.*x* ou une version antérieure.

#### **Définir la phrase de passe AES pour un serveur NetWorker**

Pour définir la phrase de passe AES :

- 1. Dans cette fenêtre, cliquez sur **Configuration**.
- 2. Sélectionnez le nom de serveur.
- 3. Dans le menu **Fichier**, sélectionnez **Propriétés**.
- 4. Cliquez sur l'onglet **Configuration** et saisissez une phrase de passe dans l'attribut **phrase de passe datazone**.
- 5. Cliquez sur **OK**.

**Remarque :** pour restaurer un fichier protégé par mot de passe, vous *devez* fournir le mot de passe qui était en vigueur lors de la sauvegarde de cette version du fichier. Réduisez le plus possible les modifications sur les mots de passe.

#### **Appliquer le codage des données AES aux clients dans la zone de données**

Pour implémenter le codage AES :

1. Créez une directive globale qui inclut le module ASM **aes**. Par exemple, pour chiffrer toutes les données de sauvegarde d'un dossier, le module ASM **aes** s'écrit comme suit :

```
<< / >> 
+aes: *
```
Pour plus d'informations sur la syntaxe ASM et sur la création d'une directive globale, reportez-vous à la section [« Création d'une ressource de directive](#page-163-0)  [globale » à la page 164.](#page-163-0)

2. Appliquez la directive globale à chaque clients à l'aide de l'attribut Directive de la ressource client. Pour plus d'informations sur la modification d'une ressource client, reportez-vous à la section [« Modification d'un client » à la page 464.](#page-463-0)

### **Implémentation du codage avec le module ASM pw2**

Le codage avec le module ASM **pw2** est disponible uniquement pour les clients Windows et NetWare. La fonction de codage PW2 chiffre les données sélectionnées de sorte qu'elles puissent être restaurées avec le mot de passe.

Pour appliquer le codage avec le module ASM **pw2** :

- 1. Vérifiez que la fonction de mot de passe du programme utilisateur NetWorker est activée. Pour plus d'informations sur l'activation de la protection par mot de passe, reportez-vous à la section [« Étape 1 : Activer la protection par mot de passe](#page-67-0)   $PW1 \times \hat{a}$  la page 68.
- 2. Appliquez le codage.

Pour appliquer le codage PW2 aux sauvegardes planifiées :

- a. Créez une directive locale ou globale qui inclut le module ASM **pw2**.
- b. Appliquez la directive à l'entité de sauvegarde client.

Pour plus d'informations sur la création et l'application de directives locales ou globales, reportez-vous au [Chapitre 6, « Directives. »](#page-162-0)

Pour appliquer le codage PW2 à une sauvegarde non planifiée :

- a. Dans le programme utilisateur **NetWorker, marquez les données à chiffrer.**
- b. Dans le menu **Fichier**, sélectionnez **Prise en charge spéciale**.

Pour plus d'informations, reportez-vous à la section [« Prise en charge spéciale des](#page-70-2)  [données pour les clients NetWorker sous Windows » à la page 71.](#page-70-2)

**Remarque :** lorsque vous chiffrez des données pour une sauvegarde planifiée, le codage est également appliqué aux données si elles sont sélectionnées pour une sauvegarde non planifiée. Pour supprimer le codage pour une sauvegarde non planifiée, reportez-vous à la section [« Prise en charge spéciale des données pour les clients NetWorker sous Windows »](#page-70-2)  [à la page 71](#page-70-2).

# <span id="page-70-1"></span><span id="page-70-0"></span>**Compression des données de sauvegarde**

La compression des données pour une sauvegarde allège le trafic réseau. Cependant, la compression utilisant des ressources informatiques, ses avantages risquent d'être limités sur les systèmes peu puissants. Si les données de l'unité de stockage sont également compressées, une plus grande quantité de données est sauvegardée sur bande.

**Remarque :** la compression et la protection par mot de passe ne peuvent pas être sélectionnées.

# **Compression d'une sauvegarde planifiée**

Pour compresser une sauvegarde planifiée, utilisez le module ASM **compressasm** dans une directive locale ou globale. Vous pouvez également utiliser une directive préconfigurée convenant au système d'exploitation de l'ordinateur client. Pour plus d'informations sur la création et l'application des directives, reportez-vous au [Chapitre 6, « Directives. »](#page-162-0)

## **Compression d'une sauvegarde non planifiée**

Pour compresser des données pour une sauvegarde non planifiée sous Windows :

- 1. Marquez les données à compresser.
- 2. Sélectionnez l'option **Prise en charge spéciale** du menu **Fichier** dans le programme **utilisateurNetWorker**.

Pour plus d'informations, reportez-vous à la section [« Prise en charge spéciale des](#page-70-2)  [données pour les clients NetWorker sous Windows » à la page 71.](#page-70-2)

Pour compresser des données pour une sauvegarde non planifiée sous UNIX, vous devez utiliser le module ASM compressasm dans un fichier de directives locales. Pour plus d'informations, reportez-vous au [Chapitre 6, « Directives. »](#page-162-0)

# <span id="page-70-2"></span>**Prise en charge spéciale des données pour les clients NetWorker sous Windows**

Pour sélectionner des répertoires et des fichiers pour la protection par mot de passe, le codage et la compression, ou pour effacer des données sélectionnées :

- 1. Dans le programme **utilisateur NetWorker**, cliquez sur **Restaurer**.
- 2. Dans la fenêtre **Sauvegarde**, sélectionnez les données à compresser, à chiffrer ou à protéger par mot de passe.

Si vous sélectionnez un volume de disque ou un répertoire pour une opération, la prise en charge spéciale s'applique à tous les sous-répertoires et fichiers imbriqués.

- 3. Dans le menu **Fichier**, sélectionnez **Prise en charge spéciale**.
- 4. Sélectionnez une option et cliquez sur **OK**.

Vous pouvez également cliquer avec le bouton droit sur le fichier et sélectionner une option de prise en charge spéciale.

En fonction des options de prise en charge spéciale sélectionnées, la lettre **P** (protection par mot de passe), **E** (codage) ou **C** (compression) s'affiche en regard du dossier ou du nom de fichier.

Pour supprimer la pris en charge spéciale, sélectionnez des données et cliquez sur **Supprimer**.

# <span id="page-71-0"></span>**Sauvegarde des données du module Console de gestion NetWorker**

Pour protéger les données du module Console de gestion NetWorker, telles que les informations contenues dans les rapports, effectuez des sauvegardes régulières de la base de données de la console NetWorker. La base de données de la console reste disponible pendant la sauvegarde.

# **Planification de sauvegardes pour la base de données de la console NetWorker**

Si un serveur NetWorker a été spécifié pendant l'installation du serveur de console, une ressource client a été créée pour sauvegarder la base de données de la console NetWorker sur une base planifiée. Si une ressource client a été créée, adaptez-la en ce qui concerne le planning de sauvegarde, les politiques d'accès direct et de rétention, etc.

Si *aucune* ressource client n'a été créée pour sauvegarder la base de données de la console NetWorker, créez-en une en procédant comme suit :

- 1. Dans la fenêtre **Console**, cliquez sur **Configuration**.
- 2. Dans le menu **Configurer**, sélectionnez **Définir le serveur de sauvegarde de base de données**.
- 3. Dans l'attribut **Serveur NetWorker**, saisissez le nom du serveur NetWorker qui va sauvegarder la base de données du serveur de console.
- 4. Sélectionnez la ressource Créer client sur cet attribut de serveur.
- 5. Dans l'attribut **Nom du client**, saisissez le nom du serveur de console.
- 6. Cliquez sur **OK**.

Une ressource client est créée avec les attributs suivants :

- **Attribut de** nom nom de l'ordinateur serveur de console.
- **Attribut d'**entité de sauvegarde **NMCASA:/gst\_on\_***nom\_serveur***/lgto\_gst**
	- où *nom\_serveur* est le nom de domaine complet ou le nom court de l'ordinateur sur lequel le serveur de console est installé.
- **Attribut de commande de sauvegarde savepsm** (pour un serveur de console Windows) ou savepsm.sh (pour un serveur de console UNIX).

Il est également possible de spécifier un serveur NetWorker pour sauvegarder la base de données de serveur de console via l'Assistant de configuration de console. Pour plus d'informations, reportez-vous à la section [« Utilisation de](#page-419-0)  [l'assistant configuration de Console » à la page 420](#page-419-0).

Pour plus d'informations sur la création et l'adaptation d'une ressource client, reportez-vous à la section [« Configuration d'une sauvegarde planifiée » à la page 53](#page-52-0).

**Remarque :** seuls les niveaux de sauvegarde complète, incrémentale et de saut sont pris en charge. Les autres niveaux (1 à 9) sont mappés à une sauvegarde incrémentale.
### <span id="page-72-0"></span>**Exécution d'une sauvegarde non planifiée de la base de données de la console**

Avant d'exécuter une sauvegarde non planifiée sous UNIX, définissez l'environnement PATH de bibliothèque approprié sur *rép\_install\_console***/sybasa/lib**. La variable d'environnement à définir varie en fonction de la plateforme :

- Solaris/Linux : LD\_LIBRARY\_PATH
- AIX : LIBPATH
- HPUX: SHLIB\_PATH

Pour effectuer une sauvegarde non planifiée de la base de données de la console NetWorker, tapez ce qui suit l'invite de commande :

**savepsm -I "***rép\_install\_console***"** *save options*

où *rép\_install\_console* est le répertoire d'installation du serveur de console. Par exemple :

- Sous Solaris, le répertoire d'installation par défaut est /opt/LGTOnmc
- Sous Linus, le répertoire d'installation par défaut est /opt/lgtonmc
- Sous Windows, le répertoire d'installation par défaut est C:\program files\legato\management\GST

les chemins de répertoires d'installation contenant des espaces doivent être mis entre guillemets. Par exemple :

**savepsm -I "**C:\program files\legato\management\GST**"** *save options*

Pour plus d'informations sur la commande **savepsm**, reportez-vous au *Guide de référence des commandes NetWorker* ou aux pages du manuel UNIX.

### **Gestion de la taille du fichier journal de la base de données de la console**

Les fichiers journaux des transactions de la base de données de la console sont automatiquement tronqués à chaque sauvegarde planifiée ou non planifiée de la base.

Pour tronquer le fichier journal des transactions sans effectuer de sauvegarde, exécutez la commande **savepsm** comme suit :

**savepsm -I "***rép\_install\_console***" -T**

#### **Considération sur la gestion du fichier journal de la base de données de la console**

Si le fichier journal des transactions est tronqué manuellement, la sauvegarde suivante de la base de données de la console qui est effectuée après la troncation *doit* une sauvegarde complète. La sauvegarde suivante peut être une sauvegarde planifiée ou une sauvegarde non planifiée. Pour vous assurer que la sauvegarde planifiée suivante de la base de données de la console est une sauvegarde complète :

- 1. Ouvrez le planning de sauvegarde pour la ressource client associée à la base de données de la console.
- 2. Si nécessaire, effectuez un remplacement manuel sur la sauvegarde planifiée suivante afin que ce soit une sauvegarde complète.

Pour plus d'informations sur la modification d'un planning de sauvegarde, reportez-vous à la section [« Modification d'un planning » à la page 134](#page-133-0).

Lorsque vous effectuez une sauvegarde non planifiée, c'est une sauvegarde complète qui a lieu par défaut. Pour plus d'informations sur les sauvegardes non planifiées, reportez-vous à la section [« Exécution d'une sauvegarde non planifiée de la base de](#page-72-0)  [données de la console » à la page 73](#page-72-0).

# **Sauvegarde des points de montage Windows**

Un *point de montage de volume* (ou point de montage) est une fonctionnalité du système de fichiers NTFS de Windows Server 2003, Windows XP Professionnel et Windows 2000.

L'attribution d'une lettre de lecteur à un point de montage est facultative. Beaucoup de volumes de disque peuvent être reliés en une seule arborescence, avec une lettre de lecteur unique affectée à la racine du volume hôte.

**Remarque :** la sauvegarde et la restauration NetWorker des points de montage requièrent une prise en charge spéciale décrite dans cette section.

# **Inclusion des points de montage dans les sauvegardes planifiées**

Pour inclure des points de montage et leurs données dans les sauvegardes planifiées, vous devez indiquer le volume hôte et chaque point de montage. Par exemple, pour sauvegarder un seul point de montage sur le lecteur D: et toutes ses données, incluez l'indication suivante dans l'attribut **Entité de sauvegarde** du client :

D: \*nom\_point\_de\_montage*

Pour inclure des points de montage imbriqués dans les sauvegardes planifiées, vous pouvez indiquer l'entité de sauvegarde Toutes ou indiquer le volume hôte et le chemin complet de chaque point de montage. Par exemple, pour sauvegarder trois points de montage imbriqués et leurs données sur le lecteur D:, incluez les indications suivantes dans l'attribut **Entité de sauvegarde** du client :

D:\*nom\_point\_de\_montage*

D:\*nom\_point\_de\_montage1*\*nom\_point\_de\_montage2*

D:\*nom\_point\_de\_montage1*\*nom\_point\_de\_montage2*\*nom\_point\_de\_montage3*

Pour plus d'informations sur la configuration des sauvegardes planifiées, reportez-vous à la section [« Sauvegardes planifiées » à la page 52](#page-51-0).

# **Exécution d'une sauvegarde non planifiée d'un point de montage et de ses données**

Pour sauvegarder un point de montage et ses données:

- 1. Démarrez le programme **utilisateur NetWorker**.
- 2. Cliquez sur **Sauvegarder**.
- 3. Dans la fenêtre **Sauvegarde**, développez le lecteur hôte en haut qui contient le point de montage à sauvegarder, par exemple, le lecteur D:\.
- 4. Sous D:\*,* sélectionnez le *nom\_point\_de\_montage*.
- 5. Développez le *nom\_point\_de\_montage* et vérifiez que toutes les données situées sous lui sont sélectionnées pour la sauvegarde.
- 6. Cliquez sur **Démarrer**.

Pour plus d'informations sur l'exécution des sauvegardes non planifiées, reportez-vous à la section [« Sauvegardes non planifiées » à la page 63](#page-62-0)

# **Exécution d'une sauvegarde non planifiée de points de montage imbriqués et de leurs données**

Pour effectuer une sauvegarde non planifiée de points de montage imbriqués et de leurs données, effectuez des sauvegardes consécutives pour chaque point de montage imbriqué et de ses données.

Pour sauvegarder trois points de montage imbriqués et de leurs données sur le lecteur D: $\setminus$ , par exemple :

- 1. Démarrez le programme **utilisateur NetWorker**.
- 2. Sauvegardez le point de montage de niveau supérieur et ses données :
	- a. Cliquez sur **Sauvegarder**.
	- b. Dans la fenêtre **Sauvegarde**, développez le lecteur D:\ et marquez *nom\_point\_de\_montage*1.

- c. Cliquez sur **Démarrer** pour exécuter la sauvegarde.
- 3. Sauvegardez le deuxième point de montage et ses données :
	- a. Cliquez sur **Sauvegarder**.
	- b. Dans la fenêtre **Sauvegarde**, développez D:\ et *point de montage1*
	- c. Sélectionnez *nom\_point\_de\_montage*2 et ses données.

- d. Cliquez sur **Démarrer** pour exécuter la sauvegarde.
- 4. Sauvegardez le troisième point de montage et ses données :
	- a. Cliquez sur **Sauvegarder**.
	- b. Dans la fenêtre **Sauvegarde**, développez D:\, puis *nom\_point\_de\_montage1*, et enfin *nom\_point\_de\_montage2*.
	- c. Sélectionnez *nom\_point\_de\_montage3* et ses données.
	- d. Cliquez sur **Démarrer**.

**Remarque :** lorsque vous marquez un point de montage pour la sauvegarde, tous les fichiers, répertoires *et points de montage imbriqués* situés sous lui sont marqués par défaut. Avant de démarrer la sauvegarde, assurez-vous que seuls le *nom\_point\_de\_montage*1 et les fichiers et répertoires situés sous lui sont marqués. Vous devez démarquer tous les points de montage imbriqués situés sous *nom\_point\_de\_montage*1.

**Remarque :** veillez à bien effacer (démarquer) tous les points de montage imbriqués situés sous *nom\_point\_de\_montage*2 avant de démarrer la sauvegarde.

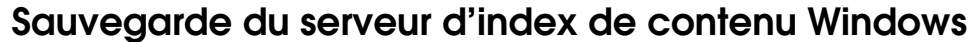

Windows Content Index Server (CIS) indexe le contenu textuel complet et les propriétés des fichiers et des documents stockés sur l'ordinateur local. Il est possible d'interroger les informations de l'index à l'aide de la fonction de recherche Windows, du formulaire de requête du serveur d'indexation ou d'un navigateur Web.

# **Sauvegarde du CIS sous Windows 2000 ou versions supérieures**

La sauvegarde et la restauration de CIS s'effectuent dans le cadre de l'entité de sauvegarde BASE DE DONNÉES SYSTÈME. Si VSS est activé, CIS est régénéré automatiquement au redémarrage du système.

**Remarque :** sauvegardez l'entité de sauvegarde ÉTAT SYSTÈME et BASE DE DONNÉES SYSTÈME chaque fois qu'une base de données CIS est créée, déplacée ou renommée.

Avant une sauvegarde du CIS, le logiciel NetWorker :

- 1. Suspend tous les catalogues CIS à sauvegarder.
- 2. Sauvegarde tous les fichiers qui appartiennent à ces catalogues.
- 3. Réactive les catalogues lorsque la sauvegarde est terminée. Un catalogue peut encore être interrogé lorsqu'il est suspendu, afin qu'aucune fonctionnalité d'indexation ne soit perdue pendant la sauvegarde du CIS.

Le CIS supprime le dossier des catalogues pendant une sauvegarde et le restaure dans le cadre d'une opération de restauration.

# **Résolution des problèmes liés à une sauvegarde du CIS**

Pour résoudre un problème avec une sauvegarde du CIS :

- ◆ Vérifiez que le dossier des catalogues est nommé *catalog.wci*.
- Redémarrez CIS.
- Vérifiez que le CIS a été correctement installé.
- Suspendez ou arrêtez les catalogues, puis recommencez la sauvegarde.

# **Commander au logiciel NetWorker d'ignorer la sauvegarde des catalogues du CIS**

Pour ignorer la sauvegarde de la totalité du dossier *catalog.wci*, créez une ressource Directive dans la console NetWorker en tapant la commande suivante :

```
[laisser volontairement la première ligne de cette directive vide]
<</>>
+skip: * .wci
```
Pour plus d'informations sur les directives, reportez-vous au [Chapitre 6,](#page-162-0)  [« Directives. »](#page-162-0)

# **Sauvegarde des bases de données DHCP et WINS de Windows**

Les bases de données DHCP (Dynamic Host Configuration Protocol) et WINS (Service WINS) de Windows ne sont pas incluses dans l'entité de sauvegarde BASE DE DONNÉES SYSTÈME NetWorker. Toutefois, vous pouvez utiliser les procédures décrites dans cette section pour configurer le logiciel NetWorker en vue de protéger ces bases de données.

**Remarque :** si VSS est sous licence et activé, les bases de données DHCP et WINS sont automatiquement incluses lors de l'exécution d'une sauvegarde de l'entité de sauvegarde Toutes. Les procédures de cette section sont donc facultatives. Pour plus d'informations sur la planification et la restauration des sauvegardes, reportez-vous à la section [« Sauvegardes](#page-51-0)  [planifiées » à la page 52](#page-51-0).

# **Sauvegarde d'une base de données DHCP**

Pour sauvegarder une base de données DHCP, vérifiez que ce répertoire est inclus dans les entités de sauvegarde pour le client NetWorker qui fait office de serveur DHCP :

%SystemRoot%\System32\dhcp

# **Sauvegarde d'une base de données WINS**

Pour sauvegarder une base de données WINS :

- 1. Utilisez des outils d'administration Microsoft Windows pour configurer une sauvegarde automatisée de la base de données WINS sur un lecteur local du serveur WINS.
- 2. Vérifiez que l'emplacement choisi à l'étape 1 est inclus dans les entités de sauvegarde pour le client NetWorker qui fait office de serveur WINS.

**Remarque :** pour plus d'informations sur les outils d'administration Microsoft Windows, reportez-vous à la documentation Microsoft.

# **Remarques sur la sauvegarde et la restauration Windows**

Cette section contient les remarques suivantes sur la sauvegarde et la restauration de données sur les clients Windows :

- ◆ [« Prise en charge de noms de fichier courts » à la page 78](#page-77-0)
- [« Prise en charge de lien matériel » à la page 78](#page-77-1)
- [« Restauration et respect de la casse » à la page 78](#page-77-2)
- ◆ [« Échecs de sauvegarde et de restauration » à la page 79](#page-78-0)
- ◆ [« Conditions concernant les autorisations pour la sauvegarde de la base de](#page-78-1)  [données de Quota de disque » à la page 79](#page-78-1)
- ◆ [« Paramètres de sécurité pour les opérations de consignation effectuées par](#page-79-0)  [l'opérateur de sauvegarde » à la page 80](#page-79-0)

# <span id="page-77-0"></span>**Prise en charge de noms de fichier courts**

Sous Windows Server 2003 et Windows XP Professionnel, le logiciel NetWorker assure la prise en charge de la sauvegarde et de la restauration de noms de fichier courts qui sont automatiquement affectés par la fonction de mappage des noms de fichier Windows. Le mappage de noms de fichier Windows est une fonction du système d'exploitation par laquelle chaque fichier ou dossier dont le nom n'est pas conforme à la convention de noms MS-DOS 8.3 se voit automatiquement affecter un second nom conforme. Par exemple, un répertoire nommé *Microsoft Office* peut être renommé en *MICROS~2*.s

Pour améliorer les performances, la prise en charge des noms de fichier courts est désactivée par défaut.

Pour activer la prise en charge des noms de fichier courts sur un client NetWorker :

- 1. Dans la fenêtre **Interface Administration**, cliquez sur **Configuration**.
- 2. Dans le volet gauche, cliquez sur **Clients**.
- 3. Cliquez avec le bouton droit sur le client approprié et sélectionnez **Propriétés**.
- 4. Cliquez sur l'onglet Globals **(2 sur 2)**.
- 5. Sélectionnez l'attribut **nomsfichiers courts**.
- 6. Cliquez sur **OK**.

**Remarque :** en raison de restrictions du système d'exploitation, les clients NetWorker ne peuvent pas enregistrer ou restaurer ces noms de fichier courts affectés par système lors de l'exécution sous Windows 2000.

### <span id="page-77-1"></span>**Prise en charge de lien matériel**

Le serveur NetWorker sauvegarde et restaure les fichiers avec les liens matériels. Toutefois, les liens matériels des fichiers créés à l'aide d'une application POSIX ne sont pas conservés pendant la restauration.

Pour améliorer les performances, la prise en charge des liens matériels est désactivée par défaut.

Pour activer la prise en charge des liens matériels sur un client NetWorker :

- 1. Dans la fenêtre **Interface Administration**, cliquez sur **Configuration**.
- 2. Dans le volet gauche, cliquez sur **Clients**.
- 3. Cliquez avec le bouton droit sur le client approprié et sélectionnez **Propriétés**.
- 4. Cliquez sur l'onglet **Globals (2 sur 2)**
- 5. Sélectionnez l'attribut **Liens matériels**.
- 6. Cliquez sur **OK**.

#### <span id="page-77-2"></span>**Restauration et respect de la casse**

Le serveur NetWorker respecte la casse dans le cadre des sauvegardes et des restaurations, bien que cela ne soit pas le cas pour les systèmes de fichiers Windows. Cela entraîner la création de plusieurs fichiers portant le même nom, mais avec des casses différentes.

Par exemple, si vous sauvegardez un fichier nommé temp.txt, puis si vous le supprimez, et si vous créez un nouveau fichier nommé Temp.txt, puis restaurez l'ancien fichier, vous avez deux fichiers identiques dans le répertoire. L'un portant le nom temp.txt et l'autre le nom Temp.txt.

## <span id="page-78-0"></span>**Échecs de sauvegarde et de restauration**

Le fichier journal NetWorker, situé dans <chemin\_installation\_NetWorker>\logs\ networkr.rawNetWorker, contient un enregistrement de chaque fichier qui a fait partie d'une tentative de sauvegarde non planifiée ou de restauration qui a été exécuté à partir du programme utilisateur NetWorker. Ce fichier étant écrasé par la sauvegarde non planifiée ou la restauration suivante, s'il contient des informations qui doivent être conservées, renommez-le ou exportez les informations à l'aide du programme **nsr\_render\_log**. Pour plus d'informations sur la consultation des fichiers journaux à l'aide du programme **nsr\_render\_log**, reportez-vous à la section [« Affichage des fichiers journaux » à la page 629](#page-628-0).

# <span id="page-78-1"></span>**Conditions concernant les autorisations pour la sauvegarde de la base de données de Quota de disque**

Le logiciel NetWorker sauvegarde et restaure la base de données de Quota de disque Windows en tant que composant de l'entité de sauvegarde BASE DE DONNÉES SYSTÈME ou VSS SYSTEM SERVICES. Pour les clients NetWorker qui utilisent la fonction de Quota de disque Windows, pendant la sauvegarde BASE DE DONNÉES SYSTÈME ou VSS SYSTEM SERVICES, le logiciel NetWorker crée des fichiers temporaires pour stocker les paramètres de la base de données de quota de disque dans le répertoire racine de chaque lecteur du client. Si les paramètres d'autorisations pour un lecteur local ne permettent pas le contrôle total du compte système local, la sauvegarde de la base de quota de disque échoue et un message d'erreur semblable à celui-ci apparaît :

Échec de l'écriture dans le fichier de quota, 0x80070005

Pour accorder des autorisations maximales au compte système local :

- 1. Connectez-vous avec les privilèges d'administrateur à l'ordinateur hôte client NetWorker.
- 2. À l'aide de l'**Explorateur Windows**, exécutez les étapes suivantes pour chaque lecteur local :
	- a. Cliquez avec le bouton droit sur une icône de lecteur.
	- b. Dans la boîte de dialogue **Propriétés**, sélectionnez l'onglet **Sécurité**.
	- c. Assurez-vous que les paramètres d'autorisations permettent le contrôle total du compte système.

**Remarque :** par défaut, tout le monde dispose d'autorisations maximales. Si ce paramètre a été modifié et que le compte système n'a pas d'autorisations maximales, vous devez lui des autorisations maximales pour la base de données de quota de disque à sauvegarder. Pour plus d'informations sur la définition des permissions, référez-vous à la documentation Microsoft Windows.

# <span id="page-79-0"></span>**Paramètres de sécurité pour les opérations de consignation effectuées par l'opérateur de sauvegarde**

Par défaut, les membres du groupe d'opérateurs de sauvegarde Windows n'ont pas de permission d'écriture sur le répertoire <chemin\_installation\_NetWorker>\logs.

Pour activer la consignation NetWorker pour les opérateurs de sauvegarde, modifiez les paramètres de sécurité sur le répertoire <chemin\_installation\_NetWorker>\logs. Par exemple, sur un client NetWorker qui exécute Windows 2000, mettez à jour les paramètres de sécurité comme suit :

- 1. Dans l'**Explorateur Windows**, accédez au répertoire <NetWorkerchemin\_installation\_NetWorker>\logs.
- 2. Cliquez avec le bouton droit sur l'icône du répertoire <chemin\_installation\_NetWorker>\logs et sélectionnez **Propriétés**.
- 3. Dans l'onglet Sécurité de la boîte de dialogue **Propriétés**, ajoutez le groupe **Opérateurs de sauvegarde** à la liste des groupes et des utilisateurs.
- 4. Sélectionnez le groupe **Opérateurs de sauvegarde** et cliquez Autoriser l'écriture.
- 5. Cliquez sur **OK**.

NetWorker journalise les opérations effectuées par les membres du groupe d'opérateurs de sauvegarde Windows.

# **Personnalisation de la commande de sauvegarde**

Vous pouvez personnaliser les sauvegardes client en créant des programmes (scripts) supplémentaires qui agissent sur la manière dont le serveur NetWorker sauvegarde les données de systèmes de fichiers client. Par exemple, vous pouvez créer un programme qui :

- 1. Arrête un serveur de messagerie ou une base de données *avant* que le serveur NetWorker réalise une sauvegarde.
- 2. Redémarre le serveur de messagerie ou la base de données *après* la fin de la sauvegarde.
- 3. Imprime un message, tel que, « Sauvegarde démarrée à 3 h 33 ».
- 4. Exécute la sauvegarde.
- 5. Imprime un message, tel que, « Sauvegarde terminée à 6 h 30 ».

Vous pouvez personnaliser les sauvegardes planifiées d'un client avec l'une des deux méthodes suivantes :

- En créant un script qui appelle le programme **save** dans le cadre de ses instructions. Lorsque le client est sauvegardé, c'est le programme personnalisé qui est appelé au lieu du programme **save** standard. Reportez-vous à la section [« Utilisation de la commande save avec un script de sauvegarde](#page-80-0)  [personnalisé » à la page 81](#page-80-0).
- En entrant **savepnpc** dans l'attribut Commande de sauvegarde de la ressource client. Ainsi, la sauvegarde client appelle le programme **savepnpc** au lieu du programme **save**. La première fois que ce client sera sauvegardé, **savepnpc** crée un fichier programme de sauvegarde par défaut, que vous pourrez alors personnaliser pour les futures sauvegardes de ce client. Reportez-vous à la section [« Utilisation de la commande savepnpc avec un programme de](#page-84-0)  [sauvegarde personnalisé » à la page 85.](#page-84-0)

#### <span id="page-80-0"></span>**Utilisation de la commande save avec un script de sauvegarde personnalisé**

Vous pouvez indiquer des instructions supplémentaires de traitement en entrant le nom d'un script personnalisé dans l'attribut Commande de sauvegarde de la ressource client. Ce script sera exécuté à la place du programme **save** par défaut lors du lancement des sauvegardes planifiées. Les instructions du script s'exécutent séparément pour chaque entité de sauvegarde sauvegardée pour le client.

Lorsque vous utilisez le programme **save**, une nouvelle instance du script personnalisé est appelée pour chacune des entités de sauvegarde répertoriées dans l'attribut Entité de sauvegarde du client (comme c'est le cas avec **savepnpc**). Si vous spécifiez la valeur de sauvegarde Toutes, le programme est exécuté pour chaque système de fichiers du client. En conséquence, si vous créez une ressource Client avec une sauvegarde de base de données personnalisée, une commande demandant l'arrêt de la base de données sera exécutée pour chacune des entités de sauvegarde énumérées.

**Remarque :** après avoir créé un script de sauvegarde personnalisé, essayez de sauvegarder immédiatement le client. Tout problème lié à la configuration ou au réseau pouvant empêcher le bon déroulement de la sauvegarde devrait apparaître au cours de cet essai.

La syntaxe utilisée dans le script de sauvegarde ou dans le fichier batch doit respecter les critères suivants :

- Le nom du programme doit commencer par le préfixe *save* ou *nsr* et ne doit pas dépasser 64 caractères.
- Le programme de sauvegarde doit résider sur le client dans le même répertoire que la commande **save** de NetWorker.
- ◆ Spécifiez toujours le chemin d'accès complet de la commande **save** dans le script.
- ◆ La commande NetWorker **save** doit être utilisée dans le programme de sauvegarde pour garantir que les données sont correctement sauvegardées.
- Toutes les commandes contenus dans le fichier programme doivent être exécutées. Dans le cas contraire, le serveur NetWorker ne peut pas terminer les instructions suivantes.
- ◆ Sous UNIX et Linux, lorsque vous appelez la commande **save** de NetWorker, utilisez les arguments suivants. **save « \$@** ». Ceci active la commande **save** dans le script pour accepter les arguments qui lui sont généralement transmis par le programme **savefs** de NetWorker durant une opération de sauvegarde de routine.

#### **Créer un script de sauvegarde personnalisé avec le programme save**

Pour créer un script de sauvegarde personnalisé avec le programme **save** :

1. Utilisez un éditeur de texte pour créer un script dans le répertoire où réside la commande **save** de NetWorker.

**Remarque :** pour les scripts de sauvegarde personnalisés qui doivent s'exécuter sur des clients Windows, le nom de script doit commencer par *save* ou par *nsr* et se terminer par l'extension *.bat*.

Les commandes de ce script doivent apparaître dans l'ordre suivant :

- a. Exécutez une commande de pré-traitement avant chaque sauvegarde d'entité de sauvegarde (facultatif).
- b. Sauvegardez les données à l'aide de la commande **save** de NetWorker (obligatoire).
- c. Exécutez une commande de post-traitement après chaque sauvegarde d'entité de sauvegarde (facultatif).
- 2. Dans l'attribut **Commande de sauvegarde** de la **ressource client**, saisissez le nom du script de sauvegarde.
- 3. Sauvegardez le client pour vérifier que la commande de sauvegarde nouvellement créée fonctionne.

#### **Exemple 3 Commande de sauvegarde save sous Windows**

Dans cet exemple, pour chaque entité de sauvegarde, le programme de sauvegarde personnalisé exécute des commandes de pré-sauvegarde, exécute la commande **save** de NetWorker, puis exécute des commandes de post-sauvegarde.

Le programme de sauvegarde comporte les parties suivantes :

◆ Commande de pré-sauvegarde. Redirige le résultat de la commande DOS Net start pour créer un fichier netstart.txt à la racine du lecteur C: et envoie toutes les informations des services démarrés l'ordinateur en cours dans ce fichier.

- Enregistrer. Exécute les commandes NetWorker pour exécuter le processus de sauvegarde requis.
- Commande de post-sauvegarde. Redirige le résultat de la commande DOS Set pour créer un fichier set.txt à la racine du lecteur C: et envoie toutes les informations de l'environnement système de l'ordinateur dans ce fichier.

Les fichiers netstart.txt et set.txt sont placés dans le répertoire C:\. Les nouvelles informations sont ajoutées à ces fichiers chaque fois qu'une sauvegarde est exécutée.

Vous pouvez également vérifier le processus d'exécution du fichier batch dans l'onglet Groupes de surveillance de la fenêtre Administration ou en consultant le fichier journal savegrp dans le répertoire <chemin\_installation\_NetWorker>\logs. Pour plus d'informations sur la consultation des détails du fichier d'exécution dans l'onglet **Groupes de surveillance**, reportez-vous à la section [« Fenêtre Surveillance »](#page-390-0)  [à la page 391](#page-390-0). Pour plus d'informations sur la consultation des fichiers journaux, reportez-vous à la section [« Affichage des fichiers journaux » à la page 629.](#page-628-0)

Voici un exemple de script de sauvegarde :

```
@ECHO OFF
  SETLOCAL
  ECHO =======START BATCH FILE================
  ECHO =====NetWorker PRE_BACKUP COMMAND======
  ECHO =======NET START - crée le fichier netstart.txt et 
  ECHO =======envoie toutes les informations des services démarrés 
  ECHO =======au fichier c:\netstart.txt
  NET START >>C:\NETSTART.TXT
  REM Cette commande utilise les arguments entrants de 
  REM la commande savegrp et les traite
  REM pour dépasser les limites du fichier batch: 
  REM PARSE ALL INCOMING ARGUMENTS 
  REM et passe un seul argument au cas
  REM où plus de 10 arguments sont transmis à ce fichier
  REM (c'est-à-dire %0-%9 n'est pas suffisant).
  ECHO =====NetWorker SAVE SET COMMAND=======
  SHIFT
  SET arg=%0
  :loop
  SHIFT
  IF %0.==. GOTO save
  SET arg=%arg% %0
  GOTO loop
```
REM Ce sont les commandes save qui exécutent les commandes REM NetWorker de sauvegarde requises.

:save

```
REM Remarque : saisissez le chemin correct vers votre répertoire 
NetWorker bin 
REM (ligne ci-dessous est le chemin par défaut)
C:\PROGRA~1\nsr\bin\save.exe %arg%
ECHO =====NetWorker POST_BACKUP COMMAND====
ECHO ====="SET" - crée le fichier set.txt file et envoie toutes les 
ECHO =====informations de l'environnement système de l'ordinateur 
au fichier 
ECHO =====C:\setminus set.txt file========
SET >>C:\SET.TXT
ECHO ======END OF BATCH FILE====
ENDLOCAL
```
Ces informations s'affichent dans l'onglet **G**roupes de surveillance et sont enregistrées dans le fichier sevegrp.log lorsque le processus de sauvegarde est effectué. Ces informations vérifient l'exécution des trois processus :

```
--- Entités de sauvegarde réussies ---
  :* jupiter:c:\inetpub =======START BATCH FILE============
  * jupiter:c:\inetpub ===NetWorker PRE_BACKUP COMMAND===
  * jupiter:c:\inetpub=======NET START 
  * crée le fichier netstart.txt file et envoie toutes les 
  * jupiter:c:\inetpub ======informations des services démarrés à 
  * ce fichier c:\netstart.txt== 
  * jupiter:c:\inetpub ===NetWorker SAVE SET COMMAND====
    jupiter:c:\inetpub save: utilisant 'C:\Inetpub' pour
  * 'c:\inetpub'
  jupiter: c:\inetpub level=full,194 KB 00:00:02 37 files
  * jupiter:c:\inetpub =====NetWorker POST_BACKUP COMMAND
  * jupiter:c:\inetpub ====="SET" - crée le fichier set.txt 
  * et envoie toutes les informations de l'environnement 
  * jupiter:c:\inetpub ==== système de l'ordinateur à 
  * to C:\set.txt file
  * jupiter:c:\inetpub ======END OF BATCH FILE====
  jupiter: index:jupiter level=full, 243 KB 00:00:00 23 files
  jupiter: bootstrap level=full, 47 KB 00:00:00 7 
  files
  * jupiter:bootstrap nsrlpr: Une imprimante n'est pas 
  * définie pour imprimer le Bootstrap pour 
  * ce savegroup,
  * jupiter:bootstrap 04/26/06 01:34:13 PM full 
  * 3901113601 3901113601 0 
  jupiter.001
```
#### **Exemple 4 Commande de sauvegarde save sous UNIX**

Ce script sauvegarde une VOB (Version Object Base) ClearCase. Ce fichier script doit résider dans le même répertoire que la commande **save** de NetWorker (par exemple, sur un système Solaris, le programme **save** est installé dans le répertoire /usr/sbin). Saisissez le nom du script dans l'attribut Commande de sauvegarde de la ressource client configurée pour sauvegarder la VOB ClearCase. En conséquence, lors d'une sauvegarde planifiée, le script est appelé au lieu de la commande **save** habituelle.

**Remarque :** incluez la commande **save** dans le script et placez le script dans le même répertoire que le programme **save**. Dans le cas contraire, la sauvegarde échoue.

Ce script verrouille une VOB ClearCase, effectue la sauvegarde, puis déverrouille la VOB.

```
#!/bin/sh
  # exporter le SHELL que nous allons utiliser 
  SHELL=/bin/sh
  export SHELL 
  # exporter le PATH correct pour que tous les binaires requis soient 
  trouvés
  case $0 in
  /* ) PATH=/usr/atria/bin:/bin:/usr/bin:`/bin/dirname $0`
  c=`/bin/basename $0`
  ;;
  * )PATH=/usr/atria/bin:/bin:/usr/bin:/usr/sbin
  c = $0;;
  esac
  export PATH 
  # Voici les états valides qui sauvegardent les rapports à la fin de 
  la sauvegarde
  statuses="
  failed.
  abandoned.
  succeeded.
  completed savetime=
  "
  # Exécuter le PRECMD (Verrouiller VOB)
  /usr/atria/bin/cleartool setview -exec 
  "/usr/atria/bin/cleartoollock -c \
  'VOB backups in progress' -vob /cm_data/mis_dev" magic_view > 
  /tmp/voblock.log 2>&1 
  # Effectuer la sauvegarde sur le client
  save "$@" > /tmp/saveout$$ 2>&1 
  # Enregistrer le résultat de la sauvegarde
  cat /tmp/saveout$$
# rechercher les états de sauvegarde dans la sortie signalée par save
  pour i dans ${statuses}; do
     result=`grep "${i}" /tmp/saveout$$`
     if [$? != 0] ; alors
         echo ${result}
     fi
  done
  # Effectuer le POSTCMD (Déverrouiller VOB)
  /usr/atria/bin/cleartool setview -exec 
  "/usr/atria/bin/cleartoolunlock -vob 
  /cm_data/mis_dev" \
  magic_view > /tmp/vobunlock.log 2>& 
  # quitter en mode dégradé le script d'environnement d'exécution
  exit 0
```
### <span id="page-84-0"></span>**Utilisation de la commande savepnpc avec un programme de sauvegarde personnalisé**

Au lieu d'utiliser le programme **save** avec un script personnalisé, vous pouvez également utiliser le programme **savepnpc**. La différence entre le programme **savepnpc** et l'utilisation d'un script personnalisé avec le programme **save** réside dans le fait que les commandes de pré-traitement et de post-traitement ne s'exécutent qu'une seule fois pendant la sauvegarde client, et non pas une fois pour chaque entité de sauvegarde. Cela peut être utile si le client exécute une base de donnée ou un autre programme qui doit être arrêté avant la sauvegarde de ce client, puis redémarré à la fin de la sauvegarde. Les options de la commande **savepnpc** sont identiques à celles de la commande **save**. Pour plus d'informations sur la commande **savepnpc**, reportez-vous au *Guide de référence des commandes NetWorker* ou aux pages du manuel UNIX.

Pour exécuter le programme **savepnpc** :

- 1. Dans cette fenêtre, cliquez sur **Configuration**.
- 2. Dans le volet gauche développé, sélectionnez **Clients**.
- 3. Créez une nouvelle ressource client ou sélectionnez un client existant à modifier.
- 4. Sélectionnez l'onglet Applications & modules
- 5. Dans l'attribut **Commande de sauvegarde,** saisissez **savepnpc**.
- 6. Sauvegardez le client.

Lors de la première exécution d'un groupe de sauvegarde avec un client qui utilise savepnpc, un fichier standardisé <nom-groupe>.res est créé dans l'un des répertoires suivants :

- Le répertoire /nsr/res (UNIX)
- Le répertoire <chemin\_installation\_NetWorker>\res (Microsoft Windows) du client

où nom-groupe est identique au nom se trouvant dans la ressource de groupe sélectionnée pour ce client. Si le client appartient à plusieurs groupes de sauvegarde, un fichier <nom-groupe>.res distinct est créé pour chacun des groupes auquel appartient le client.

Le fichier <nom-groupe>.res initial contient les attributs de sauvegarde, de pré-traitement, de post-traitement, de délai d'abandon precmd :

```
type: savepnpc;
precmd: "echo hello";
pstcmd: "echo bye";
timeout: "12:00pm";
abort precmd with group: No;
```
**Remarque :** l'attribut abort precmd with group détermine ce qui se produit lorsque le processus **savegroup** est abandonné prématurément. Par défaut, le processus de commande de pré-traitement n'est pas arrêté si le processus savegroup est interrompu prématurément. Pour arrêter la commande de pré-traitement lorsque le processus savegroup est interrompu, définissez abort precmd with group sur Yes.

Une fois que le fichier <nom-groupe>.res existe, utilisez un éditeur de texte pour personnaliser les attributs de ce fichier. Ces instructions personnalisées sont ensuite appliquées à la prochaine sauvegarde du client.

Avant d'exécuter une opération de sauvegarde sur le client, le programme **savepnpc** modifié exécute toutes les commandes de pré-traitement énumérées pour l'attribut **precmd** dans le fichier *<nom-groupe>.res*. Il exécute ensuite la sauvegarde en utilisant les options que vous avez indiquées pour la commande **savepnpc** elle-même. À la fin de la dernière opération de sauvegarde, le programme **savepnpc** exécute toutes les commandes de post-traitement énumérées pour l'attribut **pstcmd**.

Lorsque vous modifiez un fichier *<nom-groupe>.res*, les points suivants s'appliquent :

- La commande d'environnement ouverte avec la commande **savepnpc** pour exécuter une sauvegarde personnalisée n'hérite pas automatiquement de l'environnement par défaut du système. Plus particulièrement, les variables d'environnement, y compris PATH (CHEMIN), n'existeront pas ou seront définies sur NUL. Vous devez construire l'environnement en tant qu'élément des commandes de pré-traitement (**precmd**), en particulier le CHEMIN disponible. Pour les clients UNIX, veillez à donner la source des scripts de connexion .profile, .cshrc, etc.
- La commande **save** ne doit pas être spécifiée dans le fichier <nom-groupe>.res. Le programme **savepnpc** invoquera automatiquement la commande **save** et sauvegardera les entités de sauvegarde spécifiées dans l'attribut **Entité de sauvegarde** pour le client.
- Pour exclure les variables d'environnement dans le fichier <nom-groupe>.res, incluez des chemins d'accès complets pour toutes les commandes et les fichiers.
- Les commandes résidentes pour lesquelles il n'existe aucun fichier exécutable, comme**time** et **dir**, ne fonctionneront pas comme des commandes dans votre fichier <nom-groupe>.res. Le journal signale que les fichier exécutable est introuvable.
- Pour un client Microsoft Windows, n'utilisez pas « @ECHO OFF » dans le fichier <nom-groupe>.res.
- Pour ajouter plusieurs séquences de commandes dans les attributs precmd et pstcmd, insérez une virgule (,) pour séparer ces commandes.
- La ligne de commandes d'un attribut doit se terminer par un point-virgule (;).
- Doublez les barres obliques inverses  $(\setminus)$  dans le fichier  $\langle$  nom-groupe $\rangle$ .res. Par exemple, le nom de chemin c:\mydir\myprogram.exe doit être écrit de la manière suivante : c:\\mydir\\myprogram.exe.

Voici un exemple de fichier <nom-groupe>.res entièrement opérationnel :

```
type: savepnpc;
precmd: "V:\\usr\\sap\\PDB\\SYS\\exe\\run\\PDB-stop.cmd >
C:\\WINNT\\system32\\PDBStop.log 2>&1";
pstcmd: "V:\\usr\\sap\\PDB\\SYS\\exe\\run\\PDB-start.cmd 
C:\\WINNT\\system32\\PDBStart.log 2>&1";
timeout: "12:00pm";
```
Il n'est pas nécessaire de doubler les caractères (\) des scripts à partir du fichier <nom-groupe>.res. Pour simplifier le problème lié au chemin d'accès, incluez toutes les commandes dans un script ou fichier batch, puis incluez le chemin d'accès complet de ce script sur la ligne precmd ou de postcmd.

- Un renvoi à la ligne est requis après le point-virgule situé à la fin dernière commande du fichier <nom-groupe>.res.
- Les règles suivantes s'appliquent au texte écrit dans la sortie standard :
	- Le texte écrit pendant le pré-traitement apparaît dans les messages d'exécution de NetWorker. Vous pouvez diriger ce résultat vers un fichier journal.
	- Le texte écrit pendant le post-traitement est supprimé. Pensez à rediriger ce résultat vers un fichier journal pour résoudre les problèmes.

# **Attribut Délai**

L'attribut Délai indique le moment auquel vos commandes de post-traitement doivent être exécutées, que toutes vos entités de sauvegarde aient été sauvegardées ou non. L'entrée de délai doit être spécifiée au format **nsr\_getdate** et doit être mise entre guillemets. Pour plus d'informations sur **nsr\_getdate**, reportez-vous au *Guide de référence des commandes NetWorker* ou aux pages du manuel UNIX.

Si le délai est saisi dans un format non valide, ce délai ne sera pas exécuté et aucun message d'erreur ne sera généré.

L'attribut Délai est facultatif. Pour désactiver l'attribut Délai, ajoutez un caractère de commentaire (#) au début de la ligne, par exemple :

# timeout: "12:00pm";

La valeur de l'attribut Délai peut ne pas correspondre à l'heure exacte à laquelle commence le post-traitement. Le sous-programme **pstclntsave** du programme **savepnpc** utilise un intervalle de rappel d'une minute pour vérifier l'achèvement des tâches de post-traitement. Par conséquent, le fichier journal savepnpc peut indiquer que le post-traitement a commencé jusqu'à 60 secondes après le délai spécifié.

# **Personnaliser la commande savepnpc pour plusieurs groupes**

Pour personnaliser le traitement pré- et post-commande pour plusieurs groupes :

- 1. Copiez les fichiers <nom-groupe>.res existants.
	- Clients Microsoft Windows :

<chemin\_installation\_NetWorker>\tmp\<nom-groupe>.res vers <chemin\_installation\_NetWorker>\tmp\ <votre\_nouveau\_groupe>.res

• Clients UNIX :

/nsr/res/<nom-groupe>.res vers /nsr/res/<votre\_nouveau\_groupe>.res

2. Modifiez le nouveau fichier <nouveau\_nom-groupe>.res.

Si vous n'avez aucun fichier <nom-groupe>.res existant, vous pouvez activer le groupe pour **savepnpc** sans ce fichier. Un modèle par défaut va être créé dans l'un des répertoires suivants :

- /nsr/res/<votre\_nouveau\_groupe>.res
- <chemin\_installation\_NetWorker>\res\<votre\_nouveau\_groupe>.res

Vous pouvez personnaliser ensuite le modèle.

### **Consignation de messages générés par la commande savepnpc**

Les messages générés par savepnpc sont écrits dans le fichier journal savepnpc, situé dans les emplacements suivants sur le client NetWorker :

- $\bullet$  UNIX : /nsr/logs
- Microsoft Windows : <chemin\_installationNetWorker>\logs

Le format du fichier journal savepnpc ressemble à :

09/03/07 13:56:43 preclntsave: Toute les commandes se sont exécutées.

09/03/07 13:57:43 preclntsave: Toutes entités de sauvegarde de la liste ont été traitées.

Pour plus d'informations sur la consultation des fichiers journaux, reportez-vous à la section [« Affichage des fichiers journaux » à la page 629.](#page-628-0)

# **Considérations pour la sauvegarde des partitions brutes**

Le logiciel NetWorker doivent avoir accès exclusif à un système de fichiers pour exécuter une sauvegarde brute. Fermez autant d'applications que possible avant d'effectuer une sauvegarde disque brute. Si la partition brute contient des données gérées par un système de gestion de base de données actif (SGBD), vérifiez que la partition est déconnectée et que le gestionnaire de base de données est arrêté. Pour une meilleure souplesse lors de la sauvegarde des partitions qui contiennent des données SGBD, utilisez une application Module NetWorker.

# **Sauvegarde de partitions brutes sous UNIX**

Pour sauvegarder des partitions de disque brutes sous UNIX, utilisez la directive **rawasm**. Pour plus d'informations, reportez-vous à la section [« Précautions à prendre](#page-174-0)  [lors de l'utilisation de rawasm pour sauvegarder des partitions brutes UNIX » à la](#page-174-0)  [page 175](#page-174-0).

# **Sauvegarde de partitions brutes sous Windows**

Pour sauvegarder une partition de disque brute sous Windows, spécifiez la partition de disque brute dans une entité de sauvegarde. Identifiez la partition brute en tant que lecteur physique ou que lecteur logique. Par exemple :

**save -s** *nom\_serveur\_NetWorker* **\\**.**\***PhysicalDrive0* **save -s** *nom\_serveur\_NetWorker* **\\**.**\***C:*

# **Sauvegarde d'un lecteur mappé**

Pour sauvegarder un lecteur mappé, tenez compte de ces considérations :

Pour spécifier un lecteur à sauvegarder dans une sauvegarde planifié ou non planifiée, n'indiquez par la lettre du lecteur, mais indiquez le chemin d'accès UNC (Universal Naming Convention).

Par exemple, pour indiquer le répertoire *comptes* sur le serveur *jupiter*, tapez :

**\\jupiter\comptes**

- Pour les sauvegardes planifiées :
	- Ajoutez le nom d'utilisateur requis pour accéder au chemin d'accès UNC à l'attribut **Utilisateur distant** dans la ressource **client**.
	- Ajoutez le nom d'utilisateur requis pour accéder au chemin d'accès UNC à l'attribut **Mot de passe distant** dans la ressource **client**.

**Configuration de bibliothèques et d'unités de sauvegarde**

**3**

Ce chapitre traite des points suivants :

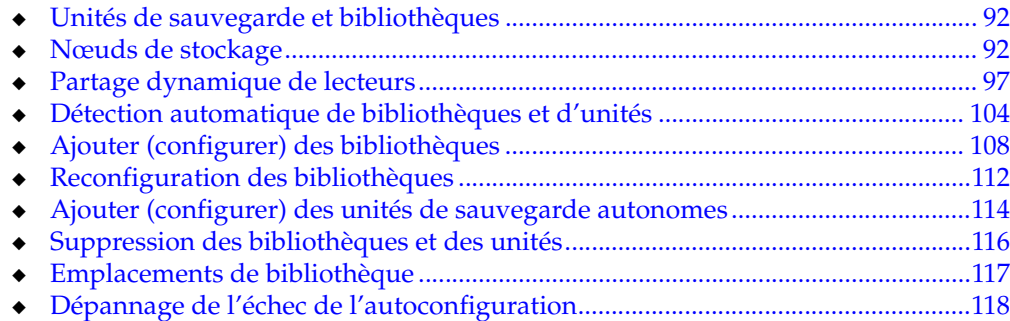

# <span id="page-91-0"></span>**Unités de sauvegarde et bibliothèques**

Le logiciel NetWorker reconnaît automatiquement les unités qui sont utilisées pour les sauvegardes et les restaurations. Le nombre maximal d'unités configurées pour tout serveur NetWorker et combinaison de nœud de stockage est 512. Le nombre maximal varie selon le serveur particulier qui est administré. Le nombre maximal n'inclut pas non plus les périphériques en lecture seule créés pour les unités de type fichier avancé. Pour plus d'informations sur les unités de type fichier, les unités de type fichier avancé et l'option NetWorker DiskBackup, reportez-vous à la section [« NetWorker DiskBackup » à la page 232.](#page-231-0)

La console NetWorker permet une gestion étendue des unités, y compris la capacité de configuration automatique :

- Unités de sauvegarde SCSI
- Unités NDMP
- **Silos**

Les détails qui décrivent une unité particulière peuvent être affichés et souvent modifiés dans les propriétés de l'unité. Pour afficher les détails :

- 1. Sélectionnez Affichage > Mode Diagnostic pour consulter la plage complète de paramètres et d'options disponibles dans la fenêtre Propriétés.
- 2. Dans la fenêtre Propriétés, cliquez sur Aide contextuelle pour obtenir une description des différents champs et attributs.

Ces options sont disponibles depuis de nombreux menus de la tâche Unités de sauvegarde :

- Configurer toutes les bibliothèques
- Identification d'unités

Si ces options sont démarrées à partir du dossier du serveur au lieu du dossier du nœud de stockage, tous les nœuds de stockage sur le serveur NetWorker sont sélectionnés automatiquement respectivement pour la configuration dans l'Assistant ou pour la recherche.

Comme avec d'autres fonctions Console, les utilisateurs ne peuvent visualiser et utiliser que les serveurs NetWorker pour lesquels ils ont reçu l'autorisation d'accès.

# <span id="page-91-1"></span>**Nœuds de stockage**

Les nœuds de stockage (y compris le serveur NetWorker) sont des ordinateurs hôtes auxquels sont connectés des *unités de stockage distantes*. Un nœud de stockage possède la connexion physique et la propriété des unités de sauvegarde reliées, mais le serveur NetWorker met à jour le fichier d'index client et la base de données des media. Le logiciel NetWorker vous permet d'acheminer des données client directement vers les unités de sauvegarde d'un nœud de stockage sans que les données ne passent au préalable par le serveur NetWorker. Un nœud de stockage peut être un client du serveur NetWorker, bien que cela ne soit pas exigé ; toutefois, le logiciel client NetWorker doit être installé sur ce nœud.

Depuis le serveur NetWorker, vous pouvez exécuter des tâches de stockage classiques, comme :

- Chargement et libellé des volumes pour les unités de nœuds de stockage.
- Configuration des ressources NetWorker associées aux nœuds de stockage.

Seuls les utilisateurs disposant du privilège Configurer NetWorker peuvent ajouter ou modifier la configuration du serveur NetWorker, des unités de sauvegarde de media et des bibliothèques. Pour plus d'informations, reportez-vous à la section [« Groupes d'utilisateurs NetWorker » à la page 435](#page-434-0).

# **Conditions préalables**

Afin de faire fonctionner le logiciel NetWorker avec des nœuds de stockage, il convient de respecter la configuration suivante :

- Sur les systèmes UNIX, ce logiciel doit être installé sur les nœuds de stockage. Les modules doivent être installés dans cet ordre :
	- 1. Le logiciel client NetWorker
	- 2. Le logiciel nœud de stockage NetWorker
	- 3. Logiciel EMC AlphaStor®(Facultatif). Ceci permet à plusieurs serveurs NetWorker de partager le nœud de stockage. Le logiciel AlphaStor doit être utilisé pour gérer les bibliothèques, les lecteurs et les volumes de ce nœud. Le serveur AlphaStor est uniquement disponible sur Solaris et Microsoft Windows. AlphaStor DCP/LCP est disponible sur toutes les plates-formes UNIX, Linux et Windows. Reportez-vous au *Guide de compatibilité logicielle EMC NetWorker* pour plus d'informations.
- Sur les systèmes Windows, l'option du Nœud de Stockage doit être installée. Cela installe à la fois le client NetWorker et logiciel de nœud de stockage.

### **Licences**

Procurez-vous ces codes d'activation sur le serveur NetWorker pour utiliser le logiciel NetWorker avec des nœuds de stockage :

- Un code d'activation par nœud de stockage distinct (inclus sur le Certificat d'activation du nœud de stockage).
- Une code d'activation pour chaque bibliothèque ou silo connecté à chaque nœud de stockage. Ceux-ci sont présents dans le certificat d'activation de bibliothèque.

# **Configuration du nœud de stockage**

Après avoir installé le logiciel nécessaire et les codes d'activation nécessaires, chaque unité de nœud de stockage doit être configurée (en les ajoutant au serveur NetWorker). Cette procédure est similaire aux tâches requises pour d'autres unités de sauvegarde. Reportez-vous à la section [« Configuration d'un nœud de stockage » à la](#page-93-0)  [page 94](#page-93-0).

**Remarque :** Si le logiciel de nœud de stockage NetWorker est configuré et utilisé sur un ordinateur distant en mode d'évaluation, et que la période d'évaluation expire avant l'autorisation du code d'activation du nœud de stockage, il ne sera pas possible de restaurer les données sauvegardées sur le nœud de stockage, et les fonctions de bibliothèque seront désactivées. Pour restaurer ces données, le volume distant doit être déplacé vers un lecteur local connecté au serveur et la restauration exécutée de là.

# <span id="page-93-0"></span>**Configuration d'un nœud de stockage**

Pour configurer un nœud de stockage NetWorker :

- 1. Dans l'**Interface Administration** du serveur, cliquez sur le bouton **Unités de sauvegarde**.
- 2. Cliquez avec le bouton droit sur **Nœuds de stockage** dans l'arborescence de navigation et sélectionnez **Nouveau**.

La fenêtre **Créer un nœud de stockage NSR**, comportant l'onglet **Généralités** s'affiche.

- 3. Dans la zone **Identité** :
	- a. Entrez le nom de domaine complet ou le nom court du nœud de stockage dans le champ **Nom**.
	- b. Cochez une case (NDMP, SCSI ou silo) dans le champ **Type de nœud de stockage**. La valeur par défaut est **scsi**.

Si NDMP est sélectionné, il convient de saisir le nom d'utilisateur distant et le mot de passe.

- 4. Dans la zone **Gestion des unités**, configurez :
	- a. Sélectionnez un **mode de partage d'unités de sauvegarde**.

La valeur par défaut est **Valeur par défaut du serveur**.

- b. Sélectionnez s'il faut rechercher tous les numéros d'unités logiques (LUN). La valeur par défaut est **Non**.
- c. Nommez les cibles SCSI à ignorer, le cas échéant, et si la valeur SCSI est affectée au type de nœud de stockage.

Saisissez une seule cible SCSI par ligne.

5. Dans la zone **Hôte distant**, saisissez le nom d'un utilisateur distant autorisé à accéder à l'hôte distant depuis le nœud de stockage ainsi que le mot de passe correspondant.

Seul un utilisateur doté d'un mot de passe est autorisé par nœud de stockage. Cela s'applique à NDMP et aux unités de type de fichier avancé. Pour plus d'informations sur les unités de type de fichier avancé, reportez-vous à la section [« NetWorker DiskBackup » à la page 232](#page-231-0).

6. Cliquez sur **OK** dès que vous avez terminé.

Le nouveau nœud de stockage apparaît dans l'arborescence de navigation.

# **Attribut Délai relatif aux opérations de nœud de stockage**

Un attribut nommé **Délai de contrôle nsrmmd** qui est défini pendant la configuration de serveur NetWorker configure le délai d'attente d'une requête de nœud de stockage par le serveur NetWorker.

L'attribut **Délai de contrôle nsrmmd** contrôle le délai d'attente d'une requête de nœud de stockage par le processus ou le service **nsrd** du serveur. Si le délai est atteint avant l'exécution de la requête, l'opération est arrêtée et un message d'erreur est généré. La valeur par défaut affectée à **Délai de contrôle Nsrmmd** est 5 minutes. Toute valeur (en minute) comprise dans une plage de 2 à 30 minutes peut être spécifiée.

Parmi les autres attributs impliqués dans les délais d'attente des nœuds de stockage figurent l'**intervalle de rappel nsrmmd**, qui détermine le nombre de minutes entre chaque interrogation de nœuds de stockage, et l'**intervalle de redémarrage nsrmmd**, qui détermine le nombre de minutes pendant lesquelles le logiciel NetWorker attend avant de redémarrer le processus nsrmmd. Une valeur nulle de l'attribut **Intervalle de redémarrage nsrmmd** indique un redémarrage immédiat.

Pour modifier ces attribut, procédez comme suit :

- 1. Dans l'**Interface Administration** du serveur, cliquez sur le bouton **Configuration**.
- 2. Sélectionnez **Afficher**>**Noeud de diagnostic**.
- 3. Cliquez avec le bouton droit sur le serveur NetWorker et sélectionnez **Propriétés**.
- 4. Sélectionnez l'onglet **Média**.
- 5. Modifiez les attributs si nécessaire et cliquez sur **OK**.

### **Délai pour les unités de sauvegarde distantes de nœuds de stockage**

Les délais d'attente pour les demandes de chargement sur une unité de sauvegarde distante de nœud de stockage avant que la sauvegarde soit redirigée vers un autre nœud de stockage sont définis dans les propriétés d'une unité.

La zone **Unités de noeud de stockage** de l'onglet inclut les attributs associés aux délais d'attente des nœuds de stockage :

- **Enregistrer délai de chargement**
- **Enregistrer verrouillage**

Définissez les attributs **Enregistrer délai de chargement** et **Enregistrer verrouillage** pour modifier la temporisation de la demande de chargement de sauvegarde sur une unité de sauvegarde distante.

Si la demande de chargement n'est pas satisfaite une fois la durée spécifiée dans l'attribut **Enregistrer délai de chargement** écoulée, le nœud de stockage ne peut plus accepter de données sauvegardées pendant la durée spécifiée dans l'attribut **Enregistrer verrouillage**.

La valeur par défaut de cet attribut est 30 minutes. La valeur par défaut de l'attribut **Enregistrer verrouillage** est zéro, ce qui signifie que l'unité de sauvegarde du nœud de stockage continue de recevoir des demandes de chargement de données sauvegardées.

Pour modifier ces attribut, procédez comme suit :

- 1. Dans l'**Interface Administration** du serveur, cliquez sur le bouton **Unités de sauvegarde**.
- 2. Sélectionnez **Afficher**>**Node**.
- 3. Cliquez avec le bouton droit sur l'unité distante et sélectionnez **Propriétés**.
- 4. Cliquez sur l'onglet **Avancé**.
- 5. Modifiez les attributs si nécessaire et cliquez sur **OK**.

**Remarque :** Le délai spécifié dans l'attribut **Enregistrer délai de chargement** ne s'applique qu'au volume initial d'une demande de chargement.

# **Affinité des nœuds de stockage**

Vous pouvez déterminer lequel des serveurs et nœuds de stockage NetWorker doit recevoir les données de clients particuliers – préférence appelée *affinité des nœuds de stockage* – en saisissant leurs noms d'hôte dans l'attribut Nœuds de stockage de la boîte de dialogue Propriétés du client de l'onglet Globals. Le paramètre par défaut de l'attribut Nœuds de stockage sur la plupart des ressources Client est **nsrserverhost** (le serveur NetWorker hôte).

Si le ressource Client de l'ordinateur nœud de stockage est créée ultérieurement à la création d'une unité de sauvegarde distante sur ce nœud de stockage, le paramètre par défaut de l'attribut **Nœuds de stockage** sera le nœud de stockage et le serveur NetWorker.

Si une ressource client est créée après la création d'un nœud de stockage et si vous voulez que le client sauvegarde ses données sur ce nœud de stockage, vous devez saisir le nom du nœud de stockage dans l'attribut **Nœuds de stockage** du client situé *au dessus* de **nsrserverhost** par défaut. Vous pouvez ajouter des noms de nœuds de stockage à cette liste à tout moment. Le client dirige ses données vers le premier nœud de stockage de la liste possédant une unité de sauvegarde activée et capable de recevoir les données.

Pour modifier l'attribut **Noeuds de stockage**, procédez comme suit :

- 1. Dans l'**Interface Administration** du serveur, cliquez sur le bouton **Configuration**.
- 2. Sélectionnez **Clients**, cliquez avec le bouton droit sur le client approprié et sélectionnez **Propriétés**.
- 3. Sélectionnez l'onglet **Globals (2 sur 2)**.
- 4. Modifiez l'attribut **Noeuds de stockage** selon les besoins et cliquez sur **OK**.

### **Sauvegarde des données d'amorçage sur un nœud de stockage**

Lorsque l'entité de sauvegarde des données d'amorçage est sauvegardée, les données sont écrites sur une unité de sauvegarde locale du serveur NetWorker. Les données d'amorçage ne peuvent pas être sauvegardées sur une unité de sauvegarde distante, mais un *clone d'amorçage* peut être écrit sur une unité de sauvegarde distante. Lorsque la commande **mmrecov** est utilisée pour restaurer une entité de sauvegarde de données d'amorçage, les données doivent être restaurées depuis une unité de sauvegarde locale.

Ces informations relatives aux données d'amorçage s'appliquent également aux unités NDMP.

# **Nœuds de stockage dédiés**

Dans la version 7.0 de NetWorker et dans les versions ultérieures, toutes les unités créées sur des nœuds de stockage (à l'exception des serveurs) incluent l'attribut **Nœud de stockage dédié**. Un nœud de stockage dédié ne peut sauvegarder que ses propres données locales.

Configurez cet attribut au moment de la création d'une unité sur un nœud de stockage distant. Il est recherché dans les propriétés de l'unité de l'onglet Configuration. Si la valeur Oui est affectée à l'attribut **Nœud de stockage dédié**, vous aurez besoin d'une licence de nœud de stockage dédié pour le nœud. Par contre, si la valeur Non (valeur par défaut) est affectée à l'attribut **Nœud de stockage dédié**, une licence de nœud de stockage standard est requise. La licence de nœud de stockage

dédié peut également être utilisée pour la sauvegarde des clients virtuels dans un cluster.

**Remarque :** Un hôte de nœud de stockage ne peut pas associer plusieurs types de nœuds de stockage. Toutes les unités d'un nœud de stockage doivent être configurées soit pour un nœud de stockage dédié ou pour un nœud de stockage standard.

## **Conseils sur le dépannage des nœuds de stockage**

Si une sauvegarde échoue, ce message peut être affiché :

aucune unité de sauvegarde correspondante ; vérifiez les nœuds de stockage, les unités de sauvegarde et les pools

Le problème pourrait être lié à l'affinité du nœud de stockage.

Voici les causes possibles de ce problème :

- ◆ Les nœuds de stockage ne comportent aucune unité de sauvegarde.
- Les unités de sauvegarde ne comportent pas de volumes correspondant au pool requis par la requête de sauvegarde.
- Toutes les unités de sauvegarde sont en lecture seule ou désactivées.

Par exemple, si le client n'a qu'un seul nœud de stockage dans sa liste de nœuds de stockage et que toutes les unités de sauvegarde de ce nœud sont désactivées, vous devez résoudre le problème et redémarrer la sauvegarde.

Effectuez l'une de ces actions pour résoudre le problème :

- Activez les unités sur un des nœuds de stockage de la liste du client.
- Corrigez les restrictions de pool pour les unités de la liste des nœuds de stockage.
- Configurez un nœud de stockage supplémentaire dont les unités de sauvegarde activées respectent les restrictions de pool.
- Définissez une des unités de sauvegarde en lecture/écriture.

# <span id="page-96-0"></span>**Partage dynamique de lecteurs**

La fonction de partage dynamique de lecteurs (Dynamic Drive Sharing, DDS) permet au logiciel NetWorker d'identifier les lecteurs partagés. DDS permet au logiciel NetWorker de :

- Ignorer les lecteurs partagés non disponibles
- Diriger les sauvegardes ou les restaurations vers des lecteurs partagés disponibles

### **Présentation de la fonction de partage dynamique de lecteurs**

La fonction de partage dynamique de lecteurs contrôle les requêtes de media des applications et autorise le serveur NetWorker et tous les nœuds de stockage à accéder à toutes les unités de sauvegarde connectées et à les partager.

Un administrateur système peut configurer le partage dynamique de lecteurs en définissant une stratégie de partage pour les unités qui sont accessibles depuis plusieurs nœuds de stockage.

Les deux termes clés du partage dynamique de lecteurs sont *lecteur* et *unité de sauvegarde*. Dans le contexte du partage dynamique de lecteurs, ces deux termes ont la signification suivante :

- Lecteur Appareil de sauvegarde, lecteur de bandes, disques ou fichiers.
- Unité de sauvegarde Chemin d'accès au lecteur physique.

**Remarque :** Actuellement, le partage dynamique de lecteurs est pris en charge uniquement en environnement de réseau de zones de stockage (Storage Area Network, SAN) à fibre optique et non en environnement SCSI à connexion directe.

#### **Avantages du partage dynamique de lecteurs**

L'activation du partage dynamique de lecteurs sur un système NetWorker offre ces avantages :

- Réduction des coûts de stockage Un seul lecteur de bandes peut être partagé par plusieurs nœuds de stockage. En fait, étant donné que le logiciel NetWorker utilise le même format ouvert de bande pour UNIX, Windows, NetWare et Linux, vous pouvez utiliser la même bande sur des plates-formes différentes (en supposant que les entités de sauvegarde appartiennent au même pool).
- ◆ Réduction du trafic sur le réseau local Vous pouvez reconfigurer des clients en nœuds de stockage SAN pouvant envoyer des entités de sauvegarde vers des lecteurs partagés.
- ◆ Tolérance de panne En environnement SAN, vous pouvez configurer votre matériel de manière à éliminer une panne spécifique.
- Possibilité de configuration sur une plus grande distance Vous pouvez configurer un système sur une distance plus importante qu'avec des connexions SCSI.

# **Vue d'ensemble de la configuration DDS locale**

La [Figure 9 à la page 99](#page-98-0) illustre le processus DDS et les configurations possibles pour le partage de lecteurs. Cette configuration de base se compose d'un serveur, de deux nœuds de stockage et d'une bibliothèque comportant deux lecteurs de bandes.

Dans cette figure, les nœuds de stockage ns\_1 et ns\_2 sont connectés à la bibliothèque. Chaque nœud de stockage a individuellement accès au lecteur\_1 et au lecteur\_2. Lorsque le partage dynamique de lecteurs est activé, les deux nœuds de stockage ont accès aux deux lecteurs et surtout, peuvent reconnaître si un lecteur partagé est en cours d'utilisation.

Avec cette configuration, deux licences DDS sont nécessaires, une pour chaque lecteur.

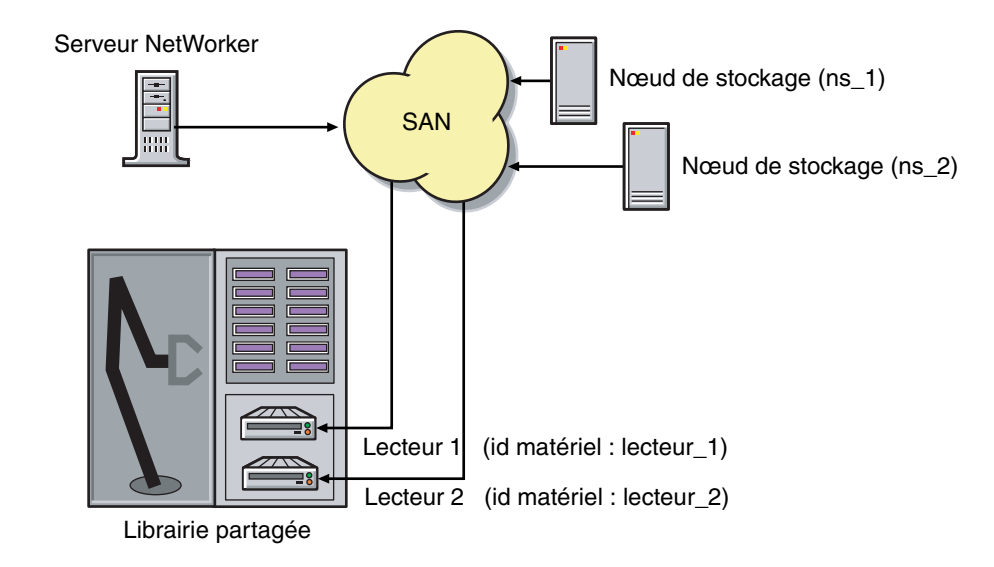

#### <span id="page-98-0"></span> **Figure 9 Partage dynamique de lecteurs**

**Remarque :** Vérifiez que toutes les unités applicables peuvent être vues de chaque nœud de stockage en exécutant la commande **inquire -l** localement sur chaque nœud de stockage.

## **Compatibilité des tailles de bloc**

Lorsque la fonction DDS est activée, vous pouvez partager des lecteurs entre les nœuds de stockage de différentes plates-formes, comme UNIX et Microsoft Windows. Pour que le logiciel NetWorker puisse effectuer correctement des opérations (telles que la sauvegarde et la restauration), vous devez vérifier que la taille de bloc est compatible entre les différentes plates-formes et/ou matériels.

Pour vérifier la compatibilité, assurez-vous qu'une des conditions suivantes est vérifiée :

- ◆ Les différents nœuds de stockage partageant un lecteur prennent en charge les mêmes tailles de bloc.
- ◆ Lorsqu'une bande est libellée sur un lecteur, c'est la taille de bloc définie sur les nœuds de stockage qui est prise en compte.

Pour plus d'informations sur la définition des tailles de bloc pour les lecteurs ou les bandes individuels sur différentes plates-formes, reportez-vous à la section [« Taille de](#page-253-0)  [bloc compatible pour UNIX et Microsoft Windows » à la page 254.](#page-253-0)

# **Incompatibilité de tailles de bloc entre UNIX et Microsoft Windows**

Des réglages de taille de bloc incompatibles entre des nœuds de stockage UNIX et Microsoft Windows peuvent entraîner un des scénarios d'erreur suivants :

Une sauvegarde prise sur un nœud UNIX ne peut pas être restaurable sur un nœud Microsoft Windows si le nœud Windows ne prend pas en charge de grandes tailles de bloc.

- Un processus UNIX libelle et sauvegarde des données sur une bande et ne décharge pas la bande. Un processus Microsoft Windows essaie ensuite de vérifier le libellé de cette bande et n'y parvient pas parce que la vérification de libellé s'effectue par la lecture d'un en-tête à partir de la section des données.
- Une bande sur un nœud de stockage UNIX est libellée avec une taille de bloc importante. La sauvegarde commence sur un nœud de stockage Microsoft Windows et celui-ci tente d'écrire la sauvegarde en utilisant la taille de bloc par défaut. En interne, la sauvegarde sur Windows est effectuée avec fractionnement du tampon de données en segments plus réduits de tailles de bloc compatibles.

Dans ce cas, la restauration d'un fichier spécifique sur Windows échoue en raison d'erreurs de positionnement sur la bande. Les données sont encore restaurables du côté Windows, puisque le logiciel NetWorker passe de l'utilisation du fichier et du positionnement de blocs à la lecture de la bande depuis le début pour atteindre la position correcte. Toutefois, les données ne seront probablement pas restaurables du côté UNIX.

# **Réservation/Libération SCSI**

L'attribut Réservé/Libéré a été ajouté à la ressource de l'unité pour les unités de sauvegarde sur bande pour prendre en charge la Réservation/Version, y compris les commandes Réservations persistantes.

La réservation/libération est un mécanisme qui utilise des commandes SCSI pour essayer d'empêcher l'accès involontaire aux lecteurs de bande qui sont connectés en utilisant une technologie d'accès partagé, telle que Fibre Channel, iSCSI ou les multiplexeurs SCSI. C'est une « coopérative » et un mécanisme basé sur l'hôte, c'est-à-dire que toutes les applications doivent respecter les réservations et non pas les diviser délibérément. L'accès est accordé selon le système hôte qui a réservé l'unité. Il est impossible d'empêcher les autres applications s'exécutant sur cet hôte d'accéder à une unité réservée.

La réservation/libération ne peut pas empêcher une application malveillante d'accéder à une unité réservée. Il ne peut également pas empêcher tous les problèmes provoqués par des problèmes de matériel (comme les réinitialisations SCSI ou les LIP FC) d'interrompre l'accès aux données.

La séquence de base requiert la réservation d'un lecteur de bande par un hôte (utilisation de commandes SCSI spécifiques) avant toute tentative d'accès au lecteur de bande. Si cette « réservation » réussit, l'hôte peut utiliser le lecteur. Si celle-ci échoue (généralement parce que l'unité est réservée par quelqu'un d'autre), l'hôte qui tente la réservation ne doit pas essayer d'utiliser le lecteur. Lorsqu'un hôte a terminé d'utiliser un lecteur réservé, celui-ci doit libérer le lecteur en utilisant les commandes SCSI appropriées.

La réservation est maintenue par le lecteur lui-même. Avec l'ancienne version de Réservation/Libération (appelée « Simple » dans le logiciel NetWorker), la réservation repose sur l'ID SCSI du système qui a émis la commande de réservation. Pour les lecteurs de bande connectés à Fibre Channel (FC) à l'aide de ponts FC-SCSI, la mise en correspondance entre l'hôte FC et la réservation s'effectue à l'intérieur du pont, car l'instigateur côté SCSI est toujours le pont, lui-même, quel que soit l'hôte ayant réellement émis la commande de réservation.

Pour la réservation persistante, la réservation est associée à une « clé » 64 bits qui est enregistrée par l'hôte. Plusieurs clés peuvent être enregistrées à un moment donné avec un lecteur donné, mais seule une peut maintenir la réservation active. Le logiciel NetWorker utilise la méthode de réservation « exclusive » pour la réservation

persistante. Seul l'hôte qui maintient la réservation active est autorisé à accéder au lecteur.

L'attribut Réservé/Libéré ne prend pas en charge les unités de type de fichier avancé ou de type de fichier.

Les paramètres relatifs à la réservation/libération et à la réservation persistante se trouvent dans la fenêtre de propriétés d'une unité dans l'onglet Avancé. Ils sont visibles uniquement lorsque le mode diagnostic est activé.

Le paramètre par défaut pour Réservation/Libération est Aucun. Une fois que tout autre paramètre de réservation/libration est sélectionné, celui-ci fonctionne automatiquement, sans nécessiter l'intervention de l'utilisateur. L'attribut Réservé/Libéré est pris en charge uniquement sur les plates-formes d'interface commune d'unités (CDI). Ainsi, si la valeur Non utilisé est affectée à l'attribut CDI dans les propriétés d'une unité, alors les paramètres de réservation/libération sont ignorés. Pour obtenir plus d'informations sur l'interface commune d'unités, reportez-vous à la section [« Interface d'unité commune » à la page 263.](#page-262-0)

Pour du matériel plus récent, une fois qu'un paramètre de réservation/libération (autre qu'Aucun) a été sélectionné, les commandes de réservation persistantes appropriées sont émises automatiquement avant qu'une unité soit ouverte pour lire ou écrire, et avant que l'unité ne soit fermée. Pour du matériel plus ancien, une commande de réservation SCSI-2 est émise avant l'ouverture de l'unité, et une commande de libération SCSI-2 est émise après la fermeture de celle-ci.

Paramètres possibles pour Réservé/Libéré :

- Aucun (la valeur par défaut)
- Simple
- Réservation persistante
- Clé de réserve persistente + APTPL (Activate Persist Through Power Loss)

L'attribut Clé de réserve persistante a également été ajouté. Il est utilisé avec les appels de réservation persistante.

#### **Restrictions d'utilisation du paramètre Réservation/libération SCSI**

Notez ces restrictions pour cette fonction :

- Il est disponible uniquement sur les plates-formes CDI. Par conséquent, comme l'interface commune d'unités n'est pas prise en charge dans un environnement NDMP, Réservation/Libération ne prend pas en charge NDMP Il n'est pas non plus pris en charge sur les plateformes IRIX.
- Il est pris en charge uniquement sur un jeu de plates-formes et une configuration spécifiques. Pour plus de détails, reportez-vous aux *NetWorker Notes de version*.
- Tous les lecteurs ne prennent pas en charge Réservation/Libération persistante. (Tous les lecteurs prennent en charge au moins la réservation/libération simple. Le code passe automatiquement de Persistent + APTPL ou Persistent à Simple sur les lecteurs qui ne prennent pas en charge Persistent.)
- Les réinitialisations SCSI peuvent effacer des réservations Simple au niveau de l'unité.
- Même la réservation/libération n'offre aucune garantie contre la perte de données.
- ◆ Si le système d'exploitation dispose de sa propre fonction de réservation/libération, cette dernière doit être désactivée pour permettre à celle de NetWorker de fonctionner.

Même si cette fonction activée sur tous les nœuds de stockage NetWorker de l'entreprise, il est possible que sur le nœud de stockage où une sauvegarde est exécutée, la perte de données puisse être provoquée par les utilitaires du système d'exploitation ou par des programmes tiers.

# **Activation du partage dynamique de lecteurs dans NDMP**

Les sections suivantes expliquent les conditions nécessaires à l'activation de DDS avec NDMP.

### **Partage dynamique de lecteurs sur nœuds de stockage NDMP en environnement SAN**

Vous pouvez partager des lecteurs entre des nœuds de stockage NDMP en environnement SAN. Vous devez toutefois vous assurer que les nœuds de stockage NDMP sont homogènes.

Par exemple, le partage dynamique de lecteurs peut être activé dans ces configurations :

- EMC Celerra<sup>®</sup> vers EMC Celerra
- EMC IP4700 vers EMC IP4700
- NetApp vers NetApp (tout nœud de stockage NetApp pris en charge par Network Appliance dans une même zone)

La mise en place actuelle de NDMP ne permet pas de partager des lecteurs entre des nœuds de stockage NDMP non homogènes. Cependant, aucune limite inhérente au partage dynamique de lecteurs ne s'y oppose.

La [Figure 10 à la page 102](#page-101-0) illustre une configuration de base pour le partage dynamique de lecteurs avec NDMP.

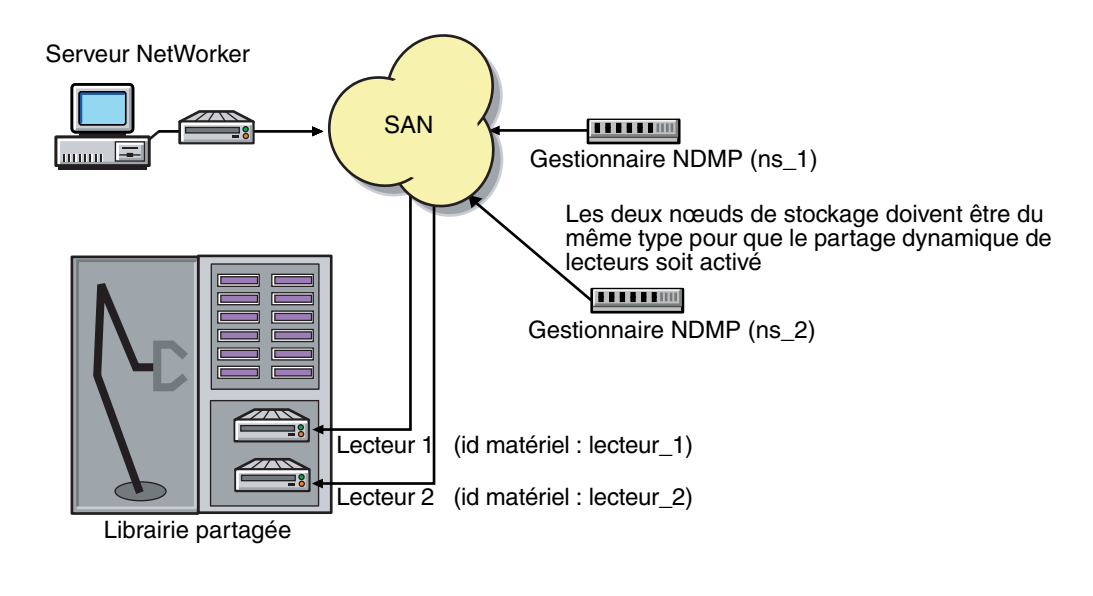

 **Figure 10 DDS avec NDMP**

# <span id="page-101-0"></span>**Attributs de partage dynamique de lecteurs dans les propriétés de l'unité**

Les attributs utilisés dans le partage dynamique de lecteurs s'affichent dans la fenêtre des propriétés d'une unité :

- ID matériel
- Unités de sauvegarde partagées

### **Attribut ID matériel**

L'identifiant matériel repère les lecteurs partagés par plusieurs hôtes. Les instances d'unités partageant le même lecteur physique sur plusieurs hôtes ont le même identifiant matériel. L'ID matériel est assigné automatiquement pendant le processus d'autoconfiguration de l'unité ou peut être ajouté lors de la configuration manuelle de celle-ci. Il n'est pas modifiable par les utilisateurs.

L'ID matériel s'affiche dans l'onglet Général de la fenêtre Propriétés d'une unité, dans la zone Partage d'unité.

L'ID matériel est généré lorsqu'une unité est analysée ou configurée. L'ID matériel comporte les éléments suivants :

- Le numéro de série du matériel
- Le type d'unité
- Le numéro de référence universel (WWPN)
- Le nom universel (WWN)

N'essayez pas de modifier un ID matériel une fois qu'il a été généré. Celui-ci est en lecture seule.

#### **Attribut Unités de sauvegarde partagées**

L'attribut Unités de sauvegarde partagées apparaît sur l'onglet Opérations des propriétés d'une unité en mode diagnostic. Il correspond aux valeurs pouvant être appliquées pour utiliser simultanément toutes les instances partagées d'un lecteur. Cet attribut active ou désactive toutes les unités ayant le même identifiant matériel à l'aide d'une action unique. [Tableau 10, page 103](#page-102-0) répertorie et décrit les valeurs possibles de cet attribut.

<span id="page-102-0"></span>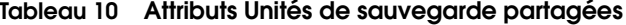

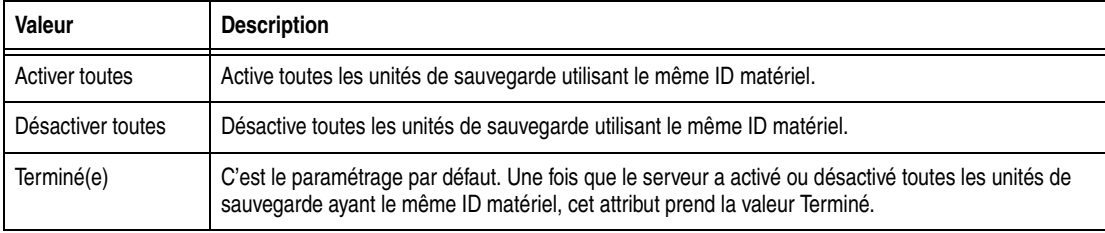

L'attribut Unités de sauvegarde partagées n'est pas affiché dans le programme **jbconfig**.

# **Attribut Limite d'inactivité des lecteurs et DDS**

Une bande peut rester chargée dans son lecteur après une sauvegarde. Pendant cette période d'inactivité, les autres requêtes d'utilisation du lecteur émanant d'autres unités sont en attente. La valeur de la limite d'inactivité peut être ajustée en modifiant l'attribut Limite d'inactivité des lecteurs.

La limite d'inactivité des lecteurs n'est pas spécifiquement un attribut DDS, mais peut être utile pour configurer des lecteurs partagés. Cet attribut apparaît dans l'onglet Avancé des propriétés d'une unité en mode Diagnostic. La valeur par défaut est 0 (zéro) minute. Sélectionnez une durée adaptée à la configuration de votre système.

**Remarque :** Zéro signifie que l'unité n'atteint jamais le délai et que la bande doit être éjectée manuellement.

# **Haute disponibilité et DDS**

Le logiciel NetWorker déplace et redémarre les opérations en cours lors d'un échec sur un nœud de cluster. Actuellement, les sauvegardes de groupes sont les seules opérations hautement disponibles.

### **Limites de haute disponibilité du programme nsrjb**

Si le serveur NetWorker échoue à partir d'un nœud vers un nouveau nœud cible, les opérations de bibliothèque standard (telles que l'inventaire, le libellé, le chargement ou le déchargement d'un volume) ne redémarreront pas automatiquement sur le nouveau nœud cible.

#### **Exemple 5 une panne de l'hôte requiert l'intervention de l'utilisateur**

Ce scénario d'exemple inclut : deux hôtes physiques A et B avec DDS activé partageant les lecteurs sur une bibliothèque.

L'hôte physique A charge une bande dans un lecteur partagé de la bibliothèque. Si l'hôte physique A tombe ensuite en panne, le volume est maintenu dans ce lecteur partagé jusqu'à ce que la commande de réinitialisation **nsrjb -H** soit émise (dans cet exemple, à partir de l'hôte B) avec un réinitialisation à partir de la fenêtre Opérations de bibliothèque dans NetWorker Management Console.

Cette commande décharge le lecteur et le rend disponible pour des sauvegardes futures. La commande de réinitialisation efface le lecteur en accédant à l'unité à partir d'un autre chemin partagé. Dans cet exemple, l'autre chemin partagé se trouverait sur l'hôte B.

Pour réussir le déchargement d'un volume, le logiciel NetWorker doit pouvoir accéder au même chemin que celui à partir duquel le chargement initial de ce volume a été effectué.

# **Licence DDS**

Pour activer DDS, une licence est requise pour chaque lecteur qui sera partagé. Une fois qu'une licence est acquise pour un lecteur partagé, celui-ci peut être partagé par un nombre indifférent de nœuds de stockage. Les licences DDS sont indépendantes des licences des bibliothèques et des nœuds de stockage.

# <span id="page-103-0"></span>**Détection automatique de bibliothèques et d'unités**

Cette section fournit des informations sur la recherche de bibliothèques et d'unités.

# **Recherche de bibliothèques et d'unités**

Les unités déjà connues du serveur NetWorker sont visibles dans la hiérarchie des entreprises de l'arborescence de navigation. Utilisez l'option **Identification d'unités** décrite ici pour rechercher des unités qui n'étaient pas encore connues du serveur NetWorker. Il convient également de noter les éléments suivants :

- Un nœud de stockage doit être ajouté à la hiérarchie avant que ses unités puissent être analysées.
- L'option Identification d'unités ne détecte pas les unités de type de fichier avancé ou de type de fichier.

Pour rechercher les unités disponibles :

- 1. Dans la fenêtre **Console**, cliquez sur **Entreprise**.
- 2. Dans l'arborescence de navigation, sélectionnez un serveur NetWorker.
- 3. Dans la colonne **Nom** de la table **Informations sur l'hôte** double-cliquez sur **NetWorker**.

La fenêtre de **NetWorker Administration** pour le serveur sélectionné s'ouvre. Notez que si plusieurs fenêtres **Administration de NetWorker** peuvent être ouvertes simultanément, chacune d'entre elles ne comporte des informations que sur un seul hôte ou serveur.

- 4. Dans la fenêtre **Administration**, cliquez sur **Unités**.
- 5. Dans l'arborescence de navigation :
	- a. Cliquez avec le bouton droit sur le nom de serveur et sélectionnez **Identification d'unités**.
	- b. Cliquez sur le nœud de stockage à rechercher.
	- c. Si le nœud de stockage approprié n'est pas répertorié, cliquez sur **Créer le nœud de stockage**.
	- d. Lorsque vous créez un nouveau nœud de stockage, remplacez la valeur par défaut dans le champ **Nom** par le nom de domaine complet ou court du nouveau nœud de stockage.
	- e. Remplissez toutes les informations nécessaires, en indiquant par exemple s'il convient d'analyser les unités SCSI ou NDMP et s'il faut rechercher tous les numéros d'unités logiques.
	- f. Cliquez sur **Démarrer l'identification**.

Pour surveiller l'activité d'analyse, cliquez sur **Contrôle**, puis sélectionnez l'onglet **Journal**. Toutes les informations pertinentes sur l'état sont affichées ici.

Revenez à l'arborescence de navigation **Unités de sauvegarde** pour consulter les informations d'unité actualisées (configurées et non configurées).

- Pour afficher les bibliothèques SCSI et NDMP disponibles pour le serveur NetWorker, sélectionnez **Bibliothèques** dans l'arborescence de navigation. Toute bibliothèque ou silo disponible apparaît dans la table secondaire Bibliothèques.
- Pour afficher les unités de sauvegarde autonomes disponibles pour le serveur NetWorker, sélectionnez **Unités de sauvegarde** dans l'arborescence de navigation. Toute unité de sauvegarde autonome disponible apparaît dans la table secondaire **Unités de sauvegarde**, ainsi que les unités disponibles des bibliothèques.
- Pour afficher les bibliothèques et les unités qui sont disponibles pour un nœud de stockage, sélectionnez le nœud de stockage dans l'arborescence de navigation. Les nœuds de stockage disponibles apparaissent dans la table. Double-cliquez sur un nœud de stockage pour consulter ses détails ainsi que les unités qui sont disponibles dans le nœud de stockage.

**Remarque :** La détection automatique ne doit pas être utilisée pour les unités sur un réseau de zones de stockage (SAN) lorsque l'une des unités est en cours d'utilisation car cela peut entraîner une absence de réaction de l'unité en question. Pour éviter cette situation, ne configurez pas d'unité dans plusieurs zones de données NetWorker.

# **Configuration de l'adaptateur HBA/lecteur Sun StorEdge Network Foundation**

Cette section s'applique uniquement aux nœuds de stockage exécutant Solaris 9 ou une version antérieure. L'adaptateur HBA StorEdge Network Foundation nécessite une configuration spécifique pour relier l'unité World Wide Port Names utilisée par le lecteur EMC *lus*.

Le script **/usr/sbin/lus\_add\_fp\_devs** ajoute les entrées appropriées aux fichiers *lus.conf*. Avant de lancer le script, vous devez toutefois vérifier que toutes les unités sont sous tension et reliées aux adaptateurs HBA.

**Remarque :** Le script **/usr/sbin/lus\_add\_fp\_devs** doit être utilisé uniquement pour la configuration des bibliothèques sur Fibre Channel.

Exemples d'entrées supplémentaires pour le script */usr/kernel/drv/lus.conf* :

name="lus" parent="fp" target=0 lun=0 fc-port-wwn="22000090a50001c8"; name="lus" parent="fp" target=2 lun=0 fc-port-wwn="22000090a50001c8";

**Remarque :** Chaque fois qu'une nouvelle unité est ajoutée ou qu'une unité ancienne est supprimée, la nouvelle configuration de *lus* doit être recréée et réinstallée. Pour plus d'informations sur l'ajout ou la suppression d'une unité, reportez-vous à la section [« Ajout](#page-107-1)  [d'une unité de sauvegarde de bibliothèque » à la page 108](#page-107-1).

Lors de l'exécution du script **/usr/sbin/lus\_add\_fp\_devs**vérifiez si les noms de port universels (World Wide Port Names) apparaissent dans la sortie du script. Si rien ne s'affiche, il est possible que Fibre Channel ne soit pas correctement configurée. Vérifiez la configuration à l'aide du programme Sun **luxadm**.

# **Exemple de sortie du script /usr/sbin/lus\_add\_fp\_devs**

Exemple de sortie du script **/usr/sbin/lus\_add\_fp\_devs** :

```
# /usr/sbin/lus_add_fp_devs
  Updating /usr/kernel/drv/lus.conf
Unité StorEdge HBA détectée :
  /devices/pci@1f,0/pci@1/pci@1/pci@f/SUNW,qlc@4/fp@0,0:devctl
Unité StorEdge HBA détectée : 
  /devices/pci@1f,0/pci@1/pci@1/pci@f/SUNW,qlc@5/fp@0,0:devctl
Mapping tape devices starting at target 0
   Ajout :
  port WWN: 500104f000428e48 comme cible SCSI 0
  port WWN: 500104f000428e49 comme cible SCSI 1
  port WWN: 500104f000428f44 comme cible SCSI 2
  port WWN: 500104f000428f45 comme cible SCSI 3
Mapping tape devices starting at target 4
  Ajout:
     port WWN: 500104f000428e48 comme cible SCSI 4
      port WWN: 500104f000428e49 comme cible SCSI 5
      port WWN: 500104f000428f44 comme cible SCSI 6
      port WWN: 500104f000428f45 comme cible SCSI 7
Adding medium changer devices starting at target 100
  Ajout:
     port WWN: 100000e002000000 comme cible SCSI 100
     port WWN: 100000e00201105a comme cible SCSI 101
```
Adding medium changer devices starting at target 102 Ajout: port WWN: 100000e002000000 comme cible SCSI 102

port WWN: 100000e00201105a comme cible SCSI 103

Les modifications apportées à lus.com ne prendront effet qu'au rechargement de lus.

Si vous êtes sûrs qu'aucun processus n'utilise actuellement lus pour contrôler une bande

une bibliothèque, alors il peut être déchargé sans risque.

**Remarque :** Si *lus* n'est pas chargé actuellement, passez à la section du script stipulant que *lus*  n'est pas chargé actuellement.

Voulez-vous décharger lus ? (o/n) o

**Remarque :** Si vous sélectionnez non, cette sortie s'affiche et le programme s'arrête :

lus n'est pas chargé actuellement ! Il doit être déchargé puis rechargé pour que les modifications apportées à lus.conf prennent effet.

**Remarque :** Si *lus* n'est pas chargé actuellement, répondez à cette invite :

lus n'est pas chargé actuellement

Voulez-vous exécuter inquire? (cela provoquera le chargement de lus à l'aide du

lus.conf récemment modifié (o/n) o

**Remarque :** si vous répondez Non à la question précédente, le programme s'arrête.

scsidev@0.0.0:FUJITSU MAJ3182M SUN18G 0804|Disk, /dev/rdsk/c0t0d0s2 scsidev@2.0.0:STK 9840 1.28|Tape, /dev/rmt/0cbn scsidev@2.1.0:STK 9840 1.28|Tape, /dev/rmt/2cbn scsidev@2.100.0:ADIC Scalar DLT 448 0114|Autochanger (Jukebox) scsidev@2.101.0:ADIC Scalar DLT 448 0114|Autochanger (Jukebox) scsidev@3.0.0:STK 9840 1.28|Tape/dev/rmt/6cbn scsidev@3.1.0:STK 9840 1.28|Tape, /dev/rmt/8cbn

# <span id="page-107-0"></span>**Ajouter (configurer) des bibliothèques**

Une ressource d'unité doit être créée pour chaque unité de bibliothèque, y compris silo, sur un nœud de stockage. Le serveur NetWorker étant également un nœud de stockage, cette procédure s'applique à un serveur et à tous ses nœuds de stockage. Les utilisateurs peuvent choisir de configurer automatiquement les bibliothèques à l'aide d'un assistant de configuration ou de les configurer manuellement et une par une dans l'interface utilisateur.

Les nœuds de stockage doivent être créés avant de pouvoir configurer les unités en vue de leur utilisation par ces mêmes nœuds. Reportez-vous à la section [« Nœuds de](#page-91-1)  [stockage » à la page 92](#page-91-1) pour plus d'informations sur les nœuds de stockage et la manière de les créer. Notez que toute analyse des unités est effectuée au niveau du nœud de stockage, et peut être réalisée sur plusieurs nœuds de stockage.

Seules les unités disposant de numéro de série peuvent être configurées automatiquement. Utilisez la commande **jbconfig** pour configurer les unités qui n'ont pas de numéro de série (les commandes **inquire** ou **sn** peuvent être utilisées pour définir si une unité renvoie un numéro de série).

Les unités doivent être mises à jour en fonction des pilotes et des microprogrammes les plus récents.

Ces types d'unité peuvent être configurés automatiquement :

- ◆ NDMP
- **SCSI**
- Silo

**Remarque :** Sur les systèmes Microsoft Windows, le Gestionnaire de stockage amovible doit être désactivé avant de configurer une bibliothèque SCSI reliée.

Ces types d'unité doivent être configurés à l'aide de la commande **jbconfig** :

- AlphaStor
- Unités de sauvegarde gérées par le stockage amovible Microsoft
- ◆ Bibliothèques de bande IBM contrôlées à l'aide du pilote de bande d'IBM. (En raison du fait que le code de détection automatique des unités utilise le pilote LUS interne pour contrôler les bibliothèques.)
- Toute bibliothèque qui ne renvoie pas de numéro de série pour le bras du robot ou l'une de ses unités de sauvegarde à bandes

# <span id="page-107-1"></span>**Ajout d'une unité de sauvegarde de bibliothèque**

Pour configurer automatiquement une nouvelle ressource de bibliothèque à un nœud de stockage :

- 1. Dans l'Interface Administration du serveur, cliquez sur le bouton **Unités de sauvegarde**.
- 2. Ouvrez le dossier **Nœuds de stockage** dans l'arborescence de navigation.
- 3. Cliquez avec le bouton droit sur le nœud de stockage selon lequel l'unité sera configurée et sélectionnez **Configurer toutes les bibliothèques** (disponible de nombreux menus via la tâche **Unités de sauvegarde** ).
Cela ouvre un assistant permettant de configurer toutes les bibliothèques détectées, sauf celles exclues explicitement et figurant dans la liste d'exclusion des bibliothèques lors de la configuration.

**Remarque :** Si **Configurer toutes les bibliothèques** est démarré à partir du dossier du serveur et non à partir du dossier **Nœud Storage**, tous les nœuds de stockage sur le serveur NetWorker sont sélectionnés automatiquement pour une configuration dans l'assistant.

L'assistant **Configurer toutes les bibliothèques** apparaît. Ce qui vous permet de vous déplacer dans configuration des bibliothèques, y compris dans cette entrée (certaines sont renseignées par défaut) :

- Type de bibliothèque (sélectionnez SCSI/NDMP).
- Un nom d'utilisateur distant NDMP et un mot de passe sont requis pour une unité NDMP qui agit comme un nœud de stockage.
- Ajustez l'option **Activer nouvelle unité)**, si nécessaire.
- Stratégie de partage de serveurs actuelle. (utilisation du partage maximal avec le Partage dynamique de lecteurs (DDS).)
- Par défaut, la stratégie de partage est affichée en tant que « serveur par défaut » qui, d'après les fenêtres affichées avant celle décrite ici, est Partage maximal. J'ai vérifié et nous ne documentons pas où nous pouvons modifier cette option après la configuration du nœud de stockage. De même, nous ne décrivons pas les implications du réglage de cette options sur « pas de partage ». Les options de partage d'une unité seront-elles grisées ? Les erreurs seront-elles présentées si elles tentent de partager le lecteur après cela ?

Nœuds de stockage auxquels les bibliothèques peuvent être configurées (sélectionnez un nœud de stockage pour consulter ses détails affichés). Si le nœud de stockage approprié n'est pas répertorié, cliquez sur **Créer le nœud de stockage**.

- Lorsque vous créez un nouveau nœud de stockage, remplacez la valeur par défaut dans le champ **Nom** par le nom de domaine complet ou court du nouveau nœud de stockage.
- Mettez à jour les propriétés du nœud de stockage, le cas échéant.
- 4. Cliquez sur **Démarrer la configuration** après avoir rempli les informations demandées.

La fenêtre de configuration affiche un message indiquant que le processus de configuration de toutes les bibliothèques a démarré et qu'il est possible de consulter l'état de l'activité de configuration sur l'écran **Contrôle** > **Journal**.

5. Cliquez sur **Terminer** dans la fenêtre de configuration pour fermer l'assistant de configuration.

Si des problèmes surviennent pendant la configuration, le bouton **Retour** de la fenêtre de configuration devient actif, autorisant l'utilisateur à revenir à l'écran de saisie pour ajuster l'entrée.

#### **Ajout d'une unité de sauvegarde de silo**

Pour configurer automatiquement une nouvelle ressource de silo en fonction d'un nœud de stockage :

1. Dans l'**Interface Administration** du serveur, cliquez sur le bouton **Unités de sauvegarde**.

- 2. Ouvrez le dossier **Nœuds de stockage** dans l'arborescence de navigation.
- 3. Cliquez avec le bouton droit sur le nœud de stockage selon lequel l'unité sera configurée et sélectionnez **Configurer toutes les bibliothèques** (disponible depuis de nombreux menus via la tâche Unités de sauvegarde).

Cela ouvre un assistant permettant de configurer toutes les bibliothèques détectées, sauf celles exclues explicitement et figurant dans la liste d'exclusion des bibliothèques lors de la configuration.

**Remarque :** Si **Configurer toutes les bibliothèques** est démarré à partir du dossier du serveur et non à partir du dossier **Nœud Storage**, tous les nœuds de stockage sur le serveur NetWorker sont sélectionnés automatiquement pour une configuration dans l'assistant.

L'assistant **Configurer toutes les bibliothèques** apparaît et permet à l'utilisateur de se déplacer dans la configuration des bibliothèques, y compris dans cette entrée (certaines sont renseignées par défaut) :

- Type de bibliothèque (sélectionnez **Silo STL**).
- Ajustez l'option **Activer nouvelle unité)**, si nécessaire.
- Stratégie de partage de serveurs actuelle. (utilisation du partage maximal avec le Partage dynamique de lecteurs (DDS).)
- Nœuds de stockage sur lesquels les bibliothèques doivent être configurées. Vous pouvez sélectionner un nœud de stockage afin d'en afficher les détails ; si le nœud de stockage approprié n'est pas répertorié, cliquez sur **Créer le nœud de stockage**.

Lorsque vous créez un nouveau nœud de stockage, remplacez la valeur par défaut dans le champ Nom par le nom du nouveau nœud de stockage.

- a. Mettez à jour les propriétés du nœud de stockage, le cas échéant.
- b. Saisissez le nombre du **contrôleur de silo** qui définit le nombre de silos à configurer pour le nœud de stockage sélectionné. La valeur par défaut est 1. Si un nombre de silos supérieur à un est sélectionné, vous devez saisir un nom de bibliothèque et un nom d'hôte pour chacun d'eux.
- c. Saisissez le **nom d'hôte** du contrôleur de silo.
- d. Saisissez le **type de contrôleur de silo**. La valeur par défaut est ACSLS Silo (StorageTek).
- e. Si un contrôleur de silo DAS a été choisi, saisissez le nom du client DAS (qui doit correspondre au nom de nœud de stockage).
- f. (Facultatif) Utilisez le bouton **Connectivité de test de serveur silo** afin de vérifier qu'un contrôleur de silo fonctionne. Utilisez-le une fois pour chaque silo. Un message d'erreur apparaît si la connexion à un silo donné échoue.
- 4. Cliquez sur **Démarrer la configuration** après avoir rempli les informations demandées.

La fenêtre de configuration affiche un message indiquant que le processus de configuration de toutes les bibliothèques a démarré et qu'il est possible de contrôler l'état de l'activité de configuration sur l'écran **Contrôle >Journal**.

5. Cliquez sur **Terminer** dans la fenêtre **Configuration** pour fermer l'assistant de configuration.

Si des problèmes surviennent pendant la configuration, le bouton **Retour** de la fenêtre **Configuration** devient actif, autorisant l'utilisateur à revenir à l'écran de saisie pour ajuster l'entrée.

#### **Utilisation du logiciel NetWorker avec les silos ACSLS**

**Remarque :** Dans cette section, le terme « serveur ACSLS » fait référence au nom du système qui exécute l'un des programmes de gestion de bibliothèques StorageTek : ACSLS sur un hôte Solaris ou AIX, Library Station sur un hôte MVS, ou encore Horizon Library Manager sur un système Windows NT ou Windows 2000.

Le programme **ssi** est utilisé indirectement par le programme **nsrjb** pour communiquer avec un serveur ACSLS. Le programme **nsrjb** charge **libstlstk**, qui gère les appels TCP depuis et vers le programme **ssi**. Le programme **ssi** gère ensuite toutes les communications depuis et vers le serveur ACSLS. Depuis ACSLS version 5.3, il est possible d'exécuter un serveur NetWorker ou un nœud de stockage sur le même hôte que celui qui exécute ACSLS.

Pour configurer une bibliothèque, les programmes **ssi** et **mini\_el** doivent s'exécuter sur le système sur lequel vous procédez à cette configuration. En règle générale, les programmes **ssi** et **mini\_el** s'exécutent en tant que processus d'arrière-plan et sont automatiquement démarrés par le système.

Outre les programmes **ssi** et **mini\_el**, un fichier de bibliothèque partagé (généralement nommé libstlstk.xxx où xxx est l'extension propre au système d'exploitation) est également requis. Une version appropriée de cette bibliothèque est installée dans le cadre de l'installation de NetWorker.

#### **Silos et pare-feux ACSLS**

Avec **ssi** version 2.0, la communication avec le serveur ACSLS sur un numéro de port spécifié est prise en charge à l'aide de l'option de ligne de commande **-a**. Cela fait partie de l'amélioration apportée au pare-feu STK. Pour utiliser cette fonctionnalité, le serveur ACSLS doit également exécuter la version 7.1.

Pour plus d'informations sur les programmes **ssi** et **mini\_el**, reportez-vous aux pages du manuel UNIX traitant de ces commandes ou reportez-vous au *Guide de référence des commandes*.

## **Mise en file d'attente de ressources d'unité pour AlphaStor**

Comme le logiciel NetWorker détecte les unités comme des unités virtuelles, les utilisateurs peuvent demander plus d'unités qu'il n'en existe réellement. Le logiciel AlphaStor met en file d'attente ces demandes et peut leur donner la priorité selon si une bande est chargée en lecture ou en écriture. Les utilisateurs AlphaStor peuvent ainsi donner aux restaurations la priorité sur les sauvegardes ou sur d'autres opérations utilisant les mêmes unités.

Cette fonction requiert AlphaStor version 3.1 ou ultérieure.

Configurez la bibliothèque Alphastor à l'aide de la commande **jbconfig**. Pour obtenir plus d'informations sur la configuration des files d'attente de ressources, reportez-vous au *Guide de l'opérateur et de l'administrateur d'AlphaStor*. La page du manuel **nsr\_mount\_request,** décrit la fonction de mise en file d'attente des ressources. Les attributs connexes sont également dans les pages man UNIX **nsr\_pool** et **nsr\_jbox** et le *Guide de référence des commandes de NetWorker*.

# <span id="page-111-0"></span>**Reconfiguration des bibliothèques**

Vous pouvez reconfigurer une bibliothèque pour ajouter ou supprimer des chemins d'accès aux lecteurs de la bibliothèque. Cela inclut les chemins d'accès qui autorisent le partage des bibliothèques.

**Remarque :** La reconfiguration d'unités de type de fichier ou autonomes n'est pas prise en charge. Au lieu de cela, supprimez l'unité de type de fichier ou l'unité autonome, puis créez-en une nouvelle.

## **Reconfiguration d'une bibliothèque**

Pour reconfigurer une bibliothèque :

- 1. Exécutez **Identification d'unités** dans l'éventualité où un chemin d'unité aurait été ajouté ou supprimé de la bibliothèque depuis la recherche la plus récente.
- 2. Dans la fenêtre **Administration** du serveur, cliquez sur **Unités de sauvegarde**.
- 3. Sélectionnez **Bibliothèques** dans l'arborescence. La table **secondaire Bibliothèques** apparaît.
- 4. Dans l'arborescence de navigation, cliquez avec le bouton droit sur l'entrée pour la bibliothèque à reconfigurer. Vous pouvez également ouvrir le dossier Nœuds de stockage. Pour ce faire, ouvrez le dossier de bibliothèque et cliquez avec le bouton droit sur l'entrée de bibliothèque ici.
- 5. Sélectionnez **Reconfigurer la bibliothèque**.

La fenêtre **Reconfigurer la bibliothèque** apparaît. Notez que le nom du nœud de stockage et le nom de la bibliothèque ne peuvent pas être modifiés dans cette fenêtre.

6. Apportez les modifications nécessaires dans la zone Configurer des unités sur divers nœuds de stockage en utilisant la connectivité de lecteur existante en sélectionnant ou en effaçant des cases à cocher comme nécessaire, ou à l'aide des boutons situés sur le côté droit de la zone (**Tout cocher**, **Tout effacer**, **Réinitialiser**).

Les zones adjacentes aux noms des lecteurs qui sont déjà configurés pour être utilisé par la bibliothèque comportent des coches.

- Le fait de cocher une case a pour effet d'ajouter le lecteur à la bibliothèque.
- Le fait de désélectionner une case a pour effet de supprimer le lecteur de la bibliothèque.
- Le bouton de **réinitialisation** permet de restaurer les cases à cocher dans l'état où elles se trouvaient lors de l'ouverture de la fenêtre d reconfiguration de la bibliothèque.
- 7. Cliquez sur**Démarrer la configuration** pour reconfigurer ou sur **Annuler** pour quitter la fenêtre.
- 8. Exécutez **Identification d'unités** pour actualiser l'arborescence de navigation et afficher les résultats de reconfiguration.

### **Utilisation de la commande jbedit**

Le programme **jbedit** peut être utilisé comme un moyen de secours pour la modification des configurations de bibliothèque si, pour quelle raison que ce soit, le programme d'autoconfiguration ne fonctionnait pas. La commande peut être exécutée sur un serveur NetWorker, un nœud de stockage ou un client (si le client est un nœud de stockage). Tout cela se déroule sans interrompre les opérations de sauvegarde ou de restauration en cours sur la bibliothèque.

Le programme **jbedit** prend en charge toutes les bibliothèques connectées SCSI/SJI, SAN et NDMP. Toutefois, les bibliothèques AlphaStor ne sont pas prises en charge.

Le programme **jbedit** n'est pas un véritable éditeur de ressource de bibliothèque. La modification des attributs de ressource de bibliothèque doit être effectuée comme décrit dans la section [« Reconfiguration des bibliothèques » à la page 112.](#page-111-0) Les options **jbedit** propose des listes de sélection qui facilite la recherche des lecteurs ou unités à ajouter ou supprimer.

**Remarque :** L'exécution du programme **jbedit** requiert des privilèges de configuration NetWorker.

Le [Tableau 11, page 113](#page-112-0) répertorie les options du programme **jbedit** les plus couramment utilisées.

<span id="page-112-0"></span>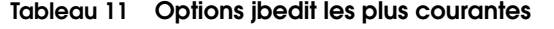

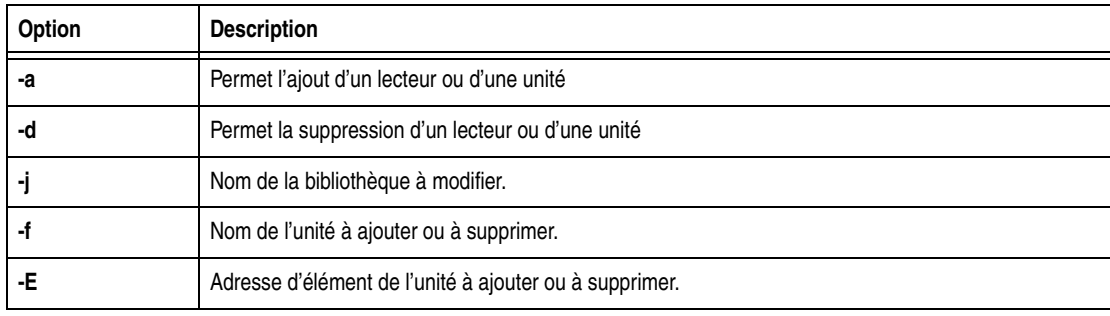

Pour une description détaillée de la commande **jbedit**, ses options et les messages de diagnostic associés, reportez-vous au *NetWorkerGuide de référence des commandes* de ou à la page manu UNIX.

#### **Remplacement d'un volume dans une bibliothèque configurée**

Avant de remplacer un volume dans une bibliothèque configurée, vous devez tout d'abord désactiver l'unité de sauvegarde dans la console NetWorker, remplacer le volume puis rechercher les unités de sauvegarde.

- 1. Désactivez l'unité configurée (ou les unités en cas de partage d'unités) pour le lecteur physique :
	- a. Dans la fenêtre **Administration**, cliquez sur **Unités**.
	- b. Cliquez avec le bouton droit sur le lecteur à désactiver et sélectionnez **Activé/Désactiver**.

S'il s'agit d'une unité de sauvegarde partagée, désactivez toutes les unités en même temps :

- a. Dans la fenêtre **Administration**, sélectionnez **Afficher**>**Mode diagnostic** dans la barre de **menus**.
- b. Cliquez sur **Unités de sauvegarde**.
- c. Cliquez avec le bouton droit sur les unités et sélectionnez **Propriétés**.
- d. Sous l'onglet **Opérations**, cliquez sur la case d'option **Désactiver toutes**.
- 2. Remplacez physiquement le volume dans la bibliothèque.
- 3. Utilisez les commandes **inquire** et **sn** sur tous les nœuds de stockage connectés à ce volume afin de déterminer si le logiciel NetWorker est en mesure de voir le nouveau numéro de série du volume. S'il n'y parvient pas, il peut être nécessaire de redémarrer le système qui ne voit pas correctement les nouvelles informations.
- 4. Suivez les instructions figurant dans la section [« Recherche de bibliothèques et](#page-103-0)  [d'unités » à la page 104](#page-103-0) pour rechercher les unités.
- 5. Réactivez l'unité configurée (ou les unités en cas de partage d'unités) pour le lecteur remplacé.

# **Ajouter (configurer) des unités de sauvegarde autonomes**

Une ressource d'unité doit être créée pour chaque unité de sauvegarde autonome sur un nœud de stockage. Les lecteurs autonomes doivent être configurés individuellement.

Les nœuds de stockage doivent être créés avant de pouvoir configurer les unités en vue de leur utilisation par ces mêmes nœuds. Reportez-vous à la section [« Nœuds de](#page-91-0)  [stockage » à la page 92](#page-91-0) pour plus d'informations sur les nœuds de stockage et la manière de les créer. Notez que toute analyse des unités est effectuée au niveau du nœud de stockage, et peut être réalisée sur plusieurs nœuds de stockage.

Seules les unités disposant de numéro de série peuvent être configurées automatiquement. Utilisez la commande **jbconfig** pour configurer les unités ne disposant pas de numéro de série.

**Remarque :** Les unités doivent être mises à jour en fonction des pilotes et des microprogrammes les plus récents.

## **Détection automatique et configuration d'un lecteur de bande autonome**

Il est également possible de configurer un nouveau lecteur de bande autonome automatiquement en utilisant Identification d'unités :

- 1. Dans l'**Interface Administration NetWorker** du serveur, cliquez sur le bouton **Unités de sauvegarde**.
- 2. Cliquez avec le bouton droit sur **Unités de sauvegarde** dans l'arborescence de navigation et sélectionnez **Identification d'unités** pour détecter des dispositifs disponibles.

La fenêtre **Identification d'unités** apparaît.

3. Cliquez sur **Démarrer l'identification**.

Vérifiez l'état de la recherche en cliquant sur le bouton **Contrôle** et en sélectionnant l'onglet Journal. Revenez ensuite à l'arborescence de navigation des unités.

4. Sélectionnez le dossier **Unités de sauvegarde** ou **Nœuds Storage** dans l'arborescence de navigation.

Tous les lecteurs détectés sont répertoriés. Tous lecteurs encore non configurés sont précédés par une icône circulaire comportant une clé.

5. Cliquez avec le bouton droit sur le lecteur autonome à configurer et sélectionnez **Configurer le lecteur**.

Une boîte de dialogue **Configuration** apparaît.

6. Cliquez **Oui** pour confirmer que le lecteur doit être configuré.

Le nouveau lecteur est configuré automatiquement.

## **Ajout manuel d'une unité de sauvegarde autonome**

Pour configurer (ajouter) une nouvelle unité de sauvegarde autonome sur un nœud de stockage :

- 1. Dans l'interface **NetWorkerAdministration** du serveur, cliquez sur **NetWorkerUnités de sauvegarde**.
- 2. Cliquez avec le bouton droit sur **Unités de sauvegarde** dans l'arborescence et sélectionnez **Nouveau**.

La fenêtre **Créer unité ,** dans laquelle l'onglet **Général** est sélectionné et où se trouve un chemin de l'unité par défaut dans le champ **Nom** de la zone **Identité**  apparaît.

- 3. Remplacez le nom par défaut par le chemin et le nom de l'unité.
	- a. Si l'unité est configurée sur le nœud de stockage du serveur, le nom correspond simplement au chemin de l'unité, tel que /*tmp/d0* pour une unité de type de fichier. Une unité de sauvegarde sur bande sur Microsoft Windows aurait un format semblable à *\\.\Tape0*.
	- b. Si l'unité est tout de même configurée sur un nœud de stockage distant, le nom doit indiquer que le nœud de stockage est distant, en incluant *rd =* et le nom du nœud de stockage distant dans le chemin de l'unité. Par exemple, si nœud de stockage distant est *neptune*, le chemin de l'unité pourrait être *rd=neptune:*/*tmp/d0* ou *.rd=neptune:\\.\Tape0*.
- 4. Dans la zone **Identité**, configurez également les éléments suivants :
	- a. Dans le champ **Commentaire**, ajoutez un commentaire descriptif facultatif.
	- b. Dans le champ **Type de média**, sélectionnez un type de support.
- 5. Dans la zone **État**, configurez les cases à cocher appropriées :
	- a. **Lecture seule**
	- b. **Gestion automatique des media**
- 6. Dans la zone **Nettoyage**, configurez les champs appropriés :
	- a. **Nettoyage nécessaire**
	- b. **Intervalle de nettoyage**

La zone **Date dernier nettoyage** est remplie automatiquement une fois que le lecteur a été nettoyé.

7. Sélectionnez l'onglet **Configuration** pour définir des attributs tel que :

- **Sessions cible**
- **Sessions max.**
- **Sauvegarde locale sur un nœud de stockage dédié)**

Paramètres NDMP(le nom d'utilisateur distant et le mot de passe sont requis pour une unité NDMP qui agit comme un nœud de stockage.)

8. Cliquez sur **OK** lorsque la configuration est terminée.

Pour obtenir des instructions et des restrictions concernant la sauvegarde sur une unité de type de fichier, reportez-vous à la section [« NetWorker DiskBackup » à la](#page-231-0)  [page 232.](#page-231-0)

### **Configuration de NetWorker DiskBackup**

La solution DiskBackup de NetWorker réduit considérablement la durée d'enregistrement et de sauvegarde des données comparé à l'utilisation d'une bande. NetWorker DiskBackup permet de sauvegarder des données sur un disque local de l'ordinateur ou sur un disque lié au réseau plutôt que d'utiliser une bande pour écrire les données sur le media de stockage.

Le logiciel NetWorker propose deux variantes de cette méthode :

- ◆ Unité de type de fichier (local uniquement)
- Unité de type de fichier avancé (peut être un lecteur en réseau)

Pour plus d'informations sur la solution DiskBackup de NetWorker et ces types d'unité, reportez-vous à la section [« NetWorker DiskBackup » à la page 232.](#page-231-0) Pour plus d'informations sur la configuration des unités de type de fichier et de type de fichier avancé, reportez-vous à la section [« Configuration de DiskBackup](#page-246-0)  [NetWorker » à la page 247](#page-246-0).

# **Suppression des bibliothèques et des unités**

Il existe de légères différences entre la manière de supprimer une bibliothèque et celle de supprimer une unité de tout type.

## **Suppression d'une bibliothèque**

Pour supprimer une bibliothèque d'un nœud de stockage :

- 1. Dans l'**Interface Administration** du serveur, cliquez sur le bouton **Unités de sauvegarde**.
- 2. Sélectionnez **Bibliothèques** dans l'arborescence.

La table **secondaire Bibliothèques** apparaît.

- 3. Dans l'arborescence de navigation ou dans la table **secondaire Bibliothèques**, cliquez avec le bouton droit sur l'entrée pour la bibliothèque à supprimer et sélectionnez **Supprimer**.
- 4. Lorsque vous y êtes invité, cliquez sur **Oui**.

Ce message d'erreur apparaît :

« Êtes-vous sûr de vouloir supprimer cette bibliothèque ? Si c'est le cas, réessayez

5. Cliquez sur **OK** pour confirmer la suppression.

Les unités de la bibliothèque restent, et peuvent encore répondre aux opérations NetWorker (comme le contrôle, le libellé, la suppression, etc.) après que la définition de bibliothèque ait été supprimée. Par cette action, vous supprimez la bibliothèque et non ses unités.

#### **Suppression d'une unité de sauvegarde**

Pour supprimer une unité de sauvegarde autonome, une unité de type de fichier, une unité de type de fichier avancé ou une unité dans une bibliothèque (après que la définition de la bibliothèque ait été supprimée) d'un nœud de stockage :

- 1. Dans l'interface **Administration** du serveur, cliquez sur **Unités de sauvegarde**.
- 2. Sélectionnez **Unités de sauvegarde** dans l'arborescence.

Le tableau détaillé des unités apparaît.

- 3. Cliquez avec le bouton droit sur l'entrée de l'unité dans la table secondaire et sélectionnez **Supprimer**.
- 4. Cliquez sur **Oui** pour confirmer la suppression.

**Remarque :** Toute tentative de suppression de l'unité d'une bibliothèque avant que la bibliothèque elle-même (la définition de la bibliothèque) ait été supprimée provoque un message d'erreur.

# **Emplacements de bibliothèque**

Les emplacements disponibles représentent les contrôles, dont le serveur NetWorker utilise les volumes pour la sauvegarde. Le serveur utilise tous les volumes d'une bibliothèque pour effectuer des restaurations, toutefois les volumes qui sont sélectionnés automatiquement pour les sauvegardes peuvent être contrôlés en désignant une plage d'emplacements disponibles dans la bibliothèque.

**Remarque :** Vérifiez que les volumes ont été placés dans tous les emplacements disponibles de la bibliothèque afin que le serveur NetWorker puisse procéder de manière ininterrompue à la sauvegarde automatique.

Avec des supports double face, le nombre d' emplacements disponibles est effectivement doublé. Par exemple, si vous disposez de 32 disques optiques, libellés « jupiter.001.a » à « jupiter.032.b », vous aurez un total de 64 faces, et par conséquent 64 emplacements.

## **Configuration des emplacements de bibliothèque**

Pour configurer les emplacements disponibles dans une bibliothèque :

- 1. Dans l'interface **Administration NetWorker**du serveur, sélectionnez **Afficher**>**Mode Diagnostic** dans la barre de menus.
- 2. Cliquez sur **Unités de sauvegarde**.
- 3. Ouvrez le dossier **Bibliothèques** dans l'arborescence.

Le tableau détaillé **Bibliothèques** apparaît.

4. Dans l'arborescence de navigation ou dans la table de détails de la bibliothèque, cliquez avec le bouton droit sur la bibliothèque sur laquelle les emplacements sont à désigner et sélectionnez **Propriétés**.

La fenêtre **Propriétés** apparaît.

- 5. Sélectionnez l'onglet **Avancé** de la fenêtre **Propriétés**.
- 6. Dans **Zone de gestion des supports** du champ **Emplacements disponibles**, saisissez une plage d'emplacements contigus, puis cliquez sur **+** pour ajouter la plage d'emplacements.

Par exemple, (en supposant qu'aucun emplacement n'ait déjà été configuré) pour indiquer que les emplacements 1 à3 sont disponibles, que l'emplacement 4 défectueux est ignoré et que les emplacements 5 à 7 ont disponibles, saisissez les informations suivantes dans le champ **Emplacements disponibles**:

- a. Saisissez **1-3**, puis cliquez sur **+** pour ajouter ces emplacements.
- b. Saisissez **5-7**, puis cliquez sur **+** pour ajouter ces emplacements.
- c. Cliquez sur **OK**.

L'emplacement 4 sera ignoré lors du chargement des bandes.

# **Dépannage de l'échec de l'autoconfiguration**

Les symptômes courants liés à l'échec de l'autoconfiguration sont les suivants :

- La bibliothèque ne figure pas dans le dossier **Bibliothèques** de l'interface **Administration**.
- ◆ la bibliothèque est répertoriée comme étant non configurée.

Voici les causes courantes de ce problème :

- Les pilote de l'unité n'est pas correctement installé.
- La détection automatique ne parvient pas à faire correspondre une bibliothèque détectée avec ses unités pour les raisons suivantes :
	- Le microprogramme de l'unité est obsolète.
	- La bibliothèque n'a pas renvoyé les numéros de série de ses unités.
- ◆ La détection automatique n'a pas pu démarrer sur les nœuds de stockage.

Pour résoudre ce problème :

- 1. Recherchez les messages concernant ce problème dans le **journal** de > **contrôle**.
- 2. À partir de l'invite de commande, exécutez la commande suivante pour vérifier que la bibliothèque renvoie les numéros de série de ses unités :

**sn -a** *b.t.l.*

où *b.t.l.* fait référence au d'unité logique cible de la bibliothèque. Si le bus est inconnu, exécutez tout d'abord la commande **inquire**, pour obtenir cette information.

**4**

Ce chapitre traite des points suivants :

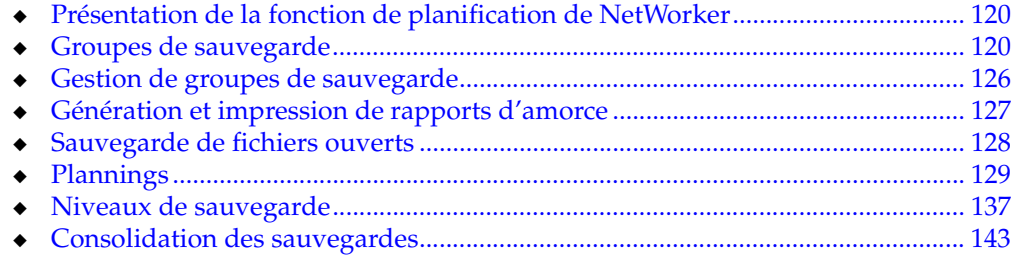

# <span id="page-119-0"></span>**Présentation de la fonction de planification de NetWorker**

Ensemble, ces deux éléments activent la sauvegarde planifiée de données de client :

- groupe;
- planning.

Un groupe de sauvegarde indique l'heure à laquelle la sauvegarde se produit. En règle générale, les heures de sauvegarde se produisent après les heures de travail normales. Tous les clients affectés à un groupe de sauvegarde seront sauvegardés à l'heure spécifiée par ce dernier.

Les plannings vous permettent de préciser le jour de la semaine ou du mois pour la sauvegarde, ainsi que le niveau souhaité (complète, incrémentielle ou niveau 1 à 9).

# <span id="page-119-1"></span>**Groupes de sauvegarde**

Les groupes de sauvegarde spécifient l'heure initiale de la sauvegarde planifiée d'un client. Les groupes de sauvegarde permettent d'effectuer les opérations suivantes :

- Planification de sauvegarde la nuit ou à tout autre moment, lorsque le trafic réseau est faible.
- ◆ Équilibrage des charges de sauvegarde en regroupant des clients dans des groupes spécifiques et en échelonnant leurs heures de démarrage.
- Tri de données suivant des volumes de sauvegarde spécifiques.

Pour trier des données, des groupes sont utilisés en association avec des pools de sauvegarde. Pour plus d'informations, reportez-vous au [Chapitre 7, « Tri des](#page-176-0)  [données de sauvegarde. »](#page-176-0)

## **Comment le serveur NetWorker utilise les groupes**

Lorsqu'une ressource client est créée, elle est affectée à un groupe de sauvegarde. Les clients de chaque groupe de sauvegarde commencent leurs sauvegardes planifiées automatiques d'après l'heure de démarrage du groupe. Équilibrez la charge des sauvegardes en prenant en compte le planning de sauvegarde du client lorsque vous déterminez à quel groupe les clients doivent appartenir.

## **Exemple 6 Utilisation de groupes pour équilibrage de sauvegardes de client**

La [Figure 11 à la page 121](#page-120-0) montre comment le serveur NetWorker utilise deux groupes pour sauvegarder plusieurs entités de sauvegarde de clients. Dans la [Figure 11,](#page-120-0) trois ordinateurs clients (Mars, Jupiter et Saturne) appartiennent à un groupe nommé Complet hebdomadaire. Le groupe Complet hebdomadaire démarre sa sauvegarde planifiée automatique à minuit.

- Le client Mars exécute une sauvegarde complète de toutes ses entités de sauvegarde tous les lundis et des sauvegardes incrémentales les autres jours de la semaine.
- Le client Jupiter exécute une sauvegarde complète de toutes ses entités de sauvegarde le mardi et des sauvegardes incrémentales les autres jours de la semaine.

Le client Saturne exécute une sauvegarde complète de toutes ses entités de sauvegarde le mercredi et des sauvegardes incrémentales les autres jours de la semaine.

Étant donné que les clients exécutent une sauvegarde complète à différents jours de la semaine, le serveur n'est pas surchargé.

Le second groupe, Procédure, montre comment les clients peuvent être regroupés par service. Le groupe Procédure contient les ordinateurs client *Mercure* et *Vénus*. Les sauvegardes de ce groupe commencent à 19 heures, lorsque les ordinateurs sont disponibles. Bien que les deux ordinateurs client exécutent des sauvegardes complètes le même jour, l'ordinateur *Vénus* est planifié pour effectuer uniquement une sauvegarde complète de l'entité de sauvegarde */usr/home*, alors que toutes les entités de sauvegarde sur l'ordinateur *Mercure* sont sauvegardées. L'estimation de la durée d'une sauvegarde permet de déterminer l'heure à laquelle la sauvegarde du prochain groupe doit démarrer.

Les entités de sauvegarde de chaque groupe sont écrites sur les volumes chargés correspondants. Le serveur NetWorker utilise des pools pour organiser, effectuer le suivi et stocker des entités de sauvegarde. Le serveur utilise des groupes pour déterminer l'heure à laquelle des clients démarrent leurs sauvegardes planifiées.

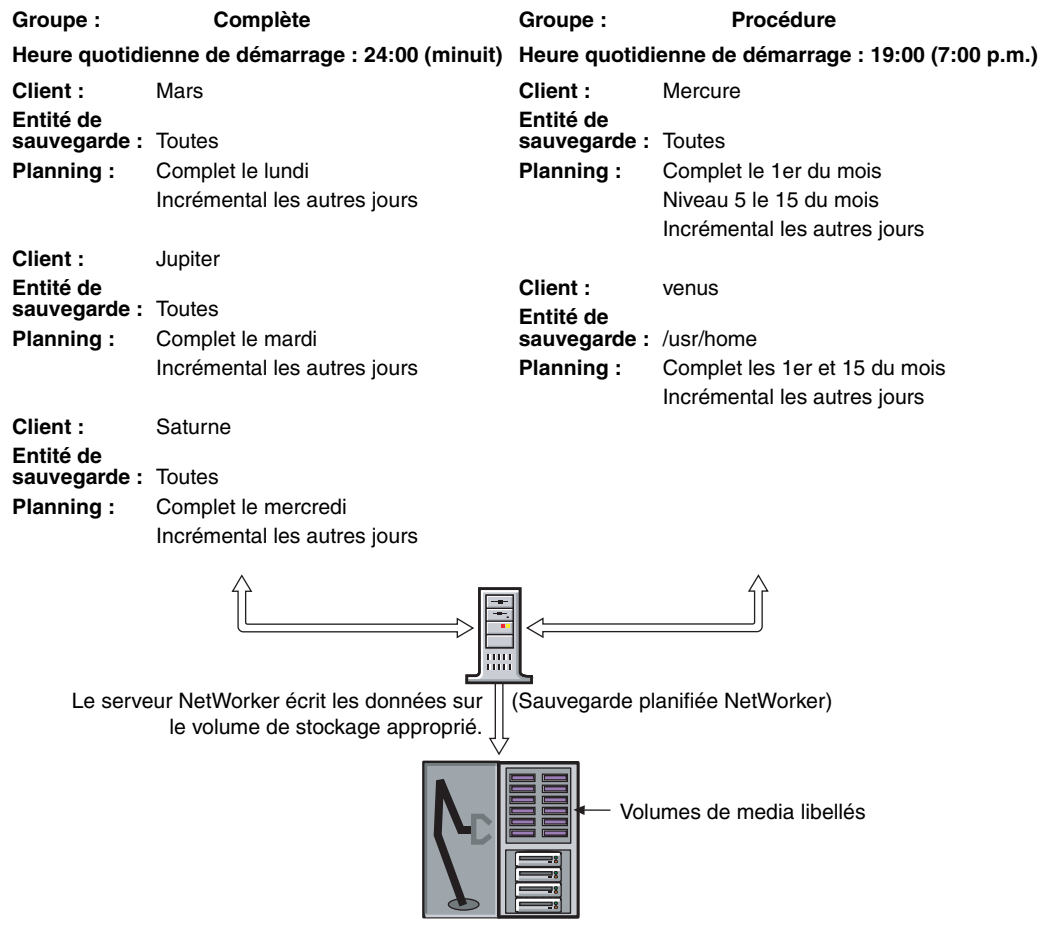

<span id="page-120-0"></span>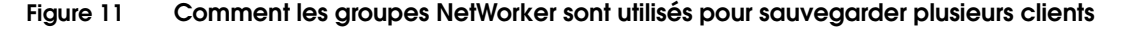

## **Groupes préconfigurés**

Le produit NetWorker est fourni avec un seul groupe préconfiguré, nommé *Par défaut*. Afin que toutes les données soient sauvegardées, le serveur NetWorker y ajoute automatiquement tous les clients. Vous devez cependant activer le groupe Par défaut pour que NetWorker le sauvegarde. Vous pouvez conserver un client dans le groupe par défaut ou le placer dans un ou plusieurs groupes personnalisés.

Vous ne pouvez pas supprimer le groupe par défaut, mais vous pouvez en modifier tous les attributs. Cependant, vous pouvez créer ou supprimer autant de groupes personnalisés que requis.

## <span id="page-121-0"></span>**Attributs clés de groupe**

Le [Tableau 12](#page-121-0) répertorie quelques-uns des attributs clés de la ressource Groupe.

| <b>Attribut</b>            | <b>Description</b>                                                                                                    |  |
|----------------------------|----------------------------------------------------------------------------------------------------|--|
| heure de début             | Le groupe par défaut est préconfiguré pour commencer sa sauvegarde quotidienne à 3 h 33. Vous<br>pouvez modifier ce paramètre.                                                                                                    |  |
| Démarrage auto             | Spécifie si le groupe est automatiquement lancé à l'heure de démarrage spécifiée. Avant qu'une<br>sauvegarde planifiée puisse être exécutée, l'attribut Démarrage auto doit être activé dans le<br>groupe par défaut et dans tous les groupes que vous créez.                                                                                                    |  |
| Planning                   | Cet attribut facultatif peut être utilisé pour sélectionner une ressource Planning pour le groupe. Si<br>cet attribut est défini, il outrepasse les plannings sélectionnés pour tous les clients de ce groupe<br>dans l'attribut Planning de la ressource client.                                                                                                    |  |
| Intervalle                 | Cet attribut spécifie la fréquence à laquelle un groupe démarre une sauvegarde planifiée. La<br>valeur par défaut est 24 h 00 (une fois par jour), mais vous pouvez modifier cette valeur afin de<br>démarrer les sauvegardes plus souvent. Pour obtenir des instructions sur la modification de cet<br>attribut, reportez-vous à la section « Définition de l'intervalle de groupe de sauvegarde » à la<br>page 125.                                                                                    |  |
| Redémarrage<br>automatique | Spécifie si le groupe sera redémarré automatiquement après une sauvegarde incomplète en<br>raison d'une panne d'alimentation ou d'une intervention de l'administrateur. Si cet attribut est<br>activé, la sauvegarde est redémarrée lorsque le serveur NetWorker est redémarré à condition que<br>la période horaire spécifiée dans l'attribut Redémarrer fenêtre ne soit pas écoulée.                                                                                                    |  |
| Redémarrer fenêtre         | Pour les reprises automatiques ou manuelles, cet attribut spécifie la période horaire pendant<br>laquelle une sauvegarde incomplète peut être redémarrée. Si la période horaire s'est écoulée, la<br>reprise sera traitée comme une opération de démarrage de sauvegarde normale. La période de<br>reprise est calculée à partir du début du démarrage de la dernière sauvegarde incomplète. La<br>valeur par défaut est 12:00 heures. Cette valeur ne peut pas être supérieure à l'attribut Intervalle. |  |

**Tableau 12 Attributs de groupe (1 de 2)**

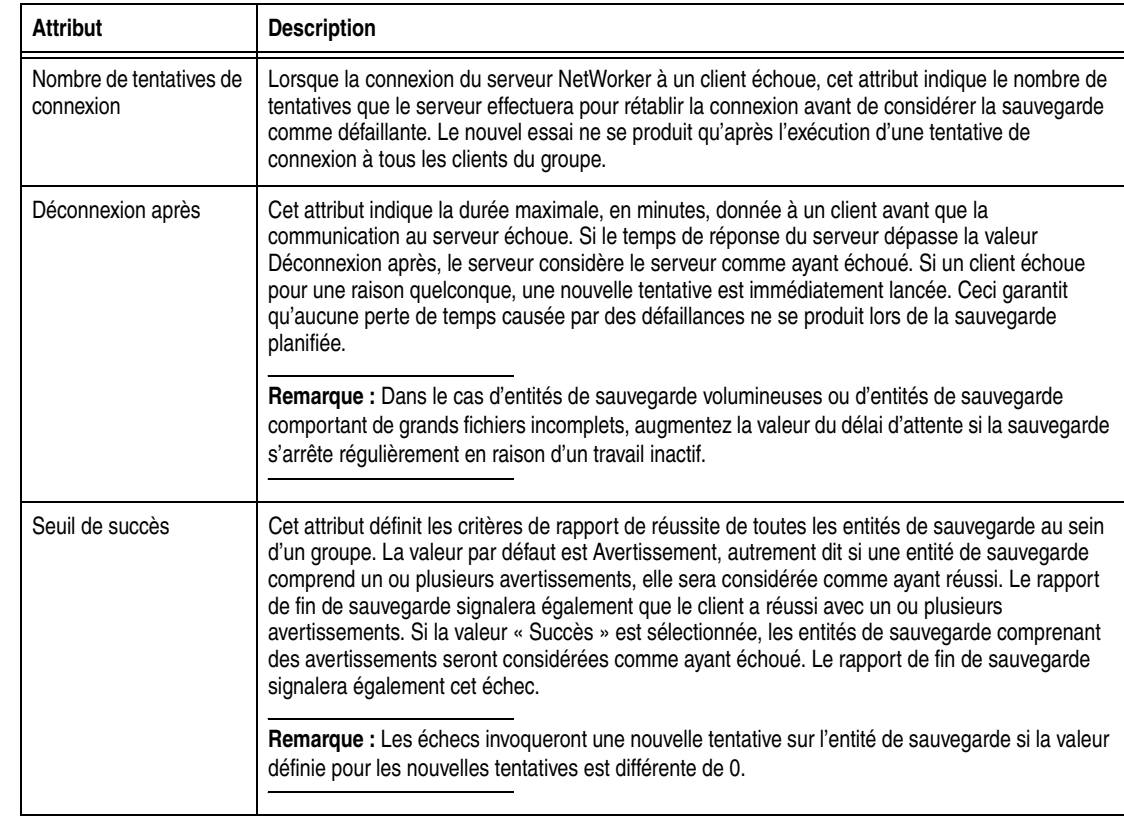

## **Tableau 12 Attributs de groupe (2 de 2)**

## **Groupes de sauvegarde abandonnée**

Si la sauvegarde d'une entité de sauvegarde échoue, le serveur NetWorker marque cette entité comme étant « abandonnée. » Dans ce cas, le rapport automatisé du programme **savegrp** n'indique pas toujours que la sauvegarde est terminée. Par exemple, si la sauvegarde d'un client est effectuée à l'aide d'une connexion NFS et que le serveur NFS se bloque et redémarre, la sauvegarde NetWorker est suspendue jusqu'à l'expiration du délai. Le serveur NetWorker marque l'entité de sauvegarde comme abandonnée.

## **Création d'un groupe**

Pour plus d'informations sur la création d'un groupe, reportez-vous à la section [« Étape 1 : Définir un planning pour les sauvegardes » à la page 54.](#page-53-0)

## <span id="page-122-0"></span>**Modification d'un groupe**

**Remarque :** Vous ne pouvez pas modifier le nom d'un groupe de sauvegarde existant.

Pour modifier un groupe, procédez comme suit:

- 1. Dans cette fenêtre, cliquez sur **Configuration**.
- 2. Dans le volet gauche développé, sélectionnez **Groupes**.
- 3. Sélectionnez le groupe à modifier.
- 4. Dans le menu **Fichier**, sélectionnez **Propriétés**.
- 5. Modifiez les attributs du groupe, puis cliquez sur **OK**.

## **Suppression d'un groupe**

**Remarque :** Vous ne pouvez pas supprimer le groupe Par défaut préconfiguré ni tout groupe appliqué à une ressource client.

Pour supprimer un groupe, procédez comme suit:

- 1. Dans cette fenêtre, cliquez sur **Configuration**.
- 2. Dans le volet gauche développé, sélectionnez **Groupes**.
- 3. Sélectionnez le groupe à supprimer.
- 4. Dans le menu **Fichier**, sélectionnez **Supprimer**.

## **Copie d'un groupe**

Pour copier un groupe :

- 1. Dans cette fenêtre, cliquez sur **Configuration**.
- 2. Dans le volet gauche développé, sélectionnez **Groupes**.
- 3. Dans le volet droit, cliquez avec le bouton droit sur le groupe à copier et sélectionnez **Copie**.

La boîte de dialogue Création de groupe qui s'affiche contient les mêmes informations que celles du groupe copié, à l'exception de l'attribut Nom.

- 4. Dans l'attribut **Nom**, saisissez le nom du nouveau groupe.
- 5. Modifiez les attributs, puis cliquez sur **OK**.

## **Copie d'un groupe avec des clients**

La fonction Copier avec des clients permet de copier une ressource de groupe existante, y compris le groupe associé et toutes les ressources client. L'opération Copier avec des clients permet de réaliser les actions suivantes :

- Copie d'un groupe NSR existant.
- Assurance que la liste cliente d'origine est conservée dans le nouveau groupe.
- Toutes les ressources client NSR sont automatiquement mises à jour.

**Remarque :** L'opération Copier avec des clients est uniquement disponible pour un type de ressource de groupe NSR. Par conséquent, la nouvelle fonctionnalité est uniquement disponible si un groupe NetWorker est sélectionné dans la fenêtre de configuration dans la console NetWorker.

L'option Copier avec des clients est disponible sous le menu Edition. L'option est également disponible dans un menu contextuel qui apparaît lorsqu'un groupe individuel est sélectionné dans le volet d'informations ou dans l'arborescence de navigation.

## <span id="page-124-0"></span>**Définition de l'intervalle de groupe de sauvegarde**

Le serveur NetWorker permet d'exécuter un groupe de sauvegarde planifiée plus d'une fois dans une période de 24 heures. La valeur de l'attribut Intervalle de la ressource Groupe détermine la fréquence, exprimée en heures, à laquelle un groupe précis démarre sa sauvegarde.

La valeur par défaut est de 24 heures (24:00), ce qui résulte en une exécution de groupe de sauvegarde une fois par jour. Si vous attribuez une valeur d'intervalle de 12 heures, la sauvegarde sera effectuée deux fois par jour. Ainsi, pour un groupe dont l'heure de démarrage est 3h33 et l'intervalle de 12heures, la première sauvegarde aura lieu à 3h33 et la seconde 12heures plus tard, à 15h33.

Pour définir des intervalles de groupe de sauvegarde :

- 1. Sélectionnez le groupe à modifier. Pour plus d'informations sur la modification d'un groupe, reportez-vous à la section [« Modification d'un groupe » à la](#page-122-0)  [page 123.](#page-122-0)
- 2. Cliquez sur l'onglet **Avancé**.
- 3. Dans l'attribut **Intervalle**, saisissez une valeur dans le format hh:mm.

Pour obtenir des résultats optimaux, utilisez des intervalles simples à définir, tels que 24, 12 ou 6 heures.

4. Cliquez sur **OK**.

**Remarque :** Un accroissement de l'intervalle de groupe de sauvegarde (par exemple, si l'intervalle passe d'une fois toutes les 24 heures à une fois toutes les 12 heures) peut affecter les performances du réseau, du serveur NetWorker et des périphériques associés.

## <span id="page-124-1"></span>**Limitation de sauvegardes complètes lorsque l'intervalle est inférieur à 24 heures**

Pour les groupes qui ont plusieurs sauvegardes planifiées dans une période de 24 heures, utilisez l'attribut Forcer niveau incrémental afin d'empêcher plusieurs sauvegardes complètes ou de niveau par période de 24 heures. Par défaut, l'attribut Forcer incrémental est défini sur Oui. Si l'attribut Forcer niveau incrémental est paramétré sur la valeur Oui, la première sauvegarde est réalisée au niveau configuré. Toutes les sauvegardes planifiées au cours des 24 heures suivantes après le démarrage de la première sauvegarde seront incrémentales. Cela signifie que seuls les fichiers modifiés seront sauvegardés indépendamment du niveau configuré. L'attribut Forcer incrémental s'applique uniquement aux sauvegardes planifiées que le serveur NetWorker exécute automatiquement. Si le programme **savegrp** est exécuté par d'autres moyens, notamment à partir de l'invite de commande ou d'un script, l'attribut n'est pas utilisé.

Si l'attribut Forcer niveau incrémental est paramétré sur la valeur Non, plusieurs sauvegardes complètes ou de niveau sont autorisées au cours des 24 heures suivant l'heure de démarrage de la première sauvegarde.

## **Forçage d'une sauvegarde incrémentale**

Pour forcer les sauvegardes incrémentales des groupes :

- 1. Sélectionnez le groupe à modifier. Pour plus d'informations sur la modification d'un groupe, reportez-vous à la section [« Modification d'un groupe » à la](#page-122-0)  [page 123.](#page-122-0)
- 2. Cliquez sur l'onglet **Avancé**.
- 3. Sélectionnez l'attribut **Forcer niveau incrémental**.
- 4. Cliquez sur **OK**.

Pour plus d'informations sur la configuration de groupes de sauvegarde se produisant plus d'une fois par 24 heures, reportez-vous à la section [« Définition de](#page-124-0)  [l'intervalle de groupe de sauvegarde » à la page 125](#page-124-0).

# <span id="page-125-2"></span><span id="page-125-0"></span>**Gestion de groupes de sauvegarde**

Le [Tableau 13](#page-125-2) répertorie les tâches de la gestion de groupes de sauvegarde et l'emplacement des informations concernant ces tâches.

## **Tableau 13 Gestion de groupes de sauvegarde**

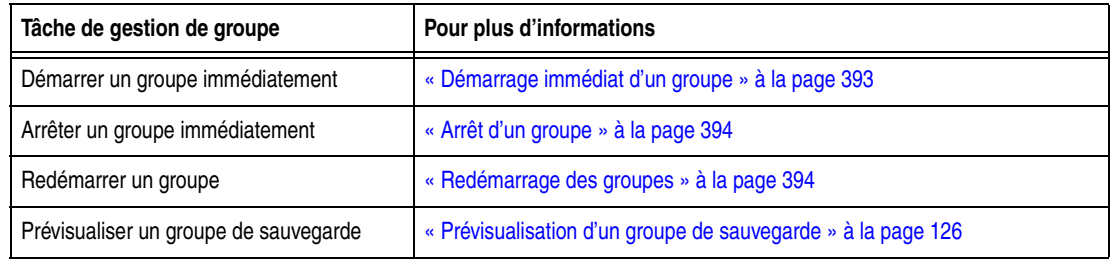

## <span id="page-125-1"></span>**Prévisualisation d'un groupe de sauvegarde**

Vous pouvez simuler une sauvegarde pour un groupe spécifique. Cette fonction génère une sortie qui inclut ces informations :

- Système de fichiers à sauvegarder
- Niveaux de sauvegarde
- Pool de sauvegarde

Vous pouvez prévisualiser une sauvegarde pour identifier des problèmes potentiels avant que le serveur NetWorker exécute un groupe de sauvegarde.

Pour prévisualiser un groupe de sauvegarde :

- 1. Sélectionnez le groupe à modifier. Pour plus d'informations sur la modification d'un groupe, reportez-vous à la section [« Modification d'un groupe » à la](#page-122-0)  [page 123.](#page-122-0)
- 2. Cliquez sur l'onglet **Avancé**.
- 3. Dans l'attribut **Option**, sélectionnez **Aperçu**.
- 4. Cliquez sur **OK**.

Pour consulter les résultats simulés de la sauvegarde, ouvrez le journal de processus, situé dans le répertoire <NetWorker\_install\_dir>\logs. Pour plus d'informations sur la consultation des fichiers journaux, reportez-vous à la section [« Affichage des](#page-628-0)  [fichiers journaux » à la page 629.](#page-628-0)

## **Déplacement de clients entre des groupes**

Plusieurs clients peuvent être déplacés d'un groupe à un autre. Il suffit pour cela de sélectionner les clients et de les faire glisser sur un autre groupe.

## **Évaluation de tailles d'entité de sauvegarde d'un groupe de sauvegarde**

Vous pouvez évaluer la taille des entités de sauvegarde qui seront produites dans un groupe de sauvegarde avant que la sauvegarde soit exécutée.

Pour évaluer les tailles d'entité de sauvegarde d'un groupe de sauvegarde :

- 1. Sélectionnez le groupe à modifier. Pour plus d'informations sur la modification d'un groupe, reportez-vous à la section [« Modification d'un groupe » à la](#page-122-0)  [page 123.](#page-122-0)
- 2. Cliquez sur l'onglet **Avancé**.
- 3. Dans l'attribut **Option**, sélectionnez Évaluation et Aucune sauvegarde.
- 4. Cliquez sur **OK**.

Pour consulter les tailles d'entité de sauvegarde évaluées, ouvrez le journal de processus, situé dans le répertoire <NetWorker\_install\_dir>\logs. Pour plus d'informations sur la consultation des fichiers journaux, reportez-vous à la section [« Affichage des fichiers journaux » à la page 629](#page-628-0).

**Remarque :** La sélection des options Évaluation, Aucune sauvegarde et Verbose produisent une évaluation qui affiche tous les chemins et noms de fichier qui seront enregistrés dans le groupe de sauvegarde. La sélection des options Évaluation et Verbose produit une évaluation détaillée et exécute la sauvegarde dans une opération unique. La sélection unique de l'option Évaluation (sans les options Aucune sauvegarde et Verbose) provoque une opération de sauvegarde sans évaluation.

## **Sauvegarde de rapports d'état**

Une fois la sauvegarde terminée, plusieurs types de rapports d'état de sauvegarde sont générés. Pour plus d'informations sur ces rapports, reportez-vous au [Chapitre 14, « Rapport. »](#page-344-0) Des informations relatives à l'état de groupes sauvegardé sont également écrites dans le fichier journal savegrp, situé dans le répertoire <rép\_installation\_NetWorker>\logs. Pour plus d'informations sur la consultation des fichiers journaux, reportez-vous à la section [« Affichage des fichiers journaux » à](#page-628-0)  [la page 629.](#page-628-0)

#### <span id="page-126-0"></span>**Génération et impression de rapports d'amorce**

Si le groupe de sauvegarde inclut le serveur NetWorker ou que le serveur ne fait pas partie d'un groupe actif, le serveur génère une entité de sauvegarde appelée *données d'amorce*, qui comprend la base de données des media et des fichiers de configuration. Dans les deux cas, une impression des données d'amorce est générée, que la sauvegarde ait été lancée automatiquement ou manuellement. Ces informations sont indispensables pour la restauration des données après un sinistre. Pour plus d'informations sur l'utilisation des données d'amorce au cours d'une restauration après sinistre, reportez-vous au *Guide de reconstruction intégrale après sinistre NetWorker*.

**Remarque :** Si le serveur NetWorker n'est pas un membre d'un groupe actif, l'amorce est créée lorsque toute sauvegarde de groupe est exécutée, même si le groupe a un niveau de « saut ». Cependant, dans ce cas, les données d'amorçage ne seront créées qu'une fois par 24 heures, quel que soit le nombre de groupes exécutés pendant cette période. Si vous souhaitez créer des données d'amorçage pour chaque groupe, vous devez inclure le serveur dans le groupe avec une très petite entité de sauvegarde (telle que */etc/hosts*).

Les données d'amorce sont imprimées sur l'imprimante par défaut du serveur NetWorker. Pour changer l'imprimante par défaut, modifiez l'attribut Imprimante dans la ressource Groupe. En cas d'échec de l'impression du rapport d'amorce sur l'imprimante spécifiée, son contenu peut être affiché dans le fichier journal savegrp.log, situé dans le répertoire <rép\_installationNetWorker>\logs < ou dans le rapport savegrp. Pour plus d'informations sur la consultation des fichiers journaux, reportez-vous à la section [« Affichage des fichiers journaux » à la page 629.](#page-628-0)

# <span id="page-127-0"></span>**Sauvegarde de fichiers ouverts**

Les fichiers ouverts sont un problème que toutes les applications de sauvegarde de données doivent résoudre. Les fichiers ouverts qui ne sont pas correctement sauvegardés représentent une perte potentielle de données. Ils peuvent être ignorés, mal sauvegardés ou verrouillés.

NetWorker peut ouvrir deux types de fichiers différents. Ceux qui sont possédés par le système d'exploitation et ceux qui sont possédés par une application spécifique.

## **Ouverture de fichiers possédés par le système d'exploitation**

La plupart des fichiers ouverts qui sont possédés par le système d'exploitation peuvent être sauvegardés. Toutefois, certaines applications peuvent appliquer des verrouillages de système d'exploitation pour ouvrir des fichiers. Ces verrouillages empêchent d'autres applications, telles que le logiciel NetWorker, d'écrire ou de lire dans le fichier ouvert.

Le logiciel NetWorker ignore normalement les fichiers verrouillés et retourne le message :

sauvegarde : impossible d'ouvrir *nom\_fichier*

De plus, une erreur d'autorisation refusée peut être renvoyée depuis le système d'exploitation.

Pour sauvegarder des fichiers ouverts verrouillés, fermez tous fichiers ouverts. Toutefois, dans la plupart des cas, ceci est irréaliste. Pour automatiser ce processus, créez une commande de sauvegarde de pré et post-traitement qui arrête des applications spécifiques, sauvegarde les fichiers ouverts, puis redémarre toutes applications une fois la sauvegarde terminée. Pour plus d'informations, reportez-vous au [Chapitre 2, « Sauvegarde des données. »](#page-50-0) Vous pouvez également utiliser Open File Manager® d'EMC pour sauvegarder les fichiers ouverts.

## **Ouverture de fichiers possédés par une application spécifique**

Le logiciel NetWorker par lui ne peut pas normalement sauvegarder un fichier ouvert appartenant à une application spécifique, telle qu'une base de données. Pour sauvegarder ces fichiers ouverts, utilisez un Module NetWorker. Par exemple, utilisez le Module NetWorker pour Oracle pour sauvegarder des fichiers ouverts dans une base de données Oracle.

## **Fichiers qui changent durant une sauvegarde**

Si un fichier change pendant une sauvegarde, le logiciel NetWorker vous alerte en affichant le message suivant dans l'onglet **Groupes** de l'option **Surveillance** :

avertissement : *nom\_fichier* a été modifié lors de la sauvegarde

Pour vous assurer que le ficher modifié a été sauvegardé, appliquez l'une des méthodes suivantes :

- Redémarrez le groupe de sauvegarde.
- Exécutez une sauvegarde non planifiée. Pour plus d'informations, reportez-vous à la section [« Sauvegardes non planifiées » à la page 63.](#page-62-0)

**Remarque :** Module NetWorkerLes Module NetWorker peuvent sauvegarder ces types de fichier correctement, à condition que des fichiers soient liés à la base de données.

#### **Sauvegarde de fichiers ouverts avec VSS**

Dans la version 7.1 ou ultérieure de NetWorker, si une licence client VSS existe, le logiciel NetWorker utilise la technologie VSS pour créer des instantanés de sauvegarde de volumes et des copies exactes de fichiers, notamment tous les fichiers ouverts. De cette façon, les fichiers modifiés lors de l'opération de sauvegarde sont correctement copiés. Pour plus d'informations sur VSS, reportez-vous au [Chapitre 26,](#page-618-0)  [« Volume Shadow Copy Service \(service de copie secondaire de volume\). »](#page-618-0)

# <span id="page-128-0"></span>**Plannings**

Chaque ressource client est sauvegardée en fonction d'un planning. Le planning de sauvegarde d'une ressource client indique au serveur NetWorker quel niveau de sauvegarde (complet ou incrémental, par exemple) accomplir au cours d'un jour précis. Par exemple, vous pouvez effectuer une sauvegarde complète d'une ressource client les vendredis et des sauvegardes incrémentales les autres jours de la semaine. L'heure à laquelle la sauvegarde démarre est déterminée par le groupe auquel la ressource client est associée.

La complexité d'un planning peut varier du simple au double, en fonction des besoins de l'environnement. Toutes les ressources client peuvent partager le même planning, comme chacune peut posséder un planning unique.

Le type et le niveau de la sauvegarde sont déterminés par le niveau de sauvegarde que vous spécifiez. Le niveau peut être défini pour sauvegarder l'ensemble d'un système de fichiers d'un client ou uniquement les données ayant été modifiées depuis la dernière sauvegarde complète. Pour plus d'informations sur les niveaux de sauvegarde, reportez-vous à la section [« Niveaux de sauvegarde » à la page 137.](#page-136-0)

## **Plannings NetWorker préconfigurés**

Le logiciel NetWorker est fourni avec des plannings préconfigurés. S'ils correspondent à vos besoins, vous pouvez les utiliser tels quels. Sinon, vous pouvez en créer de nouveaux adaptés aux besoins spécifiques de tout site.

Les plannings préconfigurés ne peuvent pas être supprimés. Les plannings préconfigurés comportant des « modifications » (signalées par un astérisque, en regard du niveau de sauvegarde dans le calendrier du planning) ne peuvent pas être modifiés. Tous les autres plannings préconfigurés peuvent être modifiés.

Le [Tableau 14](#page-129-0) décrit les plannings préconfigurés.

<span id="page-129-0"></span>**Tableau 14 Plannings NetWorker préconfigurés** 

| Nom du planning         | Opération de sauvegarde NetWorker                                                                                                    |  |
|-------------------------|----------------------------------------------------------------------------------------------------|--|
| Par défaut              | Réalise une sauvegarde complète tous les dimanches et des sauvegardes incrémentales les<br>autres jours.                                                                                                    |  |
| Complet tous les        | Réalise une sauvegarde complète tous les vendredis et des sauvegardes incrémentales les                                                                                                    |  |
| vendredis               | autres jours.                                                                                                    |  |
| Complet le premier      | Réalise une sauvegarde complète le premier vendredi du mois et des sauvegardes                                                                                                    |  |
| vendredi du mois        | incrémentales les autres jours.                                                                                                    |  |
|                         | Ce planning ne peut pas être modifié.                                                                                                    |  |
| Complet le premier du   | Réalise une sauvegarde complète le premier jour du mois et des sauvegardes incrémentales les                                                                                                    |  |
| mois                    | autres jours.                                                                                                    |  |
| <b>Trimestriel</b>      | Réalise une sauvegarde complète le premier jour d'un trimestre. Réalise une sauvegarde de<br>niveau 5 le premier jour des autres mois du trimestre. Tous les sept jours, une sauvegarde de<br>niveau 7 a lieu. Des sauvegardes incrémentales sont exécutées tous les autres jours. |  |
|                         | Ce planning ne peut pas être modifié.                                                                                                    |  |
| Consolidé tous les      | Réalise une sauvegarde consolidée chaque vendredi. Réalise des sauvegardes incrémentales                                                                                                    |  |
| vendredis               | tous les autres jours.                                                                                                    |  |
| Consolidé le premier    | Réalise une sauvegarde consolidée le premier vendredi du mois. Réalise des sauvegardes                                                                                                    |  |
| vendredi du mois        | incrémentales tous les autres jours.                                                                                                    |  |
|                         | Ce planning ne peut pas être modifié.                                                                                                    |  |
| Consolidé le premier du | Réalise une sauvegarde consolidée le premier jour calendaire du mois. Réalise des sauvegardes                                                                                                    |  |
| mois                    | incrémentales tous les autres jours du mois.                                                                                                    |  |
| Consolider une fois par | Réalise une sauvegarde consolidée le premier jour de chaque trimestre. Réalise des                                                                                                    |  |
| trimestre               | sauvegardes incrémentales tous les autres jours du trimestre.                                                                                                    |  |
|                         | Ce planning ne peut pas être modifié.                                                                                                    |  |

## **Cycles de sauvegarde**

La période comprise entre une sauvegarde complète et la suivante s'appelle un *cycle de sauvegarde*. Les exemples suivants montrent comment utiliser les plannings pour différents cycles de sauvegarde et en fonction des besoins des clients concernant les sauvegardes.

#### **Exemple 7 Cycle de sauvegarde hebdomadaire**

La [Figure 12](#page-130-0) illustre un cycle de sauvegarde hebdomadaire. Dans cet exemple, une sauvegarde complète du client est effectuée tous les dimanches et des sauvegardes incrémentales les autres jours de la semaine.

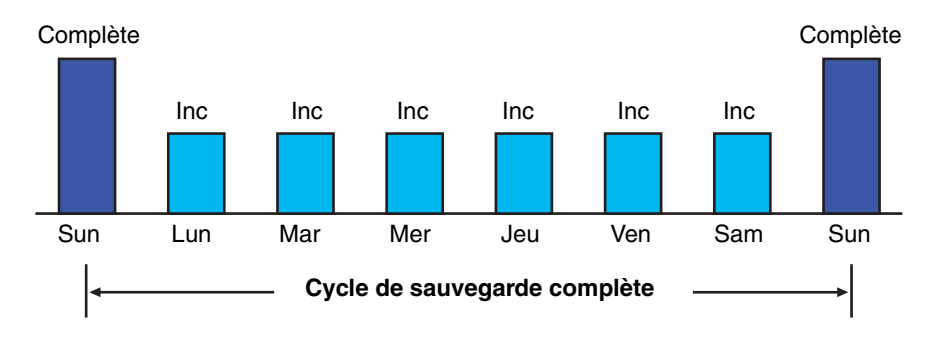

#### <span id="page-130-0"></span> **Figure 12 Cycle de sauvegarde hebdomadaire**

Vous pouvez utiliser des plannings de sauvegarde pour équilibrer et échelonner la charge sur un serveur NetWorker. En fonction de la taille d'un réseau, vous pouvez choisir d'appliquer le même planning à tous les clients. Par exemple, si personne ne travaille le week-end et que vous souhaitez exécuter les sauvegardes complètes à ce moment-là, il vous suffit d'appliquer le planning par défaut à tous les clients. Celui-ci indique à NetWorker d'exécuter les sauvegardes complètes le dimanche et les sauvegardes incrémentales le reste de la semaine.

#### **Exemple 8 Planning par défaut appliqué à plusieurs clients**

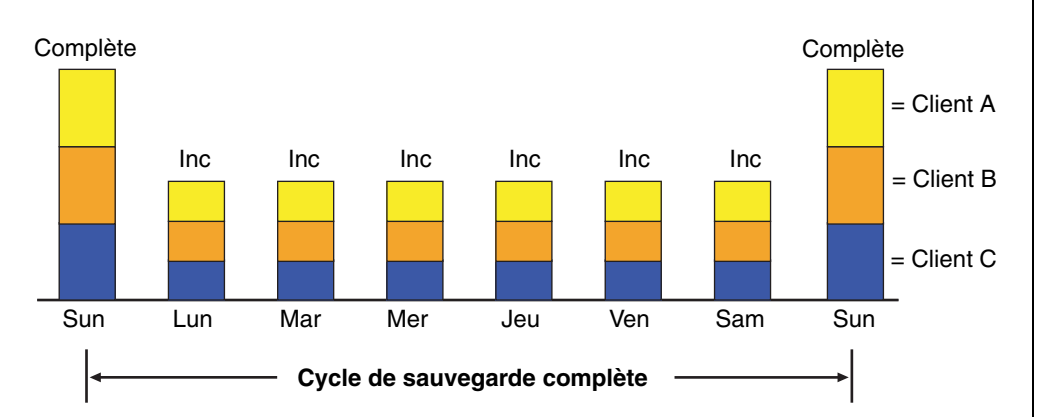

La [Figure 13](#page-130-1) montre comment le planning par défaut est appliqué à trois clients.

## <span id="page-130-1"></span> **Figure 13 Planning par défaut appliqué à plusieurs clients**

**Remarque :** Si la période entre deux sauvegardes est courte et que vous devez créer une sauvegarde complète, vous pouvez utiliser une sauvegarde consolidée. Ce type de sauvegarde occupe la plupart de l'espace du volume car elle inclut à la fois une sauvegarde de niveau 1 et une sauvegarde consolidée. Cependant, la restauration des données est plus rapide suite à la sauvegarde complète. Pour plus d'informations, reportez-vous à la section [« Consolidation des](#page-142-0)  [sauvegardes » à la page 143](#page-142-0).

Étant donné que les sauvegardes complètes transfèrent des quantités importantes de données et qu'elles sont plus lentes que les autres niveaux de sauvegarde, il est conseillé de les échelonner tout au long de la semaine. Vous pouvez, par exemple, appliquer trois plannings différents permettant respectivement d'effectuer des sauvegardes complètes du Client A le jeudi, du Client B le mardi et du Client C le dimanche.

## **Exemple 9 Échelonnement de plannings hebdomadaires pour plusieurs clients**

La [Figure 14](#page-131-0) montre comment échelonner les plannings de sauvegarde pour plusieurs clients.

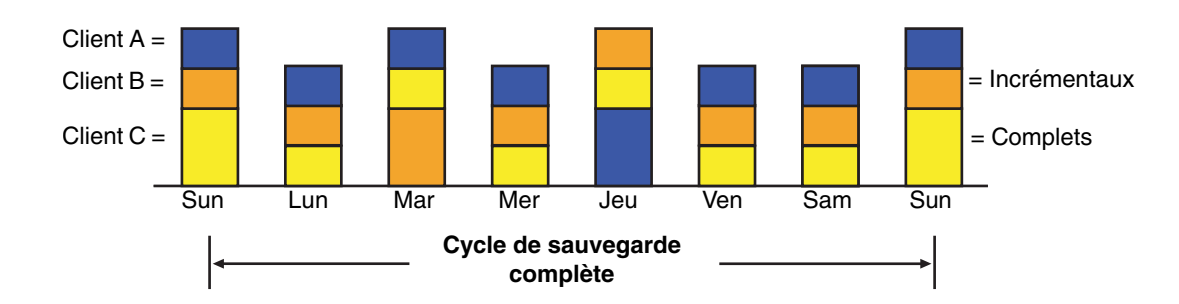

## <span id="page-131-0"></span> **Figure 14 Échelonnement de plannings hebdomadaires pour plusieurs clients**

Si vous équilibrez et échelonnez la charge, et utilisez différentes heures de démarrage pour différents groupes de clients, vous pouvez accroître l'efficacité du serveur NetWorker.

## **Planification et considérations**

Le choix des plannings les plus appropriés pour un environnement donné requiert une planification.

Lorsque vous créez des plannings de sauvegarde, tenez compte des points suivants :

- Quelle est la quantité de données à sauvegarder ?
- Combien de volumes de media de sauvegarde envisagez-vous utiliser ?
- De combien de temps disposez-vous pour effectuer les sauvegardes ?
- Quelle est l'incidence du nombre de volumes à restaurer à la suite d'un sinistre (par exemple, une panne de disque) ?

Vous pouvez également définir une politique de restauration des fichiers. Par exemple, si les utilisateurs souhaitent pouvoir restaurer n'importe quelle version d'un fichier perdu sauvegardé au cours d'une période de trois mois (ce qui signifie que la politique de rétention est de trois mois), vous devrez conserver tous les volumes sauvegardés pendant une période de trois mois. Si, en revanche, les utilisateurs souhaitent uniquement pouvoir restaurer les données du mois précédent, vous n'aurez pas à gérer autant de volumes.

La période pendant laquelle NetWorker peut restaurer les données est déterminée par les politiques d'accès direct et de rétention associées à chaque client. Pour plus d'informations sur les politiques d'accès et de rétention, reportez-vous au [Chapitre 5,](#page-148-0)  [« Politiques d'accès direct et de rétention. »](#page-148-0)

## **Planification de systèmes de fichiers de client volumineux**

Une sauvegarde complète d'un client de 10 Go effectuée à une vitesse moyenne de 400 Ko prend environ sept heures. Il est donc possible qu'une sauvegarde planifiée d'entités de sauvegarde de client aussi volumineuses ne convienne pas en raison de sa durée.

Vous pouvez planifier la sauvegarde des volumes d'un client à différentes heures en répartissant ceux-ci en plusieurs groupes. Lorsque vous divisez des entités de sauvegarde d'un client en plusieurs groupes, vous sauvegardez tous les fichiers du client mais pas au même moment. Cette méthode présente l'avantage de prendre moins de temps.

Pour sauvegarder chacun des systèmes de fichiers du client individuellement, ajoutez et configurez le même client plusieurs fois en spécifiant les différents systèmes dans la ressource client. Par exemple, configurez la première ressource client pour sauvegarder un système de fichiers (C:\) avec une sauvegarde planifiée dans un groupe. Configurez ensuite la deuxième ressource client pour sauvegarder un autre système de fichiers (D:\), avec une deuxième sauvegarde planifiée dans un autre groupe.

**Remarque :** Lorsque vous créez des plannings de sauvegarde distincts et que vous répertoriez des entités de sauvegarde de manière explicite dans une liste, les fichiers ou systèmes de fichiers non inclus dans cette liste ne sont pas pris en compte dans la sauvegarde. Ceci inclut tous les nouveaux volumes de disque qui n'ont pas été ajoutés au système. Pour éviter ce risque, saisissez la valeur Tout dans l'attribut Entité de sauvegarde.

## <span id="page-133-0"></span>**Composants clés d'un planning**

Le [Tableau 15](#page-133-0) décrit les composants clés d'une ressource planning.

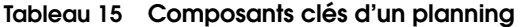

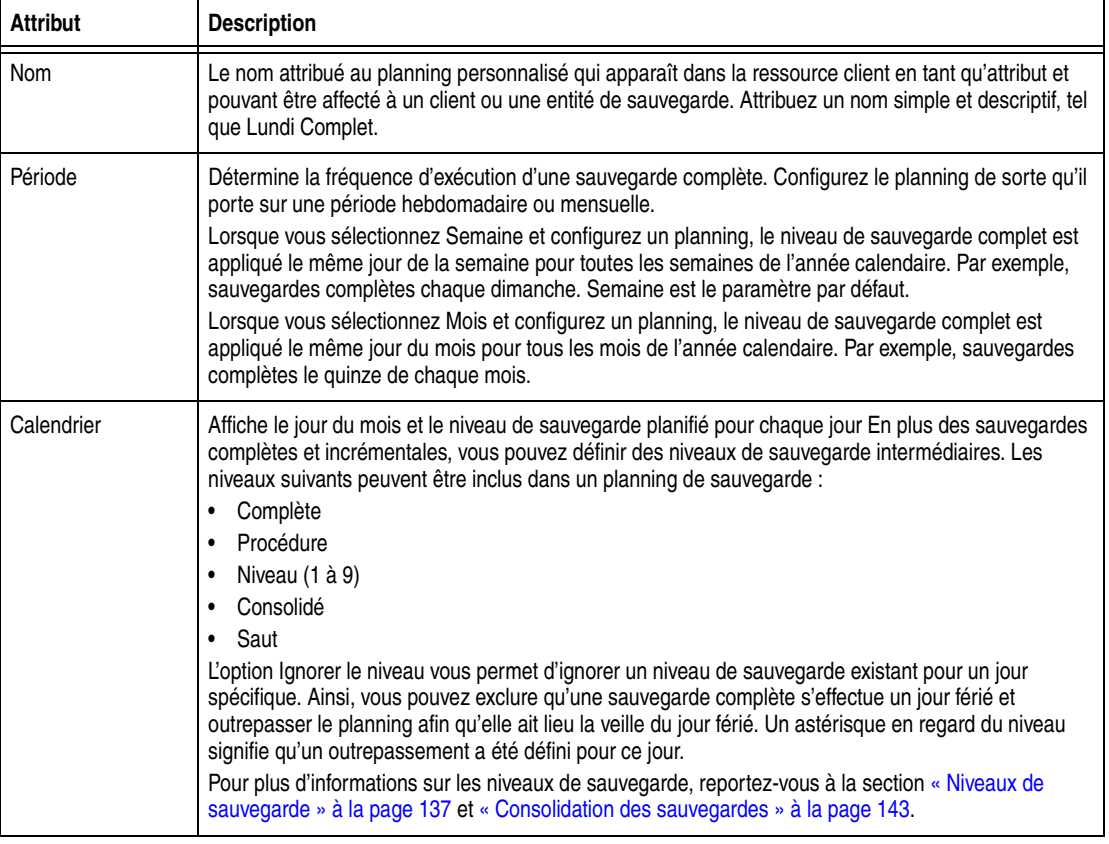

**Remarque :** L'attribut Forcer incrémental, dans le groupe de sauvegarde, détermine le niveau utilisé par le serveur NetWorker lorsque plusieurs sauvegardes sont exécutées dans la même journée. La valeur par défaut de cet attribut est Oui, signifiant qu'une sauvegarde incrémentale sera effectuée si le groupe est exécuté plusieurs fois par jour. Pour effectuer plusieurs sauvegardes incrémentales ou complètes par jour, définissez cet attribut sur Non. Pour plus d'informations, reportez-vous à la section [« Limitation de sauvegardes complètes lorsque](#page-124-1)  [l'intervalle est inférieur à 24 heures » à la page 125.](#page-124-1)

## **Utilisation de plannings**

Cette section explique comment modifier, supprimer et copier des plannings.

**Remarque :** Pour plus d'informations sur la création d'un planning, reportez-vous à la section [« Étape 1 : Définir un planning pour les sauvegardes » à la page 54](#page-53-0).

#### **Modification d'un planning**

Pour modifier un planning, procédez comme suit:

- 1. Dans cette fenêtre, cliquez sur **Configuration**.
- 2. Dans le volet gauche développé, sélectionnez **Plannings**.
- 3. Dans le volet droit, sélectionnez le planning à modifier.
- 4. Dans le menu **Fichier**, sélectionnez **Propriétés**.
- 5. Modifiez les attributs, puis cliquez sur **OK**.

## **Suppression d'un planning**

**Remarque :** Vous ne pouvez pas supprimer des plannings préconfigurés ou des plannings actuellement sélectionnés dans l'attribut Planning d'un client.

Pour supprimer un planning, procédez comme suit:

- 1. Dans cette fenêtre, cliquez sur **Configuration**.
- 2. Dans le volet gauche développé, sélectionnez **Plannings**.
- 3. Dans le volet droit, sélectionnez le planning à modifier.
- 4. Dans le menu **Fichier**, sélectionnez **Supprimer**.
- 5. À l'invite, cliquez sur **OK** pour confirmer la suppression.

#### **Copie d'un planning**

Pour copier un planning :

- 1. Dans cette fenêtre, cliquez sur **Configuration**.
- 2. Dans le volet gauche développé, sélectionnez **Plannings**.
- 3. Dans le volet droit, cliquez avec le bouton droit sur le planning à copier et sélectionnez **Copie**.

La boîte de dialogue Création de planning qui s'affiche contient les mêmes informations que celles du planning copié, à l'exception de l'attribut Nom.

- 4. Dans l'attribut **Nom**, saisissez le nom du nouveau planning.
- 5. Modifiez les attributs, puis cliquez sur **OK**.

## **Outrepassement d'un planning de sauvegarde normal d'un client**

Vous pouvez utiliser les attributs Niveau et Planning du groupe pour outrepasser le planning de sauvegarde normal d'un client. Par exemple, vous pouvez effectuer un soir une sauvegarde complète de tous les clients d'un groupe, quel que soit le planning des clients. La valeur spécifiée dans l'attribut Niveau du groupe remplace le paramètre de niveau de chacun des clients du groupe.

Vous pouvez également affecter le même planning à un groupe de clients en remplacement du planning individuel de chaque client. Ainsi, le groupe de clients peut adopter le planning par défaut (sauvegarde complète tous les dimanches), quel que soit le planning individuel de chaque client. Si vous laissez vierges les champs d'attribut Niveau et Planning (paramètres par défaut), les clients suivent le planning de sauvegarde attribué dans la ressource client.

## **Désactivation/activation d'un planning de sauvegarde de client**

Par défaut, le planning affecté au client de sauvegarde est activé.

Pour désactiver des sauvegardes planifiées pour un client :

- 1. Ouvrez la ressource **Client** pour laquelle désactiver les sauvegardes planifiées. Pour plus d'informations, reportez-vous à la section [« Modification d'un client » à](#page-463-0)  [la page 464](#page-463-0).
- 2. Effacez l'attribut **Sauvegarde planifiée**.
- 3. Cliquez sur **OK**.

# **Réglage de fuseau horaire client pour clients Windows**

Le logiciel NetWorker permet de planifier des sauvegardes sur des réseaux de longue distance. Dans certains cas, la planification peut se produire sur plusieurs fuseaux horaires. Pour incorporer des fuseaux horaires dans vos plannings de sauvegarde, ajustez chaque paramètre de fuseau horaire client en modifiant le fichier AUTOEXEC.BAT du client.

## Ajustement du fuseau horaire client

Pour ajuster le fuseau horaire pour les sauvegardes d'un client distant :

- 1. Ouvrez le fichier AUTOEXEC.BAT dans un éditeur de texte.
- 2. Saisissez ces lignes dans le fichier AUTOEXEC.BAT :

**TZ =** *<fuseau\_horaire\_standard\_local><+/- différences\_gmt> <fuseau\_horaire\_heure\_été\_local>*

Le [Tableau 16](#page-135-0) décrit les chaînes de fuseau horaire qui peuvent être ajustées dans le fichier AUTOEXEC.BAT.

## <span id="page-135-0"></span>**Tableau 16 Chaînes de fuseau horaire**

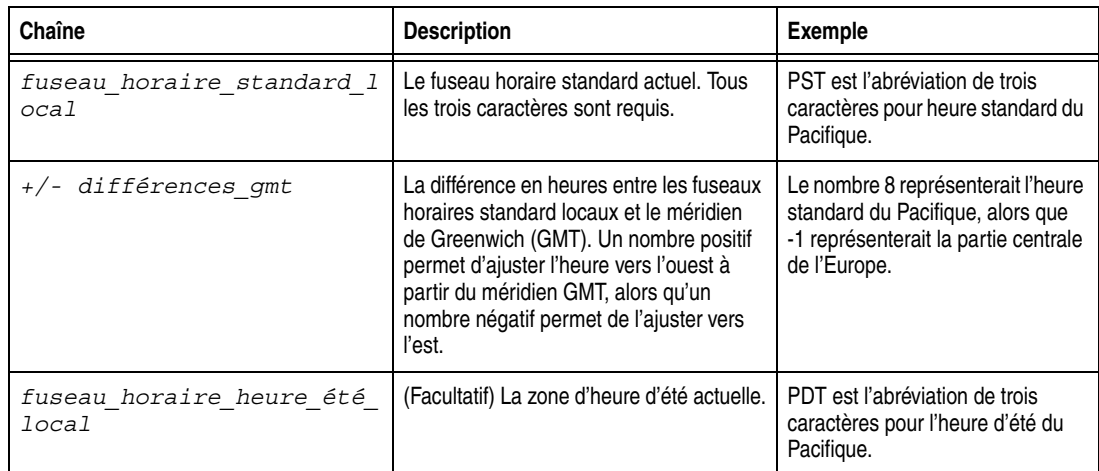

Voici un exemple complet d'une chaîne de fuseau horaire :

## **PST8PDT**

Si la chaîne d'environnement TZ n'est pas présente dans le fichier AUTOEXEC.BAT, le logiciel NetWorker présume un paramètre par défaut de TZ = EST5EDT.

# <span id="page-136-0"></span>**Niveaux de sauvegarde**

Une sauvegarde complète quotidienne pouvant s'avérer peu adaptée à votre entreprise, vous pouvez spécifier le niveau de sauvegarde à exécuter lors de sauvegardes planifiées. En limitant la fréquence des sauvegardes complètes, vous préservez l'efficacité du serveur tout en protégeant les données. Les différents niveaux de sauvegarde offrent un compromis entre le nombre de volumes et le temps requis pour réaliser une sauvegarde destinée à restaurer les données après une panne du disque.

Le [Tableau 17](#page-136-1) décrit les cinq types de niveaux de sauvegarde :

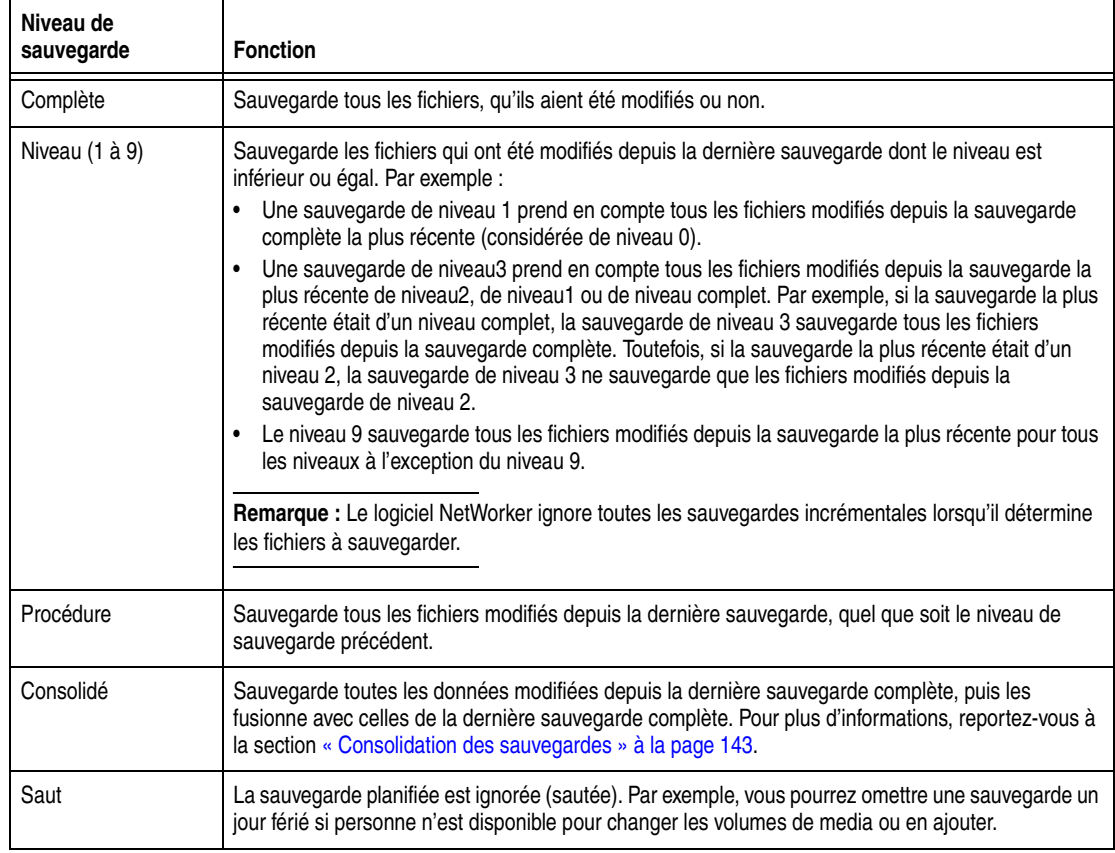

#### <span id="page-136-1"></span>**Tableau 17 Niveaux de sauvegarde**

## **Fonctionnement des niveaux de sauvegarde NetWorker**

Les niveaux de sauvegarde fonctionnent en conjonction avec le planning de sauvegarde d'un client. La manière dont vous définissez les niveaux de sauvegarde a une incidence directe sur la durée de reprise après une panne de disque, ainsi que sur le nombre de volumes de sauvegarde requis.

La planification de sauvegardes de niveau aide à réduire le nombre de volumes utilisés. Moins vous aurez de volumes à restaurer en cas de panne, plus l'opération de restauration du disque sera rapide.

Vous pouvez également réduire la taille et le temps requis pour sauvegarder des données en utilisant des directives. Par exemple, utilisez une directive pour ignorer certains fichiers ou systèmes de fichiers lors de l'exécution d'une sauvegarde. Pour plus d'informations sur les directives, reportez-vous au [Chapitre 6, « Directives. »](#page-162-0)

Les trois exemples suivants illustrent comment les niveaux de sauvegarde affectent les exigences pour la récupération des données.

#### **Exemple 10 Niveaux de sauvegarde (1ère partie)**

Dans l'exemple de la [Figure 15 à la page 138](#page-137-0), une sauvegarde complète est effectuée le 1er octobre. Le 2 octobre, une sauvegarde incrémentale enregistre toutes les données modifiées depuis la dernière sauvegarde complète. Le 3, une autre sauvegarde incrémentale enregistre les données modifiées depuis la veille. Puis, le 4 octobre, une sauvegarde de niveau 7 enregistre toutes les données modifiées depuis le 1er octobre.

Pour effectuer une restauration complète d'un disque qui a subi une panne le 4 octobre, les données de la sauvegarde complète du 1er octobre et de la nouvelle sauvegarde de niveau 7 sont nécessaires. Les données du 2 et 3 octobre ne sont plus nécessaires car elles sont déjà contenues dans le volume de sauvegarde de niveau 7.

De plus, les sauvegardes incrémentales des 5, 6 et 7 octobre enregistrent toutes les modifications qui ont lieu depuis la sauvegarde de niveau 7 du 4 octobre.

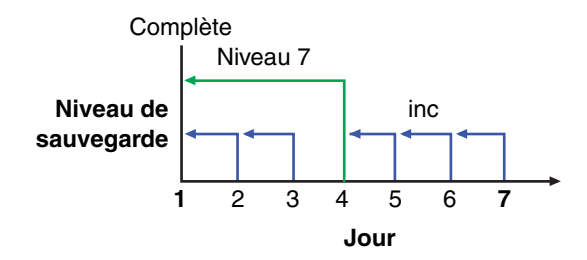

#### **Figure 15 Sauvegardes pour la période du 1er au 7 octobre**

#### <span id="page-137-0"></span> **Exemple 11 Niveaux de sauvegarde (2ème partie)**

Dans les [Figure 16](#page-137-1) et [Figure 15](#page-137-0), une sauvegarde de niveau 5 réalisée le 8 octobre enregistre toutes les modifications qui se sont produites depuis la dernière sauvegarde complète du 1er octobre. Pour effectuer une restauration complète d'un disque qui a subi une panne le 8 octobre, seules les données du 1er octobre et le volume de niveau 5 sont nécessaires. Les données de la sauvegarde de niveau 7 du 4 octobre (ou toutes les sauvegardes incrémentales effectuées les 5, 6 et 7 octobre) ne sont plus nécessaires car elles sont déjà contenues dans la sauvegarde de niveau 5.

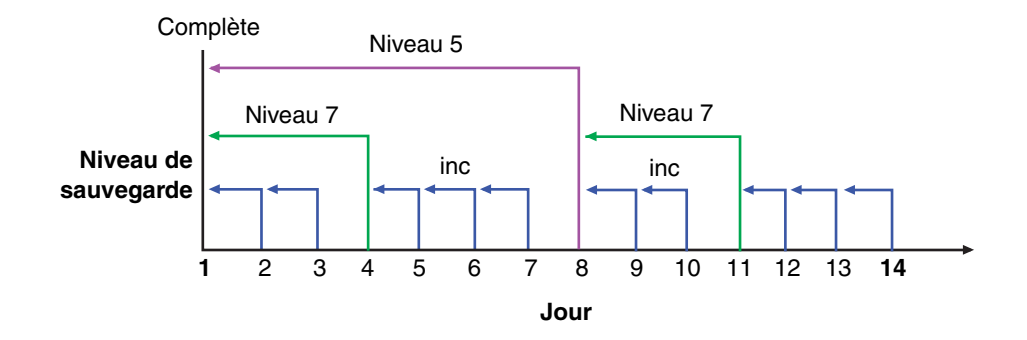

#### <span id="page-137-1"></span> **Figure 16 Sauvegardes pour la période du 1er au 14 octobre**

De plus, une sauvegarde de niveau 7, exécutée le 11 octobre, enregistre toutes les données modifiées depuis la dernière sauvegarde de niveau inférieur (ici, la sauvegarde de niveau 5 du 8 octobre). Pour effectuer une restauration suite à une panne de disque le 11 octobre, vous avez besoin de trois volumes : le volume complet du 1er octobre, le volume de niveau 5 du 8 octobre, et le nouveau volume de niveau 7.

#### **Exemple 12 Niveaux de sauvegarde (3ème partie)**

La [Figure 17](#page-138-0) poursuit l'exemple précédent en indiquant une sauvegarde de niveau 5 réalisée le 15 octobre qui enregistre toutes les données modifiées depuis la dernière sauvegarde de niveau inférieur. Étant donné qu'aucune sauvegarde de niveau inférieur au niveau 5 n'a été effectuée depuis la dernière sauvegarde complète du 1er octobre, cette sauvegarde de niveau 5 enregistrera toutes les données modifiées depuis la dernière sauvegarde complète. Par conséquent, pour effectuer une restauration complète d'un disque qui a subi une panne le 15 octobre, seules les données de la sauvegarde complète du 1er octobre et de la nouvelle sauvegarde de niveau 5 sont nécessaires.

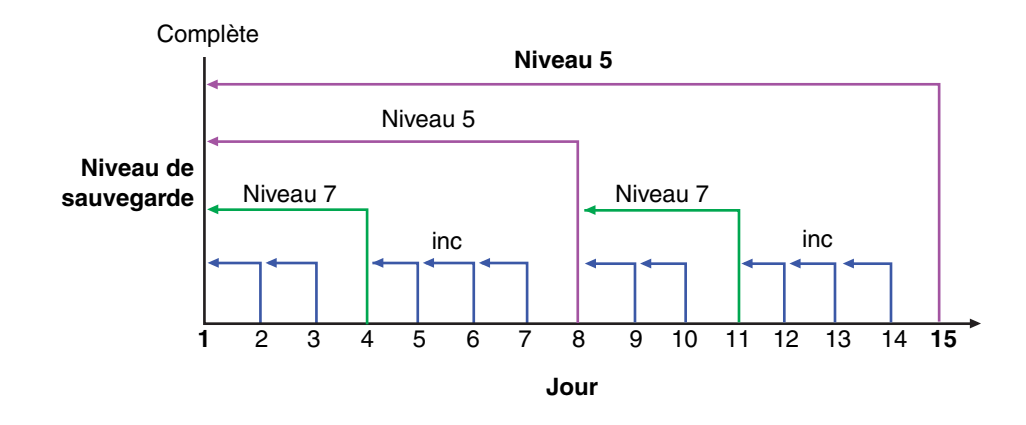

 **Figure 17 Sauvegardes pour la période du 1er au 15 octobre** 

#### <span id="page-138-0"></span>**Comment le serveur NetWorker utilise les niveaux de sauvegarde**

Un planning de sauvegarde définit le niveau de sauvegarde à exécuter un jour donné. Vous pouvez personnaliser un planning de sauvegarde en lui affectant un ou plusieurs niveaux. Pour utiliser des niveaux de sauvegarde dans un planning personnalisé, tenez compte des points suivants :

- La durée des sauvegardes complètes est plus longue que celles des sauvegardes incrémentales.
- Si vous ne disposez que d'une unité de stockage autonome et que la sauvegarde ne tient pas sur un seul media, un opérateur doit surveiller la sauvegarde et changer le media.
- Les sauvegardes complètes peuvent augmenter la taille des index en ligne plus rapidement que les sauvegardes incrémentales ou de niveau 1 à 9.
- ◆ Les sauvegardes de niveau 1 à 9 servent de point de vérification dans les plannings, car elles regroupent tous les fichiers modifiés pendant une période allant de plusieurs jours à plusieurs semaines, en une seule session de sauvegarde.

◆ Les sauvegardes consolidées présentent les mêmes avantages que les sauvegardes complètes, au même coût. La différence est que les sauvegardes consolidées représentent une charge moindre sur le réseau et sur le client car elles sont de niveau 1. Les performances du serveur sont cependant ralenties puisque le serveur consolide les données modifiées avec la sauvegarde complète la plus récente.

Le [Tableau 18](#page-139-0) présente les avantages et les inconvénients de chaque niveau de sauvegarde.

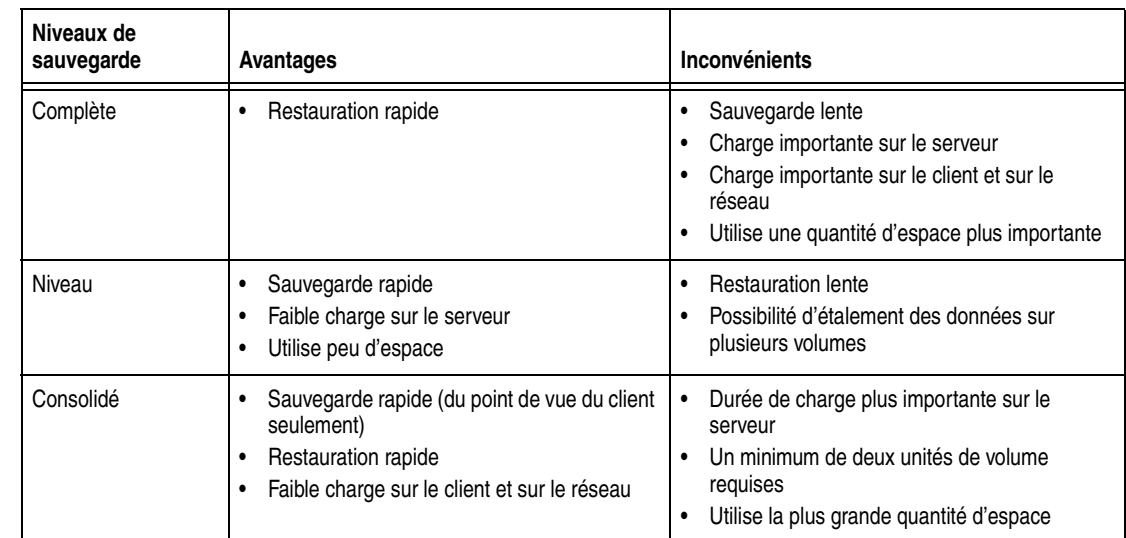

#### <span id="page-139-0"></span>**Tableau 18 Avantages et inconvénients des niveaux de sauvegarde**

#### **Index en ligne et niveaux de sauvegarde**

Les index en ligne sont sauvegardés de la manière suivante :

- ◆ Le fichier index client est sauvegardé à chaque sauvegarde du client, avec un niveau identique à celui du client.
- ◆ L'index du serveur est sauvegardé à chaque sauvegarde du serveur, avec un niveau identique à celui du serveur.
- ◆ La base de données des media est sauvegardée à chaque sauvegarde du serveur, ou après chaque sauvegarde planifiée, si le serveur ne fait pas partie d'un groupe actif.

Par exemple :

- Si le serveur NetWorker est sauvegardé au niveau complet, les niveaux de sauvegarde de l'index du serveur et de la base de données des media sont également complets.
- ◆ De même, si la sauvegarde du serveur NetWorker est de niveau 5, la sauvegarde de l'index du serveur est également de niveau 5.

Cependant, si le niveau de sauvegarde du serveur est incrémental, les sauvegardes de l'index du serveur sont de niveau 9. Dans le cas d'une sauvegarde consolidée, les sauvegardes des index sont de niveau complet, le serveur ne réalisant pas de sauvegarde de niveau 1 de ces données.

## **Niveaux de sauvegarde des index en ligne de NetWorker**

Le serveur NetWorker ne sauvegarde pas les index en ligne (fichier index client et base de données des media) de la même manière que les fichiers normaux et autres

données. Il est important de savoir comment les index en ligne sont sauvegardés lors d'une restauration après sinistre. Le [Tableau 19](#page-140-0) compare le niveau auquel le serveur NetWorker sauvegarde les fichiers normaux et les index en ligne.

| <b>Fichier normaux</b>                     | Index en ligne |
|--------------------------------------------|----------------|
| Complète                                   | Complète       |
| Niveau 1 à 9                               | Niveau 1 à 9   |
| Procédure                                  | Niveau 9       |
| Manuel (à l'aide du programme Utilisateur) | Non sauvegardé |

<span id="page-140-0"></span>**Tableau 19 Niveaux de sauvegarde d'index et de fichiers normaux** 

#### **Attribut d'archive Windows**

L'attribut d'archive de fichiers Windows est utilisé par le logiciel NetWorker dans le but d'aider à déterminer si le fichier doit être sauvegardé. Le logiciel NetWorker sauvegarde un fichier si l'attribut d'archive est défini. La fonction peut désactiver ce comportement en définissant la variable d'environnement NSR\_AVOID\_ARCHIVE sur No. Pour définir ceci comme une variable d'environnement système, utilisez l'applet Système du Panneau de configuration.

- Une fois le fichier sauvegardé, le logiciel NetWorker désactive l'attribut Archive.
- Après avoir restauré le fichier, le logiciel NetWorker active l'attribut Archive.

## **Niveaux de sauvegarde pour entités de sauvegarde Windows SYSTEM et VSS SYSTEM**

Cette section discute des niveaux de sauvegarde requis pour les cinq entités de sauvegarde SYSTEM et les six entités de sauvegarde VSS SYSTEM utilisées pour sauvegarder des fichiers système Microsoft Windows. Pour plus d'informations sur ces entités de sauvegarde, reportez-vous à l'[Annexe A, « Entités de sauvegarde](#page-670-0)  [SYSTEM et VSS SYSTEM. »](#page-670-0).

**Remarque :** Une sauvegarde ou une restauration de toute entité de sauvegarde SYSTEM ou VSS SYSTEM inclut automatiquement tous les composants éligibles de cette entité de sauvegarde.

#### **Entités de sauvegarde SYSTEM**

Voici les niveaux de sauvegarde nécessaires pour les entités de sauvegarde SYSTEM.

### **ÉTAT SYSTÈME**

Pour Windows 2000, Windows XP et Windows Server 2003 sans licence VSS ou avec VSS désactivé, l'état du système est une entité logique seule. Pour conserver l'intégrité de l'état du système et s'assurer qu'une restauration restaurera correctement l'état de l'ordinateur à sa condition au temps de la sauvegarde, Windows requiert que l'état du système soit sauvegardé de la manière suivante :

En tant qu'unité seule, insécable. Par conséquent, les composants de l'entité de sauvegarde SYSTEM STATE de NetWorker (tels que COM+ et le registre) ne peuvent pas être sauvegardés ou restaurés individuellement comme entités distinctes.

**Remarque :** Vous devez redémarrer le service Sauvegarde et restauration du serveur NetWorker pour que la variable d'environnement devienne effective.

◆ Au niveau complet. Par conséquent, les composants individuels de l'entité de sauvegarde SYSTEM STATE ne peuvent pas être sauvegardés à tout niveau autre que complet. La demande d'une sauvegarde incrémentale de l'entité de sauvegarde SYSTEM STATE, par exemple, résulte toujours en une sauvegarde complète de l'entité de sauvegarde.

## **FICHIERS SYSTÈME**

Comme avec les autres entités de sauvegarde SYSTEM, lorsqu'une sauvegarde de l'entité de sauvegarde SYSTEM FILES se produit, elle est toujours de niveau complet. Toutefois, une sauvegarde demandée de l'entité de sauvegarde SYSTEM FILES est exécutée uniquement si un ou plusieurs des fichiers protégés du système a changé depuis la date et l'heure spécifiées. Si aucun fichier protégé du système n'a changé, aucun ne sera sauvegardé et aucune entrée d'entité de sauvegarde correspondante n'est effectuée dans l'index des media du serveur. Toutefois, sur une sauvegarde incrémentale ou de niveau 1 à 9 de l'entité de sauvegarde SYSTEM FILES, si *tout* fichier protégé du système a changé depuis l'heure spécifiée, *tous* les fichiers protégés du système sont sauvegardés.

## **BASE DE DONNÉES SYSTÈME**

Chaque composant de l'entité de sauvegarde SYSTEM DB (tel que Quota de disque ou Stockage amovible) est toujours sauvegardé au niveau complet, même si un autre niveau de sauvegarde est demandé. Les composants de l'entité de sauvegarde SYSTEM DB ne peuvent pas être sauvegardés ou restaurés individuellement.

## **SHAREPOINT**

L'entité de sauvegarde SHAREPOINT est toujours sauvegardée au niveau complet, même si un autre niveau de sauvegarde est demandé. Il n'existe pas de composants individuels à sauvegarder ou à restaurer.

## **Restauration système automatisée**

L'entité de sauvegarde de récupération automatique du système (ASR) est toujours sauvegardée au niveau complet, même si un autre niveau de sauvegarde est demandé. Il n'existe pas de composants individuels à sauvegarder ou à restaurer.

## **Entités de sauvegarde VSS SYSTEM**

Voici les niveaux de sauvegarde nécessaires pour les entités de sauvegarde VSS SYSTEM.

## **VSS SYSTEM BOOT**

Dans le cas de Windows Server 2003 avec VSS sous licence et activé, l'état du système est une entité logique unique. Pour conserver l'intégrité de l'état du système et s'assurer qu'une restauration restaurera correctement l'état de l'ordinateur à sa condition au temps de la sauvegarde, Windows requiert que l'état du système soit sauvegardé de la manière suivante :

En tant qu'unité seule, insécable.

Les composants de l'entité de sauvegarde VSS SYSTEM BOOT de NetWorker (tels que COM+ et le registre) ne peuvent pas être sauvegardés ou restaurés individuellement comme entités distinctes.

Au niveau complet.

Les composants individuels de l'entité de sauvegarde VSS SYSTEM BOOT ne peuvent pas être sauvegardés à tout niveau autre que complet. La demande d'une sauvegarde incrémentale de l'entité de sauvegarde VSS SYSTEM BOOT, par exemple, résulte toujours en une sauvegarde complète de l'entité de sauvegarde.

#### **VSS SYSTEM FILESET**

Comme avec les autres entités de sauvegarde VSS SYSTEM, lorsqu'une sauvegarde de l'entité de sauvegarde VSS SYSTEM FILESET se produit, elle est toujours de niveau complet. Toutefois, une sauvegarde demandée de l'entité de sauvegarde est exécutée uniquement si un ou plusieurs des fichiers protégés du système a changé depuis la date et l'heure spécifiées. Si aucun fichier protégé du système n'a changé, aucun ne sera sauvegardé et aucune entrée d'entité de sauvegarde correspondante n'est effectuée dans l'index des media du serveur. Toutefois, sur une sauvegarde incrémentale ou de niveau 1-9 de l'entité de sauvegarde VSS SYSTEM FILESET, si tout fichier protégé du système a changé depuis l'heure spécifiée, tous les fichiers protégés du système sont sauvegardés. Les composants VSS SYSTEM FILESET ne peuvent pas être sauvegardés ou restaurés individuellement.

#### **VSS SYSTEM SERVICES**

Chaque composant de l'entité de sauvegarde VSS SYSTEM SERVICES est toujours sauvegardé au niveau complet, même si un autre niveau de sauvegarde est demandé. Les composants VSS SYSTEM SERVICES ne peuvent pas être sauvegardés individuellement, mais ils peuvent être restaurés individuellement.

#### **VSS USER DATA**

Chaque composant de l'entité de sauvegarde VSS USER DATA est toujours sauvegardé au niveau complet, même si un autre niveau de sauvegarde est demandé. Les composants d'entité de sauvegarde VSS USER DATA ne peuvent pas être sauvegardés individuellement, mais *peuvent* être restaurés individuellement.

## **VSS OTHER**

Chaque composant de l'entité de sauvegarde VSS OTHER est toujours sauvegardé au niveau complet, même si un autre niveau de sauvegarde est demandé. Les composants d'entité de sauvegarde VSS OTHER ne peuvent pas être sauvegardés individuellement, mais peuvent être restaurés individuellement.

#### **VSS ASR DISK**

L'entité de sauvegarde VSS ASR DISK est toujours sauvegardée au niveau complet, même si un autre niveau de sauvegarde est demandé. Il n'existe pas de composants individuels à sauvegarder ou à restaurer.

# <span id="page-142-0"></span>**Consolidation des sauvegardes**

La fonction de consolidation d'entité de sauvegarde fusionne une nouvelle sauvegarde de niveau 1 avec la dernière sauvegarde complète pour former une nouvelle sauvegarde complète. La consolidation est une sauvegarde de niveau complet. L'entité de sauvegarde résultante est la même qu'une entité de sauvegarde complète. Bien qu'une sauvegarde consolidée ait lieu, il n'existe pas d'entités de sauvegarde consolidées.

La consolidation des entités de sauvegarde rend inutiles les sauvegardes complètes à intervalles réguliers. Une fois une entité de consolidation de sauvegarde planifiée, vous n'avez plus qu'à effectuer une sauvegarde complète lors du premier cycle de sauvegarde consolidée planifiée. Toutes les sauvegardes des entités de sauvegarde consolidées suivantes seront incrémentales.

La consolidation d'entité de sauvegarde déplace le fardeau de sauvegardes vers le serveur NetWorker, ce qui réduit l'utilisation de ressources client et le trafic réseau. Ce déplacement génère également des sauvegardes de niveaux plus fréquentes, ce qui résulte en un nombre moins important de bandes à traiter dans l'éventualité d'une opération de restauration complète.

Si les fichiers sont volumineux, la consolidation réduit la fenêtre des entités de sauvegarde en effectuant des sauvegardes incrémentales, ce qui réduit le nombre de bandes requises lors d'une opération de restauration.

**Remarque :** Si une consolidation d'entité de sauvegarde est exécutée sur une entité de sauvegarde qui n'a aucune sauvegarde complète existante, la sauvegarde de consolidation résulte par défaut en une sauvegarde de niveau complet et la stratégie d'accès direct et de rétention est définie sur une semaine. Une fois qu'une sauvegarde complète existe, les sauvegardes de consolidation suivantes sont effectuées au niveau 1, suivies d'une consolidation avec la sauvegarde de niveau complet.

# **Configuration requise**

La consolidation d'entité de sauvegarde requiert au moins trois unités reliées : deux pour la lecture et une pour l'écriture.

## **Utilisation de la consolidation d'entité de sauvegarde**

Utilisez la consolidation d'entité de sauvegarde si ces conditions sont présentes :

- Un client se trouve à un emplacement distant et le transfert des données du réseau au serveur pose problème au niveau du client ou du réseau.
- Soit la bande passante du réseau est insuffisante, soit le coût des sauvegardes complètes sur le réseau est trop important.
- Vous devez sauvegarder des systèmes de fichiers volumineux comportant très peu de données incrémentales.
- Le serveur dispose des ressources (deux unités de volume au minimum et trois ou plus de préférence) et de la capacité nécessaires à la consolidation des sauvegardes complètes au niveau local.

**Remarque :** Dans les conditions appropriées, vous pouvez utiliser la fonction de consolidation d'entité de sauvegarde pour libérer la bande passante du réseau et les ressources client. Utilisée de manière inappropriée, la consolidation des entités de sauvegarde peut aboutir à une diminution des performances, car elle transfère les données d'une bande à une autre, ce qui peut s'avérer plus lent qu'un transfert d'un disque à une bande, comme dans les sauvegardes normales.

# **Limites de la consolidation d'entité de sauvegarde**

Les limitations ci-dessous peuvent entraîner l'échec du processus de consolidation d'entité de sauvegarde :

- Les partitions de fichier de disque brut ne peuvent pas être consolidées.
- Les systèmes de base de données ne peuvent pas être consolidés.
- Les répertoires renommés et supprimés ne peuvent pas être consolidés. Si des données incrémentales contiennent des répertoires renommés ou supprimés, le processus de consolidation des entités de sauvegarde va les détecter et suspendre l'opération.
En outre, n'utilisez pas la fonction de consolidation des sauvegardes dans les cas suivants :

- Le client est connecté au serveur par l'intermédiaire d'un réseau rapide ou est un client local, et le trafic réseau généré par les sauvegardes complètes ne pose pas problème. Dans ce cas, vous ne tirerez aucun avantage sensible de la consolidation d'entité de sauvegarde.
- Les systèmes de fichiers à sauvegarder ne sont pas volumineux ou contiennent un grand nombre de petits fichiers qui ne sont pas fréquemment modifiés.
- Les données incrémentales contiennent généralement une quantité importante de données et le nombre de fichiers modifiés depuis la dernière sauvegarde complète est important comparé au nombre de fichiers contenus dans le système de fichiers.
- Le coût d'affectation de trois lecteurs de bande au serveur en vue de consolider la sauvegarde complète est prohibitif.

**Remarque :** Si une sauvegarde consolidée ne peut pas se terminer en raison d'une panne du système, d'une erreur de lecteur de bande ou de tout autre problème, l'intégrité des données est assurée. Le journal des transactions aide la fonction de consolidation à annuler les changements apportés à l'index en ligne.

## **Exécution d'une consolidation d'entité de sauvegarde**

Vous pouvez planifier une consolidation d'entité de sauvegarde à partir de la fenêtre Administration, comme vous pouvez exécuter une consolidation non planifiée à partir de l'invite de commande.

## **Planification de consolidation d'entité de sauvegarde**

Pour configurer une consolidation d'entité de sauvegarde sur un planning :

- 1. Ouvrez le planning auquel appliquer la consolidation d'entité de sauvegarde. Pour plus d'informations, reportez-vous à la section [« Modification d'un](#page-133-0)  [planning » à la page 134.](#page-133-0)
- 2. Sélectionnez le jour auquel la consolidation d'entité de sauvegarde doit se produire.
- 3. Cliquez avec le bouton droit et sélectionnez **Consolider** dans le menu **Niveau d'entité**.

## **Exécution d'une consolidation d'entité de sauvegarde non planifiée**

Vous pouvez appeler une consolidation d'entité de sauvegarde via deux programmes de ligne de commande différents :

◆ Le programme **savegrp**

Le programme **savegrp** doit être utilisé avec l'option **-lc** afin d'indiquer que le niveau de sauvegarde est consolidé ou avec un planning de niveau consolidate. Ce programme effectue automatiquement une sauvegarde de niveau 1, suivie du processus de consolidation réel.

**Remarque :** Les répertoires renommés ou supprimés ne peuvent pas être consolidés. Si des données incrémentales contiennent des répertoires renommés ou supprimés, le processus de consolidation d'entité de sauvegarde est abandonné.

◆ Le programme **nsrssc**

Le programme **nsrssc** termine le processus de consolidation. Afin que le programme **nsrssc** réussisse, une entité de sauvegarde de niveau 1 et une entité de sauvegarde de niveau complet doivent déjà exister.

**Remarque :** Lorsque la commande **nsrssc** est exécutée à partir de l'invite de commande, les informations relatives aux données d'amorce ne sont pas écrites sur le support utilisé pour la consolidation. Par conséquent, vous avez toujours besoin du média d'origine pour effectuer une restauration après sinistre.

Les deux programmes proposent également d'autres options afin d'optimiser la souplesse de la consolidation des entités de sauvegarde. Pour plus d'informations sur les commandes **savegrp** et **nsrssc**, reportez-vous au *Guide de référence des commandes NetWorker* ou aux pages du manuel UNIX.

## **Envoi direct de données d'une consolidation de sauvegarde vers un pool donné**

Par défaut, les entités de sauvegarde résultant d'une consolidation sont écrites vers le media chargé pour le groupe qui a été sauvegardé en premier.

Pour diriger les entités de sauvegarde consolidées vers un media spécifique :

- 1. Créez un **groupe** pour les sauvegardes de consolidation. Reportez-vous à la section [« Étape 2 : Définir un groupe pour les clients de sauvegarde » à la page 55.](#page-54-0)
- 2. Créez un **pool** pour les sauvegardes de consolidation. Reportez-vous à la section [« Création d'un pool de media » à la page 184](#page-183-0).
- 3. Dans la ressource **Pool**, sélectionnez le groupe qui a été créé à l'étape 1 comme valeur pour l'attribut **Groupes**.
- 4. Modifiez l'attribut **Groupe** dans chaque ressource **Client** devant avoir des sauvegardes consolidées, puis assignez le groupe que vous avez créé à l'étape 1.

#### **Exemple 13 Consolidation d'une sauvegarde de niveau 1 et d'une sauvegarde complète**

La [Figure 18 à la page 147](#page-146-0) montre comment le serveur NetWorker fusionne une sauvegarde de niveau 1 avec une sauvegarde complète existante afin de créer une nouvelle sauvegarde complète.

Le 16 octobre, le niveau consolidé réalise automatiquement une sauvegarde de niveau 1. Toutes les données modifiées depuis la dernière sauvegarde complète sont sauvegardées. La sauvegarde de niveau 1 est fusionnée avec la dernière sauvegarde complète et génère une nouvelle sauvegarde complète. Pour effectuer une restauration suite à une panne de disque le 17 octobre, utilisez le volume qui a été créé le 16 octobre.

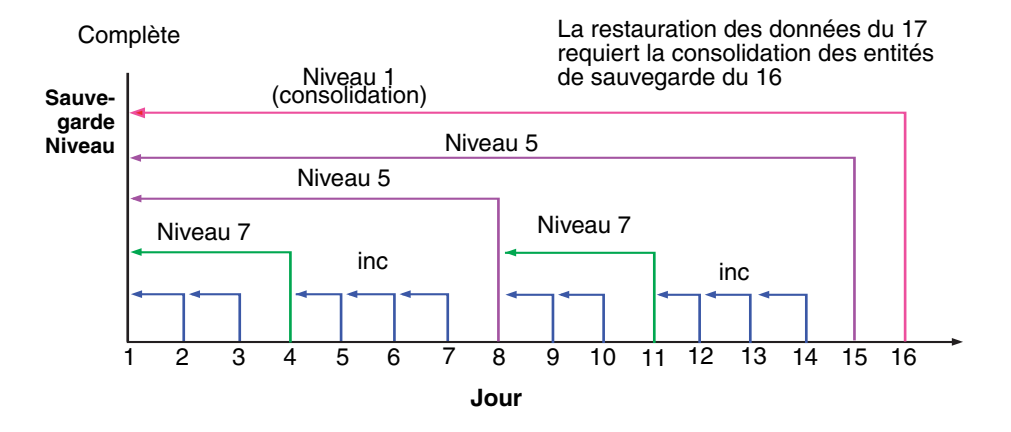

<span id="page-146-0"></span> **Figure 18 Sauvegarde consolidée**

# **Politiques d'accès direct et de rétention**

Ce chapitre traite des points suivants :

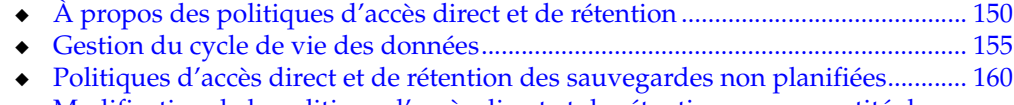

◆ [Modification de la politique d'accès direct et de rétention sur une entité de](#page-160-0)  [sauvegarde .................................................................................................................... 161](#page-160-0)

# <span id="page-149-0"></span>**À propos des politiques d'accès direct et de rétention**

La *politique d'accès direct* détermine la durée pendant laquelle les fichiers sont conservés dans les fichiers d'index des clients sur le serveur NetWorker. Pendant la durée de la politique d'accès direct, les utilisateurs peuvent rechercher les données sauvegardées à partir de l'ordinateur client NetWorker et sélectionner des fichiers individuels ou des systèmes de fichiers complets pour restauration. Lorsque la politique d'accès direct du fichier a expiré, l'entrée de ce fichier est supprimée.

La *politique de rétention* détermine la durée pendant laquelle les entrées de l'entité de sauvegarde sont conservées dans la base de données des médias du serveur NetWorker. Pendant la durée de la politique de rétention, l'entrée d'une entité de sauvegarde ne peut pas être remplacée par erreur.

Pendant au moins la période de la politique de rétention, vous pouvez restaurer les entités à l'aide d'une entité de sauvegarde :

- Aucune sauvegarde n'est considérée comme recyclable tant qu'elle n'a pas dépassé, au minimum, sa politique de rétention.
- ◆ Aucun volume de stockage ne peut être libellé à nouveau et écrasé tant que toutes les entités de sauvegarde du volume (y compris les entités de sauvegarde qui dépendent sur ces derniers) n'ont pas, au minimum, dépassé leur politique de rétention.

Les entrées d'une entité de sauvegarde peuvent rester indéfiniment dans la base de données des médias, bien après l'expiration de la politique de rétention. Les entrées sont supprimées de la base de données des médias dans les conditions suivantes :

- Le volume de stockage est relibellé.
- Les entrées sont supprimées manuellement.

Le serveur NetWorker gère un fichier d'index par ordinateur client (quel que soit le nombre de ressources client associées configurées) et une base de données des médias assurant le suivi des données de tous les clients et de toutes les entités de sauvegardes.

### **Politiques d'accès direct**

Vous pouvez restaurer un fichier qui a une entrée dans le fichier index client en utilisant l'ordinateur client NetWorker. Les utilisateurs peuvent rechercher et marquer des fichiers, ainsi que de démarrer la restauration de données. En effet, le serveur NetWorker ne supprime pas l'entrée d'un fichier tant que toutes les entités de sauvegarde qui en dépendent n'ont pas également dépassé leurs politiques d'accès direct. En général, les entrées d'une sauvegarde complète antérieures à la politique d'accès direct ne sont pas supprimées tant qu'une période supplémentaire égale à un cycle de sauvegarde ne s'est pas également écoulée. Ce délai supplémentaire vous permet de reconstruire un fichier à un stade quelconque de la période de politique d'accès direct.

Les exemples suivants montrent comment une politique d'accès direct affecte la disponibilité des données dans le fichier d'index client. Pour plus d'informations sur les plannings, reportez-vous à la section [« Plannings » à la page 129,](#page-128-0) et sur les niveaux de sauvegarde, à la section [« Niveaux de sauvegarde » à la page 137.](#page-136-0)

#### **Exemple 14 Politique d'accès direct hebdomadaire**

Dans la [Figure 19 à la page 151,](#page-150-0) le cycle de sauvegarde et la politique d'accès direct sont tous deux définis sur une semaine. Un cycle de sauvegarde constitue l'intervalle de temps entre les sauvegardes complètes. Les entrées de la première sauvegarde complète du 1er octobre restent dans le fichier d'index client jusqu'à ce que toutes les sauvegardes incrémentales et de niveau 5 qui en dépendent ne dépassent la politique d'accès direct d'une semaine. La sauvegarde complète effectuée le 1er octobre n'est pas supprimée avant le 15, à expiration des sauvegardes incrémentales et de niveau5 dépendant de cette sauvegarde complète.

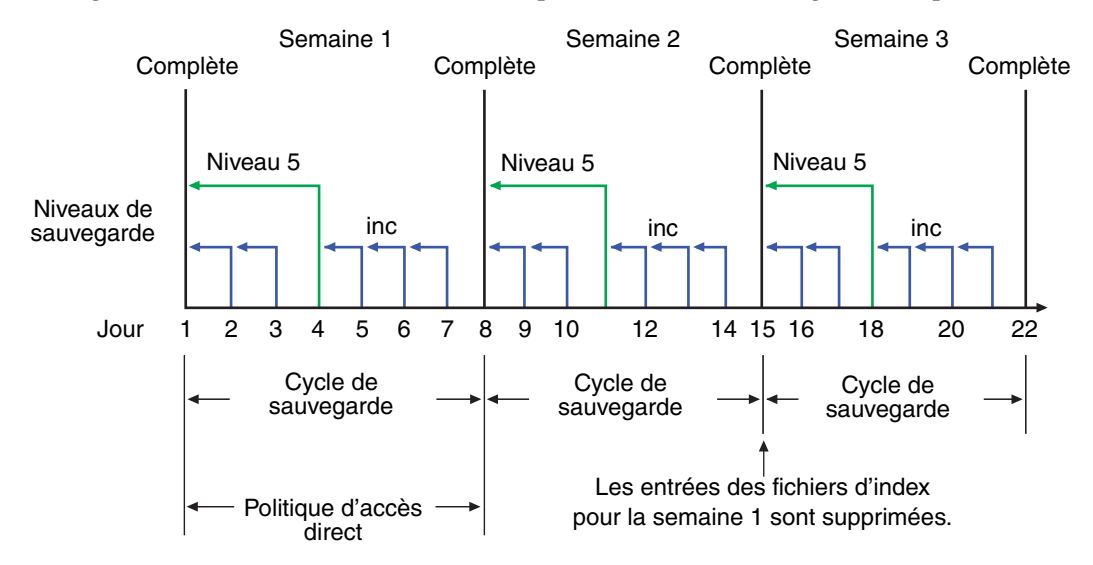

#### <span id="page-150-0"></span> **Figure 19 Politique d'accès direct hebdomadaire**

Pour illustrer pourquoi la politique d'accès direct fonctionne de cette manière, supposez que le 12octobre, vous décidiez de restaurer les informations sauvegardées le 5. La sauvegarde effectuée le 5octobre est une sauvegarde incrémentale dépendant de la sauvegarde du 4octobre, qui constitue pour sa part une sauvegarde de niveau 5. La sauvegarde de niveau 5 du 4 octobre dépend, quant à elle, de la sauvegarde complète effectuée le 1er octobre.

Les entrées de la sauvegarde complète effectuée le 1er octobre doivent rester dans le fichier d'index client pendant une période égale la somme de :

- La politique d'accès direct (1 semaine)
- un cycle de sauvegarde complet (une semaine supplémentaire).

C'est-à-dire jusqu'à ce que la sauvegarde de niveau 5 du 4 octobre et toutes les sauvegardes incrémentales dépendant de la sauvegarde complète dépassent leur politique d'accès direct. Dans l'exemple de la [Figure 19 à la page 151](#page-150-0), les entrées du cycle de sauvegarde de la première semaine sont supprimées du fichier d'index client le 15 octobre.

#### **Exemple 15 Politique d'accès direct de deux semaines**

Dans la [Figure 20 à la page 152,](#page-151-0) la politique d'accès direct est de deux semaines, deux fois plus que le cycle de sauvegarde (une semaine). Dans cet exemple, le 18 octobre, un utilisateur peut encore trouver des entrées accessibles directement dans le fichier d'index client provenant des sauvegardes créées le 4. La sauvegarde effectuée le 5 octobre est une sauvegarde incrémentale dépendant de la sauvegarde du 4, qui constitue une sauvegarde de niveau 5. La sauvegarde de niveau 5 du 4 octobre dépend, quant à elle, de la sauvegarde complète effectuée le 1er octobre.

La sauvegarde complète effectuée le 1er octobre, ainsi que les sauvegardes incrémentales et de niveau qui en dépendent, doivent rester dans le fichier d'index client pendant une période égale à la combinaison de :

- La politique d'accès direct (deux semaines)
- un cycle de sauvegarde complet (une semaine supplémentaire).

Dans cet exemple, les entrées du cycle de sauvegarde de la première semaine ne sont pas supprimées de l'index client avant le 22 octobre.

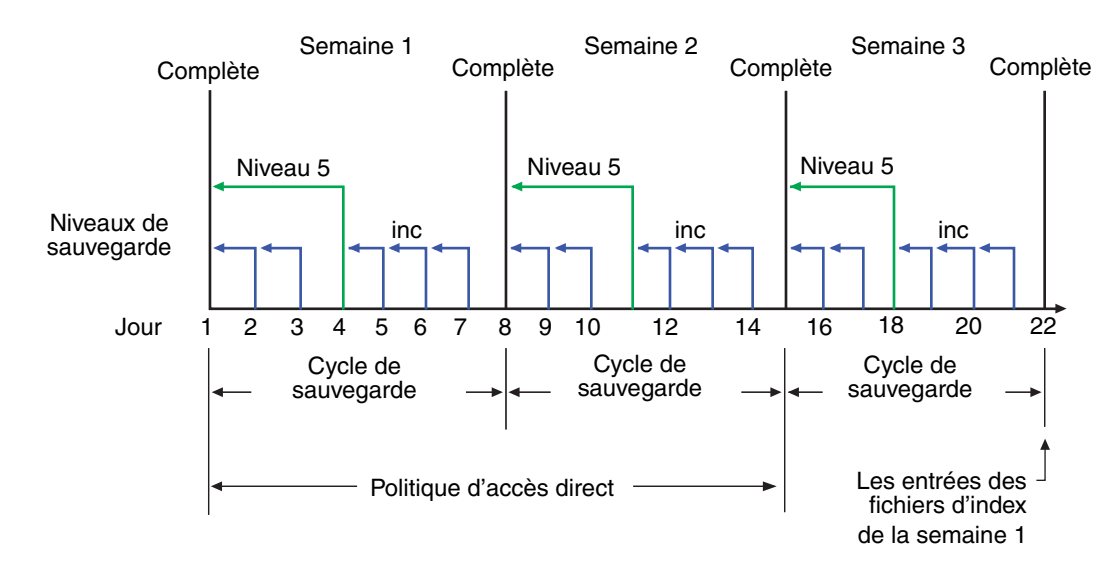

 **Figure 20 Politique d'accès direct de deux semaines**

#### <span id="page-151-0"></span>**Politiques de rétention**

La politique de rétention de médias NetWorker spécifie la période pendant laquelle les données sauvegardées sont protégées contre un écrasement accidentel. Une fois la période de rétention dépassée, l'entité de sauvegarde est susceptible de passer de l'état *restaurable* à *recyclable*. Le terme recyclable signifie « qui est susceptible d'être recyclé ». L'état de la sauvegarde, cependant, ne devient pas recyclable tant que cette sauvegarde et toutes celles qui en dépendent n'ont pas dépassé leur politique de rétention. Le serveur NetWorker effectue le suivi des dépendances des entités de sauvegarde, que ces entités de sauvegarde dépendantes soient stockées sur le même volume de media ou sur des volumes différents. L'expiration de la politique de rétention d'une sauvegarde ne supprime pas les entrées de l'entité de sauvegarde de la base de données des médias.

Un volume de stockage devient recyclable lorsque :

- La politique de rétention de chaque sauvegarde d'un volume expire.
- L'état de chaque sauvegarde du volume passe de restaurable à recyclable.

Un volume pouvant contenir les entités de sauvegarde de plusieurs sessions de sauvegarde, toutes dotées de politiques de rétention différentes, il peut se produire un délai très long avant que le mode d'un volume ne devienne recyclable. Toutes les données du volume restent disponibles pour restauration à l'aide du programme de sauvegarde **recover** ou **scanner**. Toutes les entrées des entités de sauvegarde recyclables restent dans la base de données des media.

Le passage à l'état *recyclable* signifie que le volume peut être écrasé si les conditions sont remplies. Le volume peut recevoir un nouveau libellé dans les conditions suivantes :

- le volume est placé dans une bibliothèque ou chargé dans une unité de sauvegarde autonome ;
- l'attribut Gestion automatique des médias de la ressource Unité de sauvegarde est activé.

Les données existantes sont irrécupérables après que le volume a été attribué un nouveau libellé. Pour plus d'informations sur la gestion automatique des médias, reportez-vous à la section [« Gestion automatique des media » à la page 280.](#page-279-0)

Les entrées d'entité de sauvegarde sont également supprimées de la base de données des médias lors de leur suppression manuelle. Cependant, les données d'un volume restent disponibles pour restauration à l'aide du programme **scanner**. Le programme **scanner** récupère les informations requises pour recréer les entrées dans le fichier d'index client, dans la base de données des media, ou les deux.

- Si vous recréez les entrées dans le fichier d'index client, un utilisateur doté des autorisations appropriées pourra restaurer ces données en utilisant l'ordinateur client NetWorker.
- Si vous recréez les entrées de l'entité de sauvegarde dans la base de données des médias, un utilisateur racine UNIX ou un membre du groupe des administrateurs Windows peut restaurer les données avec la commande appropriée.

Pour plus d'informations sur la recréation d'entrées dans le fichier index client ou la base de données des médias, consultez [« Restauration d'une entrée d'entité de](#page-331-0)  [sauvegarde dans les Index en ligne » à la page 332.](#page-331-0)

#### **Exemple 16 Politique de rétention de trois semaines**

La [Figure 21](#page-152-0) illustre le fonctionnement d'une politique de rétention. Dans cet exemple, le cycle de sauvegarde est défini sur une semaine et la politique de rétention sur trois semaines.

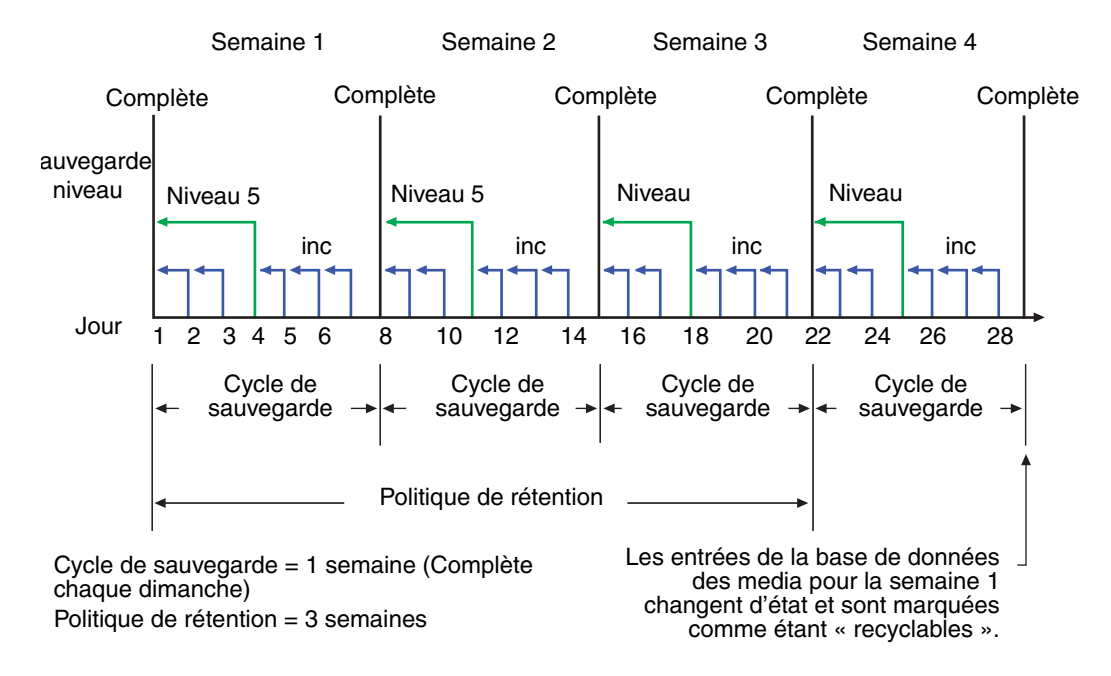

<span id="page-152-0"></span> **Figure 21 Cycle de sauvegarde d'une semaine et politique de rétention de trois semaines**

Les entrées de sauvegarde pour la semaine 1 ont dépassé leurs politiques d'accès direct et de rétention, mais elles restent disponibles pour restauration à l'aide du programme **scanner** ou via une restauration d'entité de sauvegarde jusqu'à ce que vous affectiez un nouveau libellé au volume. Lorsque toutes les entrées de sauvegarde d'un volume passent à l'état recyclable, le mode de volume passe de complet ou modifiable à recyclable, et le volume est prêt à recevoir un nouveau libellé pour être réutilisé.

**Remarque :** Lorsqu'un volume a reçu un nouveau libellé, ses données ne peuvent plus être restaurées.

Pour obtenir plus d'informations sur ces sujets, reportez-vous aux sections suivantes :

- Modes de volumes de stockage, reportez-vous à la section « Visualisation des [informations sur l'état d'un volume de visualisation » à la page 282](#page-281-0)
- ◆ Plannings, reportez-vous à la section [« Plannings » à la page 129](#page-128-0)
- ◆ Niveaux de sauvegarde, reportez-vous à la section [« Niveaux de sauvegarde » à](#page-136-0)  [la page 137](#page-136-0)

## **Politiques de rétention pour les entités de sauvegarde de fichier index client**

Les fichiers index clients résidant sur le serveur NetWorker sont sauvegardés de la même façon que tout autre fichier. Toutefois, la politique de rétention de ces fichiers est calculée différemment. La politique de rétention d'un fichier index client repose sur celle spécifiée pour le client NetWorker auquel celui-ci correspond. Par exemple, si le client NetWorker *jupiter* a une politique de rétention de sept ans, le fichier index client correspondant à *jupiter* a lui aussi une politique de rétention de sept ans, quelle que soit la politique de rétention définie pour le serveur NetWorker. Cela garantit que si un client NetWorker est restauré, le fichier index client correspondant peut également être restauré.

## **Politiques de rétention et pools de médias**

Une politique de rétention peut également être spécifiée pour un pool de médias. Si la politique de rétention est spécifiée pour un pool de médias et le client, le logiciel NetWorker appliquera la politique la plus longue.

L'affectation d'une politique de rétention à un pool de clonage a des conséquences particulières. Lorsqu'une politique de rétention est spécifiée dans un pool de clonage, toutes les entités de sauvegarde dirigées vers le pool de clonage adoptent sa politique de rétention quelle que soit celle du client d'entité de sauvegarde. Pour plus d'informations, reportez-vous à la section [« Spécification des politiques d'accès direct](#page-212-0)  [et de rétention des données clonées » à la page 213.](#page-212-0)

Lorsque les politiques d'accès direct et de rétention sont spécifiées à l'aide d'un programme de ligne de commande, tel que **save -w -y**, celles-ci sont prises depuis le programme. Pour plus d'informations, reportez-vous à la section [« Politiques d'accès](#page-159-0)  [direct et de rétention des sauvegardes non planifiées » à la page 160.](#page-159-0)

# <span id="page-154-0"></span>**Gestion du cycle de vie des données**

Les politiques d'accès direct et de rétention régulent la croissance du fichier index client et de la base de données des médias, et déterminent pendant combien de temps les données peuvent être restaurées.

La [Figure 22 à la page 156](#page-155-0) présente le cycle de vie des données tel qu'il apparaît dans le fichier d'index client et dans la base de données des médias. Dans cet exemple, les entrées du cycle de sauvegarde allant du 1er au 7 septembre restent dans l'index client pendant un mois (politique d'accès direct), plus la durée d'un cycle de sauvegarde complet (une semaine), afin de garantir que toutes les entrées dépendantes passent leur politique d'accès direct. Dans ce cas, les entrées des fichiers d'index pour le cycle de sauvegarde du 1er au 7 septembre sont supprimées le 13 octobre. Étant donné que les entrées existent dans le fichier d'index du client, vous pouvez rechercher et restaurer ces données à l'aide de l'ordinateur client NetWorker. Tant que les entrées de fichier de l'entité de sauvegarde restent dans le fichier d'index client, l'entité de sauvegarde source est accessible directement. En revanche, dès que l'état de l'entité de sauvegarde est passé d'accessible directement à restaurable, vous devez connaître le chemin d'accès complet au fichier en vue de le restaurer directement.

L'état de chaque sauvegarde effectuée durant le cycle de sauvegarde du 1er au 7 septembre reste restaurable jusqu'à l'expiration de leur politique de rétention et toutes les sauvegardes dépendantes passent leurs propres politiques de rétention. Dans ce cas, les entrées du cycle de sauvegarde du 1er au 7 septembre passent de l'état restaurable à recyclable le 8 décembre. Lorsque toutes les entrées de sauvegarde d'un volume passent à l'état recyclable, le mode du volume lui-même passe à recyclable et le volume peut être remplacé.

Lorsqu'une entité de sauvegarde est restaurable ou recyclable, vous pouvez restaurer toute entité de sauvegarde en utilisant la procédure de restauration d'entités de sauvegarde ou le programme **scanner**. Vous pouvez également utiliser le programme **scanner** pour recréer les entrées d'une sauvegarde dans le fichier d'index du client, ce qui permet la restauration des fichiers directement à partir de l'ordinateur client NetWorker Pour plus d'informations, reportez-vous aux sections [« Restaurer par](#page-318-0)  [sélection d'entité de sauvegarde » à la page 319](#page-318-0) et [« Restauration d'une entrée](#page-331-0)  [d'entité de sauvegarde dans les Index en ligne » à la page 332](#page-331-0).

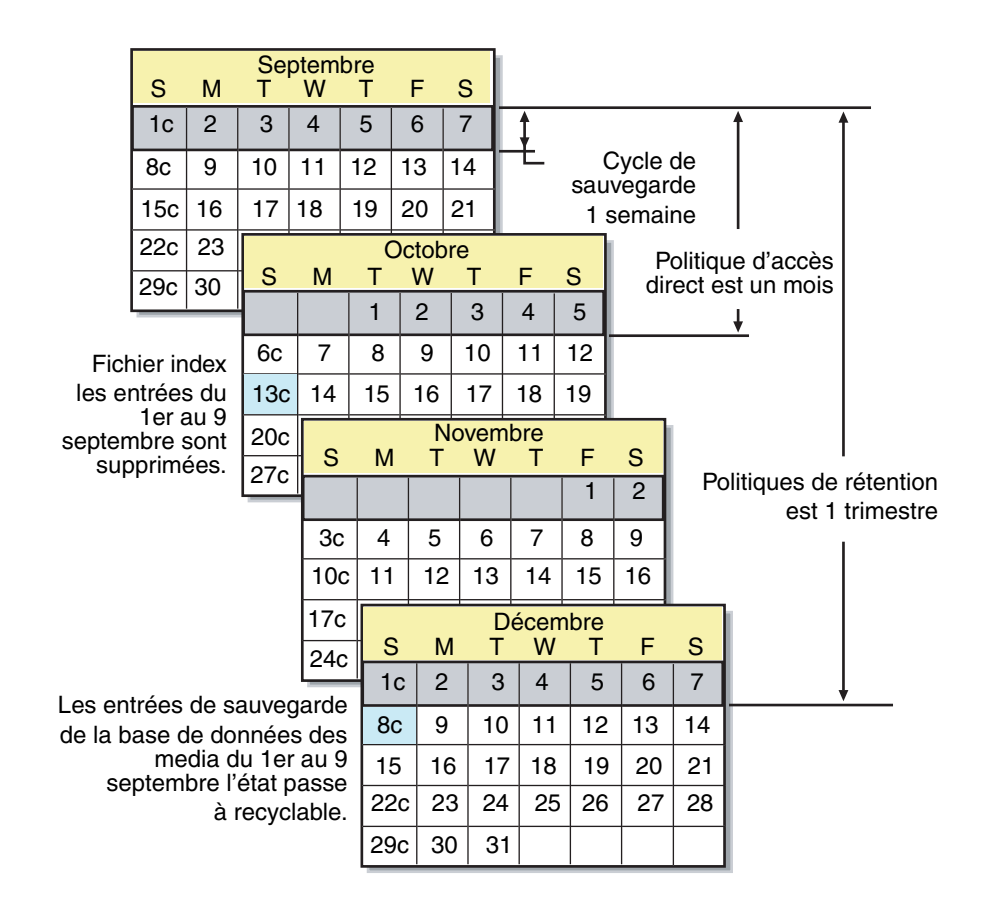

#### <span id="page-155-0"></span> **Figure 22 Cycle de vie des données dans l'index client et la base de données des médias**

Le 13 octobre, toutes les entrées de données du 1er au 7 septembre sont supprimées du fichier d'index client. Le 8 décembre, les entrées de sauvegarde du 1er au 7 septembre dans la base de données des media passent de l'état restaurable à recyclable. Une fois que toutes les entités de sauvegarde d'un volume sont passées de l'état restaurable à recyclable, le mode de volume devient recyclable. Une fois le nouveau libellé affecté, toutes les données existantes du volume sont indisponibles pour restauration.

**Remarque :** lorsque vous affectez un nouveau libellé à un volume pour le réutiliser dans le même *pool*, l'identification du volume (c'est-à-dire le nom du volume tel qu'il apparaît sur son libellé) reste inchangée. Bien que le volume utilise le même libellé, les informations nécessaires au serveur NetWorker pour situer et restaurer les données sur le volume sont détruites. Toutes les données existantes sont inaccessibles et seront écrasées.

#### **Affectation de plusieurs politiques à un même client**

Une combinaison identique de versions d'entités de sauvegarde et de clients peut se voir affecter différentes politiques de rétention suivant le groupe de sauvegarde auquel elles appartiennent. Si vous créez une ressource client identique avec le même nom et les mêmes valeurs de sauvegarde, mais que vous les affectez à un groupe de sauvegarde différent, vous pouvez désigner un ensemble de politiques d'accès direct et de rétention différent. Le serveur NetWorker utilise les attributs Politique d'accès direct et Politique de rétention correspondant à la combinaison unique formée par les attributs Nom, Entité de sauvegarde et Groupe de la ressource client.

#### **Exemple 17 Affectation de politiques différentes à un client identique**

Vous avez une ressource client pour l'hôte *saturn*. La ressource client a une valeur d'entité de sauvegarde correspondant à Tout et est affectée au groupe de sauvegarde *Général*. Sa politique d'accès direct est hebdomadaire et sa politique de rétention est mensuelle. Vous décidez de créer une nouvelle copie identique de la ressource client pour *Saturne*, mais vous l'affectez au groupe de sauvegarde *Spécial*. Cette version de *Saturne* a une politique d'accès directe hebdomadaire et une politique de rétention annuelle.

- ◆ Lorsque le groupe *Spécial* sera sauvegardé, les politiques hebdomadaire et annuelle seront appliquées.
- Lorsque le groupe *Général* sera sauvegardé, les politiques hebdomadaire et mensuelle seront appliquées.

#### <span id="page-156-0"></span>**Politiques préconfigurées**

Le logiciel NetWorker contient ces politiques d'accès direct préconfigurées :

- Jour
- Semaine
- **Mois**
- **Trimestre**
- Année
- **Décennie**

Vous pouvez utiliser ces politiques préconfigurées ou personnaliser des politiques en fonction de vos besoins de stockage de données. Créez la politique personnalisée *avant de* configurer le client. Sinon, le nom de cette politique n'apparaît pas en tant qu'option dans la boîte de dialogue Client.

Pour plus d'informations sur la création d'une politique, reportez-vous à la section [« Étape 3 : Définir des politiques pour accès rapide et pour stockage à long terme » à](#page-54-1)  [la page 55.](#page-54-1)

#### **Modification d'une politique**

**Remarque :** Vous *ne pouvez pas* changer le nom d'une politique. Pour renommer une politique, supprimez la politique actuelle et créez une nouvelle.

Pour modifier une politique :

- 1. Dans la fenêtre **Administration**, cliquez sur **Configuration**.
- 2. Dans le volet gauche développé, sélectionnez **Politiques**.
- 3. Dans le volet droit, sélectionnez la politique à modifier.
- 4. Dans le menu **Fichier**, sélectionnez **Propriétés**.
- 5. Apportez toutes modifications nécessaires dans la boîte de dialogue **Propriétés** et cliquez sur **OK**.

## **Suppression d'une politique**

**Remarque :** Les politiques préconfigurées ne peuvent pas être supprimés. Pour plus d'informations, reportez-vous à la section [« Politiques préconfigurées » à la page 157.](#page-156-0)

Pour supprimer une politique :

- 1. Dans la fenêtre **Administration**, cliquez sur **Configuration**.
- 2. Dans le volet gauche développé, sélectionnez **Politiques**.
- 3. Dans le volet droit, sélectionnez la politique à supprimer.
- 4. Dans le menu **Fichier**, sélectionnez **Supprimer**.
- 5. À l'invite, cliquez sur **Oui** pour confirmer la suppression.

### **Politiques relatives aux instantanés**

Une politique relative aux instantanés est indispensable à l'exécution de sauvegardes à l'aide du module logiciel NetWorker PowerSnap™. Cette politique détermine la quantité d'instantanés créés, conservés et sauvegardés vers un stockage permanent. Vous pouvez définir une politique préconfigurée ou créer une politique d'instantanés personnalisée.

La politique d'instantanés fonctionne avec l'attribut Intervalle de la ressource Groupes. La valeur de l'attribut Intervalle doit être assez petite pour que le nombre spécifié d'instantanés puisse être créé dans une période de 24 heures. Par exemple, pour créer quatre instantanés, la valeur d'intervalle doit être inférieure ou égale à six heures.

Pour plus d'informations sur le module logiciel NetWorker PowerSnap et la création d'une politique d'instantanés, reportez-vous à la documentation relative au module PowerSnap.

**Remarque :** Les sauvegardes VSS n'utilisent pas de politiques relatives aux instantanés. Pour obtenir plus d'informations sur les VSS, reportez-vous à la section [Chapitre 26, « Volume](#page-618-0)  [Shadow Copy Service \(service de copie secondaire de volume\). »](#page-618-0)

## **Utilisation de politiques relatives aux instantanés**

Cette section fournit des informations à propos des politiques relatives aux instantanés préconfigurées, ainsi que des instructions pour les créer, les modifier et les supprimer.

## **Politiques relatives aux instantanés préconfigurées**

Si une nouvelle politique relative aux instantanés personnalisée n'est pas créée *manuellement*, le logiciel NetWorker fournit deux politiques préconfigurées qui peuvent être utilisées avec le logiciel PowerSnap Module:

**Serverless** 

Avec la politique relative aux instantanés Serverless, un seul instantané est pris par jour. Les données sont ensuite sauvegardées sur une bande classique et l'instantané est supprimé.

**Quotidiennement** 

Avec la politique relative aux instantanés Quotidienne, huit instantanés sont pris par jour. Les données du premier sont sauvegardées sur bande. Chaque instantané a une politique d'expiration de 24 heures.

**Remarque :** Aucune des politiques relatives aux instantanés préconfigurée ne peut être supprimée.

#### **Création d'une politique relative aux instantanés :**

Pour créer une politique relative aux instantanés :

- 1. Dans la fenêtre **Administration**, cliquez sur **Configuration**.
- 2. Dans le volet gauche développé, sélectionnez **Politiques relatives aux instantanés**.
- 3. Dans le menu **Fichier**, sélectionnez **Nouveau**.
- 4. Dans la boîte de dialogue **Création d'une politique relative aux instantanés**, saisissez un nom pour la politique dans l'attribut **Nom** et renseignez les autres attributs nécessaires.

**Remarque :** Pour plus d'informations sur la façon de renseigner les attributs d'une politique relative aux instantanés, reportez-vous à la documentation de Module NetWorker Powersnap.

5. Cliquez sur **OK**.

#### **Modification d'une politique relative aux instantanés :**

Pour modifier une politique :

- 1. Dans la fenêtre **Administration**, cliquez sur **Configuration**.
- 2. Dans le volet gauche développé, sélectionnez **Politiques relatives aux instantanés**.
- 3. Dans le volet droit, sélectionnez la politique à modifier.
- 4. Dans le menu **Fichier**, sélectionnez **Propriétés**.
- 5. Apportez toutes modifications nécessaires dans la boîte de dialogue **Propriétés** et cliquez sur **OK**.

## **Copie d'une politique relative aux instantanés :**

Pour copier une ressource de politique relative aux instantanés :

- 1. Dans la fenêtre **Administration**, cliquez sur **Configuration**.
- 2. Dans le volet gauche, sélectionnez **Politiques relatives aux instantanés**.
- 3. Dans le volet droit, sélectionnez la ressource **Politique relative aux instantanés** à copier.
- 4. Dans le menu **Edition**, sélectionnez **Copier**.

La boîte de dialogue **Création d'une politique relative aux instantanés** apparaît.

5. Saisissez le nom pour la nouvelle ressource **Politique relative aux instantanés**  dans l'attribut **Nom**, modifiez tous autres attributs nécessaires et cliquez sur **OK**.

## **Suppression d'une politique relative aux instantanés**

Pour supprimer une politique relative aux instantanés :

- 1. Dans la fenêtre **Administration**, cliquez sur **Configuration**.
- 2. Dans le volet gauche développé, sélectionnez **Politiques relatives aux instantanés**.
- 3. Dans le volet droit, sélectionnez la politique à supprimer.
- 4. Dans le menu **Fichier**, sélectionnez **Supprimer**.
- 5. À l'invite, cliquez sur **Oui** pour confirmer la suppression.

# <span id="page-159-0"></span>**Politiques d'accès direct et de rétention des sauvegardes non planifiées**

Si une politique d'accès direct ou de rétention est spécifiée avec une sauvegarde non planifiée à partir de l'invite de commandes, cette politique est effective pour toutes les entités de sauvegarde incluses dans la sauvegarde non planifiée. Spécifiez les politiques d'accès direct et de rétention associées à une sauvegarde non planifiée à partir de l'invite de commandes en utilisant la commande **save -w -y**. Les politiques d'accès direct et de rétention doivent être saisies selon des formats d'heure et de date acceptés par le programme **nsr\_getdate**. Pour obtenir plus d'informations sur la **sauvegarde** et **nsr\_getdate**, reportez-vous au *guide de référence des commandes NetWorker* ou aux pages du manuel UNIX.

Si aucune politique d'accès direct n'est *spécifiée* pour une sauvegarde non planifiée, les politiques sont déterminées comme suit :

Politique d'accès direct

Les entités de sauvegarde incluses dans une sauvegarde non planifiée adoptent la politique d'accès direct de la ressource client. S'il y a plusieurs ressources client pour l'hôte NetWorker, la ressource client avec la plus longue durée d'accès direct est adoptée. Par exemple, s'il y a trois ressources client pour le client NetWorker *mars*, associés aux périodes d'accès direct suivantes :

- Une semaine
- Un mois
- Un an

La sauvegarde non planifiée de *mars* adopte la politique d'accès direct d'un an.

Politique de rétention

Les entités de sauvegarde incluses dans une sauvegarde non planifiée adoptent la politique de rétention de la ressource client d'après les mêmes règles qui ont été décrites précédemment pour les politiques d'accès direct. Toutefois, si une politique de rétention est définie pour le pool de médias vers lequel la sauvegarde est dirigée, la politique de rétention choisie sera la plus longue parmi le choix suivant :

- politique de rétention de la ressource client ;
- politique de rétention du pool de médias.

Il y a des considérations spéciales pour les politiques de rétention et les données de clonage. Pour plus d'informations, reportez-vous à la section [« Spécification](#page-212-0)  [des politiques d'accès direct et de rétention des données clonées » à la page 213.](#page-212-0)

# <span id="page-160-0"></span>**Modification de la politique d'accès direct et de rétention sur une entité de sauvegarde**

Utilisez le programme **nsrmm** pour modifier la politique d'accès direct et la politique de rétention d'une entité de sauvegarde après la sauvegarde. Utilisez **nsrmm** avec ces options :

- ◆ **-e** *durée\_rétention* met à jour la durée de rétention
- ◆ **-w** *durée\_accès* met à jour la durée d'accès direct

Utilisez les options **- e** et **- w** avec l'option **nsrmm - S** (pour spécifier l'ID de l'entité de sauvegarde).

**Remarque :** La durée de rétention doit dépasser la durée d'accès direct, qui elle-même doit dépasser la *date d'insertion*. La date d'insertion correspond à la date la plus récente à laquelle l'entité de sauvegarde a été introduite dans la base de données des entités de sauvegarde.

Lorsque les options **- e** et **-w** sont utilisées avec **nsrmm**, les affirmations suivantes doivent être vraies :

- La durée de rétention dépasse la durée d'accès direct.
- La durée de rétention dépasse la date d'insertion.

Les politiques d'accès direct et de rétention doivent être saisies selon des formats d'heure et de date acceptés par le programme **nsr\_getdate**. Pour obtenir plus d'informations sur **nsrmm** et **nsr\_getdate**, reportez-vous au *guide de référence des commandes NetWorker* ou aux pages du manuel UNIX.

#### **Exemple 18 Modification des politiques d'accès direct et de rétention à l'aide de nsrmm**

Voici des exemples d'utilisation de **nsrmm** pour modifier les politiques d'accès direct et de rétention :

◆ Changez la date de rétention au 1er janvier 2009 à minuit et la date d'accès direct au 1er janvier 2008 à minuit.

**nsrmm -S 3315861249 -e "01/01/09 23:59:59" -w "01/01/08 23:59:59"**

Modifiez la date d'accès direct à six mois à compter de la date et de l'heure courantes.

**nsrmm -S 5315861249 -w "6 mois**"

Modifiez la date de rétention à deux ans à compter de la date et de l'heure courantes.

**nsrmm -S 3315861249 -e "2 ans"**

## **Rapports sur les politiques d'accès direct et de rétention des entités de sauvegarde**

La commande **mminfo** utilisée avec l'option **-p** entraîne l'affichage d'un rapport sur les durées d'accès direct et de rétention des entités de sauvegarde. Pour plus d'informations sur **mminfo**, reportez-vous au *Guide de référence des commandes NetWorker* ou aux pages du manuel UNIX.

**Directives**

**6**

Ce chapitre traite des points suivants :

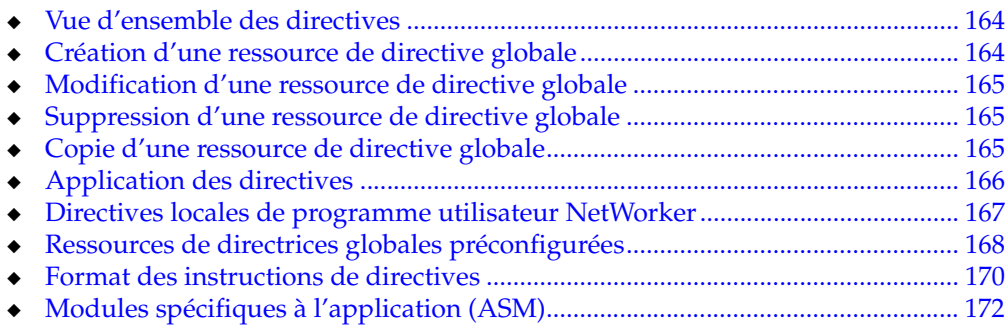

<span id="page-163-1"></span><span id="page-163-0"></span>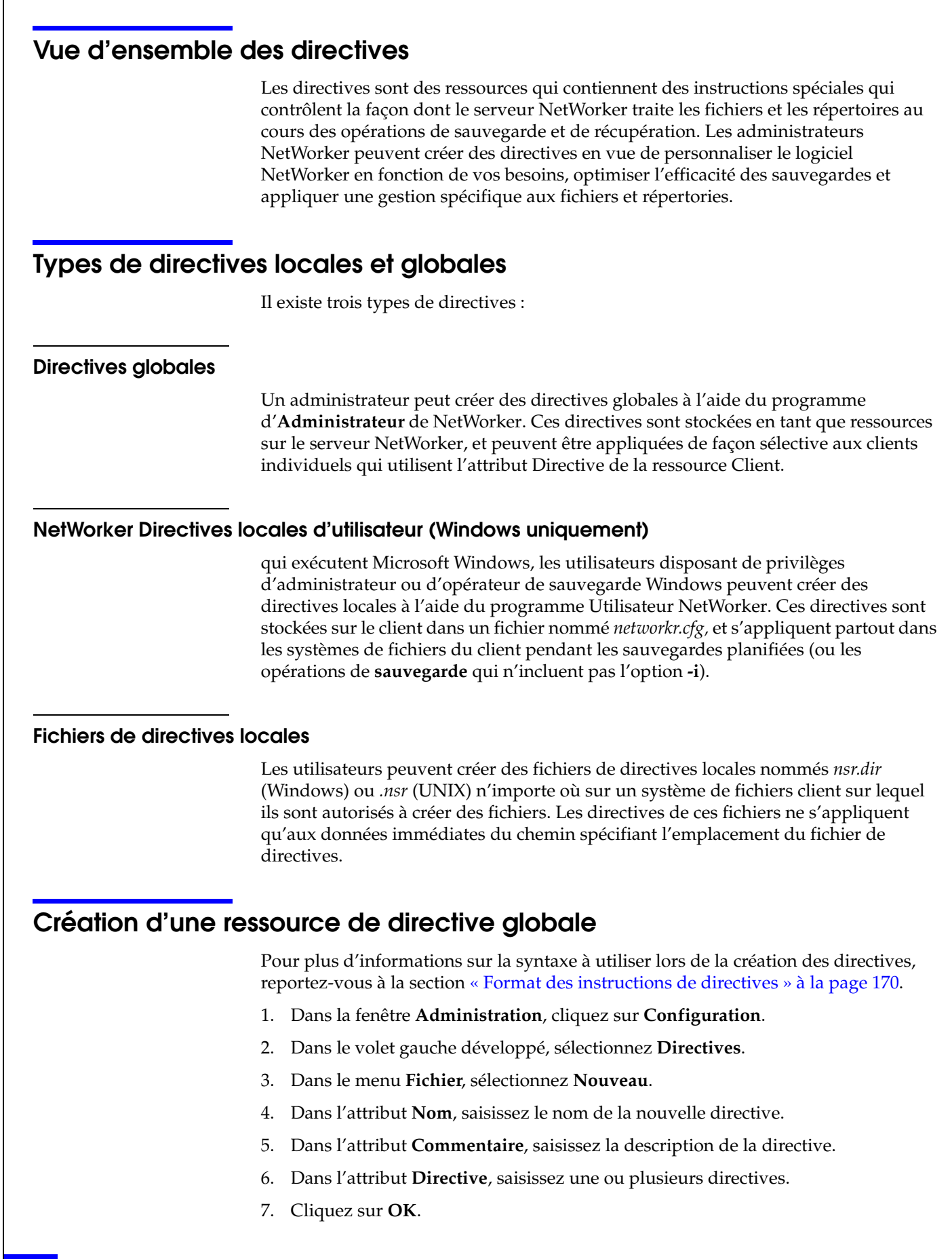

La directive peut à présent s'appliquer à une ressource client NetWorker. Pour plus d'informations, reportez-vous à la section [« Application d'une directive globale » à la](#page-165-1)  [page 166](#page-165-1).

# <span id="page-164-0"></span>**Modification d'une ressource de directive globale**

**Remarque :** Il est impossible de modifier un nom de directive. Il convient de supprimer la directive et d'en créer une autre portant un nouveau nom.

Pour modifier une directive globale :

- 1. Dans la fenêtre **Administration**, cliquez sur **Configuration**.
- 2. Dans le volet gauche développé, sélectionnez **Directives**.
- 3. Dans le volet droit, sélectionnez la directive.
- 4. Dans le menu **Fichier**, sélectionnez **Propriétés**.
- 5. Dans l'attribut **Directive**, modifiez la directive si nécessaire.
- 6. Cliquez sur **OK**.

# <span id="page-164-1"></span>**Suppression d'une ressource de directive globale**

**Remarque :** vous ne pouvez pas supprimer les directives préconfigurées ni les directives appliquées à une ressource Client.

Pour supprimer une directive globale :

- 1. Dans la fenêtre **Administration**, cliquez sur **Configuration**.
- 2. Dans le volet gauche développé, sélectionnez **Directives**.
- 3. Dans le volet droit, sélectionnez la directive à supprimer.
- 4. Dans le menu **Fichier**, sélectionnez **Supprimer**.
- 5. Cliquez sur **Oui** pour confirmer la suppression.

# <span id="page-164-2"></span>**Copie d'une ressource de directive globale**

Pour copier une directive globale :

- 1. Dans la fenêtre **Administration**, cliquez sur **Configuration**.
- 2. Dans le volet gauche développé, sélectionnez **Directives**.
- 3. Dans le volet droit, sélectionnez la directive à copier.
- 4. Dans le menu **Edition**, sélectionnez **Copier**.

Une copie de la directive est créée.

- 5. Dans l'attribut **Nom**, saisissez le nom de la directive.
- 6. Dans l'attribut **Directive**, modifiez la directive si nécessaire.
- 7. Cliquez sur **OK**.

## <span id="page-165-0"></span>**Application des directives**

Cette section contient quelques exemples de base de directives globales et locales et décrit comment les appliquer aux clients NetWorker.

#### <span id="page-165-1"></span> **Exemple 19 Application d'une directive globale**

Cet exemple indique comment utiliser une directive globale pour ignorer tous les fichiers \*.tmp dans un répertoire particulier pour un client NetWorker particulier.

- 1. Créez une directive globale à l'aide du format approprié :
	- a. Sur Windows, ignorez tous les fichiers \*.tmp du répertoire C:\monrép:

```
<<«C:\MONRÉP»>
skip: *.tmp
```
b. Sur UNIX, ignorez tous les fichiers *\**.tmp du répertoire /monrép :

```
<</monrép>>
skip: *.tmp
```
- 2. Appliquez la directive à la ressource client NetWorker appropriée :
	- a. Dans la fenêtre **Administration**, cliquez sur **Configuration**.
	- b. Dans le volet gauche, cliquez sur **Clients**.
	- c. Dans le volet droit, sélectionnez un client.
	- d. Dans le menu **Fichier**, sélectionnez **Propriétés**.
	- e. Dans la liste des attributs **Directives**, sélectionnez une directive.
	- f. Cliquez sur **OK**.

Lorsqu'une sauvegarde planifiée est exécutée sur le client NetWorker, tous les fichiers qui correspondent au modèle \*.tmp dans les répertoires spécifiés seront ignorés.

#### **Exemple 20 Application d'une directive locale de programme Utilisateur NetWorker (Windows uniquement)**

Cet exemple indique comment utiliser une directive locale Windows pour ignorer tous les fichiers \*.tmp du répertoire C:\monrép sur un client NetWorker particulier.

À l'aide du programme utilisateur NetWorker, créez une directive locale. La directive est enregistrée dans le fichier networkr.cfg au format suivant :

```
<<"C:\monrép">>
skip: *.tmp
```
Lorsqu'une sauvegarde planifiée est exécutée sur le client NetWorker, tous les fichiers qui correspondent au modèle \*.tmp du répertoire C:\monrép spécifié seront ignorés.

Pour plus d'informations sur la création de directives locales avec le programme utilisateur NetWorker, consultez [« Directives locales de programme utilisateur](#page-166-0)  [NetWorker » à la page 167](#page-166-0).

#### **Exemple 21 Application d'une directive de fichier locale**

Cet exemple indique comment utiliser une directive de fichier locale pour ignorer tous les fichiers \*.tmp d'un répertoire particulier pour un client NetWorker particulier. Lorsqu'une sauvegarde planifiée est exécutée sur le client NetWorker, tous les fichiers qui correspondent au modèle \*.tmp du répertoire spécifié seront ignorés.

- 1. Sur Windows, ignorez tous les fichiers \*.tmp du répertoire C:\monrép:
- 2. Utilisez un éditeur de texte pour créer un fichier nommé nsr.dir et saisissez cette directive dans le fichier :

**skip: \*.tmp**

3. Placez le fichier nsr.dir dans le répertoire C:\monrép sur le client NetWorker.

**Remarque :** Pour créer des fichiers de directives sur un client exécutant Microsoft Windows, un utilisateur authentifié doit avoir les autorisations appropriées pour créer des fichiers dans la racine ou dans un dossier du volume.

Sur UNIX, ignorez tous les fichiers \*.tmp du répertoire /monrép :

1. Utilisez un éditeur de texte pour créer un fichier nommé .nsr et saisissez cette directive dans le fichier :

**skip: \*.tmp**

2. Placez le fichier .nsr dans le répertoire /monrép sur le client NetWorker.

#### **Ordre de priorité des directives globales et locales**

En cas de conflit entre les directives, les directives globales ont la priorité sur les directives locales. Et sur les hôtes Windows, les directives locales du programme utilisateur NetWorker sont prioritaires par rapport aux fichiers de directives locales (fichiers nsr.dir).

# <span id="page-166-0"></span>**Directives locales de programme utilisateur NetWorker**

Sur Windows, les utilisateurs peuvent créer des directives locales avec le programme utilisateur NetWorker. Ces directives sont enregistrées dans un fichier nommé networkr.cfg.

Lorsque vous exécutez une sauvegarde non planifiée depuis le programme utilisateur NetWorker, seules les directives locales qui ont été créées au moyen de ce programme utilisateur NetWorker sont appliquées. Les fichiers de directives globales et locales (fichiers nsr.dir) ne sont *pas* appliqués. Toutefois, toutes les directives locales sont appliquées lorsqu'une **sauvegarde** NetWorker sans l'option **-i** est exécutée à l'invite de commande.

Les directives locales de programme utilisateur NetWorker sont également appliquées pendant les sauvegardes planifiées et les opérations d'archivage.

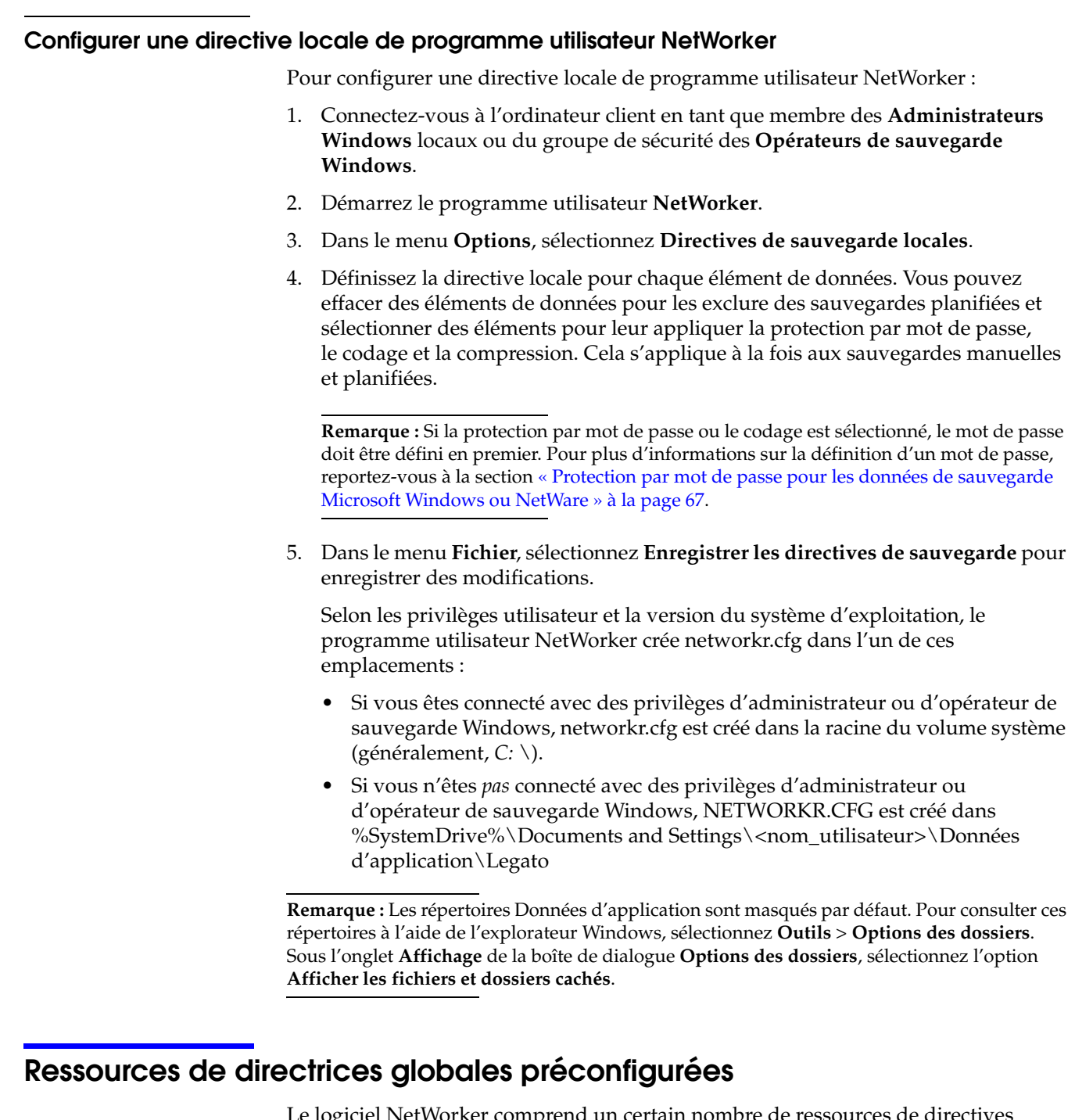

<span id="page-167-0"></span>Le logiciel NetWorker comprend un certain nombre de ressources de directives globales préconfigurées. Les ressources Directive sont toutes modifiables. Elles ne peuvent cependant pas être supprimées.

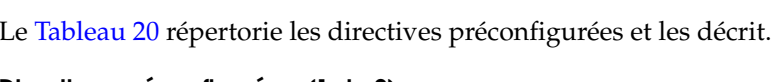

<span id="page-168-0"></span>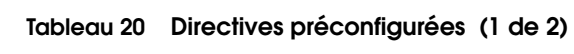

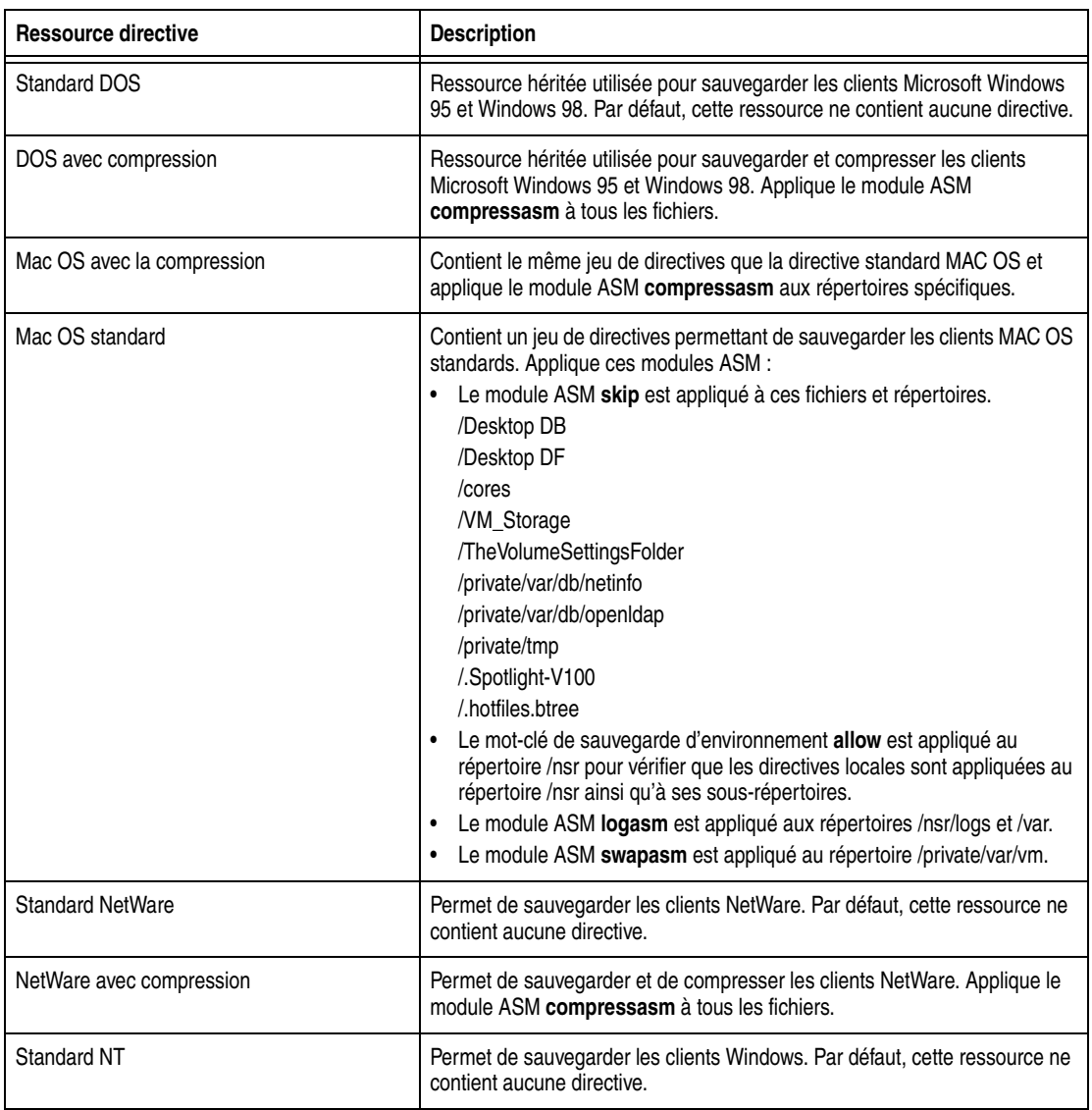

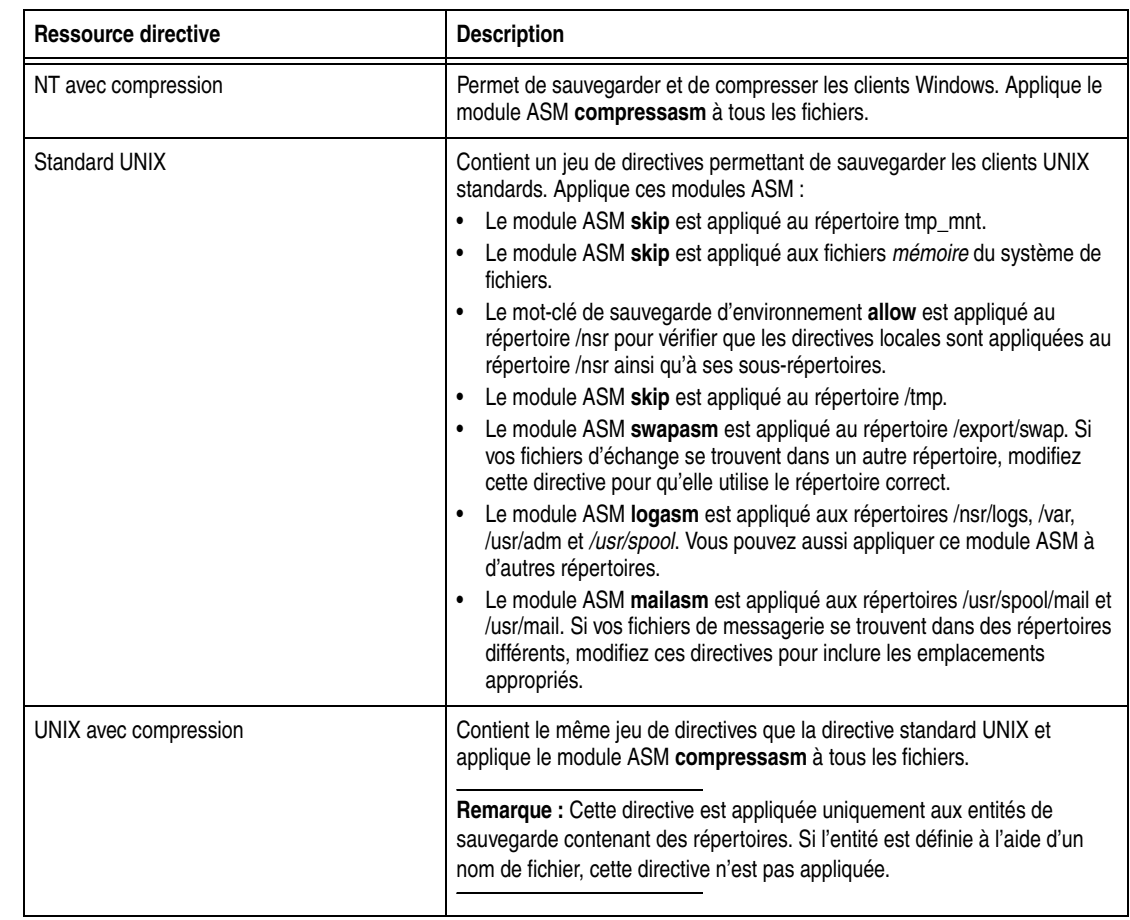

#### **Tableau 20 Directives préconfigurées (2 de 2)**

# <span id="page-169-0"></span>**Format des instructions de directives**

Le format d'une directive utilise les trois types principaux d'instructions suivants :

- spécifications de répertoire
- Spécification du module spécifique à l'application (ASM, Application-Specific Module)
- mots-clés de sauvegarde d'environnement

Il est également possible d'y inclure des directives. Tout texte figurant après un symbole dièse # est traité comme un commentaire.

**Remarque :** Pour plus d'informations sur les formats de directive, reportez-vous à la section *nsr* et aux informations*nsr\_directive* dans le *Guide de référence des commandes NetWorker* ou les pages du manuel UNIX.

## **Spécifications de répertoire**

Les caractéristiques de répertoire indiquent le plus haut niveau de répertoire auquel ces modules ASM s'appliquent. Il est possible d'inclure plusieurs spécifications dans une même ressource Directive : Pour les directives appliquées aux clients sur systèmes Windows, les noms de chemins d'accès respectent la casse. Si le chemin contient un deux-points (:), l'ensemble du chemin d'accès doit être compris entre des guillemets de la manière suivante : En voici le format :

#### <<*répertoire*>>

Sous Windows:

```
<<«C:\BIN»>>
asm
<<«C:\TEMP»>>
asm
```
- Sous UNIX :
	- <<«/etc»>> asm <<«/tmp»>> asm

Lorsque plusieurs spécifications de répertoire sont utilisées, les directives suivant une spécification de répertoire sont appliquées à ce répertoire jusqu'à la spécification de répertoire suivante. Les caractères génériques ne sont pas autorisés dans les spécifications de répertoire.

## **Normes ASM**

Les modules ASM indiquent l'action à effectuer sur un ou plusieurs fichiers. En voici la syntaxe :

[+]asm: *argument*

où :

- Le signe plus facultatif  $(+)$  indique que la directive s'applique à la fois au répertoire en cours et à tous les sous-répertoires.
- asm est le nom du module ASM à exécuter
- *l'argument* est une liste des noms (fichiers ou répertoires) sur lesquels le module ASM agit. L'argument peut inclure plusieurs noms, séparés par des espaces et peut également indiquer des caractères génériques. L'argument peut contenir des noms qui se trouvent uniquement dans le répertoire actif. Il est impossible de spécifier des sous-répertoires dans l'argument.

Si un module ASM ou un argument inclut un espace, mettez le nom ou l'argument entre guillemets. Une description des modules ASM ainsi que des exemples figurent à la section [« Mots-clés de sauvegarde d'environnement » à la page 172.](#page-171-1)

**Remarque :** Pour les directives appliquées aux clients sur les systèmes Microsoft Windows, les noms de fichiers respectent la casse.

## **Utilisation de caractères génériques dans les spécifications de modules ASM**

Il possible d'utiliser des caractères génériques dans les spécifications de modules ASM pour remplacer un ou plusieurs caractères. Les caractères génériques de l'interpréteur de commande du shell standard sont pris en charge.

Sur les systèmes UNIX, utilisez \* .? \* (vérifiez qu'un espace figure bien après la première astérisque) pour appliquer une directive à tous les fichiers, y compris aux fichiers masqués.

## <span id="page-171-2"></span><span id="page-171-1"></span>**Mots-clés de sauvegarde d'environnement**

Ces mots-clés permettent de contrôler que le module ASM en cours et les suivants s'appliquent correctement au répertoire et sous-répertoires en cours. Le Tableau 21, [page 172](#page-171-2) répertorie trois mots-clés de sauvegarde d'environnement.

**Tableau 21 mots-clés de sauvegarde d'environnement** 

| Mot-clé | Instruction                                                                                                    | <b>Exemple</b>                                                                                                    |
|---------|----------------------------------------------------------------------------------------------------|----------------------------------------------------------------------------------------------------|
| forget  | Indique au serveur NetWorker de ne plus<br>appliquer les directives héritées (les<br>directives commençant par un plus $+$ ). | Pour ignorer tous les fichiers *.o du répertoire G:\SRC, excepté<br>ceux du répertoire G:\SRC\SYS, tapez :<br>$<: \SRC>>+skip: *.o<: \SRC\SYS>>forgetCet exemple utilise le module ASM skip pour indiquer auserveur NetWorker d'ignorer tous les fichiers nommés *.o situésdans le répertoire SRC et tous les sous-répertoires qu'ilcontient. Il utilise ensuite le mot-clé forget pour indiquer auserveur de ne pas appliquer le module ASM skip ausous-répertoire SYS.$ |
| ignore  | Indique au serveur NetWorker d'ignorer<br>toutes les directives appliquées au<br>sous-répertoire du répertoire courant.       | Pour outrepasser toutes les directives locales définies dans les<br>répertoires d'accueil des utilisateurs, saisissez les commandes<br>suivantes :<br>$<<$ G: \HOME>><br>ignore                                                                                                    |
| allow   | Utilisée dans les sous-répertoires où le<br>mot-clé <b>ignore</b> s'applique et outrepasse<br>le mot-clé ignore.              | A partir de l'exemple précédent de l'utilisation du mot-clé<br>ignore, pour appliquer les directives au répertoire<br>G:\HOME\DOC, saisissez :<br>$<<$ G: \HOME>><br>ignore<br>$<<$ G: \HOME\DOC>><br>allow                                                                                                    |

## <span id="page-171-0"></span>**Modules spécifiques à l'application (ASM)**

Les directives utilisent des modules spécifiques à l'application (ASM) pour traiter les fichiers et les répertoires. Les modules ASM sont des programmes qui agissent au sein de l'environnement NetWorker pour effectuer diverses tâches au cours d'opérations de sauvegarde et de restauration. Ainsi, le programme **compressasm** indique au serveur NetWorker de compresser des données au cours d'une sauvegarde.

Les modules ASM sont spécifiés dans une directive et sont exécutés ensuite lors de la sauvegarde de données clientes. Les directives peuvent contenir un ou plusieurs modules ASM. Le [Tableau 22](#page-172-0) décrit les modules ASM NetWorker.

<span id="page-172-0"></span>**Tableau 22 NetWorker ASM (1 de 3)**

<span id="page-172-1"></span>

| Nom de l'ASM | <b>Description</b>                                                                                                    | <b>Exemple</b>     |
|--------------|----------------------------------------------------------------------------------------------------|--------------------|
| aes          | Code les données de sauvegarde lorsqu'elles font partie<br>d'une directive globale qui est associée à une ressource<br>client. La section « Implémentation du codage avec le<br>module ASM AES » à la page 69 fournit des informations<br>sur l'utilisation du module ASM AES.<br>Reportez-vous également à la section consacrée au pw2<br>module ASM.                                                                                                    | $+aes:$ *.*        |
| always       | Sauvegarde toujours les fichiers spécifiés, quelle que soit<br>la date de modification des fichiers et ignore le niveau de<br>planifié. Ce module ASM peut servir à vous assurer que<br>les fichiers client importants qui sont souvent modifiés font<br>toujours l'objet d'une sauvegarde complète.                                                                                                    | always: *.c        |
| compressasm  | Compresse les fichiers pour qu'ils utilisent moins de<br>largeur de bande réseau et de volumes. Ce module ASM<br>ne permet pas de compresser des répertoires. Le niveau<br>de compression dépend des données. Ce module ASM<br>s'appuie sur un grand nombre de ressources de l'unité<br>centrale, ses avantages peuvent être limités s'il est utilisé<br>sur des systèmes peu puissants. Si votre unité de<br>stockage compresse des données, vous pouvez<br>également appliquer ce module ASM. Toutefois, la<br>compression supplémentaire peut entraîner l'écriture sur<br>la bande d'une quantité légèrement plus importante de<br>données. | + compressasm: .   |
| holey        | Gère les blancs ou blocs de zéros au cours de<br>sauvegardes de fichiers et préserve ces blancs lors de la<br>restauration. Ce module ASM s'exécute en principe<br>automatiquement et n'a pas à être spécifié.                                                                                                    | +holey: *          |
| logasm       | Indique au NetWorker de ne pas générer d'erreurs lorsque<br>les fichiers spécifiés par ce module ASM sont en cours<br>d'utilisation. Ce module ASM s'avère utile pour les fichiers<br>de consignation et autres fichiers du même type qui sont<br>susceptibles d'être modifiés au cours d'une sauvegarde.                                                                                                    | +logasm: *.log     |
| mailasm:     | Ce module ASM utilise un verrouillage de fichier de type<br>messagerie et gère la date d'accès d'un fichier, en<br>préservant l'indicateur «nouveau message reçu» sur la<br>plupart des pointeurs de messagerie.                                                                                                    | +mailasm: *.mbx    |
| mtimeasm     | Sauvegarde les fichiers en se basant sur la date de<br>modification du fichier plutôt que la date de modification de<br>l'inode. La date de modification correspond à la dernière<br>modification apportée au contenu du fichier alors que la<br>date de modification de l'inode correspond à la date à<br>laquelle le mode, le propriétaire ou le nombre de liens du<br>fichier a été modifié.                                                                                                    | $mtimeasm: *.$ log |
| nsrindexasm  | Permet de restaurer des sauvegardes d'index de fichiers<br>NetWorker réalisées avec des versions de serveurs<br>NetWorker antérieures à 6.0. Si d'anciennes sauvegardes<br>de fichiers d'index sont restaurées, nsrindexasm est<br>automatiquement appelé par nsrck et mmrecov.                                                                                                    | Non applicable     |

<span id="page-173-0"></span>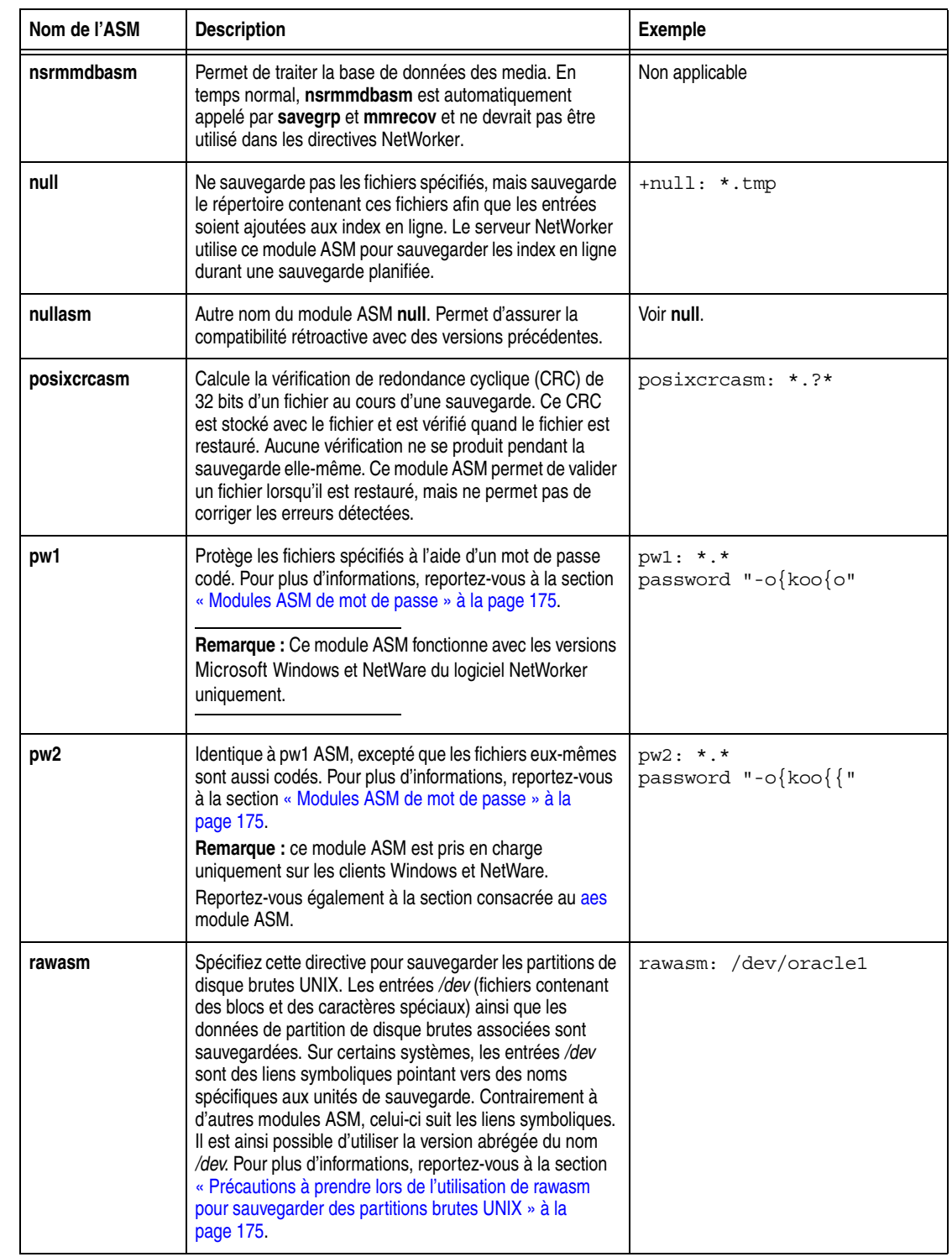

## **Tableau 22 NetWorker ASM (2 de 3)**

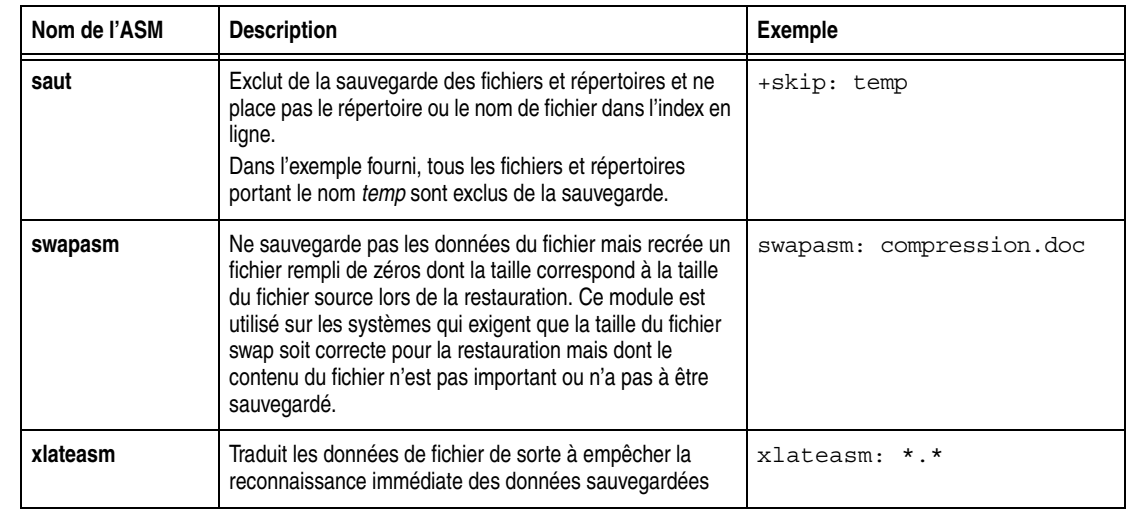

#### **Tableau 22 NetWorker ASM (3 de 3)**

## <span id="page-174-0"></span>**Modules ASM de mot de passe**

Les modules ASM de mot de passe sont uniquement disponibles pour les clients Microsoft Windows et NetWare. Les modules ASM de mot de passe sont utilisés pour protéger par mot de passe (**pw1**) ou par mot de passe et codage (**pw2**) des données. Les directives qui utilisent ces modules ASM exigent un fichier local nommé Networkr.cfg. Ce dernier est créé par le programme utilisateur NetWorker lorsqu'un mot de passe est défini. Pour plus d'informations sur la saisie d'un mot de passe dans le programme utilisateur NetWorker, reportez-vous à la section [« Protection par mot](#page-66-0)  [de passe pour les données de sauvegarde Microsoft Windows ou NetWare » à la](#page-66-0)  [page 67](#page-66-0).

Si vous créez un fichier de directives globales ou locales qui utilise **pw1** ou **pw2**, incluez le mot de passe codé en le copiant depuis le fichier networkr.cfg. Le format de **pw1** et **pw2** exige que le format codé du mot de passe soit inclus dans la ligne directement sous la spécification du module ASM. Par exemple :

pw1: \*.\* password "-o{koo{o"

Si vous créez une directive **pw1** ou **pw2** en utilisant le programme utilisateur NetWorker, il n'est pas nécessaire de copier le mot de passe codé depuis le fichier networkr.cfg lors d'une sauvegarde non planifiée.

## <span id="page-174-1"></span>**Précautions à prendre lors de l'utilisation de rawasm pour sauvegarder des partitions brutes UNIX**

La directive **rawasm** peut être spécifiée pour la sauvegarde des partitions de disque brutes sur UNIX. Toutefois, si la partition brute contient des données gérées par un système de gestion de base de données actif (SGBD), vérifiez que la partition est déconnectée et que le gestionnaire de base de données est arrêté. Pour une plus grande souplesse lors de sauvegarde des partitions qui contiennent des données gérées par un SGBD, utilisez une application Module NetWorker.

De même, si **rawasm** est utilisé pour sauvegarder une partition contenant un système de fichiers UNIX, il faut, pour obtenir une sauvegarde cohérente, que celui-ci soit déchargé ou chargé en lecture seule.

**Remarque :** Ne spécifiez pas la directive **rawasm** pour sauvegarder ou restaurer des partitions brutes sur Windows. Pour plus d'informations, reportez-vous à la section [« Sauvegarde de](#page-88-0)  [partitions brutes sous Windows » à la page 89.](#page-88-0)

#### **Utilisation de rawasm pour restaurer une partition brute UNIX**

Lors d'une opération de restauration de données, **rawasm** exige que le noeud du système de fichiers de l'unité de sauvegarde brute existe avant la restauration. Ceci protège contre la restauration d'une entrée /dev et l'écrasement de données sur un disque reconfiguré. Vous pouvez créer l'entrée /dev afin qu'elle pointe vers une autre partition brute et forcer l'écrasement, si nécessaire. Si vous créez l'entrée /dev comme lien symbolique, les données sont restaurées vers la cible de ce lien.

La restauration de la partition brute doit s'effectuer sur un système configuré avec le même environnement de disque et des partitions de taille identique que le système sur lequel la sauvegarde a été réalisée.

- Si la nouvelle partition est plus *petite* que la partition d'origine, la restauration ne pourra pas s'achever correctement.
- ◆ Si la nouvelle partition est *plus grande* que la partition d'origine la taille estimée rapportée par la restauration n'est pas exacte.

## **Fichier correspondant à plusieurs modules ASM dans une directive**

Lorsqu'un fichier correspond à plusieurs modules ASM d'une directive, l'action prise sur le fichier dépend de l'ordre des modules ASM de la directive. Par exemple, si ces modules ASM sont répertoriés dans une directive :

```
+always: master.mdf master.ldf
```

```
+skip *.mdf *.ldf
```
Les fichiers master.mdf et master.ldf seront sauvegardés car le module ASM always est traité en premier. Tous les autres fichiers ayant une extension .mdf ou .ldf ne seront pas sauvegardés.

Toutefois, si l'ordre des modules ASM est inversé :

```
+skip *.mdf *.ldf
```
+always: master.mdf master.ldf

Les fichiers master.mdf et master.ldf seront sauvegardés car le module ASM **skip** est traité en premier.

**Remarque :** Pour simplifier les directives qui incluent plusieurs correspondances potentielles pour le même fichier, envisagez d'utiliser des mots-clés de sauvegarde d'environnement. Pour plus d'informations, reportez-vous à la section [« Mots-clés de sauvegarde d'environnement » à](#page-171-1)  [la page 172.](#page-171-1)

**7**

Ce chapitre traite des points suivants :

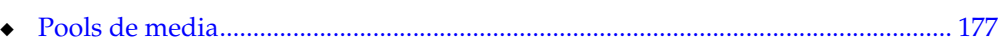

◆ [Modèles de libellé......................................................................................................... 191](#page-190-0)

## <span id="page-176-0"></span>**Pools de media**

Les données de sauvegarde sont triées sur des volumes de media de sauvegarde en utilisant des pools de media et des libellés de volume. Un [pool](#page-740-0) de media constitue un ensemble de volumes sur lequel le serveur NetWorker écrit les données. Le serveur utilise les pools de media pour trier et stocker les données. Un volume est identifié par un libellé unique attribué selon des modèles de libellé configurables.

Les pools de media font office de filtres qui indiquent au serveur quels volumes de sauvegarde sont censés accueillir des données spécifiques. Le serveur NetWorker utilise les pools de media en association avec les modèles de libellés pour (si le libellé Faire correspondre les libellés de code barres n'est pas utilisé pour la ressource de bibliothèque) gérer l'affectation des données sur les différents volumes. Pour plus d'informations sur les modèles de libellé, reportez-vous à la section [« Utilisation des](#page-190-1)  [modèles de libellé » à la page 191.](#page-190-1)

## **Utilisation de pools de media**

Chaque configuration de pool de media inclut des critères à satisfaire pour que les données soient enregistrées dans les volumes associés.

Lorsqu'une sauvegarde planifiée a lieu, le serveur NetWorker tente d'établir une correspondance entre le flux de sauvegarde et une configuration de pool de media. Si le flux de sauvegarde répond aux critères de configuration du pool de media, il est envoyé vers un volume libellé de ce pool. Le serveur vérifie ensuite si un volume correctement libellé pour ce pool de media est chargé sur une unité de stockage :

- Si c'est le cas, le serveur NetWorker écrit les données dans le volume.
- Sinon, le serveur NetWorker demande le chargement d'un volume libellé et attend qu'un opérateur ou une bibliothèque ait effectué l'opération.

## **Pool de media par défaut**

Si le flux de sauvegarde ne répond aux critères de définition d'aucun pool personnalisé (créé par l'utilisateur), le serveur NetWorker l'envoie vers le pool de media par défaut. Même lorsque vous utilisez des pools de media personnalisés, assurez-vous toujours que le pool par défaut peut utiliser les unités de stockage et les media appropriés lorsque le serveur NetWorker y envoie les flux de sauvegarde. Si les pools de media ne sont pas correctement configurés pour la sauvegarde, un message d'erreur du même type que celui-ci peut apparaître à l'onglet Alertes de surveillance de la fenêtre Administration :

media en attente (ou critique) : sauvegarde vers le pool "Par défaut" en attente de 1 bande de sauvegarde ou disque inscriptible

## **Types de pool de media NetWorker**

Le logiciel NetWorker comprend des types de pools de media préconfigurés permettant de séparer les différents types de données. NetWorker ne mélange pas les types de données suivantes au sein d'un même pool :

- Données de
- Clone de sauvegarde
- Archivage
- Clone d'archives
- **Migration**
- Clone de migration
- WORM (Write Once-Read Many inscriptible un fois/lisible indéfiniment)
- **DLTWORM**

Sans aucun tri particulier, toutes les données de sauvegarde sont acheminées vers le pool de media par défaut, et les données d'archives vers le pool d'archives par défaut. De même, les données clonées sont envoyées vers le pool de media de clonage par défaut approprié. Consultez [« Création d'un pool de media » à la page 184](#page-183-1) pour plus d'informations sur la personnalisation de pools de medias.

## **Tri de données à l'aide de pools de media**

Lors de la configuration du serveur NetWorker, vous pouvez créer des pools de media supplémentaires et trier les données par type de pool et selon toute combinaison des critères suivants :

- Groupe (groupe de sauvegarde)
- client NetWorker
- Entités de sauvegarde (fichier ou systèmes de fichiers)
- Niveaux de sauvegarde (complet, niveaux 1 à 9, incrémental, non planifié)

Lorsque vous sélectionnez un groupe, le pool de media accepte uniquement des données associées au groupe nommé. Lorsque vous ajoutez un deuxième nom de groupe, le pool accepte uniquement les données associées à l'un ou l'autre groupe. Ainsi, lorsque vous spécifiez des critères de configuration pour les attributs Groupe et Entité de sauvegarde, seules les données correspondant à la fois aux critères de groupe *et* aux critères Entité de sauvegarde sont écrites sur les volumes du pool spécifié. Pour plus d'informations sur les groupes et niveaux de sauvegarde, reportez-vous à [Chapitre 4, « Groupes de sauvegarde et plannings. »](#page-118-0)

#### **Exemple 22 Utilisation des configurations de pools de media pour trier des données**

La [Figure 23](#page-178-0) montre comment NetWorker utilise les configurations de pools de media pour trier les données. Le flux de données contient des données provenant d'une sauvegarde complète effectuée sur des entités de sauvegarde ou sur un client du groupe Procédure. Le serveur NetWorker recherche une configuration de pools de media correspondant au groupe Procédure et au niveau Complet. Lorsque NetWorker trouve la configuration de pools correspondant à ces critères, il écrit les données sur le volume dont le libellé correspond au pool de volumes de media Procédure Complet chargé sur l'une des unités de stockage.

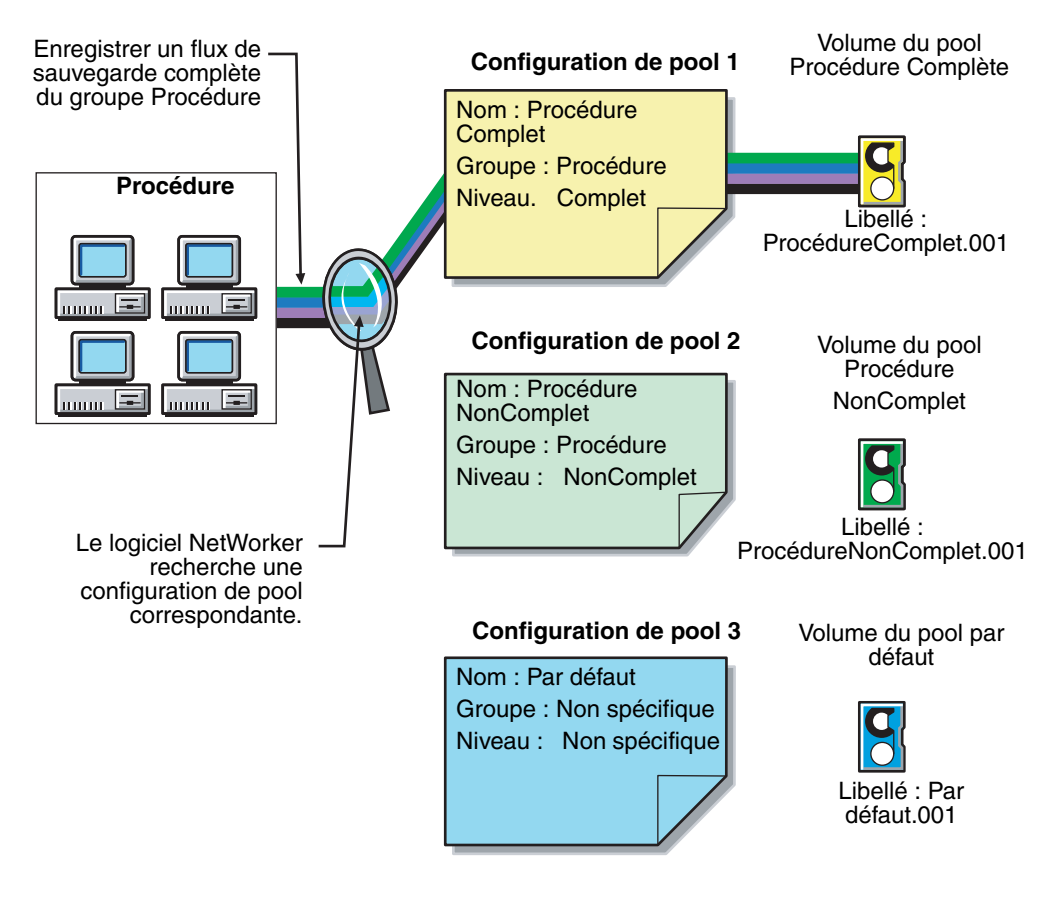

#### **Figure 23 Utilisation des configurations de pools de media pour trier des données**

### <span id="page-178-0"></span>**Envoi des index de fichiers clients et des données d'amorçage vers un pool de media distinct**

Vous pouvez utiliser une correspondance d'expression normale pour envoyer les index de fichiers clients et les données d'amorçage vers un pool différent de celui vers lequel les données de sauvegarde sont envoyées.

## **Exemple 23 Envoi des données d'amorçage et de tous les index de fichiers clients au même pool de media**

Dans l'exemple qui suit, les index de fichiers clients se trouvent dans *index*. Pour envoyer les données d'amorçage du serveur NetWorker et tous les index de fichiers clients vers le même pool de media, vous devez créer un pool (dans la ressource Pool) doté des valeurs indiquées dans le attributs répertoriés dans [Tableau 23, page 180.](#page-179-0)

## <span id="page-179-0"></span>**Tableau 23 Attributs de ressources de pool de media pour envoyer les index de fichiers clients et les données d'amorçage dans des pools de media distincts**

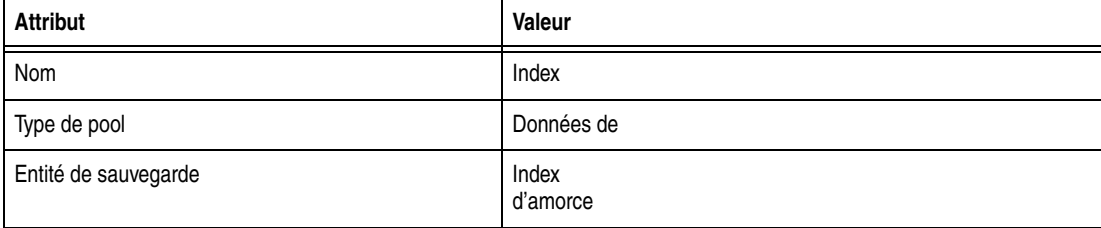

Lors de l'exécution d'une sauvegarde planifiée du groupe, les entités de sauvegarde du client sont écrites sur le volume dont le libellé correspond aux pools des entités de sauvegarde appropriés, alors que les données d'amorçage du serveur NetWorker et les entités de sauvegarde index sont écrites sur un volume distinct dédié au pool Index.

## **Envoi des données de sauvegarde consolidées vers un pool de media spécifique**

Par défaut, les entités de sauvegarde résultant d'une consolidation sont écrites vers le media chargé pour le groupe qui a été sauvegardé en premier.

Pour diriger les entités de sauvegarde consolidées vers un media spécifique :

- 1. Configurez une ressource **Groupe** pour les sauvegardes consolidées. Reportez-vous à la section [« Création d'un groupe » à la page 123](#page-122-0) pour les consignes.
- 2. Configurez la ressource **Pool de media** pour les sauvegardes consolidées. Reportez-vous à la section [« Création d'un pool de media » à la page 184](#page-183-1) pour les consignes.
- 3. Dans la boîte de dialogue **Création d'un pool de médias**, sélectionnez le nom de la ressource **Groupe** créée pendant l'étape 1 ou l'attribut **Groupes**.
- 4. Ajoutez les clients qui recevront des sauvegardes consolidées au groupe créé pour ces sauvegardes.

## **Conformité aux critères de plusieurs configurations de pools de media**

Selon le pool de media créé, il peut y avoir des données qui correspondent aux critères de plusieurs configurations de pool de media. Par exemple, si un pool de media est configuré pour accepter les données d'un groupe appelé Procédure et un autre pour accepter celles de toutes les sauvegardes complètes, le choix du pool de volumes utilisé pour une sauvegarde complète du groupe Procédure n'est pas d'emblée évident. Le serveur NetWorker a recours aux critères de sélection de pool suivants :

- 1. Groupe (priorité la plus élevée)
- 2. Client
- 3. Entité de sauvegarde
- 4. Niveau (priorité la plus basse)
Lorsque des données correspondent aux attributs de deux pools de media, par exemple, Groupe et Niveau, les données de pool sont écrites sur le pool spécifié par l'attribut Groupe. Si, par exemple, les données du groupe correspondent aux critères de deux pools de media différents, celles-ci sont transférées vers le pool acceptant les données du groupe Procédure.

Le [Tableau 24, page 181](#page-180-0) décrit en détails la hiérarchie utilisée par NetWorker pour déterminer les sélections de pool en cas de conflit. Par exemple, les critères du pool Groupe ont priorité sur les critères du pool de client, d'entité de sauvegarde et de niveau. Les données conformes aux critères des deux pools de media sont écrites sur le pool associé au groupe. Lorsque les données ne correspondent pas aux critères des groupes personnalisés, celles-ci sont écrites sur le groupe par défaut.

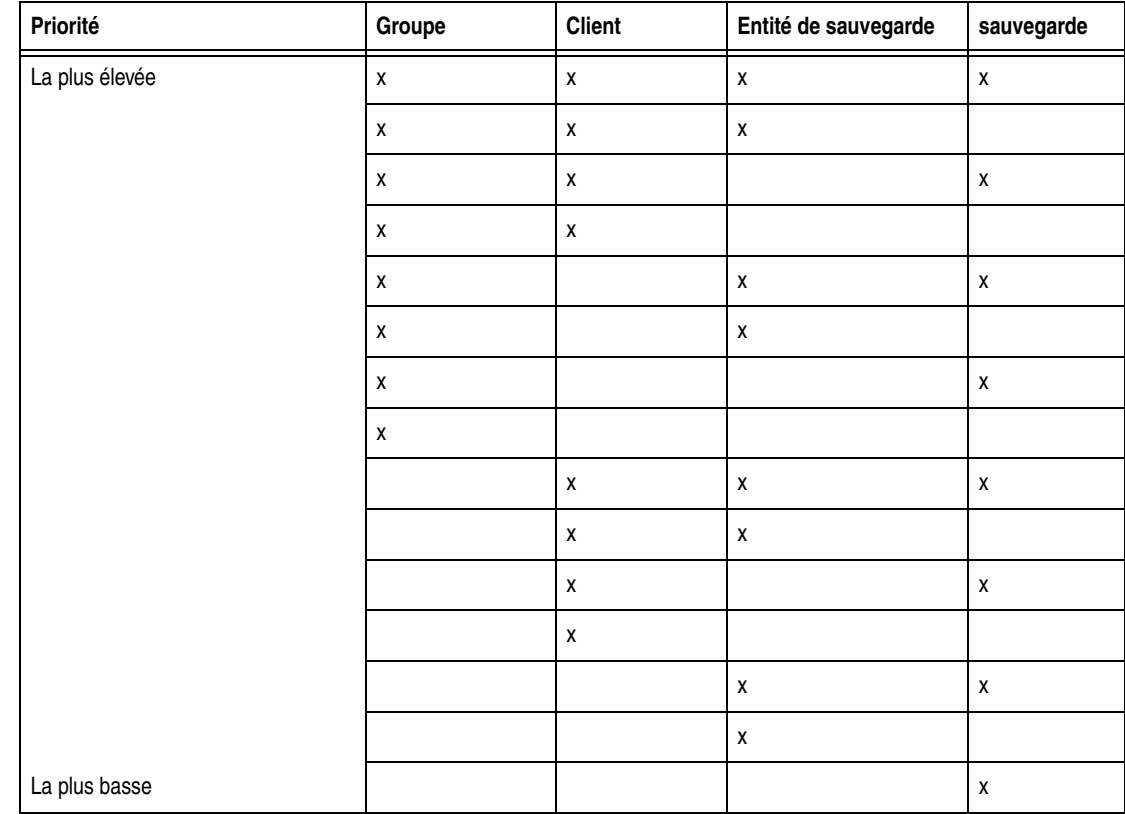

#### <span id="page-180-0"></span>**Tableau 24 NetWorkerHiérarchie de résolution des conflits entre pools de media**

#### **Impossibilité de satisfaire aucun critère de pool de media personnalisé**

Lorsque vous triez des données en utilisant un pool de media personnalisé, vous pouvez omettre par inadvertance un client ou une entité de sauvegarde. Lors d'une sauvegarde planifiée, si des données ne correspondent aux critères d'aucune configuration de pool de media personnalisée, le serveur NetWorker envoie automatiquement ces données vers le pool Par défaut. L'utilisation du pool de media Par défaut permet au serveur de garantir que toutes les données seront sauvegardées sur un volume.

Lorsque NetWorker envoie des données vers le pool de media par défaut, il recherche un volume libellé chargé sur l'unité de stockage. Si aucun volume par défaut n'est présent sur l'unité de stockage, le serveur demande le volume approprié et attend qu'un opérateur le charge. Si le serveur NetWorker demande un volume de pool de

media par défaut pendant une sauvegarde planifiée, celle-ci s'interrompt jusqu'à ce qu'il ait été chargé. Si un opérateur gère les sauvegardes, ayez toujours un volume de pool de media par défaut disponible pour remédier à cette situation.

Pour planifier les sauvegardes sans assistance, testez la sauvegarde après toute modification de configuration. Cela garantit que toutes les données sont écrites dans les pools de media appropriés des volumes, et évite d'avoir recours au pool de media par défaut.

#### <span id="page-181-0"></span>**Configuration de pools de media**

Cette section contient des informations spécifiques à la configuration de ces types de pool de media :

- Sauvegardes incrémentales
- Sauvegardes non planifiées
- Données clonées
- Données d'archives

**Remarque :** Vous pouvez créer et modifier des pools de media alors qu'une session de sauvegarde est en cours. Pour chaque modification, un message est ajouté au fichier journal daemon.log situé dans le répertoire <NetWorker\_install\_dir>\logs directory. Pour plus d'informations sur la consultation de fichiers journaux, reportez-vous à la section [« Affichage des fichiers journaux » à la page 629](#page-628-0). Vous ne pouvez pas supprimer un pool de media qui a des volumes libellés dans la base de données des media.

#### **Sauvegardes incrémentales**

Lors de la création d'un pool de media séparé pour les sauvegardes incrémentales, la hiérarchie des priorités du logiciel NetWorker affecte le mode de stockage des données. Lorsqu'un pool a été configuré avec une restriction incrémentale de niveau et un serveur incrémental, une sauvegarde est effectuée.

- Les données incrémentales seront dirigées vers le pool de media.
- Le fichier d'index client n'ira pas sur le pool incremental. Lors d'une sauvegarde incrémentale, l'index associé sera sauvegardé à un niveau 9 pour accélérer le cas échéant l'opération de restauration.

Si les index clients ne répondent pas aux critères pour le pool de media associé aux sauvegardes incrémentales, (si le niveau 9 n'est pas autorisé), ils sont mis en correspondance avec un autre pool de media (généralement le pool de media par défaut) et un volume portant le bon libellé est recherché. Pour restaurer les données, un grand nombre de volumes peut être requis. Aussi, pour accélérer la restauration, il est recommandé de paramétrer la valeur de niveau du pool souhaité de façon que le niveau 9 et les données incrémentales soient acceptés (pas seulement les données incrémentales).

L'utilisation le pool de media NonComplet pré configuré, vous pouvez vous assurer que les index de fichiers clients appartiennent au même pool que leurs sauvegardes incrémentales. En conservant les index dans le même pool que les sauvegardes incrémentales, vous réduisez le nombre de volumes nécessaire pour une opération de récupération.

#### **Sauvegardes Ad hoc (initialisées par le client)**

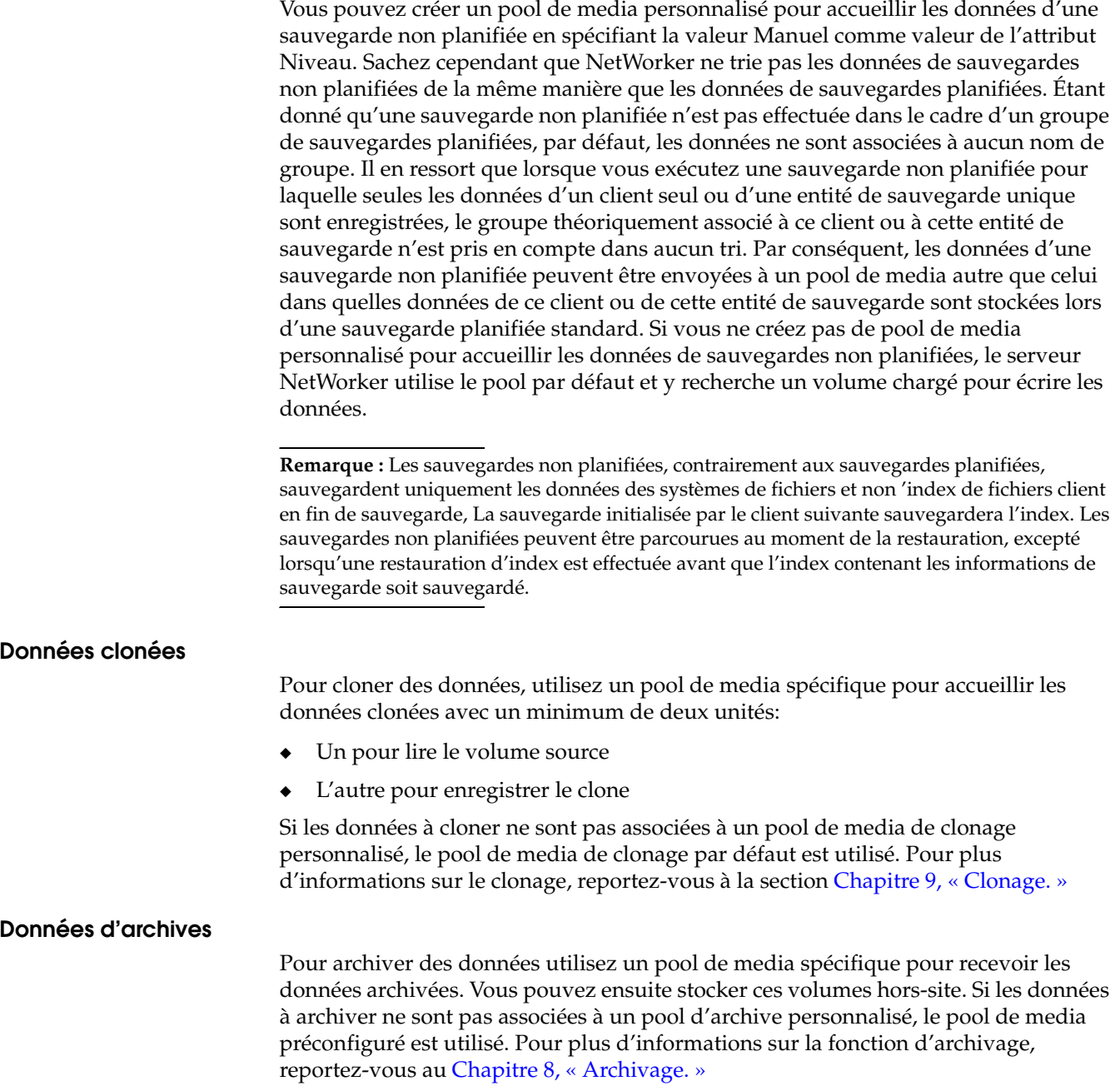

#### **Utilisation des unités de stockage et de la configuration des pools de media pour trier les données**

Les données peuvent être triées en configurant des pools de media et des unités de stockage pour que des media spécifiques reçoivent les données ou en spécifiant une unité de stockage spécifique destinée à recevoir les données d'un pool de media donné.

#### **Utilisation de plusieurs types de media**

Vous pouvez écrire des données sur différents volumes de plusieurs types de media (disques magnétiques et bandes, par exemple) du moment que les libellés des volumes chargés sur les unités de stockage sont correctement associés au pool.

#### **Utilisation d'une unité de sauvegarde spécifique pour les données de sauvegarde**

Vous pouvez associer un pool de media à une unité de stockage précise. par exemple, un disque optique accueillant les sauvegardes complètes qui sera stocké hors-site. Il existe deux méthodes permettant de vous assurer que les données sont envoyées vers une unité de stockage spécifique :

- Associez toujours un volume libellé au pool de media chargé sur l'unité de stockage spécifique approprié.
- ◆ Associez un pool de media spécifique à l'unité de stockage de l'attribut de Pool de volumes de la ressource Unité. Puis, pour la ressource Pool de media, sélectionnez cette unité pour l'attribut Unités de sauvegarde. Les données seront écrites uniquement sur cette unité.

**Remarque :** La seule occasion où vous pouvez affecter une unité à un pool de media est lors de l'attribution du libellé. Si vous souhaitez ultérieurement affecter l'unité à un autre pool de volumes, vous devez lui attribuer un nouveau libellé.

#### <span id="page-183-0"></span>**Création d'un pool de media**

Les contenus de la boîte de dialogue de la ressource dépend du serveur. Utilisez les étapes suivantes comme directives générales. Des attributs supplémentaires peuvent toutefois être présents (surtout si le mode Diagnostic est activé). De même, les attributs mentionnés ici ne sont pas forcément présents sur votre serveur.

Pour obtenir de l'aide pour compléter ces attributs supplémentaires, cliquez sur **Aide du champ**.

Avant de créer un pool de media, exécutez une des opérations suivantes :

- Si Faire corresondre les libellés de code barres n'est pas utilisé pour la ressource de bibliothèque, créez un modèle de libellé pour le pool de media à créer. Reportez-vous à la section [« Création d'un modèle de libellé » à la page 195](#page-194-0) pour les consignes.
- Déterminez un modèle de libellé préconfiguré à utiliser pour le pool de media.

Si vous ne sélectionnez pas de modèle de libellé lors de la création d'un pool de media, le serveur NetWorker vous avertit qu'il va en créer un.

Cliquez sur **OK** pour que le serveur NetWorker crée le modèle de libellé. Pour plus d'informations sur les modèles de libellés, reportez-vous à la section [« Utilisation des](#page-190-0)  [modèles de libellé » à la page 191.](#page-190-0)

Pour créer un pool de media :

- 1. Dans la fenêtre **Administration**, cliquez sur **Media**.
- 2. Dans le volet gauche, sélectionnez **Pools de media**.
- 3. Dans le menu **Fichier**, sélectionnez **Nouveau**.
- 4. À l'attribut **Nom**, saisissez le nom du pool de media.

**Remarque :** Un pool de media est associé à un modèle de libellé spécifique. Utilisez un nom qui associe clairement le pool au modèle de libellé correspondant.

- 5. À l'attribut **Commentaire**, saisissez une description du pool de media.
- 6. Sélectionnez l'attribut **Activé**.
- 7. Pour l'attribut **Type de pool**, sélectionnez le type de pool de media approprié.
- 8. À l'attribut **Modèle de libellé**, sélectionnez le modèle correspondant.
- 9. À l'attribut **Source de données**, sélectionnez les groupes de sauvegarde susceptibles d'être sauvegardés dans ce pool de media.
- 10. Sélectionnez l'onglet **Critères de sélection**.
- 11. Pour encore restreindre les données pouvant être sauvegardées sur ce pool de media, renseignez chacun de ces attributs: **Client**, **Entités de sauvegarde** ou **Niveau**. Pour les instructions concernant l'entrée de chemins d'entité de sauvegarde, consultez [« Correspondance d'expression entre les entités de](#page-184-0)  [sauvegarde et les pools de media » à la page 185.](#page-184-0)
- 12. Sélectionnez l'onglet **Configuration**.
- 13. À l'attribut **Vérif. Auto. des media**, indiquez si la vérification automatisée doit être exécutée ou non lors de l'écriture des données sur un volume associé à ce pool de media. Pour plus d'informations, reportez-vous à la section [« Vérification](#page-185-0)  [automatique des supports » à la page 186](#page-185-0).
- 14. Renseignez les autres champs d'attributs si nécessaire, puis cliquez sur **OK**.

Si certains paramètres d'un nouveau pool de media correspondent à un pool existant, le message suivant s'affiche :

```
Le[s] pool[s] nom_pool ont des critères de sélection qui se 
  chevauchent.
```
Si ce message apparaît, examinez la configuration de pool de media et modifiez les critères qui se chevauchent.

#### <span id="page-184-0"></span>**Correspondance d'expression entre les entités de sauvegarde et les pools de media**

Si vous saisissez un chemin d'entité de sauvegarde, les attributs d'entité de sauvegarde de la ressource Pool de media sont mis en correspondance en utilisant la correspondance d'expression régulière, ce qui affecte l'écriture des noms de fichier d'entité de sauvegarde et du chemin dans ce champ pour un système Microsoft Windows. Les barres obliques inverses et les points doivent être précédés d'une barre oblique inverse, de sorte que :

- le chemin c:\SomeDir\MyFiles doit être saisi sous la forme c:\\SomeDir\\MyFiles;
- ◆ le nom de fichier MyFile.txt doit être écrit MyFile\.txt.

Lorsque vous utilisez le programme **NetWorker Administrateur,** chaque entité de sauvegarde de l'attribut Entité de sauvegarde doit figurer sur une ligne distincte. Voici un exemple d'entrées d'entités de sauvegarde correctes :

```
/
/usr
c:\\Program Files\\bin 
* \setminus.doc
```
Pour plus d'informations sur la correspondance d'expression normale, reportez-vous aux entrées **nsr\_regexp** et **nsr\_pool** du *Guide de référence des commandes NetWorker* ou aux pages du manuel UNIX.

#### <span id="page-185-0"></span>**Vérification automatique des supports**

Si l'attribut Vérification automatique des media est activé, le serveur NetWorker vérifie les données écrites dans les volumes depuis ce pool de media.

Les données sont vérifiées en repositionnant le volume afin qu'il puisse lire une partie des données précédemment écrites sur le media. Les données lues sont comparées aux données d'origine écrites. Si les données lues sont identiques aux données écrites, la vérification est réussie.

Le media est vérifié lorsqu'une des situations suivantes se produit :

- Un media devient saturé lors de la sauvegarde et qu'il est alors nécessaire de passer à un autre volume.
- Un volume devient inactif une fois l'écriture de toutes les entités de sauvegarde terminée.

En cas d'échec de vérification d'un volume, celui-ci est marqué comme saturé pour que le serveur ne le sélectionne plus pour les sauvegardes ultérieures. Le volume reste saturé jusqu'à ce qu'il soit recyclé ou qu'un utilisateur le marque comme non saturé. Lorsqu'une vérification échoue alors que le serveur tente de passer à un autre volume, toutes les entités de sauvegarde en cours d'écriture sur le volume sont stoppées.

#### **Prise en charge des lecteurs de bande WORM et DLTWORM**

NetWorker prend en charge les lecteurs de bande et media WORM non réinscriptibles et à lecture multiple. Ce serveur est capable de reconnaître les capacités WORM des lecteurs de bande, ainsi que la présence de media WORM sur ces lecteurs. Il prend également en charge la création de bandes DLTWORM (ex-DLTIce) sur les lecteurs dotés de la fonctionnalité DLTWORM.

Le [Tableau 25, page 186](#page-185-1) décrit les unités WORM prises en charge par NetWorker.

<span id="page-185-1"></span>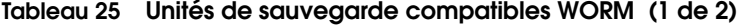

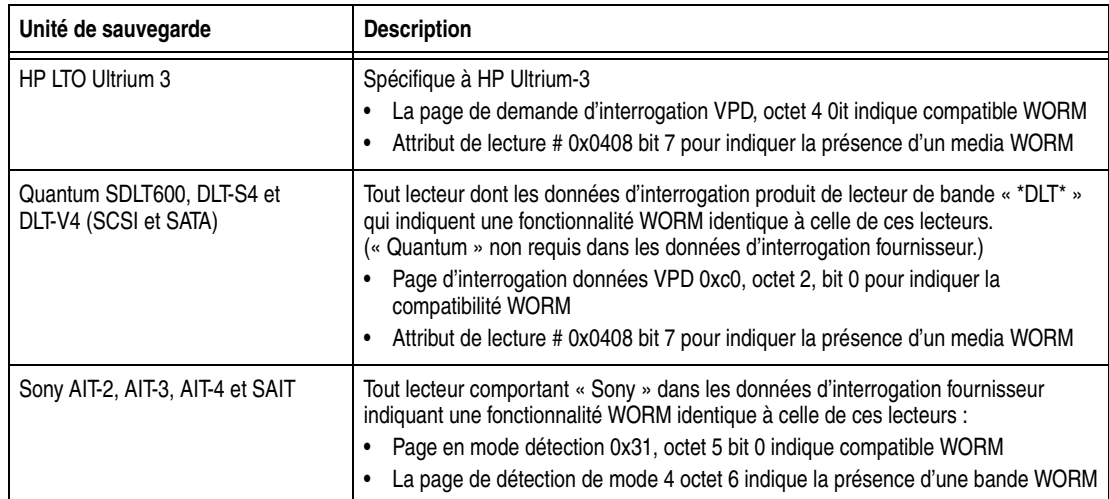

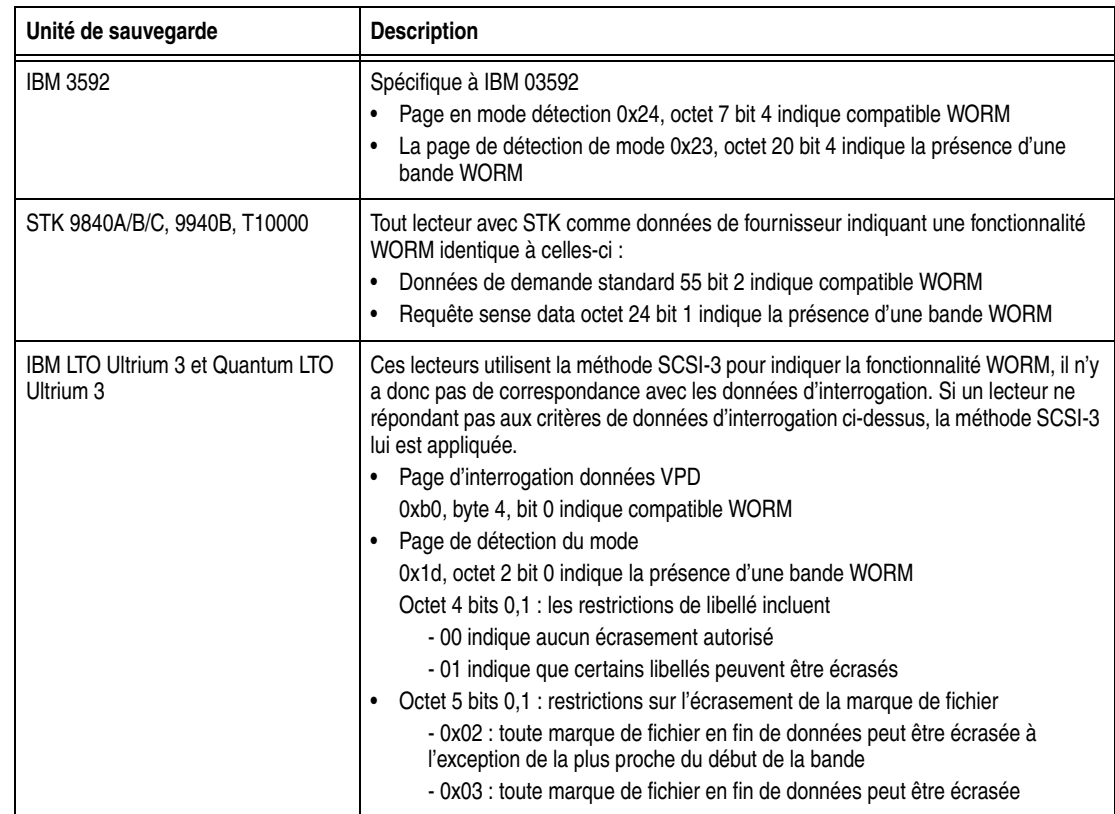

#### **Tableau 25 Unités de sauvegarde compatibles WORM (2 de 2)**

Les attributs WORM et DLTWORM déterminent si NetWorker procédera ou non à la sauvegarde sur une bande WORM. Vous pouvez appliquer ces attributs de bande à n'importe quel pool.

**Remarque :** Différents modèles de lecteur Quantum (SDLT600, DLT-S4 et DLT-V4) ont la capacité de créer des bandes WORM à partir de bandes DLT ordinaires vierges prises en charge par ce lecteur particulier. Vous ne pouvez pas recycler une bande NetWorker existante pour créer un volume DLTWORM sans avoir d'abord supprimé entièrement le contenu de la bande. Lors de la définition de l'attribut DLTWORM, l'attribution du libellé WORM à un de ces lecteurs fait que le lecteur Quantum transforme la bande actuelle en bande WORM.

Les sauvegardes de groupe appartenant à des pools associés à l'attribut WORM ou DLTWORM sont considérées comme des sauvegardes de groupe WORM.

#### **Identification du WORM media WORM**

Étant donné que les media WORM ne sont pas réutilisables, les bandes sont identifiées comme telles de façon unique pour n'être utilisées qu'en cas de nécessité. Comme le montre la [Figure 24 à la page 188](#page-187-0), (W) est ajouté aux noms de volume affichés dans la fenêtre Administrateur NetWorker. Si un volume est à la fois en lecture seule et de type WORM, (R) est ajouté au nom de volume.

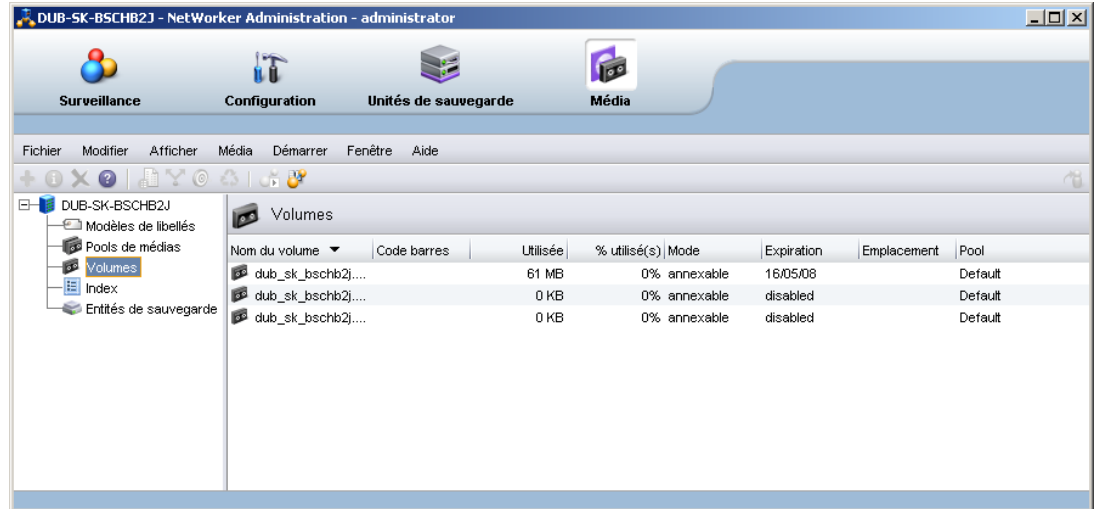

#### <span id="page-187-0"></span> **Figure 24 Identification des bandes WORM dans la console de gestion NetWorker**

**Remarque :** Étant donné que les bandes WORM ne peuvent être utilisées qu'une seule fois, toute tentative d'attribution d'un nouveau libellé à une bande WORM provoque une erreur de protection en écriture. À l'exception de la sélection de pool et du changement de libellé, le logiciel NetWorker traite les bandes WORM exactement comme tous les autres types de bande.

#### **Configuration de la prise en charge de WORM et DLTWORM**

Pour déterminer si une unité est compatible WORM ou DLWORM.

- 1. Dans la fenêtre **Administration**, cliquez sur **Unités de sauvegarde**.
- 2. Sélectionnez l'unité, cliquez avec le bouton droit puis sélectionnez **Propriétés**.
- 3. Cliquez sur l'onglet Informations et regardez le paramétrage des attributs compatibles WORM et DLTWORM.

NetWorker définit automatiquement ces attributs et ils sont donc en lecture seule et non modifiables.

Pour rendre les pools compatibles avec les unités WORM ou DLTWORM :

- 1. Dans la fenêtre **Administration**, cliquez sur **Media**.
- 2. Dans le volet gauche, sélectionnez **Pools de media**.
- 3. Dans le volet droit, sélectionnez le pool souhaité.
- 4. Effectuez un clic droit et sélectionnez **Propriétés**..

**Remarque :** Les attributs compatible WORM et DLTWORM sont grisés lorsque l'unité utilisée est compatible WORM mais ne prend pas en charge DLTWORM (lecteur de type autre que Quantum DTL).

- 5. Cliquez sur l'onglet **Configuration** et sélectionnez un des attributs de déplacement de bande WORM suivants :
	- Pool WORM contenant uniquement des bandes WORM
	- Bandes WORM uniquement dans les pools WORM
- 6. Cliquez sur **OK** lorsque vous avez fait toutes les sélections nécessaires.

**Remarque :** Si vous essayez d'affecter un lecteur non compatible WORM à un pool WORM un message d'erreur s'affiche.

| <b>Attribut</b>                                    | <b>Description</b>                                                                                                    |  |  |
|----------------------------------------------------|----------------------------------------------------------------------------------------------------|--|--|
| Pools WORM contenant uniquement des<br>bandes WORM | Par défaut, le logiciel NetWorker n'autorise que des bandes WORM dans les pools<br>WORM. La désélection de cette option vous permet d'ajouter de nouvelles (non<br>WORM) bandes à un pool WORM. Ceci peut être utile lorsque vous avez besoin<br>des fonctionnalités WORM sans avoir de bandes WORM à votre disposition.                                                                                                    |  |  |
| Bandes WORM uniquement dans les<br>pools WORM      | Par défaut, NetWorker vous permet de libeller uniquement des bandes<br>WORM dans les pools WORM. Désélectionnez cette option lorsque :<br>1. Vous ne souhaitez pas distinguer les bandes WORM au sein des pools WORM.<br>2. Un volume est exigé pour compléter un groupe et qu'aucune bande non<br>WORM n'est disponible.                                                                                                    |  |  |
| Compatible WORM                                    | Cet attribut indique que le lecteur concerné prend en charge l'utilisation des<br>media WORM.                                                                                                    |  |  |
| Compatible DLTWORM                                 | Cet attribut indique que le lecteur concerné peut créer des bandes DLTWORM à<br>partir d'une bande vierge.                                                                                                    |  |  |
| pool WORM                                          | Ce pool devrait contenir des bandes WORM (en fonction du paramétrage de<br>l'option Bande WORM seulement dans les pools WORM).                                                                                                    |  |  |
| Créer DLTWORM                                      | Si cet attribut est sélectionné, le logiciel NetWorker tente de convertir en bande<br>DLTWORM une bande dans un lecteur capable de créer des volumes DLTWORM<br>avant même de lui attribuer un libellé. Si cette conversion échoue, le libellé n'est<br>pas attribué. Si un lecteur de bande dans un pool où cet attribut est défini ne peut<br>pas créer de bandes DLTWORM, c.-à-d., qu'il ne s'agit pas d'un lecteur de bande<br>Quantum SDLT600, DLT-S4 ou DLT-V4, cet attribut est simplement ignoré.<br><b>Remarque:</b> Reportez-vous au site Web de Quantum pour plus d'informations<br>sur les bandes susceptibles d'être converties en bandes DLTWORM.<br>Toutes les versions de microprogramme de toutes ces unités ne prennent en |  |  |
|                                                    | charge l'opération WORM. Consultez le site Web du lecteur de bande utilisé pour<br>vous assurer que son microprogramme est à jour.                                                                                                    |  |  |

**Tableau 26 Attributs WORM/DLTWORM** 

#### **Utilisation de pools de media**

Cette section explique comment modifier, copier, supprimer et créer des pools de media.

#### **Comment modifier un pool de média :**

**Remarque :** Vous ne pouvez pas modifier le nom d'un pool de media. Les pools de media préconfigurés ne peuvent pas être modifiés.

Pour modifier un pool de media :

- 1. Dans la fenêtre **Administration**, cliquez sur **Media**.
- 2. Dans le volet gauche, sélectionnez **Pools de media**.
- 3. Dans le volet droit, sélectionnez le pool de media.
- 4. Dans le menu **Fichier**, sélectionnez **Propriétés**.
- 5. Faites toutes les modifications nécessaires dans la boîte de dialogue **Propriétés** et cliquez sur **OK**.

#### **Comment copier un pool de media**

Pour copier un pool de media :

- 1. Dans la fenêtre **Administration**, cliquez sur **Media**.
- 2. Dans le volet gauche, sélectionnez **Pools de media**.
- 3. Dans le volet droit, sélectionnez le pool de media.
- 4. Dans le menu **Édition**, sélectionnez **Copier**.

La boîte de dialogue **Création d'un pool de médias** qui s'affiche contient les mêmes informations que celles du pool de media copié, à l'exception de l'attribut Nom.

- 5. À l'attribut **Nom**, saisissez le nom du nouveau pool de media.
- 6. Apportez toutes les modifications nécessaires aux attributs et cliquez sur **OK**.

Pour plus d'informations sur les attributs du **pool de media**, cliquez sur **Aide contextuelle** dans la boîte de dialogue **Propriétés**.

#### **Comment supprimer un pool de media :**

**Remarque :** Vous ne pouvez supprimer un pool de media que si aucun volume actif ne lui est associé. Les pools de media préconfigurés ne peuvent pas être supprimés.

Pour supprimer un pool de media :

- 1. Dans la fenêtre **Administration**, cliquez sur **Media**.
- 2. Dans le volet gauche, sélectionnez **Pools de media**.
- 3. Dans le volet droit, sélectionnez le pool de media.
- 4. Dans le menu **Fichier**, sélectionnez **Supprimer**.
- 5. À l'invite, cliquez sur **Oui** pour confirmer la suppression.

#### **Comment créer un pool de media d'archives :**

Pour archiver les données, le serveur NetWorker a besoin d'un pool d'archives. Si les données à archiver ne sont pas associées à un pool d'archives personnalisé, le serveur utilise automatiquement un pool préconfiguré. Pour que l'opération d'archivage puisse continuer, un volume libellé approprié doit être chargé sur une unité de stockage.

Pour créer un pool d'archives :

- 1. Créez un nouveau pool de media. Reportez-vous à la section [« Création d'un pool](#page-183-0)  [de media » à la page 184](#page-183-0) pour les consignes.
- 2. À l'attribut **Type de pool**, sélectionnez **Archive** dans la liste.
- 3. Sélectionnez l'onglet **Configuration**.
- 4. Effacez l'attribut **Entrées d'index de stockage**.

## **Modèles de libellé**

Le serveur NetWorker crée un libellé unique pour chaque volume en appliquant un modèle de libellé. Cette section décrit comment utiliser les modèles de libellé et les pools de media pour trier, stocker et assurer le suivi des données contenues les volumes de media :

#### <span id="page-190-0"></span>**Utilisation des modèles de libellé**

Le serveur NetWorker sélectionne le pool de media sur lequel un jeu donné doit être enregistré. Un volume est associé à un pool de media par son libellé de volume.

Le contenu du libellé de volume suit des règles définies dans un modèle de libellé spécifique. Vous devez ensuite associer ce modèle à un pool spécifique de la ressource Pool de media. Si vous n'associez pas les données à un pool de media spécifique, NetWorker utilise le pool par défaut préconfiguré ainsi que le modèle de libellé par défaut correspondant.

La [Figure 25](#page-190-1) montre comment une configuration de pool de media utilise le modèle de libellé qui lui est associé pour affecter un libellé à un volume. Pour que le nom de modèle de libellé apparaisse comme choix dans la ressource Pool de media, vous devez configurer un modèle de libellé avant de configurer le pool associé.

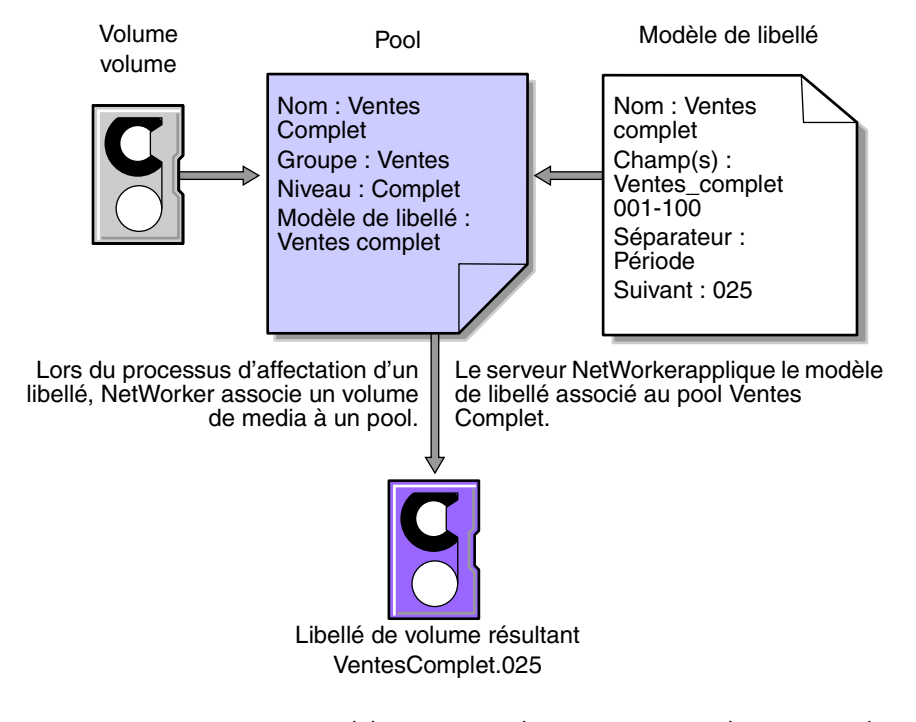

<span id="page-190-1"></span> **Figure 25 Attribution d'un libellé à un volume à l'aide d'un modèle de libellé**

#### **Utilisation de modèles de libellé préconfigurés**

Le serveur NetWorker contient les modèles de libellé préconfigurés suivant qui correspondent aux pools de media préconfigurés :

- ◆ Par défaut
- ◆ Clonage par défaut
- ◆ Archivage
- ◆ Clone d'archives
- ◆ Complète
- ◆ Archives indexées
- Clonage des archives indexées
- ◆ NonComplet
- ◆ Hors-site
- Archives PC
- ◆ Clonage d'archives PC
- ◆ Double face

Les modèles de libellé comportent plusieurs champs séparés par les points. Le premier champ représente le nom du serveur NetWorker et le dernier champ contient un nombre permettant l'extension du pool de media: Le numéro est situé dans une plage de 001 à 999

mars.001 jupiter.054 jupiter.archive.197

### **Pour compléter les attributs des modèles de libellé**

Vous devez suivre certaines directives pour renseigner les attributs d'une ressource Modèle de libellé. Le [Tableau 27](#page-192-0) décrit comment choisir les attributs clés de cette ressource. Pour plus d'informations sur la création d'un modèle de libellé, reportez-vous à la section [« Création d'un modèle de libellé » à la page 195.](#page-194-0)

<span id="page-192-0"></span>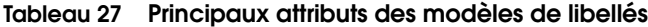

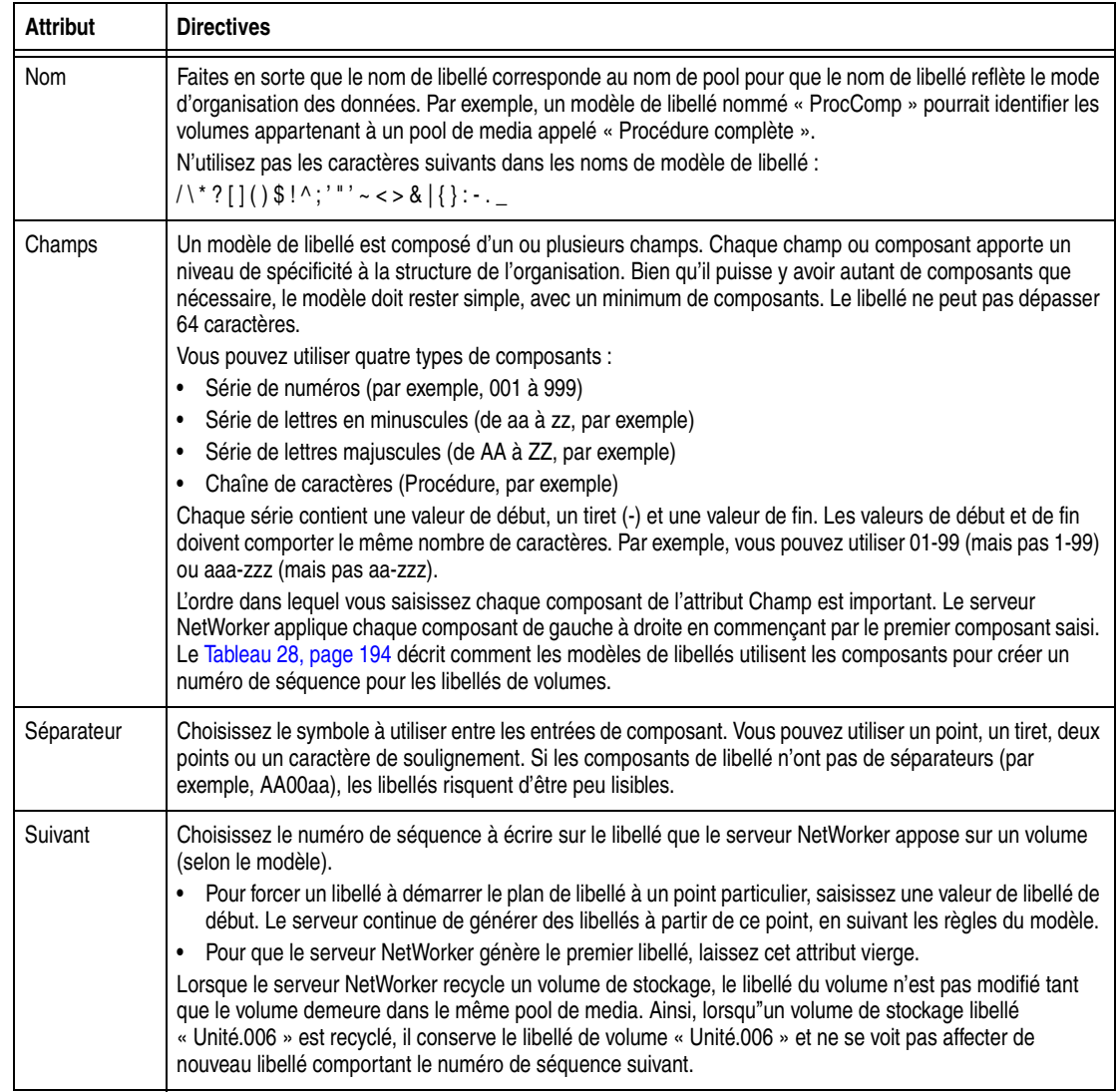

Le [Tableau 28](#page-193-0) comprend des exemples de séquences de numéros de libellés de volumes.

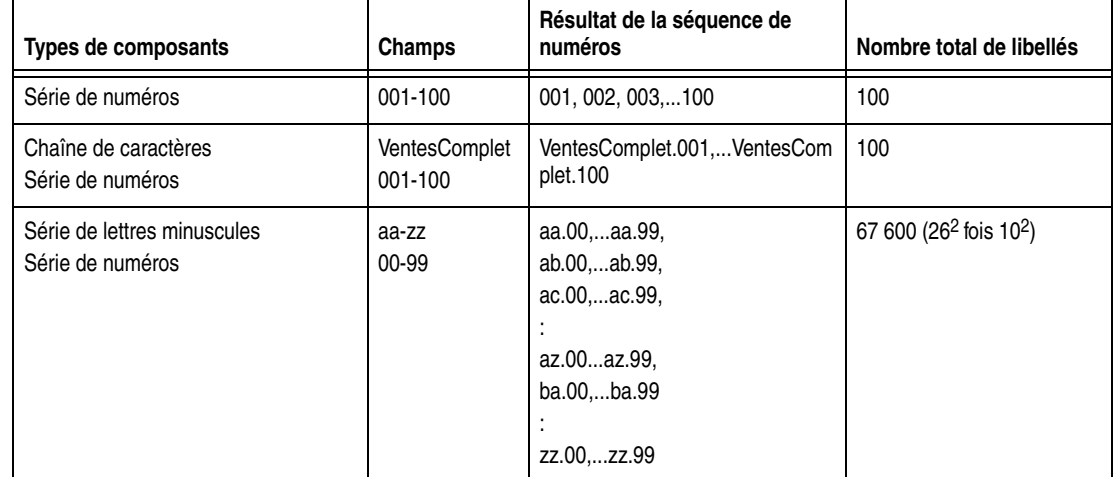

#### <span id="page-193-0"></span>**Tableau 28 Exemples de séquences de numéros de libellés de volumes**

Le modèle de libellé doit vous offrir la possibilité d'agrandir le système de stockage de media de sauvegarde. Par exemple, mieux vaut créer un modèle pour 100 bandes sans tous les utiliser, que de créer un modèle pour 10 bandes uniquement et d'en manquer par la suite. Lorsque le serveur atteint la fin de la séquence de numérotation de modèle, il retourne à la valeur de début. Par exemple, après zz.99 (utilisé pour le 67 600ème libellé), le serveur utilise aa.00 pour le 67 601e.

**Remarque :** Lorsque le serveur NetWorker recycle un volume de stockage, le libellé du volume n'est pas modifié tant que le volume demeure dans le même pool de media. Ainsi, lorsqu'un volume de stockage libellé « Unité.006 » est recyclé, il conserve le label de volume « Unité.006 » et ne se voit pas affecter de nouveau libellé portant le numéro de séquence suivant. Toutefois, les données originales du volume seront remplacées par les nouvelles données.

#### **Attribution d'un nom aux modèles de libellé**

Le serveur NetWorker est fourni avec des modèles de libellés préconfigurés qui correspondent aux pools de media préconfigurés. Si vous choisissez de créer les modèles, vous pouvez inclure le nombre de composants souhaité dans l'attribut Champs. Il est toutefois plus judicieux d'utiliser un modèle simple comportant le strict minimum de composants nécessaire pour votre organisation.

Par exemple, si vous créez un modèle de libellé pour un service de comptabilité, vous pouvez personnaliser le modèle de libellé de plusieurs façons, en fonction de la taille du système de stockage et des capacités de l'unité.

Le [Tableau 29](#page-194-1) montre plusieurs façons d'utiliser les composants pour organiser les libellés.

| Type de structure de<br>l'organisation                                                                           | <b>Composants</b>          | Séparateur                   | Libellés de volumes résultants                                                                                               |
|----------------------------------------------------------------------------------------------------|----------------------------|------------------------------|----------------------------------------------------------------------------------------------------|
| Séquentielle                                                                                                    | ProcComp<br>$001 - 100$    | point                        | ProcComp.001<br>(100 libellés)                                                                                               |
| Orientée stockage (par exemple, 3<br>rayonnages comprenant chacun 5<br>étagères d'une capacité de 100<br>bandes) | 1-3<br>$1 - 5$<br>001-100  | tiret                        | $1 - 1 - 001$<br>Ce libellé est destiné à la première bande du<br>rayonnage 1, au niveau de l'étagère 1 (1 500<br>libellés). |
| Media double face (unités de<br>sauvegarde optiques, par exemple)                                                | ProcComp<br>000-999<br>a-b | caractère de<br>soulignement | ProcComp 000 a (face 1)<br>ProcComp_000_b (face 2)<br>(2 000 libellés)                                                       |

<span id="page-194-1"></span>**Tableau 29 Utilisation des composants de modèles de libellés**

#### **Conseils concernant l'affectation de libellés**

Les conventions de noms peuvent varier d'une entreprise à une autre. Vous pouvez inclure dans le nom du volume le nom du serveur NetWorker suivi d'un nombre à trois chiffres. Par exemple :

jupiter.001

N'oubliez pas que plus une convention est simple, plus elle est facile à assimiler par les opérateurs et les administrateurs.

**Remarque :** La longueur maximale pour un nom de volume est de 63 caractères. Avec les unités de type fichier avancé (adv\_file), la longueur maximale est de 60 caractères.

Chaque volume doit être associé à une étiquette physique collée sur lui. Étant donné que le serveur NetWorker assure le suivi des sauvegardes et des volumes sur lesquels elles résident, vous pouvez choisir des noms de volumes à votre convenance. Vous pouvez par exemple nommer les volumes 1, 2, 3, ou Lundi 1, Mardi 1, Mercredi.1. Vous pouvez affecter n'importe quel nom à un volume à condition qu'il soit unique.

Le nom inscrit sur l'étiquette adhésive apposée sur le volume physique doit correspondre au nom généré par le logiciel NetWorker. Par exemple, si vous inscrivez mars.1 sur l'étiquette du volume, le nom généré par NetWorker devrait également être mars.1.

#### **Utilisation de modèles de libellé**

Cette section explique comment créer, modifier, copier et supprimer des modèles de libellés.

#### <span id="page-194-0"></span>**Création d'un modèle de libellé**

Lorsque vous créez un modèle de libellé, tenez compte des directives relatives aux libellés décrites dans le [Tableau 27, page 193.](#page-192-0) Pour créer un modèle de libellé :

- 1. Dans la fenêtre **Administration**, cliquez sur **Media**.
- 2. Dans le volet gauche développé, sélectionnez **Modèles de libellés**.
- 3. Dans le menu **Fichier**, sélectionnez **Nouveau**.
- 4. Saisissez les composants pour le modèle de libellé :
- **Nom** : nom du nouveau modèle de libellé.
- **Commentaire** : description ou explication de l'utilisateur concernant le libellé.
- **Champs** : liste des composants du libellé.
- **Séparateur** : caractère à insérer entre les composants du libellé. Si vous ne sélectionnez pas de symbole, les composants ne seront pas séparés, par exemple, hostarchive[001-999].
- **Suivant** : (facultatif) libellé suivant à générer par le modèle.
- 5. Cliquez sur **OK**.

#### **Modification d'un modèle de libellé**

Vous ne pouvez pas modifier le nom d'un modèle de libellé. Cependant, pour modifier le nom d'un libellé précis, supprimez le nom existant dans la zone de texte Suivant et saisissez un nouveau nom.

Pour modifier un modèle de libellé :

- 1. Dans la fenêtre **Administration**, cliquez sur **Media**.
- 2. Dans le volet gauche développé, sélectionnez **Modèles de libellés**.
- 3. Dans le volet droit, sélectionnez le modèle à modifier.
- 4. Dans le menu **Fichier**, sélectionnez **Propriétés**.
- 5. Apportez toutes modifications nécessaires dans la boîte de dialogue **Propriétés** et cliquez sur **OK**.

#### **Copie d'un modèle de libellé**

Pour copier un modèle de libellé :

- 1. Dans la fenêtre **Administration**, cliquez sur **Media**.
- 2. Dans le volet gauche développé, sélectionnez **Modèles de libellés**.
- 3. Dans le volet droit, sélectionnez le modèle de libellé à copier.
- 4. Dans le menu **Édition**, sélectionnez **Copier**.

La boîte de dialogue **Créer un modèle de libellé** s'affiche. Elle contient les mêmes informations que le modèle de libellé qui copié à l'exception de l'attribut **Nom**.

- 5. À l'attribut **Nom**, saisissez le nom du nouveau modèle de libellé.
- 6. Apportez toutes les modifications nécessaires aux attributs et cliquez sur **OK**.

#### **Suppression d'un modèle de libellé**

Vous ne pouvez supprimer ni un modèle de libellé préconfiguré ni un modèle de libellé en cours d'utilisation.

Pour supprimer un modèle de libellé :

- 1. Dans la fenêtre **Administration**, cliquez sur **Media**.
- 2. Dans le volet gauche développé, sélectionnez **Modèles de libellés**.
- 3. Dans le volet droit, sélectionnez le modèle de libellé à supprimer.
- 4. Dans le menu **Fichier**, sélectionnez **Supprimer**.
- 5. À l'invite, cliquez sur **Oui** pour confirmer la suppression.

<span id="page-196-0"></span>**Archivage**

**8**

Ce chapitre traite des points suivants :

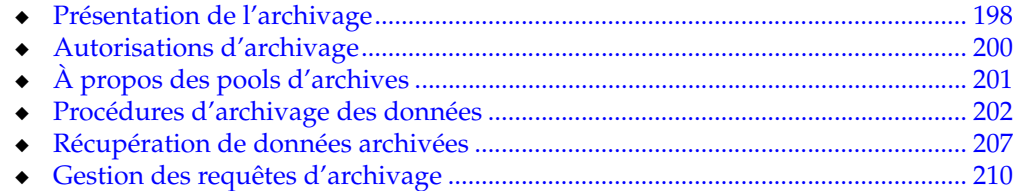

## <span id="page-197-0"></span>**Présentation de l'archivage**

**Remarque :** La fonctionnalité d'archivage doit être achetée et doit bénéficier d'une licence indépendamment de celles des autres composants du logiciel NetWorker. Pour plus d'informations sur les procédures d'attribution de licence, reportez-vous à la section [Chapitre 16, « Gestion de Console Server. »](#page-402-0)

Le processus d'archivage enregistre les fichiers et les répertoires tels qu'ils existent à un moment donné et écrit les données sur des volumes de stockage spéciaux qui ne sont *pas* recyclés automatiquement. Une fois le processus d'archivage terminé, vous pouvez supprimer [\(nettoyer](#page-739-0)) les fichiers originaux du disque afin de libérer de l'espace.

Les entités de sauvegarde archivées sont similaires aux entités de sauvegarde. La différence principale est que les entités de sauvegarde archivées n'ont aucune date d'expiration. Par défaut, le niveau de sauvegarde des archives est toujours configuré sur 'complet'. Les données d'archivage doivent être écrites dans des pools différents. Les politiques d'accès direct et de rétention ne s'appliquent *pas* aux données d'archivage.

Les avantages de l'utilisation de la fonctionnalité NetWorkerd'archivage sont répertoriés ci-dessous.

- Les fichiers archivés peuvent être :
	- Supprimés du disque principal pour libérer de l'espace pour les fichiers plus récents.
	- Conservés dans des volumes d'archives pour une récupération rapide.
- Les données archivées ne faisant jamais l'objet d'un recyclage automatique, elles ne *peuvent pas* être écrasées par erreur.
- Les fichiers sur les volumes archivés qui utilisent le pool Archives indexées et le pool Archives PC peuvent être recherchés indéfiniment.

**Remarque :** Le logiciel NetWorker ne prend pas en charge l'archivage d'entités de sauvegarde SYSTEM ou VSS SYSTEM.

#### **Conditions requises pour l'archivage**

Avant d'enregistrer et d'utiliser la fonction NetWorkerd'archivage, assurez-vous de disposer des éléments suivants :

- Une unité de sauvegarde, autonome ou faisant partie d'une librairie ou d'un silo, doit être connectée au serveur ou au nœud de stockage NetWorker. Pour cloner vos archives, deux unités de sauvegarde doivent être disponibles.
- Un code d'activation permanent ou provisoire pour obtenir une licence du produit une fois la période d'évaluation arrivée à son terme.

#### **Comment le serveur NetWorker archive-t-il les données ?**

Le logiciel NetWorker dispose de trois pools préconfigurés pour recevoir des données archivées :

- Pool Archives indexées
- Pool Archives PC

Pool d'archives

Vous pouvez également créer vos propres pools. Pendant l'archivage, le serveur NetWorker écrit les données sur des volumes de stockage appartenant à un pool de type Archives. Le suivi des informations relatives aux données archivées se fait dans la base de données des media du serveur NetWorker.

Si vous utilisez le pool préconfiguré Archives indexées ou Archives PC ou si vous créez un pool d'archives personnalisé dont l'attribut Entrées d'index de stockage est, dans la ressource Pool, configuré sur Oui, les informations sur les fichiers individuels de la sauvegarde des archives prendront place dans le fichier d'index client. Les entrées du fichier d'index client générées lors d'une opération d'archivage seront sauvegardées sur des volumes appartenant au pool Par défaut au cours de la sauvegarde planifiée suivante.

**Remarque :** Aucune entrée d'index n'est générée lorsque l'attribut Entrées d'index de stockage de la ressource Pool est défini sur Non.

Le serveur NetWorker effectue le suivi des volumes utilisés pour les archives indépendamment de ceux utilisés pour les sauvegardes. Vous ne *pouvez pas* archiver des fichiers sur un volume de sauvegarde ni sauvegarder des fichiers sur un volume d'archives. Un volume d'archives doit être chargé dans l'unité de sauvegarde du serveur pour qu'une opération d'archivage puisse se produire.

Lorsque vous exécutez une opération d'archivage sur le client ou sur le serveur, les archives sont créées par le programme d'archivage du client (**nsrarchive**), déclenché par le client grâce à la commande **nsrexecd**. Vous pouvez planifier l'archivage à partir du serveur ou du client par l'intermédiaire de la ressource Requête d'archivage du programme Administrateur de NetWorker.

La [Figure 26 à la page 199](#page-198-0) illustre comment le logiciel NetWorker archive les données.

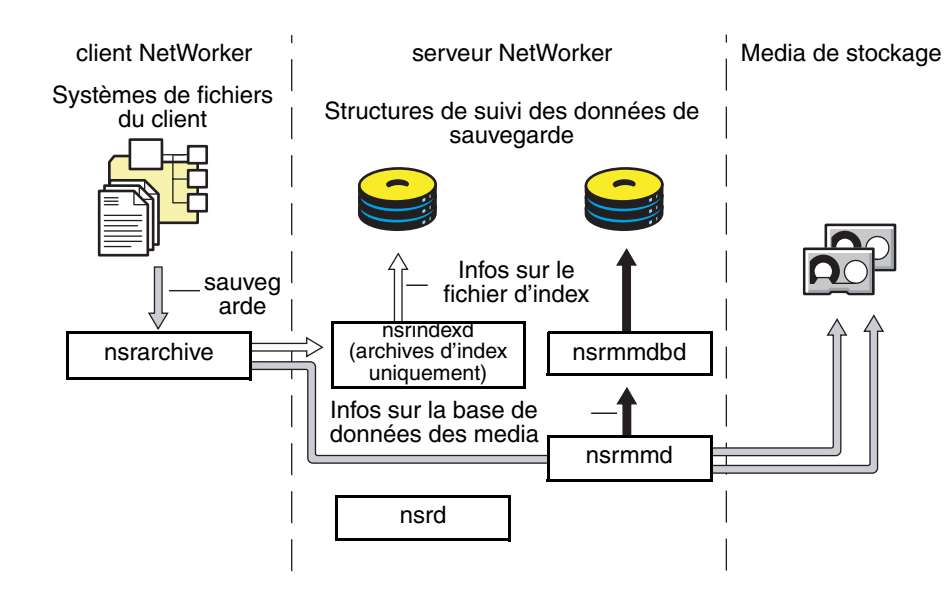

#### <span id="page-198-0"></span> **Figure 26 Présentation de l'archivage**

#### **Archivage indexé et non indexé**

Le serveur NetWorker prend en charge deux formes d'archivage :

- l'archivage indexé pour les pools d'archives indexés ou les pools d'archives d'ordinateur ;
- l'archivage non indexé pour les pools d'archives.

#### **Archivage indexé (pool d'archives indexées, pool d'archives d'ordinateur)**

On peut parcourir et sélectionner des archives indexées pour les récupérer de façon individuelle.

Pour utiliser l'archivage indexé, effectuez une des opérations suivantes :

- Utiliser le pool préconfiguré Archives indexées ou Archives PC.
- Activer l'attribut Entrées d'index de stockage de la ressource Pool associée au volume d'archives.

Les entrées du fichier d'index client générées lors d'une opération d'archivage seront sauvegardées sur des volumes appartenant au pool Par défaut au cours de la sauvegarde planifiée suivante.

#### **Archivage non indexé (pool d'archives)**

Lorsque des données sont archivées à l'aide de l'archivage non indexé, les entrées ne sont *pas* ajoutées au fichier index client. Quand ces mêmes données sont récupérées, l'entité de sauvegarde est entièrement récupérée et il est *impossible* rechercher et de restaurer des fichiers de façon individuelle.

## <span id="page-199-0"></span>**Autorisations d'archivage**

Cette section présente les autorisations nécessaires à l'utilisation de la fonction d'archivage :

#### **Activation des services d'archivage pour le client**

Une fois que le service d'archivage a été enregistré correctement et que le code d'activation a été entré dans le serveur NetWorker, la fonction d'archivage de NetWorker est activée par défaut pour tous les clients de ce serveur. Pour la désactiver pour un client donné, configurez l'attribut Services d'archives de la ressource Client sur Désactivé.

Pour archiver des données résidant sur le serveur NetWorker, assurez-vous que l'attribut Service d'archivage de la ressource Client est bien activé pour le serveur. Reportez-vous à la section [« Activation du service d'archivage d'un client](#page-201-1)  [NetWorker » à la page 202](#page-201-1) pour les consignes.

Lorsque vous activez l'attribut Service d'archivage d'une ressource Client, activez également l'attribut Service d'archivage de tous les autres clients portant le même nom sur le serveur. Par exemple, si le Module NetWorker d'une application de base de données et le logiciel client NetWorker sont installés sur le même ordinateur et sauvegardent tous deux les données vers le même serveur NetWorker, les deux ressources Client auront le même nom. Vérifiez que l'attribut de Service d'archivage est activé pour les deux ressources Client.

#### <span id="page-200-1"></span>**Activation ou restriction de l'accès aux archives**

L'attribut Utilisateurs des archives de la ressource Client indique quels utilisateurs sont autorisés à archiver des données. Si aucun utilisateur n'est répertorié dans cet attribut, seuls les membres du groupe d'administrateurs NetWorker dotés d'autorisations de lecture des données pourront archiver les données. Pour permettre aux utilisateurs qui ne sont *pas* membres du groupe d'administrateurs d'archiver des données, entrez leurs noms d'utilisateur dans cet attribut. Ils doivent posséder des autorisations de lecture de ces données et le privilège Sauvegarde données locales pour pouvoir archiver ou récupérer des données. Reportez-vous à [« Groupes](#page-434-0)  [d'utilisateurs NetWorker » à la page 435](#page-434-0) pour plus d'informations sur le groupe d'administrateurs et le privilège Sauvegarde des données locales

**Remarque :** Seuls les membres du groupe d'administrateurs ou les utilisateurs avec l'autorisation Modifier les paramètres de sécurité activée peuvent modifier l'attribut Utilisateurs d'archives.

Les utilisateurs ne peuvent récupérer que des données à eux. Lorsque des utilisateurs doivent récupérer des données ne leur appartenant *pas*, il convient d'activer l'accès public aux archives.

#### **Activation de l'accès public aux archives**

Pour autoriser des utilisateurs répertoriés dans l'attribut Utilisateurs des archives de la ressource Client à récupérer tous fichiers archivés de ce client, procédez comme suit :

- 1. Dans la fenêtre **Administration**, cliquez sur **Configuration**.
- 2. Dans le volet gauche de la fenêtre **Configuration**, sélectionnez le serveur NetWorker.
- 3. Dans le menu **Fichier**, sélectionnez **Propriétés**.
- 4. Sélectionnez l'attribut **Archivage publique**.
- 5. Cliquez sur **OK**.

Si, pendant la restauration, le système d'exploitation vous permet de changer le propriétaire des données archivées pour le remplacer par leur propriétaire d'origine, les fichiers récupérés afficheront alors leur propriétaire d'origine. Sinon, l'utilisateur qui récupère les fichiers en deviendra le propriétaire.

## <span id="page-200-0"></span>**À propos des pools d'archives**

Le logiciel NetWorker dispose de trois pools préconfigurés pour recevoir les données archivées :

- Pool Archives indexées préconfigurées
- Pool Archives PC
- Pool préconfiguré d'archives

Il est impossible d'en modifier les paramètres, mais vous pouvez créer des pools personnalisés afin d'archiver des données. Des pools personnalisés peuvent utiliser soit l'archivage indexé soit non indexé. Reportez-vous à [« Création de pools](#page-201-2)  [d'archives personnalisés » à la page 202](#page-201-2) pour plus d'informations sur la création des pools d'archives personnalisés.

Si vous ne spécifiez pas un pool pour stocker les données archivées, le logiciel NetWorker utilise le pool Archives indexées par défaut.

#### **Pool préconfiguré d'archives indexées et pool d'archives d'ordinateur**

Le pool préconfiguré Archives indexées et le pool Archive PC stockent les entrées des fichiers individuels dans le fichier d'index client.

**Remarque :** L'utilisation du pool Archives indexées ou Archive PC peut mener à la création d'un gros fichier d'index client qui n'expirera jamais.

#### **Pool préconfiguré d'archives**

Le pool d'archives préconfiguré n'est associé à aucun fichier d'index client accessible directement. Il est donc impossible de récupérer des fichiers individuels depuis l'entité de sauvegarde des archives. Vous devez récupérer toute l'entité.

## <span id="page-201-2"></span>**Création de pools d'archives personnalisés**

Deux attributs de la ressource Pool sont utilisés pour différencier les pools d'archives des autres pools :

◆ Type de pool

Cet attribut doit être configuré sur Archives, qui indique au serveur NetWorker quels volumes appartenant à ce pool sont utilisés pour l'archivage.

Entrées d'index de stockage

Cet attribut détermine si l'archivage s'effectue au format indexé ou non indexé :

- Si cet attribut est défini sur Non, les entrées ne seront *pas* écrites dans le fichier d'index client (archivage non indexé).
- S'il est défini sur Oui, les entrées seront écrites dans le fichier d'index client (archivage indexé).

Pour plus d'informations et pour les procédures de création des pools, reportez-vous à la section [« Pools de media » à la page 177](#page-176-0).

## <span id="page-201-0"></span>**Procédures d'archivage des données**

Vous pouvez soit solliciter un archivage manuel de la part du client, soit planifier un archivage à partir du serveur.

#### <span id="page-201-1"></span>**Activation du service d'archivage d'un client NetWorker**

Pour activer le service d'archivage d'un client NetWorker :

- 1. Dans la fenêtre **Administration**, cliquez sur **Configuration**.
- 2. Dans le volet gauche de la fenêtre **Configuration**, sélectionnez **Clients**.
	- a. Si vous créez un client, sélectionnez **Nouveau** dans le menu **Fichier**.
	- b. Si vous modifiez un client existant, sélectionnez le client à modifier, puis **Propriétés** dans le menu **Fichier**.

3. Dans l'onglet **Globals (2 sur 2)**, activez l'attribut **Service d'archivage**.

Lorsque vous activez le service d'archivage pour une ressource Client, les services d'archivages de toutes les ressources Client portant le même nom d'hôte sont activés.

- 4. Dans l'attribut **Utilisateurs des archives**, entrez tous les utilisateurs appropriés. Pour en savoir plus sur cet attribut, reportez-vous à la section [« Activation ou](#page-200-1)  [restriction de l'accès aux archives » à la page 201.](#page-200-1)
- 5. Sélectionnez les options de configuration restantes selon vos besoins.

L'ordinateur est maintenant un client d'archivage actif. Toutefois, aucune opération d'archivage ne se produira sans demande spécifique. Reportez-vous à la section [« Planification de l'archivage des données » à la page 204](#page-203-0) pour les consignes.

**Remarque :** Si le client NetWorker est configuré pour le chiffrement avec le module ASM **d'aes**, les données archivées seront également chiffrées. Pour plus d'informations sur la configuration du chiffrement pour un client NetWorker, reportez-vous à la section [« Implémentation du](#page-68-0)  [codage avec le module ASM AES » à la page 69](#page-68-0).

#### **Archivage manuel des données**

Vous pouvez archiver manuellement des données à tout moment. L'archivage manuel de données semblable à l'exécution d'une sauvegarde non planifiée.

#### **Archivage manuel d'un client NetWorker sur Windows**

**Remarque :** Les archives manuelles exécutées depuis client Windows n'appliquent pas les directives globales ou locales des fichiers (nsr.dir). Toutefois, les directives locales (networkr.cfg) créées avec le programme utilisateur NetWorker sont appliquées. Pour les archivages planifiés, toutes les directives sont appliquées. Pour plus d'informations sur les archivages planifiés, reportez-vous à la section [« Planification de l'archivage des données » à la](#page-203-0)  [page 204](#page-203-0).

Pour exécuter un archivage manuel pour un client Windows :

- 1. Dans le programme **utilisateur NetWorker**, cliquez sur **Archiver** pour ouvrir la boîte de dialogue **Options d'archive**.
- 2. Saisissez un commentaire dans l'attribut **Annotation**. Cette annotation permet d'identifier chaque entité de sauvegarde archivée de manière unique lors de la récupération.

Envisagez l'adoption d'une convention d'affectation de noms cohérente afin que les archives puissent être facilement identifiées d'après le nom de l'annotation.

3. Dans la liste **Pool d'archivage**, sélectionnez le pool d'archives approprié.

**Remarque :** Seuls les pools dont l'attribut Type de pool est défini sur De type archivage seront répertoriés.

- 4. Sélectionnez les paramètres appropriés pour ces critères :
	- Pour écrire une copie de chaque entité de sauvegarde archivée sur un volume de pool d'archives clonées, sélectionnez **Clonage**.
	- Lorsque vous activez le clonage, entrez ou sélectionnez un pool d'archives clonées pour l'attribut **Pool des archives clonées**.
- Pour demander au serveur NetWorker de vérifier l'intégrité des données présentes sur le volume de stockage, sélectionnez **Vérifier**.
- Pour demander au serveur NetWorker de supprimer les fichiers archivés du disque, sélectionnez **Suppression**.
- 5. Cliquez sur **OK**.

La fenêtre de navigation des **archives** apparaît.

6. Dans le menu **Fichier**, sélectionnez **Marquer** pour sélectionner chaque fichier ou répertoire à archiver. Lorsque vous sélectionnez un élément pour l'archivage, une coche apparaît en face de son nom.

Pour effacer un élément marqué pour la sauvegarde, sélectionnez **Démarquer** dans le menu **Fichier**.

- 7. Dans le menu **Fichier**, sélectionnez **Démarrer l'archivage**.
- 8. Cliquez sur **OK** et la fenêtre de navigateur des **archives** apparaît.

Le serveur NetWorker affiche la fenêtre **État des archives**, qui contrôle la progression de l'archivage. Lorsque le serveur NetWorker a terminé l'archivage, un message semblable au message suivant s'affiche dans la fenêtre **État des archives** :

Durée d'exécution de l'archivage : 2-21-06 5:18p

9. Si l'option **Nettoyer** a été sélectionnée à l'étape 4, la boîte de dialogue **Supprimer le fichier archivé** demande confirmation avant que le logiciel NetWorker ne supprime de fichier archivé du disque.

#### **Archivage manuel d'un client NetWorker sur UNIX**

Pour exécuter une opération d'archivage manuel à partir d'un client UNIX, utilisez la commande **nsrarchive**. Pour plus d'informations sur cette commande, reportez-vous au *Guide de référence des commandes NetWorker* ou aux pages du manuel d'UNIX.

#### <span id="page-203-0"></span>**Planification de l'archivage des données**

Contrairement aux sauvegardes planifiées, les archives planifiées ne s'exécutent qu'une seule fois. Leur avantage réside dans le fait que vous pouvez lancer l'archivage lorsque le trafic réseau et le fonctionnement des ordinateurs sont moins importants.

#### **Comment planifier un archivage**

**Remarque :** Avant de planifier une requête d'archivage, vous devez activer l'attribut Service d'archivage de la ressource Client. Pour plus d'informations, reportez-vous à la section [« Activation du service d'archivage d'un client NetWorker » à la page 202](#page-201-1).

Pour planifier un archivage:

- 1. Dans la fenêtre **Administration**, cliquez sur **Configuration**.
- 2. Dans le volet gauche, sélectionnez **Requête d'archivage**.
- 3. Dans le menu **Fichier**, sélectionnez **Nouveau**.
- 4. Dans l'attribut **Nom**, saisissez le nom de la requête d'archivage.
- 5. Dans l'attribut **Commentaire**, saisissez la description de la requête d'archivage.
- 6. Dans l'attribut **Client**, saisissez le nom d'hôte du client d'archivage.

7. Dans l'attribut **Entité de sauvegarde**, saisissez le chemin d'accès des fichiers et/ou des répertoires à archiver.

Pour archiver toutes les entités de sauvegarde du client, saisissez **Toutes** pour l'attribut **Entité de sauvegarde**.

**Remarque :** Lorsque vous archivez toutes les entité de sauvegarde, vous devez définir l'attribut **Suppression** (dans l'onglet **Exécution en cours** ) sur **Aucun**. Lorsque cet attribut est défini sur **Supprimer**, toutes les entités de sauvegarde archivées sont supprimées de l'ordinateur client.

8. Saisissez un commentaire dans l'attribut **Annotation**. Cette annotation permet d'identifier chaque entité de sauvegarde archivée de manière unique lors de la récupération.

Envisagez l'adoption d'une convention d'affectation de noms cohérente afin que les archives puissent être facilement identifiées d'après le nom de l'annotation.

- 9. Dans l'attribut **Directive**, sélectionnez une directive si une opération particulière doit se produire pendant l'archivage. Pour plus d'informations sur les directives, reportez-vous à la section [Chapitre 6, « Directives. »](#page-162-0)
- 10. Dans l'attribut **Pool d'archivage**, sélectionnez le pool approprié :
	- Pour stocker l'entité de sauvegarde entière, sélectionnez le pool **d'archives** préconfiguré. Ce pool ne stocke *pas* le fichier index client.
	- Pour stocker le fichier index client en plus de l'entité de sauvegarde entière, sélectionnez le pool **d'archives d'ordinateur** préconfiguré.
- 11. Sélectionnez l'onglet **Exécution en cours**.
- 12. Pour l'attribut **État**, indiquez l'heure à laquelle l'archivage doit démarrer :
	- Pour commencer immédiatement l'archivage, sélectionnez **Déclenchement immédiat**.
	- Pour commencer l'archivage à une heure donnée, sélectionnez **Déclenchement en différé** et indiquez une heure au format 24 heures dans l'attribut **Heure de démarrage**.
- 13. Dans l'attribut **Fin d'archivage**, saisissez la notification que le serveur NetWorker utilisera une fois l'archivage terminé. Reportez-vous à la section [« Notifications » à la page 440](#page-439-0) pour obtenir plus d'informations.
- 14. Sélectionnez la réponse appropriée pour ces options :
	- Pour demander au serveur NetWorker de supprimer les fichiers archivés du disque, sélectionnez **Supprimer** dans la liste **Suppression**.
	- Pour demander au serveur NetWorker de vérifier l'intégrité des données présentes sur le volume de stockage, sélectionnez l'attribut **Vérifier**.
	- Pour écrire une copie de chaque entité de sauvegarde archivée dans un volume de **pool d'archives clonées**, sélectionnez **Oui** pour l'attribut **Clonage**, puis sélectionnez un pool d'archives clonées dans la liste **Pool des archives clonées**.

#### 15. Cliquez sur **OK**.

Pour consulter les informations relatives à l'état d'une requête d'archivage, affichez la fenêtre **Détails de requête d'archivage)**. Consultez [« Affichage du détail d'un archivage planifié » à](#page-209-1)  [la page 210.](#page-209-1)

#### **Comment copier une ressource de requête d'archivage**

Pour copier une ressource Requête d'archivage :

- 1. Dans la fenêtre **Administration**, cliquez sur **Configuration**.
- 2. Dans le volet gauche, sélectionnez **Requête d'archivage**.
- 3. Dans le volet droit, sélectionnez la requête d'archivage à copier.

4. Dans le menu **Édition**, sélectionnez **Copier**.

La boîte de dialogue **Créer une requête d'archivage** affiche les mêmes informations que celles de la requête d'archivage copiée, à l'exception de l'attribut Nom.

5. Saisissez le nom de la nouvelle requête d'archivage dans l'attribut **Nom**, modifiez tout autre attribut si nécessaire, puis cliquez sur **OK**.

Pour plus d'informations sur les attributs des **requêtes d'archivage**, cliquez sur **Aide du champ** dans la boîte de dialogue **Propriétés**.

#### **Comment changer la Date d'archivage**

Pour modifier l'heure de l'archivage :

- 1. Dans la fenêtre **Administration**, cliquez sur **Configuration**.
- 2. Dans le volet gauche, sélectionnez **Requête d'archivage**.
- 3. Dans le volet droit, sélectionnez une requête d'archivage.
- 4. Dans le menu **Fichier**, sélectionnez **Propriétés**.
- 5. Cliquez sur l'onglet **Exécution en cours**.
- 6. Dans l'attribut **Heure de démarrage**, saisissez une nouvelle heure au format suivant :

HH:MM [a,p]

7. Cliquez sur **OK**.

Vous pouvez également planifier une opération d'archivage existante à l'aide de l'activité **Planification d'archivage)** dans les **Contrôle des activités**. Pour plus d'informations, reportez-vous à la section [« Gestion des requêtes d'archivage » à la](#page-209-0)  [page 210](#page-209-0).

#### **Comment modifier une requête d'archivage**

Pour modifier une requête d'archives:

- 1. Dans la fenêtre **Administration**, cliquez sur **Configuration**.
- 2. Dans le volet gauche, sélectionnez **Requête d'archivage**.
- 3. Dans le volet droit, sélectionnez une requête d'archivage.
- 4. Dans le menu **Fichier**, sélectionnez **Propriétés**.
- 5. Modifiez les attributs de la requête d'archivage, puis cliquez sur **OK**.

#### **Comment supprimer une requête d'archivage**

**Remarque :** Vous ne pouvez pas supprimer une requête d'archives en cours d'utilisation.

Pour supprimer une requête d'archives:

- 1. Dans la fenêtre **Administration**, cliquez sur **Configuration**.
- 2. Dans le volet gauche, sélectionnez **Requête d'archivage**.
- 3. Dans le volet droit, sélectionnez une requête d'archivage.
- 4. Dans le menu **Fichier**, sélectionnez **Supprimer**.

## <span id="page-206-0"></span>**Récupération de données archivées**

Cette section explique comment récupérer des données archivées.

#### **Autorisations de récupération**

Les restrictions suivantes s'appliquent lors de la récupération ou de la restauration des données archivées :

- Vous devez disposer d'autorisations de lecture pour les données archivées.
- Lorsque l'attribut Archivage publique de la ressource Serveur est activé, tous les utilisateurs répertoriés dans l'attribut Utilisateurs des archives de la ressource Client peuvent récupérer les données (à condition qu'ils aient les autorisations de lecture de ces données).
- Lorsque l'attribut Archivage publique de la ressource Serveur est désactivé, seul l'administrateur NetWorker ou le propriétaire du fichier peut récupérer les données.

Pour plus d'informations, reportez-vous à la section [« Autorisations d'archivage » à](#page-199-0)  [la page 200.](#page-199-0)

**Remarque :** Si, pendant la récupération, le système d'exploitation vous permet de changer le propriétaire des données archivées pour le remplacer par leur propriétaire d'origine, les fichiers récupérés afficheront alors leur propriétaire d'origine. Sinon, l'utilisateur qui récupère les fichiers en deviendra le propriétaire.

#### **Récupération d'archives non indexées d'un client NetWorker sur Windows**

Les données archivées avec un pool d'archives non indexées, tel que le pool Archive, doivent être récupérées à l'aide de l'entité de sauvegarde entière plutôt que par sélection de fichier.

Pour récupérer des données archivées non indexées:

- 1. Chargez le volume d'archives dans l'unité de stockage appropriée.
- 2. Démarrez le programme **utilisateur NetWorker**.
- 3. Dans le menu **Opération**, sélectionnez **Récupération de l'archive** pour ouvrir la fenêtre **Client source**.
- 4. Sélectionnez le client pour lequel vous souhaitez récupérer les données archivées et cliquez sur **OK**.

La fenêtre **Récupération de l'archive** ouvre.

5. Pour l'attribut **Chaîne d'annotation**, saisissez tout ou partie de l'annotation attribuée à l'entité de sauvegarde lors de son archivage.

Lorsque aucune annotation n'a été saisie, toutes les entités de sauvegarde archivées pour le client s'affichent.

6. Cliquez sur **OK**.

La boîte de dialogue **Entités de sauvegarde** s'ouvre.

7. Dans la boîte de dialogue **Entités de sauvegarde**, exécutez l'une ou l'autre des fonctions suivantes, si nécessaire :

- Pour consulter la liste des volumes requis pour récupérer les données de l'entité de sauvegarde archivée, cliquez sur **Volumes requis**.
- Pour saisir un nouveau chemin pour l'emplacement des données restaurées et indiquer ce que le serveur NetWorker doit faire lorsqu'il rencontre des fichiers en double, cliquez sur **Options de restauration**.
- 8. Sélectionnez l'entité de sauvegarde archivée pour procéder à la récupération, puis cliquez sur **OK**.

La fenêtre **État de la récupération** s'affiche.

**Remarque :** Vous pouvez également récupérer des entités de sauvegarde archivées en passant par la restauration de celles-ci. Pour plus d'informations, reportez-vous à la section [« Restaurer](#page-318-0)  [par sélection d'entité de sauvegarde » à la page 319](#page-318-0).

#### **Récupération d'archives non indexées d'un client NetWorker sur UNIX**

Les données archivées avec un pool d'archives non indexées, tel que le pool Archive, doivent être récupérées à l'aide de l'entité de sauvegarde entière plutôt que par sélection de fichier.

Pour récupérer des données archivées non indexées:

- 1. Chargez le volume d'archives dans l'unité de stockage appropriée.
- 2. Lancez le programme **nwrecover**. Type :

**nwrecover -s** *serveur*

- 3. Dans le menu **Options**, sélectionnez Restaurer les entités de sauvegarde archivés.
- 4. Marquez les sauvegardes à restaurer en les sélectionnant, puis en cliquant sur le bouton **Marquer**.
- 5. Cliquez sur le bouton **Démarrer** situé sur la barre d'outils.

#### **Restauration de données d'archives indexées d'un client NetWorker vers Windows**

Les données archivées via le pool d'archives indexées et le pool d'archives d'ordinateur conservent, dans le fichier index client, les informations relatives à chaque fichier de l'entité de sauvegarde.

Les fichiers archivés sont restaurés de la même manière que les fichiers non archivés. Pour restaurer les fichiers archivés indexés, les archives doivent avoir été sauvegardées à l'aide du pool d'archives indexées, du pool d'archives d'ordinateur ou d'un pool d'archives personnalisé, l'attribut Entrées index de stok. de la ressource Pool devant être activé.

Pour restaurer les données archivées indexées :

- 1. Démarrez le programme **utilisateur NetWorker**.
- 2. Cliquez sur **Restaurer** pour ouvrir la boîte de dialogue **Client source**.
- 3. Sélectionnez le client source pour lesquels vous souhaitez restaurer les données, puis cliquez sur **OK**.

Le client local est sélectionné par défaut.

4. Sélectionnez le client de destination pour les données restaurées, puis cliquez sur **OK**.

- 5. Le client local est sélectionné par défaut.
- 6. Sélectionnez les fichiers à restaurer et cliquez sur **Marquer**.
- 7. Cliquez sur **Démarrer**.

#### **Restauration de données d'archives indexées d'un client NetWorker vers UNIX**

Les données archivées via le pool d'archives indexées et le pool d'archives d'ordinateur conservent, dans le fichier d'index client, les informations relatives à chaque fichier de l'entité de sauvegarde.

Pour restaurer les fichiers archivés indexés, les archives doivent avoir été sauvegardées à l'aide du pool d'archives indexées, du pool d'archives d'ordinateur ou d'un pool d'archives personnalisé, l'attribut Entrées index de stok. de la ressource Pool devant être activé.

Pour restaurer les données archivées indexées :

1. Lancez le programme **nwrecover**. Type :

**nwrecover -s** *serveur*

- 2. Dans le menu **Options**, sélectionnez **Restaurer de fichiers archivés.**
- 3. Marquez les fichiers à restaurer en les sélectionnant, puis en cliquant sur le bouton **Marquer**.
- 4. Cliquez sur le bouton **Démarrer** situé sur la barre d'outils.

#### **Récupération de données d'archives à l'aide de l'invite de commandes**

On peut également récupérer des entités de sauvegarde archivées à l'aide de la commande **nsrretrieve**. Pour plus d'informations, reportez-vous au *Guide de référence des commandes NetWorker* ou aux pages du manuel UNIX.

Pour identifier une archive en vue de sa récupération, utilisez l'option **-A** pour spécifier une annotation pour l'archive. Lorsque vous utilisez l'option **-A**, vous devez spécifier une chaîne qui identifie une annotation de façon unique.

#### **Exemple 24 Utilisation de la commande nsrretrieve**

Dans cet exemple, supposons que l'archive A est identifiée par l'annotation Procedure\_Fed et que l'archive B est identifiée par l'annotation Procedure\_Locale.

Lorsque vous saisissez cette commande :

**nsrretrieve-A** Procedure

Aucun résultat n'est trouvé et aucune archive n'est récupérée.

Si vous saisissez cette commande :

**nsrretrieve-A** dure\_L

L'archive B est localisée.

# <span id="page-209-1"></span><span id="page-209-0"></span>**Gestion des requêtes d'archivage** Cette section explique comment utiliser les requêtes d'archive planifiées. **Lancement d'une opération d'archivage planifiée à n'importe quel moment** Vous pouvez lancer une opération d'archivage planifiée immédiatement au lieu d'attendre l'heure à laquelle elle aurait dû démarrer. Pour démarrer une archive planifiée : 1. Dans la fenêtre **Administration**, cliquez sur **Surveillance**. 2. Sélectionnez l'onglet **Requête d'archivage**. 3. Cliquez avec le bouton droit sur la requête d'archivage et sélectionnez **Démarrer**. **Arrêt d'un archivage planifié en cours d'exécution** Pour arrêter une requête d'archives en cours: 1. Dans la fenêtre **Administration**, cliquez sur **Surveillance**. 2. Cliquez avec le bouton droit sur la requête d'archivage et sélectionnez **Arrêt**. **Désactivation d'un archivage planifié** Pour désactiver une requête d'archives: 1. Dans la fenêtre **Administration**, cliquez sur **Surveillance**. 2. Cliquez avec le bouton droit sur la requête d'archivage et sélectionnez **Désactiver l'archivage**. **Affichage du détail d'un archivage planifié** Pour ouvrir la fenêtre **Détail de requête d'archivage** : 1. Dans la fenêtre **Administration**, cliquez sur **Surveillance**. 2. Cliquez avec le bouton droit sur la requête d'archivage et sélectionnez **Afficher les détails**. La fenêtre **Détails de requête d'archivage** fournit des informations sur l'achèvement de la requête d'archivage correspondante : L'heure de fin affiche l'heure à laquelle l'archivage s'est terminé. Elle représente la durée qui s'est écoulée entre le début et la fin de l'archivage. ◆ Le succès de la requête d'archives peut être complet, nul ou partiel.

<span id="page-210-0"></span>**Clonage**

**9**

Ce chapitre traite des points suivants :

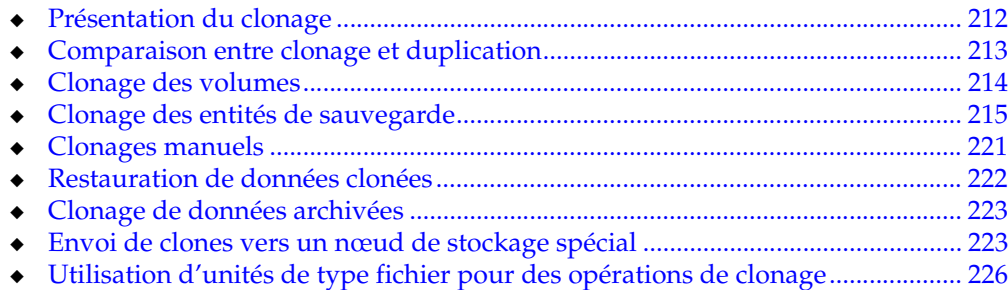

# <span id="page-211-0"></span>**Présentation du clonage**

Le clonage permet un stockage hors site sécurisé, un transfert simple de données d'un emplacement à un autre et une vérification des sauvegardes. Les opérations de clonage sont réservées aux administrateurs NetWorker. Le clonage peut être exécuté sur les volumes et sur les entités de sauvegarde.

Les informations relatives aux volumes, à l'état et à l'historique des opérations de clonage peuvent être visualisées et contrôlées à partir de la fenêtre Administration Les messages relatifs au clonage sont également consignés dans le fichier de messages NetWorker et dans le fichier journal savegrp qui se trouvent dans le répertoire <NetWorker\_install\_dir>\logs. Pour plus d'informations sur la consultation de fichiers journaux, reportez-vous à la section [« Affichage des fichiers](#page-628-0)  [journaux » à la page 629.](#page-628-0)

#### **Exigences relatives au clonage**

Les exigences qui suivent s'appliquent lors de l'exécution de clonages :

- Un minimum de deux unités de stockage doit être activé : une pour lire les données existantes et une pour écrire les données clonées.
	- Si vous utilisez des bibliothèques dotées de plusieurs unités de sauvegarde, le serveur NetWorker charge automatiquement les volumes nécessaires au clonage.
	- Si vous utilisez des unités de sauvegarde autonomes, vous devez charger les volumes manuellement. Un message indiquant les volumes à charger s'affiche à l'onglet Alerte de l'option Surveiller.
- Le volume de destination doit être différent du volume source et il doit appartenir à un pool de clonage.
- Vous devez être membre du groupe Administrateurs NetWorker. Pour plus d'informations, reportez-vous à la section [« Groupes d'utilisateurs NetWorker » à](#page-434-0)  [la page 435](#page-434-0).

#### **Performances de clonage**

En général, l'écriture d'un volume s'effectue à la même vitesse, qu'il s'agisse d'une sauvegarde ou d'un clonage. Toutefois, si un clonage est demandé automatiquement au cours d'une sauvegarde planifiée, les sauvegardes réalisées ultérieurement pourront offrir de moins bonnes performances.

Le serveur NetWorker essaie généralement de terminer la sauvegarde planifiée pour un groupe avant de lancer celle d'un autre groupe. Néanmoins, le serveur NetWorker considère comme terminée la sauvegarde d'un groupe lorsque les opérations de sauvegarde sont elles-mêmes terminées, et non lorsque le clonage automatique est terminé. Si un autre groupe débute sa sauvegarde alors que le clonage du groupe précédent est en cours, vous pourrez rencontrer des problèmes d'encombrement des ressources de **nsrmmd** ou de volumes spécifiques.

Pour éviter ce problème, n'utilisez pas le clonage automatique. À la place, lancez une opération de clonage unique à l'aide de la commande **nsrclone** dans le cadre d'une tâche planifiée s'exécutant en dehors des heures de pointe après l'exécution complète de toutes les sauvegardes. En outre, l'association à la commande **nsrclone** des options **-t** et **-e** vous permet de spécifier une plage de dates de façon à ce que seules les entités de sauvegarde sauvegardées pour un groupe au cours d'une période spécifique, par

exemple les dernières 24 heures, soient clonées. Pour plus d'informations sur la commande **nsrclone**, reportez-vous au *Guide de référence des commandes NetWorker* ou aux pages du manuel UNIX.

## <span id="page-212-0"></span>**Comparaison entre clonage et duplication**

Le clonage offre une traçabilité des informations à la fois dans les fichiers d'index client et dans la base de données des media. La capacité d'effectuer le suivi des données clonées constitue une différence importante entre le clonage et la duplication.

Une entité de sauvegarde unique peut être contenue sur un ou plusieurs volumes. Lorsqu'un volume est cloné, toutes les sauvegardes qui commencent sur le volume sont clonées intégralement. Il est ainsi possible que plus d'un volume soit requis pour le clone d'un seul volume.

Le logiciel NetWorker ne reconnaît pas un volume dupliqué, car il n'a pas de libellé NetWorker valide. Si la gestion automatique des media est activée et que le volume dupliqué reste dans la bibliothèque, le volume non libellé est considéré comme pouvant être libellé et réutilisé au cours d'une sauvegarde planifiée. Pour plus d'informations sur la gestion automatique des médias, reportez-vous à la section [Chapitre 12, « Gestion des média. »](#page-277-0)

Il est possible de faire une copie exacte d'un volume d'archives NetWorker. Toutefois, le doublon d'une entité de sauvegarde archivée n'inclut pas les informations d'annotation utilisées pour localiser une archive dans le cadre d'une restauration.

#### **Spécification des politiques d'accès direct et de rétention des données clonées**

Les données clonées adoptent les mêmes politiques d'accès direct et de rétention que l'entité de sauvegarde originale. Toutefois, la politique de rétention des données clonées peut être spécifiée indépendamment. Ceci permet de restaurer les données clonées après l'expiration de la politique de rétention de l'entité de sauvegarde originale.

Pour spécifier la politique de rétention des données clonées, vous avez le choix entre :

- spécifier une politique de rétention dans le pool de clonage ; ou
- spécifier une politique de rétention depuis l'invite de commandes.

Si aucune politique de rétention *n'est spécifiée* dans le pool de clonage ou à l'invite de commandes, la politique de rétention qui s'applique se calque sur celle de l'entité de sauvegarde originale.

#### **Spécification d'une politique de rétention pour un pool de clonage**

Pour spécifier une politique de rétention pour un pool de clonage :

1. Dans le pool de clonage vers lequel seront envoyées les sauvegardes par clonage, sélectionnez l'onglet **Configuration**.

Pour plus d'informations sur la modification ou la création d'un pool, consultez [« Configuration de pools de media » à la page 182](#page-181-0).

- 2. Sélectionnez une **politique de rétention** dans la liste.
- 3. Cliquez sur **OK**.

#### **Spécification d'une politique de rétention depuis l'invite de commande**

Les politiques de rétention spécifiées depuis l'invite de commande prennent le pas sur celles spécifiées pour le pool de clonage.

Pour spécifier une politique de rétention à partir de l'invite de commande, vous pouvez :

- spécifier une politique de rétention lors de la création du clone à l'aide de la commande **nsrclone -y** ; ou
- spécifier une politique de rétention pour un clone existant à l'aide de la commande **nsrmm -e**.

## <span id="page-213-0"></span>**Clonage des volumes**

Le clonage des volumes consiste à reproduire l'ensemble des entités de sauvegarde issues d'un volume de stockage vers un volume de clonage. Vous pouvez cloner des données d'entités de sauvegarde à partir de volumes de sauvegarde ou d'archives. Vous pouvez également cloner des sauvegardes automatiquement, au cours d'une de ces opérations ou manuellement à tout autre moment.

Le serveur NetWorker n'autorise qu'un seul clone d'entité de sauvegarde par volume. Par conséquent, si trois clones de la même entité de sauvegarde sont spécifiés, chaque clone est enregistré dans un volume séparé.

#### **Comment créer un volume du clone**

Pour créer un volume du clone :

- 1. Dans la fenêtre **Administration**, cliquez sur **Media**.
- 2. Dans le volet gauche développé, sélectionnez **Volumes**.
- 3. Dans le volet droit, sélectionnez le volume à cloner.
- 4. Dans le menu **Media**, sélectionnez **Cloner**.
- 5. Dans la liste **Clone de média cible**, sélectionnez un pool de clonage.
- 6. Cliquez sur **OK**, puis sur **Oui** à l'écran de confirmation.

#### **Comment afficher le détail d'un volume de clone**

Vous pouvez afficher les détails relatifs à un volume de clone, tels que la quantité d'espace utilisé, le mode, la date d'expiration, le pool et les entités de sauvegarde.

Pour afficher le détail d'un volume de clonage :

- 1. Dans la fenêtre **Administration**, cliquez sur **Media**.
- 2. Dans le volet gauche développé, sélectionnez **Volumes**.
- 3. Dans le volet droit, les détails de chaque volume sont affichés sous forme de tableau.
- 4. Pour afficher les informations d'entité de sauvegarde pour un volume :
	- a. Dans le volet droit, sélectionnez un volume.
	- b. Dans le menu **Media**, sélectionnez **Afficher les entités de sauvegarde**.

## <span id="page-214-0"></span>**Clonage des entités de sauvegarde**

Vous pouvez cloner les entités de sauvegarde automatiquement ou manuellement. Il est possible de cloner une entité de sauvegarde unique ou de configurer le logiciel pour cloner les sauvegardes complètes d'un groupe entier.

Lorsque vous précisez qu'une entité de sauvegarde doit être clonée, le logiciel NetWorker détermine d'abord si cette entité a déjà un clone. S'il existe plusieurs clones de l'entité de sauvegarde, vous pouvez utiliser l'invite de commandes pour préciser lequel il faut utiliser comme source.

#### **Affichage de l'état de clonage d'une entité de sauvegarde**

Pour déterminer si une entité de sauvegarde sur un volume a été clonée, ou est elle-même un clone, activez la fenêtre de l'onglet Entité de sauvegarde de requête. Pour plus d'informations, reportez-vous à la section [« Comment cloner des entités de](#page-214-1)  [sauvegarde manuellement » à la page 215](#page-214-1).

#### <span id="page-214-1"></span>**Comment cloner des entités de sauvegarde manuellement**

Pour cloner manuellement une entité de sauvegarde, commencez par interroger la base de données des media pour localiser l'entité de sauvegarde adéquate. Après l'interrogation, sélectionnez l'entité de sauvegarde et commencez l'opération de clonage.

Pour cloner manuellement une entité de sauvegarde:

- 1. Dans la fenêtre **Administration**, cliquez sur **Media**.
- 2. Dans le volet gauche développé, sélectionnez **Entités de sauvegarde**.
- 3. Dans le volet droit, sélectionnez l'onglet **Entité de sauvegarde de requête**.

Utilisez l'onglet **Entité de sauvegarde de requête** pour spécifier les options destinées à limiter la plage d'entités de sauvegarde affichées. Toutes les options de requête sont facultatives à l'exception de la date. Il est obligatoire de sélectionner une plage de dates.

**Remarque :** Les zones de texte de l'onglet **Entité de sauvegarde de requête** respectent la casse.

- 4. Saisissez les valeurs de chacun de ces attributs pour limiter l'ampleur de la recherche :
	- Nom du client
	- Entité de sauvegarde
	- ID de l'entité de sauvegarde
	- Volume
	- Pool
- 5. Utilisez l'attribut **Copies** pour limiter la recherche aux seules entités de sauvegarde déjà clonées.
	- a. Sélectionnez une valeur booléenne de type supérieur à (>), égal à (=) ou inférieur à (<) dans la liste.

b. Saisissez le nombre de clones pour renseigner les critères de recherche de l'attribut **Copies**.

Par exemple, pour rechercher uniquement les entités de sauvegarde clonées au moins deux fois, sélectionnez supérieur à (**>**), puis saisissez **1** comme nombre de copies.

6. Utilisez l'attribut **Date de sauvegarde** pour limiter la recherche à la période pendant laquelle l'entité de sauvegarde a été créée.

Par défaut, *hier* est utilisé comme date de début *aujourd'hui* comme date de fin. Ceci signifie que les sauvegardes entre hier à 12:01 a.m. et l'heure en cours seront affichées.

Pour les champs **De** et **A**, vous pouvez utiliser n'importe lequel des formats suivants :

- En entier (par exemple 1 novembre 2006).
- Au format numérique : jj/mm/aa (par exemple 11/01/06)
- Sélection de date et heure dans la liste.

Une plage de dates étendue peut entraîner la sélection d'un grand nombre d'entités de sauvegarde. Cela peut augmenter le temps de réponse ou même exiger que vous fermiez et rouvriez la connexion de navigateur à la **NetWorker Console**.

7. Utilisez l'attribut **État** pour limiter la recherche aux entités de sauvegarde qui ont un état particulier. Le [Tableau 30](#page-215-0) répertorie les valeurs qui peuvent être sélectionnées.

<span id="page-215-0"></span>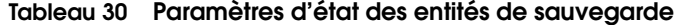

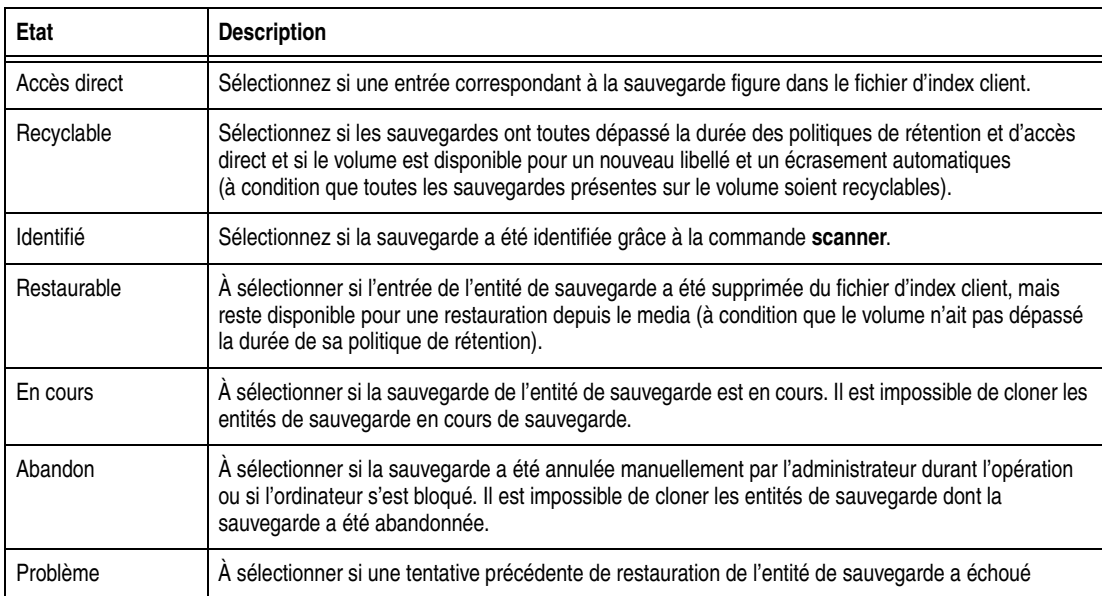

8. Utilisez l'attribut **Niveau maximum** pour limiter la recherche aux entités de sauvegarde d'un niveau de sauvegarde particulier.

Le niveau Tout est spécifié par défaut. Tous les niveaux jusqu'au niveau sélectionné inclus sont affichés. Par exemple :

• Si vous sélectionnez le niveau 5, les entités de sauvegarde avec sauvegardes de niveau complet, 1, 2, 3, 4 et 5 sont affichées.
- Si vous sélectionnez le niveau Complet, seules les entités de sauvegarde effectuées au niveau complet sont affichées.
- Si vous sélectionnez Tout, les entités de sauvegarde de tous les niveaux sont affichées.
- 9. Cliquez sur l'onglet **Listes des entités de sauvegarde**.

Les sauvegardes correspondant à vos critères de filtrage s'affichent dans la liste **Entités de sauvegarde**.

Pour trier la liste d'entités de sauvegarde, cliquez sur un en-tête de colonne dans la table.

- 10. Sélectionnez les sauvegardes à cloner dans la liste **Entité de sauvegarde**.
- 11. Dans le menu **Media**, sélectionnez **Cloner**.
- 12. Dans la liste **Pool de clone de media cible**, sélectionnez un pool de clonage.
- 13. Cliquez sur **OK**, puis sur **Oui** à l'écran de confirmation.

Pour afficher l'état d'un clonage manuel ou annuler un clonage en cours, consultez [« Comment afficher de l'historique de clonage manuel » à la page 221.](#page-220-0)

## **Clonage automatique des entités de sauvegarde**

Les données d'entité de sauvegarde peuvent être clonées automatiquement lorsqu'une sauvegarde de groupe planifiée est exécutée. Pour plus d'informations sur la configuration des groupes et du clonage, reportez-vous à la section [Chapitre 2,](#page-50-0)  [« Sauvegarde des données. »](#page-50-0)

Le clonage de volumes automatique est effectué lorsque toutes les opérations de sauvegarde sont terminées. Le rapport d'achèvement de la sauvegarde de groupe indique le succès ou l'échec du clonage.

L'emplacement des unités de sauvegarde sur lesquelles sont écrites les données clonées est défini dans l'attribut Nœud de stockage de clonage de la ressource Client. Vous pouvez ajouter ou supprimer des noms de nœuds de stockage et le serveur NetWorker à tout moment.

### **Exemples de clonages manuel et automatique**

Ces exemples s'appuient sur le principe de deux unités de stockage contenant des volumes montés : un pour le volume source et un autre pour le volume de destination (clone).

#### **Exemple 25 Clonage manuel d'une entité de sauvegarde**

Dans notre exemple, l'utilisateur a demandé à l'administrateur NetWorker de cloner manuellement plusieurs entités de sauvegarde non incluses dans un planning de clonage automatique.

L'utilisateur doit envoyer les données vers une autre société située hors de l'état utilisant également NetWorker. L'administrateur NetWorker doit cloner la dernière sauvegarde complète en date, ainsi que toute sauvegarde incrémentale effectuée depuis, afin de bien envoyer les données les plus récentes.

Pour cloner l'entité de sauvegarde, l'administrateur NetWorker doit disposer des informations suivantes :

Nom du client NetWorker

#### **Clonage**

- Nom de l'entité de sauvegarde
- Date à laquelle les données ont été sauvegardées

Pour cloner manuellement les entités de sauvegarde, l'administrateur doit procéder comme suit :

- 1. Dans la fenêtre **Administration**, cliquer sur **Media**.
- 2. Dans le volet gauche développé, sélectionner **Entités de sauvegarde**.
- 3. Dans le volet droit, sélectionner l'onglet **Entité de sauvegarde de requête**.
- 4. À l'attribut **Nom de client**, saisir le nom du client.
- 5. À l'attribut **Entité de sauvegarde**, saisir le nom de l'entité de sauvegarde.
- 6. Pour la **Date de début** et la **Date de fin**, saisir les dates utilisées pour la recherche.

Dans ce cas, l'administrateur n'est pas tenu de modifier ou de sélectionner des options d'état différentes de celles par défaut.

7. Cliquer sur l'onglet **Liste des entités de sauvegarde**.

Toutes les entités de sauvegarde correspondant aux critères de sélection s'affichent dans la liste **Entités de sauvegarde**.

- 8. Sélectionner les entités de sauvegarde à cloner.
- 9. Dans la liste **Entités de sauvegarde**, déterminer la taille des données et le volume d'origine contenant les données à cloner.
- 10. Charger le volume d'origine.
- 11. Dans le menu **Media**, sélectionner **Cloner**.
- 12. Dans la liste **Pool de clone media cible**, sélectionner un pool de clonage.
- 13. Cliquer sur **OK**, puis sur **Oui** à l'écran de confirmation.

#### **Exemple 26 Clonage automatique d'un client**

Un administrateur système souhaite cloner automatiquement tous les jours les données de l'ordinateur client NetWorker **jupiter** sur lequel réside la documentation produit. Le client **jupiter** effectue une sauvegarde incrémentale chaque nuit en semaine, sauf le vendredi, où il effectue une sauvegarde complète.

L'administrateur doit exécuter les tâches suivantes :

- ◆ Créer un groupe nommé **Documents** auquel le client jupiter appartiendra.
- Effectuer les sélections adéquates pour le client jupiter, dont celle du groupe **Documents**.

Pour cloner automatiquement les données de jupiter, l'administrateur système doit :

1. créer un groupe appelé **Documents**.

Pour plus d'informations sur la création des groupes, reportez-vous à la section [« Étape 2 : Définir un groupe pour les clients de sauvegarde » à la page 55](#page-54-0).

Sélectionner les choix suivants pour le groupe :

- Pour l'attribut **Démarrage automatique**, sélectionner Activé.
- Pour l'attribut **Clones**, sélectionner Oui.
- Pour l'attribut **Pool de clonage**, sélectionner Clone par défaut (ou un pool de clonage personnalisé)

2. Créer le client **jupiter**.

Pour plus d'informations sur la création des clients, reportez-vous à la section [« Étape 6 : Créer une ressource client de sauvegarde » à la page 57](#page-56-0).

- 3. Sélectionner les options de sauvegarde suivantes pour **jupiter** :
	- Pour l'attribut **Planning**, sélectionner Complète tous les jours
	- Pour l'attribut **Groupe**.sélectionner Documents

Grâce à ce jeu d'instructions, l'administrateur pourra créer un groupe pour un seul client, afin que seules les données de ce client soient clonées quotidiennement.

#### **Exemple 27 Clonage automatique de plusieurs clients**

La [Figure 27 à la page 219](#page-218-0) illustre le niveau de contrôle que vous pouvez atteindre grâce au clonage. Notez que vous pouvez créer un nombre illimité de configurations de clonage automatique en utilisant les ressources Groupes, Plannings et Client.

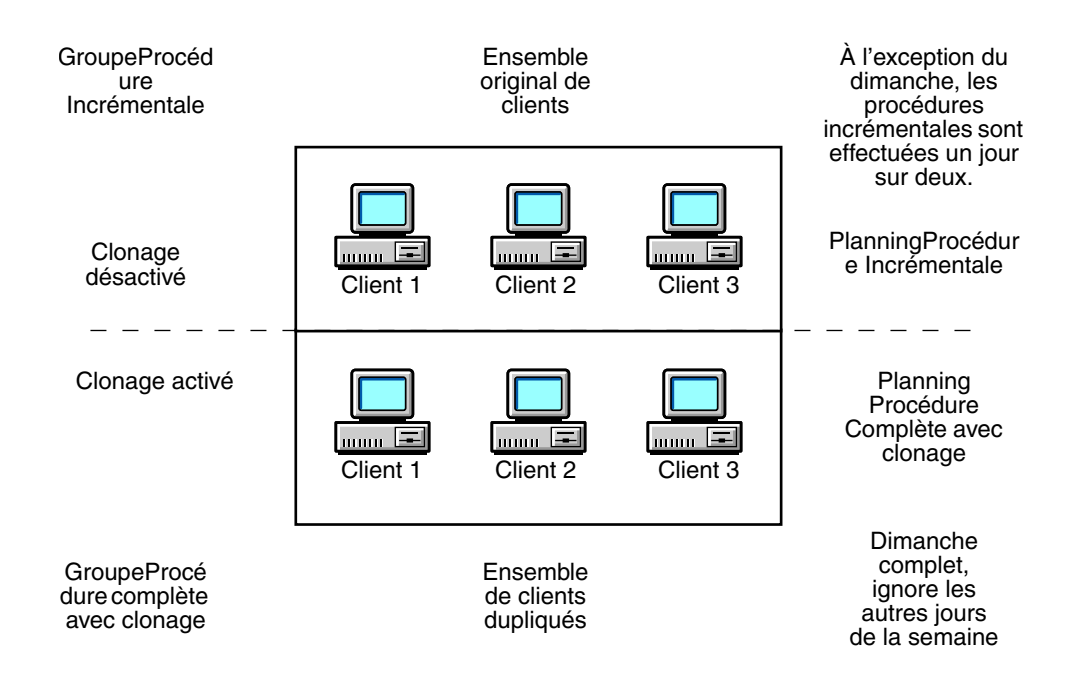

#### <span id="page-218-0"></span> **Figure 27 Plan de clonage automatique**

Dans cet exemple, l'administrateur système souhaite cloner automatiquement les données d'un petit groupe de clients NetWorker disposant d'informations précieuses à la procédure. Toutefois, seuls les clones des sauvegardes complètes sont requis pour être stockés dans un coffre hors site.

Pour ce faire, créez deux groupes et deux plannings différents et appliquez-les à deux ensembles identiques de clients. Les deux groupes, qui vont appartenir au même pool, vont se servir des politiques d'accès direct et de rétention spécifiées pour la ressource Client.

**Remarque :** Pour conserver les sauvegardes incrémentales et complètes sur deux volumes distincts, l'administrateur devra créer deux pools.

L'administrateur système doit :

- créer deux plannings : un pour les sauvegardes incrémentales des clients et l'autre pour les sauvegardes complètes et les clonages :
	- Création d'un planning nommé Procédure incrémentale (voir [Tableau 31\)](#page-219-0).

<span id="page-219-0"></span>**Tableau 31 Planning de procédure Incrémentale** 

| Sun  | Lun  | Mar  | Mer  | Jeu  | Ven  | Sam  |
|------|------|------|------|------|------|------|
| saut | incr | incr | incr | incr | incr | incr |

• Création d'un autre planning nommé Procédure complète avec clonage (voir [Tableau 32](#page-219-1)).

#### <span id="page-219-1"></span>**Tableau 32 Planning de procédure complète avec clonage**

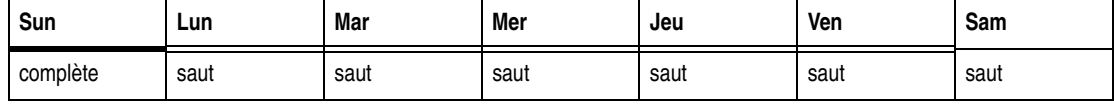

**Remarque :** en créant deux plannings et en les sélectionnant pour l'ensemble de clients concerné, l'administrateur système évite le clonage de toutes les sauvegardes incrémentales.

◆ Créez deux groupes : un nommé *Procédure incrémentale* et l'autre *Procédure complète avec clonage*.

**Remarque :** le clonage automatique s'applique à l'un des groupes. Par conséquent, deux groupes requis. Le groupe Procédure incrémentaleest utilisé pour la réalisation de sauvegardes incrémentales, et le groupe Procédure complète avec clonage pour la réalisation de sauvegardes complètes accompagnées d'un clonage des données.

- ◆ Créez *deux* clients, les deux ordinateurs client portant le même nom. Il faut deux clients ayant le même nom car un planning ne peut s'appliquer qu'à un client NetWorker à la fois. Dans cet exemple, l'un de ces ensembles va utiliser le planning à procédure incrémentale, l'autre (qui est identique), le planning à procédure complète avec clonage.
- ◆ Sélection du groupe et du planning adéquats pour chaque ensemble de clients.

Pour cloner automatiquement les données, l'administrateur système doit :

- 1. Créer deux plannings :
	- a. Créez le planning Procédure Incrémentale, qui prévoit des sauvegardes incrémentales chaque jour de la semaine sauf le dimanche lorsqu'il ignore la sauvegarde (voir [Tableau 31, page 220](#page-219-0)).
	- b. Créez le planning Procédure Complète avec clonage pour effectuer des sauvegardes complètes tous les dimanches et les ignorer le reste de la semaine (voir [Tableau 32, page 220\)](#page-219-1).

Pour plus d'informations sur la création de plannings, reportez-vous à la [« Étape 1 : Définir un planning pour les sauvegardes » à la page 54.](#page-53-0)

- 2. Créer deux groupes :
	- a. Créez le groupe Procédure incrémentale en l'associant aux attributs suivants :
		- Pour l'attribut **Démarrage automatique**, sélectionnez Activé.
		- Pour l'attribut **Clones**, sélectionnez Non.
- b. Créez le groupe Procédure complète avec clonage en l'associant aux attributs suivants :
	- Pour l'attribut **Démarrage automatique**, sélectionnez Activé.
	- Pour l'attribut **Clones**, sélectionnez Oui.
	- Pour l'attribut **Pool de clonage,** sélectionnez Par défaut (ou un pool de clonage personnalisé)

Pour plus d'informations sur la création des groupes, reportez-vous à la section [« Étape 2 : Définir un groupe pour les clients de sauvegarde » à la](#page-54-0)  [page 55.](#page-54-0)

3. Créer deux ensembles de clients identiques et sélectionner, pour chacun d'eux, le planning et le groupe appropriés.

Pour plus d'informations sur la création des clients, reportez-vous à la section [« Étape 6 : Créer une ressource client de sauvegarde » à la page 57](#page-56-0).

- 4. Sélectionnez le premier ensemble de clients, un seul à la fois, et affectez-les au groupe Procédure incrémentale. Faites vos sélections dans la boîte de dialogue **Propriétés du client**. Attributs nécessaires :
	- Pour l'attribut **Planning**, sélectionnez Procédure Incrémentale
	- Pour l'attribut **Groupe**, sélectionnez Procédure Incrémentale

Une fois les options choisies pour chaque client, cliquez sur **OK**.

5. Sélectionnez l'ensemble de clients dupliqué, client par client, et sélectionnez **Procédure complète avec clonage** pour les attributs **planning** et **groupe**.

Une fois les options choisies pour chaque client, cliquez sur **OK**.

Ainsi, le groupe *Procédure Complète avec clonage* effectuera sa sauvegarde complète le dimanche puis, une fois cette sauvegarde terminée, les données seront automatiquement clonées. Les sauvegardes incrémentales (non effectuées les autres jours de la semaine) *ne feront pas* l'objet d'un clonage.

## **Clonages manuels**

Cette section traite des opérations qui peuvent être exécutées sur les volumes et entités de sauvegarde qui ont été clonées manuellement. Pour plus d'informations sur la façon de cloner manuellement un volume ou entité de sauvegarde, consultez [« Clonage des volumes » à la page 214](#page-213-0) ou [« Clonage des entités de sauvegarde » à la](#page-214-0)  [page 215](#page-214-0).

### <span id="page-220-0"></span>**Comment afficher de l'historique de clonage manuel**

Pour afficher l'historique des opérations de clonage manuel :

- 1. Dans la fenêtre **Administration**, cliquez sur **Surveiller**.
- 2. Dans le menu **Surveiller**, sélectionnez **Afficher l'historique de clone manuel**.

Une boîte de dialogue récapitulant l'historique du clone manuel s'affiche.

## **Comment arrêter un clonage manuel**

Pour arrêter un clonage manuel en cours :

1. Dans la fenêtre **Administration**, cliquez sur **Surveiller**.

- 2. Dans le menu **Surveiller**, sélectionnez **Afficher l'historique de clone manuel**.
- 3. Sélectionnez le clonage à arrêter.
- 4. Cliquez sur **Arrêter l'opération sélectionnée**.

Le clonage manuel est arrêté.

# **Restauration de données clonées**

Aucune opération spéciale n'est requise pour restaurer des données clonées. Le volume sélectionné pour une opération de restauration, qu'il s'agisse d'un volume de clonage ou du volume original, est déterminé comme suit :

1. La priorité la plus élevée est donnée au volume (clone ou volume original) dont l'état d'entité de sauvegarde n'est pas suspect. Une entité de sauvegarde complète suspecte a une priorité plus haute qu'une entité de sauvegarde non suspecte incomplète.

Pour plus d'informations sur la modification de l'état d'une entité de sauvegarde, reportez-vous à la section [« Modifier l'état d'entité de sauvegarde dans la fenêtre](#page-305-0)  [Entités de sauvegarde de volume » à la page 306](#page-305-0).

- 2. Si les volumes ont toujours une priorité égale, la priorité est donnée au volume monté.
- 3. Si les volumes sont montés, la priorité repose sur le type de media. Les priorités de la plus élevée à la plus basse sont les suivantes :
	- a. Unité de type de fichier avancé
	- b. Unité du type de fichier
	- c. Autre (tel que bande ou lecteur optique)
- 4. Si les volumes ne sont pas montés, la priorité repose sur l'emplacement du media. Les priorités de la plus élevée à la plus basse sont les suivantes :
	- a. Volumes dans une bibliothèque
	- b. Volumes dans une bibliothèque contrôlée par AlphaStor ou SmartMedia
	- c. Volumes hors bibliothèque mais sur site (l'indicateur **hors-site** n'est pas défini).
	- d. Volumes hors-site (l'indicateur **hors-site** est défini)

Utilisez la commande **nsrmm** pour spécifier qu'un volume est hors-site. Par exemple :

**nsrmm -o offsite -V** *volume\_id*

Les volumes requis pour la restauration d'une sauvegarde s'affichent dans la fenêtre Volumes nécessaires des programmes **nwrecover** (UNIX) ou Utilisateur NetWorker (Windows). Pour plus d'informations, reportez-vous à la section [« Affichage des](#page-317-0)  [volumes nécessaires à la restauration des données » à la page 318](#page-317-0).

Il est également possible d'exécuter le programme **scanner** sur un volume de clonage pour reconstruire les entrées du fichier d'index client, de la base de données des media ou des deux. Une fois ces entrées recréées, la restauration classique est disponible. Pour plus d'informations, reportez-vous à la section [« Restauration d'une](#page-331-0)  [entrée d'entité de sauvegarde dans les Index en ligne » à la page 332.](#page-331-0)

## **Restauration d'une entité de sauvegarde clonée depuis l'invite de commande**

La restauration d'une entité de sauvegarde clonée peut être effectuée à partir de l'invite de commande comme l'illustre l'exemple suivant :

**recover -S** *ssid/cloneid*

Pour plus d'informations sur la commande **recover**, reportez-vous au *Guide de référence des commandes NetWorker* ou aux pages du manuel UNIX.

# **Clonage de données archivées**

Pour cloner un volume d'archives existant:

- 1. Dans la fenêtre **Administration**, cliquez sur **Media**.
- 2. Dans le volet gauche développé, sélectionnez **Entités de sauvegarde**.
- 3. Dans le volet droit, sélectionnez l'onglet **Entité de sauvegarde de requête**.
- 4. À l'attribut **Pool**, sélectionnez un pool d'archives dans la liste.

Faites les autres sélections appropriées pour limiter les critères de recherche d'entité de sauvegarde. Pour plus d'informations, reportez-vous à la section [« Comment cloner des entités de sauvegarde manuellement » à la page 215](#page-214-1).

- 5. Cliquez sur l'onglet **Liste des entités de sauvegarde**.
- 6. Sélectionnez les sauvegardes d'archives à cloner dans la liste **Entités de sauvegarde**.
- 7. Dans le menu **Media**, sélectionnez **Cloner**.
- 8. Dans la liste **Pool de clones de media cible**, sélectionnez un pool de clonage d'archives.
- 9. Cliquez sur **OK**, puis sur **Oui** à l'écran de confirmation.

# **Envoi de clones vers un nœud de stockage spécial**

L'attribut **Nœuds de clonage** vous permet d'adresser des clones vers un nœud de stockage spécifique. Lors du clonage d'un volume, la logique suivante est utilisée pour déterminer la source en lecture et en écriture pour le clonage.

#### **Détermination de la source pour la lecture du volume**

La logique suivante est utilisée pour déterminer la source de lecture pour le clonage :

- 1. Si le volume source est monté, le nœud de stockage de l'unité sur laquelle il est monté est utilisé comme source de lecture.
- 2. Si le volume source est dans une bibliothèque de media, l'attribut **Hôte de lecture** de la ressource Bibliothèque est utilisé comme source de lecture.
- 3. Si le volume source est dans une bibliothèque de media et que l'attribut **Hôte de lecture** n'est pas défini, l'hôte de la première unité de la bibliothèque est utilisé comme source de lecture.
- 4. Si le volume source n'est pas monté et n'est pas dans une bibliothèque de media, le serveur NetWorker est utilisé comme source de lecture.

## **Détermination de la source d'écriture pour le clone**

La logique suivante est utilisée pour déterminer la source d'écriture pour le clonage :

- 1. La valeur du **nœud de stockage** du serveur source de lecture est utilisée comme source d'écriture.
- 2. Si le serveur source de lecture n'a pas de ressource client, l'attribut **Nœud de stockage** du serveur NetWorker est utilisé comme source d'écriture.
- 3. Sinon, le serveur NetWorker est utilisé comme source d'écriture.

**Remarque :** Où que les données clonées aient été envoyées, les entrées du fichier d'index client et de la base de données des media pour les entités de sauvegarde clonées résident encore sur le serveur NetWorker. Cela garantit que les politiques d'accès direct et de rétention sont contrôlées de façon homogène, quelle que soit la destination des données clonées.

## **Envoi indépendant des clones pour chaque nœud de stockage**

Pour envoyer indépendamment les clones pour chaque nœud de stockage :

1. Ouvrez pour la modifier la ressource client du nœud de stockage dont les données clonées seront envoyées vers un autre nœud de stockage.

Pour plus d'informations, reportez-vous à la section [« Modification d'un client » à](#page-463-0)  [la page 464](#page-463-0).

- 2. Cliquez sur l'onglet **Globals (2 sur 2)**.
- 3. À l'attribut **Nœuds de stockage**, ajoutez le nom d'hôte du nœud de stockage destiné à recevoir les clones.

La première entrée de la liste disposant d'une unité de sauvegarde active et fonctionnelle sera sélectionnée pour recevoir les données clonées issues du nœud de stockage.

**Remarque :** L'attribut Nœuds de stockage s'applique uniquement aux serveurs NetWorker et aux nœuds de stockage. Cet attribut doit être vierge pour les clients NetWorker qui ne sont pas également des serveurs NetWorker ou des nœuds de stockage.

### **Envoi de clones depuis tous les nœuds de stockage vers la même destination**

Pour envoyer des clones depuis tous les nœuds de stockage vers la même destination :

- 1. Pour le nœud de stockage de chaque ressource client, laissez l'attribut **Nœuds de stockage** vierge.
- 2. Ouvrez la ressource **Client** pour la modifier pour le serveur NetWorker.

Pour plus d'informations, reportez-vous à la section [« Modification d'un client » à](#page-463-0)  [la page 464](#page-463-0).

- 3. Cliquez sur l'onglet **Globals (2 sur 2)**.
- 4. À l'attribut **Nœuds de stockage**, ajoutez le nom d'hôte du nœud de stockage destiné à recevoir les clones pour tous les nœuds de stockage.

## **Détermination du nœud de stockage utilisé pour restaurer des données clonées**

En cas d'exécution d'une restauration, la sélection du nœud de stockage utilise la logique suivante :

- ◆ Si le volume est monté, sélectionnez le nœud de stockage de l'unité sur laquelle le volume est monté.
- Dans le cas contraire, la liste d'affinité du nœud de stockage restauré est la combinaison des deux facteurs suivants :
	- a. liste de nœuds de stockage restaurés du client (ou, si elle est vide, liste des nœuds de stockage)
	- b. nœuds de stockage sur lesquels le volume peut être monté (uniquement si le volume demandé est dans une bibliothèque de media)

Les nœuds de stockage sur lesquels le volume peut être monté sont déterminés de la manière suivante :

- Si le volume est dans une bibliothèque de media, le nœud de stockage sur lequel le volume peut être monté est l'hôte figurant comme attribut **Hôte de lecture** de la ressource **Bibliothèque**.
- Si le volume est dans une bibliothèque et que l'attribut **Hôte de lecture** de la ressource **Bibliothèque** n'est pas défini, alors les nœuds de stockage sur lesquels le volume peut être monté sont ceux de la liste des hôtes associés aux unités de la bibliothèque.
- Si le volume ne se trouve pas dans une librairie, il n'existe aucun nœud sur lequel le volume peut être monté.

Ce comportement peut être modifié en définissant la variable d'environnement FORCE\_REC\_AFFINITY sur **Yes**. Cela forcera le serveur NetWorker à utiliser la liste d'affinité de restauration même si le volume demandé est déjà monté.

# **Utilisation d'unités de type fichier pour des opérations de clonage**

Cette section traite des problèmes liés au clonage avec des unités de type fichier et fichiers avancés.

## **Différences dans le processus de clonage**

Il existe des différences dans le processus de clonage pour les deux types d'unités.

- ◆ Pour les unités de type de fichier, le clonage automatique et manuel ne commence qu'une fois l'ensemble des entités d'une sauvegarde de groupe sauvegardées.
- Pour les unités de type de fichier avancé, le clonage automatique et manuel ne commence qu'une fois toutes les sauvegardes d'une sauvegarde de groupe terminées. Vous pouvez toutefois lancer le clonage manuel d'une sauvegarde une fois sa sauvegarde terminée.

## **Clonage manuel avec une unité de type de fichier avancé**

Dans une situation où vous avez trois sauvegardes :

- Le volume de la sauvegarde A est de 10 kilo-octets
- ◆ Le volume de la sauvegarde B est de 10 méga-octets
- Le volume de la sauvegarde C est de 10 giga-octets

Une fois la sauvegarde A terminée, vous pouvez commencer le processus de clonage manuel, alors que les deux sauvegardes plus importantes sont toujours en cours.

Une fois qu'une sauvegarde est terminée, vous pouvez lancer le processus de clonage de cette sauvegarde.

Vous ne pouvez cloner qu'une seule sauvegarde à la fois.

**10**

Ce chapitre traite des points suivants :

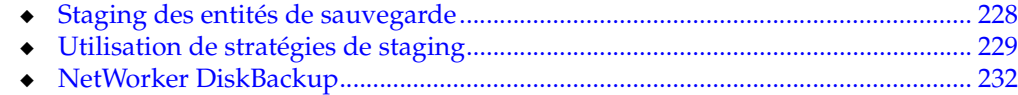

# <span id="page-227-0"></span>**Staging des entités de sauvegarde**

Le staging d'entité de sauvegarde est le processus qui permet de transférer les données d'un moyen de stockage à un autre, et de supprimer ensuite les données de leur emplacement d'origine. Par exemple, les données de sauvegarde initiales peuvent être adressées à une unité de type de fichiers haute performance ou de type fichiers avancés. De cette façon, le temps de sauvegarde est réduit en tirant parti d'une unité de fichiers ou de fichiers avancés. Par la suite, les données peuvent être déplacées sur un support de stockage moins cher mais plus permanent, tel qu'une bande magnétique en dehors de la période de sauvegarde normale. Une fois déplacées, les données de sauvegarde initiales peuvent être supprimées de l'unité de type fichiers ou fichiers avancés afin que l'espace disque soit suffisant pour la sauvegarde suivante.

Une entité de sauvegarde peut être déplacée d'un disque à un autre autant de fois que nécessaire. Par exemple, une entité de sauvegarde peut être déplacée d'un disque 1 vers un disque 2, vers un disque 3, et enfin vers une unité de sauvegarde sur bande distante. Une fois que l'entité de sauvegarde est placée sur une unité de sauvegarde à bande, elle ne peut plus être déplacée. Toutefois, vous pouvez toujours cloner le volume de bande.

Le staging peut être exécuté d'une des façons suivantes :

- Dans le cadre d'un processus planifié, par exemple conservation de la sauvegarde pendant 30 jours sur l'unité de staging avant le transfert des données sur l'unité suivante.
- Dans le cadre d'un processus géré par un événement, comme par exemple lorsque l'espace disponible dans le pool de staging passe en dessous d'un seuil défini. Lorsque cela arrive, les entités de sauvegarde les plus anciennes sont déplacées jusqu'à ce que l'espace disponible atteigne un seuil supérieur prédéfini.
- Dans le cadre d'un processus géré par un administrateur, qui permet à l'administrateur de réinitialiser le seuil ou de sélectionner manuellement des entités de sauvegarde à organiser.

Le staging n'affecte pas la stratégie de rétention de données de sauvegarde. Par conséquent, les données organisées sont encore disponibles pour la restauration.

**Remarque :** Lorsque le processus **nsrstage** rencontre une erreur après avoir cloné des entités de sauvegarde spécifiées avec succès, il supprime uniquement les entités de sauvegarde réussies du volume source avant que le programme soit abandonné. Cela garantit que seul un jeu d'entités de sauvegarde figure dans l'un ou l'autre des volumes source ou de clonage après le staging.

# <span id="page-228-0"></span>**Utilisation de stratégies de staging**

Cette section explique comment utiliser des stratégies de staging.

**Remarque :** Pour éviter à une unité de type fichiers avancés d'être saturée pendant la sauvegarde, la stratégie de staging doit être définie pour faire en sorte que les entités de sauvegarde les plus anciennes soient déplacées automatiquement vers autre support pour rendre l'espace disque disponible dans l'unité de type avancée.

## **Création d'une stratégie de staging**

Avant de créer une stratégie de staging, configurez toutes les unités appropriées. Sinon aucune unité ne sera répertoriée dans l'attribut Unités.

Pour créer une stratégie de staging

- 1. Dans la fenêtre **Administration**, cliquez sur **Configuration**.
- 2. Dans le volet gauche, sélectionnez **Staging**.
- 3. Dans le menu **Fichier**, sélectionnez **Nouveau**.
- 4. Dans l'attribut **Nom**, saisissez le nom de la stratégie de staging.
- 5. Dans l'attribut facultatif **Commentaire**, entrez une description de la stratégie de staging.
- 6. Pour activer le staging pour qu'il commence immédiatement ou qu'il soit exécuté automatiquement par la suite, affectez à l'attribut **Activé** la valeur **Oui**.

**Remarque :** Vous pouvez activer ou désactiver le staging n'importe quand.

7. Dans l'attribut **Unités de sauvegarde**, sélectionnez les unités de type de fichiers et adv\_file comme unité source pour le staging.

**Remarque :** l'unité adv\_file et son unité \_AF\_readonly correspondante seront toutes deux sélectionnées automatiquement, même si une seule unité a été sélectionnée comme source pour le staging.

Plusieurs unités peuvent être affectées à la politique de staging. Cependant, mieux vaut éviter d'associer une unité à plusieurs politiques de staging.

8. Pour l'attribut **Pool de destination**, sélectionnez le pool de destination des données transférées.

**Remarque :** le volume Par défaut ne peut être transféré par staging que vers le pool Par défaut ou Clone par défaut. De même, le volume de clone par défaut ne peut être redirigé que vers pools et les pools de clonage par défaut et les données d'archive ne peuvent être transférées que vers les pools des archives clonées. Les autres types de volumes peuvent être transférés vers n'importe quel pool.

Si le pool de clonage que vous avez sélectionné est limité aux unités de nœud de stockage, vous devrez aussi modifier l'attribut Nœud de clonage de la ressource client afin que le serveur NetWorker inclue le nom de nœud de stockage.

9. Dans l'attribut **Seuil supérieur (%)**, saisissez ou sélectionnez un nombre.

Cette valeur correspond au seuil à partir duquel les sauvegardes doivent être transférées ; elle correspond au pourcentage d'espace disponible utilisé sur la partition du système de fichiers sur lequel se trouve l'unité de fichier. Le staging continue jusqu'à ce que le seuil inférieur soit atteint.[Étape 10](#page-229-0)

**Remarque :** le Seuil supérieur doit être supérieur au Seuil inférieur.

<span id="page-229-0"></span>10. Dans l'attribut **Seuil inférieur (%)**, saisissez ou sélectionnez un nombre.

Cette valeur correspond au seuil à partir duquel le processus de staging doit s'arrêter ; elle correspond au pourcentage d'espace disponible utilisé sur la partition de système de fichiers sur lequel se trouve l'unité de fichier.

- 11. Depuis l'attribut **Sélection d'entité de sauvegarde**, sélectionnez les éléments de la liste pour déterminer les critères de sélection d'entité de sauvegarde à organiser.
- 12. Dans l'attribut **Durée maximale de stockage**, entrez la durée maximale en heures ou en jours pendant laquelle une sauvegarde peut résider sur un volume avant d'être transférée sur un autre media de stockage.

**Remarque :** L'attribut Durée maximale de stockage est utilisé conjointement avec l'attribut **Interv. vérif. syst. fich.**. Une fois la valeur de la **Durée maximale de stockage** atteinte, le staging ne commence pas avant la vérification suivante du système de fichiers.

- 13. Dans l'attribut **Unité de base de stockage**, sélectionnez **Heures** ou **Jours**.
- 14. Dans l'attribut **Intervalle récupération d'espace**, entrez le nombre de minutes ou d'heures entre les opérations de récupération d'espace pour les entités de sauvegarde sans entrées dans la base de données des média de fichier ou unités de type fichier avancées.
- 15. Dans l'attribut **Unité d'intervalle de restauration d'espace**, sélectionnez **Minutes** ou **Heures**.
- 16. Dans l'attribut **Interv. vérif. syst. fich**., entrez le nombre de minutes ou d'heures à respecter entre deux opérations de vérification de système de fichiers.

**Remarque :** À chaque intervalle de **intervalle vérif. syst. fich.**, si le **Seuil supérieur** ou **Période de stockahe maximal** ont été atteints, une opération de staging est démarrée.

- 17. Dans l'attribut **Unité interv. vérif. syst. fich**., sélectionnez **Minutes** ou **Heures**.
- 18. Pour appeler immédiatement la stratégie de staging, effectuez cette étape. Sinon, sautez-la.
	- a. Sélectionnez l'onglet **Operations**.
	- b. Dans l'attribut **Déclenchement immédiat**, sélectionnez l'une de ces opérations :
		- **Restaurer l'espace** : restaure l'espace pour les entités de sauvegarde ne disposant pas d'entrées dans la base de données des media et supprime toutes les sauvegardes recyclées.
		- **Vérifier le système de fichiers** : vérifie le système de fichiers et, le cas échéant, les données de staging.
		- **Transférer toutes les entités de sauvegarde** : transfère toutes les entités de sauvegarde vers le pool de destination.

L'opération sélectionnée s'applique à toutes les unités associées à cette stratégie.

**Remarque :** L'option que vous sélectionnez prend effet dès que vous cliquez sur **OK**. Après une opération de staging, cet attribut revient à son paramètre par défaut (vide).

19. Lorsque tous les attributs intermédiaires sont configurés, cliquez sur **OK**.

## **Modifier une stratégie de staging**

Pour modifier une politique de staging:

- 1. Dans la fenêtre **Administration**, cliquez sur **Configuration**.
- 2. Dans le volet gauche, sélectionnez **Staging**.
- 3. Dans le volet droit, sélectionnez la stratégie de **Staging** à modifier.

**Remarque :** Vous ne pouvez pas modifier le nom d'une stratégie de staging existante.

- 4. Dans le menu **Fichier**, sélectionnez **Propriétés**.
- 5. Apportez toutes modifications nécessaires et cliquez sur **OK**.

## **Copie d'une ressource de staging**

Pour copier une ressource de staging:

- 1. Dans la fenêtre **Administration**, cliquez sur **Configuration**.
- 2. Dans le volet gauche, sélectionnez **Staging**.
- 3. Dans le volet droit, sélectionnez la ressource **Staging** à copier.
- 4. Dans le menu **Édition**, sélectionnez **Copier**.

La boîte de dialogue **Création de reclassement** apparaît, et elle contient les mêmes informations que la ressource de staging copiée, à l'exception de l'attribut Nom.

5. Saisissez le nom de la nouvelle ressource de **Staging** dans l'attribut Nom, modifiez tout autre attribut si nécessaire, puis cliquez sur **OK**.

### **Suppression d' une stratégie de staging**

**Remarque :** Les stratégies de staging par défaut ne peuvent pas être supprimées.

Pour supprimer une politique de staging:

- 1. Dans la fenêtre **Administration**, cliquez sur **Configuration**.
- 2. Dans le volet gauche, sélectionnez **Staging**.
- 3. Supprimez toutes les unités de la stratégie de **staging**.
	- a. Dans le volet droit, sélectionnez la stratégie de **Staging** à supprimer.
	- b. Dans le menu **Fichier**, sélectionnez **Propriétés**.
	- c. Dans l'attribut **Unités de sauvegarde**, vérifiez que toutes les unités répertoriées sont désélectionnées.
	- d. Cliquez sur **OK**.
- 4. Dans le volet droit, sélectionnez la stratégie de **Staging** à supprimer.
- 5. Dans le menu **Fichier**, sélectionnez **Supprimer**.
- 6. À l'invite, cliquez sur **Oui** pour confirmer la suppression.

### **Staging et clonage à partir de l'invite de commandes**

Le staging d'une entité de sauvegarde à partir de l'invite de commandes ne fonctionne pas de la même façon que le staging effectué à partir de la consoleNetWorker. Lorsque vous effectuez un staging à partir de la console NetWorker, vous sélectionnez des entités de sauvegarde qui appartiennent à une seule unité. Lorsque vous effectuez un staging à partir de l'invite de commandes, spécifiez les ID d'entité de sauvegarde à organiser.

Après clonage, les entités de sauvegarde se voient attribuer le même identifiant que l'entité d'origine et un nouvel ID de clone. Lors du staging d'une entité de sauvegarde à partir de l'invite de commandes, le NetWorker transfère toutes les entités de sauvegarde ayant l'identifiant spécifié, puis les supprime. Cela signifie que toutes les versions clonées de la sauvegarde sont supprimées en même temps que l'originale.

Pour vous assurer que tous les clones ne sont pas supprimés, spécifiez un ID de clonage avec l'ID d'entité de sauvegarde pour indiquer le volume source du staging. Par exemple :

**nsrstage -m -S** *ssid/idclone*

Pour rechercher l'ID de clonage d'une entité de sauvegarde, utilisez la commande **mminfo**. Par exemple :

**mminfo -avot -r "volume,ssid,cloneid,name"**

Pour plus d'informations sur **nsrstage** ou **mminfo**, reportez-vous au *Guide de référence des commandes NetWorker* ou aux pages de manuel UNIX.

# <span id="page-231-0"></span>**NetWorker DiskBackup**

La solution DiskBackup NetWorker réduit considérablement la durée des opérations de sauvegarde et de restauration des données par rapport à l'utilisation d'une bande. DiskBackup de NetWorker consiste à sauvegarder les données sur le disque local ou lié au réseau d'un ordinateur plutôt que d'utiliser une unité sur bande pour écrire des données sur un support de stockage. La solution DiskBackup nécessite une licence DiskBackup et les licences sont fonction du volume du disque.

Le logiciel NetWorker propose deux variantes de cette solution :

- ◆ [« Unité du type de fichier » à la page 233](#page-232-0) (Noeud de stockage Windows, chemin d'accès local uniquement)
- ◆ [« Unité de type de fichiers avancés \(AFTD\) » à la page 234](#page-233-0)

Pour éviter que le système de fichiers sature lors de la sauvegarde de données vers le type de fichiers et AFTDs, une stratégie de staging doit être créée pour déplacer les données du disque dès que possible. Pour libérer de l'espace pour les sauvegardes supplémentaires, exécutez l'une de ces opérations :

- Configurez une stratégie de staging
- Examinez et, si cela s'avère nécessaire, modifiez la stratégie de rétention des entités de sauvegarde

Le staging d'entité de sauvegarde est utile lorsqu'il est utilisé avec l'un ou l'autre de ces types d'unité. Pour plus d'informations sur le staging des sauvegardes, reportez-vous à la section [« Staging des entités de sauvegarde » à la page 228.](#page-227-0)

## <span id="page-232-0"></span>**Unité du type de fichier**

Configurez le serveur NetWorker pour qu'il sauvegarde des données sur une unité de type de fichier en créant une nouvelle ressource comme pour toute autre unité de stockage.

Ces restrictions s'appliquent à la configuration d'une unité de type fichier:

- Plusieurs unités de type fichier peuvent être prises en charge sur un système. Toutefois, chaque unité doit avoir un nom différent.
- Le Partage dynamique de lecteurs n'est pas pris en charge.
- Pour utiliser plusieurs unités de type fichier sur le même disque, partitionnez le disque et créez une seule unité de type fichier par partition.
- L'attribut de Capacité du volume par défaut est, pour la plupart des types d'unité, une valeur arbitraire représentant une estimation de la capacité potentielle du volume. Elle n'a pas d'impact sur la quantité de données écrites dans un volume. Si la valeur n'est pas définie correctement, le calcul de pourcentage utilisé ne sera pas correct. Pour les unités de type fichier, la Capacité du volume par défaut est une limite matérielle de la quantité de données pouvant être écrites dans l'unité.

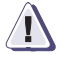

#### **IMPORTANT !**

**Pour éviter de remplir un système de fichiers par erreur, définissez cette valeur de façon à restreindre la taille de l'unité de type fichier. Par exemple, si une Capacité du volume par défaut de 100 Mo est définie pour une unité de type fichier, l'unité sera déclarée saturée lorsque la capacité de 100 Mo sera atteinte. Ceci est vrai pour tout système de type de fichier.**

Si la Capacité du volume par défaut d'un volume est modifiée, les modifications ne seront pas prises en compte avant que volume ait reçu un nouveau libellé, que le contenu de répertoire ait été supprimé, et l'unité de fichiers recréée.

Dans l'interface **Administration**, la Capacité du volume par défaut apparaît dans l'onglet Configuration de la fenêtre Propriétés d'une unité lorsque le Mode Diagnostic est activé. Pour activer le mode Diagnostic, sélectionnez Afficher>Mode diagnostic. La valeur pour cet attribut doit être inférieure à 4 To.

**Remarque :** L'unité de type fichiers avancés ignore la valeur Capacité de volume par défaut pour permettre l'extension de l'espace disque.

- Les entités de sauvegarde d'unités de type fichier peuvent être clonées sur une unité de type fichier avancés, pour tirer parti des fonctions de l'unité de type fichier avancées.
- Les restrictions qui suivent s'appliquent aux unités de type fichier créées sous UNIX ou un système de gestion de fichiers en réseau Linux (NFS) :
	- Le système de fichiers utilisé pour l'unité de type de fichier ne doit être utilisé pour aucune autre donnée.
	- Il doit y avoir une unité de type de fichier par système NFS.
- L'attribut Capacité par défaut du volume de l'unité de type de fichier doit avoir comme valeur une taille inférieure à 100 % de la capacité totale du système de fichiers.
- Si l'unité de type de fichier a été utilisée avant que l'attribut Capacité par défaut du volume ne soit défini, les données de cette unité de type de fichiers doivent être transférées ou clonées sur une autre unité.
- Lorsqu'une unité de type fichier est utilisée comme une solution de sauvegarde, les limites supérieures de taille d'entité de sauvegarde dépendent de l'un ou l'autre de ces éléments :
	- Les limites supérieures prises en charge par le système d'exploitation
	- La taille de fichier spécifiée par le fournisseur d'unité de disque

Voir [« Différences entre unités de type de fichiers et AFTDs » à la page 244](#page-243-0) pour obtenir un tableau des différences de fonctionnement entre les unités de type de fichiers et les unités de type de fichiers avancés.

### <span id="page-233-0"></span>**Unité de type de fichiers avancés (AFTD)**

Le type de fichiers avancés (adv\_file) est conçu pour les grandes unités de disque utilisant un gestionnaire de volume pour étendre de façon dynamique l'espace disque disponible lorsque le disque est saturé suite à un accès AFTD pendant la sauvegarde. Pour une liste complète des gestionnaires de volume, reportez-vous au *Guide de compatibilité du logiciel de*. Pour connaître les différences existants entre les unités de type fichiers et AFTD, reportez-vous à [« Différences entre unités de type de](#page-243-0)  [fichiers et AFTDs » à la page 244.](#page-243-0)

Lorsqu'une unité de type de fichiers avancés (AFTD) manque d'espace disque, la sauvegarde en cours est interrompue. Ce message s'affiche :

En attente d'espace disponible supplémentaire sur le système fichier *nom-unité*

Immédiatement après l'affichage de ce message, l'action associée à la notification de récupération d'espace suite à un système de fichiers saturé s'effectue. Par défaut, l'action correspondant à cette notification utilise la commande **nsrim** pour supprimer les entités de sauvegarde expirées. La sauvegarde se poursuit une fois que suffisamment d'espace a été libéré. Si le paramètre de recyclage du volume est manuel, les entités de sauvegarde obsolètes ne sont pas supprimées.

L'AFTD supprime des entités de sauvegarde expirées selon la stratégie de rétention et le paramètre de recyclage. Si un espace de stockage suffisant n'a pas été libéré dans les 10 minutes suivant le début de la suppression initiale des sauvegardes ayant expiré, l'action associée à la notification Système de fichiers plein — attente d'espace adv\_file s'effectue. Par défaut, l'action pour cette notification envoie un courrier électronique à l'utilisateur racine sur le serveur NetWorker sur les systèmes UNIX et Linux et entre un message dans le fichier journal de support, situé dans >le fichier de \logs <NetWorker\_install\_path sur les systèmes Windows. Pour plus d'informations sur la consultation de fichiers journaux, reportez-vous à la section [« Affichage des](#page-628-0)  [fichiers journaux » à la page 629.](#page-628-0)

La sauvegarde s'arrête alors jusqu'à ce qu'il y ait davantage d'espace disponible. Les notifications répertoriées sont des notifications par défaut qui ont rapport spécifiquement à AFTDs. Les exemples de deux notifications adv\_file personnalisés [événement complet] basées sur les deux notifications d'adv\_file par défaut suivent. Les notifications personnalisées permettent aux utilisateurs d'exécuter leurs propres scripts ou d'appeler d'autres programmes (par exemple, étendre ou augmenter la

capacité de disque) afin qu'une sauvegarde puisse continuer. Ces notifications personnalisées seraient utilisées en plus des notifications par défaut, plutôt qu'en remplacement de ces dernières.

**Remarque :** La gestion de grandes unités de disque peut impliquer une gestion de workflow complexe une fois que différents événements sont déclenchés. Ce workflow peut être contrôlé en utilisant des notifications. Le logiciel NetWorker fournit les deux notifications préconfigurées décrites précédemment. Les utilisateurs peuvent également personnaliser leurs propres notifications, donc changer et développer le comportement du logiciel NetWorker lorsqu'une notification de saturation AFTD se produit, ou appeler même appeler des scripts personnalisés et d'autres programmes pouvant être utilisés pour développer la capacité d'AFTDs existante, entre autres choses. Voyez [« Notifications » à la page 440](#page-439-0) et [« Configuration](#page-563-0)  [des notifications NetWorker SNMP » à la page 564](#page-563-0) pour plus d'informations sur l'utilisation de notifications.

#### **Exemple 28 Créer une notification personnalisée pour étendre l'espace disque**

La notification de saturation de Système de fichiers avancés par défaut de NetWorker fonctionne en supprimant les entités de sauvegarde périmées, mais une notification personnalisée peut être configurée pour développer l'espace disque ou de système de fichiers d'une autre manière.

- 1. Dans l'interface **Administration** du serveur, cliquez sur **Configuration**.
- 2. Cliquez avec le bouton droit sur **Notifications**, puis sélectionnez **Nouveau**.
- 3. Dans **Nom**, entrez un nom unique pour cette notification personnalisée, par exemple, *First adv\_full Notice*.
- 4. Pour **Événement**, désélectionnez/enlevez la coche de tous les choix sauf adv\_file.
- 5. Pour **Priorité**, désélectionnez/enlevez la coche de tous les choix *sauf* Attente.
- 6. Pour **l'Action**, spécifiez le chemin complet du script personnalisé configuré pour étendre l'espace disque, par exemple : /mybin/my\_first\_custom\_script.
- 7. Sélectionnez **OK**.

#### **Exemple 29 Créer une notification personnalisée pour espace disque insuffisant**

La notification du système de fichiers par défaut de NetWorker Filesystem Full — Waiting for adv\_file Space fonctionne en envoyant une notification par courrier électronique. Une notification personnalisée peut être configurée pour effectuer l'opération indiquée par l'utilisateur. Le temps d'attente après que la notification par défaut est d'approximativement 10 minutes.

- 1. Dans l'interface **Administration** du serveur, cliquez sur **Configuration**.
- 2. Cliquez avec le bouton droit sur **Notifications**, puis sélectionnez **Nouveau**.
- 3. Dans **Nom**, entrez un nom unique pour cette notification personnalisée, par exemple, *Second adv\_full Notice*.
- 4. Pour **Evénement**, supprimez ou désélectionnez tous les choix *sauf* adv\_file.
- 5. Pour **Priorité**, effacez ou désélectionnez tous les choix sauf **Critique**, **Urgence**, et **Alerte**.
- 6. Pour **Action**, spécifiez le chemin complet du script personnalisé à appeler, par exemple : /mybin/my\_second\_custom\_script.
- 7. Sélectionnez **OK**.

### <span id="page-235-0"></span>**Environnements AFTD**

L'AFTD peut être déployé dans différents environnements avec les disques locaux, et avec les disques chargés par NFS ou mappés par CIFS. La configuration de cette fonction a une incidence sur le fonctionnement de cette opération. Vérifiez que l'unité de type AFTD est totalement opérationnelle dans l'environnement de production avant de la déployer dans le cadre des opérations normalement planifiées.

**Remarque :** Le Partage dynamique de lecteurs n'est pas pris en charge avec l'AFTD.

Dans le processus de validation, effectuez les tests suivants :

- Données de
- **Restauration**
- **Staging**
- **Clonage**
- Compatibilité au niveau de la taille maximale de fichier entre le système d'exploitation et une unité de disque
- Utilisation d'un gestionnaire de volume pour augmenter la taille du système de fichiers pendant que le système de fichiers est en cours d'utilisation
- Comportement d'un système de fichiers quand le disque est saturé

**Remarque :** Certaines versions de NFS ou de CIFS abandonnent des blocs de données quand un système de fichiers sature. Prenez soin d'utiliser des versions de NFS, CIFS et du système d'exploitation qui sont interopérables et peuvent gérer un système de fichiers complet sans problème.

Sur certaines unités de disque, les labels de volumes peuvent être plus longs à traiter que prévu. Ce temps supplémentaire de traitement des labels dépend du type d'unité de disque utilisée et n'indique pas une limite du logiciel NetWorker.

Les limites supérieures de la taille d'une entité de sauvegarde dépendent des limites supérieures prises en charge par votre système d'exploitation ou de la taille de fichier spécifiée par le fournisseur de votre unité de disque.

Les utilisateurs ne doivent pas modifier les fichiers d'unité et les répertoires. Cette opération n'est pas prise en charge ; elle risque de provoquer un comportement imprévisible et de rendre la restauration des données impossible.

#### **Configuration de répertoires permises par AFTD**

Un nouvel attribut Répertoires autorisés fournit le contrôle sur les répertoires dans lesquels un AFTD peut être créé sur un nœud de stockage. Seul un administrateur système possédant les privilèges de sécurité peut installer une liste de répertoires autorisés pour la création AFTD. S'il y a un conflit en raison de modifications de répertoires autorisés, cette modification sera rejetée.

Avant de créer un AFTD, installez un Répertoire FTD autorisé pour contrôler l'accès aux systèmes de fichiers de nœud de stockage. Si cet attribut est rempli il restreindra la création d'un AFTD afin que le chemin de l'unité soit sous la liste de répertoires. Si cet attribut est laissé vide, il n'y aura pas de restrictions sur le chemin d'un AFTD lorsqu'il est créé, à l'exception de certains répertoires de niveau de système bien connus sont toujours rejetés.

Lors de la création d'un AFTD à l'aide de la console de gestion NetWorker, une boîte de dialogue de vérification apparaîtra après validation de la nouvelle unité AFTD par l'utilisateur. Le dialogue de vérification vous demandera si vous souhaitez que le

logiciel NetWorker vérifie le chemin de l'unité vous avez entré pour vérifier qu'il existe sur le système de fichiers du nœud de stockage où l'AFTD sera créé. Si vous acceptez la vérification, le logiciel NetWorker vérifie que le chemin existe. S'il n'existe pas, vous serez notifié et l'AFTD ne sera pas créé. Vous pouvez entrer un chemin différent ou quitter la création de l'AFTD.

### <span id="page-236-1"></span>**Opérations AFTD simultanées**

Lorsque vous effectuez une restauration à partir d'un AFTD, les entités de sauvegarde sont restaurées en même temps. Plusieurs entités de sauvegarde peuvent être restaurées simultanément sur plusieurs clients.

Plusieurs entités de sauvegarde AFTD peuvent être clonées simultanément sur plusieurs volumes. Pour plus d'informations, reportez-vous à la section [« Différences](#page-244-0)  [dans le processus de clonage » à la page 245](#page-244-0).

[Figure 28 à la page 237](#page-236-0) affiche une configuration du système où les deux client NetWorker A et NetWorker B peuvent utiliser simultanément NFS pour restaurer des fichiers à partir d'AFTD1.

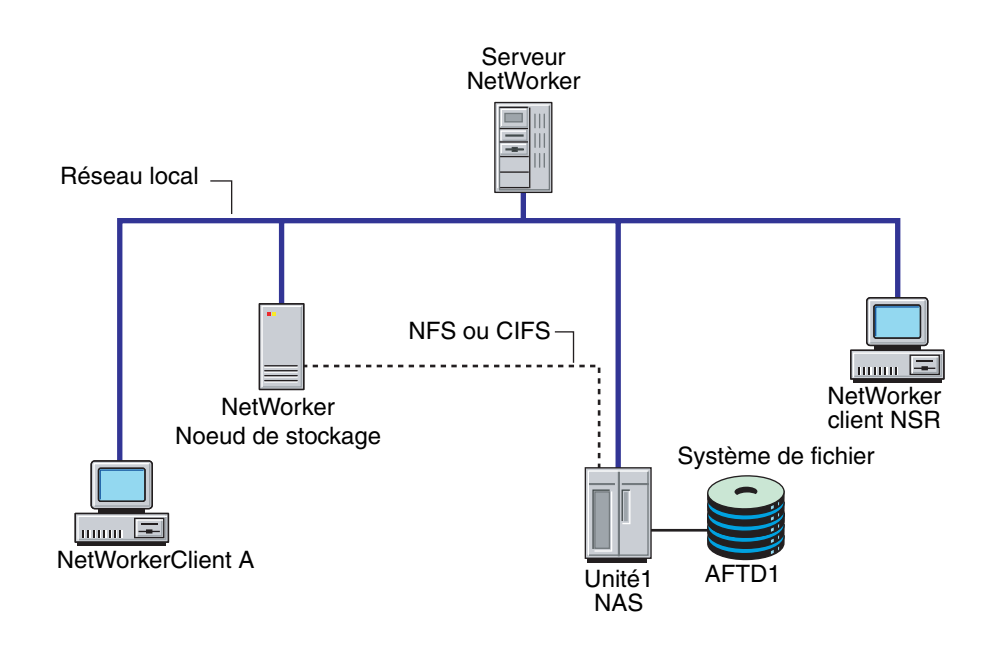

#### <span id="page-236-0"></span> **Figure 28 Configuration affichant un AFTD**

La création d'un AFTD cède deux unités. Lorsque l'unité de type de fichier avancée principale (lecture-écriture) est libellée, le logiciel NetWorker crée une unité secondaire accessible en lecture seule. Ensuite, le logiciel NetWorker crée un volume comportant un suffixe RO dans son nom, puis le charge automatiquement sur cette unité.

**Remarque :** Comme le nom l'indique, l'unité secondaire est en lecture seule. Ceci permet d'effectuer des opérations simultanées, telle que la lecture à partir de l'unité en lecture seule. N'apportez aucune modification à la ressource de l'unité \_AF\_readonly. Cependant, si des modifications sont apportées au volume en lecture seule ou à l'entité de sauvegarde, elles peuvent être étendues à l'entité de sauvegarde ou au volume en lecture seule.

Dans [Tableau 33,](#page-237-0) lorsque l'AFTD est libellé, l'unité de \_AF\_readonly en lecture seule est créée pendant le processus de libellé. Ensuite, le logiciel NetWorker libelle et charge un volume avec un suffixe RO (Read-Only, lecture seule) sur cette unité.

#### <span id="page-237-0"></span>**Tableau 33 Noms AFTD**

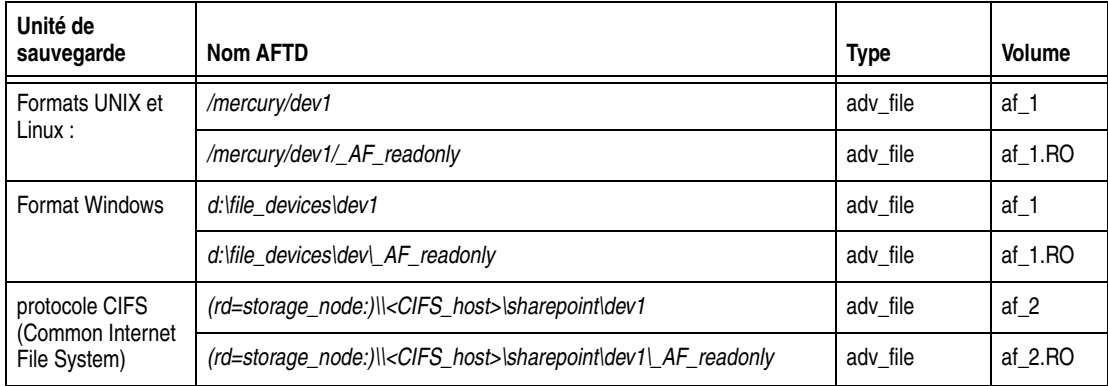

[Tableau 33](#page-237-0) montre que lorsque on sauvegarde des données sur une unité, il est possible de lire simultanément à partir de l'unité libellée avec le suffixe \_AF\_readonly.

**Remarque :** Le nom *\_AF\_readonly* et le suffixe *.RO* sont réservés au type de fichier AFTD. N'utilisez pas ces termes pour nommer des unités et attribuer des labels de volumes.

Reportez-vous au [Tableau 34, page 238](#page-237-1) pour des informations décrivant les modifications devant être diffusées à partir de l'unité, du volume ou de la sauvegarde en lecture-écriture sur l'unité, le volume ou la sauvegarde en lecture seule. Par exemple, lors de la création et libellé de l'AFTDs en lecture-écriture*,* ces informations s'appliquent.

[Tableau 34](#page-237-1) affichent les opérations NetWorker pouvant être exécutées simultanément dans un nœud de stockage simple.

<span id="page-237-1"></span>**Tableau 34 Opérations simultanées** 

| <b>Sauvegardes</b> | Restaurations (à partir de la commande recover<br>et de la ligne de commande uniquement). | Clonage manuel | <b>Staging manuel ou</b><br>automatique |
|--------------------|-------------------------------------------------------------------------------------------|----------------|-----------------------------------------|
|                    | $\lambda$                                                                                 |                |                                         |
|                    |                                                                                           | X (1 clone)    |                                         |
|                    |                                                                                           |                | X (1 stage)                             |

Ce tableau s'applique également aux nœuds de stockage joints par SAN lors du partage séquentiel d'un AFTD seul.

Laissez une opération se terminer avant d'en démarrer une autre si ces dernières ne peuvent s'exécuter simultanément. Seules ces opérations fonctionnent simultanément avec l'option AFTD:

- ◆ Sauvegardes multiples et opérations de **restauration**.multiples
- Plusieurs sauvegardes et un clonage manuel.
- Plusieurs sauvegardes et un staging automatique ou manuel.

#### **Restrictions des opérations de restauration AFTD simultanées**

La restauration simultanée AFTD est actuellement soumises aux restrictions suivantes :

- Non disponible pour l'interface de restauration Windows (winworkr). Utilisez la commande **recover**. Pour plus d'informations, reportez-vous au *Guide de référence des commandes NetWorker* ou à la page du manuel **recover**.
- Non disponible pour les restaurations nonfile, telles que les NDMP et modules de base de données NetWorker.
- Les restaurations dans lesquelles NetWorker version  $7.2 x$  ou les versions antérieures de Windows restaurent les clients obtiennent des données de version de nœuds de stockage AFTD sont séquentielles.

#### **Opération de restauration.**

Une restauration simultanée AFTD est actuellement soumises aux restrictions suivantes :

- ◆ Les restaurations simultanées doivent être effectuées à partir de la ligne de commande à l'aide de la commande **recover**, soit en utilisant plusieurs options **-S** pour identifier plusieurs unités de sauvegarde, ou par l'exécution de plusieurs commandes **recover** simultanément.
- Non disponible pour les restaurations nonfile, telles que les NDMP et modules de base de données NetWorker.
- Les restaurations dans lesquelles NetWorker version 7.2 *x* ou les versions antérieures de Microsoft Windows **restaurent** les clients obtiennent des données de version de nœuds de stockage AFTD sont séquentielles.

## **Partage d'un AFTD entre des nœuds de stockage dans un environnement NAS ou SAN**

Dans un Environnement Network Attached Storage (NAS), les opérations NetWorker peuvent être exécutées simultanément sur les deux nœuds de stockage qui partagent un AFTD. Lors du partage d'un AFTD, un nœud de stockage peut enregistrer sur un volume inscriptible, pendant que l'autre nœud de stockage restaure ou clone un volume en lecture seule.

Dans un Réseau de la Zone de Stockage (SAN), les opérations NetWorker sont exécutées séquentiellement lorsque deux nœuds de stockage partagent un AFTD. Un seul nœud de stockage à la fois peut utiliser l'AFTD partagé.

Tout staging se produit à partir du nœud de stockage sur lequel est monté le volume en lecture seule.

Certaines modifications de configuration doivent être apportées pour partager un AFTD entre des nœuds de stockage. Pour plus d'informations, reportez-vous à [« Configuration d'un AFTD partagé dans un environnement NAS » à la page 240](#page-239-0) et [« Configuration d'un AFTD partagé dans un environnement SAN » à la page 241](#page-240-0).) Une fois la configuration réalisée, toutefois, aucune modification n'est requise pour commencer ces opérations :

- Données de
- **Restauration**
- **Clonage**
- Staging

## **Avant de configurer un AFTD partagé**

Avant de partager un AFTD, prenez connaissance des éléments suivants :

Vérifiez que les autorisations du SYSTÈME D'EXPLOITATION (répertoire et fichier) et de partage entre hôtes de nœud de stockage pour l'utilisateur racine ou l'administrateur Windows sont installées correctement, pour pouvoir correctement activer le partage d'AFTDs sur le système de fichiers.

Utilisez les commandes OS pour créer, copier ou effacer des répertoires ou des fichiers sur le disque de partage (tel que NAS, JBOD dans SAN), pour vous assurer que le partage est possible au niveau du système de fichiers entre les ordinateurs. Si le système d'exploitation n'autorise pas un tel partage, les logiciels NetWorker ne peuvent rien y changer.

- ◆ Pour partager un AFTD entre des nœuds de stockage, vérifiez que :
	- Les attributs de nœud de stockage et de nœud de clonage de la ressource client ont été correctement définis.
	- Le bon attribut d'Unité (celui sur lequel est chargé le volume en lecture seule) a été spécifié pour la ressource de staging.
- Pour partager un AFTD dans NAS sur les nœuds de stockage Windows, vérifiez les points suivants :
	- Le service **nsrexecd** (Exec Distant de NetWorker) a été démarré par un compte d'utilisateur Administrateur Windows sur le nœud de stockage.
	- L'AFTD mappé par CIFS a été créé avec les noms de chemin UNC ayant un utilisateur distant approprié et le mot de passe spécifié. Voici un exemple de la syntaxe du chemin UNC :

rd=sn\_a:\\nas1\path\shared\_aftd

Reportez-vous à la section [« AFTD chargé par CIFS sur les serveurs Microsoft](#page-249-0)  [Windows et les nœuds de stockage » à la page 250](#page-249-0) pour en savoir plus.

#### <span id="page-239-0"></span>**Configuration d'un AFTD partagé dans un environnement NAS**

Lors du partage d'un AFTD entre deux nœuds de stockage dans un environnement NAS, ces conditions s'appliquent :

- ◆ Pour les plates-formes UNIX ou Linux, NFS charge le système de fichiers NAS pour AFTD sur les nœuds de stockage de partage.
- Pour les plates-formes Windows, le mappage CIFS vers le système de fichiers NAS est facultatif sur les nœuds de stockage.

Pour configurer un AFTD partagé dans un environnement NAS, effectuez les opérations suivantes :

- 1. Créez et libellez l'AFTD sur le nœud de stockage A (*sn\_a*):
	- Sur les plates-formes UNIX ou Linux: *rd=sn\_a:/shared\_aftd*
	- Sur les plates-formes Windows: *rd=sn\_a:\\nas1\path\shared\_aftd*

L'utilisateur distant et le mot de passe doivent être spécifiés si cet impératif a été défini dans le système de fichiers NAS.

- 2. Pour créer le même AFTD sur le nœud de stockage B (*sn\_b*) :
	- Sur les plates-formes UNIX ou Linux: *rd=sn\_b:/shared\_aftd*
	- Sur les plates-formes Windows: *rd=sn\_b:\\nas1\path\shared\_aftd*
- 3. Dans le logiciel NetWorker, chargez l'AFTD (mais ne le libellez pas) sur le nœud de stockage B, pour créer le volume en lecture seule.
- 4. Dans le logiciel NetWorker, déchargez tous les volumes de l'AFTD partagé sur les nœuds de stockage A et B.
- 5. Pour écrire (sauvegarder) sur le nœud de stockage A dans le logiciel NetWorker :
	- a. Dans le logiciel NetWorker, déchargez tous les volumes en lecture-écriture du nœud de stockage B (si ce dernier est chargé).
	- b. Chargez le volume en lecture-écriture dans le nœud de stockage A.
	- c. Configurez l'attribut **Nœuds de Stockage** de la ressource client (*sn\_a*).
	- d. Vérifiez que le nœud de stockage local du serveur NetWorker a un volume disponible pour une sauvegarde d'amorce.
- 6. Pour lire (restaurer, cloner ou effectuer une opération de staging) à partir du nœud de stockage B.
	- a. Dans le logiciel NetWorker, déchargez tous les volumes en lecture seule du nœud de stockage A (si ce dernier est chargé),
	- b. Chargez le volume en lecture seule sur le nœud de stockage B.
	- c. Configurez l'attribut Restaurer **Nœuds de Stockage** de la ressource **Client** (*sn\_b*).
	- d. Configurez l'attribut **Nœuds de clonage** dans la ressource **Client** avec la cible de l'opération de clonage (ou de transfert).
	- e. Configurez l'attribut **Unités de sauvegarde** de la stratégie de staging pour sélectionner *rd=sn\_b:/shared\_aftd* pour une opération d'autostaging de *sn\_b.*

Voir aussi [« Opérations simultanées » à la page 238.](#page-237-1)

#### <span id="page-240-0"></span>**Configuration d'un AFTD partagé dans un environnement SAN**

Lors du partage d'un AFTD entre deux nœuds de stockage dans un environnement SAN, utilisez la commande de système d'exploitation appropriée ou la commande SAN pour décharger (désactiver) le disque de partage de tout ordinateur et charger (activer) ce même disque sur le nœud de stockage A.

Pour configurer un AFTD partagé dans un environnement SAN, effectuez les opérations suivantes :

- 1. Créez, libellez et chargez le partage AFTD sur le nœud de stockage A.
- 2. Exécutez l'opération de **sauvegarde**, de **restauration**ou de **clonage** à partir du nœud de stockage A (avec l'attribut de Nœud de Stockage de la ressource client configurée comme nœud de stockage A).
- 3. Exécutez l'opération de **staging** à partir du nœud de stockage A. Choisissez l'AFTD partagé de nœud de stockage A dans l'Unité attribut de la ressource Etape.
- 4. Dans le logiciel NetWorker, déchargez les volumes AFTD du nœud de stockage de partage A.
- 5. Utilisez la commande de système d'exploitation appropriée ou la commande SAN pour décharger (désactiver) le disque de partage de nœud de stockage A, et charger (activer) ce même disque sur le nœud de stockage B.
- 6. Créer l'AFTD à partager dans SAN pour le nœud de stockage B.
- 7. Dans le logiciel NetWorker, chargez l'AFTD (sans le libeller) sur le nœud de stockage B.
- 8. Exécutez les opérations de **sauvegarde**, de **restauration**ou de **clonage** à partir du nœud de stockage B (avec l'attribut de Nœud de Stockage de la ressource client configurée comme nœud de stockage B).
- 9. Exécutez l'opération de **staging** à partir du nœud de stockage B. Choisissez l'AFTD partagé de nœud de stockage B dans l'Unité attribut de la ressource Etape.

#### **Problèmes et restrictions avec le partage d'AFTDs**

Les AFTDs partagés sont soumis aux restrictions suivantes :

- ◆ Les volumes en lecture seule peuvent être parfois autochargés sur le nœud de stockage d'écriture pendant des sauvegardes. La solution de contournement est de décharger toutes les instances de partage en lecture seule et volumes AFTD en lecture-écriture de tous les nœuds de stockage, puis de les recharger correctement.
- Restrictions dans le partage d'AFTD entre des nœuds de stockage dans NAS/SAN :
	- Prend en charge des plates-formes de nœud de stockage homogènes uniquement lors du partage d'AFTD (tel que Windows avec les nœuds de stockage Windows, ou UNIX avec les nœuds de stockage UNIX).
	- Le volume AFTD en lecture-écriture ou en lecture seule de partage doit être déchargé manuellement d'un nœud de stockage avant d'être chargé sur un autre, pour empêcher une désynchronisation potentielle du volume.
	- Toutes les instances du volume de partage AFTD en lecture-écriture ou en lecture seule doivent être déchargées manuellement de tous les nœuds de stockage de partage avant l'attribution d'un nouveau libellé au partage AFTD, pour empêcher la perte de données potentielle.
	- Pour SAN uniquement :
		- Un seul nœud de stockage peut exécuter des opérations NetWorker.
		- Le système d'exploitation ou les commandes SAN doivent être lancées pour charger ou activer le disque de partage sur le deuxième nœud de stockage après le déchargement ou la désactivation du premier nœud de stockage. Cela permet de garantir que le partage de fichier et de répertoire du même disque est pris en charge (installé) dans SAN à partir des nœuds de stockage de partage, ce qui autorise le partage séquentiel du disque comme un AFTD dans le logiciel NetWorker.

#### **Modification de la taille de bloc pour AFTDs**

La variable d'environnement NSR\_DEV\_BLOCK\_SIZE\_ADV\_FILE peut être utilisée pour la personnalisation ou le réglage. Les tailles de bloc peuvent être définies en kilo-octet pour AFTDs. La valeur par défaut est 128 KO. Pour que les modifications de taille de bloc prennent effet, le processus NetWorker ou service doit être redémarré après la réinitialisation de la variable d'environnement NSR\_DEV\_BLOCK\_SIZE\_ADV\_FILE.

Pour faire passer la taille de bloc AFTD en 64K :

1. Sous UNIX ou Linux, saisissez :

**64 de setenv NSR\_DEV\_BLOCK\_SIZE\_ADV\_FILE**

- 2. Sous Windows :
	- Dans l'invite de commandes, saisissez : **set NSR\_DEV\_BLOCK\_SIZE\_ADV\_FILE=64**

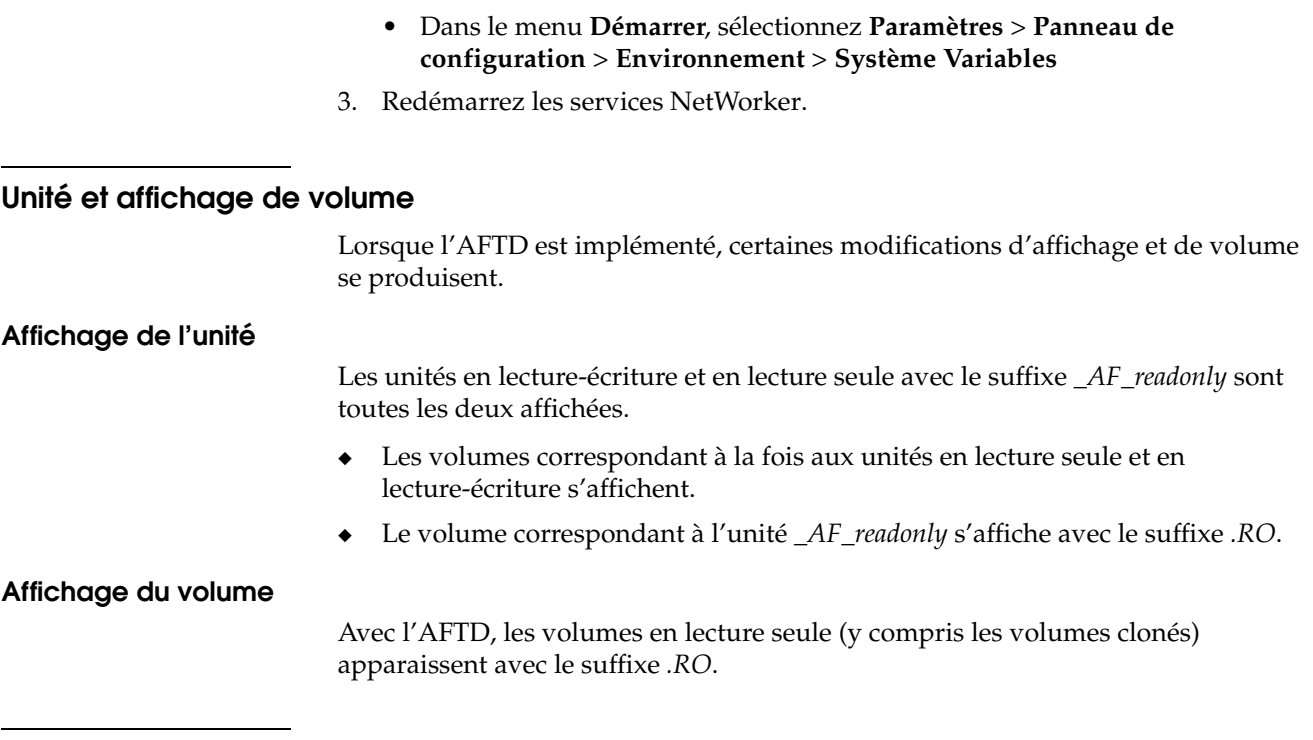

## **Propager des modifications pour faire passer l'attribut Activé de lecture-écriture en lecture seule**

Lorsqu'un AFTD est libellé, une unité *\_AF\_readonly* est créée automatiquement et ajoutée à la liste de périphériques NetWorker. Lors de la sauvegarde de données, des entrées supplémentaires correspondant aux données sauvegardées sur cette unité, sont ajoutées à l'index des media NetWorker.

Lorsqu'une modification est apportée à l'attribut Activé créé par l'utilisateur pour l'unité AFTD en lecture-écriture, les mêmes modifications doivent être apportées immédiatement aux attributs de l'unité *\_AF\_readonly*.

Pour propager les modifications:

- 1. Accédez à l'unité en lecture-écriture et modifiez l'attribut Activé.
- 2. Accédez à l'unité en lecture seule et modifiez l'attribut Activé pour qu'il corresponde à l'attribut modifié sur l'unité en lecture-écriture.

**Remarque :** Commencez toujours par modifier les attributs sur l'unité en lecture-écriture avant d'apporter les modifications sur l'unité en lecture seule.

# <span id="page-243-1"></span><span id="page-243-0"></span>**Différences entre unités de type de fichiers et AFTDs**

[Tableau 35](#page-243-1) répertorie les différences de fonctionnement entre l'unité de type de fichier et l'AFTD.

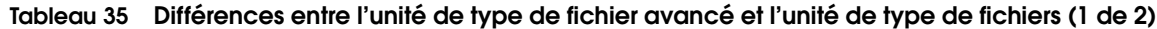

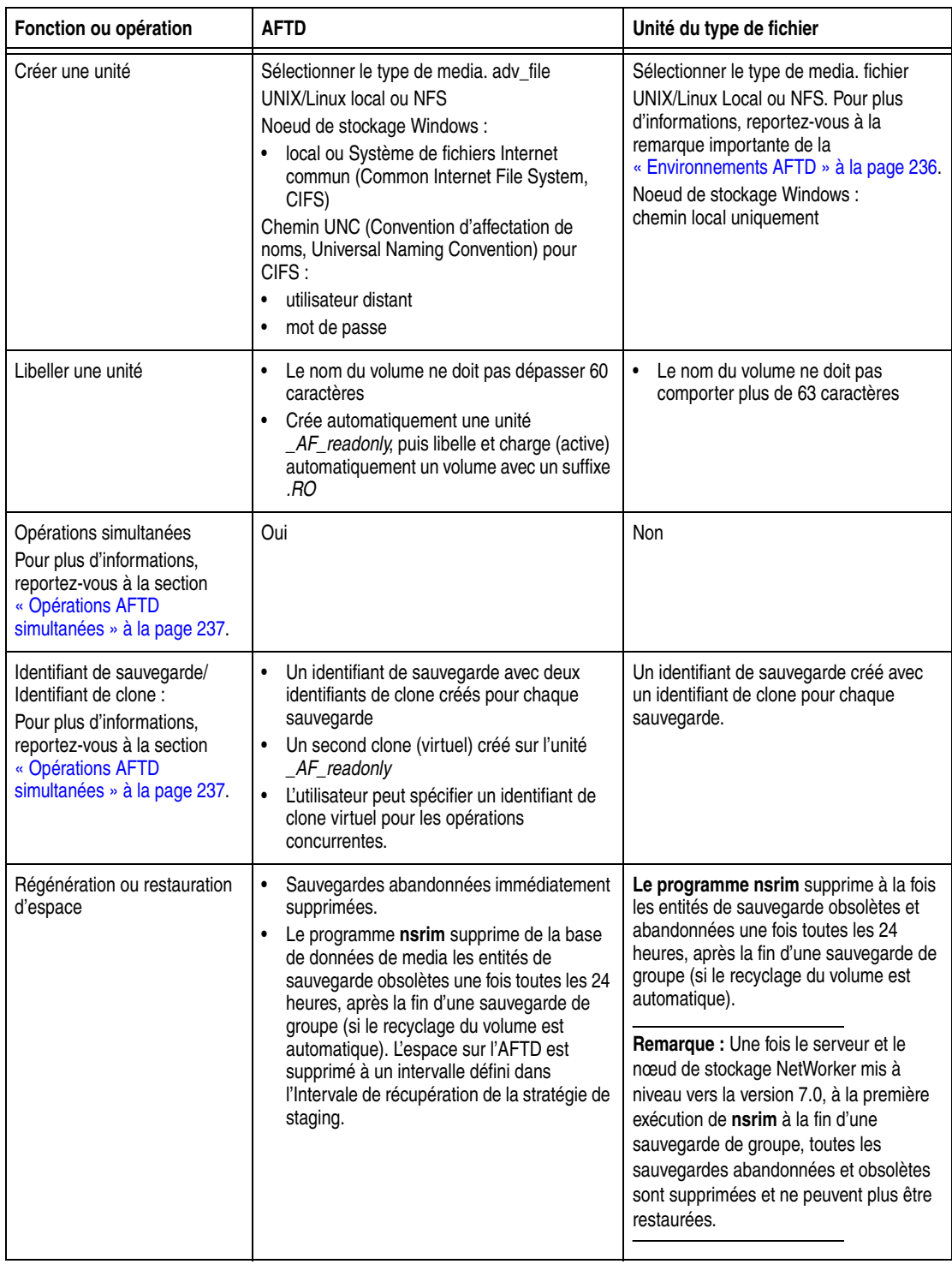

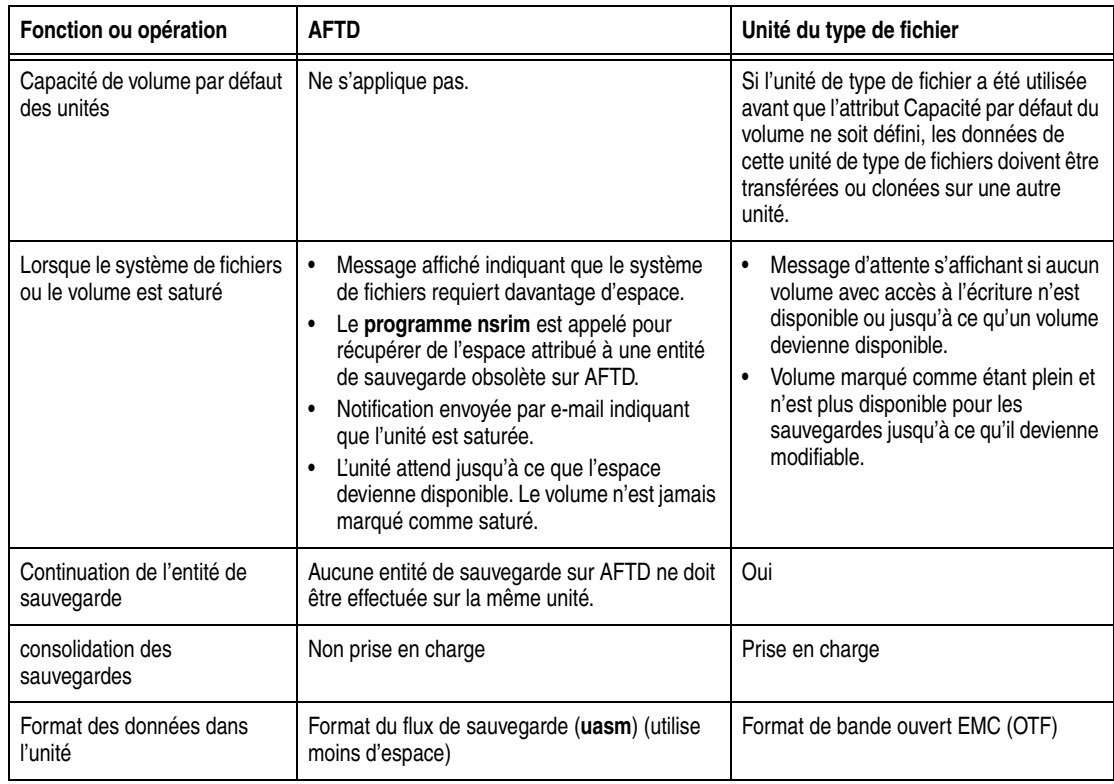

**Tableau 35 Différences entre l'unité de type de fichier avancé et l'unité de type de fichiers (2 de 2)**

## <span id="page-244-0"></span>**Différences dans le processus de clonage**

Pour les unités de type de fichier et AFTD, les sauvegardes sont clonées individuellement. Il existe toutefois des différences importantes au niveau du processus de clonage pour les deux types d'unités.

- ◆ Pour les unités de type de fichier, le clonage automatique et manuel ne commence qu'une fois l'ensemble des entités d'une sauvegarde de groupe sauvegardées.
- Pour les AFTD, le clonage automatique commence une fois les sauvegardes effectuées. Toutefois, le clonage manuel d'une entité de sauvegarde peut commencer une fois sa sauvegarde terminée.
- Deux clonages simultanés peuvent être exécutés à partir de l'invite de commandes pour AFTDs, tant qu'aucune **sauvegarde**, **restauration**ou **staging** ne opérations s'exécutent **pas en même temps.** La syntaxe est comme suit :
	- **nsrclone -S** *[ssid/cloneid1]*
	- **nsrclone -S** *[ssid/cloneid2]*

Pour plus d'informations sur la commande **nsrclone**, reportez-vous au *Guide de référence des commandes NetWorker* ou aux pages du manuel UNIX.

### **Prise en charge des configurations NetWorker DiskBackup**

NetWorker DiskBackup prend en charge les configurations suivantes :

- Un disque local sur un nœud de stockage NetWorker est pris en charge pour les unités de type fichiers et les AFTDs.
- Une unité de disque liée au réseau chargée sur NFS sur une version UNIX du nœud de stockage NetWorker. Elle est prise en charge à la fois pour les unités de type de fichier et les AFTD.

◆ Une unité de disque liée au réseau chargée sur CIFS sur un nœud de stockage NetWorker s'exécutant sur Microsoft Windows. Elle est prise en charge uniquement sur AFTDs.

#### **Fournisseurs de disques pris en charge**

La solution DiskBackup NetWorker prend en charge les fournisseurs de disques suivants :

- ◆ Ceux avec des mises en œuvre NFS qui doivent se comporter comme UNIX ou Linux NFS.
- ◆ Ceux avec des mises en œuvre CIFS qui doivent se comporter comme CIFS Windows.

#### **Exemple 30 NetWorker DiskBackup dans une configuration système**

La [Figure 29 à la page 246](#page-245-0) montre de quelle façon utiliser NetWorker DiskBackup dans votre configuration système. Dans cet exemple :

- Les AFTD sont créées sur l'Unité de disque 1, l'Unité de disque 2 et le Disque local sur le nœud de stockage A.
- Une unité de type de fichier est créée sur le Disque local 2.
- ◆ Le nœud de stockage Linux/UNIX A écrit ses sauvegardes sur l'un des éléments suivants :
	- L'AFTD par connexion NFS à Unité de disque 1.
	- L'AFTD sur disque 1 local.
- ◆ Le Noeud de stockage Microsoft Windows B utilise une connexion CIFS pour effectuer une sauvegarde sur l'unité AFTD de l'Unité de disque 2. L'unité de type de fichier ne peut pas être utilisée sur une connexion CIFS.
- Le Noeud de stockage Microsoft Windows C écrit ses sauvegardes sur l'unité de type de fichier du Disque local 2.

NetWorker DiskBackup peut être adapté à la configuration spécifique du système.

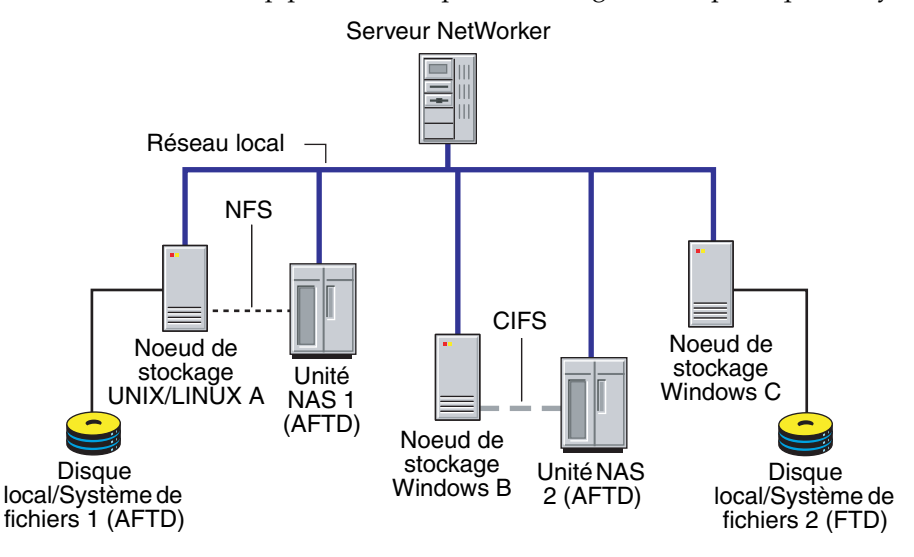

<span id="page-245-0"></span> **Figure 29 Exemple de configuration de NetWorker DiskBackup**

### **Configuration de DiskBackup NetWorker**

Cette section explique comment configurer une Unité de NetWorker DiskBackup et inclut :

- « Unité de type fichier ou AFTD sur serveurs UNIX et Linux et nœuds de stockage [distants » à la page 247](#page-246-0) pour serveurs UNIX ou Linux et nœuds de stockage distants avec les disques locaux ou chargés sur NFS
- ◆ [« Unité de type fichier ou AFTD sur les disques locaux de serveurs Microsoft Windows et](#page-247-0)  [nœuds de stockage » à la page 248](#page-247-0) pour serveurs Microsoft Windows et nœuds de stockage distants sur disques locaux.
- « AFTD chargé par CIFS sur les serveurs Microsoft Windows et les nœuds de stockage » à [la page 250](#page-249-0) pour serveurs Microsoft Windows et nœuds de stockage distants avec des disques chargés sur CIFS (AFTD seulement).

**Remarque :** Pour connaître les instructions spécifiques et les restrictions à la sauvegarde sur un disque d'unité de type fichier, consultez [« NetWorker DiskBackup » à la page 232.](#page-231-0)

#### <span id="page-246-0"></span>**Unité de type fichier ou AFTD sur serveurs UNIX et Linux et nœuds de stockage distants**

Cette section traite des type de fichier ou unités de type fichier avancés sur les systèmes UNIX et Linux. Configurez le logiciel NetWorker pour sauvegarder des données sur une unité de type fichier ou AFTD en créant une ressource Unité pour le nœud de stockage NetWorker comme pour toute autre unité de stockage.

**Remarque :** Ne modifiez pas les répertoires ou fichiers créés par les unités de type fichier ou les AFTDs. Les modifications apportées au chemin de l'unité ou à son contenu empêchent le logiciel NetWorker de localiser l'unité.

### **Configurer une unité de type fichier ou AFTD sur serveurs UNIX et Linux et nœuds de stockage**

Pour configurer une unité de type fichier ou AFTD sur UNIX et Linux:

1. Créez un répertoire par disque (ou partition) à utiliser pour l'unité de type de fichier ou l'AFTD.

Les unités AFTD et de type fichier requièrent tous deux la création d'un répertoire dans le système de fichiers disque que le serveur ou le nœud de stockage NetWorker reconnaît comme nom de l'unité (et la destination pour les données).

**Remarque :** N'utilisez pas le répertoire tmp pour les unités NetWorker DiskBackup car les données risqueraient d'être écrasées.

- 2. Dans l'interface d'**Administration** du serveur, cliquez sur **Unités**.
- 3. Cliquez avec le bouton droit sur **Unités de sauvegarde** dans l'arborescence de navigation et sélectionnez **Nouveau**.

La fenêtre **Création d'unité** s'affiche, avec l'onglet **Général** sélectionné et un nom d'unité par défaut dans le champ **Nom** de la zone **Identité.**

4. Remplacez le nom par défaut par le chemin complet du répertoire créé. Par exemple :

**/***nom\_répertoire* **rd=***nœud de stockage***:/***directory\_name*

Pour une unité de type de fichier ou AFTD chargée sur NFS, assurez-vous que le point de chargement NFS est bien disponible en le chargeant automatiquement ou manuellement de façon appropriée.

- a. Si l'unité est configurée sur le nœud de stockage du serveur (type de fichier ou AFTD), le nom correspond simplement au chemin de l'unité, par exemple */backup/d0*.
- b. Si l'unité est configurée sur un nœud de stockage distant, le nom doit indiquer que le nœud de stockage est distant, en incluant **rd =** et le nom du nœud de stockage distant dans le chemin de l'unité. Par exemple, si le nœud de stockage distant est *neptune*, le chemin de l'unité peut être *rd=neptune.*
- 5. dans la zone **Identité** :
	- a. Ajoutez un commentaire (facultatif dans la zone **Commentaire**.
	- b. Dans la zone **Type de Media**, sélectionnez un type à partir du menu :
		- *fichier*, pour une unité de type fichier.
		- *adv\_file*, pour un AFTD.
- 6. Dans la zone **Etat**, assurez-vous que la fonction **Gestion automatique des media** pour les unités AFTD ou de type de fichier n'est pas activée.
- 7. Dans la zone **Nettoyage**, ne modifiez pas les options de nettoyage par défaut (désactivées) pour ne pas lancer le nettoyage automatique.
- 8. Sélectionnez l'onglet **Configuration** pour définir les attributs comme suit :
	- **Sessions cible**
	- **Sessions max**
	- **Sauvegarde locale sur un nœud de stockage dédié (**conserver le paramètre Non par défaut)
- 9. Cliquez sur **OK** lorsque la configuration est terminée.

Labellisez et montez l'unité NetWorker DiskBackup en procédant comme pour les supports hors-ligne utilisés pour les sauvegardes NetWorker.

**Remarque :** Étant donné qu'AFTD n'est jamais déclarée saturée, l'ajout d'une autre unité au pool est inutile.

Comme l'AFTD attribue automatiquement le suffixe *.RO* au nom de volume, limitez le libellé de ce dernier à 60 caractères.

**Remarque :** Le staging des entités de sauvegarde est tout particulièrement utile lorsque vous utilisez l'un des types d'unité de la fonction DiskBackup NetWorker.

### <span id="page-247-0"></span>**Unité de type fichier ou AFTD sur les disques locaux de serveurs Microsoft Windows et nœuds de stockage**

Configurez le logiciel NetWorker pour sauvegarder des données sur une unité de type fichier ou AFTD en créant une ressource Unité pour le nœud de stockage NetWorker comme pour toute autre unité de stockage.

**Remarque :** N'utilisez pas le répertoire *temp* pour les unités DiskBackup NetWorker. Les données pourraient être écrasées.

Étant donné que les unités AFTD ne sont jamais déclarées comme saturées, la configuration d'une autre unité dans le même pool est inutile.

## **Pour configurer une unité de type fichier ou AFTD sur les disques locaux de serveurs et nœuds de stockage Microsoft Windows**

Pour configurer une unité de type fichier ou AFTD :

1. Créez un répertoire pour chaque disque (ou partition à utiliser pour l'unité de fichier AFTD ou type de fichier.

Chaque disque (ou partition) requiert un répertoire qui est utilisé pour l'unité de type fichier ou stockage AFTD. Chacune de ces unités a besoin d'un répertoire dans le système de fichier disque que le serveur NetWorker reconnaît comme nom de l'unité (et la destination pour les données).

- 2. Dans l'interface d'**Administration** du serveur, cliquez sur **Unités**.
- 3. Cliquez avec le bouton droit sur **Unités de sauvegarde** dans l'arborescence de navigation et sélectionnez **Nouveau**.

La fenêtre **Création d'unité** s'affiche, avec l'onglet Général sélectionné et un nom d'unité par défaut dans le champ **Nom** de la zone **Identité.**.

4. Remplacez le nom par défaut par le chemin complet du répertoire créé. Par exemple :

**H:\device01 rd=mercury:H:\device01**

- 5. dans la zone **Identité** :
	- a. Ajoutez un commentaire (facultatif) dans la zone **Commentaire**.
	- b. Dans la zone **Type de Media**, sélectionnez un type à partir du menu :
		- Pour une unité de type fichier, sélectionnez **Fichier**.
		- Pour un AFTD, sélectionnez **Adv\_file**.
- 6. Dans la zone **Etat**, assurez-vous que la fonction **Gestion automatique des media** pour les unités AFTD ou de type de fichier n'est *pas* activée.
- 7. Dans la zone **Nettoyage**, ne modifiez pas les options de nettoyage par défaut (désactivées) pour ne pas lancer le nettoyage automatique.
- 8. Sélectionnez l'onglet **Configuration** pour définir les attributs comme suit :
	- **Sessions cible**
	- **Sessions max**
	- **Sauvegarde locale sur un nœud de stockage dédié (**conserver le paramètre Non par défaut)
- 9. Cliquez sur **OK** lorsque la configuration est terminée.

Labellisez et montez l'unité NetWorker DiskBackup en procédant comme pour les supports hors-ligne utilisés pour les sauvegardes NetWorker.

**Remarque :** Comme l'ATD attribue automatiquement le suffixe *.RO* au nom de volume, limitez le libellé de ce dernier à 60 caractères.

Le staging des entités de sauvegarde est efficace utilisé avec un des types d'unité de la fonction DiskBackup NetWorker. Pour plus d'informations, reportez-vous à la section [« Staging des](#page-227-0)  [entités de sauvegarde » à la page 228.](#page-227-0)

## <span id="page-249-0"></span>**AFTD chargé par CIFS sur les serveurs Microsoft Windows et les nœuds de stockage**

Cette section explique comment démarrer le service NetWorker et configurer l'AFTD sur une connexion Internet Fichier Système (CIFS) Commune sur un système Microsoft Windows. Notez que le service NetWorker doit être lancé par un membre du groupe d'administrateurs avant que l'AFTD puisse être configuré.

#### **Démarrez le service NetWorker sur Microsoft Windows**

Pour démarrer les services NetWorker comme administrateur:

- 1. À partir du menu **Démarrer**, sélectionnez **Paramètres** > **Panneau de configuration** > **Outils d'administration** > **Services**.
- 2. Cliquez avec le bouton droit sur **Services**.
- <span id="page-249-1"></span>3. Arrêtez le service approprié :
	- Pour un serveur NetWorker, arrêtez le service **Sauvegarde et restauration NetWorker**.
	- Pour un nœud de stockage NetWorker arrêtez le service **NetWorker Remote Exec**.
- 4. Cliquez avec le bouton droit sur le service arrêté et [Étape 3s](#page-249-1)électionnez **Propriétés**.
- 5. Sélectionnez l'onglet **Connexion**.
- 6. Sélectionnez **Ce compte**.
- 7. Remplacez **Système local** par **administrateur**.
- 8. Entrez le mot de passe de l'administrateur dans la zone appropriée.
- 9. Sélectionnez **OK**.
- 10. Cliquez avec le bouton droit sur le service arrêté et [Étape 3](#page-249-1)sélectionnez **Démarrer**.

Lorsque le service **serveur de sauvegarde et de restauration NetWorker** est démarré, il lance automatiquement le service Remote Exec NetWorker.

## **Configurer un AFTD mappé par CIFS sur un serveur et un nœud de stockage Windows**

Pour configurer un AFTD mappé par CIFS:

1. Créez un répertoire pour chaque disque (ou partition) à utiliser pour AFTD.

Les unités AFTD et unités de type fichiers requièrent tous deux la création d'un répertoire dans le système de fichier disque que le serveur NetWorker reconnaît comme nom de l'unité (et la destination pour les données).

- 2. Dans l'interface d'**Administration** du serveur, cliquez sur **Unités**.
- 3. Cliquez avec le bouton droit sur **Unités de sauvegarde** dans l'arborescence de navigation et sélectionnez **Nouveau**.
- 4. La fenêtre **Création d'unité** s'affiche, avec l'onglet **Général** sélectionné et un nom d'unité par défaut dans le champ **Nom** de la zone **Identité.**
- 5. Remplacez le nom par défaut par le chemin d'accès complet du répertoire créé, à l'aide de la Convention d'affectation des noms (UNC):
	- **\\***CIFS\_host***\***nom-point-partage***\***chemin*
	- **rd=***sn\_host***:\\***CIFS\_host***\***share-point-name***\***chemin*

**Remarque :** Pour configurer un serveur Microsoft Windows, n'incluez pas rd=<sn\_host> : dans l'UNC.

- 6. Pour Type de media, sélectionnez *adv\_file*.
- 7. Dans la zone **Etat**, assurez-vous que la fonction **Gestion automatique des media** pour les unités AFTD ou de type de fichier n'est *pas* activée.
- 8. Dans la zone **Nettoyage**, ne modifiez pas les options de nettoyage par défaut (désactivées) pour ne pas lancer le nettoyage automatique.
- 9. Sélectionnez l'onglet **Configuration** pour définir les attributs comme suit :
	- **Sessions cible**
	- **Sessions max**
	- **Sauvegarde locale sur un nœud de stockage dédié (**conserver le paramètre Non par défaut)
- 10. Dans la zone Hôte distant:
	- Ne sélectionnez pas les NDMP.
	- Ceux-ci sont requis si le système de fichiers CIFS a été installé pour demander l'accès filtré:
		- a. Entrez le nom d'utilisateur de système de fichiers CIFS dans le champ **Remote User**. Par exemple, dans la configuration illustrée dans [Figure 30 à](#page-250-0)  [la page 251](#page-250-0) entrez l'administrateur du système de fichiers CIFS.
		- b. Entrez le mot de passe CIFS dans la zone **Mot de passe**. Par exemple, dans la configuration de la [Figure 30 à la page 251](#page-250-0), entrez le mot de passe pour le système de fichiers CIFS.
- 11. Cliquez sur **OK** lorsque la configuration est terminée.

**Remarque :** Si vous avez fourni un nouveau mot de passe pour l'AFTD de CIFS, vous devez redémarrer les services NetWorker tant sur le serveur que sur le nœud de stockage pour que ce nouveau mot de passe soit pris en compte et pour rétablir correctement la connexion CIFS.

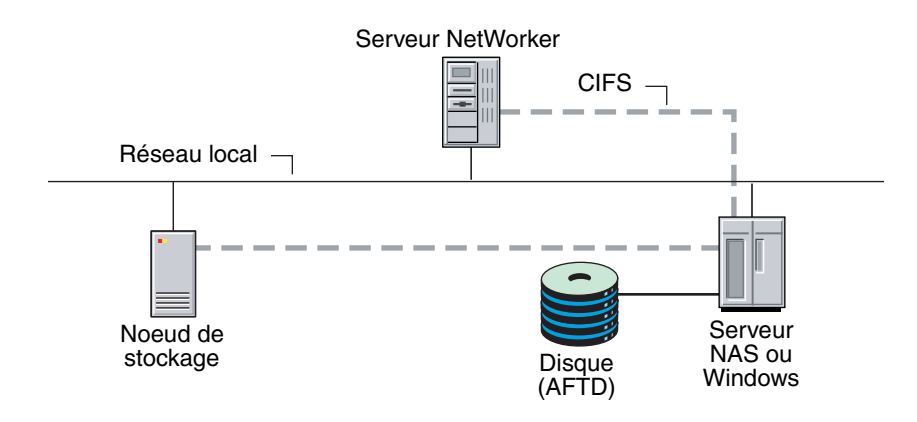

#### **Figure 30 Unité de type de fichiers avancés chargée sur CIFS**

#### <span id="page-250-0"></span>**Suppression des unités de type fichier et des AFTDs**

Pour plus d'informations sur la suppression d'unités de type de fichier et de type fichier avancés, consultez [« Unités de sauvegarde et bibliothèques » à la page 92](#page-91-0).

## **NetWorker Licences DiskBackup**

La licence pour l'option DiskBackup NetWorkerest disponible en fonction de la capacité totale de tous les sous-systèmes ou pools de disques présentés comme destinations de sauvegarde dans une seule datazone NetWorker. Une seule licence d'option DiskBackup peut permettre la sauvegarde sur disque de plusieurs volumes de disques affectés à NetWorker et les nœuds de stockage associés.

Les clés des options NetWorker DiskBackup s'obtiennent de la même façon que pour les autres fonctions NetWorker.

Vous devez obtenir une licence permanente avant la fin de la période d'évaluation. Si la clé du serveur NetWorker ou de la fonction DiskBackup NetWorker expire (par exemple à la fin de la période d'évaluation), toutes les unités DiskBackup NetWorker existantes ne peuvent plus être utilisées pour les sauvegardes.

Une fois que la clé expire, il est encore possible de restaurer les données sauvegardées, mais il n'est plus possible de réaliser les opérations suivantes :

- Créer de nouvelles unités DiskBackup. NetWorker ;
- Charger les volumes d'unités DiskBackup. NetWorker autrement qu'en lecture seule ;
- D'envoyer des sauvegardes sur des volumes inscriptibles sur des unités de type fichier et AFTD.

#### **Messages d'erreur des licences de DiskBackup NetWorker DiskBackup**

L'un des deux messages d'erreur peut apparaître si le système n'est pas immatriculé convenablement pour l'Option NetWorker DiskBackup.

Si le Gestionnaire de licences NetWorker n'est pas configuré pour le serveur NetWorker:

Le serveur n'a pas de licence pour la prise en charge de DiskBackup. Installer le code d'activation de DiskBackup

Si le Gestionnaire de licences est configuré pour le serveur NetWorker, mais que la clé DiskBackup n'a pas encore été demandée :

Clé DiskBackup requise par le gestionnaire de licence demandé de Gestionnaire de licences EMC. Assurez-vous que la clé est disponible ici et relancez dans quelques minutes.

Ces messages s'appliquent à la fois aux unités de type fichier et unités de type fichier avancés, car elles font toutes les deux partie des composants de l'Option NetWorker DiskBackup.
# **Opérations d'unités**

Ce chapitre traite des points suivants :

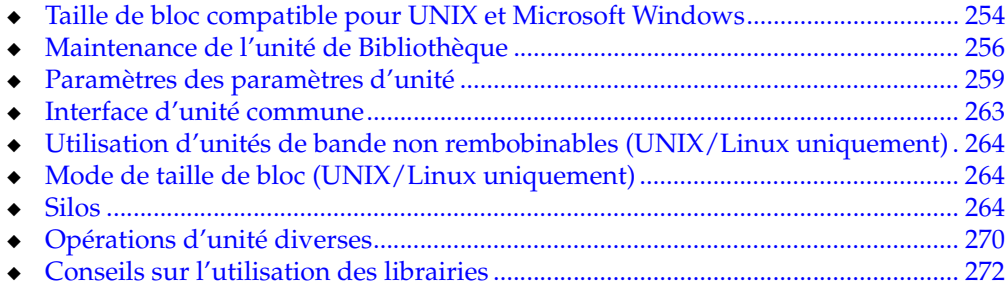

# **Présentation**

Pour les opérations qui impliquent le media de stockage, consulter [Chapitre 12,](#page-276-0)  [« Gestion des média. »](#page-276-0)

Vous pouvez afficher toutes les bibliothèques de l'entreprise et y accéder en sélectionnant l'option Bibliothèques dans la fenêtre Console. L'option Bibliothèques affiche une hiérarchie de serveurs NetWorker, nœuds de stockage NetWorker configurés et unités qui existent dans l'entreprise. Les informations sur la bibliothèque affichées sont mises à jour périodiquement ou lorsqu'un utilisateur le demande. Les informations de Bibliothèque sont également mises à jour lorsque les serveurs NetWorker sont ajoutés à, ou supprimés de, la hiérarchie entreprise.

Les détails qui décrivent une unité particulière peuvent être affichés et souvent modifiés dans les propriétés de l'unité.

Sélectionnez **Afficher** > **Mode Diagnostic** pour consulter la plage complète de paramètres et d'options disponibles dans la fenêtre Propriétés. Dans cette fenêtre, cliquez sur Aide du champ pour une description des divers champs et sur un onglet Propriétés donné.

Comme avec les autres fonctions de Console, les utilisateurs peuvent afficher et travailler uniquement avec les serveurs NetWorker pour lesquels ils ont l'autorisation d'accès.

# <span id="page-253-0"></span>**Taille de bloc compatible pour UNIX et Microsoft Windows**

Différentes limitations du matériel SCSI existent entre UNIX et systèmes d'exploitation Microsoft Windows. Cela peut provoquer des problèmes de compatibilité (bien qu'il soit moins probable qu'ils se produisent maintenant que par le passé étant donné les capacités accrues de Fibre-Channel). Par exemple, avec une unité définie sous UNIX physiquement reliée à un adaptateur de bus (HBA) Windows, il est possible de définir une taille de bloc supérieure à celle allouée par le matériel Windows. Cela peut engendrer des erreurs d'E/S à la fois en l'écriture et en lecture sur l'unité de sauvegarde. Pour utiliser les deux systèmes d'exploitation, il faut déterminer une taille de bloc acceptable pour les deux.

#### **Déterminer la taille de bloc permise**

Pour déterminer la taille de bloc autorisée, vérifiez la fenêtre **Propriétés** d'un volume monté en **Mode diagnostic**:

- 1. Dans l'interface d'**Administration** du serveurNetWorker, cliquez sur **Unités**.
- 2. Sélectionnez **Afficher** > **Mode Diagnostic**.
- 3. Ouvrez le dossier **Bibliothèques** dans l'arborescence de navigation et sélectionnez le lecteur contenant le volume monté avec l'option Taille de bloc cochée.

La table de détails du lecteur apparaît.

- 4. Cliquez avec le bouton droit sur l'unité dans la table de détails, puis sélectionnez **Propriétés**. La fenêtre **Propriétés** s'affiche.
- 5. Sélectionnez l'onglet **Volume**.

La zone **Volume Chargé** contient un attribut de volume **Taille de bloc**

6. Cliquez sur **OK** ou sur **Annuler** pour fermer la fenêtre **Propriétés**.

#### **Solutions aux problèmes de compatibilité de taille de bloc**

Pour résoudre des problèmes de compatibilité de taille de bloc pour une unité donnée :

- 1. Dans l'interface d'**Administration** du serveurNetWorker, cliquez sur **Unités**.
- 2. Sélectionnez **Afficher** > **Mode Diagnostic** dans la barre de menus.
- 3. Ouvrez le dossier **Bibliothèques** dans l'arborescence de navigation et sélectionnez le lecteur contenant le volume monté avec l'option Taille de bloc cochée.

La table de détails du lecteur apparaît.

- 4. Cliquez avec le bouton droit sur l'unité dans la table de détails, puis sélectionnez **Propriétés**. La fenêtre **Propriétés** s'affiche.
- 5. Sélectionnez l'onglet **Avancé**.
	- Dans la zone **Configuration de l'unité de sauvegarde**, la valeur **Taille de bloc de l'unité** configurée est affichée.
- 6. Sélectionnez la valeur **taille de bloc de l'unité** appropriée.
- 7. Cliquez sur **OK**.

**Remarque :** Il est également possible de résoudre les problèmes de compatibilité de taille de bloc en modifiant la taille de bloc pour tout un type d'unité. Toutefois, la modification doit être apportée sur chaque nœud de stockage où elle va être disponible. Une fois que la taille de bloc est modifiée, seuls les volumes libellés après la modification sont affectés. Les volumes peuvent se voir attribuer un nouveau libellé pour utiliser la nouvelle taille de bloc, mais s'ils contiennent des données qui doivent être enregistrées, assurez-vous de cloner au préalable les données sur un volume utilisant déjà la nouvelle taille de bloc.

#### **Définition de la taille de bloc pour un type d'unité**

Pour définir la taille de bloc pour tout un type d'unité :

Sous un système UNIX, changez la taille de bloc en configurant cette variable d'environnement sur la valeur la plus élevée commune aux deux systèmes. Par exemple :

**setenv NSR\_DEV\_BLOCK\_SIZE\_***MEDIA\_TYPE value*

où :

• *TYPE\_MEDIA* est le type d'unité de sauvegarde disponible sur le serveur NetWorker (figurant également dans l'attribut Type de Media dans l'onglet Général des propriétés de l'unité). La syntaxe de type de media doit être en majuscules et les espaces sont remplacés par des traits de soulignement (\_). Ainsi, une unité affichée par le logiciel NetWorker sous la forme « 8mm Mammoth-2 » apparaîtra de la façon suivante :

8MM\_MAMMOTH\_2

- *value* doit être un multiple de 32 Ko, avec une valeur minimum de 32 Ko.
- Sur Microsoft Windows uniquement, installez un adaptateur HBA de modèle récent ou faites une mise à niveau vers des pilotes pouvant prendre en charge des blocs de 128 Ko. Windows accepte aussi le même format de variable d'environnement qu'UNIX pour définir la taille de bloc.

Redémarrez le serveur NetWorker pour que les variables d'environnement modifiées soient prises en compte.

# <span id="page-255-0"></span>**Maintenance de l'unité de Bibliothèque**

Cette section explique comment assurer la maintenance des unités de stockage :

## **Maintenance périodique**

Nettoyez périodiquement l'unité de stockage pour qu'elle continue de fonctionner correctement. Le serveur NetWorker assure le nettoyage automatique des lecteurs résidant dans une librairie. Le serveur ne prend pas en charge le nettoyage automatique des unités de sauvegarde autonomes. Le nettoyage est une option définie pendant la configuration.

La fonction mode de service permet à une bibliothèque d'être provisoirement déconnectée pour le nettoyage ou autre maintenance.

#### **Nettoyage d'unité de sauvegarde à bande automatique**

Le nettoyage d'unité de sauvegarde à bande est une opération automatisée, indépendante. Il ne fait plus partie d'une opération de chargement de support. Le nettoyage d'unité de sauvegarde à bande est déclenché automatiquement si l'une de ces conditions existe :

- Un intervalle de nettoyage complet s'est écoulé depuis le dernier nettoyage de l'unité.
- L'attribut nettoyage nécessaire de l'unité est défini à Oui d'une des façons suivantes :
	- Manuellement par l'utilisateur.
	- Automatiquement, par le serveur NetWorker, près avoir reçu une notification « l'unité doit être nettoyée ».

Lorsque l'une de ces conditions est remplie, le nettoyage commence dès que l'unité devient disponible. Les unités chargées sont déchargées avant qu'une opération de nettoyage commence. Le chargement d'une cartouche de nettoyage (à l'aide de la commande **nsrjb -l** *cartouche de nettoyage*) pour imposer une opération de nettoyage n'est plus prise en charge.

#### **Comment sélectionner manuellement une unité de sauvegarde à bande pour la nettoyer**

Pour définir les attributs de nettoyage d'une bibliothèque :

- 1. Dans l'interface **Administration** du serveurNetWorker, cliquez sur **Unités**.
- 2. Ouvrez le dossier **Bibliothèques** dans l'arborescence de navigation et sélectionnez le lecteur contenant le volume monté avec l'option Taille de bloc cochée.

La table de détails du lecteur apparaît.

3. Cliquez avec le bouton droit sur l'unité dans la table de détails, puis sélectionnez **Propriétés**.

La fenêtre **Propriétés** s'affiche.

- 4. Sélectionnez l'onglet **Général**.
- 5. Affectez la valeur **Oui** à l'attribut **Nettoyage requis**.

**Remarque :** N'activez pas le nettoyage automatique de silos dans le logiciel NetWorker. L'option de nettoyage automatique des unités de sauvegarde n'est pas utilisable en silo car elle dépend d'un nombre fixe d'emplacements. Pour savoir comment nettoyer les unités d'un silo, reportez-vous à la documentation du logiciel du fabricant de silo.

#### **Comment différer le nettoyage d'unité de sauvegarde à bande**

Il est quelquefois nécessaire de différer le nettoyage planifié d'une unité de sauvegarde à bande.

Pour définir la valeur délai de nettoyage :

- 1. Dans l'interface **Administration** du serveur NetWorker, cliquez sur **Unités**.
- 2. Sélectionnez **Afficher** > **Mode Diagnostic**.
- 3. Ouvrez le dossier **Bibliothèques** dans l'arborescence de navigation.
- 4. Cliquez avec le bouton droit sur la librairie appropriée dans la table de détails, puis sélectionnez **Propriétés**.

La fenêtre **Propriétés** s'affiche.

- 5. Sélectionnez l'onglet **Minuteries**.
- 6. Sélectionnez une valeur en secondes pour l'attribut **Délai de nettoyage**.

## **Alerte de bande**

La fonction TapeAlert fournit entre autres les informations de diagnostic pour les unités pour lesquelles le nettoyage du matériel est activé. Pour utiliser cette fonction, sélectionnez **activer** pour l'attribut **Nettoyage** de la ressource **Unité** pour que le nettoyage automatique soit activé.

Lorsque l'Interface de périphérique Commune (CDI) est activée, les attributs TapeAlert fournissent l'état de lecteur de bande. Les Commandes SCSI doivent être sélectionnées pour l'attribut CDI dans l'onglet Configuration des Propriétés de l'unité concernée. Si l'option CDI ne peut pas être activée, TapeAlert n'est pas pris en charge. Pour plus d'informations sur CDI, reportez-vous à [« Interface d'unité](#page-262-0)  [commune » à la page 263](#page-262-0).

Les Unités qui prennent en charge TapeAlert exécutent constamment des auto-diagnostic et en communiquent les informations via le programme **nsrmmd** aux journaux qui peuvent être affichés dans la tâche Surveillance.

Les attributs TapeAlert se trouvent les Propriétés de l'unité, dans l'onglet Volume. Leurs descriptions respectives sont comme suit :

- ◆ TapeAlert critique : Affiche des informations de diagnostic critiques, comme pour les défaillances de media ou de lecteur, lorsque l'intervention d'un utilisateur est urgente et que les données sont en danger.
- TapeAlert avertissement : Affiche un message lorsque les médias ou l'unité nécessite un entretien.
- TapeAlert information : Affiche des informations d'état.

[Tableau 36](#page-257-0) décrivent la nature des niveaux d'alertes bande.

#### <span id="page-257-0"></span>**Tableau 36 Gravité TapeAlert**

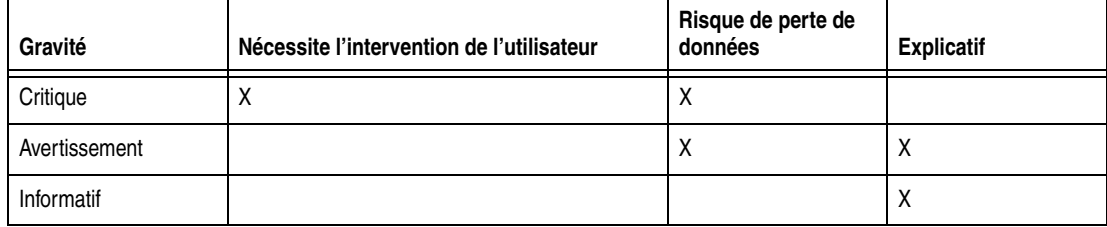

Les messages indiquent des états de bande et de lecteur associés à la gestion de la lecture/l'écriture sur les lecteurs de bande, la gestion du nettoyage ou des erreurs matérielles de lecteurs.

#### **Messages**

Les messages *Informatifs* indiquent des informations d'état telles que :

- Une bande de données ou de nettoyage est sur le point d'expirer.
- Un format de bande n'est pas pris en charge.

**Remarque :** Lorsque le nettoyage automatique est activé, un message de diagnostic indiquant qu'un lecteur doit être nettoyé, lance le nettoyage NetWorker de ce dernier.

#### **Messages d'avertissement**

Les messages *Avertissement* indiquent des les types d'erreur de lecteurs suivants :

- Des erreurs de lecture ou d'écriture restaurables se sont produites.
- Le media est sur le point d'expirer.
- Un format de bande en lecture seule est dans le lecteur.
- Un nettoyage périodique est requis.

#### **Messages critiques**

Les messages *Critiques* sont des avertissements indiquant qu'un lecteur risque d'être désactivé :

- ◆ Des erreurs de lecture ou d'écriture non restaurables se sont produites.
- La bande est marquée en lecture seule.
- Le lecteur nécessite un nettoyage immédiat.
- Une panne matérielle de lecteur est prévue.

**Remarque :** Les messages critiques requièrent une attention immédiate pour éviter la perte de données.

Les messages informatifs et d'avertissement doivent être automatiquement effacés par la commande **nsrmmd** une fois le problème signalé résolu.

Les messages critiques concernant les défaillances de matériel ne sont pas effacés par **nsrmmd** parce qu'ils peuvent signaler des problèmes matériels intermittents.

## **Mode Service**

Utilisez le paramètre Mode service pour déconnecter provisoirement une unité. Le mode Service est différent de l'état désactivé car le processus **nsrmmd** n'est pas interrompu.

Lorsqu'une unité est en mode Service, les sessions **de sauvegarde** ou de **restauration** en cours d'exécution ou en attente sont terminées. Aucune autre session n'est assignée à l'unité lorsqu'elle est en mode service.

Bien qu'un lecteur en mode service ne fasse plus partie de l'ensemble des lecteurs que le logiciel NetWorker peut sélectionner pour des opérations automatiques, il reste disponible pour des opérations manuelles à l'aide de la commande **nsrjb** ou **nsrmm** avec l'option **-f**. Pour plus d'informations, reportez-vous au *NetWorker Guide de référence des commandes* ou aux pages UNIX du manuel.

Il se peut que l'unité passe également en mode service plutôt que de se désactiver si le nombre maximum d'erreurs consécutives pour l'attribut d'unité est dépassé. Ceci signifie qu'il n'y a aucun problème matériel ; la bande peut être éjectée et utilisée dans d'autres lecteurs. Pour plus d'informations sur la façon de configurer le nombre maximum d'erreurs consécutives, reportez-vous à [« Erreurs de gestion de Media » à](#page-297-0)  [la page 298.](#page-297-0)

**Remarque :** Le lecteur doit être réactivé manuellement pour que le logiciel NetWorker réutilise l'unité.

Pour mettre une unité en mode service :

- 1. Ouvrez la fenêtre **Propriétés** de l'unité.
- 2. Dans l'onglet **Général**, définissez **Etat activé** à **Service**.

# <span id="page-258-0"></span>**Paramètres des paramètres d'unité**

Comme la version 7.3 version de NetWorker, les paramètres d'unité peuvent être définis dans l'interface NetWorker Administration pour les unités individuelles sur un serveur. Dans les premières versions, les variables d'environnement ont été utilisées pour définir des paramètres d'unité pour toutes les unités sur un serveur NetWorker donné.

Les variables d'environnement peuvent toujours être utilisées pour ajuster plusieurs paramètres d'unité NetWorker, mais le réglage de variables d'environnement doit être effectuer uniquement par les utilisateurs connaissant l'environnement de serveur et le réglage des performances (par exemple, un Administrateur qui souhaite ajuster les performances en modifiant un certain paramètre pour toutes les unités LTO sur un serveur NetWorker particulier).

Les variables (et leurs noms équivalents dans l'interface Administration) sont décrites dans ces sections.

- ◆ [« Paramètres Unité dans l'interface NetWorker Administration » à la page 259](#page-258-1)
- ◆ [« Paramètres d'unité en tant que variables d'environnement » à la page 260](#page-259-0)

# <span id="page-258-1"></span>**Paramètres Unité dans l'interface NetWorker Administration**

Pour localiser et modifier les paramètres d'unité dans l'interface Administration :

1. Dans l'interface d'**Administration** du serveur, cliquez sur **Unités**.

- 2. Sélectionnez **Afficher** > **Mode Diagnostic**.
- 3. Sélectionnez **Unités de sauvegarde** dans l'arborescence de navigation.

La table secondaire des unités apparaît.

4. Double-cliquez sur l'unité dans le tableau Unités (ou cliquez avec le bouton droit sur l'unité et sélectionnez **Propriétés**).

La fenêtre **Propriétés** apparaît, avec l'onglet **Général** sélectionné.

5. Sélectionnez l'onglet **Avancé**. Dans la zone **Configuration de l'unité de sauvegarde**, les paramètres d'unité sont les premiers champs indiqués: Les tables suivantes répertorient les champs et les variables d'environnement correspondantes :

| Définition d'unité                 | Variable d'environnement correspondante. |
|------------------------------------|------------------------------------------|
| Taille de bloc d'unité             | NSR_DEV_BLOCK_SIZE_TYPE_MEDIA            |
| Taille du fichier de l'unité       | NSR_DEV_TAPE_FILE SIZE_TYPE MEDIA        |
| Heure de chargement de l'unité     | NSR DEV LOAD TIME TYPE MEDIA             |
| Heure d'éjection de l'unité        | Aucun                                    |
| Intervalle de sondage de l'unité   | NSR_DEV_LOAD_POLL_INTERVAL_TYPE_MEDIA    |
| Essai de chargement min de l'unité | NSR DEV LOAD TRY LIMIT TYPE MEDIA        |
| Capacité de défaut de l'unité      | NSR DEV DEFAULT CAPACITY TYPE MEDIA      |
| Device tape indicateur             | Aucun                                    |

**Table 3. Paramètres d'unité et variables d'environnement**

Lorsque les paramètres d'unité sont définis dans cette interface, il n'est pas nécessaire d'arrêter puis de redémarrer le serveur NetWorker pour que les paramètres entrent en vigueur.

# <span id="page-259-0"></span>**Paramètres d'unité en tant que variables d'environnement**

Les variables d'environnement liées à unité sont :

- ◆ **NSR\_DEV\_BLOCK\_SIZE\_***TYPE\_SUPPORT*
- ◆ **NSR\_DEV\_TAPE\_FILE\_SIZE\_***TYPE\_SUPPORT*
- ◆ **NSR\_DEV\_LOAD\_TIME\_***TYPE\_SUPPORT*
- ◆ **NSR\_DEV\_LOAD\_POLL\_INTERVAL\_***TYPE\_SUPPORT*
- ◆ **NSR\_DEV\_LOAD\_TRY\_LIMIT\_***TYPE\_SUPPORT*
- ◆ **NSR\_DEV\_DEFAULT\_CAPACITY\_***TYPE\_SUPPORT*

où :

*TYPE\_SUPPORT* est le type d'unité de sauvegarde disponible sur le serveur NetWorker.

**Remarque :** La syntaxe de type de media doit être en majuscules et les espaces sont remplacés par des traits de soulignement (\_). Par exemple, une unité affichée dans le logiciel NetWorker sous le nom « 8mm Mammoth-2 » sera répertoriée comme :

8MM\_MAMMOTH\_2

Pour déterminer le type de media, cliquez avec le bouton droit sur l'unité et sélectionnez l'onglet **Général**. L'attribut **Type de support** contient le type de media à utiliser dans ces variables d'environnement.

Les utilisateurs Microsoft Windows utilisent l'applet Système du Panneau de configuration pour définir ces variables d'environnement système. Le service NetWorker Serveur de sauvegarde et de récupération doit être redémarré pour que les variables d'environnement entrent en vigueur.

Les utilisateurs d'UNIX/Linux ont défini ces variables d'environnement dans le script de démarrage NetWorker avant cette ligne :

echo 'démarrage des processus NetWorker:') > /dev/console

Entrez les variables au format suivant :

*NOM\_VAR\_ENVIR = valeur*

**export** *NOM\_VAR\_ENVIR*

Le serveur NetWorker doit être redémarré pour que les variables d'environnement entrent en vigueur.

<span id="page-260-0"></span>[Tableau 37](#page-260-0) répertorie l'emplacement de scripts de démarrage NetWorker sous UNIX et Linux.

| Système d'exploitation            | Emplacement du script de démarrage |
|-----------------------------------|------------------------------------|
| Solaris, Linux, DYNIX/ptx et IRIX | /etc/init.d/networker              |
| HP-UX, HP Tru64                   | /sbin/init.d/networker             |
| <b>AIX</b>                        | /etc/rc.nsr                        |

**Tableau 37 NetWorker Emplacement de script de démarrage sur les systèmes UNIX/Linux**

#### **NSR\_DEV\_BLOCK\_SIZE\_TYPE\_MEDIA**

La variable **NSR\_DEV\_BLOCK\_SIZE\_***MEDIA\_TYPE* est organisée en unités de kilo-octets. Cette variable d'environnement permettra à NetWorker de remplacer le paramètre de taille de bloc défini pour le lecteur dans le système d'exploitation. La valeur choisie doit être un multiple de 32, qui est la valeur minimum. Les valeurs maximum dépendent de la plate-forme, du pilote SCSI et de l'unité de sauvegarde. Par exemple :

NSR\_DEV\_BLOCK\_SIZE\_4MM\_20GB=64

Pour plus d'informations sur l'utilisation de cette variable d'environnement pour définir la compatibilité de tailles de blocs entre UNIX et Microsoft Windows, reportez-vous à la section [« Taille de bloc compatible pour UNIX et Microsoft Windows » à la page 254.](#page-253-0)

#### **NSR\_DEV\_TAPE\_FILE\_SIZE\_TYPE\_MEDIA**

La variable **NSR\_DEV\_TAPE\_FILE\_SIZE\_***TYPE\_MEDIA* est organisée en unités de **NSR\_DEV\_BLOCK\_SIZE\_***TYPE\_MEDIA* et correspond au nombre de blocs écrits entre les marques de fichier. Ces marques de fichier sont utilisées pour localiser un endroit précis sur la bande durant la restauration, et plus ils sont nombreux, plus le positionnement est rapide. Par exemple :

NSR\_DEV\_TAPE\_FILE\_SIZE\_TZ89=512

Sur les plates-formes UNIX et Linux, le logiciel NetWorker écrit une marque de fichier en fermant et en rouvrant l'unité de bande, ce qui prend une seconde ou deux. Si la valeur est trop petite, la transmission peut être ralentie et les restaurations prendre plus longtemps.

Sur les plates-former Microsoft Windows, le serveur NetWorker écrit des marques de fichiers asynchrones. Ce paramètre a un effet très réduit sur les performances.

#### **NSR\_DEV\_LOAD\_TIME\_TYPE\_MEDIA**

La variable **NSR\_DEV\_LOAD\_TIME\_***TYPE\_MEDIA* correspond au nombre de secondes pendant lesquelles **nsrmmd** demande et attend que l'unité soit prête une fois que la librairie a inséré une bande dans l'unité. La variable **NSR\_DEV\_LOAD\_POLL\_INTERVAL\_***TYPE\_MEDIA* est utilisée pour définir la durée en secondes respectée par **nsrmmd** entre chaque appel pendant la durée du chargement.

Si la valeur de **NSR\_DEV\_LOAD\_TIME\_***TYPE\_MEDIA* est trop faible, des échecs de chargement superflus peuvent se produire. Si elle est trop élevée, l'attribution d'un libellé aux nouvelles bandes prendra plus longtemps que nécessaire. La valeur minimale autorisée est de 10 secondes. La valeur maximale est de 600 secondes. Par exemple :

NSR\_DEV\_LOAD\_TIME\_DTL8000=300

#### **NSR\_DEV\_LOAD\_POLL\_INTERVAL\_TYPE\_MEDIA**

La variable **NSR\_DEV\_LOAD\_POLL\_INTERVAL\_***TYPE\_MEDIA* est la durée en secondes pendant laquelle **nsrmmd** attend entre tentative de lecture d'une bande venant d'être insérée. La valeur minimale autorisée est de 1 seconde, la valeur maximale de 30 secondes. Par exemple :

NSR\_DEV\_LOAD\_POLL\_INTERVAL\_DLT=10

#### **NSR\_DEV\_LOAD\_TRY\_LIMIT\_TYPE\_MEDIA**

**NSR\_DEV\_LOAD\_TRY\_LIMIT\_***TYPE\_MEDIA* correspond au nombre de tentatives faites par **nsrmmd** pour ouvrir un lecteur. Le programme **nsrmmd** appelle le lecteur tant que la limite définie dans **NSR\_DEV\_LOAD\_TIME\_***TYPE\_MEDIA* n'est pas atteinte. Une fois que la limite est atteinte, la commande ressaie jusqu'à ce que la limite **NSR\_DEV\_LOAD\_TRY\_LIMIT\_***TYPE\_MEDIA* soit atteinte. La valeur par défaut, valeur minimum autorisée, est 2, la valeur maximum est 120.

NSR\_DEV\_LOAD\_TRY\_LIMIT\_DLT=4

#### **NSR\_DEV\_DEFAULT\_CAPACITY\_MEDIA\_TYPE**

La variable **NSR\_DEV\_DEFAULT\_CAPACITY\_***TYPE\_MEDIA* correspond à la taille de la bande utilisée comme base de calcul du pourcentage de remplissage. Cette valeur de variable n'a aucun effet sur la capacité réelle de la bande. Toute valeur entière est autorisée, avec une désignation Ko, Mo ou Go pour indiquer une série de valeurs. Toute valeur inférieure à 200 Mo sera remplacée par la capacité normale par défaut. Il n'existe pas vraiment de maximum, la seule limite pratique étant la taille de stockage réelle. Par exemple :

NSR\_DEV\_DEFAULT\_CAPACITY\_DTL7000=12GB

# <span id="page-262-0"></span>**Interface d'unité commune**

L'interface commune d'unités (CDI, Common Device Interface) permet au serveur NetWorker d'envoyer des commandes aux lecteurs de bande.

La prise en charge CDI peut être définie dans l'interface d'AdministrationNetWorker :

- 1. Dans l'interface d'**Administration** du serveurNetWorker, cliquez sur **Unités**.
- 2. Sélectionnez **Afficher** > **Mode Diagnostic**.
- 3. Sélectionnez **Unités de sauvegarde** dans l'arborescence de navigation. La table secondaire des unités apparaît.
- 4. Cliquez deux fois sur l'unité dans la table **Unités** ou cliquez avec le bouton droit sur l'unité, puis sélectionnez **Propriétés**). La fenêtre **Propriétés** apparaît, avec l'onglet **Général** sélectionné.
- 5. Sélectionnez l'onglet **Avancé**. Dans la zone **Configuration de l'unité de sauvegarde**, localisez les paramètres CDI :
	- **Remplacées**: Désactive la fonction CDI et utilise des appels du pilote de bande standard pour les opérations de bande.
	- **Commandes SCSI** Envoie des commandes SCSI explicites aux unités de sauvegarde à bande.

En cas d'activation, la fonction CDI :

- fournit des messages plus clairs sur l'état de la bande ;
- vous informe lorsqu'une bande est protégée en écriture ;
- active l'alerte de bande qui fournit des informations de diagnostic pour les unités.

Bien que la fonction CDI puisse être désactivée en sélectionnant l'option Remplacéee, cette méthode peut être très longue si le nombre d'unités est important.

Dans ce cas, accédez au répertoire */nsr/debug* et créez un fichier nommé *cdi*disable. Redémarrez ensuite le serveur NetWorker. Ce fichier ne nécessite pas de contenu, il doit simplement être présent. Cela permet de désactiver l'utilisation de CDI sur ce serveur et sur tous les nœuds de stockage qu'il contrôle.

La fonction CDI n'est pas prise en charge dans les cas suivants :

- Dans un environnement NDMP.
- Sur un serveur ou nœud de stockage SGI IRIX.

la fonction CDI n'est pas prise en charge pour les unités à bande directement connectées sur des systèmes SGI. Elle peut toutefois être utilisée par des nœuds de stockage pris en charge par CDI (Solaris par exemple) et contrôlés par un serveur NetWorker s'exécutant sur SGI.

**Remarque :** L'utilisation de CDI n'affecte pas ce qui est écrit sur la bande. Une bande écrite alors que la fonction CDI est activée peut être lue même si cette fonction est désactivée. Inversement, une bande écrite avec CDI désactivé peut être lue lorsque CDI est activé.

La fonction CDI permet au logiciel NetWorker de mieux collecter des informations de diagnostic et facilite l'utilisation des bandes lorsqu'il est activé. Définissez ou désactivez la fonction CDI uniquement sur les conseils d'un représentant de Support technique EMC. Si des problèmes de bande ou SCSI surviennent alors que la fonction CDI est activée, allez à *http://powerlink.EMC.com*

# <span id="page-263-0"></span>**Utilisation d'unités de bande non rembobinables (UNIX/Linux uniquement)**

Les lecteurs de bande utilisés comme unités de stockage doivent être accédées par les fichiers d'unités non rembobinables. Le serveur NetWorker suppose qu'une bande est dans la même position que lors du dernier accès. Si le pilote d'unité du système d'exploitation rembobine la bande, la position est perdue, et les données écrites précédemment seront remplacées par la sauvegarde suivante.

Le logiciel de configuration NetWorker choisit automatiquement le chemin d'accès d'unité correct pour les unités de sauvegarde à bande. Si l'utilisateur spécifie le chemin d'accès, il ne doit pas être rembobiné, et suivre les règles sémantiques de Berkeley Software Distribution (BSD).

Par exemple, */dev/rmt/0mbn*, où :

- Le « b » satisfait les impératifs de sémantique du BSD sur Solaris et HP-UX.
- Le « n » spécifie le comportement de non rembobinage sur le Solaris, HP-UX, Linux et HP-Tru64.

Sur AIX, le nombre qui suit la décimale sélectionne le BSD et le comportement de nonrewinding et doit ou être « 1 » ou « 5 » pour le logiciel NetWorker (par exemple */dev/rmt2.1*)

**Remarque :** Ne modifiez jamais un chemin d'accès d'unité de nonrewinding (*/dev/rmt/0cbn*) en rembobiner (*/dev/rmt/0cb*). Lorsque le nom de fichier est modifié et défini à rembobinage, les données peuvent être sauvegardées mais pas restaurées. Toutes les sauvegarde, excepté la dernière auront été remplacées par des sauvegardes ultérieures.

# <span id="page-263-1"></span>**Mode de taille de bloc (UNIX/Linux uniquement)**

Pour les unités de bande utilisées avec le logiciel NetWorker, assurez-vous que le mode de taille de bloc spécifié dans le système d'exploitation est défini à *variable*. Sinon, la restauration des données peut échouer. La procédure à suivre pour la configuration de la taille de bloc d'unités varie en fonction de votre système d'exploitation.

Pour des informations sur le paramétrage du mode de la taille de bloc des unités de bande sur le système d'exploitation, reportez-vous à la documentation du système d'exploitation.

# <span id="page-263-2"></span>**Silos**

Cette section décrit des silos et des unités de sauvegarde de silo. Les silos et bibliothèques sont gérés de la même façon par logiciel NetWorker.

Une librairie de bande de silo (STL) est un périphérique qui contient généralement plusieurs unités de stockage. Il est contrôlé par un logiciel de gestion fourni avec et installé sur le serveur. Le serveur de silo ne peut pas être le même ordinateur que le serveur NetWorker.

Le silo peut être partagé par plusieurs applications, systèmes et plates-formes. A l'instar d'une librairie, un silo automatise les opérations relatives aux données et aux media. Il peut d'ailleurs charger, modifier, gérer des volumes et nettoyer les unités de sauvegarde automatiquement.

Pour les éléments de gestion de support spécifiques au silo, consultez [« Gestion des](#page-298-0)  [media d'un silo » à la page 299](#page-298-0).

#### **Interaction du logiciel NetWorker avec un silo**

Un serveur NetWorker fonctionne comme client du logiciel de gestion des silos, qui réside sur le serveur de silo. Le serveur NetWorker communique avec le silo par l'intermédiaire de l'interface STLI (Silo Tape Library Interface), qui doit être installée sur le serveur NetWorker utilisant le silo.

Pour accéder aux volumes et aux unités de sauvegarde d'un silo, le serveur NetWorker envoie une requête au logiciel de gestion du silo sous la forme d'un appel STLI. Pour charger un volume sur une unité de sauvegarde du silo, par exemple, le service de media NetWorker envoie une requête au logiciel de gestion du silo pour pouvoir charger ce volume sur une unité de sauvegarde en particulier. Le serveur du silo répond alors à la requête et charge le volume dans l'unité de sauvegarde requise.

Le logiciel de gestion du silo gère bon nombre des opérations contrôlées par le logiciel NetWorker pour une librairie. Ainsi, ce logiciel assure le suivi de l'emplacement où réside chaque volume du silo et peut contrôler le dépôt et le retrait des volumes, ainsi que le nettoyage automatique des unités de silos.

# **Installation d'un silo**

Pour installer un silo devant être utilisé avec le logiciel NetWorker :

- 1. Installez le logiciel de gestion de silo sur le serveur de ce dernier.
- 2. Installez le **STLI** sur le serveur NetWorker (si nécessaire). Pour plus d'informations, reportez-vous à la documentation fournie par le fabricant de votre silo.

**Remarque :** Par exemple, pour qu'un serveur ou un nœud de stockage NetWorker fonctionnant avec Windows contrôle un silo STK, il faut installer le programme **libattach**.

Sur les systèmes UNIX, n'installez pas la librairie STLI sur les modèles énumérés ci-dessous, car tous les logiciels requis ont déjà été installés en même temps que le logiciel NetWorker :

- IBM 3494 sous Solaris et AIX
- StorageTek sous Solaris, AIX et HP-UX
- DAS sous Solaris, AIX et HP-UX
- 3. Vérifiez que le serveur NetWorker est correctement connecté aux unités de sauvegarde de media du silo.
- 4. Ajoutez le silo. Reportez-vous à la section [Chapitre 3, « Configuration de](#page-90-0)  [bibliothèques et d'unités de sauvegarde. »](#page-90-0)

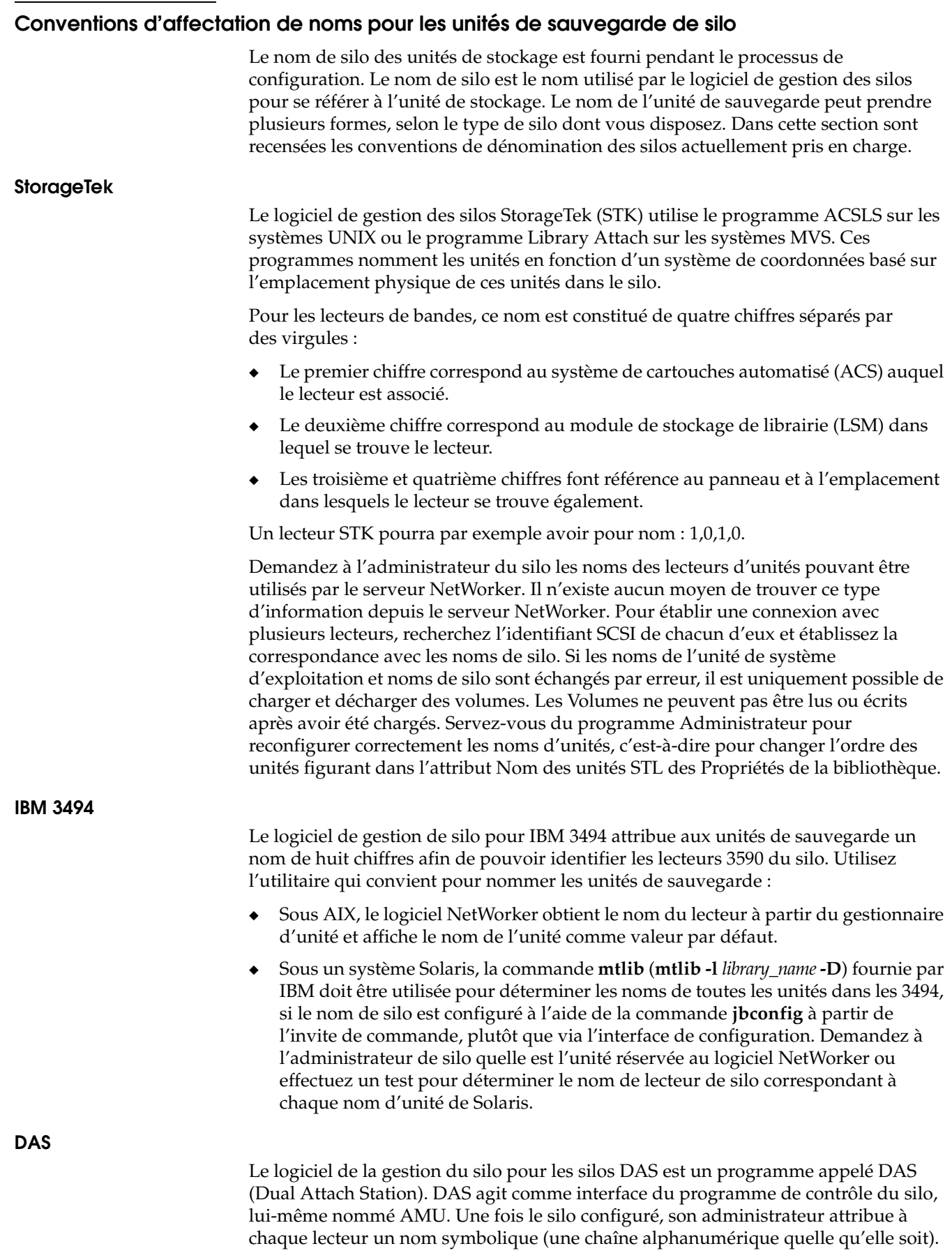

#### **Configurer une station DAS pour une utilisation avec le logiciel NetWorker**

Pour configurer une station DAS pour qu'elle fonctionne avec le logiciel NetWorker l'administrateur de silo doit :

- 1. Configurer DAS pour accepter des commandes du serveur ou nœud de stockage NetWorker.
- 2. Effectuez une des tâches suivantes
	- Faire usage de la commande **dasadmin allocd** pour allouer une ou plusieurs unités de sauvegarde au serveur ou au nœud de stockage NetWorker, ou de
	- Configurer le nœud de stockage ou serveur NetWorker comme administrateur, pour pouvoir entrer la commande **dasadmin allocd** et allouer des unités depuis votre serveur ou ordinateur nœud de stockage NetWorker.

#### **Connaître les noms affectés aux unités de sauvegarde du silo**

Pour connaître les noms affectés aux unités du silo, vous pouvez vous servir de l'utilitaire **dasadmin**, fourni avec le logiciel NetWorker.

Pour connaître les noms :

- 1. Définissez trois variables d'environnement :
	- DAS\_SERVER, nom d'hôte du serveur de gestion du silo, qui exécute DAS
	- DAS\_CLIENT, nom d'hôte du serveur ou du nœud de stockage NetWorker
	- ACI\_MEDIA\_TYPE, l'une de ces valeurs : 3480, CD\_THICK, CD\_THIN, DECDLT, 8MM, 4MM, D2, VHS, 3590, CD, TRAVAN, DTF, BETACAM, AUDIO\_TAPE, ou DAS\_MEDIUM, les mêmes valeurs que ACI\_MEDIA\_TYPE
- 2. Pour visualiser une liste de lecteurs et les noms d'hôtes auxquels ils sont alloués, entrez la commande suivante :

**dasadmin ld**

### **Libération d'une unité de sauvegarde de silo**

Lorsqu'une unité de sauvegarde de silo est configurée pour être utilisée avec un serveur NetWorker, vous avez la possibilité de restreindre l'accès du silo au seul serveur NetWorker. Les restrictions augmentent la disponibilité des silos avec accès complets. Ces restrictions peuvent cependant être supprimées à l'aide de l'option Libérer l'unité de sauvegarde.

Pour libérer une unité de sauvegarde de silo :

- <span id="page-266-0"></span>1. Dans la fenêtre **Administration**, cliquez sur **Unités de sauvegarde**.
- 2. Ouvrez le dossier **Bibliothèques** dans l'arborescence de navigation. La table **Bibliothèques** apparaît.
- 3. Sélectionnez une silo dans l'arborescence de navigation ou cliquez deux fois sur un silo dans la table de détail **Bibliothèques** pour ouvrir l'affichage à deux volets **Opérations de bibliothèque**.

Les lecteurs du silo sont répertoriés dans la colonne **Unité**. Les emplacements sont répertoriés dans la colonne **Emplacement**.

4. Cliquez avec le bouton droit sur un silo dans la colonne **Emplacement** et sélectionnez **Libérer l'unité de sauvegarde**. Une fenêtre de question apparaît et demande s'il faut libérer des unités.

5. Cliquez sur **Oui**. La fenêtre **Opérations de bibliothèque** apparaît et affiche ce message :

```
L'opération de bibliothèque a démarré.
Reportez vous à l'écran Surveillance->Opérations pour connaître 
  l'état.
```
- <span id="page-267-0"></span>6. Cliquez sur **OK**.
- 7. Répétez des étapes [1](#page-266-0) à [6](#page-267-0) pour chaque unité à libérer.

## **Nettoyage des unités de sauvegarde de silo**

N'activez pas le nettoyage automatique de silos dans le logiciel NetWorker. La fonction de nettoyage automatique dépend des numéros d'emplacement fixes et ne peut donc pas être utilisée dans un silo qui n'a de numéro d'emplacement fixe. Pour savoir comment nettoyer les unités d'un silo, reportez-vous à la documentation du logiciel du fabricant de silo.

#### <span id="page-267-1"></span>**Variables d'environnement pour les DAS et les silos StorageTek**

Les variables d'environnement doivent être définies pour DAS et les silos StorageTek. [Tableau 38](#page-267-1) répertorie les variables d'environnement à définir.

| Modèle de silo | Variables d'environnement                                                                                                    |
|----------------|----------------------------------------------------------------------------------------------------|
| <b>DAS</b>     | DAS SERVER = name of DAS server<br>DAS_CLIENT = name_of_system_as_defined_to_DAS_server<br>$DAS_MEDIUM = type_of_tape_drive\_wise_d$<br>ACI MEDIA TYPE = type of tape drive used<br>Pour MEDIA DAS et ACI MEDIA TYPE, utilisez l'une des valeurs suivantes :<br>• 3480<br>• OD-Thick<br>• OD-Thin<br>$\cdot$ DECDLT<br>8MM<br>$\bullet$<br>$\bullet$ 4MM<br>$\cdot$ D <sub>2VHS</sub><br>• 3590<br>$\cdot$ CD<br>• TRAVAN<br>$\cdot$ DTF<br>• BETACAM<br>• AUDIOTAPE<br>Pour spécifier le port d'accès aux cartouches ou la série de ports pour déposer ou retirer des<br>volumes, utilisez les variables d'environnement suivantes plutôt que l'option -P ports avec nsrib:<br>DAS_INSERT_AREA_NAME=port<br>$\bullet$<br>• DAS_EJECT_AREA_NAME=port<br>La valeur par défaut de DAS_INSERT_AREA_NAME est I01, et celle de<br>DAS EJECT AREA NAME est E01. |

**Tableau 38 Variables d'environnement DAS et StorageTek (1 de 2)**

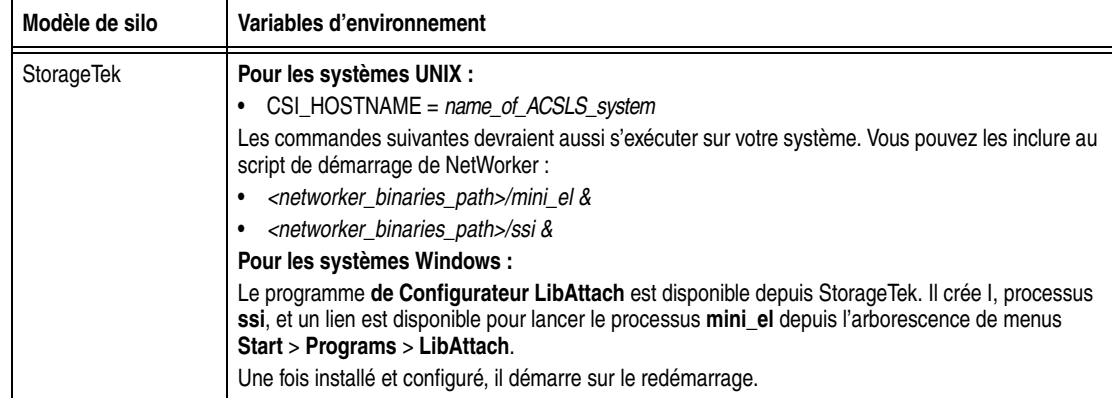

#### **Tableau 38 Variables d'environnement DAS et StorageTek (2 de 2)**

#### **Définir les variables d'environnement pour les systèmes UNIX**

Pour définir des variables d'environnement pour les silos DAS et StorageTek pour les systèmes UNIX :

- 1. Localisez le script de démarrage NetWorker.
- 2. Avec un éditeur de texte, ouvrez le script de démarrage de NetWorker et ajoutez les variables d'environnement après les lignes :

(echo 'démarrage des processus NetWorker:') > /dev/console

Entrez les variables d'environnement en utilisant le format :

*VAR\_ENV* = *valeur* export *VAR\_ENV*

3. Redémarrez le serveur NetWorker pour que les variables d'environnement soient prises en compte.

[Tableau 39](#page-268-0) répertorie les emplacements des scripts de démarrage NetWorker:

#### <span id="page-268-0"></span>**Tableau 39 NetWorker Commandes de démarrage**

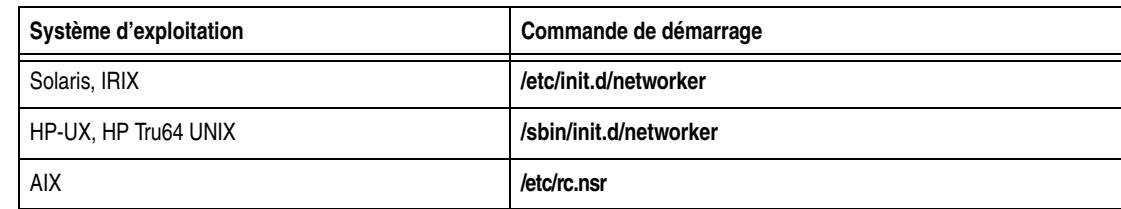

#### **Définir les variables d'environnement pour les systèmes Microsoft Windows**

Pour définir des variables d'environnement pour les silos DAS pour les systèmes Microsoft Windows:

- 1. Dans le menu **Démarrer**, sélectionnez **Paramètres** > **Panneau de configuration** > **Système** > **Avancé** > **Variables d'environnement** > **Nouveau** > **Variables système**.
- 2. Entrez les noms de variable d'environnement.
- 3. Redémarrez le système pour que les variables d'environnement soient prises en compte.

# <span id="page-269-0"></span>**Opérations d'unité diverses**

Cette section traite de différentes autres opérations sur les unités, et notamment :

# **Actualisation de l'affichage de bibliothèque d'entreprise sur demande**

Pour actualiser l'affichage de bibliothèque d'entreprise sur demande :

- 1. De la fenêtre **Console**, cliquez sur **Bibliothèques**.
- 2. Dans le volet de navigation, sélectionnez un serveur à mettre à jour ou sélectionnez l'élément supérieur dans la hiérarchie pour mettre à jour des informations sur la bibliothèque pour tous les serveurs NetWorker.
- 3. Cliquez avec le bouton droit sur le serveur et sélectionnez **Actualiser**.

## **Modification de l'intervalle de rappel pour l'affichage de la bibliothèque de l'entreprise**

Les vues de la bibliothèque de l'entreprise sont périodiquement mises à jour sans intervention d'un utilisateur.

Pour modifier l'intervalle de mise à jour :

- 1. Dans la fenêtre **Console**, cliquez sur **Configuration**.
- 2. Dans le menu **Configuration**, sélectionnez **Options système**.
- 3. Dans **Intervalle entre les rappels** du champ **Biliboth\_ques NetWorker**, entrez la durée appropriée, en heures.
- 4. Cliquez sur **OK**.

#### **Arrêt d'une opération d'unité**

Pour arrêter une opération d'unité qui est en cours :

- 1. Dans la fenêtre **Administration** NetWorker, cliquez sur **Surveillance**.
- 2. Sélectionnez l'onglet **Opérations**.
- 3. Cliquez avec le bouton droit sur une opération et sélectionnez **Arrêter**.
- 4. Cliquez sur **Oui** pour arrêter l'opération ou sur **Non** pour la reprendre.

# **Affichage des messages d'opérations d'unité**

Pour afficher les messages d'opérations d'unité :

- 1. Dans la fenêtre **Administration** NetWorker, cliquez sur **Surveillance**.
- 2. Sélectionnez l'onglet **Opérations**.
- 3. Cliquez avec le bouton droit sur une opération et sélectionnez **Afficher les détails**.

La fenêtre de détails de l'unité sélectionnée apparaît.

4. Cliquez sur Fermerpour sortir de la fenêtre ou sur **Enregistrer** pour enregistrer le message.

#### **Partage de librairies entre différents hôtes NetWorker**

Le logiciel NetWorker permet à différents hôtes NetWorker (un serveur ou un nœud de stockage NetWorker) d'une zone de données de contrôler des unités individuelles au sein d'une librairie. Cette fonction est connue sous le nom de partage de bibliothèque.

La présence d'un SAN au sein de la zone de données n'est pas nécessaire pour le partage de bibliothèque.

Le Partage dynamique de lecteurs (DDS) ne prend pas en charge le partage de bibliothèque dans les zones de données NetWorker.

#### **Comment fonctionne le partage de bibliothèque**

Le partage permet à un hôte NetWorker host de contrôler le bras mécanique de la bibliothèque tandis que les hôtes NetWorker (comme celui qui contrôle le bras mécanique) peuvent contrôler et utiliser des unités de bibliothèques spécifiques. Une unité de sauvegarde donnée ne peut être contrôlée que par un seul hôte NetWorker.

La [Figure 31](#page-270-0) montre comment plusieurs hôtes NetWorker peuvent partager les unités de sauvegarde d'une même bibliothèque.

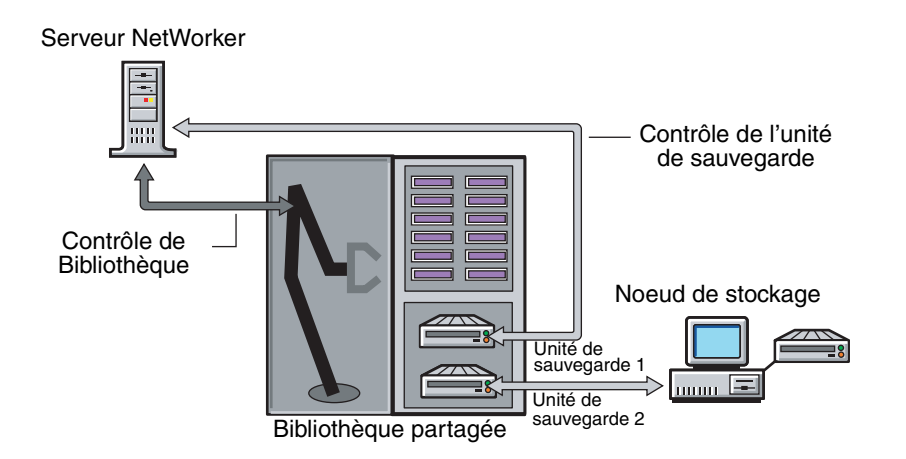

#### **Figure 31 Comment fonctionne le partage de bibliothèque**

#### <span id="page-270-0"></span>**Périodes de veille pour les tâches de bibliothèque**

Les ressources de Bibliothèque incluent des attributs utilisés par les bibliothèques plus anciennes, plus lentes qui indiquent le nombre de secondes pendant lequel une bibliothèque est inactive après certaines opérations (chargement, déchargement ou éjection d'un volume). Par exemple, une fois qu'une bande est chargée, la bibliothèque doit lire et peut-être, repositionner la bande avant que l'opération suivante puisse commencer. Cette période est connue sous le nom de *veille*.

Pendant la veille, la bibliothèque ne peut pas recevoir ou exécuter d'autres opérations. Si la librairie n'est pas en veille, le chargement ou le déchargement des volumes risque d'échouer.

Le logiciel NetWorker configure automatiquement des périodes de veille par défaut. Modifiez ces valeurs uniquement au moment du dépannage des performances d'une bibliothèque, ou si un spécialiste de support technique NetWorker le demande. En règle générale, plus les valeurs de veille spécifiées dans les attributs sont élevées, plus la bibliothèque prend du temps pour effectuer la tâche. Soyez donc très prudent lorsque vous modifiez ces valeurs.

Les attributs de veille et leurs valeurs par défaut sont affichées en [Tableau 40](#page-271-1).

<span id="page-271-1"></span>

| <b>Attribut</b>                  | <b>Description</b>                                                                                                    | Valeur par défaut |
|----------------------------------|----------------------------------------------------------------------------------------------------|-------------------|
| Chargement mode veille           | Nombre de secondes pendant lesquelles le logiciel NetWorker<br>attend pour qu'une bibliothèque termine un chargement de<br>cartouche.                                      | 15 secondes       |
| Veille après déchargement        | Nombre de secondes pendant lesquelles le logiciel NetWorker<br>attend pour qu'une bibliothèque termine le déchargement d'une<br>cartouche.                                 | 60 secondes       |
| Veille après éjection            | Nombre de secondes pendant lesquelles le logiciel NetWorker<br>attend pour qu'une bibliothèque termine une opération<br>d'éjection.                                        | 60 secondes       |
| Pause pour dépôt                 | Nombre de secondes pendant lesquelles une bibliothèque<br>attend qu'une bande soit déposée dans l'emplacement courrier<br>avant de devenir inactive.                       | 15 secondes       |
| Pause pour retrait :             | Nombre de secondes pendant lesquelles une bibliothèque<br>attend qu'une bande soit retirée de l'emplacement courrier<br>avant de devenir inactive.                         | 15 secondes       |
| Délai de nettoyage               | Nombre de secondes pendant lesquelles le logiciel attend entre<br>la fin d'une opération de nettoyage de lecteur et l'éjection de la<br>cartouche de nettoyage du lecteur. | 60 secondes       |
| Limite d'inactivité des serveurs | Nombre de minutes pendant lesquelles le logiciel NetWorker<br>attend que l'unité devienne inactive après la fin d'une<br>sauvegarde.                                       | 0 minutes         |
| Intervalle Rappel des ports :    | Nombre de secondes où une librairie attend qu'un emplacement<br>soit rappelé dans l'emplacement courrier pour vérifier l'état de<br>mise à jour                            | 3 secondes        |

**Tableau 40 Attributs de veille de ressource de** 

# <span id="page-271-0"></span>**Conseils sur l'utilisation des librairies**

Cette section fournit des suggestions supplémentaires pour utiliser des bibliothèques efficacement et de façon faible :

## **Notifications de librairie**

Le serveur NetWorker utilise des notifications pour envoyer divers messages concernant les événements NetWorker. Plusieurs notifications préconfigurées telles que celles qui suivent fournissent des informations à propos de différentes situations :

- ◆ Les volumes de la librairie sont pleins à 90%.
- La librairie a besoin d'autres volumes pour pouvoir continuer.
- ◆ La librairie a un problème mécanique.
- L'unité de librairie a besoin d'être nettoyée.
- ◆ La cartouche de nettoyage nécessite votre attention.

Pour plus d' informations sur les notifications, consultez [« Notifications » à la](#page-439-0)  [page 440](#page-439-0).

Le logiciel NetWorker charge automatiquement un volume requis tant que le volume est chargé dans la librairie. Si une opération de restauration requiert un volume qui n'est pas chargé dans la librairie, la notification de *requête de chargement de Bande 1* envoie à une alerte à **Surveillance** > **Alerte**, avec une requête pour effectuer une opération sur un volume spécifique.

Une fois un problème de librairie réglé, peut-être devrez vous charger un volume afin que le serveur NetWorker puisse poursuivre la sauvegarde ou la restauration des fichiers.

#### **Comparaison entre recyclage et ajout de volumes**

Le serveur NetWorker sauvegarde des fichiers sur des volumes marqués appen (annexable). Si les volumes sont marqués complet, ils ne peuvent pas recevoir de sauvegardes.

Si les volumes sont marqués comme pleins vous pouvez :

- ◆ Supprimez les volumes saturés et remplacez-les par de nouveaux media si vous conservez les volumes pour un stockage sur le long terme, pleins par de nouveaux media.
- Sélectionnez le mode de volume *recyc* (recyclable) si vous n'avez pas besoin des données sur les volumes pleins. Le serveur NetWorker écrase les données avec les nouvelles sauvegardes et conserve les libellés existants. Pour plus d'informations sur la modification du mode d'un volume, reportez-vous à la section [« Modification du mode d'un volume » à la page 284.](#page-283-0)

Lorsque toutes les sauvegardes d'un volume ont dépassé la durée spécifiée par la politique de rétention, le mode d'un volume passe automatiquement en mode « recyclable ».

Le recyclage des media et l'ajout de media à un pool comportent tous deux des avantages. Avec le recyclage, les mêmes volumes sont utilisés à plusieurs reprises, et il n'y a aucun besoin d'ajouter de nouveaux volumes au pool. Les volumes peuvent toutefois s'user et présenter, au bout d'un certain temps, un taux d'échec plus élevé.

En revanche, si les sauvegardes seront stockées pour quelque heure, il peut être nécessaire d'ajouter des media au pool au lieu de recycler. Par exemple, une librairie pourra avoir besoin de nouveaux volumes tous les trois mois si la politique de la société exige la conservation des sauvegardes pendant un an. Dans ce cas, les nouveaux media doivent être ajoutés au pool jusqu'à ce que les volumes contenant des sauvegardes périmées ou anciennes puisse être recyclés.

#### **Réinitialiser une bibliothèque**

Une librairie doit être réinitialisée chaque fois qu'elle et le serveur NetWorker sont désynchronisés. Par exemple, consultez [Exemple 5, "une panne de l'hôte requiert](#page-103-0)  [l'intervention de l'utilisateur."](#page-103-0) Une réinitialisation de librairie peut être effectuée à l'aide de l'interface Administration ou de l'invite de commande.

## **Réinitialisation d'une librairie dans l'interface Administration**

Pour réinitialiser une librairie dans l'interface Administration

1. Dans la fenêtre **Administration**, cliquez sur **Unités de sauvegarde**.

- 2. Ouvrez le dossier **Bibliothèques** dans l'arborescence de navigation. La table **Bibliothèques** apparaît.
- 3. Sélectionnez une librairie dans l'arborescence de navigation ou cliquez deux fois sur une librairie dans la table de détail **Libraries** pour ouvrir l'affichage à deux volets **Opérations de bibliothèque**.

Les lecteurs de la bibliothèque sont répertoriés dans le volet de gauche dans la colonne **Unité**. Les emplacements de la bibliothèque sont répertoriés dans le volet de droite.

- 4. Cliquez avec le bouton droit sur une bibliothèque dans la colonne **Unité** et sélectionnez **Réinitialiser**. Vous êtes invité à réinitialiser la bibliothèque.
- 5. Cliquez sur **Oui**. La fenêtre **Opérations de bibliothèque** apparaît et affiche ce message :

```
L'opération de bibliothèque a démarré.
Reportez vous à l'écran Surveillance->Opérations pour connaître 
  l'état.
```
6. Cliquez sur **OK**.

#### **Réinitialisation d'une une bibliothèque depuis l'invite de commandes**

Utilisez la commande**nsrjb -HE** pour réinitialiser une bibliothèque de l'invite de commandes. Ainsi, l'inventaire de librairie devrait être correct après l'ajout de lecteurs à une librairie compatible SJI (par exemple, après ajout de lecteurs DLT7000 à une unité de sauvegarde ETL 7/3500).

Pour que le logiciel NetWorker identifie ces nouveaux lecteurs, exécutez **nsrjb -HE** pour réinitialiser la librairie. L'option **-E** réinitialise l'état d'élément de la librairie. Certaines librairies sont en mesure de toujours savoir s'il y a un media dans l'un de leurs composants. C'est cette fonction que l'on appelle *état d'élément*.

Il existe une série de commandes permettant l'interaction directe avec les bibliothèques (commandes (**le sji**) et les lecteurs de bande (commande **cdi**). Ces commandes doivent être utilisées uniquement les utilisateurs NetWorker les mieux informés, car les conséquences de leur utilisation sont inconnues. Pour plus d'informations sur ces commandes, reportez-vous au *Guide de référence des commandes NetWorker* ou aux rubriques consacrées à ces commandes dans les pages du manuel UNIX.

#### **Utilisation de pools avec les bibliothèques**

Si la stratégie de sauvegarde inclut à la fois des sauvegardes complètes et incomplètes, évaluez le nombre de volumes dont vous aurez besoin pour vos sauvegardes complètes et affectez-les au pool Complètes. Ceci garantit que vos sauvegardes complètes sont localisées dans une série consécutive d'emplacements de la bibliothèque. Ceci vous permet de supprimer tous les volumes simultanément. Pour plus d'informations, reportez-vous à la section [« Pools de media » à la page 177.](#page-176-0)

#### **Étalonnage d'unités de sauvegarde**

Pour plus d'informations sur la fréquence et la méthode détalonnage du mécanisme de chargement de l'unité de sauvegarde, consultez la documentation fournie avec votre bibliothèque.

## **Réorganisation des numéros de lecteur de bande (Microsoft Windows uniquement)**

Si un ou plusieurs lecteurs de bande sont joints au serveur NetWorker, lorsque le serveur et les lecteurs sont arrêtés, redémarrez tous les lecteurs de bande, avant ou immédiatement après que le serveur NetWorker ait redémarré. Si Windows ne localise pas tous ses lecteurs de bande configurés précédemment au moment du démarrage, il réaffecte automatiquement le nom du registre de la bande.

Par exemple, supposez que ces trois lecteurs de bande sont joints au serveur :

- Le premier, *Tape0*, est un lecteur de bande 4 mm.
- La seconde, *Tape1*, est un lecteur de bande 8 mm.
- Le troisième, *Tape2*, est également un lecteur de bande de 8 mm.

Si seuls les deuxième et troisième lecteurs de bande sont redémarrés, Windows réaffecte le Registre de bande afin que la deuxième unité de stockage devienne *Tape0* et la troisième, *Tape1.* Le numéro de registre de lecteur ne correspond plus aux unités de stockage définies dans le logiciel NetWorker. Ainsi, le serveur ne peut pas ne peut pas identifier les unités et leurs volumes.

Il est plus facile de laisser un lecteur (unité) non opérationnel joint au serveur jusqu'à ce qu'un remplacement soit disponible. Si le lecteur est supprimé, le nom doit être supprimé, puis le nouveau lecteur doit être ajouté.

Pour désactiver le lecteur, sélectionnez **Non** pour l'attribut Activé dans les **Propriétés**de l'unité.

#### **Ajout et suppression d'un media à l'aide du panneau avant de la bibliothèque**

Certaines bibliothèques de media permettent l'ajout ou la suppression d'un media à l'aide de l'affichage du panneau avant. Cette opération circonvient les procédures d'ajout et de suppression normales du serveur NetWorker et peut provoquer une désynchronisation des informations serveur et de la bibliothèque. En règle générale, vous devez utiliser les procédures d'ajout et de suppression de données du serveur NetWorker, plutôt que l'affichage du panneau avant de la bibliothèque. C'est plus efficace et garantit la synchronisation du serveur et de la bibliothèque.

S'il est nécessaire d'utiliser l'affichage du panneau avant de la bibliothèque pour ajouter ou supprimer d'un media, procédez comme suit.

1. Dans la fenêtre **Propriétés** de la bibliothèque, dans l'onglet **Général**, attribuez à **Etat activé** la valeur **Service**.

Le fait de mettre la bibliothèque en mode service annulera toutes les opérations ou les attentes de fin d'opération ne pouvant pas être annulées, puis mettra la bibliothèque en mode désactivé.

- 2. Une fois la bibliothèque en mode désactivé, utilisez l'affichage du panneau avant de la bibliothèque pour ajouter ou supprimer les bandes.
- 3. Dans la fenêtre **Propriétés** de la bibliothèque, dans l'onglet **Général**, attribuez à **Etat activé** la valeur **Activé**.
- 4. Répertoriez la bibliothèque. Pour plus d'informations sur la façon d'inventorier une bibliothèque, consultez [« Comment inventorier des volumes dans une](#page-295-0)  [bibliothèque. » à la page 296.](#page-295-0)

# <span id="page-276-0"></span>**Gestion des média**

**12**

Ce chapitre traite des points suivants :

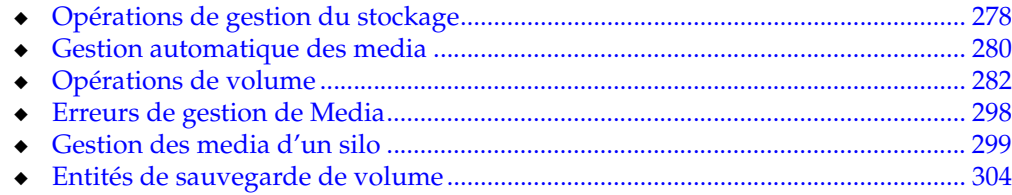

# <span id="page-277-0"></span>**Opérations de gestion du stockage**

Cette section décrit les composants impliqués dans l'opération de volumes de stockage effectuée via travers le serveur NetWorker.

Les détails qui décrivent un volume particulier peuvent être affichés, et souvent modifiés, en cliquant avec le bouton droit sur le volume et faisant une sélection dans le menu.

Comme avec les autres fonctions de Console, les utilisateurs peuvent afficher et travailler uniquement avec les serveurs NetWorker pour lesquels ils ont l'autorisation d'accès.

# **Comment le serveur NetWorker utilise-t-il le libellé des volumes ?**

Un libellé de volume est un code interne unique affecté par le serveur NetWorkerqui initialise le volume afin de permettre au serveur de l'utiliser, et identifie un volume de stockage au sein d'un pool donné. Pour plus d'informations sur les pools, reportez-vous au [« Utilisation de pools de media » à la page 177.](#page-176-1) Un libellé de volume fournit un nom unique permettant de suivre et de reconnaître un media ainsi que des références aux libellés de volumes des enregistrements stockés dans la base de données des media. Le serveur NetWorker utilise les enregistrements de cette base de données pour déterminer les volumes nécessaires à la sauvegarde ou à la restauration des données.

Lorsqu'il affecte un libellé à un volume, le serveur NetWorker

- 1. Vérifie que le volume n'en comporte pas déjà un.
- 2. Libelle le volume donné en utilisant le nom spécifié dans l'attribut **Nom de volume**, en utilisant l'un des éléments suivants :
	- Le libellé suivant dans la séquence des modèles de libellés associés au pool choisi.

Lorsque vous relibellez un volume recyclable provenant du même pool, le nom du libellé du volume et le numéro de séquence restent les mêmes. En revanche, l'accès aux données d'origine est détruit. Le volume devient alors disponible pour recevoir de nouvelles données.

• Un nom de volume de substitution entré par l'utilisateur.

#### **Comment le serveur NetWorker sélectionne un volume**

Lors d'une sauvegarde, le serveur NetWorker recherche au sein d'un pool le volume adéquat pouvant accueillir les données à écrire. Les volumes disponibles sont :

- Les volumes chargés sur des unités de sauvegarde autonomes.
- Disponible pour libeller et accessible au serveur NetWorker à travers gestion automatique des media ou d'une bibliothèque.
- Libellé pour le pool approprié et déjà chargé dans une unité, ou sont disponible pour le chargement, si une bibliothèque est utilisée.

Si deux volumes ou plus du pool approprié sont disponibles, le serveur utilise cette hiérarchie pour sélectionner un volume:

1. Volumes montés du pool approprié avec le mode *modifiable* est sélectionné. Cela inclut des volumes libellés récemment. Si plusieurs volumes montés sont modifiables, le serveur utilise cette hiérarchie:

a. Disponibilité d'unité.

Le serveur écrit dans le volume du pool approprié qui est chargé sur l'unité comportant le moins de sessions.

b. Heure de libellé de volume.

Le serveur écrit dans le volume dont l'heure de libellé est la plus ancienne si les volumes chargés sont modifiables et la disponibilité de session n'est pas un problème.

2. Si aucun volume chargé n'est modifiable et la gestion automatique des media est activée, un volume chargé avec le mode *recyclable* est sélectionné. Le serveur attribue un nouveau libellé et charge le volume.

**Remarque :** Un volume est défini automatiquement à recyclable lorsque toutes les entités de sauvegarde sur le volume, y compris les jeux de sauvegardes partielles qui couvrent d'autres volumes, sont marquées comme recyclable.

Si une unité de sauvegarde autonome est utilisée et la gestion automatique des media n'est pas activée, le serveur envoie une notification de requête de chargement.

- 3. Si une bibliothèque est en cours d'utilisation et les critères précités n'ont pas été rencontrés, le serveur détermine si est un volume non chargé et modifiable. Cela inclut des volumes libellés récemment. Si plusieurs volumes non chargés et modifiables sont disponibles, le volume dont l'heure de libellé est la plus ancienne est sélectionné.
- 4. Si une bibliothèque est en cours d'utilisation et aucun volume non chargé et, modifiable n'existe, le serveur détermine si est un volume non chargé et recyclable. Si la gestion automatique des media est activée, le serveur attribue un nouveau libellé et charge le volume.

Si la gestion automatique des media n'est pas activée, ou s'il n'y a pas de volumes modifiables ou recyclables, le serveur envoie une notification de requête de chargement.

Pour plus d'informations sur les volumes modifiables et recyclables, consultez [« Opérations de volume » à la page 282.](#page-281-0)

## **Restauration des données et sélection de volume**

Le serveur NetWorker détermine quels volumes sont requis pour la restauration. Si le volume approprié est chargé, la restauration commence. Si le volume n'est pas chargé et une bibliothèque est utilisée, le serveur essaie de localiser et de charger le volume. Si une unité de sauvegarde autonome est utilisée, ou si le serveur ne peut pas localiser et charger le volume, le serveur envoie une notification de requête de chargement.

Si vous devez restaurer des données à partir de plusieurs volumes, NetWorker affiche tous les volumes dans l'ordre dans lequel ils sont requis. Au cours du processus de restauration, le serveur demande les volumes dont il a besoin, un par un.

# **Nouveau libellé de volume automatique**

Si la gestion automatique des media est activée et un volume est en mode *recyclable*, le serveur attribue automatiquement un nouveau libellé au volume. Un volume est défini automatiquement à recyclable lorsque toutes les entités de sauvegarde sur le volume, y compris les jeux de sauvegardes partielles qui couvrent d'autres volumes, sont marquées comme recyclable. Le mode d'un volume peut également être modifié manuellement à recyclable. Pour plus d'informations sur la modification du mode d'un volume, reportez-vous à la section [« Modification du mode d'un volume » à la](#page-283-1)  [page 284](#page-283-1).

# <span id="page-279-0"></span>**Gestion automatique des media**

Cette section décrit comment NetWorker travaille avec la gestion automatique des media.

La fonction de gestion automatique des media permet à NetWorker de contrôler automatiquement les media chargés dans une unité de stockage. Lorsque la gestion automatique des media est activée pendant la configuration du matériel, le serveur NetWorker :

- Libelle le volume (reconnaît des libellés EDM et ne les remplace pas).
- Chargement du volume
- Écrase des volumes qu'il considère comme non libellés

Le serveur NetWorker considère qu'un volume ne comporte pas de libellé dans les cas suivants :

- Le volume n'a pas de libellé interne.
- Est libellé avec des informations autres qu'un libellé NetWorker.
- Le volume comporte un libellé NetWorker mais la densité indiquée sur le libellé interne diffère de celle de l'unité de sauvegarde sur laquelle le volume est chargé.
- Recyclage des volumes chargés dans l'unité de sauvegarde et susceptibles d'être réutilisés.

La fonction de gestion automatique des media pouvant réaffecter à un volume un libellé de densité différente, il se peut que des données importantes soient écrasées accidentellement. Soyez donc prudent si les volumes NetWorker sont partagés entre des unités de sauvegarde de densité différente.

Lorsque la fonction de gestion automatique des media n'est pas activée, le serveur NetWorker ignore des volumes non libellés et ne les prend pas en compte pour la sauvegarde.

**Remarque :** Le serveur NetWorker considère les volumes libellés par une autre application comme candidats valides à l'affectation de nouveaux libellés si la fonction de gestion automatique des media est active. Lorsque NetWorkerlibelle un nouveau volume, les données qui y étaient précédemment stockées sont perdues.

#### **Utilisation de la gestion automatique des media**

Cette section décrit comment utiliser la gestion automatique des media.

#### **Bandes existantesNetWorker-libellées**

Lorsque la gestion automatique des media est utilisée avec les bandes avec des libellés NetWorker qui n'ont pas été recyclés, les volumes doivent être supprimés de la base de données des média avant qu'un utilitaire tel que **tar** ne soit utilisé pour remplacer les libellés. Vérifiez que les bandes ont été complètement rembobinées avant de remplacer les libellés. La gestion automatique des media peut correctement attribuer un nouveau libellé aux bandes.

#### **Unité de sauvegarde autonome**

La fonction de gestion automatique des media peut être activée pour les unités de sauvegarde autonomes pendant la configuration de périphérique manuel, ou à partir de la fenêtre Propriétés après la configuration.

Lorsque vous activez la fonction de gestion automatique des media dans le cas d'une unité de sauvegarde autonome, les événements suivants se produisent lorsqu'un volume sature au cours d'une sauvegarde:

Une notification est envoyée. Elle indique que le serveur ou le nœud de stockage est en attente d'un volume inscriptible. Au même moment, le serveur NetWorker attend que le volume saturé et vérifié soit déchargé.

**Remarque :** Rien n'arrive jusqu'à ce que le volume saturé ait été déchargé par l'opérateur.

- L'unité de sauvegarde est surveillée et le logiciel attend qu'un autre volume soit inséré dans l'unité.
- Lorsque le volume est détecté, une vérification permettant d'établir si le volume est libellé est effectuée. Si c'est le cas :
	- Le volume est chargé dans l'unité.
	- Le serveur NetWorker vérifie alors qu'il est inscriptible.
		- a. Dans l'affirmative, l'opération d'écriture se poursuit.
		- b. Dans le cas contraire, le serveur NetWorker continue d'attendre un volume inscriptible afin de poursuivre la sauvegarde.

Rien n'arrive jusqu'à ce que le volume saturé ait été déchargé par l'opérateur.

- Si le volume est recyclable et qu'il appartient au pool demandé, il sera recyclé la prochaine fois qu'un volume inscriptible est requis.
- Si le volume ne possède pas de libellé, le serveur lui en affecte un lorsque le volume inscriptible *suivant* est requis pour une sauvegarde.

**Remarque :** Si un volume partiellement complet est déchargé, le serveur NetWorker éjecte automatiquement le volume après quelques secondes.

Si une unité de sauvegarde autonome est partagée entre des nœuds de stockage, la gestion automatique des media ne doit pas être *activée* pour plusieurs instances de l'unité. L'activation de la gestion automatique des media pour plusieurs instances de l'unité de sauvegarde autonome attachera l'unité indéfiniment. Aucune donnée n'est envoyée à l'unité et aucun message en attente n'est envoyé.

#### **Bibliothèques**

La gestion automatique des media n'est pas activée pour les bibliothèques pendant la configuration automatique. La gestion automatique des media d'une bibliothèque peut être définie en modifiant les propriétés de la bibliothèque après la configuration:

- 1. Dans la fenêtre Administration du serveur, cliquez sur **Unités de sauvegarde**.
- 2. Sélectionnez le dossier **Bibliothèques** dans l'arborescence de navigation. La table Bibliothèques apparaît.
- 3. Cliquez avec le bouton droit sur la bibliothèque, puis sélectionnez **Propriétés**. La fenêtre **Propriétés** s'affiche.
- 4. Sélectionnez l'onglet **Configuration**.
- 5. Dans la zone de **gestion de media**, sélectionnez **la gestion automatique des media**.
- 6. Cliquez sur **OK**.

# <span id="page-281-0"></span>**Opérations de volume**

Les sections des opérations du volume décrivent les tâches impliquées dans l'opération de volume de stockage effectuée via le serveur NetWorker. Les informations à propos des volumes de stockage sont disponibles pour chaque unité sur un serveur NetWorker. Toutes les opérations de volume sont exécutées dans la tâche Media dans la fenêtre **Administration**.

Si un volume n'est pas chargé lorsqu'une sauvegarde est initialisée, alors un des trois messages qui suivent s'affiche, en suggérant que l'une de ces tâches soit exécutée :

- Charger un volume
- Attribuer un nouveau libellé à un volume (Uniquement lorsque la gestion automatique des media est activée.)
- Attribuer un nouveau libellé à un volume (Uniquement lorsque la gestion automatique des media est activée.)

Pendant la restauration de fichier, le serveur NetWorker demande le nom de volume. Si plusieurs volumes sont nécessaires à la restauration des fichiers, affiche tous les volumes dans l'ordre dans lequel ils sont requis. Au cours du processus de restauration, le serveur demande les volumes dont il a besoin, un par un. Si une bibliothèque est utilisée, le serveur charge automatiquement des volumes stockés dans la bibliothèque.

Le serveur NetWorker fait des rapporte sur l'état de volumes à l'aide de valeurs telles que :

- nom de volume
- ◆ Écrit
- ◆ %Utilisée
- **Emplacement**
- Mode

L'exécution d'opérations de volume nécessite que l'utilisateur ait les autorisations correctes pour utiliser le serveur NetWorker et ses nœuds de stockage.

#### **Visualisation des informations sur l'état d'un volume de visualisation**

Pour rechercher des informations à propos d'un volume et son état :

1. Dans la fenêtre **Administration** du serveur, cliquez sur **Media**.

Les rubriques relatives au media apparaissent dans l'arborescence de navigation.

2. Sélectionnez **Volumes**. La table secondaire de détails Volumes apparaît. [Tableau 41](#page-282-1) répertorie les catégories connexes à volume affichées dans la Table des Détails de Volumes.

<span id="page-282-1"></span>

| Catégorie     | <b>Description</b>                                                                                                    |
|---------------|----------------------------------------------------------------------------------------------------|
| Nom de volume | Dans l'interface Administration, le nom de volume est le même que le nom qui apparaît sur le<br>libellé de volume. Les désignations suivantes peuvent apparaître à la suite des noms des<br>volumes:<br>1. (A), indique un volume d'archives.<br>2. (R), indique que le volume est en lecture seule.<br>3. (W) indique que le volume est une unité (WORM).                                                                                                    |
| Code barres   | Libellé du code barres, le cas échéant.                                                                                                    |
| Utilisée      | Indique le nombre exact d'octets écrits dans le volume (s'affiche en Ko, Mo, Go). Lorsque la valeur<br>« Utilisé » est égale à « Saturé », cela indique qu'il n'y a plus d'espace disponible sur le volume et<br>que le repère de fin de bande est atteint ou qu'une erreur de media s'est produite.                                                                                                    |
| % utilisé     | La valeur %Utilisé est une estimation du pourcentage utilisé par rapport à la capacité totale du<br>volume. Elle est entièrement fondée sur la valeur spécifiée dans l'attribut Type de media de la<br>ressource Unité de sauvegarde. Lorsque% Utilisé est égal à 100%, il signifie que la valeur est<br>égale à, ou dépasse, l'estimation pour ce volume.<br>Lorsque le mot « Complet » apparaît dans le% colonne Utilisée, il n'est pas basé sur une<br>évaluation de la capacité du volume. « Complet » signifie littéralement que le volume est saturé.<br>Cet attribut s'applique uniquement aux volumes de bande. Les unités de type fichier et fichier<br>avancés affichent toujours 0% Utilisés. |
| Mode          | Les choix sont modifiable, en lecture seule et recyclable Le Tableau 42 répertorie les modes de<br>volume NetWorker ainsi que leur définition. Pour plus d'informations sur la modification du mode<br>d'un volume, reportez-vous à la section « Modification du mode d'un volume » à la page 284.                                                                                                    |
| Expiration    | La modification de la date d'expiration est uniquement possible à partir de l'invite de commandes.<br>Utilisez la commande nsrmm pour réaliser cette opération :                                                                                                    |
| Emplacement   | Fait référence à une description fournie par l'administrateur. Il décrit l'emplacement physique du<br>volume, tel que Étagère 2, Armoire 2, Salle 42.                                                                                                    |
| Pool          | Nom du pool auguel le volume appartient                                                                                                    |

**Tableau 41 Table de détail de volumes**

## **Tableau 42 Modes de volume (1 de 2)**

<span id="page-282-0"></span>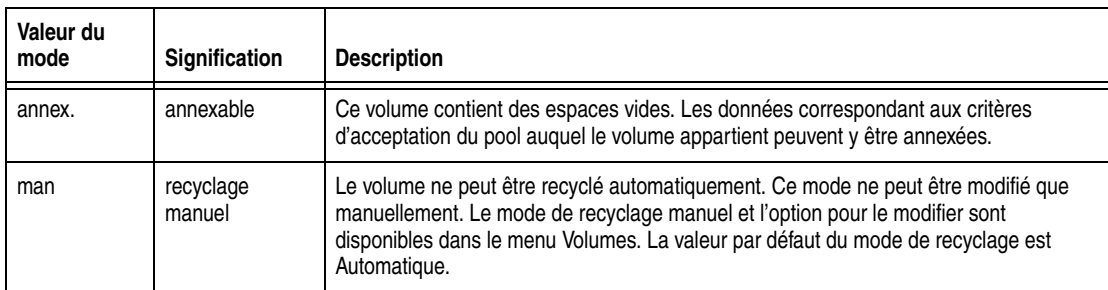

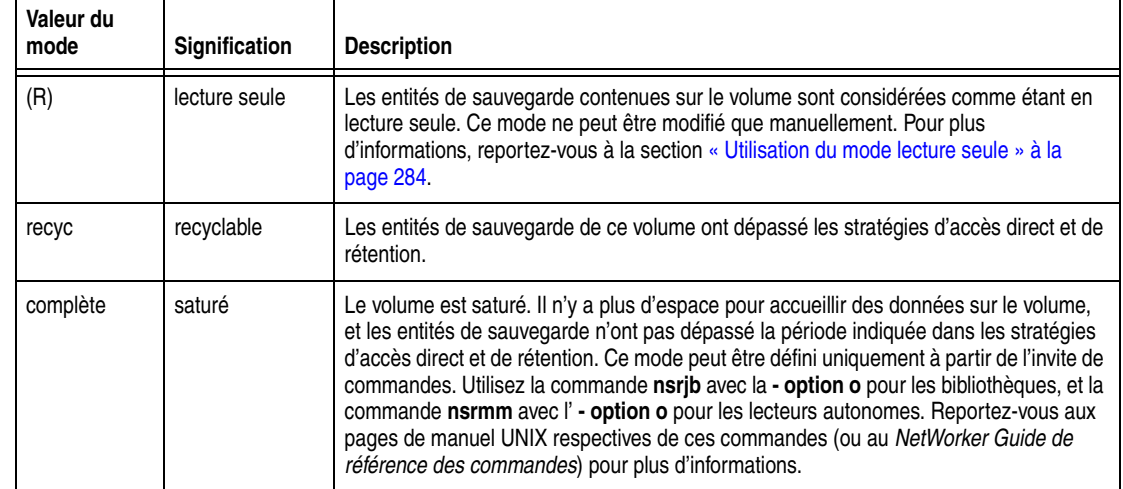

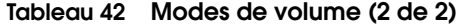

## <span id="page-283-2"></span>**Utilisation du mode lecture seule**

Si vous affectez le mode Lecture seule à un volume, l'écriture de nouvelles données n'est pas autorisée. Un volume en lecture seule n'est pas *un* volume protégé en écriture. Les entités de sauvegarde du volume sont toujours soumises aux stratégies d'accès direct et de rétention, et les données qu'elles contiennent peuvent être écrasées. Lorsque l'état de toutes les entités de sauvegarde d'un volume devient Recyclable, le volume passe également en mode Recyclable. Il peut alors faire l'objet d'un recyclage automatique.

Pour plus d'informations sur la modification du mode de volume, reportez-vous à la section [« Modification du mode d'un volume » à la page 284.](#page-283-1)

#### <span id="page-283-1"></span><span id="page-283-0"></span>**Modification du mode d'un volume**

Pour changer le mode d'un volume :

- 1. Dans la fenêtre **Administration** du serveur NetWorker, cliquez sur **Media**.
- 2. Sélectionnez **Volumes** dans l'arborescence de navigation. La table secondaire Volumes apparaît, en affichant tous les volumes du serveur.
- 3. Cliquez avec le bouton droit sur un volume dans la table secondaire **Volumes** et sélectionnez **Modifier le Mode**. La fenêtre **Modifier le mode** s'affiche.
- 4. Sélectionnez un mode.
- 5. Cliquez sur **OK**.

#### <span id="page-283-3"></span>**Recyclage des volumes**

La stratégie de rétention d'un volume peut être modifiée en passant en mode Recyclage manuel. Une des raisons de passer en mode de recyclage manuel est lorsque les entités de sauvegarde doivent être gardées sur un volume plus longtemps que ce qui est spécifié dans la stratégie de rétention. Un volume marqué pour le recyclage manuel peut revenir en mode recyclage automatique, de sorte que le volume utilise de nouveau sa stratégie de rétention d'origine.

#### **Changer la stratégie de recyclage d'un volume**

Pour changer la stratégie de recyclage d'un volume :

- 1. Dans la fenêtre **Administration** du serveur, cliquez sur **Media**.
- 2. Sélectionnez **Volumes** dans l'arborescence de navigation. La table secondaire des Volumes apparaît.
- 3. Cliquez avec le bouton droit sur un volume dans la table secondaire **Volumes** et sélectionnez **Recycler**. La fenêtre **Recycler** apparaît. Elle nomme le volume sélectionné.
- 4. Sélectionnez la stratégie de recyclage : **Automatique** (valeur par défaut) ou **Manuel**.
- 5. Cliquez sur **OK**.

**Remarque :** Un volume qui a été défini sur le recyclage manuel conserve ce paramètre, même après qu'on lui ait attribué un nouveau libellé. Il doit être réinitialisé explicitement pour utiliser le recyclage automatique.

#### **Libellé des volumes**

Le logiciel NetWorker libelle (initialise) chaque volume de stockage en leur affectant un libellé interne unique correspondant à un pool. Lors d'opérations telles que la sauvegarde, le libellé identifie le pool auquel appartient un volume. Le logiciel NetWorker applique un modèle de libellé pour créer un libellé interne unique pour chaque volume. Le serveur NetWorker utilise les modèles de libellés et les paramètres de configuration de pool pour trier, stocker et suivre les données sur les volumes de media.

**Remarque :** Les modèles de libellé sont créés dans la tâche Media, mais ils s'appliquent aux libellés de volume dans la tâche Unités de sauvegarde. Les données qui existent sur une bande sont effectivement effacée après qu'ont ait attribué à la bande un nouveau libellé.

Libellé de volume

- Écrit un libellé sur le volume.
- Ajoute le libellé de volume à la base de données des média.
- ◆ Prépare la bande pour l'écriture de données.

Pendant la restauration de données, le serveur demande un volume spécifique qui contient les données nécessaires, en identifiant le volume requis par le nom avec lequel il a été libellé. Pour plus d'informations sur les modèles de libellé et pools, consulter [Chapitre 7, « Tri des données de sauvegarde. »](#page-176-2)

#### **Modèles de libellé**

Plusieurs modèles de libellé préconfigurés sont fournis avec le logiciel NetWorker. Ces modèles de libellé préconfigurés ne peuvent pas être supprimés. Pour plus d'informations sur les modèles de libellé et les modèles de libellés préconfigurés, consultez [« Attribution d'un nom aux modèles de libellé » à la page 194](#page-193-0).

#### **Libellé ou attribution d'un nouveau libellé des volumes de bibliothèque**

Le libellé de volumes dans une bibliothèque prend du temps, donc envisagez le libellé des volumes avant qu'il soit temps de sauvegarder ou de restaurer des fichiers. Les volumes de Bibliothèque sont libellés dans la tâche Unités de sauvegarde. Pour libeller un volume de bibliothèque :

- 1. Dans la fenêtre **Administration**, cliquez sur **Unités de sauvegarde**.
- 2. Ouvrez le dossier **Bibliothèques**. La table **Bibliothèques** apparaît.
- 3. Dans le volet de navigation, cliquez avec le bouton droit sur la bibliothèque appropriée et sélectionnez **Libellé**.

Les détails de la bibliothèque sélectionnée apparaissent, y compris les tables pour les unités et les emplacements. La fenêtre **Etiqueter un support de bibliothèque** apparaît également.

4. Le nom de pool **Par défaut** apparaît dans le champ **Pool de supports cible**. Pour sélectionner un autre pool, cliquez sur la flèche bas du champ pour obtenir une liste d'autres choix de pool.

Le pool détermine quel modèle de libellé est utilisé pour libeller le volume.

5. Si le volume ne doit pas être recyclé automatiquement, cliquez sur **Permettre un recyclage manuel**.

Si vous activez l'attribut **Permettre un recyclage manuel** au moment de libeller le volume, ce dernier n'est pas automatiquement marqué comme lorsque toutes ses entités de sauvegarde ont expiré. C'est pour cette raison que seul un administrateur peut marquer un volume comme recyclable.

- 6. Si vous voulez être averti avant que le libellé existant soit écrasé,, sélectionnez **Invite de remplacement d'une étiquette existante**.
- 7. Cliquez sur **OK**.

La fenêtre **Opérations de bibliothèque** s'affiche, indiquant que 'opération de bibliothèque a commencé.

- 8. Sélectionnez **Surveillance**, puis l'onglet **Opérations**, pour suivre l'état de l'opération de libellé.
- 9. Si **Invite de remplacement d'une étiquette existante** est sélectionné, cliquez avec le bouton droit sur l'opération de libellé dans la fenêtre **Etat des opérations** pour confirmer la tentative de remplacement le billé du volume existant par un nouveau libellé, puis sélectionnez **Entrée de fourniture**.

Une fenêtre Question apparaît et affiche ce message :

Le libellé labelname <>est un libelléNetWorker valide. Le remplacer par un nouveau libellé ?

10. Cliquez sur **Oui** pour remplacer le libellé par un nouveau libellé, ou **Aucun** pour annuler l'opération.

**Remarque :** Un volume qui a été défini sur le recyclage manuel conserve ce paramètre, même après qu'on lui ait attribué un nouveau libellé. Une stratégie de recyclage manuel ne peut pas être modifiée en recyclage automatique par la désélection de la case à cocher Recyclage manuel. Le volume doit être réinitialisé explicitement pour utiliser le recyclage automatique. Pour plus d'informations, reportez-vous à la section [« Recyclage des](#page-283-3)  [volumes » à la page 284](#page-283-3).

**Remarque :** Lorsqu'un volume se voit attribuer un nouveau libellé, il est initialisé et redevient disponible pour l'écriture.

#### **Vider des emplacements dans les opérations d'étiquetage**

Les emplacements qui ont été intentionnellement laissés vides (les mauvais emplacements) sont sautés pendant les opérations de libellé. Le logiciel NetWorker enregistre un message tel que : « Emplacement 5 vide, sauter. »

#### **Utilisation d'étiquettes de code barres**

L'option de libellé un volume de bibliothèque à l'aide d'un code barres est disponible pendant la configuration automatique d'unité (voir [« Configuration d'une unité de](#page-32-0)  [sauvegarde » à la page 33\)](#page-32-0). Cette peut être définie en modifiant l'onglet **Propriétés**de la bibliothèque après la configuration :

Cette opération accélère considérablement l'inventaire des volumes. Elle élimine le besoin de charger les volumes dans l'unité. La bibliothèque balaie les libellés de code barres externes avec une lumière infrarouge tandis que les volumes restent dans leur emplacement. Le temps nécessaire pour localiser un volume ou définir le contenu d'une bibliothèque est ainsi réduit de manière conséquente.

et augmente la précision des libellés. Les libellés sont placés sur les volumes avant que ces derniers soient chargés et scannés dans la bibliothèque. Lors de cette dernière opération, le serveur NetWorker enregistre les libellés et en garde trace dans la base de données des media. Le serveur NetWorker utilise les libellés de codes barres uniquement pour inventorier les volumes. Tout volume doit avoir un libellé, mais pas nécessairement un libellé sous forme de code barres.

**Remarque :** Les Bibliothèques incluent un matériel qui lit des étiquettes de code barres. Les informations des codes barres sont ensuite transmises au serveur NetWorker. Les problèmes de lecture de libellés de codes barres sont le signe de problèmes matériels Pour tout problème de ce type, consultez la documentation de votre bibliothèque ou le fournisseur de matériel.

#### **Exigences pour exécuter un inventaire avec les codes barres**

Pour réaliser un inventaire à l'aide des codes barres, veillez à ce que les impératifs suivants soient observés :

- La bibliothèque doit disposer d'un lecteur de codes barres.
- Une étiquette de code barres doit se trouver sur la bande.
- Dans la base de données des supports de NetWorker, le champ d'emplacement doit être correct ou vierge. Pour voir le champ de l'emplacement, utilisez la commande **mmlocate**.

#### **Configurer une bibliothèque pour utiliser des volumes avec les codes barres**

Pour sélectionner si les codes barres sont utilisés ou correspondent après la configuration :

- 1. Dans la fenêtre **Administration**, cliquez sur **Unités de sauvegarde**.
- 2. Ouvrez le dossier **Bibliothèques**. La table secondaire **Bibliothèques** apparaît.
- 3. Cliquez avec le bouton droit sur le nom de la bibliothèque et sélectionnez **Propriétés**. La fenêtre **Propriétés** s'affiche.
- 4. Sélectionnez l'onglet **Configuration**.
- 5. Dans la zone **Gestion des supports** de l'onglet **Configuration**, sélectionnez :
	- Lecteur de code barres
	- Correspondance des libellés de codes barres

6. Cliquez sur **OK**.

Pour plus d'informations sur les codes barres, consultez [« Conseils concernant le](#page-287-0)  [libellé des codes barres » à la page 288.](#page-287-0)

## **Utiliser des libellés de volumes et de codes barres qui ne correspondent pas**

**Remarque :** Si des volumes de code et des étiquettes de code barres qui ne correspondent pas doivent être utilisé, vérifiez que les libellés sont joints à l'extérieur des volumes.

Pour utiliser des libellés de volume et de codes barres qui ne correspondent pas :

- 1. Appliquez les libellés de codes barres à vos volumes.
- 2. Placez ces volumes dans la bibliothèque.
- 3. Dans la fenêtre **Administration**, cliquez sur **Unités de sauvegarde**.
- 4. Ouvrez le dossier **Bibliothèques**. La table secondaire **Bibliothèques** apparaît.
- 5. Cliquez avec le bouton droit sur le nom de la bibliothèque et sélectionnez **Propriétés**. La fenêtre **Propriétés** s'affiche.
- 6. Sélectionnez l'onglet **Configuration**.
- 7. Dans la zone **Gestion des supports** de l'onglet **Configuration**.
	- Sélectionnez **Lecteur code barres**.
	- Vérifiez que l'option Usage code barres n'est pas *pas* sélectionnée.
- 8. Cliquez sur **OK**.

Le serveur NetWorker utilise le premier libellé disponible du modèle de libellé pour le nom du volume. Il libelle les volumes et enregistre les deux libellés dans la base de données des media.

L'inventaire des volumes garantit que le serveur NetWorker dispose des informations de volumes les plus récentes.

Utilisez **Support** > **Volumes** Pour relier les libellés de volumes et les libellés de code barres corrects. Envisagez de faire une liste des corrélations de nom.

**Remarque :** Si la fonction de code barres est activée, mais aucune étiquette de code barres n'est apposée sur le volume, un message d'erreur indique qu'une étiquette de code barres n'existe pas.

## <span id="page-287-0"></span>**Conseils concernant le libellé des codes barres**

Lee serveur NetWorker utilise les libellés de volumes et de codes barres pour identifier les volumes. Ces deux types libellés sont enregistrés dans la base de données des media. Toutefois, le libellé de volume est également enregistré en interne sur le media (libellé de volume interne). Le serveur NetWorker utilise les libellés de code barres pour inventorier les volumes et les libellés de volumes pour identifier les volumes requis pour la sauvegarde et la restauration. Un impératif pour faire correspondre le libellé de volume à l'étiquette de code barres peut être défini dans la fenêtre Propriétés de l'unité.

Utilisez ces conseils lors de l'utilisation d'étiquettes de code barres avec le logiciel NetWorker:

Lorsque le logiciel NetWorker libelle de nouveau automatiquement un volume, il réutilise le libellé d'origine du volume en question. Un nom d'étiquette peut être modifié uniquement si un nouveau libellé est attribué au volume manuellement.
Le logiciel NetWorker analyse le libellé de code barres pendant le processus d'attribution de libellé et met à jour la base de données des media en ajoutant le nouveau volume et le libellé de code barres qui lui est associé.

- N'attribuez pas de libellés de codes barres similaires à différents volumes NetWorker. Avec des libellés identiques, l'utilisation des libellés de codes barres perd son intérêt, à savoir accélérer le processus d'inventaire et garantir la précision des libellés.
- Les noms de volume doivent être uniques sur le serveur NetWorker. Attribuez un libellé unique à chaque volume. Si un deuxième volume est libellé avec une étiquette de code barres existante et l'attribut Faire correspondre les libellés de code barres des propriétés de l'unité est activée, le serveur NetWorker affiche un message d'erreur et n'autorise pas le libellé du deuxième. Le message d'erreur indique les emplacements de la bibliothèque contenant les deux volumes dont le libellé de volume et le libellé de code barres sont identiques.

Pour résoudre ce problème, utilisez un libellé différent pour l'un des volumes et recommencez le processus de libellé ou désactivez l'attribut Faire correspondre les libellés de code barres dans la ressource Bibliothèque lorsque vous libellez le second volume.

- Il n'est pas nécessaire d'attribuer un libellé de code barres à des volumes existants si ceux-ci sont stockés hors ligne ou dans un coffre pendant une période prolongée. Ces volumes sont rarement, voire ne sont jamais, inventoriés.
- Avant d'utiliser des libellés de code barres avec des volumes existants, commencez par coller les étiquettes codes barres sur les volumes existants. Ensuite, chargez chaque volume individuellement afin que le serveur NetWorker puisse faire correspondre le libellé de code barre et le libellé de volume existant.
- Enregistrer le libellé de volume sur la bande.
- Diverses étiquettes de code barres peuvent être achetées de fournisseurs tiers. Choisissez parmi des libellés numériques ou alphanumériques, ou des combinaisons spéciales de nombres et de caractères. En outre, les étiquettes de code barres peuvent être ordonnées pour correspondre à un schéma de libellé de volume existant.
- ◆ Établissez un plan de libellé bien structuré. Si vous libellez vos volumes en utilisant le nom du serveur et une extension du type « 001 », commandez une plage de labels commençant par *nom\_serveur*001 et finissant par *nom\_serveur*.100 ou une valeur plus élevée si nécessaire. Des consignes d'attribution de libellés de code barres doivent normalement figurer dans la documentation de la bibliothèque. Si vous avez des questions au sujet de ces libellés de codes barres, contactez votre fabricant de matériel.
	- d. Le recours à un plan de libellé bien structuré vous permet de mieux organiser vos volumes et de mieux en effectuer le suivi. Si *tous* les volumes (et pas seulement une partie) sont dotés de libellés de codes barres, le processus d'inventaire y gagnera aussi.

### <span id="page-288-0"></span>**Chargement et déchargement des volumes**

Un volume doit être chargé avant que les fichiers puissent être sauvegardés. Si aucun volume n'est chargé au démarrage d'une sauvegarde, un message d'erreur apparaît et demande qu'un volume soit chargé.

### **Charger ou déchargement d'un volume dans une bibliothèque**

Pour charger un volume dans une bibliothèque :

- 1. Dans la fenêtre **Administration**, cliquez sur **Unités de sauvegarde**.
- 2. Ouvrez le dossier **Bibliothèques** dans l'arborescence de navigation. La table **Bibliothèques** apparaît.
- 3. Sélectionnez une bibliothèque dans l'arborescence de navigation ou cliquez deux fois sur une bibliothèque dans la table secondaire **Bibliothèques** pour ouvrir l'affichage à deux volets.

Les lecteurs de bibliothèque sont répertoriés dans la colonne **Unité**, et ses emplacements sont répertoriés dans la colonne **Emplacement**.

- 4. Pour charger un volume :
	- a. Dans la colonne **Unités de sauvegarde**, sélectionnez le lecteur approprié.
	- b. Dans la colonne **Volume**, cliquez avec le bouton droit sur un volume à charger, puis sélectionnez **Charger**.

La fenêtre **Opérations de bibliothèque** affiche le message suivant :

```
L'opération de bibliothèque a démarré.
Consultez l'écran Surveillance->Opérations pour connaître son 
état.
```
- c. Cliquez sur **OK**.
- 5. Pour décharger un volume
	- a. Cliquez avec le bouton droit sur l'unité ou le volume dans l'affichage à deux volets de la bibliothèque **Décharger**.

La fenêtre **Opérations de bibliothèque** affiche le message suivant :

```
L'opération de bibliothèque a démarré.
Consultez l'écran Surveillance->Opérations pour connaître son 
état.
```
6. Cliquez sur **OK**.

### **Charger ou décharger un volume dans un lecteur de bande autonome**

Pour charger un volume dans un lecteur autonome :

1. Insérez manuellement un volume dans le lecteur autonome, ou vérifiez qu'un volume est déjà chargé.

**Remarque :** Dans une unité de sauvegarde autonome, un volume qui a été chargé dans le lecteur n'est pas considéré comme chargé jusqu'à ce qu'il ait été chargé explicitement dans l'interface utilisateur ou de l'invite de commandes.

- 2. Dans la fenêtre **Administration**, cliquez sur **Unités de sauvegarde**.
- 3. Sélectionnez **Unités de sauvegarde** dans l'arborescence de navigation. La table secondaire Unités de sauvegarde apparaît.
- 4. Sélectionnez l'unité appropriée. Pour charger le volume, dans la table secondaire Unités de sauvegarde, cliquez avec le bouton droit sur l'unité et sélectionnez **Charger**.
- 5. Pour décharger le volume, dans la table secondaire **Unités de sauvegarde**, cliquez avec le bouton droit sur l'unité et sélectionnez **Décharger**.

### La fenêtre **Opérations de bibliothèque** affiche le message suivant :

L'opération de bibliothèque a démarré. Consultez l'écran Surveillance->Opérations pour connaître son état.

6. Cliquez sur **OK**.

**Remarque :** Pour effectuer une sauvegarde sans surveillance sur une unité de sauvegarde autonome, vous devez d'abord charger les volumes libellés dans l'unité de sauvegarde avant de la laisser fonctionner.

#### **Libeller et charger un volume dans une opération (lecteur de bande autonome)**

Lorsque plusieurs unités de stockage sont connectées au serveur NetWorker, l'unité à utiliser pour libeller doit être sélectionnée en premier dans la liste de dispositifs disponibles. Souvenez-vous que, une fois un volume libellé, le serveurNetWorker ne peut plus restaurer les données d'origine qui figuraient sur le volume.

Pour libeller et charger un volume en une seule opération dans un lecteur de bande autonome:

- 1. Dans la fenêtre Administration, cliquez sur **Unités de sauvegarde**.
- 2. Insérez manuellement un volume sans libellé ou recyclable dans l'unité de stockage du serveur NetWorker ou assurez-vous que NetWorker peut accéder à un volume de ce type.
- 3. Sélectionnez **Unités de sauvegarde** dans l'arborescence de navigation. La table secondaire Unités de sauvegarde apparaît.
- 4. Cliquez avec le bouton droit sur l'unité de sauvegarde autonome appropriée dans la table secondaire et sélectionnez **Libeller**. La fenêtre **Libeller** apparaît.
	- a. Entrez un nom d'étiquette unique ou acceptez le nom par défaut associé au pool sélectionné.

Si le volume n'a pas de libellé, le serveur NetWorker lui en affecte un en respectant la séquence définie dans le modèle de libellé associé au pool sélectionné. Lorsque vous libellez un volume recyclable provenant du même pool, le nom du libellé du volume et le numéro de séquence restent les mêmes. En revanche, l'accès aux données d'origine du volume est détruit et le volume est de nouveau disponible.

- b. Sélectionnez un pool dans le menu **Pool**. Le serveur NetWorker applique automatiquement le modèle de libellé associé au pool **Par défaut** à moins qu'un pool différent soit sélectionné.
- c. Sélectionnez l'attribut **Recyclage Manuel** si le volume doit être recyclé manuellement.

Si vous activez cet attribut lorsque vous libellez un volume, sachez que le volume ne peut pas être automatiquement marqué comme *recyclable* et ceci, conformément à la politique de rétention. Lorsqu'un volume est marqué comme *recyclable manuellement*, NetWorker ignore les politiques d'accès direct et de rétention. C'est pour cette raison que seul un administrateur peut marquer un volume comme recyclable.

**Remarque :** Un volume qui a été défini sur le recyclage manuel conserve ce paramètre, même après qu'on lui ait attribué un nouveau libellé. Une stratégie de recyclage manuel ne peut pas être modifiée en recyclage automatique par la désélection de la

case à cocher Recyclage manuel. Le volume doit être réinitialisé explicitement pour utiliser le recyclage automatique. Pour plus d'informations, reportez-vous à la section [« Recyclage des volumes » à la page 284.](#page-283-0)

d. L'attribut **Monter après nommage** est sélectionné par défaut.

Le serveur NetWorker libelle automatiquement le volume, puis le charge dans l'unité de sauvegarde.

5. Cliquez sur **OK**.

Si le volume est recyclable, une fenêtre de question apparaît, en prévenant que le volume nommé sera recyclé approximativement, et demander s'il faut continuer. Cliquez **Oui**, Pour affecter un nouveau libellé et recycler le volume.

Une fois le volume libellé et chargé dans l'unité, il est prêt à accueillir des données. Le libellé NetWorker étant interne et lisible par une machine, placez coller une étiquette sur chaque volume correspondant au libellé de volume interne.

Pour plus d'informations sur l'utilisation des libellés de codes barres, reportez-vous à la section [« Configurer une bibliothèque pour utiliser des volumes avec les codes](#page-286-0)  [barres » à la page 287](#page-286-0).

**Remarque :** Si vous êtes en train d'attribuer un nouveau libellé à un volume chargé et que vous choisissez de ne pas remplacer le libellé existant (en annulant le processus de réattribution d'un libellé), le volume sera laissé à l'état non chargé. Pour utiliser ce volume, vous devrez le recharger.

### **Libeller un volume sans le charger**

Les Volumes peuvent être des pré-libellés sans être chargés. Pour libeller un volume sans le charger, procédez comme vous le feriez pour libeller et charger un volume en une seule opération à la différence que vous devez désélectionner l'attribut Charger après avoir libellé le volume dans la fenêtre Libellé.

### **Charger un volume non inventorié**

Cette procédure explique comment charger un volume qui ne fait pas partie de l'inventaire de la bibliothèque mais qui utilisable par NetWorker (correctement libellé).

- 1. Dans la fenêtre **Administration**, cliquez sur **Unités de sauvegarde**.
- 2. Sélectionnez > **Afficher le noeud de diagnostic** sur la barre d'outils.
- 3. Insérez manuellement un volume dans un emplacement de bibliothèque vide.
- 4. Ouvrez le dossier **Bibliothèques** dans l'arborescence de navigation. La table **Bibliothèques** apparaît.
- 5. Sélectionnez la bibliothèque dans l'arborescence de navigation dans laquelle le volume a été inséré manuellement ou double-cliquez sur la même bibliothèque dans la table secondaire **Bibliothèques**.

La table secondaire **Bibliothèques** se transforme en vue des opérations de la bibliothèque à deux volets. Les lecteurs de bibliothèque sont répertoriés dans la colonne **Unité**, et ses emplacements sont répertoriés dans la colonne **Emplacement**.

6. Dans la colonne **Unités de sauvegarde**, cliquez avec le bouton droit sur la bibliothèque dans laquelle le volume a été inséré manuellement et sélectionnez l'Inventaire. La fenêtre **Bibliothèque inventaire** apparaît.

- 7. Entrez à la fois le numéro d'emplacement du volume dans le **premier** et le **dernier** champ de la **Plage d'emplacements**.
- 8. Sélectionnez **Type Opération**: soit **Lent/En clair** (la valeur par défaut) ou **Rapide/Silencieux**.

Lorsque l'option **Lent/En clair** est sélectionnée, l'option **Fournir une entrée** et l'écran **Opérations** de la fenêtre **Surveillance** peut être utilisé pour confirmer le choix d'attribuer un nouveau libellé à un a volume. Le chemin de l'unité apparaît dans le champ **Unité**.

Lorsque **Rapide/Silencieux** est sélectionné, l'icône et l'option **Entrée de fourniture** sont non disponibles, et l'attribution d'un nouveau libellé d'effectue automatiquement, sans entrée d'utilisateur. Le chemin de l'unité n'apparaît pas dans le champ **Unité**.

Pour plus d'informations, reportez-vous à la section [« Fournir l'entrée](#page-397-0)  [utilisateur » à la page 398](#page-397-0).

9. Cliquez sur **OK**.

La fenêtre **Opérations de bibliothèque** affiche le message suivant :

L'opération de bibliothèque a démarré. Consultez l'écran Surveillance->Opérations pour connaître son état.

Le logiciel NetWorker inventorie l'emplacement spécifié. Voir aussi Chapitre 1, [« Présentation. »](#page-28-0)

10. Chargez ensuite volume inventorié comme indiqué à la section [Chapitre 1,](#page-28-0)  [« Présentation. »](#page-28-0)

**Remarque :** Les bandes sans libellés ne peuvent être chargées pour inventaire. Les bandes sans libellés ne peuvent être chargées que pour inventaire. Une tentative de charger un volume non inventorié qui utilise des media non libellés génère une erreur E/S. Le volume sera également éjecté.

### **Déchargement automatique de volumes (limite d'inactivité des lecteurs)**

Parfois, un volume chargé dans une unité peut être nécessaire à une autre unité dans la même bibliothèque. Par exemple, les données en cours de restauration par une unité de sauvegarde peuvent occuper plusieurs volumes et le volumes peut être chargé sur une autre unité de sauvegarde. Pour répondre à ce besoin, une valeur peut être définie dans l'attribut Limite d'inactivité des lecteurs pour cette bibliothèque particulière.

Cet attribut, qui ne s'applique qu'aux bibliothèques partagées ou aux bibliothèques qui sont gérées par le logiciel AlphaStor spécifie le nombre de minutes pendant lesquelles un volume chargé peut rester inactif avant qu'il soit déchargé automatiquement de l'unité et qu'il retourne à son emplacement, où il peut être accédé par une autre unité. Cet attribut peut être utile pour configurer des lecteurs partagés. Cet attribut apparaît dans l'onglet Avancé des propriétés d'une unité en mode Diagnostic. La valeur par défaut est 0 (zéro), ce qui signifie que l'unité ne s'arrête jamais et que la bande doit être éjectée manuellement. Sélectionnez une durée adaptée à la configuration du système.

### **Utilisation de bibliothèques avec une importation de volume et la fonction d'exportation**

Le logiciel NetWorker prend en charge l'utilisation de la fonction d'importation/exportation SCSI-II proposée par de nombreuses marques de bibliothèques. Selon le modèle de bibliothèque utilisé, cette fonction est également appelée port d'accès pour cartouche (CAP), emplacement courrier et port de chargement. Elle dépose des volumes dans les emplacements de bibliothèque et les retire (éjecte). Cette fonction permet à l'opérateur d'insérer et de retirer des cartouches sans pour autant invalider la liste d'inventaire de l'unité de sauvegarde. En temps normal, si l'opérateur ouvre la porte pour charger ou décharger un media, l'état des éléments du chargeur automatique est invalidé et il faut procéder à l'opération particulièrement longue de réinitialisation de la bibliothèque. Toutefois, le serveur NetWorker n'effectue pas automatiquement l'inventaire du volume après une opération de dépôt ou de retrait.

La réinitialisation consiste habituellement en éléments suivants :

- Un inventaire de tous les emplacements
- Une réinitialisation du bras du robot
- Un contrôle pour voir si chaque lecteur fonctionne

L'attribut Dépôt fait en sorte qu'une bibliothèque prenne le premier volume disponible du CAP et le place dans le premier emplacement de bibliothèque vide. L'attribut Éjecter/Retirer déplace un volume d'un emplacement (jamais d'un lecteur) au CAP.

### **Pour déposer un volume en utilisant la fonction Importation/exportation**

Utilisez ces instructions générales lors de l'utilisation d'un CAP. Les instructions spécifiques pour utiliser un CAP peuvent varier, selon le fabricant de bibliothèque. Pour des instructions spécifiques, reportez vous à la documentation relative à la bibliothèque.

Pour déposer un volume du CAP dans une bibliothèque:

- 1. Vérifiez que les volumes sont disponibles dans le CAP pour le dépôt.
- 2. Dans la fenêtre **Administration**, cliquez sur **Unités de sauvegarde**.
- 3. Sélectionnez **Bibliothèques** dans l'arborescence de navigation. La table Bibliothèques apparaît.
- 4. Double-cliquez sur la bibliothèque dans laquelle déposer le volume.

La table secondaire Bibliothèques se transforme en vue des opérations de la bibliothèque à deux volets.

5. Cliquez avec le bouton droit sur l'unité ou l'emplacement et sélectionnez **Déposer**.

Vous êtes invité à déposer le volume.

6. Cliquez sur **Oui**. La fenêtre **Opérations de bibliothèque** affiche le message suivant :

```
L'opération de bibliothèque a démarré.
Consultez l'écran Surveillance->Opérations pour connaître son état.
```
- 7. Cliquez sur **OK**.
- 8. Cliquez sur **Surveillance** pour aller à la fenêtre **Surveillance**, puis sélectionnez l'onglet **Opérations** tab.
- 9. Cliquez avec le bouton droit sur l'icône **Saisie utilisateur** pour l'opération de dépôt, puis sélectionnez **Entrée de fourniture**.

Vous êtes invité à charger les cartouches dans les ports, puis entrez **Oui** continuer.

10. Cliquez sur **Oui**.

11. Cliquez avec le bouton droit sur l'icône **Saisie utilisateur** pour l'opération de dépôt, puis sélectionnez de nouveau **Entrée de fourniture**.

Vous êtes invité à poursuivre le dépôt de volumes.

12. Cliquez **Oui** pour continuer à déposer des volumes, ou **Non** lorsque vous avez terminé.

### **Retirer un volume en utilisant la fonction Importation/exportation**

Pour retirer un volume d'un emplacement de bibliothèque et le placer dans le CAP:

- 1. Vérifiez que le volume à retirer est dans un emplacement connu, et que le Cap a un port vide pour recevoir le volume retiré.
- 2. Dans la fenêtre **Administration**, cliquez sur **Unités de sauvegarde**.
- 3. Sélectionnez **Bibliothèques** dans l'arborescence de navigation. La table **Bibliothèques** apparaît.
- 4. Double-cliquez sur la bibliothèque de laquelle le volume sera retiré. La table secondaire **Bibliothèques** se transforme en vue des opérations de la bibliothèque à deux volets.
- 5. Cliquez avec le bouton droit sur l'emplacement qui contient le volume et sélectionnez **Éjecter**/**Retirer.**

Vous êtes invité à retirer le volume.

6. Cliquez sur **Oui**.

La fenêtre Opérations de bibliothèque affiche le message suivant :

L'opération de bibliothèque a démarré. Consultez l'écran Surveillance->Opérations pour connaître son état.

- 7. Cliquez sur **OK**.
- 8. Sélectionnez **Surveillance** > **Journal** pour voir le résultat. Une opération **éjecter**/**retirer** se termine avec un commentaire **Réussi** dans le journal.

**Remarque :** Si la bibliothèque est partitionnée en bibliothèques logiques et les emplacement d'importation/exportation sont partagés entre les partitions, vous devez retirer des volumes en utilisant la commande**nsrjb** avec l'option **-P** pour spécifier le ou le ports desquels les volumes doivent être retirés. Pour plus d'informations, à la page de manuel **nsrjb** ou au *Guide de référence des commandes NetWorker*.

### <span id="page-294-0"></span>**Inventaire des volumes de bibliothèque**

Lorsque le logiciel NetWorker libelle le contenu d'une bibliothèque, il enregistre, au moment d'attribuer un libellé, l'emplacement de chaque volume. C'est ce que l'on appelle inventorier. Lors de l'inventaire des volumes de la bibliothèque, le logiciel NetWorker lit le libellé de chaque volume et enregistre le numéro de l'emplacement correspondant. Si les volumes ne sont pas déplacés dans la bibliothèque après avoir été libellés, alors le serveur NetWorker peut accéder aux volumes, parce que chaque libellé de volume est affecté à un emplacement spécifique.

Toutefois, si le contenu de la bibliothèque est modifié sans être libellé, ou si les volumes sont déplacés dans de nouveaux emplacements, les logiciels NetWorker doit être informé que la bibliothèque un jeu de volumes libellé différent, ou que les volumes sont dans un ordre différent*.* Par exemple, si la bibliothèque contient plusieurs magazines, les volumes doivent être inventoriés chaque fois qu'un magazine est supprimé et un autre chargé dans la bibliothèque.

Lorsque les volumes d'un nouveau magazine sont libellés, il est inutile de les inventorier. Le logiciel NetWorker enregistre automatiquement le numéro d'emplacement dans lequel chaque volume récemment libellé est situé.

Le logiciel NetWorker peut utiliser des libellés de codes barres pour accélérer le processus d'inventaire. Si la bibliothèque prend en charge de la bibliothèque l'utilisation d'étiquettes de code barres, envisagez de les utiliser si de nombreux volumes sont utilisés et/ou si le contenu de la bibliothèque change souvent. Pour plus d'informations sur l'utilisation des libellés de codes barres, reportez-vous à la section [« Utilisation d'étiquettes de code barres » à la page 287](#page-286-1).

### **Comment inventorier des volumes dans une bibliothèque.**

Pour inventorier des volumes dans une bibliothèque :

- 1. Dans la fenêtre **Administration**, cliquez sur **Unités de sauvegarde**.
- 2. Ouvrez le dossier **Bibliothèques** dans l'arborescence de navigation. La table **Bibliothèques** apparaît.
- 3. Sélectionnez une bibliothèque dans l'arborescence de navigation ou double-cliquez sur une bibliothèque dans la table secondaire Bibliothèques. La table secondaire **Bibliothèques** se transforme en vue des opérations de la bibliothèque à deux volets.
- 4. Cliquez avec le bouton droit n'importe où dans le volet **Unités de sauvegarde**, puis sélectionnez **Inventorier**. La fenêtre **Biblioth\_que inventaire** apparaît.
- 5. Entrez les nombres des premier et dernier emplacements à inventorier dans la zone **Plage d'emplacements**.
- 6. Sélectionnez **Type d'opération**: soit **Lent/En clair** (la valeur par défaut), soit **Rapide/Silencieux**.
- 7. Cliquez sur **OK**.

La fenêtre **Opérations de bibliothèque** affiche le message suivant :

L'opération de bibliothèque a démarré. Consultez l'écran surveillance->opérations pour connaître son état..

8. Cliquez sur **OK**. Si vos volumes n'ont pas de libellés de code barres, le logiciel NetWorker doit charger chaque volume, lire son libellé et le décharger. Dans ce cas, le processus d'inventaire peut prendre un certain temps.

### **Utilisation de volumes**

Cette section explique comment utiliser les volumes.

### **Suppression de volumes de la base de données des média et index en ligne**

Le principal intérêt de cette suppression est d'éliminer de la configuration NetWorker les volumes endommagés ou inutilisables. Ne supprimez un volume de la base de données des media que s'il est endommagé ou inutilisable.

Vous pouvez supprimer à la fois les entrées du fichier d'index client et de la base de données des media. Cette action supprime toutes les informations du volume concerné par le serveur NetWorker. Même si vous supprimez les entrées d'un volume dans la base de données, le volume peut toujours être restauré à l'aide du programme **scanner**s'il n'est pas endommagé.

En général, il n'est pas nécessaire de supprimer à la fois les entrées du fichier d'index client et celles de la base de données des media, sauf si le volume est endommagé ou détruit.

la présence d'un clone du volume empêche la suppression de l'entrée du volume dans la base de données des media. Cela est dû au fait que le logiciel NetWorker accède au volume cloné, et non au volume d'origine. L'entrée du volume dans la base de données n'est jamais réellement purgée. C'est pour cela que la suppression d'entrées de volume de la base de données des média n'est pas une méthode très efficace pour réduire la taille d'index, bien qu'il réduise la taille des index en ligne en vidant des entrées d'index associé aux volumes spécifiques.

### **Suppression de données de volume**

Pour supprimer un volume :

- 1. Dans la fenêtre **Administration**, cliquez sur **Unités de sauvegarde**.
- 2. Ouvrez le dossier **Bibliothèques** dans l'arborescence de navigation. La table **Bibliothèques** apparaît.
- 3. Sélectionnez une bibliothèque dans l'arborescence de navigation ou cliquez deux fois dans la table secondaire **Bibliothèques**.

La table secondaire **Bibliothèques** se transforme en vue des opérations de la bibliothèque à deux volets. Les lecteurs et volumes chargés de la bibliothèque sont répertoriés, ainsi que ses emplacements et tous les volumes, chargés ou déchargés.

Seuls les volumes non chargés peuvent être supprimés.

4. Cliquez avec le bouton droit sur le volume à supprimer, puis sélectionnez **Supprimer**.

La fenêtre **Supprimer** apparaît et affiche une requête à sélectionner à partir de l'emplacement duquel le volume doit être supprimé :

- a. Fichier et entrées d'index des supports
- b. Entrées des fichiers d'index uniquement

**Remarque :** Ne supprimez pas les index d'entités de sauvegarde sur les mauvais volumes.

- 5. Cliquez sur la sélection appropriée.
- 6. Cliquez sur **OK**.
- 7. Après avoir supprimé un mauvais volume, exécutez la commande **nsrck** à partir de l'invite de commandes.

**Remarque :** La suppression de volume peut être faite à l'aide du bouton Media, en sélectionnant par la suite Volumes.

Pour plus d'informations, reportez-vous aux pages de manuel UNIX **nsrmm** et **mminfo** ou au *Guide de référence ce commandes NetWorker*.

### **Marquage d'un volume saturé pour stockage hors-site**

Lorsque vous retirez un volume de la bibliothèque pour le stocker hors site, marquez-le comme saturé pour que le logiciel NetWorker ne demande plus ce volume. Pour marquer un volume comme saturé, utilisez la commande **nsrjb** (pour les bibliothèques) ou la commande **nsrmm** (pour les lecteurs autonomes) à partir de l'invite de commandes. Notez que le volume doit être déchargé avant que cette opération puisse être effectuée.

Le format est comme suit :

◆ Pour les bibliothèques :

```
nsrjb -o full volid
```
Pour les lecteurs autonomes :

**nsrmm -o full** *volid*

Où *volid* est l'identifiant de volume du volume. Lorsqu'un volume est marqué comme plein, il est également marqué en lecture seule.

On pourrait également transformer l'attribut Emplacement en message d'information, tel que « Déplacement au stockage hors site en septembre 2007. »

Pour modifier l'attribut d'emplacement du volume :

- 1. Dans la fenêtre **Administration**, cliquez sur **Media**. Les rubriques relatives au media apparaissent dans l'arborescence de navigation.
- 2. Sélectionnez **Volumes**. La table secondaire **Volumes** contenant des informations sur tous les volumes du serveur s'affiche.
- 3. Cliquez avec le bouton droit sur un volume dans la table secondaire et sélectionnez **Définir l'emplacement**. La fenêtre **Définir l'emplacement** s'affiche.
- 4. Entrez une description d'emplacement.

**Remarque :** Il s'agit d'une information descriptives. Le remplissage de ce champ n'envoie pas le volume où que ce soit.

5. Cliquez sur **OK**.

### **Clonage de volumes**

Pour plus d'informations sur les opération clonages de volume, consultez [« Clonage](#page-213-0)  [des volumes » à la page 214.](#page-213-0)

## **Erreurs de gestion de Media**

L'architecture de pilotes de périphériques peut produire des erreurs de gestion de media. Le logiciel NetWorker retente automatiquement de réexécuter une opération qui a échoué, comme le **chargement** ou la **lecture** d'un volume. Le nombre de fois que le logiciel NetWorker réessaie l'opération non réussie dépend de la valeur de l'attribut **maximum erreurs conséc** défini dans l'onglet Avancé de la fenêtre Propriétés de l'unité. La valeur par défaut est 20. Lorsque la valeur de l'attribut maximum erreurs conséc de l'unité est atteinte, l'unité arrête d'exécuter l'opération et est désactivée.

Une opération de chargement ou de montage peut échouer pour plusieurs raisons, par exemple.

Les tentatives de chargement ou de lecture d'une bande de bibliothèque endommagée provoquer une boucle d'actions non réussies : L'unité de sauvegarde peut, de manière ininterrompue, essayer de charger une bande, de la remplacer dans l'emplacement, puis retenter l'opération en obtenant le même résultat. Dans cet exemple, pour remettre l'unité en marche, supprimez la bande endommagée, puis réactivez l'unité.

Un lecteur qui rapporte toujours un nombre fixe de défaillances avant de charger correctement une bande et de la lire, peut provoquer une boucle de défaillance, même si la bande n'est pas endommagée. Dans cet exemple, vérifiez que la valeur maximum erreurs conséc est plus élevée que le nombre d'échecs enregistrés par de ce lecteur particulier avant de fonctionner correctement.

### **Réactiver une unité**

Une fois que le nombre de tentatives égale maximum erreurs conséc, l'unité est désactivée. Une fois que le problème qui désactivé l'unité a été résolu, l'unité (lecteur) doit être réactiver avant de pouvoir être réutilisé.

Pour réactiver une unité:

- 1. Une fois que l'ordinateur NetWorker est inactif, supprimez tout volume du lecteur désactivé et vérifiez que le lecteur est en ordre de fonctionnement.
- 2. Dans la fenêtre **Administration**, cliquez sur **Unités de sauvegarde**. La table secondaire **Unités de sauvegarde** apparaît.
- 3. Cliquez avec le bouton droit sur le lecteur à revalider et sélectionnez **Propriétés**. La fenêtre **Propriétés** s'affiche.
- 4. Dans la zone **Etat** de l'onglet **Général**, attribuez à **Activé** la valeur **Oui**.
- 5. Cliquez sur **OK**.

Si le lecteur désactivé fait partie d'une bibliothèque, il peut être nécessaire de réinitialiser l'unité. Pour cela, procédez comme suit :

- 1. De l'invite de commandes, modifiez le chemin du répertoire qui contient les binaires NetWorker.
- 2. Saisissez cette commande :

**nsrjb -HE** 

## **Gestion des media d'un silo**

Plusieurs applications logicielles peuvent utiliser un seul silo. Par conséquent, la gestion des media dans un silo nécessite des opérations supplémentaires pour éviter que les volumes utilisés par d'autres programmes ne soient écrasés par le logiciel NetWorker.

### **Numéroter un emplacement de silo**

Dans une bibliothèque, le logiciel NetWorker spécifie de nombreuses fonctions par numéro d'emplacement. Dans une bibliothèque, le nombre d'emplacements est fixe, et le logiciel NetWorker utilise leur numéro pour désigner l'emplacement physique d'un volume.

Un silo fonctionne de la même façon, mais dispose d'un nombre variable d'emplacements : zéro lorsque vous le configurez pour la première fois, puis un nombre qui dépendra de la licence que vous possédez. L'identifiant fondamental d'un volume de silo est son code barres ou *volser* (numéro de série du volume). Le volser est le même pendant toute l'existence du volume.

La commande **nsrjb** répertorie le contenu d'un silo ainsi que le numéro de l'emplacement. Utilisez ce numéro pour indiquer les volumes à charger, à décharger, à libeller ou à inventorier. Dans un silo, les volumes n'ont pas toujours le même

numéro d'emplacement. Ce dernier est attribué de manière dynamique, en fonction de l'ordre de tri des codes barres qui ont été alloués. Si vous allouez d'autres codes barres q antérieurs dans la séquence de tri, les numéros d'emplacements de tous les volumes à venir changeront. Pour plus d'informations, reportez-vous à la page du manuel UNIX **nsrjb** ou au *Guide de référence de commandesNetWorker*.

### **Chargement et déchargement d'un volume de silo**

Les opérations de chargement et de déchargement pour les silos est le même que pour les volumes de bibliothèque:

- Un volume doit être chargé avant qu'il puisse être libellé, lu, ou qu'on puisse y écrire des données. Le bras du robot charge les volumes dans les unités de sauvegarde des silos.
- Les Volumes doivent être déchargés avant qu'ils puissent être inventoriés dans un silo ou supprimés d'un pool NetWorker.

Pour plus d'informations, reportez-vous à la section [« Chargement et déchargement](#page-288-0)  [des volumes » à la page 289.](#page-288-0)

## **Libellé d'un volume de silo**

Les libellés NetWorker pour les volumes d'un silo comportent un libellé de volume NetWorker standard (écrit sur le media du volume) ainsi qu'un identifiant de code barres du silo. En règle générale, le libellé de volume est tiré du modèle de libellé du pool de volumes. L'identifiant de code barre est écrit sur un libellé physique à l'extérieur du volume, de façon à ce que le lecteur de codes barres du silo puisse le « balayer » (scanner) durant l'inventaire. Pour les consignes relatives à l'attribution de libellé aux volumes de silo, reportez-vous aux sections [« Libellé des volumes » à la](#page-284-0)  [page 285](#page-284-0) et [« Utilisation d'étiquettes de code barres » à la page 287.](#page-286-1)

L'utilisation de codes barres et des libellés de codes barres correspondants, ainsi que de libellés de volumes NetWorker, sont activés pour un silo. L'attribut Lecteur de code barres doit être sélectionné, mais l'attribut Comparer les codes barres est optionnel. Lorsque les deux attributs sont sélectionnés, le libellé de volume interne que le logiciel NetWorker écrit sur les médias de chaque volume correspond à l'étiquette de code barres sur l'extérieur du volume. Lorsque les libellés correspondent, le suivi des volumes est plus simple. Mais le logiciel NetWorker ne vous oblige pas à faire correspondre les libellés internes et externes.

Avec la plupart des logiciels de gestion de silo, vous pouvez utiliser des volumes non libellés. Le logiciel de gestion des silos attribue à ces volumes une étiquette de code barres « virtuelle ». Bien que vous puissiez utiliser des volumes sans codes barres, il est très difficile d'en préserver l'intégrité, étant donné qu'une fois que vous avez retiré un volume du silo, les informations sur le code barres virtuel sont perdues. Tout volume sans code barres peut être réintroduit dans le silo sous le code barres virtuel que le logiciel NetWorker (ou une autre application) associe à certaines de vos données.

### **Utilisation d'un silo avec la fonction d'importation/exportation de volumes**

Le logiciel NetWorker prend en charge l'utilisation de la fonction d'importation/exportation proposée par de nombreuses marques de silos. Selon le modèle de silo utilisé, cette fonction est également appelée port d'accès pour

cartouche (CAP), emplacement courrier et port de chargement. Elle place des volumes dans les emplacements d'un silo et les retire.

Cette fonction permet à l'opérateur d'insérer et de retirer des cartouches sans pour autant invalider la liste d'inventaire de l'unité de sauvegarde. Si l'opérateur ouvre la porte pour charger ou décharger des volumes, l'état des éléments du chargeur automatique est invalidé et il faut procéder à l'opération particulièrement longue de réinitialisation du silo. Notez toutefois que le logiciel NetWorker n'effectue pas automatiquement l'inventaire du volume après un dépôt.

Vous pouvez utiliser les commandes du logiciel NetWorker ou le logiciel de gestion de silo pour gérer la fonction importation/exportation sur les silos actuellement pris en charge et pour déposer ou retirer des volumes dans un silo. En règle générale, il est cependant plus pratique d'utiliser le logiciel de gestion, en particulier lorsqu'il s'agit de déposer ou de retirer un grand nombre de volumes.

Sur certains silos (par exemple les silos StorageTek lorsque la fonction importation/exportation est en mode automatique), le logiciel de gestion introduit automatiquement les volumes. Sur ces silos, les logiciels NetWorker ne peuvent pas être utilisés pour insérer des volumes.

Pour lancer les commandes de dépôt et de retrait :

Pour allouer et déposer des volumes, entrez :

**nsrjb -a -T** *tags* **-d**

Pour supprimer et éjecter/retirer les volumes :

**nsrjb -x -T** *tags* **-w**

où *tags* indique les repères ou codes barres des volumes présents dans un silo distant.

### **ID de code barres**

Une liste de volumes libellés par code barres disponibles est disponible à partir du logiciel de gestion du silo. Reportez-vous à la documentation du fabricant de silo pour savoir comment générer la liste d'ID de code barres.

Pour spécifier un identifiant de code barres ou un modèle pour les volumes à partir de l'invite de commande, utilisez l'option **-T** avec la commande **nsrjb**. Pour plus d'informations, reportez-vous à la page du manuel UNIX **nsrjb** ou au *Guide de référence de commandesNetWorker*.

## **Allouer (ajout) des volumes de silo**

Lorsque les volumes sont ajoutés, le serveur NetWorker est adressé aux volumes qu'il peut utiliser.

**Remarque :** un silo pouvant être utilisé par plusieurs applications logicielles, il est possible qu'une application différente puisse lire ou écrire sur des volumes appartenant au logiciel NetWorker. Pour éviter ce problème, la plupart des logiciels de gestion des silos comportent des méthodes permettant de limiter l'accès aux volumes grâce au nom d'hôte de l'ordinateur sur lequel le logiciel et les autres programmes fonctionnent. Le logiciel NetWorker n'offre néanmoins aucune possibilité de paramétrage de cette protection. Elle doit être configurée par le logiciel de gestion de silo.

Lorsqu'un volume est alloué, le logiciel NetWorker demande au logiciel de gestion de silo de vérifier que le volume demandé existe.

Si c'est le cas, il sera alloué au logiciel NetWorker.

### **Ajouter un volume de silo**

Pou ajouter un volume de silo :

- 1. Dans la fenêtre **Administration**, cliquez sur **Unités de sauvegarde**.
- 2. Ouvrez le dossier **Bibliothèques** dans l'arborescence de navigation. La table **Bibliothèques** apparaît.
- 3. Cliquez deux fois sur un silo dans la table secondaire **Bibliothèques** pour ouvrir l'affichage des opérations de bibliothèque à deux volets.

Les lecteurs de silo sont répertoriés dans la colonne **Unité**, et ses emplacements sont répertoriés dans la colonne **Emplacement**.

4. Cliquez avec le bouton droit sur un silo dans la colonne **Unité** et sélectionnez **Ajouter**.

La fenêtre **Ajouter des volumes de bibliothèque** apparaît, avec la possibilité de sélectionner **Modèle** ou **Liste** pour la sélection de code barres.

- 5. Sélectionnez **Modèle** ou **Liste** pour entrer des identificateurs de volume de code barres.
	- L'option **Modèle** permet l'utilisation de caractères génériques dans la création d'ID de codes barre. Chaque entrée doit se trouver sur une ligne, par exemple, pour nommer 4 bandes A01B, A02B, A03B et A04B, entrez :
		- A0
		- $1 4$
		- B
	- L'option **Liste** permet la saisie d'ID de codes barre, séparément. Chaque entrée doit se trouver sur une ligne, par exemple, entrez le nom de chaque bande :
		- A01B A02B A03B A04B
- 6. Entrez les Identificateurs du volume approprié dans le champ **codes barres**.
- 7. Cliquez sur **OK** (ou **Annuler**, pour continuer les ajouts à la liste).
	- Cliquez « **+** » pour ajouter une entrée.
	- Cliquez « <- » insérer au-dessus d'une sélection en surbrillance.
	- Cliquez « » supprimer une entrée.

La fenêtre **Opérations de bibliothèque** affiche le message suivant :

```
L'opération de bibliothèque a démarré.
Consultez l'écran surveillance->opérations pour connaître son état.
```
8. Cliquez sur **OK**.

Si vous revenez à la table secondaire de bibliothèque, les volumes ajoutés apparaîtront.

**Remarque :** Les silos n'affichent pas d'emplacements vides.

Si le modèle de silo particulier ne dépose pas automatiquement le volume, alors placez les volumes dans la zone d'insertion, cliquez avec le bouton droit sur le volume, et sélectionnez **Déposer**.

Pour exécuter les opérations de **dépôt** et d'**ajout** à partir d'une invite de commandes:

◆ Sur les silos qui requièrent un dépôt manuel, tels que DAS:

**nsrjb -a -T** *tags* **-d**

où *tags* indique les repères ou codes barres des volumes présents dans un silo distant. L'indicateur **-d** exécute le dépôt manuel.

Sur les silos où le logiciel de gestion du silo dépose automatiquement des volumes, tel que silos StorageTek:

**nsrjb -a -T** *tags*

Pour obtenir plus d'informations sur les STLI, reportez-vous à la section [« Interaction](#page-264-0)  [du logiciel NetWorker avec un silo » à la page 265](#page-264-0).

### **Libérer (suppression) des volumes de silo**

Lorsqu'un volume de STL dans un silo n'est plus nécessaire, il peut libéré de la bibliothèque. La désallocation est, à peu de chose près, identique au retrait d'un volume de bibliothèque. Bien que le robot ne puisse pas charger le volume, les entrées de la base de données des media NetWorker resteront intactes. Si, plus tard, vous réallouez le volume, le logiciel NetWorker pourra en récupérer les données.

Servez-vous de la fonction de désallocation lorsque la licence de votre silo limite le nombre d'emplacements utilisables ou lorsque vous choisissez de stocker des données hors site pour plus de sécurité. Lorsque la licence limite le nombre d'emplacements, il est possible de laisser les volumes dans le silo, s'il est certain que les volumes ne seront pas utilisés par une autre application. De cette façon, les volumes peuvent être ajoutés facilement lorsque leurs données doivent être accessibles.

L'allocation n'est pas automatique. Vous devez réallouer les volumes manuellement, puis les réinventorier afin que le serveur NetWorker puisse accéder aux données. Si le volume doit être supprimé du silo pour le stockage hors-site, il doit être supprimé avec le logiciel NetWorker puis doit être éjecté du silo à l'aide du logiciel de gestion du silo.

Pour supprimer un volume de silo :

- 1. Déchargez le volume de l'unité de sauvegarde. Pour les consignes de déchargement des volumes, reportez-vous à la section [« Chargement et](#page-288-0)  [déchargement des volumes » à la page 289.](#page-288-0)
- 2. Dans la fenêtre **Administration**, cliquez sur **Unités de sauvegarde**.
- 3. Ouvrez le dossier **Bibliothèques** dans l'arborescence de navigation. La table Bibliothèques apparaît.
- 4. Cliquez deux fois sur un silo dans la table secondaire **Bibliothèques** pour ouvrir l'affichage des opérations de bibliothèque à deux volets. Les lecteurs du silo sont répertoriés dans la colonne **Unité**.
- 5. Cliquez avec le bouton droit sur un silo dans la colonne **Unité** et sélectionnez **Supprimer**.

La fenêtre **Supprimer des volumes de bibliothèque** apparaît, avec la possibilité de sélectionner **Modèle** ou **Liste** pour la sélection de code barres.

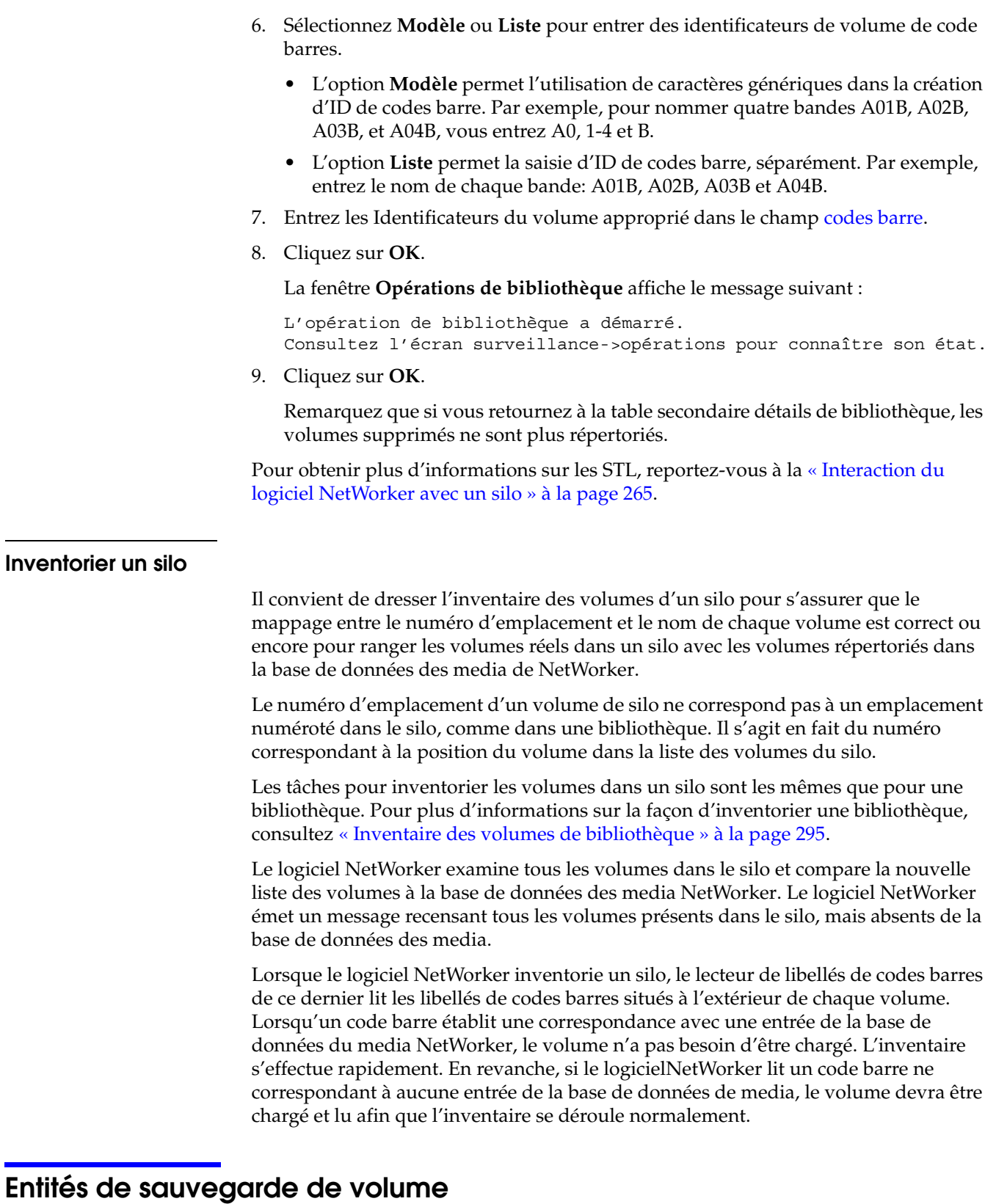

Les informations à propos des entités de sauvegarde individuelles sur les volumes peuvent être affichées à partir de la table secondaire Volumes. Utilisez ces informations pour déterminer comment sont utilisées les ressources. Par exemple, en connaissant la taille d'une sauvegarde, vous pouvez prévoir le volume d'espace disque requis pour les index en ligne.

### **Affichage des détails dans la fenêtre Entités de sauvegarde de volume**

Pour consulter des informations d'entité de sauvegarde dans la fenêtre de Entités de sauvegarde de volume :

- 1. Dans la fenêtre **Administration**, cliquez sur **Media**. Les rubriques relatives au media apparaissent dans l'arborescence de navigation.
- 2. Sélectionnez **Volumes**. La table de détail **Volumes** contenant des informations sur tous les volumes du serveur s'affiche.
- 3. Cliquez avec le bouton droit sur un volume dans la table secondaire et sélectionnez **Afficher les entités de sauvegarde**.
- 4. La fenêtre **Entités de sauvegarde de volume** apparaît. [Tableau 43, page 305](#page-304-0) affiche les attributs et leurs descriptions.
- 5. Cliquez de nouveau sur **OK**, pour fermer la fenêtre **Entités de sauvegarde de volume**.

### <span id="page-304-0"></span>**Tableau 43 fenêtre Entités de sauvegarde de volume**

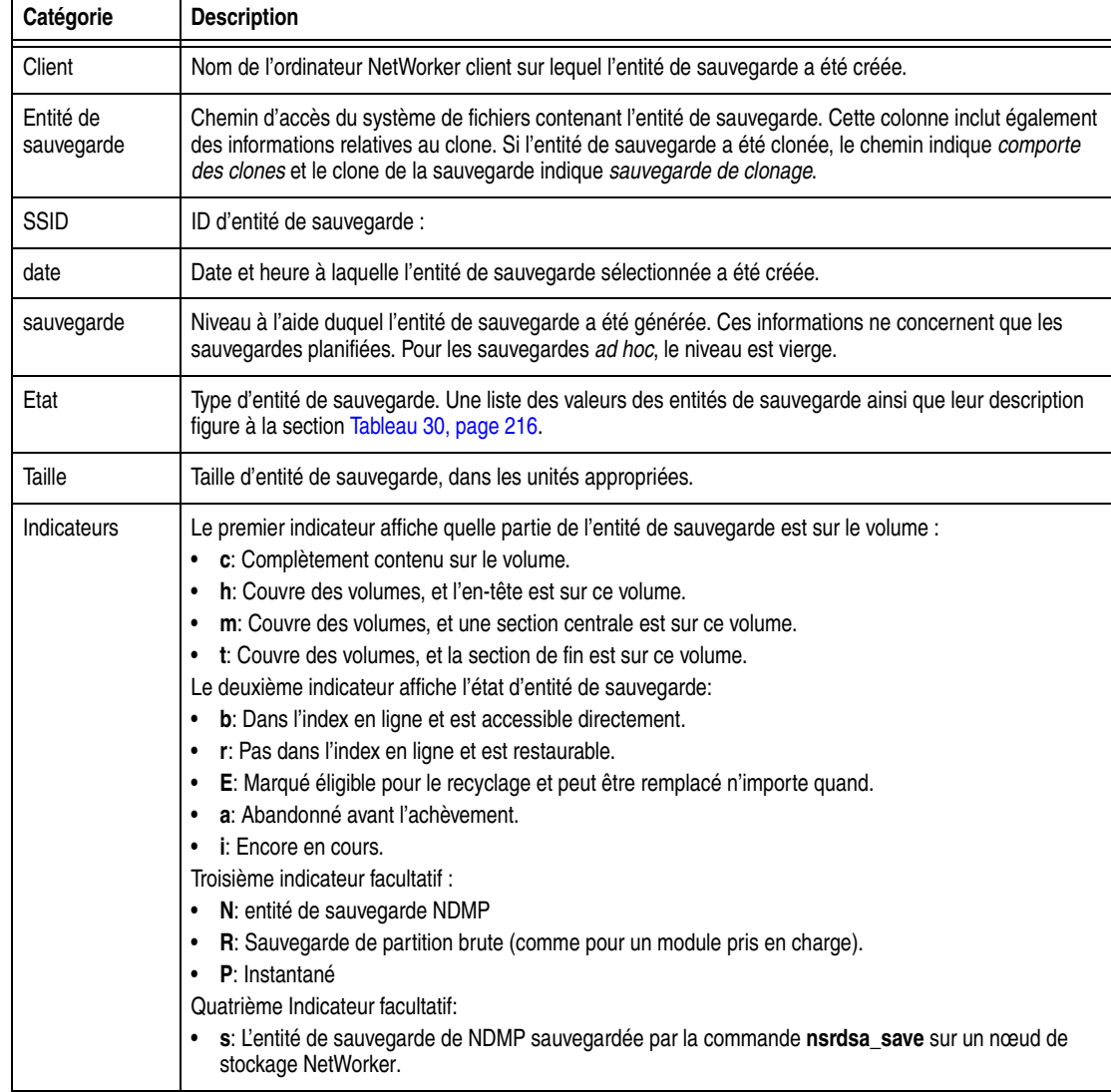

### **Modifier l'état d'entité de sauvegarde dans la fenêtre Entités de sauvegarde de volume**

Pour Modifier l'état d'entité de sauvegarde dans la fenêtre **Entités de sauvegarde de volume** :

- 1. Sélectionnez une entité de sauvegarde.
- 2. Cliquez sur **Modifier l'état**. La fenêtre **Modifier l'état d'entité de sauvegarde**  apparaît.
- 3. Sélectionnez :
	- **Normal** (valeur par défaut)
	- **Problème**
- 4. Cliquez sur **OK**, pour quitter la fenêtre **Modifier l'état de sauvegarde**.
- 5. Cliquez de nouveau sur **OK**, pour quitter la fenêtre **Entités de sauvegarde de volume**.

### **Affichage des détails à partir de la table détails de l'entité de sauvegarde**

Pour afficher des détails à partir de la table détails de l'entité de sauvegarde

- 1. Dans la fenêtre **Administration**, cliquez sur **Media**. Les rubriques relatives au media apparaissent dans l'arborescence de navigation.
- 2. Sélectionnez **Entités de sauvegarde**.

La table secondaire de détails d'**Entités de sauvegarde** apparaît. Elle contient deux onglets pour configurer des requêtes d'entité de sauvegarde et répertoriant des détails d'entité de :

- Onglet **Entité de sauvegarde de requête**
- Onglet **Liste des entités de sauvegarde**
- 3. Sélectionnez l'un ou l'autre onglet. Pour plus d'informations, consultez [« onglet](#page-305-0)  [Entité de sauvegarde de requête » à la page 306](#page-305-0) et [« Onglet Liste des entités de](#page-306-0)  [sauvegarde » à la page 307.](#page-306-0)

### <span id="page-305-0"></span>**onglet Entité de sauvegarde de requête**

L'onglet **Entités de sauvegarde de requête** autorise des utilisateurs à rechercher des entités de sauvegarde répondant à des critères spécifiques. Cliquez sur l'onglet **Entités de sauvegarde de requête** pour accéder à ces champs de requête définissables:

- Zone Paramètres de requête :
	- Nom du client
	- Entité de sauvegarde
	- ID de l'entité de sauvegarde
	- Volume
	- Pool
	- Copies.
	- Heure d'enregistrement (plage)
- Zone d'état:
	- Accès direct
	- identifié
- En cours
- Problème
- Recyclable
- Restaurable
- Abandon
- Zone Niveau maximal:
	- Complète
	- $-1$ à 9
	- Toutes

Si aucune entité de sauvegarde correspondant aux paramètres de requête n'est trouvée, un message d'erreur apparaît lorsque à la fermeture de l'onglet:

Aucune entité de sauvegarde correspondant à la requête n'a été détectée.

### <span id="page-306-0"></span>**Onglet Liste des entités de sauvegarde**

L'onglet **Liste des entités de sauvegarde** répertorie des informations d'entité de sauvegarde détaillées. Cliquez sur l'onglet**Liste d'entités de sauvegarde** pour consulter ces informations :

- Entité de sauvegarde
- SSID (ID d'entité de sauvegarde)
- sauvegarde
- **Etat**
- Nom de volume
- **Client**
- **Taille**
- **Fichiers**
- Pool
- date

**Restauration de données**

**13**

Ce chapitre traite des points suivants :

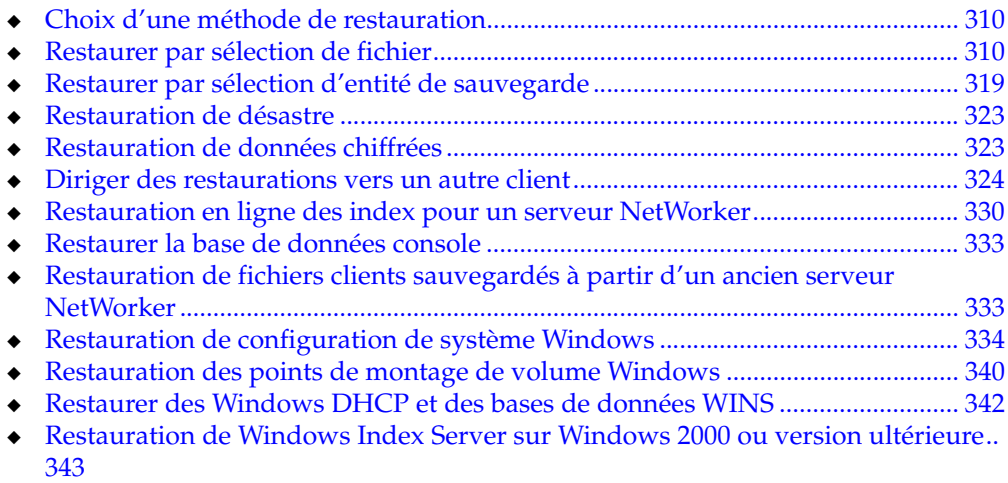

# <span id="page-309-0"></span>**Choix d'une méthode de restauration**

Il existe deux méthodes principales de restauration de données:

- Restauration par sélection de fichier (restauration basée sur index)
- Restauration par sélection d'entité de sauvegarde

La restauration par sélection de fichier est la méthode de restauration la plus flexible et facile. Toutefois, la restauration d'entités de sauvegarde peut être préférable, surtout lorsqu'il y a une grande quantité de données à restaurer ou des données non disponibles pour un accès rapide à cause de sa stratégie de navigation.

### **Quand restaurer par sélection de fichier**

Envisagez de restaurer des données par sélection de fichier lorsque :

- Le nom exact du fichier ou répertoire à restaurer est inconnu et vous souhaitez parcourir le système de fichiers.
- Une restauration dirigée est requise. Une restauration redirigée est une restauration où les données d'un ordinateur qui ont été sauvegardées sont restaurées sur un autre ordinateur. La restauration redirigée n'est pas prise en charge pour la restauration d'entités de sauvegarde. Pour plus d'informations sur les restaurations dirigées, reportez-vous à la section [« Diriger des restaurations](#page-323-0)  [vers un autre client » à la page 324.](#page-323-0)
- Seuls les fichiers marqués pour la restauration sont restaurés (pas de fichiers supplémentaires).
- Il est important que l'opération de restauration soit aussi simple que possible. Une restauration d'entités de sauvegarde peut être une opération plus complexe.

### **Quand restaurer par sélection d'entité de sauvegarde**

Envisagez de restaurer des données par sélection d'entité de sauvegarde lorsque :

- Vous souhaitez restaurer un grand nombre de fichiers perdus, par exemple en cas de défaillance totale d'un disque. Dans ce cas, vous n'avez pas à marquer des fichiers individuels en vue de leur restauration.
- La restauration de fichiers supplémentaires est acceptable.
- L'accès rapide aux données de sauvegarde est non disponible parce que la stratégie de navigation des données a expiré. L'accès rapide peut être restauré en recréant le fichier index client accessible directement avec le programme **scanner**. Toutefois, ce processus peut être long. Pour plus d'informations sur le programme **scanner**, reportez-vous à la section [« Restauration d'une entrée](#page-331-0)  [d'entité de sauvegarde dans les Index en ligne » à la page 332.](#page-331-0)
- La mémoire sur l'hôte de restauration est un problème. Restaurer par sélection d'entité de sauvegarde requiert moins de mémoire que restaurer par sélection de fichier.

# <span id="page-309-1"></span>**Restaurer par sélection de fichier**

La restauration par sélection de fichier permet aux utilisateurs de parcourir et de sélectionner des fichiers sauvegardés et des systèmes de fichiers pour la restauration. Les premières versions de fichiers et systèmes de fichiers qui sont disponibles pour la restauration sont déterminées par la stratégie de navigation qui a été appliquée lorsque les données ont été sauvegardées. Pour plus d'informations sur la stratégie d'accès direct, reportez-vous à la section [« À propos des politiques d'accès direct et de](#page-149-0)  [rétention » à la page 150](#page-149-0).

Si les données sauvegardées ont dépassé sa stratégie de navigation, les données peuvent être restaurées via la restauration d'entités de sauvegarde. Pour plus d'informations sur la restauration des sauvegardes, reportez-vous à la section [« Restaurer par sélection d'entité de sauvegarde » à la page 319.](#page-318-0) Vous pouvez aussi restaurer des données en recréant le fichier index client avec le programme **scanner**. La recréation du fichier index client permet aux utilisateurs de parcourir et de sélectionner des fichiers pour la restauration. Toutefois, la recréation du fichier index client peut prendre du temps. Pour plus d'informations sur la recréation du fichier index client, consultez [« Restauration d'une entrée d'entité de sauvegarde dans les](#page-331-0)  [Index en ligne » à la page 332](#page-331-0).

Vous pouvez aussi restaurer des fichiers à partir d'autres ordinateurs client en utilisant la restauration redirigée. Pour plus d'informations, reportez-vous à la section [« Diriger des restaurations vers un autre client » à la page 324](#page-323-0).

### <span id="page-310-0"></span>**Restauration de données sur les systèmes UNIX**

Pour restaurer des données vers un client UNIX:

1. Démarrez le programme **nwrecover** en entrant cette commande:

**nwrecover** &

- Utilisez l'option **-s** *serveur* avec **nwrecover** pour spécifier un serveur NetWorker du réseau.
- Remplacez **-c** *client* par le nom d'un client NetWorker du réseau. Si l'option **-c** n'est pas utilisée, c'est le client en cours de sélection qui est pris en compte.

Le programme **nwrecover** affiche alors une représentation du système de fichiers du client.

2. Marquez chaque répertoire et/ou fichier à restaurer en sélectionnant la case à cocher à côté de chaque répertoire ou fichier répertorié.

**Remarque :** Pour restaurer des données d'une sauvegarde planifiée qui n'est pas la plus récente, vous devez modifier l'heure d'accès. Consultez [« Restauration d'une version](#page-313-0)  [antérieure d'un fichier » à la page 314](#page-313-0).

- 3. Cliquez sur **Démarrer** pour commencer la restauration.
- 4. Dans la boîte de dialogue **Imprimer**, sélectionnez les options appropriées, puis cliquez sur **Imprimer**.

Pour plus d'informations sur les options de la boîte de dialogue **Options de restauration** consultez [« Résolution les conflits de données restaurées » à la](#page-314-0)  [page 315](#page-314-0) et [« Déplacement des données restaurées » à la page 316.](#page-315-0)

La durée de l'opération dépend de la taille des fichiers à restaurer, du trafic réseau, de la charge sur le serveur et du positionnement de la tête de lecture sur la bande. Pendant ce temps, les messages apparaissent afin que vous puissiez surveiller la restauration.

Si la restauration est réussie, un message semblable à celui-ci apparaît :

Reçu 1 fichier(S) du serveur NSR *serveur* Durée d'exécution de la restauration : Mardi 21 08:33:04 2008 janvier

## <span id="page-311-0"></span>**Restaurer des données sur les systèmes Windows**

Les informations de cette section font référence à l'utilisation du programme NetWorker pour restaurer des données. Si le client VSS NetWorker pour Microsoft Windows est installé sur l'ordinateur client, il est préférable d'utiliser le programme Utilisateur de ce client plutôt que le programme Utilisateur NetWorker. Pour plus d'informations sur le programme Utilisateur du client VSS NetWorker, consultez le *EMC NetWorker VSS Client for Microsoft Windows Server 2003 Administration Guide*.

**Remarque :** Si VSS est immatriculé et actif, les bases de données doivent être mises hors connexion avant la restauration de données Microsoft Exchange Server ou serveur SQL.

Pour restaurer des données sur un client Windows à l'aide du programme utilisateur NetWorker:

- 1. Dans le programme utilisateur **NetWorker,** cliquez sur **Restaurer** pour ouvrir la boîte de dialogue **Client source**.
- 2. Sélectionnez le client source dont vous voulez restaurer les données et cliquez sur **OK**.

Le client local est sélectionné par défaut.

3. Sélectionnez le client de destination pour les données restaurées, puis cliquez sur **OK**.

Le client local est sélectionné par défaut.

- 4. Dans le volet gauche de la fenêtre **Restaurer**, cliquez sur le dossier du répertoire approprié.
- 5. Marquez chaque répertoire et/ou fichier à restaurer en exécutant l'une des tâches suivantes :
	- Sélectionnez le répertoire ou fichier et, à partir du menu **Fichier**sélectionnez **Marquer**.

Pour supprimer un élément, sélectionnez **Démarquer** dans **Fichier**.

• Cliquez sur la case à cocher à côté du répertoire ou nom de fichier.

Pour supprimer un élément, cliquez de nouveau sur le bouton Démarquer.

Si vous sélectionnez **Mon Ordinateur** pour la restauration, tous les lecteurs sont restaurés.

6. Cliquez sur **Démarrer** pour commencer la restauration.

La durée de l'opération de NetWorker dépend de la taille des fichiers à restaurer, du trafic réseau, de la charge sur le serveur et du positionnement de la tête de lecture sur la bande. Pendant ce temps, les messages apparaissent afin que vous puissiez l'avancement de la restauration.

**Remarque :** Si une erreur se produit lors de la restauration via VSS de données Microsoft Exchange Server ou Microsoft SQL Server, vous devez redémarrer le processus de restauration.

**Remarque :** Pour restaurer des données d'une sauvegarde planifiée qui n'est pas la plus récente, vous devez modifier l'heure d'accès. Consultez [« Restauration d'une version](#page-313-0)  [antérieure d'un fichier » à la page 314.](#page-313-0)

S'il existe un conflit de nom pendant la restauration, vous êtes invité à sélectionner une solution de contournement. Pour plus d'informations sur les conflits de noms, reportez-vous à la section [« Résolution les conflits de données](#page-314-0)  [restaurées » à la page 315](#page-314-0).

Si la restauration est réussie, un message semblable à celui-ci apparaît :

Reçu 1 fichier(S) du serveur NSR *serveur* Durée d'exécution de la restauration : Mardi 21 08:33:04 2008 janvier

**Remarque :** Si la restauration échoue à cause d'un problème lié à VSS ou à un scripteur, un message d'erreur apparaît. Utilisez l'Observateur d'évènements Windows pour examiner les informations supplémentaires des journaux d'événements. Les messages d'erreur liés à la restauration VSS sont également enregistrés dans le fichier journal NetWorker.

### **Restauration de données à partir de l'invite de commande**

Vous pouvez aussi effectuer une restauration à l'aide du programme, vous pouvez effectuer une restauration à l'aide du programme **recover**:

Par exemple, pour restaurer *C:\monfichier* depuis le serveur *jupiter*, entrez la commande suivante :

```
recover -s jupiter
   Entrez le nom du répertoire dans lequel effectuer la recherche: C:\ 
     Restauration : Le répertoire de travail actuel estC:\recover> add 
     C:\monfichier
   C:1 fichier(s) marqué en vue d'une restauration 
  recover> recover
   Restauration d'un fichier dans son emplacement d'origine
   Volumes requis (tous en ligne): 
     jupiter.mars.com.001 à //. /Tape.0 
   Reçu 1 fichier(S) du serveur NSR "jupiter" 
   Durée d'exécution de la restauration : Mardi 21 08:33:04 2008 
     janvier 
   restauration>
```
Pour plus d'informations sur **recover**, reportez-vous au *Guide de référence des commandes NetWorker* ou aux pages du manuel UNIX.

**Remarque :** Le programme utilisateur NetWorker ne restaure aucun fichier en parallèle. Tous les fichiers sont restaurés séquentiellement. Pour restaurer des fichiers en parallèle, vous devez effectuer des restaurations à partir de la ligne de commande.

**Remarque :** Pour éviter d'utiliser la version Windows de **recover.exe** sur les systèmes d'exploitation Windows, effectuez une des opérations suivantes :

<sup>-</sup> Incluez *<NetWorker\_install\_path>\*bin\recover.exe à l'invite de commande

<sup>-</sup> Assurez-vous que *<NetWorker\_install\_path>*\bin figure avant %SystemRoot%\System32 dans la variable d'environnement \$PATH.

## <span id="page-313-0"></span>**Restauration d'une version antérieure d'un fichier**

Vous pouvez parcourir des sauvegardes antérieures pour restaurer une version antérieure d'un fichier. C'est utile si les données nécessaires ont été supprimées du système de fichier courant et ne sont pas présentes dans la sauvegarde la plus récente.

Les premières versions de fichiers et systèmes de fichiers qui sont disponibles pour la restauration sont déterminées par la stratégie de navigation qui a été appliquée lorsque les données ont été sauvegardées. Par exemple, la restauration d'un fichier perdu sauvegardé six mois auparavant nécessite la politique d'accès direct appropriée. Pour plus d'informations sur la stratégie d'accès direct, reportez-vous à la section [« À propos des politiques d'accès direct et de rétention » à la page 150](#page-149-0).

## **Restauration d'une version antérieure d'un fichier**

**Remarque :** Avant de modifier la durée de navigation pour restaurer une version antérieure d'un fichier, vérifiez qu'aucun fichier n'est marqué actuellement pour la restauration. Si des fichiers sont actuellement marqués en vue d'une restauration et que la date de la sauvegarde est modifiée, ces fichiers seront toujours sélectionnés pour être restaurés même s'ils ont été sauvegardés après la date de sauvegarde sélectionnée.

### **Sous Windows**

Pour restaurer une version antérieure dans Windows :

- 1. Dans le programme utilisateur **NetWorker,** cliquez sur **Restaurer** pour ouvrir la boîte de dialogue **Client source**.
- 2. Sélectionnez le client source dont vous voulez restaurer les données et cliquez sur **OK**.
- 3. Sélectionnez le client de destination pour les données restaurées, puis cliquez sur **OK**.
- 4. Dans le menu **Afficher**, sélectionnez **Changer la date de sauvegarde**.
- 5. Dans la boîte de dialogue **Changer la date de la sauvegarde**, sélectionnez un nouveau jour dans le calendrier. Sélectionnez **Mois précédent** ou **Mois suivant** pour changer le mois en cours.
- 6. Dans le champ **Heure**, modifiez l'heure du jour en entrant heure, minute et la lettre *a* (pour le matin) ou *p* (pour l'après-midi). Utilisez le format sur 12 heures.
- 7. Cliquez sur **OK**.
- 8. Sélectionnez les fichiers ou répertoires à restaurer en suivant les instructions de la section [« Restaurer par sélection de fichier » à la page 310.](#page-309-1)

### **Sous UNIX**

Pour restaurer une version antérieure sous UNIX :

- 1. Dans le programme **nwrecover**, sélectionnez **Changer la date de sauvegarde** dans le menu **Options**.
- 2. Dans la boîte de dialogue **Choisir une date**, sélectionnez un nouveau jour dans le calendrier. Cliquez sur les flèches de déplacement vers l'avant ou vers l'arrière pour changer à partir du mois actuel.

**Remarque :** Si le champ Date de la sauvegarde ne comporte aucune entrée de fichiers sauvegardés à l'heure sélectionnée dans le champ heure, le logiciel affiche les fichiers sauvegardés à la date précédente la plus proche.

- 3. Dans l'attribut en option **Date**, modifiez l'heure affichée. Utilisez le format sur 24 heures.
- 4. Cliquez sur **OK**.
- 5. Sélectionnez les fichiers ou répertoires à restaurer en suivant les instructions de la section [« Restaurer par sélection de fichier » à la page 310](#page-309-1).

**Remarque :** Si le champ Date de la sauvegarde ne comporte aucune entrée de fichiers sauvegardés à l'heure sélectionnée dans le champ heure, le logiciel affiche les fichiers sauvegardés à la date précédente la plus proche.

<span id="page-314-0"></span>**Remarque :** Résolution les conflits de données restaurées

Par défaut, le serveur NetWorker essaie de restaurer des données à leur emplacement d'origine. Si un conflit de nom se produit, les logiciels NetWorker peuvent répondre soit automatiquement ou fichier par fichier.

### <span id="page-314-2"></span>**Résolution de conflits de données restaurées sous UNIX**

La boîte de dialogue **Options de restauration** qui s'affiche à chaque démarrage de sauvegarde fournit des options de résolution de conflits de noms pendant la restauration. [Tableau 44](#page-314-2) répertorie les options de résolution de conflit disponibles.

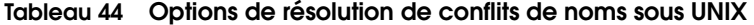

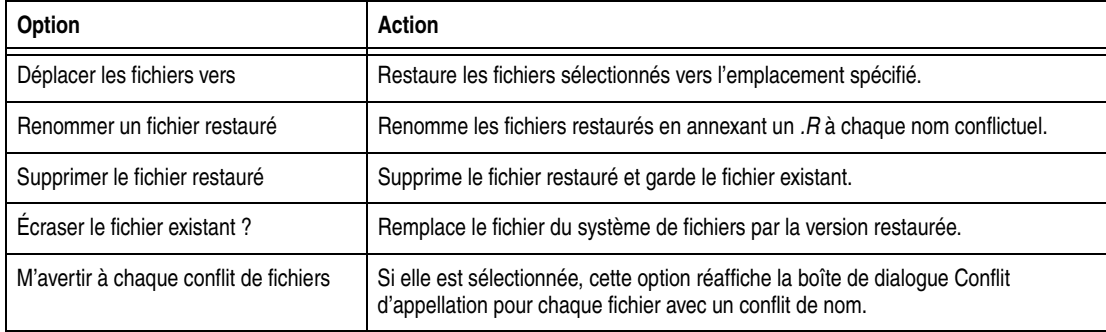

### <span id="page-314-3"></span>**Résolution de conflits de données sous WINDOWS**

Par défaut, la boîte de dialogue Conflit d'appellation apparaît chaque fois il y a un conflit de nom de fichier pendant une restauration. [Tableau 45](#page-314-3) répertorie les options de résolution de conflit disponibles pendant une restauration.

#### **Tableau 45 Options de résolution de conflits de noms sous Windows**

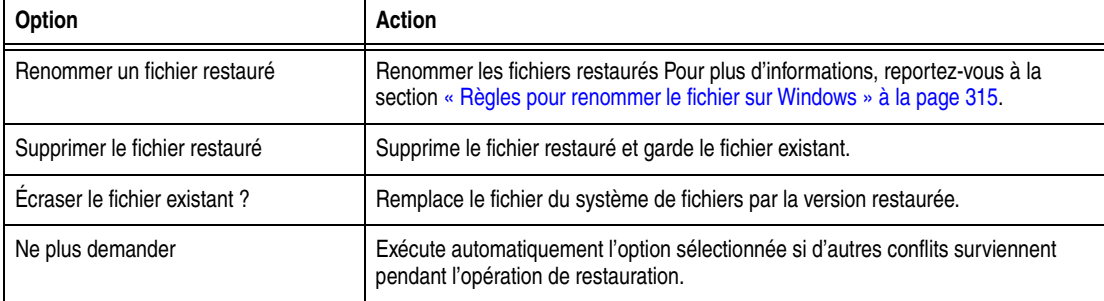

### <span id="page-314-1"></span>**Règles pour renommer le fichier sur Windows**

Lorsqu'un conflit de nommage est rencontré pendant la restauration, le serveur NetWorker utilise les indications suivantes pour renommer le fichier restauré :

Par défaut, un tilde  $(\sim)$  est ajouté au début du nom du fichier restauré:

> ~<nomdefichier

- Si un fichier nommé ~<nomdefichier> existe déjà, le fichier restauré est renommé  $\sim 00$  nomdefichier $\ge$ .
- Si un fichier a nommé ~00\_nomdefichier<>existe déjà, le fichier restauré est renommé ~ 01\_nomdefichier<>etc. jusqu'à~ 99\_nomdefichier<>
- Si l'opération échoue, le fichier ne sera pas renommé automatiquement.
	- Si la commande **recover** est utilisée, le serveur NetWorker ne renomme pas le fichier.
	- Si le programme utilisateur **NetWorker** est utilisé, l'utilisateur est invité à entrer un nom pour le fichier.

### **Résoudre automatiquement des conflits de noms sous Windows**

Vous pouvez configurer le logiciel NetWorker pour résoudre tout conflit de nom automatiquement avant le démarrage d'une restauration.

Résoudre automatiquement des conflits de nom avant de démarrer une restauration :

- 1. Dans le programme utilisateur **NetWorker,** cliquez sur **Restaurer** pour ouvrir la boîte de dialogue **Client source**.
- 2. Sélectionnez le client source avec les données à restaurer et cliquez sur **OK**.
- 3. Sélectionnez le client de destination pour les données restaurées, puis cliquez sur **OK**.
- 4. Dans le menu **Options**, sélectionnez **Options de restauration**.
- 5. Sélectionnez une option de résolution de conflit, comme décrit dans [Tableau 45,](#page-314-3)  [page 315.](#page-314-3)
- 6. Cliquez sur **OK**.

Une autre méthode pour éviter des conflits de nom est de déplacer les données restaurées avant la restauration. Pour plus d'informations, reportez-vous à la section [« Déplacement des données restaurées » à la page 316](#page-315-0).

## <span id="page-315-0"></span>**Déplacement des données restaurées**

Par défaut, le serveur NetWorker essaie de copier un fichier restauré vers son emplacement d'origine. Si un fichier résidant sur le disque dur a le même nom que celui que vous restaurez, le serveur vous demandera d'indiquer comment il doit procéder pour restaurer le fichier.

Vous pouvez également demander au serveur NetWorker où déplacer le fichier restauré avant la restauration.

### **Comment déplacer des données restaurées sous Windows**

Pour déplacer les données restaurées :

- 1. Dans le programme utilisateur **NetWorker,** cliquez sur **Restaurer** pour ouvrir la boîte de dialogue **Client source**.
- 2. Sélectionnez le client source avec les données à déplacer, puis cliquez sur **OK**.
- 3. Sélectionnez le client de destination pour les données restaurées, puis cliquez sur **OK**.
- 4. Dans le menu **Options**, sélectionnez **Options de restauration**.

5. Dans le champ **Déplacer les données restaurées vers**, entrez le répertoire dans lequel les données doivent être déplacées.

**Remarque :** Entrez un nom de chemin complet pour le répertoire de translation.

- 6. Cliquez sur **OK**.
- 7. Restaurez les données en suivant les instructions de la section [« Restaurer des](#page-311-0)  [données sur les systèmes Windows » à la page 312](#page-311-0).

### **Comment déplacer des données restaurées sous UNIX**

La boîte de dialogue **Options de restauration** qui s'affiche à chaque démarrage de restauration vous permet de sélectionner l'endroit où les fichiers doivent être déplacés après la restauration.

Pour translater les données restaurées :

- 1. Dans le programme **nwrecover**, démarrez une restauration
- 2. Dans le champ **Déplacer le fichier vers**, de la boîte de dialogue **Options de restauration**, cliquez sur **Parcourir** puis sélectionnez le répertoire dans lequel les données doivent être déplacées, ou entrez le chemin complet.
- 3. Cliquez sur **OK**.

### **Pour afficher les versions d'un répertoire ou d'un fichier**

Utilisez l'option Versions pour consulter les détails de sauvegarde d'un répertoire ou fichier. Les détails incluent le nom, la taille, l'heure modifiée, le volume, l'emplacement et ainsi de suite.

### **Visualisation des détails de version sous Windows**

Pour afficher les détails de version des données sauvegardées :

- 1. Dans le programme **Utilisateur NetWorker**, dans le menu **Options**, sélectionnez **Déplacer**.
- 2. Sélectionnez le client source contenant versions de sauvegarde à afficher, puis cliquez sur **OK**.
- 3. Sélectionnez le client de destination pour les données restaurées, puis cliquez sur **OK**.
- 4. Mettez en surbrillance le fichier ou le répertoire restaurer.
- 5. Dans le menu **Afficher**, sélectionnez **Versions**.

Les versions sont triées en fonction de la date de la sauvegarde (la plus récente étant placée en premier). La version sélectionnées correspond à une de celles qui sont sélectionnées dans la fenêtre **Restaurer**.

### **Visualisation des détails de la version sous UNIX**

Pour afficher les informations de version des données sauvegardées :

- 1. Dans le programme **nwrecover**, sélectionnez un élément pour consulter ses détails.
- 2. Dans le menu **Sélectionné**, sélectionnez **Versions**.

Les versions sont triées en fonction de la date de la sauvegarde (la plus récente étant placée en premier).

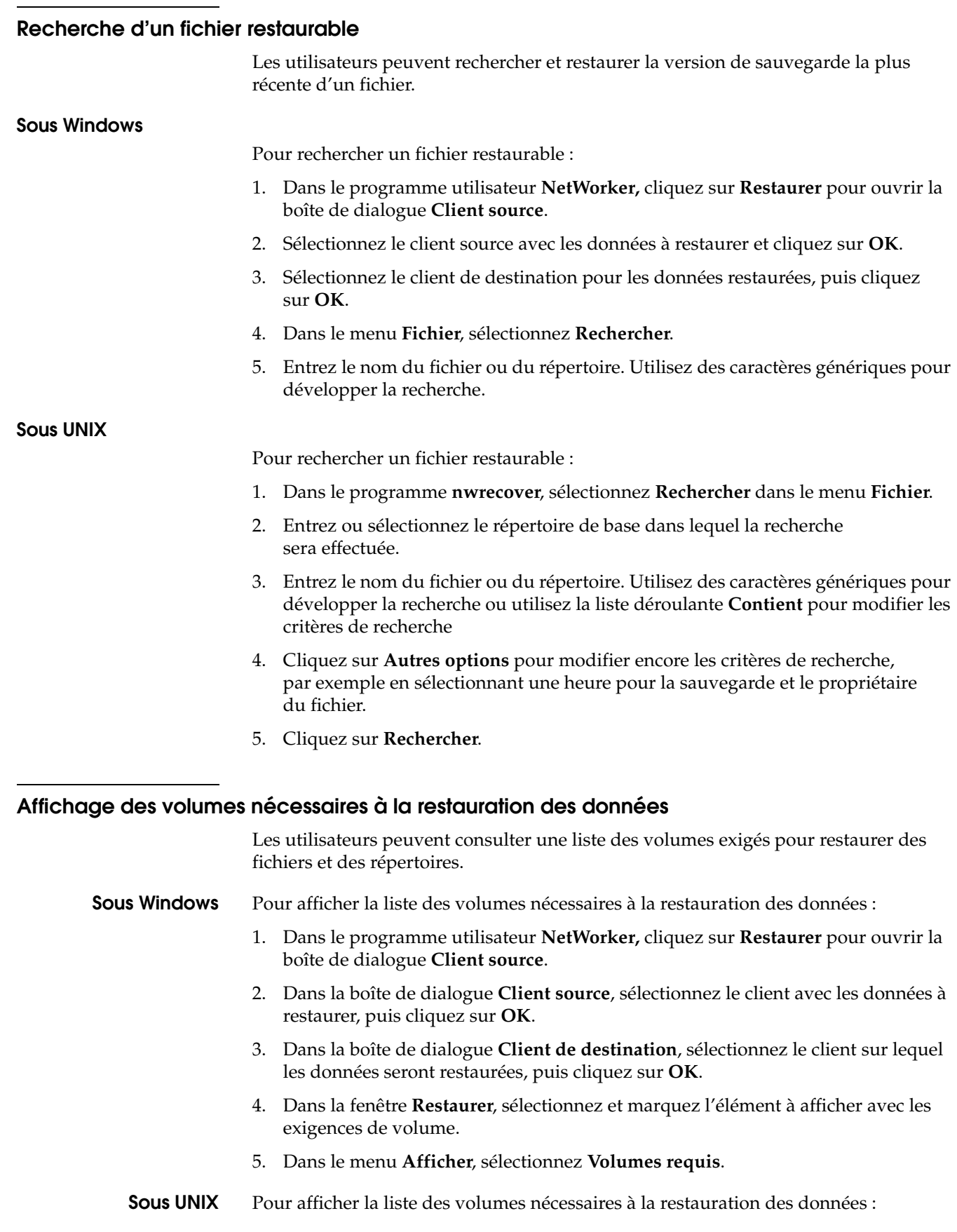

- 1. Dans le programme **nwrecover**, sélectionnez l'élément pour lequel vous voulez afficher les volumes nécessaires.
- 2. Dans le menu **Sélectionné** Sélectionnez **Volumesrequis**.

# <span id="page-318-0"></span>**Restaurer par sélection d'entité de sauvegarde**

La restauration d'entités de sauvegarde vous permet de restaurer des données d'une entité de sauvegarde plutôt que de parcourir l'arborescence en sélectionnant des fichiers pour la restauration. En général, il est préférable de parcourir et sélectionner les fichiers pour la restauration. Toutefois, la restauration d'entités de sauvegarde peut être préférable lorsqu'il faut restaurer une grande quantité de données ou lorsque l'accès rapide aux données de sauvegarde est non disponible parce que la stratégie de navigation des données a expiré. Pour plus d'informations sur la façon de décider s'il faut exécuter une restauration d'entités de sauvegarde ou une restauration par sélection de fichier, consultez [« Choix d'une méthode de](#page-309-0)  [restauration » à la page 310.](#page-309-0)

Les données de sauvegarde qui n'ont pas dépassé le délai de la stratégie de rétention peuvent être restaurées par restauration d'entités de sauvegarde. Toutefois, si les données de sauvegarde on dépassé le délai de la stratégie de rétention, il est toujours possible de les restaurer à l'aide du programme **scanner**. Pour plus d'informations sur les stratégies de rétention, reportez-vous à la section [« À propos des politiques](#page-149-0)  [d'accès direct et de rétention » à la page 150.](#page-149-0) Pour plus d'informations sur la façon de restaurer des données qui ont dépassé le délai de la stratégie de rétention, consultez [« Restauration d'une entrée d'entité de sauvegarde dans les Index en ligne » à la](#page-331-0)  [page 332](#page-331-0).

**Remarque :** Lorsque vous effectuez une opération de restauration des sauvegardes, vous devez restaurer la dernière sauvegarde complète, puis les sauvegardes de niveau 1 à 9 et incrémentales dans l'ordre chronologique. Pour plus d'informations sur la relation entre les sauvegardes complètes, les niveaux de sauvegarde 1 à 9 et les sauvegardes incrémentales, consultez [« Niveaux de sauvegarde » à la page 137](#page-136-0).

### **Restaurer une entité de sauvegarde sous Windows**

**Remarque :** Seuls les membres du groupe Administrateurs Windows ont l'autorisation d'exécuter une restauration d'entités de sauvegarde sous Windows. Dans le cas d'un client NetWorker distant, les membres du groupe Administrateurs Windows du client doivent avoir le privilège Restauration données locales les Données pour exécuter la restauration de l'entité de sauvegarde. Les membres du groupe Administrateurs Windows du serveur ont automatiquement ce privilège.

Pour effectuer l'intégralité de la restauration de la sauvegarde d'un client:

- 1. Dans le programme **Utilisateur NetWorker**, sélectionnez **Restaurer la sauvegarde** dans le menu **Opérations**.
- 2. Dans la boîte de dialogue **Client source**, sélectionnez le client approprié, puis cliquez sur **OK**.
- 3. Dans la liste **Nom d'entité de sauvegarde** de la boîte de dialogue **Entités de sauvegarde**, sélectionnez le nom de l'entité de sauvegarde appropriée.
- 4. Sélectionnez la version particulière de l'entité de sauvegarde (s'il existe plusieurs versions).

5. Cliquez sur **OK** pour commencer la restauration.

L'état de restauration apparaît dans la fenêtre **État de sauvegarde**.

### **Restauration d'une entité de sauvegarde sous UNIX**

**Remarque :** Seul *root* dispose de l'autorisation d'effectuer une restauration d'entité de sauvegarde sous UNIX. Dans le cas d'un client NetWorker distant, root@*client* doit avoir le privilège Restauration données locales pour exécuter la restauration de l'entité de sauvegarde. L'utilisateur root@*<networker\_server>* a automatiquement ce privilège.

Pour effectuer l'intégralité de la restauration de la sauvegarde d'un client:

- 1. Dans le programme **nwrecover**, sélectionnez Restaurer une entité de sauvegarde dans le menu **Opérations**.
- 2. Dans la liste **Nom**, sélectionnez le nom de l'entité de sauvegarde appropriée.
- 3. Dans la liste **Instances**, sélectionnez la version de la sauvegarde s'il y en a plusieurs.
- 4. Cliquez sur le bouton de barre d'outils **Restaurer**.
- 5. Sélectionnez les options appropriées dans la boîte de dialogue **Options de restauration**, puis cliquez sur **OK**.

### **Restaurer une entité de sauvegarde à partir de l'invite de commandes**

Pour effectuer une restauration de sauvegarde à partir de l'invite de commande, utilisez la **recover**, en utilisant la syntaxe suivante :

**recover -s** *serveur* **-S** *identifiant sauvegarde* **-d** *chemin\_répertoire*

Pour plus d'informations sur **recover**, consultez le *Guide de référence des commandes NetWorker* ou les pages du manuel UNIX pages.

### **Restaurer des fichiers ou répertoires individuels à partir d'une sauvegarde d'entité sous Windows**

Pour restaurer des données spécifiques à partir d'une sauvegarde

- 1. Dans le programme **Utilisateur NetWorker**, sélectionnez **Restaurer la sauvegarde** dans le menu **Opérations**.
- 2. Dans la boîte de dialogue **Client Source**, sélectionnez le client approprié puis cliquez sur **OK**.
- 3. Dans la liste **Nom d'entité de sauvegarde** de la boîte de dialogue **Entités de sauvegarde**, sélectionnez le nom de l'entité de sauvegarde appropriée.
- 4. Sélectionnez la version particulière de l'entité de sauvegarde (s'il existe plusieurs versions).
- 5. Cliquez sur **Fichiers** pour ouvrir la boîte de dialogue **Fichiers**.
- 6. Entrez les noms exacts des fichiers et répertoires (y compris les chemins complets sensibles à la casse) que vous souhaitez restaurer dans la zone de texte **Fichiers**. Chaque fichier ou répertoire doit apparaître sur une ligne séparée.
- 7. Cliquez sur **OK** pour commencer la restauration.

L'état de restauration apparaît dans la fenêtre **État de sauvegarde**.

## **Pour restaurer des fichiers ou répertoires individuels à partir d'une sauvegarde d'entité sous UNIX**

Pour restaurer des données spécifiques depuis une entité de sauvegarde sous UNIX, effectuez une restauration normale somme indiqué dans [« Restauration de données](#page-310-0)  [sur les systèmes UNIX » à la page 311](#page-310-0).

## **Afficher les volumes nécessaires à la restauration des sauvegardes**

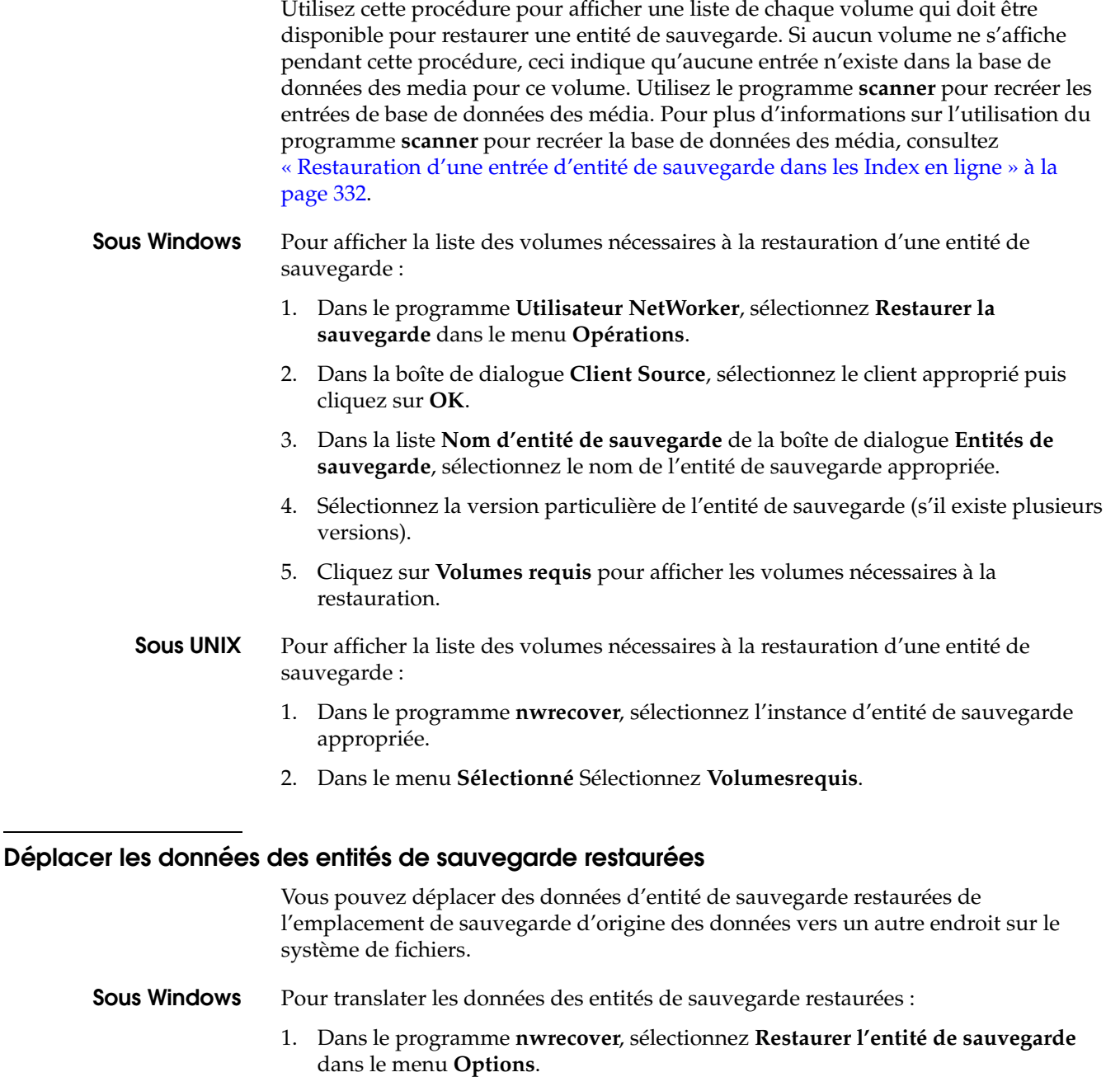

- 2. Dans la boîte de dialogue **Client source,** sélectionnez le client approprié puis cliquez sur **OK**.
- 3. Cliquez sur **Options** pour ouvrir la boîte de dialogue **Options de restauration**.
- 4. Entrez le chemin dans la zone de teste Déplacer les données restaurées vers ou cliquez sur **Parcourir** pour sélectionner le répertoire de destination.
- 5. Cliquez sur **OK**.
- **Sous UNIX** La boîte de dialogue **Options de restauration** qui s'affiche à chaque démarrage de restauration vous permet de sélectionner l'endroit où les fichiers doivent être déplacés après la restauration.

Pour déplacer les données restaurées :

- 1. Dans le programme **nwrecover**, démarrez une restauration
- 2. Dans le champ **Déplacer le fichier vers**, de la boîte de dialogue **Options de restauration**, cliquez sur **Parcourir** puis sélectionnez le répertoire dans lequel les données doivent être déplacées, ou entrez le chemin complet.
- 3. Cliquez sur **OK**.

### **Résoudre des conflits entre les données d'entités de sauvegarde restaurées**

Vous pouvez configurer le serveur NetWorker pour résoudre des conflits pendant la restauration.

- **Sous Windows** Pour résoudre les conflits de restauration de données avec les données de sauvegardes :
	- 1. Dans le programme **Utilisateur NetWorker**, sélectionnez **Restaurer la sauvegarde** dans le menu **Opérations**.
	- 2. Dans la boîte de dialogue **Client source,** sélectionnez le client approprié puis cliquez sur **OK**.
	- 3. Cliquez sur **Options** pour ouvrir la boîte de dialogue **Options de restauration**.
	- 4. Sélectionnez l'option appropriée dans l'attribut **Dupliquer la résolution du fichier**. Le [Tableau 46](#page-321-0) répertorie les options et les actions entreprises pour la résolution de fichiers dupliqués.

### <span id="page-321-0"></span>**Tableau 46 Options qui résolvent des conflits de noms de restauration d'entités de sauvegarde sous Windows**

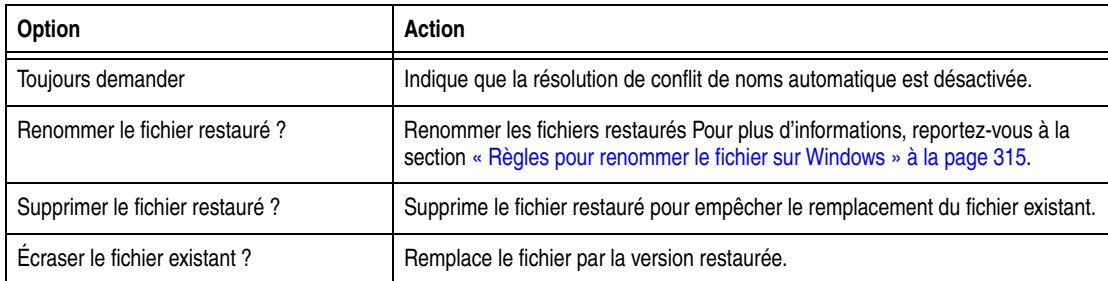

5. Cliquez sur **OK**.

**Sous UNIX** La boîte de dialogue **Options de restauration** qui s'affiche à chaque démarrage de sauvegarde fournit des options de résolution de conflits de noms pendant la restauration. [Tableau 44](#page-314-2) répertorie les options de résolution de conflit disponibles.

**Tableau 47 Options permettant de résoudre les conflits de noms sous UNIX**

| Option                                 | Action                                                                                                    |
|----------------------------------------|----------------------------------------------------------------------------------------------------|
| Déplacer les fichiers vers             | Restaure les fichiers sélectionnés vers l'emplacement spécifié.                                                                            |
| Renommer un fichier restauré           | Renomme les fichiers restaurés en annexant un .R à chaque nom conflictuel.                                                                 |
| Supprimer le fichier restauré          | Supprime le fichier restauré et garde le fichier existant.                                                                                 |
| Ecraser le fichier existant?           | Remplace le fichier du système de fichiers par la version restaurée.                                                                       |
| M'avertir à chaque conflit de fichiers | Si elle est sélectionnée, cette option réaffiche la boîte de dialogue Conflit<br>d'appellation pour chaque fichier avec un conflit de nom. |

## <span id="page-322-0"></span>**Restauration de désastre**

La restauration de données à partir de serveurs NetWorker endommagés ou désactivés à la suite d'un sinistre est une opération plus complexe que celles présentées dans ce chapitre. Pour qu'elle soit la plus efficace possible, la récupération de données demande une planification particulière. Pour plus d'informations, reportez-vous au *Guide de reconstruction intégrale après sinistre de NetWorker*. Pour obtenir les informations de restauration après sinistre les plus récentes, reportez-vous également au *Complément d'informationsNetWorker.*

**Remarque :** Il est conseillé de garder une copie imprimée de cette documentation dans un endroit sûr et facile d'accès.

N'utilisez pas le programme **scanner** pour restaurer les données d'amorçage après un sinistre dans lequel vous avez perdu la base de données des média ou les fichiers *res* du serveur. Utilisez plutôt la commande **mmrecov** pour restaurer ces fichiers.

# <span id="page-322-1"></span>**Restauration de données chiffrées**

Cette section décrit des considérations pour restaurer les données chiffrées. Les données de sauvegarde peuvent être chiffrées à l'aide de l' **aes** Application Spécifique Module (module ASM) ou le module **pw2**d'ASM. Pour plus d'informations sur le chiffrage des données de sauvegarde à la section [« Codage des données de](#page-68-0)  [sauvegarde » à la page 69](#page-68-0).

## **Restauration de données chiffrées AES**

Pour restaurer des données qui ont été chiffrées avec la phrase de passe AES actuelle, aucune action spéciale n'est requise. Toutefois, restaurer des données qui ont été chiffrées avec une phrase de passe AES différente de la phrase de passe actuelle, suivez la procédure de cette section. La phrase de passe actuelle est répertoriée dans l'attribut de phrase de passe Datazone du serveur NetWorker. Pour plus d'informations, reportez-vous à la section [« Définir la phrase de passe AES pour un](#page-68-1)  [serveur NetWorker » à la page 69](#page-68-1).

Pour restaurer des données AES qui n'ont pas été chiffrées avec la phrase de passe actuelle, utilisez l'option **-p** avec la commande utilisée pour restaurer les données. Par exemple :

**recover -p** *pass\_phrase*

**nwrecover -p** *pass\_phrase*

**winworkr -p** *pass\_phrase*

Pour entrer plusieurs phrases de passe avec l'option **-p**, entrez :

**recover -p** *pass\_phrase1* **-p** *pass\_phrase2* **-p** *pass\_phrase***3**

**Remarque :** Si une phrase de passe inexacte ou aucune phrase de passe n'est entrée, les données chiffrées ne sont pas restaurées. À la place, les noms de fichier seront créés sans données. Toutefois, si les données non chiffrées sont également sélectionnées pour la restauration, elles seront restaurées.

### **Restauration de données chiffrées PW2**

Pour restaurer des données de sauvegarde qui ont été chiffrées avec le module ASM **de pw2**, spécifiez le mot de passe qui était appliqué lorsque les données ont été sauvegardées. Pour plus d'informations sur la protection de données par mot de passe avec le module ASM **de pw2**, consultez [« Protection par mot de passe pour les](#page-66-0)  [données de sauvegarde Microsoft Windows ou NetWare » à la page 67.](#page-66-0)

## <span id="page-323-0"></span>**Diriger des restaurations vers un autre client**

La restauration redirigée permet à un administrateur NetWorker de restaurer à distance des données sauvegardées à partir d'un client NetWorker (le client source) et de les orienter vers un autre client NetWorker (le client cible).

**Remarque :** Les restaurations redirigées sont prises en charge uniquement pour les restaurations par sélection de fichier. Les restaurations dirigées ne sont pas prises en charge pour les restaurations d'entités de sauvegarde.

[Figure 32](#page-324-0) montre un utilisateur sur un client *saturn* qui exécute une restauration dirigée de données d'un client distant (source) à un client *mars* (de destination).
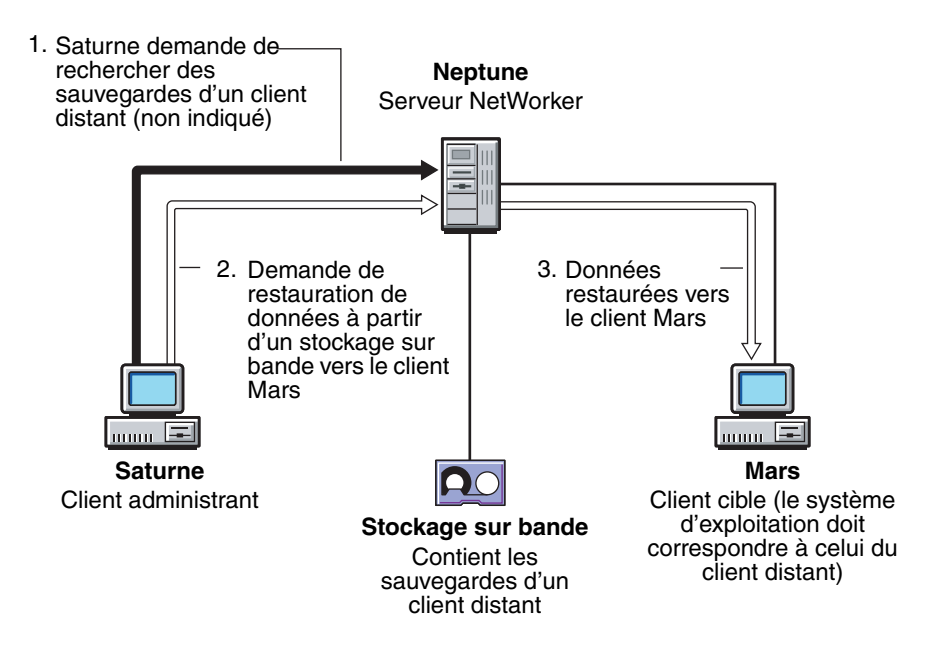

 **Figure 32 Restauration redirigée d'un client distant**

# **Utilisations pour la restauration redirigée**

Une restauration redirigée est particulièrement utile dans les situations suivantes :

- Lorsque l'administration centralisée est impérative. Toutes les restaurations peuvent être dirigées à partir d'un ordinateur administrant seul.
- ◆ Lors de la restauration de données sur un serveur partagé où les utilisateurs ne peuvent pas restaurer les données eux-mêmes.
- Lorsqu'un ordinateur est inutilisable, si un disque dur a crashé ou si le réseau ne reconnaît pas un ordinateur. Configurez l'ordinateur de remplacement en restaurant les fichiers à partir des sauvegardes d'un autre client.
- Lorsque vous souhaitez transférer des fichiers d'un client à un autre. Par exemple, si un fichier *AUTOEXEC.BAT* ou de *.profile* d'un client est approprié pour un nouveau client, restaurez-le sur le disque dur du nouveau client.

# **Exigences pour la restauration redirigée**

Cette section contient les exigences pour restaurations redirigées et les procédures pour activer la restauration redirigée.

# **Restrictions clientes pour les restaurations redirigées**

Le client de destination dans une restauration redirigée peut être n'importe quel client NetWorker satisfaisant aux indications suivantes:

Les clients source et cible doivent être de même type (UNIX vers UNIX ou Microsoft Windows vers Microsoft Windows).

**Remarque :** La propriété et les autorisations du fichier d'origine sont toujours conservées avec les restaurations dirigées.

- Les clients source et cible doivent utiliser le même type de système de fichiers (par exemple, UXFS sur UXFS, NTFS sur NTFS).
- L'hôte administrant doit être client du serveur NetWorker. L'hôte administrant est l'hôte à partir duquel l'interface graphique utilisateur est affichée.
- ◆ Si le client effectuant les tâches administratives n'est ni le client source ni le client cible, il n'est pas nécessaire qu'il ait le même de plate-forme ou de système de fichiers que les autres clients.
- ◆ Les serveurs et les clients NetWorker qui exécutent Microsoft Windows doivent être dans un Domaine Microsoft Windows (pas un Groupe de travail), *ou* le serveur NetWorker et le client de destination doivent avoir les même nom d'utilisateur et mot de passe.
- Pour les clients NetWorker qui exécutant Microsoft Windows XP Professional ou Microsoft Windows NT, le serveur NetWorker et les clients doivent faire partie d'un domaine Microsoft Windows, indépendamment du nom d'utilisateur et mot de passe.
- Pour un client cible Windows, Fichier Windows et Partage d'impression doivent être activés. Pour plus d'informations, référez-vous à la documentation Microsoft Windows.
- Restrictions relatives au déplacement de répertoires non ASCII sur les stations UNIX.
	- Si le répertoire distant est un répertoire non ASCII existant, les paramètres locaux de la session de recherche à partir de laquelle la restauration dirigée est démarrée doit correspondre aux paramètres locaux dans lequel le répertoire distant a été créé.
	- Si le répertoire distant n'existe pas, un répertoire de translation sera créé dans le fichier système de la machine distante, en fonction des paramètres locaux de la session de recherche.

**Remarque :** La restauration dirigée d'entités de sauvegarde SYSTÈME ou VSS SYSTEM n'est pas prise en charge.

# **Activation de restaurations dirigées**

La restauration dirigée est une fonction NetWorker restreinte qui n'est disponible que pour les utilisateurs disposant du privilège Accès distant tous clients.

**Remarque :** Soyez sélectif lorsque vous accordez le privilège Accès distant tous clients ! Ce privilège permet aux utilisateurs de parcourir tous les clients et de restaurer des données vers tout client.

Si vous prévoyez d'effectuer régulièrement des restaurations dirigées, définissez les autorisations requises pour chacun des serveurs et clients NetWorker de l'entreprise avant d'accepter des requêtes de restauration de données. Pour des informations générales sur les autorisations nécessaires, reportez-vous à la section [« Gestion de](#page-431-0)  [l'accès au serveur » à la page 432](#page-431-0).

Les autorisations nécessaires pour exécuter des opérations de restauration redirigée sont les suivantes :

- Les privilèges nécessaires sont automatiquement accordés aux utilisateurs du groupe Administrateurs du serveur NetWorker. Pour consulter les privilèges d'accès spécifiques requis si un utilisateur n'est pas un membre du groupe Administrateurs NetWorker, voyez [Tableau 45, page 315](#page-314-0).
- La restauration doit être lancée par un administrateur système (racine) ou un Administrateur Windows sur le client administrant.
- ◆ L'administrateur système (racine) ou l'Administrateur Windows sur le client administrant doit posséder le privilège Accès distant tous clients sur le serveur NetWorker.
- ◆ *SYSTEM@destination\_client* doit être répertorié dans la liste Accès distant du client source.
- ◆ *SYSTEM@destination\_client* doit disposer du privilège Restauration données locales.

Si l'utilisateur du client cible ne possède pas le privilège Accès distant tous clients, alors *l'utilisateur*@*client\_cible*doit être répertoriés dans la liste Accès à distance du client source. Pour plus d'informations sur la modification d'un client, consultez [« Modification d'un client » à la page 464.](#page-463-0)

Le [Tableau 48](#page-326-0) montre les permissions et les autorisations d'accès associées à l'exécution de différentes combinaisons de restaurations dirigées.

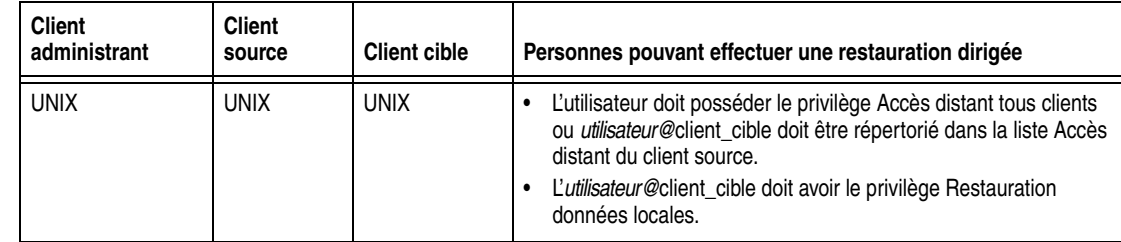

### <span id="page-326-0"></span>**Tableau 48 Autorisations d'accès utilisées dans les restaurations dirigées (1 de 2)**

.

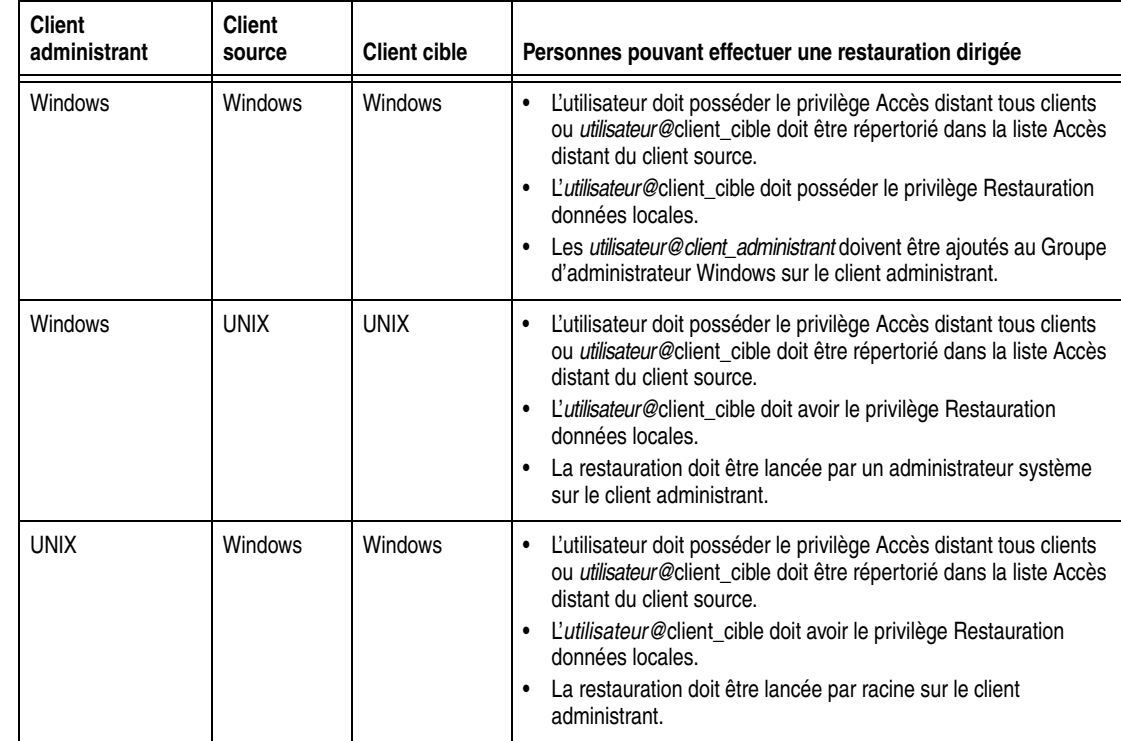

### **Tableau 48 Autorisations d'accès utilisées dans les restaurations dirigées (2 de 2)**

**Remarque :** Pour des raisons de sécurité, si un utilisateur n'ayant pas les privilèges requis tente d'effectuer une restauration dirigée, aucun message d'erreur ne sera émis.

### **Définition de l'attribut Désactive la restauration redirigée**

La restauration dirigée peut être activée ou fermée pour les clients NetWorker par l'utilisation de l'attribut Désactive la restauration redirigée dans la base de données *nsrla.res* du client. Le paramètre par défaut pour l'attribut Désactiver la restauration redirigée est Non, ce qui signifie que le client acceptera les restaurations redirigées à partir d'hôtes distants.

Pour éviter qu'un hôte distant dirige une restauration vers un client, affectez à l'attribut Désactive la restauration redirigée la valeur **Oui**.

Pour plus d'informations sur la modification de la base de données *nsrla.res*, reportez-vous à la section [« Modification d'une base de données NSRLA cliente » à la](#page-465-0)  [page 466](#page-465-0).

# **Pour ajouter un ordinateur client au fichier serveurs d'un client distant**

Pour ajouter un nom d'hôte au fichier *servers* du client NetWorkerdistant, consultez [« Modification du fichier servers » à la page 480.](#page-479-0)

# **Exécuter une restauration dirigée entre clients Windows**

Pour effectuer une restauration dirigée :

1. Démarrez le programme utilisateur NetWorker, en utilisant l'option **-s** pour vous connecter au serveur NetWorker sur lequel les données de client source sont sauvegardées :

**winworkr -s** *server*

**Remarque :** Avant de pouvoir exécuter la restauration dirigée d'un client de cluster virtuel, la ressource client doit être configurée sur le serveur NetWorker. Pour obtenir plus d'informations sur une ressource Client, reportez-vous à la section [« Configuration du](#page-463-1)  [client » à la page 464.](#page-463-1) Assurez-vous que la ressource que l'attribut Accès Distant du client contient bien les *deux* noms de nœud de cluster.

- 2. Cliquez sur **Restaurer** pour ouvrir la boîte de dialogue **Client source**.
- 3. Sélectionnez le client source, puis cliquez sur **OK**.
- 4. Sélectionnez le client de destination pour les données restaurées, puis cliquez sur **OK**.
- 5. Dans la fenêtre **Restaurer**, sélectionnez les fichiers et autres éléments à restaurer.
- 6. Cliquez sur **Démarrer** pour commencer la restauration dirigée.

**Remarque :** Les fonctions spéciales qui gèrent des données, telles que la compression et le chiffrage PW2, ne sont pas disponibles pour les éléments que vous sélectionnez. Le client cible sélectionné est le destinataire des données restaurées. Si les fichiers avec le même nom existent déjà, ils sont remplacés, à moins que leurs noms soient des combinaisons de majuscules et minuscules. Les fichiers restaurés qui contiennent des noms de fichier de casse mixte ne remplacent pas les versions plus récentes du même fichier dont le nom est de casse simple.

# **Exécuter une restauration dirigée entre clients UNIX**

Le programme **nwrecover** ne prend pas en charge la restauration dirigée. Utilisez la commande **recover** pour exécuter une restauration dirigée pour les clients UNIX. La commande **recover** dispose de diverses options que vous pouvez utiliser pour modifier la fonctionnalité de recherche et de restauration de base. Le [Tableau 49](#page-328-0) répertorie les options disponibles avec la commande **recover**.

| Option                | <b>Signification</b>                                                                                                    |  |
|-----------------------|----------------------------------------------------------------------------------------------------|--|
| -d destination        | Spécifie le nom du répertoire pour les fichiers restaurés déplacés. Avec cette option, incluez un<br>chemin complet pour la destination et utilisez la syntaxe appropriée pour la plate-forme du client<br>cible. L'utilisation de chemins partiels n'est pas prise en charge.                                              |  |
| -s serveur            | Spécifie le nom du serveur de sauvegarde du client source.                                                                                                    |  |
| -c client             | Spécifie le nom du client source.                                                                                                    |  |
| -R cible restauration | Spécifie le nom du client de destination.                                                                                                    |  |
| -i (O, N, R)          | Spécifie ce que le serveur NetWorker devrait faire en cas de conflit de nom entre un fichier<br>restauré et un fichier existant :<br>$\bullet$ N — Sauter la restauration du fichier.<br>• $Y - Éc$ raser le fichier existant.<br>$\bullet$ R — Renommer le fichier. Chaque nom de fichier en conflit se voit ajouter un R. |  |
| nom_répertoire        | Spécifie le nom du répertoire d'origine dans lequel démarrer la recherche.                                                                                                    |  |

<span id="page-328-0"></span>**Tableau 49 Options de restauration**

Pour des informations complètes sur la commande **recover**, reportez-vous au *Guide de référence des commandes NetWorker* ou les pages *de manuel* UNIX.

### **Exemple 31 La commande recover**

Dans cet exemple, le serveur de sauvegarde du client source est *venus*, le client source est *mars*, et le client de cible est *jupiter*. Tous les fichiers du répertoire spécifié seront restaurés. Les fichiers restaurés devraient écraser les fichiers existants du même nom.

Saisissez cette commande :

**% recover -s venus -c mars -R jupiter -iO** *nom\_répertoire*

# **Effectuer une restauration dirigée de fichiers et de répertoires spécifiques sous UNIX :**

Pour effectuer une restauration redirigée de fichiers et répertoires spécifique :

1. Entrez la commande **recover** en utilisant la syntaxe suivante :

```
recover -s serveur -c client_source -R client_ _cible -i 
option_restauration [nom_répertoire]
```
<span id="page-329-0"></span>2. Naviguez jusqu'au répertoire contenant le fichier à sélectionner pour la restauration dirigée. Par exemple :

recover> **cd /var/adm**

<span id="page-329-1"></span>3. Sélectionnez un fichier ou répertoire en entrant cette commande :

recover> **add** *nom\_fichier*

- 4. Repeat [Étape 2](#page-329-0) et [Étape 3](#page-329-1) pour chaque fichier ou répertoire à inclure dans la restauration dirigée.
- 5. Consultez les fichiers sélectionnés ou répertoires en entrant cette commande :

recover> **list** 

6. Démarrez la restauration dirigée en entrant cette commande :

recover> **recover**

**Remarque :** Vous pouvez exécuter la commande **recover** à partir d'un client Windows pour administrer des restaurations dirigées entre des clients NetWorker sous UNIX, mais uniquement les clients source et cibles destination sont tous les deux des clients UNIX. Vous ne pouvez pas restaurer de données de clients UNIX vers des clients non-UNIX, ou l'inverse. Pour éviter utilisation de la version Windows de **recover.exe**, effectuez une des opérations suivante :

Incluez <NetWorker\_install\_path>\bin\recover.exe à l'invite de commandes

Vérifiez que >\bin <NetWorker\_install\_path figure avant %SystemRoot%\System32 dans la variable d'environnement PATH \$.

# **Restauration en ligne des index pour un serveur NetWorker**

Cette section inclut des procédures pour restaurer le fichier index client et la base de données des média.

# **Restauration d'un fichier d'index client**

Les informations de fichier index client sont restaurées à l'aide du programme **de nsrck**.

Pour restaurer un fichier d'index client :

1. Connectez-vous comme racine ou Administrateur Windows et exécutez la commande **nsrck**

**nsrck -L5** *nom\_client*

L'option **-L5** vide des informations d'entité de sauvegarde endommagées de l'index.

- 2. Si le volume de lequel le fichier index client est restauré est éligible pour le recyclage, définissez le volume sur la lecture seule. Cela garantit que le volume ne sera pas écrasé pendant la procédure.
	- a. Vérifiez si le volume est éligible pour le recyclage:
		- Pour interroger par date :
			- **mminfo -mv -c** *nom\_client* **-t** *heure*
		- Pour interroger par ID d'entité de sauvegarde: **mminfo -avot -S** *ssid*

**mminfo -mv** *nom\_volume*

b. Si le volume est éligible pour le recyclage, entrez :

**nsrmm -o readonly** *nom\_volume*

3. Exécutez la commande **nsrck** avec l'option**-L7** pour restaurer l'index de fichier client:

**nsrck –L7** *nom\_client*

Pour restaurer le fichier index client d'une heure spécifique, remplacez cette étape par les instructions incluses dans [« Restauration d'un fichier d'index client à une heure et](#page-330-0)  [une date spécifiques » à la page 331](#page-330-0).

# <span id="page-330-0"></span>**Restauration d'un fichier d'index client à une heure et une date spécifiques**

Utilisez l'option **-t** *heure date* avec **nsrck** pour restaurer les index de fichier client à une heure spécifique. Les formats de la date et de l'heure sont les mêmes que pour **nsr\_getdate**. Pour obtenir des détails sur les commandes **nsrck** et **nsr\_getdate**, reportez-vous au *Guide de référence des commandes* ou aux pages du manuel UNIX.

Pour restaurer un fichier index client à une date spécifique, entrez cette commande :

**nsrck -t "***date mm/jj/aaaa***" -L7** *nom\_client*

### **Exemple 32 Restauration d'un fichier d'index client à une heure et une date spécifiques**

La commande suivante restaure un fichier d'index client du 2 mars 2007 à 16 heures :

**nsrck -t "04 pm 03/02/2007" -L7** *nom\_client*

Lorsque vous restaurez un fichier d'index client à une date et une heure spécifiques dans le passé, **nsrck** ajoute la totalité du contenu de cet index depuis les date et heure spécifiées jusqu'au contenu actuel de l'index. Le fichier index client devient beaucoup plus grand. Les sauvegardes suivantes du fichier index client incluront également les index ajoutés à moins qu'ils soient supprimés explicitement en utilisant la commande **nsrmm** avec les options**- d - P**. Pour plus d'informations sur la commande **nsrmm**, reportez-vous au *Guide de référence des commandes NetWorker* ou aux pages du manuel UNIX.

**Remarque :** Vous pouvez également supprimer complètement un fichier d'index client en entrant **nsrck -R -Y** *nom\_client*, puis **nsrck -L7** *nom\_client* pour restaurer l'index.

# **Restauration d'une entrée d'entité de sauvegarde dans les Index en ligne**

Les sections suivantes décrivent le processus de restauration des entrées de sauvegardes uniquement dans le fichier d'index client, ou dans le fichier d'index client et la base de données des media.

Les procédures de cette section utilisent la commande **scanner**. Lorsque la commande **scanner** est utilisée pour restaurer des entrées dans le fichier index client ou la base de données des média, les entrées prennent en compte les stratégies de recherche et de rétention de l'entité de sauvegarde d'origine. Par exemple, supposez qu'une entité de sauvegarde avait un temps de recherche de un mois et une durée de rétention de trois mois. Les durées de recherche et de rétention ont expiré. Lorsque vous restaurez l'entrée d'entité de sauvegarde à l'aide du programme **scanner**, l'entité de sauvegarde reste accessible directement pour un mois et restaurable pour trois mois.

# **Restauration d'une entrée d'entité de sauvegarde d'entrée dans le fichier index client uniquement**

Si un fichier n'est pas accessible en raison de l'expiration de sa politique d'accès direct, mais que l'entité de sauvegarde auquel il appartient peut toujours être localisée dans le fichier d'index client par le serveur NetWorker (ce qui signifie que la politique de rétention de la sauvegarde n'a pas expiré), restaurez l'entrée de la sauvegarde dans le fichier d'index client en procédant comme suit :

- 1. Connectez-vous en tant qu'utilisateur racine ou administrateur Windows.
- 2. Entrez la commande **mminfo** à l'invite de commande :

```
mminfo -a -v nom_volume
```
où *nom\_volume* est le volume qui contient le fichier index client.

- 3. Dans la sortie **mminfo**, localisez *l'identifiant de l'entité de sauvegarde* qui, selon vous, contient le fichier voulu. Assurez-vous qu'il ne s'agit pas d'un *identifiant de l'entité de sauvegarde* des données d'amorçage.
- 4. Entrez la commande **nsrmm** avec une nouvelle durée d'accès :

**nsrmm -S** *identifiant de sauvegarde* **-w** *date\_d'accès*

où *date\_d'accès* représente une date future.

5. Entrez la commande **scanner**.

**scanner -i -S** *identifiant d'entité de sauvegarde*

L'entrée d'entité de sauvegarde est restaurée dans le fichier index client.

# **Restauration d'une entrée d'entité de sauvegarde dans le fichier index client et la base de données des média**

Si la sauvegarde contenant le fichier est inaccessible et qu'elle ne figure pas dans la base de données des media, ceci signifie que les politiques d'accès direct et de rétention ont toutes deux expiré.

Pour reconstruire l'entrée de l'entité de sauvegarde dans le fichier d'index client et dans la base de données, procédez comme suit :

- 1. Connectez-vous en tant qu'utilisateur root ou Administrateur Windows.
- 2. À l'invite de commandes, exécutez le programme **scanner** sur les volumes contenant le ou les fichiers appropriés:

**scanner** *nom\_unité*

- 3. Utilisez la sortie du programme **scanner** pour déterminer :
	- Si la sauvegarde à reconstruire se trouve sur ce volume.
	- S'il faut réintroduire le contenu de ce volume dans les index en ligne. (Localisez *tous* les volumes qui contiennent cet ID d'entité de sauvegarde.)
- 4. Si l'entité de sauvegarde est recherchée sur plusieurs volumes et l'ordre dans lesquels les volumes ont été écrits est inconnu, effectuez cette opération. Sinon, passez à l'étape 5.
	- a. Sur chaque volume qui sera réintroduit dans les index en ligne, exécutez cette commande :

**scanner -m** *nom\_unité*

La base de données des média est mise à jour avec les informations de chaque volume.

**Remarque :** Si le volume contient des données d'une version antérieure de NetWorker, il se peut qu'il n'y ait pas d'informations de pool sur le volume. Dans ce cas, le volume est considéré comme appartenant pool par défaut. Pour affecter le volume à un autre pool, utilisez l'option **-b** *pool\_name* dans cette étape. Si le volume appartient déjà à un pool, l'option **-b** n'aura aucun effet.

b. Interrogez la base de données des média pour déterminer la séquence dans laquelle les volumes ont été écrits:

```
mminfo -a -v
```
Dans l'étape 5, les volumes doivent être réintroduits dans les index en ligne dans l'ordre dans lequel ils ont été écrits.

5. Exécutez le programme **scanner** en commençant par le premier volume écrit.

**scanner -i** *nom\_unité*

Le programme **scanner** vous demande d'indiquer un nouveau volume tant que vous ne l'arrêtez pas. Recherchez dans les volumes restants dans l'ordre dans lequel ils ont été écrits.

6. Recherchez le fichier à restaurer. Pour plus d'informations sur la recherche d'un fichier, consultez [« Restaurer par sélection de fichier » à la page 310](#page-309-0).

# **Restaurer la base de données console**

La base de données de la console contient des données de gestion telles que les informations de rapport. Pour plus d'informations sur la façon de restaurer une base de données de console endommagée, reportez-vous au*Guide de reconstruction intégrale après sinistre NetWorker*.

# **Restauration de fichiers clients sauvegardés à partir d'un ancien serveur NetWorker**

Cette section décrit comment déplacer un client NetWorker vers un nouveau serveur NetWorker sans perdre la capacité de restaurer les fichiers clients qui ont été sauvegardés sur l'ancien NetWorker. Pour déplacer un client vers un nouveau serveur NetWorker:

- 1. Enregistrez l'attribut d'**ID client** du client NetWorker sur l'ancien serveur.
	- a. Dans la fenêtre **Administration**, cliquez sur **Configuration**.
	- b. Dans le volet gauche, cliquez sur **Clients**.
	- c. Dans le volet droit, cliquez avec le bouton droit sur le client à renommer, puis sélectionnez **Propriétés**.

La boîte de dialogue **Propriétés** apparaît.

- d. Cliquez sur l'onglet **Globals (1 sur 2)**.
- e. Enregistrez l'attribut d'**ID client** répertorié pour le client, puis cliquez sur **Annuler** pour fermer la boîte de dialogue **Propriétés**.
- <span id="page-333-0"></span>2. Sur le nouveau serveur NetWorker, créez un client.
	- a. Entrez le nom du client dans l'attribut **Nom**.

Le nom peut être identique à celui utilisé par l'ancien serveur, mais il doit être différent des noms de client existant déjà sur le nouveau serveur. Si un client avec le même nom existe déjà sur le nouveau serveur, utilisez le format suivant :

*~nom-d'hôte-#*

Où *nom-d'hôte* est le nom d'hôte du client.

Par exemple, si le nom d'hôte du client est *jupiter* et qu'un client nommé *jupiter* existe déjà sur le nouveau serveur, entrez le nom de client suivant :

**~jupiter-1**

- b. Cliquez sur l'onglet **Globals (1 sur 2)**.
- c. Dans l'attribut **ID Client**, entrez l'identifiant client défini à l'étape 1.
- d. Renseignez les autres champs d'attributs si nécessaire, puis cliquez sur **OK**.
- 3. Importez les entrées de fichier index client en utilisant la commande **scanner :**

**scanner -i -c** *nom\_client nom\_unité* 

où *nom\_client* est le nom du client qui a été installé sur l'ancien serveur NetWorker.

Vous pouvez maintenant restaurer des données qui ont été sauvegardées lorsque le client NetWorker a été installé sur l'ancien serveur NetWorker.

# **Restauration de configuration de système Windows**

Pour restaurer une configuration de système d'exploitation cliente de Windows, restaurez les entités de sauvegarde SYSTÈME ou VSS SYSTEM. Restaurez en même temps toutes les entités de sauvegarde SYSTÈME ou VSS SYSTEM d'un client pour éviter les conflits.

**Remarque :** Si vous utilisez **scanner -i** ou **scanner -m** pour importer des données avant que la ressource Client ne soit configurée sur le nouveau serveur, l'identifiant client des sauvegardes importées est conservé dans la base de données des media. Si un client du même nom existe déjà sur le nouveau serveur, le programme **scanner** stocke le nom du client au format décrit à l'[Étape 2](#page-333-0). Vous pouvez ensuite créer le client en utilisant l'identifiant client en effectuant [Étape 2](#page-333-0). Vous devez cependant exécuter **scanner -i** de nouveau après la création de la ressource **Client** pour importer les informations sur les entités de sauvegarde dans le fichier d'index client.

Lorsque Tout est entré dans l'attribut Entité de sauvegarde de la ressource client, ces entités de sauvegarde de SYSTÈME sont sauvegardées si aucune licence client VSS n'existe ou si VSS est désactivé:

- ÉTAT SYSTÈME
- **FICHIERS SYSTÈME**
- BASE DE DONNÉES SYSTÈME
- SHAREPOINT (uniquement si installé sur le client à sauvegarder)
- ◆ ASR

Ces entités de sauvegarde VSS SYSTEM sont sauvegardées si VSS est autorisé et a activé :

- **VSS SYSTEM BOOT**
- **VSS SYSTEM FILESET**
- **VSS SYSTEM SERVICES**
- **VSS USER DATA**
- **VSS OTHER**
- **VSS ASR DISK**

Si VSS est immatriculé et actif, *au minimum*, sauvegarde et restauration VSS SYSTEM BOOT, VSS SYSTEM FILESET, VSS SYSTEM SERVICES et tout les volumes d'amorçage/système pour restaurer correctement le système entier.

Après la restauration des entités de SYSTEM STATE, SYSTEM FILES et des entités de sauvegarde SYSTEM DB, redémarrez le système d'exploitation. En outre, redémarrez le système si on vous demande de le faire restauration de toute autre entité de sauvegarde VSS SYSTEM. Cela garantit la restauration complète des composants.

N'essayez pas de restaurer deux fois de suite SYSTEM STATE ou entité de sauvegarde VSS SYSTEM BOOT sans redémarrer après chaque opération. Si vous essayez de restaurer l'entité de sauvegarde VSS SYSTEM BOOT une deuxième fois sans redémarrer après la première restauration, ce message d'erreur apparaîtra :

regsow: impossible de remplacer la clé de registre. L'Accès est refusé

Si vous installez un service ou pilote *après* une sauvegarde, puis que vous restaurez la sauvegarde, le service ou que vous venez d'installer peut ne pas figurer dans l'état que vous attendez. Réinstallez le service ou le pilote, ou utilisez le Panneau de configuration pour reconfigurer le type de démarrage.

**Remarque :** Le logiciel NetWorker ne détermine pas la version de système d'exploitation Windows pendant le restauration des entités de sauvegarde SYSTÈME ou VSS SYSTEM. Si vous essayez de restaurer les entités de sauvegarde SYSTÈME ou VSS SYSTEM sur un système d'exploitation différent, le système peut être inexploitable après la restauration.

Par exemple, si vous sauvegardez les entités de sauvegarde SYSTÈME ou VSS SYSTEM, mettez à niveau le logiciel Windows vers un nouveau système d'exploitation. Ne restaurez pas les entités de sauvegarde SYSTÈME ou VSS SYSTEMqui ont été sauvegardées sous le système d'exploitation antérieur.

**Remarque :** Pour sauvegarder et restaurer des entités de sauvegarde SYSTÈME ou VSS SYSTEM en utilisant le programme utilisateur NetWorker ou à partir de l'invite de commandes, vous devez avoir des privilèges d'administrateur Windows locaux.

**Remarque :** Vous ne pouvez pas exécuter une restauration *dirigée* d'une entité de sauvegarde VSS SYSTEM depuis l'invite de commandes.

# **Espace disque temporaire**

La restauration des entités de sauvegarde SYSTÈME ou VSS SYSTEM requiert de l'espace disque supplémentaire sur le lecteur système pour les fichiers temporaires qui sont créés pendant la restauration. Le processus peut requérir comme beaucoup d'espace supplémentaire comme la taille totale des entités de sauvegarde SYSTÈME ou VSS SYSTEM.

Avant de restaurer les entités de sauvegarde SYSTÈME ou VSS SYSTEM, exécutez la commande **mminfo** à partir de l'invite de commandes pour vérifier la taille des entités de sauvegarde SYSTÈME ou VSS SYSTEM à restaurer.

- Pour les clients NetWorker qui exécutent une version 32 bits de Windows, approximativement 500 Mo d'espace disque supplémentaire est habituellement suffisant.
- Pour NetWorker les clients exécutant une version 64 bits de Windows, 1 Go d'espace disque supplémentaire est en général suffisant.

L'emplacement par défaut pour les fichiers temporaires de système restaurés est le lecteur système où résident les fichiers d'origine. Pour les entités de sauvegarde VSS SYSTEM, les fichiers temporaires sont placés dans le répertoire *temp* sur le lecteur système. Pour plus d'informations sur le développement de l'espace disponible dans le répertoire *temp* en le déplaçant à une autre grande partition, reportez-vous à la documentation Microsoft.

Lorsque vous restaurez les entités de sauvegarde SYSTÈME ou VSS SYSTEM en utilisant le programme **utilisateur NetWorker**, vérifiez que toutes les entités de sauvegarde ont été restaurées avec succès. Procédez ainsi en examinant les messages dans la fenêtre **État de restauration** (ou le fichier journal networkr) une fois la restauration terminée, mais avant de redémarrer l'ordinateur client.

# **Restaurer les entités de sauvegarde de SYSTÈME depuis l'invite de commandes**

Pour restaurer les entités de sauvegarde de SYSTÈME depuis l'invite de commandes :

- 1. Restaurez les entités de sauvegarde de SYSTÈME dans cet ordre :
	- BASE DE DONNÉES SYSTÈME
	- FICHIERS SYSTÈME
	- SHAREPOINT
	- ÉTAT SYSTÈME

La commande utilisée pour restaurer chaque entité de sauvegarde doit ressembler à ce qui suit :

*NetWorker\_install\_path***\bin\recover.exe -iY**  [**-s** *NetWorker\_nom\_serveur*] **-N** "*nom\_entsauv*"

2. Redémarrez l'ordinateur. Les fichiers systèmes d'origine seront remplacés par les fichiers restaurés.

**Remarque :** Si le processus de restauration cesse de répondre, mettez fin au processus et réexécute l'opération de restauration.

# **Restaurer les entités de sauvegarde VSS SYSTEM depuis l'invite de commandes**

Pour restaurer les entités de sauvegarde de VSS SYSTEM depuis l'invite de commandes :

- 1. Restaurez les entités de sauvegarde VSS SYSTEM dans cet ordre :
	- VSS SYSTEM SERVICES
	- VSS SYSTEM FILESET
	- VSS USER DATA
	- VSS OTHER
	- VSS SYSTEM BOOT

La commande utilisée pour restaurer chaque entité de sauvegarde doit ressembler à ce qui suit :

*NetWorker\_install\_path***\bin\recover.exe -iY**  [**-s** *NetWorker\_nom\_serveur*] **-N** "*nom\_entsauv*"

2. Redémarrez l'ordinateur.

Les fichiers VSS SYSTEM d'origine seront remplacés par des fichiers restaurés.

# **Restaurer des composants d'entité de sauvegarde VSS SYSTEM depuis l'invite de commandes**

Vous pouvez sauvegarder et restaurer des composants individuels (scripteurs) dans ces entités de sauvegarde VSS SYSTEM :

- **VSS SYSTEM SERVICES**
- **VSS USER DATA**
- ◆ VSS OTHER

Pour restaurer les composants sélectionnés, entrez ceci à l'invite de commandes :

*NetWorker\_install\_path***\bin\recover.exe -iY** [**-s** *NetWorker\_nom\_serveur*][**-t** *heure\_recherche*]**-N "***VSS\_SYSTEM\_SAVESET\_NAME***:\***component\_name***"**

Placer un point-virgule (;) entre noms composant multiples.

Par exemple, pour restaurer le scripteur de journal d'événement et le scripteur de Scripteur WMI, entrez :

```
C:\Program Files\Legato\nsr\bin\recover.exe - iY
```
**-s jupiter -N "VSS SYSTEM SERVICES:\Event Log Writer;WMI Writer"**

# **Restauration instantanée une heure prévue des entités de sauvegarde SYSTÈME et VSS SYSTEM**

Pour restaurer les entités de sauvegarde SYSTÈME ou VSS SYSTEM instantanément depuis l'invite de commandes, spécifiez l'ID de l'entité de sauvegarde à restaurer. Pour parcourir une liste d'ID d'entité de sauvegarde valides:

- 1. Dans la fenêtre **NetWorker Console Administration**, cliquez sur **Media**.
- 2. Dans le volet gauche développé, sélectionnez **Volumes**.

**Remarque :** Si la restauration échoue, un message d'erreur apparaît. Utilisez l'Observateur d'évènements Windows pour examiner les journaux d'évènements pour des informations supplémentaires. Les messages d'erreur liés à la restauration VSS sont également enregistrés dans le fichier journal NetWorker.

- 3. Dans le volet droit, cliquez avec le bouton droit sur l'un des volumes répertoriés et sélectionnez **Afficher les entités de sauvegarde**.
- <span id="page-337-0"></span>4. Dans la colonne **SSID**, notez l'ID d'entité de sauvegarde approprié.
- 5. Entrez cette commande sur l'hôte client de NetWorker pour restaurer l'état du système ou base de données de système instantanément:

*NetWorker\_install\_path***\bin\recover.exe -iY** [**-s** *NetWorker\_nom\_serveur]* **-S** *SSID*

où *le SSID* est l'ID d'entité de sauvegarde qui a été noté dans l'étape 4[Étape 4](#page-337-0).

**Remarque :** Si la restauration échoue à cause d'un problème lié à VSS ou à un scripteur, un message d'erreur apparaît. Utilisez l'Observateur d'évènements Windows pour examiner les informations supplémentaires des journaux d'événements. Les messages d'erreur liés à la restauration VSS sont également enregistrés dans le fichier journal NetWorker.

# **Exécution d'une restauration instantanée d'une base de données Exchange Server**

Si VSS est immatriculé et actif, une restauration instantanée d'une base de données Microsoft Exchange Server peut être exécutée.

**Remarque :** Ces étapes ne sont pas requises si le Module NetWorker pour Microsoft Exchange Server est utilisé.

Pour exécuter la restauration instantanée d'une base de données Exchange Server

- 1. Mettez les bases de données Microsoft Exchange Server hors connexion.
- 2. Allez dans le groupe de stockage et supprimez tous les fichiers *\* .log* et *\*.chk* des répertoires de données Exchange.
- 3. Terminez la restauration.
- 4. Remettez les bases de données Exchange en ligne.

# **Exécution d'une restauration instantanée d'une base de données SQL Server**

Si VSS est immatriculé et actif, une restauration instantanée d'une base de données SQL peut être exécutée.

Pour effectuer une restauration instantanée d'une base de données SQL Server:

- 1. Mettez les bases de données Microsoft SQL hors connexion.
- 2. Exécutez le programme utilisateur NetWorker, et dans le volet gauche de la fenêtre Restaurer, développez VSS SYSTEM SERVICES.
- 3. Marquez le dossier de Scripteur MSDE.
- 4. Terminez la restauration.
- 5. Remettez les bases de données SQL Server en ligne.

# <span id="page-338-0"></span>**Préparation à la restauration des entités de sauvegarde d'état Système Windows**

[Tableau 50](#page-338-0) décrivent composants de l'entité de sauvegarde SYSTEM STATE qui requièrent une préparation spéciale avant d'être restauré.

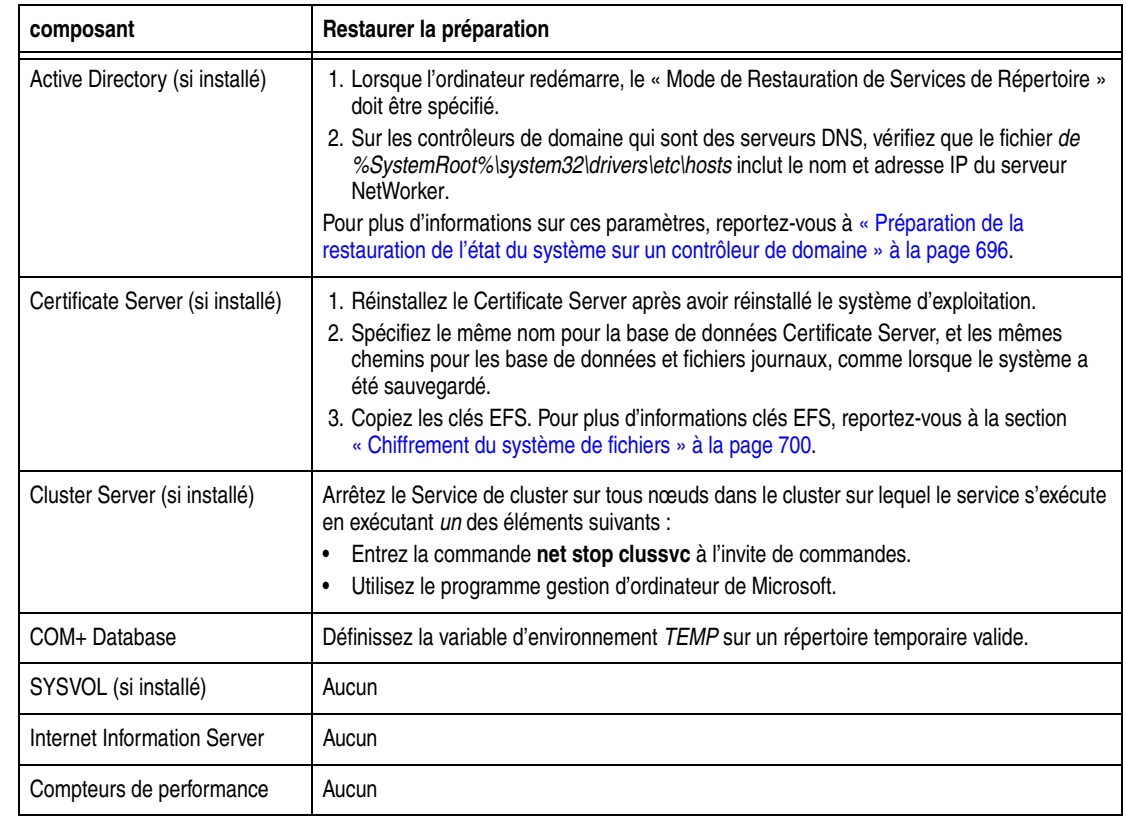

# **Tableau 50 Préparation à la restauration des entités de sauvegarde d'état Système Windows**

# <span id="page-338-1"></span>**Préparation à la restauration de l'entité de sauvegarde SYSTEM DB**

[Tableau 51](#page-338-1) décrivent composants de l'entité de sauvegarde SYSTEM DB qui requièrent une préparation spéciale avant la restauration.

# **Tableau 51 Préparation à la restauration de l'entité de sauvegarde SYSTEM DB**

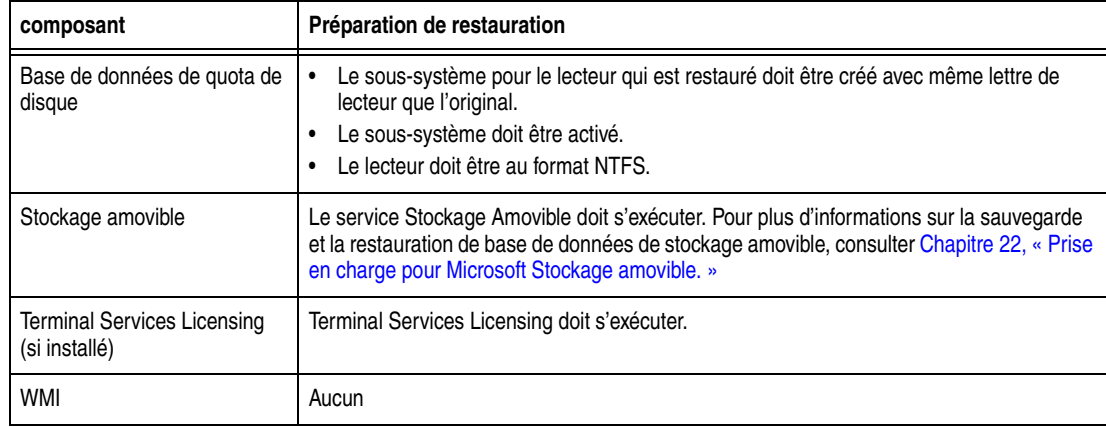

# **Restauration des points de montage de volume Windows**

*Les points de montage de volume* sont une fonction de système de fichiers NTFS de Windows Server 2003, Windows XP Professional et Windows 2000. Un point de montage de volume (ou *point de montage*) est un volume de disque qui est greffé dans l'espace de noms d'un volume de disque hôte. Cela permet de lier plusieurs volumes de disque dans une arborescence unique, semblable à la manière dont DFS lie des partages réseaux dans une structure unifiée.

L'affectation d'une lettre de lecteur à un point de montage est facultative. Il est possible de lier plusieurs volumes de disque en une seule arborescence, avec une seule lettre de lecteur affectée à la racine du volume hôte.

# **Restauration des points de montage**

Exécutez des opérations de restauration séparées pour restaurer le point de montage et les données du volume monté.

**Remarque :** La fonction Restauration d'entité de sauvegarde de NetWorker ne prend pas en charge restauration de points de montage. Pour restaurer des points de montage et leurs données, utilisez ces procédures spéciales. Ces procédures ne s'appliquent pas si la Récupération automatique du système (ASR) est utilisée. Pour plus d'informations sur le support pour ASR, voir [Chapitre 24, « Prise en charge de la Restauration système automatisée](#page-596-0)  [Microsoft. »](#page-596-0)

# **Restaurer un point de montage et ses données**

Pour restaurer un point de montage Windows et ses données:

- 1. Démarrez le programme **NetWorkerUtilisateur**.
- 2. Restaurez juste le point de montage, sans ses données. Pour restaurer un point de montage sur le lecteur D : par exemple:
	- a. Cliquez sur **Restaurer** pour ouvrir la boîte de dialogue **Client source**.
	- b. Sélectionnez le client source dont vous voulez restaurer les données et cliquez sur **OK**.

Le client local est sélectionné par défaut.

c. Sélectionnez le client de destination pour les données restaurées, puis cliquez sur **OK**.

Le client local est sélectionné par défaut.

- d. Dans la fenêtre **Restaurer**, développez l'unité D:\ drive
- e. Marquez *mountpoint\_name* pour la restauration.

- f. Cliquez sur **Démarrer** pour exécuter la restauration.
- 3. Restaurez les données du volume monté:

**Remarque :** Lorsque vous marquez un point de montage pour la restauration, tous les fichiers et répertoires sous lui sont marqués par défaut. Soyez sûr de les démarquer avant de démarrer la restauration. Un point de montage peut apparaître comme un répertoire plutôt qu'un point de montage (autrement dit, il peut avoir une icône de dossier au lieu d'une icône de volume).

- a. Cliquez sur **Restaurer** pour ouvrir la boîte de dialogue **Client source**.
- b. Sélectionnez le client source avec les données à restaurer et cliquez sur **OK**. Le client local est sélectionné par défaut.
- c. Sélectionnez le client de destination pour les données restaurées, puis cliquez sur **OK**.

Le client local est sélectionné par défaut.

- d. Dans la fenêtre **Restaurer**, développez le lecteur D:\ et *mountpoint\_name*.
- e. Marquez les données sous *mountpoint\_name* pour la restauration.
- f. Cliquez sur **Démarrer** pour exécuter la restauration.

Pour plus d'informations sur la restauration de données, voir [« Restaurer par](#page-309-0)  [sélection de fichier » à la page 310.](#page-309-0)

### **Restaurer des points de montage imbriqués**

Pour restaurer des points de montage imbriqués, restaurez en premier le point de montage de niveau supérieur, puis allez vers le bas de hiérarchie, en exécutant des opérations consécutives pour restaurer le contenu de chaque volume de montage (fichiers, répertoires et points de montage imbriqués).

**Remarque :** Restaurez des points de montage imbriqués et leurs données dans l'ordre s'affiché dans cet exemple.

Cette procédure explique comment restaurer trois points de montage imbriqués et leurs données dans la configuration suivante :

```
D:mountpoint_name1
    data1
    mountpoint_name2
       data2
       mountpoint_name3
           data3
```
Pour restaurer cette arborescence de point de montage :

- 1. Démarrez le programme **NetWorkerUtilisateur**.
- 2. Restaurez le point de montage de niveau supérieur*:*
	- a. Cliquez sur **Restaurer** pour ouvrir la boîte de dialogue **Client source**.
	- b. Sélectionnez le client source pour lesquels vous souhaitez restaurer les données, puis cliquez sur **OK**.

Le client local est sélectionné par défaut.

c. Sélectionnez le client de destination pour les données restaurées, puis cliquez sur **OK**.

Le client local est sélectionné par défaut.

- d. Dans la fenêtre **Restaurer**, développez le lecteur D:\.
- e. Marquez mountpoint\_name pour la restauration.

**Remarque :** Lorsque vous marquez un point de montage pour la restauration, tous les fichiers et répertoires sous lui sont marqués par défaut. Désélectionnez ces fichiers et répertoires avant de démarrer la restauration.

Le point de montage peut apparaître comme un répertoire plutôt qu'un point de montage (autrement dit, il peut avoir une icône de dossier au lieu d'une icône de volume).

- f. Cliquez sur **Démarrer** pour commencer la restauration.
- 3. Restaurez **data1** et **mountpoint\_name2**. Effacez **data2** et **data3** avant de démarrer la restauration.
- 4. Restaurez **data2** et **mountpoint\_name2**. Effacez **data3** avant de démarrer la restauration.
- 5. Restaurez **data3**.

# **Restaurer des Windows DHCP et des bases de données WINS**

Si VSS est immatriculé et actif, les DHCP et bases de données WINS sont incluses automatiquement lors de l'exécution d'une sauvegarde d'entité de sauvegarde Tout, Par conséquent, ces procédures ne sont pas requises.

# **Restaurer une base de données DHCP**

Pour restaurer la base de données DHCP:

- 1. A l'aide du programme **Utilisateur NetWorker**, restaurez le répertoire %SystemRoot%\System32\dhcp.
- 2. En utilisant les outils d'administration de Microsoft DHCP, restaurez la base de données **DHCP**. Pour les instructions détaillées à propos des outils d'administration de Microsoft DHCP, reportez-vous à la documentation Microsoft.

# **Restaurer une base de données WINS**

Pour restaurer une base de données WINS

- 1. Utilisez le programme **utilisateur NetWorker** pour restaurer la sauvegarde configurée dans la procédure de sauvegarde WINS. Pour plus d'informations, reportez-vous à la section [« Sauvegarde d'une base de données WINS » à la](#page-76-0)  [page 77.](#page-76-0)
- 2. Utilisez les outils d'administration WINS Microsoft pour restaurer la base de données **WINS**.

**Remarque :** Pour avoir des instructions détaillées sur les outils d'administration WINS, reportez-vous à la documentation Microsoft.

# **Restauration de Windows Index Server sur Windows 2000 ou version ultérieure**

Le serveur d'index de contenu Windows (CIS, Content Index Server) indexe la totalité du contenu textuel et les valeurs de propriété des fichiers et des documents stockés sur l'ordinateur local.

La sauvegarde et la restauration du CIS a lieu dans le cadre de l'entité de sauvegarde BASE DE DONNÉES SYSTÈME. Si VSS est activé, le CIS est automatiquement régénéré au redémarrage du système.

**Remarque :** Si vous supprimez une base de données de nondefault CIS puis essayez de la restaurer, la base de données restaurée ne peut pas être active jusqu'à ce que le Registre soit restauré dans le cadre d'une restauration d'entité de sauvegarde SYSTEM STATE.

Pendant une restauration CIS:

- Si vous utilisez le CIS dans un programme qui fournit la fonction de recherche (par exemple, un site Web), les fonctionnalités de recherche ne seront pas disponibles.
- ◆ Les requêtes peuvent être publiées, mais le temps de réponse peut être lent.

Après une restauration, le CIS met à jour automatiquement les catalogues pour refléter les données actuelles. Par conséquent, s'il s'est écoulé une longue période depuis la dernière sauvegarde, il peut être plus efficace de régénérer le catalogue que le restaurer. Toutefois, si le catalogue est très volumineux, il est peut-être plus rapide de le restaurer que le reconstituer.

Si une restauration du CIS échoue, régénérez le CIS :

- 1. Cliquez avec le bouton droit sur **Mon Ordinateur** et sélectionnez **Gestion** pour ouvrir la console Gestion de **l'ordinateur.**
- 2. Développez **Services et applications**.
- 3. Cliquez avec le bouton droit sur le catalogue à reconstituer et sélectionnez **Toutes les Tâches**>**Catalogue Vide**.
- 4. Manuellement arrêtez le CIS et restaurez de nouveau le CIS.
- 5. Redémarrez le CIS.

Lorsque vous redémarrez le service, le CIS ré-indexe la totalité du catalogue.

**Remarque :** Après une restauration, toutes les nomenclatures de catalogue redémarrent automatiquement, même si elles ont été arrêtées à l'heure de la sauvegarde.

Rapport

 $14$ 

Ce chapitre traite des points suivants :

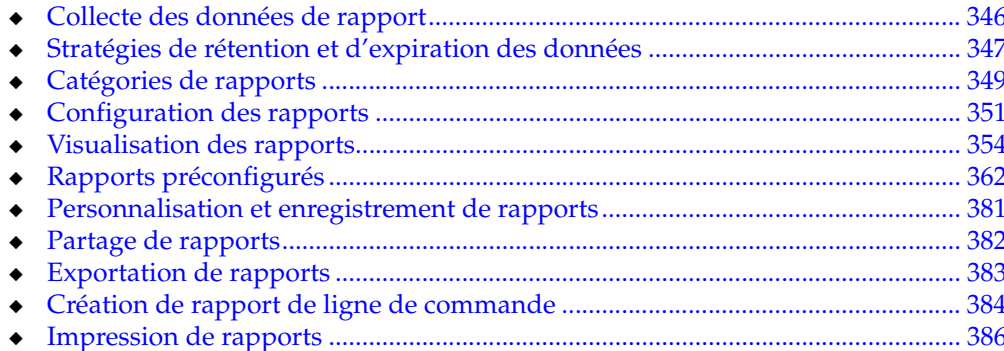

# <span id="page-345-0"></span>**Collecte des données de rapport**

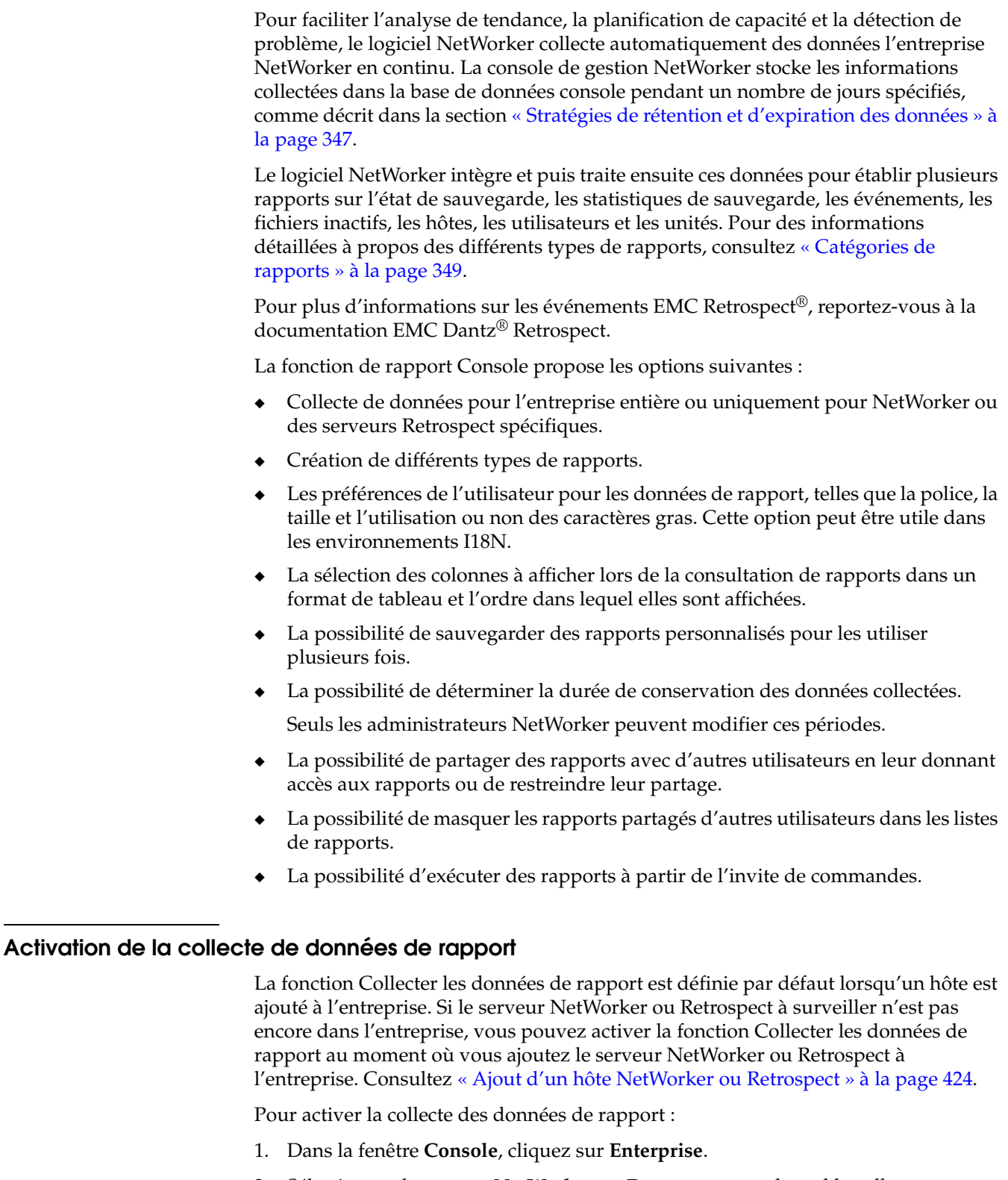

2. Sélectionnez le serveur **NetWorker** ou **Retrospect** pour lequel la collecte d'informations de rapport doit être activée.

3. Cliquez avec le bouton droit de la souris sur l'application gérée NetWorker, puis sélectionnez **Définir les fonctions**.

La boîte de dialogue **Définir les fonctions** s'affiche.

4. Sélectionnez **Collecter les données de rapport**, puis cliquez sur **OK**.

# **Désactivation de la collecte de données de rapport**

Pour désactiver la collecte de données de rapport :

- 1. Dans la fenêtre **Console**, cliquez sur **Entreprise**.
- 2. Sélectionnez le serveur **NetWorker** ou **Retrospect** pour lequel la collecte d'informations de rapport doit être activée.
- 3. Cliquez avec le bouton droit de la souris sur l'application gérée NetWorker, puis sélectionnez **Définir les fonctions**.

La boîte de dialogue **Définir les fonctions** s'affiche.

4. Effacez la case à cocher **Collecter les données de rapport**, puis cliquez sur **OK**.

# <span id="page-346-1"></span><span id="page-346-0"></span>**Stratégies de rétention et d'expiration des données**

Le logiciel NetWorker fournit des stratégies d'expiration différentes pour conserver divers types de données afin de répondre aux besoins de l'environnement (comme décrit en [Tableau 52](#page-346-1)). Seul un administrateur NetWorker peut modifier les stratégies.

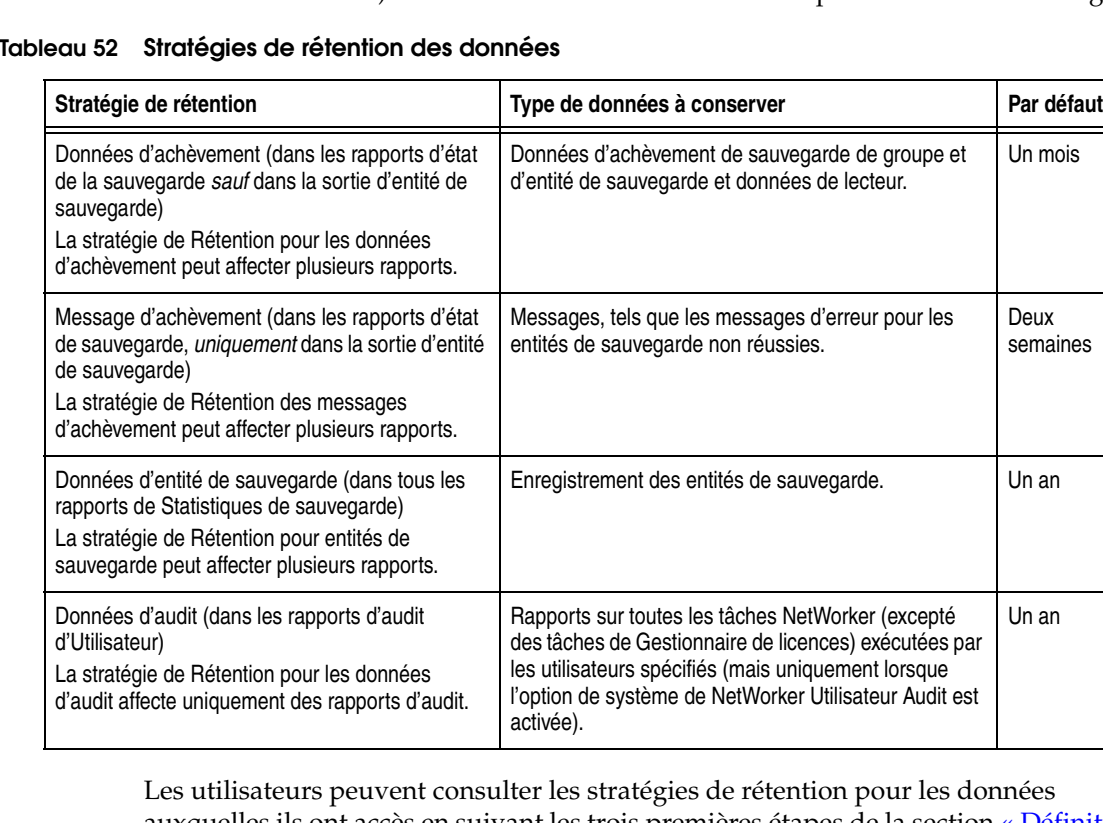

auxquelles ils ont accès en suivant les trois premières étapes de la section [« Définition](#page-347-0)  [des stratégies d'expiration pour la rétention de données » à la page 348](#page-347-0).

**Remarque :** Les Rapports non mentionnés en [Tableau 52](#page-346-1) n'ont pas de stratégie de rétention.

Ces différentes stratégies offrent aux administrateurs la possibilité de conserver certains types d'informations moins de temps que les autres, comme est indiqué en [Exemple 33](#page-347-1).

### <span id="page-347-1"></span> **Exemple 33 Souplesse de Rétention**

Un administrateur peut souhaiter définir la stratégie du message d'achèvement sur une période plus courte que la stratégie des données d'achèvement. Il se peut que les messages d'erreur précis indiquant la cause de l'arrêt d'une sauvegarde d'entité de sauvegarde ne soient pas pertinents sur une plus longue période. Mais il peut s'avérer utile d'enregistrer les données d'achèvement pour une période un peu plus longue pour aider à l'équilibrage de charge et des tendances.

La plus longue période (une ou plusieurs années) peut être une sélection appropriée pour les données d'entité de sauvegarde. Ces données sont utilisées pour générer les rapports de statistiques de sauvegarde NetWorker. Ces rapports peuvent être utilisés pour déterminer des tendances historiques concernant les sauvegardes et aider à la planification de capacité.

**Remarque :** Les stratégies d'expiration restreignent les données pouvant être récupérées par la Console NetWorker. En d'autres termes, les rapports ne peuvent pas inclure les données qui sont plus anciennes que la stratégie de rétention des données. Une fois que les données purgées par la stratégie de rétention, il est impossible de les *récupérer* à moins de restaurer la base de données complète.

Par exemple, si un administrateur fait passer la période d'expiration d'une stratégie d'1 année à 1 mois et la remet à 1 année tout de suite après, 11 mois de données sont perdus.

# <span id="page-347-0"></span>**Définition des stratégies d'expiration pour la rétention de données**

**Remarque :** Seul un administrateur peut exécuter cette procédure.

Pour définir des stratégies d'expiration:

- 1. Dans la fenêtre **Console**, cliquez sur **Rapports**.
- 2. Dans le menu **Rapports**, sélectionnez **Rétention de données**.

La boîte de dialogue **Rétention de données** apparaît.

- 3. Pour chaque stratégie, entrez le nombre de périodes et sélectionnez une période (année, mois, semaine, jour).
- 4. Pour enregistrer la configuration de la stratégie de rétention des données, cliquez sur **OK**.

**Remarque :** L'espace de la base de données Console doit être suffisant pour contenir les données. Si les paramètres de stratégie de rétention des données causent une saturation de la base de données Console, l'exécution s'arrête. Pour plus d'informations sur la façon d'estimer la taille de la base de données Console, reportez-vous au *Guide d'installation NetWorker*.

# <span id="page-348-0"></span>**Catégories de rapports**

[Tableau 53, page 349](#page-348-1) décrit les différentes catégories de rapport incluses dans le logiciel NetWorker.

Les catégories de rapport apparaissent sous forme de dossiers dans la fenêtre Rapports. Ces rapports peuvent être exécutés depuis la fenêtre Console ou à partir de l'invite de commandes.

<span id="page-348-1"></span>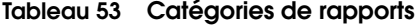

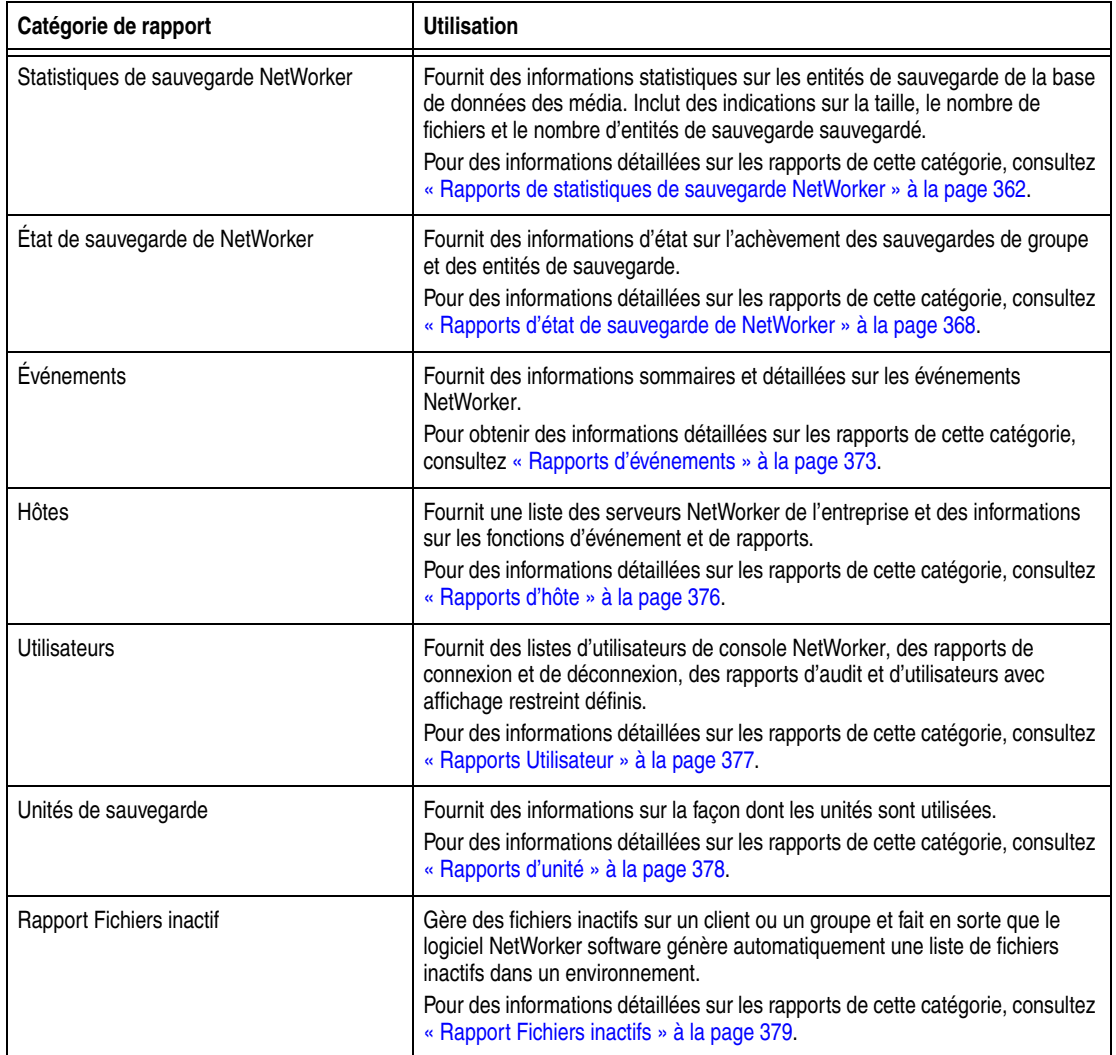

# **Types de rapport**

Tous les rapports sont répertoriés dans les dossiers de catégorie rapport. Ces dossiers figurent dans le volet gauche de la fenêtre Rapports. Les rapports de base peuvent être sélectionnés dans les catégories de rapport Statistiques de sauvegarde NetWorker ou d'état de sauvegarde, d'Événements, d'Hôtes et d'Utilisateurs NetWorker ou Retrospect. Pour obtenir une description détaillée, reportez-vous au [« Rapports de base » à la page 350.](#page-349-0) Les rapports d'exploration sont disponibles dans les catégories de rapport Statistiques de sauvegarde NetWorker, d'état de sauvegarde, d'Événements et d'Unités de sauvegarde NetWorker. Pour obtenir une description détaillée, reportez-vous au [« Rapports d'exploration » à la page 350.](#page-349-1)

Pour plus d'informations sur :

- Les événements et les messages d'erreur Retrospect, reportez-vous à la documentation de Dantz Retrospect.
- ◆ La gestion des serveurs Retrospect, consultez [« Gestion des serveurs NetWorker](#page-422-0)  [et Retrospect de l'entreprise » à la page 423.](#page-422-0)

Des icônes différentes représentent les différents types de rapports :

### **Tableau 54 Icônes de rapport**

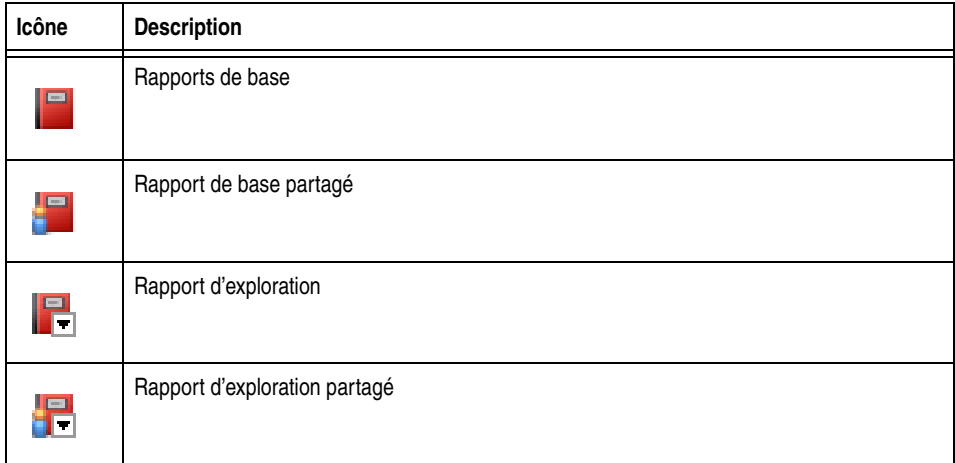

# <span id="page-349-0"></span>**Rapports de base**

Les rapports de base organisent les données recueillies en fonction d'un composant datazone, un intervalle de temps ou un attribut spécifique. Par exemple :

- ◆ Un Récapitulatif Serveur de statistiques de sauvegarde fournit des statistiques de sauvegarde en fonction d'un serveur.
- Un Récapitulatif mensuel de Statistiques de sauvegarde fournit les statistiques de sauvegarde en fonction d'une date.
- ◆ Un Récapitulatif de Priorité d'Événements fournit un rapport en fonction d'un attribut.

Sélectionnez le rapport de base qui vous fournira les informations dont vous avez besoin.

# <span id="page-349-1"></span>**Rapports d'exploration**

Les rapports d'exploration sont des séquences pré-sélectionnées de rapports de base et peuvent être enregistrés en tant que rapports personnalisés en mode partagé.

Parcourez une séquence pour comparer les informations fournies selon différents points de vue. Par exemple, il est possible de sélectionner l'État de groupe à l'aide d'un rapport d'exploration de Serveur à partir de la catégorie Etat de serveur NetWorker. Ce rapport démarre au niveau serveur, puis explore pour afficher un rapport sommaire pour chacun des éléments suivants:

- Un groupe sélectionné
- Un résumé mensuel sélectionné
- Un résumé quotidien sélectionné

**Remarque :** Dans [mode document](#page-738-0) pour les rapports d'exploration, les commandes d'impression et d'exportation ne s'exécutent pas sur la totalité du rapport d'exploration, mais juste sur le rapport de base affiché. Notez également que des rapports d'exploration ne peuvent pas être exécutés à partir de l'invite de commandes.

### **Rapports personnalisés**

Les rapports livrés avec le logiciel NetWorker sont connus sous le nom de [rapport](#page-741-0)  [prérédigée](#page-741-0)t contiennent plusieurs paramètres de configuration autorisant l'adaptation de données de rapport. Avec les rapports personnalisés, les versions de rapport peuvent être configurées -une seule fois- pour répondre aux besoins de l'entreprise, puis être enregistrées et re-exécutées en cas de nécessité, sans avoir à être reconfigurées. Cela permet de gagner du temps, surtout avec des rapports exécutés régulièrement incluant des combinaisons de paramètres complexes. Les rapports personnalisés peuvent ou être exécutés sur demande, ou d'après un planning prédéfini. Le propriétaire d'un rapport enregistré peut choisir de le partager avec tous les utilisateurs.

L'option Masquer les rapports des autres utilisateurs permet de choisir la visualisation :

- des rapports du propriétaire (privés et partagés)
- Ou des rapports du propriétaire et de tous les rapports personnalisés partagés

Pour obtenir plus d'informations, reportez-vous aux sections [« Personnalisation et](#page-380-0)  [enregistrement de rapports » à la page 381](#page-380-0) et [« Partage de rapports » à la page 382.](#page-381-0)

# <span id="page-350-0"></span>**Configuration des rapports**

Chaque type de rapport inclut ses propres paramètres de configuration qui agissent comme les filtres limitant les données utilisées pour générer le rapport. Par défaut, ces paramètres sont configurés pour inclure toutes les informations disponibles dans le rapport, ce qui signifie que dans un premier temps, les filtres sont désactivés.

Par exemple, le rapport Récapitulatif serveur de statistiques de sauvegarde NetWorker inclut ces paramètres de configuration:

- Nom de serveur
- Type de sauvegarde
- Niveau de sauvegarde
- Heure de sauvegarde

Dans cet exemple, accepter la configuration par défaut des paramètres sélectionnés donne un rapport incluant les statistiques de sauvegarde de tous les serveurs de l'entreprise. Les statistiques rapportées pour chaque serveur incluraient tous les types et niveaux de sauvegarde, et la plage horaire inclurait toutes les données disponibles.

La portée d'un rapport peut être limitée en éliminant une ou plusieurs options de paramètre par filtrage, par exemple :

**Remarque :** Pour les rapports d'Utilisation du Lecteur, la plage horaire ne peut pas dépasser huit jours. Pour plus d'informations sur cette restriction, ou pour plus d'informations sur la définition de cette plage, consultez [« Formats de date et d'heure » à la page 352.](#page-351-0)

- Pour exclure certains serveurs de l'entreprise du rapport, supprimez les noms de serveur sélectionnés de la zone Nom du serveur sélectionné.
- Pour sélectionner uniquement les sauvegardes complètes, supprimez les autres types de sauvegarde de la zone Nom du serveur sélectionné.
- ◆ Pour inclure uniquement les statistiques concernant le mois passé, spécifiez cette période. Les périodes sont localisées. Le format d'entrée respecte le format spécifié dans les paramètres régionaux du système d'exploitation.

Lorsqu'un paramètre est supprimé de la zone Nom du serveur sélectionné, il se place dans la zone Nom du serveur disponible. Pour inclure de nouveau ce paramètre, cliquez sur le bouton **Ajouter** ( ).

# **Comment configurer un rapport**

Pour configurer un rapport:

- 1. Dans la fenêtre **Console**, cliquez sur **Rapports**.
- 2. Développez un dossier de catégorie rapport, puis sélectionnez un type de rapport disponible.

Lorsqu'un type de rapport a été sélectionné, l'onglet **Configurer** correspondant à ce rapport apparaît. Les paramètres possibles pour ce rapport s'affichent par défaut dans les zones **Sélectionnés :**

3. Pour limiter la portée du rapport, cliquez sur un des paramètres de la zone **Sélectionné,** puis cliquez sur **Supprimer** (  $\epsilon$  ).

Pour supprimer tous les paramètres de la zone **Sélectionné**, cliquez sur **Tout**  supprimer  $($   $\left($   $\left($   $\right)$ .

Les paramètres supprimés apparaissent dans les zones **Disponible**.

- 4. Pour remettre
	- Un paramètre seul dans la zone **Sélectionné**, sélectionnez-le dans la zone **Disponible** puis cliquez sur **Ajouter** ( $\rightarrow$  ).
	- Tous les paramètres disponibles dans la zone **Sélectionné**, cliquez sur **Tout**   $a$ jouter $($ **)**.
- 5. Pour afficher le rapport, sélectionnez l'onglet **Afficher le rapport**.

# <span id="page-351-0"></span>**Formats de date et d'heure**

Si un rapport inclut un paramètre de date et d'heure, spécifiez l'heure de début et de fin, ainsi que la date de début et de fin dans zones de texte À et De. Le clic sur la flèche d'un champ d'entrée d'heure affiche un calendrier et un sélecteur d'horloge, ainsi que des flèches de réglage pour définir des valeurs.

Dans les paramètres régionaux anglais américain, la valeur par défaut « De » de l'heure est 12:00:00 (minuit/midi) pour le « De » de date, et la valeur par défaut « À » de l'heure est 11:59:59 (nuit) dans le « À » de date. Les paramètres régionaux anglais américain sont les seuls qui incluent une zone pour la valeur AM ou P.M.

Dans les paramètres régionaux autres que anglais américain, la valeur par défaut « De » d'heure est 00:00:00 (minuit/midi) dans le « De » de date, et la valeur par défaut de «  $\AA$  » pour l'heure est 23:59:59 (nuit) dans le «  $\AA$  » de date.

L'option de l'affichage d'heure aux formats 12 ou 24 sont déterminés par les paramètres régionaux et les paramètres de langue du système. Pour plus

d'informations sur les exceptions dans le traitement de ces paramètres, consultez [« Anomalies de paramètres régionaux » à la page 354.](#page-353-1)

# <span id="page-352-0"></span>**Formats d'entrée**

Les formats d'entrée de date et heure dans le logiciel NetWorker varient. Certains formats d'entrée acceptables pour une collection de paramètres régionaux communs figurent dans le [Tableau 55](#page-352-0).

| Langue                    | Formats de date                                                                                                    | <b>Formats d'heure</b>                                                                                      |
|---------------------------|----------------------------------------------------------------------------------------------------|----------------------------------------------------------------------------------------------------|
| Anglais<br>américain      | EEEE, MMMM J, AAAA (lundi, mars 8, 2007)<br>$\bullet$<br>MMMM J, AAAA (lundi, mars 8, 2007)<br>$\bullet$<br>MMM J, YYYY (Mars 8, 2007)<br>$\bullet$<br>M/J/AA (3/8/07)<br>$\bullet$ | h:mm:ss un z (11:27:après-midi) PST)<br>h:mm:ss un (11:27:30 heures<br>après-midi)<br>h:mm un (11:27 matin) |
| Anglais du<br>Royaume-Uni | JJ MMMM AAAA 08 mars 2007)<br>$\bullet$<br>JJ-MMM-AAAA (08-Mar-2007)<br>$\bullet$<br>JJ/MM/AA (08/03/07)<br>$\bullet$                                                               | HH:mm:ss z (23:27:30 PST)<br>HH:mm:ss (23:27:30)<br>HH:mm (23:27)                                           |
| Français                  | EEEE J MMMM AAAA (lundi 8 mars 2007)<br>٠<br>J MMMM AAAA (8 mars 2007)<br>$\bullet$<br>J MMM AAAA (8 mar. 2007)<br>٠<br>JJ/MM/AA (08/03/07)<br>٠                                    | HH:mm:ss z (23:27:30 PST)<br>HH:mm:ss (23:27:30)<br>HH:mm (23:27)                                           |
| Allemand                  | EEEE, J. MMMM AAAA (Montag, 8. März 2007)<br>$\bullet$<br>J. MMMM AAAA (7 marz 2007)<br>$\bullet$<br>JJ.MM.AAAA (08.03.2006DD)<br>٠<br>MM.AA (08.03.07)<br>$\bullet$                | HH:mm:ss z (23:27:30 PST)<br>HH:mm:ss (23:27:30)<br>HH:mm (23:27)                                           |
| Japonais                  | AAAA/MM/JJ (2004/03/07)<br>٠<br>AA/MM/JJ (04/03/07)<br>$\bullet$                                                                                                    | HH:mm:ss z (23:27:30 PST)<br>HH:mm:ss (23:27:30)<br>HH:mm (23:27)                                           |
| Chinois simplifié         | AAAA-M-J (2007-3-8)<br>٠<br>AA/M/JJ (07/03/8)                                                                                                    | HH:mm:ss (23:27:30)<br>٠                                                                                    |

**Tableau 55 Formats d'entrée de date et d'heure pour les paramètres régionaux communs**

Dans le tableau [Tableau 55](#page-352-0) notez que :

- $\bullet$  Les formats indiqués sous forme de chiffre unique  $(M, J, h)$  peuvent également être entrés sous forme de chiffres doubles. Par exemple, M pourrait être ou 7 ou 07 pour le septième mois.
- Dans la colonne de formats d'heure :
	- Le caractère **a** désigne un format de 12 heures.
	- L'absence de **a** désigne note un format de 24 heures.
	- Le caractère **z** indique une zone d'heure. Si le **z** est présent, l'heure contiendra une zone d'heure.

Les périodes relatives peuvent être entrées également dans les champs De et champs A. Une période relative valide se compose d'un nombre suivi d'une unité de temps. Les unités de temps incluent :

- **Heure**
- Jour
- Semaine
- **Mois**
- Année

Souvenez-vous que ces rapports sont exécutés à l'aide de dates passées. Par conséquent, même la date *à* est toujours une date passée. Un délai relatif *4 mois* fournirait des données de rapport couvrant les quatre mois passés. Un rapport spécifiant *de 9 mois à 1 mois* inclut les données recueillies il y a 9 mois jusqu'à 1 mois en arrière.

**Remarque :** Pour les rapports d'Utilisation du Lecteur, la période ne peut excéder huit jours. Autrement dit, la date entrée dans le champ À ne peut pas être définir une période excédant huit jours à compter de la date entrée dans le champ De. Si vous entrez une période relative dans le champ À, la valeur ne peut pas dépasser 8 jours.

## <span id="page-353-1"></span>**Anomalies de paramètres régionaux**

Les paramètres régionaux dans un système d'exploitation définissent des facteurs spécifiques au langage local ou géographie. Alors que les systèmes d'exploitation Microsoft Windows permettent à l'utilisateur de définir différentes valeurs par défaut et des paramètres régionaux, l'Environnement Java Runtime (JRE) ne prend en compte que les paramètres régionaux par défaut et ignore tous paramètres régionaux. Par conséquent, le logiciel NetWorker sélectionne les paramètres régionaux par défaut pour afficher les dates et les heures.

**Remarque :** Problèmes par rapport aux systèmes d'exploitation Microsoft Windows:

la Modification des paramètres régionaux *par défaut* met le système dans un état dans lequel de nombreuses informations de service du système d'exploitation de base (par exemple, les messages de base, les dates et les formats de nombre) apparaissent dans un formulaire localisé.

Si les paramètres régionaux par défaut sont modifiés, le système doit être redémarré. Les paramètres régionaux par défaut sont utilisés après redémarrage.

La modification des paramètres régionaux *actuels* ne fait pas en sorte que les informations de service du système d'exploitation de base s'affichent dans formulaire localisé.

Le JRE regarde les paramètres régionaux *par défaut* uniquement.

# <span id="page-353-0"></span>**Visualisation des rapports**

Les rapports peuvent être affichés soit en mode interactif, soit en mode document. Selon le rapport, vous pouvez choisir également d'afficher le contenu du rapport sous forme de table ou de graphique.

De plus, les rapports peuvent être imprimés et exportés dans différents formats de fichier. Pour plus d'informations sur l'impression et l'exportation, consultez [« Impression de rapports » à la page 386](#page-385-0) et [« Exportation de rapports » à la page 383](#page-382-0).

L'utilisateur administratif peut restreindre l'affichage d'un utilisateur de l'entreprise à certains serveurs, en affectant l'affichage pour cet utilisateur et la portée de sa création de rapport.

**Remarque :** Lorsque les rapports sont affichés au format graphique, leur taille et leur apparence peut différer selon son orientation (portrait ou paysage) et le format-de présentation, par exemple, si la consultation se fait dans la fenêtre Console, ou dans d'autres formats de fichiers, tels que PDF, HTML ou PostScript. Lors de l'affichage de rapports sous forme de graphiques en mode document, ou lors de l'impression ou de l'exportation au format

**Rapport**

en HTML ou PostScript, les graphiques apparaissent toujours sur une page, quelle que soit leur taille. En conséquence, quelques données et libellés peuvent ne pas s'afficher. Pour voir les détails de rapport complets, consultez le graphique en mode interactif.

NetWorker prend en charge ces modes de rapport:

- ◆ [« Mode interactif » à la page 355](#page-354-0)
- [« Mode document » à la page 356](#page-355-0)
- ◆ [« Types graphiques en mode Interactif et Document » à la page 358](#page-357-0)

De plus, NetWorker inclut ces restrictions et considérations de traitement :

[« Restreindre la consultation de rapport » à la page 361](#page-360-0)

[« Traitement en arrière-plan de rapports » à la page 362](#page-361-2)

# <span id="page-354-0"></span>**Mode interactif**

Le mode interactif affiche un rapport avec les composants dynamiques. L'effet des composants dynamiques dépend du mode d'affichage du rapport (tableau ou graphique).

Le mode interactif autorise l'accès aux rapports d'exploration. Les rapports d'exploration groupent commodément les rapports liés entre eux pour en simplifier la consultation en augmentant les niveaux de granularité des données de rapport.

Le mode interactif offre également un ensemble de choix de sélection de graphiques. Ces choix limitent les données dans un rapport en incluant ou excluant certains paramètres. Exemples de paramètres de sélection de graphiques :

- Durée
- Taille de la sauvegarde
- Nombre de fichiers
- Ouantité de données
- Nombre d'entités de sauvegarde

Tous les paramètres ne s'appliquent à chaque type de graphique.

# **Mode interactif et tableaux**

Dans l'affichage sous forme de tableau du mode interactif, vous pouvez :

- Faire défiler des lignes du tableau.
- Trier, réordonner ou redimensionner les colonnes du tableau.
- Choisir les colonnes à afficher, et l'ordre dans lequel les afficher.

**Remarque :** En mode interactif, les tableaux peuvent être triés de la même façon que dans les autres fenêtre Console.

### **Mode interactif et graphiques**

Lorsqu'un graphique est affiché en mode interactif, vous pouvez :

Passer d'un format de graphique à un autre en sélectionnant un format dans la liste Type de graphique.

Une liste simplifiée de formats de graphique est fournie dans [Tableau 56,](#page-358-0)  [page 359.](#page-358-0)

**Remarque :** Lorsque qu'un rapport d'utilisation de lecteur est consulté, il s'affiche automatiquement sous forme de diagramme de Gantt. Le type de graphique ne peut pas être modifié.

Modifier les sélections à l'aide du Sélecteur de données le cas échéant.

Le Sélecteur de données est disponible dans la sélection des rapports et contient des informations de colonne de contrôle qui fonctionnent avec un graphique de données numériques. Le Sélecteur de données est utile au format de tableau et peut également être utilisé pour afficher des groupes de données intéressants et utiles au format graphique.

Par exemple, dans un rapport de récapitulatif par serveur affiché sous forme de graphique à barres, ce dernier affiche la quantité de données de chaque groupe, et le Sélecteur de données répertorie la colonne de contrôle de « Serveur » en rendant possible la visualisation au même endroit de groupes de serveurs, simplement en parcourant la liste de serveurs dans le Sélecteur de données. Cela peut s'avérer utile pour rechercher le groupe qui a sauvegardé le plus de données, ou pour équilibrer les groupes sur les serveurs.

- Limiter l'ensemble d'axes X et Y dans le rapport en effaçant une ou plusieurs options des cases à cocher du Sélecteur du Graphique. Cela ne s'applique pas aux rapports d'Utilisation de lecteurs.
- Pour les rapports de l'Utilisation du Lecteur, passez sur un graphique dans l'affichage Entité de sauvegarde pour afficher une info-bulle incluant cette information:
	- Nom de la sauvegarde
	- Heure de démarrage
	- Heure de fin
	- Nom du client
	- Débit (B/seconde)

Dans Vue du lecteur, l'info-bulle inclut des informations:

- Lecteur
- Heure de démarrage
- Heure de fin
- Débit (B/seconde)

**Remarque :** La fonction d'info-bulle pour les rapports de l'Utilisation du Lecteur est uniquement disponible en mode interactif.

# <span id="page-355-0"></span>**Mode document**

Le mode document affiche un rapport statique qui ressemble à la vue Aperçu avant impression comme indiqué par un afficheur de fichier PDF. En mode document, les options suivantes sont disponibles :

- Orientation (portrait ou paysage)
- Format tableau ou graphique
- Taille (niveau de zoom)

**Remarque :** En mode Document, pour tout type de graphique affichant des axes *X*-*Y,* deux graphiques sont affichés. Si le graphique supérieur contient trop de données d'axe *Y*, les données affichées dans les deux graphiques peuvent être tronquées.

En mode Document, les colonnes d'un rapport disposé sous forme de tableau ne peuvent pas être triées, réordonnées ou redimensionnées. De plus, vous ne pouvez pas choisir les colonnes à afficher, ni l'ordre dans lequel les afficher. De même, le format de graphique ne peut pas être modifié pendant la consultation d'un rapport. Le logiciel NetWorker ne conserve pas les modifications personnalisées apportées au cours de l'affichage d'un rapport en mode interactif (tel que trier ou réordonner les colonnes dans un tableau), à l'exception des graphiques (dans Type de graphique et Sélecteur de Graphique). En revanche, le mode document affiche le rapport sous forme de tableau standard ou de graphique, comme spécifié par la définition de rapport interne dans le logiciel NetWorker.

Contrairement au Mode interactif qui offre un jeu de paramètres pour la sélection de graphique limitant les données affichées, un rapport en mode document affiche toutes les données. En conséquence, la consultation des rapports en mode Document consiste souvent en plusieurs écrans. Pour cette raison, les choix de consultation en mode Document incluent ces options pour paginer la sortie:

- Premier
- Précédent
- **Suivant**
- **Dernier**

### **Données de rapport affichées sous forme de tableau en mode Document**

Les rapports en mode Document affichés sous forme de tableau contiennent plusieurs colonnes d'informations:

- ◆ Une ou plusieurs *colonnes* de commande représentent des informations de rapport *qui ne peuvent pas être* additionnées comme données quantitatives.
- ◆ Une ou plusieurs colonnes *de données* représentent des informations de rapport qui peuvent être additionnées comme données quantitatives.

Les zones de commande affichent des informations telles que :

- Nom de serveur
- Nom de groupe
- Nom de client
- Nom de la sauvegarde
- Heure de sauvegarde
- Identifiant de sauvegarde
- Type de sauvegarde
- Niveau de sauvegarde

Dans les graphiques, ces rubriques sont indiquées en général sous forme de données d'axe *X*.

Les colonnes de données affichent des informations telles que :

- Quantité de données (en Mo)
- Nombre de fichiers
- Nombre d'entités de sauvegarde
- Durée (en secondes)

Dans les graphiques, ces rubriques sont indiquées en général sous forme de données d'axe *Y*.

La ligne du bas de chaque rapport donne les sous-totaux et les totaux de toutes les colonnes de données quantitatives affichées dans le rapport.

Par exemple, un rapport sur Détails d'entité de sauvegarde par Client :

- Répertorie chaque client.
- Fournit :
	- Les sous-totaux des colonnes de données pour chacune des entités de sauvegarde de ce client.
	- Les totaux de toutes les colonnes de données pour chaque client.
	- Les totaux des données pour tous les clients du rapport.

Cela facilite l'analyse des données, visuellement, sur une base par client, sur une base d'unité de sauvegarde par client, et pour tous les clients du rapport.

# <span id="page-357-0"></span>**Types graphiques en mode Interactif et Document**

Ces types de graphique sont à la fois disponibles en mode interactif et en mode Document:

- Graphique à barres
- Graphique camembert
- Graphique de courbes
- Graphique en piles
- Diagramme de Gantt (pour les rapports d'utilisation de lecteurs uniquement)

**Remarque :** Lorsqu'on consulte un rapport d'Utilisation du Lecteur sous forme de graphique, il s'affiche automatiquement sous forme de diagramme de Gantt et le type de graphique ne peut pas être modifié. Pour plus d'informations, reportez-vous à la section [« Rapports de types](#page-377-1)  [d'unité et configuration » à la page 378](#page-377-1). Le type de diagramme de Gantt n'est pas une option pour d'autres rapports.

[Tableau 56](#page-358-0) affichent une version simplifiée d'options de format de graphique.

# **Format Exemple** Barre Courbe Camembert Piles **Gantt**

### <span id="page-358-0"></span>**Tableau 56 Formats graphique de rapports**

# **Graphique à barres**

Un graphique à barres utilise des barres pour illustrer les types différents de données. Par exemple, dans un graphique en barres d'un rapport récapitulatif serveur de statistiques de sauvegarde NetWorker les barres verticales montrent la quantité de données sauvegardées par chaque serveur. Les lignes supplémentaires affichent les nombres de fichiers et entités de sauvegarde correspondants sauvegardés par chaque serveur.

L'ensemble d'axes affiché dans le rapport dépend du type de rapport.

Pour sélectionner différents éléments pour l'affichage, sélectionnez ou désactivez les cases à cocher appropriées dans le Sélecteur de Graphique.

# **Graphique camembert**

Le graphique en camembert affiche les données sous forme de pourcentage d'un « camembert. » Lors de la spécification de ce type de graphique à partir de la fenêtre Console, le Sélecteur de Graphique inclut une case d'option autorisant l'affichage d'un seul élément, ou axe, à la fois. Si un élément supplémentaire est sélectionné, il remplace le premier. Cette restriction ne s'applique pas lorsque ce type de graphique est spécifié de l'invite de commandes.

<span id="page-359-0"></span>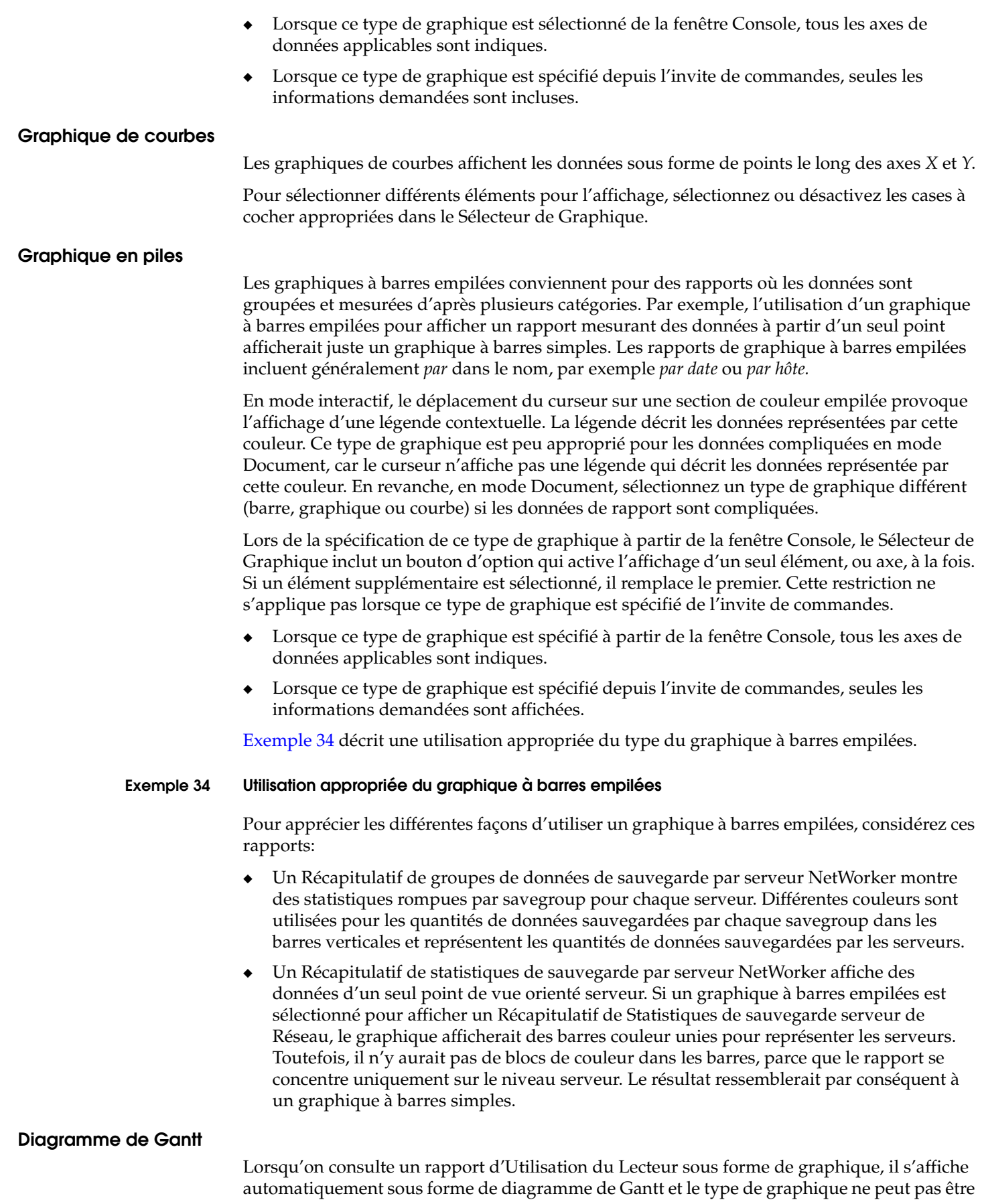
modifié. Le rapport d'Utilisation du Lecteur est le seul rapport qui s'affiche sous forme de diagramme de Gantt.

Dans l'affichage Entité de sauvegarde, l'axe *X* affiche l'heure, et l'axe *Y* affiche des données d'entité de sauvegarde. Le passage sur le graphique dans l'affichage Entité de sauvegarde affiche une info-bulle qui fournit les informations suivantes :

- Nom de la sauvegarde
- Heure de démarrage
- Heure de fin
- Nom de client
- Valeur de débit

Dans la vue de Lecteur, l'axe *X* affiche l'heure, et l'axe *Y* affiche des données de lecteur. Le passage sur le graphique dans Affichage du lecteur de sauvegarde affiche une info-bulle qui fournit les informations suivantes :

- $I$  ecteur
- Heure de démarrage
- Heure de fin
- Valeur de débit

## <span id="page-360-0"></span>**Sélection d'un axe de graphique**

Le mode document peut afficher plusieurs graphiques dans le document. Tous les axes Y disponibles peuvent être insérés dans le rapport. Lorsqu'un utilisateur passe en mode Document, imprime ou exporte un rapport, ou enregistre une configuration, la sélection d'axe définie dans la section du Sélecteur du Graphique de l'onglet Configuration est utilisée. Les exceptions à ceci sont les graphiques en barres empilées et les camemberts qui affichent tous les axes lorsque la commande **gstclreport** est utilisée pour générer un rapport.

### **Visualisation des rapports**

Avant d'afficher un rapport, sélectionnez la portée du rapport en spécifiant des paramètres Configuration. Pour plus d'informations sur la configuration de rapports, consultez [« Comment configurer un rapport » à la page 352.](#page-351-0)

Pour consulter des rapports:

- 1. Dans la fenêtre **Console**, cliquez sur **Reports**.
- 2. Sélectionnez un type de rapport.
- 3. Pour limiter la portée du rapport, spécifiez des paramètres sur l'onglet **Configuration**.
- 4. Cliquez sur l'onglet **Afficher le rapport**. La plupart des rapports s'affichent initialement en mode interactif et sous format de tableau.
- 5. Pour modifier l'affichage en cours, cliquez avec le bouton droit sur l'onglet **Afficher le rapport** et sélectionnez l'option d'affichage appropriée.

#### **Restreindre la consultation de rapport**

Lorsqu'un utilisateur de Console NetWorker est ajouté ou reconfiguré, les vues de l'utilisateur des serveurs NetWorker, les groupes et les clients de l'entreprise déterminent le contenu des rapports pouvant produits.

Comme chaque utilisateur peut avoir des restrictions d'accès différentes, la consultation de chaque rapport peut être différente. Cela s'applique à tous les types de rapports, qu'ils soient personnalisés, privés ou partagés.

Par exemple, un rapport récapitulatif de sauvegarde partagé intitulé « Construction que C Backups » affichera des données différentes en fonction des utilisateurs si les autorisations d'accès des utilisateurs incluent des serveurs NetWorker différents. C'est le cas même lorsque les rapports sont exécutés en même temps.

Dans la fonction Rapports, les paramètres d'édition d'un utilisateur spécifique affiche uniquement les serveurs, NetWorker, groupes et clients autorisés comme sources d'informations de rapport. Les rapports résultants contiennent uniquement des données de ces serveurs. Un utilisateur peut exécuter uniquement des rapports pour les serveurs qu'il lui est permis de gérer.

**Remarque :** Si aucune donnée n'est sont disponible pour un serveur donné, ce serveur n'apparaîtra pas dans toutes listes, indépendamment de l'accès ou de la vue de l'utilisateur.

## **Traitement en arrière-plan de rapports**

Lorsque l'onglet **Afficher le rapport** est sélectionné, les données de rapport sont supprimées du serveur. Ce processus s'exécute en arrière-plan et pourrait prendre un peu de temps. D'autres parties de l'interface sont utilisables pendant que les données de rapport sont traitées. Le rapport demandé apparaît lorsqu'on revient à l'onglet **Afficher**.

**Remarque :** Ne demandez pas plusieurs rapports en même temps. Comme les rapports sont exécutés séquentiellement en arrière-plan, un utilisateur peut naviguer dans l'interface utilisateur pendant qu'un rapport s'exécute. Si un nouveau rapport est lancé avant qu'un rapport antérieur soit fini, le rapport antérieur est interrompu et supprimé. Un rapport est complet ou supprimé, les résultats ne sont jamais partiels.

# **Rapports préconfigurés**

Pour faciliter la dissémination d'informations, le logiciel NetWorker inclut divers rapports qui peuvent être affichés et sortis de différentes façons.

## **Rapports de statistiques de sauvegarde NetWorker**

Les différents types de rapports inclus dans la catégorie rapport de statistiques de sauvegarde NetWorker fournissent des statistiques de sauvegarde pour chaque serveur NetWorker sélectionné dans l'entreprise.

Les rapports de statistiques de sauvegarde NetWorker peuvent inclure les informations suivantes :

- Quantité de données sauvegardée.
- Nombre de fichiers sauvegardé.
- Nombre d'entités de sauvegarde sauvegardé.

#### **Types de rapports de statistiques de sauvegarde NetWorker et configuration**

La catégorie de rapport de statistiques de sauvegarde NetWorker inclut rapports de base et rapports et rapports d'exploration.

L'onglet Configuration vous permet de limiter la portée du rapport qui a été sélectionné.

Les paramètres disponibles dans la catégorie Rapport de statistiques de sauvegarde NetWorker sont décrits dans [Tableau 57](#page-362-0). Les paramètres spécifiques disponibles dépendent du rapport de statistiques de sauvegarde NetWorker sélectionné.

Paramètre **Description** Description **Description Description** Nom de serveur Sélectionne les hôtes gérés dans l'entreprise. Noms de serveur sélectionnés Nom de groupe Sélectionne un ou plusieurs groupes. Noms de groupe sélectionnés Nom du client Sélectionne un ou plusieurs clients. Noms du client sélectionnés Nom de la sauvegarde | Sélectionne une ou plusieurs entités de sauvegarde. | Noms d'entité de sauvegarde sélectionnés Type de sauvegarde | Sélectionne un ou plusieurs types de fichier. | | Données d'amorçage • INDEX • FICHIERS • DB2 • INFORMIX • MSEXCHANGE • MSSQL • REMARQUES :: • NMEO • SAP • SYBASE sauvegarde Sélectionne un ou plusieurs niveaux de sauvegarde. • Complète **Procédure** • Saut • Niveau 1 à 9 (Liste partielle d'options) Heure de sauvegarde | Limite le rapport à une plage horaire spécifiée. **Remarque :** Le format de date/heure disponible dépend des paramètres régionaux de langue du système d'exploitation. heure de sauvegarde (plage)

<span id="page-362-0"></span>**Tableau 57 NetWorker paramètres de statistiques de sauvegarde** 

Les paramètres disponible pour chaque type de rapport dans la catégorie de rapport de statistiques de sauvegarde NetWorker sont répertoriés dans Tableau 58, ["NetWorkerRapport de base de statistiques de sauvegarde," à la page 364](#page-363-0) et [Tableau 59, "NetWorkerRapports détaillés de statistiques de sauvegarde," à la](#page-366-0)  [page 367](#page-366-0).

## **Stratégie de l rétention des données de l'entité de sauvegarde et configuration**

Les paramètres de stratégie de rétention de l'entité de sauvegarde sont disponibles dans les rapports de statistiques de sauvegarde NetWorker.

## **Impact de la stratégie de rétention des données de l'entité de sauvegarde**

Si une stratégie de la rétention de l'entité de sauvegarde de six mois est spécifiée, les logiciels NetWorker ne peuvent pas interroger la base de données pour une période s'étendant à plus de six mois en arrière. Le rapport ne peut pas afficher les données qui ont expiré, parce que ces données ont été supprimées de la base de données. Donc, même si un paramètre de temps de sauvegarde d'une année est spécifié, le rapport peut afficher uniquement six mois de données si la limite de la stratégie de la rétention de l'entité de sauvegarde est six mois.

#### **Rapport de base de statistiques de sauvegarde**

Dans la catégorie de rapport de statistiques de sauvegarde NetWorker, choisissez un des rapports de base décrit dans [Tableau 58, page 364](#page-363-0). Une fois qu'un rapport est choisi, l'onglet Configuration affiche des zones avec les listes des paramètres adoptés pour ce rapport. Pour exclure des paramètres non désirés du rapport, supprimez-les dans la liste. Pour plus d'informations sur la sélection et la suppression de paramètres, consultez [« Comment configurer un rapport » à la page 352.](#page-351-0)

**Remarque :** Si aucune une période pour l'heure de Sauvegarde n'est spécifiée, toutes les données disponibles pour ce rapport sont affichées.

| Nom du rapport                        | <b>Utilisation</b>                                                                                                    | Paramètres de<br>configuration                                                                                                    |
|---------------------------------------|----------------------------------------------------------------------------------------------------|----------------------------------------------------------------------------------------------------|
| Récapitulatif de serveur              | Pour tous les serveurs ou les serveurs spécifiés, fournit des statistiques<br>sur la quantité de données, le nombre de fichiers, et le nombre d'entités<br>de sauvegarde a sauvegarder.<br>Le rapport de Récapitulatif du serveur se concentre sur le niveau plus<br>élevé du datazone NetWorker.                                                                                                    | Nom de serveur<br>$\bullet$<br>Heure de<br>$\bullet$<br>sauvegarde<br>Type de<br>$\bullet$<br>sauvegarde<br>Niveau de<br>sauvegarde                                                                                                    |
| Récapitulatif de groupe               | Pour tous les groupes ou les groupes spécifiés, fournit des statistiques<br>sur la quantité de données, le nombre de fichiers, et le nombre d'entités<br>de sauvegarde a sauvegarder.<br>Le rapport de récapitulatif de Groupe se concentre sur le sauvegarde de<br>groupes. Il fournit une perspective sur les différences entre différents<br>groupes de sauvegarde dans l'entreprise ou sur les serveurs spécifiés.                                                                          | Nom de serveur<br>$\bullet$<br>Nom de groupe<br>$\bullet$<br>Heure de<br>$\bullet$<br>sauvegarde<br>Type de<br>$\bullet$<br>sauvegarde<br>Niveau de<br>sauvegarde                                                                       |
| Récapitulatif client                  | Pour tous les clients ou les clients spécifiés, fournit des statistiques sur la<br>quantité de données, le nombre de fichiers, et le nombre d'entités de<br>sauvegarde a sauvegarder.<br>Le rapport de Récapitulatif client se concentre sur les clients d'un<br>serveur particulier et groupe de sauvegarde ou de plusieurs serveurs et<br>groupe de sauvegarde. Il fournit une perspective sur les différences entre<br>des clients dans l'entreprise ou sur un serveur spécifié.             | Nom de serveur<br>$\bullet$<br>Nom de groupe<br>$\bullet$<br>Nom du client<br>$\bullet$<br>Heure de<br>sauvegarde<br>Type de<br>$\bullet$<br>sauvegarde<br>Niveau de<br>$\bullet$<br>sauvegarde                                         |
| Récapitulatif Entité de<br>sauvegarde | Pour toues les entités de sauvegardes ou celles qui sont spécifiées,<br>fournit des statistiques sur la quantité de données, le nombre de fichiers,<br>et le nombre d'entités de sauvegarde a sauvegarder.<br>Le rapport récapitulatif d'Entité de sauvegarde autorise l'exploration<br>d'une dynamique de sauvegarde en consultant des données d'entité de<br>sauvegarde pour un client, un serveur et un groupe particulier, ou pour<br>plusieurs clients, serveurs et groupes simultanément. | Nom de serveur<br>$\bullet$<br>Nom de groupe<br>$\bullet$<br>Nom du client<br>$\bullet$<br>Heure de<br>$\bullet$<br>sauvegarde<br>Nom de la<br>$\bullet$<br>sauvegarde<br>Type de<br>$\bullet$<br>sauvegarde<br>Niveau de<br>sauvegarde |

<span id="page-363-0"></span>**Tableau 58 NetWorkerRapport de base de statistiques de sauvegarde (1 de 3)**

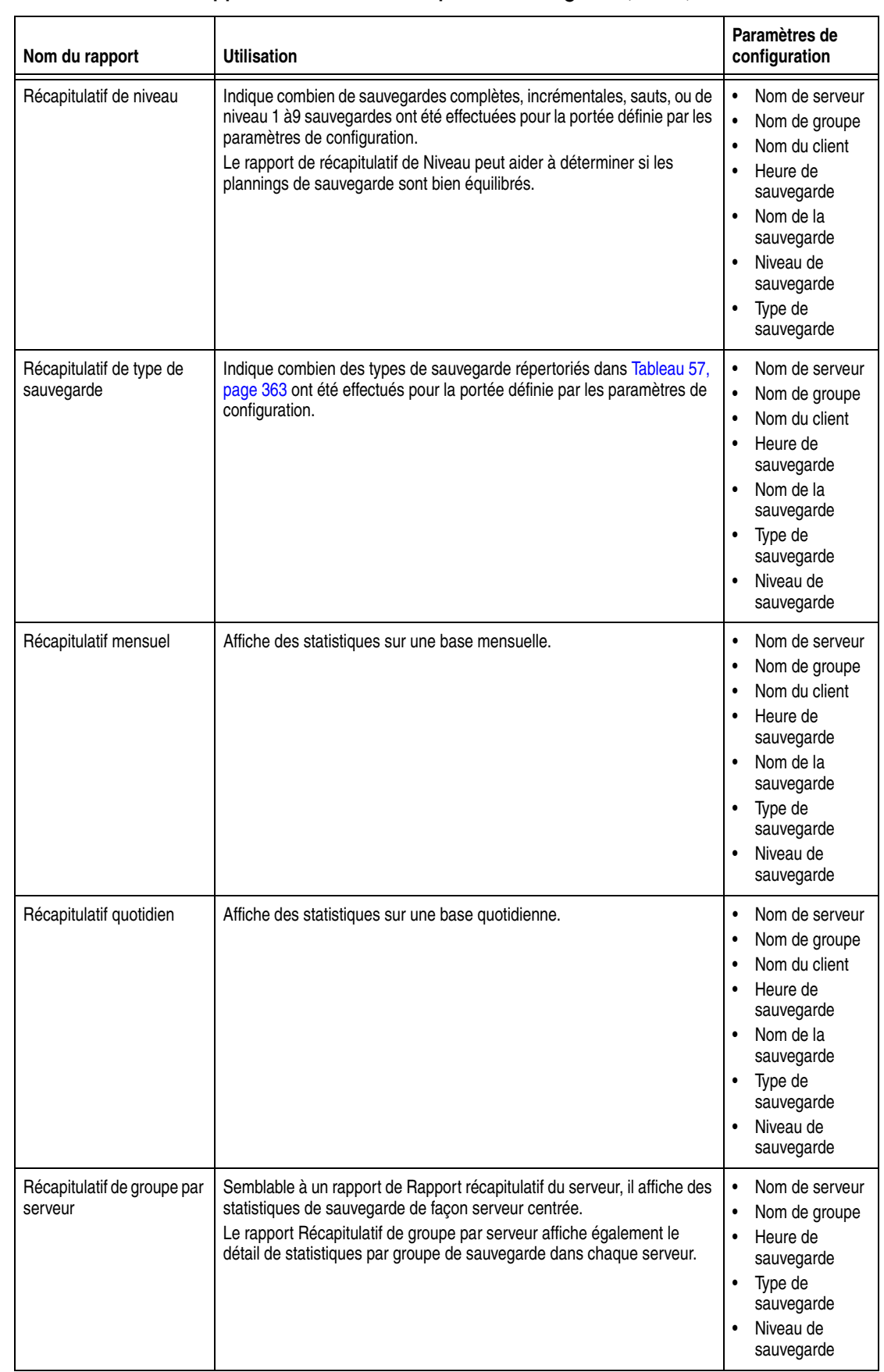

## **Tableau 58 NetWorkerRapport de base de statistiques de sauvegarde (2 de 3)**

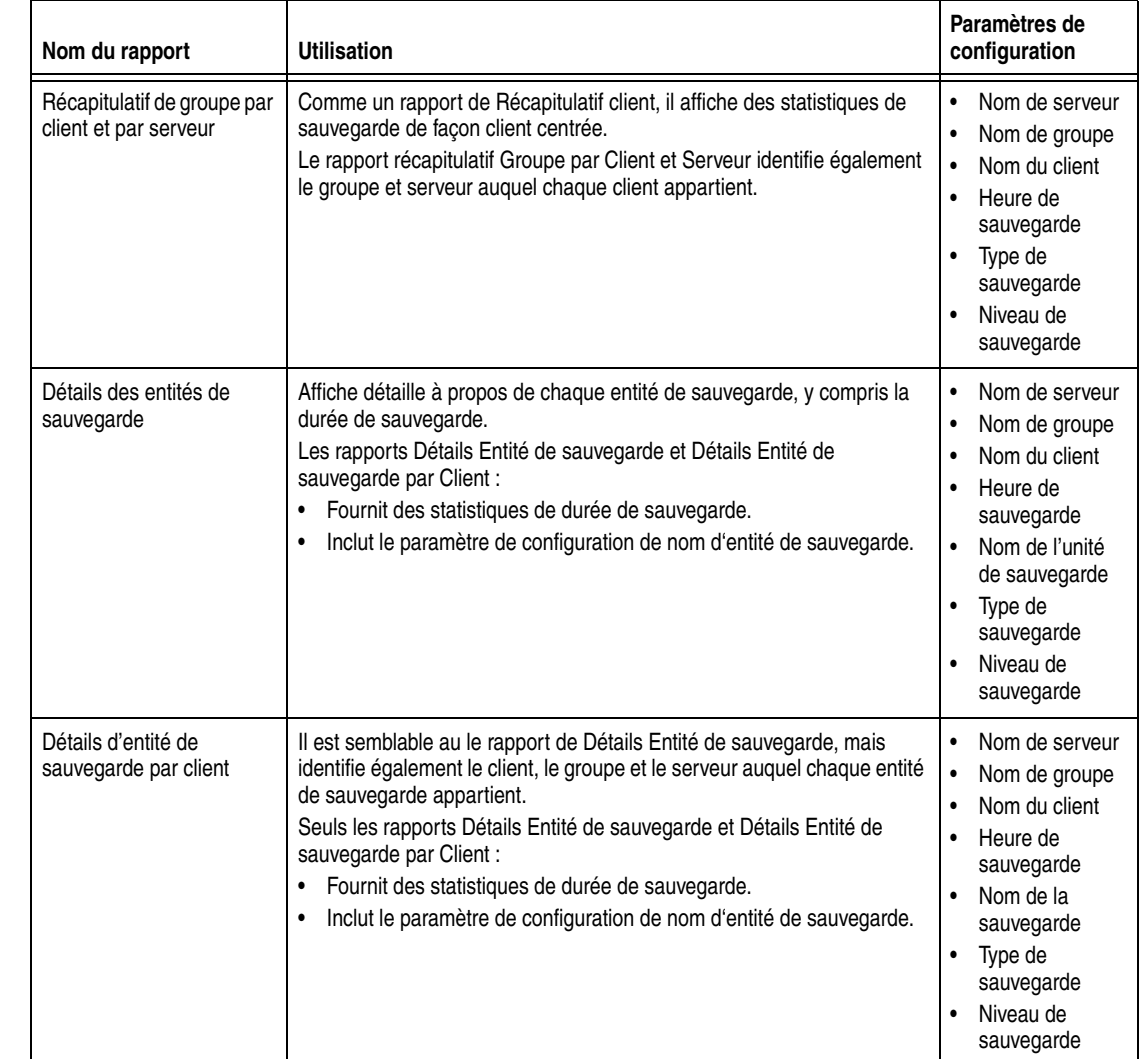

#### **Tableau 58 NetWorkerRapport de base de statistiques de sauvegarde (3 de 3)**

#### **Rapports détaillés de statistiques de sauvegarde**

Les rapports détaillés consistent en plusieurs rapports de statistiques de sauvegarde NetWorker connectés selon une séquence prédéterminée. Pour une liste de rapports détaillés de Statistiques de sauvegarde disponibles, consultez [Tableau 59, page 367](#page-366-0).

Pour plus d'informations sur les rapports détaillés, consultez « Rapports [d'exploration » à la page 350.](#page-349-0)

Les paramètres de configuration pour un rapport détaillé sont les mêmes que les paramètres pour le rapport de niveau supérieur dans la séquence de rapport. Donc, si la couche supérieure du rapport détaillé est un rapport Récapitulatif Mensuel, les paramètres de configuration sont les mêmes que ceux d'un rapport de base, Récapitulatif Mensuel.

Lorsqu'un rapport est choisi, l'onglet Configuration affiche des zones qui répertorient les paramètres adoptés pour le rapport de niveau supérieur. Pour exclure des paramètres non désirés du rapport, supprimez-les dans la liste. Pour plus d'informations sur la sélection et la suppression de paramètres, consultez [« Comment](#page-351-0)  [configurer un rapport » à la page 352.](#page-351-0)

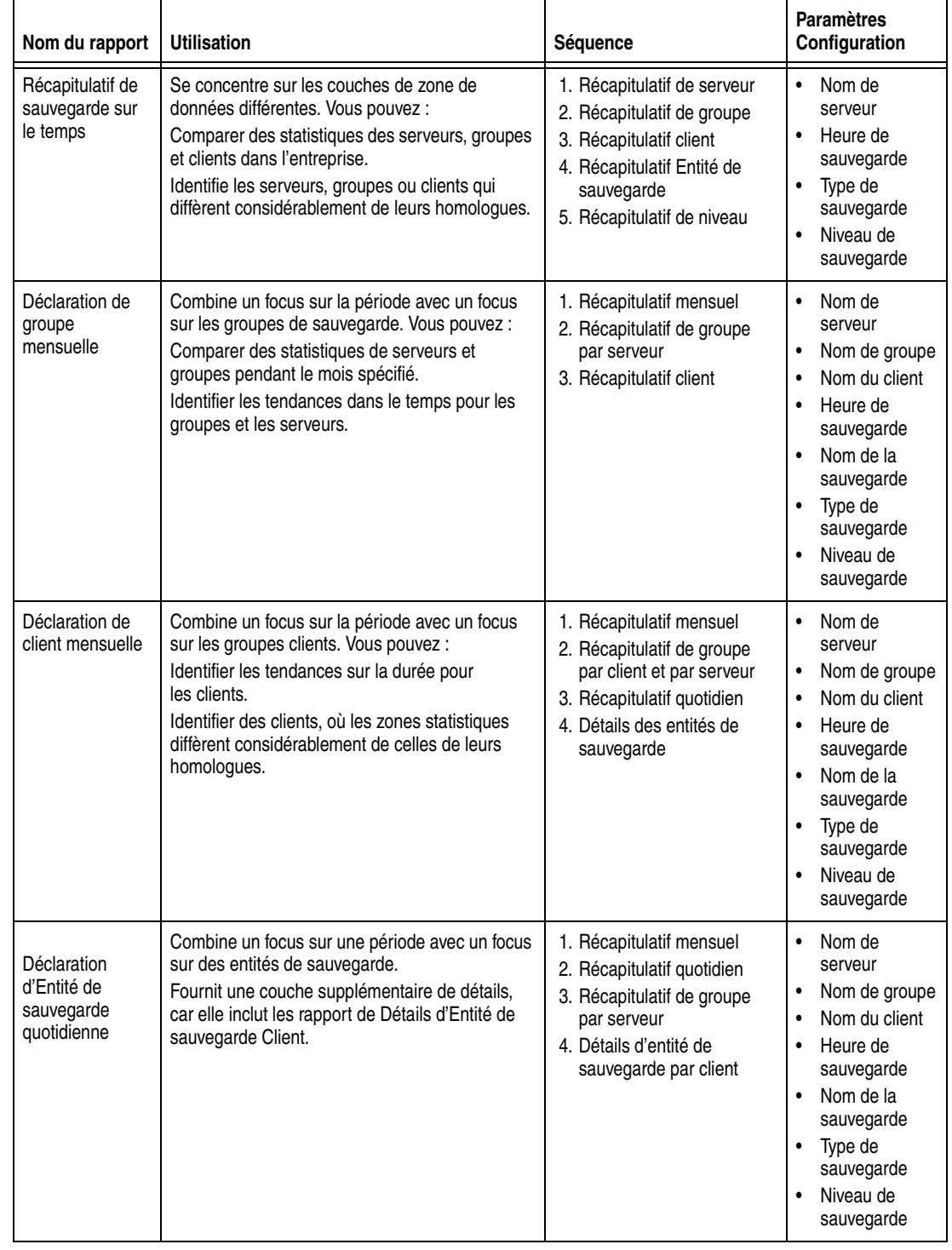

## <span id="page-366-0"></span>**Tableau 59 NetWorkerRapports détaillés de statistiques de sauvegarde (1 de 2)**

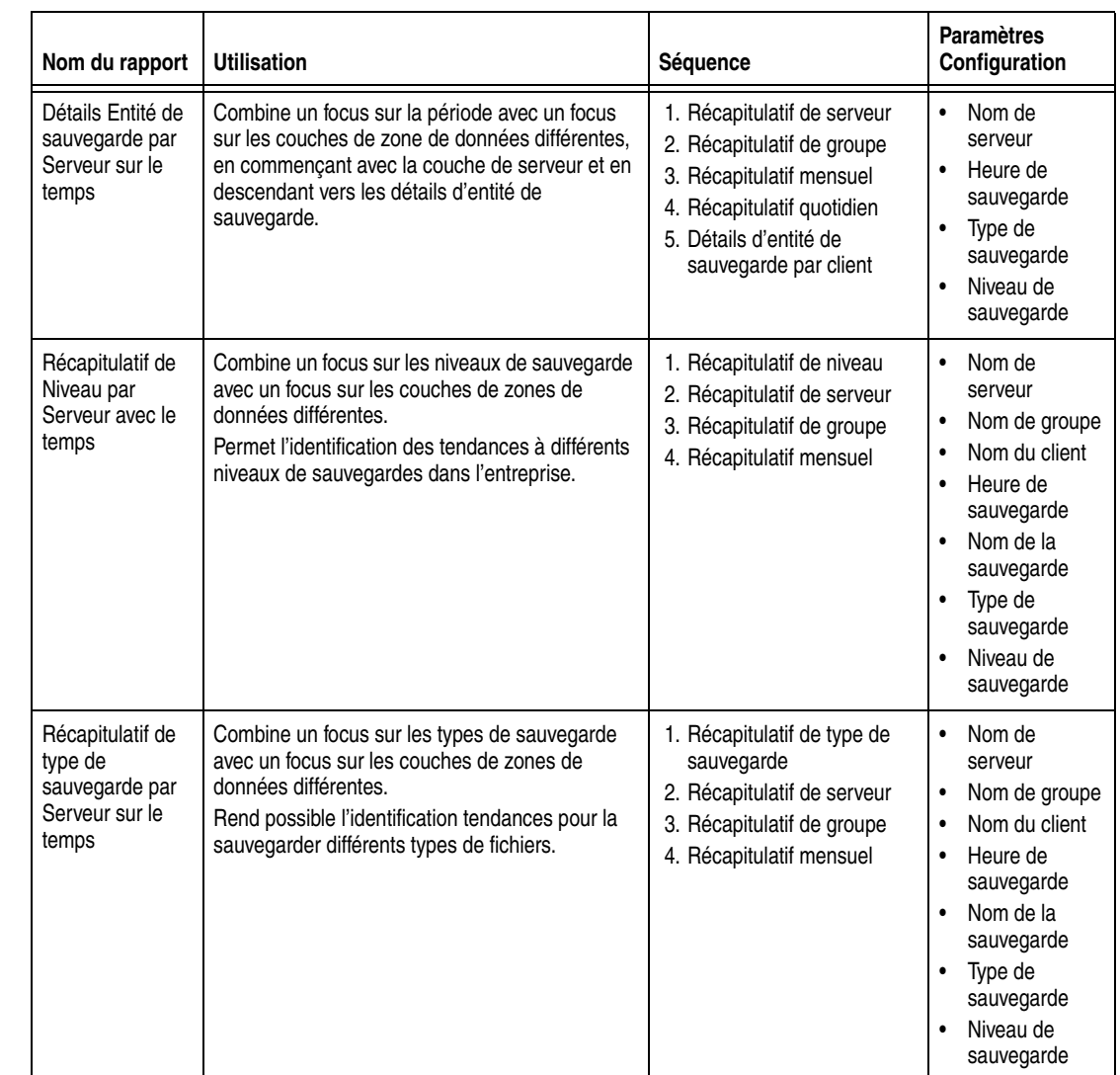

#### **Tableau 59 NetWorkerRapports détaillés de statistiques de sauvegarde (2 de 2)**

## **Rapports d'état de sauvegarde de NetWorker**

Les rapports de d'état de sauvegarde NetWorker consolident des informations à propos du succès de sauvegardes de groupe planifiées. Comme avec les rapports de statistiques de sauvegarde NetWorker, ces rapports peuvent fournir un récapitulatif au niveau de l'entreprise ou un récapitulatif plus concentré sur l'activité d'une période horaire spécifiée.

Les rapports de statistiques de sauvegarde NetWorker fournissent la même fonction de base que la sélection Affiche des Détails pour un groupe dans la fenêtre de surveillance de la fenêtre Administration. Toutefois, les rapports d'état de sauvegarde NetWorker vous permettent de sélectionner la portée et niveau de détail.

**Remarque :** Le rapport calcule temps individuellement par chaque groupe de sauvegarde. Par conséquent, si plusieurs groupes sont exécutés en parallèle, leur temps de sauvegarde combiné total est supérieur au temps écoulé entre le démarrage du premier groupe et l'achèvement du dernier groupe. Par exemple:

- Groupe A démarre à 13:00 et se termine à 15:00.
- un Groupe B démarre à 13:30 et se termine à 15:30.

- Bien que les groupes se terminent tous les deux dans une période de 2.5 heures, le temps d'exécution de groupe total est compté comme 4 heures.

Les rapports d'état de sauvegarde NetWorker peuvent inclure ces informations :

- Total de groupe exécutés
- Totaux d'exécutions réussies, non réussies, et interrompues
- Taux de succès
- Durée De sauvegarde
- Niveau de sauvegarde
- Type de sauvegarde
- Type de sauvegarde

#### **Type de sauvegarde et informations de type de sauvegarde**

Le type de sauvegarde est l'un des paramètres de configuration à la fois pour les rapports de sauvegarde NetWorkeret les rapports d'état de sauvegarde NetWorker, et c'est l'un des champs d'informations inclus dans ces rapports. Le type de sauvegarde indique si les fichiers ont sauvegardé était des fichiers normaux, des fichiers de données d'amorçage, d'index ou des fichiers de base de données particulier.

Les modules NetWorker spécialisés (tel le Module pour Oracle, Module pour l'EMC, et Module pour SAP) sont utilisés pour sauvegarder les différentes bases de données. La plupart de ces modules applique un préfixe distinct lors de la sauvegarde d'une entité de sauvegarde. Ce préfixe permet au logiciel NetWorker d'identifier le type de sauvegarde et l'inclure dans les rapports. Toutefois, le Module NetWorker pour Oracle (NMO) n'inclut pas de préfixe identifiant et par conséquent, NMO n'est pas inclus dans la liste de types de sauvegarde. En conséquence, les fichiers NMO sont contrôlés sous le type de fichier normal.

Deux les rapports d'État de sauvegarde (Détails Entité de sauvegarde et Détails Entité de sauvegarde par Client) incluent une zone d'information nommée type de sauvegarde. Le type de sauvegarde peut être un des éléments suivants :

- Données d'amorçage
- Index
- Sauvegarde
- Sauvegarde (commande de sauvegarde)

Une commande de sauvegarde est toujours utilisée pour les sauvegardes de la base (il est utilisé quelquefois également pour les sauvegardes de fichier normales). Un administrateur système qui a créé des scripts pour sauvegarder les fichiers de base de données doit être capable d'analyser les commandes de sauvegarde et reconnaître le nom de script utilisé pour sauvegarder des fichiers Oracle. Cette méthode peut être utilisée comme une solution de contournement pour distinguer le type de sauvegarde NMO.

#### **Types de rapports d'état de sauvegarde NetWorker et configuration**

La catégorie de rapport d'état de sauvegarde NetWorker inclut rapports de base et rapports et rapports d'exploration.

L'onglet de configuration de rapport vous permet de limiter la portée du rapport sélectionné. Le choix de paramètres disponibles dépend du rapport qui sera généré. Les options de paramètre disponible dans la NetWorker catégorie rapport d'état de sauvegarde sont décrits dans le [Tableau 60.](#page-369-0)

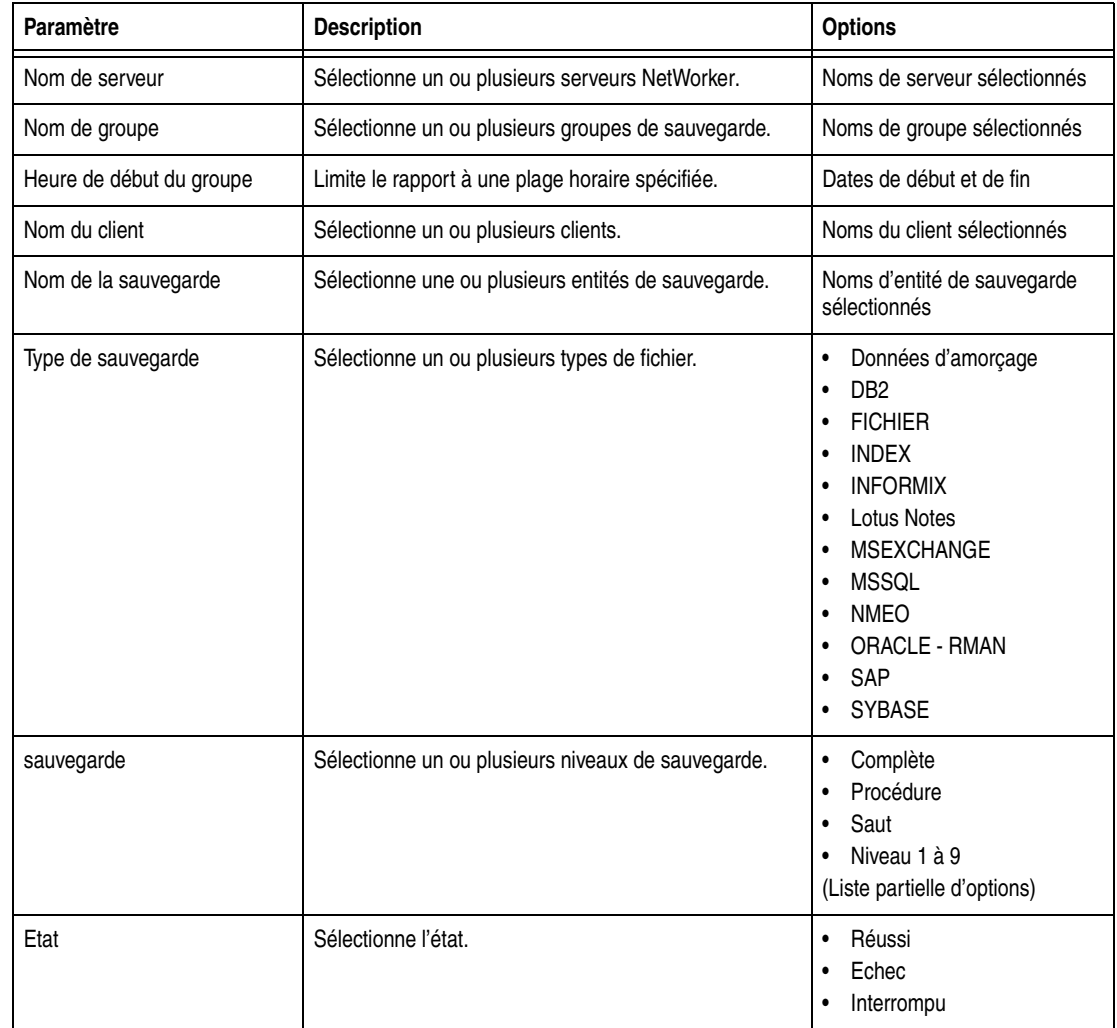

<span id="page-369-0"></span>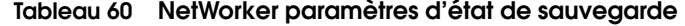

Les paramètres disponibles pour chaque type de rapport sont répertoriés dans [Tableau 61, "NetWorkerRapports de base d'état de sauvegarde," à la page 371](#page-370-0) et [Tableau 62, "NetWorkerRapports détaillés d'état de sauvegarde," à la page 373.](#page-372-0)

## **Rétention des données de l'achèvement et état de sauvegarde de NetWorker**

Les paramètres pour l'impact de la stratégie des données de l'achèvement les données qui sont disponibles aux rapports d'NetWorker Etat de sauvegarde. Le rapport ne peut pas afficher les données qui ont expiré, car elles ont été supprimées de la base de données.

Donc, même si une plage horaire d'une année est spécifiée pour le paramètre Group Start Time, le rapport affiche uniquement six mois si la limite de la stratégie des données de l'achèvement est six mois.

## **Rapports de base d'état de sauvegarde**

Dans la catégorie de rapport d'état de sauvegarde NetWorker, choisissez en des rapports de base répertoriés dans [Tableau 61, page 371](#page-370-0). Lorsqu'un rapport a été choisi, l'onglet Configuration affiche des zones qui répertorient les paramètres adoptés pour ce rapport. Pour exclure des paramètres non désirés du rapport, supprimez-les dans la liste. Pour plus d'informations sur la sélection et la suppression de paramètres, consultez [« Comment configurer un rapport » à la](#page-351-0)  [page 352](#page-351-0).

**Remarque :** Si aucune plage horaire n'est spécifiée pour la Groupe Démarrer heure, toutes les données disponibles pour ce rapport sont affichées.

| Nom du rapport                         | <b>Utilisation</b>                                                                                                    | <b>Paramètres Configuration</b>                                                                                         |
|----------------------------------------|----------------------------------------------------------------------------------------------------|----------------------------------------------------------------------------------------------------|
| Récapitulatif de serveur               | Fournit un rapport sur l'état de sauvegarde pour tous les<br>serveurs ou les serveurs spécifiés.<br>Le rapport de Récapitulatif du serveur se concentre sur le<br>niveau plus élevé du datazone NetWorker. Utilisez ce rapport<br>pour:<br>Comparer des charges de travail de serveur.<br>$\bullet$<br>Résoudre des problèmes associés aux sauvegardes.<br>$\bullet$                                                                                                    | $\bullet$<br>Nom de serveur<br>$\bullet$<br>Etat<br>Heure de début du groupe<br>$\bullet$                               |
| Récapitulatif de groupe                | Fournit un rapport sur l'état des sauvegardes pour tous les<br>groupes ou les groupes spécifiés, y compris la durée de<br>sauvegarde et taux de succès.<br>Le rapport de récapitulatif de Groupe se concentre sur le<br>sauvegarde de groupes. Utilisez ce rapport pour :<br>$\bullet$<br>Comparer état de sauvegarde de différents groupes de<br>sauvegarde sur un serveur. (Le Récapitulatif de groupe<br>par serveur sert également à ce but.)<br>Vérifier l'état de sauvegarde de la Sauvegarde de groupe<br>$\bullet$<br>Par défaut sur plusieurs serveurs pour rechercher des<br>différences entre eux. | $\bullet$<br>Nom de serveur<br>Nom de groupe<br>$\bullet$<br>Heure de début du groupe<br>Etat<br>$\bullet$              |
| Récapitulatif mensuel                  | Affiche l'état sur une base mois-à-mois.                                                                                                    | Nom de serveur<br>$\bullet$<br>Nom de groupe<br>$\bullet$<br>Etat<br>$\bullet$<br>Heure de début du groupe<br>$\bullet$ |
| Récapitulatif quotidien                | Affiche l'état sur une base quotidienne.                                                                                                    | $\bullet$<br>Nom de serveur<br>Nom de groupe<br>$\bullet$<br>Heure de début du groupe<br>Etat<br>$\bullet$              |
| Récapitulatif de groupe par<br>serveur | Comme un rapport de Récapitulatif de serveur, il fournit l'état<br>de façon serveur centrée.<br>Le Récapitulatif de groupe par serveur affiche également<br>l'état pour chaque de groupe sur un serveur. Utilisez ce<br>rapport pour :<br>• Voir comment les différents groupes de sauvegarde<br>réussissent.<br>Résoudre des problèmes associés aux sauvegardes.<br>$\bullet$                                                                                                    | Nom de serveur<br>$\bullet$<br>$\bullet$<br>Nom de groupe<br>Heure de début du groupe<br>Etat<br>$\bullet$              |
| Détails de Groupe                      | Répertorie l'heure de démarrage de groupe, la durée de<br>sauvegarde et l'état pour chaque sauvegarde de groupe de<br>sauvegarde.                                                                                                    | Nom de groupe<br>$\bullet$<br>Nom de serveur<br>$\bullet$<br>Heure de début du groupe<br>$\bullet$<br>Etat<br>$\bullet$ |

<span id="page-370-0"></span>**Tableau 61 NetWorkerRapports de base d'état de sauvegarde (1 de 2)**

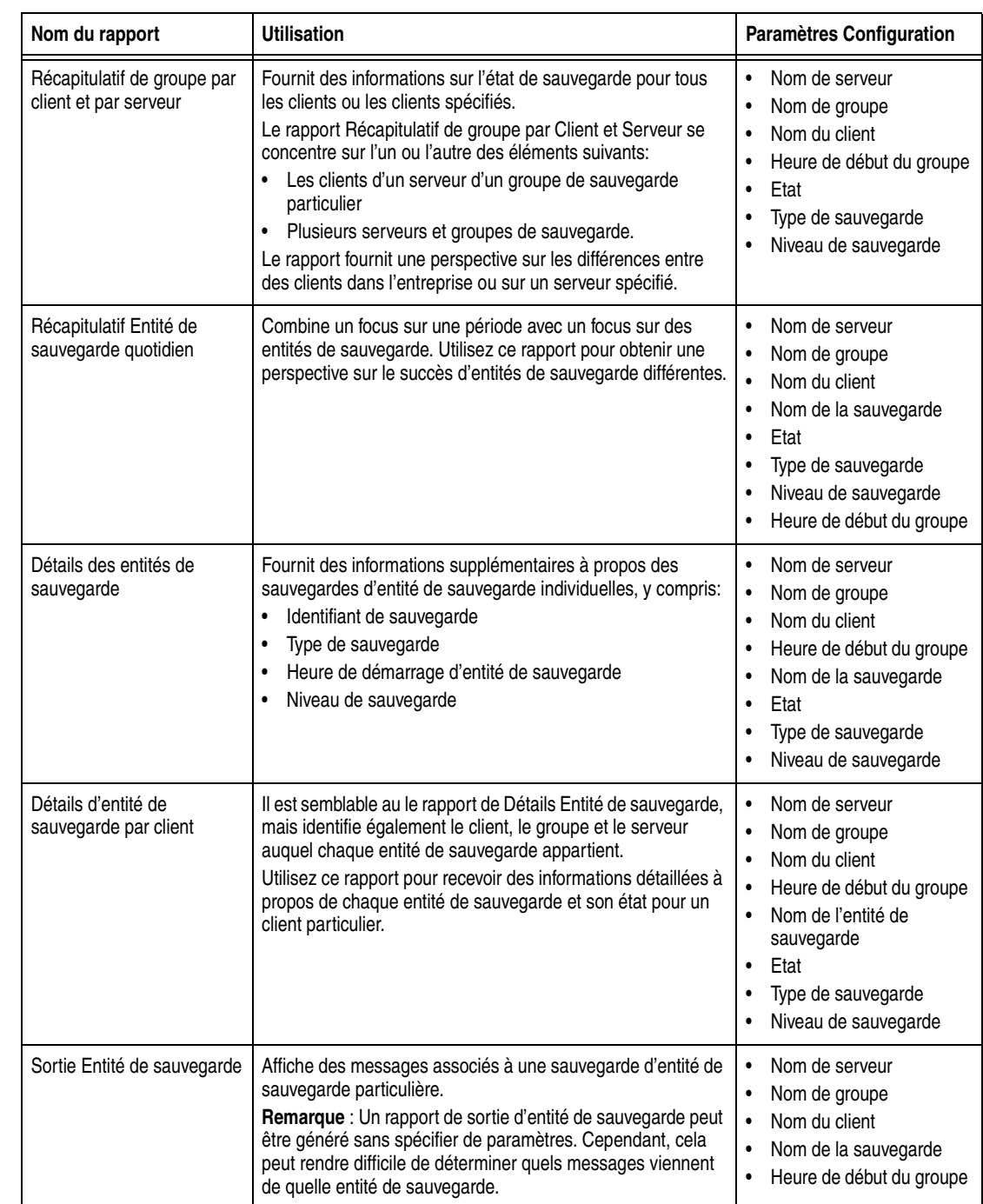

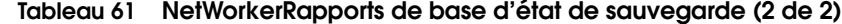

## **Rapports détaillés d'état de sauvegarde**

Les rapports détaillés se composent de plusieurs NetWorker rapports de base d'état de sauvegarde, connectés selon un ordre prédéterminé. Pour une liste de rapports détaillés d'état de sauvegarde disponibles, consultez [Tableau 59, page 367](#page-366-0).

Pour plus d'informations sur les rapports détaillés, consultez [« Rapports](#page-349-0)  [d'exploration » à la page 350.](#page-349-0)

Lorsqu'un rapport est choisi, l'onglet Configuration affiche des zones qui répertorient les paramètres adoptés pour le rapport de niveau supérieur. Donc, si la couche supérieure du rapport détaillé est un rapport Récapitulatif quotidien, les paramètres de configuration sont les mêmes que ceux d'un rapport de base, Récapitulatif quotidien.

Pour exclure des paramètres non désirés du rapport, supprimez-les dans la liste. Pour plus d'informations sur la sélection et la suppression de paramètres, consultez [« Comment configurer un rapport » à la page 352.](#page-351-0)

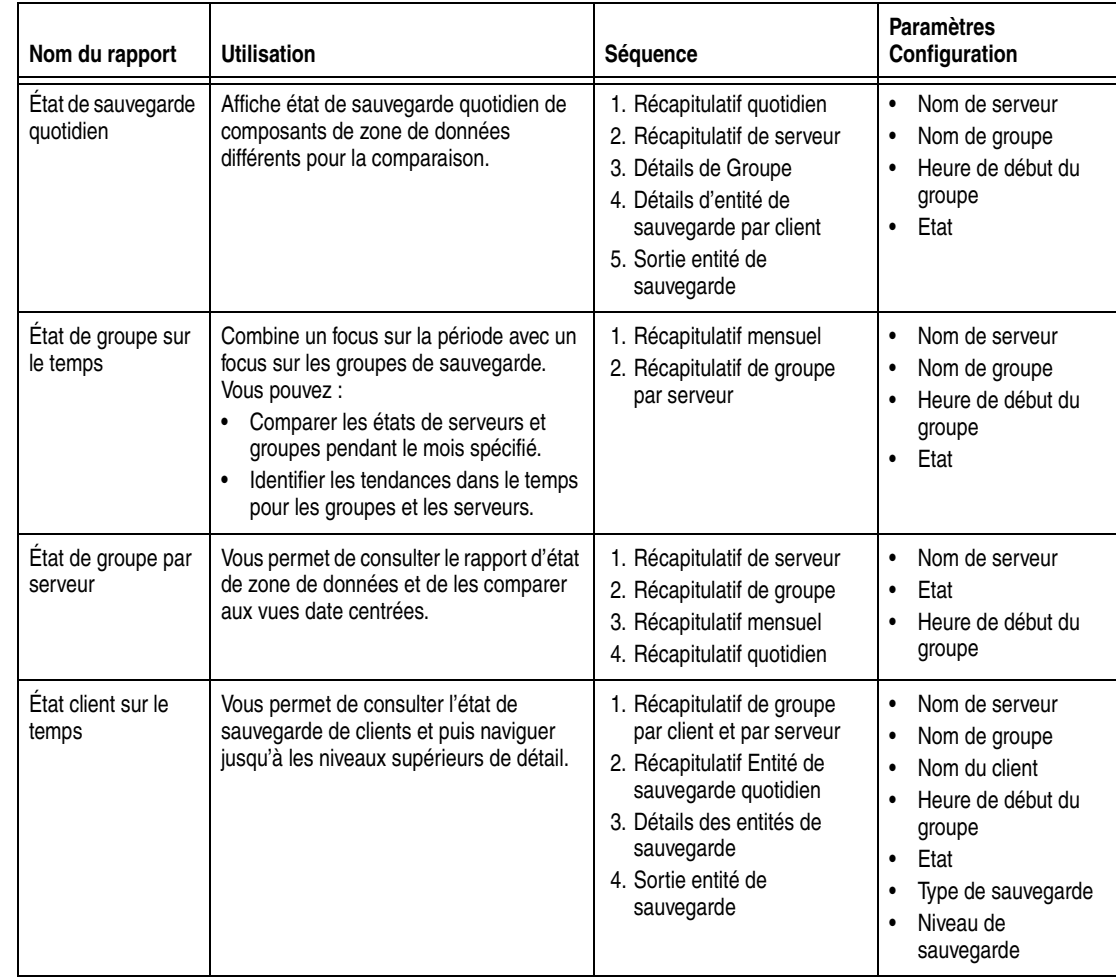

#### <span id="page-372-0"></span>**Tableau 62 NetWorkerRapports détaillés d'état de sauvegarde**

### **Rapports d'événements**

Ces rapports fournissent des informations à propos des événements en cours sur NetWorker, Retrospect et serveurs Console dans l'Entreprise. Les détails supplémentaires à propos d'un événement particulier peuvent être affichés, y compris le contenu d'annotation. Pendant que la fenêtre Événements dans le NetWorker Console affiche les événements actuels des NetWorker et serveurs Retrospect, les rapports Événement fournissent des fonctions avantageuses supplémentaires. Les rapports vous permettent d'organiser, exporter et imprimer les données d'événement.

Pour plus d'informations sur les événements Retrospect, reportez-vous à la documentation de Dantz Retrospect.

Les rapports d'Événement peuvent inclure les informations suivantes :

- Nombre d'événements
- Priorité d'événements
- Catégorie d'événements
- Nom de serveur
- Type de serveur
- Heure d'Événement
- Remarques et annotations

**Remarque :** Lorsqu'un événement a été résolu, il ne reste *pas* dans les enregistrements.

## **Types de rapports d'événement et configuration**

La catégorie de rapport Événements inclut à la fois des rapports de base et des rapports détaillés.

L'onglet de configuration de rapport vous permet de limiter la portée du rapport.

Les paramètres Evénements sont décrits dans [Tableau 63](#page-373-0). Les paramètres spécifiques disponibles dépendent du rapport Événement configuré.

**Remarque :** Les stratégies de la rétention des données n'ont *pas* d'impact sur les rapports Événement.

## <span id="page-373-0"></span>**Tableau 63 Paramètres d'événement**

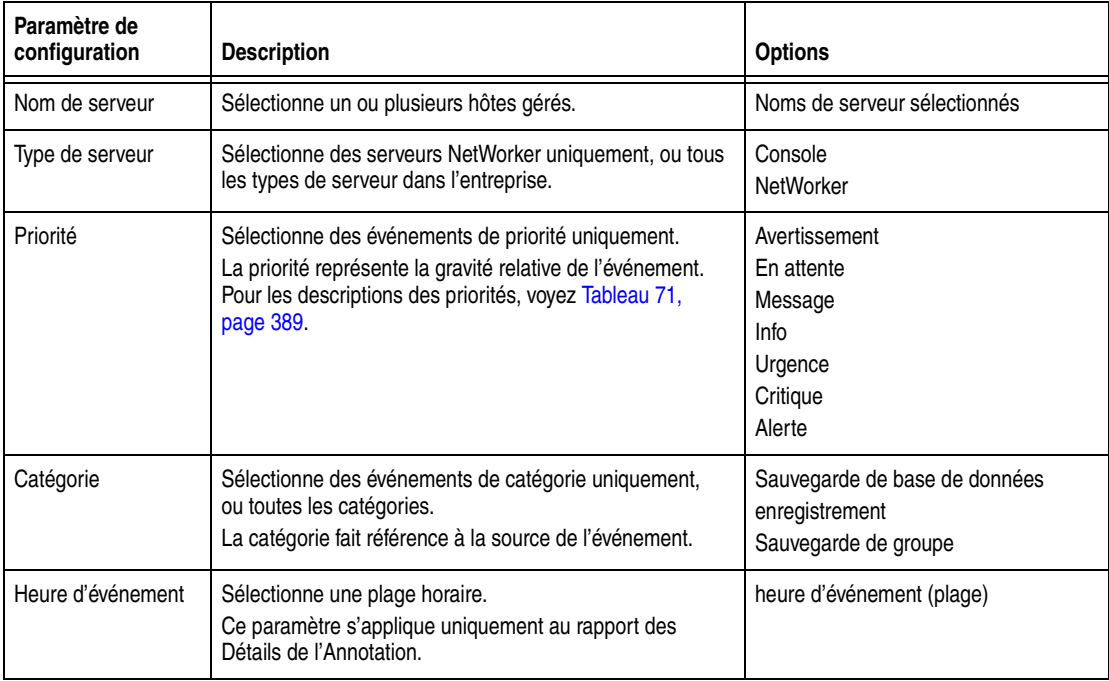

#### **Rapports de base d'événement**

Dans la catégorie de rapport Événements, sélectionnez n'importe quel rapport de base répertorié en [Tableau 64.](#page-374-0) Lorsqu'un rapport a été choisi, l'onglet Configuration affiche des zones qui répertorient les paramètres adoptés pour ce rapport. Pour exclure des paramètres non désirés du rapport, supprimez-les dans la liste. Pour plus d'informations sur la sélection et la suppression de paramètres, consultez [« Comment](#page-351-0)  [configurer un rapport » à la page 352.](#page-351-0)

<span id="page-374-0"></span>**Tableau 64 Événement rapports de base**

| Nom du rapport                | <b>Utilisation</b>                                                                                                    | <b>Paramètres</b><br>Configuration                                                                                                    |
|-------------------------------|----------------------------------------------------------------------------------------------------|----------------------------------------------------------------------------------------------------|
| Récapitulatif de<br>serveur   | Pour tous les serveurs NetWorker ou Retrospect spécifiés, il fournit un<br>compte-rendu sommaire sur les événements actifs.<br>Ce rapport ne spécifie pas la priorité ou la catégorie. Il répertorie<br>uniquement le nombre d'événements par serveur.                                                                                                    | Nom de serveur<br>$\bullet$<br>Type de serveur<br>$\bullet$                                                                            |
| Récapitulatif de<br>priorité  | Fournit un résumé d'événements actuellement actifs d'après leur priorité.<br>Le rapport peut être limité pour afficher des priorités sélectionnées<br>uniquement. Pour obtenir la liste des priorités d'événements, consultez<br>Tableau 71, page 389.                                                                                                    | Priorité<br>$\bullet$<br>Type de serveur                                                                                               |
| Récapitulatif de<br>catégorie | Fournit un résumé d'événements actuellement actifs d'après leur catégorie.<br>Le rapport peut être limité pour afficher des catégories sélectionnées<br>uniquement.                                                                                                    | Catégorie<br>$\bullet$<br>Type de serveur                                                                                              |
| Détails d'Événement           | Fournit des informations supplémentaires à propos de chaque événement<br>actif en cours, y compris:<br>message d'erreur<br>Remarque (s'il en existe)<br>$\bullet$<br>Coche (indiquer s'il y a une annotation)<br>$\bullet$<br>Pour plus d'informations sur les événements Retrospect et les messages<br>d'erreur, reportez-vous à la documentation de Dantz Retrospect.   | Nom de serveur<br>$\bullet$<br>Type de serveur<br>Priorité<br>$\bullet$<br>Catégorie                                                   |
| Détails d'annotation          | Fournit le texte réel de l'annotation de Console NetWorker. Pour plus<br>d'informations sur les annotations, consultez « Utilisation d'annotations » à<br>la page 390.<br>Remarque : Un rapport Détail de l'Annotation peut être généré sans<br>spécifier de paramètres. Toutefois, cela pourrait rendre difficile de<br>déterminer l'annotation associée à un événement. | Nom de serveur<br>$\bullet$<br>Type de serveur<br>$\bullet$<br>Heure<br>$\bullet$<br>d'événement<br>Priorité<br>$\bullet$<br>Catégorie |

#### **Informations supplémentaires**

Reportez-vous à ces ressources pour plus d'informations sur le contenu de rapports Événement:

- ◆ Pour plus d'informations sur les notes de console NetWorker, consultez [« Utilisation de remarques » à la page 390](#page-389-1).
- ◆ Pour les descriptions de messages d'erreur de logiciel NetWorker et les procédures de dépannage, reportez-vous au *Guide de Message d'erreur*.
- Pour plus d'informations sur la résolution de problèmes de logiciel NetWorker, consulter [Chapitre 27, « Dépannage. »](#page-626-0)
- Pour plus d'informations sur les événements Retrospect et messages d'erreur, reportez-vous à la documentation de Dantz Retrospect.
- Pour plus d'informations sur la façon d'administrer Retrospect avec la Console, consultez [« Gestion des serveurs NetWorker et Retrospect de l'entreprise » à la](#page-422-0)  [page 423.](#page-422-0)

#### **Rapports détaillés d'Événement**

Les rapports détaillés sont composés de plusieurs rapports de base d Evénement, connectés dans un ordre prédéterminé. Pour une liste des rapports d'événement

détaillés disponibles, consultez [Tableau 65](#page-375-0). Pour plus d'informations sur les rapports détaillés, consultez [« Rapports d'exploration » à la page 350.](#page-349-0)

Les paramètres de configuration pour un rapport détaillé sont les mêmes que les paramètres pour le rapport de niveau supérieur dans la séquence de rapport. Donc, si la couche supérieure du rapport détaillé est un rapport Récapitulatif serveur, les paramètres de configuration sont les mêmes que ceux d'un rapport de base, Récapitulatif serveur. Lorsqu'un rapport est choisi, l'onglet Configuration affiche des zones qui répertorient les paramètres adoptés pour le rapport de niveau supérieur. Pour exclure des paramètres non désirés du rapport, supprimez-les dans la liste. Pour plus d'informations sur la sélection et la suppression de paramètres, consultez [« Comment configurer un rapport » à la page 352](#page-351-0).

<span id="page-375-0"></span>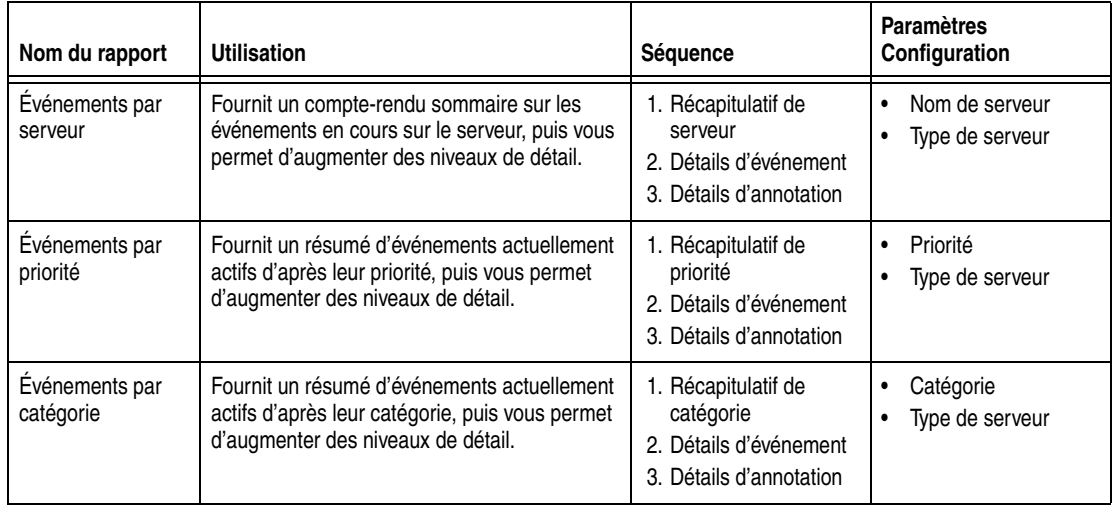

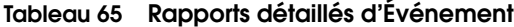

## **Rapports d'hôte**

La catégorie rapports d'hôtes inclut uniquement des rapports de base, aucun rapport détaillé. Il y a deux rapports de base, comme décrit en [Tableau 66](#page-375-1).

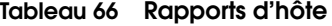

<span id="page-375-1"></span>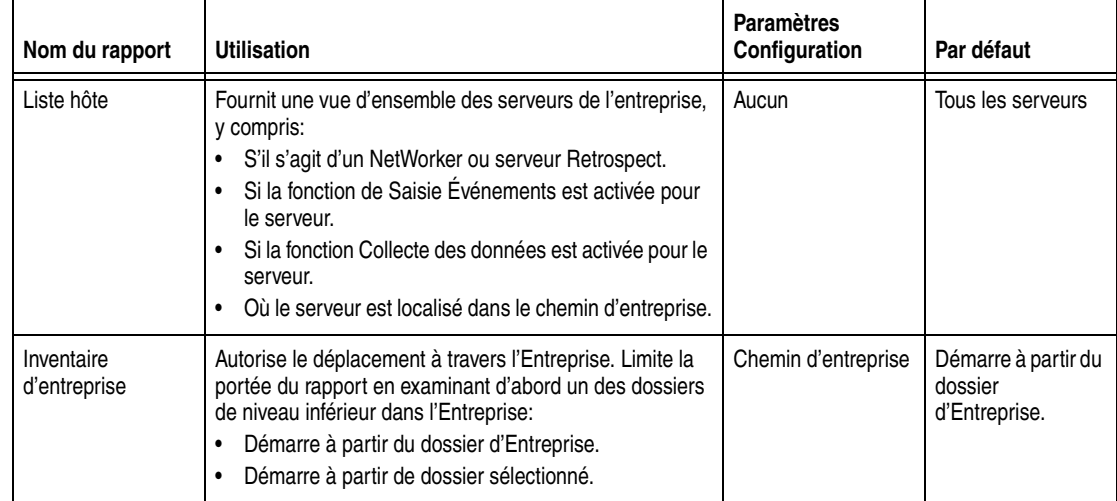

Pour une description de l'Entreprise et de ses dossiers, consultez [« Entreprise » à la page 422.](#page-421-0)

## **Rapports Utilisateur**

La catégorie rapport Utilisateurs fournit des informations sur l'activité des utilisateurs de la Console NetWorker. Pour plus d'informations sur les utilisateurs de la console NetWorker et la création de comptes utilisateur, reportez-vous à [Chapitre 16, « Gestion de Console Server. »](#page-402-0)

La catégorie rapports d'utilisateur inclut uniquement des rapports de base, aucun rapport détaillé. Sélectionnez un des rapports de base répertoriés dans [Tableau 67,](#page-376-0)  [page 377](#page-376-0).

**Remarque :** Le **Nom Complet** et les informations **de Description** apparaissent uniquement dans les rapports d'Utilisateur s'il ont été inclus lorsque l'utilisateur a été créé.

<span id="page-376-0"></span>**Tableau 67 Rapports d'utilisateur (1 de 2)**

| Nom du rapport                                        | <b>Utilisation</b>                                                                                                    | <b>Paramètres</b><br>Configuration          |
|-------------------------------------------------------|----------------------------------------------------------------------------------------------------|---------------------------------------------|
| Liste d'utilisateurs                                  | Répertorie les ID d'utilisateur pour tous les utilisateurs ayant accès à la Console<br>NetWorker. Inclut cette information pour chaque utilisateur:<br>Nom d'utilisateur<br>Nom complet (si disponible)<br>٠<br>Description (si disponible)<br>La dernière heure de connexion<br>La dernière heure de sortie                                                                                                    | Aucun                                       |
| Utilisateurs par la<br>dernière heure de<br>connexion | Répertorie la dernière heure de connexion pour tous les utilisateurs de la<br>Console NetWorker, en démarrant avec l'ouverture de session la plus récente.<br>Inclut cette information pour chaque utilisateur:<br>La dernière heure de connexion<br>La dernière heure de sortie<br>Nom d'utilisateur<br>Nom complet (si disponible)<br>٠<br>Description (si disponible)<br>Le rapport contient une liste de toutes les ouvertures de session disponibles<br>dans les enregistrements.             | Dernier temps de<br>connexion (plage)       |
| Utilisateurs par<br>dernier                           | Répertorie la dernière heure de déconnexion pour tous les utilisateurs de la<br>Console NetWorker, en démarrant avec la fermeture de session la plus récente.<br>Inclut cette information pour chaque utilisateur:<br>Heure de la dernière déconnexion<br>La dernière de connexion<br>٠<br>Nom d'utilisateur<br>٠<br>Nom complet (si disponible)<br>٠<br>Description (si disponible)<br>Le rapport contient une liste de toutes les fermetures de session disponibles<br>dans les enregistrements. | Dernière heure de<br>déconnexion<br>(plage) |

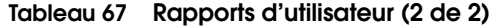

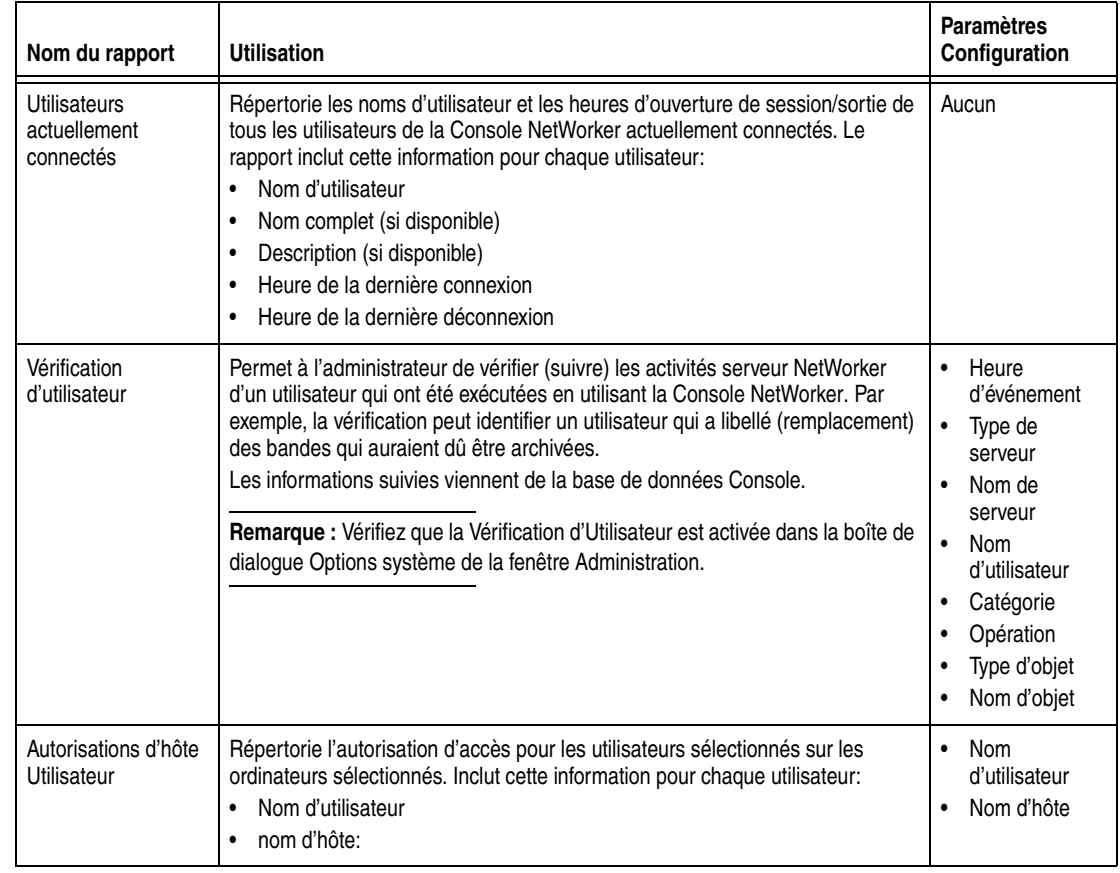

## **Rapports d'unité**

Ces rapports fournissent des informations à propos de la façon dont les unités sont utilisées. Ils illustrent l'activité de sauvegarde planifiée ou ad hoc sur une ou plusieurs unités sélectionnées sur le temps. Vous pouvez identifier des périodes d'activité lourde ou d'inactivité. Les rapports d'unité aident les administrateurs NetWorker a régler des performances, et ils aident à identifier des goulots d'étranglement. Par exemple, si tous les lecteurs sont utilisés continuellement pour une longue période, à débit maximal, que les vitesses de sauvegarde peuvent être améliorées par l'ajout de lecteurs de bande ou le déplacement de clients vers un autre serveur de sauvegarde.

## **Rapports de types d'unité et configuration**

La catégorie de rapport Unités de sauvegarde inclut un seul rapport, le rapport de l'Utilisation du Lecteur. [Tableau 68, page 379](#page-378-0) décrit le rapport de l'Utilisation du Lecteur.

Le Rapport de l'Utilisation du Lecteur qui est un rapport détaillé prend en charge des serveurs NetWorker qui exécutent la version du logiciel 7.3 de NetWorker ou version ultérieure. Le rapport inclut des données d'activité de sauvegarde pour tous les types d'unité, y compris les unités de type fichier avancés et unités de stockage des informations numériques.

Lors de la consultation d'un rapport de l'Utilisation du Lecteur comme un graphique, il est affiché automatiquement comme un diagramme de Gantt, où le niveau de

mouvement de sauvegarde d'un ou plusieurs unités est représenté par rapport à heure. Contrairement à d'autres rapports, vous ne pouvez pas choisir un autre type de graphique.

Le passage du curseur sur le graphique dans l'affichage Entité de sauvegarde affiche une info-bulle qui fournit les informations suivantes :

- Nom de la sauvegarde
- Heure de démarrage
- Heure de fin
- Nom de client
- Valeur de débit

Le passage du curseur sur le graphique dans Vue du lecteur affiche une info-bulle qui fournit les informations suivantes :

- Lecteur
- Heure de démarrage
- Heure de fin
- Valeur de débit

**Remarque :** L'une des activités incluse dans le rapport de l'Utilisation du Lecteur est le débit. Comme le Rapport d'Utilisation du Lecteur fournit uniquement des données pour les activités de sauvegarde, les valeurs de débit ne sont normalement pas nulles. Toutefois, le zéro (0) est considéré comme une valeur de débit valide.

<span id="page-378-0"></span>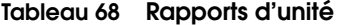

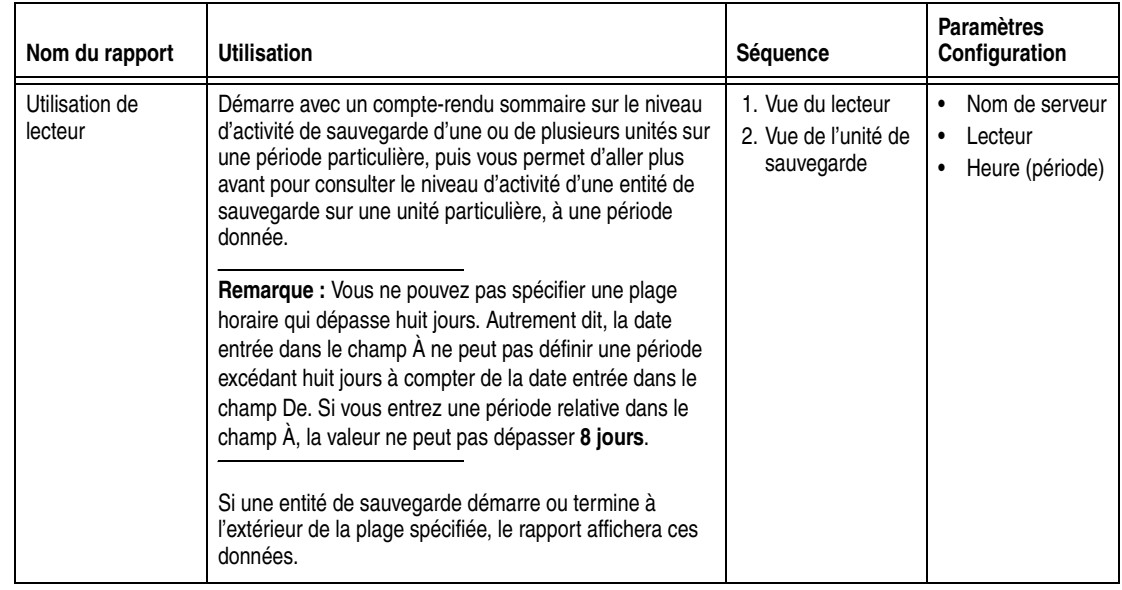

#### **Rapport Fichiers inactifs**

Un administrateur NetWorker gère des fichiers inactifs sur un client ou un groupe et fait en sorte que le logiciel NetWorker software génère automatiquement une liste de fichiers inactifs dans un environnement. Les fichiers inactifs sont des fichiers qui n'ont pas été accédés ou modifiés autrement que dans le cadre d'une sauvegarde. La période pendant laquelle un fichier a été inactif est appelée Seuil d'Inactivité.

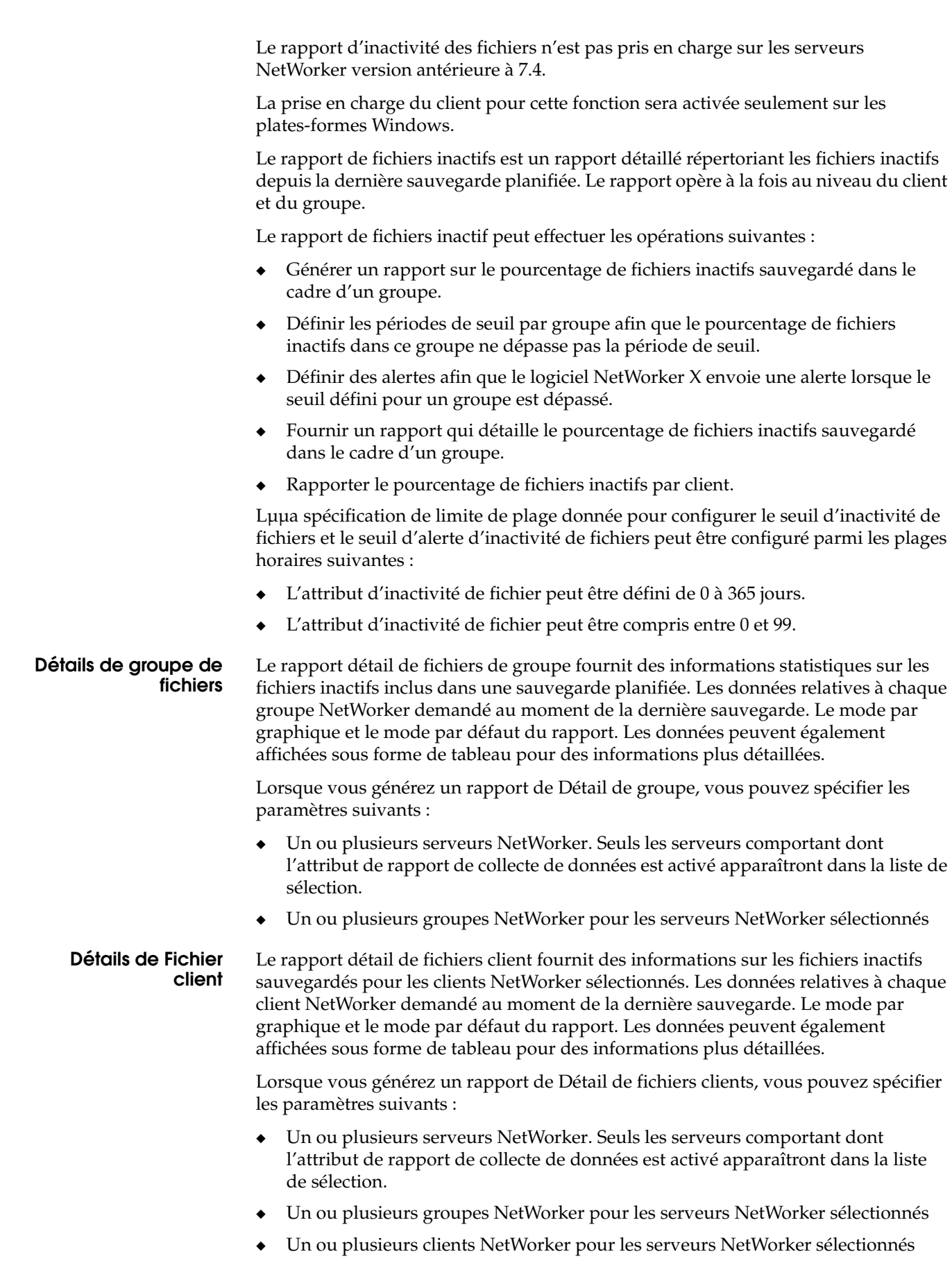

**Rapport**

# **Personnalisation et enregistrement de rapports**

Les rapports prédirigés peuvent être modifiés puis sauvegardés sous différents noms. Les utilisateurs peuvent conserver les paramètres de configuration les mieux adaptés à leur entreprise.

Un rapport personnalisé est une copie modifiée d'un rapport prérédigé. Un rapport personnalisé peut être réexécuté de la même façon ultérieurement, même par un autre utilisateur. Cela permet de gagner du temps si les mêmes informations de rapport doivent être générées à plusieurs reprises. Les rapports personnalisés offrent les options suivantes :

- Supprimer
- **Renommer**
- Sauvegarde
- Enregistrer sous...
- Partager
- Imprimer
- **Exporter**

Comme il s'agit d'une copie, un rapport personnalisé peut encore être modifié et re sauvegardé, ou même supprimé. Les Rapports peuvent être enregistrés pour conserver des configurations particulières (tel que lequel les serveurs sont appelés) ou enregistrer le type de vue (tel que graphique ou graphique à barres).

**Remarque :** Pour NetWorker qui rapporte des buts, le rapport *personnalisé* de termes et rapport *enregistré* est fondamentalement synonyme.

Les rapports personnalisés apparaissent alphabétiquement dans la hiérarchie de rapport au-dessous du rapport prérédigé de lequel ils ont été créés. Ils sont stockés dans la base de données Console qui signifie que les utilisateurs peuvent accéder à eux de partout où ils se connectent au NetWorker Console. Cela les rend également accessibles par la ligne de commande qui rapporte la fonction. Pour plus d'informations sur les rapports de ligne de commandes, reportez-vous à la section [« Création de rapport de ligne de commande » à la page 384](#page-383-0).

Ces types d'informations sont stockés dans les rapports personnalisés:

- Toutes les options de l'onglet Configuration du rapport
- Préférences de l'affichage de la colonne pour les tables
- Orientation (portrait ou paysage)
- Type (table ou graphique) d'affichage en cours

Si le type de vue est Graphique, le type de graphique actuel (barre, graphique, intrigue ou barres empilées) est également enregistré. Pour les graphiques, la sélection de l'axe du graphique actuelle est également enregistrée. Pour plus d'informations sur la sélection des axes de graphiques, reportez-vous à la section [« Sélection d'un axe de graphique » à la page 361.](#page-360-0)

#### **Nommer des rapports**

Lorsque vous nommez un rapport à enregistrer, n'oubliez pas que le jeu de caractères utilisables est limité de la même façon comme pour les noms d'hôte et les noms d'utilisateur. Les noms de rapport ne peuvent pas contenir:

- Caractères qui ont un numéro de représentation ASCII moins qu'ASCII 32 (tel que retour chariot, sonnerie, saut de ligne, échappement)
- Virgule ()
- Barre oblique (/) ou barre oblique inverse ( $\setminus$ )
- Guillemet double (") ou guillemet simple (')

**Remarque :** Les noms de rapport ne respectent pas *la* casse. Les rapports prérédigé ne peuvent pas être supprimés ou personnalisés, puis enregistrés sous le même nom qu'un rapport qui déjà existe sous le même dossier parent ou répertoire.

## **Propriété de fichier enregistrée et utilisateurs supprimés**

Lorsqu'un utilisateur enregistre un rapport en utilisant la commande **Enregistrer sous,** il devient le propriétaire du nouveau rapport.

Lorsqu'un administrateur supprime du système un utilisateur qui possède des rapports, l'administrateur consulte une boîte de dialogue qui affiche tous les rapports appartenant à cet utilisateur et peut choisir de supprimer les rapports ou faire d'un autre un utilisateur différent le propriétaire.

## **Partage de rapports**

Par défaut, les rapports personnalisés sont stockés comme privés pour chaque utilisateur. Cela signifie que si un utilisateur enregistre un rapport, il apparaît uniquement dans la hiérarchie de rapport de ce dernier. Le propriétaire d'un rapport ou l'administrateur NetWorker peut, toutefois, activer le partage.

Seul le propriétaire d'origine d'un rapport personnalisé ou l'administrateur NetWorker peut sélectionner :

- **Supprimer, pour supprimer le rapport.**
- **Renommer**, pour renommer le rapport.
- **Enregistrer**, pour réenregistrer le rapport.
- Partager, pour partager ou supprimer le partage du rapport.
- Si l'administrateur supprime le partage, le rapport redevient privé pour le propriétaire d'origine, le créateur du rapport.

Tout utilisateur qui consulte un rapport partagé peut exécuter les opérations suivantes sur le rapport :

- Modifier tout paramètre d'exécution du rapport (tel que la configuration ou le type de vue).
- Exécuter le rapport, mais pas sauvegarder des modifications dans ce dernier.
- ◆ Copier le rapport en utilisant la commande **Enregistrer sous**.

◆ Choisir l'option **Masquer les rapports des autres Utilisateurs** pour n'afficher que les rapports appartenant à l'utilisateur (à la fois privé et partagé) et tous les rapports personnalisés partagés.

Si un utilisateur copie un rapport partagé avec la **Enregistrer sous,** il devient le propriétaire du nouveau rapport défini comme initialement non partagé.

## **Partage de rapport**

Pour activer partage d'un rapport personnalisé :

- 1. Dans la fenêtre **Console**, cliquez sur **Rapports**.
- 2. Développez le dossier de rapport qui contient le rapport personnalisé à partager.
- 3. Cliquez avec le bouton droit sur le rapport personnalisé, puis sélectionnez le Partage.

Le rapport est maintenant partagé et est représenté dans la hiérarchie de rapport par une icône de rapport partagé ( **de la ou de la** ).

Une fois que le partage de rapport a été activé, tous les utilisateurs peuvent le consulter dans la hiérarchie de rapports.

**Remarque :** L'option Share est une bascule. Pour désactiver le partage, cliquez avec le bouton droit sur le rapport partagé et sélectionnez Partager.

# <span id="page-382-0"></span>**Exportation de rapports**

Les Rapports peuvent être convertis dans d'autres formats et partagés avec d'autres. [Tableau 69](#page-382-0) listes les formats dans lesquels les rapports peuvent être exportés.

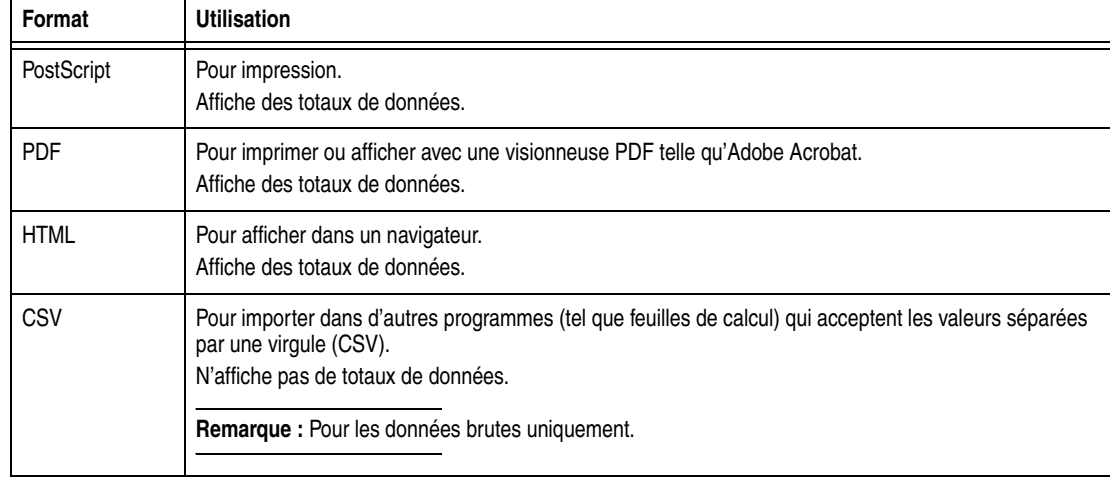

#### **Tableau 69 Formats d'exportation de rapport**

**Exportation d'un rapport**

Pour exporter un rapport à un format de fichier différent:

- 1. Dans la fenêtre **Console**, cliquez sur **Rapports**.
- 2. Développez le dossier de rapport qui contient le rapport à exporter, puis cliquez sur le rapport.
- 3. Pour afficher le rapport, sélectionnez l'onglet **Afficher le rapport**.
- 4. Cliquez avec le bouton droit sur l'onglet **Afficher le rapport**, sélectionnez l'Exportation, puis sélectionnez un format (HTML, PDF, CSV ou PostScript).

**Remarque :** Pour trier ou réordonner des colonnes de tableau dans un rapport, exportez le rapport au format CSV. Les colonnes peuvent ensuite être triées ou peuvent être réordonnées dans un tableur.

- 5. Dans la boîte de dialogue **Sauvegarder**, spécifiez le nom de fichier et l'emplacement de fichier.
- 6. Cliquez sur **Enregistrer**.

## **Exportation de caractères non-ASCII**

En raison d'une restriction dans l'outil de création de rapports incorporé, les rapports qui contiennent des caractères multi-octets ne peuvent pas être exportés à PostScript ou PDF met en forme. Est-ce que les tels caractères sont remplacés par un caractère « ? ».

Pour obtenir une version imprimée d'un tel rapport, imprimez directement de la fenêtre Console ou exportez au format HTML.

**Remarque :** Les caractères ISO8859-1 peuvent être exportés aux formats PostScript ou PDF.

# <span id="page-383-0"></span>**Création de rapport de ligne de commande**

Ligne de commande de rapport propose les fonctions suivantes :

- ◆ Permet aux rapports d'être exécutés hors connexion, si nécessaire ou en utilisant le logiciel de planification qui rend des rapports disponibles à des heures prédéterminées.
- Utilisez à la fois les rapports standards et personnalisés qui peuvent être exportés dans différents formats.
- Fournit une fonction plus avancée qui requiert certaines connaissance sur l'exécution et l'écriture de l'invite de commandes du serveur Console. Cette fonction doit être réservée à des utilisateurs expérimentés.

**Remarque :** Les rapports de ligne de commande peuvent être uniquement imprimés ou exécutés pour générer la sortie exportée. Ils ne peuvent pas être enregistrés ou partagés. Les rapports détaillés ne peuvent pas être exécutés à partir de la ligne de commande.

#### **Programme de rapport de ligne de commande**

La ligne de commande de programme de rapport est **gstclreport**. Elle utilise le JRE pour l'exécuter.

Les options sont des options de ligne de commande typiques dans le formulaire d'un caractère de trait d'union (-) suivi par une ou deux lettres et un argument, le cas échéant. Pour une description complète de la commande et ses options, reportez-vous au *Guide de référence des commandes NetWorker* ou les pages de manuel UNIX.

### **Performances de Système**

Chaque fois que la commande **gstclreport** est exécutée, elle démarre un JVM séparé qui peut utiliser beaucoup de ressources système. La commande **gstclreport** exécute une requête de base de données et génère la sortie de rapport à l'aide des résultats. Comme cela utilise à la fois l'UC et les ressources de mémoire sur l'ordinateur hôte, il pourrait affecter les performances de logiciel NetWorker et de l'hôte. Par conséquent, selon le système utilisé, ce n'est pas probablement sage d'exécuter en même temps plus de quelques instances de la commande **gstclreport.**

## **Sécurité**

La commande **gstclreport** doit contacter le serveur Console pour exécuter un rapport. La commande requiert un nom d'utilisateur valide et mot de passe. Un utilisateur utilise l'option **P** pour entrer le mot de passe, ou la commande vérifie l'entrée standard pour voir si le mot de passe est là. Si un mot de passe n'est pas fourni, le programme invite à entrer un mot de passe.

Sur les systèmes UNIX, l'utilisation de l'option **P** est un problème de sécurité, parce qu'un utilisateur peut entrer la commande **ps** et consulter les commandes utilisées pour démarrer les programmes en cours d'exécution.

Pour résoudre ce problème, le logiciel de planification peut dissimuler l'entrée de mot de passe. Vérifiez que le système de planification envoie le mot de passe comme entrée standard. Par exemple :

**répétez** *le mot de passe* **| gstclreport**

Une commande **cron** peut être utilisée pour planifier le rapport, ou la commande pourrait être placée dans un fichier de script sécurisé qui est appelé par la commande **cron.**

## **Environnement d'exécution Java**

La prise en charge de ligne de commande rapporter requiert la version 1.5 de JRE ou version ultérieure exécuter la commande **gstclreport**. Le JRE doit être installé avant d'installer le logiciel NetWorker. Les utilisateurs fournissent la configuration et les informations de génération pour les rapports et appellent la commande **gstclreport** qui utilise le JRE. Pour obtenir plus d'informations, reportez-vous au *NetWorkerGuide d'installation.*

# **Impression de rapports**

Tous les rapports peuvent être imprimés. Cela permet le partage de données de rapport avec les utilisateurs qui incapables de le consulter en ligne.

Pour imprimer un rapport:

- 1. Dans la fenêtre **Console**, cliquez sur **Rapports**.
- 2. Développez le dossier de rapport qui contient le rapport à imprimer, puis cliquez sur le rapport.
- 3. Pour afficher le rapport, sélectionnez l'onglet **Afficher le rapport**.
- 4. Cliquez avec le bouton droit n'importe où sur l'onglet **Afficher le rapport**, puis sélectionnez **l'Impression**.
- 5. De la boîte de dialogue **Imprimer**, sélectionnez les options appropriées sur chaque onglet, puis cliquez sur **Imprimer**.

L'option **-x print** dans la commande **gstclreport** est également disponible.

# **Surveillance**

**15**

Ce chapitre traite des points suivants :

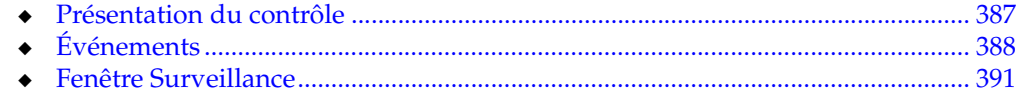

# <span id="page-386-0"></span>**Présentation du contrôle**

NetWorker Console fournit la capacité de consulter des détails de NetWorker actuels et activités de serveur Retrospect, des opérations en rapport avec les unités et les bibliothèques, et événements qui requièrent intervention d'un utilisateur. Il rend la gestion de NetWorker et serveurs Retrospect plus efficace en fournissant un moyen centralisé de surveiller toute les activités dans une entreprise. Pour plus d'informations sur l'ajout d'hôtes NetWorker et Retrospect à surveiller, consultez [« Gestion des serveurs NetWorker et Retrospect de l'entreprise » à la page 423.](#page-422-0)

# <span id="page-387-0"></span>**Événements**

Un événement signale que l'intervention d'un utilisateur est requise. Par exemple, si un serveur NetWorker a besoin d'une nouvelle bande, le serveur alerte des utilisateurs de la situation en publiant un événement dans la fenêtre Console.

Le logiciel NetWorker génère un événement selon différents facteurs, y compris :

- Le logiciel rencontre une erreur qui requiert une résolution par un utilisateur.
- Un groupe de sauvegarde NetWorker a échoué.
- Le logiciel NetWorker est incapable d'appeler un hôte dont il surveille les événements ou génère des rapports.
- Une licence ou clé d'activation gérée par le Gestionnaire de licences va expirer.

Certaines situations ne provoquent pas la génération d'un événement. Par exemple, lorsqu'une licence gérée par NetWorker Console (et non par le Gestionnaire de licences) approche de sa date d'expiration. Dans cette situation, un message est enregistré dans les journaux NetWorker, mais aucun événement n'est généré avant l'expiration de la licence ne provoque l'échec d'une sauvegarde. Vérifiez la fenêtre Administration de temps à autre pour lire les messages importants.

## **Activation ou désactivation l'option Capturer les événements**

L'option **Capturer les événements** doit être activée pour un serveur NetWorker ou Retrospect donné avant que le logiciel NetWorker puisse surveiller les événements de ce serveur. Cette option est sélectionnée par défaut lorsqu'un hôte est ajouté.

Pour désactiver l'option **Capturer les événements**, ou la réactiver:

- 1. Dans la fenêtre **Console**, cliquez sur **Enterprise**.
- 2. Sélectionnez l'hôte pour lequel la capture d'événements sera désactivée ou activée.
- 3. Cliquez avec le bouton droit sur l'application appropriée, puis sélectionnez**Définir les fonctions**. La boîte de dialogue **Définir les fonctions** s'affiche.
- 4. Réalisez une des opérations suivante comme requis :
	- Pour activer la capture d'événements, sélectionnez **Capturer les événements**, puis cliquez sur **OK**.
	- Pour désactiver le capturer d'événements, effacez la case à cocher **Capturer les événements**, puis cliquez sur **OK**.

## **Consultation des événements NetWorker et Retrospect**

Pour visualiser les événements, dans la fenêtre **Console**, cliquez sur **Événements**. S'il existe un événement, il est affiché dans la fenêtre Console.

La fenêtre **Console** inclut des colonnes qui fournissent des types spécifiques d'informations sur chaque événement. [Tableau 70](#page-388-1) décrit les différentes colonnes et les informations qu'elles fournissent pour les événements NetWorker.

Pour plus de détails sur les événements et les messages d'erreur Retrospect, reportez-vous à la documentation de Dantz Retrospect.

<span id="page-388-1"></span>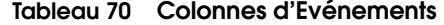

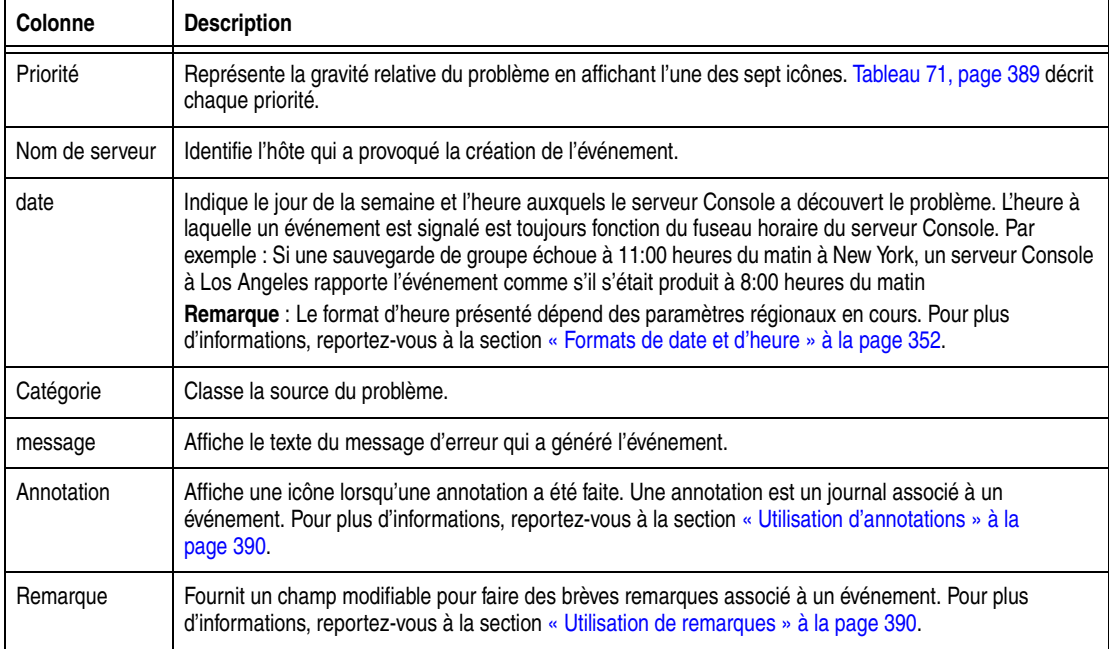

## **Priorités d'Événement**

Chaque événement est désigné l'une de sept priorités possibles. [Tableau 71](#page-388-2) répertorie les priorités d'événement et les informations qu'ils fournissent. Lorsque la fenêtre Console trie des événements par priorité, elle répertorie les événements dans l'ordre alphabétique, avec *Urgence* entre *Critique* et *Information*.

<span id="page-388-0"></span>

| Icône | Priorité      | <b>Description</b>                                                                                                    |
|-------|---------------|----------------------------------------------------------------------------------------------------|
|       | Alerte        | Condition d'erreur grave qui demande une attention immédiate.                                                                                                    |
|       | Critique      | Condition d'erreur détectée par le serveur NetWorker et Retrospect qui doit être résolue par<br>un opérateur qualifié.                                                                       |
|       | Urgence       | Il existe des conditions qui peuvent provoquer l'échec du logiciel NetWorker et Retrospect si<br>elles ne sont pas corrigées immédiatement. Cette icône représente la prioritéla plus haute. |
| Œ,    | Informations  | Informations à propos de l'état actuel du serveur. Cette icône représente la priorité la plus<br>basse.                                                                                      |
|       | Notification  | Informations importantes.                                                                                                    |
|       | En attente    | Indique que le serveur NetWorker ou Retrospect attend qu'un opérateur effectue une tâche<br>simple telle que le chargement d'une bande.                                                      |
|       | Avertissement | Une erreur non fatale s'est produite.                                                                                                    |

<span id="page-388-2"></span>**Tableau 71 Priorités d'Événement** 

# <span id="page-389-3"></span><span id="page-389-1"></span>**Utilisation de remarques** La colonne **Remarque** de la fenêtre **Console** est un endroit dans lequel on peut enregistrer le dossier informations administratives à propos d'un événement. Par exemple, vous pouvez entrer : ◆ Nom de l'administrateur NetWorker ou opérateur affecté à l'événement. Lettres ou nombres qui autorisent le tri d'événements dans un ordre choisi. Une remarque peut contenir jusqu'à 30 caractères et peut être modifiée ou supprimée. **Ajout d'une remarque** Pour ajouter une remarque pour un événement: 1. De la fenêtre **Console**, cliquez sur **Événements**. 2. Double-cliquez sur la cellule de la colonne **de Remarque** qui correspond à l'événement approprié, puis entrez le texte de la remarque dans la cellule. 3. Après avoir saisi le texte, cliquez à l'extérieur de la cellule. **Modification d'une remarque** Pour modifier une remarque pour un événement: 1. De la fenêtre **Console**, cliquez sur **Événements**. 2. Double-cliquez sur la remarque à modifier, puis modifiez le texte. 3. Après avoir modifié la remarque, cliquez à l'extérieur de la cellule. **Suppression d'une remarque** Pour supprimer une remarque d'un événement: 1. De la fenêtre **Console**, cliquez sur **Événements**. 2. Double-cliquez sur la remarque, mettez en surbrillance le texte dans la cellule, puis appuyez sur **Supprimer**. 3. Après avoir supprimé la remarque, cliquez à l'extérieur de la cellule. **Utilisation d'annotations** La colonne d'Annotation permet d'enregistrer des commentaires associés à un événement et peut contenir davantage d'informations que la colonne de Remarque. Chaque annotation peut avoir une taille de 12Ko. Par exemple, utilisez des annotations pour enregistrer les différentes étapes d'un événement. Lorsqu'une annotation a été ajoutée à un événement, une icône apparaît dans la colonne d'Annotation de la fenêtre Événements. Plusieurs annotations peuvent être ajoutées à un événement seul, et à la différence des remarques, elles ne peuvent pas être modifiées ou ont supprimées. **Consultation des annotations** Pour consulter une annotation: 1. De la fenêtre **Console**, cliquez sur **Événements**. 2. Cliquez avec le bouton droit sur l'événement dont vous voulez afficher

<span id="page-389-2"></span><span id="page-389-0"></span>l'annotation, puis sélectionnez **Annotation**.

Les annotations sont répertoriées en ordre décroissant. La plus récente figure en haut de la liste.

3. Après avoir consulté l'annotation, cliquez sur **Annuler** pour fermer la boîte de dialogue.

## **Ajout d'une annotation**

Pour ajouter une annotation :

- 1. De la fenêtre **Console**, cliquez sur **Événements**.
- 2. Cliquez avec le bouton droit sur l'événement à annoter, puis sélectionnez **Annotation**. La boîte de dialogue **Annotation de l'événement** apparaît.
- 3. Entrez le texte de l'annotation.
- 4. Pour effacer le texte que vous venez d'entrer, cliquez sur **Réinitialisation**.
- 5. Cliquez sur **OK**.

#### **Ignorer un événement**

Après avoir affiché et a agi sur un événement, il peut être ignoré dans la fenêtre Console. Cela évite aux autres utilisateurs d'agir inutilement sur les événements qui ont déjà été résolus.

**Remarque :** Le fait d'ignorer un événement le fait disparaître de la fenêtre Console pour tous les utilisateurs NetWorker.

Pour ignorer un événement:

- 1. De la fenêtre **Console**, cliquez sur **Événements**.
- 2. Cliquez avec le bouton droit sur l'événement à renvoyer, puis sélectionnez **Ignorer**.
- 3. Cliquez sur **Oui** confirmer le rejet.

# <span id="page-390-0"></span>**Fenêtre Surveillance**

Ouvrez la fenêtre Surveillance à partir de la barre des tâches de la fenêtre Administration pour consulter des détails d'activités du serveur NetWorker actuelles, tels que :

- Exécution de sauvegarde de groupe automatique et manuelle
- Archivage, clonage, restauration, et consultation des index de fichiers client

La fenêtre Surveillance affiche également des alertes et des messages de journal, ainsi que les opérations en rapport avec les unités et les jukebox. La fenêtre Surveillance est utilisée à l'origine pour surveiller les activités du serveur NetWorker, et peut être utilisée pour exécuter certaines opérations, telles que le démarrage, l'arrêt, ou le redémarrage d'une sauvegarde de groupe.

## **Consultation de la fenêtre Surveillance**

Pour consulter la fenêtre Surveillance:

- 1. Dans la fenêtre **Administration**, cliquez sur **Surveillance**.
- 2. Cliquez sur l'onglet qui correspond au type d'informations à afficher.

La fenêtre Surveillance contient plusieurs onglets qui affichent des types spécifiques d'informations. [Tableau 72](#page-391-0) décrit les différents onglets et les informations qu'ils fournissent.

<span id="page-391-0"></span>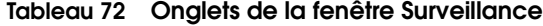

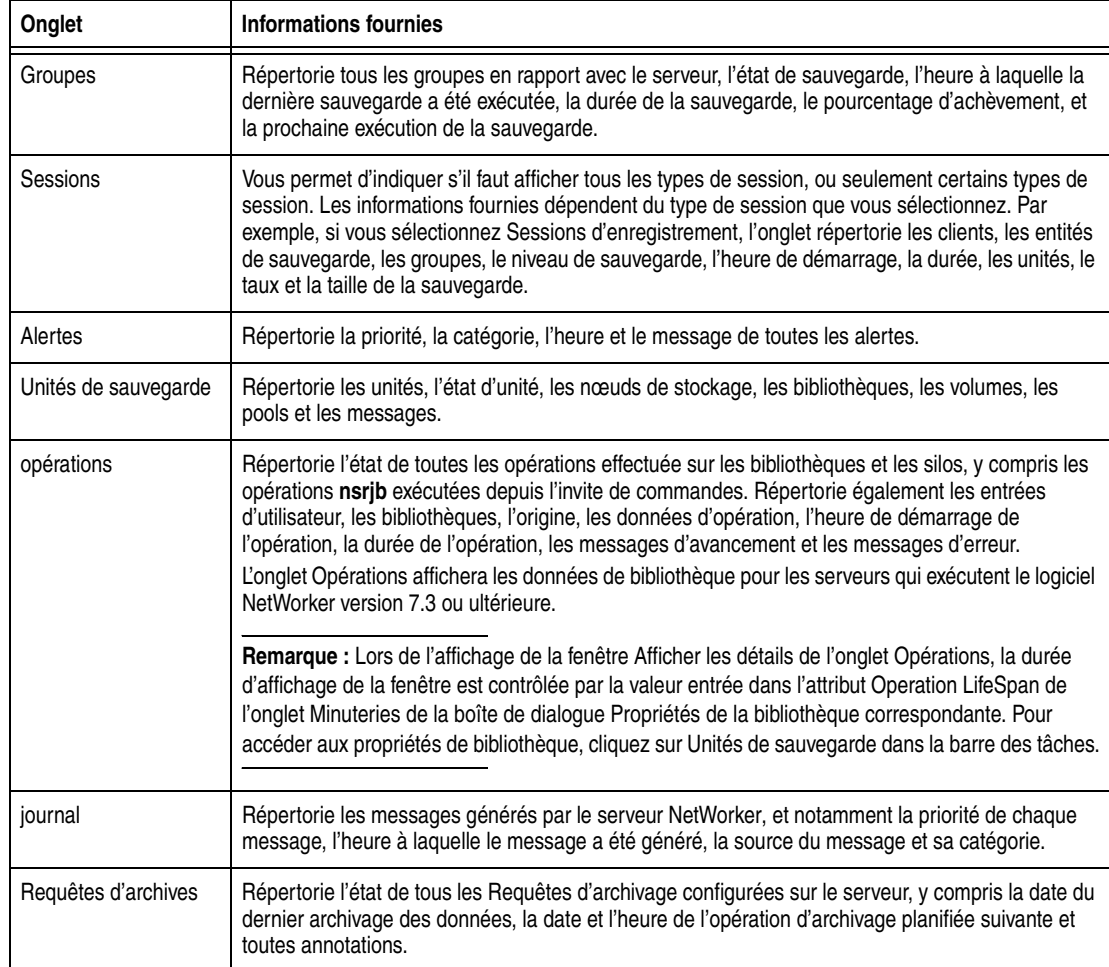

Dans l'affichage par défaut, les informations de chaque onglet apparaissent dans une table. Certains onglets vous permettent de choisir un affichage par **Table** ou une vue d'Icône. Vous pouvez sélectionner le type de vue en cliquant avec le bouton droit n'importe où dans l'onglet et sélectionnant **Table** ou **Icône**.

## **Consultation d'informations de groupe de sauvegarde**

L'onglet **Groupes** affiche des groupes qui sont cours d'exécution ou qui ont terminé leur opération de sauvegarde. Utilisez cet onglet pour identifier les groupes sauvegardés avec succès et les groupes dont la sauvegarde a échoué.

La sauvegarde d'un groupe client peut échouer pour l'une des raisons suivantes :

- Le serveur NetWorkerest en panne.
- Le client NetWorker est en panne.
- La connexion réseau a échoué.

Pour plus d'informations sur l'échec de sauvegarde, vérifiez des détails de sauvegarde de groupe. Pour plus d'informations, reportez-vous à la section [« Consultation de détails de sauvegarde de groupe » à la page 394](#page-393-0).

## <span id="page-392-0"></span>**Onglet Groupes**

L'état de l'archivage est représenté par une icône. [Tableau 73](#page-392-0) répertorie et décrit chacune des icônes.

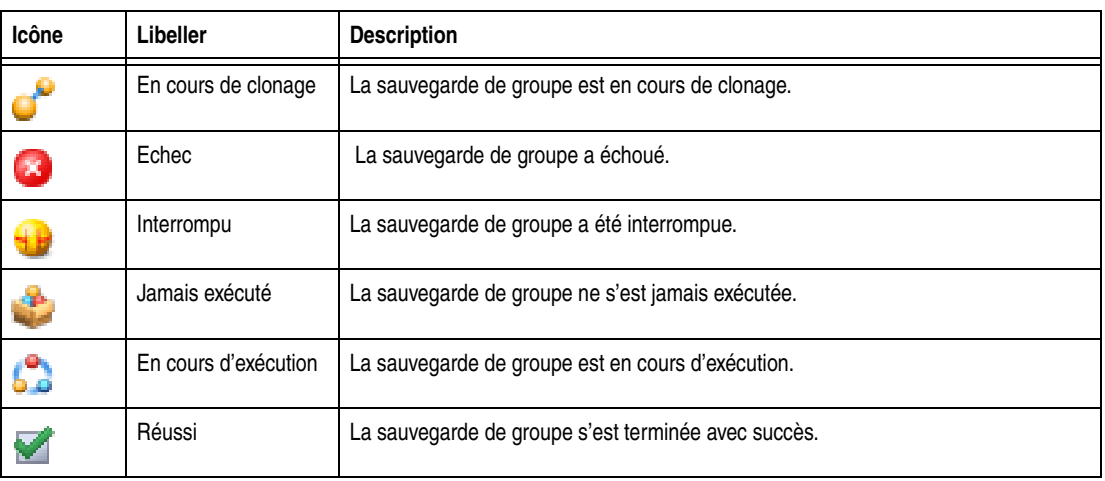

#### **Tableau 73 icône d'onglet de groupes**

Lorsque des éléments de l'onglet groupes sont triés dans la colonne Etat, ils sont rangés par ordre alphabétique en fonction du libellé de l'icône.

### **Sauvegarde d'opérations de groupe**

Cette section décrit comment utiliser la fenêtre Surveillance pour le démarrage, l'arrêt et la reprise de sauvegardes de groupe.

## **Démarrage immédiat d'un groupe**

Vous pouvez écraser l'heure de démarrage de sauvegarde planifiée et démarrer le groupe manuellement. Cela revient à sélectionner **Déclenchement immédiat dans l'attribut Démarrage auto** attribut de la ressource Groupe.

**Remarque :** Lorsqu'une sauvegarde de groupe est démarrée manuellement, le serveur NetWorker exécute la sauvegarde au niveau de la sauvegarde planifiée suivante, par exemple complète, niveau [1 - 9], incrémentale ou a consolidée.

Pour démarrer manuellement une sauvegarde de groupe

- 1. Dans la fenêtre **Administration**, cliquez sur **Surveiller**.
- 2. Cliquez sur l'onglet **Groupes**.
- 3. Cliquez avec le bouton droit sur le groupe à démarrer, puis sélectionnez **Démarrer**.
- 4. Cliquez sur **Oui** pour confirmer le démarrage.

Le serveur NetWorker sauvegarde immédiatement les clients du groupe, en écrasant l'heure de démarrage planifiée du groupe. L'icône de groupe se charge en icône d'horloge jusqu'à la fin ou l'interruption de la sauvegarde.

## **Arrêt d'un groupe**

Pour arrêter une sauvegarde de groupe :

- 1. Dans la fenêtre **Administration**, cliquez sur **Surveiller**.
- 2. Cliquez sur l'onglet **Groupes**.
- 3. Cliquez avec le bouton droit sur le groupe à arrêter, puis sélectionnez **Arrêter**.
- 4. Cliquez sur **Oui** pour confirmer l'arrêt.

#### **Redémarrage des groupes**

Pour redémarrer une sauvegarde de groupe :

- 1. Dans la fenêtre **Administration**, cliquez sur **Surveillance**.
- 2. Cliquez sur l'onglet **Groupes**.
- 3. Cliquez avec le bouton droit sur le groupe à redémarrer, puis sélectionnez **Redémarrer groupe**.
- 4. Cliquez sur **Oui** pour confirmer le redémarrage.

La sauvegarde reprend à partir du point auquel elle a été arrêtée.

#### <span id="page-393-0"></span>**Consultation de détails de sauvegarde de groupe**

Pour consulter des informations détaillées à propos d'une sauvegarde de groupe:

- 1. Dans la fenêtre **Administration**, cliquez sur **Surveiller**.
- 2. Cliquez sur l'onglet **Groupes**.
- 3. Cliquez avec le bouton droit sur le groupe à afficher, puis sélectionnez **Afficher les Détails**. La boîte de dialogue **Détails de sauvegarde du groupe** apparaît.
- 4. Consultez les informations détaillées liées aux sauvegardes de groupe. Si un message quelconque a été généré, le bouton **Afficher les messages** est activé. Cliquez sur **Afficher les messages** pour consulter les messages.
- 5. Cliquez sur **OK** pour fermer la boîte de dialogue **Détails de sauvegarde du groupe**.

## **Consultation des informations sur la session**

Utilisez l'onglet **sessions** pour consulter les sessions en cours d'exécution sur un serveur NetWorker. Vous pouvez modifier l'affichage de cet onglet pour afficher ces sessions:

- Sauvegarde
- **Restauration**
- Clone:
- Parcourir
- **Toutes**

Le paramètre par défaut de l'onglet **sessions** est l'affichage de sessions de **sauvegarde**. Pour avoir des instructions sur la consultation d'autres types de session, consultez [« Modification de types de session affichés » à la page 394.](#page-393-1)

#### <span id="page-393-1"></span>**Modification de types de session affichés**

Modifier le type de sessions affiché sur l'onglet **Sessions** :

1. Dans la fenêtre **Administration**, cliquez sur **Surveillance**.

- 2. Cliquez sur l'onglet **Groupes**.
- 3. Dans la liste déroulante **Afficher** situé en haut de l'onglet, sélectionnez le type de sessions à afficher. Pour afficher toutes les sessions en cours d'exécution sur le Serveur NetWorker, indépendamment de leur type, sélectionnez **Toutes les sessions**.

Les en-tête de colonne affichés dans cet onglet varient en fonction du type de session que vous avez choisi d'afficher.

**Onglets** Cette section décrit les onglets de la fenêtre Administration. Ceux-ci incluent :

- ◆ [« Onglet Alerte » à la page 395](#page-394-0)
- ◆ [« Onglet Unités de sauvegarde » à la page 396](#page-395-0)
- ◆ [« Onglet Opérations » à la page 397](#page-396-0)

Pour plus de détails, consultez [« Affichage des détails de l'opération » à la page 397.](#page-396-1)

**Visualisation des alertes** L'onglet Alertes affiche les alertes générées par un serveur NetWorker particulier. Il contient priorité, catégorie, heure et informations de message.

#### <span id="page-394-0"></span>**Onglet Alerte**

La priorité d'alerte est représentée par une icône. [Tableau 74](#page-394-1) répertorie et décrit chacune des icônes.

#### <span id="page-394-1"></span>**Tableau 74 Icônes d'onglet Alertes**

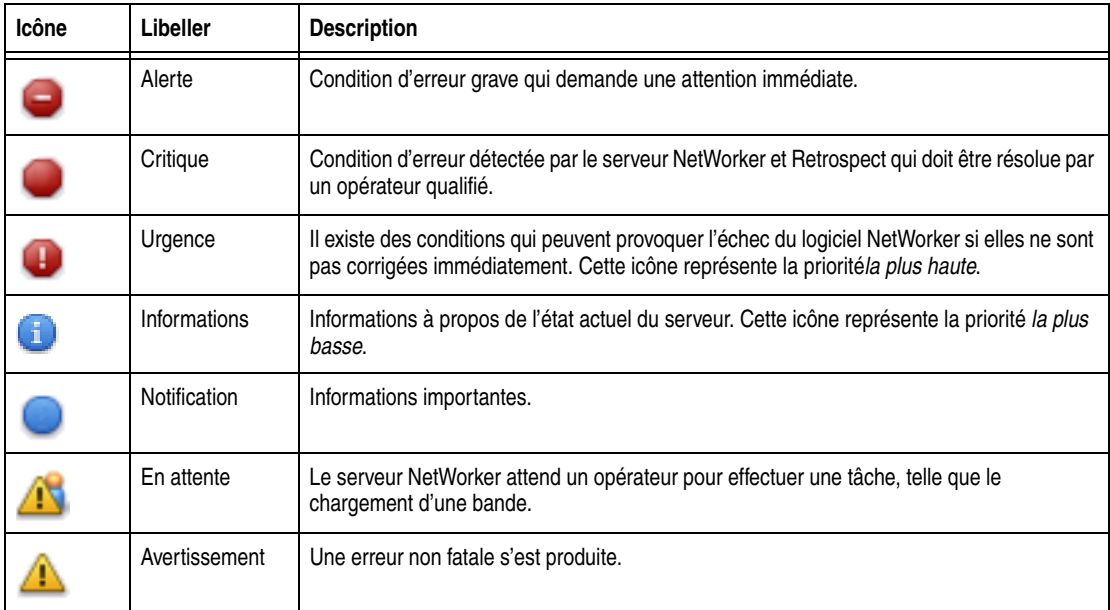

Lorsque des éléments de l'onglet journal sont triés dans la colonne Priorité, ils sont rangés par ordre alphabétique en fonction du libellé de l'icône.

## **Surveillance de l'état d'unités**

L'onglet Unités de sauvegarde vous permet de surveiller l'état de toutes les unités, y compris les unités NDMP. Si le serveur NetWorker utilise des unités logiques et partagées, l'onglet est ajusté dynamiquement pour présenter un jeu de colonnes approprié pour la configuration actuelle.

Si la configuration de serveur actuelle inclut une unité commune, une colonne de Nom Du périphérique partagé apparaît sur l'onglet Unités de sauvegarde. Le nom du de l'unité partagée apparaît dans la colonne de Nom Du périphérique partagé. Si d'autres unités pour cette configuration ne sont *partagées*, la colonne de nom Du Périphérique partagé est vierge pour ces unités. En outre, comme une seule unité par ID de matériel peut être active à un moment donné, les informations pour les unités partagées unités sont filtrées, et une seule unité par ID de matériel est présentée dans l'onglet. sur l'onglet.

Si le serveur actuel utilise une bibliothèque AlphaStor, une colonne Nom logique est ajoutée à l'onglet Unités de sauvegarde pour recevoir des unités logiques.

#### <span id="page-395-1"></span><span id="page-395-0"></span>**Onglet Unités de sauvegarde**

L'état de l'unité de sauvegarde est représenté par une icône. [Tableau 75](#page-395-1) répertorie et décrit chacune des icônes.

| Icône     | Libeller                                | <b>Description</b>                           |
|-----------|-----------------------------------------|----------------------------------------------|
| مس<br>حرب | Unité de<br>bibliothèque,<br>active     | L'unité de bibliothèque est active.          |
|           | Unité de<br>bibliothèque,<br>désactivée | L'unité de bibliothèque est désactivée.      |
|           | Unité de<br>bibliothèque, en<br>attente | L'unité de bibliothèque est inactive.        |
| 쁲         | Unité autonome,<br>active               | L'unité de sauvegarde autonome est active.   |
|           | Unité de<br>bibliothèque,<br>désactivée | L'unité de sauvegarde autonome désactivée.   |
|           | Unité de<br>bibliothèque, en<br>attente | L'unité de sauvegarde autonome est inactive. |

**Tableau 75 Icônes d'onglet d'unités de sauvegarde**

Lorsque des éléments de l'onglet Unités de sauvegarde sont triés dans la colonne Etat, ils sont rangés par ordre alphabétique en fonction du libellé de l'icône.

## **Opérations de surveillance d'unité**

L'onglet Opérations affiche des informations sur les opérations d'unité. Il contient les informations suivantes :

- État de l'opération.
- Nom de la librairie.
- Si l'opération nécessite ou non la saisie utilisateur.

Par exemple, une opération de libellé peut souhaiter que l'utilisateur accepte si le système doit remplacer le libellé sur une bande. Pour les instructions sur comment négocier avec une notification d'entrée d'utilisateur, consultez [« Fournir](#page-397-0)  [l'entrée utilisateur » à la page 398](#page-397-0).
◆ Origine, ou source, de l'opération.

Par exemple, l'interface, **nsrjb**ou le serveur NetWorker ou Retrospect.

- Heure à laquelle l'opération a démarré.
- Type d'opération.
- Durée de l'opération.
- Messages d'état de l'opération.
- Tous messages d'erreur.

Seul le dernier message d'erreur de l'opération apparaîtra dans la colonne de Messages d'erreur. Déplacez le pointeur de la souris sur la cellule contenant le dernier message d'erreur pour afficher la liste entière de messages d'erreur.

## <span id="page-396-0"></span>**Onglet Opérations**

L'état de l'opération est représenté par une icône. [Tableau 76](#page-396-0) répertorie et décrit chacune des icônes.

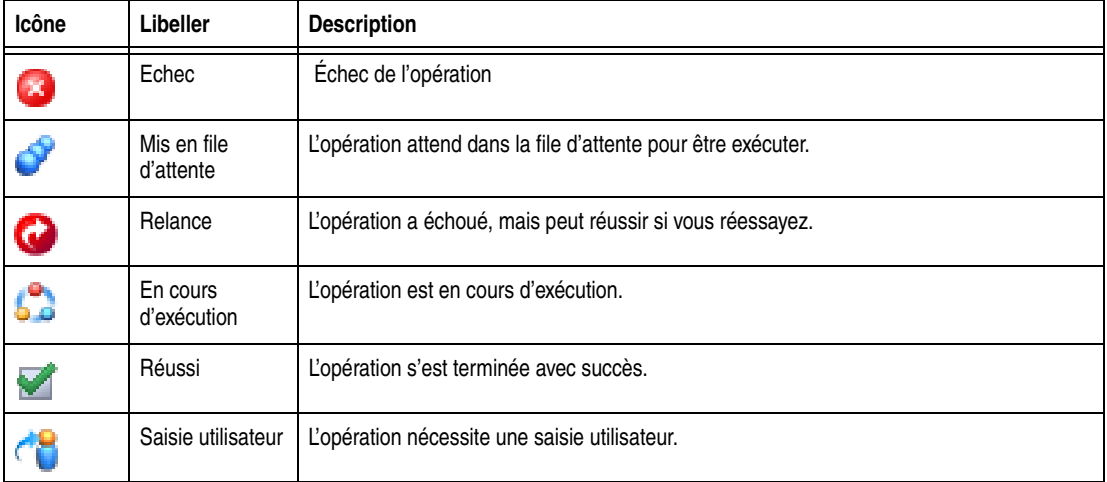

## **Tableau 76 Icônes d'onglet Opérations**

Lorsque des éléments de l'onglet Opérations sont triés dans la colonne Etat, ils sont rangés par ordre alphabétique en fonction du libellé de l'icône.

## **Affichage des détails de l'opération**

Pour consulter des informations détaillées à propos d'une opération:

- 1. Dans la fenêtre **Administration**, cliquez sur **Surveillance**.
- 2. Cliquez sur l'onglet **Opérations**.
- 3. Cliquez avec le bouton droit sur l'opération appropriée, puis sélectionnez **Afficher les Détails**.

La boîte de dialogue **Détails de l'opération** s'ouvre et fournit des informations sur l'achèvement de l'opération. L'**heure de fin** affiche l'heure à laquelle l'opération s'est terminée. La durée nécessaire à la réalisation des opérations correspond à la différence entre l'heure de fin et l'heure de démarrage de ce dernier.

Pour enregistrer détails de l'opération dans un fichier, cliquez sur **Enregistrer** dans la boîte de dialogue **Détails de l'opération**. A l'invite, spécifiez un nom et un emplacement pour le fichier.

# **Arrêter une opération** Certaines opérations peuvent être arrêtées depuis l'onglet Opérations. Pour arrêter une opération: 1. Dans la fenêtre **Administration**, cliquez sur **Surveillance**. 2. Cliquez sur l'onglet **Opérations**. 3. Cliquez avec le bouton droit sur l'opération à arrêter, puis sélectionnez **Arrêter**. 4. Cliquez sur **Oui** pour confirmer l'arrêt. **Remarque :** Les Opérations qui ont été démarrées à partir d'un programme de ligne de commandes tel que la commande **nsrjb** ne peuvent pas être arrêtées depuis l'onglet **Opérations**. Pour arrêter ces opérations, appuyez sur **Ctrl-c** dans la fenêtre où la commande a été démarrée. **Fournir l'entrée utilisateur** Si le système nécessite une saisie utilisateur, sélectionnez l'opération de libellé en mode lent/en clair et l'icône Fournir saisie utilisateur s'affiche. Pour effectuer une saisie : 1. Cliquez avec le bouton droit sur l'opération, puis sélectionnez **Fournir une entrée**. 2. Confirmez s'il faut ou non effectuer une saisie. • Si **Oui** et que la saisie est effectuée, l'icône dans la colonne Fournir une entrée

disparaît. Si deux utilisateurs essaient de répondre à la même invite d'entrée d'utilisateur, l'entrée du premier utilisateur prend la priorité et le deuxième

• Si **Non** et que la saisie n'est pas effectuée, l'opération expire et échoue.

utilisateur reçoit un message d'erreur.

# **Consultation des fichiers journaux de la console**

Pour consulter les journaux de notification les plus récents, cliquez sur l'onglet Journal dans la fenêtre Administration. L'onglet Journal de la fenêtre Surveillance fournit la priorité, l'heure, la source, la catégorie et les messages de chaque journal.

**Remarque :** Si un fichier journal particulier n'est plus disponible, vérifiez le fichier journal sur le serveur NetWorker. Les fichiers journaux sont localisés dans ce répertoire: <chemin\_installation\_NetWorker>\logs. Pour plus d'informations sur la consultation de fichiers journaux, reportez-vous à la section [« Affichage des fichiers journaux » à la](#page-628-0)  [page 629](#page-628-0).

## <span id="page-398-0"></span>**Onglet Journal**

La priorité du journal est représentée par une icône. [Tableau 77](#page-398-0) répertorie et décrit chacune des icônes.

| Icône | Libeller      | <b>Description</b>                                                                                                    |
|-------|---------------|----------------------------------------------------------------------------------------------------|
|       | Alerte        | Condition d'erreur grave qui demande une attention immédiate.                                                                                                    |
|       | Critique      | Condition d'erreur détectée par le serveur NetWorker et Retrospect qui doit être résolue<br>par un opérateur qualifié.                                                         |
|       | Urgence       | Il existe des conditions qui peuvent provoquer l'échec du logiciel NetWorker si elles ne sont<br>pas corrigées immédiatement. Cette icône représente la prioritéla plus haute. |
| Ŧ     | Informations  | Informations à propos de l'état actuel du serveur. Cette icône représente la priorité la plus<br>basse.                                                                        |
|       | Notification  | Informations importantes.                                                                                                    |
|       | En attente    | Le serveur NetWorker attend un opérateur pour effectuer une tâche, telle que le<br>chargement d'une bande.                                                                     |
|       | Avertissement | Une erreur non fatale s'est produite.                                                                                                    |

**Tableau 77 Icônes de l'onglet Journal**

Lorsque des éléments de l'onglet journal sont triés dans la colonne Priorité, ils sont rangés par ordre alphabétique en fonction du libellé de l'icône.

## **Consultation d'informations d'archive**

L'onglet Requête d'archivage affiche l'état en cours de toutes les requêtes d'archivage qui sont planifiées sur le serveur NetWorker. Utilisez cet onglet pour identifier les requêtes d'archivage en cours d'exécution, terminées ou qui ont échoué, ainsi que leur dernière exécution et à quelle date elles vont être de nouveau exécutées.

# **Consultation des détails d'une opération d'archivage**

De la fenêtre Surveillance, vous pouvez consulter les détails d'une requête d'archivage, y compris l'heure de démarrage, l'heure d'achèvement la plus récente et d'autres informations telle que le pool et pool de clonage dans lesquels la requête d'archivage écrira ses données.

Pour consulter des détails d'une opération d'archivage :

- 1. Dans la fenêtre **Administration**, cliquez sur **Surveiller**.
- 2. Cliquez sur l'onglet **Requêtes d'archivage**.
- 3. Cliquez avec le bouton droit sur la requête d'archivage appropriée, puis sélectionnez **Afficher des Détails**.

La boîte de dialogue **Détails de requête d'archivage** s'ouvre et fournit des informations sur la réalisation de la requête d'archivage.. L'**heure de fin** affiche l'heure à laquelle l'archivage s'est terminé. La durée nécessaire à la réalisation de l'archivage correspond à la différence entre l'heure de fin et l'heure de démarrage de ce dernier.

Pour enregistrer les informations de requête d'archivage dans un fichier, cliquez sur **Enregistrer** dans la boîte de dialogue **Détails de requête d'archivage**. A l'invite, spécifiez un nom et un emplacement pour le fichier.

# **Opérations de la demande d'Archivage**

Utilisez la fenêtre Surveillance pour exécuter plusieurs opérations de requête d'archivage, telles que l'annulation de travaux de clonage manuels, ou le démarrage, l'arrêt, le redémarrage, et la désactivation des requêtes d'archivage. La fenêtre Surveillance peut également être utilisée pour planifier le démarrage de requêtes d'archivage à une heure donnée dans le futur. Ces opérations reviennent à modifier l'attribut Etat de la ressource Requête d'archivage, décrite en [« Planification de](#page-203-0)  [l'archivage des données » à la page 204.](#page-203-0)

## <span id="page-399-0"></span>**Onglet de requêtes d'Archivage**

L'état de l'archivage est représenté par une icône. [Tableau 78](#page-399-0) répertorie et décrit chacune des icônes.

| Icône          | Libeller                | <b>Description</b>                       |
|----------------|-------------------------|------------------------------------------|
| Ġ              | Désactivé               | L'archivage planifié est désactivé.      |
| B              | Echec                   | L'archivage a échoué.                    |
| ది             | En cours<br>d'exécution | L'archivage est en cours.                |
| $\bar{\Omega}$ | planifié                | L'archivage est planifié pour exécution. |
| V              | Réussi                  | L'archive a renseigné avec succès.       |

**Tableau 78 Icônes de d'onglet de requête d'archivage**

Lorsque des éléments de l'onglet Requêtes d'archivage sont triés dans la colonne état, ils sont rangés par ordre alphabétique en fonction du libellé de l'icône.

## **Démarrage immédiat d'un archivage**

Vous pouvez démarrer immédiatement une archive à partir de la fenêtre Surveillance. Cela modifiera et désactivera toute archive planifiée pour la requête d'archivage sélectionnée..

Pour démarrer immédiatement un archivage à partir de la fenêtre Surveillance:

- 1. Dans la fenêtre **Administration**, cliquez sur **Surveiller**.
- 2. Cliquez sur l'onglet **Requête d'archivage**.
- 3. Cliquez avec le bouton droit sur la requête d'archivage appropriée, puis sélectionnez **Démarrer**.
- 4. Cliquez sur **Oui** pour confirmer le démarrage.

#### **Arrêt d'un archivage en cours**

Pour arrêter un archivage en cours:

- 1. Dans la fenêtre **Administration**, cliquez sur **Surveiller**.
- 2. Cliquez sur l'onglet **Requête d'archivage**.
- 3. Cliquez avec le bouton droit sur la requête d'archivage appropriée, puis sélectionnez **Arrêter**.
- 4. Cliquez sur **Oui** pour confirmer l'arrêt.

#### **Planification du démarrage automatique d'un archivage**

Vous pouvez également utiliser la fenêtre Surveillance pour planifier un archivage devant démarrer automatiquement ultérieurement.

Pour planifier le démarrage automatique d'un archivage ultérieurement:

- 1. Dans la fenêtre **Administration**, cliquez sur **Surveiller**.
- 2. Cliquez sur l'onglet **Requête d'archivage**.
- 3. Cliquez avec le bouton droit sur la requête d'archivage appropriée et sélectionnez **Planification d'archivage**.
- 4. Dans la boîte de dialogue **Planification de requête d'archivage**, entrez l'heure à laquelle l'archivage démarrer, en utilisant le format' *hh*:*mm*.
- 5. Cliquez sur **OK**.

La colonne **Prochaine exécution** l'onglet **Requête d'archivage** affiche l'heure entrée.

# **Désactivation d'un archivage planifié**

Si une requête d'archivage a une heure de démarrage planifiée, vous pouvez désactiver l'archivage planifié.

Pour désactiver un archivage planifié

- 1. Dans la fenêtre **Administration**, cliquez sur **Surveiller**.
- 2. Cliquez sur l'onglet **Requêtes d'archivage**.
- 3. Cliquez avec le bouton droit sur la requête d'archivage appropriée et sélectionnez **Désactiver l'archive**.
- 4. Cliquez **Oui** confirmer la désactivation.

# **Gestion de Console Server**

**16**

Ce chapitre traite des points suivants :

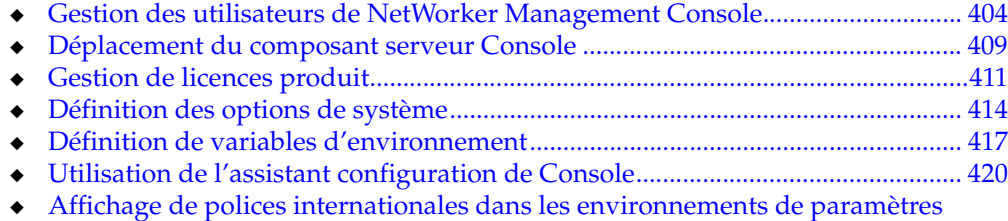

[régionaux non américains........................................................................................... 420](#page-419-1)

# <span id="page-403-0"></span>**Gestion des utilisateurs de NetWorker Management Console**

Les administrateurs NetWorker peuvent contrôler l'accès au NetWorker Management Console (Console) en créant des comptes d'utilisateurs et des mots de passe. Cela empêche des utilisateurs non autorisés d'accéder aux serveurs NetWorker à travers la fenêtre Console. Les administrateurs NetWorker ont des droits d'accès spéciaux.

**Remarque :** À part la gestion de l'utilisateur (ajout, modification, et suppression d'utilisateurs, modification d'options de système, ou restriction des vues accessible à l'utilisateur) et les stratégies de rétention des données (création de rapport de vérification, modification des paramètres), tous les privilèges de compte utilisateurs Console Server complètent ceux que le serveur NetWorker contrôle.

# **Utilisateur d'administrateur**

L'administrateur NetWorker a le « administrateur » de mot de passe par défaut après que le logiciel NetWorker a été installé.

**Remarque :** Pour garder le serveur Console à l'abri de l'accès non autorisé, modifiez ce mot de passe à la première occasion. Consultez [« Modification de propriétés d'utilisateur » à la](#page-405-0)  [page 406](#page-405-0).

Par défaut, l'administrateur NetWorker a une vue complète de tous les hôtes définis sur le serveur Console. Seule la vue d'hôtes d'un utilisateur standard peut être restreinte.

L'administrateur NetWorker ne peut pas être supprimé.

En plus de l'accès utilisateurs standard à la fenêtre Console, l'administrateur NetWorker peut :

- Ajouter, modifier et supprimer d'autres utilisateurs.
- Changer ou réinitialiser les mots de passe administrateur et des autres utilisateurs.
- Restreindre l'affichage utilisateur et gérer plusieurs serveurs.
- ◆ Modifier des options de système. Consultez [« Définition d'une option de](#page-413-1)  [système » à la page 414](#page-413-1).
- Modifier des stratégies de rétention des données de rapport. Consultez [« Stratégies de rétention et d'expiration des données » à la page 347](#page-346-0).
- Utilisez l'assistant de configuration de Console.

## **Ajout d'un utilisateur**

Avant qu'un utilisateur puisse se connecter au serveur Console, l'administrateur NetWorker doit ajouter le nom d'utilisateur et le mot de passe. Seul l'administrateur NetWorker peut ajouter des utilisateurs.

Pour ajouter un utilisateur :

- 1. Connectez-vous en tant qu'administrateur.
- 2. Dans la fenêtre **Console**, cliquez sur **Configuration**.
- 3. Dans le volet gauche, cliquez avec le bouton droit sur **Utilisateurs**, puis sélectionnez **Nouveau**.

La boîte de dialogue **Créer un utilisateur** apparaît, avec l'onglet **Général** affiché.

- 4. Entrez un nom d'utilisateur.
	- Ne dépassez pas 20 caractères.
	- N'utilisez pas d'espace ni aucun des caractères suivants : : < > /
	- N'utilisez pas de caractères ASCII dont la valeur est inférieure ou égale à 32.
	- Ne commencez pas de nom d'utilisateur par un trait de soulignement (\_).
- 5. (Facultatif) Entrez le nom complet de l'utilisateur et une description d'utilisateur.
- 6. Entrez le mot de passe.
- 7. Entrez de nouveau le mot de passe dans **Confirmer le mot de passe**.
- 8. Cliquez sur **OK** pour accorder des privilège complets tous les hôtes ou allez à [« Définition des autorisations utilisateurs pour gérer les serveurs NetWorker » à](#page-404-0)  [la page 405](#page-404-0) pour affecter des autorisations spécifiques.

## <span id="page-404-0"></span>**Définition des autorisations utilisateurs pour gérer les serveurs NetWorker**

Vous pouvez limiter l'interaction des utilisateurs NetWorker avec les serveurs NetWorker d'une des façons suivantes :

- Définissez une Authentification utilisateur pour l'option de système NetWorker (pour plus d'informations sur le paramétrage de cette option, consultez [« Définition des options de système » à la page 414](#page-413-0)).
- Définissez les autorisations utilisateur.

Pour définir des autorisations utilisateur d'affichage et de gestion de serveurs NetWorker :

- 1. Connectez-vous en tant qu'administrateur.
- 2. Dans la fenêtre **Console**, cliquez sur **Configuration**.
- 3. Cliquez avec le bouton droit sur un nom d'utilisateur, puis sélectionnez **Autorisations**.

La boîte de dialogue **Modifier l'utilisateur** apparaît, avec l'onglet **Autorisations** affiché.

- 4. Pour accorder à un utilisateur l'autorisation d'afficher et de gérer différents hôtes, utilisez les touches de direction pour sélectionner les hôtes autorisés.
- 5. Cliquez sur **OK**.

Pour plus d'informations sur la façon de restreindre d'affichage utilisateur sur plusieurs NetWorker, consultez [« Restriction de l'affichage de l'utilisateur » à la](#page-407-0)  [page 408](#page-407-0). Pour voir comment les restrictions d'affichage affectent la création de rapport, consultez [« Restreindre la consultation de rapport » à la page 361.](#page-360-0)

### **Suppression d'un utilisateur**

Une fois qu'un utilisateur a été supprimé, il ne peut plus ouvrir de session sur le serveur Console. Seul l'administrateur NetWorker peut supprimer d'autres utilisateurs.

**Remarque :** Les utilisateurs peuvent gérer uniquement des données sur les serveurs pour lesquels ils ont l'autorisation d'affichage. Même lorsque les utilisateurs ont l'autorisation de consulter un serveur NetWorker donné, les opérations de gestion qu'ils peuvent exécuter sont déterminées par les privilèges qu'ils ont sur ce serveur.

Pour supprimer un utilisateur :

- 1. Connectez-vous en tant qu'administrateur.
- 2. Dans la fenêtre **Console**, cliquez sur **Configuration**.
- 3. Cliquez avec le bouton droit sur un nom d'utilisateur, puis sélectionnez **Supprimer**.
- 4. Cliquez sur **Oui** pour confirmer la suppression.

Si l'utilisateur avait enregistré des rapports personnalisés, une boîte de dialogue s'affiche et invite à entrer un nom utilisateur à qui réaffecter ces rapports. Sinon, les rapports peuvent être supprimés.

#### <span id="page-405-0"></span>**Modification de propriétés d'utilisateur**

Pour modifier un mot de passe ou toute autre information descriptive pour un utilisateur, modifiez les propriétés d'utilisateur. Tous les utilisateurs peuvent modifier leurs propres propriétés. Toutefois, seul un administrateur NetWorker peut modifier les propriétés d'autres utilisateurs.

Pour modifier des propriétés d'utilisateur :

- 1. Dans la fenêtre **Console**, cliquez sur **Configuration**.
- 2. Cliquez avec le bouton droit sur un nom d'utilisateur, puis sélectionnez **Propriétés**.

La boîte de dialogue **Modifier utilisateur** apparaît et l'onglet **Généralités** s'affiche.

3. Modifiez les informations utilisateur (Nom Utilisateur, Nom Complet, Description, Mot de passe) comme nécessaire. D'autres informations utilisateur sont affichées, mais ne sont pas modifiables, y compris les informations de dernière-ouverture de session.

4. Cliquez sur **OK**.

#### **Traitement de groupes d'utilisateurs**

Les groupes d'utilisateurs peuvent être créés, modifié, ou supprimés à partir de la fenêtre Administration. Pour plus d'informations sur les groupes d'utilisateur, reportez-vous à [« Groupes d'utilisateurs NetWorker » à la page 435.](#page-434-0)

## **Réinitialisation du mot de passe administrateur**

Si le mot de passe administrateur NetWorker est perdu ou oublié, il peut être réinitialisé à la valeur par défaut en utilisant la variable d'environnement GST\_RESET\_PW.

**Remarque :** Après avoir réinitialisé le mot de passe, définissez la variable d'environnement sur le null sur le serveur Console. Si cela n'est pas fait, le mot de passe administrateur est réinitialisé à sa valeur par défaut chaque fois que le système est redémarré.

**Remarque :** Vous pouvez également modifier le mot de passe administrateur en utilisant l'Assistant de configuration Console. Pour plus d'informations, reportez-vous à la section [« Utilisation de l'assistant configuration de Console » à la page 420.](#page-419-0)

## **Redéfinition du mot de passe administrateur à la valeur par défaut sur les systèmes Windows**

Pour réinitialiser le mot de passe administrateur NetWorker sur un système Microsoft Windows :

1. Dans le menu Démarrer, allez à **Panneau de configuration**>**Système** et définissez la variable **GST\_RESET\_PW** dans la boîte de dialogue **Variables d'environnement** sur une valeur de **1**.

**Remarque :** L'accès à la boîte de dialogue **Variables d'environnement** diffère selon le système d'exploitation Windows que vous exécutez. Consultez la documentation qui accompagne votre système d'exploitation pour les détails.

2. Redémarrez le service **Service GST**.

Lorsque le **Service GST**, le mot de passe est réinitialisé.

3. Connectez-vous au serveur Console comme administrateur, avec le mot de passe **administrateur** par défaut.

Le mot de passe peut maintenant être redéfini sur un mot de passe sécurisé. Reportez-vous à la section [« Modification de propriétés d'utilisateur » à la](#page-405-0)  [page 406](#page-405-0) pour obtenir plus d'informations.

Retournez à la boîte de dialogue Variables d'environnement et supprimez la variable **GST\_RESET\_PW**.

- 4. Redémarrez le service **Service GST**.
- 5. Connectez-vous au serveur **Console** comme administrateur en utilisant le mot de passe sécurisé.

# **Redéfinition du mot de passe administrateur à la valeur par défaut sur les systèmes UNIX**

Pour réinitialiser le mot de passe NetWorker sur un système UNIX:

1. Attribuez à **GST\_RESET\_PW** une valeur non nulle en utilisant la commande appropriée pour votre shell; par exemple, ksh:

**export GST\_RESET\_PW** *<valeur non nulle>*

- 2. Arrêtez puis redémarrez le serveur de Console [« Arrêt et démarrage du serveur](#page-47-0)  [de console » à la page 48](#page-47-0). Vous devez réaliser cette opération dans le shell où le mot de passe a été défini.
- 3. Connectez-vous au serveur Console comme administrateur, avec le mot de passe **administrateur** par défaut.

Le mot de passe peut maintenant être redéfini sur un mot de passe sécurisé. Reportez-vous à la section [« Modification de propriétés d'utilisateur » à la](#page-405-0)  [page 406](#page-405-0) pour obtenir plus d'informations.

4. Réattribuez à **GST\_RESET\_PW** une valeur **nulle** en utilisant en utilisant la commande appropriée pour votre shell; par exemple, ksh :

**export GST\_RESET\_PW**

(appuyez sur **ENTRÉE**, sans affecter de valeur)

Si cela n'est pas fait, le mot de passe administrateur est réinitialisé à sa valeur par défaut à chaque redémarrage du système. A la fin de l'étape 4, au redémarrage suivant du serveur Console, le mot de passe ne sera pas réinitialisé.

## <span id="page-407-0"></span>**Restriction de l'affichage de l'utilisateur**

L'administrateur NetWorker peut configurer des comptes d'utilisateurs de sorte que les utilisateurs puissent afficher et gérer uniquement des données sur des serveurs NetWorker désignés. Via la fenêtre Console, l'affichage de l'entreprise de certains utilisateurs sera donc limité à certains serveurs NetWorker et aux données qui leur sont rattachées.

Les utilisateurs peuvent gérer uniquement les données sur des hôtes pour lesquels ils ont l'autorisation d'affichage. Même lorsqu'ils ont l'autorisation pour consulter un serveur NetWorker ou Retrospect donné, les opérations de gestion qu'ils peuvent exécuter sont déterminées par leurs privilèges sur cet hôte.

Les effets de la restriction des vues accessibles à l'utilisateur pour différentes fonctions sont comme suit :

Dans la fenêtre **Événements** L'utilisateur consulte uniquement des événements de serveurs NetWorker autorisés.

Les événements Retrospect seront affichés dans la fenêtre **Événements** si l'utilisateur ajoute l'hôte de serveur Retrospect dans la fenêtre **Enterprise** de Console.

- ◆ Dans la fenêtre **Enterprise** L'utilisateur consulte tous les dossiers de hiérarchie, mais seuls les serveurs NetWorker et Retrospect autorisés apparaissent dans ces dossiers.
- ◆ Dans la fenêtre **Bibliothèques** L'utilisateur ne voit que les unités contrôlées par les serveurs NetWorker et Retrospect autorisés.
- ◆ Dans la fenêtre **Rapports**: L'utilisateur consulte uniquement des données de rapport de serveurs, groupes, clients, Retrospect NetWorker autorisés.

Pour plus d'informations sur la gestion de serveurs Retrospect, consultez [« Gestion des serveurs NetWorker et Retrospect de l'entreprise » à la page 423](#page-422-0).

- ◆ Dans la fenêtre **Configuration**:
	- L'utilisateur peut voir les propriétés de tous les utilisateurs, et ses propres propriétés et autorisations.
	- L'utilisateur peut modifier ses propres propriétés, mais pas ses autorisations. Seul l'administrateur NetWorker peut modifier des autorisations utilisateur et visualiser et modifier des autorisations d'administrateur.

**Remarque :** Comme chaque utilisateur peut afficher et gérer différents ensembles de serveurs NetWorker et Retrospect, le contenu des rapports peut varier en fonction des utilisateurs. Par exemple, un rapport récapitulatif de sauvegarde partagé intitulé « Construction que C Backups » affichera des données différentes en fonction des utilisateurs si les autorisations d'accès des utilisateurs incluent des serveurs NetWorker différents (et ce, même si le rapport est exécuté en même temps). Cela s'applique à tous les types de rapport, standard ou ou personnalisé, privé ou partagé.

Si aucune donnée n'est sont disponible pour un serveur donné, ce serveur n'apparaîtra pas dans toutes listes ou rapports, quelles que soient les autorisations utilisateur.

Pour savoir comment limiter l'affichage des utilisateurs, reportez-vous à la section [« Définition des autorisations utilisateurs pour gérer les serveurs NetWorker » à la](#page-404-0)  [page 405](#page-404-0).

### **Utilisateur non administrateur**

Un utilisateur non-administrateur (standard) peut :

- ◆ Afficher et modifier ses propriétés et consulter ses autorisations. Consultez [« Modification de propriétés d'utilisateur » à la page 406](#page-405-0). Seul l'administrateur NetWorker peut modifier des autorisations d'utilisateur.
- Consulter les propriétés d'autres utilisateurs.
- ◆ Afficher et gérer les serveurs NetWorker pour lesquels l'administrateur lui a donné des autorisations.
- Personnaliser et enregistrer des rapports.
- Consulter ses propres rapports, ainsi que les rapports partagés créés par d'autres utilisateurs.

# <span id="page-408-0"></span>**Déplacement du composant serveur Console**

Le composant serveur Console de NetWorker ne peut être déplacé d'un ordinateur à un autre que si les deux ordinateurs utilisent le même système d'exploitation. Les raisons pour lesquelles le composant serveur Console peut être déplacé sont :

- Les fonctions de traitement de l'ordinateur actuel sont insuffisantes. Par exemple, s'il y a un besoin de plus de mémoire ou d'un processeur plus rapide.
- ◆ La capacité de l'ordinateur actuelle est insuffisante pour la base de données Console.
- ◆ L'ordinateur actuel a été endommagé et ne peut être réparé.

Pour déplacer le composant serveur Console vers un autre ordinateur :

- 1. Sauvegardez la base de données Console existante avec la commande **savepsm**. Reportez-vous à la section [« Exécution d'une sauvegarde non planifiée de la base](#page-72-0)  [de données de la console » à la page 73](#page-72-0) pour obtenir plus d'informations.
- 2. Configurez le nouvel ordinateur avec le même système d'exploitation que celui qui exécute le logiciel actuel et qui est connecté au réseau.
- 3. Sur le nouvel ordinateur, installez le logiciel client NetWorker et le composant serveur de NetWorker Console.

Cette étape nécessite une configuration préalable pour l'installation du logiciel NetWorker. Par exemple, le client NetWorker doit déjà être installé. Si vous utilisez le gestionnaire de licences NetWorker, le logiciel Gestionnaire de licences doit être déjà installé ou être disponible sur un autre hôte. Pour plus d'informations, consultez le Guide d'installation *NetWorker*.

Si vous utilisez le Gestionnaire de licences et qu'il est déplacé d'un ordinateur à un autre, entrez le nouveau nom d'hôte de Gestionnaire de licences dans la fenêtre Console. Pour plus d informations, reportez-vous à *Installation de Gestionnaire de licences et Guide d'administration*.

- 4. Sur le serveur NetWorker distant, installez le nouvel ordinateur cible comme une ressource client. Pour plus d'informations sur la création d'une ressource client, reportez-vous à la section [« Étape 6 : Créer une ressource client de sauvegarde » à](#page-56-0)  [la page 57](#page-56-0).
- 5. Pour la ressource Console serveur du serveur Console source, ajoutez les utilisateurs appropriés à l'attribut **Accès distant** de l'onglet **Globals (2 sur 2)**.
- 6. Arrêtez le service de serveur Console sur le serveur Console source. Consultez [« Arrêt et démarrage du serveur de console » à la page 48](#page-47-0).
- 7. Arrêtez le service de serveur Console sur le serveur Console cible.
- 8. Assurez vous que le service GST n'est pas en cours d'exécution sur l'hôte de sauvegarde d'origine ou l'hôte utilisé pour la restauration dirigée. Utilisez les commandes ou les outils appropriés de votre système d'exploitation pour vous assurer que le service GST n'est pas en cours d'exécution.
- 9. Pour les systèmes UNIX, définissez la variable d'environnement de chemin de bibliothèque appropriée à *Console\_install\_dir***/sybasa/lib**. La variable d'environnement à configurer varie en fonction des plates-formes :
	- Solaris, Linux, IRIX LD\_LIBRARY\_PATH
	- AIX: LIBPATH
	- HPUX: SHLIB PATH

10. Sur le serveur NetWorker, vous devez avoir :

- Les ressources clients de l'hôte de sauvegarde d'origine et l'hôte utilisé pour la restauration dirigée.
- L'hôte utilisé pour la restauration dirigée doit être répertorié dans la zone accès distant de la ressource client de l'hôte de sauvegarde d'origine.
- 11. Exécutez la commande **recoverpsm** sur le nouvel hôteen utilisant l'option **-c** option pour identifier l'hôte d'origine :

```
recoverpsm [-f][-d recover_ directory] -s NetWorker_server -c
  original_Console_server -S gst_on_original_Console_server
```
Pour une description des options **recoverpsm**, voyez [Tableau 79, page 410](#page-409-0). Consultez également le *Guide de référence des commandes NetWorker* ou les pages de manuel UNIX pour une description complète de la commande et de ses options.

- 12. Si *recover\_directory* n'est pas le même que le répertoire de base de données Console, copiez le fichier de base de données vers le répertoire où la base de données Console réside.
- 13. Démarrez le service de serveur Console sur le serveur NetWorker distant.
- 14. Démarrez le service de serveur Console sur le serveur Console cible.
- 15. Si vous utilisez le Gestionnaire de licences et que l'hôte de Gestionnaire de licences a changé, faites une Demande officielle de Transfert d'Hôte auprès du service d'assistance EMC.

L'ID de l'hôte qui est utilisé pour le code d'autorisation est celui de l'ordinateur Gestionnaire de licences. Si l'ordinateur de Gestionnaire de licences n'a pas changé, les nouveaux codes d'autorisation sont inutiles.

### <span id="page-409-0"></span>**Tableau 79 Options recoverpsm (1 de 2)**

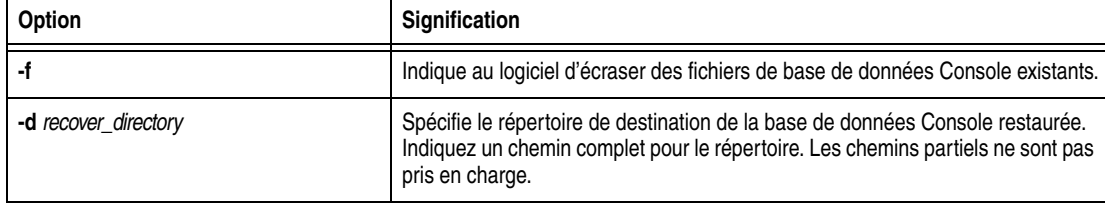

**Tableau 79 Options recoverpsm (2 de 2)**

| Option                          | <b>Signification</b>                                                                                                    |  |
|---------------------------------|----------------------------------------------------------------------------------------------------|--|
| -S gst_on_source_Console_server | Spécifie la base de données Console existante sur le source Console serveur.<br>Vous devez ajouter gst_on_ au nom du serveur Console source. |  |
| -s NetWorker server             | Spécifie le nom du serveur NetWorker où la sauvegarde de la base Console<br>réside.                                                          |  |
| - source Console server c       | Spécifie le nom du serveur Console source où la base de données Console<br>existante réside.                                                 |  |

# <span id="page-410-1"></span><span id="page-410-0"></span>**Gestion de licences produit**

Cette section fournit des informations à propos de la gestion de licences NetWorker.

Le Gestionnaire de licences (LLM) peut être utilisé pour fournir un point de contrôle central pour la gestion des licences de tous les produits NetWorker, ou vous pouvez gérer des licences NetWorker à partir de la fenêtre Administration de NetWorker Console.

Pour plus d'informations sur les différents schémas de licences, reportez-vous au *NetWorkerGuide d'installation*.

Pour obtenir des informations sur le Gestionnaire de licences, reportez-vous au *License Manager Installation and Administrator's Guide*.

# **Entrée d'une clé d'activation de licence**

Une fois votre code d'activation en votre possession, saisissez-le dans le logiciel NetWorker. Vous pouvez acheter d'autres clés pour activer des fonctions supplémentaires, ainsi qu'un support pour des clients ou des librairies supplémentaires. Si vous entrez plusieurs codes d'activation, saisissez la clé initiale du logiciel NetWorker avant les codes d'activation des fonctions supplémentaires.

# **Entrée d'une clé de licence sans LLM**

Pour entrer une clé d'activation si vous n'utilisez *pas* LLM :

- 1. Dans la fenêtre **Administration**, cliquez sur **Configuration**.
- 2. Cliquez avec le bouton droit sur **Enregistrements**, puis sélectionnez **Nouveau**. La boîte de dialogue **Enregistrement** apparaît.
- 3. Dans l'attribut **Code d'activation**, entrez le code d'activation.
- 4. (Facultatif) Dans l'attribut **Commentaire**, saisissez une description de la licence.
- 5. Cliquez sur **OK**.

## **Entrée d'une clé de licence avec LLM**

Pour entrer une clé d'activation de licence si vous utilisez LLM :

- 1. Dans la fenêtre **Console**, cliquez sur **Configuration**.
- 2. Cliquez avec le bouton droit sur **Octroi de licence**, puis sélectionnez **Nouveau**. La boîte de dialogue **Créer**.
- 3. Dans l'attribut **Code d'activation**, entrez la clé d'activation et laissez les autres attributs vierges.
- 4. Cliquez sur **OK**.

# **Suppression d'une clé d'activation de licence**

Vous pouvez supprimer un code d'activation de licence à tout moment, qu'il ait été autorisé de façon permanente ou non.

La licence n'est *pas* supprimée lorsque le logiciel est désinstallé.

**Remarque :** Vous ne pouvez pas supprimer le code activant le logiciel de serveur NetWorker de base, appelé [code d'activation de base](#page-734-0). Une clé de base ne peut qu'être mise à jour ou réduite.

## **Suppression d'une clé d'activation de licence sans LLM**

Pour supprimer une clé d'activation de licence si vous n'utilisez *pas* LLM:

- 1. Dans la fenêtre **Administration**, cliquez sur **Configuration**.
- 2. Cliquez sur **Enregistrements**.
- 3. Cliquez avec le bouton droit sur la licence à supprimer, puis sélectionnez **Supprimer**.
- 4. Cliquez sur **Oui** pour confirmer la suppression.

# **Suppression d'une clé d'activation de licence avec LLM**

Pour supprimer une clé d'activation de licence si vous n'utilisez pas LLM:

- 1. Dans la fenêtre **Console**, cliquez sur **Configuration**.
- 2. Cliquez sur **Octroi de licende**.
- 3. Cliquez avec le bouton droit sur la licence à supprimer, puis sélectionnez **Supprimer**.
- 4. Cliquez sur **Oui** pour confirmer la suppression.

# **Entrée d'un code d'autorisation**

**Remarque :** Avant de démarrer cette procédure, enregistrez le produit et recevez le code d'autorisation. Pour plus d'informations sur l'enregistrement du produit, reportez-vous au *NetWorkerGuide d'installation.*

Le code d'autorisation doit être entré pour activer le logiciel définitivement.

## **Entrée d'un code d'autorisation sans LLM**

Pour entrer un code d'autorisation si vous n'utilisez *pas* LLM :

- 1. Dans la fenêtre **Administration**, cliquez sur **Configuration**.
- 2. Cliquez sur **Enregistrements**.
- 3. Cliquez avec le bouton droit sur la licence à autoriser, puis sélectionnez **Propriétés**.

La boîte de dialogue **Propriétés** apparaît.

- 4. Dans l'attribut **code auth,** entrez le code d'autorisation pour le produit (le code d'autorisation affecté à la clé permanente spécifiée ou code de clé de mise à jour).
- 5. Cliquez sur **OK**.

La licence est maintenant activée définitivement.

### **Entrée d'un code d'autorisation avec LLM**

Pour entrer un code d'autorisation si vous utilisez LLM :

- 1. Dans la fenêtre **Console**, cliquez sur **Configuration**.
- 2. Cliquez sur **Octroi de licence**.
- 3. Cliquez avec le bouton droit sur la licence à autoriser, puis sélectionnez **Propriétés**.

La boîte de dialogue **Propriétés** apparaît.

- 4. Dans l'attribut **code auth,** entrez le code d'autorisation pour le produit (le code d'autorisation affecté à la clé permanente spécifiée ou code de clé de mise à jour).
- 5. Cliquez sur **OK**.

La licence est maintenant activée définitivement.

## **Changement de serveur de Gestionnaire de licences**

Le serveur Gestionnaire de licences qui gère des licences de NetWorker Console peut être changé n'importe quand. Pour obtenir des informations sur l'utilisation du Gestionnaire de licences, reportez-vous au *License Manager Installation and Administrator's Guide*.

### **Changement de serveur de Gestionnaire de licences**

Pour changer l'hôte exécutant le Gestionnaire de licences:

- 1. Dans la fenêtre **Console**, cliquez sur **Configuration**.
- 2. Cliquez sur avec le bouton droit sur **Octroi de licence**, puis sélectionnez **Modifier le serveur LLM**.

La boîte de dialogue **Change LLM Server** apparaît.

- 3. Dans l'attribut **LLMServer,** entrez le nom d'hôte du serveur approprié.
- 4. Cliquez sur **OK**.

Vous pouvez également modifier le gestionnaire de licence de l'Assistant de configuration Console. Pour plus d'informations, reportez-vous à la section [« Utilisation de l'assistant configuration de Console » à la page 420.](#page-419-0)

# <span id="page-413-0"></span>**Définition des options de système**

NetWorker Console inclut plusieurs options qui affectent les performances. Ces options permettent aux utilisateurs de régler avec précision les performances du serveur Console. Seuls les administrateurs NetWorker peuvent définir ou modifier des options de système.

# <span id="page-413-1"></span>**Définition d'une option de système**

Pour définir une option de système :

- 1. Dans la fenêtre **Console**, cliquez sur **Configuration**.
- 2. Dans le menu **Configuration**, sélectionnez **Options système**.

La boîte de dialogue **Options système** apparaît.**.**

- 3. Définissez une valeur ou activez ou désactivez l'option de système appropriée.
- 4. Cliquez sur **OK**.

# **! ATTENTION**

**Ne réglez pas ces options de système sans y avoir réfléchi. Une erreur dans la définition des options de système ou des variables d'environnement peut dégrader sérieusement les performances.**

NetWorker Console dispose de deux options de configuration dans l'environnement (GST\_MAXLOGSIZE et GST\_MAXLOGVERS). Normalement, ce sont les valeurs par défaut qui sont utilisées. Ces variables d'environnement peut être modifiées par des utilisateurs avancés. Reportez-vous à la section [Tableau , page 417](#page-416-0) pour en savoir plus.

[Tableau 80](#page-413-2) décrivent les options de système disponibles.

<span id="page-413-2"></span>**Tableau 80 Options de système de Console (1 de 3)**

| <b>Utilisation</b>                                                                                                    | Option de système                                                                                                    |
|----------------------------------------------------------------------------------------------------|----------------------------------------------------------------------------------------------------|
| Définissez le niveau d'informations de débogage écrit dans le<br>fichier journal gstd. (Augmenter cette valeur augmente le<br>nombre d'opérations et de messages d'état que Console<br>enregistre.)<br>Pour augmenter le nombre de messages de programme<br>écrits dans le fichier journal gstd, choisissez une valeur plus<br>élevée.<br>Pour utiliser moins d'espace disque, choisissez une valeur<br>plage: plus petite. 1 à 10. | Niveau de débogage<br>Remarque : GST_DEBUG peut être également être défini<br>comme une variable d'environnement. Cela permet aux<br>utilisateurs de dépanner NetWorker Console s'ils ne<br>peuvent pas accéder à la fenêtre Console. La variable<br>d'environnement remplace la version d'option de système<br>(niveau de Débogage). Pour éviter qu'elle remplace<br>l'option de système indéfiniment, désinstallez la variable<br>d'environnement après utilisation, et définissez l'option de<br>système pour une utilisation générale. |
| Définissez le nombre minimal de secondes qui doivent s'écouler<br>avant que Console vérifie les événements de NetWorker.<br>Pour rendre Console plus réactif aux nouveaux événements,<br>diminuez la valeur.<br>Pour diminuer la charge sur l'UC, augmentez la valeur.<br>٠<br>Plage: >= 2 Par défaut: 20                                                                                                    | Intervalle de rappel pour les événements et rapport (secs)                                                                                                    |

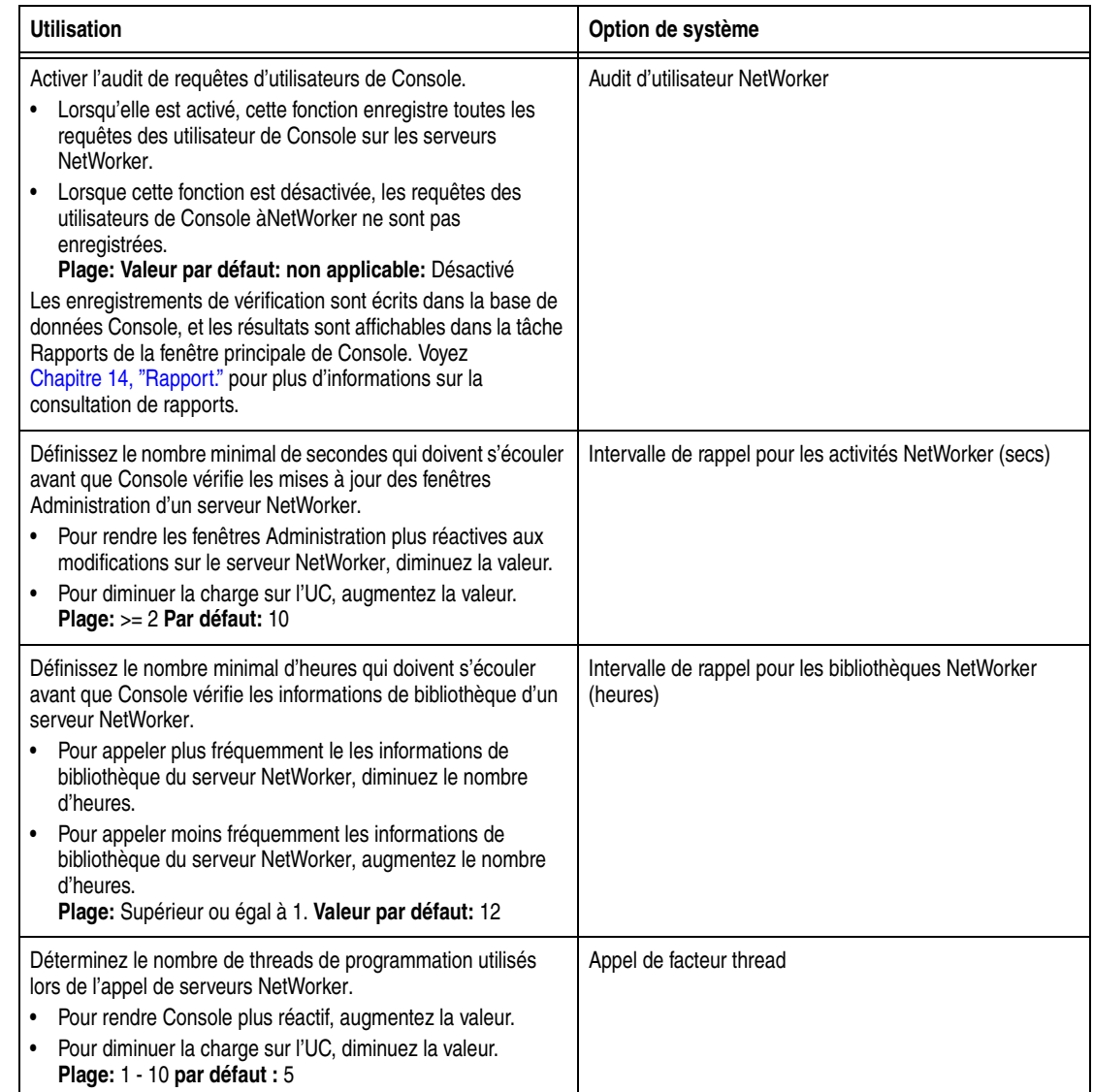

# **Tableau 80 Options de système de Console (2 de 3)**

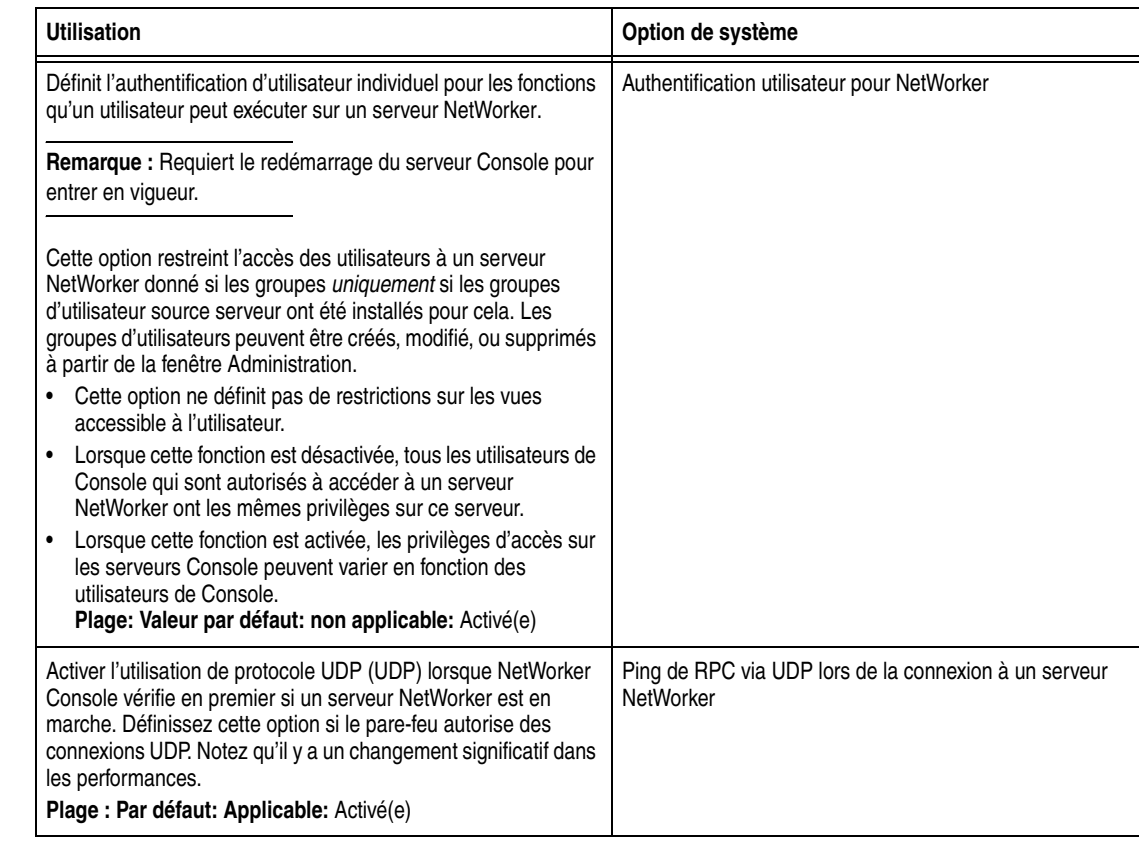

#### **Tableau 80 Options de système de Console (3 de 3)**

## **Authentification d'utilisateur individuel**

Les administrateurs NetWorker peuvent restreindre ou accorder aux utilisateurs de Console l'accès à des serveurs NetWorker en fonction du nom d'utilisateur Console si l'Authentification utilisateur pour l'option de système NetWorker a été activée (avec une redémarrage suivant du serveur Console). Cette option de système est activée par défaut.

Les requêtes aux serveurs NetWorker via la fenêtre Administration viennent toujours du serveur Console, quels que soient les paramètres d'option de système.

Lorsque l'Authentification utilisateur pour l'option de système NetWorker est activée et le serveur Console a été redémarré, les requêtes aux serveurs NetWorker semblent venir d'utilisateurs sur le serveur Console (du côté NetWorker), plutôt que du propriétaire de processus **gstd** sur le serveur Console.

Lorsque l'option de système est activée et le serveur Console a été redémarré, un serveur NetWorker autorise uniquement des requêtes des utilisateurs appartenant au groupe Administrateurs du serveur NetWorker. Le nom d'utilisateur du propriétaire de processus **gstd** doit être inclus dans le groupe Administrateurs NetWorker sur les serveurs NetWorker auxquels les utilisateurs de Console ont accès. Les administrateurs NetWorker doivent également vérifier que les noms d'utilisateur des utilisateurs de Console qui ont l'autorisation d'afficher et de gérer ces serveurs sont inclus dans le groupe Administrateurs NetWorker. Pour voir des exemples, consultez [Tableau 81](#page-416-1). Pour en savoir plus sur le groupe d'administrateur, reportez-vous au [« Privilèges d'administrateur » à la page 433.](#page-432-0)

**Remarque :** Le nom d'utilisateur racine ou utilisateur système du serveur Console doit être *spécifié*, que l'authentification d'utilisateur individuel soit utilisée ou pas.

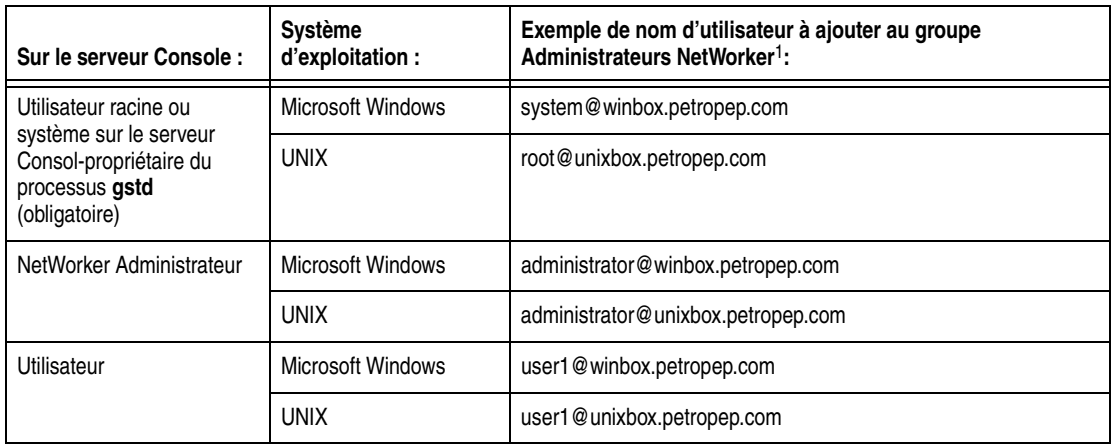

#### <span id="page-416-1"></span>**Tableau 81 Noms d'utilisateur pour l'authentification d'utilisateur individuel**

<sup>1</sup> où winbox.petropep.com et unixbox.petropep.com sont des serveurs Console.

Pour inclure le nom d'utilisateur du propriétaire de processus **gstd** dans le groupe Administrateurs de NetWorker, consultez [« Gestion des utilisateurs de NetWorker](#page-403-0)  [Management Console » à la page 404.](#page-403-0)

Les modifications que les utilisateurs peuvent apporter à un serveur NetWorker spécifique dépendent des privilège accordés au groupe d'utilisateurs NetWorker ou des groupes auxquels ils appartiennent.

#### **Impact sur les connexions réseau**

Il se peut que davantage de connexions réseau doivent être disponibles lorsque l'authentification d'utilisateur individuel est activée. Cela pourrait avoir un impact sur les considérations de pare-feu. Pour plus d'informations sur les pare-feux, consulter [Annexe B, « Prise en charge de la protection pare-feu. »](#page-678-0)

Lorsque l'Authentification utilisateur pour l'option de système NetWorker est définie, une connexion réseau séparée est créée du serveur Console à un serveur NetWorker pour chaque utilisateur Console ayant une fenêtre Administration ouverte sur le serveur. Cette option est définie par défaut.

Lorsque l'authentification utilisateur pour l'option système NetWorker n'est pas *définie*, il existe une seule connexion réseau du serveur Console à un serveur NetWorker qui est géré via NetWorker.

# <span id="page-416-0"></span>**Définition de variables d'environnement**

[Tableau 82, page 418](#page-417-0) décrit les trois variables d'environnement disponibles dans cette version de NetWorker. Les variables sont vérifiées uniquement lorsque le service du serveur de Console démarre. Les processus **nsrd** gèrent leurs variables de la même manière.

**Remarque :** Les variables d'environnement font la distinction entre les minuscules et les majuscules

# <span id="page-417-0"></span>**Tableau 82 Variables d'environnement Console**

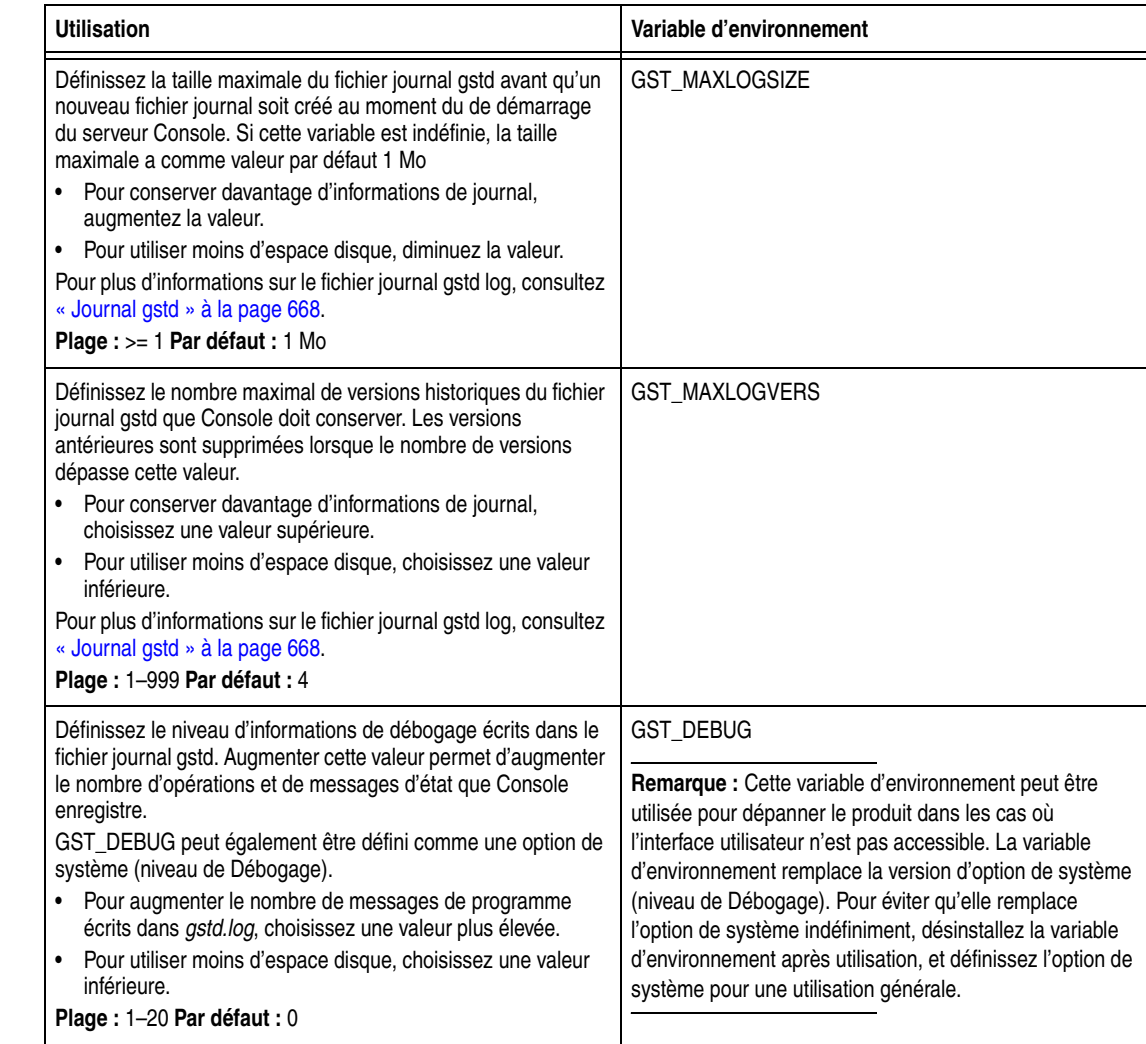

## **Définition des variables d'environnement sur les systèmes Solaris et Linux**

Pour définir des variables d'environnement sur les systèmes UNIX :

1. Ouvrez le fichier gst dans un éditeur de texte. (Ce fichier est un script de shell Bourne.) Son emplacement varie en fonction de la plate-forme:

Solaris et Linux /etc/init.d/gst

AIX: /etc/rc.nsr

HPUX: /sbin/init.d/gst

**Remarque :** Par défaut, il s'agit d'un fichier en lecture seule. Vérifiez les autorisations d'accès aux fichiers et modifiez-les, si nécessaire, avant de le modifier.

2. Ajoutez ces lignes au début du fichier:

*variable\_name***=***variable\_value* **export** *variable\_name*

où :

- *variable\_name* est le nom de la variable d'environnement à définir.
- *variable\_value* est la valeur à affecter à la variable d'environnement.
- 3. Sauvegardez les modifications.
- 4. Arrêtez et redémarrez le serveur Console. Reportez-vous au [« Arrêt et démarrage](#page-47-0)  [du serveur de console » à la page 48](#page-47-0) pour plus d'informations à ce sujet.

L'exemple précédent est pour le shell Bourne. Pour d'autres shells, reportez-vous à la documentation spécifique du shell ou aux pages de manuel qui décrivent comment définir une variable d'environnement.

### **Définition des variables d'environnement sur les systèmes Windows 2000**

Pour définir les variables d'environnement dans Microsoft Windows :

- 1. Consultez les variables système.
	- a. Dans le menu **Démarrer**, sélectionnez **Paramètres**>**Panneau de configuration**>**Système**.
	- b. Cliquez sur l'onglet **Avancé**.
	- c. Cliquez sur **Variables d'environnement**.
	- d. Dans la boîte de dialogue **Variables d'environnement**, au-dessous de **Variables Système**, cliquez sur **Nouveau**.
- 2. Dans la boîte de dialogue **Nouveau Système Variable**, entrez le nom et la valeur de la variable.
- 3. Windows 2000 uniquement: Cliquez sur **Définir**.
- 4. Cliquez sur **OK**.

# <span id="page-419-2"></span><span id="page-419-0"></span>**Utilisation de l'assistant configuration de Console**

**Remarque :** Seuls, les administrateurs NetWorker peuvent utiliser l'assistant de configuration de Console.

Les tâches suivantes peuvent être effectuées à partir des options de menu Console ou de l'assistant configuration de Console.

- Définissez le NetWorker mot de Administrateur.
- Définissez le serveur de Gestionnaire de licences.
- Spécifiez le serveur NetWorker qui sauvegardera la base de données Console.
- ◆ Ajoutez des serveurs NetWorker à l'Entreprise.

Pour accéder à l'Assistant de configuration Console :

- 1. Dans la fenêtre **Console**, cliquez sur **Configuration**.
- 2. Dans le menu **Configuration**, sélectionnez **Assistant de configuration**.

# <span id="page-419-1"></span>**Affichage de polices internationales dans les environnements de paramètres régionaux non américains**

Pour utiliser ou consulter des données d'un serveur NetWorker localisé, vérifiez que la police appropriée est disponible sur le serveur Console. Pour plus d'informations sur l'affichage de polices internationales sur un serveur Console fonctionnant en mode anglais, reportez-vous à la section d'installation de serveur Console dans le *NetWorker Guide d'installation*.

**17**

Ce chapitre traite des points suivants :

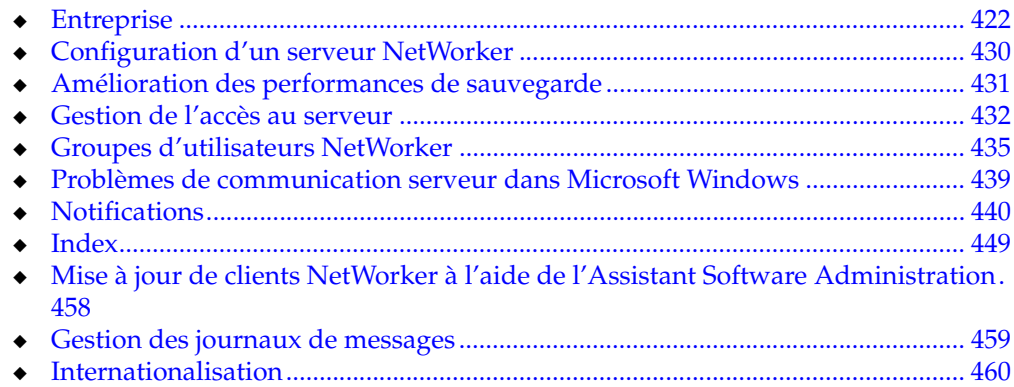

# <span id="page-421-0"></span>**Entreprise**

L'entité Entreprise est une représentation visuelle de la zone de contrôle de NetWorker Management Console. Les serveurs NetWorker et Retrospect de l'entreprise peuvent être surveillés afin de capturer les événements survenant sur ceux-ci. Différents rapports peuvent être générés sur les événements, les sauvegardes et l'activité liée aux utilisateurs. Pour des informations détaillées à propos des rapports de la console, consultez le [Chapitre 14, « Rapport. »](#page-344-0)

# **Composants de l'entreprise**

L'entreprise inclut les composants ci-dessous :

Hôtes.

Un hôte, également connu comme un *nœud géré*, est le serveur NetWorker ou Retrospect qui est surveillé. Un hôte est situé à l'extrémité d'une branche de l'entreprise.

**Remarque :** Les hôtes EMC Dantz Retrospect peuvent être surveillés dans l'entreprise.

Répertoires.

La fonction des répertoires est de permettre à l'entreprise de contenir plusieurs niveaux. Chaque répertoire peut contenir plusieurs répertoires, plusieurs hôtes, ou les deux.

# **Organisation des serveurs NetWorker**

Utilisez l'entreprise pour organiser les serveurs NetWorker d'après des critères logiques ou fonctionnels. Voici quelques exemples de critères d'organisation :

- Par zone géographique, pour regrouper tous les hôtes de la même ville ou du même pays dans le même répertoire. (Reportez-vous à la section [Exemple 35 à la](#page-421-1)  [page 422\)](#page-421-1).
- ◆ Par fonction des ordinateurs sauvegardés par les serveurs NetWorker, afin de regrouper les serveurs qui sauvegardent les serveurs Web dans un répertoire unique et ceux qui sauvegardent les serveurs de messagerie dans un autre.
- Par division administrative de l'entreprise, pour répartir dans des répertoires distincts les serveurs qui sauvegardent les ordinateurs des départements de marketing, commercial ou d'ingénierie.

Dans la mesure où il peut y avoir plusieurs copies d'un hôte dans l'entreprise, plusieurs répertoires peuvent également être créés et gérés. Chaque répertoire pouvant être basé sur des critères d'organisation différents, l'organisation peut être affichée de multiples façons différentes et néanmoins parallèles et complémentaires.

### <span id="page-421-1"></span> **Exemple 35 Une entreprise organisée par emplacement géographique**

La [Figure 33](#page-422-1) illustre une entreprise organisée par emplacement géographique. Elle comprend trois répertoires, un pour chaque pays dans lesquels sont implantés les serveurs NetWorker : les États-Unis, la France et l'Australie. Chaque répertoire contient plusieurs hôtes qui correspondent aux serveurs NetWorker nommés d'après la ville où ils sont situés. Le répertoire Australie, par exemple, contient trois ordinateurs hôtes nommés *perth1*, *perth2*et *sydney*.

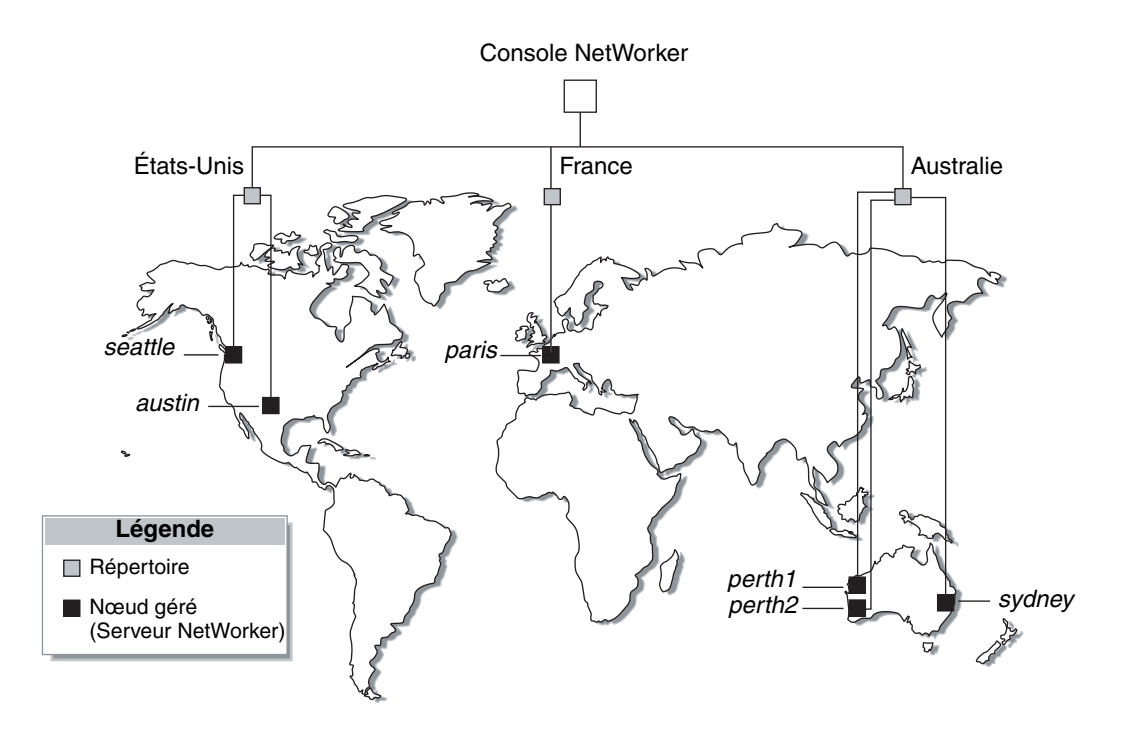

 **Figure 33 Serveurs NetWorker dans le monde**

# <span id="page-422-1"></span>**Visualisation de l'entreprise**

Dans la fenêtre Console, l'organisation des serveurs NetWorker et Retrospect peut être affichée de façon très similaire au contenu d'un système de fichiers (à l'aide d'un programme de gestion de fichiers).

Pour visualiser l'entreprise :

- 1. Dans la fenêtre **Console**, cliquez sur **Entreprise**.
	- Le volet gauche affiche les répertoires et les hôtes sous la forme d'un arbre pour illustrer l'organisation des serveurs NetWorker.
	- Le volet droit affiche le contenu du répertoire ou de l'hôte sélectionné.
- 2. Sélectionnez une option de vue comme décrit dans le [Tableau 83](#page-422-2).

## <span id="page-422-2"></span>**Tableau 83 Visualisation de l'entreprise**

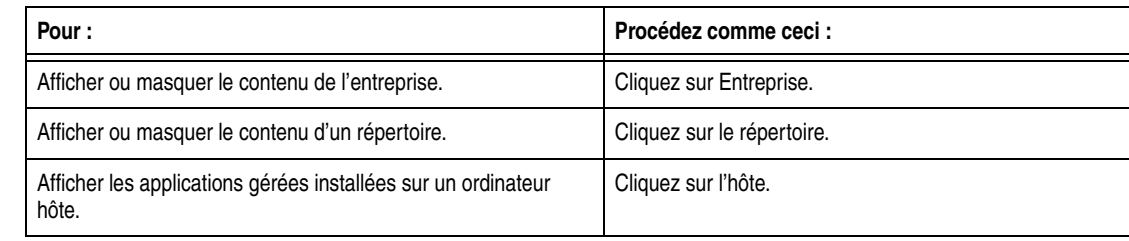

# <span id="page-422-0"></span>**Gestion des serveurs NetWorker et Retrospect de l'entreprise**

Le logiciel NetWorker permet de gérer les serveurs NetWorker et Retrospect 7.5 dans l'entreprise. Vous pouvez ajouter, supprimer, déplacer et copier des serveurs NetWorker et Retrospect comme bon vous semble. Toutes ces fonctions peuvent être

exécutées à l'aide de la fenêtre Console. Lors de l'utilisation du logiciel NetWorker pour gérer un grand nombre de serveurs NetWorker ou Retrospect, il est parfois plus efficace d'ajouter ou de supprimer plusieurs hôtes à l'aide d'une commande unique à partir de l'invite de commande. Pour plus d'informations, reportez-vous à la section [« Ajout ou suppression de plusieurs serveurs à l'aide d'un fichier de nom d'hôte » à](#page-427-0)  [la page 428.](#page-427-0)

L'ajout de serveurs NetWorker et Retrospect permet de centraliser la gestion et la surveillance de l'activité ainsi que la création de rapports connexes à l'échelle de l'entreprise. Les activités des serveurs incluent, entre autres, les opérations en rapport avec les unités de sauvegarde et les bibliothèques, ainsi que les événements qui requièrent une intervention de la part de l'utilisateur.

**Remarque :** Ces fonctionnalités sont prévues pour les environnements NetWorker existants avec des serveurs Retrospect qui nécessitent d'être gérés dans l'entreprise, et pas pour les environnements limités à Retrospect.

Pour plus d'informations...

- Pour plus d'informations sur la collecte de données de rapport NetWorker et Retrospect, consultez le [Chapitre 14, « Rapport. »](#page-344-0)
- Pour plus d'informations sur la surveillance des événements NetWorker et Retrospect, consultez le [Chapitre 15, « Surveillance. »](#page-386-0)
- Pour plus d'informations sur les événements et les messages d'erreur Retrospect, référez-vous à la documentation de Dantz Retrospect.

### **Conditions requises pour l'ajout d'un serveur Retrospect en tant qu'hôte**

Les conditions à réunir pour administrer un serveur Retrospect à l'aide de la fenêtre Console sont notamment les suivantes :

- ◆ Le serveur Retrospect doit être un ordinateur Windows où sont installés une connexion Bureau à distance Microsoft ou les services Terminal Server Microsoft.
- Le serveur Retrospect doit être configuré pour permettre à l'hôte de s'y connecter à partir du client avec le logiciel d'accès à distance installé.
- ◆ Le port 3000 doit être disponible pour que la console et Retrospect puissent communiquer.
- Le serveur Retrospect doit être un ordinateur Windows sur lequel sont installés une connexion Bureau à distance Microsoft ou les services Terminal Server Microsoft. Vérifiez que le fichier mstsc.exe est installé et s'exécute dans le CHEMIN de l'ordinateur hôte.

### <span id="page-423-0"></span>**Ajout d'un hôte NetWorker ou Retrospect**

Lorsque vous ajoutez un serveur NetWorker ou Retrospect en tant qu'hôte, la fenêtre Console peut afficher les événements NetWorker ou Retrospect. Cette configuration est requise pour générer les rapports sur l'activité du serveur NetWorker ou Retrospect.

La console NetWorker prend en charge les hôtes qui utilisent le logiciel serveur NetWorker version 6.1.4 ou ultérieure, et le logiciel serveur Retrospect version 7.5.

**Remarque :** L'hôte peut être un serveur Retrospect ou NetWorker, mais pas les deux.

Pour ajouter un hôte NetWorker ou Retrospect à l'entreprise :

1. Dans la fenêtre **Console**, cliquez sur **Entreprise**.

<span id="page-424-0"></span>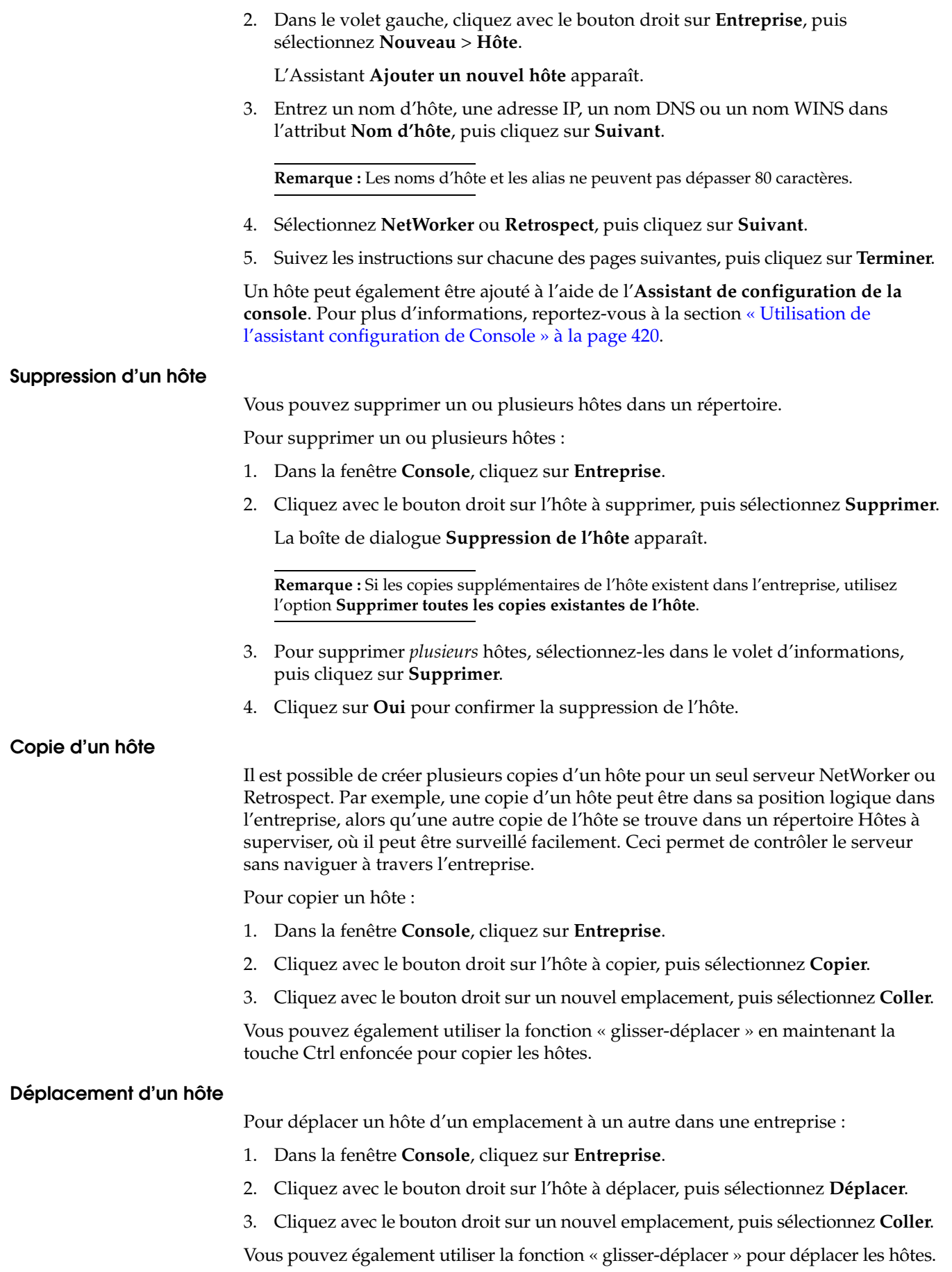

# **Configuration de l'accès à distance pour un hôte Retrospect**

En configurant l'accès à distance, vous pourrez utiliser la console NetWorker pour ouvrir une session Bureau à distance avec l'hôte Retrospect. À partir de l'hôte Retrospect, vous pourrez ensuite gérer et administrer des clients Retrospect.

Pour ouvrir une connexion à un serveur de sauvegarde Retrospect, utilisez une connexion Bureau à distance Microsoft ou les services Terminal Server Microsoft. Vérifiez que le port 3000 est disponible pour que la console et Retrospect puissent communiquer. Pour plus d'informations sur la configuration de la connexion Bureau à distance Microsoft ou les services Terminal Server Microsoft, reportez-vous à la documentation Microsoft appropriée.

# **Gestion de répertoires dans l'entreprise**

Le logiciel NetWorker vous permet de gérer des répertoires dans l'entreprise. Vous pouvez entre autres ajouter des répertoires, les renommer, les supprimer et les déplacer comme bon vous semble.

De nouveaux répertoires peuvent être ajoutés directement sous le nœud Entreprise ou sous d'autres répertoires.

### **Ajout d'un répertoire**

Pour ajouter un répertoire :

- 1. Dans la fenêtre **Console**, cliquez sur **Entreprise**.
- 2. Cliquez avec le bouton droit sur l'emplacement dans l'entreprise où le nouveau répertoire doit apparaître, puis sélectionnez **Nouveau** > **Répertoire**.

Un nouveau répertoire apparaît dans l'entreprise avec le nom par défaut **Untitled1**.

- 3. Mettez en surbrillance le nom par défaut et tapez un nouveau nom pour le remplacer. Le nom doit répondre aux critères ci-dessous :
	- Il doit comprendre au moins un caractère, mais pas plus de 80 caractères.
	- Les barres obliques (**/**) sont interdites.
- 4. Appuyez sur **ENTRÉE**.

## **Suppression d'un répertoire**

**Remarque :** Si des restrictions ont été mises en place pour contrôler les hôtes visibles à un utilisateur, le répertoire peut apparaître vide.

Pour supprimer un répertoire :

- 1. Dans la fenêtre **Console**, cliquez sur **Entreprise**.
- 2. Cliquez avec le bouton droit sur l'hôte à supprimer, puis sélectionnez **Supprimer**.
	- Si les hôtes sont présents, une boîte de dialogue vous invite à confirmer la suppression de chaque hôte. Sélectionnez **Oui** pour continuer l'opération, ou **Non** pour l'annuler.
	- Si aucun hôte n'est présent, le répertoire est supprimé.

Si le répertoire contient des hôtes uniques (à savoir des hôtes qui n'ont aucune copie ailleurs dans l'entreprise), une boîte de dialogue supplémentaire s'affiche pour confirmer la suppression de l'hôte unique.

Une boîte de dialogue distincte avec quatre options apparaît pour chaque hôte unique dans le répertoire :

- Pour supprimer l'hôte spécifié, cliquez sur **Oui**.
- Pour supprimer tous les hôtes et sous-répertoires du répertoire sélectionné, sans invites supplémentaires, cliquez sur **Oui pour tous**.
	- Pour annuler la suppression, cliquez sur **Non**.
	- Pour annuler toute suppression supplémentaire d'hôtes dans le répertoire sélectionné et laisser le contenu restant intact, cliquez sur **Annuler**.

Les hôtes non uniques, ainsi que les répertoires qui contiennent *uniquement* des hôtes non uniques, sont supprimés sans invite supplémentaire.

### **Copie d'un répertoire**

Pour copier un répertoire :

- 1. Dans la fenêtre **Console**, cliquez sur **Entreprise**.
- 2. Cliquez avec le bouton droit sur le répertoire à copier, puis sélectionnez **Copier**.
- 3. Cliquez avec le bouton droit sur un nouvel emplacement, puis sélectionnez **Coller** : une copie du répertoire apparaît dans son nouvel emplacement.

Vous pouvez également utiliser la fonction « glisser-déplacer » en maintenant la touche Ctrl enfoncée pour copier les répertoires.

**Remarque :** Un répertoire ne peut pas être copié au même niveau d'entreprise.

### **Déplacement d'un répertoire**

Pour déplacer un répertoire :

- 1. Dans la fenêtre **Console**, cliquez sur **Entreprise**.
- 2. Cliquez avec le bouton droit sur le répertoire à déplacer, puis sélectionnez **Déplacer**.
- 3. Cliquez avec le bouton droit sur un nouvel emplacement, puis sélectionnez **Coller**.

Le répertoire apparaît dans son nouvel emplacement.

Vous pouvez également utiliser la fonction « glisser-déplacer » pour déplacer les répertoires.

### **Attribution d'un nouveau nom à un répertoire**

Pour renommer un répertoire :

- 1. Dans la fenêtre **Console**, cliquez sur **Entreprise**.
- 2. Cliquez avec le bouton droit sur le répertoire, puis sélectionnez **Renommer**.
- 3. Mettez en surbrillance le nom du répertoire et tapez un nouveau nom pour le remplacer. Le nom doit répondre aux critères ci-dessous :
	- Il doit comprendre au moins un caractère, mais pas plus de 80 caractères.
	- Les barres obliques (**/**) sont interdites.
- 4. Appuyez sur **ENTRÉE**.

# <span id="page-427-0"></span>**Ajout ou suppression de plusieurs serveurs à l'aide d'un fichier de nom d'hôte**

Pour les grandes entreprises, il peut être plus commode d'ajouter ou de supprimer plusieurs serveurs NetWorker ou Retrospect en utilisant la commande **gstmodconf** suivi d'un fichier de nom d'hôte. Cette méthode permet d'ajouter ou de supprimer les hôtes au niveau de base de l'entreprise. Les hôtes sont ajoutés comme des nœuds gérés NetWorker, les fonctions de capture d'événements et de collecte de données de rapport étant activées. Pour plus d'informations sur la commande **gstmodconf**, reportez-vous à la section [« Utilisation de la commande gstmodconf » à la page 429](#page-428-0).

# **Restrictions**

Des copies d'hôtes ne peuvent pas être ajoutées avec la commande **gstmodconf**. Si un hôte existe déjà à un emplacement quelconque dans l'entreprise (soit à la base, soit dans un répertoire), il n'est pas possible d'en ajouter des copies à l'aide cette commande.

Il n'est pas possible d'utiliser cette commande pour ajouter un hôte à un répertoire. Celle-ci permet uniquement d'ajouter un hôte au niveau de base. Après avoir ajouté l'hôte, l'interface utilisateur peut être utilisée pour déplacer l'hôte vers un répertoire sélectionné. Pour plus d'informations sur cette procédure, reportez-vous à la section [« Déplacement d'un hôte » à la page 425.](#page-424-0)

Lorsque la commande **gstmodconf** est utilisée pour la suppression, elle supprime des hôtes du niveau de base. Elle ne supprime *pas* les hôtes qui se trouvent dans les répertoires.

## **Création d'un fichier de nom d'hôte**

Pour ajouter ou supprimer plusieurs hôtes en même temps, spécifiez leurs noms dans un fichier de nom d'hôte. Le fichier de nom d'hôte est un fichier texte simple.

Pour créer un fichier de nom d'hôte, procédez comme suit :

- Un seul nom d'hôte peut être répertorié à chaque ligne du fichier.
- Une ligne n'étant pas un commentaire et contenant plusieurs noms d'hôte séparés par un espace ou par une tabulation génère une erreur.
- Pour inclure un commentaire dans le fichier, débutez la ligne par un caractère « **#** ».
- Les lignes vides sont traitées comme des commentaires et sont ignorées, comme le montre l'[Exemple 36](#page-427-1) :

#### <span id="page-427-1"></span> **Exemple 36 Fichier de nom d'hôte**

#Ceci est un fichier de nom d'hôte pour la société XYZ pomme banane raisin kiwi mangue nectarine ananas fraise mandarine

#### <span id="page-428-0"></span>**Utilisation de la commande gstmodconf**

La commande **gstmodconf** possède la syntaxe suivante :

**gstmodconf -i** *fichier* **-f** *fonction* **-s** *serveur* **-k -p** *port* **-l** *connexion* **-P** *mot de passe*

Pour une description complète de la commande et de ses options, reportez-vous au *Guide de référence des commandes de NetWorker* ou au manuel UNIX.

L'[Exemple 37](#page-428-1) indique comment la commande **gstmodconf** est utilisée pour ajouter des nœuds à partir du fichier, *xyz\_liste\_hôtes*. Dans cet exemple, le nom du serveur de console est ma\_console et le fichier xyz\_liste\_hôtes contient :

#### <span id="page-428-1"></span> **Exemple 37 Ajout de plusieurs hôtes avec la commande gstmodconf**

**pomme banane raisin** % **gstmodconf -s ma\_console -i xyz\_liste\_hôtes** Trying 111.22.3.444... connected processing file'xyz\_liste\_hôtes' adding host 'pomme' successfully added host 'pomme' adding host 'banane' successfully added host 'banane' adding host 'raisin' successfully added host 'raisin' //Closing connection

#### <span id="page-428-2"></span>**Messages d'erreur générés par la commande gstmodconf**

L'[Exemple 38](#page-428-2) affiche l'erreur générée si **gstmodconf** est utilisée pour ajouter un hôte qui existe déjà dans l'entreprise :

#### **Exemple 38 Tentative d'ajout d'un hôte existant**

```
% gstmodconf -s ma_console -i xyz_liste_hôtes
Trying 111.22.3.444... connected
processing file'xyz_liste_hôtes'
adding host 'pomme'
Error!
{
  string type_objet = "gterror";
  int severity = 16;
  int reason = 23;
  list msq = \{int level = 1;
         string text = 'Host name already exists";
  };
// Closing connection...
```
L'[Exemple 39](#page-428-3) affiche l'erreur générée si la commande **gstmodconf** est entrée *sans* spécifier le mot de passe de l'administrateur, lorsque la valeur par défaut du mot de passe a été modifiée.

<span id="page-428-3"></span> **Exemple 39 Tentative d'utilisation de gstmodconf avec un mot de passe par défaut périmé**

```
% gstmodconf -s ma_console -i xyz_liste_hôtes
  Trying 111.22.3.444... auth failed.
  gt_session_connect: clnt_create: Remote system error-Connection 
     refused.
```
# <span id="page-429-0"></span>**Configuration d'un serveur NetWorker**

Pour utiliser la fenêtre Administration afin de modifier un serveur NetWorker, le serveur doit répondre aux critères suivants :

Le serveur doit faire partie de l'entreprise.

**Remarque :** Les serveurs Dantz Retrospect peuvent également être inclus dans l'entreprise.

Pour plus d'informations sur l'ajout d'hôtes à l'entreprise, reportez-vous à la section [« Ajout d'un hôte NetWorker ou Retrospect » à la page 424](#page-423-0).

Le serveur ne doit pas empêcher les utilisateurs d'afficher le serveur NetWorker.

La fenêtre Administration peut être utilisée pour modifier un serveur NetWorker existant en spécifiant des attributs dans la boîte de dialogue Propriétés du serveur NetWorker. La configuration de ces attributs, telle que la définition du niveau de parallélisme ou des privilèges de l'administrateur, peut influer sur les performances des sauvegardes et la sécurité.

# **Configuration du serveur**

**Remarque :** Lorsque vous configurez le serveur NetWorker, veillez à entrer le numéro de série du produit NetWorker. Ce code se trouve sur le certificat de clé qui vous a été envoyé lorsque vous avez commandé le produit NetWorker.

Pour configurer le serveur NetWorker :

- 1. Dans la fenêtre **Administration**, cliquez sur **Configuration**.
- 2. Sélectionnez le nom de serveur.
- 3. Dans le menu **Fichier**, sélectionnez **Propriétés**.
- 4. Dans la boîte de dialogue **Propriétés**, configurez les attributs appropriés.
- 5. Cliquez sur l'onglet Résumé système et entrez le numéro de série du produit pour le serveur, ainsi que toutes les autres informations nécessaires.
- 6. Cliquez sur **OK**.

#### **Autorisation du serveur NetWorker**

Le serveur NetWorker peut être autorisé de deux façons :

- Si vous avez recours au Gestionnaire de licences pour autoriser la licence des serveurs NetWorker, la fenêtre Console peut être utilisée. Pour obtenir des instructions, reportez-vous à la section [« Gestion de licences produit » à la page 411](#page-410-1).
- Si vous n'utilisez *pas* le Gestionnaire de licences pour autoriser la licence les serveurs NetWorker, la fenêtre Administration peut être utilisée. Pour obtenir des instructions, reportez-vous à la section [« Autorisation du serveur NetWorker à](#page-429-1)  [l'aide de la fenêtre Administration » à la page 430.](#page-429-1)

# <span id="page-429-1"></span>**Autorisation du serveur NetWorker à l'aide de la fenêtre Administration**

Pour autoriser un serveur NetWorker en utilisant la fenêtre Administration :

- 1. Dans la fenêtre **Administration**, cliquez sur **Configuration**.
- 2. Cliquez avec le bouton droit sur **Enregistrements**, puis sélectionnez **Nouveau**.
- 3. Renseignez les attributs nécessaires, puis cliquez sur **OK**.

# <span id="page-430-0"></span>**Amélioration des performances de sauvegarde**

Vous pouvez augmenter la vitesse de sauvegarde en modifiant le paramètre des données de multiplexage sur le serveur NetWorker. Cela permet au serveur NetWorker d'écrire des données d'une ou de plusieurs entités de sauvegarde dans un seul volume de stockage. De plus, le serveur peut distribuer des données d'une entité de sauvegarde à travers plusieurs volumes. Vous pouvez contrôler le multiplexage à travers les attributs de parallélisme et de session cibles (ou « seuil supérieur des flux de données »). **Parallélisme** La fonction de *parallélisme* maintient un flux de données continu vers l'unité de stockage, de façon à accélérer son fonctionnement. En outre, le multiplexage empêche qu'un client donné ne monopolise le serveur. D'autres clients peuvent ainsi sauvegarder des données sur le même serveur simultanément. Chaque édition du logiciel NetWorker possède son propre niveau de parallélisme maximal et par défaut. Chaque nœud de stockage activé connecté au serveur NetWorker peut augmenter le parallélisme maximal. Le parallélisme maximal pour toute combinaison de serveur NetWorker et de nœud de stockage peut varier. Pour plus d'informations, reportez-vous aux *Notes de mise à jour de NetWorker*. En optimisant l'efficacité du serveur, vous pouvez contrôler le nombre de clients pouvant sauvegarder leurs données simultanément. Le contrôle (et la modification) du paramètre de parallélisme peut être nécessaire dans les cas suivants : Si le serveur prend trop de temps pour sauvegarder tous les clients, augmentez les paramètres de parallélisme. Si les ressources serveur sont mobilisées pour la sauvegarde des clients, à tel point que d'autres tâches sont impossibles, diminuez les paramètres de parallélisme. **Définition du parallélisme** Pour définir l'attribut de parallélisme : 1. Dans la fenêtre **Administration**, cliquez sur **Configuration**. 2. Sélectionnez le nom de serveur. 3. Dans le menu **Fichier**, sélectionnez **Propriétés**. La boîte de dialogue **Propriétés** apparaît. 4. Cliquez sur l'onglet **Configuration** et ajustez la valeur dans l'attribut **Parallélisme**. **Remarque :** Pour désactiver le parallélisme afin que le serveur sauvegarde un seul client à la fois, définissez la valeur de parallélisme sur **1**. 5. Cliquez sur **OK**.

# **Sessions cibles**

La fonction de *sessions cibles* (également appelée « seuil supérieur des flux de données ») vous permet de définir le nombre de sessions de sauvegarde acceptées par une unité de sauvegarde active. Chaque unité connectée à un nœud de stockage ou à un serveur NetWorker (y compris chaque unité d'une librairie ou d'un silo) peut avoir une valeur de sessions cibles différente. Reportez-vous à la section [« Ajouter](#page-107-0)  [\(configurer\) des bibliothèques » à la page 108](#page-107-0) pour plus d'informations sur l'ajout d'unités de sauvegarde et sur la boîte de dialogue Unité de sauvegarde.

Vous pouvez définir la valeur des sessions cibles sur tout nombre compris entre 1 et 512. Cette valeur détermine également l'unité de sauvegarde traitant la session de sauvegarde suivante.

- Si une unité de sauvegarde reçoit déjà le nombre de sessions de sauvegarde défini par la valeur de sessions cibles, le serveur NetWorker utilisera l'unité de sauvegarde sous-utilisée suivante pour les sauvegardes.
- ◆ Si toutes les unités de sauvegarde disponibles reçoivent le nombre de sessions de sauvegarde défini par l'attribut de sessions cibles, le serveur NetWorker ignore la valeur définie et utilise l'unité de sauvegarde ayant une activité moindre pour la session de sauvegarde.

Il est souvent préférable que le serveur NetWorker multiplexe plusieurs entités de sauvegarde sur la même unité de sauvegarde, plutôt que d'écrire chaque entité de sauvegarde sur une unité de sauvegarde distincte. C'est pour cette raison que le serveur NetWorker tente d'affecter à chaque unité de sauvegarde un certain nombre de sauvegardes, jusqu'à atteindre la valeur des sessions cibles, avant d'attribuer une entité de sauvegarde à une autre unité de sauvegarde.

## **Définition de sessions cibles**

Pour définir l'attribut de sessions cibles :

- 1. Dans la fenêtre **Administration**, cliquez sur **Unités de sauvegarde**.
- 2. Cliquez sur **Unités de sauvegarde** dans le volet gauche pour afficher toutes les unités.
- 3. Cliquez avec le bouton droit sur l'unité de sauvegarde avec la session cible à définir, puis sélectionnez **Propriétés**.
- 4. Cliquez sur l'onglet **Configuration** et ajustez la valeur de l'attribut **Seuil supérieur des flux de données**.
- 5. Cliquez sur **OK**.

# <span id="page-431-0"></span>**Gestion de l'accès au serveur**

L'accès aux serveurs NetWorker est géré en accordant des privilèges d'accès aux utilisateurs de la console NetWorker.

# **Octroi d'un accès pour la gestion de serveurs NetWorker à partir du serveur de console**

Si le serveur de console et le serveur NetWorker sont installés sur des hôtes séparés, l'administrateur de la console doit se voir accorder l'accès pour pouvoir administrer et surveiller le serveur NetWorker cible. Pour lui accorder cet accès, utilisez la commande **nsraddadmin** à l'invite de commande sur le serveur NetWorker. Accordez cet accès sur chaque serveur NetWorker qui sera géré à partir du serveur de
console. Pour plus d'informations sur la procédure d'octroi d'accès avec la commande **nsraddadmin**, reportez-vous à la section d'installation du serveur de console dans le *Guide d'installation de NetWorker* approprié. Pour plus d'informations sur la commande **nsraddadmin**, reportez-vous au *Guide de référence des commandes de NetWorker* ou au manuel UNIX.

### <span id="page-432-0"></span>**Privilèges d'administrateur**

Utilisez la fenêtre Administration pour accorder des privilèges d'administrateur NetWorker à d'autres utilisateurs de la console. Pour cela, vous devez ajouter des utilisateurs au groupe Administrateurs pour le serveur NetWorker. Pour plus d'informations, reportez-vous à la section [« Groupes d'utilisateurs NetWorker » à la](#page-434-0)  [page 435](#page-434-0).

Lorsque vous accordez des privilèges aux utilisateurs, tenez compte des exigences suivantes :

- Pour pouvoir modifier les paramètres de sécurité, l'utilisateur doit être membre du groupe Administrateurs NetWorker.
- Pour effectuer une sauvegarde planifiée des entités de sauvegarde SYSTEM et VSS SYSTEM, l'utilisateur doit être membre du groupe Administrateurs NetWorker.
- ◆ Pour ajouter ou modifier la configuration du serveur, des unités de sauvegarde et des bibliothèques de média, l'utilisateur doit disposer du privilège Configure NetWorker (Configurer NetWorker).

Le logiciel NetWorker est préconfiguré avec des paramètres d'administrateur par défaut qui donnent l'autorisation de modifier ses configurations aux utilisateurs root sur UNIX et Linux ainsi qu'aux membres du groupe Administrateurs Windows sur Windows. Le groupe Administrateurs dans la ressource Serveur doit inclure les entrées suivantes, selon la plate-forme du client censée administrer le serveur NetWorker :

◆ Microsoft Windows :

**user=administrateur, host=nom\_serveur**

UNIX et Linux :

**user=root, host=nom\_serveur**

**Remarque :** Si un nom d'hôte est utilisé, le serveur NetWorker doit être capable de convertir ce nom d'hôte en une adresse TCP/IP.

Des privilèges d'administration peuvent être accordés à d'autres utilisateurs ou groupes d'utilisateurs de la console en ajoutant ceux-ci au groupe Administrateurs. Les noms d'utilisateur doivent être répertoriés sous la forme d'une combinaison nom/valeur, à l'aide de la syntaxe suivante :

*nom*=*valeur*[,*nom*=*valeur*, ...]

où *nom* peut avoir l'une des valeurs suivantes :

- utilisateur ;
- groupe;
- hôte ;
- domaine;
- sid domaine ;
- type de domaine (NIS ou WINDOMAIN).

Par exemple, pour attribuer des privilèges d'administration à un utilisateur nommé *jdupont* sur l'hôte nommé *jupiter*, entrez la ligne suivante dans l'attribut Utilisateurs :

#### **user=jdupont,hôte=jupiter**

**Remarque :** Les formats *utilisateur*@*hôte*, *hôte/utilisateur* (ou d'autres formats similaires) sont pris en charge, mais sont ambigus si hôte ou domaine est prévu. Par conséquent, le format *nom*=*valeur* est préférable.

Si la valeur contient des espaces, elle doit être mise entre guillemets; par exemple :

#### **domaine="Admins du domaine"**

Vous pouvez également entrer uniquement un nom d'utilisateur, ce qui permet à cet utilisateur d'administrer le logiciel NetWorker à partir de n'importe quel hôte (cela revient à entrer user=*nom\_utilisateur*). Les caractères génériques peuvent également être utilisés au lieu d'une valeur. Toutefois, ils doivent être employés avec prudence parce qu'ils peuvent compromettre la sécurité de votre entreprise. Des noms de groupe réseau peuvent être entrés, mais ils doivent commencer par un caractère esperluète (&).

#### **Exemple 40 Utilisation du groupe Administrateurs NetWorker**

L'exemple suivant présente les éléments à saisir pour accorder des privilèges d'administration NetWorker aux personnes suivantes :

- l' utilisateur *root* de n'importe quel hôte ;
- ◆ l'utilisateur *operateur* des hôtes *mars* et *jupiter* ;
- ◆ tous les utilisateurs, hôtes valides pour les utilisateurs et domaines valides pour les utilisateurs et l'hôte qui sont inclus dans le groupe réseau *netadmins* :

```
user=root 
user=opérateur,host=jupiter 
user=opérateur,host=mars 
&netadmins
```
#### **Groupes Microsoft Windows et privilèges d'administration NetWorker**

Le serveur NetWorker reconnaît des noms de domaine et des groupes Microsoft Windows, à la fois locaux et globaux. Par exemple :

- groupe Administrateurs ;
- groupe Administrateurs du domaine.

Si vous êtes connecté à un domaine, seul le groupe *global* est reconnu. Vous pouvez trouver le nom de votre groupe en exécutant l'utilitaire **findgrp.exe** de Windows, disponible avec le Kit de ressources de Windows.

Si vous êtes connecté à un ordinateur Windows individuel, seul le groupe *local* est reconnu, parce qu'il n'y a aucun groupe global.

Lorsqu'un utilisateur appartient à un domaine qui ne peut pas être contacté par le serveur et que, par conséquent, le nom d'utilisateur ne peut pas être vérifié, vous pouvez utiliser une description d'utilisateur plus spécifique pour garantir que l'utilisateur approprié bénéficiera de privilèges d'administration sur le serveur. La syntaxe de description de cette description d'utilisateur est la suivante :

Utilisateur unique :

user=*nom\_utilisateur*, domain=*nom\_domaine*

Par exemple :

user=jean, domain=NT-ENG

Groupe :

group=*nom\_groupe*, domainsid=*id\_domaine*

Par exemple :

group=Administrateurs, domain\_sid=S-1-5-32-323121-123

# <span id="page-434-0"></span>**Groupes d'utilisateurs NetWorker**

Le logiciel NetWorker inclut une fonction de contrôle d'accès qui est configurée à l'aide de la ressource Groupe d'utilisateurs. Cette fonction permet aux administrateurs NetWorker de créer des groupes d'utilisateurs, de définir les privilèges associés à ces groupes d'utilisateurs et d'assigner des utilisateurs à différents groupes. Les privilèges consistent par exemple à autoriser la surveillance du logiciel NetWorker et à sauvegarder/restaurer les données locales.

Pour créer des groupes d'utilisateurs, vous devez disposer d'une clé de contrôle d'accès installée sur le serveur NetWorker. Une clé par zone de données est requise. Cette fonction est uniquement disponible sur les serveurs avec NetWorker version 7.0 ou ultérieure.

### **Groupes d'utilisateurs préconfigurés**

Le logiciel NetWorker contient deux groupes d'utilisateurs préconfigurés :

- **Administrateurs**
- **Utilisateurs**

## **Administrateurs**

Les membres du groupe Administrateurs ont l'autorisation d'exécuter toutes les fonctions NetWorker, à l'exception de celles de quelques utilitaires qui requièrent l'accès root ou d'administrateur Microsoft Windows. L'utilisateur root UNIX et les membres du groupe Administrateurs Microsoft Windows sont toujours membres de ce groupe et ne peuvent pas en être supprimés. Pour les exigences en termes d'autorisations d'un utilitaire spécifique, reportez-vous au *Guide de référence des commandes de NetWorker* ou au manuel UNIX.

Les privilèges associés au groupe Administrateurs ne peuvent pas être modifiés.

## **Utilisateurs**

Par défaut, les membres du groupe Utilisateurs sont autorisés à sauvegarder et à restaurer les données locales et à surveiller les opérations de NetWorker. Ils ne peuvent ni visualiser ni modifier les configurations.

## **Personnalisation des privilèges**

Les privilèges associés au groupe Utilisateurs peuvent être personnalisés pour répondre à vos besoins. Les privilèges associés au groupe Administrateurs ne peuvent pas être modifiés. Le [Tableau 84](#page-435-0) répertorie ces privilèges préconfigurés et leurs autorisations associées.

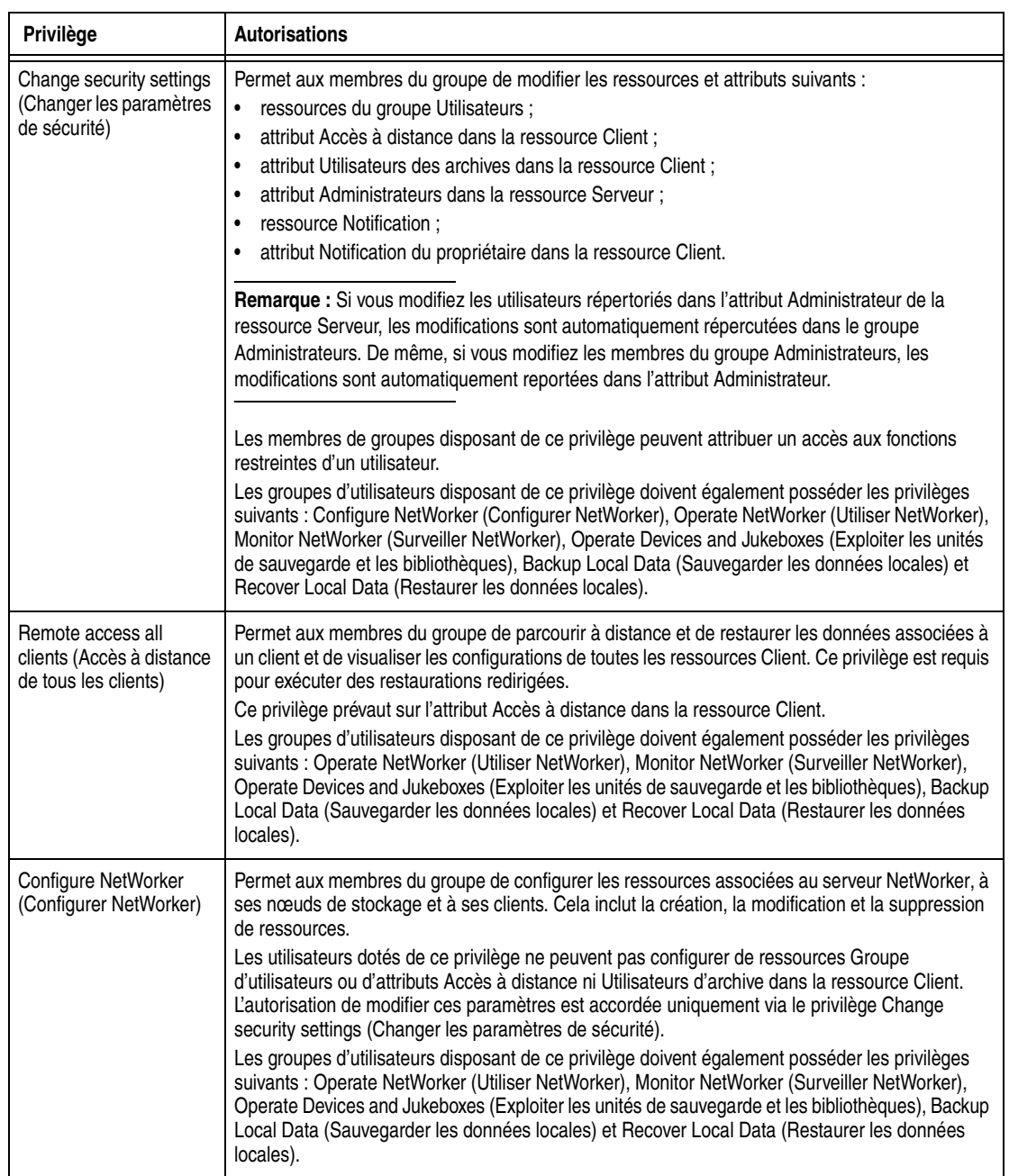

## <span id="page-435-0"></span>**Tableau 84 Privilèges du groupe Utilisateurs (1 de 3)**

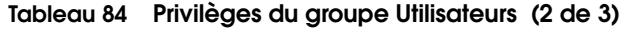

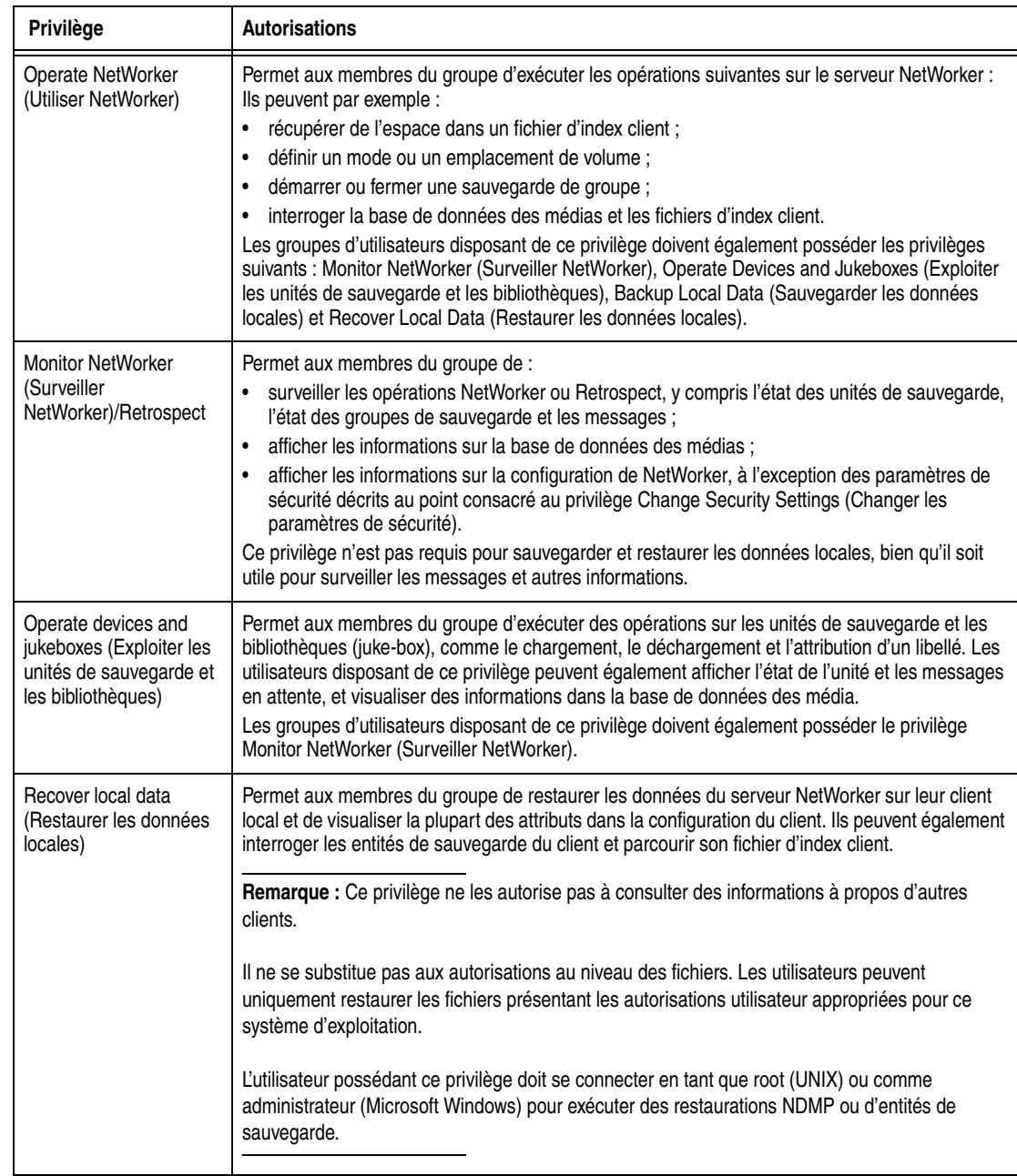

#### **Tableau 84 Privilèges du groupe Utilisateurs (3 de 3)**

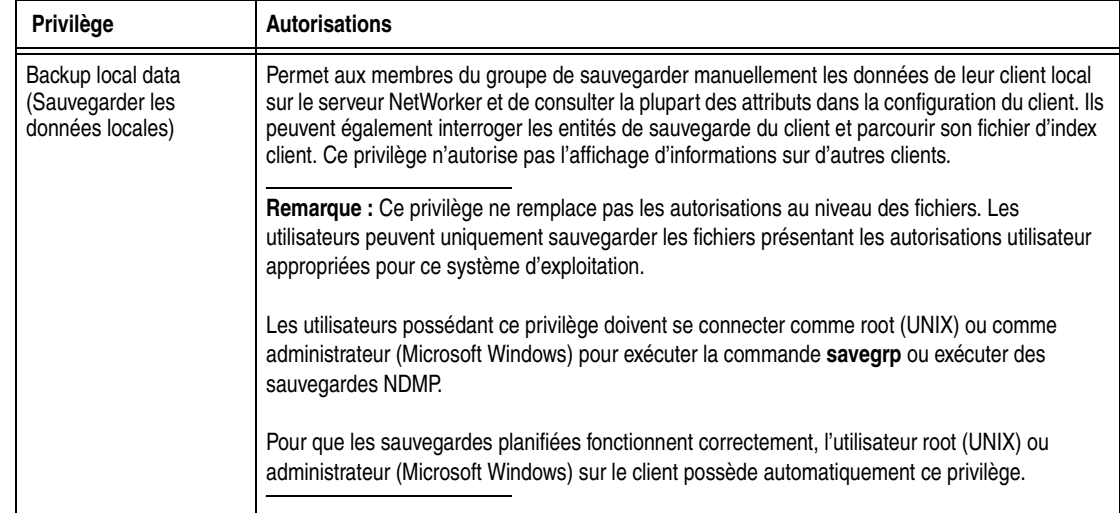

## **Utilisation de ressources Groupe d'utilisateurs**

Cette section décrit les procédures permettant de créer, de modifier, de copier et de supprimer une ressource Groupe d'utilisateurs.

#### **Création d'une ressource Groupe d'utilisateurs**

Pour créer une ressource Groupe d'utilisateurs :

- 1. Dans la fenêtre **Administration**, cliquez sur **Configuration**.
- 2. Cliquez avec le bouton droit sur **Groupes d'utilisateurs**, puis sélectionnez **Nouveau**.

La boîte de dialogue Créer un groupe d'utilisateurs apparaît.

3. Dans l'attribut **Nom**, entrez le nom du groupe **Utilisateurs**.

L'attribut **Commentaire** facultatif peut être utilisé pour saisir une description du groupe **Utilisateurs**.

- 4. Dans l'attribut **Utilisateurs**, entrez les noms des utilisateurs qui doivent être membres du groupe d'utilisateurs en respectant le format décrit à la section [« Privilèges d'administrateur » à la page 433](#page-432-0).
- 5. Sélectionnez les privilèges à assigner au groupe d'utilisateurs.
- 6. Cliquez sur **OK**.

### **Modification d'une ressource Groupe d'utilisateurs**

Pour modifier une ressource Groupe d'utilisateurs :

- 1. Dans la fenêtre **Administration**, cliquez sur **Configuration**.
- 2. Cliquez sur **Groupes d'utilisateurs**.
- 3. Cliquez avec le bouton droit sur le groupe d'utilisateurs à modifier, puis sélectionnez **Propriétés**.

La boîte de dialogue **Propriétés** apparaît.

4. Apportez toutes les modifications nécessaires, puis cliquez sur **OK**.

**Remarque :** Vous ne pouvez pas modifier les privilèges associés au groupe Administrateurs. De plus, vous ne pouvez pas supprimer l'utilisateur root UNIX ou l'administrateur Windows pour le serveur qui est configuré.

#### **Copie d'une ressource Groupe d'utilisateurs**

Pour copier une ressource Groupe d'utilisateurs :

- 1. Dans la fenêtre **Administration**, cliquez sur **Configuration**.
- 2. Cliquez sur **Groupes d'utilisateurs**.
- 3. Cliquez avec le bouton droit sur le groupe d'utilisateurs à copier, puis sélectionnez **Copier**.

La boîte de dialogue Créer un groupe d'utilisateurs apparaît et contient les mêmes informations que celle du groupe d'utilisateurs copié, *à l'exception* de l'attribut **Nom**.

- 4. Dans l'attribut **Nom**, entrez un nom pour le nouveau groupe d'utilisateurs.
- 5. Modifiez tous les autres attributs comme requis, puis cliquez sur **OK**.

#### **Suppression d'une ressource Groupe d'utilisateurs**

**Remarque :** Vous ne pouvez pas supprimer un groupe d'utilisateurs préconfiguré.

Pour supprimer une ressource Groupe d'utilisateurs :

- 1. Dans la fenêtre **Administration**, cliquez sur **Configuration**.
- 2. Cliquez sur **Groupes d'utilisateurs**.
- 3. Cliquez avec le bouton droit sur le groupe à supprimer, puis sélectionnez **Supprimer**.
- 4. À l'invite, cliquez sur **Oui** pour confirmer la suppression.

## **Problèmes de communication serveur dans Microsoft Windows**

Les sections qui suivent sont destinées à résoudre différents problèmes de communication client/serveur qui se produisent lors de l'exécution du logiciel NetWorker dans un environnement Microsoft Windows.

### **Identification du nom d'hôte**

Le logiciel NetWorker sur un serveur Windows obtient son nom d'hôte de son installation TCP/IP. Ce nom n'est pas nécessairement le même nom d'ordinateur qui est commun à d'autres applications Windows. Pour déterminer le nom d'hôte d'un ordinateur Windows, entrez **hostname** à une invite de commande.

### **Résolution de noms**

Si le réseau comprend uniquement des ordinateurs Microsoft Windows, WINS ou LMHOSTS conviendra probablement pour l'utilisation du logiciel NetWorker. Toutefois, lorsque vous utilisez le logiciel avec des clients qui s'exécutent sur d'autres plates-formes, telles que UNIX, vous devez utiliser un fichier d'hôte local ou la résolution de nom DNS.

Vous devez ajouter le nom de serveur NetWorker au fichier *hosts* local (situé dans *%SystemRoot%\system32\drivers\etc*) ou au serveur DNS qui contient les noms de tous les serveurs de votre réseau.

## **Groupe Opérateurs de sauvegarde**

Le groupe local Opérateurs de sauvegarde Microsoft Windows autorise ses membres à sauvegarder et à restaurer les données d'un ordinateur Windows. Les utilisateurs qui demandent des sauvegardes doivent appartenir au groupe Opérateurs de sauvegarde ou au groupe Administrateurs du domaine auquel ils se connectent. Le groupe Opérateurs de sauvegarde est assigné par ordinateur, plutôt que globalement à l'échelle du domaine. Si vous éprouvez des difficultés à effectuer des tâches sur un serveur NetWorker mais pas sur un autre, vérifiez le groupe Opérateurs de sauvegarde sur l'ordinateur problématique pour vérifier que vous y êtes correctement assigné.

### **Protocole DHCP**

Un serveur NetWorker requiert une adresse de nom d'hôte statique (fixe). En général, les adresses des clients DHCP (Dynamic Host Configuration Protocol) changent parce qu'elles utilisent l'adressage dynamique. Si l'adresse change, le code d'autorisation pour ce serveur NetWorker devient non valide. Si le serveur NetWorker est client DHCP, une adresse TCP/IP statique pour le serveur doit être conservée. Les clients NetWorker peuvent toujours utiliser l'adressage dynamique.

## **Service Serveur de sauvegarde et de restauration**

Dans les systèmes d'exploitation Microsoft Windows, le service Serveur de sauvegarde et de restauration est démarré normalement par le compte système Windows. Les services de sauvegarde et de restauration peuvent donc s'exécuter même si personne n'a ouvert de session sur l'ordinateur.

# **Notifications**

Une notification NetWorker fournit des informations relatives aux événements survenant dans un environnement NetWorker. Vous pouvez configurer les événements à signaler, ainsi que la façon dont le serveur NetWorker les rapporte. Des programmes spécifiques peuvent être exécutés lors de la survenue d'un événement, y compris des programmes tiers. Par défaut, le serveur NetWorker envoie les notifications vers des journaux situés dans le répertoire <rép\_installation\_NetWorker>\logs*.*

**Remarque :** Les événements de serveur Retrospect peuvent être affichés dans la fenêtre Console.

## <span id="page-439-0"></span>**Notifications préconfigurées**

Le logiciel NetWorker est préconfiguré pour fournir la plupart des notifications nécessaires afin de surveiller les événements NetWorker et Retrospect. Le [Tableau 85](#page-440-0) répertorie ces notifications préconfigurées ainsi que les actions associées exécutées par le serveur NetWorker.

| Notification                                                            | Action exécutée par le serveur NetWorker                                                                                                    |
|-------------------------------------------------------------------------|----------------------------------------------------------------------------------------------------|
| Données d'amorçage                                                      | Envoie les informations d'amorce à l'imprimante par défaut du serveur NetWorker.                                                                                                    |
| Echec de la sauvegarde des données<br>d'amorçage                        | Envoie ce courrier électronique à l'utilisateur root / à l'administrateur : Bootstrap<br>backup failed (La sauvegarde des données d'amorçage a échoué).                                                                                                    |
| Cartouche de nettoyage à expiration                                     | Windows : Signale une cartouche de nettoyage périmée dans le fichier journal de<br>média.<br>UNIX : Envoie ce courrier électronique à l'utilisateur root : replace the expired<br>cleaning cartridge (remplacez la cartouche de nettoyage périmée).                                                                                                    |
| Cartouche de nettoyage nécessaire                                       | Windows : Signale qu'une cartouche de nettoyage est nécessaire dans le fichier<br>journal de média.<br>UNIX : Envoie ce courrier électronique à l'utilisateur root : insert a cleaning cartridge<br>(insérez une cartouche de nettoyage).                                                                                                    |
| Installation du client                                                  | Windows : Consigne le nom d'hôte et les informations de version du logiciel client<br>NetWorker dans le fichier journal de média.<br>UNIX : Envoie ce courrier électronique à l'utilisateur root : host nom_hôte installed<br>version_produit.<br>où nom_hôte est le nom de l'hôte NetWorker et version_produit, la version du<br>logiciel client NetWorker et son numéro de build. |
| Unité de sauvegarde nettoyée                                            | Windows : Signale qu'une unité de sauvegarde a été nettoyée dans le fichier<br>journal de média.<br>UNIX : Envoie ce courrier électronique à l'utilisateur root : device cleaning is<br>complete (nettoyage de l'unité de sauvegarde terminé).                                                                                                    |
| L'unité de sauvegarde doit être<br>nettoyée                             | Windows : Signale qu'une unité de sauvegarde nécessite un nettoyage dans le<br>fichier journal de média.<br>UNIX : Envoie ce courrier électronique à l'utilisateur root : clean the device (nettoyez<br>l'unité de sauvegarde).                                                                                                    |
| Unité de sauvegarde désactivée                                          | Windows : Signale que l'unité de sauvegarde a été désactivée automatiquement<br>dans le fichier journal de média.<br>UNIX : Envoie ce courrier électronique à l'utilisateur root : device has been<br>automatically disabled (Unité de sauvegarde désactivée automatiquement).                                                                                                    |
| Journal des événements (Windows<br>uniquement)                          | Enregistre des événements de notification déclenchés par les événements et les<br>priorités dans le journal des événements.                                                                                                    |
| Système de fichiers plein - espace<br>adv_file en cours de restauration | Lance le programme nsrim pour supprimer les entités de sauvegarde abandonnées<br>et arrivées à expiration. Utilisé uniquement avec des unités de sauvegarde de type<br>fichier avancé.                                                                                                    |
| Système de fichiers plein - attente<br>d'espace adv_file                | Windows : Signale que le volume de fichier avancé est saturé dans le fichier journal<br>de média.<br>UNIX : Envoie ce courrier électronique à l'utilisateur root : advanced file volume is<br>full (volume de fichier avancé saturé).                                                                                                    |
| Taille de l'index                                                       | Windows : Envoie un message à propos de l'état de l'index dans le fichier journal<br>d'index.<br><b>UNIX</b> : Envoie ce courrier électronique à l'utilisateur root : check the size of the client<br>file index because it will soon exceed the space available (vérifiez la taille de l'index<br>de fichier client car il va bientôt dépasser l'espace disponible).               |

<span id="page-440-0"></span>**Tableau 85 Notifications préconfigurées (1 de 3)**

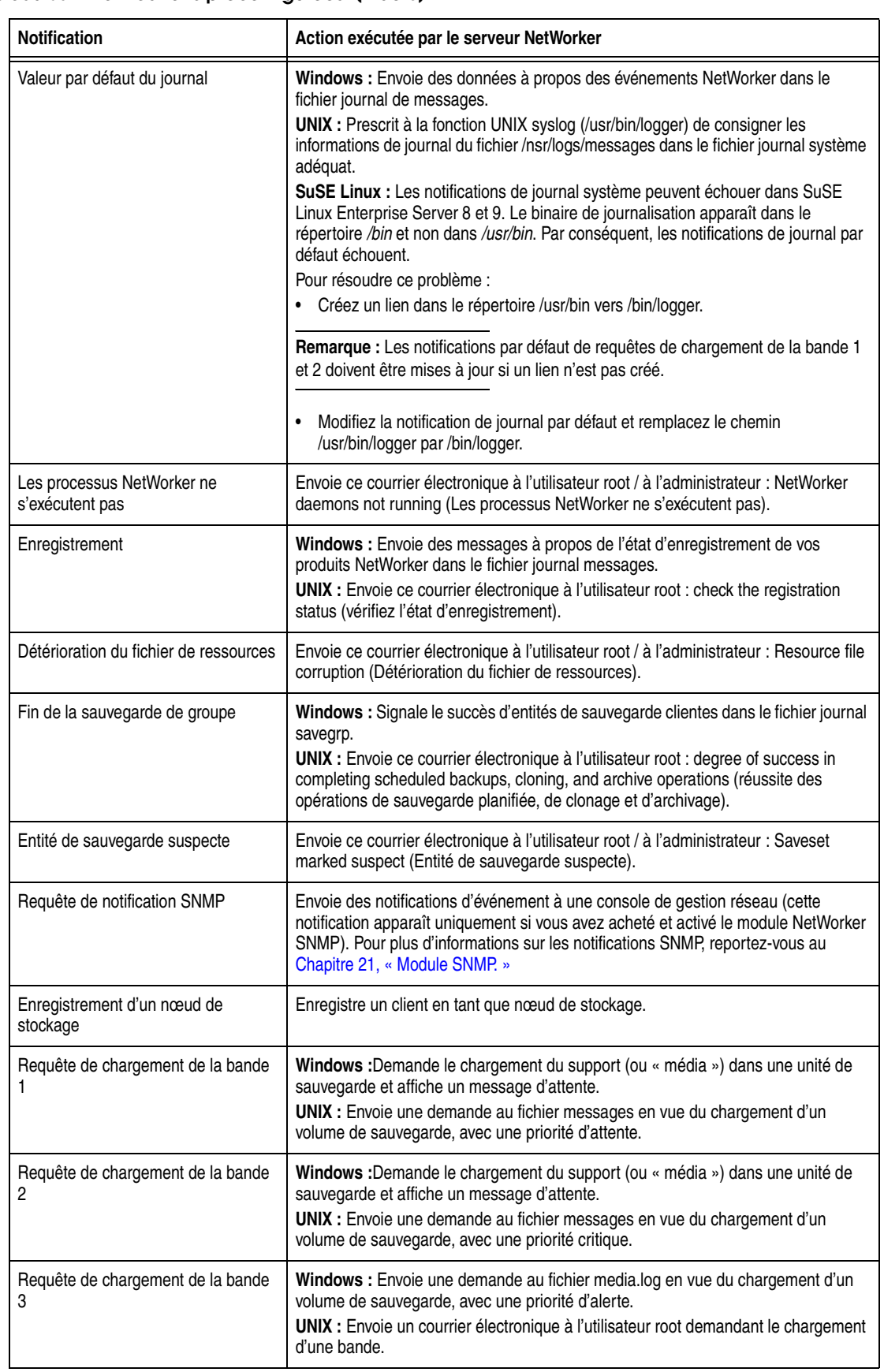

## **Tableau 85 Notifications préconfigurées (2 de 3)**

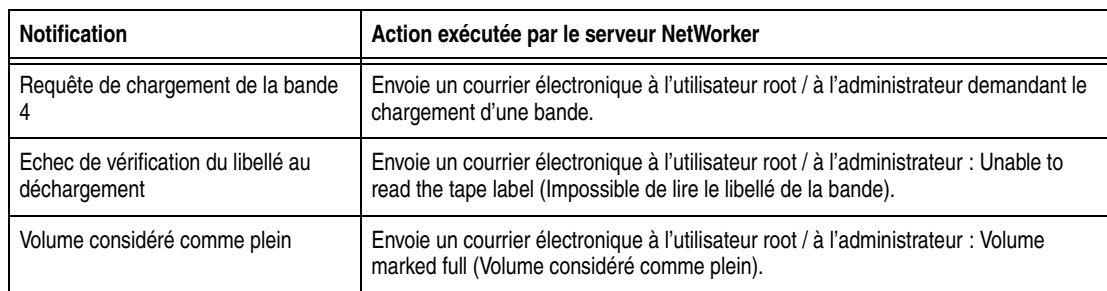

## **Tableau 85 Notifications préconfigurées (3 de 3)**

## **Personnalisation des notifications**

Les notifications nécessitent les trois éléments suivants :

- ◆ [« Événements » à la page 443](#page-442-0)
- ◆ [« Actions » à la page 444](#page-443-0)
- ◆ [« Priorités » à la page 446](#page-445-0)

## <span id="page-442-1"></span><span id="page-442-0"></span>**Événements**

Le [Tableau 86](#page-442-1) répertorie les événements qui déclenchent une notification.

## **Tableau 86 Événements (1 de 2)**

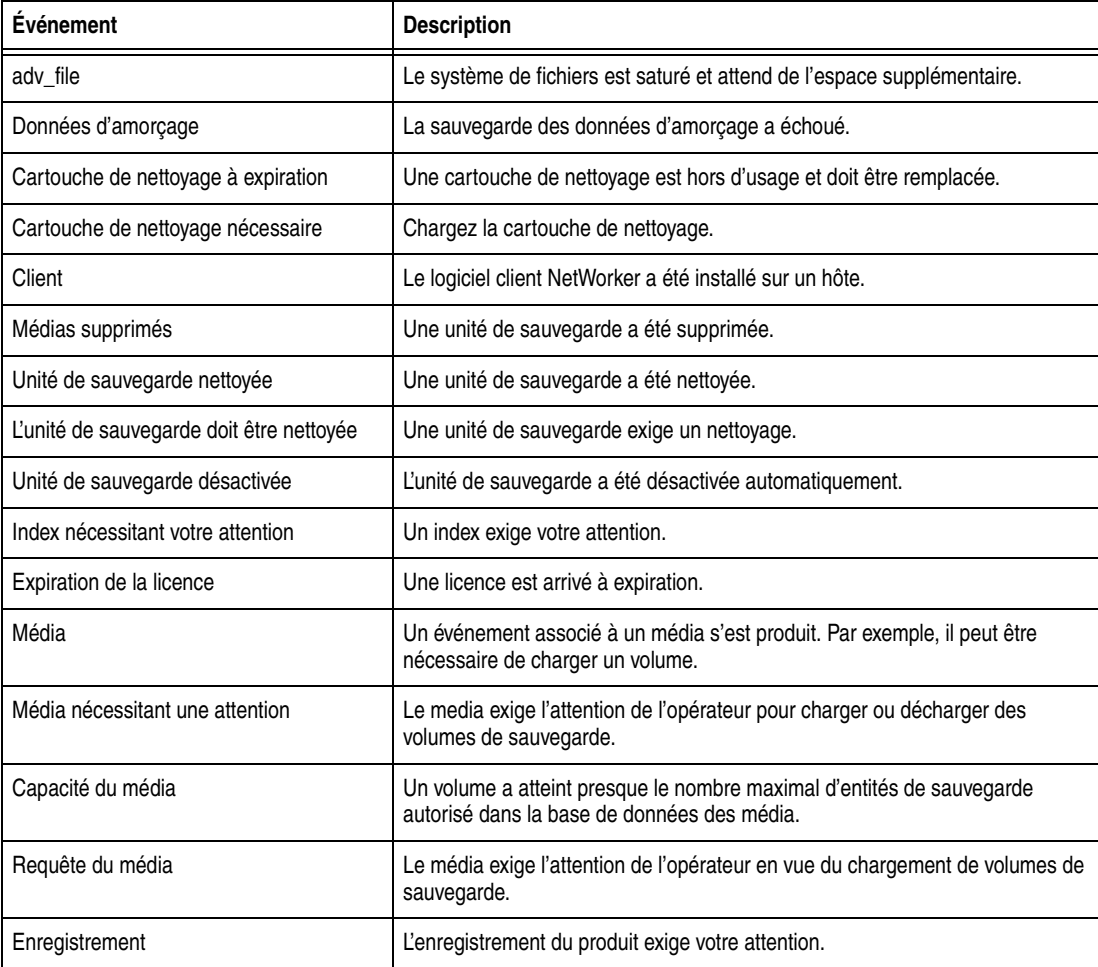

### **Tableau 86 Événements (2 de 2)**

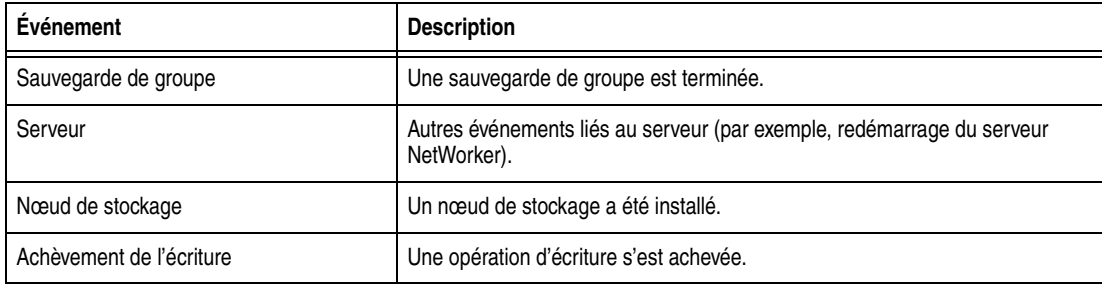

**Remarque :** Pour plus d'informations sur les événements Retrospect affichés dans la fenêtre Console, reportez-vous à la documentation de Dantz Retrospect.

## <span id="page-443-1"></span><span id="page-443-0"></span>**Actions**

Le [Tableau 87](#page-443-1) répertorie les actions exécutées par le serveur après la survenue d'une notification d'événement.

## **Tableau 87 Actions**

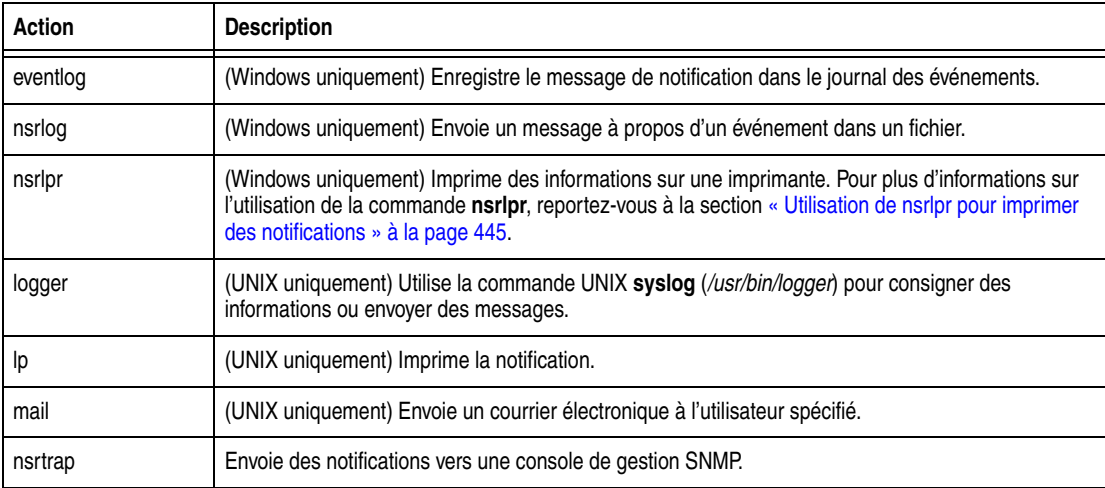

Des programmes tiers peuvent également être utilisés pour exécuter une action, à condition que ces programmes prennent en charge la lecture des *entrées standard*. Par exemple :

- Sur les systèmes UNIX, vous pouvez utiliser un programme de messagerie tiers, plutôt que la commande **mail**.
- Sur les systèmes Windows, vous pouvez utiliser un programme de messagerie tiers pour envoyer les informations vers d'autres emplacements, tels qu'une adresse de messagerie ou un système de radiomessagerie.

Seuls les utilisateurs faisant partie du groupe Administrateurs ou dotés des privilèges de modification des paramètres de sécurité sont habilités à changer l'attribut Action d'une notification existante. Pour plus d'informations sur les privilèges, reportez-vous aux sections [« Gestion de licences produit » à la page 411.](#page-410-0)

**Remarque :** Pour plus d'informations sur les actions Retrospect, reportez-vous à la documentation de Dantz Retrospect.

#### <span id="page-444-0"></span>**Utilisation de nsrlpr pour imprimer des notifications**

Le serveurNetWorker, sur les systèmes Windows uniquement, examine l'imprimante nommée dans chacune de ces deux sources pour déterminer laquelle il doit utiliser pour imprimer des notifications avec **nsrlpr** :

- ◆ l'attribut Imprimante dans la ressource Groupe (cette entrée est ignorée si une imprimante est définie dans l'attribut Action pour une notification) ;
- l'imprimante désignée dans l'attribut Action pour une notification, ou que vous avez spécifiée à l'aide de l'option **- P** de la commande **nsrlpr**.

# **Désignation d'une imprimante pour une ressource Notification**

Pour désigner une imprimante pour une ressource Notification :

- 1. Dans la fenêtre **Administration**, cliquez sur **Configuration**.
- 2. Cliquez sur **Notifications**.
- 3. Cliquez avec le bouton droit sur une notification, puis sélectionnez **Propriétés**.

La boîte de dialogue **Propriétés** apparaît.

4. Dans l'attribut **Action**, entrez :

**nsrlpr -P** *nom\_imprimante*

où *nom\_imprimante* est le nom de l'imprimante désignée.

Si le nom d'imprimante comprend des espaces, comme dans *eng imprimante un*, mettez le nom de l'imprimante entre guillemets doubles, comme indiqué ici :

nsrlpr -P "eng imprimante un"

Si l'imprimante est associée à un serveur particulier, comme c'est le cas avec les imprimantes Microsoft LAN Manager, utilisez la syntaxe ci-dessous :

**nsrlpr -P \\***nom\_serveur***\***nom\_imprimante*

où :

- *nom\_serveur* est le nom du serveur auquel l'imprimante est connectée ;
- *nom\_imprimante* est le nom de l'imprimante à utiliser ;

**Envoie l'impression de la notification d'amorce à l'imprimante de son groupe.** Pour envoyer l'impression de la notification d'amorce à l'imprimante définie dans l'attribut **Imprimante** de la ressource **Groupe** :

- 1. Dans la fenêtre **Administration**, cliquez sur **Configuration**.
- 2. Cliquez sur **Notifications**.
- 3. Cliquez avec le bouton droit sur Amorce, puis sélectionnez **Propriétés**.

La boîte de dialogue **Propriétés** apparaît.

4. Dans l'attribut **Action**, entrez :

**nsrlpr -P %imprimante**

#### **Test du programme nsrlpr**

Pour tester le programme **nsrlpr**, entrez ce qui suit à l'invite de commande :

**nsrlpr -P** *nom\_imprimante fichier\_texte* 

où :

- *nom\_imprimante* est le nom de l'imprimante à utiliser ;
- *fichier\_texte* est le nom d'un fichier texte à imprimer.

Si vous recevez ce message d'erreur :

Erreur : Le serveur d'impression n'a pas accepté la requête. Tâche annulée.

Le nom de l'imprimante est inexact. Corrigez le nom et relancer l'impression. Une fois que vous parvenez à imprimer à partir de l'invite de commande, entrez cette commande pour remplacer la valeur de l'attribut Action par cette commande d'impression :

**nsrlpr -P** *nom\_imprimante*

**Remarque :** Travaux d'impression envoyés par le service Serveur de sauvegarde et de restauration NetWorker exécutés dans le contexte du compte système local. Dans certaines circonstances, ce dernier n'a pas accès aux files d'attente d'impression réseau. Pour plus d'informations, reportez-vous aux articles de la Base de connaissances Microsoft 132679 et 143138 sur le site Web de Microsoft.

### <span id="page-445-0"></span>**Priorités**

Chaque événement NetWorker est associé à une série de messages connexes, chacun d'eux possédant une priorité définie. Les notifications préconfigurées ont des priorités sélectionnées en fonction de l'importance du message envoyé. Par exemple, la première fois que le serveur NetWorker envoie une requête de chargement de volume de sauvegarde, la priorité assignée au message est En attente. La priorité de la deuxième requête est Critique. La priorité de la troisième requête est Alerte.

Le [Tableau 88](#page-445-1) répertorie les priorités sur lesquelles sont basées les notifications.

### <span id="page-445-1"></span>**Tableau 88 Priorités**

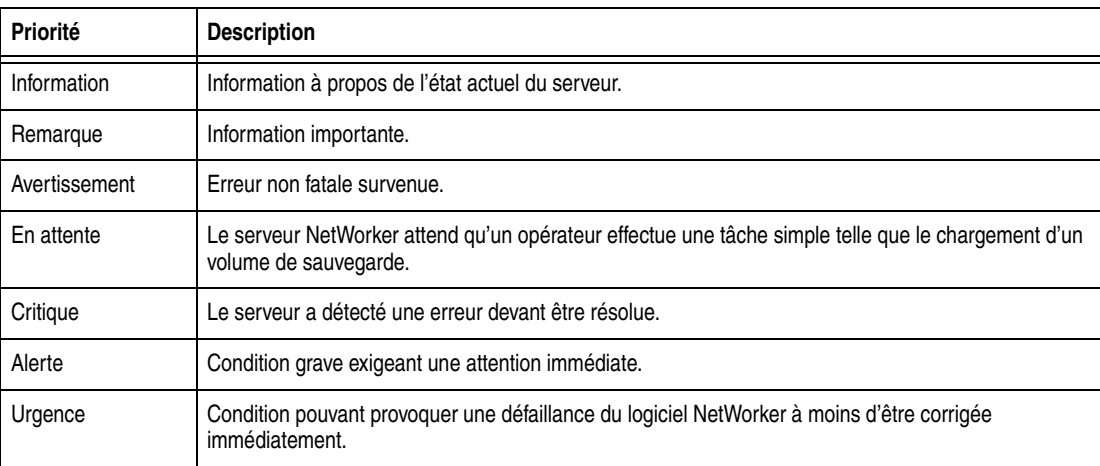

**Remarque :** Les priorités d'événement sont triées par ordre alphabétique, plutôt que par gravité.

### **Enregistrement de notifications d'événements**

NetWorker conserve deux fichiers journaux de notification généraux. Par défaut, ces fichiers se trouvent dans le *<rép\_installation\_NetWorker>\logs*.

◆ Fichier journal de messages

Les données de ce fichier journal sont générées par nsrlog, qui fait partie du mécanisme de notification d'événements de NetWorker. Le programme nsrlog est déclenché par une notification, et il imprime le fichier dans le fichier journal de messages.

fichier journal de processus

Les processus **nsrd**, **nsrexecd** et leurs processus subalternes redirigent leur sortie vers le fichier journal de processus.

Pour plus d'informations sur la consultation des fichiers journaux, reportez-vous à la section [« Affichage des fichiers journaux » à la page 629.](#page-628-0)

Pour accéder et utiliser plus efficacement à ces journaux des événements sur les systèmes Windows, un mécanisme d'enregistrement des événements permet aux applications de consigner des messages dans le journal des événements d'applications et d'y accéder à partir de tout ordinateur sur lequel est présent l'Observateur d'événements Windows. L'Observateur d'événements vous permet de consulter de façon sélective les messages qui vous intéressent en filtrant les messages d'après les catégories répertoriées dans le [Tableau 89.](#page-446-0)

<span id="page-446-0"></span>**Tableau 89 Messages de l'Observateur d'événements**

| Catégorie de l'Observateur<br>d'événements | Informations affichées                                                                                                    |
|--------------------------------------------|----------------------------------------------------------------------------------------------------|
| Source                                     | Les événements du logiciel NetWorker désignent toujours NetWorker en tant que source.                                                                                                    |
| Catégorie                                  | Mappé à partir du type d'événement de notification NetWorker (groupe de sauvegarde,<br>serveur, enregistrement, et ainsi de suite).                                                                                                    |
| Gravité                                    | Mappé à partir de la priorité de notification NetWorker :<br>Alerte et Urgence sont mappées à Erreur.<br>Les priorités entre Critique et Avertissement sont mappées à Avertissement.<br>Notification et Information sont mappées à Information. |
| ID d'événement                             | Les événements du logiciel NetWorker désignent toujours le numéral 1 pour l'ID.                                                                                                    |

### **Création d'une notification personnalisée**

NetWorker fournit également des notifications préconfigurées. Pour plus d'informations sur les notifications préconfigurées, reportez-vous à la section [« Notifications préconfigurées » à la page 440](#page-439-0).

Pour créer une notification personnalisée :

- 1. Dans la fenêtre **Administration**, cliquez sur **Configuration**.
- 2. Cliquez avec le bouton droit sur **Notifications**, puis sélectionnez **Nouveau**.

La boîte de dialogue Créer une notification apparaît.

- 3. Dans l'attribut **Nom**, entrez un nom à affecter à la notification.
- 4. Dans l'attribut **Événement**, sélectionnez les événements pour lesquels des actions doivent être exécutées.
- 5. Dans l'attribut **Priorité**, sélectionnez les priorités des actions correspondantes.
- 6. Dans l'attribut **Action**, entrez une commande à exécuter en réponse aux événements et priorités sélectionnés. Pour les options de commande, reportez-vous au [Tableau 90, page 451](#page-450-0).
- 7. Cliquez sur **OK**.

## **Modification d'une notification**

**Remarque :** Vous ne pouvez pas changer le nom d'une notification.

Pour modifier une notification :

- 1. Dans la fenêtre **Administration**, cliquez sur **Configuration**.
- 2. Cliquez sur **Notifications**.
- 3. Cliquez avec le bouton droit sur la notification à modifier, puis sélectionnez **Propriétés**.

La boîte de dialogue **Propriétés** apparaît.

4. Apportez toutes les modifications nécessaires, puis cliquez sur **OK**.

## **Copie d'une notification**

Pour copier une notification :

- 1. Dans la fenêtre **Administration**, cliquez sur **Configuration**.
- 2. Cliquez sur **Notifications**.
- 3. Cliquez avec le bouton droit sur la notification à copier, puis sélectionnez **Copier**.

La boîte de dialogue Créer une notification apparaît et contient les mêmes informations que celles de la notification copiée, à l'exception de l'attribut **Nom**.

- 4. Dans l'attribut **Nom**, entrez un nom à affecter à la nouvelle notification.
- 5. Modifiez tous les autres attributs comme requis, puis cliquez sur **OK**.

## **Suppression d'une notification personnalisée**

**Remarque :** Vous ne pouvez supprimer aucune des notifications préconfigurées.

Pour supprimer une notification personnalisée :

- 1. Dans la fenêtre **Administration**, cliquez sur **Configuration**.
- 2. Cliquez sur **Notifications**.
- 3. Cliquez avec le bouton droit sur la notification à supprimer, puis sélectionnez **Supprimer**.

À l'invite, cliquez sur **Oui** pour confirmer la suppression.

## **Index**

Le serveur NetWorker effectue le suivi des fichiers qu'il sauvegarde dans deux bases de données situées sur le système de fichiers local du serveur.

- Le fichier d'index client assure le suivi des fichiers qui appartiennent à une entité de sauvegarde. Il existe un fichier d'index en ligne pour chaque client.
- La base de données des média assure le suivi des éléments suivants :
	- nom du volume ;
	- dates de sauvegarde des entités de sauvegarde sur le volume ;
	- systèmes de fichier dans chaque entité de sauvegarde.

Contrairement aux fichiers d'index client, il existe une seule base de données des médias par serveur.

Les fichiers d'index client et la base de données des médias peuvent grossir, à tel point que leur taille peut devenir excessive avec le temps. Pour plus d'informations sur la gestion de la taille de ces index, consultez la section [« Gestion de la taille des](#page-453-0)  [index en ligne » à la page 454.](#page-453-0)

## **Caractéristiques des index en ligne**

La taille d'un index est proportionnelle au nombre d'entrées qu'il contient. La base de données des médias est généralement plus petite que le fichier d'index client car elle stocke une entrée par volume, alors que l'index en stocke une par fichier sauvegardé sur ce volume. Le serveur NetWorker sélectionne le volume à charger pour restaurer un fichier en faisant correspondre les fichiers sauvegardés avec leur volume.

Chaque entrée du fichier d'index client comprend les informations suivantes pour chacun des fichiers sauvegardés :

- nom de fichier ;
- nombre de blocs ;
- autorisations d'accès ;
- nombre de liens ;
- propriétaire ;
- groupe;
- **Taille**
- heure de la dernière modification ;
- heure de la sauvegarde.

Les index en ligne croissent en taille à chaque nouvelle sauvegarde, car des entrées y sont ajoutées pour chaque fichier et entité de sauvegarde nouvellement sauvegardés. Vous pouvez restaurer le fichier tant qu'une entrée d'index correspondante reste dans le fichier d'index client. Au bout d'un certain temps, la taille de ces index peut devenir très importante.

**Remarque :** Si le système de fichiers contenant les index arrive à saturation, le serveur NetWorker n'est plus capable d'accéder à la base de données des médias et n'est donc plus capable d'accéder aux données pour les restaurer. À moins de configurer le serveur pour qu'il contrôle la taille des index en ligne en utilisant des politiques d'accès direct et de rétention, les index vont continuer à croître jusqu'à ce que la capacité du système de fichiers soit dépassée.

Le logiciel NetWorker utilise des politiques d'accès direct et de rétention pour gérer le cycle de vie des données et contrôler automatiquement la taille du fichier d'index client. Pour plus d'informations sur les politiques (ou stratégies), reportez-vous à la section [« Stratégies de rétention et d'expiration des données » à la page 347](#page-346-0).

### **Activités d'index automatisées**

Le serveur NetWorker effectue les activités suivantes sur les index en ligne :

- Il insère des entrées dans le fichier d'index client pour chaque fichier enregistré durant une sauvegarde. Pour chaque nouvelle sauvegarde, le serveur NetWorker obtient davantage d'espace de la part du système de fichiers pour les nouvelles entrées.
- Il supprime des entrées et restitue de l'espace disque au système d'exploitation. Les politiques d'accès direct et de rétention déterminent automatiquement quand les entrées sont supprimées de l'index.

Vous pouvez également supprimer des entrées d'index manuellement en cliquant sur Supprimer le cycle le plus ancien dans la boîte de dialogue Indexer les entités de sauvegarde. Pour plus d'informations, reportez-vous à la section [« Suppression des](#page-455-0)  [cycles d'entité de sauvegarde les plus anciens » à la page 456](#page-455-0).

### **Vérification des index en ligne**

Chaque fois que le serveur NetWorker démarre, il utilise **nsrck -ML1** pour réaliser une vérification de niveau 1 de l'intégrité des fichiers d'index client. Il arrive parfois que ce contrôle ne détecte pas certains fichiers d'index client corrompus. Si vous pensez qu'un index peut être corrompu, effectuez une vérification d'un niveau plus élevé, par exemple :

#### **nsrck -L5**

Si l'index est toujours corrompu, restaurez-le en utilisant la procédure décrite à la section [« Restauration en ligne des index pour un serveur NetWorker » à la page 330.](#page-329-0)

Nous vous conseillons également d'exécuter régulièrement les commandes **nsrck -F** et **nsrim -X** pour vérifier l'intégrité des index client et de supports (média). Pour plus d'informations sur ces commandes, reportez-vous au *Guide de référence des commandes de NetWorker* ou au manuel UNIX.

### **Affichage des informations relatives aux index**

Pour consulter des informations à propos des index :

- 1. Dans la fenêtre **Administration**, cliquez sur **Média**.
- 2. Dans le volet gauche, cliquez sur **Index**.

Le volet droit affiche des informations d'index pour tous les clients du serveur.

Le [Tableau 90](#page-450-0) identifie les informations d'index affichées pour chaque client.

<span id="page-450-0"></span>**Tableau 90 Informations de la fenêtre Index**

| Colonne       | <b>Description</b>                                                                                                    |
|---------------|----------------------------------------------------------------------------------------------------|
| Nom de client | Noms des clients NetWorker ayant été sauvegardés par le serveur actuel.                                                                                            |
| Taille        | Volume d'espace disque actuellement affecté au fichier d'index client. L'espace disque affecté<br>augmente automatiquement en même temps que la taille de l'index. |

## **Indexer les entités de sauvegarde**

La boîte de dialogue Indexer les entités de sauvegarde affiche les entités de sauvegarde assignées à un client particulier, avec des informations détaillées à propos de chaque entité de sauvegarde. Elle inclut également une option permettant de supprimer des cycles d'entité de sauvegarde anciens.

#### **Consultation des informations sur les entités de sauvegarde client**

Pour consulter les informations à propos des entités de sauvegarde client :

- 1. Dans la fenêtre **Administration**, cliquez sur **Média**.
- 2. Cliquez sur **Index**.
- 3. Cliquez avec le bouton droit sur le client dont vous souhaitez afficher les entités de sauvegarde, puis cliquez sur **Afficher les entités de sauvegarde**.

La boîte de dialogue **Indexer les entités de sauvegarde** apparaît.

4. Pour consulter des informations détaillées à propos d'une entité de sauvegarde, cliquez sur le nom de cette entité.

Le [Tableau 91](#page-450-1) identifie les informations dans la boîte de dialogue **Entités de sauvegarde** pour chaque entité de sauvegarde.

<span id="page-450-1"></span>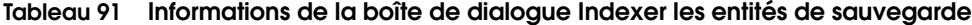

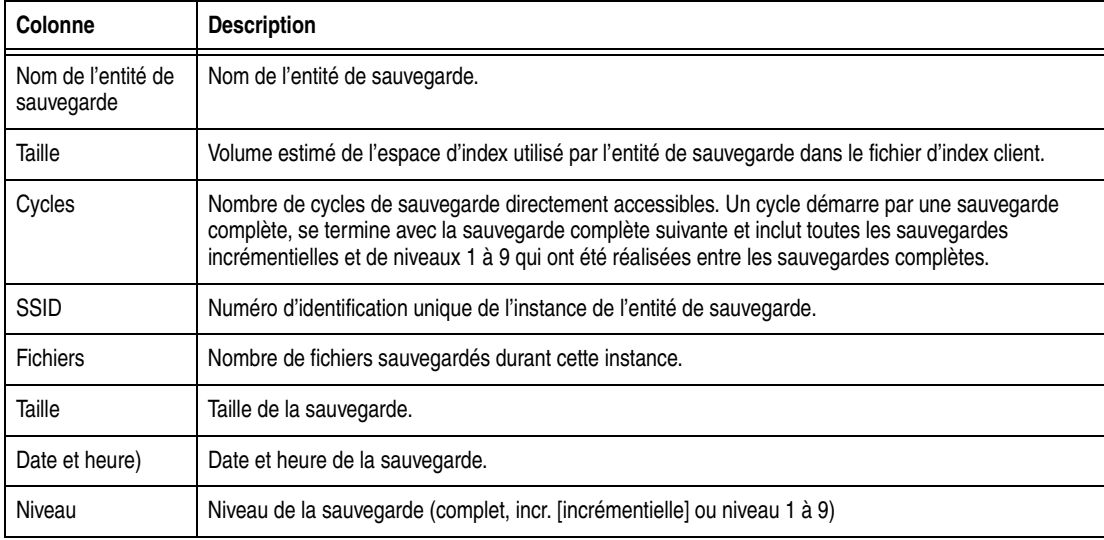

Pour plus d'informations sur la réduction de la taille des fichiers d'index client à l'aide du bouton Supprimer le cycle le plus ancien, consultez la section [« Réduction](#page-454-0)  [de la taille des fichiers d'index client » à la page 455](#page-454-0).

## **Interrogation de la base de données des média**

Vous pouvez interroger la base de données des médias pour plus d'informations sur les entités de sauvegarde. Les requêtes s'appliquent à toutes les entités de sauvegarde complètes, accessibles directement, et pas seulement à celles des dernières 24 heures.

Pour interroger la base de données des médias :

- 1. Dans la fenêtre **Administration**, cliquez sur **Média**.
- 2. Cliquez sur **Entités de sauvegarde**.
- 3. Dans l'onglet Entités de sauvegarde de requête, indiquez les paramètres de requête appropriés, puis cliquez sur l'onglet **Liste des entités de sauvegarde** pour exécuter la requête et consulter les résultats.

Si la requête est infructueuse, une boîte de dialogue **Erreur** apparaît : elle indique qu'aucune entité de sauvegarde correspondant à la requête spécifiée n'a été trouvée. Cliquez sur **OK** pour fermer la boîte de dialogue.

Vous pouvez également interroger la base de données des médias en utilisant la commande **mminfo -av.** Pour une description complète de la commande **mminfo** et de ses options, reportez-vous au *Guide de référence des commandes de NetWorker* ou au manuel UNIX.

## **Contrôle d'intégrité des fichiers d'index client**

Le contrôle d'intégrité permet de s'assurer de la cohérence du fichier d'index client et de la base de données des média. Si le serveur NetWorker trouve des entrées dans le fichier d'index client qui n'ont pas d'entrées correspondantes dans la base de données des média, il supprime celles du fichier d'index client. Cette fonction est notamment utile si vous exécutez une opération d'index et que le serveur tombe en panne avant que le serveur NetWorker ait complètement mis à jour les index. Une fois le serveur remis en service, procédez à un contrôle d'intégrité pour mettre correctement à jour les index en ligne.

Pour contrôler l'intégrité d'un fichier d'index client :

- 1. Dans la fenêtre **Administration**, cliquez sur **Média**.
- 2. Cliquez sur **Index**.
- 3. Cliquez avec le bouton droit sur le client dont l'index doit faire l'objet d'un contrôle d'intégrité, puis cliquez sur **Contrôle d'intégrité des index**.

Le serveur NetWorker affiche l'invite suivante :

4. Cliquez sur **Oui** pour continuer.

Le serveur NetWorker affiche une zone d'état jusqu'à ce que le contrôle d'intégrité s'achève.

Le contrôle d'intégrité de l'index peut prendre un temps considérable. Souhaitez-vous contrôler l'intégrité de l'index du client *nom\_client*?

### **Rafraîchissement des informations d'index**

Actualisez les informations de l'onglet Index, en particulier si vous êtes connecté à un serveur depuis longtemps.

Pour rafraîchir les informations d'index :

- 1. Dans la fenêtre **Administration**, cliquez sur **Média**.
- 2. Cliquez sur **Index**.
- 3. Dans le menu **Afficher**, sélectionnez **Rafraîchir**.

### **Emplacements du fichier d'index client**

Durant la configuration initiale du client, le logiciel NetWorker désigne, en temps normal, un emplacement par défaut pour le fichier d'index du client sur le serveur NetWorker. Cet emplacement par défaut est le suivant :

- Pour UNIX : /nsr/index/nom\_client
- ◆ Pour Windows : *<chemin\_installation\_NetWorker>*\index\nom\_client

Cependant, il se peut que vous ayez besoin de choisir vous-même l'emplacement du fichier d'index lors de la première configuration d'une ressource Client. Il est possible également que vous deviez déplacer le fichier d'index d'un client existant. Ces sections expliquent comment procéder.

#### **Choix de l'emplacement du fichier d'index pour un nouveau client**

Pour choisir un emplacement autre que l'emplacement par défaut du fichier d'index client lors de la création d'un client :

- 1. Dans la fenêtre **Administration**, cliquez sur **Configuration**.
- 2. Cliquez avec le bouton droit sur **Clients**, puis sélectionnez **Nouveau**.

La boîte de dialogue Créer un client apparaît.

- 3. Cliquez sur l'onglet **Globals (2 sur 2)**.
- 4. Dans l'attribut **Chemin d'accès à l'index**, saisissez le chemin d'accès complet du répertoire dans lequel sera stocké le fichier d'index client.
- 5. Pour les onglets restants, entrez les informations nécessaires pour créer le client. Pour obtenir des instructions, reportez-vous à la section [« Configuration d'une](#page-52-0)  [sauvegarde planifiée » à la page 53.](#page-52-0)
- 6. Cliquez sur **OK**.

#### <span id="page-452-0"></span>**Modification de l'emplacement du fichier d'index client pour un client existant**

**Remarque :** Avant de remplacer l'emplacement du fichier d'index client par défaut par un autre emplacement pour un client existant, vous devez déplacer l'index vers son nouvel emplacement. Pour plus d'informations, reportez-vous à la section [« Déplacement d'un fichier](#page-453-1)  [d'index client » à la page 454.](#page-453-1)

Pour remplacer l'emplacement par défaut du fichier d'index client par un autre emplacement pour un client existant :

- 1. Dans la fenêtre **Administration**, cliquez sur **Configuration**.
- 2. Cliquez sur **Clients**.

3. Cliquez avec le bouton droit sur le client dont vous voulez changer l'emplacement du fichier d'index, puis sélectionnez **Propriétés**.

La boîte de dialogue **Propriétés** apparaît.

- 4. Cliquez sur l'onglet **Globals (2 sur 2)**.
- 5. Dans l'attribut **Chemin d'accès à l'index**, saisissez le chemin d'accès complet du répertoire dans lequel est stocké le fichier d'index client.
- 6. Cliquez sur **OK**.
- 7. (Facultatif) À partir d'une invite de commande, exécutez la commande **nsrck** ou **nsrls** et vérifiez la sortie afin de détecter toute erreur.

Par exemple, pour exécuter **nsrck** sur le client *jupiter*, entrez :

**nsrck -L6 jupiter**

Le résultat sera semblable à ce qui suit :

```
nsrck: checking index for 'jupiter'
nsrck: C:\nsr\indexes\jupiter contains 54 records occupying 7 KB
nsrck: Completed checking 1 client(s)
```
**Remarque :** Selon la taille du fichier d'index client, l'exécution de **nsrck** ou de **nsrls** peut durer un temps plus ou moins long. Comme illustré dans l'exemple, l'exécution de la commande **nsrck -L6** entraîne aussi une vérification de l'état de corruption de l'index.

Si aucun problème n'est détecté, toutes les futures informations de fichier d'index client seront enregistrées dans le nouvel emplacement.

### <span id="page-453-1"></span>**Déplacement d'un fichier d'index client**

Ce déplacement peut s'avérer nécessaire dans certains cas, par exemple si la taille du fichier d'index client est trop importante par rapport à la taille de son emplacement.

Pour déplacer un fichier d'index client existant :

- 1. Vérifiez qu'aucune sauvegarde n'est en cours d'exécution sur le serveur NetWorker.
- 2. Copiez le fichier d'index client de son emplacement actuel vers son nouvel emplacement. Par exemple :
	- Pour Windows, copiez *rép\_installation\_<NetWorker>*\index\jupiter vers *<nouvel\_emplacement>*\indexes\jupiter.
	- Pour UNIX, entrez la ligne suivante à une invite de commande :
		- cp -rp /nsr/index/jupiter /*nouvel\_emplacement*/indexes
- 3. Mettez à jour l'attribut **Chemin d'accès** à l'index de la ressource **Client** pour qu'il pointe vers le nouvel emplacement de l'index. Pour obtenir des instructions, reportez-vous à la section [« Modification de l'emplacement du fichier d'index](#page-452-0)  [client pour un client existant » à la page 453.](#page-452-0)

### <span id="page-453-0"></span>**Gestion de la taille des index en ligne**

Au bout d'un certain temps, la taille des index en ligne sur le serveur NetWorker peut devenir trop importante. Les solutions décrites dans les sections ci-après vous permettront de réduire cette taille.

### <span id="page-454-0"></span>**Réduction de la taille des fichiers d'index client**

Pour réduire la taille des fichiers d'index client sur le serveur NetWorker, vous avez le choix entre plusieurs méthodes :

- Supprimez du fichier d'index les entités de sauvegarde issues du cycle de sauvegarde le plus ancien. Reportez-vous à la section [« Suppression des cycles](#page-455-0)  [d'entité de sauvegarde les plus anciens » à la page 456](#page-455-0) pour plus d'informations.
- Supprimez du fichier d'index les entrées de volumes. Pour plus d'informations, reportez-vous à la section [« Suppression d'entrées de volumes dans les index en](#page-456-0)  [ligne » à la page 457.](#page-456-0)
- Définissez les attributs Politique d'accès direct et Politique de rétention des clients qui sauvegardent leurs données sur le serveur NetWorker de façon à réduire la durée de conservation des entrées dans les fichiers d'index client. Cette solution ne s'appliquera qu'aux sauvegardes client qui interviendront après la modification de ces attributs de politique.
- Modifiez la politique d'accès direct associée à une entité de sauvegarde particulière à l'aide de la commande **nsrmm -w**. Cette méthode n'est guère efficace pour réduire la taille de l'index, sauf si l'entité de sauvegarde contient un grand nombre de fichiers. Pour plus d'informations, reportez-vous à la section [« Modification de la politique d'accès direct et de rétention sur une entité de](#page-160-0)  [sauvegarde » à la page 161.](#page-160-0) Si la taille du fichier d'index d'un client est trop importante, optez plutôt pour un changement d'emplacement de l'index. Reportez-vous à la section [« Déplacement d'un fichier d'index client » à la](#page-453-1)  [page 454](#page-453-1) pour plus d'informations.

## **Réduction de la taille de la base de données des média**

Pour réduire la taille de base de données des médias sur le serveur NetWorker, vous avez le choix entre plusieurs méthodes :

Supprimez de l'inventaire NetWorker les volumes contenant des entités de sauvegarde recyclables. Pour plus d'informations, reportez-vous à la section [« Suppression des entrées de volumes dans les index en ligne » à la page 456](#page-455-1).

Lorsqu'un volume est supprimé de la base de données des média, les entrées qui lui sont associées sont elles aussi supprimées de la base de données des médias et du fichier d'index en ligne du client. Si vous optez pour cette solution, vous pourrez toujours restaurer les données du volume à l'aide du programme **scanner**.

**Remarque :** La suppression d'une entrée de la base de données des médias permet de récupérer très peu d'espace disque. En conservant les entrées d'index d'un volume dans cette base de données, vous empêchez l'attribution accidentelle du même libellé à un autre volume.

Recyclez les volumes contenant des entités de sauvegarde recyclables. Pour plus d'informations, reportez-vous à la section [« Modification du mode d'un volume »](#page-283-0)  [à la page 284.](#page-283-0)

Lorsqu'un volume est recyclé, le serveur NetWorker exécute les opérations suivantes :

- Attribution d'un nouveau libellé
- Suppression du volume de la base de données des média
- Réinitialisation

Une fois le volume recyclé, son contenu ne peut pas être restauré.

Pour accroître le nombre d'entités de sauvegarde actuellement recyclables, modifiez la politique de rétention associée à la base de données des médias actuelle à l'aide de la commande **nsrmm -e**. Pour plus d'informations, reportez-vous à la section [« Modification de la politique d'accès direct et de](#page-160-0)  [rétention sur une entité de sauvegarde » à la page 161](#page-160-0).

Compressez la base de données des média. Pour plus d'informations, reportez-vous à la section [« Compression de la base de données des média » à la](#page-457-0)  [page 458.](#page-457-0)

### <span id="page-455-0"></span>**Suppression des cycles d'entité de sauvegarde les plus anciens**

Les entrées du fichier d'index client pour un cycle d'entité sauvegardé complet comprennent la dernière sauvegarde complète et toute sauvegarde incrémentielle ou de niveau intermédiaire associée. La suppression des cycles les plus anciens permet de libérer de l'espace disque.

Pour supprimer les cycles d'entité de sauvegarde les plus anciens :

- 1. Dans la fenêtre **Administration**, cliquez sur **Média**.
- 2. Cliquez sur **Index**.
- 3. Cliquez avec le bouton droit sur le client approprié, puis sélectionnez **Afficher les entités de sauvegarde**.
- 4. Sélectionnez l'entité de sauvegarde appartenant au cycle le plus ancien que vous voulez supprimer, puis cliquez sur **Supprimer le cycle le plus ancien**.
- 5. À l'invite, cliquez sur **Oui** pour confirmer la suppression.

L'opération de suppression du cycle le plus ancien terminée, les statistiques de la boîte de dialogue Indexer les entités de sauvegarde sont mises à jour pour refléter l'état actuel du fichier d'index client.

### <span id="page-455-1"></span>**Suppression des entrées de volumes dans les index en ligne**

Le principal intérêt de cette suppression est d'éliminer du serveur NetWorker les volumes endommagés ou inutilisables. Vous pouvez également utiliser cette fonction pour réduire la taille des index en ligne en purgeant leurs entrées qui sont associées à des volumes spécifiques.

#### <span id="page-455-2"></span>**Suppression d'entrées du fichier d'index client**

Vous pouvez supprimer uniquement les entrées contenues dans le fichier d'index client en utilisant la commande **nsrmm**. Cette opération modifie l'état des entités de sauvegarde qui passe d'« accessible directement » à « restaurable ». À l'invite de commande, entrez ce qui suit :

```
nsrmm -d -P -S ssid
```
où *ssid* est l'identifiant d'entité de sauvegarde de cette entité.

Utilisez **mminfo** pour déterminer l'ID d'entité de sauvegarde. À l'invite de commande, entrez ceci :

**mminfo -v -c** *nom\_client*

Pour plus d'informations, reportez-vous aux sections consacrées aux commandes **nsrmm** et **mminfo** dans le *Guide de référence des commandes de NetWorker* ou au manuel UNIX.

Lorsque des entités de sauvegarde sont marquées comme restaurables, les utilisateurs ne peuvent plus accéder directement à ces fichiers et les restaurer en utilisant le programme **Utilisateur NetWorker** sur Windows ou le programme **nwrecover** sur UNIX. La procédure de restauration des entités de sauvegarde doit être utilisée pour restaurer les données lorsque les entrées du fichier d'index client ont été supprimées. Pour plus d'informations sur cette procédure, reportez-vous à la section [« Restaurer par sélection d'entité de sauvegarde » à la page 319](#page-318-0).

## <span id="page-456-1"></span>**Suppression d'entrées du fichier d'index client et de la base de données des média**

Vous pouvez supprimer à la fois les entrées du fichier d'index client et de la base de données des média. Vous supprimez de la sorte toute trace du volume concerné du serveur NetWorker. Ne supprimez un volume de la base de données des médias que s'il est physiquement endommagé ou inutilisable. Sachez cependant que si vous supprimez de la base de données les entrées d'un volume, les données de ce dernier peuvent toujours être restaurées à l'aide du programme **scanner** à condition qu'il ne soit pas endommagé. Pour plus d'informations, reportez-vous à la section [« Restauration en ligne des index pour un serveur NetWorker » à la page 330](#page-329-0).

En général, il n'est pas recommandé de supprimer à la fois les entrées du fichier d'index client et celles de la base de données des média, *sauf* si le volume est endommagé ou détruit.

**Remarque :** La présence d'un clone du volume empêche la suppression de l'entrée du volume dans la base de données des média. Cela est dû au fait que le serveur NetWorker accède au volume cloné, et non au volume d'origine. L'entrée du volume dans la base de données des médias n'est jamais réellement purgée. De ce fait, la suppression des entrées de volumes de cette base de données ne permet pas vraiment de réduire la taille de l'index.

#### <span id="page-456-0"></span>**Suppression d'entrées de volumes dans les index en ligne**

Pour supprimer les entrées de volumes dans les index en ligne :

- 1. Dans la fenêtre **Administration**, cliquez sur **Média**.
- 2. Cliquez sur **Volumes**.
- 3. Cliquez avec le bouton droit sur le volume dont vous souhaitez supprimer l'entrée des index en ligne, puis sélectionnez **Supprimer**.
- 4. Sélectionnez l'une des options suivantes pour déterminer la façon dont les entrées de volumes seront supprimées :
	- **Entrées d'index de fichiers et de média**. Pour plus d'informations sur cette option, reportez-vous à la section [« Suppression d'entrées du fichier d'index](#page-455-2)  [client » à la page 456](#page-455-2).
	- **Entrées d'index de fichier uniquement**. Pour plus d'informations sur cette option, reportez-vous à la section [« Suppression d'entrées du fichier d'index](#page-456-1)  [client et de la base de données des média » à la page 457](#page-456-1).
- 5. Cliquez sur **OK**.

Le logiciel NetWorker vérifie d'abord les index avant de purger un volume. Il est donc possible que le volume apparaisse toujours dans la fenêtre Volumes pendant un court moment.

Vous pouvez également supprimer les entrées des index en ligne avec le programme **nsrmm**. Pour supprimer à la fois les entrées des fichiers d'index client et de la base de données des médias pour une entité de sauvegarde particulière, entrez la ligne suivante à la ligne de commande :

**nsrmm -d -S** *ssid*

Pour supprimer toutes les informations relatives à un volume particulier, entrez la ligne suivante à la ligne de commande :

**nsrmm –d** *nom\_volume*

## <span id="page-457-0"></span>**Compression de la base de données des média**

Vous pouvez libérer davantage d'espace sur le serveur en compressant la base de données des média.

Pour ce faire :

- 1. Supprimez le fichier approprié :
	- Sous Windows : *<rép\_installation\_NetWorker>*\mm\.cmprssd
	- Sous UNIX :

/nsr/mm/.cmprssd

2. Entrez la commande suivante à l'invite de commande :

**nsrim**

# **Mise à jour de clients NetWorker à l'aide de l'Assistant Software Administration**

Utilisez l'**Assistant Software Administration** pour distribuer à distance et mettre à jour le logiciel NetWorker depuis un serveur NetWorker centralisé vers un ou plusieurs clients NetWorker.

Vous pouvez mettre à jour ces modules logiciels NetWorker sur des ordinateurs dotés d'une version 7.3 ou ultérieure du logiciel client NetWorker :

- **Client**
- Nœud de stockage
- Pages man
- Modules d'application NetWorker

**Remarque :** L'**Assistant Software Administration** n'est pas pris en charge sur les plates-formes HP Tru64 UNIX, IRIX, Mac OS X, NetWare et Open VMS, ni dans des environnements en clusters.

Vous pouvez utiliser l'**Assistant Software Administration**ou la commande **nsrpush** pour :

- gérer le référentiel logiciel. Ce référentiel est une base de données centralisée contenant les modules logiciels NetWorker qui peuvent être poussés vers les clients NetWorker à partir du serveur NetWorker. Les modules logiciels NetWorker peuvent être ajoutés au référentiel ou en être supprimés.
- ◆ répertorier les logiciels NetWorker installés sur les clients NetWorker. Vous pouvez interroger les clients NetWorker pour connaître les logiciels qui y sont déjà installés.
- mettre à jour les modules logiciels NetWorker sur les clients NetWorker existants. Vous pouvez mettre à jour un ou plusieurs clients NetWorker à la fois.
- surveiller l'inventaire et l'activité de mise à jour du logiciel NetWorker. Vous pouvez surveiller la progression des opérations clientes de NetWorker et redémarrer celles qui ont échoué à partir du serveur Console NetWorker.

Le *Guide d'installation de NetWorker* et la page man de **nsrpush** fournissent des informations sur la mise à jour du logiciel client NetWorker.

# **Gestion des journaux de messages**

Le serveur NetWorker stocke les messages générés par les processus de serveur NetWorker dans un message :

- ◆ Sous Windows : *<rép\_installation\_NetWorker>*\logs
- ◆ Sous UNIX : /nsr/logs

Vous pouvez utiliser des variables d'environnement et/ou des scripts de démarrage UNIX pour contrôler automatiquement la taille du journal.

### **Définition du script de démarrage UNIX pour le découpage des fichiers journaux**

Pour modifier la manière dont les services NetWorker gèrent les fichiers journaux NetWorker, vous pouvez définir la variable d'environnement NSR\_MAXLOGSIZE dans le script de démarrage de NetWorker avant la ligne :

(echo 'starting NetWorker daemons:') > /dev/console

Le [Tableau 92](#page-458-0) répertorie l'emplacement des scripts de démarrage de NetWorker :

### <span id="page-458-0"></span>**Tableau 92 NetWorker Emplacement des scripts de démarrage de**

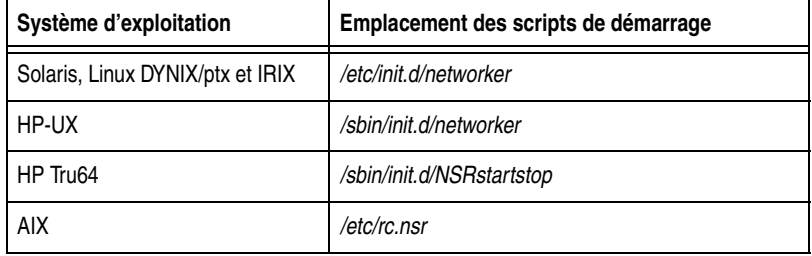

Entrez les variables d'environnement au format suivant (exemple de shell Bourne) :

**ENV\_VAR\_NAME=valeur export ENV\_VAR\_NAME**

Les variables d'environnement suivantes peuvent être utilisées pour couper les fichiers journaux au démarrage :

- Pour changer la taille maximale des journaux, modifiez la valeur NSR\_MA XLOGSIZE. La valeur par défaut de NSR\_MAXLOGSIZE est de 1 048 576 Ko.
- Pour changer le nombre maximal des journaux enregistrés, modifiez la valeur NSR\_MAXLOGVERS. La valeur par défaut est 4.

Par exemple :

NSR\_MAXLOGVERS=3 export NSR\_MAXLOGVERS

NSR\_MAXLOGSIZE=524288

export NSR\_MAXLOGSIZE

Vous devez redémarrer le serveur NetWorker pour que les variables d'environnement prennent effet.

Chaque fois que le serveur NetWorker démarre, il vérifie la taille du fichier journal de processus. Lorsque ce dernier atteint la taille définie par NSR\_MAXLOGSIZE ou la taille par défaut de 1 024 Ko, les actions suivantes se produisent :

- 1. Le fichier journal de processus existant est renommé daemon\_<date\_heure>.raw, et un nouveau fichier journal de processus vide est créé.
- 2. Ce processus est répété jusqu'à ce que la valeur de NSR\_MAXLOGVERS soit atteinte, auquel cas le journal le plus ancien est supprimé.

**Remarque :** Le mécanisme de découpage fonctionne uniquement lorsque vous lancez **nsrd** dans UNIX ou le service Serveur de sauvegarde et de restauration NetWorker dans Windows. Le processus et le service ne vérifient *pas* régulièrement si le fichier journal a dépassé la taille définie par NSR\_MAXLOGSIZE. Si le processus **nsrd** ou le service Serveur de sauvegarde et de restauration NetWorker s'exécutent pendant longtemps, le fichier journal peut devenir très volumineux.

Pour activer le mécanisme de découpage :

- ◆ Dans UNIX, entrez **nsr\_shutdown** pour arrêter les processus NetWorker, puis redémarrez-les à l'aide du script de démarrage de NetWorker.
- Dans Windows, arrêtez et redémarrez le service Serveur de sauvegarde et de restauration de NetWorker.

Pour plus d'informations sur la commande **nsr\_shutdown** et ses options, reportez-vous au *Guide de référence des commandes de NetWorker* ou au manuel UNIX.

# **Internationalisation**

À partir de la version 7.4 de NetWorker, le logiciel NetWorker a été internationalisé. En conséquence, il comprend maintenant des modules de prise en charge linguistique, qui peuvent être installés en même temps que le logiciel ou ultérieurement. Pour plus d'informations, consultez le Guide d'installation multiplate-forme d'EMC NetWorker.

La prise en charge de l'internationalisation dans le logiciel NetWorker dépend de la prise en charge de l'internationalisation sur le système d'exploitation sous-jacent. Si vous envisagez d'utiliser des données non-anglaises dans NetWorker, assurez-vous que la langue concernée est bien prise en charge et configurée sur le système d'exploitation.

Un certain nombre de problèmes et de limitations dus à l'utilisation du logiciel NetWorker dans un environnement multilingue sont présentés dans les sections suivantes.

**Visionneuse de fichiers journaux** Les fichiers journaux NetWorker doivent être affichés à l'aide du programme **nsr\_render\_log**. Pour plus d'informations, reportez-vous à la section [« Affichage des](#page-628-0)  [fichiers journaux » à la page 629.](#page-628-0)

## **Interopérabilité avec les versions antérieures de NetWorker**

Plusieurs paramètres régionaux dans la même zone de données sont pleinement pris en charge uniquement si toutes les installations NetWorker de cette zone disposent correspondent à la version 7.4 du logiciel. Les limitations suivantes s'appliquent :

- Dans les zones de données où un serveur NetWorker version 7.3 et des clients NetWorker version 7.4 sont installés, les sauvegardes planifiées spécifiant des noms de chemin ou de fichier qui contiennent des caractères non-ASCII sont prises en charge conformément à la version 7.3 de NetWorker uniquement.
- Les binaires des versions antérieures à 7.4 peuvent afficher incorrectement les unités de sauvegarde UNIX contenant des caractères non-ASCII.

## **Problèmes d'affichage**

Des problèmes et restrictions sont associés à l'affichage de caractères avec différents paramètres régionaux :

### **Affichage des caractères à la ligne de commande**

À la ligne de commande, les caractères pris en charge par les paramètres régionaux actuels s'affichent correctement. Les caractères non pris en charge par les paramètres régionaux utilisateur actuels s'affichent de façon incorrecte. Sur les systèmes Microsoft Windows, si les paramètres régionaux utilisateur et système ne correspondent pas, il se peut que les caractères pris en charge dans les paramètres régionaux utilisateur mais pas dans les paramètres régionaux système ne soient pas affichés correctement.

## **Affichage des caractères dans l'interface utilisateur**

L'affichage des caractères dans l'interface utilisateur NetWorker varie selon la plate-forme sur laquelle l'interface utilisateur s'exécute :

- Microsoft Windows :
	- Toutes les données codées en Unicode sont affichées correctement.
	- Lors de l'affichage des noms de chemin et de fichier UNIX, les noms créés à l'aide d'un jeu de caractères pris en charge par les paramètres régionaux actuels ou UTF-8 sont affichés correctement. Les noms de chemin créés au moyen d'un autre jeu de caractères risquent de ne pas être affichés correctement. Microsoft Windows n'assurant pas la prise en charge native de nombreux jeux de caractères utilisés sous UNIX (par exemple, euc-jp, euc-cn et euc-tw), lorsqu'un caractère non-ASCII est encodé à l'aide de ces jeux de caractères, il ne s'affiche pas correctement sous Microsoft Windows.
- ◆ UNIX et Linux :
	- Les caractères non pris en charge par les paramètres régionaux actuels risquent de ne pas être affichés correctement.
- Mac OS X
	- À cause de différences dans la prise en charge d'Unicode, les noms de chemin et de fichier non-ASCII sur les ordinateurs Mac OS X peuvent ne pas s'afficher correctement lorsque le système de fichiers est parcouru à partir d'une plate-forme non-Macintosh.

### **Longueur maximale des noms de chemin et d'entité de sauvegarde**

Pour le logiciel NetWorker, la longueur maximale prise en charge pour les noms de chemin d'accès est de 12 Ko, alors que celle des noms d'entité de sauvegarde est de 1 024 octets. Le nombre de caractères autorisés par chacune de ces limites varie en fonction des paramètres régionaux.

Tous les systèmes d'exploitation présentent une limite interne en ce qui concerne la taille des noms de chemin d'accès et de fichier. Celle-ci varie en fonction du système d'exploitation mais aussi du système de fichiers utilisés. En général, la taille du composant « nom de chemin d'accès » est de 256.

Pour UNIX et Linux, seule la longueur du composant « nom de chemin d'accès » est vérifiée par rapport à la limite. En conséquence, il est possible de créer un nom de chemin et de fichier supérieur à la limite autorisée par le système d'exploitation, mais toute tentative d'accès à ce chemin échouera.

## **Ressources client avec paramètres régionaux multiples sur UNIX/Linux**

Pour sauvegarder un ordinateur UNIX ou Linux qui contient des noms de chemin d'accès ou de fichier et des paramètres régionaux multiples, vous devez créer une ressource Client distincte pour chaque jeu de paramètres régionaux. Par exemple, pour configurer un ordinateur UNIX avec plusieurs jeux de paramètres régionaux et des données en japonais et en allemand, vous devez créer deux ressources Client différentes, l'une définissant les entités de sauvegarde pour les données en japonais, et l'autre définissant les entités pour les données en allemand. La section [« Clients](#page-476-0)  [multiples du même ordinateur » à la page 477](#page-476-0) propose des informations sur la création de plusieurs clients.

**18**

Ce chapitre traite des points suivants :

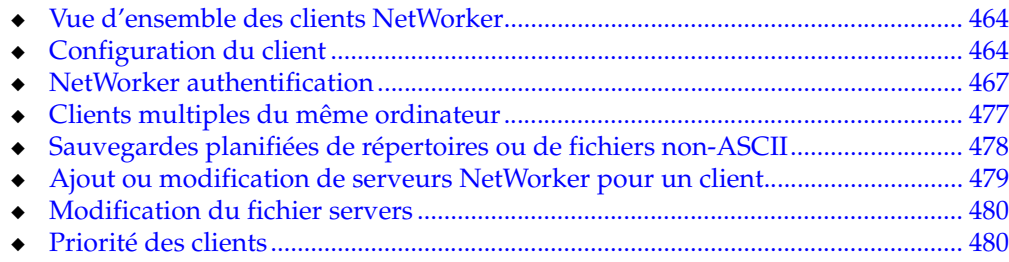

# <span id="page-463-0"></span>**Vue d'ensemble des clients NetWorker**

Un client NetWorker est à la fois un ordinateur physique doté du logiciel client NetWorker et une ressource serveur NetWorker spécifiant un ensemble de fichiers et de répertoires inclus dans une sauvegarde planifiée. Ainsi, un ordinateur client NetWorker peut avoir plusieurs ressources Client spécifiées effectuant des sauvegardes sur le même serveur NetWorker, voire sur des serveurs NetWorker différents.

Le concept d'ordinateur client comportant plusieurs ressources Client NetWorker est décrit en détail dans la section [« Définition d'une combinaison client-entité de](#page-477-1)  [sauvegarde » à la page 478](#page-477-1)

Le logiciel client NetWorker peut être utilisé sur un grand nombre de plates-formes. Quelle que soit la plate-forme du client, ce dernier peut être sauvegardé sur n'importe quel serveur NetWorker. Vous pouvez par exemple sauvegarder le client NetWorker d'un ordinateur Microsoft Windows sur un serveur NetWorker hébergé sur un ordinateur Linux.

# <span id="page-463-1"></span>**Configuration du client**

Pour qu'un client puisse être sauvegardé par un serveur NetWorker, l'ordinateur client doit être équipé du logiciel client NetWorker approprié. Pour plus d'informations, reportez-vous au *Guide d'installation de NetWorker*.

## **Création d'un client**

La création d'un client NetWorker fait partie du processus de création d'une sauvegarde planifiée. Pour obtenir des instructions sur la création d'un client, reportez-vous à la section [« Configuration d'une sauvegarde planifiée » à la page 53](#page-52-0).

## **Modification d'un client**

Utilisez cette procédure pour modifier les attributs de la ressource Client. Vous ne pouvez pas changer le nom d'un client à l'aide de cette procédure. Pour modifier le nom d'un client, reportez-vous à la section [« Modification du nom d'un client » à la](#page-464-0)  [page 465](#page-464-0).

Pour modifier un client :

- 1. Dans la fenêtre **Administration**, cliquez sur **Configuration**.
- 2. Cliquez sur **Clients**.
- 3. Cliquez avec le bouton droit sur un client, puis sélectionnez **Propriétés**. La boîte de dialogue **Propriétés** apparaît et l'onglet **Général** s'affiche.
- 4. Modifiez les attributs du client puis cliquez sur **OK**.

## **Copie d'un client**

Utilisez cette procédure pour copier les attributs de la ressource Client.

Pour copier un client :

1. Dans la fenêtre **Administration**, cliquez sur **Configuration**.

- 2. Cliquez sur **Clients**.
- 3. Cliquez avec le bouton droit sur un client, puis sélectionnez **Copier**.

La boîte de dialogue Créer un client apparaît. Par défaut, le nouveau client conserve les informations du client qui a été copié, à l'exception de l'attribut Nom qui est vide.

4. Entrez le nom du nouveau client et modifiez les autres attributs requis, puis cliquez sur **OK**.

## <span id="page-464-0"></span>**Modification du nom d'un client**

La seule méthode pour modifier le nom d'un client est de recréer le client.

- 1. Dans la fenêtre **Administration**, cliquez sur **Configuration**.
- 2. Cliquez sur **Clients**.
- 3. Cliquez avec le bouton droit sur le client à renommer, puis sélectionnez **Propriétés**.

La boîte de dialogue **Propriétés** apparaît.

- 4. Cliquez sur l'onglet **Globals (1 sur 2)**.
- 5. Enregistrez l'attribut **Identifiant client** répertorié pour le client, puis cliquez sur **Annuler** pour fermer la boîte de dialogue **Propriétés**.
- 6. Supprimez le client d'origine dans la fenêtre **Administration**. Voir la section [« Suppression d'un client » à la page 465.](#page-464-1)
- 7. Arrêtez tous les services NetWorker.
- 8. Sur le serveur NetWorker chargé de la sauvegarde du client, renommez le répertoire contenant le fichier d'index du client de *ancien\_nom\_client.domaine.com* en *nouveau\_nom\_client.domaine.com*. L'emplacement d'installation par défaut du fichier d'index client est :
	- Pour UNIX/Linux :

/nsr/index/*nom\_client.domaine.com*

• Pour Microsoft Windows :

*<chemin\_installation\_NetWorker>*\index\*nom\_client.domaine.com*

- 9. Redémarrez les services NetWorker.
- 10. Créez un nouveau client, en vous assurant que vous entrez l'identifiant client que vous avez enregistré à l'étape 5 dans l'attribut **Identifiant client** de l'onglet **Globals (1 sur 2)** de la boîte de dialogue Créer un client. Pour obtenir des instructions sur la création d'un client, reportez-vous à la section [« Configuration](#page-52-0)  [d'une sauvegarde planifiée » à la page 53.](#page-52-0)

### <span id="page-464-1"></span>**Suppression d'un client**

Lorsque vous supprimez un client, le serveur NetWorker ne peut plus sauvegarder ni restaurer les fichiers depuis l'ordinateur client. L'historique de sauvegarde du client reste dans le fichier d'index client et la base de données des média jusqu'à ce que les entrées soient explicitement supprimées.

Pour supprimer un client :

1. Dans la fenêtre **Administration**, cliquez sur **Configuration**.

- 2. Cliquez sur **Clients**.
- 3. Cliquez avec le bouton droit sur le client à supprimer, puis sélectionnez **Supprimer**.
- 4. À l'invite, cliquez sur **Oui** pour confirmer la suppression.

**Remarque :** Si vous supprimez un client du serveur NetWorker, les données précédemment sauvegardées du client restent accessibles et peuvent être restaurées directement depuis le volume contenant les données à l'aide du programme **scanner**.

### **Restauration d'un client supprimé**

Pour restaurer un client supprimé, créez un nouveau client, en vous assurant que vous entrez le nom du client supprimé dans l'attribut **Nom** sous l'onglet **Généralités** de la boîte de dialogue **Créer un client**. Pour obtenir des instructions sur la création d'un client, reportez-vous à la section [« Étape 6 : Créer une ressource client de](#page-56-0)  [sauvegarde » à la page 57.](#page-56-0)

Le serveur NetWorker rappelle l'identifiant client pour ce nom et l'insère dans l'attribut **Identifiant client** sous l'onglet **Globals (1 sur 2)** de la boîte de dialogue **Create Client** (Créer un client).

## **Modification d'une base de données NSRLA cliente**

Cette base de données contient une ressource NetWorker, appelée ressource NSRLA, qui contient des attributs s'appliquant au client (par exemple, l'attribut Désactiver la restauration dirigée. Dans certains cas, il peut être nécessaire de modifier la ressource NSRLA. La ressource NSRLA peut être modifiée à l'aide du programme **nsradmin** en mode texte.

Pour modifier la base de données NSRLA :

- 1. Connectez-vous en tant qu'utilisateur root ou administrateur Windows au client NetWorker.
- 2. Entrez la commande suivante à l'invite de commande :

nsradmin -p nsrexec

L'invite **nsradmin** apparaît.

- 3. Pour déterminer les paramètres actuels des attributs dans la ressource **NSRLA**, exécutez les deux tâches suivantes :
	- a. Si vous souhaitez déterminer les paramètres actuels d'attributs masqués (tels que l'attribut Désactiver la restauration redirigée), saisissez les informations suivantes à l'invite **nsradmin** :

option Hidden

b. Pour afficher les attributs, saisissez ce qui suit :

print type:NSRLA

**Remarque :** Pour plus d'informations sur les autorisations des restaurations redirigées et sur l'attribut Désactiver la restauration dirigée dans la ressource NSRLA, reportez-vous à la section [« Activation de restaurations dirigées » à la page 326.](#page-325-0)

4. Pour déterminer les paramètres actuels des attributs dans la **ressource** NSRLA, commencez par afficher les attributs masqués, puis entrez la ligne suivante à l'invite **nsradmin** :

option Hidden

print type:NSRLA

5. Pour modifier la valeur d'attributs dans la **ressource** NSRLA, entrez la ligne suivante à l'invite **nsradmin** :

```
update attribute:valeur;
```
Par exemple, pour mettre à jour l'attribut **Désactiver la restauration dirigée**, entrez :

update disable directed recover:Yes

6. Entrez **Oui** lorsque vous êtes invité à confirmer la modification.

**Remarque :** Lors de la modification d'un attribut avec le programme **nsradmin**, le nom de l'attribut et sa valeur doivent être spécifiés correctement. Si le nom de l'attribut et la valeur ne sont pas spécifiés correctement, l'attribut n'est pas mis à jour. Aucun message d'erreur n'est fourni.

# <span id="page-466-0"></span>**NetWorker authentification**

Cette section décrit comment configurer l'authentification entre des hôtes NetWorker. Elle inclut également des considérations spéciales relatives à l'authentification.

Deux types d'authentification sont pris en charge pour les hôtes NetWorker :

- nsrauth
- oldauth

### **Authentification renforcée (nsrauth)**

**nsrauth** est un mécanisme d'authentification renforcée basé sur le protocole Secure Sockets Layer (SSL), qui est fourni par la bibliothèque OpenSSL. Les hôtes NetWorker et les autorisations utilisateur NetWorker sont authentifiées à l'aide de **nsrauth**. Le mécanisme d'authentification **nsrauth** est disponible pour les hôtes qui exécutent NetWorker version 7.3 ou ultérieure.

Chaque hôte NetWorker a un service **nsrexecd** qui fournit des services d'authentification. Et chaque service **nsrexecd** a sa propre clé privée et son certificat auto-signé pour l'authentification. La clé privée est générée par **nsrexecd** lorsqu'il démarre ou vous pouvez en charger une à partir d'un fichier. Le certificat auto-signé correspondant est généré par la clé privée. La clé privée est de type RSA et sa longueur est de 1 024 bits. La méthode de cryptage qui est utilisée une fois une session SSL établie est AES-128. Les informations de session envoyées sur la connexion SSL incluent :

- les clés de session ;
- l'ID de session :
- les informations utilisateur.
- Autorisations utilisateur NetWorker

## **Authentification pour la compatibilité en amont (oldauth)**

Pour la compatibilité avec les anciennes versions de NetWorker, l'authentification **oldauth** est prise en charge et activée par défaut. Si deux hôtes ne peuvent pas être authentifiés à l'aide de l'authentification renforcée (**nsrauth**), ils essaieront de s'authentifier en utilisant **oldauth**. Toutefois, il est possible de spécifier la force d'authentification minimale autorisée pour toute relation d'hôte. Pour plus d'informations, reportez-vous à la section [« Indication de la force d'authentification](#page-467-0)  [minimale entre des hôtes » à la page 468.](#page-467-0)

## **Privilèges d'accès pour la configuration de l'authentification**

Cette section décrit comment installer des privilèges d'accès pour gérer les paramètres de configuration de l'authentification renforcée **nsrauth**.

Le serveur de console doit avoir l'autorisation de mettre à jour les ressources sur chaque hôte NetWorker dont les informations d'authentification seront mises à jour :

Pour accorder des privilèges de mise à jour de l'authentification au serveur de console :

- 1. Connectez-vous en tant qu'utilisateur root ou qu'administrateur Windows sur l'hôte NetWorker dont vous voulez mettre à jour les informations d'authentification.
- 2. Entrez la commande suivante à l'invite de commande :

## **nsradmin -p nsrexec**

L'invite **nsradmin** apparaît.

- 3. Pour chacune des ressources suivantes :
	- NSRLA :
	- informations d'homologue NSR ;
	- plages de port système NSR.

Effectuez les étapes suivantes :

a. Déterminez les paramètres actuels pour les attributs dans la ressource :

**print type:** *nom\_ressource*

b. Modifiez la valeur de l'attribut Administrateur dans la ressource :

### **update**

```
administrator:valeurs_actuelles,"user=utilisateur_console,host=
hôte_console"
```
où :

- *valeurs\_actuelles* sont les valeurs qui sont répertoriées actuellement pour l'attribut Administrateur de la ressource ;
- *utilisateur\_console* est l'ID d'utilisateur de l'utilisateur de la console ;
- *hôte\_console* est le nom de l'hôte de console.
- c. Entrez Oui lorsque vous êtes invité à confirmer chaque modification.

# <span id="page-467-0"></span>**Indication de la force d'authentification minimale entre des hôtes**

Vous pouvez spécifier que seules certaines méthodes d'authentification sont autorisées entre des hôtes spécifiques. Par exemple, vous pouvez préciser ce qui suit :
- Un serveur NetWorker de version 7.3 ou ultérieure est autorisé à s'authentifier auprès des clients NetWorker hérités en utilisant **oldauth**.
- Les autres clients NetWorker de version 7.3 ou ultérieure doivent impérativement utiliser l'authentification renforcée **nsrauth**.
- ◆ L'utilisateur du serveur de console doit disposer de l'autorisation de mettre à jour les ressources d'authentification. Pour plus d'informations, reportez-vous à la section [« Privilèges d'accès pour la configuration de l'authentification » à la page 468.](#page-467-0)

Pour spécifier la force d'authentification entre des hôtes NetWorker :

- 1. Dans la fenêtre **Administration**, cliquez sur **Configuration**.
- 2. Ouvrez le répertoire**Hôtes locaux**.
- 3. Dans la liste **Hôtes locaux**, cliquez avec le bouton droit sur l'hôte avec les relations d'authentification à configurer et sélectionnez **Configurer l'agent local**.
- 4. Cliquez sur l'onglet **Avancé**.
- 5. Dans l'attribut Méthodes d'authentification, en haut de la liste, entrez la force d'authentification minimale autorisée pour les hôtes NetWorker qui se connecteront à cet hôte. Entrez les valeurs au format suivant :

*groupe\_clients\_ou\_hôte, force\_auth*

où *groupe\_clients\_ou\_hôte* est soit une adresse IP qui représente un groupe d'hôtes, soit un nom d'hôte explicite. Par exemple :

- *pluto.societe.com* Un nom de client NetWorker explicite.
- *10.102.0.0/255.255.0.0* Une adresse IP de sous-réseau qui représente tous les clients NetWorker du sous-réseau. Vous pouvez également entrer cette valeur comme suit : *10.102.0.0/16*.
- *0.0.0.0/0 -* Valeur représentant tous les clients du domaine, où *force\_auth* est la force d'authentification. Les valeurs autorisées sont :
	- **nsrauth** Utiliser l'authentification renforcée uniquement.
	- **oldauth** Utiliser l'authentification oldauth uniquement.
	- **nsrauth**/**oldauth** Essayez d'utiliser l'authentification renforcée. Si l'authentification renforcée échoue, utiliser l'authentification **oldauth**.

Par exemple, si tous les hôtes doivent **utiliser l'authentification renforcée uniquement, entrez :** :

0.0.0.0/0, nsrauth

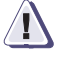

# **IMPORTANT !**

**L'ordre dans lequel les valeurs apparaissent dans la liste des méthodes d'authentification est important. La première correspondance client trouvée en commençant à partir du haut de la liste est la valeur d'authentification utilisée. Par exemple, pour spécifier l'authentification renforcée pour tous les clients à l'exception d'un seul, vérifiez que l'entrée explicite pour le client seul apparaît en haut de la liste avant l'entrée plus générale qui s'applique à tous les clients du domaine. Si aucune correspondance n'est trouvée, l'authentification a comme valeur par défaut 0.0.0.0/0, nsrauth/oldauth, ce qui signifie que tous les clients peuvent s'authentifier avec nsrauth ou oldauth. Pour plus d'informations, reportez-vous à la section [« Application de l'authentification renforcée sur les hôtes](#page-469-0)  [sélectionnés » à la page 470](#page-469-0).** 

6. Cliquez sur **OK**.

7. Redémarrez les services NetWorker pour l'hôte avec les relations d'authentification à configurer. Pour plus d'informations sur le redémarrage des services NetWorker, consultez la section [« Arrêter et démarrer un serveur, client](#page-48-0)  [ou noeud de stockage NetWorker » à la page 49.](#page-48-0)

### <span id="page-469-0"></span> **Exemple 41 Application de l'authentification renforcée sur les hôtes sélectionnés**

Dans cet exemple, un serveur NetWorker version 7.3 dessert à la fois des clients version 7.3 et des clients hérités. Il faut vérifier que les clients version 7.3 s'authentifient en utilisant l'authentification renforcée **nsrauth** uniquement, alors que les clients hérités utilisent l'authentification **oldauth**.

- 1. Dans la fenêtre **Administration**, cliquez sur **Configuration**.
- 2. Ouvrez le répertoire **Hôtes locaux**.
- 3. Dans la liste **Hôtes locaux**, cliquez avec le bouton droit sur le serveur NetWorker et sélectionnez **Configurer l'agent local**.
- 4. Cliquez sur l'onglet **Avancé**.
- 5. Dans l'attribut Méthodes d'authentification, entrez les noms des deux hôtes hérités, par exemple :

**jupiter.societe.com, nsrauth/oldauth**

**pluto.societe.com, nsrauth/oldauth**

Dans cet exemple, deux hôtes hérités identifiés comme *jupiter.societe.com* et *pluto.societe.com* sont autorisés à utiliser l'authentification **oldauth** pour garantir la compatibilité en amont. Tous les autres hôtes utilisent l'authentification renforcée uniquement (**nsrauth**).

6. Pour spécifier que tous les autres hôtes doivent utiliser l'authentification renforcée, entrez la valeur ci-dessous en bas de liste dans l'attribut Méthodes d'authentification :

**0.0.0.0/0, nsrauth**

Les entrées de la liste doivent maintenant être classées comme suit :

**pluto.societe.com, nsrauth/oldauth**

**jupiter.societe.com, nsrauth/oldauth**

**0.0.0.0/0, nsrauth**

Les entrées plus explicites, celles qui identifient un seul client, sont en haut de la liste. La première entrée correspondante, en commençant par le haut de la liste, est l'entrée utilisée pour spécifier la force d'authentification d'un hôte.

- 7. Cliquez sur **OK**.
- 8. Redémarrez les services NetWorker pour le serveur NetWorker. Pour plus d'informations sur le redémarrage des services NetWorker, consultez la section [« Arrêter et démarrer un serveur, client ou noeud de stockage NetWorker » à la](#page-48-0)  [page 49.](#page-48-0)

# **Maintenance des informations d'authentification de l'hôte local NetWorker**

Chaque hôte NetWorker qui utilise l'authentification renforcée **nsrauth** possède des informations d'identification uniques qui sont utilisées pour l'identifier auprès d'autres hôtes NetWorker pendant le processus d'authentification renforcée **nsrauth**.

Ces informations d'identification sont appelées « informations d'authentification de l'hôte local ».

En outre, chaque hôte NetWorker maintient une copie de ces informations d'identification qui appartiennent à chaque hôte NetWorker auprès duquel il s'est authentifié. Ces informations d'identification sont conservées dans le cadre des ressources d'homologue d'hôte local.

Vous pouvez exporter, importer ou créer de nouvelles informations d'identification pour un hôte local. Vous pouvez également supprimer et importer des informations d'identification de l'hôte dans les ressources d'homologue. Dans la plupart des cas, vous n'avez pas besoin d'exécuter chacune de ces tâches de maintenance. Toutefois, il existe des circonstances dans lesquelles ces tâches doivent être effectuées. Ces exemples illustrent quelques scénarios qui exigeront peut-être leur réalisation.

### <span id="page-470-0"></span> **Exemple 42 Sécurisation du processus initial d'authentification de l'hôte homologue**

Lorsque deux hôtes NetWorker s'authentifient mutuellement, aucune intervention de l'utilisateur n'est requise. Chaque hôte conserve une copie des informations d'authentification de l'autre hôte dans une ressource d'homologue. La copie est créée la première fois que les hôtes s'authentifient réciproquement. Les tentatives d'authentification suivantes sont vérifiées par une mise en correspondance de l'hôte avec les informations d'authentification stockées dans la ressource d'homologue. Pour éliminer le risque qu'un intrus compromette ce processus, mettez manuellement à jour la ressource d'homologue avec les informations d'authentification, plutôt que de prescrire une mise à jour automatique.

Par exemple, supposons que le serveur NetWorker *jupiter* doive s'authentifier auprès du client NetWorker pluto.

Pour mettre manuellement à jour les ressources d'**homologue** :

- 1. Exportez les informations d'authentification.
	- a. Exportez les informations d'authentification pour *jupiter* dans un fichier.
	- b. Exportez les informations d'authentification pour *pluto* dans un fichier.

Pour plus d'informations sur l'exportation des informations d'authentification, consultez la section [« Exportation des informations d'identification d'hôte local »](#page-472-0)  [à la page 473.](#page-472-0)

- 2. Créez une ressource d'**homologue** pour pluto sur jupiter:
	- a. Ouvrez le fichier d'informations d'identification pour pluto. Faites référence à ce fichier dans ces étapes.
	- b. Dans le menu **Afficher** dans la fenêtre **Administration**, sélectionnez le mode **Diagnostic**.
	- c. Ouvrez le répertoire **Hôtes locaux**.
	- d. Dans la liste **Hôtes locaux**, cliquez sur jupiter.
	- e. Cliquez avec le bouton droit sur **Nouveau.**

**Remarque :** Pour exécuter les procédures de cette section, l'utilisateur du serveur de console doit avoir l'autorisation de mettre à jour les ressources d'authentification. Pour plus d'informations, reportez-vous à la section [« Privilèges d'accès pour la configuration de](#page-467-0)  [l'authentification » à la page 468.](#page-467-0)

- f. Dans l'attribut **Nom**, entrez comme valeur le nom issu du fichier d'informations d'identification.
- g. Dans l'attribut **Identifiant d'instance**, entrez la valeur **ID de l'instance NW** issu du fichier d'informations d'identification.
- h. Dans l'attribut **Nom d'hôte du pair**, entrez la valeur Mon nom d'hôte issu du fichier d'informations d'identification. Par exemple :

```
certificate:\
"-----BEGIN CERTIFICATE-----
-----END CERTIFICATE-----";
my hostname: pluto.societe.com;
name: pluto.societe.com;
ID de l'instance NW : 
d9b61002-0004-fe5c3a37-42d5a842-00010000-8945657f;
private key:\
"-----BEGIN RSA PRIVATE KEY-----
-----END RSA PRIVATE KEY-----";
```
- i. Cliquez sur **OK**. Une ressource d'**homologue** est créée pour pluto.
- 3. Créez un fichier de certificat d'hôte local pour pluto. Pour plus d'informations, reportez-vous à la section [« Création d'un certificat pour la ressource](#page-474-0)  [d'homologue d'hôte local » à la page 475.](#page-474-0)
- 4. Chargez le certificat pour pluto dans la ressource d'**homologue** :
	- a. Cliquez avec le bouton droit sur la ressource d'**homologue** pour pluto et sélectionnez **Propriétés**.
	- b. Dans la liste de l'attribut Modifier le certificat, sélectionnez le certificat **Charger** dans le fichier.
	- c. Dans l'attribut **fichier du certificat à charger**, entrez le chemin et le nom du fichier de certificat.
	- d. Cliquez sur **OK**.
- 5. Répétez les étapes 2 à 4 pour créer une ressource d'**homologue** pour jupiter sur pluto.

### <span id="page-471-0"></span> **Exemple 43 Les informations d'identification d'hôte local sont exportées**

Dans la plupart des cas, les informations d'identification d'hôte local sont conservées, par exemple lorsque le logiciel NetWorker est désinstallé et réinstallé. Toutefois, dans certains cas, par exemple lors de la perte soudaine ou de l'altération de données, de nouvelles informations d'identification d'hôte local doivent parfois être recréées.

La création de nouvelles informations d'identification d'hôte local peut prendre du temps, parce que ces nouvelles informations doivent être actualisées dans les ressources d'homologue sur tous les hôtes NetWorker qui s'authentifient auprès de l'hôte local. Pour éviter ces mises à jour et gagner du temps, exportez les informations d'identification d'hôte local dans un fichier à conserver à des fins de sécurité. Si nécessaire, vous pourrez réimporter ce fichier.

Dans cet exemple, l'utilisateur peut soit créer de nouvelles informations d'authentification d'hôte local, soit enregistrer les informations existantes dans un fichier afin de les réimporter plus tard. Pour gagner du temps et simplifier la

procédure, il choisit d'exporter les informations d'identification d'hôte local dans un fichier afin de pouvoir les réimporter par la suite si nécessaire.

Pour exécuter cette procédure :

- 1. Exportez les informations d'identification d'hôte local dans un fichier. Pour plus d'informations, reportez-vous à la section [« Exportation des informations](#page-472-0)  [d'identification d'hôte local » à la page 473](#page-472-0).
- 2. Au cours d'un incident, les informations d'identification d'hôte local sont perdues.
- 3. Réimportez les informations d'identification de l'hôte vers l'hôte local mentionné à l'étape 1. Pour plus informations, consultez la section [« Importation des](#page-473-0)  [informations d'identification d'hôte local » à la page 474.](#page-473-0)

Il n'est pas nécessaire de mettre à jour les ressources d'homologue parce que les informations d'authentification d'hôte local ont été restaurées à partir du fichier qui a été exporté à l'étape 1.

### **Exemple 44 Les informations d'identification d'hôte local ne sont pas exportées.**

Ce scénario est semblable au scénario [« Les informations d'identification d'hôte local](#page-471-0)  [sont exportées » à la page 472,](#page-471-0) mais les informations d'identification d'hôte local n'ont pas été exportées avant un incident tel que l'altération des données d'informations d'authentification d'hôte local. Dans ce scénario, vous devez créer des informations d'identification d'hôte local puis supprimer toutes les ressources d'homologue existantes pour l'hôte local.

Pour exécuter cette procédure :

- 1. Créez de nouvelles informations d'identification d'hôte local pour l'hôte NetWorker. Pour plus d'informations, reportez-vous à la section [« Création de](#page-473-1)  [clés de certificat d'hôte local » à la page 474](#page-473-1).
- 2. Supprimez tous les certificats d'homologue qui sont installés pour l'hôte NetWorker dont les informations d'identification ont été créées à l'étape 1. Pour plus d'informations, consultez la section [« Suppression de ressources](#page-474-1)  [d'homologue d'hôte local NetWorker » à la page 475.](#page-474-1)

### <span id="page-472-0"></span>**Exportation des informations d'identification d'hôte local**

Pour exporter des informations d'identification d'hôte local :

- 1. Dans la fenêtre **Administration**, cliquez sur **Configuration**.
- 2. Ouvrez le répertoire **Hôtes locaux**.
- 3. Dans la liste **Hôtes locaux**, cliquez avec le bouton droit sur le serveur NetWorker et sélectionnez **Configurer l'agent local.**
- 4. Cliquez sur l'onglet **Avancé**.
- 5. Dans la liste de l'attribut Opérations d'information sur l'instance NetWorker, sélectionnez **Exporter**.
- 6. Dans l'attribut Fichier d'information de l'instance NetWorker, entrez un répertoire et un nom pour le fichier d'informations d'identification.
- 7. Cliquez sur **OK**. Un fichier d'informations d'identification est enregistré dans l'emplacement spécifié.

### <span id="page-473-0"></span>**Importation des informations d'identification d'hôte local**

**Remarque :** Sur les plates-formes UNIX, le fichier d'informations d'identification qui est importé dans cette procédure doit accorder l'autorisation en lecture et en écriture à l'utilisateur root uniquement. Par exemple :

**chmod 600** *nom\_certificat*

Pour importer des informations d'identification d'hôte local :

- 1. Dans la fenêtre **Administration**, cliquez sur **Configuration**.
- 2. Ouvrez le répertoire **Hôtes locaux**.
- 3. Dans la liste **Hôtes locaux**, cliquez avec le bouton droit sur le serveur NetWorker et sélectionnez **Configurer l'agent local**.
- 4. Cliquez sur l'onglet **Avancé**.
- 5. Dans la liste de l'attribut Opérations d'informations d'instance NetWorker, sélectionnez **Importer**.
- 6. Dans l'attribut Fichier d'information d'instance **NW**, entrez un répertoire et un nom pour le fichier d'informations d'identification à importer.
- 7. Cliquez sur **OK**.

Le fichier d'informations d'identification sera importé à partir de l'emplacement spécifié.

### <span id="page-473-1"></span>**Création de clés de certificat d'hôte local**

Pour créer des clés de certificat d'hôte local :

- 1. Dans la fenêtre **Administration**, cliquez sur **Configuration**.
- 2. Ouvrez le répertoire **Hôtes locaux**.
- 3. Dans la liste **Hôtes locaux,** cliquez avec le bouton droit sur l'hôte NetWorker et sélectionnez **Configurer l'agent local**.
- 4. Cliquez sur l'onglet **Avancé**.
- 5. Dans la liste de l'attribut Opérations d'informations d'instance NW, sélectionnez Nouvelles clés.
- 6. Cliquez sur **OK**.

Un nouveau certificat sera créé pour l'hôte NetWorker.

7. Sur toutes les autres ressources d'hôte local, supprimez la ressource d'homologue qui a été configurée pour l'hôte NetWorker dont le certificat a été modifié dans cette procédure. Pour plus d'informations, reportez-vous à la section [« Suppression de ressources d'homologue d'hôte local NetWorker » à la page 475.](#page-474-1)

**Remarque :** Envisagez d'exporter les nouvelles informations sur le certificat dans un fichier d'informations d'identification. Pour plus d'informations sur les avantages d'une telle opération, consultez la section [« Les informations d'identification d'hôte local sont exportées »](#page-471-0)  [à la page 472](#page-471-0).

### **Conservation des ressources d'homologue d'hôte local**

Chaque hôte NetWorker possède des informations d'authentification uniques utilisées pendant le processus d'authentification renforcée **nsrauth**. Celles-ci incluent des informations sur le certificat.

Chaque hôte NetWorker conserve un enregistrement du certificat de tous les hôtes NetWorker auprès desquels il a été authentifié avec succès. Ces enregistrements sont conservés dans la base de données des ressources d'homologue de chaque hôte NetWorker.

### <span id="page-474-1"></span>**Suppression de ressources d'homologue d'hôte local NetWorker**

Lorsque les informations d'identification d'un hôte NetWorker change, il en va de même pour son certificat. Tous les hôtes qui ont été authentifiés précédemment auprès de l'hôte NetWorker ayant subi ces modifications doivent être configurés pour accepter le certificat modifié. Sans cela, l'authentification échouera parce que le certificat modifié n'est plus reconnu.

Par exemple, l'hôte A s'authentifie auprès de l'hôte B, lequel dispose d'une ressource d'homologue pour l'hôte A, qui contient les informations sur le certificat. Les informations d'identification pour l'hôte A changent. L'hôte B ne reconnaît plus A et l'authentification échoue. Pour résoudre ce problème, supprimez la ressource d'homologue de l'hôte B pour l'hôte A. La prochaine fois que l'hôte A tentera de s'authentifier auprès de l'hôte B, une nouvelle ressource d'homologue sera créée sur B et l'authentification réussira.

Pour supprimer une ressource d'homologue d'hôte local :

- 1. Dans la fenêtre **Administration**, cliquez sur **Configuration**.
- 2. Ouvrez le répertoire **Hôtes locaux**.
- 3. Dans la liste **Hôtes locaux**, cliquez sur l'hôte NetWorker dont vous voulez supprimer la ressource d'homologue.
- 4. Cliquez avec le bouton droit sur la ressource d'homologue qui correspond à l'hôte NetWorker dont les informations d'identification ont été modifiées, puis sélectionnez **Supprimer**.

### <span id="page-474-0"></span>**Création d'un certificat pour la ressource d'homologue d'hôte local**

Pour mettre à jour les informations sur le certificat pour une ressource d'homologue d'hôte local, supprimez la ressource d'homologue existante ou mettez à jour la ressource d'homologue avec un certificat provenant d'un fichier. Avant de charger le certificat à partir d'un fichier, créez le certificat comme décrit dans cette section.

Pour créer un certificat d'hôte local homologue :

- 1. Exportez les informations d'identification d'hôte local pour l'hôte NetWorker dont les informations d'identification ont été modifiées, si ce n'est déjà fait. Pour plus d'informations, reportez-vous à la section [« Exportation des informations](#page-472-0)  [d'identification d'hôte local » à la page 473](#page-472-0).
- 2. Avec un éditeur de texte compatible avec les fichiers texte UNIX, ouvrez le fichier d'informations d'identification et copiez puis enregistrez les informations sur le certificat dans un nouveau fichier. Vérifiez que le nouveau fichier est enregistré dans un fichier texte au format UNIX.

Dans ce fichier d'informations d'identification exemple, copiez les informations entre les commentaires *begin certificate*et *end certificate* :

```
certificate:\
"-----BEGIN CERTIFICATE-----
MIIB9...
-----END CERTIFICATE-----";
my hostname: pluto.societe.com;
name: pluto.societe.com;
ID de l'instance NW : 
d9b61002-0004-fe5c3a37-42d5a842-00010000-8945657f;
private key:\
"-----BEGIN RSA PRIVATE KEY-----
MIICW...
-----END RSA PRIVATE KEY-----";
type: informations d'instance NetWorker;
resource identifier: 1.0.21.1.139.45.65.23.121.56.111.101(1)
```
Ce fichier peut maintenant être chargé dans toutes les ressources d'homologue qui existent pour l'hôte NetWorker dont les informations d'identification ont été modifiées. Pour plus d'informations, reportez-vous à la section [« Sécurisation du](#page-470-0)  [processus initial d'authentification de l'hôte homologue » à la page 471](#page-470-0).

## **Création d'un certificat personnalisé et d'une clé privée pour un hôte**

NetWorker crée automatiquement un certificat et des clés privées pour chaque hôte NetWorker. Toutefois, il est possible de créer manuellement un certificat et des informations de clé privée pour un hôte. Cela est préférable dans certains cas, par exemple lorsqu'une société prescrit une stratégie stipulant qu'un certificat et des informations de clé privée doivent être générés sur un hôte unique doté d'un utilitaire de génération de nombres aléatoires fiables. La certification et les informations peuvent ensuite être transférées de l'hôte de confiance vers d'autres hôtes dans l'entreprise.

Pour créer un certificat et des informations de clé privée personnalisés pour un hôte :

1. Sur l'hôte qui est utilisé pour créer le certificat et le fichier de clé privée personnalisés, entrez la commande suivante :

### **nwinstcreate -ix**

Fournissez les informations requises aux invites d'écran suivantes. Pour plus d'informations sur **nwinstcreate**, reportez-vous au *Guide de référence des commandes de NetWorker* ou au manuel UNIX.

2. Sur l'hôte pour lequel le certificat et le fichier de clé privée personnalisés a été créé, placez le fichier dans ce répertoire :

<NetWorker\_chemin\_installation>\nsr\res

Si le service client NetWorker, **nsrexecd**, a déjà été démarré sur l'hôte :

a. Lancez le programme **nsradmin** :

**nsradmin -p nsrexec**

L'invite **nsradmin** apparaît.

- b. Entrez cette commande :
	- **. type: nsrla**

c. Importez le certificat et le fichier de clé privée personnalisés :

**update nw instance info operations: importation;**

**nw instance info file: <NetWorker\_chemin\_installation>** *\nsr\ res\fichier\_certificat*

d. Entrez **Oui** lorsque vous êtes invité à confirmer la mise à jour.

Le certificat et les informations de clé privée personnalisés seront utilisés pour l'hôte.

# **Clients multiples du même ordinateur**

Le serveur NetWorker identifie chacun de ses clients par le nom de l'ordinateur client. Pour un maximum de souplesse, le serveur vous permet de définir plusieurs ressources Client pour le même ordinateur, avec le même nom d'ordinateur, pourvu que l'une des conditions suivantes soit remplie :

- Chaque entité de sauvegarde client est unique.
- Les clients sont compris dans des groupes de sauvegarde différents.
- Les clients sont associés à des plannings différents.
- Les clients sont associés à des politiques d'accès direct et/ou de rétention différentes.

Par exemple, en examinant une liste de clients NetWorker configurés, vous pouvez y trouver plusieurs instances d'un client appelé *mars*. Chacune d'elles contient cependant une série unique d'entités de sauvegarde ou une configuration de groupe, de planning ou de politique différente.

Il peut s'avérer utile de définir plusieurs clients à partir du même ordinateur ou système de fichiers pour sauvegarder des fichiers spécialisés, tels que des bases de données. L'attribut Commentaire de la ressource Client vous permet de faire la distinction entre plusieurs ressources Client du même nom.

# **Redéfinition d'un système de fichiers en plusieurs instances de clients et d'entités de sauvegarde**

Si un client comprend un volume important de données, vous pouvez planifier l'ordinateur client pour qu'il réalise plusieurs sauvegardes distinctes de client et d'entités. En redéfinissant un système de fichiers volumineux en plusieurs clients et entités de sauvegarde, vous pouvez :

- sauvegarder automatiquement un système de fichiers volumineux ;
- équilibrer la charge en évitant de sauvegarder en une seule fois le système de fichiers tout entier.

Vous pouvez alors associer chaque instance de client et d'entité de sauvegarde à un groupe de sauvegarde et/ou un planning différent. L'association de différentes instances client à différents groupes de sauvegarde décale l'heure de début des sauvegardes. Cet échelonnement dans le temps peut permettre l'équilibrage de charge nécessaire.

Si la définition d'heures de démarrage différentes ne réduit pas suffisamment la charge, vous pouvez associer les différentes instances de clients et d'entités de sauvegarde à différents plannings. Rappelez-vous que le planning d'un client détermine le niveau de sauvegarde (éventuel) exécuté un jour donné. En utilisant différents plannings, vous pouvez spécifier que chaque instance de client et d'entité de sauvegarde exécute sa sauvegarde complète un jour différent de la semaine. Pour plus d'informations sur les plannings, reportez-vous à la section [« Plannings » à la](#page-128-0)  [page 129](#page-128-0).

## **Définition d'une combinaison client-entité de sauvegarde**

La même entité de sauvegarde peut apparaître dans l'attribut Entité de sauvegarde de la ressource Client de plusieurs instances client. Cette caractéristique vous permet d'associer la même entité de sauvegarde à plusieurs groupes ou plannings de sauvegarde.

Les entités de sauvegarde associées à une instance client spécifique sont visibles sous la forme d'une liste déroulante dans l'attribut Entité de sauvegarde des boîtes de dialogue Créer un client et Propriétés.

Si la valeur par défaut Toutes apparaît dans l'attribut Entité de sauvegarde, toutes les données locales de l'ordinateur client sont sauvegardées suivant le groupe et le planning indiqués dans la ressource Client.

Pour définir une combinaison client-entité de sauvegarde :

- 1. Créez un client NetWorker ou modifiez un client existant.
- 2. Cliquez sur l'onglet **Généralités** de la boîte de dialogue **Propriétés** pour le client.
- 3. Dans l'attribut **Entité de sauvegarde**, supprimez la valeur par défaut **Toutes**.
- 4. Effectuez l'une des étapes suivantes comme requis :
	- Pour configurer le client afin qu'un système de fichiers spécifique soit sauvegardé, entrez le chemin d'accès du système de fichiers dans l'attribut **Entité de sauvegarde**.
	- Pour définir plusieurs entités de sauvegarde sur un client, entrez chacune d'elles (partition, système de fichiers ou fichier) sur une ligne distincte dans l'attribut **Entité de sauvegarde**.

# **Sauvegardes planifiées de répertoires ou de fichiers non-ASCII**

Lorsque l'attribut Entité de sauvegarde d'une ressource Client contient des caractères non-ASCII, l'attribut Opérations de sauvegarde doit être défini comme suit :

- UNIX/Linux :
	- Pour les clients NetWorker version 7.4 ou ultérieure, la valeur de l'attribut Opérations de sauvegarde doit être définie sur **I18N:mode=nativepath**.
	- Pour les clients dotés d'une version antérieure à la version 7.4, la valeur de cet attribut doit être définie sur **I18N:mode=utf8path**.
- Pour tous les clients Microsoft Windows, l'attribut Opérations de sauvegarde doit être défini sur **I18N:mode=utf8path**.

En cas d'utilisation de l'Assistant de configuration du client, il n'est pas nécessaire de modifier l'attribut Opérations de sauvegarde dans la ressource Client créée par l'assistant.

# <span id="page-478-0"></span>**Ajout ou modification de serveurs NetWorker pour un client**

NetWorker utilise le contenu du fichier /nsr/res/servers (UNIX) ou du fichier <chemin\_installation\_NetWorker>\res\servers (Windows) sur chaque client NetWorker pour contrôler qui a le droit d'effectuer des interventions sur un client (l'exécution d'un programme sur un autre client). Ces interventions sur le client peuvent être :

- ◆ des requêtes d'archivage par un serveur ;
- des sauvegardes planifiées ;
- ◆ des requêtes de restauration dirigée par un autre client.

Lors de l'installation du logiciel NetWorker, vous pouvez ajouter le nom des serveurs NetWorker à ce fichier. Si, par la suite, vous souhaitez y ajouter d'autres hôtes, utilisez un éditeur de texte pour ajouter leur nom au fichier.

- ◆ Pour que le client disposant des droits d'intervention puisse effectuer des sauvegardes sur d'autres serveurs NetWorker, vous devez ajouter les noms des serveurs NetWorker supplémentaires dans ce fichier.
- Pour que d'autres clients puissent effectuer des restaurations dirigées vers le client disposant des droits d'intervention, vous devez ajouter leurs noms dans le fichier *servers*.

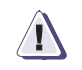

# **IMPORTANT !**

**Si le fichier** *servers* **est vide, n'importe quel serveur NetWorker a le droit d'effectuer des interventions. Ceci est un problème de sécurité potentiel.**

# **Modification du fichier servers**

Pour donner à des clients des droits d'intervention sur un client NetWorker :

- 1. Arrêtez l'hôte NetWorker dont les droits d'intervention sont mis à jour. Pour plus d'informations, reportez-vous à la section [« Arrêter et démarrer un serveur, client](#page-48-0)  [ou noeud de stockage NetWorker » à la page 49.](#page-48-0)
- 2. Ouvrez le fichier servers dans un éditeur de texte.

L'emplacement par défaut de ce fichier est le suivant :

- nsr/res/servers (UNIX)
- *<chemin\_installation\_NetWorker>*\res\servers (Windows)
- 3. Entrez un nom d'hôte par ligne.
- 4. Enregistrez les modifications et quittez l'éditeur de texte.
- 5. Redémarrez l'hôte NetWorker.

# **Priorité des clients**

L'attribut Priorité de la ressource Client spécifie l'ordre dans lequel les clients sont contactés pour la sauvegarde. Cet attribut peut contenir une valeur comprise entre 1 et 1 000. Plus la valeur est faible, plus la priorité est élevée.

Le client dont la valeur d'attribut Priorité est la plus faible est placé en haut de la liste des clients à contacter par le serveur NetWorker. Si aucune valeur n'est spécifiée dans l'attribut Priorité, l'ordre de sauvegarde est aléatoire.

Tandis que l'attribut Priorité spécifie l'ordre de consultation des clients, de nombreuses variables affectent l'ordre dans lequel les clients terminent leurs sauvegardes, y compris des façons suivantes :

- L'opération de sauvegarde sur un client ne démarre pas tant que les listes de chaque sauvegarde sur le client ne sont pas terminées.
- Le volume de travail peut varier considérablement d'un client à l'autre.
- Si un client se bloque et que le délai imparti est dépassé, il est placé à la fin de la liste des clients à contacter.

Pour augmenter le nombre de fois que chaque client d'un groupe est recontacté avant que la tentative de sauvegarde soit considérée comme un échec, changez la valeur de l'attribut Tentatives connexion dans la ressource **Groupe**. Pour plus d'informations, reportez-vous à la section « Étape  $2:$  Définir un groupe pour les [clients de sauvegarde » à la page 55.](#page-54-0)

**Remarque :** Pour garantir qu'un Client A soit sauvegardé avant un Client B, vous devez assigner le Client A à un groupe de sauvegarde planifié qui démarre avant le groupe contenant le Client B.

**Prise en charge de cluster**

**19**

Ce chapitre traite des points suivants :

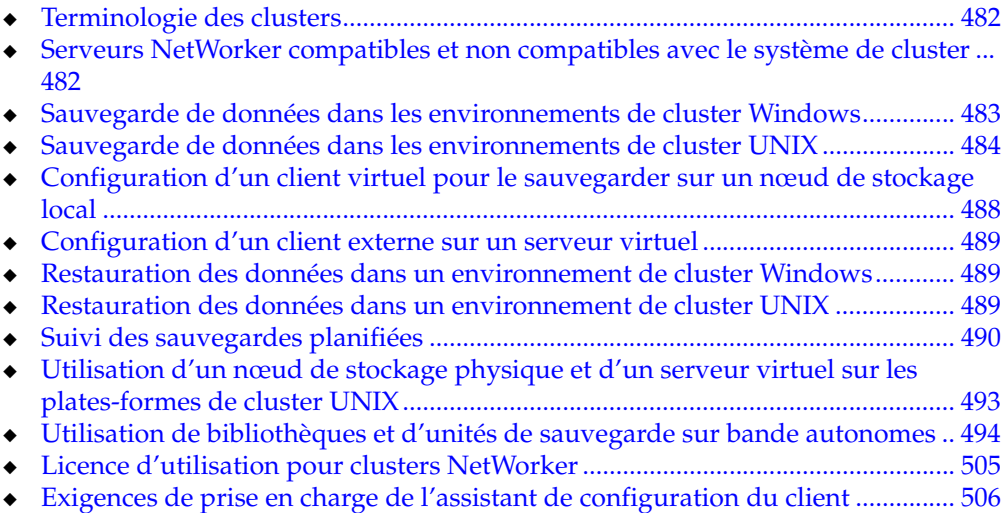

# <span id="page-481-0"></span>**Terminologie des clusters**

Cette section définit les termes spécifiques à la prise en charge des clusters NetWorker utilisés dans ce document :

- Noeud Ordinateur physique qui est membre d'un cluster.
- Disque privé Disque local sur un nœud de cluster. Un disque privé n'est pas disponible pour d'autres nœuds à l'intérieur du cluster.
- Disque partagé Disque partagé par les nœuds de cluster.
- Basculement Moyen de garantir la disponibilité des applications en déplaçant les ressources en cas de panne matérielle ou logicielle. La fonction de reprise à deux nœuds permet aux opérations de passer d'un nœud de cluster à l'autre. La fonction de reprise peut être aussi utilisée comme outil de gestion des ressources.
- Application hautement disponible Application installée dans un environnement de clusters et configurée pour la fonction de basculement.
- ◆ NetWorkerServeur NetWorker compatible avec le système de cluster Un serveur NetWorker qui reconnaît les clients de cluster.
- ◆ NetWorkerClient de cluster Un client NetWorker dans un cluster. Ce peut être un client virtuel ou une ressource client NetWorker qui sauvegarde les données privées qui appartiennent à l'un des nœuds physiques.
- NetWorkerClient virtuel une ressource Client NetWorker qui sauvegarde les données appartenant à un service ou à une application hautement disponible à l'intérieur d'un cluster. Les clients virtuels peuvent effectuer une reprise d'un nœud de cluster à un autre.
- ◆ NetWorkerServeur autonome Un serveur NetWorker s'exécutant au sein d'un cluster mais *non* configuré comme une application hautement disponible. Un serveur autonome ne comporte pas la fonction de reprise.
- NetWorkerServeur virtuel Un serveur NetWorker configuré pour fonctionner comme une application hautement disponible. Un serveur virtuel peut effectuer une reprise d'un nœud de cluster à un autre.

# <span id="page-481-1"></span>**Serveurs NetWorker compatibles et non compatibles avec le système de cluster**

Pour effectuer des sauvegardes planifiées dans un cluster, vous devez disposer d'un serveur NetWorker et d'un client NetWorker reconnaissant les clusters. ce ne sont pas tous les serveurs et clients NetWorker qui reconnaissent les clusters. Pour plus d'informations sur les versions compatibles avec le système de cluster, reportez-vous aux *Guides de compatibilité logicielle EMC NetWorker*.

Ces suivantes s'appliquent si le serveur ou le client n'est pas compatible avec le système de cluster :

- Si un *serveur* NetWorker ne prend pas en charge les clients d'un cluster, il ne pourra pas les reconnaître. Lorsqu'une sauvegarde planifiée est exécutée, le serveur NetWorker sauvegarde uniquement les données privées du nœud physique. Ces données sont sauvegardées dans l'index représentant ce nœud.
- Lorsqu'un *client* NetWorker n'a pas de prise en charge pour les clients de cluster, il sauvegarde toutes les données appartenant aux serveurs virtuels et aux nœuds physiques de l'index représentant le nœud physique. Il ne fait pas la différence entre clients virtuels et clients physiques.

# <span id="page-482-0"></span>**Sauvegarde de données dans les environnements de cluster Windows**

**Remarque :** Si vous arrêtez une sauvegarde planifiée manuellement, l'option de redémarrage manuel est définie automatiquement et substitue le paramètre de redémarrage automatique. Pour qu'un serveur NetWorker ait des fonctions de basculement dans un cluster, vous devez activer le paramètre de redémarrage automatique. Désactivez l'option de redémarrage automatique dans le programme d'administration NetWorker afin de vérifier que la sauvegarde planifiée redémarre automatiquement.

L'option de redémarrage manuel est activée chaque fois vous arrêtez une sauvegarde planifiée manuellement. Par conséquent, vous devez désactiver l'option de redémarrage manuel chaque fois vous arrêtez une sauvegarde planifiée manuellement.

### **Sauvegarde de données de cluster**

La sauvegarde de données issues d'un serveur virtuel ou d'un nœud au sein d'un cluster est semblable à celle de données stockées sur un ordinateur indépendant. Pour plus d'informations sur la sauvegarde des données, reportez-vous aux chapitres suivants :

- [Chapitre 4, "Groupes de sauvegarde et plannings."](#page-118-0)
- ◆ [Chapitre 2, "Sauvegarde des données."](#page-50-0)

Pour vous préparer aux sauvegardes, installez le logiciel NetWorker sur tous les nœuds physiques du cluster. Pour plus d'informations, reportez-vous au *NetWorker Guide d'Installation.*

**Remarque :** Vous pouvez sauvegarder tous les nœuds et serveurs virtuels du cluster sur un serveur NetWorker qui ne fait pas partie du cluster.

### **Sauvegarde de données de nœud**

Pour un client NetWorker qui correspond à un nœud physique, les logiciels NetWorker peuvent être configurés pour sauvegarder :

- des disques privés ;
- Des entités de sauvegarde SYSTEM et VSS SYSTEM ;

Pour sauvegarder les données de nœud sur un client de cluster, procédez comme suit :

- 1. Créez un client. Pour plus d'informations, reportez-vous à la section [« Étape 6 :](#page-56-0)  [Créer une ressource client de sauvegarde » à la page 57.](#page-56-0)
- 2. Configurez une ressource client pour chaque client au sein du cluster.
- 3. Pour l'attribut **Entité de sauvegarde** :
	- Pour sauvegarder des entités de sauvegarde SYSTEM VSS SYSTEM, des informations sur la disquette de réparation et tous les disques privés sur le client, saisissez **Toutes**.
	- Pour sauvegarder uniquement les lecteurs locaux qui existent sur un client, indiquez les volumes de lecteur des disques privés détenus par le client virtuel. Par exemple, saisissez :

**C:\** 

**Remarque :** Si vous saisissez une lettre de lecteur pour l'attribut Entité de sauvegarde du client, au lieu d'utiliser Toutes, le registre et les informations de réparation ne sont pas sauvegardés. Assurez-vous que le registre et les informations de réparation sont sauvegardés. Ces fichiers sont essentiels pour obtenir une reconstruction intégrale réussie.

### **Sauvegarde de données de serveur virtuel**

Sur un serveur virtuel, le logiciel NetWorker sauvegarde seulement les données de disque partagées qui existent sur le serveur virtuel. Les serveurs virtuels du cluster deviennent des clients virtuels NetWorker.

Pour sauvegarder des données de client virtuel, procédez comme suit :

- 1. Créez un client.
- 2. Configurez une ressource client pour chaque client au sein du cluster.
- 3. Pour l'attribut Entité de sauvegarde du client virtuel :
	- Pour sauvegarder toutes les unités de sauvegarde partagées et les lecteurs physiques actifs qui existent sur un client, indiquez **Toutes**.
	- Pour sauvegarder uniquement les volumes de lecteur de disques partagés détenus par un client virtuel, indiquez la lettre du volume du lecteur. Par exemple :

**G:\**

4. Pour l'attribut **Accès à distance** de l'onglet **Globals 2 sur 2**, ajoutez chaque client NetWorker qui correspond à un nœud physique. Par exemple :

SYSTEM@*client1 physique*

SYSTEM@*client physique 2*

### **Sauvegarde de données sur EMC Autostart**

Pour exécuter une sauvegarde non planifiée de données d'un client de cluster virtuel avec les privilèges d'administrateur sur EMC Autostart sous Windows, utilisez la commande **ftconsole** pour ajouter des utilisateurs non racine à la liste d'accès de sécurité pour le domaine FT.

### **Sauvegarde de la base de données MSCS**

Le logiciel NetWorker sauvegarde la base de données MSCS dans le cadre de l'entité de sauvegarde ÉTAT SYSTÈME ou VSS SYSTEM SERVICES. Si vous sauvegardez l'entité de sauvegarde ÉTAT SYSTÈME ou VSS SYSTEM SERVICES, la configuration du cluster est sauvegardée automatiquement.

La base de données MSCS est maintenue de façon synchrone sur deux nœuds. Par conséquent, la sauvegarde de la base de données sur un nœud ne peut pas refléter les modifications faites sur l'autre nœud.

# <span id="page-483-0"></span>**Sauvegarde de données dans les environnements de cluster UNIX**

Cette section indique comment configurer les sauvegardes ou les données planifiées à partir d'un client de cluster physique ou d'un client de cluster virtuel. Elle explique

également comment effectuer une sauvegarde non planifiée à partir d'un client de cluster virtuel. Pour plus d'informations, reportez-vous aux rubriques suivantes :

- « Configuration d'une sauvegarde planifiée à partir d'un client de cluster [physique » à la page 485](#page-484-0)
- « Configuration d'une sauvegarde planifiée à partir d'un client de cluster [virtuel » à la page 485](#page-484-1)
- « Exécution d'une sauvegarde non planifiée à partir d'un client de cluster [virtuel » à la page 486](#page-485-0)

# <span id="page-484-0"></span>**Configuration d'une sauvegarde planifiée à partir d'un client de cluster physique**

La sauvegarde de données issues d'un client physique intégré à un cluster est semblable à celle de données stockées sur un ordinateur indépendant. Pour plus d'informations sur la sauvegarde des données, reportez-vous au Chapitre 2, [« Sauvegarde des données. »](#page-50-0)

Pour des sauvegardes classiques, installez le logiciel client NetWorker sur l'ensemble des clients physiques composant le cluster. Pour obtenir plus d'informations sur l'installation et sur la configuration, reportez-vous au NetWorkerGuide d'installation approprié.

**Remarque :** Pour HP TruCluster Server, l'alias de cluster par défaut affecte le serveur et client de la manière suivante :

- Par défaut, toutes les sauvegardes côté client sont enregistrées sous l'index appartenant à l'alias de cluster par défaut.

**Remarque :** pour sauvegarder un client physique sur un nœud HACMP pour AIX, chaque nœud doit avoir un NIC supplémentaire configuré hors de l'environnement HACMP pour AIX. Dans le cas du client physique, le logiciel NetWorker a besoin d'une adresse qui établisse spécifiquement la connexion avec un client physique. Le service et les adresses d'amorçage de HACMP pour AIX ne répondent pas à cette nécessité.

Dans le cas des clusters configurés avec reprise de l'adresse IP (IPAT), vous ne pourrez vous connecter à un ordinateur via son adresse d'amorçage que si le groupe de ressource n'est pas relié. Les adresses de service sont associées à ce dernier, mais pas aux nœuds physiques.

Le résultat de la commande **hostname** sur un ordinateur doit aboutir à une adresse IP dont le ping est évaluable. Le nom d'hôte de l'ordinateur doit également correspondre au nom de l'adresse utilisée par le NIC du client physique. Ce NIC doit être configuré comme premier adaptateur réseau (en0, par exemple).

Aucun NIC supplémentaire non contrôlé par HACMP pour AIX n'est nécessaire pour activer un serveur NetWorker hautement disponible.

### <span id="page-484-1"></span>**Configuration d'une sauvegarde planifiée à partir d'un client de cluster virtuel**

Les instructions de configuration d'une sauvegarde planifiée à partir d'un client de cluster virtuel sont identiques que le serveur NetWorker se trouve dans le cluster ou au dehors.

Pour configurer une sauvegarde planifiée à partir d'un client de cluster virtuel sous le serveur NetWorker, procédez comme suit :

<sup>-</sup> Le serveur NetWorker prend l'identité de l'alias de cluster par défaut.

1. (Facultatif) Définissez des groupes de sauvegarde si nécessaire.

**Remarque :** L'attribut **Redémarrage auto** des sauvegardes de groupe doit être activé, et l'option **Redémarrage manuel** désactivée. Leurs entités de sauvegarde pourront ainsi redémarrer après reprise d'un client virtuel ou du serveur NetWorker.

2. Faites de chaque client physique du cluster un client NetWorker du serveur NetWorker.

Pour chaque client physique du cluster :

- a. Créez une nouvelle ressourceNetWorker Client.
- b. Dans l'attribut **Nom**, saisissez le nom du client physique.
- 3. Faites de chaque client virtuel du cluster un client NetWorker du serveur NetWorker.

**Remarque :** Pour HP TruCluster Server, vous devez créer un seul client virtuel pour l'alias du cluster par défaut. Côté client, toutes les sauvegardes sont réalisées dans l'index appartenant à l'alias du cluster par défaut.

Pour chaque client virtuel du cluster :

- a. Créez un client NetWorker.
- b. Dans l'attribut **Nom**, saisissez le nom du client virtuel.
- c. Dans le champ d'attribut **Accès à distance**, ajoutez les entrées de chaque client physique présent dans le cluster. Par exemple :

**racine@clus\_phys1** 

d. Sélectionnez un groupe pour l'attribut **Groupe**.

Si vous utilisez un serveur NetWorker virtuel se trouvant dans un cluster, la première exécution du serveur NetWorker entraîne la création d'une ressource client pour le serveur NetWorker virtuel.

4. Exécutez un sondage test pour vérifier que les ressources Client et Groupe sont correctement configurées.

Sur le nœud ou le serveur autonome sur lequel réside le serveur NetWorker, saisissez la commande suivante :

**savegrp -pv -c** *client\_virtuel nom\_groupe*

**Remarque :** Si le test n'affiche pas les sauvegardes planifiées et l'index appropriés, reportez-vous à la section [« Suivi des sauvegardes planifiées » à la page 490.](#page-489-0)

## <span id="page-485-0"></span>**Exécution d'une sauvegarde non planifiée à partir d'un client de cluster virtuel**

Vous pouvez exécuter une sauvegarde non planifiée à partir d'un client de cluster virtuel grâce aux privilèges d'administration d'utilisateur racine et non racine. Pour plus d'informations, reportez-vous aux rubriques suivantes :

- « Exécution d'une sauvegarde non planifiée à l'aide de privilèges [d'administration d'utilisateur racine » à la page 487](#page-486-0)
- ◆ [« Exécution d'une sauvegarde non planifiée à l'aide des privilèges](#page-486-1)  [d'administration d'utilisateur non racine » à la page 487](#page-486-1)

### <span id="page-486-0"></span>**Exécution d'une sauvegarde non planifiée à l'aide de privilèges d'administration d'utilisateur racine**

La sauvegarde de données depuis un client de cluster virtuel est semblable à la sauvegarde de données à partir de clients hors cluster. Par exemple :

**save -c** *entité\_sauvegarde\_client*

### <span id="page-486-1"></span>**Exécution d'une sauvegarde non planifiée à l'aide des privilèges d'administration d'utilisateur non racine**

Pour toutes les plates-formes de cluster à l'exception de HP MC/ServiceGuard, AutoStart et VERITAS Cluster Server, l'exécution d'une sauvegarde non planifiée avec les privilèges d'un utilisateur non racine est semblable à une sauvegarde de données effectuée à partir d'un client hors cluster avec les privilèges d'un utilisateur racine. Par exemple :

**save -c** *entité\_sauvegarde\_client*

# **HP MC/ServiceGuard** Pour exécuter une sauvegarde non planifiée des données d'un client de cluster virtuel avec les privilèges d'utilisateur non racine sur HP MC/ServiceGuard, procédez comme suit :

Dans chacun des nœuds sur lesquels vous voulez exécuter la commande save, modifiez ou créez le fichier .rhosts dans votre répertoire principal, de façon à inclure le nom de tous les nœuds présents dans le cluster. Exemple :

nœudA

nœudB

- En tant qu'utilisateur racine sur tous les nœuds du cluster :
	- a. Modifiez ou créez le fichier /etc/cmcluster/cmclnodelist et ajoutez-y les informations suivantes :
		- noeudA *nom\_utilisateur*
		- noeudB *nom\_utilisateur*
	- b. Copiez ce fichier dans chacun des nœuds du cluster.

**Remarque :** Si le fichier cmclnodelist file existe, le logiciel du cluster ignorera tout fichier .rhosts.

### **AutoStart pour AIX, HP-UX, Linux et Solaris**

Pour exécuter une sauvegarde non planifiée des données à partir d'un client de cluster virtuel avec des privilèges d'utilisateur non racine sur AutoStart for AIX, HP-UX, Linux et Solaris, utilisez la commande **ftconsole** pour ajouter des utilisateurs non racine à la liste d'accès sécurisée du domaine FT.

**VERITAS Cluster Server** Pour exécuter une sauvegarde non planifiée des données du cluster appartenant à un cluster virtuel ou physique avec des privilèges d'utilisateur non racine via VERITAS Cluster Server, définissez l'attribut AllowNativeCliUsers sur 1, afin que l'utilisateur racine ne soit pas invité à saisir un mot de passe lors de l'exécution des commandes serveur. Cet attribut indique au serveur qu'il doit utiliser, pour authentification, le nom d'utilisateur et le mot de passe du système d'exploitation plutôt que ses propres nom d'utilisateur et mot de passe. Les autorisations par défaut d'un invité du cluster permettent l'utilisation du logiciel client NetWorker. Pour obtenir plus d'informations, reportez-vous à la documentation sur VERITAS Cluster Server.

# **HACMP pour AIX** Pour sauvegarder un client physique sur un nœud HACMP 4.5, chaque nœud doit avoir des adresses IP permanent ou un NIC supplémentaire configuré hors de l'environnement HACMP 4.5. Dans le cas du client physique, le logiciel NetWorker a besoin d'une adresse qui établisse spécifiquement la connexion avec un client physique.

Le service et les adresses d'amorçage de HACMP 4.5 ne répondent pas à cette nécessité car les clusters sont configurés avec reprise de l'adresse IP (IPAT), remplacez l'adresse d'amorçage avec l'adresse du serveur si un groupe de ressources est relié.

Les adresses de service sont associées à ce dernier, mais pas aux nœuds physiques. Le résultat de la commande hostname sur un ordinateur doit aboutir à une adresse IP dont le ping est évaluable. Le nom d'hôte de l'ordinateur doit également correspondre au nom de l'adresse utilisée par l'adresse IP permanente ou par la carte réseau dédiée du client physique. Avec l'une ou l'autre méthode, adresse IP permanente ou carte réseau dédiée, il faut utiliser la carte réseau principale (par exemple, en0).

# <span id="page-487-0"></span>**Configuration d'un client virtuel pour le sauvegarder sur un nœud de stockage local**

En général, le serveur NetWorker sauvegarde les données sur un client virtuel dans un cluster vers le premier nœud de stockage répertorié dans l'attribut Nœuds de stockage du client virtuel. La priorité de cette liste est définie par l'ordre des nœuds.

Vous pouvez configurer un client virtuel dans un cluster pour diriger les sauvegardes vers le nœud de stockage sur l'hôte physique où il se trouve. À cet effet, saisissez le mot suivant dans l'attribut Noeud de stockage du client virtuel :

### **curphyhost**

Cela se fait par la saisie de « curphyhost » dans l'attribut Nœuds de stockage du client virtuel.

Par exemple, prenez en considération un cluster à deux nœuds où :

- Les nœuds A et B sont les deux nœuds physiques du cluster.
- Le client virtuel est *saturn*, qui peut résider sur le nœud A ou être repris par le nœud B.

Dans une sauvegarde NetWorker normale de *saturn* (sans « curphyhost » répertorié dans l'attribut Nœud de stockage du client virtuel) les données de sauvegarde sont dirigées vers l'unité distante (rd=) sur le nœud A quand *saturn* est repris par le nœud B et une sauvegarde de *saturn* est lancée ; les données de sauvegarde sont encore dirigées vers l'unité distante (rd=) sur le nœud A.

Répertorier d'abord « curphyhost » dans l'attribut Noeud de stockage de *saturn* modifie le fonctionnement de NetWorker de sorte que si *saturn* est repris par le nœud B et qu'une sauvegarde de *saturn* est lancée, les données de sauvegarde sont désormais dirigées vers l'unité distante (rd=) du nœud B. Cette action intervient car après la reprise, *saturn* réside sur le nœud B (hôte physique actuel).

**Remarque :** N'appliquez pas le mot clé « curphyhost » à la ressource client de votre serveur virtuel. Ceci peut entraîner un comportement imprévu tel que l'écriture des données d'amorçage et des index en ligne sur le nœud de stockage local du client virtuel plutôt que sur une unité locale du serveur.

### **Diriger une sauvegarde de client virtuel vers un nœud de stockage local**

Pour diriger un client virtuel vers un nœud de stockage local :

- 1. Démarrez le logiciel **NetWorker Administration Console**.
- 2. Dans la fenêtre **Administration**, cliquez sur **Configuration**.
- 3. Dans le volet gauche, sélectionnez **Clients**.
- 4. Dans le menu **Fichier**, sélectionnez **Propriétés**, puis sélectionnez l'onglet **Globals (2 sur 2)**.
- 5. Pour l'attribut de nœuds **Stockage**, ajoutez le mot clé « **curphyhost** ». Positionnez le mot clé «curphyhost» dans la liste selon la priorité requise.

# <span id="page-488-0"></span>**Configuration d'un client externe sur un serveur virtuel**

Pour qu'un serveur NetWorker puisse sauvegarder un client, il faut que le client accorde l'accès au serveur. L'autorisation d'accès est contrôlée par ces fichiers :

- Sous UNIX : /nsr/res/servers
- ◆ Sous Windows : *<NetWorkerchemin\_installation\_>*\res\servers

Seuls les serveurs spécifiques répertoriés dans ce fichier pourront sauvegarder le client. Pour plus d'informations sur le fichier *servers*, reportez-vous à la section [« Ajout ou modification de serveurs NetWorker pour un client » à la page 479.](#page-478-0)

# <span id="page-488-1"></span>**Restauration des données dans un environnement de cluster Windows**

Cette section explique comment restaurer des données et configurer des clusters dans un environnement de cluster.

# **Comment restaurer des données**

La restauration de données sauvegardées à partir d'un *disque privé* d'un client physique situé dans un cluster s'apparente à la restauration de données stockées sur un ordinateur indépendant. Pour plus d'informations, reportez-vous au [Chapitre 13,](#page-308-0)  [« Restauration de données. »](#page-308-0)

Pour restaurer des données d'un disque partagé qui appartient à un client virtuel et pour obtenir des instructions relatives à une restauration redirigée, reportez-vous à la section [« Diriger des restaurations vers un autre client » à la page 324](#page-323-0).

Le *Guide de reconstruction intégrale après sinistre de NetWorker* décrit le processus de restauration :

- Données de configuration du cluster.
- Une base de données de console endommagée.

# <span id="page-488-2"></span>**Restauration des données dans un environnement de cluster UNIX**

Cette section traite de la restauration des données depuis des disques privés appartenant à un client physique et des disques partagés appartenant à un client virtuel.

## **Restauration des données à partir d'un disque privé sur un client physique**

La restauration de données sauvegardées à partir d'un *disque privé* d'un client physique situé dans un cluster s'apparente à la restauration de données stockées sur un ordinateur indépendant.

Pour plus d'informations, reportez-vous au [Chapitre 13, « Restauration de données. »](#page-308-0)

## **Restauration de données à partir d'un disque partagé sur un client virtuel**

Pour restaurer des données sauvegardées depuis le *disque partagé* d'un client virtuel :

- 1. Assurez-vous d'avoir correctement configuré le client virtuel afin de disposer d'un accès à distance depuis votre nœud actuel :
	- a. Dans la fenêtre **Administration**, cliquez sur **Configuration**.
	- b. Dans le volet gauche, sélectionnez **Clients**.
	- c. Dans le menu **Fichier**, sélectionnez **Propriétés**, puis sélectionnez le sélectionnez l'onglet **Globals 2 sur 2**.
	- d. Veillez à ce que l'attribut **Accès à distance** du client virtuel pour lequel vous voulez restaurer les données, contienne le nom de l'hôte physique dont vous vous servez pour effectuer cette restauration. Par exemple :

racine @*nom\_hôte\_physique*

- 2. Assurez-vous que les systèmes de fichiers du client virtuel sont bien chargés.
- 3. Restauration de données à partir d'un disque partagé sur un client virtuel.
	- Pour restaurer ces données à l'aide du programme **nwrecover**, sélectionnez le client virtuel.
	- Pour restaurer une ligne de commande, saisissez la commande **recover** avec l'option **-c** sur l'invite. L'option **-c** doit être suivie du nom du client objet de la restauration. Par exemple :

**recover -s** *nom\_serveur* **-c** *client\_virtuel*

**Remarque :** Pour HP TruCluster Server, ajoutez l'alias du cluster par défaut à la commande **recover**. Par exemple :

 **recover -s** *nom\_serveur* **-c alias\_cluster\_par\_défaut**

Pour plus d'informations, reportez-vous à la page de manuel **recover**.

# **Restauration de la base de données du serveur de console**

La base de données de la console contient des données de gestion telles que les informations de rapport. Pour plus d'informations sur la façon de restaurer une base de données Console endommagée, reportez-vous au *Manuel de reconstruction après sinistre de NetWorker*.

# <span id="page-489-0"></span>**Suivi des sauvegardes planifiées**

Pour vérifier que les ressources client et groupe ont été correctement configurées, exécutez un test pour chaque client du nœud sur lequel s'exécute le serveur NetWorker :

#### **savegrp -pv -c** *nom\_client nom\_groupe*

Si le test n'affiche pas toutes les entités de sauvegarde planifiées, effectuez l'une des opérations ci-dessous et lancez un second test de vérification :

- Vérifiez la configuration du cluster à l'aide du logiciel de gestion de cluster. Au besoin, reconfigurez le cluster.
- Veillez à ce que les sauvegardes définies pour le client appartiennent bien à ce client. Si nécessaire, redistribuez ces entités aux ressources Clients qui conviennent.

**Remarque :** si les ressources du cluster ne sont pas correctement configurées, certaines entités de sauvegarde planifiée risquent de ne pas être incluses dans la sauvegarde. Pour plus d'informations sur la configuration des clusters pour les sauvegardes planifiées, reportez-vous à la section [« Règles de propriété des chemins » à la page 491.](#page-490-0)

Pour modifier les règles de la sauvegarde planifiée, créez un fichier vide nommé pathownerignore sur chaque nœud du cluster en exécutant la commande suivante :

**touch "networker\_bin\_dir/pathownerignore"**

Elle permet la sauvegarde de n'importe quel chemin pour un client, que ce chemin appartienne au nœud virtuel ou physique.

**Remarque :** Utilisez le fichier pathownerignore avec précaution.

Le fichier pathownerignore ne modifie pas les règles de propriété par défaut des chemins. Il les ignore lorsqu'il détermine si un système de fichiers doit être sauvegardé durant une sauvegarde planifiée.

### <span id="page-490-1"></span>**Contraindre des sauvegardes à utiliser un index spécifique**

Si vous avez utilisé pathownerignore, vérifiez que la sauvegarde planifiée NetWorker utilise bien l'index client voulu. Si ce n'est pas le cas, vous pouvez contraindre les sauvegardes à prendre place dans un index donné.

Pour contraindre des sauvegardes à utiliser un index spécifique :

- 1. Dans la fenêtre **Administration**, cliquez sur **Configuration**.
- 2. Dans le volet gauche, sélectionnez **Clients**.
- 3. Dans le volet droit, sélectionnez le client qui utilise l'index incorrect.
- 4. Dans le menu **Fichier**, sélectionnez **Propriétés**, puis sélectionnez l'onglet **Applications et modules**.
- 5. Dans le champ d'attribut **Commande de sauvegarde**, saisissez le nom d'un script de sauvegarde contenant **save -c** *nom\_client*.

Pour en savoir plus sur l'attribut Commande de sauvegarde, reportez-vous au [« Utilisation de la commande save avec un script de sauvegarde personnalisé » à la](#page-80-0)  [page 81](#page-80-0).

### <span id="page-490-0"></span>**Règles de propriété des chemins**

Dans un environnement de cluster, le NetWorker logiciel doit établir la distinction entre :

- Systèmes de fichiers associés à un client physique.
- Systèmes de fichiers gérés par un groupe de ressources (client virtuel).

Les critères utilisés dans cette optique sont appelés règles de propriétés des chemins. Ils déterminent le fichier d'index client dans lequel une sauvegarde va être écrite.

Par défaut, le logiciel NetWorker risque de ne pas sauvegarder les entités planifiées en raison de conflits avec la propriété du chemin. Cela évite à un client virtuel NetWorker d'écrire dans plusieurs fichiers d'index clients. Le logiciel NetWorker perçoit alors le client (à qui appartient le système de fichiers) comme ne correspondant pas au client de l'actuelle entité planifiée. L'écriture sur plusieurs index peut poser problème à la restauration.

Ces conditions provoquent l'omission du système de fichiers et sa *non-sauvegarde* pendant une sauvegarde planifiée :

- Si un système de fichiers appartenant à un client virtuel est défini dans l'attribut Entité de sauvegarde pour une ressource client physique.
- Si un système de fichiers appartenant à un client physique est défini dans l'attribut Entité de sauvegarde pour une ressource client virtuel.

### **Privilèges d'administrateur**

Pour interroger la base de données du cluster, un utilisateur doit disposer des privilèges d'administration. Si un utilisateur qui ne dispose pas des privilèges d'administration sauvegarde un système de fichiers appartenant à un nœud virtuel, la résolution de la propriété du chemin échoue et les fichiers sont sauvegardés sous le fichier index client du nœud physique et non sous le fichier index du nœud virtuel. Pour contraindre le logiciel NetWorker à sauvegarder les fichiers sous le fichier index client du nœud virtuel, vous devez utiliser l'option **-c**. Pour plus d'informations, reportez-vous à la section [« Contraindre des sauvegardes à utiliser un index](#page-490-1)  [spécifique » à la page 491](#page-490-1).

### **Vérification des règles de propriété des chemins**

Pour vérifier la règle de propriété du chemin de NetWorker :

1. Saisissez la commande suivante sur l'invite de commande du serveur NetWorker :

**savegrp -p -c** *nom\_client*

2. Passez en revue les systèmes de fichiers qui appartiennent à *nom\_client*. Cette procédure fait partie de l'installation normale d'un cluster. Pour en savoir plus, reportez-vous au *Guide d'installation NetWorker* approprié.

Pour savoir s'il y a erreur de propriété de certaines sauvegardes, exécutez un test en activant l'option **verbose**. Le résultat de la commande indique sur quels fichiers d'index clients chaque entité sera sauvegardée. Par exemple :

**savegrp -pv -c** *nom\_client nom\_groupe*

Pour ignorer les règles de propriétés par défaut des chemins NetWorker, vous pouvez créer le fichier *pathownerignore* dans ce répertoire :

Sous Windows :

<*répertoire\_bin\_networker*>

Par exemple, C:\Program Files\Legato\nsr\bin

Sous UNIX :

*networker\_bin\_dir*

Ce fichier déclenche la sauvegarde du système de fichiers par le logiciel NetWorker. Toutefois, le système de fichiers est enregistré sous le fichier index client du propriétaire approprié.

Si la sauvegarde planifiée utilise l'index incorrect, reportez-vous à [« Contraindre des](#page-490-1)  [sauvegardes à utiliser un index spécifique » à la page 491.](#page-490-1)

### **Modification des règles de propriété des chemins**

Lorsque ces règles sont modifiées, l'entité est sauvegardée dans un fichier d'index client différent de son propriétaire par défaut.

## **Modification des règles de propriété des chemins pendant une sauvegarde non planifiée**

Pour modifier les règles de propriété des chemins en vue d'une sauvegarde non planifiée, saisissez la commande suivante à l'invite :

**save -c** *nom\_client*

## **Modification des règles de propriété des chemins pendant une sauvegarde planifiée**

Pour modifier les règles de propriété de chemins pendant une sauvegarde planifiée

- 1. Dans la fenêtre **Administration**, cliquez sur **Configuration**.
- 2. Dans le volet gauche, sélectionnez **Clients**.
- 3. Dans le volet droit, sélectionnez le client qui utilise l'index incorrect.
- 4. Dans le menu **Fichier**, sélectionnez **Propriétés**, puis sélectionnez l'onglet **Applications et modules**.
- 5. Dans le champ d'attribut **Commande de sauvegarde**, saisissez le nom d'un script de sauvegarde contenant **save -c** *nom\_client*.

Pour en savoir plus sur l'attribut Commande de sauvegarde, reportez-vous au [« Utilisation de la commande save avec un script de sauvegarde personnalisé » à la](#page-80-0)  [page 81](#page-80-0).

# <span id="page-492-0"></span>**Utilisation d'un nœud de stockage physique et d'un serveur virtuel sur les plates-formes de cluster UNIX**

Cette section explique comment accéder à un nœud de stockage physique à l'aide d'un serveur virtuel NetWorker.

Il est possible d'installer et de configurer un nœud de stockage NetWorker sur les nœuds du cluster. Toutefois, le nœud de stockage NetWorker n'est pas une application hautement disponible. Ces consignes s'appliquent lorsque vous utilisez des nœuds de stockage situés dans le cluster et des nœuds de stockage situés en dehors du cluster.

**Remarque :** NetWorker 6.0 et version ultérieure ne prend pas en charge officiellement les nœuds de stockage virtuels à distance.

Pour accéder à un nœud de stockage physique NetWorker à partir d'un serveur virtuel (rd*=physicalhostname:devxxx*) :

- 1. Arrêtez le serveur virtuel NetWorker qui utilise le logiciel de gestion de cluster.
- 2. Modifiez le script **start** du cluster virtuel NetWorker pour recycler le nœud de stockage NetWorker.

**Remarque :** Sur TruCluster 5.0A et version ultérieure, vous devez modifier le script du cluster virtuel NetWorker une seule fois.

Sur chaque nœud vers lequel le serveur virtuel NetWorker peut basculer :

- a. Ouvrez le script du cluster virtuel NetWorker*répertoire\_bin\_networker*, pour le modifier.
- b. Devant la ligne lançant les processus **nsrd**, ajoutez les modifications de script mentionnées dans le [Tableau 93, page 494,](#page-493-1) telles que :

**rsh remote\_hostname "***répertoire\_bin\_networker***/nsr\_shutdown -q &&**

*répertoire\_bin\_networker***/nsrexecd"**

**Remarque :** Remplacez la variable *networker\_bin\_dir*par le chemin d'accès approprié à l'emplacement où les NetWorkerfichiers binaires sont installés sur le NetWorkernœud de stockage.

- c. Au besoin, resynchronisez le script du serveur NetWorker **startup** à l'aide de votre système de gestion de cluster.
- 3. Redémarrez le serveur NetWorker.

<span id="page-493-1"></span>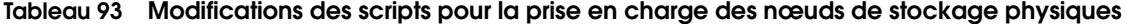

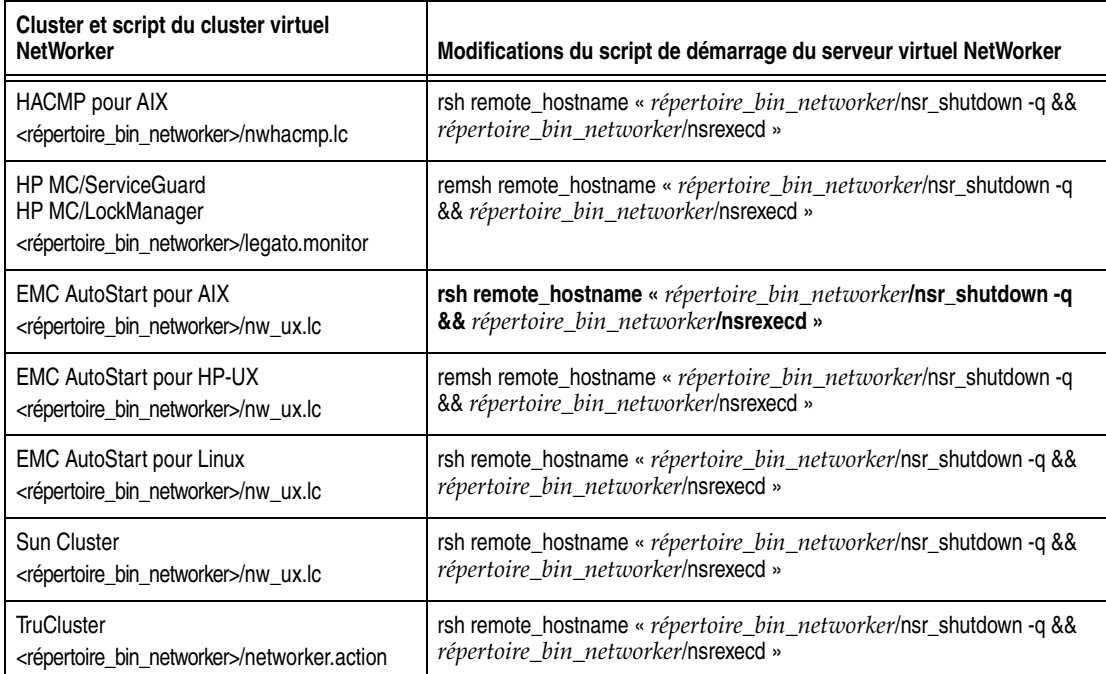

# <span id="page-493-0"></span>**Utilisation de bibliothèques et d'unités de sauvegarde sur bande autonomes**

Cette section explique comment utiliser des bibliothèques et des unités de sauvegarde sur bande autonomes avec un serveur NetWorker hautement disponible. Une infrastructure en partage d'unité, c'est un matériel, un microprogramme ou un logiciel, permettant à plusieurs nœuds d'un cluster de partager l'accès à une unité.

## **Configurations des bibliothèques et des unités de sauvegarde sur bande autonomes**

Si le cluster dispose d'une infrastructure de partage d'unité prenant en charge les librairies et les unités à bandes autonomes. Pour configurer votre système, utilisez :

- ◆ Unités de librairies partagées et unités à bandes autonomes partagées, utilisez [« Option de configuration 1 » à la page 495.](#page-494-0)
- Unités de librairies partagées mais *pas* des unités à bandes autonomes partagées, utilisez [« Option de configuration 2 » à la page 496](#page-495-0).
- Unités non partagées ou toute autre configuration, utilisez « Option de [configuration 3 » à la page 498](#page-497-0), qui ne requiert pas l'infrastructure de partage d'unité.

**Remarque :** Veillez à ce que votre infrastructure de partage d'unité soit bien certifiée par le fabricant de votre logiciel de cluster.

### <span id="page-494-0"></span>**Option de configuration 1**

Cette option propose une sauvegarde sans faille automatique. Elle vous permet d'accéder aux unités de sauvegarde sur bande partagées et unités de bibliothèque partagées à l'aide d'un serveur NetWorker hautement disponible. [Figure 34 à la](#page-494-1)  [page 495](#page-494-1) offre un affichage graphique de cette option de configuration.

**Remarque :** Une seule librairie est nécessaire, mais vous pouvez en ajouter d'autres.

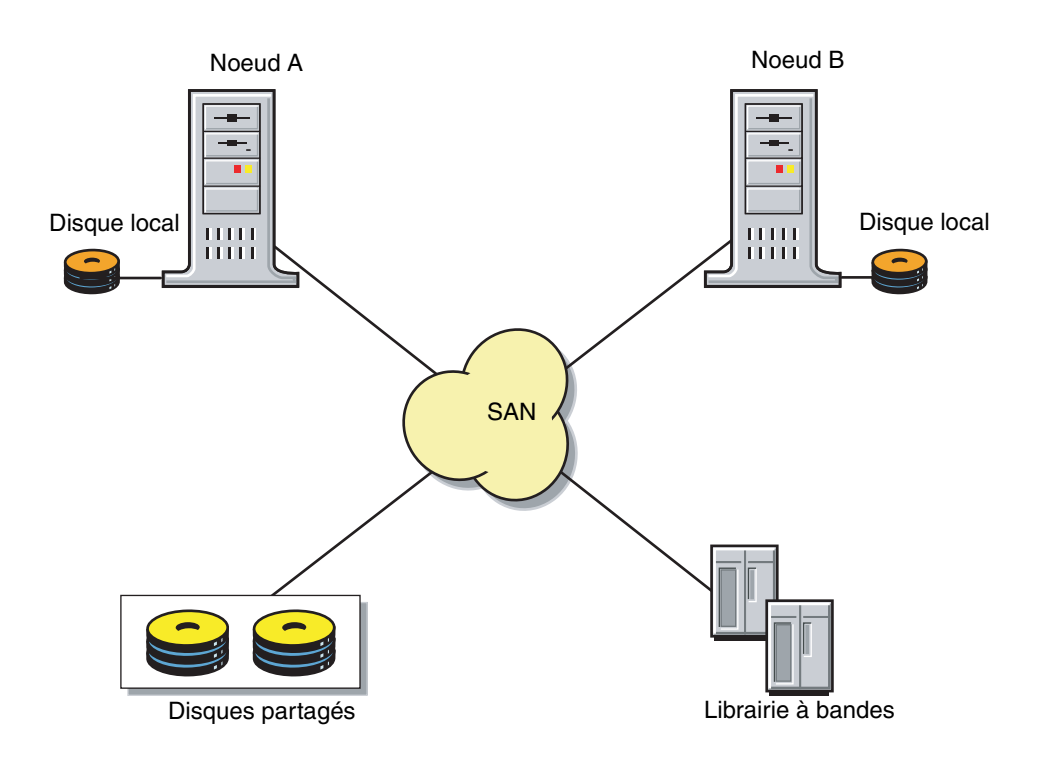

### <span id="page-494-1"></span> **Figure 34 Option de configuration 1**

Pour configurer les unités de sauvegarde sur bande partagées et les unités de bibliothèque partagées fonctionnant avec un serveur NetWorker hautement disponible, procédez comme suit :

- 1. Créez une interface entre toutes les unités de librairies et tous les nœuds du cluster vers lequel le serveur NetWorker peut effectuer une reprise. Utilisez une SCSI en état de marche ou un interrupteur Fibre Channel, ainsi que le logiciel qui convient.
- 2. Assurez-vous que l'infrastructure en unité partagée (pont SAN, routeur modulaire de données) gère l'isolation et la protection complètes du chemin entre la librairie et le nœud, cela tandis que le serveur NetWorker est en cours d'exécution. Le chemin doit être protégé des signaux de bus égarés et de l'accès non autorisé depuis d'autres nœuds.

**Remarque :** Si les processus effectués sur des nœuds autres que celui exécuté sur le serveur NetWorker peuvent accéder aux unités de sauvegarde sur bande, la corruption des données n'est pas exclue. Cette dernière peut ne pas être détectée par le logiciel NetWorker.

- 3. Modifiez le script de démarrage du serveur virtuel NetWorker (en ajoutant les commandes de réservation nécessaires à la réaffectation d'unités sur les nœuds (commandes pour le pont) devant la ligne lançant le processus **nsrd**.
- 4. Veillez à ce que l'infrastructure en partage d'unité prenne en charge l'isolation du chemin. Pour les plates-formes UNIX, utilisez les commandes appropriées du système d'exploitation de votre plate-forme par rapport à votre unité. Par exemple, **ta** ou **cpio** :
	- a. Depuis le nœud A, écrivez une quantité de données suffisamment importante sur la bande. Pendant la session d'écriture, activez et désactivez deux fois le nœud B.
	- b. Vérifiez que les données ont été correctement écrites en lisant celles de la bande et en les comparant aux données d'origine.

Le [Tableau 94](#page-495-1) explique les résultats de la vérification.

<span id="page-495-1"></span>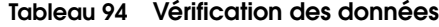

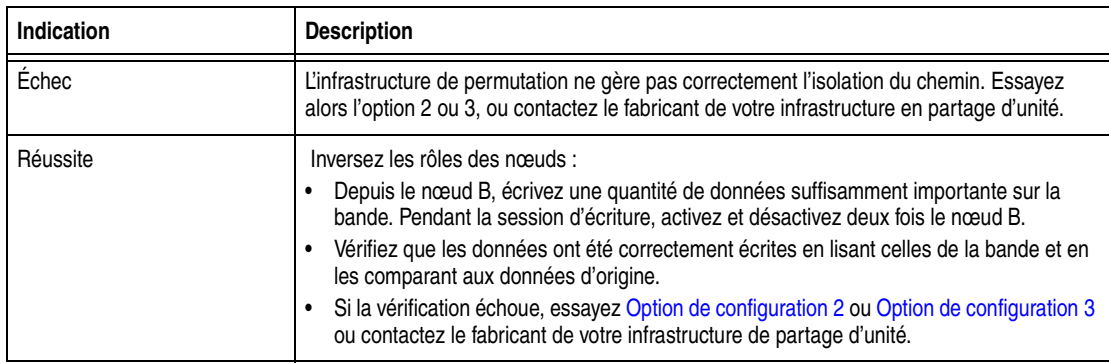

5. Configurez les bibliothèques et les unités de sauvegarde sur bande.

### <span id="page-495-0"></span>**Option de configuration 2**

Cette option offre une sauvegarde parfaite permettant l'accès aux unités à bandes non partagées et aux unités de librairies partagées depuis votre serveur NetWorker hautement disponible. Toutefois, une intervention peut s'avérer nécessaire durant la restauration des données. La [Figure 35 à la page 497](#page-496-0) offre un affichage graphique de cette option de configuration.

**Remarque :** Si *N* nœuds sont utilisés, *N-1* licences de nœud de stockage sont nécessaires. *N* indique le nombre de nœuds de reprise dont dispose votre serveur virtuel NetWorker.

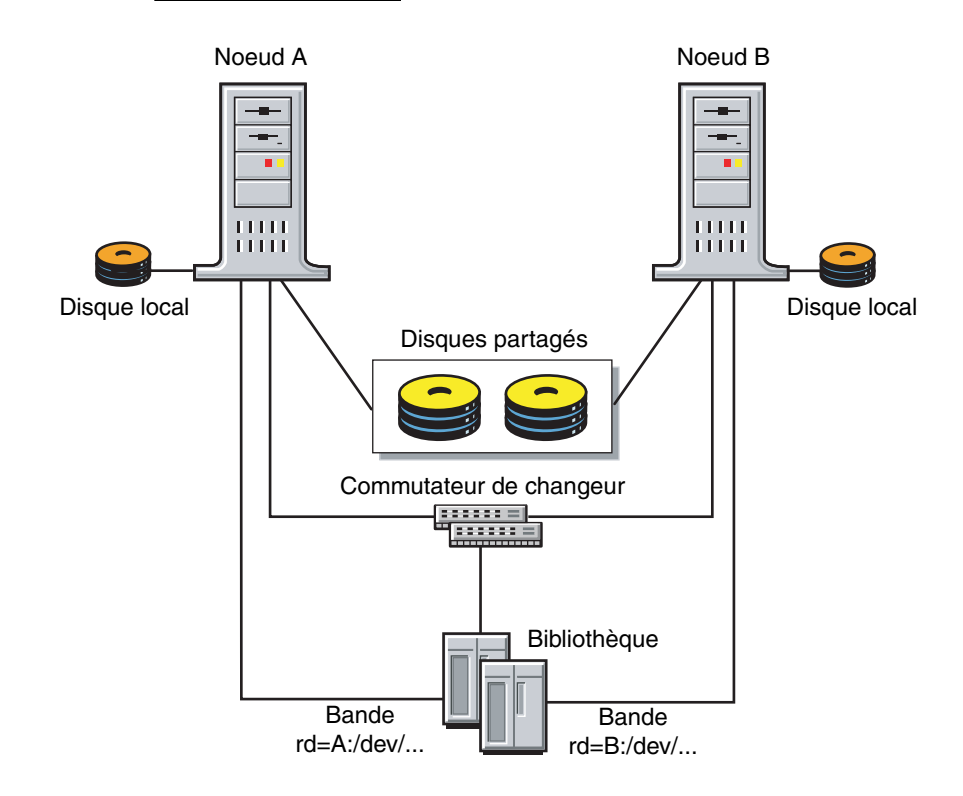

#### <span id="page-496-0"></span> **Figure 35 Option de configuration 2**

Pour configurer les unités devant fonctionner avec un serveur virtuel NetWorker :

- 1. Établissez une interface entre l'unité de librairie et les nœuds de reprise NetWorker. Utilisez une SCSI en état de marche ou un interrupteur Fibre Channel, ainsi que le logiciel qui convient au besoin.
- 2. De manière exclusive, reliez chaque unité à bandes à un nœud séparé au sein du cluster. Par exemple :
	- Reliez l'unité à bandes 1 au nœud A exclusivement.
	- Reliez l'unité à bandes 2 au nœud B exclusivement.
- 3. Configurez les unités de sauvegarde sur bande comme nœuds de stockage physiques distants. Par exemple :

Sous Windows :

**rd=nodeA:\\.\Tape.0 rd=nodeB:\\.\Tape.1**

Sous UNIX :

**rd=nodeA:/dev/tape#1 rd=nodeB:/dev/tape#2**

**Remarque :** Lorsque vous définissez une unité de sauvegarde sur bande, attribuez la propriété au nœud relié exclusivement à cette unité.

### <span id="page-497-0"></span>**Option de configuration 3**

Cette option offre une sauvegarde parfaite permettant l'accès aux unités à bandes non partagées et aux unités de librairies non partagées depuis un serveur NetWorker hautement disponible. Toutefois, une intervention peut s'avérer nécessaire durant la restauration des données. La [Figure 36 à la page 498](#page-497-1) offre un affichage graphique de cette option de configuration.

**Remarque :** *N* indique le nombre de nœuds de reprise dont dispose votre serveur virtuel NetWorker.

- Si *N* nœuds sont utilisés, *N-1* licences de nœud de stockage sont nécessaires.
- Au moins *N* bibliothèques sont nécessaires, 1 par nœud de basculement.

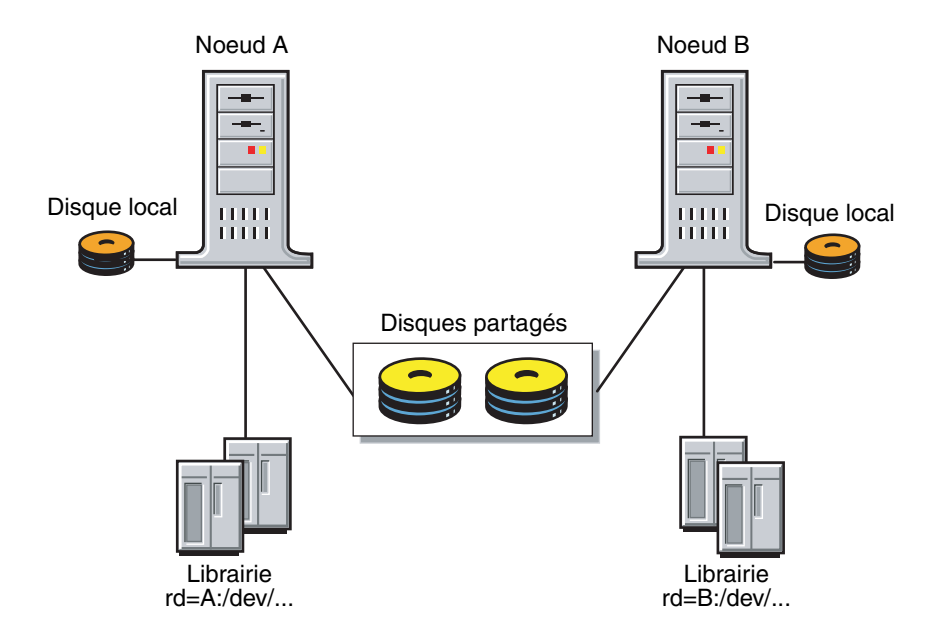

### <span id="page-497-1"></span> **Figure 36 Option de configuration 3**

Pour configurer les unités de librairies à bandes devant fonctionner avec un serveur virtuel NetWorker :

- 1. Reliez la librairie uniquement au serveur NetWorker.
- 2. Utilisez cette commande pour configurer les unités de bibliothèque et les unités de sauvegarde sur bande non partagées comme nœuds de stockage physiques à distance. Par exemple :

Sous Windows :

```
jbconfig -s serveur_virtuel
rd=nodeA:\\.\Tape.0
rd=nodeB:\\.\Tape.1
rd=nodeA:\\.\Tape.3
Sous UNIX : 
jbconfig -s serveur_virtuel
rd=nodeA:/dev/tape#1
rd=nodeB:/dev/tape#2
rd=nodeA:/dev/changer
```
3. Réitérez ces étapes pour chaque nœud de reprise du serveur NetWorker.

# **DDS au sein d'un cluster**

Deux options sont disponibles pour utiliser la fonction DDS au sein d'un cluster :

- ◆ [« Contrôle de la robotique au sein de la configuration de cluster » à la page 499](#page-498-0)
- [« Contrôle de la robotique à partir d'un hôte autonome » à la page 503](#page-502-0).

Pour obtenir plus d'informations sur cette fonction, reportez-vous à « Partage [dynamique de lecteurs » à la page 97](#page-96-0).

Ces sections décrivent les plates-formes de clusters prises en charge et les deux méthodes d'utilisation de DDS au sein d'un cluster.

### **Haute disponibilité et DDS**

Le logiciel NetWorker déplace et redémarre les opérations en cours lors d'un échec sur un nœud de cluster. Les seules opérations qui sont actuellement hautement disponibles sont le serveur et les sauvegardes de groupe NetWorker.

### **Limites de haute disponibilité du programme nsrjb**

Si le serveur NetWorker échoue à partir d'un nœud vers un nouveau nœud cible, les opérations de librairie standard (telles que l'inventaire, le libellé, le chargement ou le déchargement d'un volume) ne redémarreront pas automatiquement sur le nouveau nœud cible.

### **Exemple 45 Une panne de l'hôte requiert l'intervention de l'utilisateur.**

Vous avez le scénario suivant : deux hôtes physiques A et B (avec la fonction DDS activée) partagent les lecteurs sur une bibliothèque.

L'hôte physique A charge une bande dans un lecteur partagé de la librairie. Si l'hôte physique A tombe ensuite en panne, le volume est conservé dans ce lecteur partagé jusqu'à ce que vous émettiez la commande de réinitialisation **nsrjb -H** (dans cet exemple, à partir de l'hôte B).

Cette commande décharge le lecteur et le rend disponible pour des sauvegardes futures. La commande de réinitialisation efface le lecteur en accédant à l'unité à partir d'un autre chemin partagé. Dans cet exemple, l'autre chemin partagé se trouverait sur l'hôte B.

Pour réussir le déchargement d'un volume, le logiciel NetWorker doit pouvoir accéder au même chemin que celui à partir lequel le chargement initial de ce volume a été effectué.

### <span id="page-498-0"></span>**Contrôle de la robotique au sein de la configuration de cluster**

Pour utiliser DDS dans un cluster avec la robotique contrôlée dans la configuration de cluster :

- Un nœud doit être un serveur virtuel NetWorker. Ce serveur virtuel NetWorker contrôle la robotique à partir du cluster.
- ◆ Les nœuds de stockage physiques du cluster sont configurés pour partager le même lecteur.
- ◆ Vous devez exécuter le programme **jbconfig** sur le serveur NetWorkerpour installer la librairie.

Pour configurer un cluster hautement disponible, le fichier d'unité spécial pour la robotique de la librairie doit être installé sur tous les nœuds physiques du cluster. Le fichier d'unité spécial pour la robotique de la librairie est fourni par les fabricants de clusters. Vous devez utiliser la même convention de dénomination pour tous les

nœuds du cluster. Par exemple, sur un cluster Windows, le chemin d'accès spécial à l'unité serait scsidev@1.4.0.

**Remarque :** Certains systèmes d'exploitation possèdent déjà le fichier d'unité spécial pour la robotique de librairie associée. Essentiellement, ces fichiers d'unités spéciaux représentent un pointeur vers une bande générique ou un gestionnaire d'unité de librairie. Pour déterminer si le fichier d'unité spécial a été livré avec votre système d'exploitation, exécutez la commande **inquire**.

Si les fichiers d'unité spéciaux ne sont pas intégrés au système d'exploitation, reportez-vous au *Guide d'installation NetWorker*.

**Remarque :** Si vous ne disposez pas des fichiers d'unités spéciaux sur les nœuds du cluster, vous devrez peut-être installer les adaptateurs de bus HBA en fibres optiques dans les mêmes emplacements PCI sur tous les nœuds physiques au sein du cluster.

Avec la plupart des environnements de clusters, l'adaptateur HBA peut être configuré pour créer le même chemin scsi/FC sur chaque nœud physique du cluster pour rendre le contrôle de la robotique NetWorker hautement disponible. Par conséquent, le fichier scsidev@ *bus.target.lun* sera identique pour la robotique de chaque nœud du cluster.

La [Figure 37](#page-499-0) illustre l'activation de la fonction DDS dans un cluster.

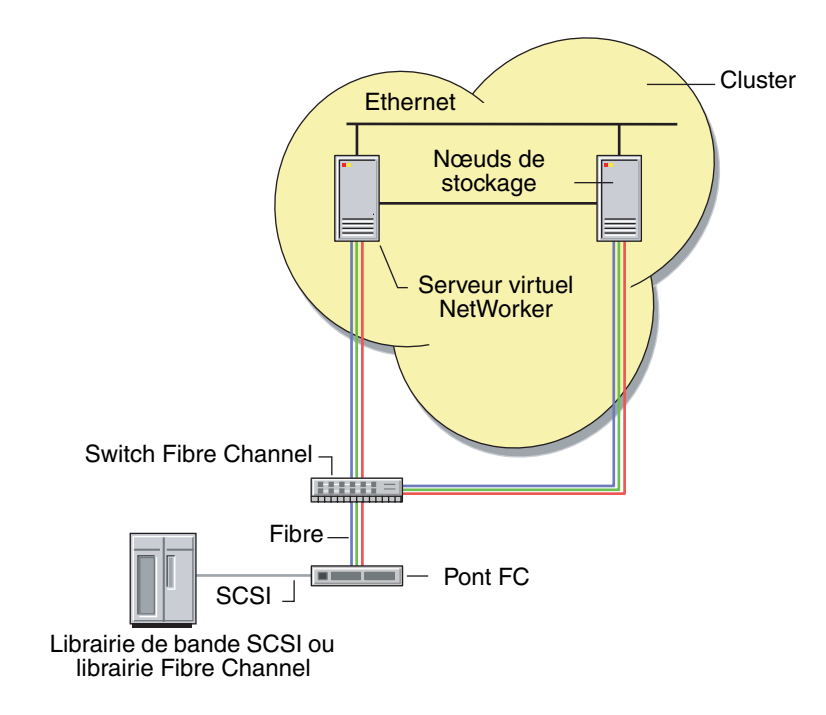

### **Figure 37 Fonction DDS activée avec la robotique contrôlée dans le cluster**

### <span id="page-499-0"></span>**Utilisation du programme jbconfig pour contrôler la robotique**

Pour contrôler la robotique, vous devez utiliser le programme **jbconfig** pour configurer les unités au sein du cluster. Deux options sont disponibles pour l'utilisation du programme **jbconfig** afin de configurer les unités au sein du cluster.

- Utilisation du programme *jbconfig avecdes fichiers d'unités spéciaux*
- ◆ Utilisation du programme **jbconfig** program *sans*fichier d'unité spécial

Le processus de configuration est semblable dans les deux cas sauf pour l'invite :

entrez le port de contrôle de la librairie au format suivant

L'invite à laquelle la réponse diffère est illustrée dans [Exemple 46 à la page 501](#page-500-0) et [Exemple 47 à la page 501.](#page-500-1)

Voici un exemple de script **jbconfig** avec les réponses appropriées :

jbconfig 1) Configurer une bibliothèque AlphaStor/SmartMedia. 2) Configure an Autodetected SCSI Jukebox. 3) Configure an Autodetected NDMP SCSI Jukebox. 4) Configure an SJI Jukebox. 5) Configure an STL Silo. Quel type de bibliothèque configurez-vous ? [1] **4** Entrez le numéro correspondant au type de librairie installée : 1) ADIC-1200c/ADIC-1200d 2) ADIC-VLS 3) ARC DiamondBack 4) Sun 20Gb 4mm Tape Loader . . . 45) Digital TL800 46) Digital TL810 47) Digital TL820 48) Digital TL893 Choix ? **48** Installation d'une librairie 'Digital TL893'. Nom que vous souhaitez affecter à cette unité de bibliothèque ? *juke\_box\_1*

À ce stade, le programme **jbconfig** diffère pour les configurations obtenues auprès d'un fabricant sans gestionnaire avec gestionnaire.

#### <span id="page-500-0"></span> **Exemple 46 Sur Sun Cluster sans fichier d'unité spécial**

Avec scsidev@2.3.0 pour l'unité, vous devriez saisir ce qui suit lors de l'utilisation du programme **jbconfig** :

```
Entrez le port de contrôle de la librairie au format 
  suivant:scsidev@3.0.0
Chemin d'accès du port de contrôle pour l'unité de bibliothèque 
  ?scsidev@2.3.0
```
### <span id="page-500-1"></span> **Exemple 47 Sur TruCluster 5.1B avec un fichier d'unité spécial**

Avec /dev/changer/mc0 pour l'unité, vous devriez saisir ce qui suit lors de l'utilisation du programme **jbconfig** :

Entrez le port de contrôle de la librairie au format suivant:scsidev@3.0.0 Nom de chemin du port de contrôle de la librairie ? **/dev/changer/mc0**

**Remarque :** Le programme **jbconfig** est désormais essentiellement configuré de la même façon pour les deux clusters avec ou sans gestionnaire fourni par le fabricant.

Chemin d'accès du port de contrôle pour l'unité de bibliothèque ?**scsidev@2.3.0**

Activer l'auto nettoyage de NetWorker (oui / non) [oui]? **non** La librairie configurée ne peut pas localiser ses lecteurs. Vous devez fournir cette information.

Est-ce qu'un lecteur va être destiné à l'usage NDMP ? (oui/non)[non] **non** Est-ce qu'un lecteur va avoir plus d'un chemin d'accès ? (oui / non) [non] **oui** Vous serez invité à plusieurs chemins pour chaque lecteur. Appuyer sur <Entrée> pour une valeur par défaut nulle permet de passer au lecteur suivant. Veuillez entrer les informations sur le chemin de l'unité dans un des formats suivants : /dev/rmt/1cbn --pour un chemin local, hôte:chemin-unité --pour un nœud distant ou hôte:lettre-unité:chemin répertoire --pour un fichier disque Windows Lecteur 1, élément 1 Chemin d'unité 1 ? bigstar.legato.com:/dev/rmt/0cbn Chemin d'unité 2 ? [] littleman.legato.com:/dev/rmt/0cbn Chemin d'unité 3 ? [] Lecteur 2, élément 2 Chemin d'unité 1 ? bigstar.legato.com:/dev/rmt/1cbn Chemin d'unité 2 ? [] littleman.legato.com:/dev/rmt/1cbn Chemin d'unité 3 ? [] Veuillez sélectionner le numéro du type de lecteur approprié : 1) 3480 2) 3570 3) 3590 4) 4890 5) 4 mm . . . 40) tkz90 41) travan10 42) tz85 43) tz86 44) tz87 45) tz88 46) tz89 Entrez le type de lecteur 1 ? **46** Est-ce que tous les lecteurs sont du même modèle ? (oui / non) [oui] La librairie a bien été ajoutée. Les options de configuration suivantes ont été définies : >auto nettoyage désactivé. > Au minimum un lecteur a été défini avec plusieurs chemins. Tous ces lecteurs sont définis avec une identification matérielle ainsi qu'une valeur de chemin pour éviter toute confusion en identifiant uniquement le lecteur. L'identification matérielle pour tous les lecteurs qui en ont une est toujours 'autochanger\_name - Drive #' où "autochanger\_name" est le nom donné à la librairie venant juste d'être définie et le symbole # est le numéro du lecteur. > Lecture des code barres activée. > Libellés des volumes qui correspondent aux codes barres. > Emplacement prévu pour contenir la cartouche de nettoyage : 10. Veuillez vous assurer qu'une cartouche de nettoyage se trouve dans cet emplacement. > Nombre de fois où nous utiliserons une cartouche de nettoyage neuve : 20. Vous pouvez revoir et modifier les caractéristiques de la bibliothèque et ses unités associées à l'aide de nwadmin. Voulez-vous configurer une autre librairie ? (oui/non)[non] **non**

### <span id="page-502-0"></span>**Contrôle de la robotique à partir d'un hôte autonome**

Vous pouvez configurer un hôte physique autonome hors du cluster pour contrôler la robotique. Cette procédure est utile :

- ◆ Si vous ne parvenez pas à obtenir une nomenclature uniforme pour les gestionnaires fournis par les fabricants et que vous ne pouvez pas faire correspondre les numéros d'unités logiques (LUN) sur les nœuds du cluster.
- Si vous ne possédez pas un serveur NetWorker au sein du cluster.

Le contrôle de la robotique à l'extérieur du cluster permet d'obtenir un point unitaire de panne. Par conséquent, évaluez vos exigences si vous choisissez cette méthode.

Si vous choisissez d'avoir un hôte physique autonome contrôlant la robotique, vous devez vous assurer que les fichiers binaires suivants soient installés :

- Logiciel client
- Logiciel nœud de stockage
- Logiciel gestionnaire

Vous pouvez configurer le programme **jbconfig** sur l'hôte physique autonome afin de contrôler la robotique.

[Figure 38 à la page 503](#page-502-1) illustre la manière dont un hôte physique autonome hors du cluster peut être utilisé pour contrôler la robotique.

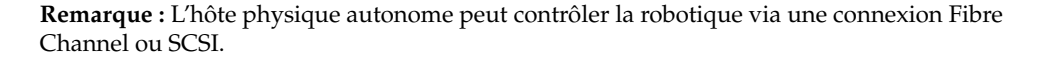

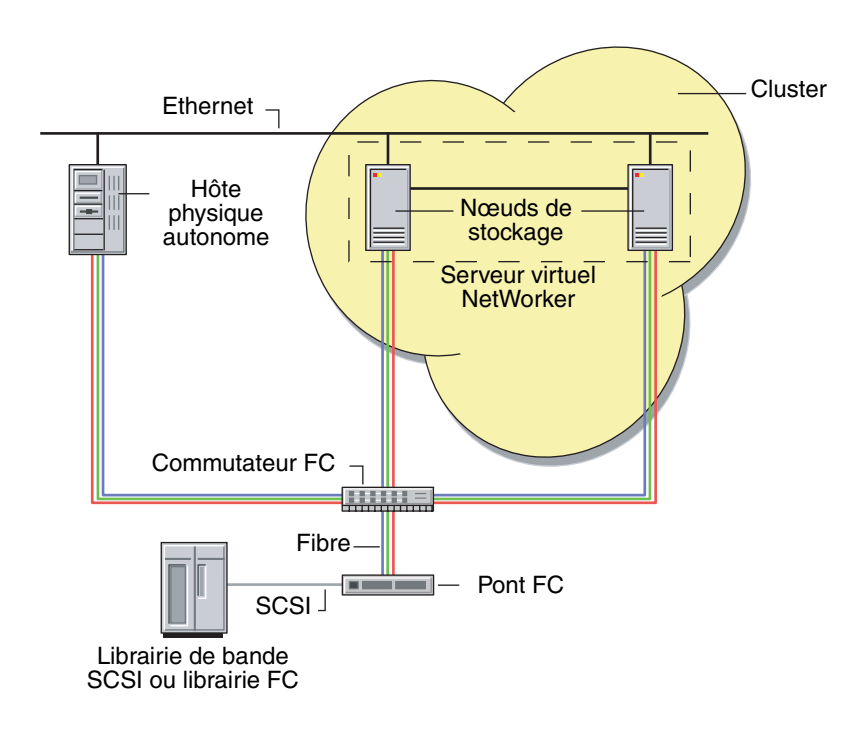

<span id="page-502-1"></span> **Figure 38 Fonction DDS activée avec la robotique contrôlée hors du cluster**

# **Contrôle de la robotique à partir d'un serveur NetWorker sur un autre cluster**

Un serveur NetWorker dans un cluster peut être configuré pour contrôler la robotique des nœuds d'un autre cluster. Cette configuration est illustrée dans [Figure 39](#page-503-0). Le serveur virtuel NetWorker du cluster B contrôle la robotique pour les nœuds de stockage physiques dans le cluster A.

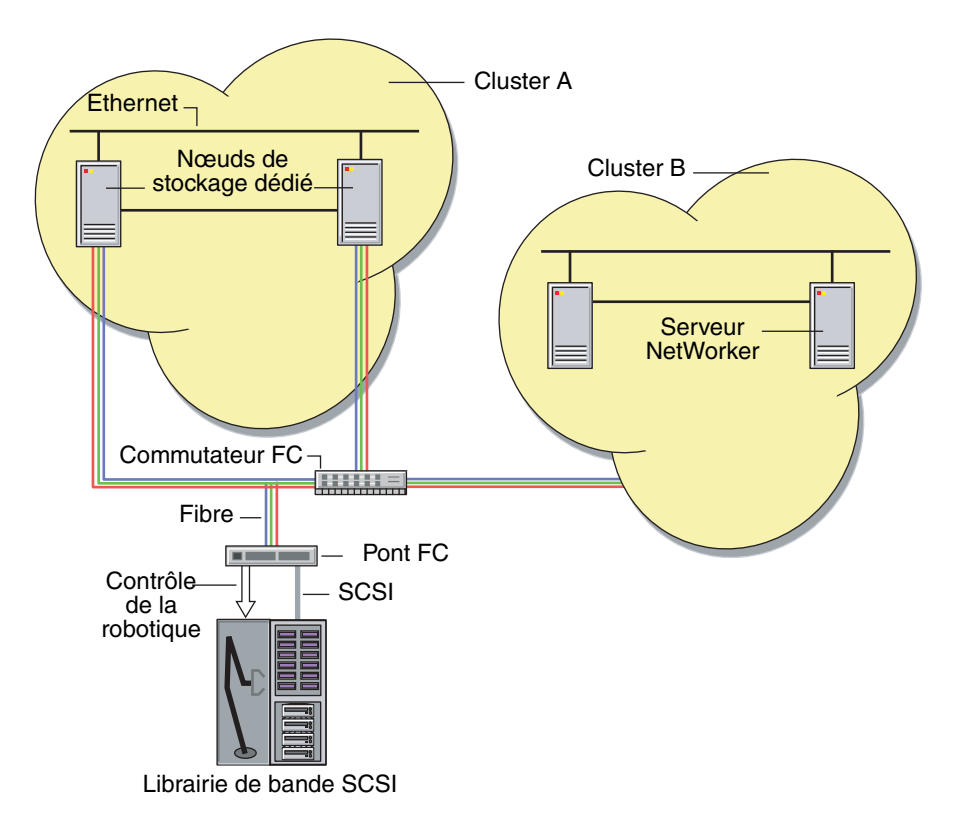

<span id="page-503-0"></span> **Figure 39 Contrôle de la robotique entre les clusters**
# **Licence d'utilisation pour clusters NetWorker**

Cette section traite des différents points relatifs à NetWorker la licence d'utilisation du cluster.

#### **Activation du serveur NetWorker hautement disponible**

Une licence d'utilisation pour connexion du client de cluster est nécessaire pour chaque nœud physique du cluster sur lequel vous voulez exécuter le serveur NetWorker hautement disponible.

En outre, un nœud de stockage configuré localement (via un nom d'hôte correspondant au nom d'hôte physique du nœud qui exécute le serveur virtuel NetWorker) ne requiert *pas* de code d'activation de nœud de stockage distinct.

Par exemple, sur un nœud de cluster dont le nom d'hôte physique est Noeud A, une unité distante définie comme rd=NodeA:/dev/tape1 n'aura pas besoin de code d'activation de nœud de stockage distinct lorsque le serveur virtuel NetWorker sera exécuté sur Noeud A. Un exemple de cette configuration est illustré en [« Option de](#page-497-0)  [configuration 3 » à la page 498](#page-497-0)

# **Activation des clients de cluster et virtuels**

La licence d'utilisation client de NetWorker fait la distinction entre ordinateurs autonomes et ordinateurs membres d'un cluster. Un serveur NetWorker qui sauvegarde un ordinateur membre d'un cluster a besoin d'une licence de connexion pour client de cluster plutôt que d'une licence de connexion client.

Les licences pour connexion des clients de cluster sont distribuées selon le principe du « premier arrivé, premier servi ». Chaque fois qu'un client de cluster (physique ou virtuel) est sauvegardé pour la première fois, une licence de connexion de client pour cluster est attribuée au nœud physique où s'exécute le client virtuel. Ces licences sont associées aux nœuds physiques. Par conséquent, une fois qu'une licence de connexion de client pour cluster est attribuée, des clients virtuels s'exécutant sur ce nœud physique peuvent être sauvegardés.

# **Clients de cluster**

Pour pouvoir sauvegarder un client de cluster, votre serveur NetWorker a besoin des éléments suivants :

- Une ressource Client définie pour ce membre du cluster
- ◆ Une licence de connexion de client pour cluster par hôte physique.

Lorsque le nombre de licences est épuisé, vous devez effectuer l'une des opérations suivantes :

- Acheter d'autres licences pour connexion des clients de cluster
- Supprimer les ressources Client de cluster NetWorker ayant bénéficié d'une licence de ce type.

Si un client de cluster distant n'utilise pas la même plate-forme que le serveur NetWorker, vous aurez besoin du code d'activation ClientPak approprié. Par exemple, si le serveur virtuel NetWorker est sur un système Sun Cluster 3.0 et que le client de cluster est membre d'un environnement HACMP pour AIX, vous devrez vous procurer une licence de connexion de client pour cluster et une clé ClientPak UNIX.

### **Clients virtuels**

Pour sauvegarder des clients virtuels, le nœud de cluster qui l'exécute doit bénéficier d'une licence d'utilisation au sein du serveur NetWorker avec une licence de connexion du client pour cluster à base de l'hôte physique. Le client virtuel lui-même ne requiert pas de licence de connexion de client pour cluster mais l'hôte physique sur lequel il réside doit avoir une licence de connexion de client pour cluster.

### **Exigences de licences pour sauvegarder des clients de cluster**

Elle nécessite un serveur NetWorker compatible avec le système de cluster. Il n'est pas utile que le serveur NetWorker soit *dans* un cluster pour en sauvegarder les clients.

Les serveurs NetWorker reconnaissant les clusters peuvent fonctionner sur les ordinateurs autonomes ou membres d'un cluster. Tous les serveurs NetWorker versions 6.0 et ultérieures les reconnaissent.

Pour obtenir la liste des serveurs compatibles avec le système de cluster et antérieurs à la version NetWorker 6.1, reportez-vous aux *Guides de compatibilité logicielle EMC*.

#### **Sauvegarde des modules d'application sur les clients de cluster**

Pour sauvegarder un Module NetWorker du client virtuel, ce dernier requiert une licence de module d'application.

Pour sauvegarder un Module NetWorker de l'hôte physique, l'ordinateur du client physique requiert une licence de module d'application.

Par exemple, les nœuds physiques A et B sont mis en cluster et exécutent une base de données. Le nœud virtuel C s'exécute sur ce cluster et offre l'accès à la base de données. Si le nœud C est le seul moyen de sauvegarde de la base de données, une licence de module d'application de base de données est requise. Si le nœud physique sauvegarde également la base de données, un second module d'application de base de données est nécessaire. Évidement, des licences de connexion de client pour cluster sont requises pour les deux nœuds physiques.

# **Exigences de prise en charge de l'assistant de configuration du client**

Cette section décrit les exigences requises pour utiliser l'assistant de configuration du client dans un environnement de cluster.

- Sur un serveur NetWorker hautement disponible, le fichier servers partagé doit être mis à jour avec les fichiers *nsrwizcon.res* et *nsrwizclnt.res* à partir du fichier servers local :
	- Sous UNIX :
		- **cp** */nsr.NetWorker.local/res/nsrwiz\*res /nsr/res*
	- Sous Windows :

```
copiez c:\program files\legato\nsr\res\nsrwiz*res 
<lecteur partagé>: \nsr\res
```
L'hôte à partir duquel l'assistant est exécuté et l'hôte serveur NetWorker doivent être répertoriés dans fichier *servers* local et partagé sur l'hôte client qui est configuré pour une sauvegarde planifiée.

Pour plus d'informations sur l'assistant de configuration du client, reportez-vous à la section [« Utilisation de l'Assistant de configuration du client NetWorker » à la](#page-52-0)  [page 53](#page-52-0).

**Prise en charge du serveur NetWorker pour NDMP**

**20**

Ce chapitre traite des points suivants :

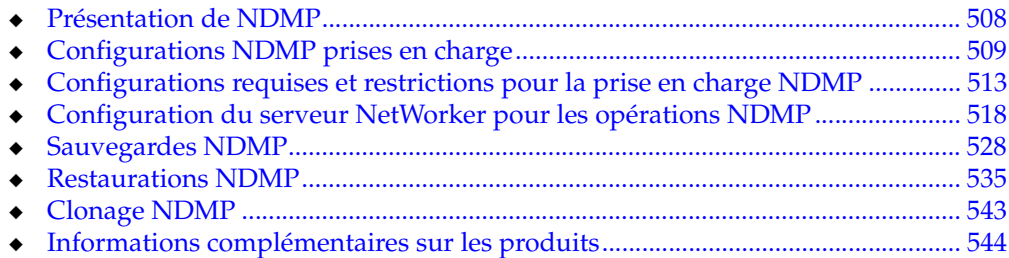

# <span id="page-507-0"></span>**Présentation de NDMP**

Network Data Management Protocol [\(NDMP \(Network Data Management Protocol\)\)](#page-738-0) est un protocole TCP/IP qui précise la façon dont les composants réseau communiquent entre eux pour déplacer des données contenues dans chaque composant d'un réseau à des fins de sauvegarde et de restauration.

Avec NDMP, des fournisseurs différents peuvent utiliser un protocole NDMP commun pour l'architecture de sauvegarde. Les données sont copiées d'un disque vers une bande ou un disque, quel que soit le système d'exploitation ou la plate-forme. Des informations de suivi sont également échangées avec le logiciel de sauvegarde à l'aide du même protocole, quel que soit le type du logiciel.

NDMP fonctionne avec le logiciel NetWorker pour les sauvegardes, le clonage, les restaurations, les mises à jour et les interrogations des fichiers de ressources. Toutes les communications passent par le NDMP.

L'objectif de NDMP est de traiter les problèmes associés à la sauvegarde de réseaux hétérogènes pour les fournisseurs de système d'exploitation, les développeurs de sauvegarde et les unités Network Attached Storage (NAS).

Le support NDMP de NetWorker comprend le partage et la gestion de bibliothèques dans un environnement NAS. Le terme bibliothèque est synonyme de changeur automatique, autochargeur, carrousel, juke-box et stockage nearline.

# **Prise en charge de la connexion NDMP**

Avec l'interface NDMP de NetWorker, vous pouvez établir une connexion avec des hôtes ayant un [serveur NDMP](#page-743-0) actif ou un module de données NDMP installé. À l'exception du serveur NetWorker, les hôtes, clients ou unités ne nécessitent pas l'installation du logiciel NetWorker. Le NDMP permet à une unité NAS de sauvegarder des données sur d'autres unités de sauvegarde sur bande ou sur disque contrôlés par NDMP sur le réseau. Il n'est pas nécessaire que l'unité de sauvegarde sur bande ou l'unité de disque soit connectée directement à l'unité NAS. NDMP transmet le contrôle des données et des métadonnées de fichiers échangés avec le programme NetWorker.

Pour installer un module de données NDMP ou activer la prise en charge NDMP sur un serveur d'application, reportez-vous à la documentation fournie par le fabricant.

**Licences** L'interface NDMP de NetWorker est une fonction facultative faisant l'objet d'une licence distincte du produit de base NetWorker selon une structure de licences à plusieurs niveaux. Une licence de connexion client NDMP doit être appliquée à chaque baie NAS bien qu'un hôte unique puisse comporter plusieurs ressources client.

> L'utilisation du logiciel de nœud de stockage NetWorker avec prise en charge NDMP nécessite une licence logicielle (où l'interface NDMP de NetWorker n'est pas utilisée).

> En outre, une unité de type de fichier est prise en charge pour les opérations NDMP ; elle peut être utilisée comme unité de données d'amorçage. Une licence DiskBackup est requise pour l'unité de type de fichier.

# <span id="page-508-0"></span>**Configurations NDMP prises en charge**

Le serveur NetWorker avec connexion NDMP prend en charge les configurations suivantes :

- Sauvegarde locale à l'aide d'un serveur de bandes NDMP : la sauvegarde est effectuée vers une unité de sauvegarde sur bande reliée au serveur sur lequel résident les données.
- Nœud de stockage NetWorker : la sauvegarde est effectuée depuis un hôte NDMP vers une unité de sauvegarde sur bande NetWorker, un disque, un disque optique ou un autre type de support relié à un nœud de stockage NetWorker.

Les nœuds de stockage NetWorker utilisent un agent de serveur de données (DSA). Un DSA agit en tant qu'agent de sauvegarde entre un serveur NetWorker et tout client ne disposant pas du logiciel NetWorker. Exemple de DSA : un hôte NDMP génère des données de sauvegarde propriétaires et les envoie à une unité de stockage NetWorker pour lui associer une entité de sauvegarde. De la même façon, un DSA agira comme un agent dans la restauration entre un serveur NetWorker et tout client sans logiciel NetWorker.

**Remarque :** Les sauvegardes effectuées via la fonction DSA ont un indicateur **D**.

Tiers utilisant un serveur de bandes NDMP : la sauvegarde est effectuée d'un serveur NDMP vers un autre.

# **Sauvegarde locale utilisant un serveur de bandes NDMP**

Avec une sauvegarde locale utilisant un serveur de bandes NDMP, les données sauvegardées sont envoyées depuis le serveur de bandes NDMP/serveur de données (tous les deux sur le même hôte) vers l'unité de sauvegarde sur bande ou la bibliothèque qui lui est directement associée. Les données ne parcourent pas le réseau, ce qui empêche la congestion de ce dernier.

Avec une sauvegarde locale, seules les métadonnées et les informations de contrôle NDMP (illustrées dans la [Figure 40 à la page 510](#page-509-0) en tant qu'historique de fichiers) traversent le réseau entre le serveur de sauvegarde, le serveur de bandes NDMP et le serveur de données. NetWorker utilise les informations de l'historique de fichiers pour mettre à jour les index et les bases de données des supports.

La [Figure 40](#page-509-0) représente une configuration de sauvegarde locale. L'hôte NDMP est à la fois un fournisseur de service de données (DSP) NDMP et un service de bande.

Le serveur NetWorker ou l'application de gestion des données (DMA) exécute les tâches suivantes :

- ◆ lance la requête de sauvegarde ou de restauration via la connexion NDMP ;
- reçoit les informations historiques en provenance du service de données et du service de bandes.

Le DSP effectue les tâches suivantes :

- reçoit les requêtes de sauvegarde ;
- lit les données de sauvegarde sur le disque ;
- produit un flux de données pour la sauvegarde.

Le résultat est le suivant :

- ◆ Pendant une sauvegarde, le service de bandes lit un flux de données du DSP et l'écrit sur la bande.
- Pendant une restauration, le service de bande lit des données sur bande et génère un flux de données NDMP.

Les événements suivants se produisent :

- 1. Le flux de données est envoyé au DSP.
- 2. Le DSP lit les données du flux et écrit le flux de données sur le disque.

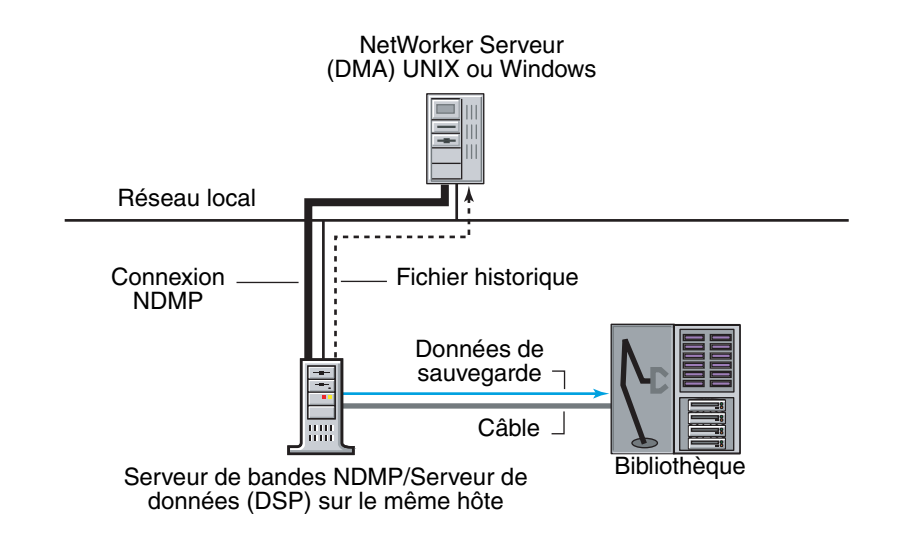

 **Figure 40 Configuration NDMP locale**

# <span id="page-509-0"></span>**Sauvegarde en utilisant la prise en charge des nœuds de stockage NetWorker**

Cette section décrit les configurations de sauvegarde client NDMP prises en charge qui utilisent des unités NetWorker non NDMP, comme une bande, un disque ou un disque optique.

La [Figure 41 à la page 511](#page-510-0) montre une unité de stockage NetWorker directement reliée au serveur NetWorker. La sauvegarde NDMP qui utilise un DSA est lancée à partir du serveur NetWorker. Les données d'une entité de sauvegarde NDMP peuvent être écrites sur une unité de type fichier ou sur une bande. Les métadonnées, historique des fichiers inclus, sont traitées dans le serveur NetWorker (**nsrmmd**).

Le [Tableau 95](#page-509-1) illustre comment l'utilisation du DSA diffère de celle du serveur de bandes NDMP.

<span id="page-509-1"></span>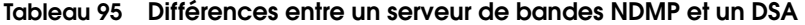

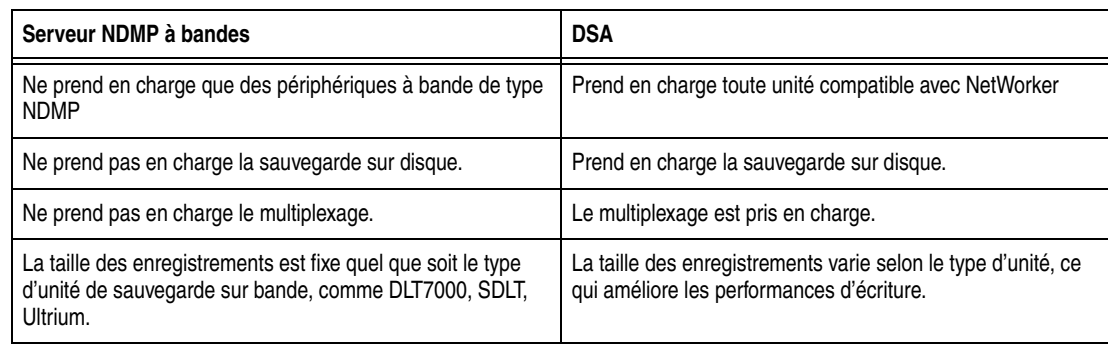

Pour plus d'informations sur les technologies de stockage avec prise en charge des nœuds de stockage NetWorker pour les clients NDMP, reportez-vous à la section [« Technologies d'écriture des données » à la page 532.](#page-531-0)

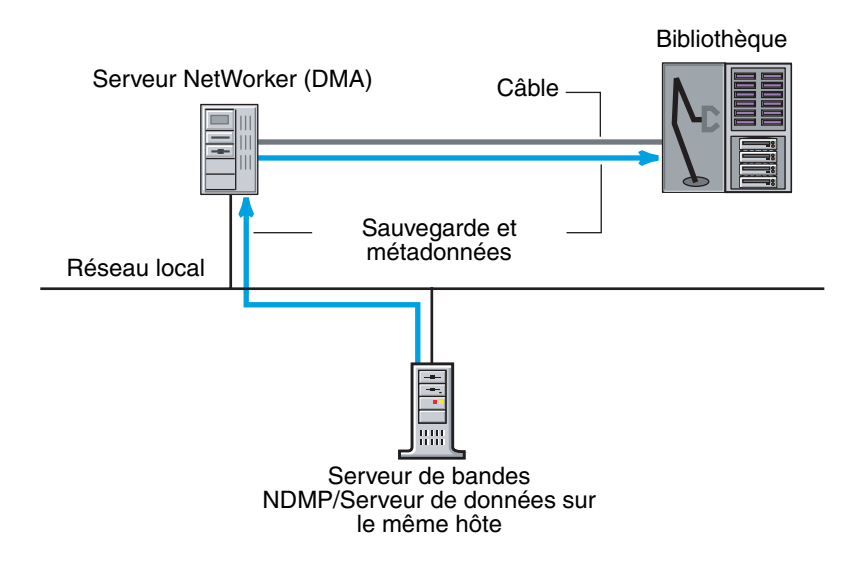

<span id="page-510-0"></span> **Figure 41 Sauvegarde lancée par un serveur NetWorker relié à une unité de stockage**

La [Figure 42 à la page 511](#page-510-1) montre une configuration NetWorker dans laquelle l'historique des fichiers est sauvegardé sur le serveur NetWorker et les données sur le client NetWorker relié à un nœud de stockage. La commande de sauvegarde, **nsrndmp\_save**, est exécutée directement sur le client NetWorker qui dispose d'un nœud de stockage NetWorker relié localement.

Les données sont traitées et sauvegardées dans le nœud de stockage NetWorker, alors que l'historique des fichiers est traité sur le serveur NetWorker désigné (**nsrmmd**). Une fois les données sauvegardées et les sessions avec le serveur NDMP et le serveur NetWorker fermées, l'historique des fichiers est validé sur le serveur NetWorker.

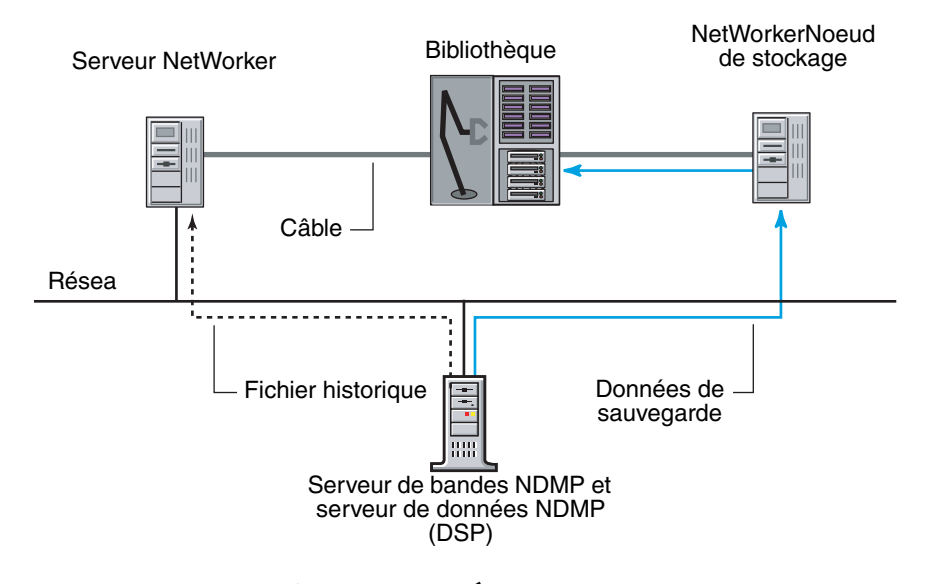

<span id="page-510-1"></span> **Figure 42 Historique des fichiers et données de sauvegarde vers un nœud de stockage NetWorker**

Dans la [Figure 43 à la page 512](#page-511-0), l'historique des fichiers et les données sont sauvegardés sur le serveur NetWorker, qui est également un serveur de données SnapImage<sup>1M</sup> Module NDMP. Dans cette configuration, le serveur de données fait une sauvegarde au niveau du bloc. La technologie de stockage est le même que celle présentée sur la [Figure 41 à la page 511.](#page-510-0)

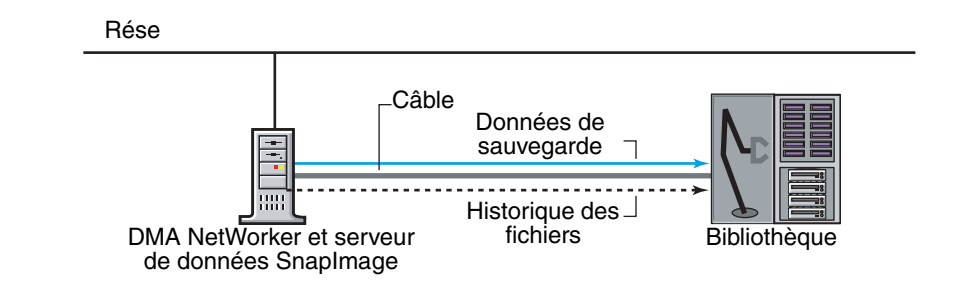

 **Figure 43 Sauvegarde à l'aide du module SnapImage**

## <span id="page-511-1"></span><span id="page-511-0"></span>**Sauvegarde avec tiers avec un serveur de bandes NDMP**

Une sauvegarde avec tiers, s'effectue à l'aide de deux serveurs NDMP. Les données passent de l'hôte NDMP (fournisseur de service de données DSP) au serveur de bandes NDMP, puis à la bibliothèque reliée localement au serveur de bandes. Le DSP peut être un module EMC, NetApp Filer, Auspex ou SnapImage.

**Remarque :** Les deux serveurs NDMP doivent être du même type. Par exemple, les sauvegardes entre une unité EMC NAS et un serveur NetApp ne sont pas prises en charge. Un serveur NetApp doit effectuer une sauvegarde et une restauration sur un autre serveur NetApp.

La [Figure 44 à la page 513](#page-512-1) montre une configuration avec tiers, qui permet d'effectuer une sauvegarde et une restauration sur une unité NetWorker reliée à un autre serveur NDMP.

- Un premier serveur est le serveur de données.
- Le deuxième est le serveur de bandes.
- Le troisième est le serveur NetWorker (DMA).

Cette configuration est semblable à l'échange de données entre un client NetWorker et un serveur NetWorker ou un nœud de stockage, sauf qu'aucun logiciel spécial n'est nécessaire, sur aucun des deux. Les données passent, via le réseau, du serveur de données NDMP au serveur de bandes, puis à la bande. Les métadonnées sont envoyées du serveur de données vers le serveur de sauvegarde.

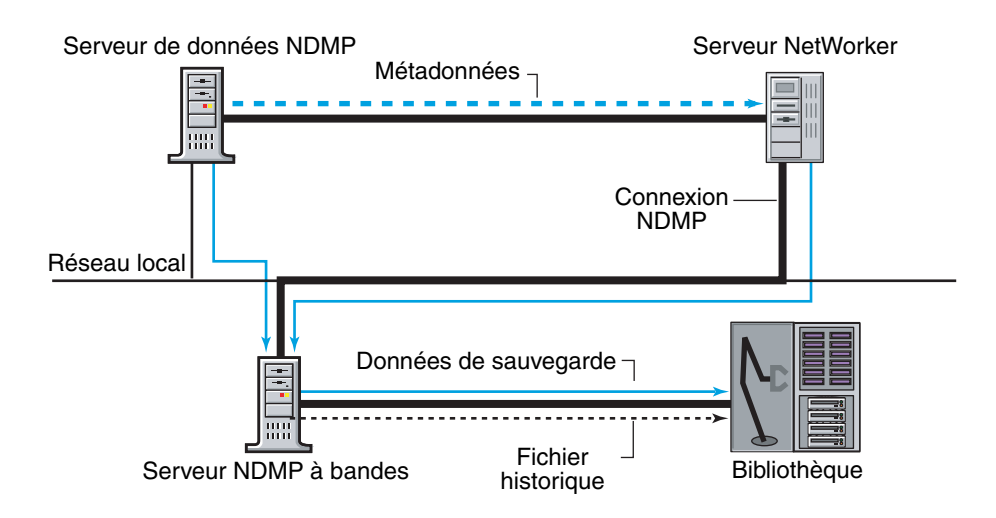

#### **Figure 44 Serveur de bandes NDMP**

#### <span id="page-512-1"></span>**Serveurs de bandes pris en charge**

Le logiciel NetWorker avec NDMP prend en charge les serveurs de bande suivants :

- La version 2.0 du logiciel NetWorker NDMP TapeServer 2.0 installée sur le serveur NetWorker ou un autre serveur.
- Le logiciel NetWorker SnapImage Module installé sur le serveur NetWorker ou un autre serveur.
- Le serveur de bandes DinoStor connecte une ou plusieurs bibliothèques au réseau. Ceci permet la sauvegarde d'hôtes NDMP à un seul emplacement plutôt que d'utiliser une unité de sauvegarde locale pour chaque serveur.

# <span id="page-512-0"></span>**Configurations requises et restrictions pour la prise en charge NDMP**

Les sections suivantes contiennent des informations sur les configurations requises et les restrictions du logiciel NetWorker pour la prise en charge NDMP, y compris la section « Prise en charge des nœuds de stockage NetWorker pour les clients NDMP » [à la page 516](#page-515-0).

## **Configuration requise pour le logiciel NetWorker avec la prise en charge NDMP**

Ces exigences s'appliquent lors de l'exécution du logiciel NetWorker avec la prise en charge NDMP :

◆ Pour sauvegarder le fichier de données d'amorçage, une unité de sauvegarde n'utilisant pas NDMP doit être reliée au serveur NetWorker. Les données d'amorçage comprennent la base de données des media et les fichiers de configuration nécessaires à la restauration du serveur NetWorker après une panne du disque.

Cette exigence ne s'applique pas quand la sauvegarde est effectuée vers un nœud de stockage NetWorker avec une unité non NDMP. Dans ce cas, la même unité non NDMP peut servir d'unité de données d'amorçage.

Pour exécuter une sauvegarde NDMP ou une opération de restauration, vous devez avoir l'un des rôles suivants :

- Connecté en tant qu'utilisateur racine
- Administrateur Windows
- L'identificateur d'unité de media doit être un identificateur d'unité sans rembobinage.
- Pour réaliser des sauvegardes parallèles, exécutez l'une de ces actions.
	- Spécifiez plusieurs entités de sauvegarde dans une même ressource client et vérifiez que plusieurs lecteurs de bandes sont disponibles.
	- Indiquez plusieurs ressources client dans des groupes séparés (avec un flux client/de sauvegarde par groupe) et configurés avec la même heure de départ pour chaque volume à sauvegarder.
	- Spécifiez l'entité de sauvegarde « All ».
- Lors de la restauration de données dans un environnement NDMP localisé, la fenêtre d'état de la restauration de l'index est en anglais, pas dans la langue localisée.

# **Restrictions du logiciel NetWorker avec la prise en charge NDMP**

L'ajout de la prise en charge NDMP à votre environnement de zone de données NetWorker entraîne les restrictions suivantes :

- ◆ Les autres hôtes NDMP ne peuvent pas être parcourus à la recherche de sauvegardes. Vous pouvez toutefois effectuer des recherches pour la restauration d'entités de sauvegarde par l'utilisation de l'invite de commande, de l'**Utilisateur NetWorker** (Windows) ou du programme **nwrecover** (UNIX).
- Les fonctions suivantes ne sont pas prises en charge :
	- l'archivage,
	- Consolidation des sauvegardes

La consolidation des entités de sauvegarde interprète les enregistrements de sauvegarde sur les supports. Comme le DSA n'écrit pas d'enregistrements de sauvegarde, la consolidation des entités de sauvegarde n'est pas disponible. Le DSA agit en tant qu'agent de sauvegarde entre le serveur NetWorker et n'importe quel client sans logiciel NetWorker, qui génère des données et les envoie vers un nœud de stockage NetWorker ou une unité pour y associer une entité de sauvegarde.

- Clonage entre une unité de sauvegarde sur bande NDMP et un périphérique à bande non NDMP, et réciproquement
- L'utilitaire **jbexercise**
- L'utilisation de DSA pour les sauvegardes et les restaurations avec un nœud de stockage NetWorker non NDMP qui incluent l'application NetWorker SnapImage Module pour UNIX version 1.6.1 et Microsoft Windows version 2.0.2 n'est pas prise en charge.
- Les attributs de ressources du serveur NetWorker (intervalle entre les appels **nsrmmd**, intervalle de relance **nsrmmd** et délai de contrôle **nsrmmd**) ne s'appliquent pas aux hôtes NDMP, mais s'appliquent lors de l'utilisation de nœuds de stockage NetWorker pour la sauvegarde et la restauration de données.
- Le logiciel NetWorker ne prend pas en charge les options de restauration **Renommer le fichier restauré** et **Ignorer le fichier restauré** pour les opérations NDMP. Pour les restaurations de sauvegardes et de fichier par fichier, *les fichiers en cours sont toujours écrasés*.
- Le logiciel NetWorker ne prend pas en charge les paramètres de sauvegarde incrémentale pour NDMP. Si vous sélectionnez le paramètre incrémentale, le serveur NetWorker effectue une sauvegarde complète. Toutefois, vous pouvez planifier des sauvegardes de niveau, fonctionnant comme des sauvegardes incrémentales. Par exemple, un planning de sauvegarde hebdomadaire complète le jour 1 avec incréments les jours 2 à 7 est identique à un planning de sauvegarde hebdomadaire complète le jour 1, de niveau 1 le jour 2, de niveau 2 le jour 3, de niveau 3 le jour 4 et ainsi de suite.
- Les entités de sauvegarde NDMP et non-NDMP résidant sur un même volume ne sont pas prises en charge, sauf si les données sont sauvegardées sur un nœud de stockage NetWorker.
- ◆ La commande **scanner -i** échoue dans le cas d'entités de sauvegarde DSA et les ignore. La commande **scanner –i** n'est pas prise en charge pour les sauvegardes NDMP.

#### **Restrictions de protocole**

Les restrictions de protocole suivantes s'appliquent aux versions 1 et 2 du protocole NDMP :

- La valeur par défaut All de l'attribut Entité de sauvegarde est prise en charge pour les serveurs NDMP disposant de la version 3 ou plus de NDMP.
- ◆ L'identificateur de bibliothèque doit être déterminé pour l'exécution de **jbconfig**.

#### **Remarques importantes sur le traitement de l'index et les configurations de mémoire requises**

Les remarques suivantes concernent le traitement de l'index et les configurations de mémoire requises, ainsi que d'autres informations sur les sauvegardes NDMP qui utilisent le logiciel NetWorker.

#### **Base de données d'index**

Pendant une sauvegarde NDMP, le serveur de données NDMP envoie les informations sur les métadonnées de l'historique des fichiers au serveur NetWorker. Le programme **nsrndmp\_2fh** démarre immédiatement le traitement des métadonnées de l'historique des fichiers. Le programme binaire **nsrdmpix** génère la base de données d'index à la fin de la sauvegarde. Le traitement des métadonnées de l'historique des fichiers croît linéairement en même temps que le nombre d'entrées (fichiers) dans le système de fichiers (entités de sauvegarde).

Voici ce qui se produit lorsqu'une indexation NDMP est interrompue, notamment pendant un basculement sur incident d'un environnement NetWorker en cluster :

- Le programme binaire *nsrdmpix* ne redémarre pas automatiquement.
- La génération de la base de données d'index peut être inachevée.

Cela signifie qu'une restauration fichier par fichier sera impossible.

Une restauration de l'entité de sauvegarde peut toujours être effectuée.

# **Configurations de mémoire requises**

Pour traiter les métadonnées de l'historique des fichiers, les programmes **nsrndmp\_2fh** et **nsrdmpix** interagissent avec la base de données brute au lieu de la mémoire virtuelle. Ce traitement nécessite des besoins en mémoire minimes.

#### **Espace temporaire requis pendant une sauvegarde**

Pour déterminer l'espace physique requis pour le répertoire \nsr\tmp par défaut par entrée de fichier, utilisez la formule suivante :

2 \* (144 + longueur moyenne d'un nom de fichier) \* nombre d'entrées dans le système de fichiers

#### **Exemple 48 Calcul des configurations requises pour l'espace temporaire**

Pour un million d'entrées de fichiers dont les noms atteignent en moyenne 128 caractères, l'espace swap temporaire requis est le suivant :

 $2*(144 + 128)*1000000 = 544$  Mo approximativement

#### **Modification de l'emplacement du répertoire d'espace temporaire**

Pour modifier l'emplacement du répertoire d'espace temporaire, fournissez à la variable NSR\_NDMP\_TMP\_DIR un nom de répertoire correct en :

- 1. modifiant les informations de l'application dans la fenêtre Client ;
- 2. définissant une variable d'environnement.

Ce changement déplace la création des fichiers temporaires vers ce répertoire.

#### **Messages d'erreur potentiels**

Si une sauvegarde ou une restauration échoue en raison d'un espace swap insuffisant, des messages d'erreur semblables à celui-ci s'affichent :

Échec de stockage des entrées d'index

Quand le programme binaire **nsrndmp\_2fh** manque d'espace temporaire, le message d'erreur suivant s'affiche :

Échec d'écriture IO\_WritePage - Plus d'espace sur l'unité (28):

Une erreur de communication entre **nsrndmp\_save** et **nsrndmp\_2fh** produit le message suivant :

erreur de lecture des entrées FH à partir de la sauvegarde via stdin erreur de lecture des entrées FH à partir de la sauvegarde via stdin

# <span id="page-515-0"></span>**Prise en charge des nœuds de stockage NetWorker pour les clients NDMP**

Les fonctionnalités de nœud de stockage NetWorker incluent les flux de sauvegarde NDMP. Le logiciel de nœud de stockage NetWorker s'utilise de la même manière pour des sauvegardes NDMP et non NDMP. Pour des sauvegardes NDMP, NetWorker utilise la fonction DSA.

Les clients qui génèrent des données ont un historique de sauvegarde se présentant sous forme d'entités de sauvegarde NetWorker gérables. Ils sont appelés clients NDMP.

**Remarque :** La fonction DSA écoute un numéro de port compris dans la « plage des ports de service » de ce système (hôte exécutant DSA).

#### **Sauvegardes NDMP sur des unités NetWorker non NDMP**

Avec cette extension, NetWorker prend en charge la sauvegarde d'un client NDMP sur une unité NetWorker non NDMP, telles que :

- **Bande**
- Disque optique
- **Disque**
- Autres types de support

# **Fonctions associées à la prise en charge des nœuds de stockage NetWorker pour NDMP**

La prise en charge des nœuds de stockage NetWorker pour les sauvegardes NDMP inclut les fonctions suivantes :

- **Multiplexage**
- Staging
- ◆ Coexistence d'entités de sauvegarde NDMP avec des entités de sauvegarde NetWorker non NDMP
- Prise en charge de la protection pare-feu
- Disponibilité sur une large gamme de plates-formes
- Vérification automatique des supports
- Sauvegarde sur disque
- Véritable prise en charge de client NetWorker
- **Clonage**
- Restauration par accès direct (DAR)

#### **Indicateurs d'entités de sauvegarde dans la base de données des media**

Le programme **mminfo** (avec l'option **-p** pour afficher un rapport sur la durée de rétention et du droit d'accès pour les entités de sauvegarde) est utilisé pour consulter les entités de sauvegarde. La prise en charge des nœuds de stockage NetWorker pour les clients NDMP utilise différents indicateurs avec ce programme.

Le [Tableau 96, page 517](#page-516-0) répertorie les indicateurs d'entité de sauvegarde affichés par la sortie de **mminfo** et leurs significations.

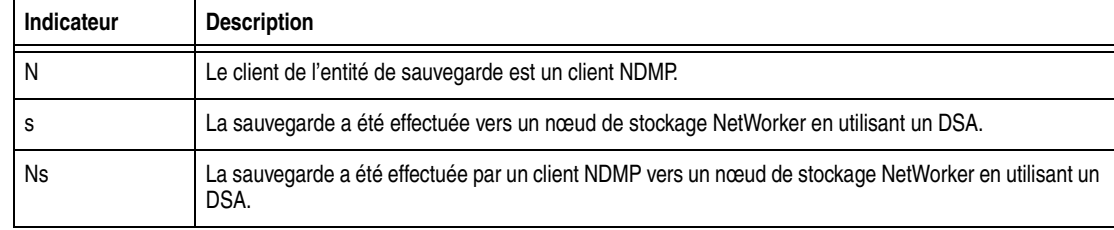

#### <span id="page-516-0"></span>**Tableau 96 Indicateurs d'entité de sauvegarde de la fonction DSA**

**Remarque :** Les indicateurs d'entités de sauvegarde DSA affichés par la sortie de **mminfo** ne sont pas reconnus par les logiciels clients NetWorker antérieurs à la version 7.2.

## **Performances**

Une augmentation des performances de sauvegarde NDMP peut être vue dans plusieurs instances.

Le serveur de bandes NDMP écrit sur la bande des enregistrements limités à 60 Ko. Pour des sauvegardes sur des unités non-NDMP, la taille de l'enregistrement dépend du type de supports en jeu. Par exemple, pour une unité de sauvegarde sur bande dlt8000, la taille de l'enregistrement est de 128 Ko. La vitesse de sauvegarde est supérieure à celle des périphériques à bande NDMP.

La commande **nsrndmp\_save** n'interroge pas le DSA à chaque seconde pour obtenir la taille sauvegardée et mettre à jour la Console NetWorker, l'Utilisateur NetWorker

ou les programmes **nwrecover** et **nsrmmd**, comme le fait le serveur de bandes NDMP pendant une sauvegarde sur une unité de sauvegarde sur bande NDMP.

- La sauvegarde sur disque améliore les performances.
- Le staging et le clonage n'impliquent pas le serveur de bandes NDMP.

Pendant la sélection d'un volume, il n'y a ni chargement ni positionnement de ce dernier. Cela est dû à un échange entre **nsrmmd** et les commandes **nsrndmp\_save** ou **nsrndmp\_recover**. Cet échange consomme des ressources système, ce qu'une sauvegarde sur le nœud de stockage NetWorker permet d'éviter.

# <span id="page-517-1"></span>**Informations spécifiques à chaque fabricant**

Pour plus d'informations sur les restrictions, la configuration de bibliothèque et les variables des informations de l'application de chaque fournisseur, reportez-vous au [Tableau 97, page 518](#page-517-1).

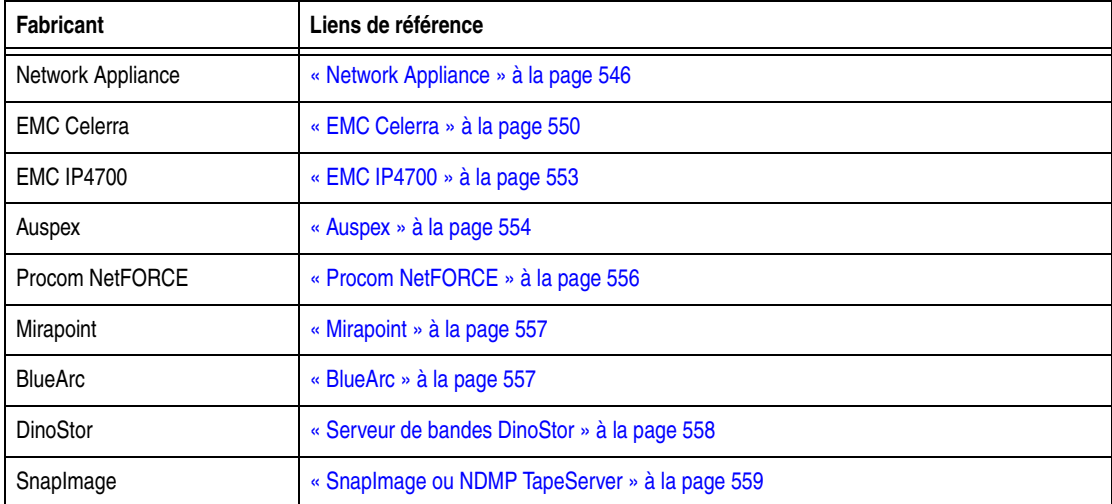

#### **Tableau 97 Informations spécifiques à chaque fabricant**

# <span id="page-517-0"></span>**Configuration du serveur NetWorker pour les opérations NDMP**

Avant d'exécuter une sauvegarde NDMP, configurez le serveur NetWorker pour les opérations NDMP. Utilisez la fenêtre Administration de la console NetWorker pour configurer les ressources répertoriées dans le [Tableau 98, page 519](#page-518-0) du serveur NetWorker avant de sauvegarder des données. Notez que certains attributs des ressources sont configurés différemment que pour les clients non NDMP. Pour d'autres problèmes de configurations, reportez-vous à la section [« Autres points à](#page-527-1)  [prendre en compte pour les opérations NDMP » à la page 528](#page-527-1).

**Remarque :** Les ressources non répertoriées dans [Tableau 98, page 519](#page-518-0) doivent être configurées de la même façon que pour les opérations non-NDMP.

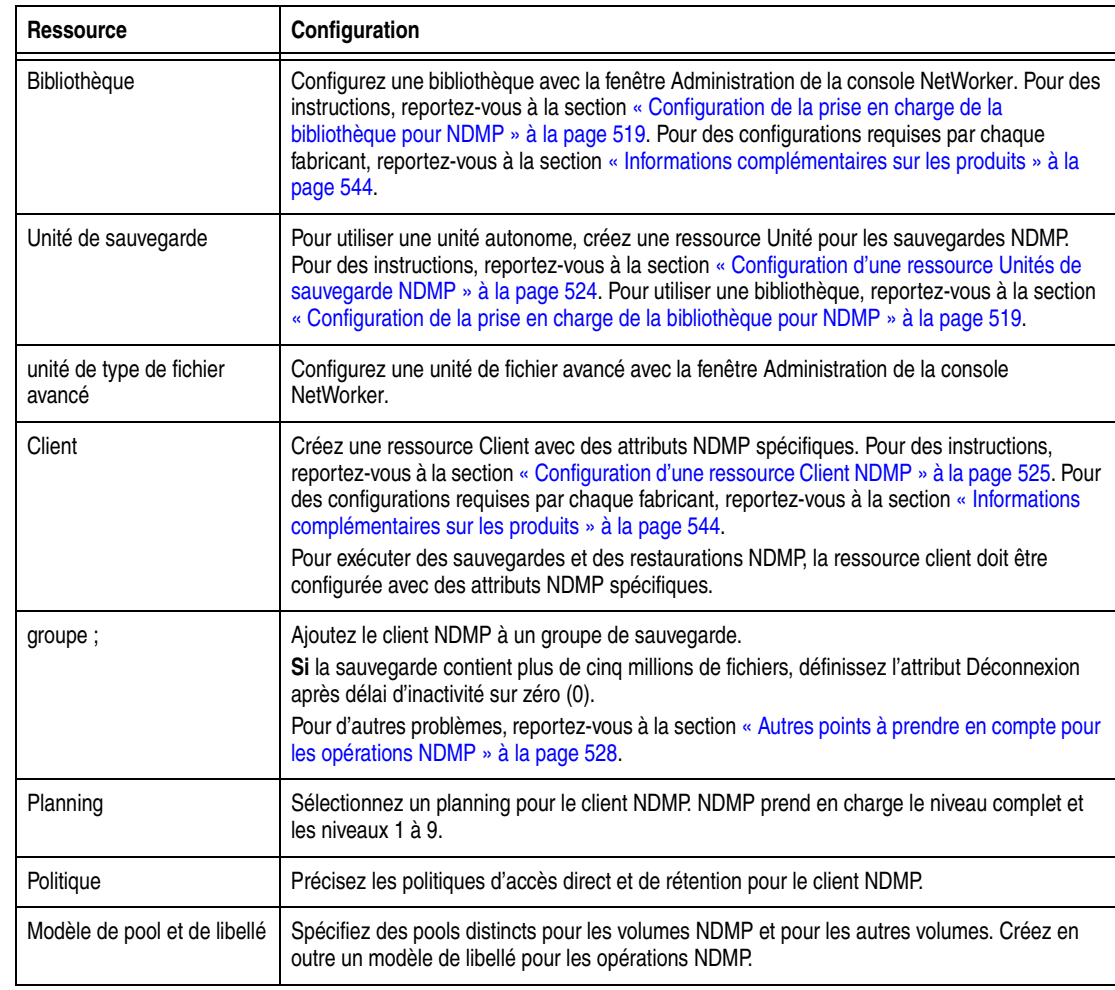

#### <span id="page-518-0"></span>**Tableau 98 Configuration des ressources pour NDMP**

# <span id="page-518-1"></span>**Configuration de la prise en charge de la bibliothèque pour NDMP**

Avant d'exécuter une sauvegarde ou une restauration NDMP, configurez les bibliothèques en utilisant l'Interface Administration NetWorker du serveur. En fonction de l'environnement, la configuration de la bibliothèque par l'identificateur de bibliothèque n'est peut-être pas requise :

- ◆ Si l'hôte NDMP dispose de la version 3 ou d'une version ultérieure et prend en charge les interfaces NDMP\_CONFIG, l'identificateur de bibliothèque n'est *pas* requis pour la configuration de la bibliothèque.
- ◆ Si l'hôte NDMP dispose de la version 2 ou d'une version antérieure et ne prend pas en charge les interfaces NDMP\_CONFIG, l'identificateur de bibliothèque *est* requis pour la configuration de la bibliothèque.

Pour déterminer si l'hôte NDMP prend en charge les interfaces NDMP\_CONFIG, reportez-vous à la documentation du fabricant.

**Remarque :** Pour les instructions sur la création d'une ressource Unité, reportez-vous à la section [« Configuration d'une ressource Unités de sauvegarde NDMP » à la page 524.](#page-523-0)

#### **Obtention d'informations sur les bibliothèques NDMP**

Avant de pouvoir configurer la bibliothèque pour effectuer une sauvegarde et une restauration NDMP, vous devez obtenir le chemin d'accès de l'unité de support. Pour des instructions sur l'obtention d'un chemin d'accès de l'unité pour un fabricant spécifique, reportez-vous à la section [« Informations complémentaires sur les](#page-543-0)  [produits » à la page 544.](#page-543-0)

#### **Utilisation de la fenêtre Administration de NetWorker avec les unités NDMP**

Utilisez la fenêtre Administration de NetWorker pour rechercher les unités disponibles sur le serveur de bandes NDMP :

- 1. Dans la fenêtre **Console**, cliquez sur **Entreprise**.
- 2. Cliquez sur le nom d'hôte du serveur NetWorker.
- 3. Double-cliquez sur **NetWorker**.

La fenêtre **Administration de NetWorker** s'ouvre.

- 4. Cliquez sur **Unités de sauvegarde**.
- 5. Cliquez avec le bouton droit sur le **serveur NetWorker**.
- 6. Sélectionnez **Identification d'unités**.
- 7. Cliquez sur le bouton **Contrôle**.
- 8. Cliquez sur l'onglet **Unités de sauvegarde** pour afficher les listes d'unités.

# **Utilisation de la commande inquire avec les unités NDMP**

Utilisez la commande **inquire** pour rechercher les unités disponibles sur le serveur de bandes NDMP.

Vous pouvez obtenir les informations sur la bibliothèque NDMP de deux façons :

- ◆ Depuis l'emplacement sur le serveur local.
- Sur un hôte NDMP spécifique.

Pour obtenir les informations relatives à la bibliothèque NDMP :

- 1. Connectez-vous en tant qu'utilisateur racine ou membre du groupe d'administrateurs Windows.
- 2. Saisissez cette commande.

**inquire -N** *ndmp\_hostname*

- 3. Répondez aux invites de NDMP lorsqu'elles s'affichent.
	- a. Saisissez le nom d'utilisateur.
	- b. Saisissez le mot de passe de l'hôte NDMP *nom-d'hôte* (les caractères ne s'affichent pas).

La liste des unités s'affiche.

Pour plus d'informations sur la commande **inquire**, reportez-vous au *Guide de référence des commandes NetWorker* ou à la page du manuel UNIX.

#### **Configuration d'une bibliothèque NDMP**

L'Interface Administration du serveur NetWorker et l'outil de configuration NetWorker de la ressource Bibliothèque, **jbconfig**, sont utilisés pour configurer des bibliothèques pour les opérations NDMP. Une fois la bibliothèque configurée, utilisez les mêmes interfaces pour ajouter ou supprimer des lecteurs ou unités.

Pour configurer une bibliothèque avec l'interface Administration du serveur NetWorker, reportez-vous au [Chapitre 3, « Configuration de bibliothèques et d'unités](#page-90-0)  [de sauvegarde. »](#page-90-0)

Pour configurer une bibliothèque avec l'outil **jbconfig** :

- 1. Déterminez les informations du chemin d'accès de l'unité pour la bibliothèque NDMP. Pour obtenir ces informations, reportez-vous à la section [« Informations](#page-543-0)  [complémentaires sur les produits » à la page 544](#page-543-0).
- 2. À l'invite de commande, allez dans le répertoire *<NetWorker\_install\_path>*\bin.
- 3. Saisissez cette commande, en tant qu'utilisateur racine ou membre du groupe d'administrateurs Windows :

#### **jbconfig**

L'utilisation de **jbconfig** nécessite un mot de passe NDMP pour accéder à l'ordinateur auquel est reliée l'unité de sauvegarde sur bande.

- 4. À l'invite, sélectionnez une des options suivantes et répondez aux questions qui s'affichent :
	- Si la bibliothèque est reliée à un serveur de bandes NDMP, et que le robot est contrôlé par ce serveur, sélectionnez l'option de bibliothèque SCSI NDMP auto-détectée.
	- Si le serveur de sauvegarde ou le nœud de stockage NetWorker contrôle le robot et partage la bibliothèque avec un serveur de bandes NDMP, sélectionnez l'option de bibliothèque SCSI auto-détectée. Configurez les unités de sauvegardes à bandes pour le serveur à bandes NDMP.

#### **Exemple 49 Comment configurer une bibliothèque NDMP pour un ordinateur NetApp**

L'exemple partiel qui suit indique comment configurer une bibliothèque NDMP pour un serveur de fichiers NetApp en utilisant le programme **jbconfig**. Ce script utilise le terme *jukebox* au lieu de *bibliothèque*. Les deux termes sont équivalents.

```
1) Configurer une bibliothèque AlphaStor/SmartMedia.
2) Configurer une librairie SCSI auto-détectée.
3) Configurer une librairie NDMP SCSI auto-détectée.
4) Configurer une librairie SJI.
5) Configurer un silo STL.
Quel type de bibliothèque configurez-vous ? [1] 3
Saisissez le nom du serveur NDMP : ? netapp-760-01
Saisissez le nom d'utilisateur NDMP : ? racine
Entrez le mot de passe NDMP (les caractères ne s'affichent pas) : 
Communication en cours avec les unités sur le serveur NDMP 
  'netapp-760-01',
veuillez patienter...
```
**Remarque :** Cet exemple ne correspond pas forcément à tous les hôtes NDMP. Pour identifier les noms d'unités valides, reportez-vous à la documentation sur l'hôte NDMP.

jbconfig

Lorsque vous utilisez l'Interface Administration du serveur NetWorker ou le programme **jbconfig** pour configurer une bibliothèque, une nouvelle ressource portant le nom que vous avez spécifié est créée. Consultez la nouvelle ressource Bibliothèque dans la section Bibliothèques de la fenêtre de NetWorker Console.

Pour plus d'informations sur la commande **jbconfig**, reportez-vous au *Guide de référence des commandes NetWorker* ou à la page du manuel UNIX. Pour plus d'informations sur l'interface Administration du serveur NetWorker, reportez-vous au [Chapitre 3, « Configuration de bibliothèques et d'unités de sauvegarde. »](#page-90-0)

#### **Partage de bibliothèques entre clients NDMP**

Le logiciel NetWorker permet de contrôler et d'utiliser les unités de sauvegarde individuelles d'une bibliothèque sur différents hôtes NetWorker d'une même zone de données. Si seuls les hôtes NDMP ont accès à une bibliothèque, le changeur automatique doit être défini comme NDMP. Dans cette situation, les unités de sauvegarde sur bande au sein de la bibliothèque peuvent encore être contrôlées et partagées par un hôte et partagées par d'autres.

# **Contrôle du bras du robot**

La bibliothèque est configurée pour le partage pendant la configuration initiale de la bibliothèque en utilisant l'interface Administration du serveur NetWorker ou le programme **jbconfig**.

Vous devez exécuter le programme **jbconfig** depuis le serveur NetWorker si le bras du robot est détenu par le serveur ou un hôte NDMP, ou depuis un nœud de stockage standard si ce dernier possède le bras du robot. Le programme **jbconfig** vous propose les options suivantes :

- ◆ Si le serveur NetWorker possède le bras du robot, exécutez **jbconfig** à partir de ce serveur et, à l'invite, choisissez **Bibliothèque SCSI auto-détectée**.
- ◆ Si un hôte NDMP possède le bras du robot, exécutez **jbconfig** à partir du serveur NetWorker et choisissez **Bibliothèque SCSI NDMP auto-détectée**.
- ◆ Si un nœud de stockage standard possède le bras du robot, exécutez **jbconfig** à partir de ce nœud et sélectionnez **Bibliothèque SCSI auto-détectée**.

En exécutant **jbconfig**, identifiez les éléments suivants à l'invite.

- Le nom d'hôte NetWorker et le chemin de l'unité du serveur qui contrôle la première unité de bibliothèque.
- L'hôte de contrôle pour *chaque* unité dans la bibliothèque.

#### **Exemple 50 Contrôle du bras du robot**

Dans une bibliothèque à trois unités partagée entre deux hôtes NDMP et un serveur NetWorker, Hôte1 contrôle le bras et la première unité.

- Lorsque vous êtes invité à entrer le propriétaire de Hôte 1, indiquez le nom d'hôte:chemin d'unité de Hôte 1 en tant qu'hôte contrôlant l'unité de la bibliothèque.
- Lorsque vous êtes invité à entrer le propriétaire de Unité 2, indiquez le nom d'hôte:chemin d'unité de Hôte 2.
- Lorsque vous êtes invité à entrer le propriétaire de Unité 3, indiquez le nom d'hôte:chemin d'unité du serveur NetWorker.

Pour plus d'informations non NDMP sur le partage de bibliothèques, reportez-vous au [Chapitre 3, « Configuration de bibliothèques et d'unités de sauvegarde. »](#page-90-0)

#### **Prise en charge de DDS avec NDMP**

Le logiciel NetWorker prend en charge la fonction DDS qui permet de reconnaître les lecteurs partagés. Elle permet au logiciel NetWorker d'ignorer les lecteurs partagés non disponibles et de diriger les sauvegardes ou les restaurations vers des lecteurs partagés disponibles. Pour obtenir une liste des services sur disque et bande de NDMP qui prennent en charge DDS avec le logiciel NetWorker, reportez-vous au *Guide de compatibilité logicielle EMC NetWorker*.

La fonction DDS peut être activée lors de la configuration d'une bibliothèque via le programme **jbconfig**. Pour plus d'informations sur la prise en charge DDS avec NDMP, reportez-vous au [Chapitre 11, « Opérations d'unités. »](#page-252-0)

#### **Activation de la fonction DDS**

Pour activer DSS :

1. Lorsque le programme **jbconfig** vous demande si le lecteur doit être partagé, saisissez

**Oui**

- 2. À l'invite, assignez un identifiant de matériel.
- 3. Répondez aux invites pour le premier hôte qui aura accès au lecteur partagé.
- 4. Lorsque le script vous demande si ce lecteur sera partagé avec un autre hôte, saisissez

**Oui**

- 5. Lorsque vous y serez invité, saisissez le nom d'hôte et le chemin de l'unité du deuxième hôte qui aura accès au lecteur partagé.
- 6. Entrez les informations concernant la seconde unité.

Tous les composants d'une configuration SAN doivent être compatibles lorsque la fonction DDS est activée avec la fonction NDMP de NetWorker :

- Les interrupteurs Fibre Channel doivent être compatibles avec les hôtes NDMP au sein d'un SAN.
- Les hôtes NDMP ainsi que les bibliothèques dans le SAN doivent être également compatibles entre eux.

Pour des informations complémentaires sur la fonction DDS standard, reportez-vous au [Chapitre 3, « Configuration de bibliothèques et d'unités de sauvegarde. »](#page-90-0)

#### **Exécution de nsrjb pour charger des bandes**

Si vous exécutez **nsrjb** pour charger une bande, vous devez ajouter l'option **-f** et la syntaxe **rd** dans le nom de l'unité. Par exemple, si le nom de l'hôte NDMP est *nas1*, que l'unité est *nrst0a* et que vous vouliez charger une bande depuis l'emplacement 1, la syntaxe permettant de charger une bande dans ce lecteur est la suivante :

nsrjb -l -f rd=nas1:nrst0a -S 1

#### **Prise en charge du silo**

Un serveur NetWorker avec NDMP activé prend en charge les silos gérés par les contrôleurs ACSLS ou DAS. Tous ces silos sont pris en charge étant donné que le contrôle du robot et des communications est effectué par ACSLS et DAS, qui reçoivent des commandes par TCP/IP du serveur NetWorker.

# <span id="page-523-0"></span>**Configuration d'une ressource Unités de sauvegarde NDMP**

Pour plus d'informations sur la configuration de la ressource Unité de sauvegarde dans le logiciel NetWorker non NDMP standard, reportez-vous au [Chapitre 3,](#page-90-0)  [« Configuration de bibliothèques et d'unités de sauvegarde. »](#page-90-0) Cette section fournit des instructions pour configurer les informations de la ressource Unité de sauvegarde lors de l'utilisation d'une unité de sauvegarde autonome avec NDMP.

Le programme **jbconfig** crée l'unité de sauvegarde NDMP pour les unités NDMP d'une bibliothèque.

Pour configurer une unité de sauvegarde NDMP (pour la prise en charge NDMP des nœuds de non-stockage) dans la fenêtre **Administration** de la console NetWorker :

- 1. Dans la fenêtre **Administration**, cliquez sur **Unités**.
- 2. Cliquez avec le bouton droit sur **Unités de sauvegarde** dans l'arborescence et sélectionnez **Nouveau**.
- 3. Renseignez ces attributs de la fenêtre **Creér unité**.
	- a. Pour l'attribut **Nom**, indiquez l'unité NDMP en utilisant cette syntaxe :

**rd***=NDMP\_computer:tape\_device\_pathname* **(NDMP)**

**Remarque :** Vous devez ajouter (NDMP) après le chemin d'accès. Si vous ne l'ajoutez pas, vous recevrez le message d'erreur suivant :

le nom d'unité NDMP doit être en format rd=<snode>:<devname  $(NDMP)$ 

- b. Définissez l'attribut **Sessions cible** sur **1**. Le multiplexage n'est pas pris en charge sur les ordinateurs NDMP.
- c. Renseignez de la même manière les autres attributs comme un client non NDMP.
- 4. Dans l'onglet Configuration, renseignez ces nouveaux attributs d'unité.
	- a. Cochez la case pour définir l'attribut **NDMP**.

Cet attribut ne peut être réglé que lors de la création de l'unité de sauvegarde. L'attribut NDMP ne peut pas être modifié après la création de l'unité. Pour modifier la configuration de l'unité, vous devez d'abord supprimer la configuration, puis la recréer.

- b. Pour l'attribut **Utilisateur distant**, saisissez le nom d'utilisateur du compte NDMP pour l'ordinateur sur lequel réside la robotique de la bibliothèque NDMP ou l'unité de sauvegarde sur bande.
- c. Pour l'attribut **Mot de passe**, saisissez le mot de passe du compte utilisateur NDMP. Ce mot de passe doit correspondre au mot de passe du compte utilisateur NDMP pour l'ordinateur sur lequel est installée la robotique de la bibliothèque NDMP ou l'unité de sauvegarde sur bande.
- 5. Renseignez de la même manière les autres attributs comme une configuration de l'unité de sauvegarde NetWorker non NDMP.

**Remarque :** Lors de la configuration d'une ressource Unités NDMP, l'attribut Noeud de stockage dédié doit être défini sur sa valeur par défaut : **Non**. Un noeud de stockage dédié ne peut pas être utilisé avec la nouvelle fonction DSA NDMP, car un noeud de stockage dédié ne fonctionne pas avec **nsrdsa\_save**. Pour plus d'informations sur le Nœud de stockage dédié, reportez-vous à la section [« Conseils sur le](#page-96-0)  [dépannage des nœuds de stockage » à la page 97](#page-96-0).

#### <span id="page-524-0"></span>**Configuration d'une ressource Client NDMP**

Pour plus d'informations sur la création d'une ressource client pour les opérations non NDMP, reportez-vous à la [« Étape 6 : Créer une ressource client de sauvegarde » à la page 57.](#page-56-0) Cette procédure traite des points relatifs aux attributs spécifiques de la ressource Client affectés par NDMP.

Pour créer un client NDMP dans la ressource Client :

- 1. Dans la fenêtre **Administration**, cliquez sur **Configuration**.
- 2. Dans le volet gauche développé, sélectionnez **Clients**.
- 3. Sous l'onglet **Général**, renseignez les attributs suivants.
	- a. Pour l'attribut **Nom**, saisissez le nom du client.
	- b. Pour l'attribut **Entité de sauvegarde**, indiquez la liste des systèmes de fichiers à sauvegarder. Pour sauvegarder tous les systèmes de fichiers du client, indiquez le paramètre **Toutes**.

**Remarque :** Si le serveur NDMP dispose d'une version antérieure à la version 3, la valeur **Toutes** n'est pas prise en charge. Les systèmes de fichiers doivent être répertoriés manuellement.

Pour sauvegarder de grands systèmes de fichiers client, planifiez séparément facultativement chaque système de fichiers à sauvegarder. Par exemple, vous pouvez créer deux clients distincts avec le même nom, mais avec des entités de sauvegarde différentes.

- c. Renseignez de la même manière les autres attributs comme une sauvegarde non NDMP.
- 4. Dans l'onglet **Globals (2 sur 2)**, indiquez le nœud de stockage approprié dans l'attribut **Nœuds de stockage**, selon le type de sauvegarde à exécuter.
	- Pour une sauvegarde locale, saisissez le nom du serveur NDMP auquel l'unité de sauvegarde sur bande est reliée, en répertoriant en premier ce serveur, à moins que **-M** ne soit un paramètre, auquel cas il faut répertorier le nom d'hôte du nœud de stockage en premier.
	- Pour une sauvegarde avec tiers, répertoriez le serveur de destination pour les données qui sont sauvegardées en premier. Le client sauvegarde les données sur chaque serveur NDMP ou nœud de stockage dans l'ordre dans lequel ils apparaissent dans l'attribut.

Renseignez de la même manière les autres attributs comme une sauvegarde non NDMP.

- 5. Dans l'onglet **Applications et modules**, renseignez les attributs suivants.
	- a. Pour l'attribut **Accès distant**, indiquez tous les ordinateurs qui devront stocker et récupérer des entrées pour le client. Précisez également tout ordinateur qui est utilisé pour rechercher les entrées de l'ordinateur NDMP. Étant donné que le serveur NetWorker stocke les entrées de fichier d'index client pour l'ordinateur NDMP, assurez-vous que administrator@server est répertorié.
- b. Pour l'attribut **Utilisateur distant,** saisissez le nom d'utilisateur du compte NDMP pour l'ordinateur sur lequel le module de données NDMP est installé. Si le nom est administrator, vérifiez que l'administrateur possède bien un mot de passe.
- c. Pour l'attribut **Mot de passe**, saisissez le mot de passe du compte utilisateur NDMP. Ce mot de passe doit correspondre au mot de passe du compte utilisateur NDMP pour l'ordinateur sur lequel le module de données NDMP est installé.
- d. Pour l'attribut **Commande de sauvegarde**, définissez la valeur de la manière suivante :
	- Pour une utilisation avec un serveur de bandes NDMP :
		- **nsrndmp\_save -T** *type\_sauvegarde*
	- Pour une utilisation avec un nœud de stockage :

**nsrndmp\_save –s** serveur **–c** client **–M –T** type\_sauvegarde /savepoint

- Pour sauvegarder un client NDMP sur une unité non NDMP, utilisez l'option **-M**.
- Pour effectuer une sauvegarde sur une unité NDMP, utilisez l'option **-M**.

La valeur du type de sauvegarde NDMP dépend du type d'hôte NDMP. Par exemple, NetApp, EMC et Procom prennent tous en charge le **vidage**, donc la valeur de l'attribut Commande de sauvegarde est :

#### **nsrndmp\_save -T dump.**

Pour obtenir une liste des valeurs de sauvegarde prises en charge par un hôte NDMP spécifique, reportez-vous à la documentation du fabricant.

e. Pour l'attribut Informations sur l'application, répertoriez les variables d'environnement NDMP. Pour la liste des variables et les règles de saisie des valeurs correspondantes, reportez-vous à la section [« Indication des](#page-525-0)  [informations sur l'application » à la page 526.](#page-525-0)

Pour obtenir plus d'informations sur la commande **nsrndmp\_save**, reportez-vous au *Guide de référence des commandes NetWorker* ou à la page du manuel UNIX.

6. Dans l'onglet **Divers**, sélectionnez **Oui** pour l'attribut **NDMP**.

Sauf si Oui est sélectionné, le client ne sera pas capable d'exécuter des sauvegardes et des restaurations. Toutes les opérations NDMP qui concernent un client non NDMP devraient être exécutées à partir du serveur NetWorker. Un client non NDMP n'a aucun service **ndmpd** (ou processus) pour se connecter au serveur ou à un autre client cible NDMP pour une restauration dirigée.

7. Renseignez tous les attributs appropriés pour une configuration client NetWorker.

### <span id="page-525-0"></span>**Indication des informations sur l'application**

Dans l'attribut Informations sur l'application, indiquez les variables d'environnement que le serveur NetWorker utilise pour une sauvegarde NDMP. Pour que les sauvegardes soient effectuées correctement :

Séparez le nom de la variable d'environnement de la valeur elle-même par un signe égal (=), par exemple :

HIST=o

- ◆ Saisissez chaque variable d'environnement de l'attribut Informations sur l'application sur une ligne distincte.
- ◆ Cliquez sur **Ajouter** après chaque entrée.

Les valeurs saisies dépendent de l'hôte NDMP.

### **Variables requises pour tous les hôtes NDMP**

Les variables suivantes sont requises pour tous les hôtes NDMP (ou la plupart d'entre eux) :

◆ HIST=o

HIST détermine si l'historique des fichiers est créé et ce qui est nécessaire à la restauration de l'index. Cette valeur doit être configurée sur **o**. C'est également le paramétrage par défaut.

**Remarque :** Pour Mirapoint, cette valeur doit être définie sur *n* pour désactiver la création d'un historique de fichiers lors d'une sauvegarde. L'option (*fromimagefull=*) informe les sauvegardes incrémentales sur la date de la dernière sauvegarde complète. Voir la section [« Mirapoint » à la page 557](#page-556-0).

#### **Considérations supplémentaires pour HIST=O**

Lorsque HIST=n, les sauvegardes NDMP avec NetWorker 7.2 et ultérieur sont toujours exécutées au niveau COMPLET, même avec un planning correct et UPDATE=o (pour plus d'informations, reportez-vous à ["UPDATE=o" à la](#page-526-0)  [page 527\)](#page-526-0).

Les sauvegardes planifiées au niveau COMPLET sont exécutées si aucune version antérieure de la même entité de sauvegarde, accessible directement, n'est présente. En outre

- Si HIST=o, les sauvegardes de niveau complètes et consécutives s'exécutent correctement.
- Si HIST=o et au moins une entité de sauvegarde accessible directement existent, alors, les futures sauvegardes de niveau de la même entité de sauvegarde effectueront correctement des sauvegardes au niveau spécifié.
- Si HIST=n et aucune sauvegarde antérieure de l'entité de sauvegarde accessible directement n'existent, alors, toutes les sauvegardes seront au niveau complet, indépendamment du niveau spécifié. Si cette entité de sauvegarde a été sauvegardée au moins une fois avec HIST=o, toutes les futures sauvegardes HIST=n seront sauvegardées au niveau correct.
- Avec NetWorker 7.2 et ultérieur, si HIST=n (les autres variables étant DIRECT=o et UPDATE=o), alors, toutes les sauvegardes sont exécutées au niveau COMPLET, indépendamment du niveau spécifié. Notez que la sauvegarde d'index est exécutée au NIVEAU 1, mais les données sont toujours au niveau COMPLET.
- Le comportement est le même avec le DSA NDMP et NDMP 3 non DSA. Si la sauvegarde de niveau 1 est forcée en dehors de NetWorker à l'aide de **nsrndmp\_save -T** avec l'option **-l1**, alors une sauvegarde de niveau 1 est exécutée.
- <span id="page-526-0"></span> $UPDATE=o$

UPDATE force la mise à jour des informations de l'horodateur en fonction de l'heure, de la date, du niveau et du système de fichiers sauvegardé. Cette valeur doit être configurée sur **o**. Si un système de fichiers a précédemment été

sauvegardé au même niveau qu'une nouvelle sauvegarde, les anciennes informations d'horodateur de ce système de fichiers sont écrasées par les nouvelles informations.

**Remarque :** Les variables d'environnement la distinction entre les minuscules et les majuscules Contactez votre fabricant pour connaître les dernières informations sur les valeurs prises en charge.

Pour les variables d'informations sur l'application pour un fabricant spécifique, reportez-vous à la section appropriée dans [« Informations complémentaires sur les](#page-543-0)  [produits » à la page 544.](#page-543-0) Ces valeurs étaient correctes au moment de la publication et *doivent* être configurées avant toute sauvegarde. Pour les informations les plus récentes, contactez le fabricant NDMP.

# <span id="page-527-1"></span>**Autres points à prendre en compte pour les opérations NDMP**

Les sections suivantes fournissent des informations sur divers paramètres NetWorker pour la modification des opérations NDMP.

# **Paramètres des attributs Forcer niveau incrémental et Intervalle pour un serveur de bandes NDMP**

Si l'attribut Forcer niveau incrémental à la valeur Oui et l'attribut Intervalle une valeur inférieure à 24 heures, l'exécution de la sauvegarde de niveau à partir de la console NetWorker, du programme Utilisateur NetWorker ou **save** entraîne une sauvegarde complète.

Lorsque l'attribut Intervalle est configuré sur moins de 24 heures, le serveur NetWorker contrôle la valeur spécifiée pour l'attribut Forcer niveau incrémental. Si l'attribut Forcer niveau incrémental est paramétré sur Oui, une sauvegarde incrémentale est effectuée indépendamment du niveau spécifié pour la sauvegarde. Puisque NDMP ne prend pas en charge les sauvegardes incrémentales, une sauvegarde complète est effectuée. Pour atténuer ce problème, configurez l'attribut Intervalle sur 24 heures ou plus, ou l'attribut Forcer incrémental sur Non.

## **Paramètre de parallélisme du groupe pour un serveur de bandes NDMP**

Par défaut, le parallélisme du groupe est défini sur zéro afin que le serveur NetWorker puisse utiliser la valeur du parallélisme du client. Plutôt que de dépendre du parallélisme du client, l'attribut de parallélisme du groupe doit être défini pour les sauvegardes de groupe NDMP sur le nombre de lecteurs NDMP disponibles. Si la valeur est plus élevée, le nombre de lecteurs est insuffisant pour la prise en charge de toutes les entités en attente de sauvegarde. La restriction imposée par le délai d'inactivité fait échouer les entités de sauvegarde importantes. De plus, si plusieurs groupes sont sauvegardés simultanément, divisez le nombre de lecteurs par le nombre de groupes. Utilisez cette valeur pour chacun des attributs du parallélisme du groupe.

# <span id="page-527-0"></span>**Sauvegardes NDMP**

Cette section décrit les sauvegardes qui utilisent des configurations avec le serveur de bandes NDMP et la prise en charge des nœuds de stockage pour NDMP.

# **Prise en charge des serveurs de bandes pour la sauvegarde des clients NDMP**

La commande **nsrndmp\_save** est utilisée dans des opérations NDMP. Cette commande prend en charge la plupart des mêmes arguments que **save** en référençant la page du manuel UNIX. L'option **-T** *type\_sauvegarde* au sein de **nsrndmp\_save** identifie le type de sauvegarde NDMP.

Les sections qui suivent expliquent comment effectuer une sauvegarde NDMP en utilisant la commande **nsrndmp\_save**, le programme utilisateur NetWorkerou le programme **save**. Pour plus d'informations, reportez-vous au *Guide de référence des commandes NetWorker* ou aux pages man UNIX.

#### **Conditions préalables**

Avant de procéder à un test de sauvegarde, vérifiez que les actions suivantes ont été exécutées.

- Activer la connexion NDMP.
- Ajouter l'hôte NDMP à un groupe de sauvegarde.
- Sélectionner un planning de sauvegarde avec politiques d'accès direct et de rétention.

**Remarque :** Les paramètres des sauvegardes incrémentales ne sont pas pris en charge. Si vous sélectionnez le paramètre de sauvegarde incrémentale, le serveur NetWorker effectue une sauvegarde complète. Toutefois, vous pouvez planifier des sauvegardes de niveau différentiel 1, fonctionnant comme des sauvegardes incrémentales. Par exemple, effectuez une sauvegarde complète le 1er jour et des sauvegardes de niveau 1 du 2ème au 7ème jour.

Sélectionner un pool de volumes pour les données.

**Remarque :** Pour empêcher que des volumes non-NDMP soient sélectionnés pour une sauvegarde NDMP, créez des pools distincts pour les volumes NDMP et pour les autres volumes.

- Installer un module de données NDMP ou activer le serveur d'application pour les opérations NDMP. Les systèmes de fichiers des hôtes sans module de données NDMP ne peuvent pas être sauvegardés par l'intermédiaire d'une connexion NDMP NetWorker.
- Configurer une unité de sauvegarde non NDMP pour sauvegarder les informations sur les données d'amorçage et d'index. Si des données doivent être clonées, une deuxième unité n'utilisant pas NDMP doit être configurée pour recevoir les données d'amorçage et d'index clonées. Les données d'amorçage et d'index sont générées uniquement si le groupe planifié est sauvegardé de façon planifiée ou non.

Effectuez un test de sauvegarde en exécutant une sauvegarde de groupe planifiée.

## **Exécution d'une sauvegarde locale en utilisant le programme utilisateur NetWorker**

Utilisez le programme utilisateur NetWorker pour exécuter une sauvegarde locale qui n'est pas planifiée. Une sauvegarde avec tiers ne peut *pas* être exécutée avec le programme utilisateur NetWorker.

Pour effectuer une sauvegarde locale :

- 1. Dans le programme Utilisateur **NetWorker**, cliquez sur **Sauvegarde**.
- 2. Dans la fenêtre du navigateur **Sauvegarder**, sélectionnez les répertoires ou fichiers à sauvegarder.
- 3. Pour marquer les fichiers ou répertoires pour la sauvegarde, cliquez sur **Marquer**.
- 4. Pour démarrer la sauvegarde, cliquez sur **Démarrer**.

# **Exécution d'une sauvegarde NDMP à partir de l'invite de commande**

Exécutez des sauvegardes NDMP à partir de l'invite de commande à l'aide de la commande **nsrndmp\_save**. Pour parcourir les fichiers ou répertoires sauvegardés, utilisez le programme utilisateur NetWorker, **nwrecover** ou la commande **recover**.

**Remarque :** Configurez le client dans la fenêtre Administration de la console NetWorker avant d'exécuter une sauvegarde à partir de l'invite de commande.

Pour effectuer une sauvegarde à partir de l'invite de commande, utilisez la syntaxe suivante:

**nsrndmp\_save -T** *type\_sauvegarde* **-s** *nom\_serveur* **-c** *nom\_client* **-l** *niveau\_sauvegarde* **-N** *nom* **-g** *groupe\_sauvegarde* **-W** *largeur* **-LL** *chemin local*

où l'option **-T** est le type de sauvegarde du serveur NDMP, par exemple, *celestra*. Pour plus d'informations sur la commande **nsrndmp\_save**, reportez-vous au *Guide de référence des commandes NetWorker* ou à la page du manuel UNIX.

Pendant les opérations de sauvegarde et de restauration, l'hôte NDMP fournit des informations sur la quantité de données déplacées. Les informations d'état sont retransmises au serveur NetWorker et peuvent être accessibles via la console NetWorker.

**Remarque :** Lorsque des sauvegardes sont effectuées via la commande **nsrndmp\_save**, les données d'amorçage ne sont pas automatiquement sauvegardées. Sans les données d'amorçage, vous ne pouvez pas effectuer une récupération après sinistre d'un hôte NDMP. Pour effectuer une récupération des données d'amorçage d'un hôte NDMP, utilisez la commande **savegrp -G** *nom\_groupe* pour sauvegarder les données. Cette commande exécute le groupe de sauvegarde spécifié comme s'il était exécuté au sein du serveur NetWorker Tous les paramètres d'environnement spécifiés pour ce groupe (clients, pools et plannings) sont utilisés.

# **Exécution d'une sauvegarde avec tiers à partir de l'invite de commande**

Les sauvegardes avec tiers font appel à deux serveurs NDMP. Pour plus d'informations, reportez-vous à la section [« Sauvegarde avec tiers avec un serveur de](#page-511-1)  [bandes NDMP » à la page 512.](#page-511-1)

**Remarque :** Pour les instructions relatives à l'exécution d'une sauvegarde distante, reportez-vous à la section [« Comment exécuter une sauvegarde distante avec](#page-559-0)  [SnapImage/NDMP TapeServer » à la page 560](#page-559-0).

Pour réaliser une sauvegarde avec tiers :

- 1. Configurez les serveurs comme indiqué en [Figure 44 à la page 513.](#page-512-1)
- 2. Installez le logiciel NetWorker sur le serveur désigné comme votre serveur NetWorker.

**Remarque :** Si le nœud de stockage NetWorker fait partie d'une configuration qui utilise une unité de sauvegarde sur bande ou disque conventionnelle, les données d'amorçage et l'historique des fichiers peuvent être sauvegardés de façon conventionnelle. Il n'y a alors aucun besoin d'installation supplémentaire et de définition explicite pour l'unité de stockage NDMP.

3. Configurez le serveur NetWorker.

- a. Pour l'attribut **Nom** de la ressource **Client**, indiquez le nom d'hôte de l'hôte NDMP qui contient les données à sauvegarder.
- b. Pour l'attribut **Nœuds de stockage** de la ressource **Client**, vérifiez que le serveur cible des données à sauvegarder apparaît en premier dans la liste.

Le client dirige les données vers le premier nœud de stockage de la liste possédant une unité de sauvegarde activée et capable de recevoir les données.

c. Complétez les autres attributs requis de la ressource **Client** et configurez le serveur NetWorker comme pour une sauvegarde NDMP standard.

Pour les instructions de configuration du serveur NetWorker, reportez-vous à la section [« Configuration du serveur NetWorker pour les opérations NDMP » à la](#page-517-0)  [page 518.](#page-517-0)

#### **Exécution de sauvegardes DAR**

La restauration par accès direct est une restauration de données optimisée qui permet de récupérer des données au milieu d'un ensemble de bandes sans avoir à analyser l'ensemble de bandes de façon séquentielle. Ceci permet de réduire considérablement la durée de restauration des sauvegardes volumineuses.

DAR est pris en charge avec SnapImage et la fonction DAS de NetWorker. Tout serveur de données qui prend en charge DAR est capable d'utiliser cette fonction lorsque :

- DIRECT=o est défini comme une variable d'informations ;
- ◆ Le nœud de stockage DSA activé est utilisé.

Un DSA agit en tant qu'agent de sauvegarde entre un serveur NetWorker et tout client ne disposant pas du logiciel NetWorker. Exemple de DSA : un hôte NDMP génère des données de sauvegarde propriétaires et les envoie à une unité de stockage NetWorker pour lui associer une entité de sauvegarde. De la même façon, un DSA agit comme un agent dans la restauration entre un serveur NetWorker et tout client sans logiciel NetWorker.

Lors de l'exécution d'une restauration DAR d'une unité de sauvegarde sur bande, l'unité de sauvegarde sur bande doit prendre en charge des enregistrements de longueur variable. Reportez-vous au manuel du fournisseur de l'unité de sauvegarde sur bande. Si l'unité de sauvegarde sur bande n'est pas configurée pour les enregistrements de longueur variable, les performances DAR se dégraderont. C'est également vrai pour tout serveur de bandes.

Pour déterminer si DAR est pris en charge avec un fournisseur NDMP particulier, reportez-vous aux *Guides de compatibilité logicielle NetWorker*.

Pour spécifier l'utilisation de DAR, définissez les variables d'informations sur l'application avant la sauvegarde :

**DIRECT=o HIST=o**

La fonction DAR est prise en charge dans les configurations NDMP suivantes :

- **Disque**
- **Tiers**

Une sauvegarde DAR s'effectue de la même façon qu'une sauvegarde non NDMP. Une restauration DAR s'effectue via la commande **recover**, le programme utilisateur NetWorker ou le programme **nwrecover**.

**Remarque :** Le programme **nsrndmp\_recover** ne peut pas être utilisé pour une restauration avec DAR.

# **Prise en charge des nœuds de stockage pour la sauvegarde des clients NDMP**

Outre les sauvegardes sur une unité de sauvegarde sur bande NDMP, le programme **nsrndmp\_save** permet aux clients NDMP d'effectuer des sauvegardes vers une unité de stockage NetWorker non NDMP (nœud de stockage NetWorker).

Pour plus d'informations sur la commande **nsrndmp\_save**, reportez-vous au *Guide de référence des commandes NetWorker* ou à la page du manuel UNIX.

Une fois activé, le groupe de sauvegarde démarre le programme **nsrndmp\_save** sur un hôte spécifié. L'hôte peut être n'importe quel client NetWorker réel (avec ou sans le logiciel de nœud de stockage NetWorker) ou l'hôte du serveur NetWorker lui-même. Le nom de l'hôte est issu de l'option spécifiée dans la commande **nsrndmp\_save** (**-I** *nom\_hôte*) et il est fourni dans la ressource client. Par exemple :

**nsrndmp\_save –c netapp760a –s hawkeye -I NWClient\_host –M –T dump /savepoint**

Les sections qui suivent expliquent comment effectuer une sauvegarde NDMP en utilisant la commande **nsrndmp\_save** et le programme **utilisateur NetWorker**. Pour obtenir plus d'informations sur la commande **nsrndmp\_save**, reportez-vous au *Guide de référence des commandes NetWorker* ou à la page du manuel UNIX.

Le programme **nsrndmp\_save** démarre le programme **nsrdsa\_save** (qui fait partie du logiciel client NetWorker) pour sauvegarder des données sur une unité de stockage NetWorker.

Le programme **nsrndmp\_save** reçoit l'historique des fichiers, puis traite et stocke les index. L'hôte sur lequel **nsrndmp\_save** s'exécute est l'*hôte index*. Les données à sauvegarder sont générées par le serveur de données NDMP. L'hôte sur lequel le programme **nsrdsa\_save** s'exécute agit comme un proxy pour l'hôte NDMP, qui est l'*hôte proxy*.

Le programme **nsrndmp\_save** et le programme **nsrdsa\_save** peuvent être dissociés pour s'exécuter sur différents index et hôtes proxy. Cette action aide à améliorer les performances et est très évolutif. Par exemple, **nsrndmp\_save** peut s'exécuter sur un hôte haut de gamme pour traiter des millions d'index, alors que **nsrdsa\_save** peut s'exécuter sur un autre hôte auquel des unités sont reliées.

#### <span id="page-531-0"></span>**Technologies d'écriture des données**

À l'exécution, le programme **nsrdsa\_save** établit une session de sauvegarde avec le serveur NetWorker et écoute un numéro de port. Après avoir reçu des données d'un client NDMP, un DSA dispose de trois technologies différentes pour écrire les données sur une unité de stockage NetWorker :

Technologie de sauvegarde immédiate

Le DSA lit les données en utilisant TCP/IP dans la mémoire partagée. Le programme **nsrmmd** écrit sur une unité de stockage les données provenant de la mémoire partagée. Pratiquement toutes les données du client NDMP vont directement au programme **nsrmmd**.

Technologie d'accès direct aux fichiers pour une sauvegarde sur disque

Le DSA écrit directement les données sur disque en ignorant le programme **nsrmmd**. Le programme **nsrmmd** ne joue un rôle que lors du chargement du volume. C'est une approche très efficace et très performante.

Technologie de sauvegarde différée (ou sauvegarde distante)

Le DSA lit les données dans un tampon local en utilisant TCP/IP et les transmet au programme **nsrmmd** utilisant aussi TCP/IP. Le programme **nsrmmd** les écrit sur l'unité de stockage. Cette approche est inefficace et lente.

Plutôt que d'appliquer une technologie de sauvegarde différée, prévoyez dans votre configuration une unité de stockage locale vis-à-vis du programme **nsrndmp\_save** et une prise en charge de la technologie de sauvegarde immédiate. Si une technologie de sauvegarde immédiate n'est pas prise en charge, par exemple si l'unité de stockage est distante, le DSA utilise une technologie de sauvegarde différée.

#### **Clonage et staging**

Après avoir effectué une sauvegarde sur une unité non NDMP, il est possible d'effectuer des opérations de clonage et de staging NetWorker non NDMP sans impliquer le serveur de données ou de bandes NDMP. Les entités de sauvegarde NDMP sont signalées comme étant des entités NetWorker non NDMP et le format des données de volume est compatible avec les entités de sauvegarde NetWorker non NDMP de sorte que le clonage et le staging peuvent être exécutés normalement.

#### **Multiplexage**

Selon le serveur et les valeurs de parallélisme des unités, plusieurs sessions de sauvegarde NDMP simultanées peuvent utiliser une unité non-NDMP commune pour que l'unité reste occupée. De façon similaire, plusieurs sessions de restauration NDMP simultanées peuvent lire sur un volume commun si les données sont multiplexées sur ce volume.

Si les données ne sont pas multiplexées, une instance de sauvegarde NDMP attend qu'une autre se termine au cas où il n'y aurait pas de ressources disponibles.

Plusieurs instances de sauvegarde NDMP peuvent coexister avec des instances NetWorker non NDMP sur le même volume. Tout flux de sauvegarde DSA peut rejoindre un flux de sauvegarde NetWorker non NDMP. Ces deux flux peuvent être envoyés au même volume.

### **Exécution d'une sauvegarde locale depuis un ordinateur client NetWorker**

Utilisez le programme utilisateur NetWorker pour exécuter une sauvegarde locale qui n'est pas planifiée.

**Remarque :** Une sauvegarde avec tiers ne peut pas être exécutée avec le programme utilisateur NetWorker.

Pour effectuer une sauvegarde locale :

- 1. Dans le programme Utilisateur **NetWorker**, cliquez sur **Sauvegarde**.
- 2. Dans la fenêtre du navigateur **Sauvegarder**, sélectionnez les répertoires ou fichiers à sauvegarder.
- 3. Pour marquer les fichiers ou répertoires pour la sauvegarde, cliquez sur **Marquer**.
- 4. Pour démarrer la sauvegarde, cliquez sur **Démarrer**.

**Remarque :** Les utilisateurs UNIX doivent utiliser le programme **save**.

# **Exécution d'une sauvegarde NDMP à partir de l'invite de commande**

Exécutez des sauvegardes NDMP à partir de l'invite de commande à l'aide de la commande **nsrndmp\_save**. Avec une sauvegarde exécutée à partir de l'invite de commande, les fichiers ou répertoires ne peuvent pas être parcourus. Pour parcourir les fichiers ou répertoires sauvegardés, utilisez le programme **nwrecover** (UNIX) ou la commande **recover** (UNIX).

**Remarque :** Vous devez configurer le client dans la fenêtre Administration de la console NetWorker avant d'exécuter une sauvegarde à partir de l'invite de commande.

Pour effectuer une sauvegarde à partir de l'invite de commandes, utilisez la syntaxe suivante.

```
nsrndmp_save -T type_sauvegarde -s nom_serveur -c nom_client
-I nom_hôte -l niveau_sauvegarde -M -N nom -P nom_hôte
-g groupe_sauvegarde -W largeur -LL chemin local
```
où

L'option **-M** désigne une sauvegarde sur une unité non NDMP.

NetWorker sélectionne un nœud de stockage qui ne dispose que d'unités non NDMP. S'il y en a plusieurs, il utilise l'ordre croissant.

◆ L'option **-P** *nom\_hôte* désigne un hôte pour la sauvegarde non NDMP.

Cette option n'est valable qu'accompagnée de l'option **-M**. Si cette option est omise, l'hôte considéré est celui se trouvant en local par rapport à la commande **nsrndmp\_save**. Ce *nom\_hôte* doit être un client NetWorker valable et doit figurer dans la liste des accès distants de la ressource client NDMP.

La sauvegarde échoue si le nom d'hôte du client qui démarre la sauvegarde n'est pas indiqué dans le fichier /nsr/res/servers (UNIX) de sauvegarde non NDMP.

Pour obtenir plus d'informations sur la commande **nsrndmp\_save**, reportez-vous au *Guide de référence des commandes NetWorker* ou à la page du manuel UNIX.

# **Exécution d'une sauvegarde avec tiers NDMP**

Les sauvegardes avec tiers font appel à deux serveurs NDMP. Pour plus d'informations, reportez-vous à la section [« Sauvegarde avec tiers avec un serveur de](#page-511-1)  [bandes NDMP » à la page 512.](#page-511-1)

Pour réaliser une sauvegarde avec tiers :

- 1. Configurez les serveurs comme indiqué en [Figure 44 à la page 513.](#page-512-1)
- 2. Installez le logiciel NetWorker sur le serveur désigné comme votre serveur NetWorker.

**Remarque :** Vous n'avez pas besoin d'installer de logiciel supplémentaire sur les serveurs NDMP. Si le nœud de stockage NetWorker fait partie de la configuration lorsque vous utilisez une unité de sauvegarde sur bande ou de disque conventionnelle, les données d'amorçage et l'historique des fichiers peuvent être sauvegardés de façon conventionnelle. Aucun paramètre supplémentaire et aucune définition explicite ne sont nécessaires pour une unité de stockage NDMP.

3. Configurez le serveur NetWorker en utilisant la fenêtre **Administration** de la console NetWorker.

- a. Pour l'attribut **Nom** de la ressource **Client**, indiquez le nom d'hôte de l'hôte NDMP qui contient les données à sauvegarder.
- b. Pour l'attribut **Nœuds de stockage** de la ressource **Client**, vérifiez que le serveur cible des données à sauvegarder apparaît en premier dans la liste.

Le client dirige les données vers le premier nœud de stockage de la liste possédant une unité de sauvegarde activée et capable de recevoir les données.

c. Complétez les autres attributs requis de la **ressource Client** et configurez le serveur NetWorker comme pour une sauvegarde NDMP standard.

Pour les instructions de configuration du serveur NetWorker, reportez-vous à la section [« Configuration du serveur NetWorker pour les opérations NDMP » à la](#page-517-0)  [page 518](#page-517-0).

# <span id="page-534-0"></span>**Restaurations NDMP**

L'entité de sauvegarde de NDMP et les restaurations au niveau du répertoire sont exécutées avec le programme utilisateur NetWorker (Windows), le programme **nwrecover** (UNIX) ou la commande **nsrndmp\_recover**. Les restaurations fichier par fichier NDMP sont effectuées via le programme **nwrecover** ou la commande **recover**.

La commande **nsrndmp\_recover** prend en charge la plupart des opérations de lignes de commandes que **recover(1m)**, en plus d'autres opérations spécifiques à NDMP. Lorsque les données sont récupérées avec **nwrecover** (UNIX) ou le programme utilisateur NetWorker (Windows), la commande **nsrndmp\_recover** est sélectionnée automatiquement.

**Remarque :** NDMP ne prend pas en charge les options de restauration **Renommer le fichier restauré** et **Supprimer le fichier restauré**. Pour les restaurations de sauvegardes et de fichier par fichier, *les fichiers en cours sont toujours écrasés*.

### **Prise en charge des nœuds de stockage pour la restauration des clients NDMP**

Le programme **nsrndmp\_recover** restaure des données à partir d'une unité de stockage NetWorker quand **nsrdsa\_recover** est démarré sur le même hôte. Le programme **nsrndmp\_recover** est généré par les programmes suivants :

- ◆ **restauration**
- ◆ **nwrecover**
- ◆ **winworkr** (interface graphique **utilisateur** NetWorker)
- ligne de commandes

Le programme **nsrndmp\_recover** envoie des données au serveur de données NDMP. Les programmes **nsrndmp\_recover** et **nsrdsa\_recover** ne peuvent pas être dissociés comme le seraient les programmes de sauvegarde **nsrndmp\_save** et **nsrdsa\_save**. Le programme **nsrndmp\_recover** identifie que l'entité de sauvegarde est stockée sur une unité non NDMP et appelle le programme **nsrdsa\_recover** pour effectuer une restauration à partir de l'unité non NDMP. L'utilisation de la prise en charge des nœuds de stockage pour restaurer des clients NDMP n'entraîne aucune modification des options de la ligne de commandes de **nsrndmp\_recover**.

**Remarque :** Les données écrites sur une unité de stockage par le programme **nsrdsa\_save** peuvent être restaurées uniquement en utilisant le programme **nsrdsa\_recover**. Une bande qui contient des données NDMP sauvegardées avec le programme **nsrdsa\_save** ne peut pas être utilisée par un autre outil de restauration.

### **Optimisation des restaurations**

Lorsqu'une sauvegarde est exécutée avec l'option **-P**, **-I** ou **-M** et que le but est d'optimiser la durée de restauration, lancez une restauration sur un hôte relié localement à des unités NetWorker. Si une restauration est lancée sur un autre hôte que celui de l'unité, la restauration est moins performante puisque les données passent de l'hôte de l'unité à l'hôte de restauration, puis de l'hôte de restauration au serveur de données NDMP.

# **Exécution d'une restauration d'entité de sauvegarde**

Ces sections expliquent comment effectuer une restauration des entités de sauvegarde à partir des programmes Utilisateur NetWorker ou **nwrecover**, ou à partir d'une invite de commande. Pour plus d'informations sur les restaurations dirigées, reportez-vous à la section [« Exécution d'une restauration dirigée » à la page 540](#page-539-0).

# **Comment exécuter une restauration des entités de sauvegarde avec le programme Utilisateur NetWorker**

Pour effectuer une restauration des entités de sauvegarde à partir du programme Utilisateur NetWorker :

- 1. Dans le menu **Opération**, sélectionnez **Restaurer l'entité de sauvegarde**.
- 2. Sélectionnez le client **NDMP** avec les données de sauvegarde à restaurer et cliquez sur **OK**.

Les sauvegardes disponibles pour la restauration s'affichent dans la boîte de dialogue **Entité de sauvegarde**.

3. Dans la zone de liste **Nom de l'entité de sauvegarde**, sélectionnez la sauvegarde spécifique dont vous voulez restaurer les données.

Après avoir sélectionné une sauvegarde, le nombre d'instances de sauvegarde qu'elle comporte apparaît dans la fenêtre **Version**.

- 4. Sélectionnez l'instance spécifique de sauvegarde à restaurer.
- 5. Le cas échéant, indiquez un sous-répertoire dans l'attribut **Chemins à restaurer**.
- 6. Cliquez sur **Démarrer**.

**Remarque :** La fenêtre **Restaurer l'entité de sauvegarde** contient une fenêtre **Options de restauration** pour les restaurations NDMP. Cette fenêtre est utilisée si vous restaurez les données vers un chemin autre que le chemin de sauvegarde. Pour des instructions d'utilisation de cette fenêtre, reportez-vous à la section [« Comment effectuer une restauration de](#page-540-0)  [sauvegarde dirigée » à la page 541](#page-540-0).

# **Comment exécuter une restauration des entités de sauvegarde avec le programme de restauration NetWorker**

Pour restaurer des entités de sauvegarde à l'aide de **nwrecover** :

1. Dans le programme **nwrecover**, sélectionnez **Restaurer l'entité de sauvegarde**  dans le menu **Options**.

2. Dans la fenêtre **Entité de sauvegarde**, cliquez sur l'entité de sauvegarde à restaurer.

Vous pouvez sélectionner un nombre illimité de versions pour la même sauvegarde pour une restauration simultanée.

- Si vous ne sélectionnez pas de sauvegarde dans la liste, le serveur NetWorkersélectionne automatiquement la dernière sauvegarde de la liste.
- Si vous ne sélectionnez pas d'instance de sauvegarde à restaurer, le serveur NetWorker sélectionne automatiquement une instance de sauvegarde.
- 3. Lorsque tous les fichiers à restaurer sont sélectionnés, cliquez sur **Restaurer**.

#### **Exécution d'une restauration d'entités de sauvegarde à partir de l'invite de commande**

Pour exécuter une restauration d'entités de sauvegarde à partir de l'invite de commande, saisissez :

**nsrndmp\_recover -c** *client* **-s** *serveur* **-S**  *identifiant\_entité\_sauvegarde/identifiant\_clone* 

Par exemple, pour restaurer des données sur le client de l'emplacement d'origine nommé *venus*, avec un serveur appelé *mars*, saisissez depuis l'invite de commande :

**nsrndmp\_recover -c venus -s mars -S 2485094913** 

#### **Restaurations des sauvegardes destructrices**

Lors de la sauvegarde de données NDMP à l'aide du module SnapImage, les restaurations des entités de sauvegarde sont généralement destructrices. Avec une restauration de sauvegarde destructrice, les données peuvent être restaurées vers leur emplacement d'origine ou vers un autre emplacement, et dans tous les cas, toutes les données existantes sont écrasées. Les restaurations des sauvegardes destructrices recouvrent les données au niveau du système de fichiers et y placent l'image enregistrée.

Les restaurations des sauvegardes destructrices sont réalisées à l'aide de la commande **nsrndmp\_recover** avec les options **-r** *raw\_device* et **-m** *mountpoint*. Lorsque **-r** *raw\_device* est spécifié, **-m** *mountpoint* est obligatoire (toutefois, lorsque **-m** *mountpoint* est spécifié, **-r** *raw\_device* n'est pas obligatoire ). Par exemple, sur un système Microsoft Windows, la commande suivante exécuterait une restauration des sauvegardes destructrices vers l'unité P:\ :

**nsrndmp\_recover -s mars -c venus -m P:\ -r P:\ -S 2674606849** 

Sur un système UNIX, la commande suivante exécuterait une restauration des sauvegardes destructrices vers le périphérique /dev/dsk/c1t1d0s0, monté sur /:

**nsrndmp\_recover -s mars -c venus -r /dev/dsk/c1t1d0s0 -S 2674606849 -m /**

**Remarque :** Si vous excluez l'option **–r** des commandes ci-dessus puis identifiez le chemin d'accès du fichier à restaurer, les restaurations des entités de sauvegarde SnapImage deviendront non destructrices et seront exécutées au niveau du fichier/répertoire plutôt qu'au niveau du système de fichiers. Les fichiers existants portant les mêmes noms sur la destination que sur la liste de restauration seront remplacés, mais les autres données seront intactes sur le système de fichiers. Cela peut être utile lors de l'exécution d'une restauration au niveau du répertoire dans un environnement de système de fichier haute densité pour tout restaurer sous un répertoire lorsqu'il n'est pas pratique de transmettre les millions de noms de fichiers à l'aide de Utilisateur NetWorker ou de l'interface graphique **nwrecover**.

Pour obtenir plus d'informations sur la commande **nsrndmp\_recover**, reportez-vous au *Guide de référence des commandes NetWorker* ou à la page du manuel UNIX.

# **Exécution d'une restauration au niveau des répertoires**

Les sections qui suivent expliquent comment effectuer une restauration au niveau des répertoires à partir du programme utilisateur NetWorker ou de l'invite de commande. Pour plus d'informations sur les restaurations dirigées, reportez-vous à la section [« Exécution d'une restauration dirigée » à la page 540.](#page-539-0)

# **Comment effectuer une restauration au niveau des répertoires à partir du programme utilisateur NetWorker**

Pour effectuer une restauration au niveau des répertoires à partir du programme utilisateur NetWorker :

- 1. Dans le menu **Opération**, sélectionnez **Restaurer l'entité de sauvegarde**.
- 2. Sélectionnez le client **NDMP** dans la fenêtre **Client source** avec les données d'entité de sauvegarde à restaurer et cliquez sur **OK**.

Les sauvegardes disponibles pour la restauration s'affichent dans la boîte de dialogue **Entité de sauvegarde**.

3. Dans la zone de liste **Nom de l'entité de sauvegarde**, sélectionnez la sauvegarde dont vous voulez restaurer les données.

Les instances de sauvegarde apparaissent dans la fenêtre **Version**.

- 4. Sélectionnez l'instance spécifique de sauvegarde à restaurer.
- 5. Cliquez sur **Démarrer**.

**Remarque :** La fenêtre **Restaurer l'entité de sauvegarde** contient une fenêtre **Options de restauration** pour les restaurations **NDMP**. Cette fenêtre est utilisée pour restaurer des données à un chemin autre que le chemin de sauvegarde. Pour des instructions d'utilisation de cette fenêtre, reportez-vous à la section [« Comment effectuer une restauration de sauvegarde](#page-540-0)  [dirigée » à la page 541](#page-540-0).

#### **Comment effectuer une restauration au niveau des répertoires à partir de l'invite de commande**

Pour exécuter une restauration au niveau des répertoires :

À partir d'une invite de commande UNIX, saisissez :

**nsrndmp\_recover -c** *client* **-s** *serveur* **-S** *identifiant\_entité\_sauvegarde* **-v** *chemins vérification\_identificateur*

À partir d'une invite de commande Microsoft Windows, saisissez cette commande :

**nsrndmp\_recover -s** *serveur* **-c** *client* **-R** *cible\_restauration* {**-r** *rawdev* **-S** *identifiant\_entité\_sauvegarde* **-m** *mntpnt|-F}* **-v** *chemins vérification\_identificateur*

Pour obtenir plus d'informations sur la commande **nsrndmp\_recover**, reportez-vous au *Guide de référence des commandes NetWorker* ou à la page du manuel UNIX.

#### **Exécution d'une restauration fichier par fichier**

Une restauration fichier par fichier ne restaure qu'un groupe limité de fichiers ou de répertoires. Ces sections décrivent comment exécuter une restauration fichier par fichier.

#### **Comment effectuer une restauration fichier par fichier à partir du programme de restauration**

Pour restaurer des fichiers à l'aide de **nwrecover** :

1. Pour ouvrir la fenêtre de restauration NetWorker, saisissez la commande suivante à l'invite :

#### **nwrecover**

Vous pouvez sélectionner un fichier qui est répertorié dans la fenêtre de restauration NetWorker pour la restauration. Pour effectuer une restauration :

- a. Parcourez l'index à la recherche d'une sauvegarde.
- b. Sélectionnez différentes versions du fichier à restaurer.
- c. Consultez vos fichiers marqués.
- d. Translatez les fichiers durant la restauration (facultatif).
- e. Restaurez des fichiers à partir d'un autre système autorisé (facultatif).

Un système autorisé est un client pour lequel vous avez l'autorisation de restaurer des données.

- 2. Si nécessaire, sélectionnez un serveur en cliquant sur **Changer de serveur** sur la barre d'accès rapide.
- 3. Si nécessaire, changez le niveau des informations affichées sur les fichiers.
	- Pour développer l'affichage du répertoire d'un niveau, double-cliquez sur le dossier de répertoire dans l'affichage du répertoire.
	- Pour développer une branche de répertoire pour afficher des sous-répertoires, cliquez sur un dossier de répertoire et sélectionnez **Développez la branche** dans le menu **Arborescence**.
	- Pour réduire une branche, double-cliquez sur le dossier de répertoire dans l'affichage.
	- Pour voir des informations détaillées sur les fichiers d'un répertoire, sélectionnez **Détails sur le fichier** dans le menu **Affichage**.
- 4. Sélectionnez les fichiers (ou répertoires) à restaurer et cliquez sur **Marquer**.
- 5. Dans le menu **Affichage**, sélectionnez **Volumes** pour voir si les volumes sont en ligne pour la restauration.
- 6. Cliquez sur **Démarrer** pour lancer la restauration.
- 7. Dans la boîte de dialogue **Résolution des conflits**, cliquez sur **OK**.
- 8. Lorsque le message de durée d'exécution de restauration s'affiche dans la fenêtre **État de la restauration**, cliquez sur **Annuler** pour fermer la fenêtre.

#### **Comment effectuer une restauration fichier par fichier avec le programme Utilisateur NetWorker**

Pour exécuter une restauration fichier par fichier avec le programme Utilisateur NetWorker :

- 1. Cliquez sur **Restaurer** pour ouvrir la boîte de dialogue **Client source**.
- 2. Sélectionnez le client source avec les données à restaurer et cliquez sur **OK**.

Le client local est la sélection par défaut.

- 3. Dans le volet gauche de la fenêtre **Restaurer**, sélectionnez l'entité de sauvegarde qui contient les fichiers requis.
- 4. Dans le volet droit, sélectionnez le ou les fichiers à restaurer.
- 5. Cliquez sur **Marquer** pour sélectionner ces fichiers pour la restauration.
- 6. Pour restaurer les fichiers sur un autre chemin sur le même hôte :
	- a. Dans le menu **Options**, sélectionnez **Options de restauration**.
	- b. Dans la zone de texte **Translater les données restaurées vers,** indiquez le chemin.
	- c. Cliquez sur **OK**.
- 7. Cliquez sur **Démarrer**.

#### **Comment effectuer une restauration fichier par fichier à partir de l'invite de commande**

Pour exécuter une restauration fichier par fichier :

1. À partir de l'invite de commande, saisissez :

**recover -s** *serveur*

2. À l'invite du système, saisissez le répertoire à parcourir, par exemple :

**cd \.**

3. Émettez les commandes appropriées pour ajouter les fichiers nécessaires à la liste de restauration.

Pour obtenir la liste complète des options de commandes, reportez-vous au *Guide de référence des commandes NetWorker*.

4. Lorsque tous les fichiers requis ont été ajoutés, saisissez :

#### **restauration**

Un programme système Microsoft Windows nommé **recover.exe** est également situé dans *%SystemRoot%\System32*. Pour éviter d'utiliser la version Windows de **recover.exe**, effectuer l'une des actions suivantes :

- Incluez le chemin complet à l'invite de commande.
- ◆ Vérifiez que le répertoire <*NetWorker\_install\_path>\bin* est répertorié avant *%SystemRoot%\System32* dans la variable d'environnement PATH.

#### <span id="page-539-0"></span>**Exécution d'une restauration dirigée**

Le logiciel NetWorker équipé de NDMP prend maintenant en charge les restaurations dirigées vous permettant de restaurer des données sauvegardées vers un hôte autre que celui utilisé pour sauvegarder les données d'origine.

**Remarque :** Le système d'exploitation de l'hôte cible (*nom\_d'hôte*) doit être le même que celui utilisé pour sauvegarder les données et l'hôte cible doit être un client du serveur NetWorker. S'il ne s'agit pas d'un client, le serveur ne peut pas obtenir le nom d'utilisateur et le mot de passe corrects et les données ne peuvent pas être restaurées vers cet hôte. Par exemple, si les données d'origine ont été sauvegardées sur un gestionnaire de fichiers NetApp, les données doit être restaurées vers le même gestionnaire de fichiers NetApp ou un autre qui soit un client NetWorker.

**Remarque :** Pour effectuer une restauration dirigée avec un serveur de fichiers Auspex, ce dernier requiert la spécification d'un répertoire existant comme répertoire cible. Si le répertoire n'existe pas, la restauration ne peut pas s'effectuer.
#### **Comment effectuer une restauration de sauvegarde dirigée**

Vous pouvez effectuer la restauration d'une entité de sauvegarde dirigée en utilisant le programme Utilisateur **NetWorker** ou la commande **nsrndmp\_recover** :

- Lors de l'utilisation du programme utilisateur NetWorker :
	- 1. Dans le menu **Opération**, sélectionnez **Restaurer l'entité de sauvegarde**.
	- 2. Dans la fenêtre **Client source**, sélectionnez le client source.
	- 3. Dans la boîte de dialogue **Entités de sauvegarde**, sélectionnez la version de sauvegarde à restaurer.
	- 4. Cliquez sur **Options de restauration**.

La fenêtre **Options de restauration** apparaît.

- 5. Dans la zone de texte **Client de destination**, indiquez le client qui doit recevoir les données restaurées.
- 6. Dans la zone de texte **Déplacer les données restaurées vers**, indiquez le chemin de restauration pour le volume. Si vous effectuez une restauration vers une plateforme Windows, cet attribut doit contenir la même lettre de lecteur que l'attribut **Unité brute**.

**Remarque :** Si vous effectuez une restauration vers un serveur de fichiers ou une plateforme UNIX, indiquez *nom\_hôte\_cible::/point\_montage*.

- 7. Dans la zone de texte **Translater les données restaurées vers cette unité brute**, indiquez la lettre de lecteur du lecteur de destination. Si le nom de l'unité brute de la destination n'est pas spécifié, la sauvegarde est restaurée et les fichiers sont écrasés, mais la structure actuelle du système de fichiers est conservée.
- 8. Cliquez sur **OK**.
- 9. Dans la fenêtre **Entité de sauvegarde**, cliquez sur **OK**.
- Lorsque vous utilisez **nsrndmp\_recover**, saisissez :

**nsrndmp\_recover -c** *client* **-m** *nom\_hôte\_cible***::/***point\_montage* **-S**  *identifiant\_entité\_sauvegarde*

Pour le point de montage, spécifiez le nom d'hôte de l'ordinateur NAS. Si vous utilisez Data ONTAP, vous devrez peut-être ajouter une barre oblique (/) après le point de montage. Par exemple, *nom\_hôte\_cible::/point\_montage/*.

Pour plus d'informations sur la commande **nsrndmp\_recover**, reportez-vous au *Guide de référence des commandes NetWorker* ou à la page du manuel UNIX.

## **Comment exécuter une restauration fichier par fichier dirigée**

Vous pouvez exécuter une restauration fichier par fichier (Windows) dirigée en utilisant le programme utilisateur NetWorker ou la commande **recover**.

- ◆ Lorsque vous utilisez le programme **utilisateur NetWorker** :
	- 1. Cliquez sur **Restaurer** pour ouvrir la boîte de dialogue **Client source**.
	- 2. Sélectionnez le client source avec les données à restaurer et cliquez sur **OK**.

**Remarque :** Dans ces séquences de commande, l'hôte spécifié est l'hôte cible vers lequel les données sont restaurées. Si l'hôte n'est pas spécifié, les données sont restaurées vers le serveur d'application d'origine. La variable *point\_de\_montage* reste le point de montage du serveur d'application défini préalablement.

- 3. Sélectionnez le client source avec les données à restaurer et cliquez sur **OK**.
- 4. Dans le volet gauche de la fenêtre **Restaurer**, sélectionnez l'entité de sauvegarde qui contient les fichiers à restaurer.
- 5. Dans le volet droit, sélectionnez les fichiers à restaurer.
- 6. Cliquez sur **Marquer**, puis sur **Démarrer**.
- Lors de l'utilisation du programme **recover** interactif :
	- 1. À partir de l'invite de commande, saisissez :

**recover -s** *serveur*

2. À l'invite du système, saisissez le répertoire à parcourir, par exemple :

**cd \.**

- 3. Émettez les commandes appropriées pour ajouter les fichiers nécessaires à la liste de restauration.
- 4. Pour une liste complète des options de commandes, reportez-vous au *Guide de référence des commandes NetWorker* ou la page du manuel UNIX.
- 5. Pour restaurer les fichiers vers un emplacement différent, saisissez :

**relocate** *nom\_hôte\_cible***::\***point\_montage*

**Remarque :** dans ces séquences de commande, l'hôte spécifié est l'hôte cible. Si l'hôte n'est pas spécifié, la cible sera le serveur de l'application d'origine. Pour le point de montage, spécifiez le nom d'hôte de l'ordinateur NAS. Si vous utilisez Data ONTAP, vous devrez peut-être ajouter une barre oblique inverse (\) après le point de montage. Voici un exemple : *nom\_hôte\_cible::\point\_montage\*.

6. Lorsque tous les fichiers requis ont été ajoutés, saisissez cette commande :

#### **restauration**

Les fichiers sont restaurés vers l'emplacement spécifié.

#### **Comment effectuer une restauration d'index dirigée**

Vous pouvez effectuer une restauration d'index dirigée (UNIX) à l'aide du programme **recover**.

- ◆ Lorsque vous utilisez le programme de **restauration** :
	- 1. Sélectionnez **Translater** dans le menu **Opérations**.
	- 2. Pour l'attribut **Translater**, utilisez cette syntaxe :

*nom\_hôte\_cible*::/*point\_montage*

- 3. Renseignez les autres attributs pour une restauration non NDMP.
- Lors de l'utilisation du programme **recover** interactif :
	- 1. À partir de l'invite de commande, saisissez :

**recover** -s *serveur*

- 2. À l'invite du système, saisissez le répertoire à parcourir, par exemple : **cd /.**
- 3. Émettez les commandes appropriées pour ajouter les fichiers nécessaires à la liste de restauration.

Pour obtenir la liste complète des options de commandes, reportez-vous au *Guide de référence des commandes NetWorker*.

4. Pour restaurer les fichiers vers un emplacement différent, saisissez cette commande :

**relocate** *nom\_hôte\_cible::/point\_montage*

**Remarque :** dans ces séquences de commande, l'hôte spécifié est l'hôte cible. Si l'hôte n'est pas spécifié, la cible sera le serveur de l'application d'origine. Pour le point de montage, spécifiez le nom d'hôte de l'ordinateur NAS. Si vous utilisez Data ONTAP, vous devrez peut-être ajouter une barre oblique (/) après le point de montage, par exemple, *nom\_hôte\_cible: /point\_montage/*.

5. Lorsque tous les fichiers requis ont été ajoutés, saisissez :

#### **restauration**

Les fichiers sont restaurés vers l'emplacement spécifié.

# **Clonage NDMP**

Le clonage NDMP est défini via la même interface de clonage NetWorker que les sauvegardes non NDMP. Pour plus d'informations sur le clonage des données, reportez-vous au [Chapitre 9, « Clonage. »](#page-210-0)

**Remarque :** Pour prendre en charge le clonage, l'hôte NDMP source doit exécuter NDMP version 3 ou ultérieure. Le serveur de destination peut exécuter n'importe quelle version de NDMP mais un volume cloné avec une version de NDMP antérieure à 3 ne peut pas être cloné à nouveau sur un autre volume.

# **Clonage entre nœuds de stockage**

Lors d'un clonage entre des nœuds de stockage, un serveur de bandes NDMP du nœud source lit sur un volume, tandis qu'un autre serveur de bandes NDMP du nœud cible écrit sur un volume. Cependant, le clonage entre une unité de sauvegarde sur bande NDMP et un périphérique à bande non-NDMP, et réciproquement, n'est pas pris en charge.

Si l'entité de sauvegarde à cloner a été sauvegardée par **nsrndmp\_save** à l'aide de **nsrdsa\_save** (c'est-à-dire que les indicateurs DSA de l'entité de sauvegarde servent à différencier les enregistrements de l'entité de sauvegarde, ce qui inclut *N* et *s*), utilisez **nsrclone** et non **nsrndmp\_clone** pour cloner ces entités de sauvegarde. Les entités de sauvegarde générées par **nsrdsa\_save** peuvent être clonées sur n'importe quelle unité de stockage NetWorker autre qu'une unité de sauvegarde sur bande NDMP.

Le nœud source est déterminé par l'emplacement d'un volume source. L'emplacement du volume source est déterminé soit par son emplacement de montage actuel ou, s'il n'est pas monté, par le champ de son emplacement (voir la page man de **mmlocate**). L'attribut Nœuds de stockage de clonage de la ressource client recherche le nœud cible d'un clone par ordre de priorité décroissant.

### **Fonctionnalité de clonage**

Les fonctions suivantes s'appliquent au clonage NDMP.

La console NetWorker et l'interface de ligne de commandes prennent en charge le clonage des volumes NDMP, le clonage des entités de sauvegarde et le clonage de toutes les entités membres d'un groupe planifié.

- Vous pouvez cloner les bandes NDMP d'un hôte NDMP vers un autre du même type. Par exemple, vous pouvez cloner des bandes d'un serveur de fichiers NetApp relié à une bibliothèque vers un autre ou vers le même serveur de fichiers NetApp.
- Le clonage NDMP peut copier des données d'un type de périphérique à bande vers un autre, par exemple des données de DLT vers AIT.
- ◆ Une fois le clonage terminé, le serveur NetWorker vérifie que la copie clonée a été créée correctement. Dans la fenêtre Volumes contenant les informations relatives à l'entité de sauvegarde, l'entité est marquée comme étant clonée.
- Un volume ou une entité cloné(e) peut être restaur(é) automatiquement ou de façon non planifiée. Pour obtenir plus d'informations, reportez-vous aux sections [« Clonage des volumes » à la page 214](#page-213-0) et [« Restauration de données clonées » à la](#page-221-0)  [page 222.](#page-221-0)

# **Clonage des données d'index et d'amorçage NDMP**

Le clonage des données d'index et d'amorçage ne s'effectue que par l'intermédiaire d'une unité de clonage non NDMP. Le clonage de données d'index et d'amorçage peut être effectué via l'invite de commande en utilisant **nsrclone** ou la console NetWorker via un groupe planifié avec clonage automatique. Pour plus d'informations sur le clonage automatique, reportez-vous à la section [« Clonage](#page-216-0)  [automatique des entités de sauvegarde » à la page 217](#page-216-0).

Une configuration d'unité complète pour le clonage NDMP comporte quatre unités lorsque le clonage automatique est activé.

- Une unité à bande NDMP qui est utilisée pour les sauvegardes NDMP et est l'unité source pour le clonage NDMP.
- Une unité de clonage NDMP utilisée pour cloner une unité de sauvegarde ou un volume NDMP.
- Une unité de données d'amorçage n'utilisant pas NDMP qui est utilisée pour sauvegarder les données d'amorçage et les index.
- Une unité de clonage n'utilisant pas NDMP qui est utilisée pour le clonage des données d'index et d'amorçage à partir d'une sauvegarde NDMP.

**Remarque :** Les données d'index et d'amorçage sont des entités de sauvegarde non NDMP, une unité non NDMP est donc requise pour leur clonage. Les données d'index et d'amorçage vont sur le même volume, à moins qu'elles ne soient configurées pour des unités distinctes.

Lorsque le clonage est effectué de façon non planifiée, au moins deux unités sont requises, l'une pour la lecture des données existantes et l'autre pour l'écriture des données clonées. Pour plus d'informations, reportez-vous à la section [« Comment](#page-214-0)  [cloner des entités de sauvegarde manuellement » à la page 215.](#page-214-0)

# **Informations complémentaires sur les produits**

Les sections suivantes indiquent les restrictions et les configurations requises pour des fabricants spécifiques et d'autres modules NetWorker.

- ◆ [« Serveurs de fichiers agissant comme serveurs de données » à la page 545](#page-544-0)
- ◆ [« Serveurs de fichiers agissant uniquement comme serveurs de bandes » à la](#page-557-0)  [page 558](#page-557-0)

## <span id="page-544-0"></span>**Serveurs de fichiers agissant comme serveurs de données**

Cette section contient des informations de configuration sur les produits des fournisseurs suivants utilisés comme serveurs de données NDMP.

- ◆ [« Network Appliance » à la page 546](#page-545-0)
- [« EMC Celerra » à la page 550](#page-549-0)
- [« EMC Centera » à la page 553](#page-552-0)
- [« EMC IP4700 » à la page 553](#page-552-1)
- ◆ [« Auspex » à la page 554](#page-553-0)
- ◆ [« Procom NetFORCE » à la page 556](#page-555-0)
- ◆ [« Mirapoint » à la page 557](#page-556-0)
- ◆ [« BlueArc » à la page 557](#page-556-1)

La sauvegarde sur des serveurs NDMP dépend du type de fournisseur du serveur de données. Les serveurs utilisent les commandes répertoriées dans le Tableau 99, [page 545](#page-544-1).

| Serveur              | Commande   | <b>Fonction</b>                                                                                                    |
|----------------------|------------|----------------------------------------------------------------------------------------------------|
| <b>EMC</b>           | dump       | Utilisé pour la sauvegarde de données du serveur de fichiers vers une<br>bande. Utilisé aussi pour sauvegarder des répertoires, des arborescences<br>partielles ou des volumes entiers.                                                                                                    |
| NetApp               | dump       | Utilisé pour la sauvegarde de données du serveur de fichiers vers une<br>bande. Utilisé aussi pour sauvegarder des répertoires, des arborescences<br>partielles ou des volumes entiers.                                                                                                    |
| Auspex               | gtar       | Utilisé pour l'archivage du contenu d'un répertoire dans un fichier ou sur une<br>bande.                                                                                                    |
| Module EMC SnapImage | SIDF ou dd | Avec des sauvegardes SIDF (System Independent Data Format), il est<br>possible d'échanger des supports avec les utilitaires de sauvegarde du<br>système d'exploitation et des produits de sauvegarde sur bande d'autres<br>fournisseurs conformes à la norme SIDE<br>Une commande compatible dd sauvegarde tous les blocs dans le système<br>de fichiers. Les données sont écrites dans l'image dd. |

<span id="page-544-1"></span>**Tableau 99 Exemples de serveurs NDMP** 

Uniquement ces variables répertoriées dans les sections qui correspondent à un serveur de fichiers NAS donné sont prises en charge par le logiciel NetWorker. Les variables documentées dans les guides de référence du serveur de fichiers NAS ne fonctionnent pas nécessairement pour les sauvegardes NetWorker. Dans ces cas, les résultats peuvent être imprévisibles.

Par exemple, la variable SYSTÈME DE FICHIERS est prise en charge par NetApp. Toutefois, avec NetWorker 6.*x*, ce paramètre a été ignoré et seule la valeur d'entité de sauvegarde a été utilisée. Avec NetWorker 7.2.*x*, cette valeur est transmise à NetApp qui traduit le chemin au besoin. C'est le chemin qui est sauvegardé et non celui indiqué par l'entité de sauvegarde.

## <span id="page-545-0"></span>**Network Appliance**

Les sections suivantes fournissent des informations relatives aux restrictions, à la configuration de la librairie et aux variables d'informations sur l'application pour le serveur de fichiers NetApp. Pour obtenir une liste complète des versions de Data ONTAP prises en charge, reportez-vous au *Guide de compatibilité logicielle EMC NetWorker.*

# **Fonctions et restrictions**

Les sections suivantes traitent des problèmes liés à NDMP et spécifiques aux hôtes NetApp.

**Remarque :** Les mots de passe NetApp sont limités à huit caractères.

## **Sauvegarde et restauration d'un grand nombre de fichiers**

Sur des clients Network Appliance utilisant le système d'exploitation Data OnTap versions 6.4 et ultérieures, toutes les métadonnées sont lues sur bande avant la restauration des fichiers. Ainsi, avec des entités de sauvegarde de grande taille (entités comptant 20 millions de fichiers et plus), le temps de restauration d'un fichier peut dépasser trois heures. Cela s'applique aussi aux sauvegardes, puisque les métadonnées de la totalité du volume sont enregistrées sur bande même pour la sauvegarde d'un seul fichier.

## **Prise en charge pour les noms de fichiers européens**

Le logiciel NetWorker prend en charge la sauvegarde et la restauration NDMP (entités de sauvegarde, répertoires et fichiers) ainsi que l'affichage des noms de fichiers européens à l'aide du serveur de fichiers NetApp et de la version Data ONTAP prise en charge.

Les configurations prises en charge sont les suivantes :

- Logiciel NetWorker, version non localisée 7.1 pour Solaris 8 en anglais (ou le cas échéant une version européenne localisée) sur des serveurs de fichiers NetApp exécutant Data ONTAP 6.3.*x* ou version ultérieure.
- Logiciel NetWorker, version non localisée 7.1 pour Windows 2000 en anglais sur des serveurs de fichiers NetApp exécutant Data ONTAP 6.3.*x* ou version ultérieure.

Contactez l'assistance technique de Network Appliance pour connaître les langues prises en charge par les différentes versions de Data ONTAP. Toutes les versions de Data ONTAP ne prennent pas en charge la sauvegarde et la restauration de toutes les langues. NetApp est conforme à la prise en charge de l'internationalisation. Toutefois, la capacité d'une version particulière de Data ONTAP à sauvegarder ou à restaurer les paramètres régionaux de langues doit être vérifiée.

Les sections suivantes contiennent des remarques, exigences et conseils importants pour la prise en charge de données localisées avec NDMP.

### **Versions UTF-8 prises en charge**

Le logiciel NetWorker prend en charge le format UTF-8 avec les clients CIFS. Les clients NFS d'un serveur de fichiers NetApp sont pris en charge uniquement s'ils peuvent générer des données encodées avec UTF-8. La prise en charge d'UTF-8 est spécifiée dans l'attribut Informations sur l'application de la ressource Client.

- Si le volume du serveur de fichiers NetApp est configuré pour l'ensembles de code/encodage UTF-8, la variable UTF-8 du serveur NetWorker doit également être définie sur Oui dans l'attribut Informations sur l'application de la ressource client NDMP.
- Si le volume du serveur de fichiers n'est pas configuré pour l'ensemble de code/encodage UTF-8, le serveur NetWorker doit également avoir la variable UTF-8 définie sur Non.

Pour la prise en charge des caractères non ASCII avec NDMP, les paramètres UTF-8 du serveur de fichiers et du serveur NetWorker doivent être identiques.

Pour définir la variable UTF-8, exécutez l'une des étapes suivantes.

◆ Si les données du serveur de fichiers ne sont *pas* au format UTF-8, n'indiquez aucune valeur ou saisissez :

UTF8=**n**

La valeur par défaut est n.

Si les données du serveur de fichiers sont au format UTF-8, saisissez :

UTF8=**y**

La valeur par défaut est n.

# **Les entités de sauvegarde uniques prennent en charge un seul ensemble de codes.**

Une entité de sauvegarde unique prend en charge des données appartenant à un seul ensemble de codes. Si vous disposez de données dotées de plusieurs ensembles de codes, vous devez créer plusieurs groupes de sauvegarde.

L'entité de sauvegarde peut contenir des noms de fichier utilisant des langues différentes si tous les caractères appartiennent au même ensemble de codes. Par exemple, ISO 8859-1 et ISO 8859-15 incluent la plupart des langues d'Europe occidentale, notamment le français, l'espagnol et le portugais. Les noms de fichiers dans ces langues peuvent donc être sauvegardés dans une seule entité.

#### **Version NDMP requise lors de l'exécution de DAR sur un hôte NetApp**

Pour exécuter DAR sur un hôte NetApp, vous devez disposer de la version 3 ou d'une version ultérieure de NDMP. Les restaurations échouent si vous utilisez une version de NDMP antérieure.

### **Comment vérifier la version NDMP**

Pour vérifier la version NDMP :

- 1. Connectez-vous à l'hôte NetApp en tant qu'utilisateur racine ou administrateur Windows.
- 2. Saisissez cette commande :

# **ndmpd version**

La version de NDMP s'affiche.

#### **Comment modifier la version NDMP**

Pour modifier la version NDMP :

- 1. Connectez-vous en tant qu'utilisateur racine ou administrateur Windows.
- 2. Arrêtez le processus **NDMP** en saisissant :

## **ndmpd off**

L'hôte NetApp confirme que le processus NDMP s'est arrêté.

3. Pour modifier la version **NDMP** saisissez :

#### **ndmpd version 4**

L'hôte NetApp confirme que la version **NDMP** est désormais définie sur 4.

**Remarque :** La version de NDMP peut également être définie sur 3.

4. Pour redémarrer le processus **NDMP** saisissez :

**ndmpd on**

L'hôte NetApp confirme que le processus NDMP a démarré, puis DAR peut maintenant être exécuté.

## **Exigences de découpage en zone NetApp pour le partage dynamique de lecteurs dans un environnement SAN**

Afin de configurer le partage dynamique de lecteurs avec des serveurs de fichiers NetApp, une configuration SAN en zones est requise. Le découpage en zones est une fonction de l'interrupteur Fibre Channel.

La zone NetApp, qui contient uniquement les serveurs de fichiers et les unités de bande NetApp, doit être configurée sur l'interrupteur Fibre Channel. Cette zone peut également inclure le bras du robot et doit également être configurée avec arbitration des boucles.

Tous les serveurs non NetApp qui sont connectés au même interrupteur Fibre Channel doivent être exclus de la zone NetApp. Une zone distincte doit être configurée pour les serveurs non NetApp, dans laquelle une arbitration des boucles peut être requise ou non.

La zone NetApp et toutes les autres zones peuvent se recouper sur les unités de bande au sein de SAN. Les unités de bande sont ainsi visibles pour toutes les zones.

#### **Rechercher le chemin d'accès de l'unité pour un hôte NetApp**

Avant de pouvoir configurer la bibliothèque pour les sauvegardes et restaurations NDMP, vous devez obtenir le chemin d'accès de l'unité de support. Utilisez le chemin d'accès pour la configuration de la bibliothèque avec le programme **jbconfig**, comme décrit à la section [« Configuration de la prise en charge de la bibliothèque pour](#page-518-0)  [NDMP » à la page 519.](#page-518-0)

**Remarque :** Cette procédure est donnée uniquement à titre d'exemple. Pour obtenir la syntaxe et l'utilisation correctes, reportez-vous à la documentation NetApp.

Pour identifier le chemin d'accès de l'unité de media :

- 1. Connectez-vous en tant qu'utilisateur racine ou administrateur Windows.
- 2. Vérifiez que l'unité de sauvegarde sur bande est installée sur le serveur de fichiers NetApp en saisissant cette commande.

**sysconfig -v**

L'hôte affiche :

```
NetApp version 6.2: Sun Mar 12 13:29:37 PST 2005
System ID: 0016784666 (NetAppHost1)
slot 6: SCSI Host Adapter 6 (Qlogic ISP 1040B)
Fast/Wide, Differential
Firmware Version 4.65 Clock Rate 60MHz.
4: QUANTUM Powerstor L200 001F
5: QUANTUM DLT7000 2255
```
3. Déterminez le chemin d'accès de l'unité en saisissant cette commande.

#### **sysconfig -t**

L'hôte affiche alors la liste des noms d'unités de support :

```
Tape drive (6.5) Digital DLT7000
nrst0a - no rewind device, format is: 85937 bpi 70 GB (w/comp)
nrst0m - no rewind device, format is: 85937 bpi 35 GB
```
où :

- **(6.5)**signifie emplacement 6 et identifiant SCSI 5. Ces informations doivent correspondre à la sortie de la commande **sysconfig -v**.
- **nrst0a** est le nom de l'unité du media.

Si le serveur de bandes NDMP exécute la version 2 ou ne prend pas en charge les interfaces NDMP\_CONFIG, vous devez déterminer l'identificateur de bibliothèque en saisissant cette commande.

#### **sysconfig -m**

L'ordinateur affiche les unités présentes sur l'hôte :

Media changer (6.4) QUANTUM Powerstor L200 mc0 - media changer device

où **mc0** est l'identificateur de la bibliothèque.

**Remarque :** Quand **jbconfig** demande le nom d'hôte et le chemin d'accès d'une unité NetApp, ne saisissez *pas* de barre oblique devant le nom de l'unité. Bien que le programme **jbconfig** se termine sans erreur si une barre oblique a été utilisée, NetApp ne reconnaît pas l'unité de sauvegarde sur bande ou la bibliothèque et vous ne pouvez pas libeller la bande.

### **Variables d'informations sur l'application**

Outre les variables d'informations sur l'application standard (HIST=o et UPDATE=o) qui sont requises pour tous les fabricants, le [Tableau 100](#page-549-1) répertorie les variables spécifiques à NetApp qui peuvent être requises. Saisissez ces variables dans l'attribut Informations sur l'application de la ressource client, comme décrit à la section [« Configuration d'une ressource Client NDMP » à la page 525](#page-524-0).

<span id="page-549-1"></span>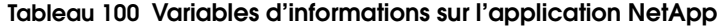

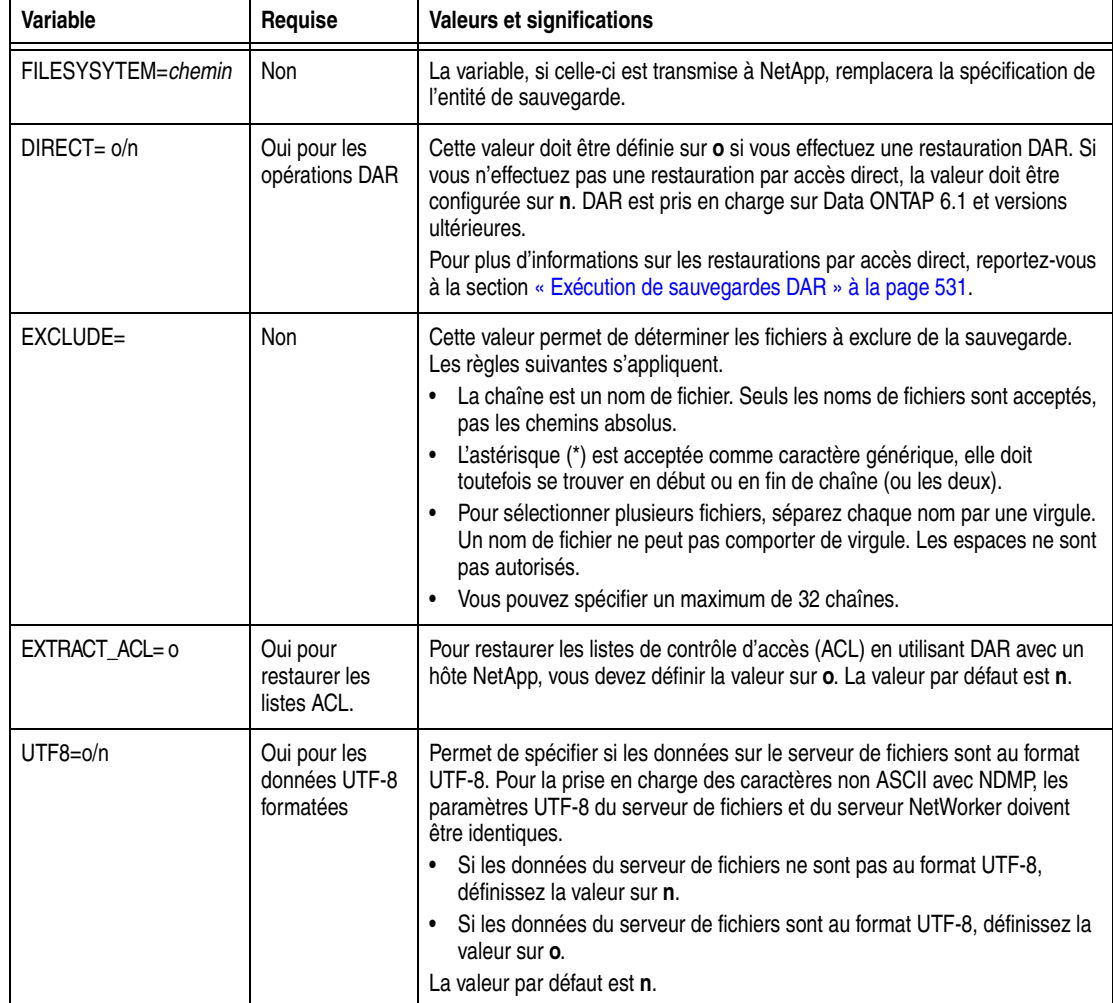

# <span id="page-549-0"></span>**EMC Celerra**

Les sections suivantes fournissent des informations relatives aux restrictions, à la configuration de la bibliothèque et aux variables d'informations sur l'application pour l'hôte EMC Celerra. Pour obtenir une liste complète des versions prises en charge, reportez-vous au Guide de compatibilité logicielle EMC*.*

**Eléments à prendre en compte pour l'utilisation de EMC Celerra avec NDMP** Les sections suivantes traitent des problèmes liés à NDMP et spécifiques aux serveurs de fichiers EMC Celerra.

#### **Sauvegarde EMC Celerra d'un système de fichiers racine**

Au lieu d'indiquer une entité de sauvegarde complète lors d'une sauvegarde EMC Celerra, nommez les systèmes de fichiers séparés dans la définition de l'entité de sauvegarde, à l'exclusion de la racine ou du système de fichiers « / ». Inclure le système de fichiers racine fait échouer l'index client.

## **Utilisation d'une version antérieure de NDMP sur les programmes de déplacement des données EMC Celerra**

Les programmes de déplacement des données EMC Celerra sont exécutés dans la configuration par défaut ; ce qui permet de prendre en charge la version la plus récente de NDMP. Les serveurs négocient automatiquement avec d'autres unités NDMP pour que les versions NDMP soient compatibles. Parfois, la fonctionnalité de négociation automatique échoue. Dans ce cas, EMC Celerra peut être contraint à utiliser une version antérieure de NDMP pour tester si les unités peuvent encore fonctionner. Ceci peut aider à isoler les problèmes relatifs à NDMP en déterminant si cela arrive avec des versions différentes.

# **Prendre une version inférieure de NDMP sur EMC Celerra**

La version NDMP doit être configurée individuellement sur chaque programme de déplacement des données qui requiert des modifications.

Pour définir la version de NDMP sur les programmes de déplacement des données EMC Celerra de sorte que ce programme ne négocie qu'à la version NDMP indiquée ou une version antérieure :

- 1. Connectez-vous à la station pilote EMC Celerra en tant qu'utilisateur racine ou administrateur Windows.
- 2. À partir de l'invite de commande, saisissez :

**cd /nas/server/***slot\_#* 

où *slot\_#* fait référence au numéro du serveur.

Par exemple, /nas/server/slot\_2/netd contient les fichiers de configuration pour server<sub>2.</sub>

- 3. Ouvrez le fichier netd dans un éditeur de texte tel que vi.
- 4. À la fin de la chaîne NDMP dans le fichier netd, saisissez :

**proto=***ndmp\_version\_#*

Par exemple, la chaîne NDMP obtenue ressemble à ceci lorsque vous définissez la version NDMP sur 3.

ndmp port=10000 proto=3

- 5. Sauvegardez le fichier.
- 6. Redémarrez le programme de déplacement des données en saisissant cette commande.

**server\_cpu** *nom\_serveur* **-reboot -m now**

#### **Définir le paramètre ntape**

Pour éviter des problèmes avec le lecteur de bande, définissez le paramètre *ntape* sur le serveur de fichiers EMC Celerra. Pour chaque lecteur de bande détecté sur un programme de déplacement de données particulier, la valeur *ntape=#* de NDMP doit être définie. Par exemple, si un programme de déplacement de données dispose de cinq lecteurs à bande, définissez le paramètre sur NDMP ntape=5.

Pour modifier le paramètre :

- 1. Dans un éditeur de texte, ouvrez le fichier *slot\_#*/*param*, où *slot\_#* correspond directement au numéro du serveur. Par exemple, /nas/server/slot\_2/netd contient les fichiers de configuration pour server\_2.
- 2. Ajoutez ou modifiez cette ligne.

**NDMP ntape=n** 

La valeur de *n* doit être inférieure à 8.

3. Les modifications ne prendront effet qu'après le redémarrage du programme de déplacement des données.

### **Rechercher le chemin d'accès de l'unité pour un hôte EMC Celerra**

Avant de pouvoir configurer la bibliothèque pour les sauvegardes et restaurations NDMP, vous devez obtenir le chemin d'accès de l'unité de support. Utilisez le chemin d'accès pour la configuration de la bibliothèque avec le programme **jbconfig**, comme décrit à la section [« Configuration de la prise en charge de la bibliothèque pour NDMP » à la page 519](#page-518-0).

**Remarque :** Cette procédure est donnée uniquement à titre d'exemple. Pour obtenir la syntaxe et l'utilisation correctes, reportez-vous à la documentation EMC Celerra.

Pour identifier le chemin d'accès de l'unité, effectuez l'*une* des opérations suivantes :

Recréez toutes les unités et affichez tous les non-disques en saisissant les commandes suivantes à l'invite :

**Celerra** *server\_devconfig nom\_pr\_déplacement* **-create -scsi -all**

**Celerra** server\_devconfig nom\_pr\_déplacement **-list -scsi -nondisks**

Obtenez le chemin d'accès de l'unité via le programme Administrateur EMC Celerra.

Pour accéder au programme **Administrateur de EMC Celerra** :

a. Dans la fenêtre du navigateur, saisissez l'URL suivante.

**http://EMCcontrolhostIP:8000/top\_level.htm.**

- b. Saisissez votre nom d'utilisateur et votre mot de passe.
- c. Utilisez ce programme **Administrateur de EMC Celerra** pour répertorier et/ou déterminer les unités SCSI.

**Remarque :** Si le serveur de bande NDMP exécute la version 2 ou ne prend pas en charge les interfaces NDMP\_CONFIG, recherchez l'identificateur de bibliothèque dans le programme Administrateur EMC Celerra.

#### **Variables d'informations sur l'application**

Outre les variables d'informations sur l'application standard, HIST=o et UPDATE=o, requises pour tous les fabricants, le [Tableau 101](#page-551-0) répertorie les variables spécifiques à Celerra qui peuvent être requises. Saisissez ces variables dans l'attribut Informations sur l'application de la ressource client, comme décrit à la section [« Configuration d'une ressource Client NDMP »](#page-524-0)  [à la page 525](#page-524-0).

<span id="page-551-0"></span>

| Variable         | Requise                        | Valeurs et significations                                                                                                    |
|------------------|--------------------------------|----------------------------------------------------------------------------------------------------|
| $DIRECT = o/n$   | Oui pour les<br>opérations DAR | Cette valeur doit être définie sur <b>o</b> si vous effectuez une restauration DAR. Si<br>vous n'effectuez pas une restauration DAR, la valeur doit être configurée sur<br>n.<br>Pour plus d'informations sur les restaurations par accès direct, reportez-vous<br>à la section « Exécution de sauvegardes DAR » à la page 531.                                                   |
| $EMC$ EDIR $nn=$ | Non                            | Cette valeur identifie un répertoire à exclure de la sauvegarde. L'astérisque (*)<br>est acceptée comme caractère générique en tant que dernier caractère.<br>Plusieurs répertoires peuvent être inclus en incrémentant le nombre, par<br>exemple :<br>EMC EDIR01=/fsX/DIRx<br>EMC EDIR02=/fsX/DIRy<br>Cette variable est prise en charge avec Celerra version 5.5 et ultérieure. |

**Tableau 101 Variables EMC Celerra**

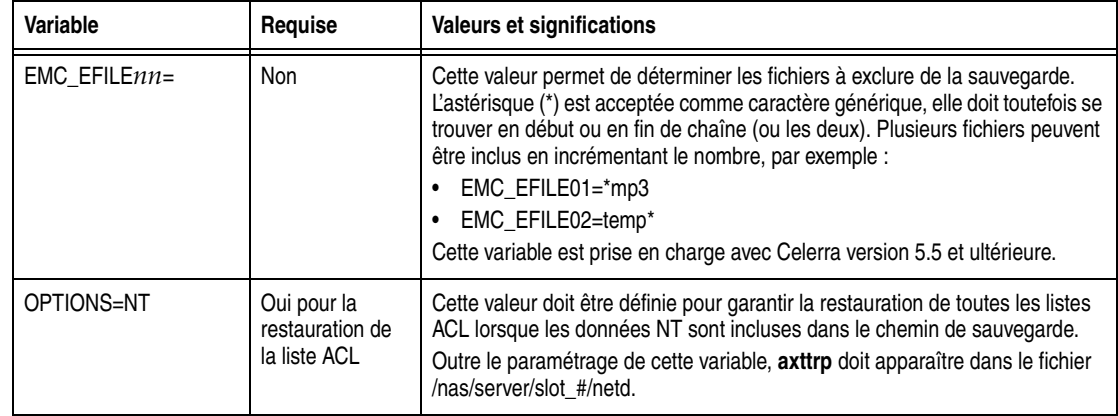

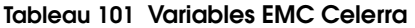

# **Fichiers contenant des blocs et des caractères spéciaux**

Pendant la restauration, le serveur de fichiers EMC Celerra ignore les fichiers contenant des blocs et des caractères spéciaux. Le message d'erreur suivant s'affiche :

Avertissement : /fs1/SPE REL/my.char file, type de fichier inconnu, ignoré

# <span id="page-552-0"></span>**EMC Centera**

Pour plus d'informations sur le Module de restauration EMC Centera<sup>®</sup>, reportez-vous au *EMC Centera Backup and Recovery Module Release 2.01 Installation and Administrator's Guide* et au *EMC Centera Backup and Recovery Module Release Supplement*. Pour obtenir une liste complète des versions de prises en charge, reportez-vous au *Guide de compatibilité logicielle EMC NetWorker.*

# <span id="page-552-1"></span>**EMC IP4700**

Les sections suivantes fournissent des informations relatives à la configuration de la bibliothèque et aux variables d'informations sur l'application pour l'hôte EMC IP4700. Pour obtenir une liste complète des versions de prises en charge, reportez-vous au Guide de compatibilité logicielle EMC NetWorker*.*

# **Rechercher le chemin d'accès de l'unité pour un hôte EMC IP4700**

Avant de pouvoir configurer la bibliothèque pour les sauvegardes et restaurations NDMP, vous devez obtenir le chemin d'accès de l'unité de support. Vous pouvez trouver les chemins d'accès de l'unité grâce à l'interface Web Administrateur IP4700. Utilisez le chemin d'accès pour la configuration de la bibliothèque avec le programme **jbconfig**, comme décrit à la section [« Configuration de la prise en charge de la bibliothèque pour NDMP » à la page 519.](#page-518-0)

Pour obtenir les chemins d'accès de la bibliothèque et de l'unité à bande :

1. Dans la fenêtre du navigateur, accédez au programme **Administrateur EMC IP4700** à l'adresse suivante :

**http://***IP4700name***/**

- 2. Cliquez sur **Lecteurs de bande**.
- 3. Saisissez la commande **tape list**.
- 4. Utilisez les valeurs résultantes pour configurer la bibliothèque et les unités à bandes pour le logiciel NetWorker.

**Remarque :** Si le serveur de bande NDMP exécute la version 2 ou ne prend pas en charge les interfaces NDMP\_CONFIG, recherchez l'identificateur de bibliothèque dans le programme Administrateur EMC IP4700.

### **Variables d'informations sur l'application**

Outre les variables d'informations sur l'application standard, HIST=o et UPDATE=o, requises pour tous les fabricants, le [Tableau 102, page 554](#page-553-1) répertorie les variables spécifiques à IP4700 qui peuvent être requises. Saisissez ces variables dans l'attribut Informations sur l'application de la ressource client, comme décrit à la section [« Configuration d'une ressource Client NDMP » à la page 525](#page-524-0).

#### <span id="page-553-1"></span>**Tableau 102 Variables EMC IP4700**

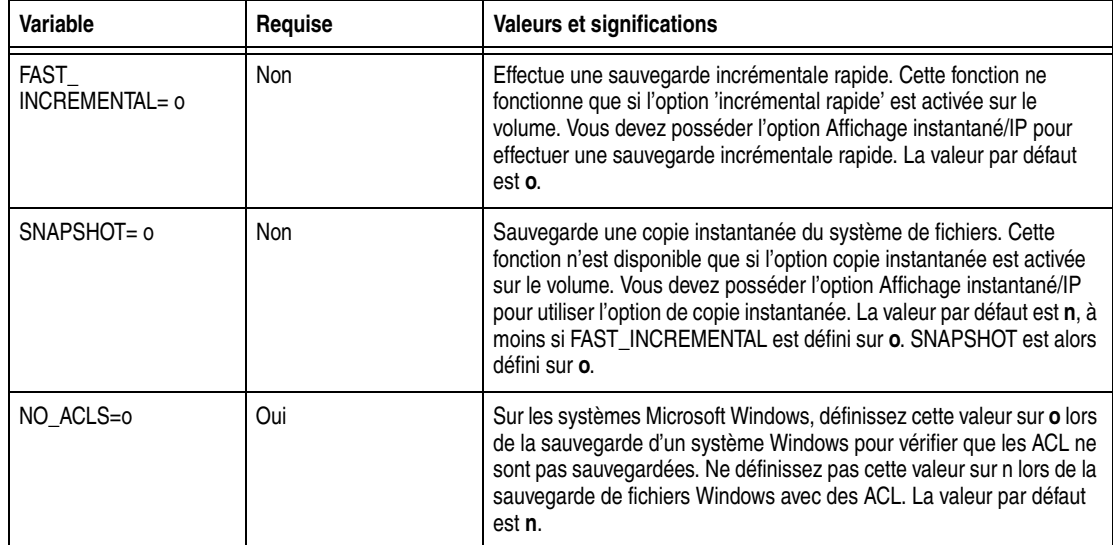

#### <span id="page-553-0"></span>**Auspex**

Les sections suivantes fournissent des informations relatives aux restrictions, à la configuration de la bibliothèque et aux variables d'informations sur l'application pour l'hôte Auspex. Pour obtenir une liste complète des versions prises en charge, reportez-vous au Guide de compatibilité logicielle EMC*.*

#### **Eléments à prendre en compte pour l'utilisation de Auspex avec NDMP**

Vous trouverez ci-dessous les problèmes liés à NDMP et spécifiques aux serveurs de fichiers Auspex.

#### **Configuration requise pour Auspex NS3000**

Pour prendre en charge Auspex NS3000 :

- Connectez le robot au canal 6 du contrôleur SCSI. Pour confirmer que le robot est connecté au canal correct, examinez le nom de fichier de l'unité dans le répertoire /dev/raxac. Il doit afficher un canal d'une valeur semblable à *fsp0c6t0*.
- Pour utiliser des instantanés, une unité de cache doit être réservée. Pour plus d'informations sur les instantanés, reportez-vous à la documentation Auspex appropriée.

## **Sauvegarder des fichiers volumineux avec Auspex**

Par défaut, la prise en charge des fichiers supérieurs à 2 Go n'est pas activée pour une sauvegarde Auspex. Ceci permet l'utilisation d'un format de bande **gtar** standard.

Pour activer la prise en charge de fichiers supérieurs à 2 Go :

- 1. Ouvrez le fichier /usr/AXndmp/etc/config sur l'hôte NDMP.
- 2. Supprimez les marques de commentaire de la ligne contenant le texte suivant :

ALLOW\_TAR\_EXTENSION

3. Sauvegardez le fichier modifié.

Vous pouvez maintenant sauvegarder des fichiers volumineux.

**Remarque :** Si vous modifiez votre système afin qu'il prenne en charge des fichiers volumineux, les bandes auront un format **gtar** non standard.

#### **Restrictions et configuration requises pour la sauvegarde de type DD**

Les sauvegardes de type DD font l'objet de la configuration et des restrictions suivantes :

- HIST=o n'est pas pris en charge. Définissez cette valeur sur HIST=n.
- Les sauvegardes de type DD ne sont pas prises en charge avec NetOS version 4.1P3 ou ultérieure.

#### **Conseils de configuration de la bibliothèque**

Configurez la ressource Bibliothèque pour qu'elle soit dotée des valeurs d'expiration minimales suivantes.

- Veille après éjection : 10
- Délai de nettoyage : 60
- Veille après déchargement : 10
- Chargement mode veille : 90
- Pause pour dépôt : 15
- Pause pour retrait : 15
- Intervalle de rappel des ports : 3

#### **Restrictions liées à Auspex**

Ces restrictions s'appliquent aux sauvegardes et aux restaurations Auspex.

- Les sauvegardes de partition de racine ne sont pas prises en charge. Ne sauvegardez pas la partition de la racine.
- Les restaurations fichier par fichier ne doivent pas dépasser 10 000 fichiers par restauration.

Pour restaurer un nombre plus important de fichiers, effectuez l'*une* des étapes suivantes :

- Configurez plusieurs entités de sauvegarde pour un client donné afin d'ordonner le système de fichiers en entités de sauvegarde dans des répertoires plutôt que dans des volumes entiers.
- Effectuez une restauration d'entité de sauvegarde à l'aide du programme utilisateur NetWorker, **nwrecover** ou de la commande **nsrndmp\_recover** à l'invite de commande.

#### **Rechercher le chemin d'accès de l'unité pour un hôte Auspex**

Avant de pouvoir configurer la bibliothèque pour les sauvegardes et restaurations NDMP, vous devez obtenir le chemin d'accès de l'unité de support. Le chemin d'accès de l'unité pour un ordinateur Auspex se trouve dans le fichier *messages* à */var/adm/messages*. Utilisez le chemin d'accès pour la configuration de la bibliothèque avec le programme **jbconfig**, comme décrit à la section [« Configuration de la prise en](#page-518-0)  [charge de la bibliothèque pour NDMP » à la page 519](#page-518-0).

pour plus d'informations sur l'ajout dune unité SCSI, reportez-vous à la documentation Auspex.

Le fichier *messages* contient la liste des unités, par exemple :

```
Jan 18 10:32:22 nightcap FSP_0[1611]:fsp0c7t0:STK 9714
[ Medium_Changer ][ Fast ] [ min:1792 ]
Jan 18 10:32:22 nightcap FSP_0[1611]:fsp0c7t1:Quantum DLT4000 [ Tape 
  ]
[ Not Negotiated ] [ min:1808 ]
Jan 18 10:32:22 nightcap FSP_0[1611]:fsp0c7t2:Quantum DLT4000 [ Tape 
  ]
[ Not Negotiated ] [ min:1824 ]
```
**Remarque :** Si le serveur de bande NDMP exécute la version 2 ou ne prend pas en charge les interfaces NDMP\_CONFIG, déterminez l'identificateur de bibliothèque dans la liste des unités.

#### **Variables d'informations sur l'application**

Outre les variables d'informations sur l'application standard, HIST=o et UPDATE=o, requises pour tous les fabricants, le [Tableau 103, page 556](#page-555-1) répertorie les variables spécifiques à Auspex qui peuvent être requises. Saisissez ces variables dans l'attribut Informations sur l'application de la ressource client, comme décrit à la section [« Configuration d'une ressource Client NDMP » à la page 525](#page-524-0).

<span id="page-555-1"></span>**Tableau 103 Variables Auspex**

| Variable       | Requise      | Valeurs et significations                                                                                                    |
|----------------|--------------|----------------------------------------------------------------------------------------------------|
| $DIRECT = o/n$ | Oui pour DAR | Cette valeur doit être définie sur o si vous effectuez une restauration DAR. Si<br>vous n'effectuez pas une restauration DAR, la valeur doit être configurée sur<br>n. La valeur par défaut est n.<br>Pour plus d'informations sur la fonction DAR, reportez-vous à la section<br>« Exécution de sauvegardes DAR » à la page 531. |
| SNAPSHOT= 0    | Non          | Active ou désactive les instantanés. La valeur par défaut est n.                                                                                                    |

# <span id="page-555-0"></span>**Procom NetFORCE**

Les sections suivantes fournissent des informations sur la configuration de la bibliothèque pour l'hôte Procom. Pour obtenir une liste complète des versions prises en charge, reportez-vous au Guide de compatibilité logicielle EMC*.*

**Rechercher le chemin d'accès de l'unité pour un hôte Procom NetFORCE**

Pour déterminer le chemin d'accès de l'unité, connectez-vous en tant qu'utilisateur racine et saisissez la commande suivante :

#### **status dm**

NetFORCE affiche une liste des noms de bibliothèques et d'unités de media. Utilisez le nom d'unité approprié pour la configuration de la bibliothèque avec le programme **jbconfig**, comme décrit à la section [« Configuration de la prise en charge de la](#page-518-0)  [bibliothèque pour NDMP » à la page 519.](#page-518-0)

**Remarque :** Si le serveur de bande NDMP exécute la version 2 ou ne prend pas en charge les interfaces NDMP\_CONFIG, vous devez déterminer l'identificateur de bibliothèque. Sur Procom NetFORCE, le format du nom de l'unité SCSI est *isp1*tSSL[L], où *isp1* est l'identificateur de bibliothèque. Le format de l'unité Fibre Channel est *ffx1*tSSL[L], où *ffx1* est l'identificateur de bibliothèque.

#### **Configurations requises après l'utilisation d'un hôte Procom NetFORCE**

Après utilisation du programme **jbconfig** pour configurer une bibliothèque d'un hôte Procom NetFORCE, effectuez les opérations suivantes :

1. Réinitialisez la bibliothèque en saisissant cette commande.

**/usr/sbin/nsrjb -HE**

2. Pour lire des bandes déjà libellées dans la base de données, vous devez inventorier la bibliothèque.

**/usr/sbin/nsrjb -IE**

### <span id="page-556-0"></span>**Mirapoint**

Les sections suivantes fournissent des informations sur les configurations requises et la configuration de la bibliothèque pour l'hôte Mirapoint. Pour obtenir une liste complète des versions de prises en charge, reportez-vous au Guide de compatibilité logicielle EMC NetWorker*.*

# **Configuration requise**

Les configurations requises suivantes s'appliquent au système Mirapoint.

- Après la restauration d'une sauvegarde complète, redémarrez le système Mirapoint. Cela n'est pas nécessaire après une restauration incrémentale.
- La variable d'informations sur l'application MIRA\_OPTIONS= (fromimagefull=) doit être définie. La valeur *(fromimagefull=)* permet à l'utilisateur d'effectuer une sauvegarde complète d'image et des sauvegardes à base de (fichier) message en utilisant la date de l'image afin d'effectuer la sélection.

## **Chemin d'accès de l'unité pour un hôte Mirapoint**

Le chemin d'accès de l'unité est requis pour l'exécution du programme **jbconfig**. Le chemin d'accès de l'unité est /dev/nrst*n*, où *n* démarre avec la valeur 0 et augmente de un par lecteur de bande. Cette valeur est constante. Utilisez le chemin d'accès pour la configuration de la bibliothèque avec le programme **jbconfig**, comme décrit à la section [« Configuration de la prise en charge de la bibliothèque pour NDMP » à la](#page-518-0)  [page 519](#page-518-0).

Une fois la bibliothèque configurée, certains attributs doivent être modifiés dans la fenêtre de ressource de la bibliothèque. Définissez les attributs **Veille après chargement** et **Veille après éjection** sur les valeurs suivantes :

- Veille après chargement : 90
- Veille après éjection : 30

#### <span id="page-556-1"></span>**BlueArc**

Les systèmes BlueArc proposent des solutions de stockage fixe et lié au réseau permettant le partage, la gestion et la protection des données. Cela garantit une disponibilité continue et une gestion des données simplifiée.

Lors de la configuration d'un système BlueArc, prenez en compte ce qui suit.

Lors de l'exécution d'opérations de restauration NDMP, un répertoire *\$\_\_NDMP\_\_* peut être créé à la racine du système de fichiers vers lequel les données sont restaurées. Ce répertoire contient la liste des fichiers que le serveur NetWorker utilise pour la restauration d'un index, si elle compte plus de 1 024 noms de fichiers. Ne modifiez pas le répertoire ni son contenu lors d'une opération de restauration active. Si aucune restauration n'est en cours, le répertoire peut être supprimé.

**Remarque :** Si le serveur de bandes NDMP exécute la version 2 ou ne prend pas en charge les interfaces NDMP\_CONFIG, vous devez saisir l'identificateur de bibliothèque, /dev/ch0, lors de l'exécution de **jbconfig**.

- ◆ NDMP\_BLUEARC\_FH\_NAMETYPE=UNIX, une variable d'informations sur l'application (connue sous le nom de variable d'environnement NDMP), doit être spécifiée dans la ressource Client.
- ◆ Le type de commande de sauvegarde (ou nom de l'application de sauvegarde) est **dump**.
- Lors de l'exécution d'opérations de sauvegarde et de restauration NDMP, il peut s'afficher un message similaire à :

Session NDMP session : Nom de variable d'environnement inconnue.

Vous pouvez ignorer ce message, il n'a aucune incidence sur l'opération.

Pour obtenir des informations complètes sur la configuration d'un système BlueArc pour des opérations NDMP, reportez-vous à la documentation BlueArc.

# **Logiciel SnapImage**

Le Module NetWorker SnapImage est une solution de stockage très performante que sauvegarde et restaure des systèmes de fichiers à grande densité à travers un réseau local ou SAN. Il est basé sur le NDMP et fournit des sauvegardes et des restaurations complètes au niveau du bloc, en permettant de sauvegarder rapidement de gros volumes de données, réduisant ainsi la fenêtre de sauvegarde. Le logiciel SnapImage sauvegarde des systèmes de fichiers à grande densité plus rapidement que les systèmes de sauvegarde de fichiers non NDMP. Il prend en charge des sauvegardes complètes ainsi que les sauvegardes différentielles qui traitent uniquement les blocs qui ont changé depuis la dernière sauvegarde complète. Il peut restaurer des données au niveau du bloc et peut également restaurer des fichiers et des répertoires spécifiques au niveau du volume. Pour obtenir des instructions relatives à l'installation, la configuration et l'utilisation du logiciel SnapImage, reportez-vous au *Guides d'installation et d'administration du logiciel SnapImage Module* et aux notes de mise à jour.

## <span id="page-557-0"></span>**Serveurs de fichiers agissant uniquement comme serveurs de bandes**

Cette section fournit des informations concernant les serveurs de fichiers qui agissent uniquement comme serveurs de bandes.

### **Serveur de bandes DinoStor**

Les sections suivantes présentent le serveur de bandes DinoStor et les configurations de bibliothèque.

#### **Configuration du serveur de bandes DinoStor**

Le logiciel DinoStor offre une interface Web pour l'administration et le contrôle des paramètres du serveur de bande. Vérifiez que les éléments suivants sont définis lors de la configuration du serveur :

- Sur la page Mot de passe de l'onglet Configurer, spécifiez le mot de passe pour l'administration du serveur de bande DinoStor, et non le mot de passe NDMP.
- Lors de la configuration du serveur de bande DinoStor, configurez la version NDMP sur 3 et le numéro de port sur 10 000 à la page NDMP de l'onglet Configurer.
- Lors de la connexion d'une bibliothèque au serveur de bande DinoStor, arrêtez ce dernier puis mettez le système hors tension. Connectez les nouvelles unités et redémarrez le système. Vous pouvez redémarrer ou arrêter le système à partir de l'interface Web.
- Seules les unités à bandes SCSI sont prises en charge.
- ◆ DDS n'est pas pris en charge puisque le serveur de bande DinoStor n'est pas équipé en fibres.
- ◆ GigE et 10/100 Base-T sont pris en charge.

#### **Définir les identificateurs d'unité pour un serveur de bandes DinoStor**

Lors de la configuration de la bibliothèque à l'aide de la fenêtre Administration NetWorker, le serveur de bandes DinoStor comporte un nom d'hôte avec plusieurs identificateurs d'unité. Utilisez le nom d'hôte pour configurer la bibliothèque à l'aide de la fenêtre Administration NetWorker, comme décrit à la section [« Configuration de](#page-518-0)  [la prise en charge de la bibliothèque pour NDMP » à la page 519](#page-518-0).

Pour définir les identificateurs d'unité, exécutez les actions suivantes :

- 1. Accédez à l'interface du **serveur de bandes DinoStor**.
- 2. Cliquez sur la page **Configurer**.
- 3. Cliquez sur l'onglet **SCSI**.

Lors de l'exécution de la demande **jbconfig**, spécifiez le nom d'hôte DinoStor comme l'unité qui contrôle la robotique et les identificateurs d'unités comme unités supplémentaires.

**Effectuer une sauvegarde distante avec un serveur de bandes DinoStor**

Pour effectuer une sauvegarde distante avec un serveur de bande DinoStor :

- 1. Définissez la configuration avec un hôte NDMP, un serveur NetWorker et le serveur de bande DinoStor avec une bibliothèque connectée.
- 2. Configurez le serveur NetWorker.
	- a. Pour l'attribut **Nom** de la ressource **Client**, indiquez le nom d'hôte du serveur NDMP qui contient les données à sauvegarder.
	- b. Pour l'attribut **Nœud de stockage** de la ressource **Client**, vérifiez que le nom d'hôte du serveur DinoStor apparaît en premier dans la liste.

Le client dirige les données vers le premier nœud de stockage de la liste possédant une unité de sauvegarde activée et capable de recevoir les données.

c. Complétez les autres attributs requis de la ressource **Client** et configurez le serveur NetWorker comme pour une sauvegarde NDMP standard.

Pour les consignes de configuration de la ressource Client, reportez-vous à la section [« Configuration d'une ressource Client NDMP » à la page 525.](#page-524-0)

### **SnapImage ou NDMP TapeServer**

Les sections suivantes présentent les configurations requises pour le logiciel SnapImage/NDMP TapeServer.

# **Recherche du chemin d'accès de l'unité pour une unité de SnapImage Module**

La procédure à suivre pour déterminer le chemin d'accès est différente selon si vous utilisez un ordinateur Solaris ou un ordinateur HP-UX. Suivez les consignes pour la plate-forme appropriée. Utilisez le chemin d'accès pour configurer la bibliothèque à l'aide de la fenêtre Console d'administration NetWorker, comme décrit à la section [« Configuration de la prise en charge de la bibliothèque pour NDMP » à la page 519](#page-518-0).

**Identifier le chemin d'accès de l'unité pour un ordinateur Solaris** Pour identifier le chemin d'accès de l'unité :

- 1. Connectez-vous à l'hôte en tant qu'utilisateur racine.
- 2. Déterminez le chemin d'accès de l'unité de support en saisissant cette commande.

```
ls -l /dev/rmt/*
```
L'ordinateur affiche alors la liste des identificateurs d'unités de sauvegarde.

```
lrwxrwxrwx 1 root root 03 Nov 17 12:03 /dev/rmt/0mbn ->
../../devices/pci@1f.0/scsi@2/st@1,0:mbn
```
où :

- ◆ */st@1, 0* est le champ Identifiant SCSI de l'unité de support.
- ◆ */dev/rmt/0mbn* est le chemin d'accès de l'unité de support.

Si le serveur de bandes NDMP exécute la version 2 ou ne prend pas en charge les interfaces NDMP\_CONFIG, vous devez déterminer l'identificateur de bibliothèque en saisissant cette commande :

**ls -l /dev/rsjb\***

L'ordinateur affiche alors la liste des identificateurs d'unités de sauvegarde *rsjb*.

```
lrwxrwxrwx 1 root other 45 Jan 11 13:35 /dev/rsjb2 ->
../devices/pci@1f.0/scsi@2,1/sjb@1,0:8r
```
où :

- ◆ :8r identifie la robotique de la bibliothèque.
- ◆ */sjb@1, 0* est le champ Identifiant SCSI de l'unité rsjb.
- ◆ */dev/rsjb2* est l'identificateur de la bibliothèque.

# **Identifier le chemin d'accès de l'unité pour un ordinateur HP-UX**

Pour afficher le chemin d'accès de l'unité, enregistrez-vous sur l'hôte en tant que root et utilisez l'une des méthodes suivantes :

◆ Utilisez la commande **ioscan** en saisissant cette commande :

**ioscan -fnC tape**

- ◆ Utilisez l'utilitaire SAM.
	- a. Lancez l'utilitaire.
	- b. Sélectionnez **Unités périphériques**.
	- c. Sélectionnez **Lecteurs de bandes**.
	- d. Mettez en surbrillance le lecteur de bande approprié, puis sélectionnez **Affichage des fichiers d'unité** dans le menu **Action**.

**Remarque :** Si le serveur de bande NDMP exécute la version 2 ou ne prend pas en charge les interfaces NDMP\_CONFIG, utilisez la commande **ioscan** ou l'utilitaire SAM pour obtenir l'identificateur de bibliothèque.

## **Comment exécuter une sauvegarde distante avec SnapImage/NDMP TapeServer**

Pour effectuer une sauvegarde distante :

1. Installez le logiciel NetWorker sur le serveur désigné comme votre serveur NetWorker.

- 2. Installez le logiciel SnapImage Module/NDMP TapeServer sur le serveur désigné comme serveur de bandes.
	- a. Si vous sauvegardez les données sur le serveur NetWorker, installez SnapImage Module/NDMP TapeServer sur ce serveur NetWorker.
	- b. Si vous sauvegardez les données sur un serveur NDMP différent, installez SnapImage Module/NDMP TapeServer sur l'hôte vers lequel les données sont sauvegardées.

Pour obtenir des instructions sur l'installation de SnapImage Module/NDMP TapeServer, reportez-vous au Guide d'installation et d'administration de NetWorker SnapImage Module et aux notes de mise à jour.

**Remarque :** N'appliquez pas les consignes de configuration indiquées dans le guide de SnapImage Module. Utilisez plutôt celles fournies ici qui sont spécifiques au logiciel NDMP TapeServer.

- 3. Pour autoriser d'autres serveurs à accéder au serveur SnapImage :
	- a. Connectez-vous à l'hôte en tant qu'utilisateur racine.
	- b. Exécutez la commande **ndmp\_passwd** située dans /usr/ndmphome/bin.
		- Utilisez la syntaxe suivante :

**ndmp\_passwd -u** *utilisateur*

où *utilisateur* est la racine ou le nom de l'administrateur du serveur SnapImage.

- Saisissez le mot de passe lorsque vous y êtes invité.
- 4. Configurez le serveur NetWorker.
	- a. Pour l'attribut **Nom** de la ressource **Client**, indiquez le nom d'hôte du serveur NDMP qui contient les données à sauvegarder.
	- b. Pour l'attribut **Nœud de stockage** de la ressource **Client**, vérifiez que le serveur cible des données à sauvegarder apparaît en premier dans la liste.

Le client dirige les données vers le premier nœud de stockage de la liste possédant une unité de sauvegarde activée et capable de recevoir les données.

c. Complétez les autres attributs requis de la ressource **Client** et configurez le serveur NetWorker comme pour une sauvegarde NDMP standard.

Pour obtenir les consignes de configuration de la ressource **Client**, reportez-vous à la section [« Configuration d'une ressource Client NDMP » à la page 525](#page-524-0).

# **Module SNMP**

**21**

Ce chapitre traite des points suivants :

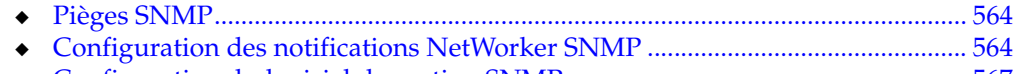

◆ [Configuration du logiciel de gestion SNMP ............................................................ 567](#page-566-0)

# <span id="page-563-0"></span>**Pièges SNMP**

Le module NetWorker SNMP (protocole de gestion des réseaux simples) permet aux serveurs NetWorker d'envoyer des notifications aux agents de gestion SNMP.

Le logiciel de gestion des réseaux activé pour SNMP doit être configuré pour accepter les pièges du serveur NetWorker. Pour obtenir plus d'informations sur les opérations de gestion SNMP reportez-vous à votre documentation de gestion de réseau.

Le module NetWorker SNMP utilise des pièges pour communiquer des notifications d'événements NetWorker aux stations de gestion SNMP. Un piège est une notification non sollicitée envoyée par l'agent SNMP (comme le serveur NetWorker) au gestionnaire d'événements SNMP.

Les types de pièges que le serveur NetWorker envoie sont définis lors de la configuration de la notification NetWorker SNMP dans le serveur NetWorker. Les pièges les plus courants sont des avertissements, des messages d'erreurs critiques ou autres messages envoyés par le serveur NetWorker. Pour les consignes de configuration des notifications NetWorker SNMP, reportez-vous à la section [« Configuration des notifications NetWorker SNMP » à la page 564](#page-563-1).

# <span id="page-563-1"></span>**Configuration des notifications NetWorker SNMP**

Le logiciel NetWorker fournit des notifications à des ressources diverses sur les événements des serveurs NetWorker. Le module NetWorker SNMP est une de ces ressources. Le module transmet ensuite la notification à votre logiciel de gestion SNMP à l'aide du programme **nsrtrap**. Lorsque vous configurez la notification SNMP, vous devez indiquer l'adresse IP ou le nom d'hôte de votre serveur de gestion SNMP, ainsi que d'autres commutateurs de ligne de commandes **nsrtrap** en option comme la communauté SNMP et le type de piège.

Pour configurer la notification NetWorker SNMP, vous devez préalablement activer le module NetWorker SNMP. Pour plus d'informations sur l'activation du module NetWorker SNMP, reportez-vous au *Guide d'installation NetWorker* approprié.

# <span id="page-564-1"></span>**Options de ligne de commandes pour nsrtrap**

Le module NetWorker SNMP utilise le programme **nsrtrap** pour communiquer les pièges SNMP du serveur NetWorker vers votre logiciel de gestion SNMP. Le [Tableau 104](#page-564-0) donne la liste des options de ligne de commandes pouvant être ajoutées à l'attribut Action lors de la configuration de la notification SNMP.

<span id="page-564-0"></span>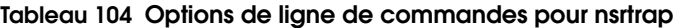

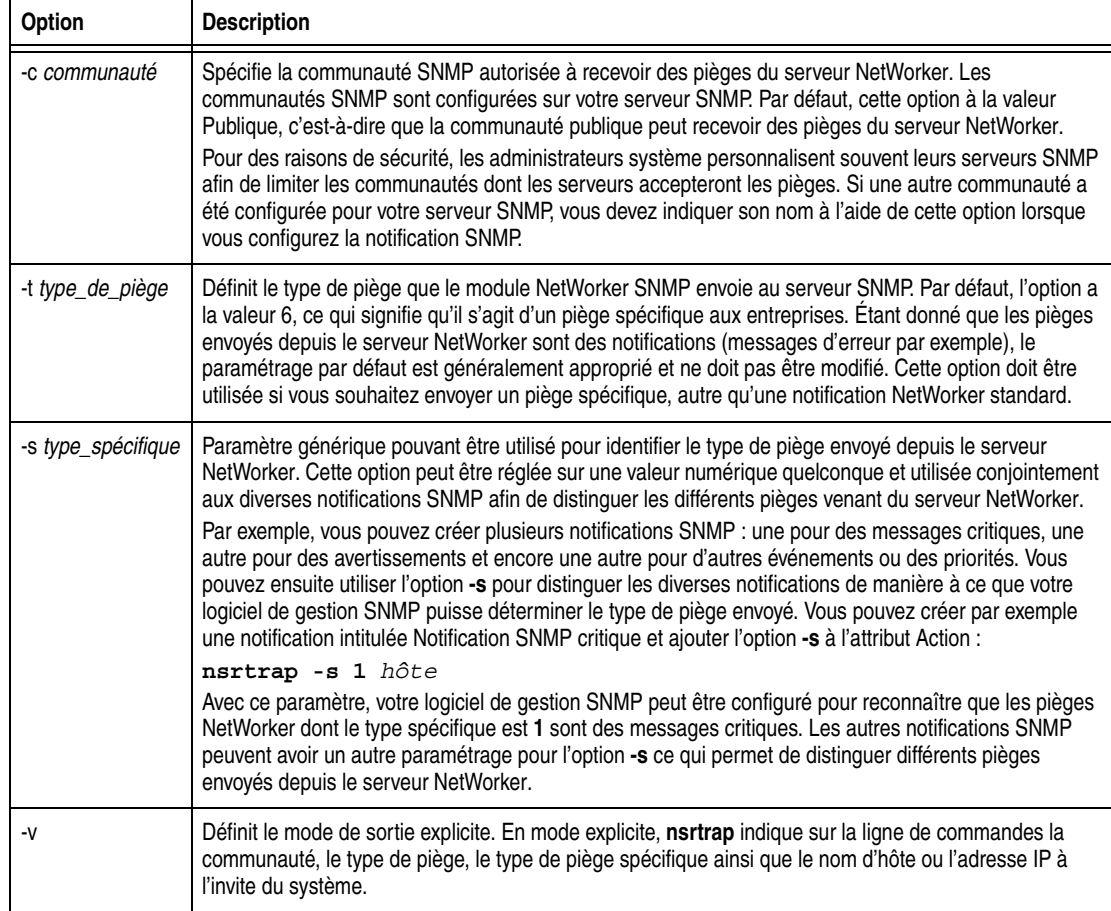

# **Modification de la notification NetWorker SNMP préconfigurée**

Le serveur NetWorker comporte une notification SNMP préconfigurée pouvant être modifiée si nécessaire. La seule modification pouvant être apportée à cette notification consiste à ajouter ou supprimer des options de ligne de commandes à l'attribut Action.

Pour modifier la requête de notification préconfigurée :

- 1. Dans la fenêtre **Administration**, cliquez sur **Configuration**.
- 2. Sélectionnez **Notifications**.
- 3. Cliquez avec le bouton droit sur la **requête de notification SNMP**t et sélectionnez **Propriétés**.
- 4. Dans l'attribut **Action**, saisissez des options nécessaires pour la commande **nsrtrap**, comme la communauté SNMP. Pour plus d'informations sur les options de ligne de commandes, reportez-vous à la section [« Options de ligne de](#page-564-1)  [commandes pour nsrtrap » à la page 565.](#page-564-1)
- 5. Cliquez sur **OK**.

Les événements et les priorités associés à la notification SNMP préconfigurée ne peuvent pas être modifiés. Si vous souhaitez définir d'autres événements et priorités pour votre notification SNMP, reportez-vous à la section [« Création de](#page-565-0)  [notifications NetWorker SNMP » à la page 566.](#page-565-0)

# <span id="page-565-0"></span>**Création de notifications NetWorker SNMP**

Pour créer des notifications NetWorker SNMP supplémentaires :

- 1. Dans la fenêtre **Administration**, cliquez sur **Configuration**.
- 2. Sélectionnez **Notifications**.
- 3. Cliquez avec le bouton droit sur la **requête de notification SNMP**t et sélectionnez **Nouveau**.
- 4. Saisissez un nom pour la **notification SNMP**.
- 5. Dans l'attribut **Commentaire**, saisissez une description de la notification.
- 6. Sélectionnez les événements et priorités que la notification doit communiquer à votre serveur SNMP.

**Remarque :** Les événements et les priorités ne peuvent pas être modifiés une fois la notification créée.

- 7. Pour l'attribut **Action**, saisissez :
	- Serveurs Windows :

*<chemin\_installation\_NetWorker>***\bin\nsrtrap**  *station\_de\_gestion\_des\_réseaux*

• Serveurs UNIX/Linux :

**/usr/sbin/nsrtrap** *station\_de\_gestion\_des\_réseaux*

où *station\_de\_gestion\_des\_réseaux* est le nom DNS ou l'adresse IP de l'hôte sur lequel s'exécute le logiciel de gestion SNMP.

Insérez les options de **nsrtrap**, comme **-c** *community*dans cet attribut le cas échéant. Pour plus d'informations sur les options de ligne de commandes, reportez-vous à la section [« Options de ligne de commandes pour nsrtrap » à la](#page-564-1)  [page 565.](#page-564-1)

8. Cliquez sur **OK**.

# <span id="page-566-0"></span>**Configuration du logiciel de gestion SNMP**

Pour que votre logiciel de gestion SNMP accepte les pièges envoyés par les serveurs NetWorker, il doit être configuré pour reconnaître les pièges. Les procédures Configuration varient en fonction du type de logiciel de gestion que vous utilisez.

Pour connaître les consignes spécifiques de configuration des types de piège acceptés, reportez-vous à la documentation du logiciel de gestion SNMP.

### **Code de gestion des réseaux d'entreprise privé SMI NetWorker**

Lorsque vous configurez votre logiciel de gestion pour qu'il accepte les pièges, vous devez indiquer le type de piège spécifique devant être accepté. Cette opération s'effectue par l'intermédiaire d'un code de gestion des réseaux d'entreprise privé SMI qui concerne l'application réseau spécifique qui enverra les pièges à votre logiciel. Le code d'entreprise privé du serveur NetWorker est 160 (le code complet est .1.3.6.1.4.1.160).

### **Réception de pièges dans votre logiciel de gestion des réseaux SNMP**

En règle générale, une fois que votre logiciel de gestion de réseaux est configuré pour accepter les pièges des serveurs NetWorker, des icônes représentant chaque serveur NetWorker sont affichées sur votre console de gestion des réseaux. Ces exemples indiquent comment configurer le logiciel :

- Indiquer qu'un piège a été reçu (par exemple, l'icône de serveur NetWorker peut clignoter ou changer de couleur).
- Assurer le suivi des messages d'alerte, en attente ou autres messages configurés.
- Diviser les pièges en différentes catégories d'événements : les événements relatifs aux erreurs, aux états, aux seuils, aux configurations, aux alertes d'application ou une catégorie englobant tous les événements. Pour plus d'informations sur la configuration des modèles de pièges SNMP, reportez-vous à la documentation fournie avec votre logiciel de gestion de réseaux.

Vous pouvez également créer des plans de notification SNMP supplémentaires dans le programme Administrateur NetWorker ayant des priorités et des événements différents. Vous pouvez utiliser l'option de ligne de commandes **-s** *type\_spécifique* pour **nsrtrap** afin que votre logiciel de gestion SNMP puisse distinguer les pièges envoyés par les différents plans de notification. Pour plus d'informations sur la configuration de l'option **-s** *type-spécifique*, reportez-vous à la section [« Options de](#page-564-1)  [ligne de commandes pour nsrtrap » à la page 565](#page-564-1).

**Prise en charge pour Microsoft Stockage amovible**

**22**

Ce chapitre traite des points suivants :

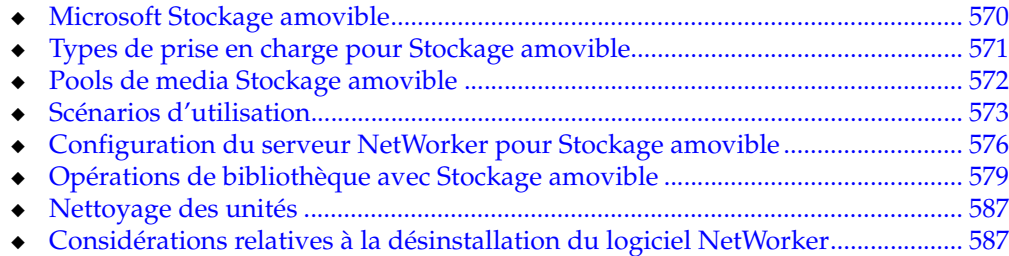

# <span id="page-569-0"></span>**Microsoft Stockage amovible**

Microsoft Stockage amovible est un service installé comme un composant standard de Windows 2000 et Windows Server 2003.

Stockage amovible agit comme un agent au logiciel NetWorker (et d'autres applications de gestion des données) pour exécuter l'installation réelle, le libellé et le suivi de media. Stockage amovible contrôle les portes du matériel de stockage des données, les lecteurs et la robotique et exécute des opérations de nettoyage de lecteur uniformes. Stockage amovible ne propose pas la gestion de volumes ou de fichiers. Ces tâches sont effectuées par les applications de gestion des données.

L'un des principaux avantages de Stockage amovible est qu'il permet à plusieurs applications de gestion des données de partager l'accès à un même matériel de stockage.

# **Bibliothèques et systèmes Stockage amovible**

Un système Stockage amovible est constitué d'une ou plusieurs bibliothèques sous le contrôle du service Stockage amovible sur un ordinateur unique.

Les composants essentiels d'une bibliothèque Stockage amovible sont le stockage des supports de stockage de données (volumes sur bande ou sur disque) et un ou plusieurs lecteurs utilisés pour lire et écrire les données sur les volumes. Bien que Microsoft Stockage amovible prenne en charge à la fois les bibliothèques et les lecteurs autonomes, le logiciel NetWorker prend en charge l'utilisation de Stockage amovible pour les bibliothèques uniquement. Les lecteurs autonomes sont contrôlés directement, sans Stockage amovible.

**Remarque :** Dans ce chapitre, le terme *bibliothèque* fait référence à une bibliothèque Stockage amovible. Le terme *bibliothèque* désigne une variété d'unités de sauvegarde robotiques, incluant les autochargeurs, carrousels, silos, bibliothèques et stockages nearline.

# **Base de données Stockage amovible**

La base de données Stockage amovible (également appelé base de données Windows NT Media Services) assure le suivi des informations de configuration sur les objets dans un système Stockage amovible.

Le service Stockage amovible met à jour sa base de données chaque fois qu'un changement de configuration ou d'état se produit dans un système Stockage amovible. Par exemple, si un volume est chargé dans un système Stockage amovible, le service Stockage amovible demande au matériel de la bibliothèque de charger le volume, puis met à jour sa base de données pour répercuter le changement d'emplacement et d'état du volume.

## **Sauvegarde et restauration de la base de données**

Les fichiers de la base de données Stockage amovible, stockés dans *%SystemRoot%\system32NtmsData*, sont sauvegardés et restaurés comme une partie de l'entité de sauvegarde SYSTEM DB ou VSS SYSTEM SERVICES de NetWorker. Pour plus d'informations sur la sauvegarde et la restauration des entités de sauvegarde SYSTEM et VSS SYSTEM, reportez-vous au [Chapitre 13, « Restauration](#page-308-0)  [de données. »](#page-308-0)

Le service Stockage amovible doit être en cours d'exécution pendant une restauration de base de données Stockage amovible. Avant de commencer une restauration d'entité de sauvegarde SYSTEM DB ou VSS SYSTEM SERVICES, vérifiez que le service Stockage amovible s'exécute.

Après la restauration, Windows requiert un redémarrage du système. Windows n'autorise pas plus d'une restauration de la base de données Stockage amovible pendant une même session. Pour effectuer une restauration supplémentaire de cette base de données, vous devez redémarrer le serveur.

# <span id="page-570-0"></span>**Types de prise en charge pour Stockage amovible**

Le logiciel NetWorker interagit avec les systèmes Stockage amovibles à travers une interface de programmation d'applications (API). La prise en charge de cette API est installée comme un composant standard pendant l'installation du serveur ou du nœud de stockage NetWorker.

L'utilisation de Stockage amovible est facultative. Par exemple, vous pouvez désactiver Stockage amovible afin que le logiciel NetWorker puisse avoir l'exclusivité de l'utilisation d'une bibliothèque. Si tel est le cas, ignorez ce chapitre et suivez les procédures du [Chapitre 11, « Opérations d'unités. »](#page-252-0)

# **Licences**

La gestion des licences NetWorker pour les unités activées pour Stockage amovible est disponible sur une base par emplacement. Achetez une licence correspondant au nombre d'emplacements logiques requis pour les volumes NetWorker. Pour obtenir plus d'informations sur les emplacements logiques, reportez-vous à la section [« Numéros d'emplacement logique et emplacements physiques » à la page 580](#page-579-0).

# **Restrictions**

La version 7.*x* du logiciel NetWorker ne prend pas en charge ces fonctions dans le cadre d'une utilisation avec les systèmes Stockage amovible :

- Interaction avec les serveurs ou clients NetWorker qui s'exécutent sur UNIX
- partage dynamique de lecteurs
- NDMP
- Détection automatique d'unité NetWorker
	- Utilisez de préférence **jbconfig**. Pour plus d'informations, reportez-vous à la section [« Configuration du serveur NetWorker pour Stockage amovible » à la](#page-575-0)  [page 576](#page-575-0).
- Nettoyage automatique de NetWorker
	- Utilisez de préférence le nettoyage de Stockage amovible. Pour plus d'informations sur les unités de nettoyage, reportez-vous à la section [« Nettoyage des unités » à la page 587.](#page-586-0)
- Les commandes suivantes NetWorker ne sont pas prises en charge avec les systèmes Stockage amovible :
	- N'importe quelle commande **sji \***, par exemple **sjimm** et **sjirelem**.

Pour une liste complète des options de commandes NetWorker **sji**, reportez-vous au *Guide de référence des commandes NetWorker*.

- La commande **mt**
- La commande **inquire**
- Les commandes **nsrjb d** et **nsrjb -w**, pour le dépôt et le retrait du port d'accès aux cartouches (PAC).

**Remarque :** Si votre bibliothèque possède une PAC, une boîte aux lettres ou un élément d'import/export, les commandes **nsrjb - d** et **nsrjb -w** de NetWorker ne peuvent pas être utilisées.

# <span id="page-571-0"></span>**Pools de media Stockage amovible**

Le service Stockage amovible organise les media en groupements hiérarchiques appelés *des pools de media.* Chaque volume d'un système Stockage amovible doit appartenir à un pool unique, spécifique au type, qui définit les propriétés utilisées pour gérer ce type de media. Il existe deux catégories générales de pools de media Stockage amovible : les pools de media du système et les pools de media d'applications.

**Remarque :** Ne confondez pas les pools de media Stockage amovible avec les pools NetWorker. Microsoft Stockage amovible utilise son propre jeu de pools pour organiser les media. Dans ce chapitre, le terme *pool* ou *pool de media* fait référence à un pool de media Stockage amovible, sauf mention contraire. Continuez à utiliser des pools NetWorker pour trier et gérer les entités de sauvegarde dans un système Stockage amovible, mais à un niveau inférieur. Pour plus d'informations sur les pools NetWorker, reportez-vous à la section [Chapitre 7, « Tri des](#page-176-0)  [données de sauvegarde. »](#page-176-0)

- Un pool de media Stockage amovible peut contenir un seul type de media. Par exemple, si le serveur NetWorker possède une bibliothèque DDS de 4 mm, seuls les pools définis exclusivement pour les media DDS de 4 mm peuvent contenir les volumes de cette bibliothèque.
- En tant qu'application de gestion des données, le logiciel NetWorker interagit avec Stockage amovible pour accéder aux media et, lorsque cela est nécessaire, demande à Stockage amovible de déplacer les media d'un pool à un autre.

#### **Pools de media du système**

Les *pools de media du système* sont les conteneurs utilisés par Stockage amovible pour les media non alloués. À la racine de la hiérarchie de pool de media, Stockage amovible crée ces types de pools de media du système et gère les media qu'il contient pour fournir la quantité de stockage des données dont a besoin chaque application :

- Pools libres : contient les media disponibles pour toutes les applications. Stockage amovible libelle chaque volume dans un pool libre avec un *libellé de media libre* qui remplace tous les libellés existants et détruit toutes les données sur le volume.
- Pools d'importation : contient les volumes qui ne sont pas alloués actuellement, mais possèdent un libellé que Stockage amovible est capable de reconnaître en faisant référence à la bibliothèque de libellés de media appropriée (MLL). Pour plus d'informations sur la MLL NetWorker, reportez-vous à la section [« Bibliothèque d'étiquettes de médias » à la page 581](#page-580-0).

Pools non reconnus : contient les nouveaux media (vides) ou les media possédant un libellé non reconnu par Stockage amovible. Les media ne peuvent pas être alloués directement à partir d'un pool non reconnu. Ils doivent être préalablement déplacés vers un pool libre ou un pool d'importation.

Chaque pool de media du système contient un pool pour chaque type de media présent dans le système Stockage amovible. Par exemple, si le serveur NetWorker possède une bibliothèque DDS de 4 mm et une bibliothèque DLT, les pools libres, d'importation et non reconnus contiennent chacun des pools spécifiques au type pour media DDS de 4 mm et media DLT.

### **Pools de media d'applications**

Les pools de media d'application contiennent des volumes qui sont alloués pour l'utilisation exclusive d'une application de gestion des données en particulier. Plusieurs applications peuvent créer et gérer leurs pools respectifs à l'intérieur d'un système Stockage amovible. L'application peut alors partager l'accès au matériel de bibliothèque tout en protégeant ses propres volumes de données.

# **Pools de media NetWorker**

Le serveur NetWorker crée ces pools de media d'applications :

- ◆ Le pool NetWorker est créé dans la *racine* des pools de media. Il s'agit du conteneur de niveau supérieur pour tous les pools de media NetWorker.
- Dans le pool NetWorker, un pool spécifique au type est créé pour chaque type de media alloué au logiciel NetWorker. Ces pools contiennent tous les volumes d'un type de media en particulier, même si les volumes résident dans des bibliothèques différentes.

Pour plus d'informations sur la façon dont ces pools sont utilisés, reportez-vous à la section [« Allocation et libération de media NetWorker » à la page 580.](#page-579-1)

#### **Affichage des pools de media**

Windows fournit un composant logiciel enfichable appelé Microsoft Management Console (MMC) pour afficher et administrer les systèmes Stockage amovible.

Pour afficher la hiérarchie de pool de media et les volumes que chaque pool contient :

- 1. Sur le bureau de **Windows**, cliquez avec le bouton droit sur **Poste de travail** et sélectionnez **Gérer**.
- 2. Développez **Stockage\Stockage amovible\Pools de médias**.

N'utilisez pas le composant logiciel enfichable MMC de Stockage amovible pour gérer des volumes NetWorker, sauf indication contraire dans ce chapitre.

# <span id="page-572-0"></span>**Scénarios d'utilisation**

Ces exemples illustrent quelques-unes des nombreuses options de configuration disponibles pour utiliser Stockage amovible avec le logiciel NetWorker.

*AppX* représente n'importe quelle application de gestion de données prenant en charge Stockage amovible (par exemple, Windows NT Backup ou Backup Exec).

#### **Exemple 51 Une bibliothèque partagée avec un lecteur**

À la [Figure 45](#page-573-0), le serveur NetWorker et AppX sont installés sur un ordinateur doté d'une bibliothèque de bandes 8 mm avec un lecteur. Stockage amovible alloue des media à chaque application à partir de la bibliothèque partagée.

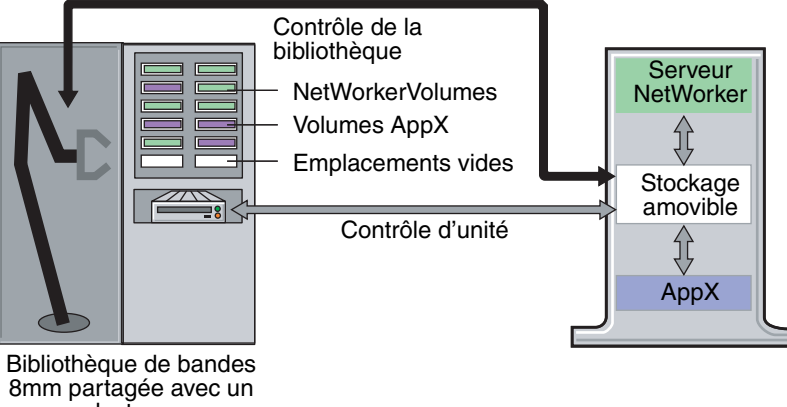

lecteur

### <span id="page-573-0"></span> **Figure 45 Scénario d'utilisation : une bibliothèque partagée**

Dans cet exemple, la hiérarchie de pool de media d'applications NetWorker peut ressembler à ceci :

NetWorker

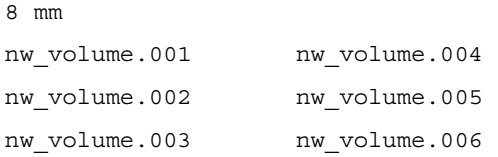

Le serveur NetWorker et AppX rivalisent pour l'accès au lecteur. Chacun doit attendre que l'autre ait terminé pour que Stockage amovible puisse charger ses media.

# **Exemple 52 Deux bibliothèques partagées de types de media différents**

À la [Figure 46](#page-574-0), un nœud de stockage et AppX sont installés sur un ordinateur doté d'une bibliothèque de 8 mm avec un lecteur et d'une bibliothèque DLT avec deux lecteurs.

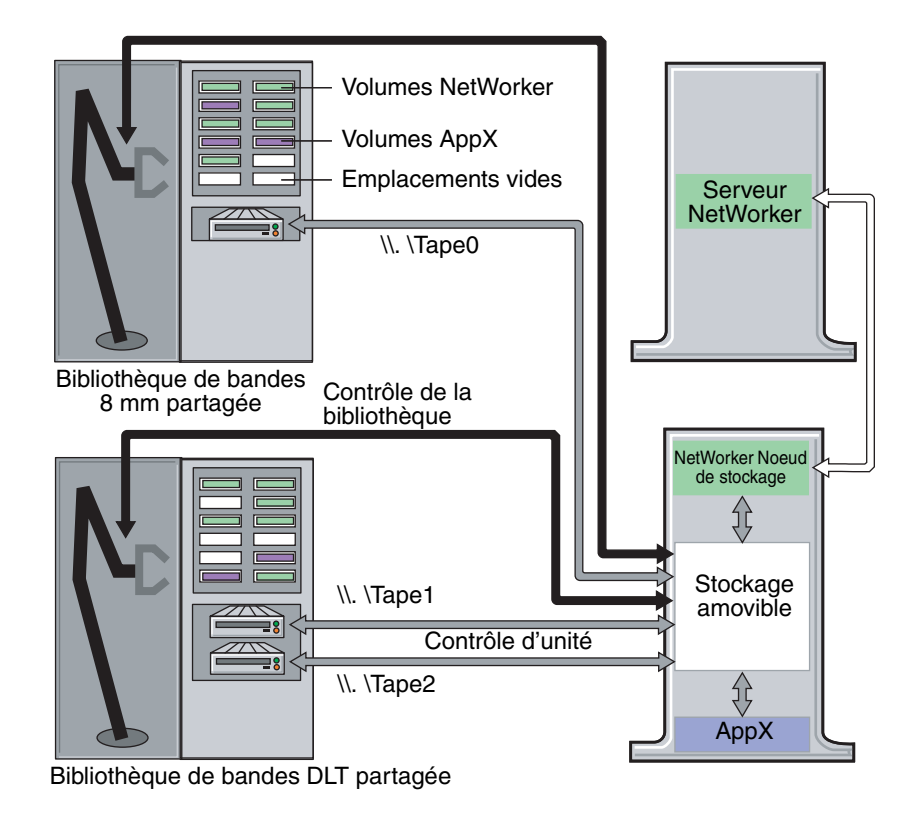

### <span id="page-574-0"></span> **Figure 46 Scénario d'utilisation : deux bibliothèques partagées**

 $N = L M = Ll = Ll$ 

Le nœud de stockage NetWorker et AppX peuvent chacun allouer des media à partir des deux bibliothèques et rivalisent pour l'accès à tous les lecteurs.

Dans cet exemple, le contenu des pools de media d'applications NetWorker peut ressembler à ceci :

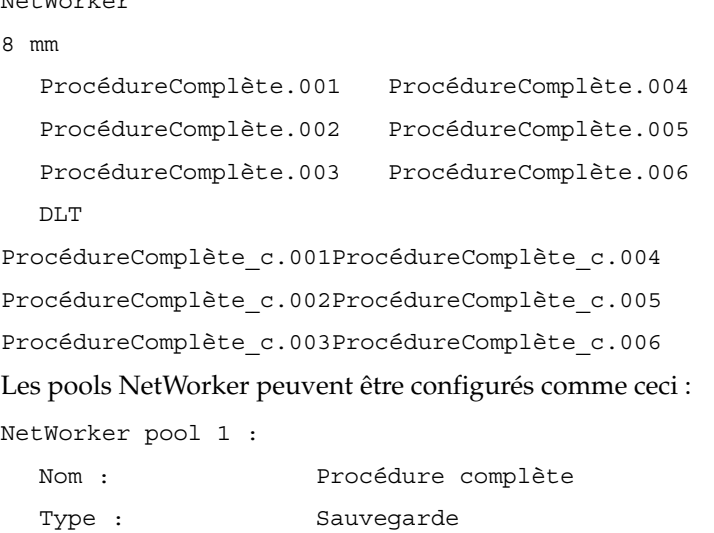

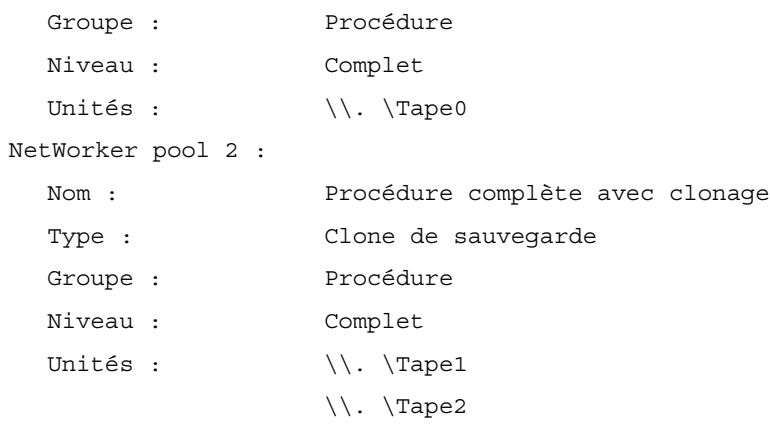

Le *pool 1* NetWorker dirige tous les flux de sauvegarde à l'unité associée à la bibliothèque de 8 mm, tandis que le *pool 2* NetWorker dirige les flux de sauvegarde de clonage aux deux unités associées à la bibliothèque DLT.

Pour obtenir plus d'informations sur l'utilisation des pools NetWorker, reportez-vous à la section [Chapitre 7, « Tri des données de sauvegarde. »](#page-176-0)

# <span id="page-575-0"></span>**Configuration du serveur NetWorker pour Stockage amovible**

La configuration d'un serveur ou nœud de stockage NetWorker en vue d'utiliser un système Stockage amovible est un processus en trois étapes :

[« Étape 1 : activation ou désactivation de Stockage amovible » à la page 576](#page-575-1)

[« Étape 2 : surveillance de la file d'attente de travail de Stockage amovible » à la](#page-576-0)  [page 577](#page-576-0)

[« Étape 3 : création de ressources Stockage amovible » à la page 577](#page-576-1)

# <span id="page-575-1"></span>**Étape 1 : activation ou désactivation de Stockage amovible**

Désactivez Stockage amovible sur chaque bibliothèque connectée à un serveur ou nœud de stockage NetWorker pour créer une ressource de bibliothèque SCSI. Néanmoins, vous devez réactiver la fonction Stockage amovible avant de pouvoir configurer le logiciel pour l'utiliser comme une ressource de bibliothèque Stockage amovible. Si le serveur ou nœud de stockage NetWorker contient une bibliothèque qui ne doit pas être configurée pour Stockage amovible, vérifiez que Stockage amovible est désactivé sur cette bibliothèque.

Pour activer ou désactiver Stockage amovible :

- 1. Sur le bureau de Windows, cliquez avec le bouton droit sur **Poste de travail** et sélectionnez **Gérer**.
- 2. Dans le volet gauche de la fenêtre **Gestion de l'ordinateur**, développez *Stockage\Stockage amovible\Emplacements physiques*.
- 3. Cliquez avec le bouton droit sur le nom de la bibliothèque et sélectionnez **Propriétés**.

**Remarque :** Stockage amovible peut être activé ou désactivé à trois niveaux : bibliothèque, lecteur et volume. Pour utiliser Stockage amovible, vérifiez que la bibliothèque, le lecteur et le volume sont tous activés. Par défaut, Stockage amovible est activé aux trois niveaux.
- 4. Exécutez l'une des opérations suivantes dans la boîte de dialogue **Propriétés** de la bibliothèque (sous l'onglet **Général**) :
	- Si le logiciel NetWorker est destiné à utiliser Stockage amovible, sélectionnez **Activer la bibliothèque**.
	- Si le logiciel NetWorker n'est pas destiné à utiliser Stockage amovible, désactivez l'option **Activer la bibliothèque**.
- 5. Répétez les étapes 3 et 4 pour chaque bibliothèque connectée à l'ordinateur hôte du serveur ou nœud de stockage NetWorker.

### <span id="page-576-0"></span>**Étape 2 : surveillance de la file d'attente de travail de Stockage amovible**

Stockage amovible ne peut effectuer qu'une tâche à la fois sur un système de bibliothèque. Pendant que le matériel de bibliothèque de stockage est occupé à exécuter une tâche, les autres demandes d'opérations de Stockage amovible sont envoyées dans la file d'attente de travail. Certaines opérations, telles que la tentative d'exécution de la commande **jbconfig** de NetWorker, peuvent déclencher l'apparition de ce message d'erreur :

Impossible de lancer une session Stockage amovible

Pour surveiller la file d'attente de travail de Stockage amovible :

- 1. Sur le bureau de **Windows**, cliquez avec le bouton droit sur **Poste de travail** et sélectionnez **Gérer**.
- 2. Dans la fenêtre **Gestion de l'ordinateur**, développez *Stockage\Stockage amovible*, puis cliquez sur l'icône **File d'attente de travail**.
- 3. Les tâches de la file d'attente sont répertoriées dans la fenêtre **Gestion de l'Ordinateur**. Pour plus d'informations sur la surveillance et la gestion de la file d'attente de travail, reportez-vous à la documentation de Microsoft Stockage amovible.

### **Étape 3 : création de ressources Stockage amovible**

Le logiciel NetWorker communique avec un système Stockage amovible à travers une ressource appelée bibliothèque de Microsoft Stockage amovible. Pour créer cette ressource et une ou plusieurs ressources Unité associées, exécutez **jbconfig** dans l'invite de commandes. Vous ne pouvez pas utiliser la fonction de détection automatique NetWorker pour créer ces ressources.

Créez une ressource de bibliothèque Microsoft Stockage amovible pour chaque bibliothèque avec Stockage amovible activé connectée au serveur ou nœud de stockage NetWorker. Si vous avez plusieurs bibliothèques du même type de media, tous les volumes de ce type sont gérés dans le même pool de media d'applications.

## **Éléments préalables requis**

Avant d'exécuter **jbconfig**, effectuez cette procédure :

1. Si vous avez plusieurs bibliothèques connectées à l'ordinateur hôte du serveur ou du nœud de stockage NetWorker, déterminez l'ID de chaque bibliothèque SCSI en exécutant la commande **inquire**.

**Remarque :** La commande **inquire** ne peut pas être exécutée avec Stockage amovible activé. Pour plus d'instructions sur la procédure de désactivation de Stockage amovible, reportez-vous à la section [« Étape 1 : activation ou désactivation de Stockage amovible » à](#page-575-0)  [la page 576](#page-575-0).

Cet exemple présente deux bibliothèques HP, chacune avec un lecteur de bande :

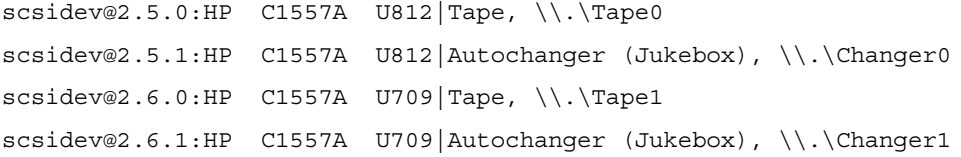

2. Vérifiez que le nom à utiliser n'est pas déjà utilisé. Pour plus d'informations sur la vérification de noms de bibliothèque, Reportez-vous au [Chapitre 3,](#page-90-0)  [« Configuration de bibliothèques et d'unités de sauvegarde. »](#page-90-0)

#### **Création d'une ressource de bibliothèque Microsoft Stockage amovible Jukebox**

S'il n'existe aucune bibliothèque avec Stockage amovible activé sur le système, la commande **jbconfig** affiche ce message d'erreur, puis ferme l'application :

Il n'existe aucune bibliothèque de stockage amovible activée à configurer.

Activez toutes les bibliothèques que vous projetez de configurer pour Stockage amovible. Pour plus d'informations, reportez-vous à la section [« Étape 1 : activation](#page-575-0)  [ou désactivation de Stockage amovible » à la page 576.](#page-575-0)

### **Comment créer une bibliothèque Stockage amovible sur un serveur NetWorker**

Pour créer une bibliothèque Microsoft Stockage amovible sur un serveur NetWorker :

- 1. Contrôlez la file d'attente de travail de Stockage amovible pour vérifier que la bibliothèque à configurer n'est pas occupée. Pour plus d'informations sur la surveillance de la file d'attente de travail, reportez-vous à la section [« Étape 2 :](#page-576-0)  [surveillance de la file d'attente de travail de Stockage amovible » à la page 577](#page-576-0).
- 2. Tapez la commande suivante à l'invite commande Windows :

**jbconfig**

- 3. Répondez aux invites **jbconfig** selon les besoins de votre système. (Les exemples de réponses autres que les réponses par défaut sont ici en caractères gras). Appuyez sur **Entrée** pour accepter la réponse par défaut de n'importe quelle invite.
	- 1) Configurer un juke-box AlphaStor.
	- 2) Configure an Autodetected SCSI Jukebox.
	- 3) Configure an Autodetected NDMP SCSI Jukebox.
	- 4) Configure an SJI Jukebox.
	- 5) Configure an STL Silo.
	- 6) Configurer un juke-box de supports amovibles Microsoft.

What kind of Jukebox are you configuring? [1] **6**

#### **Création d'une bibliothèque Stockage amovible sur un nœud de stockage**

Pour créer une bibliothèque Microsoft Stockage amovible sur un nœud de stockage NetWorker :

- 1. Contrôlez la file d'attente de travail de Stockage amovible pour vérifier que la bibliothèque à configurer n'est pas occupée. Pour plus d'informations sur la surveillance de la file d'attente de travail, reportez-vous à la section « Étape 2 : [surveillance de la file d'attente de travail de Stockage amovible » à la page 577](#page-576-0).
- 2. Démarrez l'invite de commande de Windows.
- 3. Entrez cette commande :
	- **jbconfig -s** *serveur*
- 4. Répondez aux invites **jbconfig** selon vos besoins. Appuyez sur **Entrée** pour accepter une réponse par défaut. Les exemples de réponses autres que les réponses par défaut sont ici en caractères gras.

Sur un nœud de stockage, le nom d'hôte est un préfixe au nom de bibliothèque. Saisissez le nom d'hôte à utiliser comme préfixe ? [squid.legato.com]

en utilisant « squid.legato.com » comme préfixe de nom d'hôte

- 1) Configurer un juke-box AlphaStor.
- 2) Configure an Autodetected SCSI Jukebox.
- 3) Configure an Autodetected NDMP SCSI Jukebox.
- 4) Configure an SJI Jukebox.
- 5) Configure an STL Silo.
- 6) Configurer un juke-box de supports amovibles Microsoft.

What kind of Jukebox are you configuring? [1] **6**

# **Opérations de bibliothèque avec Stockage amovible**

Cette section décrit comment les bibliothèques NetWorker fonctionnent avec les media de stockage amovible. Elle comprend les sections suivantes :

- ◆ [« Opérations de la bibliothèque » à la page 579](#page-578-0)
- [« Allocation et libération de media NetWorker » à la page 580](#page-579-0)
- [« Importation de volumes NetWorker » à la page 581](#page-580-0)
- [« Ajout de nouveaux media » à la page 583](#page-582-0)

**Remarque :** N'utilisez pas le composant logiciel enfichable MMC de Stockage amovible, l'interface de ligne de commande du Gestionnaire de stockage amovible ou la **nsrjb** de NetWorker à l'invite de commandes pour allouer ou libérer des volumes NetWorker. En effet, cela annulerait la synchronisation de la base de données des media NetWorker avec la base de données de Stockage amovible.

### <span id="page-578-0"></span>**Opérations de la bibliothèque**

Pour permettre le partage de l'unité de stockage entre le logiciel NetWorker et d'autres applications de gestion des données, ne chargez pas manuellement de volumes dans un système Stockage amovible. Le logiciel NetWorker charge et décharge automatiquement les volumes selon les besoins. Les volumes sont déchargés après 10 minutes de durée d'inactivité de l'unité.

Pour accéder aux opérations de la bibliothèque :

1. Dans le volet gauche de la fenêtre **Bibliothèques**, sélectionnez le serveur.

- 2. Dans le volet droit, sélectionnez l'unité.
- 3. Dans le menu **Bibliothèques**, sélectionnez **Administrer la bibliothèque**. La fenêtre **Bibliothèque** s'affiche.
- 4. Dans le volet central de la fenêtre **Bibliothèque**, sélectionnez l'unité.
- 5. Dans le menu **Unités**, sélectionnez **Opérations de la bibliothèque**.
- 6. Choisissez l'opération requise dans la liste.

#### **Numéros d'emplacement logique et emplacements physiques**

Pour une bibliothèque avec Stockage amovible désactivé, les numéros d'emplacement dans la fenêtre Bibliothèques représentent l'emplacement physique de chaque volume. Pour une bibliothèque avec Stockage amovible activé, les nombres indiqués sont des *numéros d'emplacement logique* et n'indiquent pas l'emplacement physique du volume à l'intérieur de la bibliothèque.

**Remarque :** Les affectations de numéros d'emplacement logique peuvent changer à mesure que vous ajoutez ou supprimez des volumes. Par exemple, si le logiciel NetWorker a deux volumes alloués et que vous en ajoutez un troisième, le volume qui a été affecté à l'emplacement 2 peut être rétrogradé à l'emplacement 3 et le nouveau volume affecté à l'emplacement 2.

### **Définition de l'emplacement physique d'un volume**

Pour définir l'emplacement physique d'un volume :

- 1. Utilisez la Console de gestion NetWorker pour déterminer les numéros d'emplacement logique du volume :
	- a. Dans le volet gauche de la fenêtre **Bibliothèques**, sélectionnez le serveur.
	- b. Dans le volet droit, sélectionnez l'unité.
	- c. Dans le menu **Fichier**, sélectionnez **Bibliothèques** >**Administrer la bibliothèque**. La fenêtre **Bibliothèque** s'affiche.
	- d. Dans le volet central de la fenêtre **Bibliothèque**, sélectionnez l'unité.

Les numéros d'emplacement logique sont répertoriés dans le volet à l'extrême droite de la fenêtre.

- 2. Utilisez le **Gestionnaire de périphériques Windows** pour déterminer les numéros d'emplacement physique d'un volume. Par exemple :
	- a. Sur le bureau de Windows, cliquez avec le bouton droit sur **Poste de travail** et sélectionnez **Gérer** >**Gestionnaire de périphériques**. La fenêtre **Gestion de l'ordinateur** s'affiche.
	- b. Dans la fenêtre **Gestion de l'Ordinateur**, développez **Stockage\Stockage amovible\Emplacements physiques\nom\_de\_bibliothèque\Médias**. La colonne Emplacement affiche l'emplacement physique du volume.

### <span id="page-579-0"></span>**Allocation et libération de media NetWorker**

Le logiciel NetWorker interagit avec Stockage amovible pour allouer et libérer des media en fonction des stratégies prédéfinies.

## **Bibliothèque d'étiquettes de médias**

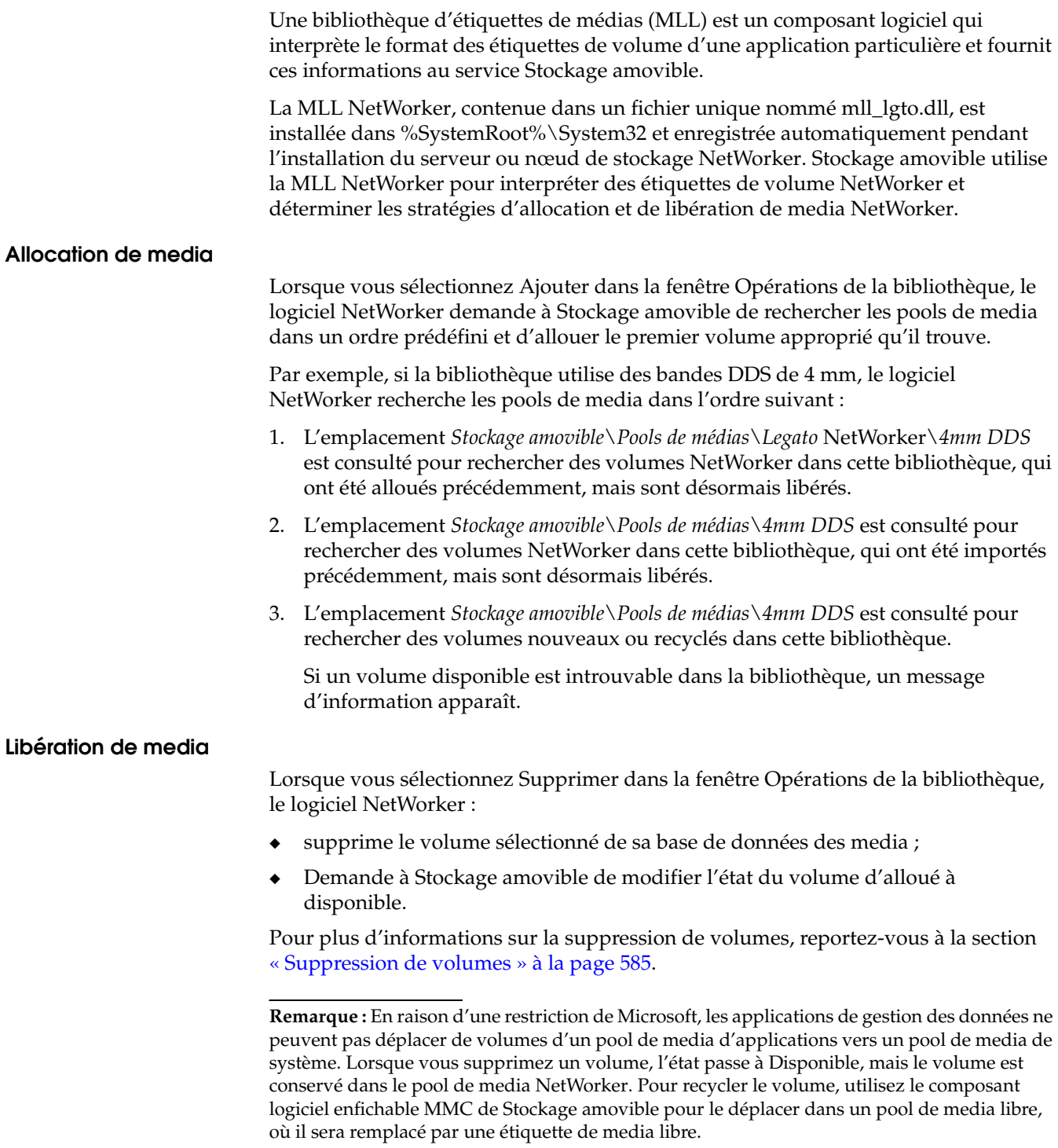

## <span id="page-580-0"></span>**Importation de volumes NetWorker**

Lorsque vous insérez un volume NetWorker dans un système Stockage amovible, lors de l'inventaire suivant de la bibliothèque par Stockage amovible, ce dernier appelle la MLL NetWorker pour lire l'étiquette, puis place le volume dans le pool approprié.

**Remarque :** Si une version de NetWorker antérieure à la version 7.0 est installée sur le serveur NetWorker au moment de l'inventaire, Stockage amovible ne peut pas reconnaître les étiquettes NetWorker et place les volumes NetWorker dans un pool non reconnu. Les volumes ne peuvent pas être déplacés ensuite dans un pool d'importation ni alloués à un serveur NetWorker tant que vous ne procédez à la mise à jour vers la version 7.*x* ou ultérieure de NetWorker et que vous n'exécutez pas d'inventaire complet de la bibliothèque par Stockage amovible.

Il est possible que vous deviez importer des volumes dans les cas suivants :

- ◆ Après une mise à jour vers la version 7.*x* ou ultérieure de NetWorker
- Lorsqu'une bibliothèque est reconfigurée pour le contrôle de Stockage amovible

### **Importation d'un volume NetWorker**

Cette procédure suppose que la base de données des media NetWorker est intacte. Si la base de données des media n'est pas intacte, vous devez la restaurer avant d'essayer d'importer des volumes NetWorker. Pour obtenir des instructions sur la procédure de restauration de la base de données des media, reportez-vous au *Guide de reconstruction intégrale après sinistre* NetWorker.

Pour importer un volume NetWorker :

- 1. Si le volume NetWorker n'est pas déjà dans la bibliothèque, insérez-le dans un emplacement disponible.
- 2. Sur le bureau de Windows, cliquez avec le bouton droit sur **Poste de travail** et sélectionnez **Gérer**.
- 3. Développez **Stockage\Stockage amovible\Pools de médias\Importé** et contrôlez le pool spécifique au type approprié pour vérifier que Stockage amovible a correctement identifié le volume NetWorker.

**Remarque :** Si le volume NetWorker n'apparaît pas dans le pool d'importation approprié, reportez-vous à la documentation Microsoft pour plus d'informations sur l'exécution d'un inventaire du contenu d'une bibliothèque par Stockage amovible.

- 4. Ouvrez **Opérations de la bibliothèque** via la Console. Pour plus d'informations, reportez-vous à la section [« Opérations de la bibliothèque » à la page 579.](#page-578-0)
- 5. Dans le menu des unités, sélectionnez **Unités >Opérations de la bibliothèque >Ajouter**. Le logiciel NetWorker vérifie les pools de media en fonction de sa stratégie d'allocation et alloue un volume, si possible. Pour plus d'informations sur l'allocation de media, reportez-vous à la section [« Allocation et](#page-579-0)  [libération de media NetWorker » à la page 580](#page-579-0).

Lorsqu'un volume est alloué en premier, il apparaît dans la liste Emplacement avec un numéro d'emplacement logique affecté, mais avec « non libellé » pour nom de volume.

- 6. Cliquez sur **Unités > Opérations de la bibliothèque > Inventaire**.
- 7. Spécifiez le numéro d'emplacement ou la plage de numéros d'emplacement à inventorier et cliquez sur **OK**.

**Remarque :** Si vous vérifiez maintenant les pools de media dans le composant logiciel enfichable MMC de Stockage amovible, vous constatez que Stockage amovible a déplacé le volume du pool d'importation vers le pool NetWorker approprié et fait passer son état de Disponible à Alloué.

Pendant l'inventaire, les informations sur le volume sont enregistrées dans la base de données des media. Lorsque l'inventaire est complet, le nom de volume s'affiche dans la liste des volumes.

#### <span id="page-582-0"></span>**Ajout de nouveaux media**

Lorsque vous insérez un volume vierge dans un système Stockage amovible, lors de l'inventaire suivant de la bibliothèque par Stockage amovible, ce dernier place le nouveau volume dans un pool non reconnu. Avant que le volume ne puisse être alloué, une étiquette de media libre doit être écrite dessus.

Pour ajouter de nouveaux media :

- 1. Insérez le nouveau volume dans la bibliothèque.
- 2. Sur le bureau de **Windows**, cliquez avec le bouton droit sur **Poste de travail** et sélectionnez **Gérer**.
- 3. Développez *Stockage\Stockage amovible\Pools de médias\Non reconnu* et vérifiez la présence du nouveau media dans le pool approprié.

**Remarque :** Si le nouveau volume n'apparaît pas dans un pool spécifique au type sous le pool non reconnu, reportez-vous à la documentation Microsoft pour plus d'informations sur l'exécution d'un inventaire du contenu d'une bibliothèque par Stockage amovible.

- 4. Cliquez sur chaque nouveau volume et faites-le glisser dans le pool libre approprié.
- 5. Lorsque vous y êtes convié, cliquez sur **OK** pour que **Stockage amovible** écrive une étiquette de media libre sur le volume.

**Remarque :** Pour surveiller l'avancement de cette procédure et d'autres opérations de Stockage amovible, contrôlez la liste des tâches dans *Stockage\Stockage amovible\File d'attente*.

- 6. Dans la Console, naviguez jusqu'à **Opérations de la bibliothèque**. Pour plus d'informations, reportez-vous à la section [« Opérations de la bibliothèque » à la](#page-578-0)  [page 579.](#page-578-0)
	- a. Dans le volet central de la fenêtre Bibliothèques, sélectionnez l'unité, puis cliquez sur **Unités** > **Opérations de la bibliothèque** > **Ajouter**.
	- b. Le logiciel NetWorker vérifie les pools de media en fonction de sa stratégie d'allocation et alloue un volume, si possible.

Chaque volume ajouté apparaît dans la liste Emplacement avec un numéro d'emplacement logique affecté, mais avec « non libellé » pour nom de volume.

c. Dans le menu **Fichier**, sélectionnez **Unités** > **Opérations de la bibliothèque** > **Nom**. Une étiquette NetWorker est écrite sur le nouveau volume et ajouté à la base de données des media.

**Remarque :** Pour Stockage amovible, saisissez +1 dans l'attribut Codes-barres lorsque l'option Liste est sélectionnée. L'utilisation de +1 ajoutera un volume dans le service Stockage amovible afin qu'il soit utilisé par NetWorker.

Pour plus d'informations sur l'étiquetage des volumes, reportez-vous au [Chapitre 11,](#page-252-0)  [« Opérations d'unités. »](#page-252-0)

# **Utilisation de la gestion automatique des media avec Stockage amovible**

Utilisez cette procédure pour configurer une bibliothèque Stockage amovible afin d'utiliser la gestion automatique des media NetWorker. Avec la gestion automatique des media activée, le logiciel NetWorker charge et étiquette automatiquement les volumes alloués lorsque cela est nécessaire.

### **Configuration de la gestion automatique des media**

Pour configurer la gestion automatique des media :

- 1. Insérez un ou plusieurs volumes vierges dans la bibliothèque.
- 2. Sur le bureau de Windows, cliquez avec le bouton droit sur **Poste de travail** et sélectionnez **Gérer**.
- 3. Développez **Stockage\Stockage amovible\Pools de médias\Non reconnu** et vérifiez la présence du nouveau media dans le pool approprié.

**Remarque :** Si le nouveau media n'apparaît pas dans un pool spécifique au type sous le pool non reconnu, reportez-vous à la documentation Microsoft pour plus d'informations sur l'exécution d'un inventaire du contenu d'une bibliothèque par Stockage amovible.

- 4. Cliquez sur chaque nouveau volume et faites-le glisser dans le pool libre approprié.
- 5. Lorsque vous y êtes convié, cliquez sur **OK** pour que Stockage amovible écrive une étiquette de media libre sur le volume.
- 6. Dans la Console, naviguez jusqu'à **Opérations de la bibliothèque**. Pour plus d'informations, reportez-vous à la section [« Opérations de la bibliothèque » à la](#page-578-0)  [page 579.](#page-578-0)
	- a. Dans le volet gauche de la fenêtre **Bibliothèques**, cliquez avec le bouton droit sur l'unité et sélectionnez **Propriétés**.
	- b. Dans la fenêtre **Propriétés**, sélectionnez l'onglet **Configuration** et activez l'attribut **Gestion automatique**.
- 7. Dans la **Console**, naviguez jusqu'à **Opérations de la bibliothèque**. Pour plus d'informations, reportez-vous à la section [« Opérations de la bibliothèque » à la](#page-578-0)  [page 579.](#page-578-0)
	- a. Dans le volet central de la fenêtre **Bibliothèques**, sélectionnez l'unité, puis cliquez sur **Unités** > **Opérations de la bibliothèque** > **Ajouter**.
	- b. Le logiciel NetWorker vérifie les pools de media en fonction de sa stratégie d'allocation et alloue un volume, si possible.

Chaque volume ajouté apparaît dans la liste Emplacement avec un numéro d'emplacement logique affecté, mais avec « non libellé » pour nom de volume.

c. Dans le menu **Fichier**, sélectionnez **Unités > Opérations de la bibliothèque > Nom**. Une étiquette NetWorker est écrite sur le nouveau volume et ajouté à la base de données des media.

Pour plus d'informations sur l'étiquetage des volumes, reportez-vous au [Chapitre 11, « Opérations d'unités. »](#page-252-0)

- 8. Dans la **Console**, naviguez jusqu'à **Opérations de la bibliothèque**. Pour plus d'informations, reportez-vous à la section [« Opérations de la bibliothèque » à la](#page-578-0)  [page 579.](#page-578-0)
	- a. Dans le volet central de la fenêtre **Bibliothèques**, sélectionnez l'unité, puis cliquez sur **Unités** > **Opérations de la bibliothèque** > **Ajouter**.
	- b. Le logiciel NetWorker vérifie les pools de media en fonction de sa stratégie d'allocation et alloue un volume, si possible.

Chaque volume ajouté apparaît dans la liste Emplacement avec un numéro d'emplacement logique affecté, mais avec « non libellé » pour nom de volume.

c. Dans le menu Fichier, sélectionnez **Unités**>**Opérations de la bibliothèque**>**Nom**. Une étiquette NetWorker est écrite sur le nouveau volume et ajouté à la base de données des media.

Pour plus d'informations sur l'étiquetage des volumes, reportez-vous au [Chapitre 11, « Opérations d'unités. »](#page-252-0)

### <span id="page-584-0"></span>**Suppression de volumes**

Lorsque vous supprimez un volume d'un système Stockage amovible, le serveur NetWorker :

- supprime le volume de la base de données des media ;
- demande à Stockage amovible de modifier l'état du volume.

**Remarque :** Pour supprimer un volume, vous devez saisir les codes-barres. Bien que les codes-barres puissent être affichés dans le volet d'informations Bibliothèque de la fenêtre Unités de la Console, ils ne peuvent pas être copiés et collés. Pour copier les valeurs de code-barres, utilisez la commande **nsrjb** pour afficher les codes-barres dans la colonne appropriée.

Vous pouvez être amené à supprimer des volumes pour les raisons suivantes :

- Pour recycler un volume dans un pool libre et le rendre disponible pour d'autres applications
- Pour déplacer un volume dans une autre bibliothèque
- Pour libérer temporairement un volume, puis le réaffecter ultérieurement.

### <span id="page-584-1"></span>**Recyclage d'un volume NetWorker**

**Remarque :** Pour recycler un volume NetWorker dans une bibliothèque Stockage amovible, utilisez uniquement cette procédure. N'utilisez pas la commande **erase** de NetWorker ou tout autre outil permettant d'effacer le contenu du volume. En effet, cela annulerait la synchronisation du logiciel NetWorker avec Stockage amovible.

Pour recycler un volume NetWorker et le rendre disponible pour d'autres applications :

- 1. Dans le volet gauche de la fenêtre **Bibliothèques**, sélectionnez le serveur.
- 2. Dans le volet droit, sélectionnez l'unité.
- 3. Dans le menu **Fichier**, sélectionnez **Bibliothèques** > **Administrer la bibliothèque**.

La fenêtre **Bibliothèque** s'affiche.

- 4. Dans le volet droit de la fenêtre **Bibliothèques**, cliquez avec le bouton droit sur le volume à recycler.
- 5. Dans la liste déroulante, sélectionnez **Recycler**.
- 6. Dans la boîte de dialogue **Recycler**, sélectionnez la stratégie de recyclage à appliquer au volume :
	- Automatique
	- Manuel
- 7. Cliquez sur **OK**.
- 8. Sur le bureau de Windows, cliquez avec le bouton droit sur **Poste de travail** et sélectionnez **Gérer**.
- 9. Développez **Stockage\Stockage amovible\Pools de média NetWorker** et vérifiez la présence de volumes libérés. Les volumes recyclables sont indiqués par un état *Disponible*.
- 10. Pour recycler des volumes, cliquez sur l'icône de volume et faites-le glisser dans le pool libre approprié. À l'invite de confirmation, cliquez sur **OK**.

## **Exécution d'une réinitialisation**

Lorsque vous sélectionnez l'option Réinitialiser dans la fenêtre **Bibliothèques**, le logiciel NetWorker décharge tout volume chargé connu, puis exécute un contrôle de cohérence entre la base de données des media NetWorker et la base de données Stockage amovible.

- Tout volume qui apparaît dans la base de données des media NetWorker, mais pas dans la base de données Stockage amovible, est supprimé de la base de données des media.
- Tout volume qui apparaît dans un pool NetWorker de la base de données Stockage amovible, mais pas dans la base de données des media, est enregistré dans la base de données des media.

Exécutez une réinitialisation de NetWorker dans les cas suivants :

- Si une bibliothèque est dans l'incapacité de réaliser une opération ou semble ne pas répondre
- Si ce message d'erreur NetWorker s'affiche lorsque vous essayez de charger un volume étiqueté alloué :

Cannot mount volume (Impossible de charger le volume)

Si vous avez utilisé le composant logiciel enfichable MMC de Stockage amovible pour gérer des volumes NetWorker

**Remarque :** Si un volume a été chargé dans une unité sans Stockage amovible ou sans que le logiciel NetWorker n'en soit informé (par exemple, à l'aide des commandes du panneau avant du matériel de la bibliothèque), vous devez exécuter une réinitialisation du matériel ou relancer le cycle d'alimentation de la bibliothèque pour éjecter le volume.

### **Comment exécuter une réinitialisation en utilisant la Console de gestion NetWorker**

Pour réinitialiser le volume à partir de la Console :

- 1. Ouvrez la boîte de dialogue **Opérations de la bibliothèque**. Pour plus d'informations, reportez-vous à la section [« Opérations de la bibliothèque » à la](#page-578-0)  [page 579.](#page-578-0)
- 2. Dans le menu **Fichier**, sélectionnez **Unités** > **Opérations de la bibliothèque** > **Réinitialiser**.

### **Comment exécuter une réinitialisation à l'invite de commandes**

- 1. Connectez-vous avec les privilèges d'administrateur à l'ordinateur hôte du serveur NetWorker.
- 2. Dans l'invite de commandes Windows, saisissez :

**nsrjb -vHE**

# **Nettoyage des unités**

La fonction de nettoyage automatique de NetWorker ne peut pas être utilisée pour configurer le nettoyage automatique d'unités dans un système Stockage amovible. Pour configurer le nettoyage d'unité dans un système Stockage amovible, reportez-vous à la documentation Microsoft.

# **Considérations relatives à la désinstallation du logiciel NetWorker**

Une fois que le logiciel du serveur ou du nœud de stockage NetWorker est désinstallé, les composants Stockage amovible suivants restent intacts :

- La NetWorker MLL, %SystemRoot%\System32\mll\_lgto.dll
- Les clés de Registre qui ont été créées pour mll\_lgto.dllNetWorker pendant l'installation de
- Les pools de media d'applications NetWorker
- Les volumes NetWorker qui sont libérés mais font encore partie d'un pool de media NetWorker avec l'état Disponible

Ces composants permettent à Stockage amovible de continuer à reconnaître des étiquettes de volume NetWorker et de préserver la sécurité des données de sauvegarde NetWorker. Pour recycler des volumes NetWorker dans un pool libre après avoir désinstallé le logiciel NetWorker, reportez-vous à la section « Recyclage [d'un volume NetWorker » à la page 585.](#page-584-1)

Pour plus d'informations sur la désinstallation du logiciel NetWorker, reportez-vous au *Guide d'installation NetWorker*.

**Prise en charge pour Microsoft Sharepoint Portal Server**

**23**

Ce chapitre traite des points suivants :

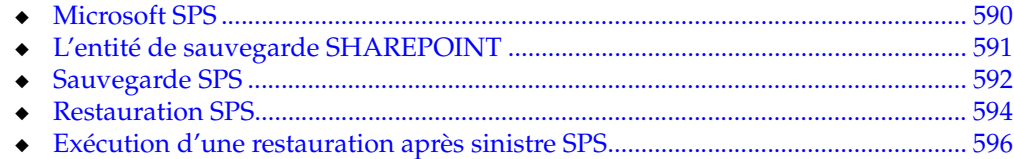

# <span id="page-589-0"></span>**Microsoft SPS**

Microsoft SPS est une solution de développement de portail Web qui vous permet de rechercher, partager, et publier des informations en utilisant la technologie Web Parts Microsoft.

SPS utilise le système de stockage Web Microsoft (semblable à Microsoft Exchange Server) comme un magasin de données. Les fonctions SPS comprennent l'indexage de contenu, la gestion de document, la recherche de contenu et une plate-forme d'application combinée.

## **Prise en charge du logiciel NetWorker pour SPS**

Le logiciel NetWorker permet la sauvegarde, la restauration et la prise en charge de la restauration après sinistre complète pour Microsoft SPS.

**Remarque :** Le logiciel NetWorker prend en charge actuellement uniquement l'édition Portal Server de Microsoft SharePoint et pas l'édition SharePoint Team Services (l'édition de SharePoint qui est incluse avec Microsoft Office XP).

### <span id="page-589-2"></span>**Configuration système**

La prise en charge du logiciel NetWorker pour SPS requiert cette configuration de système minimale :

- ◆ Microsoft Windows 2000 Server ou Windows 2000 Advanced Server avec le Service Pack 2 (Intel x86)
- Microsoft SharePoint Portal Server 2001 (avec ou sans Service Pack 1)
- NetWorker version 7.*x* sur le serveur NetWorker et le serveur SPS (client NetWorker)

**Remarque :** Microsoft Windows Server 2003 ne prend pas en charge Microsoft SharePoint Portal Server 2001.

Pour les procédures d'installation et les informations de configuration, reportez-vous à la documentation Microsoft appropriée et au *Guide d'installation NetWorker*. Pour les informations de compatibilité actuelles, reportez-vous au *Guide de* compatibilité logicielle.

### **Octroi de licence NetWorker**

Une licence SharePoint Portal Server NetWorker est requise pour chaque serveur SPS (client NetWorker) pour exécuter des sauvegardes de l'entité de sauvegarde SHAREPOINT. Une licence SharePoint Portal Server NetWorker n'est pas nécessaire pour exécuter des restaurations SHAREPOINT.

Pour plus d'informations sur l'obtention et la gestion de codes d'activation pour l'octroi de licence du logiciel NetWorker, reportez-vous au *Guide d'installation NetWorker*.

### <span id="page-589-1"></span>**Services requis**

Ces services doivent s'exécuter lors de la sauvegarde SPS NetWorker et de la restauration :

- **Internet Information Service (IIS)**
- Service d'administration IIS
- Microsoft Search
- **SharePoint Portal Server**
- Banque d'informations de Microsoft Exchange
- Serveur de sauvegarde et de restauration NetWorker (sur le serveur NetWorker)
- Service NetWorker Remote Exec (sur le serveur et le client NetWorker)

Pour vérifier que ces services sont en cours d'exécution, reportez-vous à la documentation Microsoft Windows.

# <span id="page-590-0"></span>**L'entité de sauvegarde SHAREPOINT**

Les processus de sauvegarde SPS NetWorker et de restauration sont semblables aux processus de sauvegarde et de restauration des entités de sauvegarde SYSTEM Windows. Lors d'une sauvegarde SPS NetWorker, une seule entité de sauvegarde appelée *SHAREPOINT* est enregistrée. L'entité de sauvegarde SHAREPOINT peut uniquement être restaurée dans son intégralité.

L'entité de sauvegarde SHAREPOINT contient les éléments suivants :

- Fichiers système de stockage Web, y compris la base de données, le journal et les fichiers de correctifs de sauvegarde.
- ◆ Ressources de Microsoft Search, y compris l'enregistrement des propriétés et des abonnements, les fichiers d'index en texte intégral et les index propagés.
- Les informations de configuration du serveur pour le système de stockage Web, les sources de contenu, les propriétés du serveur et les comptes d'accès.
- Le dossier Applications, qui contient un sous-dossier pour chaque espace de travail. Chaque sous-dossier peut inclure des applications avec fonction de recherche conçues pour le système de stockage Web.
	- Toutes les données spécifiques à l'application stockées dans le système de stockage Web sont incluses.
	- Les données spécifiques de l'application stockées en dehors du système de stockage Web (par exemple dans la base des registres) *ne sont pas* incluses.
- Tous les raccourcis ou sources de contenu qui font référence au système de fichiers local. Toutefois, ces derniers ne fonctionnent pas si le contenu référencé n'existe pas sur l'ordinateur où l'entité de sauvegarde SHAREPOINT est restaurée. Vous devez également restaurer tous les raccourcis vers des espaces de travail dans Favoris réseau.

L'entité de sauvegarde SHAREPOINT ne contient pas les éléments suivants :

- Les analyses de source de contenu planifiées avec l'utilitaire Tâches planifiées de Microsoft Windows 2000. Vous devez les recréer sur le serveur restauré à l'aide des paramètres de planification indiqués à la page Propriétés de chaque source de contenu.
- Les tâches planifiées pour traiter les abonnements. SPS traite les abonnements en fonction des plannings par défaut au moment de l'opération de restauration.
- Le journal de rassemblement que SPS crée à chaque fois qu'il met à jour un index. Ce fichier contient des données relatives aux URL auxquelles SPS accède lors de la génération d'un index.

# <span id="page-591-0"></span>**Sauvegarde SPS**

Vous pouvez exécuter une sauvegarde SPS NetWorker d'une des manières suivantes :

- Dans le cadre d'une sauvegarde de groupe planifiée régulièrement.
- Comme une sauvegarde manuelle à l'aide du programme utilisateur NetWorker.
- Depuis l'invite de commande de Windows.

**Remarque :** Le logiciel NetWorker prend en charge actuellement uniquement des sauvegardes complètes pour SPS. Ainsi, vous ne pouvez pas sauvegarder d'espaces de travail SPS ou de documents individuels. Vous devez sauvegarder le serveur SPS entier.

Pendant la sauvegarde, SPS interrompt des analyses et peut suspendre brièvement les opérations d'indexage de contenu et de publication d'informations. Bien que les performances puissent être ralenties, la plupart des fonctionnalités de l'utilisateur restent disponibles pendant la sauvegarde, y compris :

- tous les sites de tableau de bord ;
- la gestion de document ;
- la recherche;
- l'abonnement ;
- la discussion.

L'index n'inclut pas tous les documents publiés récemment. Toutefois, il est impossible d'effectuer des recherches dans les nouveaux documents tant que la sauvegarde n'est pas terminée.

Toute tentative de création ou de suppression d'un espace de travail SPS est suspendue jusqu'à ce que la sauvegarde soit terminée. Si la création ou la suppression d'un espace de travail est déjà en cours lors du démarrage de la sauvegarde, cette dernière échoue entraînant la réussite de cette création ou suppression.

Si le service SPS ne s'exécute pas lorsque vous essayez d'exécuter une sauvegarde SPS, la sauvegarde échoue et ces messages d'erreur apparaissent :

sauvegarde : Impossible de démarrer SHAREPOINT : La zone des données a été transmise à un appel système est trop petit. sauvegarde : la sauvegarde des répertoires de connexion a échoué.

**Remarque :** Si la sauvegarde d'un serveur SPS s'est achevé avant la fin, le serveur se trouve dans un état instable et doit être redémarré. Sans quoi les opérations de sauvegarde ou de restauration échoueront.

### **Sauvegarde SPS planifiée**

Vous pouvez configurer des sauvegardes SPS planifiées à l'aide du programme Administrateur de NetWorker. Pour savoir comment configurer les sauvegardes planifiées, reportez-vous à la section [Chapitre 2, « Sauvegarde des données. »](#page-50-0)

Ces paramètres NetWorker sont requis pour les sauvegardes SPS planifiées.

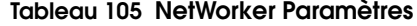

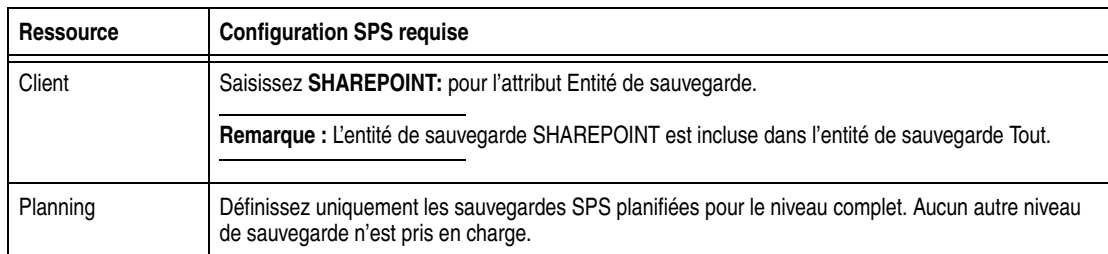

### **Exécutez une sauvegarde SPS non planifiée.**

Pour exécuter une sauvegarde non planifiée SPS, procédez comme suit :

- 1. Connectez-vous avec les privilèges d'administrateur au serveur SPS.
- 2. Vérifiez que les services nécessaires s'exécutent (consultez [« Services requis » à la](#page-589-1)  [page 590\)](#page-589-1).
- 3. Dans le programme **Utilisateur NetWorker**, cliquez sur le bouton de barre d'outils **Sauvegarde**.
- 4. Dans la fenêtre **Configuration de la sauvegarde**, sélectionnez l'entité de sauvegarde SHAREPOINT, puis cliquez sur le bouton de barre d'outils **Marquer**.
- 5. Cliquez sur le bouton de barre d'outils **Démarrer**. La durée nécessaire à la sauvegarde dépend de la quantité de données, du trafic réseau, de la charge des serveurs et du positionnement de la bande. À l'issue de la configuration, un message similaire à celui qui suit apparaît :

Sauvegarde SHAREPOINT : 00:05:11 4 fichiers de 298 Mo Durée d'exécution de la sauvegarde : 1-04-06 3:27p

### **Exécution d'une sauvegarde SPS à partir de l'invite de commande**

Pour exécuter une sauvegarde SPS NetWorker depuis l'invite de commande :

- 1. Connectez-vous avec les privilèges d'administrateur au serveur SPS.
- 2. Vérifiez que les services nécessaires s'exécutent (consultez [« Services requis » à la](#page-589-1)  [page 590\)](#page-589-1).
- 3. À l'invite de commande, allez dans le répertoire <*NetWorker\_chemin\_installation>*\bin.
- 4. Entrez cette commande :

**save -s** *nom\_serveur* **"SHAREPOINT:"**

où *nomserveur* est le nom du serveur NetWorker qui exécute la sauvegarde.

## **Vérification d'une sauvegarde SPS**

Pour vérifier qu'une entité de sauvegarde SHAREPOINT a été enregistrée avec succès :

- 1. Dans l'interface **Administration**, cliquez sur **Support**.
- 2. Dans le volet gauche développé, sélectionnez **Volumes**.
- 3. Dans le volet droit, double-cliquez sur le nom de volume.
- 4. Vérifiez la taille de l'entité de sauvegarde. Une entité de sauvegarde SHAREPOINT de 1 Ko ou moins indique que la sauvegarde a échoué.

# <span id="page-593-0"></span>**Restauration SPS**

Vous pouvez restaurer un serveur SPS sur l'hôte à partir duquel il a été sauvegardé, ou sur un hôte différent. Pendant la restauration, SPS devient indisponible aux utilisateurs et l'ensemble du contenu existant est remplacé. Si les utilisateurs essaient d'accéder à SPS pendant la restauration, ils reçoivent un message d'indisponibilité.

**Remarque :** Le logiciel NetWorker utilise l'entité de sauvegarde SHAREPOINT pour sauvegarder et restaurer la base de données du système de stockage Web Microsoft, qui est le magasin de données central pour SPS. Cette base de données doit être sauvegardée et restaurée dans son intégralité. En raison de la conception de Microsoft SPS, si la restauration d'une entité de sauvegarde SHAREPOINT est terminée avant la restauration complète de la base de données, les services essentiels (Banque d'informations de Microsoft Exchange et SharePoint Portal Server) ne pourront pas démarrer et le serveur SPS ne fonctionnera pas.

Afin de rétablir un fonctionnement normal du serveur, désinstallez SPS puis réinstallez-le. Pour plus d'informations, reportez-vous à la documentation Microsoft SPS.

La nécessité de réinstaller SPS s'applique uniquement à la restauration incomplète de l'entité de sauvegarde SHAREPOINT. La restauration incomplète d'autres parties du serveur ne requiert pas la réinstallation de SPS.

À la suite d'une restauration SPS, vous pouvez être invité à redémarrer l'ordinateur. Le redémarrage n'est pas nécessaire.

### **Exécution d'une restauration SPS avec le programme Utilisateur NetWorker**

Pour exécuter une restauration SPS depuis le programme Utilisateur NetWorker :

- 1. Connectez-vous avec les privilèges d'administrateur au serveur SPS.
- 2. Vérifiez que les services nécessaires s'exécutent (consultez [« Services requis » à la](#page-589-1)  [page 590\)](#page-589-1).
- 3. Démarrez le programme **NetWorkerutilisateur**.
- 4. Cliquez sur le bouton de barre d'outils **Restaurer**.
- 5. Dans la boîte de dialogue **Client source**, cliquez sur **OK** pour sélectionner le client local.
- 6. Dans la boîte de dialogue **Client de destination**, cliquez sur **OK** pour sélectionner le client local.
- 7. Dans la fenêtre **Restaurer**, sélectionnez l'**entité de sauvegarde SHAREPOINT**, puis cliquez sur le bouton de barre d'outils **Marquer**.

**Remarque :** Le logiciel NetWorker ne prend pas en charge la restauration dirigée de l'entité de sauvegarde SHAREPOINT. Pour restaurer l'entité de sauvegarde SHAREPOINT sur un serveur autre que celui sur lequel elle été enregistrée, reportez-vous à la section [« Restauration](#page-594-0)  [sur un serveur différent » à la page 595.](#page-594-0)

8. Cliquez sur le bouton de barre d'outils **Démarrer** pour lancer la restauration. La durée nécessaire à la restauration dépend de la quantité de données, du trafic réseau, de la charge des serveurs et du positionnement de la bande. À l'issue de la restauration, un message similaire à celui qui suit apparaît :

1 fichier correspondant reçu de NSRserver *nom\_serveur* Durée d'exécution de la restauration : 1-04-06 4:27p

### **Exécution d'une restauration SPS depuis l'invite de commande**

Pour effectuer une restauration SPS NetWorker à partir de l'invite de commande :

- 1. Connectez-vous avec les privilèges d'administrateur au serveur SPS.
- 2. Vérifiez que les services nécessaires s'exécutent (consultez [« Services requis » à la](#page-589-1)  [page 590\)](#page-589-1).
- 3. À l'invite de commande, allez dans le répertoire <NetWorker*\_chemin\_installation>*\bin.
- 4. Entrez cette commande :

```
recover -s nom_serveur -N "SHAREPOINT:"
```
où *nom\_serveur* est le nom du serveur NetWorker qui a exécuté la sauvegarde SPS

# <span id="page-594-0"></span>**Restauration sur un serveur différent**

Pour restaurer une entité de sauvegarde SHAREPOINT sur un hôte autre que celui sur lequel elle a été sauvegardée :

- 1. Déterminez l'identifiant d'entité de sauvegarde (*ssid*) de l'entité de sauvegarde SHAREPOINT à restaurer. Pour parcourir une liste de ssid valides :
	- a. Dans l'interface **Administration**, cliquez sur **Support**.
	- b. Dans le volet gauche développé, sélectionnez **Volumes**.
	- c. Dans le volet droit, double-cliquez sur le nom de volume.

Notez la colonne SSID du ssid de l' **entité de sauvegarde SHAREPOINT** pour une utilisation ultérieure dans cette procédure.

- 2. Connectez-vous avec les privilèges d'administrateur au nouveau serveur SPS.
- 3. Vérifiez que le nouvel hôte du serveur SPS correspond à la configuration requise et que tous les logiciels nécessaires sont installés et configurés (reportez-vous à la section [« Configuration système » à la page 590](#page-589-2)).
- 4. Vérifiez que les services nécessaires s'exécutent (consultez [« Services requis » à la](#page-589-1)  [page 590\)](#page-589-1).
- 5. À l'invite de commande, allez dans le répertoire <NetWorker*\_chemin\_installation>*\bin.
- 6. Entrez cette commande :

**recover -s** *nom\_serveur* **-iY -S***ssid*

où :

- *nom\_serveur* est le nom du serveur NetWorker qui a exécuté la sauvegarde SPS
- *ssid* est l'identifiant d'entité de sauvegarde de l'entité de sauvegarde SHAREPOINT obtenu au début de cette procédure.

# <span id="page-595-0"></span>**Exécution d'une restauration après sinistre SPS**

Si vous êtes confronté à une défaillance complète d'un hôte du serveur SPS, exécutez une restauration après sinistre comme suit :

- 1. Restaurez l'hôte du serveur SPS. Pour les instructions, reportez-vous au *Guide de reconstruction intégrale après sinistre NetWorker*.
- 2. Effectuez une nouvelle installation SPS sur l'ordinateur hôte restauré. Pour les détails, reportez-vous à la documentation Microsoft. (L'installation d'un nouveau SPS réinstalle le système de stockage Web qui n'est pas enregistré pendant la sauvegarde SPS et n'a pas pu être restauré lors de la restauration après sinistre.)

**Remarque :** Pendant l'installation de SPS, sautez l'étape de création de l'espace de travail. Tout espace de travail que vous créez serait complètement remplacé lorsque vous restaurez l'entité de sauvegarde SHAREPOINT.

3. Restaurez l'entité de sauvegarde SHAREPOINT. Pour des instructions, reportez-vous à la section [« Restauration SPS » à la page 594](#page-593-0).

# **Prise en charge de la Restauration système automatisée Microsoft**

**24**

Ce chapitre traite des points suivants :

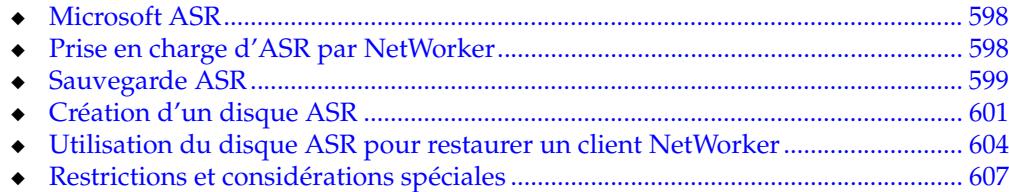

# <span id="page-597-0"></span>**Microsoft ASR**

La Restauration système automatisée (ASR, Automated System Recovery) est une fonctionnalité de Windows XP et Windows Server 2003 qui permet aux applications de sauvegarde et de restauration d'implémenter une solution automatisée de reconstruction après sinistre.

ASR est semblable à la Disquette de réparation d'urgence Windows NT (ERD, disquette de réparation d'urgence), mais propose des fonctionnalités supplémentaires. ERD comme ASR nécessitent que vous prépariez un disque de restauration à l'avance. Tandis qu'ERD nécessite une interaction utilisateur pour réparer les composants sélectionnés du système d'exploitation Windows, ASR fournit une solution automatisée complète pour la reconstruction après sinistre d'un ordinateur défaillant.

ASR est un composant standard des systèmes d'exploitation Windows XP et Windows Server 2003. Aucun logiciel Microsoft supplémentaire n'est requis.

## **Documentation de Microsoft ASR**

Microsoft recommande d'utiliser ASR uniquement lorsque les autres options de restauration du système (tel que le démarrage en mode sans échec et la dernière bonne configuration connue) n'ont pas donné de résultat. La restauration ASR convient néanmoins en cas de reconstruction après sinistre, par exemple en cas de panne du lecteur système.

# <span id="page-597-1"></span>**Prise en charge d'ASR par NetWorker**

Le logiciel NetWorker prend en charge ASR sur les clients NetWorker qui exécutent Windows XP Professionnel ou Windows Server 2003. ASR n'est pas pris en charge pour les serveurs NetWorker ou les nœuds de stockage.

ASR *n'est pas* pris en charge pour les clients NetWorker configurés avec un disque partagé. Cela s'applique aux clients autonomes et aux clients qui fonctionnent dans un environnement de cluster MSCS. Pour plus d'informations sur la reconstruction après sinistre concernant ces configurations, reportez-vous au *Guide de reconstruction intégrale après sinistre de NetWorker*.

## **Entité de sauvegarde ASR NetWorker**

L'entité de sauvegarde ASR NetWorker contient les informations permettant de remettre l'ordinateur client défaillant dans l'état où il était au moment de la dernière sauvegarde ASR, notamment :

- Réinstallation automatisée de Windows
- Restauration de la configuration du système
- Restauration d'un ou plusieurs volumes de disque

L'entité de sauvegarde ASR peut être sauvegardée individuellement ou en tant que composant de l'entité de sauvegarde Toutes. Comme les entités de sauvegarde SYSTEM NetWorker, l'entité ASR est automatiquement sauvegardée au niveau complet.

### **Présentation de l'utilisation**

ASR étant la méthode de reconstruction après sinistre NetWorker recommandée pour les clients NetWorker Windows XP Professionnel et Windows Server 2003, exécutez des sauvegardes ASR régulièrement.

Pour exécuter une sauvegarde ASR, vous pouvez utiliser l'une des deux méthodes suivantes :

- ◆ Dans le cadre d'une sauvegarde de groupe planifiée régulièrement, configurée à l'aide du programme Administrateur NetWorker.
- Dans une sauvegarde non planifiée en utilisant le programme Utilisateur NetWorker.

Pour créer un disque ASR, vous pouvez utiliser l'une des deux méthodes suivantes :

- En restaurant l'entité de sauvegarde ASR sur l'ordinateur client NetWorker.
- En effectuant une restauration redirigée de l'entité de sauvegarde ASR vers un autre ordinateur client NetWorker.

En cas de sinistre sur le client NetWorker, utilisez le disque ASR pour effectuer une restauration ASR. Cette opération doit s'effectuer localement, sur l'ordinateur client NetWorker défaillant.

**Remarque :** si aucun disque ASR ou aucune entité de sauvegarde ASR n'est disponible pour l'ordinateur client NetWorker défaillant, utilisez la méthode de reconstruction après sinistre NetWorker héritée. Pour plus d'informations, reportez-vous au *Manuel de reconstruction intégrale après sinistre de NetWorker*.

### **Noms de connexions réseau**

Microsoft assigne un nom par défaut à chaque connexion réseau client. Si possible, ne renommez pas ces connexions réseau. En cas de modification d'un nom de connexion réseau par défaut, il est nécessaire de modifier le fichier net.cfg sur la disquette de reconstruction après sinistre ASR afin que les nouveaux noms soient remplacés par les noms par défaut assignés par Microsoft. Pour plus d'informations, reportez-vous à la section [« Publication de la tâche de création du disque ASR » à la page 603](#page-602-0).

# <span id="page-598-0"></span>**Sauvegarde ASR**

Incluez ASR dans une sauvegarde de groupe planifiée pour chaque client NetWorker Windows XP Professionnel et Windows Server 2003. Lorsque vous utilisez le disque de restauration ASR pour restaurer un ordinateur client NetWorker, les modifications effectuées sur des données ou sur la configuration depuis la dernière sauvegarde ASR sont perdues.

## **Inclure l'entité de sauvegarde ASR ou VSS ASR DISK dans une sauvegarde planifiée**

La sauvegarde de l'entité de sauvegarde Toutes est la méthode recommandée pour effectuer des sauvegardes ASR planifiées. Cette méthode garantit que l'entité de sauvegarde ASR ou VSS ASR DISK inclut des informations pour tous les volumes de disque du client. Si des entités de sauvegarde particulières sont sélectionnées, seules ces entités sont restaurées au cours d'une restauration ASR.

Il existe deux façons d'inclure l'entité de sauvegarde ASR ou VSS ASR DISK dans la sauvegarde planifiée d'un client :

- Dans l'attribut Entité de sauvegarde de la ressource client, saisissez Toutes.
- Sélectionnez au minimum les entités de sauvegarde suivantes :
	- La lettre de lecteur pour *% SystemDrive%* (par exemple, *C: \*)
	- Si VSS n'est ni sous licence ni activé, sélectionnez :
		- ASR:
		- SYSTEM STATE:
		- SYSTEM DB:
		- SYSTEM FILES:
	- Si VSS est sous licence et activé, sélectionnez :
		- VSS ASR DISK:
		- VSS SYSTEM BOOT:
		- VSS SYSTEM SERVICES:
		- VSS SYSTEM FILESET:
		- VSS USER DATA:

Pour plus d'informations sur la spécification d'entités de sauvegarde pour une sauvegarde planifiée, reportez-vous au [Chapitre 2, « Sauvegarde des données. »](#page-50-0)

## **Comment inclure l'entité de sauvegarde ASR ou VSS ASR DISK dans une sauvegarde manuelle**

La sauvegarde des données en sélectionnant Poste de travail est la méthode recommandée pour effectuer des sauvegardes ASR ad hoc. Cette méthode garantit que l'entité de sauvegarde ASR ou VSS ASR DISK inclut des informations pour tous les volumes de disque du client. Si vous sélectionnez des entités de sauvegarde particulières, seules ces entités sont restaurées au cours d'une restauration ASR.

Il existe deux façons d'inclure l'entité de sauvegarde ASR ou VSS ASR DISK dans la sauvegarde non planifiée d'un client :

- Dans le programme Utilisateur NetWorker, cliquez sur le bouton Sauvegarder et sélectionnez Poste de travail pour enregistrer toutes les données.
- Sélectionnez au minimum les entités de sauvegarde suivantes :
	- Si VSS n'est ni sous licence ni activé, sélectionnez :
		- ASR:
		- SYSTEM STATE:
		- SYSTEM DB:
		- SYSTEM FILES:
	- Si VSS est sous licence et activé, sélectionnez :
		- VSS ASR DISK:
		- VSS SYSTEM BOOT:
		- VSS SYSTEM SERVICES:
		- VSS SYSTEM FILESET:

Pour plus d'informations sur les sauvegardes non planifiées, reportez-vous au [Chapitre 2, « Sauvegarde des données. »](#page-50-0)

# <span id="page-600-0"></span>**Création d'un disque ASR**

Les informations de cette section traitent de l'utilisation du programme Utilisateur NetWorker pour créer un disque ASR. Si le client VSS NetWorker pour Microsoft Windows est installé sur l'ordinateur client, il est préférable d'utiliser le programme Utilisateur de ce client plutôt que le programme Utilisateur NetWorker. Pour plus d'informations sur le programme NetWorker VSS Client User, reportez-vous au *Guide d'administration EMC NetWorker VSS Client pour Microsoft Windows Server 2003*.

Avant d'effectuer une restauration ASR, créez un disque ASR pour l'ordinateur client NetWorker qui va être restauré. Vous créez un disque ASR à l'aide du programme Utilisateur NetWorker localement ou en tant que restauration redirigée de l'entité de sauvegarde ASR.

### **Conditions préalables**

- ◆ L'ordinateur utilisé pour créer le disque ASR doit fonctionner sous la version 7.*x* de NetWorker.
- Pour les systèmes critiques, sauvegardez fréquemment l'entité de sauvegarde DISQUE ASR et créez un disque ASR chaque fois que le lecteur de l'ordinateur client est modifié. Pour plus d'informations sur la sauvegarde d'une entité de sauvegarde DISQUE ASR, reportez-vous à la section [« Sauvegarde ASR » à la](#page-598-0)  [page 599.](#page-598-0)
- Plusieurs disquettes souples sont nécessaires pour créer un disque ASR.

### **Créer un disque ASR localement**

Si l'ordinateur client NetWorker pour le nouveau disque ASR n'est pas opérationnel, effectuez une restauration redirigée de l'entité de sauvegarde ASR. Pour des instructions, reportez-vous à la section [« Création d'un disque ASR à l'aide d'une](#page-601-0)  [restauration redirigée » à la page 602.](#page-601-0)

Pour créer un disque ASR localement :

- 1. Connectez-vous avec les privilèges d'administrateur à l'ordinateur client NetWorker pour lequel vous créez le disque ASR.
- 2. Dans le programme Utilisateur **NetWorker**, cliquez sur **Restaurer**.
- 3. Dans la boîte de dialogue **Client source**, cliquez sur **OK** pour sélectionner le client local.
- 4. Dans la boîte de dialogue **Client de destination**, cliquez sur **OK** pour sélectionner le client local.
- 5. Dans la fenêtre **Restaurer**, marquez l'entité de sauvegarde **ASR pour la restauration**.
- 6. Cliquez sur **Démarrer**.

Les fichiers pour le disque ASR sont sauvegardés localement dans le répertoire *%temp%*.

- 7. Lorsque vous êtes invité à créer un disque ASR pour ce client, cliquez sur **Oui**.
- 8. À l'invite, insérez la première disquette vierge dans le lecteur **A:\** et cliquez sur **OK**.
- 9. Lorsque le système vous demande si vous voulez suspendre la restauration ASR pour sélectionner les entités de sauvegarde à restaurer, choisissez une des options suivantes :
	- **Oui** Pendant la restauration de l'ordinateur hôte client NetWorker, l'ASR s'interrompt et demande les entités de sauvegarde à restaurer. Si l'entité de sauvegarde ASR a été sauvegardée en tant que composant de l'entité de sauvegarde Toutes pendant une sauvegarde planifiée ou en tant que composant d'une sauvegarde non planifiée, *toutes* les entités du client sont sélectionnables. Si l'entité de sauvegarde ASR a été sauvegardée séparément lors d'une sauvegarde planifiée, seules les sauvegardes incluses dans la sauvegarde planifiée sont sélectionnables.
	- **Non** L'ASR effectue une restauration entièrement automatisée de l'ordinateur hôte client NetWorker sans s'interrompre. Si l'entité de sauvegarde ASR a été sauvegardée en tant que composant de l'entité de sauvegarde Toutes pendant une sauvegarde planifiée ou en tant que composant d'une sauvegarde non planifiée, *toutes* les entités de sauvegarde du client sont restaurées. Si l'entité de sauvegarde ASR a été sauvegardée séparément lors d'une sauvegarde planifiée, seules les sauvegardes incluses dans la sauvegarde planifiée seront restaurées.
- 10. Libellez chaque disque ASR après sa création.
- 11. Si les connexions réseau de ce client ont été renommées, suivez la procédure décrite à la section [« Publication de la tâche de création du disque ASR » à la](#page-602-0)  [page 603.](#page-602-0)

### <span id="page-601-0"></span>**Création d'un disque ASR à l'aide d'une restauration redirigée**

Si l'ordinateur client NetWorker n'est pas opérationnel, vous pouvez utiliser la méthode de restauration redirigée pour créer un disque ASR. La méthode de restauration redirigée sert également à exécuter l'administration NetWorker centralisée et dans les cas où vous ne pouvez pas accéder au répertoire *%SystemRoot%\Repair\nsr* sur le client NetWorker car le système est endommagé.

Pour créer un disque ASR à l'aide d'une restauration redirigée :

- 1. Connectez-vous avec les privilèges d'administrateur à un ordinateur client NetWorker.
- 2. Dans le programme Utilisateur **NetWorker**, cliquez sur **Restaurer**.
- 3. Dans la boîte de dialogue **Client source**, sélectionnez le client NetWorker pour lequel vous créez le disque ASR et cliquez sur **OK**.
- 4. Dans la boîte de dialogue **Client de destination**, cliquez sur OK pour sélectionner le client local.
- 5. Dans la fenêtre **Restaurer**, marquez l'entité de sauvegarde **ASR** pour la restauration.
- 6. Cliquez sur **Démarrer**. Les fichiers pour le disque ASR sont sauvegardés dans le répertoire *%temp%* sur le client de destination (l'ordinateur utilisé pour effectuer la restauration redirigée).
- 7. Lorsque vous êtes invité à créer un disque ASR pour ce client, cliquez sur **Oui**.
- 8. À l'invite, insérez la première disquette vierge dans le lecteur *A:\* et cliquez sur **OK**.
- 9. Lorsque le système vous demande si vous voulez suspendre la restauration ASR pour sélectionner les entités de sauvegarde à restaurer, choisissez une des options suivantes :
	- **Oui** Pendant la restauration de l'ordinateur hôte client NetWorker, l'ASR s'interrompt et demande les entités de sauvegarde à restaurer. Si l'entité de sauvegarde ASR a été sauvegardée en tant que composant de l'entité de sauvegarde Toutes pendant une sauvegarde planifiée ou en tant que composant d'une sauvegarde non planifiée, *toutes* les entités du client sont sélectionnables. Si l'entité de sauvegarde ASR a été sauvegardée séparément lors d'une sauvegarde planifiée, seules les sauvegardes incluses dans la sauvegarde planifiée sont sélectionnables.
	- **Non** L'ASR effectue une restauration entièrement automatisée de l'ordinateur hôte client NetWorker sans s'interrompre. Si l'entité de sauvegarde ASR a été sauvegardée en tant que composant de l'entité de sauvegarde Toutes pendant une sauvegarde planifiée ou en tant que composant d'une sauvegarde non planifiée, *toutes* les entités de sauvegarde du client sont restaurées. Si l'entité de sauvegarde ASR a été sauvegardée séparément lors d'une sauvegarde planifiée, seules les sauvegardes incluses dans la sauvegarde planifiée seront restaurées.

10. Libellez chaque disque ASR après sa création.

Si les connexions réseau de ce client ont été renommées, suivez la procédure décrite à la section [« Publication de la tâche de création du disque ASR » à la page 603](#page-602-0).

## <span id="page-602-0"></span>**Publication de la tâche de création du disque ASR**

Lorsqu'une entité de sauvegarde ASR est créée, les connexions réseau client sont enregistrées sous le nom de la connexion réseau client actuelle. Au cours d'une reconstruction après sinistre, Microsoft ASR requiert que les connexions réseau soient reconfigurées avec le nom par défaut assigné par Microsoft. Si les connexions réseau client ont été renommées avant la création de l'entité de sauvegarde ASR, mettez à jour le disque ASR pour utiliser les noms d'origine assignés par Microsoft.

Pour mettre à jour le disque ASR afin d'utiliser les noms de connexions réseau par défaut du client Microsoft ASR :

- 1. À l'aide d'un éditeur de texte, ouvrez le fichier net.cfg sur le disque ASR.
- 2. Remplacez toutes les instances de la connexion réseau client renommée par le nom de la connexion réseau par défaut Microsoft.

Supposons, par exemple, que le nom de la connexion réseau par défaut Microsoft *Connexion au réseau local* a été modifié en *Sous-réseau de sauvegarde*. Dans ce cas, il est nécessaire de remplacer toutes les instances du nom *Sous-réseau de sauvegarde* par *Connexion au réseau local.*

Microsoft utilise les conventions suivantes pour nommer les connexions réseau client :

- Connexion au réseau local
- Connexion au réseau local *x*

où *x* correspond à la deuxième, troisième ou quatrième connexion, et ainsi de suite.

3. Fermez et enregistrez le fichier net.cfg.

# <span id="page-603-0"></span>**Utilisation du disque ASR pour restaurer un client NetWorker**

En général, la restauration ASR ne s'utilise que s'il est nécessaire d'effectuer une reconstruction intégrale après sinistre sur l'ordinateur défaillant (par exemple, en cas de panne du lecteur système). Pour plus d'informations sur les autres options de reconstruction après sinistre, reportez-vous au *Guide de reconstruction intégrale après sinistre de NetWorker*.

Pendant une restauration ASR, il se produit les opérations suivantes :

- Toutes les signatures, volumes et partitions de disque sont restaurées.
- Le système d'exploitation Windows est réinstallé.
- Si vous avez sélectionné l'option « suspendre la restauration »pendant la création du disque ASR, vous êtes invité à sélectionner quelles entités de sauvegarde NetWorker restaurer.
- Le logiciel NetWorker restaure les entités de sauvegarde sélectionnées.

Si vous effectuez la restauration ASR d'un client Windows XP Professionnel dont la licence Microsoft Windows n'est pas du type Entreprise, vous êtes invité à réactiver la licence Windows.

## **Éléments requis pour une restauration ASR**

Les éléments requis pour une restauration ASR sont les suivants :

Un disque ASR en cours pour l'ordinateur à restaurer (reportez-vous à la section [« Création d'un disque ASR » à la page 601\)](#page-600-0).

Si aucun disque ASR ou aucune entité de sauvegarde ASR n'est disponible pour l'ordinateur défaillant, utilisez la méthode de reconstruction après sinistre NetWorker héritée. Pour les procédures, reportez-vous au *Guide de reconstruction intégrale après sinistre de NetWorker*.

Le CD d'installation Microsoft Windows XP Professionnel ou Windows Server 2003 pour l'ordinateur que vous restaurez.

**Remarque :** les CD de restauration fournis par le fabricant de l'ordinateur ne sont pas pris en charge pour la restauration ASR. Pour plus d'informations sur cette restriction, reportez-vous à la section [« Les CD de restauration OEM ne sont pas pris en charge » à la](#page-607-0)  [page 608.](#page-607-0)

La dernière sauvegarde NetWorker pour l'ordinateur que vous restaurez.

**Remarque :** si vous déplacez fréquemment le média de sauvegarde NetWorker à l'extérieur pour des raisons de sécurité, vérifiez que tous les volumes nécessaires sont disponibles avant de commencer la restauration. Pour afficher les médias associés aux fichiers à restaurer, exécutez **mminfo - mv** à partir de l'invite de commande. Pour plus d'informations sur la commande **mminfo**, reportez-vous au Guide de référence des commandes NetWorker.

### **Exécution d'une restauration ASR**

Pour effectuer une restauration ASR sur un ordinateur client NetWorker :

1. Démarrez l'ordinateur cible à partir du CD d'installation de Windows XP Professionnel ou de Windows Server 2003.

**Remarque :** il se peut que vous ayez à exécuter le programme d'installation BIOS pour configurer l'ordinateur à démarrer à partir du lecteur de CD-ROM. Pour obtenir des instructions, reportez-vous à la documentation fournie par le fabricant.

- 2. Soyez particulièrement attentif début de la procédure de démarrage. Si vous y êtes invité, appuyez sur touche pour démarrer à partir du lecteur de CD-ROM.
- 3. Pendant la phase en mode texte du programme d'installation de Windows, observez la partie inférieure de l'écran. À l'invite, appuyez sur [**F2**] pour afficher le menu Restauration ASR. Suivez les instructions apparaissant à l'écran.
- 4. À l'invite, insérez le disque ASR dans le lecteur **A:\** et appuyez sur une touche pour continuer.

ASR formate la partition système, copie les fichiers et commence l'installation de Windows.

**Remarque :** en raison d'un problème du mode ASR de Microsoft Windows 2003, lorsque vous êtes invité à insérer le disque ASR et à appuyer sur une touche pour continuer, il se peut que vous ayez à appuyer plusieurs fois sur une touche avant que le système reconnaisse le disque et poursuive la restauration. Ce problème ne se produit pas sur les systèmes Windows Server 2003.

Si plusieurs disquettes sont nécessaires pour la restauration, il se peut que le processus de restauration ne demande pas explicitement la disquette suivante. Vous pouvez voir à la place un message identique à celui qui vous a invité à insérer la disquette ASR au début de la procédure de récupération. Dans ce cas, insérez la disquette suivante et appuyez sur une touche pour continuer.

5. Si vous n'avez pas sélectionné l'option « suspendre la restauration » pendant la création du disque ASR, c'est une restauration entièrement automatisée qui s'effectue. Le processus ne s'interrompt pas et vous n'êtes pas invité à sélectionner les entités de sauvegarde à restaurer.

Si vous avez sélectionné l'option « suspendre la restauration » pendant la création du disque ASR, la boîte de dialogue Client ASR NetWorker apparaît pendant la phase graphique de l'installation de Windows. Développez **Poste de travail** pour consulter les entités de sauvegarde à restaurer, puis cliquez sur **Continuer**.

Les entités de sauvegarde sont marquées par défaut et incluent les entités de sauvegarde héritées suivantes :

- SYSTEM STATE:\
- SYSTEM DB:\
- SYSTEM FILES:\

Si VSS est sous licence et activé, les entités de sauvegarde VSS suivantes sont incluses :

- VSS SYSTEM BOOT:\
- VSS SYSTEM FILESET:\

Les entités VSS USER DATA, VSS OTHER et VSS SYSTEM SERVICES n'apparaissent pas, car elles ne sont pas requises pour démarrer le mode ASR. Pour plus d'informations sur l'option « suspendre la restauration », reportez-vous à la section [« Création d'un disque ASR » à la page 601](#page-600-0).

Par défaut, les entités de sauvegarde affichées correspondent à la sauvegarde la plus récente. Vous pouvez afficher et sélectionner les sauvegardes précédentes en entrant une nouvelle date dans le champ Date de la sauvegarde. La date et l'heure de sauvegarde doivent être entrées au format **nsr\_getdate**. Par exemple, vous pouvez indiquer une date au format jj/mm/aa ou jj mois, aa. Pour plus d'informations sur **nsr\_getdate**, reportez-vous au *Guide de référence des commandes NetWorker*.

Les composants VSS et certains composants ne peuvent pas être restaurés correctement pendant la restauration ASR. Pour vérifier que tous les composants nécessaires sont correctement restaurés, reportez-vous à la section [« Composants](#page-605-0)  [nécessitant une prise en charge spéciale après une restauration ASR » à la](#page-605-0)  [page 606.](#page-605-0)

### <span id="page-605-0"></span>**Composants nécessitant une prise en charge spéciale après une restauration ASR**

En raison de restrictions des fonctionnalités de Microsoft ASR, les composants d'état du système suivants ne peuvent pas être correctement restaurés pendant la restauration ASR :

- Base de données d'inscription COM+
- Base de données de quota de disque
- Base de données Windows Management Instrumentation
- Scripteurs VSS

Si le client NetWorker qui est restauré utilise l'un de ces composants, procédez comme suit après une restauration ASR :

- 1. Connectez-vous avec les privilèges d'administrateur à l'ordinateur cible.
- 2. Démarrez le programme **Utilisateur NetWorker**.
- 3. Cliquez sur **Restaurer**.
- 4. Dans la boîte de dialogue **Client source**, cliquez sur **OK** pour sélectionner le client local.
- 5. Dans la boîte de dialogue **Client de destination**, cliquez sur **OK** pour sélectionner le client local.
- 6. Dans la fenêtre **Restaurer**, si VSS est sous licence et activé, marquez toutes les entités de sauvegarde VSS pour la restauration, *sauf* VSS ASR DISK, puis passez à l'étape 9.

S'il n'existe pas de licence client VSS ou si VSS est désactivé, passez à l'[Étape 7](#page-605-1).

<span id="page-605-1"></span>7. Vérifiez l'existence du composant Base de données d'inscription COM+. S'il existe, sélectionnez l'entité de sauvegarde **SYSTEM STATE** pour la restauration. 8. Dans la fenêtre **Restaurer**, sélectionnez l'entité de sauvegarde **SYSTEM DB** :

Vérifiez l'existence des composants suivants :

- Base de données de quota de disque
- Base de données Windows Management Instrumentation

Si l'un de ces composants est présent, sélectionnez l'entité de sauvegarde SYSTEM DB pour la restauration.

9. Si vous avez sélectionné des entités de sauvegarde pour la restauration, cliquez sur **Démarrer**.

### **Vérification de restauration du client NetWorker**

VSS n'est pas disponible pendant la restauration ASR. Lorsque la restauration ASR est terminée et que le système est redémarré, VSS est disponible pour une restauration correcte scripteurs. Pour plus d'informations sur les scripteurs VSS, reportez-vous à l'[Annexe A, "Entités de sauvegarde SYSTEM et VSS SYSTEM."](#page-670-0).

Pour plus d'informations sur la façon dont le logiciel NetWorker gère l'état système Windows et les fichiers protégés du système Windows, reportez-vous à l['Annexe D,](#page-694-0)  [« Fonctionnalités supplémentaires de Microsoft Windows Server. »](#page-694-0)

Pour vérifier la restauration du client NetWorker :

- 1. Redémarrez l'ordinateur client NetWorker et vérifiez que les services NetWorker Remote Exec et NetWorker Power Monitor ont démarré.
- 2. Utilisez l'Observateur d'événements Windows pour vérifier les erreurs dans les journaux d'événements. Vérifiez en particulier les erreurs suivantes :
	- Erreurs de démarrage du service concernant l'état système Windows
	- Erreurs concernant la restauration des fichiers protégés du système Windows
- 3. Vérifiez que toutes applications (tel que Microsoft Office) qui s'exécutaient avant l'incident ont été correctement restaurées. Pour effectuer cette vérification :
	- a. Exécutez chaque application.
	- b. Ouvrez un document enregistré précédemment.

## <span id="page-606-0"></span>**Restrictions et considérations spéciales**

Cette section décrit les restrictions et considérations spéciales qui s'appliquent à la sauvegarde et à la restauration ASR.

## **Les partitions FAT16 ne sont pas prises en charge**

Microsoft ASR ne prend pas en charge la restauration des partitions de disque au format FAT16 (également appelées FAT).

Pour exécuter une restauration ASR sur un ordinateur ayant une partition FAT16 :

Sélectionnez l'option « suspendre la restauration » pendant la création du disque ASR. Pour plus d'informations sur cette option, reportez-vous à la section [« Création d'un disque ASR » à la page 601.](#page-600-0)

Lors de la pause de la restauration ASR, effacez les partitions FAT16 pour les exclure de l'opération. Pour plus d'informations sur les restaurations ASR, reportez-vous à la section [« Utilisation du disque ASR pour restaurer un client](#page-603-0)  [NetWorker » à la page 604.](#page-603-0)

Une fois que vous avez terminé la restauration ASR et redémarré, restaurez la partition FAT16 dans une opération de restauration non ASR NetWorker. Pour plus d'informations sur la restauration des données, reportez-vous au [Chapitre 13,](#page-308-0)  [« Restauration de données. »](#page-308-0)

### <span id="page-607-0"></span>**Les CD de restauration OEM ne sont pas pris en charge**

De nombreux fabricants d'ordinateurs, tels que Dell, Hewlett Packard et IBM, fournissent un CD ou un DVD de restauration avec chaque système. Ces disques de restauration contiennent en général les fichiers d'installation de Windows, plus les logiciels supplémentaires inclus avec le système. Bien que ces disques de restauration contiennent un jeu complet de fichiers d'installation de Windows, ils ne peuvent pas être utilisés pour effectuer une restauration ASR.

**Remarque :** pour effectuer une restauration ASR, vous *devez* disposer d'un CD d'installation Microsoft Windows officiel pour la version de Windows que vous restaurez. Si vous ne disposez que d'un CD de restauration OEM qui inclut les fichiers d'installation de Windows, reportez-vous au *Guide de reconstruction intégrale après sinistre de NetWorker*. Reportez-vous également à la documentation OEM, si nécessaire.

### **Les pilotes spécifiques du fournisseur doivent être installés après l'installation de Windows**

La restauration ASR ne peut s'effectuer que sur les composants matériels pris en charge par les médias d'installation de Windows. Les pilotes destinés au matériel spécifique du fournisseur doivent être installés *après* l'installation de Windows.

Par exemple, la carte d'interface réseau IBM Thinkpad n'est pas prise en charge par les médias d'installation de Windows et provoque l'échec de la restauration ASR. Pour plus d'informations sur le matériel pris en charge par les médias d'installation de Windows, reportez-vous à la documentation Microsoft.

**Prise en charge du système de fichiers DiskXtender Data Manager**

**25**

Ce chapitre traite des points suivants :

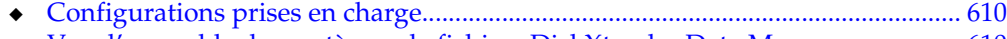

- [Vue d'ensemble des systèmes de fichiers DiskXtender Data Manager................ 610](#page-609-1) ◆ [Sauvegarde des systèmes de fichiers DXDM........................................................... 612](#page-611-0)
- ◆ [Restauration de systèmes de fichiers DXDM........................................................... 615](#page-614-0)

# <span id="page-609-0"></span>**Configurations prises en charge**

Les configurations suivantes sont prises en charge pour la sauvegarde et la restauration des systèmes de fichiers DiskXtender Data Manager (DXDM) :

- Logiciel DXDM et logiciel serveur, client ou nœud de stockage NetWorker installés sur un même ordinateur.
- Logiciel DXDM installé sur un ordinateur client d'une machine exécutant le logiciel serveur, client ou nœud de stockage NetWorker.

**Remarque :** la fonction d'archives ne fonctionne pas pour les systèmes de fichiers DXDM.

Pour plus d'informations sur les systèmes d'exploitation et les systèmes de fichiers pris en charge, reportez-vous au *Guide de compatibilité logicielle EMC.*

## **Informations relatives au chemin d'accès**

Le fichier */etc/dxuldm.path* est requis par les opérations de sauvegarde et de restauration NetWorker lors de la prise en charge de systèmes de fichiers DXDM. La création du fichier est automatique lors de l'installation de DXDM.

## **Autorisations**

Le processus NetWorker **nsrexecd** contrôle la sauvegarde et la restauration automatisées des systèmes de fichiers DXDM. L'exécution du processus requiert des autorisations d'utilisateur racine. Ces autorisations sont également requises pour l'exécution d'opérations de sauvegarde et de restauration NetWorker avec des systèmes de fichiers DXDM.

# <span id="page-609-1"></span>**Vue d'ensemble des systèmes de fichiers DiskXtender Data Manager**

Les systèmes de fichiers DXDM utilisent les améliorations suivantes qui n'existent pas dans les systèmes de fichiers standard :

- Création et rétention des informations DMAPI pour chaque fichier.
- Possibilité de migrer les fichiers vers une cible de stockage.
- Possibilité de purger les données d'un système de fichiers après migration.
- Rétention de la souche des données pour chaque fichier purgé.

Grâce à ces améliorations, DXDM permet au système de fichiers d'accéder à un grand nombre de fichiers tout en stockant la majorité des données sur un ou plusieurs système(s) de stockage cible.

## **Données de fichier dans un système de fichiers DXDM**

Lorsqu'un fichier est placé dans un système de fichiers DXDM, on peut le répertorier, le visualiser, y accéder ou en modifier le nom comme dans un système de fichiers UNIX standard. La différence est que dès qu'un fichier est placé dans un système de fichiers DXDM, des métadonnées DMAPI sont créées pour ce fichier. Ces métadonnées permettent un archivage transparent des données du fichier en dehors du système de fichiers.

Les informations DMAPI faisant l'objet d'un suivi pour chaque fichier comprennent :

- l'état de migration du fichier ;
- l'état de purge du fichier ;
- la taille de la souche des données du fichier.

Après un certain temps, les données du fichier sont migrées vers une cible de stockage. Comme illustré à la [Figure 47 à la page 612](#page-611-1), la cible de stockage peut être un système DXSM ou un EMC Centera Storage System (EMC Centera). Après leur migration, les données du fichier existent sur le système de fichiers DXDM et sur la cible de stockage.

Après une certaine période, les fichiers inchangés sont purgés du système de fichiers. Le système de fichiers conserve les métadonnées DMAPI et la souche des données du fichier. La souche des données comprend un nombre, configuré par l'utilisateur, d'octets à partir du début du fichier.

### **Accès utilisateur aux données du fichier**

La [Figure 47](#page-611-1) illustre huit systèmes de fichiers DXDM sur un système hôte. Quatre des systèmes de fichiers utilisent une cible de stockage DXSM et quatre utilisent un système EMC Centera. Sur le diagramme, on peut voir que les données de chaque système de fichiers DXDM existent dans leur propre espace nom sur la cible de stockage.

- Sur une cible de stockage DXSM, des chemins d'accès et des fonctions relatifs sont utilisés pour l'identification des fichiers.
- Sur une cible de stockage EMC Centera, des données C-Clip™ sont créées pour l'identification de chaque fichier.

Ces informations d'espace nom pour la cible de stockage ne sont pas requises pour l'accès aux fichiers par les utilisateurs du système de fichiers DXDM. Il suffit aux utilisateurs de connaître le chemin d'accès complet à un fichier sur le système hôte DXDM ou, lorsque l'accès s'effectue via NFS, son chemin d'accès relatif à partir du point de montage NFS du système de fichiers.

Lorsqu'un fichier d'un système de fichiers DXDM est modifié, il est marqué comme non migré. Toutes les données préalablement migrées pour le fichier modifié sont conservées sur une cible de stockage mais renommées à l'aide d'un libellé de version. Lorsqu'un fichier est supprimé d'un système de fichiers DXDM, il est entièrement supprimé. Toutes les données préalablement migrées sont conservées sur une cible de stockage, renommées à l'aide d'un libellé de version et d'un libellé indiquant la suppression.

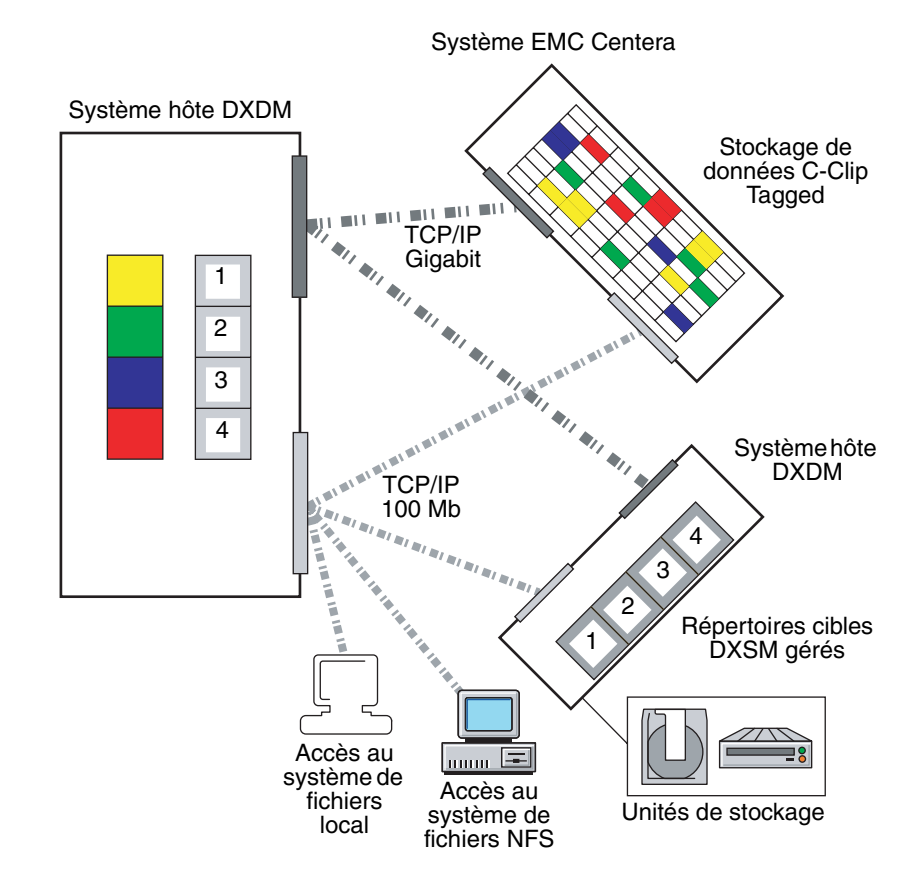

 **Figure 47 Installation DXDM prototypique**

# <span id="page-611-1"></span><span id="page-611-0"></span>**Sauvegarde des systèmes de fichiers DXDM**

Un système de fichiers DXDM comprend des fichiers et des métadonnées. Les fichiers peuvent être en cours de migration ou de purge. Les métadonnées sont contenues dans le fichier d'attributs DMAPI des systèmes de fichiers. Le [Tableau 106](#page-611-2) montre les types de fichier et de métadonnées qui peuvent être présents dans un système de fichiers DXDM et indique les types qui se trouvent dans une sauvegarde NetWorker.

### <span id="page-611-2"></span>**Tableau 106 Types de données des systèmes de fichiers DXDM inclus dans une sauvegarde NetWorker**

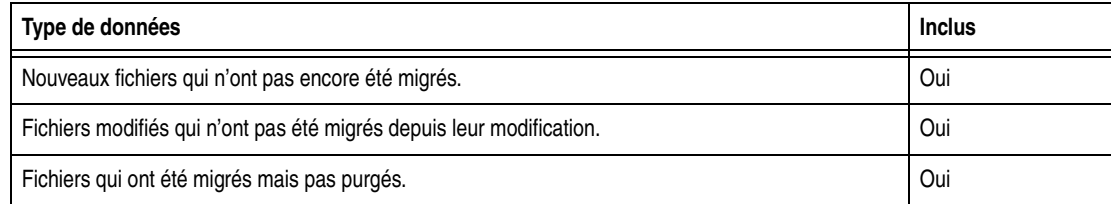
#### **Tableau 106 Types de données des systèmes de fichiers DXDM inclus dans une sauvegarde NetWorker**

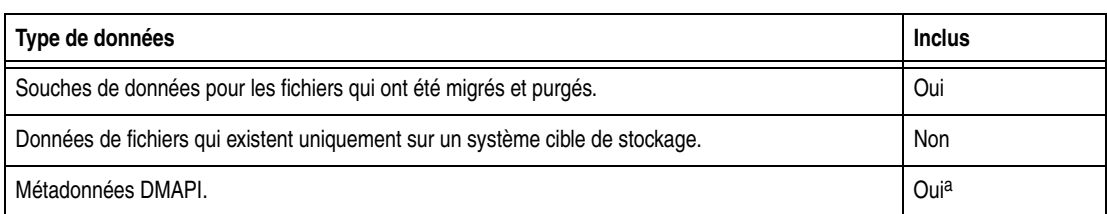

a. Les métadonnées DMAPI sont comprises par défaut. Elles peuvent donc être exclues sans risque. Pour plus d'informations, reportez-vous à la section [« Exclusion du fichier d'attributs DMAPI » à la](#page-612-0)  [page 613](#page-612-0).

Les données des fichiers qui n'ont pas changé depuis leur migration sont protégées par la cible de stockage. La sauvegarde NetWorker exclut automatiquement ces données des entités de sauvegarde/client lorsqu'elles sont purgées. Il en découle les avantages suivants :

Des entités de sauvegarde/client de taille moins importante.

Les données purgées qui sont protégées sur la cible de stockage sont exclues de l'entité de sauvegarde/client. Il s'agit en général de la majorité des données dans un système de fichiers DXDM.

Des sauvegardes bien plus rapides.

Outre le gain de temps lié aux entités de sauvegarde/client plus petites, la sauvegarde NetWorker permet d'éviter la récupération des données de fichier purgées de la cible de stockage.

Le système de fichiers DXDM des entités de sauvegarde/client doit exclure les métadonnées DMAPI. Pour plus d'informations, reportez-vous à la section [« Exclusion du fichier d'attributs DMAPI » à la page 613.](#page-612-0)

Les sauvegardes d'un système de fichiers DXDM sont effectuées de la même manière que les sauvegardes d'un système de fichiers standard. Les sauvegardes peuvent s'effectuer sur une base planifiée ou non planifiée. Les deux méthodes requièrent des autorisations d'utilisateur racine. Pour plus d'informations sur la planification des sauvegardes, reportez-vous au [Chapitre 4, « Groupes de sauvegarde et plannings. »](#page-118-0) Pour plus d'informations sur les sauvegardes non planifiées, reportez-vous au [Chapitre 2, « Sauvegarde des données. »](#page-50-0)

## <span id="page-612-0"></span>**Exclusion du fichier d'attributs DMAPI**

Chaque système de fichiers DXDM comporte un fichier d'attributs DMAPI dans lequel sont stockées les métadonnées DMAPI non rémanentes. Il n'est pas nécessaire de sauvegarder ce fichier, car il est recréé lors du processus de restauration. Ces fichiers pouvant devenir importants, créez une ressource de directive globale pour simplifier le processus d'exclusion.

Pour exclure un fichier d'attributs DMAPI :

1. Créez une ressource de directive globale qui exclut les fichiers .DMATTR.

DXDM stocke les informations d'attributs DMAPI dans des fichiers situés à la racine de chaque système de fichiers. Le nom de ces fichiers est .DMATTR. Lors de la création de la ressource de directive globale, utilisez le module spécifique à l'application du nom de Skip (Saut) pour l'exclusion des fichiers .DMATTR. Pour obtenir plus d'informations sur les directives, reportez-vous au [Chapitre 6,](#page-162-0)  [« Directives. »](#page-162-0)

2. Appliquez la ressource **Directive** lors de la création des entités de sauvegarde/client pour le système de fichiers.

## **Sauvegardes abandonnées**

Un processus DMAPI est démarré chaque fois que la sauvegarde d'un système de fichiers DXDM se produit. DXDM affecte un libellé DXULDMLIB de session DMAPI à ce type de processus. Une fois la sauvegarde effectuée, le processus est supprimé.

Si une sauvegarde est abandonnée, le processus DXULDMLIB existe en tant que processus obsolète. Les processus DXULDMLIB obsolètes existent en tant qu'entrées de table de processus et n'utilisent aucune ressource système. Ces processus n'engendrent en général aucun problème et sont supprimés au redémarrage du système. Il est toutefois possible de les supprimer manuellement. Pour obtenir plus d'informations, reportez-vous à la section [« Comment supprimer un processus](#page-613-0)  [DXULDMLIB obsolète » à la page 614](#page-613-0). Pour plus d'informations sur la façon de déterminer l'existence d'un processus DXULDMLIB obsolète, reportez-vous à la section [« Affichage de processus DMAPI existants » à la page 614.](#page-613-1)

#### <span id="page-613-1"></span>**Affichage de processus DMAPI existants**

Pour afficher tous les processus DMAPI d'un système hôte DXDM :

- 1. Connectez-vous en tant qu'utilisateur racine au système hôte DXDM.
- 2. Créez l'environnement DXDM.

Utilisez la commande et le fichier adéquats pour le shell actif :

 $-$  Shell C (csh) :

**source** */opt/dxuldm***/etc/dxuldm.login**

où */opt/dxuldm* représente le chemin d'accès complet au répertoire d'installation DXDM.

– Shell Korn (ksh) ou shell Bourne (sh) :

**.** */opt/dxuldm***/etc/dxuldm.profile**

où */opt/dxuldm* représente le chemin d'accès complet au répertoire d'installation DXDM.

3. Entrez la commande **prtdmsession** :

**prtdmsession**

La commande **prtdmsession** affiche la liste de toutes les sessions DMAPI existantes.

#### <span id="page-613-0"></span>**Comment supprimer un processus DXULDMLIB obsolète**

**Remarque :** ne supprimez pas de sessions DMAPI actives. Si les sessions actives sont supprimées, les processus DXDM s'arrêtent et l'activité du système de fichiers est bloquée jusqu'au redémarrage des processus.

Pour supprimer un processus DXULDMLIB obsolète :

- 1. Connectez-vous en tant qu'utilisateur racine au système hôte DXDM.
- 2. Créez l'environnement DXDM (reportez-vous à l'étape 2 de la section [« Affichage](#page-613-1)  [de processus DMAPI existants » à la page 614](#page-613-1).
- 3. Entrez la commande **prtdmsession**.
- 4. Recherchez la liste contenant DXULDMLIB dans le champ d'informations sur les sessions et notez le nombre entier dans le champ d'identifiant de session.
- 5. Entrez la commande **deldmsession** :

```
deldmsession -s DXULDMLIB -i identifiant-session -n
```
où *identifiant-session* correspond au nombre entier du champ d'identifiant de session du processus DXULDMLIB obsolète.

## **Restauration de systèmes de fichiers DXDM**

La restauration d'un système de fichiers DXDM consiste à restaurer les données d'une entité de sauvegarde/client et à synchroniser les informations DMAPI du système de fichiers avec les données de la cible de stockage.

#### **Lancement d'une restauration**

La restauration de données sauvegardées d'un système de fichiers DXDM s'effectue à l'aide des mêmes procédures que celles utilisées pour un système de fichiers standard. Pour plus d'informations sur ces procédures, reportez-vous au [Chapitre 13,](#page-308-0)  [« Restauration de données. »](#page-308-0) La récupération d'un système de fichiers DXDM peut comporter des fichiers, des répertoires ou un système de fichiers.

Avec les systèmes de fichiers DXDM, les données de fichier doivent être restaurées dans le système de fichiers à partir duquel elles sont sauvegardées. La tentative de restauration de données sauvegardées dans un nouveau système de fichiers entraîne :

- l'indisponibilité de toutes les données sur la cible de stockage ;
- la non réponse des processus DXDM.

Cette condition dépend de la nature des métadonnées DMAPI que les systèmes de fichiers DXDM utilisent pour trouver les données et y accéder sur la cible de stockage. Les métadonnées DMAPI utilisent les chemins d'accès complets. Si le point de montage du système de fichiers est modifié par la restauration vers un nouveau système de fichiers, les informations du chemin d'accès contenues dans les métadonnées deviennent erronées.

## **Liste des fichiers restaurés**

Lors du processus de restauration, le chemin d'accès de chaque fichier restauré est répertorié dans un fichier du système hôte DXDM. DXDM utilise ces informations pour la synchronisation des métadonnées (reportez-vous à la section [« Synchronisation du système de fichiers » à la page 616](#page-615-0)).

Lorsqu'une restauration est terminée, toutes les données du système de fichiers sont disponibles sans qu'il soit nécessaire d'attendre le processus de synchronisation. Par contre, les données sur la cible de stockage deviennent disponibles après la synchronisation. Les données suivantes requièrent une synchronisation :

- Données de fichiers migrés et purgés.
- Données de fichiers purgés et supprimés, reportez-vous à la section [« Restauration de fichiers supprimés et de versions de fichiers précédentes » à la](#page-615-1)  [page 616.](#page-615-1)

## <span id="page-615-1"></span>**Restauration de fichiers supprimés et de versions de fichiers précédentes**

Les systèmes de fichiers DXDM conservent les versions des fichiers. Cela permet aux administrateurs de restaurer des versions spécifiques de fichiers. Dans un système de fichiers DXDM, un fichier est migré lorsqu'il est placé pour la première fois dans le système de fichiers, puis après chaque modification. Chacune de ces migrations entraîne la création sur la cible de stockage d'une nouvelle version du fichier.

Pour restaurer une version précédente d'un fichier, que le fichier soit ou ne soit plus dans le système de fichiers :

- 1. Restaurez le fichier depuis l'entité de sauvegarde/client ayant effectué la sauvegarde de la version voulue. Pour plus d'informations sur cette procédure, reportez-vous à la section [« Restauration d'une version antérieure d'un fichier » à](#page-313-0)  [la page 314](#page-313-0).
- 2. Effectuez le processus de synchronisation, reportez-vous à la section [« Synchronisation du système de fichiers » à la page 616.](#page-615-0)

Pour accélérer la synchronisation d'un fichier spécifique, suivez la procédure décrite à la section [« Synchronisation manuelle d'un fichier » à la page 617](#page-616-0).

Le processus de synchronisation permet la restauration de données pour la version du fichier restauré. Il permet également la restauration des données pour un fichier accidentellement supprimé. À la suite du processus de synchronisation, la version du fichier restauré ou du fichier supprimé est disponible.

#### <span id="page-615-0"></span>**Synchronisation du système de fichiers**

Lors de la restauration d'un ou de plusieurs fichiers dans un système de fichiers DXDM, NetWorker **recover** crée un fichier contenant la liste des fichiers restaurés. Le chemin d'accès de ce fichier a le format suivant :

/opt/dxuldm/adm/recdir/rec.*date*.*pid*

où :

- /opt/dxuldm est le répertoire d'installation de DXDM.
- date est la date de restauration.
- pid est l'identifiant du processus client NetWorker.

DXDM utilise ce fichier liste pour la reconstruction du fichier des attributs DMAPI du système de fichiers. Ce processus permet la synchronisation des métadonnées du système de fichiers avec les données de la cible de stockage.

La synchronisation manuelle peut être effectuée sans fichier liste. Pour plus d'informations, reportez-vous à la section [« Synchronisation manuelle d'un fichier » à](#page-616-0)  [la page 617.](#page-616-0)

La synchronisation est un processus automatique ne requérant aucune intervention administrative, reportez-vous à la section [« Synchronisation automatique » à la](#page-616-1)  [page 617](#page-616-1). Pour accélérer la disponibilité des données d'un fichier, reportez-vous à la section [« Synchronisation manuelle d'un fichier » à la page 617.](#page-616-0)

**Remarque :** ne supprimez pas un fichier liste créé par le programme **recover**. La synchronisation automatique d'un fichier ne peut pas se produire si un fichier liste est supprimé.

Si, pour une raison quelconque,NetWorker **recover** ne peut pas écrire dans le répertoire *recdir*, chaque fichier restauré est synchronisé lors de sa restauration. Cette synchronisation fichier après fichier ralentit considérablement le processus de restauration.

Le répertoire recdir est créé lors de l'installation de DXDM. NetWorker **recover** ne peut pas écrire dans ce répertoire si ce dernier est supprimé ou si la partition sur laquelle il est chargé est saturée.

#### <span id="page-616-1"></span>**Synchronisation automatique**

DXDM utilise le fichier liste créé par le processus de restauration NetWorker pour déterminer quels fichiers doivent être synchronisés. Chaque fichier sur la liste est synchronisé. Si la synchronisation ne s'exécute pas entièrement, DXDM réessaie jusqu'à ce que tous les fichiers de la liste soient synchronisés. Lorsque tous les fichiers sont synchronisés, le fichier liste est supprimé.

La synchronisation automatique est effectuée via le script **dxuldmcronscript** qui est appelé à l'aide de **crontab** de la racine toutes les 10 minutes. La tâche **cron** pour appeler **dxuldmcronscript** est placée dans **crontab** de la racine lors de l'installation de DXDM.

### <span id="page-616-0"></span>**Synchronisation manuelle d'un fichier**

Pour rendre un fichier disponible avant la synchronisation automatique, utilisez la synchronisation manuelle. Il faut pour cela recourir à l'utilitaire **dxuldmrecover** de la ligne de commande DXDM.

Pour synchroniser manuellement un fichier :

- 1. Connectez-vous en tant qu'utilisateur racine au système hôte DXDM.
- 2. Créez l'environnement DXDM (reportez-vous à l'étape 2 de la section [« Affichage](#page-613-1)  [de processus DMAPI existants » à la page 614](#page-613-1)).
- 3. Exécutez l'utilitaire **dxuldmrecover** :

**dxuldmrecover -p** *chemin\_d'accès*

où *chemin\_d'accès* est le chemin d'accès complet au fichier en cours de synchronisation.

L'utilitaire **dxuldmrecover** prend le chemin d'accès complet à un fichier comme argument. Il peut être appelé à partir d'un script pour la synchronisation manuelle de plusieurs fichiers.

À la suite de la synchronisation, le message suivant s'affiche :

Fichier *chemin\_d'accès* restauré correctement.

**Remarque :** il est possible de synchroniser manuellement un système de fichiers DXDM à l'aide de l'utilitaire **dxuldmrecoverfs**. Pour plus d'informations, reportez-vous au *DiskXtender Data Manager, Release 2.6, Installation and Administrator's Guide (Guide d'installation et d'administration de DiskXtender Data Manager, version 2.6)*.

**Volume Shadow Copy Service (service de copie secondaire de volume)**

**26**

Ce chapitre traite des points suivants :

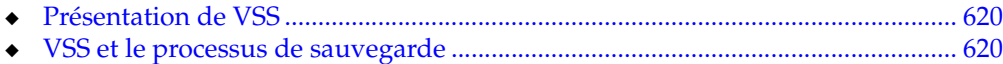

◆ [Contrôle de VSS à l'aide du logiciel NetWorker...................................................... 622](#page-621-0)

Si le client VSS NetWorker pour Microsoft Windows est installé sur l'ordinateur client, les informations contenues dans ce chapitre peuvent être remplacées par celles fournies dans la documentation du client VSS NetWorker pour Microsoft Windows. Pour plus d'informations sur le client VSS NetWorker pour Microsoft Windows, consultez le *EMC NetWorker VSS Client for Microsoft Windows Server 2003 Administration Guide (Guide d'administration du client VSS EMC NetWorker pour Microsoft Windows Server 2003)*.

## <span id="page-619-0"></span>**Présentation de VSS**

Volume Shadow Copy Service (VSS) est une technologie Microsoft gérant tous les composants qui créent, archivent, modifient, sauvegardent et restaurent des données, notamment :

- le système d'exploitation ;
- le matériel de stockage;
- les applications ;
- les utilitaires ou les programmes de sauvegarde, tels que le logiciel NetWorker.

VSS permet la création d'un *instantané* (une copie temporaire) d'un volume. Au lieu de sauvegarder directement les données à partir d'un système de fichiers physique, les données sont sauvegardées à partir d'un instantané. De plus, VSS permet de réaliser, à un moment donné, une capture unique de l'état du système.

Dans la mesure où une licence VSS a été octroyée, les versions 7.1 et ultérieures du logiciel NetWorker font appel à la technologie VSS pour la création de sauvegardes d'instantanés de volumes et de copies exactes de fichiers, notamment tous les fichiers ouverts. Par exemple, les bases de données et les fichiers ouverts suite à l'action d'un opérateur ou du système sont sauvegardés lors d'une copie secondaire du volume. De cette façon, les fichiers modifiés lors de l'opération de sauvegarde sont correctement copiés. Les sauvegardes de copies secondaires (instantanés) garantissent :

- l'écriture de données par les applications vers le volume durant une sauvegarde ;
- l'inclusion des fichiers ouverts lors d'une sauvegarde ;
- l'exécution de sauvegardes à tout moment, en permettant l'accès des utilisateurs.

**Remarque :** les sauvegardes VSS ne respectent pas les politiques relatives aux instantanés qui sont requises pour effectuer des sauvegardes à l'aide du module logiciel NetWorker PowerSnap. Pour plus d'informations, reportez-vous à la documentation de PowerSnap Module.

## <span id="page-619-1"></span>**VSS et le processus de sauvegarde**

Dans la terminologie VSS, le logiciel NetWorker est un demandeur, c'est-à-dire une application qui a besoin de données émanant d'autres applications ou services. Lorsqu'un demandeur a besoin de données provenant d'une application ou d'un service, on observe la procédure suivante :

- 1. le demandeur demande ces informations auprès de VSS ;
- 2. VSS examine la validité de la demande ;
- 3. si la demande est valide et que l'application visée dispose des données requises, la demande est transmise au scripteur spécifique à l'application, lequel assure alors la préparation des informations demandées.

Tout service ou application prenant en charge VSS dispose de son propre scripteur, capable de comprendre le fonctionnement dudit service ou application. Une fois que le scripteur confirme que les données sont prêtes, VSS indique au scripteur de figer l'E/S sur les volumes sélectionnés. Les données sont alors placées dans la file d'attente afin d'être traitées ultérieurement. VSS appelle ensuite un *fournisseur* pour capturer les données demandées. Le fournisseur, qui est une solution logicielle ou

une solution associée à un composant matériel (par exemple, une baie de disques), enregistre les données ainsi préparées et crée un instantané (une copie secondaire) qui coexiste avec le volume actif. Pour le moment, Microsoft prend en charge les instantanés au niveau du volume uniquement.

La création d'un instantané implique une interaction avec le système d'exploitation. La durée de création d'un instantané dépend de plusieurs facteurs, notamment de l'activité du scripteur à ce moment-là. Une fois la création de l'instantané terminée, le fournisseur le signale à VSS, qui indique au scripteur de reprendre ses activités. L'E/S est alors réglé sur les volumes sélectionnés et les écritures en attente parvenues pendant le travail du fournisseur sont traitées. Voir la [Figure 48 à la page 621](#page-620-0) pour une représentation graphique du processus de sauvegarde VSS.

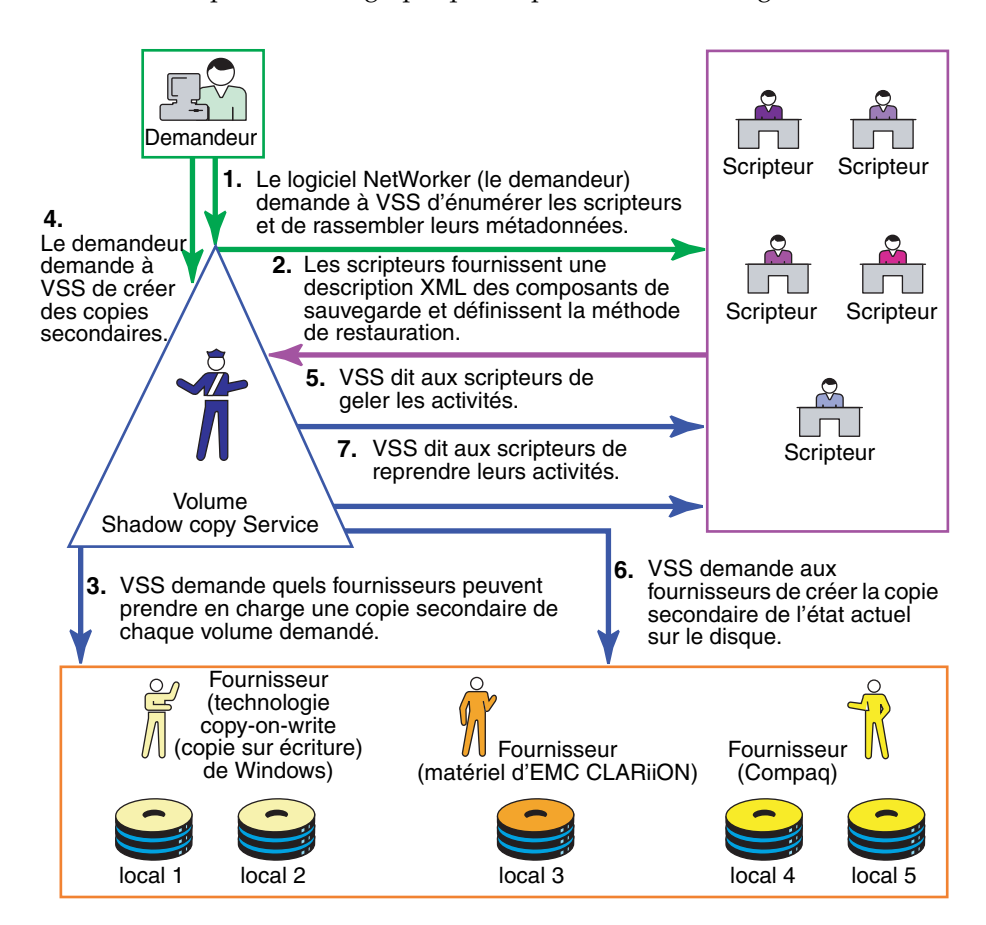

#### <span id="page-620-0"></span> **Figure 48 Processus de sauvegarde VSS**

Le logiciel NetWorker sauvegarde les données de l'instantané créé au cours de ce processus. Tout accès ultérieur aux données se fait à travers l'instantané, et *non* le système de fichiers physique. Le demandeur n'a aucun contact direct avec le fournisseur ; le processus permettant de réaliser un instantané est géré de manière transparente par VSS. Une fois la sauvegarde terminée, VSS supprime l'instantané.

#### **Importance des scripteurs**

Les scripteurs jouent un rôle important dans le cadre de la sauvegarde correcte des données. Ils fournissent des informations de métadonnées sur les données à sauvegarder, ainsi que des méthodes spécifiques permettant de gérer correctement les composants et les applications lors des opérations de sauvegarde et de

restauration. Ils identifient également le type d'application ou de service qui est sauvegardé, par exemple, System Boot ou System Services. Les scripteurs ne jouent *aucun* rôle dans la sauvegarde du système de fichiers.

Actuellement, les scripteurs sont uniquement disponibles pour les applications ou les services actifs. Si une application ou un service est installé sur un système mais qu'il n'est pas actif, les informations de son scripteur ne seront pas disponibles. Par conséquent, un scripteur peut apparaître ou disparaître d'une sauvegarde à l'autre.

En outre, le logiciel NetWorker conserve une liste des scripteurs pris en charge dans la base de données NSRLA de l'ordinateur client. Lors de la sauvegarde de données, le logiciel vérifie l'existence d'une licence client VSS avant de la contrôler pour s'assurer que les conditions suivantes sont remplies :

- le scripteur associé à l'application est présent sur le système et il est actif ;
- le scripteur apparaît dans la liste des scripteurs pris en charge dans la base de données NSRLA ;
- aucun utilisateur n'a désactivé le scripteur.

Si ces conditions sont toutes remplies pour un scripteur donné, le logiciel NetWorker exploite automatiquement la technologie VSS pour la sauvegarde des données. Si l'une de ces conditions n'est pas remplie pour un scripteur donné, les données fournies par ce scripteur sont exclues de la sauvegarde.

## **Liste de scripteurs pris en charge**

Pendant une opération de sauvegarde VSS, le logiciel NetWorker vérifie la validité de tout scripteur sur la base d'une liste de scripteurs pris en charge. La liste des scripteurs pris en charge peut faire l'objet d'une mise à jour propre à une version du logiciel ou d'une version à l'autre. Pour obtenir une liste actualisée des scripteurs pris en charge, reportez-vous au Guide de compatibilité logicielle EMC.

# <span id="page-621-0"></span>**Contrôle de VSS à l'aide du logiciel NetWorker**

Par défaut, les versions 7.1 et ultérieures du logiciel NetWorker exploitent la technologie VSS pour enregistrer un client qui fonctionne aussi sous la version 7.1 (ou une version ultérieure) et qui dispose d'une licence d'utilisation de VSS. Pour les entités de sauvegarde VSS SYSTEM, cela signifie que le logiciel NetWorker utilise VSS pour la plupart des entités de sauvegarde et des scripteurs (pour plus d'informations, reportez-vous à la section [Annexe A, "Entités de sauvegarde](#page-670-0)  [SYSTEM et VSS SYSTEM."\)](#page-670-0). Pour le système de fichiers, cela signifie que le logiciel essaie de prendre un instantané de chaque lecteur. En cas d'échec, il enregistre le système de fichiers à l'aide de la méthode héritée (autrement dit, aucun instantané n'est pris). Lors d'une sauvegarde donnée pour un client individuel, la méthode VSS ou la méthode héritée est utilisée, mais pas les deux à la fois.

Vous souhaiterez disposer, dans certains cas, d'un contrôle plus rigoureux des modalités d'utilisation de VSS par le logiciel NetWorker. Par exemple, si vous devez désactiver un scripteur ou VSS dans son intégralité. Vous pouvez contrôler VSS à l'aide de la fenêtre Administration, le programme Utilisateur NetWorker ou l'invite de commande.

Pour plus d'informations sur

- le contrôle de VSS à partir de la fenêtre Administration, reportez-vous à la section [« Contrôle de VSS depuis la fenêtre Administration » à la page 623](#page-622-0).
- le contrôle de VSS à l'aide du programme Utilisateur NetWorker, reportez-vous à la section [« Contrôle de VSS à l'aide du client NetWorker » à la page 624](#page-623-0).

le contrôle de VSS à l'aide de l'invite de commande, reportez-vous à la section [« Contrôle de VSS à l'aide de l'invite de commande » à la page 625.](#page-624-0)

Comme VSS est une nouvelle technologie, exécutez un test de sauvegarde et une opération de restauration pour voir comment ces opérations fonctionnent avec VSS.

**Remarque :** pour contrôler VSS lors de la sauvegarde d'un client qui fonctionne sous la version 7.1 (ou ultérieure) du logiciel NetWorker, lorsque le *serveur* NetWorker exécute une version antérieure du logiciel NetWorker, reportez-vous à la documentation fournie avec la licence VSS.

#### <span id="page-622-0"></span>**Contrôle de VSS depuis la fenêtre Administration**

Pour effectuer un contrôle de VSS depuis la fenêtre Administration :

- 1. Dans cette fenêtre, cliquez sur **Configuration**.
- 2. Cliquez sur **Clients**.
- 3. Cliquez avec le bouton droit sur le client pour lequel vous voulez contrôler VSS. Ensuite, sélectionnez **Propriétés**.

La boîte de dialogue **Propriétés** apparaît et l'onglet **Général** s'affiche.

- 4. Cliquez sur l'onglet Applications et modules.
- 5. Dans l'attribut **Opérations de sauvegarde,** saisissez la commande appropriée en vous référant à la [Tableau 107, page 625,](#page-624-1) puis cliquez sur **OK**. Séparez les commandes par un point-virgule ( ;). Si l'attribut **Opérations de sauvegarde** n'est pas renseigné, le logiciel NetWorker sauvegarde les données à l'aide de VSS, à condition qu'une licence VSS ait été délivrée.

#### **Remarques :**

- 1. L'attribut **Opérations de sauvegarde** ne prend pas en charge les entités de sauvegarde du Module NetWorker. Si une entité de sauvegarde du Module NetWorker est saisie dans la fenêtre, la sauvegarde échouera.
- 2. Si vous saisissez une commande VSS dans l'attribut **Opérations de sauvegarde** de la fenêtre **Administration**, la commande est exécutée lors du lancement de la sauvegarde du client en tant qu'élément d'une unité de sauvegarde. Si vous saisissez une commande VSS dans la boîte de dialogue **Opérations de sauvegarde locales** sur le client, la commande est exécutée uniquement si la sauvegarde est lancée à l'aide du programme Utilisateur NetWorker sur le client.
- 3. Lorsque vous saisissez le nom d'un scripteur dans l'attribut **Opérations de sauvegarde**, il doit correspondre à celui que ce scripteur utilise pour s'identifier. Si le nom ne correspond pas, la commande est ignorée. Pour confirmer le nom du scripteur, ouvrez le programme Utilisateur NetWorker et recherchez l'entité de sauvegarde correspondante. Notez que la liste des scripteurs qui apparaît sous chaque entité de sauvegarde est définie dynamiquement lors de l'exécution. Un scripteur peut ne pas apparaître sous son entité de sauvegarde correspondante dans les conditions suivantes :
	- le logiciel NetWorker ne prend pas le scripteur en charge ;
	- les applications, services, ou base de données associés au scripteur ne s'exécutent pas actuellement sur le système ;
	- le scripteur a déjà été désactivé à l'aide du programme Utilisateur NetWorker.

4. Utilisez l'attribut **Opérations de sauvegarde** uniquement pour les clients qui exécutent la version 7.1 (ou ultérieure) du logiciel NetWorker. Si vous saisissez des informations dans cet attribut alors que le client exécute une version antérieure du logiciel NetWorker, la sauvegarde échouera.

## <span id="page-623-0"></span>**Contrôle de VSS à l'aide du client NetWorker**

La boîte de dialogue Opérations de sauvegarde locales est en lecture seule une fois que la fenêtre Sauvegarde est ouverte. Pour modifier les opérations de sauvegarde locales après avoir ouvert la fenêtre Sauvegarde, quittez celle-ci et relancez le programme Utilisateur NetWorker.

Pour modifier les opérations de sauvegarde locales, exécutez une instance du programme Utilisateur NetWorker à la fois.

Pour contrôler VSS à l'aide du client NetWorker :

- 1. Démarrez le programme **Utilisateur NetWorker**.
- 2. Dans le menu **Options**, sélectionnez **Opérations de sauvegarde**.
- 3. Dans la boîte de dialogue **Opérations de sauvegarde locales**, saisissez la commande appropriée en vous référant à la [Tableau 107, page 625,](#page-624-1) puis cliquez sur **OK**. Séparez les commandes par un point-virgule ( ;). Si la boîte de dialogue **Opérations de sauvegarde locales** n'est pas renseignée, le logiciel NetWorker sauvegarde les données en utilisant VSS, à condition qu'une licence VSS ait été délivrée.
	- Les opérations de sauvegarde locales ne prennent pas en charge les entités de sauvegarde du Module NetWorker. Si une entité de sauvegarde du Module NetWorker est saisie dans la fenêtre, la sauvegarde échouera.
	- Si vous saisissez une commande VSS dans l'attribut **Opérations de sauvegarde** de la fenêtre **Administration**, la commande est exécutée lors du lancement de la sauvegarde du client en tant qu'élément d'une unité de sauvegarde. Si vous saisissez une commande VSS dans la boîte de dialogue **Opérations de sauvegarde locales** sur le client, la commande est exécutée uniquement si la sauvegarde est lancée à l'aide du programme Utilisateur NetWorker sur le client.
	- Lorsque vous saisissez le nom d'un scripteur dans la boîte de dialogue **Opérations de sauvegarde locales**, il doit correspondre à celui que ce scripteur utilise pour s'identifier. Si le nom ne correspond pas, la commande est ignorée. Pour confirmer le nom du scripteur, recherchez l'entité de sauvegarde correspondante dans la fenêtre **Sauvegarde**. Notez que la liste des scripteurs qui apparaît sous chaque entité de sauvegarde est définie dynamiquement lors de l'exécution. Un scripteur peut ne pas apparaître sous son entité de sauvegarde correspondante si :
		- le logiciel NetWorker ne prend pas le scripteur en charge;
		- les applications, services, ou base de données associés au scripteur ne s'exécutent pas actuellement sur le système ;
		- le scripteur a déjà été désactivé à l'aide du programme Utilisateur NetWorker.

## <span id="page-624-0"></span>**Contrôle de VSS à l'aide de l'invite de commande**

VSS peut être contrôlé à l'aide de l'invite de commande sur un client NetWorker ou sur le Serveur de console, en utilisant l'option **-o** et les commandes d'opérations de sauvegarde présentées dans le [Tableau 107, page 625,](#page-624-1) mais uniquement lors d'une opération de **sauvegarde, savefs** ou **nsrarchive**.

Par exemple, pour désactiver complètement VSS lors de la sauvegarde du fichier C:\monfichier sur le serveur *jupiter*, saisissez :

**save -s jupiter -o "vss:\*=off" "C:\monfichier"**

Bien que le nom du serveur ne soit pas requis dans l'exemple de commande ci-dessus, ajoutez-le afin de vous assurer que la commande **save** trouve le serveur correct. Séparez les commandes d'opérations d'enregistrement par un point-virgule  $(:).$ 

Pour plus d'informations sur les commandes **save**, **savefs** et **nsrarchive** et sur les options de commande, reportez-vous au *Guide de référence des commandes NetWorker*.

## **Commandes VSS**

Le [Tableau 107, page 625](#page-624-1) répertorie les commandes et la syntaxe utilisées pour contrôler VSS. Il propose également une description des actions de chaque commande. Ces commandes peuvent être saisies dans l'un de ces emplacements :

- l'attribut Opérations de sauvegarde de la fenêtre Administration sur le serveur de console ;
- ◆ la boîte de dialogue Opérations de sauvegarde locales du programme Utilisateur NetWorker sur le client NetWorker ;
- l'invite de commande sur le client NetWorker ou le serveur de console.

#### <span id="page-624-1"></span>**Tableau 107 Commandes VSS (1 de 2)**

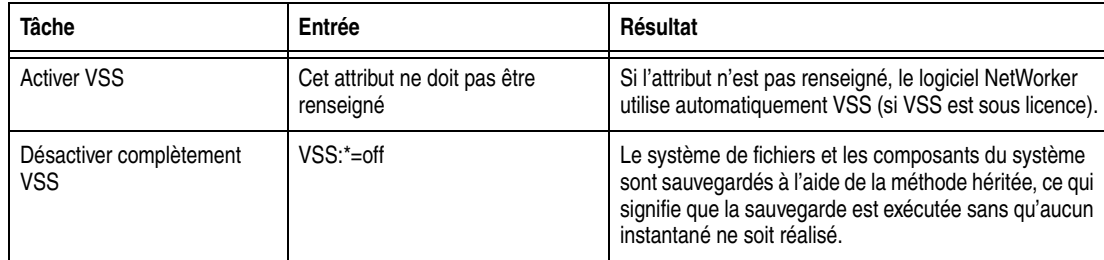

**Remarque :** si vous modifiez le paramètre VSS sur un client en utilisant la boîte de dialogue Opérations de sauvegarde locales ou l'invite de commande, il n'aura aucune incidence sur ce paramètre VSS du client sur le serveur. De la même manière, si vous modifiez le paramètre VSS d'un client sur le serveur, celui-ci n'aura aucune incidence sur le paramètre Opérations de sauvegarde locales ou le paramètre de l'invite de commande VSS sur le client.

#### **Tableau 107 Commandes VSS (2 de 2)**

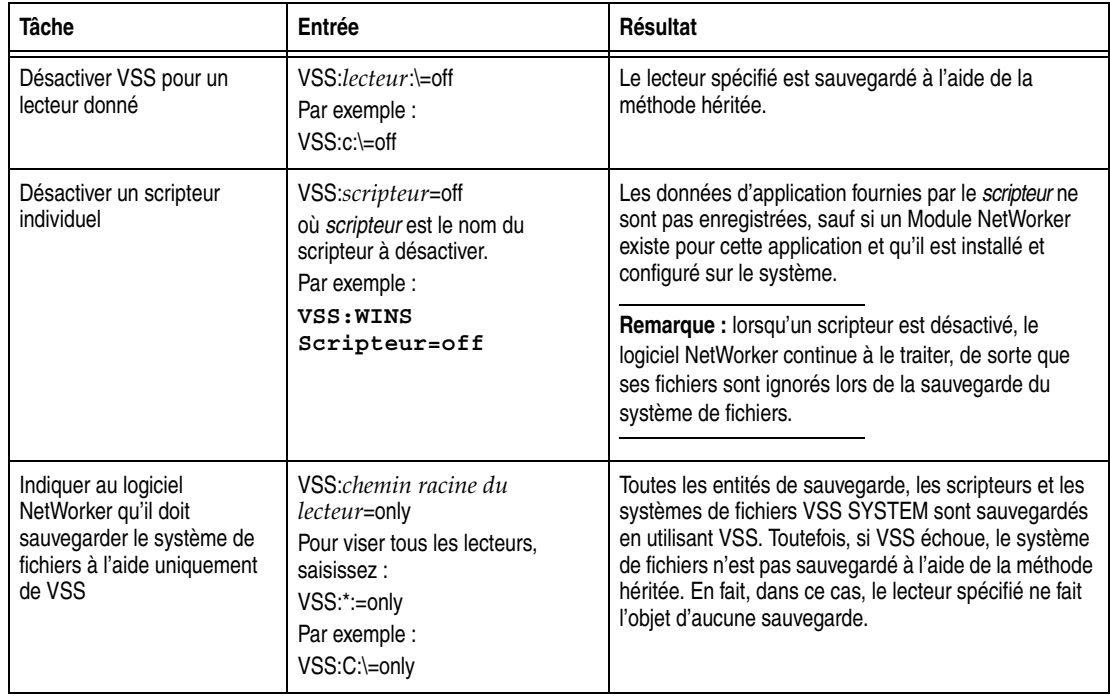

## **Gestion des bases de données MSDE, SQL Server et Microsoft Exchange Server**

Cette version du logiciel NetWorker ne prend pas en charge les sauvegardes VSS des bases de données Microsoft Exchange Server ou des bases de données SQL Server. En revanche, elle *prend en charge* les sauvegardes VSS des bases de données MSDE à travers le scripteur MSDE. Le scripteur MSDE est conçu pour gérer les sauvegardes des bases de données MSDE et SQL Server. Si vous exécutez une sauvegarde qui inclut le scripteur MSDE et que des bases de données MSDE et SQL Server coexistent sur le même système, le logiciel NetWorker exclut les bases de données SQL Server de toute sauvegarde, en sauvegardant uniquement les bases de données MSDE. Si le scripteur MSDE se trouve en présence uniquement de bases de données SQL, le logiciel NetWorker exclut alors de ses sauvegardes, le scripteur dans son intégralité.

Si vous utilisez une version antérieure du logiciel NetWorker pour exécuter une sauvegarde VSS de bases de données Exchange Server ou Serveur SQL, vous pouvez utiliser cette version pour les restaurer. Comme elles ont été sauvegardées précédemment à l'aide de VSS, elles peuvent être restaurées grâce à VSS.

**Dépannage**

**27**

Ce chapitre traite des points suivants :

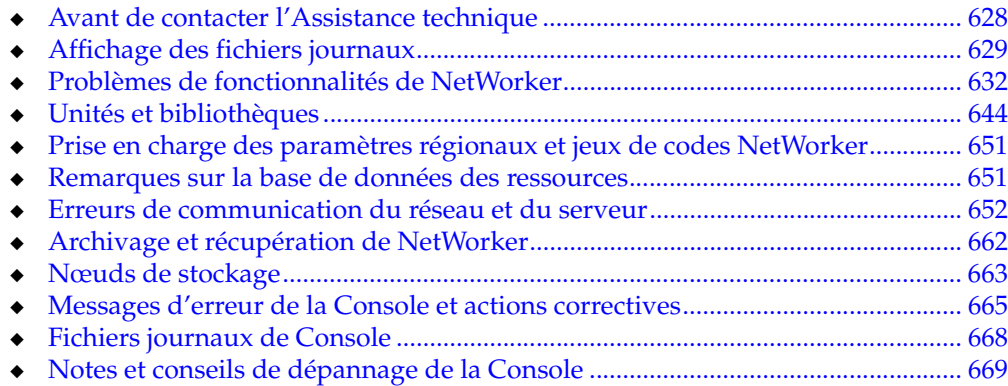

## <span id="page-627-0"></span>**Avant de contacter l'Assistance technique**

Si les solutions de ce chapitre ne résolvent pas le problème, allez sur http://powerlink.EMC.com pour obtenir une assistance technique. Fournissez les informations suivantes :

- La version logicielle du composant NetWorker
- La version du système d'exploitation Exemple :
	- Pour Solaris, saisissez la commande **uname -a**.
	- Pour AIX, saisissez la commande **oslevel**.
- La configuration matérielle.
- Des informations sur les unités et autres identifiants SCSI.

Pour obtenir cette information, utilisez les commandes suivantes :

- Pour AIX, DYNIX /ptx, IRIX, Linux et Solaris, saisissez la commande **/usr/sbin/inquire**.
- Pour HP-UX, saisissez la commande**/etc/ioscan**.
- Si vous utilisez une librairie, vous devez connaître le type de connexion (SCSI ou RS-232). Vous devez également connaître la version du lecteur de librairie.
	- Pour Solaris, saisissez la commande **pkginfo -x**

#### # **pkginfo LGTOdrvr**

- Pour AIX, saisissez la commande **lslpp l | grep EMC**.
- Soyez en mesure de fournir les informations suivantes :
	- Comment reproduire le problème
	- Messages d'erreur exacts
	- Nombre de fois où le problème s'est produit
	- La commande NetWorker fonctionnait-elle normalement avant que vous n'apportiez des modifications et, le cas échant, quelles sont ces modifications ?

#### **Définition de la version du logiciel NetWorker s'exécutant sur un client**

Pour déterminer la version du logiciel NetWorker qui s'exécute sur un client, utilisez l'interface client de NetWorker ou la commande **nsradmin**.

#### **Détection de la version du logiciel en utilisant l'interface client**

Pour déterminer la version du logiciel en utilisant l'interface client :

- 1. Lancez le programme client de NetWorker.
	- Sous Windows, ouvrez le programme**NetWorker Utilisateur.**
	- Sous UNIX, ouvrez le programme **nwrecover**.

Pour plus d'informations sur l'ouverture de ces programmes, reportez-vous au [Chapitre 1, « Présentation. »](#page-28-0)

2. Dans le menu **Aide**, sélectionnez **À propos de Utilisateur NetWorker**.

Le numéro de version de NetWorker s'affiche dans la boîte de dialogue **À propos de**.

3. Cliquez sur **OK** pour fermer la boîte de dialogue.

#### **Détection de la version du logiciel client à l'aide de la commande nsradmin**

Pour déterminer la version du logiciel client à l'aide de la commande **nsradmin** :

1. À l'invite de commande, saisissez :

**nsradmin -p nsrexec**

2. À l'invite de commandes **nsradmin**, saisissez :

**nsradmin> show NetWorker version**

**nsradmin> print type : NSRLA**

La version du NetWorker logiciel s'exécutant sur chaque client est affichée.

## <span id="page-628-1"></span>**Affichage des attributs du mode diagnostic**

Les ressources NetWorker, telles que les clients et unités, contiennent des attributs diagnostiques, qui sont masqués par défaut.

Pour afficher ces attributs de diagnostic :

- 1. Ouvrez la fenêtre **Administration**.
- 2. Dans le menu **Afficher**, sélectionnez **Mode Diagnostic**.
- 3. Cliquez avec le bouton droit de la souris sur n'importe quelle ressource et sélectionnez **Propriétés** pour consulter les attributs diagnostiques.

## <span id="page-628-0"></span>**Affichage des fichiers journaux**

Pour lesNetWorker versions 7.4 et ultérieures, les fichiers journaux suivants doivent être affichés à l'aide du programme **nsr\_render\_log**(UNIX/Linux) ou **nsr\_render\_log.exe** (Microsoft Windows).

- Fichier journal de processus (daemon.raw)
- Fichier journal gstd (gst.raw)
- NetWorker Fichier journal utilisateur (networkr.raw ; uniquement pour Microsoft Windows)

Tous les autres fichiers journaux, ainsi que les messages affichés sur la console Networker, utilisent les paramètres régionaux dans lesquels s'exécute le service générant les messages les messages de journal.

Le programme **nsr\_render\_log** est un programme à ligne de commandes non interactif, qui restitue des fichiers journaux NetWorker internationalisés dans les paramètres régionaux actuels de l'utilisateur qui exécute le programme.

Le programme **nsr\_render\_log** est non interactif ; cela signifie que vous devez spécifier le fichier journal à la ligne de commande lorsque le programme **nsr\_render\_log** est exécuté. Le résultat de la commande est imprimé sur stdout et peut être redirigé dans un fichier pour enregistrer le résultat. Plusieurs options de ligne de commandes sont également disponibles avec le programme **nsr\_render\_log**.

#### **Restituer les fichiers journaux dans les paramètres régionaux en cours lors de l'exécution.**

Vous pouvez également demander au NetWorker logiciel de restituer les fichiers journaux dans les paramètres en cours lors de l'exécution, en plus de créer des fichiers journaux indépendamment des paramètres régionaux. Cela vous permet de visualiser des fichiers journaux via un afficheur de texte à l'instar des versions précédentes.

Afin de demander au NetWorker logiciel de restituer des journaux dans les paramètres locaux actuels de la machine hébergeant le fichier, attribuez au fichier journal restitué à l'exécution dans la base de données NSRLA le chemin complet vers l'emplacement du fichier journal restitué. Le chemin doit être valide.

Pour assurer une compatibilité en amont avec les versions antérieures du NetWorker logiciel, les fichiers restitués pendant l'exécution n'affichent pas tous les champs visualisés avec le programme**nsr\_render\_log**. Les fichiers journaux restitués pendant l'exécution contiendront le message d'identifiant suivi de la date et de l'heure auxquelles le message a été généré, puis le message restitué.

#### **Restituer les fichiers journaux dans les paramètres régionaux en cours lors de l'exécution.**

Demander au NetWorker logiciel de restituer les fichiers journaux dans les paramètres régionaux en cours lors de l'exécution :

- 1. Connectez-vous en tant qu'utilisateur root ou qu'administrateur Windows au client NetWorker.
- 2. Entrez la commande suivante à l'invite de commande :

#### **nsradmin -p nsrexec**

L'invite **nsradmin** apparaît.

- 3. Afficher la liste de toutes les ressources fichier journal disponibles :
	- a. Entrez la commande suivante à l'invite de **nsradmin** :

**. saisissez : NSR log**

b. Puis, saisissez :

**print**

La liste de toutes les ressources fichier journal disponible s'affiche alors.

4. Sélectionnez la ressource fichier journal appropriée pour l'édition en saisissant la commande suivante dans l'invite **nsradmin** :

**. saisissez : NSR log; name:** *log\_file\_name*

Par exemple, pour sélectionner le fichier daemon.raw file, saisissez :

**. saisissez : NSR log; name: daemon.raw**

5. Définissez le chemin pour l'attribut **Journal rendu au moment de l'exécution** en saisissant la commande suivante dans l'invite **nsradmin** :

**update runtime rendered log:** *log\_file\_location*

Par exemple, pour attribuer à l'emplacement du fichier de processus restitué la direction du NetWorker fichier journal sur Microsoft Windows, saisissez :

update runtime rendered log: C:\Program Files\Legato\Management\GST\logs

#### **Comment afficher les fichiers journaux avec le programme nsr\_render\_log**

Pour afficher les fichiers journaux avec le programme **nsr\_render\_log**, exécutez ce qui suit à l'aide de la ligne de commandes :

nsr\_render\_log *nom\_fichier\_journal*

Si des espaces sont présents dans le chemin d'accès du fichier journal, le chemin et le nom de fichier doivent être entourés de guillemets. Par exemple :

nsr\_render\_log "C:\Program Files\Legato\nsr\logs\daemon.raw"

**Remarque :** Le programme **nsr\_render\_log** est situé dans le répertoire bin du dossier d'installation de NetWorker. Si le répertoire bin ne se trouve pas dans votre chemin de recherche, vous devez inclure l'emplacement du programme lorsque vous l'exécutez à partir de la ligne de commandes.

Pour obtenir des informations d'utilisation complètes pour le programme **nsr\_render\_log**, reportez-vous au *Guide de référence des commandes NetWorker* ou à la page du manuel UNIX.

#### **Comment rediriger le résultat de nsr\_render\_log vers un fichier**

Pour rediriger le résultat de **nsr\_render\_log** vers un fichier, utilisez le caractère > :

Vous pouvez également enregistrer le fichier journal à l'aide d'un caractère de séparation spécial pour l'exporter vers un autre programme, tel qu'un tableur. Pour cela, utilisez l'option **-x** *spéc\_export*, où *spéc\_export* est un c suivi du caractère de séparation. Par exemple, créer une liste de valeurs séparées par des virgules :

### **Consultation des fichiers journaux à partir d'ordinateurs hôtes distants**

Le programme **nsr\_render\_log** vous permet de consulter des fichiers journaux à partir d'hôtes NetWorker distants, à l'aide de l'option **-R** *nom\_hôte* :

nsr\_render\_log -R *nom\_hôte nom\_fichier\_journal*

Lorsque vous utilisez l'option **-R**, le fichier journal est restitué dans les paramètres régionaux de l'utilisateur qui exécute le programme **de nsr\_render\_log**, indépendamment des paramètres régionaux en vigueur sur l'hôte distant.

#### **Fichiers journaux de versions antérieures de NetWorker**

Pour les fichiers journaux générés par les clients qui exécutent des versions antérieures à la version 7.4, ou pour les fichiers journaux préexistants qui ont été créés avant d'effectuer une mise à niveau à partir d'une version antérieure à la version 7.4, n'utilisez pas le programme **nsr\_render\_log** pour afficher les fichiers journaux. Ces fichiers journaux, qui utiliseront l'ancienne convention d'affectation des noms de *\*.log*, doivent être consultés via un éditeur de texte standard tel que notepad.exe ou vi.

#### **Filtrage des informations de fichier journal affichées par nsr\_render\_log**

Pour le programme **nsr\_render\_log**, plusieurs options de ligne de commandes sont disponibles afin de cibler les informations que le programme présente dans le résultat. Par exemple, pour afficher uniquement les messages de fichier journal faisant référence à une unité spécifique, utilisez l'option **-D** *nom\_unité*. Pour obtenir une liste complète des options disponibles, reportez-vous au Guide de référence des commandes NetWorker ou à la page du manuel **nsr\_render\_log**.

nsr\_render\_log "C:\Program Files\Legato\nsr\logs\daemon.raw" > monjournal.txt

nsr\_render\_log - x c, "C:\Program Files\Legato\nsr\logs\daemon.raw" > monjournal.csv

#### **Consultation des messages les plus récemment enregistrés uniquement**

Pour afficher uniquement les messages les plus récemment enregistrés dans le fichier journal, utilisez l'option **-B** *ligne\_début*. Si vous utilisez un nombre négatif pour *ligne\_début*, le programme **nsr\_render\_log** n'affichera que le nombre indiqué de lignes en partant de la fin du fichier. Par exemple, pour consulter uniquement les 100 dernières lignes du fichier journal, exécutez la commande suivante :

nsr\_render\_log -B -100 "C:\Program Files\Legato\nsr\logs\daemon.raw" > mylog.txt

## <span id="page-631-0"></span>**Problèmes de fonctionnalités de NetWorker**

Cette section décrit des solutions de contournement aux problèmes de NetWorker.

## **Sauvegarde et restauration**

Cette section couvre les opérations de sauvegarde et de restauration.

#### **Vérification des services NetWorker**

Si vous avez des difficultés à démarrer les programmes NetWorker, il est possible que les services ne s'exécutent pas correctement. Sur les systèmes Windows, vérifiez si ces processus s'exécutent. Si tel n'est pas le cas, démarrez-les :

- ◆ Sur les systèmes Windows, cliquez sur **Panneau de configuration** > **Outils d'administration** > **Services**.
- ◆ Sur les systèmes UNIX, saisissez l'une des commandes suivantes :

```
ps -ef | grep nsr
ps -ax | grep nsr
```
Vous devez obtenir une réponse du type suivant :

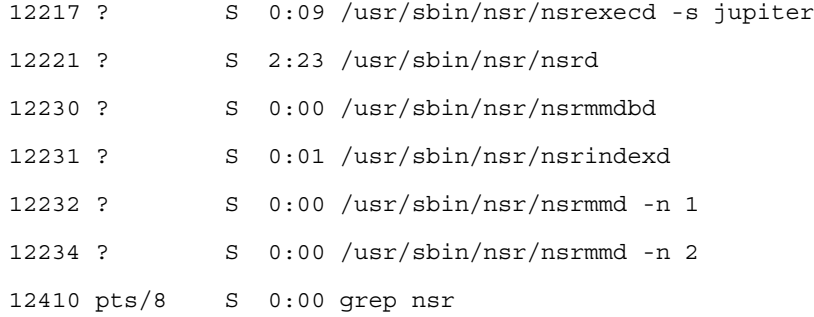

Si les processus ne sont pas présents, démarrez les processus NetWorker.

### **Erreurs d'horloge client non synchronisée**

Ce problème affecte les ordinateurs équipés du logiciel client NetWorker version 5.0 ou ultérieure. Si le paramétrage de l'horloge système d'un client NetWorker diffère de plus d'une minute de celui du serveur NetWorker, le message suivant s'affiche pendant une sauvegarde planifiée :

Avertissement : horloge client non synchronisée détectée

Si le décalage de synchronisation est inférieur à deux minutes, ce message d'erreur s'affiche mais la sauvegarde planifiée est effectuée normalement. Pour éviter de recevoir ce message, gardez le serveur et les horloges client synchronisées.

## **La sauvegarde échoue lorsqu'une modification due à l'heure d'été intervient**

Si une sauvegarde est planifiée pour se dérouler pendant l'heure à laquelle le système d'exploitation avance ou recule l'horloge d'une heure, l'opération de sauvegarde est annulée. Par exemple, supposez que le système d'exploitation est configuré pour avancer l'horloge d'une heure à 02:00 précises et que des sauvegardes sont prévues à 02:01. À 02:00, l'horloge passe à 03:00. Toutes les heures de 02:01 à 02:59 sont ignorées et la sauvegarde planifiée n'est pas lancée.

Pour éviter cette situation, définissez l'heure de sauvegarde au moins une minute avant le changement d'heure.

## **L'horodatage de l'identifiant de clone ne reflète pas l'heure de création du clone.**

Pour s'assurer que les entités de sauvegarde créées sur différents nœuds de stockage ne possèdent pas le même horodatage, le logiciel NetWorker affecte un horodatage à des entités de sauvegarde clonées, lequel ne reflète pas l'heure réelle de création du clone.

### **Interruption des sauvegardes impossible**

Toute tentative d'interrompre le processus de sauvegarde en cliquant sur Arrêter dans la fenêtre Contrôle des groupes devrait arrêter le processus pour tous les clients du groupe sélectionné. Mais il arrive parfois qu'un client échappe à la procédure d'arrêt. Des messages indiquent alors que le serveur est toujours occupé.

Pour résoudre ce problème :

- 1. Dans la fenêtre **Administration**, cliquez sur **Surveillance**.
- 2. Sélectionnez l'onglet **Groupes** et déterminez quel groupe est en cours de sauvegarde en consultant les messages qui s'affichent.

Si l'état du groupe indique que des processus **save** sont en cours, mais que le processus **savegrp** associé ne fonctionne pas, effectuez l'*une* des opérations suivantes :

- ◆ Arrêtez l'exécution du groupe à l'origine du conflit en cliquant sur **Arrêter** dans la fenêtre de **contrôle des groupes**. Pour plus d'informations, reportez-vous à la section [« Arrêt d'un groupe » à la page 394.](#page-393-0)
- Arrêtez et redémarrez les services NetWorker. Pour plus d'informations, reportez-vous à la section [« Arrêter et démarrer un serveur, client ou noeud de](#page-48-0)  [stockage NetWorker » à la page 49.](#page-48-0)

#### **Utilisation de la mémoire lors de la navigation dans des entités de sauvegarde volumineuses**

La navigation ou la restauration à partir d'entités de sauvegarde importantes, telles qu'une entité de sauvegarde contenant un million de fichiers ou plus, peut requérir toute la mémoire de l'hôte. La solution de contournement consiste à exécuter de préférence une restauration d'entité de sauvegarde. Pour plus d'informations sur la restauration d'entité de sauvegarde, reportez-vous à la section [« Restaurer par](#page-318-0)  [sélection d'entité de sauvegarde » à la page 319.](#page-318-0)

La commande **recover** vous permet de parcourir directement le fichier index client et de sélectionner les fichiers et répertoires à restaurer. Utilisez cette option pour naviguer dans des entités de sauvegarde volumineuses ou lorsque la mémoire est limitée sur les systèmes hôtes.

## **Erreurs de position de media liées à l'activation de l'option de vérification automatique des media**

Pour vérifier les media, **nsrmmd** doit repositionner le volume afin de lire les données écrites précédemment. Il n'y parvient pas toujours à la première tentative. Ces messages d'avertissement s'affichent dans la zone des messages de la fenêtre Administration de NetWorker :

avertissement media : /dev/rmt2.1 déplacement : fsr 15: I/O erreur

urgence media : impossible de placer jupiter.007 sur le fichier 44, enregistrement 16

S'il la trouve, la vérification des media s'effectue normalement et un message de fin d'exécution s'affiche.

informations media : vérification du volume "jupiter.007" volid 30052 terminée.

Si la vérification de media échoue, procédez comme suit :

- Réinitialisez l'unité.
- Vérifiez sa configuration.
- Assurez-vous que les media peuvent être reconnus.
- Vérifiez que l'unité fonctionne bien.

## **Augmentation des compteurs BUFFER RECEPTION PAQUETS et PAS DE ECB**

Lorsque le serveur attend le chargement d'une bande ou est en train de modifier un volume de librairie, les compteurs BUFFER RECEPTION PAQUETS et PAS DE ECB défilent sur un client NetWare.

Pour résoudre ce problème, arrêtez et redémarrez le NetWorker serveur.

Pour les serveurs exécutant HP-UX, modifiez le fichier /sbin/init.d/networker. Ajoutez cette ligne avant la ligne commençant par **nsrd**:

NSR\_NO\_PING=ok; export NSR\_NO\_PING

#### **Le programme scanner marque un volume en lecture seule**

Lorsque vous utilisez le programme **scanner** pour reconstruire l'index d'un volume de sauvegarde, le programme **scanner** marque le volume en lecture seule.

Cette mesure de sécurité permet d'éviter l'écrasement de la dernière entité de sauvegarde sur le volume. Pour écrire sur le media sans le marquer en lecture seule, utilisez la commande **nsrmm -o** :

**nsrmm -o notreadonly** *nom\_volume*

#### **Le programme scanner demande la saisie de la taille de l'enregistrement**

Si vous utilisez le programme **scanner** avec l'option **-s** mais sans l'option **-i** ou **-m**, il est possible que vous obteniez le message suivant :

Saisissez une taille d'enregistrement pour ce volume (q pour quitter)

Dans ce cas, indiquez la taille de bloc. Celle-ci doit être un entier égal ou supérieur à 32.

#### **Restrictions pour les groupes qui contiennent des données d'amorçage**

Les sauvegardes pour un groupe qui génère un fichier de données d'amorçage peuvent être écrites dans un nœud de stockage uniquement lorsqu'une bande du pool par défaut est déjà étiquetée et chargée sur un lecteur local connecté au serveur NetWorker.

#### **Échec de la restauration d'un index dans un répertoire différent**

Si vous essayez de restaurer des index dans un répertoire autre que leur répertoire d'origine, le message d'erreur suivant s'affiche :

AVERTISSEMENT : l'index en ligne de nom\_client n'a PAS été intégralement restauré. Cela peut être dû à une erreur de media. Vous pouvez faire une autre tentative de restauration ou restaurer une autre version de l'index.

Restaurez des index dans leur emplacement d'origine avant de les déplacer dans un autre répertoire. Pour déplacer les index, connectez-vous en tant qu'utilisateur racine et exécutez la commande suivante à partir du répertoire */nsr/index* :

```
uasm -s -i "nom_répertoire_index_client" | (cd répertoire_cible; uasm 
   -r)
```
Sur les plates-formes Solaris et Linux, **uasm** est installé dans /usr/lib/nsr. Sur toutes les autres plates-formes, **uasm** est installé dans le même emplacement que les fichiers binaires de NetWorker.

## **Caractères illégaux dans les configurations**

Lors de la dénomination des modèles d'étiquette, directives, groupes, politiques et plannings, les caractères suivants ne sont pas autorisés :

/ \ \* [ ] ( ) \$ ! ^ ' " ? ; ' ~ < > & | { }

## **Erreur lors de la sauvegarde d'un grand nombre de clients**

La sauvegarde d'un grand nombre de clients peut générer le message d'erreur suivant de l'application *CMD.exe* sur le serveur NetWorker :

L'application n'a pas pu s'initialiser correctement (0xc0000142). Cliquez sur OK pour terminer l'application.

Si ce problème se produit, augmentez l'allocation du noyau de bureau en modifiant la clé de registre Windows suivante sur le serveur NetWorker :

HKEY\_LOCAL\_MACHINE\System\CurrentControlSet\Control\ Session Manager\SubSystems\Windows

Dans cet exemple, l'allocation du noyau de bureau a été modifiée d'une valeur de 512Ko pour passer à 1023 Ko.

Version antérieure avec une allocation du noyau de bureau de 512 Ko :

```
%SystemRoot%\system32\csrss.exe ObjectDirectory=\Windows
SharedSection=1024,3072,512 Windows=On SubSystemType=Windows
ServerDll=basesrv,1 ServerDll=winsrv:UserServerDllInitialization,3
ServerDll=winsrv:ConServerDllInitialization,2 ProfileControl=Off
MaxRequestThreads=16
```
Version mise à jour avec une allocation du noyau de bureau de 1024 Ko :

```
%SystemRoot%\system32\csrss.exe ObjectDirectory=\Windows
SharedSection=1024,3072,1024 Windows=On SubSystemType=Windows
ServerDll=basesrv,1 ServerDll=winsrv:UserServerDllInitialization,3
ServerDll=winsrv:ConServerDllInitialization,2 ProfileControl=Off
MaxRequestThreads=16
```
Pour plus d'informations, reportez-vous à l'article 18 480 de la Base de connaissances Microsoft sur le site Web de Microsoft.

### **Alias de nom d'hôte**

Les sauvegardes de groupe échouent lorsque les alias sont mal définis. Dans certaines conditions telles que des serveurs ou fichiers hôtes DNS mal configurés, le logiciel NetWorker ne crée pas d'alias pour un nouveau client. Si vous utilisez TCP/IP, chaque client doit avoir à la fois son nom d'hôte et son nom de domaine complet répertorié dans son champ d'alias NetWorker.

Si vous vous trouvez dans l'une des situations suivantes, un problème d'alias de client peut en être la cause :

Ce message d'erreur apparaît :

Aucune ressource client pour *nom\_client*

- Un client effectue toujours des sauvegardes complètes, quel que soit le niveau de la sauvegarde planifiée.
- La gestion automatique des index, telle qu'elle est définie dans les politiques d'accès direct et de rétention, ne fonctionne pas.
- Dans le répertoire /nsr/index, qui contient les index, il existe deux répertoires pour le même client utilisant deux noms de client différents.

Dans les cas suivants, vous devez modifier l'alias client :

- Machines ayant deux interfaces réseau ou davantage.
- Sites utilisant à la fois des noms d'hôtes abrégés et explicites pour les mêmes machines, par exemple, *mars* et *mars.jupiter.com*.
- Sites utilisant à la fois des services d'informations réseau (NIS) et DNS

Ajoutez tous les noms réseau de l'hôte à l'attribut Alias dans la ressource client.

**Remarque :** N'insérez pas d'alias qui sont partagés avec d'autres hôtes dans l'attribut Alias.

#### **Restrictions du chemin d'accès au répertoire**

Une restriction du gestionnaire de fichiers (mais pas de l'Explorateur Windows) provoque des erreurs lorsqu'un chemin d'accès contient trop de caractères. Pour éviter ces erreurs, utilisez des chemins d'accès avec moins de 128 caractères.

#### **Échec de la restauration immédiatement après une nouvelle installation**

Si vous tentez de démarrer le programme **nwrecover** immédiatement après la première installation du logiciel NetWorker, le message d'erreur suivant s'affiche :

nwrecover: Programme introuvable.

Pour éviter ce problème, effectuez une sauvegarde NetWorker sur le client.

## **Restauration de fichiers à partir d'une sauvegarde interrompue**

Si vous interrompez une sauvegarde en arrêtant les services NetWorker, il est impossible de restaurer les fichiers car la base de données des media n'est pas mise à jour lors de l'arrêt des services. Le serveur NetWorker ne sait donc pas sur quels volumes résident les fichiers demandés.

### **La sauvegarde d'un nouveau client est effectuée par défaut au niveau complet**

Lors de la première sauvegarde d'un nouveau client, le message suivant s'affiche :

client : point de sauvegarde : aucune entité de sauvegarde dans la base de données des media ; sauvegarde complète en cours

Ce message signifie que la ou les entité(s) sauvegardée(s) spécifiée(s) n'ont pas été sauvegardée(s) précédemment.

Avant d'effectuer une sauvegarde incrémentale ou de niveau, effectuez une sauvegarde complète de l'entité.

Si ces entités de sauvegarde ont été sauvegardées auparavant, ce message est peut-être apparu car :

- L'horloge du client est celle du serveur ne sont pas synchronisées.
- La session **savegrp** commence avant minuit et se termine après minuit.

## **Sauvegarde non complète de fichiers Solaris avec attributs étendus modifiés**

Lorsque les attributs étendus d'un fichier Solaris sont modifiés, mais que le fichier n'est pas modifié par ailleurs, l'heure de modification (ctime) du fichier n'est pas mise à jour. En conséquence, le logiciel NetWorker ne sait pas que les attributs étendus du fichier ont changé depuis la dernière sauvegarde incrémentale, et les sauvegardes planifiées non complètes du système de fichiers ne sauvegarderont pas le fichier.

Pour vous assurer que le fichier est sauvegardé, utilisez la commande **touch** ou modifiez le fichier afin que l'attribut ctime soit mis à jour. Vous pouvez également exécuter une sauvegarde non planifiée du fichier. Pour plus d'informations, reportez-vous à la section [« Sauvegardes non planifiées » à la page 63](#page-62-0).

### **Les clients renommés ne peuvent pas restaurer d'anciennes sauvegardes**

Le serveur NetWorker met à jour un fichier index client pour chaque client dont il effectue la sauvegarde. Si vous modifiez le nom du client, l'index de ce client n'est plus associé au nouveau nom du client et vous ne pouvez plus restaurer les fichiers sauvegardés sous l'ancien nom du client.

Pour restaurer les données sauvegardées sous l'ancien nom du client, vous devez réaliser une restauration dirigée en dirigeant les données sauvegardées sous l'ancien nom de client vers le nouveau client. Pour plus d'informations sur l'exécution des restaurations dirigées, reportez-vous à la section [« Diriger des restaurations vers un](#page-323-0)  [autre client » à la page 324.](#page-323-0)

#### **Erreurs du fichier index client**

Ces problèmes sont liés aux fichiers index clients.

- ◆ [« Fichiers index clients manquants » à la page 638](#page-637-0)
- [« Vérification de l'échec des fichiers index clients » à la page 638](#page-637-1)
- ◆ [« Aucune notification d'augmentation de la taille du fichier index client » à la](#page-637-2)  [page 638](#page-637-2)

#### <span id="page-637-0"></span>**Fichiers index clients manquants**

Pour pouvoir continuer, le programme **scanner** doit posséder un fichier index client à partir duquel il peut reconstruire. Si vous tentez de restaurer un fichier d'index client avec la commande **scanner -i** sans utiliser préalablement **nsrck -L2** pour créer un nouveau fichier d'index client, le message suivant risque de s'afficher :

scanner: erreur de fichier d'index, fichier d'index manquant. Contactez votre administrateur système afin de restaurer ou de recréer l'index. (gravité 5, numéro 8) scanner: échec de l'écriture, canal interrompu scanner: identifiant d'entité de sauvegarde 25312 : identification terminée scanner: identifiant d'entité de sauvegarde 25312 : 91 Ko, le ou les 13 fichiers scanner: effectué avec erreur disque fichier.001

## <span id="page-637-1"></span>**Vérification de l'échec des fichiers index clients**

Chaque fois que le serveur NetWorker démarre, il utilise **nsrck -ML1** pour réaliser un contrôle d'intégrité de niveau 1 sur les fichiers index clients. Il arrive parfois que cette vérification ne détecte pas certains fichiers d'index client corrompus. Si vous pensez qu'un index peut être corrompu, effectuez une vérification d'un niveau plus élevé, par exemple :

```
nsrck -L5
```
Si l'index est toujours corrompu, restaurez-le en utilisant la procédure décrite dans la section [« Restauration d'un fichier d'index client à une heure et une date spécifiques »](#page-330-0)  [à la page 331](#page-330-0).

#### <span id="page-637-2"></span>**Aucune notification d'augmentation de la taille du fichier index client**

Le serveur NetWorker ne vous envoie aucune notification lorsqu'un fichier index client devient trop volumineux. Vous devez donc contrôler régulièrement la taille des fichiers d'index client. Reportez-vous à la section [« Réduction de la taille des fichiers](#page-454-0)  [d'index client » à la page 455](#page-454-0) pour obtenir plus d'informations sur la gestion des

fichiers d'index client NetWorker. Pour plus d'informations, reportez-vous aux pages **nsrls**, **nsrck** et **nsrim** du manuel, au *Guide de référence des commandes NetWorker* ou aux pages du manuel UNIX.

#### **Impossible d'utiliser l'interface de la Console pour arrêter la commande savegrp**

Si vous démarrez la commande **savegrp** à l'invite de commandes et essayez d'arrêter la sauvegarde à partir de la fenêtre de Console, le message suivant s'affiche :

Seuls les groupes lancés automatiquement et actuellement en cours d'exécution peuvent être arrêtés.

Arrêtez manuellement le processus **savegrp**.

### **Abandon d'une restauration**

Lorsque vous arrêtez une restauration en cours sur un client, les phénomènes suivants peuvent se produire:

- La restauration peut s'arrêter immédiatement.
- Les fichiers qui doivent encore être restaurés sont répertoriés.
- Des messages semblables à ce qui suit peuvent s'afficher :

```
Restauration : * * * A annulé * * * 
Restauration : Impossible de lire le total de contrôle du flux de 
  sauvegarde 
Restauration : erreur lors de la restauration de 
  C:\WINDOWS\CURSORS\APPSTART.ANI
La restauration du fichier demandé a échoué 
   C:\WINDOWS\CURSORS\APPSTART.ANI
```
Les noms de fichier et messages de total qui défilent indiquent qu'une restauration n'a pas été arrêtée correctement. Un correctif est prévu pour une version ultérieure.

## **Erreur RPC**

Si NetWorker a des difficultés à sauvegarder un chemin d'accès au répertoire, un message semblable à ce qui suit s'affiche et indique le chemin :

\* jupiter:E:\ les xdr d'attributs de win32 ont échoué pour 'E:\PROGRAMS\'

Le reste de l'entité de sauvegarde se termine correctement.

Pour résoudre ce problème, exécutez une autre sauvegarde du répertoire.

#### **Messages d'erreur pendant la translation des données**

Si vous essayez de translater des données vers un répertoire qui n'existe pas, le message d'erreur suivant s'affiche :

Impossible de créer le répertoire

Ignorez ce message. La restauration crée le nouveau répertoire et se termine correctement.

#### **Restriction de la taille du noyau de bureau**

Microsoft WindowsXP, Windows2000 et WindowsNT4.0 possèdent une restriction au niveau de la taille du noyau de bureau qui peut générer le message d'erreur suivant lorsqu'elle est dépassée :

L'application n'a pas pu s'initialiser correctement

Pour plus d'informations sur ce problème et la manière de le corriger, reportez-vous à l'article 142 676 de la Base de connaissances Microsoft sur le site Web de Microsoft.

D'autres défaillances peuvent également provoquer le dépassement de la taille du noyau de bureau. Cette situation est généralement le résultat de l'exécution simultanée de nombreux processus NetWorker. Pour déterminer le nombre de processus NetWorker qui s'exécutent sur le serveur, utilisez le Gestionnaire des tâches Windows.

Les conditions suivantes peuvent amener le serveur NetWorker à dépasser la limite de taille du noyau de bureau :

- ◆ Un grand nombre de services système s'exécutent en tant que Système local.
- Plus de 30 unités de sauvegarde existent sur le serveur NetWorker.
- Le parallélisme de NetWorker est défini au-delà de 30.
- Exécution de plus de 15 restaurations simultanées.

Si l'une de ces défaillances se produit ou si le message « L'application n'a pas pu s'initialiser correctement » s'affiche, augmentez la taille du noyau de bureau pour les services système. Pour cela, modifiez le troisième paramètre en SharedSection comme le décrit l'article 142 676 de la Base de connaissances Microsoft sur le site Web de Microsoft. Augmenter la taille de 3 072 résout généralement le problème. Par exemple :

%SystemRoot%\system32\csrss.exe ObjectDirectory=\Windows SharedSection=1024,3072,3072 Windows=On SubSystemType=Windows ServerDll=basesrv,1 ServerDll=winsrv:UserServerDllInitialization,3 ServerDll=winsrv:ConServerDllInitialization,2 ProfileControl=Off MaxRequestThreads=16

## **Entité de sauvegarde All et numéros de série de lecteurs en double**

L'entité de sauvegarde All, qui sauvegarde tous les lecteurs chargés localement, et les entités de sauvegarde SYSTEM et VSS SYSTEM utilisent les numéros de série affectés aux lecteurs en tant que partie intégrante de sa logique pour déterminer si un lecteur doit être sauvegardé. Il est possible pour les lecteurs locaux d'utiliser les mêmes numéros de série. Dans ce cas, l'entité de sauvegarde All entraîne la sauvegarde de l'un des lecteurs uniquement.

Si vous rencontrez ce problème, il existe deux solutions possibles :

- Exécutez l'utilitaire DiskProbe pour attribuer des numéros uniques aux numéros de série. L'utilitaire DiskProbe fait partie des outils d'assistance de Windows et est disponible pour toutes les versions de Windows prises en charge par le logiciel NetWorker.
- ◆ Évitez d'utiliser l'entité de sauvegarde All. Au lieu de cela, spécifiez séparément chaque lettre de lecteur et entité de sauvegarde SYSTEM ou VSS séparément. Pour plus d'informations sur l'entité de sauvegarde All, reportez-vous à la section [« Planification d'entités de sauvegarde prédéfinies pour la sauvegarde » à la](#page-59-0)  [page 60.](#page-59-0)

#### **Erreurs de libellé de disque**

Si une unité non optique a été configurée en tant qu'unité optique, le message d'erreur suivant s'affiche :

Absence de libellé de disque

Vérifiez que l'attribut Type de media de la ressource Unités corresponde au media utilisé par votre unité et apportez les modifications nécessaires si besoin est.

#### **Impossible d'imprimer les informations sur les données d'amorçage**

Si les données d'amorçage du serveur ne s'impriment pas, indiquez le nom de l'imprimante lorsque vous configurez la ressource Groupe.

- 1. Dans la fenêtre **Administration**, cliquez avec le bouton droit sur le groupe et sélectionnez **Propriétés**.
- 2. Dans l'attribut **Imprimante** de l'onglet **Configuration**, indiquez le nom de l'imprimante sur laquelle doivent être imprimées les données d'amorçage.

#### **L'index du serveur n'est pas forcé**

Si le serveur NetWorker appartient à un groupe désactivé ou à aucun groupe, le programme **savegrp** ne sauvegarde pas le serveur NetWorker.

Les informations nécessaires à la restauration des index de serveur sont stockées dans la base de données des media sur le serveur NetWorker.

**Remarque :** Le programme **savegrp** n'exécute plus de sauvegarde d'index du serveur pour les serveurs ne se trouvant pas dans un groupe actif.

## **Violation de copie**

Si le logiciel NetWorker est installé sur plusieurs serveurs et qu'une même clé d'activation NetWorker a été utilisée pour tous ces serveurs, des messages semblables à ce qui suit s'affichent dans l'e-mail de fin de la sauvegarde de groupe :

- --- Échec des entités de sauvegarde ---
- \* mars:/var sauvegarde: erreur, violation de copie- les serveurs 'jupiter' et 'pluton' ont le même code d'activation logiciel, 'a1b2c3d4f5g6h7j8' (13)
- \* mars:/var sauvegarde: impossible de démarrer la sauvegarde de /var avec le serveur NSR 'jupiter'
- \* mars:index sauvegarde: impossible de démarrer la sauvegarde de /usr/nsr/index/mars avec le serveur NSR 'jupiter'
- \* mars:index sauvegarde: impossible de démarrer la sauvegarde des données d'amorçage avec le serveur NSR 'jupiter'
- \* mars:index sauvegarde: la sauvegarde des données d'amorçage des bases de données d'index et de volumes du serveur a échoué

Pour exécuter à nouveau la sauvegarde avec succès :

- 1. Exécutez la commande **nsr\_shutdown** sur chaque serveur.
- 2. Supprimez le logiciel NetWorker des serveurs supplémentaires.
- 3. Redémarrez les services NetWorker sur le serveur de destination des sauvegardes.

#### **Erreurs Xview**

Si ce message d'erreur s'affiche lorsque vous essayez de démarrer des interfaces graphiques clientes (par exemple, **nwrecover**) de NetWorker, cela signifie que le client n'est pas autorisé à afficher des interfaces graphiques de NetWorker :

```
Xlib: connexion à "mars:0.0" refusée par un serveur
Xlib: Client non autorisé à se connecter au serveur
Erreur Xview: Impossible d'ouvrir un affichage sur le serveur de 
  fenêtre : mars:0.0 (module serveur)
```
Pour remédier à cette situation, configurez le client afin qu'il affiche les interfaces graphiques :

1. Sur l'ordinateur client, appelez la commande **xhost** :

**xhost** *nom\_serveur*

2. Ouvrez une session à distance sur le serveur NetWorker et exécutez la commande **setenv** :

**setenv DISPLAY** *nom\_client***:0.0**

Pour des shells de commandes autres que **csh**, saisissez :

**DISPLAY=***nom\_client***:0.0** export DISPLAY

### **Conversion de fichiers incomplets en fichiers totalement alloués**

Le serveur NetWorker détermine si des fichiers sont incomplets en comparant les blocs alloués et la taille en octets. Si les blocs alloués ne correspondent pas à la taille du fichier, ce dernier est considéré comme incomplet et est enregistré de telle sorte que les longues chaînes de zéros sont remplacées par des trous dans le fichier restauré.

Lorsque vous utilisez les ensembles de fichiers clonés du système de fichiers avancé (AdvFS) HP Tru64, AdvFS indique le nombre de blocs alloués au clone (zéro ou nombre de blocs du fichier réel modifiés depuis la création du clone). En conséquence, les fichiers d'un ensemble cloné semblent toujours incomplets au serveur NetWorker.

Certains fichiers complets au moment de la sauvegarde peuvent s'avérer incomplets lors de la restauration. Les bases de données Oracle sont sujettes à ce type de problème puisqu'elles sont constituées de fichiers complets, totalement alloués et remplis par des zéros de fin.

Pour remédier à cette situation, utilisez la commande **cp** pour copier le fichier après une restauration :

**cp** *nom\_fichier\_restauré nom\_fichier\_rempli\_de\_zéros*

Vous convertissez ainsi un fichier incomplet en un fichier totalement alloué.

**Remarque :** Pour réaliser cette solution de contournement, libérez suffisamment d'espace disque pour accueillir un doublon de chaque fichier incomplet copié.

#### **Sauvegarde de fichiers incomplets volumineux**

Pour économiser le media de sauvegarde, les fichiers incomplets sont compressés avant d'être écrits sur la bande. Pendant ce temps, le travail de sauvegarde peut s'arrêter avec le message suivant :

savegrp : Abandonner le travail inactif (633).

Cela peut se produire parce qu'aucune donnée n'est écrite sur le media de sauvegarde pendant que le fichier incomplet est traité. Augmentez l'attribut Déconnexion après du groupe de sauvegarde.

Pour vous aider à définir un délai d'attente approprié :

- 1. Définissez la valeur de l'attribut **Déconnexion après** à zéro. Une valeur de zéro revient à ne pas définir de délai d'attente d'inactivité pour la déconnexion.
- 2. Calculez le temps requis pour réaliser une sauvegarde complète du système de fichiers.
- 3. Utilisez cette valeur comme limite du délai d'inactivité avant déconnexion.

Pour plus d'informations sur la définition de l'attribut du délai d'inactivité avant déconnexion pour le groupe, reportez-vous à la section [« Modification d'un](#page-122-0)  [groupe » à la page 123](#page-122-0).

## **La commande mminfo -N distingue les minuscules et les majuscules dans les noms des entités de sauvegarde**

Lorsque vous interrogez la base de données des media avec la commande **mminfo**, l'option **-N** *nom* distingue les minuscules et les majuscules. Le nom de l'entité de sauvegarde référencée par l'option **-N** doit respecter les minuscules et les majuscules utilisées dans le nom d'entité de sauvegarde entré dans la ressource client.

Cependant, lors de la sauvegarde de partitions de lecteurs sur Microsoft Windows (par exemple, C:\), le serveur NetWorker stocke le nom de l'entité de sauvegarde en majuscules dans la base de données des media. Par exemple, si le nom de l'entité de sauvegarde qui représente la partition de lecteur a été entrée en minuscules dans la ressource client (c:\), vous devez utiliser des majuscules pour l'interroger:

**mminfo -N C:\**

#### **Répertoires renommés et sauvegardes incrémentales**

Si le nom d'un répertoire est modifié après une sauvegarde complète, mais qu'aucun des fichiers du répertoire n'a été modifié, le répertoire renommé n'est pas inclus dans les sauvegardes incrémentales suivantes.

Pour éviter ce problème, plutôt que renommer le répertoire d'origine, copiez le répertoire puis renommez la copie. Ainsi, le logiciel NetWorker traite la copie renommée du répertoire comme un nouveau répertoire. Après avoir nommé un répertoire, sauvegardez manuellement le répertoire ou exécutez une sauvegarde de niveau complet.

Si vous tentez de restaurer des fichiers résidant dans le répertoire renommé, le répertoire renommé ne sera pas visible lorsque vous accéderez aux sauvegardes. Pour restaurer les fichiers, remplacez l'heure d'accès par une heure immédiatement avant que le répertoire ait été renommé, puis restaurez les fichiers sous l'ancien nom du répertoire. Translatez les fichiers restaurés dans le répertoire renommé ou copiez-les après la restauration.

#### **Noms pouvant être résolus pour plusieurs cartes d'interface NetWorker**

Si un hôte possède plusieurs cartes d'interface (NIC), toutes les cartes doivent être configurées et avoir des noms pouvant être résolus, même si certaines d'entre elles ne sont pas utilisées. Dans le cas contraire, des problèmes de connectivité de l'hôte au serveur NetWorker peuvent survenir.

#### **Bibliothèques passant à l'état Prêt**

Lorsque vous démarrez NetWorker ou après avoir configuré une bibliothèque, il peut s'écouler un court délai avant que la bibliothèque ne passe dans l'état Prêt dans NetWorker. Il s'agit d'un comportement normal.

### **Problèmes liés à la fonctionnalité glisser-déplacer sur AIX avec JRE 1.4.2**

En utilisant la NetWorker console sur des plates-formes AIX avec JRE 1.4.2, la fonctionnalité glisser-déplacer peut arrêter de fonctionner. Afin de résoudre temporairement ce problème, fermez et redémarrez la NetWorker console. Pour apporter une solution définitive à ce problème, procédez à une mise à jour de votre JRE à la version 1.5.

## <span id="page-643-0"></span>**Unités et bibliothèques**

Cette section explique comment résoudre des problèmes liés aux unités et aux bibliothèques.

**Remarque :** Les fichiers et répertoires d'unité ne peuvent pas être modifiés. La modification de ces fichiers peut provoquer un comportement imprévisible et rendre impossible la restauration de données.

## <span id="page-643-1"></span>**Attributs supplémentaires dans la ressource de bibliothèque**

La ressource de bibliothèque contient des attributs fournissant un aperçu détaillé des options utilisées par le programme **nsrjb**. Ces attributs sont masqués. Pour plus d'informations sur l'affichage des attributs masqués, reportez-vous à la section [« Affichage des attributs du mode diagnostic » à la page 629](#page-628-1). Pour plus d'informations sur ces attributs, reportez-vous à l'aide contextuelle, au *Guide de référence des commandes NetWorker* ou aux pages du manuel UNIX.

**Remarque :** Ne modifiez pas les attributs liés à l'heure, sauf si un membre de l'Assistance technique vous le demande.

## **Commandes de maintenance**

Le logiciel de pilote de périphérique NetWorker propose des commandes de maintenance, telles que **lusbinfo** et **lusdebug**, pour diagnostiquer des problèmes sur les unités de sauvegarde sur bande et les bibliothèques. Pour plus d'informations sur ces commandes, reportez-vous au *Guide de référence des commandes NetWorker* ou aux pages du manuel UNIX.

### **L'option de bibliothèque SCSI auto-détectée provoque un blocage du serveur**

Si vous installez une bibliothèque SCSI auto-détectée à l'aide de **jbconfig** et que le serveur se bloque :

- 1. Sélectionnez l'option **jbconfig** qui installe une bibliothèque SJI.
- 2. Entrez le numéro correspondant au type de librairie installée.
- 3. Exécutez **jbconfig** jusqu'à ce que le message suivant s'affiche :

La bibliothèque a bien été ajoutée.

## **Problèmes d'inventaire d'une bibliothèque**

Ces situations provoquent l'obsolescence de l'inventaire de la bibliothèque :

- ◆ Le support est éjecté manuellement du lecteur de la librairie.
- Le support est enlevé de la librairie.
- ◆ La porte de la librairie est ouverte.

Un inventaire obsolète signifie que le logiciel NetWorker ne peut pas utiliser la librairie.

Pour pouvoir utiliser à nouveau la librairie :

- 1. Vérifiez que la cartouche du support est correctement installée dans la librairie et que la porte de la librairie est fermée.
- 2. Connectez-vous en tant qu'utilisateur racine ou administrateur au serveur NetWorker.
- 3. Réinitialisez la bibliothèque en saisissant cette commande.

**nsrjb -Hv**

4. Réalisez un inventaire en entrant la commande suivante :

**nsrjb -Iv**

Le serveur NetWorker peut utiliser la bibliothèque après la fin de l'opération d'inventaire.

Pour obtenir des informations complètes sur l'utilisation de la commande **nsrjb**, reportez-vous à la page du manuel **nsrjb** ou au [Chapitre 3, « Configuration de](#page-90-0)  [bibliothèques et d'unités de sauvegarde. »](#page-90-0)

#### **Messages de composant de destination plein**

Si vous exécutez une opération manuelle sur une bibliothèque, par exemple le déchargement du lecteur de bande à l'aide des boutons de la bibliothèque plutôt qu'en utilisant le serveur NetWorker, il est possible que le message d'erreur suivant s'affiche :

Composant de destination plein

Pour résoudre le problème, utilisez la commande **nsrjb -H** pour réinitialiser la bibliothèque.

#### **Les bandes ne sont pas complètement remplies**

Les bandes ne sont pas nécessairement toujours être remplies à hauteur de leur capacité. Par exemple, une bande de 4 000 Mo de capacité annoncée peut être signalée pleine par le serveur NetWorker alors que seuls 3 000 Mo de données ont été écrits dessus.

Pour utiliser toute la capacité de la bande, sélectionnez le pilote d'unité de densité maximale pour l'unité. Les raisons pour lesquelles le serveur désigne prématurément les bandes comme pleines sont les suivantes :

Erreurs d'écriture pendant une sauvegarde.

N'importe quelle erreur de bande amène le serveur NetWorker à signaler que la bande est pleine.

Pour éviter les erreurs d'écriture sur bande, nettoyez le lecteur régulièrement et n'utilisez que des bandes de qualité données. Si le nettoyage du lecteur n'est d'aucune aide, vérifiez que :

- le pilote d'unité est correctement configuré ;
- tous les commutateurs sur le lecteur de bande sont configurés selon les spécifications du fabricant ;
- tous les câbles sont sécurisés ;
- d'autres problèmes SCSI éventuels ont été résolus.
- Les marques de fichiers NetWorker consomment de l'espace sur la bande.

Le serveur NetWorker écrit périodiquement des marques de fichiers pour faciliter la restauration rapide des données. Selon le type de lecteur, la place utilisée par les marques sur la bande varie. Le nombre de marques de fichiers que le serveur écrit sur une bande dépend du nombre d'entités de sauvegarde se trouvant sur la bande. De nombreuses petites entités de sauvegarde nécessitent plus de marques de fichiers que quelques entités plus volumineuses.

Les capacités de la bande varient.

Deux bandes apparemment identiques du même fournisseur peuvent être de capacités très différentes. Cela peut poser des problèmes si vous copiez une bande pleine sur une autre, spécialement si la bande de destination contient moins de données que la bande source.

La compression des données affecte la capacité des bandes.

Si vous utilisez la compression des données sur le lecteur de bandes, vous ne pouvez pas prévoir l'effet sur la capacité de la bande. Un lecteur avec compression offre une capacité double par rapport à un lecteur sans compression. La capacité varie selon le type de données sauvegardées. Par exemple, si une unité sans compression écrit 2 Go de données sur une bande spécifique, l'unité avec compression peut écrire 10 Go, 2 Go, 5 Go ou toute autre quantité de données non prévisible.

Longueur de la bande.

Vérifiez des longueurs de bande. Une bande DAT de 120 mètres contient davantage de données qu'une bande DAT de 90 mètres.

Pour plus d'informations, reportez-vous au *Bulletin technique EMC n° 176 : NetWorker and Tape Capacity Discrepancies (UNIX|NetWare)*.

## **Le serveur ne peut pas accéder au port de contrôle de la bibliothèque**

Le port de contrôle gère le mécanisme de chargement de la librairie. Pour vérifier si le port de contrôle est correctement connecté, reportez-vous au manuel d'installation physique de la bibliothèque. Si vous n'arrivez pas à savoir si le port de contrôle fonctionne, demandez de l'aide au fournisseur de la librairie.

#### **Modifier le port de contrôle**

Une modification apporté au port de contrôle du bras de robot d'une librairie se caractérise par l'incapacité à effectuer des opérations de bibliothèques telles qu'affectations de labels, montage, démontage et inventaire. Le message d'erreur « Ce fichier ou répertoire n'existe pas » peut s'afficher.

Mettre à jour le NetWorker afin d'utiliser le nouveau port de contrôle :

- 1. Exécutez la commande **inquire** afin de déterminer l'adresse de l'unité SCSI du bras de la librairie et confirmer qu'un numéro de série est rapporté. Si un numéro de série n'est pas rapporté, passez l'étape 5.
- 2. SI le numéro de série du bras est rapporté, suivez la procédure [« Recherche de](#page-103-0)  [bibliothèques et d'unités » à la page 104](#page-103-0) afin d'identifier des unités dans la librairie.
- 3. Cliquez sur **Surveillance**, puis activez l'onglet **Journaux** et localisez le message :

informations media : Le port de contrôle de la librairie désactivée 'library name' a été modifié en 'scsidev@b.t.l' sur le nœud de stockage 'storage\_node\_name'!

- 4. Activez la librairie
	- a. Dans la fenêtre **Administration**, cliquez sur Unités.
	- b. Ouvrez le dossier de la bibliothèque ; cliquez avec le bouton droit de la souris sur la librairie et sélectionnez **Activé/Désactivé**.
- 5. Si le numéro de série n'a pas été rapporté au cours de l'étape 1, ou si la détection d'unités n'a pas permis de détecter le changement du port de contrôle, utilisez la commande nsradmin pour modifier le port de contrôle :
	- a. Connectez-vous en tant qu'utilisateur root ou qu'administrateur Windows au client NetWorker.
	- b. Entrez la commande **nsradmin** à l'invite du système :

L'invite **nsradmin** apparaît.

c. Désactivez la librairie en entrant la commande suivante à l'invite **nsradmin** du système :

. saisissez : **NSR jukebox**

mise à jour activée : **non**

Lorsque vous êtes invité à mettre la ressource à jour, saisissez **oui**.

d. Mettez la librairie à jour en entrant la commande suivante à l'invite **nsradmin** du système :

Mettre à jour le port de contrôle : **scsidev@***b.t.l*

Où *b.t.l* se trouve le bus.target.lun du bras du robot (tel que rapporté par la commande **inquire**).

Lorsque vous êtes invité à mettre la ressource à jour, saisissez **oui**.

e. Réactivez la librairie :

mise à jour activée : **oui**

Lorsque vous êtes invité à mettre la ressource à jour, saisissez **oui**.

f. Pour vérifier que le port de contrôle a été modifié et que la librairie est maintenant activée, saisissez **print** dans l'invite nsradmin.

## **Exigences des unités sans rembobinage**

Utilisez une unité sans rembobinage pour les sauvegardes NetWorker. Le serveur NetWorker écrit sur un volume une marque de fichier à la fin de chaque sauvegarde. À la sauvegarde suivante, le serveur ajoute des données au volume en se basant sur la position de la marque de fichier. Si l'unité rembobine automatiquement les données, la position de la marque de fichier est perdue et les données sont remplacées par la sauvegarde suivante.

## **La commande Scanner se comporte différemment avec une unité de type adv\_file (fichier avancé)**

La commande **scanner** se comporte différemment lorsqu'elle est utilisée avec une unité de type de fichier avancé.

Quand des unités de type principal et *\_AF\_readonly adv\_file* sont déchargées, l'exécution de la commande suivante entraîne le montage de l'unité \_AF\_readonly :

**scanner -m -S** *identifiant de l'entité de sauvegarde nom\_unité\_principale*

Il s'agit du comportement normal.

### **Temps de veille exigés pour des lecteurs de type TZ89**

Si vous déchargez un lecteur TZ89 et obtenez l'erreur suivante, vos lecteurs requièrent une modification des attributs de veille de la ressource Bibliothèque.

nsrd: informations media : échec de la tentative déchargement pour la librairie 'COMPAQTL895' - nouvelle tentative.

Pour modifier les attributs de veille :

- 1. Arrêtez les services NetWorker.
- 2. Arrêtez et redémarrez la librairie qui comporte les lecteurs TZ89.
- 3. Quand la librairie est de nouveau en ligne, redémarrez les services NetWorker.

Cela réinitialise NetWorker afin qu'il cesse d'essayer de décharger le lecteur.

- 4. Utilisez les paramètres suivants comme attributs de temps de veille :
	- Veille après éjection : **18** s
	- Veille après déchargement : **40** s
	- Chargement mode veille : **40** s

Pour plus d'informations sur la configuration des attributs de veille, reportez-vous à la section [« Attributs supplémentaires dans la ressource de](#page-643-1)  [bibliothèque » à la page 644](#page-643-1).
5. Faites une nouvelle tentative de déchargement du lecteur. Si le déchargement échoue, répétez cette procédure et augmentez les temps de veille.

# **Message affiché lorsque la fonction CDI est activée sur une unité de type NDMP ou fichier disque**

Si la fonction CDI est activée avec un périphérique à bande NDMP ou une unité de type fichier disque, un message semblable au message suivant s'affiche dans le journal des messages de NetWorker :

nsrd: note de support: l'attribut CDI pour le périphérique "/dev/rmt/3cbn" a été modifié pour "Non utilisé".

Pour éviter ce message, n'activez pas l'attribut CDI pour ces types d'unités.

## **Vérification du microprogramme des commutateurs et routeurs**

Si vous utilisez des commutateurs ou des routeurs, vérifiez que leur microprogramme est postérieur à août 1995 pour vous assurer que le trafic RPC est correctement géré. La plupart des fournisseurs de commutateurs et de routeurs ont amélioré de façon significative leur gestion du trafic RPC à partir d'août 1995.

# **Échec des commandes émises avec nsrjb sur un hôte doté de plusieurs cartes d'interface**

Il est possible que les commandes échouent lorsqu'elles sont émises vers un NetWorker serveur ou nœud de stockage comportant plusieurs cartes d'interface réseau (NIC). Pour empêcher cette situation, ajoutez le nom de domaine de chaque NIC supplémentaire à l'attribut Alias dans la ressource client installée pour le NetWorker serveur ou nœud de stockage. Pour plus d'informations sur la modification d'une ressource client, reportez-vous à la section [« Modification d'un client » à la page 464](#page-463-0).

# **Réservation/version SCSI avec partage dynamique des unités**

Lorsque le NetWorker logiciel utilise le partage dynamique des unités (Dynamic Drive Sharing -DDS), il est possible que le lecteur de bande du système d'exploitation utilise la caractéristique Réservation/version SCSI de telle façon qu'elle vient interférer avec les opérations propres du NetWorker logiciel. Cette situation peut requérir la désactivation de la Réservation/version.

Désactiver la fonction Réservation/version pour les différents systèmes d'exploitation :

## **Solaris**

La fonction Réservation/version SCSI peut être configurée comme un paramètre d'octet dans le fichier *st.conf* pour chaque type d'unité en cours d'utilisation. Pour plus d'information, reportez-vous à la partie consacrée à la configuration bande en page **st**. Utilisez le**st** lecteur le plus actuel disponible pour la version de Solaris.

Éditez le fichier *st.conf uniquement* s'il l'une des conditions suivantes s'applique :

- ◆ Le partage dynamique des lecteurs est utilisé avec leNetWorker logiciel.
- Un lecteur de bande est utilisé, lequel n'est pas directement pris en charge par un st lecteur de bande Solaris.

Afin de déterminer si le lecteur de bande est directement pris en charge par un **st** lecteur de bande Solaris, chargez une bande dans le lecteur et saisissez la commande **mt**. Par exemple, avec le fichier du périphérique à bande *0cbn*, saisissez :

mt -f /dev/rmt/9cbn status

Si la sortie de la commande **mt** inclut la ligne du lecteur de bande SCSI ou semble similaire à celle ci-après, le **st** lecteur de bande utilise des paramètres génériques pour ce lecteur et il n'est *pas* nativement pris en charge :

```
mt -f /dev/rmt/9cbn status
Vendor 'IBM ' Product 'ULT3580-TD2 ' tape drive:
sense key(0x0) = No Additional Sense residual= 0
  retries= 0 file no= 0 block no= 0
```
Si cette configuration est utilisée avec le logiciel NetWorker, le processus peut sembler fonctionner, mais des problèmes peuvent survenir lors de la récupérations des données sauvegardées.

Si la sortie de la commande **mt** semble identique à celle ci-après, le **st** lecteur de bande est reconnu et des paramètres internes corrects sont appliqués :

```
mt -f /dev/rmt/9cbn status
Lecteur de bande HP Ultrium LTO :
sense key(0x0)= No Additional Sense residual= 0
  retries= 0 file no= 0 block no= 0
```
L'édition du fichier *st.conf* s'impose uniquement sir le lecteur utilise une configuration de partage dynamique des lecteurs.

#### **AIX**

Réinitialiser le paramétrage de la fonction Réservation/version sur un système d'exploitation AIX :

- 1. Via l'interface **SMIT**, sélectionnez **Bandes** dans le menu **Unités**.
- 2. Modifiez la valeur pour l'attribut de prise en charge **RESERVE/RELEASE** en passant de **Non** à **Oui**.

### **HP-UX**

Réinitialiser le paramétrage de la fonction Réservation/version sur un système d'exploitation HP-UX 11 :

- 1. Modifiez la variable noyau *st\_ats\_enable* pour afficher une valeur différente de zéro.
- 2. (Facultatif) Redémarrez l'ordinateur pour vous assurer que la modification a bien été prise en compte.

**Remarque :** La fonction réservation/version est un paramètre fixe de HP-UX 10.

#### **Tru64**

La fonction Réservation/version SCSI est uniquement disponible en version 5.1B et ultérieures.

# **Problème liés à l'ordonnancement des unités**

Divers problèmes peuvent être provoqués par la désynchronisation de la configuration d'une unité NetWorker, liée à une modification externe apportée à l'ordonnancement des unités. Problèmes susceptibles de se produire :

- Incapacité à démonter une bande
- Les volumes des rapports d'inventaire ne sont pas aux emplacements prévus
- Une bande est montée dans un lecteur, mais le libellé ne peut être lu
- La bande est chargée mais ne peut être libellée

Pour résoudre des problèmes liés à des modifications apportées à l'ordonnancement des unités, vous pouvez soit effacer la librairie des supports et des unités dans la console NetWorker Console, puis reconfigurer la librairie, soit exécuter la procédure suivante :

- 1. Utilisez la commande inquire pour obtenir la liste des unités avec leurs adresses SCSI, chemin du lecteur OS et numéros de série.
- 2. Utilisez la commande sjisn scsidev@B.T.L pour la librairie de votre choix à partir du résultat de la commande inquire. Par exemple :

sjisn scsidev@1.2.0

Vous obtenez les éléments d'identification de la librairie ainsi que les numéros de série des unités.

- 3. Comparez les numéros de série des unités à partir des deux rapports afin d'associer les chemins de lecteur aux éléments d'identification de la librairie.
- 4. Réitérez les étapes 1 à 3 pour chaque nœud de stockage à configurer.
- 5. Exécutez la commande jbconfig avec la mise en correspondance des lecteurs déterminées au cours des étapes précédentes..

#### **Éviter que des problèmes liés à l'ordonnancement des unités ne se reproduisent**

Après avoir reconfiguré votre librairie, vous devez vous assurer que la liaison permanent est activée pour éviter à l'avenir des modifications de l'identifiant cible de l'unité. Référez-vous à votre documentation HBA pour les détails concernant le paramétrage de liaisons permanentes dans votre environnement SAN.

# **Prise en charge des paramètres régionaux et jeux de codes NetWorker**

Le logiciel NetWorker ne prend pas en charge les paramètres régionaux (définis par le système d'exploitation) ou jeux de codes qui remappent les caractères ayant une signification particulière pour les systèmes de fichiers. Selon le système de fichiers, ces caractères spéciaux peuvent inclure la barre oblique (/), la barre oblique inverse (\), les deux-points (:) ou le point (.). *De\_DE.646* est un exemple de langue non prise en charge.

Le logiciel NetWorker peut fonctionner normalement dans un tel environnement, mais peut ne pas fonctionner correctement si les paramètres régionaux ont été modifiés. Les index préalablement existants deviennent alors invalides.

# **Remarques sur la base de données des ressources**

.

Avec NetWorker versions 6.2 et ultérieures, les informations de ressources résident dans cette structure du répertoire:

<NetWorker\_chemin\_installation>\res\nsrdb\00 .

<NetWorker\_chemin\_installation>\res\nsrdb\09

Dans cette structure de répertoire, les ressources sont stockées dans des fichiers numérotés séparés. Au fur et à mesure que de nouvelles ressources sont créées (par exemple ressources Client, Groupe ou Pool), de nouveaux fichiers sont ajoutés à ces répertoires.

**Remarque :** Du fait que les ressources client sont généralement petites, le client NetWorker (**nsrexecd**) continue d'utiliser le fichier <chemin\_installation\_NetWorker>\res\nsrla.res.

#### **Affichage des ressources**

Vous pouvez consulter toutes les ressources de NetWorker (et administrer un serveur NetWorker version 6.2 ou ultérieure) via la fenêtre Administration.

Bien que vous puissiez afficher le contenu des nouveaux fichiers de ressources NetWorker avec un éditeur de texte, les modifications directes par l'utilisateur ne sont pas prises en charge. Le seul accès à la base de données des ressources pris en charge s'effectue de l'une des façons suivantes :

- ◆ **nsradmin -s** *serveur*
- ◆ **nsradmin -d** *NetWorker\_chemin\_installation***\**res\nsrdb

Si vous spécifiez par inadvertance le mauvais chemin d'accès avec la commande **nsradmin -d**, des répertoires de ressources vides sont créés. Dans ce cas, supprimez les répertoires incorrects.

## **Réparation d'une base de données de ressources détériorée**

Des événements tels qu'une coupure de courant, une panne du système d'exploitation ou une modification manuelle de la base de données risquent d'endommager les fichiers de la base de données des ressources NetWorker. Si le serveur NetWorker n'arrive pas à lire les fichiers de ressources au démarrage, des messages semblables aux messages suivants sont écrits dans le fichier daemon.log :

```
nsrd: AVERTISSEMENT : la base de données de configuration NSR a 
  détecté une 
ressource non valide...\00019803aa14713c89456b41
nsrd: ressource non valide enregistrée sur 
  ...\00019803aa14713c89456b41
```
Pour plus d'informations sur la consultation des fichiers journaux, reportez-vous à la section [« Affichage des fichiers journaux » à la page 629.](#page-628-0)

Le serveur NetWorker supprime tous les fichiers de ressources invalides de la structure de répertoire nsrdb et les déplace dans le répertoire dbg. Le répertoire dbg n'est créé qu'en cas de détérioration du fichier de la base de données des ressources. Si vous rencontrez ce problème, ouvrez le fichier endommagé avec un éditeur de texte pour déterminer quelle ressource est endommagée. Vous pouvez ensuite recréer la ressource avec la fenêtre de la Console ou la commande **nsradmin***.* 

Après avoir inspecté un fichier de ressources endommagé, supprimez-le.

**Remarque :** Si vous ne connaissez pas la cause de la détérioration, rendez-vous sur le site *http://powerlink.com* pour obtenir une assistance technique.

# **Erreurs de communication du réseau et du serveur**

Cette section présente des problèmes de communication et de réseau générales d'UNIX et de Windows que vous pouvez rencontrer dans un environnement NetWorker.

Vous pouvez également trouver des informations de dépannage des communications dans le *Bulletin techniqueEMCn° 299 : IP Naming in Heterogeneous Environments (UNIX | NT | NetWare | Windows 95)*.

### **Problèmes généraux**

Cette section fournit des informations pouvant s'appliquer à plusieurs plates-formes.

#### **Erreur de serveur non autorisé**

Si un serveur non autorisé essaie de contacter un client pour lancer une sauvegarde, le message suivant s'affiche :

*nom\_client : nom\_serveur* impossible de demander l'exécution de la commande

Après l'installation, si le client est supposé accepter les demandes de sauvegarde d'autres serveurs NetWorker, ajoutez les noms de serveur NetWorker au fichier *servers*.

Sur un client, vérifiez que le fichier *servers* contient le nom court et le nom long du serveur à utiliser pour sauvegarder les données de ce client. Par exemple, le fichier *servers* d'un client NetWorker doit contenir les noms suivants pour un serveur NetWorker appelé *mars* dans le domaine *jupiter.com* :

Mars mars.jupiter.com

Dans l'attribut Alias de la ressource Client, répertoriez le nom long et le nom court, plus tous les autres alias applicables à chaque client.

La méthode recommandée de modification du fichier *servers* consiste à exécuter le programme d'installation de NetWorker en mode maintenance et à modifier la liste des serveurs autorisés. Pour plus d'informations, reportez-vous au *Guide d'installation de NetWorker*.

# **Erreur de serveur non autorisé pendant l'installation du client**

Si vous ajoutez un client Windows à un serveur NetWorker UNIX et que le nom d'hôte du serveur UNIX n'est pas inclus dans le fichier *servers* du client Windows, il est possible que vous obteniez le message d'erreur suivant :

**nom\_client :** *nom\_entité\_sauvegarde* L'hôte nom\_serveur ne peut pas demander l'exécution d'une commande **nom\_client :** nom\_entité\_sauvegarde 10/13/00 11:48:26 nsrexec : L'hôte nom\_serveur ne peut pas demander l'exécution d'une commande

nom client : nom entité sauvegarde Autorisation refusée

Ignorez le message et continuez à ajouter le client au serveur UNIX. Pour éliminer le message, ajoutez le nom d'hôte du serveur UNIX au fichier *servers* sur le client après avoir terminé d'ajouter le client au serveur UNIX.

## **Violation de la copie du serveur**

Ajoutez tous les alias de serveur liés aux interfaces réseau supplémentaires à la liste d'alias du serveur NetWorker. Si les alias ne sont pas reconnus, le serveur peut être désactivé avec l'erreur suivante :

nsrd: info enregistrement, événement : serveur désactivé, violation de copie

## **Droits d'accès de restauration à distance**

Vous pouvez contrôler l'accès de restauration du client au moyen de la ressource Client. L'attribut Accès à distance affiche les utilisateurs qui disposent d'un accès de restauration aux entités de sauvegarde d'un client. Ajoutez ou supprimez des noms d'utilisateur selon le niveau de sécurité requis par les fichiers.

**Remarque :** Si vous saisissez un nom d'hôte ou host=*nom\_hôte* dans l'attribut Accès à distance, tout utilisateur sur cet hôte est autorisé à restaurer les fichiers du client. Pour entrer un nom d'utilisateur sans spécifier l'hôte, saisissez utilisateur=*nom*.

Les utilisateurs suivants ont le droit de restaurer n'importe quel fichier sur n'importe quel client, quels que soient les utilisateurs répertoriés dans l'attribut Accès à distance :

- Root (racine)
- Membre du groupe Administrateurs
- Membres d'un groupe qui a les droits Modifier les paramètres de sécurité

Les autres utilisateurs ne peuvent restaurer que les fichiers sur lesquels ils ont une autorisation de lecture, selon les autorisations de fichier au moment de la sauvegarde du fichier. Les fichiers restaurés par un autre utilisateur que l'utilisateur racine, l'opérateur ou le groupe d'opérateurs appartiennent à cet utilisateur.

## **L'authentification échoue en raison de noms d'hôte en double**

L'authentification avec le serveur NetWorker peut échouer si plusieurs hôtes NetWorker partagent le même nom court. Par exemple, supposez que des hôtes de deux domaines, *accounting.company.com* et *marketing.company.com*, sont configurés pour la sauvegarde sur le même serveur NetWorker. Or, chaque domaine possède un hôte nommé *jupiter*. Dans ce cas, l'authentification peut échouer lorsque le deuxième hôte nommé *jupiter* tente de contacter le serveur NetWorker.

Pour activer l'hôte afin qu'il s'authentifie auprès du serveur NetWorker :

- 1. Sur l'hôte NetWorker qui ne peut pas authentifier, arrêtez le service client NetWorker. Pour plus d'informations, reportez-vous à la section [« Arrêter et](#page-48-0)  [démarrer un serveur, client ou noeud de stockage NetWorker » à la page 49.](#page-48-0)
- 2. Supprimez la base de données nsrladb, située dans <chemin\_installation\_NetWorker>\res\nsrladb.

# **Problèmes liés au pare-feu**

Si les communications réseau ne fonctionnent pas correctement, ces difficultés peuvent être liées à une mauvaise configuration des règle de pare-feu sur un ou plusieurs des hôtes impliqués. Vérifiez si un pare-feu est activé et assurez-vous qu'il est correctement configuré de façon à autoriser les communication avec les programmes NetWorker. [Annexe B, "Prise en charge de la protection pare-feu."](#page-678-0) propose des informations sur la configuration d'un pare-feu.

1. Saisissez cette commande :

**nwinstcreate -n** *nom\_hôte\_long*

où *nom\_hôte\_long* est le nom d'hôte complet, par exemple, *jupiter.accounting.company.com*. Pour plus d'informations sur **nwinstcreate**, reportez-vous au *Guide de référence des commandes de NetWorker* ou au manuel UNIX.

2. Redémarrez le service client NetWorker. Pour plus d'informations, reportez-vous à la section [« Arrêter et démarrer un serveur, client ou noeud de stockage](#page-48-0)  [NetWorker » à la page 49.](#page-48-0)

L'hôte peut alors s'authentifier à l'aide du nom long.

# **Problèmes de communication UNIX**

Cette section couvre les problèmes de communication sur les réseaux UNIX.

# **Dépannage des erreurs IP**

Si l'une des conditions d'erreur suivantes se produit, il peut y avoir un problème de désignation IP :

- erreurs RPC
- Messages hôte inconnus
- Impossible de contacter le portmapper
- Échecs de connexion ou dépassements de délai
- Programme se terminant de façon inattendue
- Connexions refusées
- Commande à distance (fonction rcmd()) vers des défaillances client actives
- ◆ Échecs de conversion nom-en-adresse
- Messages non enregistrés dans le programme
- Échec du démarrage des services NetWorker
- Les services NetWorker ne parviennent pas à rester actifs
- Messages de chemin incorrect

Pour résoudre les erreurs IP :

- 1. Documentez les étapes effectuées et les résultats, en particulier les messages d'erreur, au cas où vous devriez contacter l'Assistance technique EMC. Cela vous permet d'envoyer par e-mail ou de télécopier les étapes et messages d'erreur à EMC.
- 2. Configurez une table d'hôtes pour chaque client NetWorker et serveur NetWorker. Pour plus d'informations, reportez-vous à la section [« Configuration](#page-655-0)  [d'une table d'hôtes » à la page 656](#page-655-0).
- 3. Désactivez les autres serveurs de noms pour simplifier le test. Pour plus d'informations, reportez-vous à la section [« Désactivation du serveur DNS » à la](#page-655-1)  [page 656.](#page-655-1)
- 4. Utilisez la commande **ping** pour établir une connectivité de base. Pour plus d'informations, reportez-vous à la section [« utiliser la commande ping pour](#page-656-0)  [vérifier les connexions réseau » à la page 657](#page-656-0).
- 5. Utilisez la commande **rpcinfo** pour vérifier que des sessions peuvent être établies et que la mise en correspondance des ports est correct. Reportez-vous à la section [« utiliser rpcinfo pour vérifier que des sessions peuvent être établies » à la](#page-656-1)  [page 657](#page-656-1) pour en savoir plus.

#### <span id="page-655-0"></span>**Configuration d'une table d'hôtes**

Résolvez des problèmes IP à l'aide de la table d'hôtes exclusivement. Cela ne signifie pas que vous ne pouvez pas utiliser un service de noms, tel que DNS, avec le logiciel NetWorker. Effectuez des tests en n'utilisant que la table d'hôtes pour déterminer si le logiciel a été correctement installé. Une fois que vous avez pu constater que le logiciel fonctionne avec la table d'hôtes, activez le serveur de noms.

Pour configurer une table d'hôtes :

<span id="page-655-2"></span>1. Sur le client NetWorker, répertoriez le client et les serveurs NetWorker auxquels il se connecte, par exemple :

127.0.0.1 localhost loopback 123 456 789 111 client client.domaine.com 123 456 789 222 serveur serveur.domaine.com

<span id="page-655-3"></span>2. Sur le serveur NetWorker, répertoriez le serveur NetWorker et tous ses clients, par exemple :

127.0.0.1 localhost loopback 123 456 789 111 serveur serveur.domaine.com 123 456 789 222 client client.domaine.com

3. Utilisez les instructions de la section [« utiliser la commande ping pour vérifier les](#page-656-0)  [connexions réseau » à la page 657](#page-656-0) pour assurer le meilleur déroulement possible de l'analyse d'une table d'hôtes quel que soit le système d'exploitation.

Recommandations de configuration d'une table d'hôtes :

- N'utilisez pas de lignes vides dans le corps de la table.
- La table d'hôtes doit toujours se terminer par une ligne vide.
- La première entrée autre qu'une remarque doit toujours être la ligne loopback dans l'ordre et le format exacts précisés à l['Étape 1 à la page 27-656](#page-655-2) et à l['Étape 2 à](#page-655-3)  [la page 27-656](#page-655-3).
- ◆ Le dernier caractère de chaque ligne autre qu'une remarque doit être un espace et non un retour chariot.

Sur les plates-formes UNIX, la table d'hôtes se trouve dans le fichier /etc/host*.*

## <span id="page-655-1"></span>**Désactivation du serveur DNS**

Pour simplifier le dépannage des problèmes de résolution des noms d'hôte, désactivez des services tels que DNS, DHCP et WINS (Windows Internet Naming Service).

Désactivez DNS seulement pour l'installation initiale du système des clients NetWorker et du serveur NetWorker à tester. Ne désactivez que la possibilité pour un client d'obtenir des informations de noms IP à partir d'un serveur DNS.

Pour désactiver le serveur DNS sur la plupart des plates-formes UNIX, renommez le fichier /etc/resolv.conf et redémarrez. Vous pouvez aussi installer l'ordre de la recherche des noms IP afin que la table d'hôtes soit consultée par le processus de recherche avant le DNS.

**Remarque :** Si le nom d'hôte ne peut pas être résolu, le serveur NetWorker place ces informations dans le cache pendant cinq minutes avant de tenter à nouveau la résolution. Si le nom d'hôte est correctement résolu, les informations sont placées dans la mémoire cache pendant 30 minutes.

### **Définir l'ordre de recherche des noms**

Pour définir l'ordre de recherche des noms IP:

- 1. Modifiez le fichier /etc/nsswitch.conf et vérifiez que le fichier /etc/resolv.conf existe.
- 2. Définissez le fichier d'hôte afin qu'il soit le premier dans l'ordre de recherche, DNS le deuxième et NIS le dernier. Par exemple :

hosts: files [NOTFOUND=continue] DNS [NOTFOUND=continue] nis

Pour un système AIX, modifiez le fichier /etc/netsvc.conf et redémarrez.

Vous pouvez également définir la variable d'environnement NSORDER. Pour obtenir des instructions relatives à des versions spécifiques d'AIX, reportez-vous au programme InfoExplorer.

### <span id="page-656-0"></span>**utiliser la commande ping pour vérifier les connexions réseau**

Une fois que vous avez créé la table d'hôtes, testez-la avec **ping**.

Sur le client NetWorker, exécutez **ping** sur :

- Nom court du client (nom d'hôte) à partir du client
- Nom long du client (nom d'hôte plus informations de domaine) à partir du client
- Adresse IP du client à partir du client
- Nom court du serveur à partir du client
- Nom long du serveur à partir du client
- Adresse IP du serveur à partir du client

L'exemple suivant montre comment exécuter une commande **ping** sur les noms court et long du client à partir d'un client NetWorker appelé *mars* dans le domaine *jupiter* :

**ping** *mars* **ping** *mars.jupiter.com*

Sur le serveur NetWorker, exécutez la commande **ping** :

- Nom court du serveur à partir du serveur
- Nom long du serveur à partir du serveur
- Adresse IP du serveur à partir du serveur
- Nom court du client à partir du serveur
- Nom long du client à partir du serveur
- Adresse IP du client à partir du serveur

## <span id="page-656-1"></span>**utiliser rpcinfo pour vérifier que des sessions peuvent être établies**

Si la commande **ping** réussit et que des problèmes de sauvegarde subsistent, testez à l'aide de **rpcinfo**. Utilisez **rpcinfo** pour tester le fonctionnement du portmapper. Utilisez les mêmes tests avec **rpcinfo** qu'avec **ping**.

Pour utiliser **rpcinfo**, l'hôte dont vous saisissez le nom doivent avoir un portmapper en cours d'exécution. Dans la plupart des cas, les portmappers EMC sont compatibles avec des portmappers tiers. Si vous utilisez un produit qui fournit son propre portmapper, vérifiez que le logiciel NetWorker fonctionne avec le reste de l'environnement avant de charger le portmapper tiers.

**Dépannage**

Sur Solaris, le service **rpcbind** doit être en cours d'exécution. Sur AIX et HP-UX, le processus **portmap** doit être en cours d'exécution. L'utilitaire rpcinfo fait partie du système d'exploitation.

Voici la syntaxe permettant d'utiliser **rpcinfo** pour afficher des ports avec TCP :

**rpcinfo -p** *nom\_hôte*

rpcinfo for mars

Substituez le nom long et le nom court pour la variable *nom\_hôte*.

Consultez les autres options **rpcinfo** en entrant **rpcinfo** sur la ligne de commandes. Pour plus d'informations, reportez-vous à la page du manuel UNIX. Répétez **rpcinfo** sur tous les emplacements et toutes les itérations citées dans ce document pour **ping**.

Lorsque **rpcinfo** s'exécute avec succès, il en résulte une liste des numéros et noms de port. Par exemple :

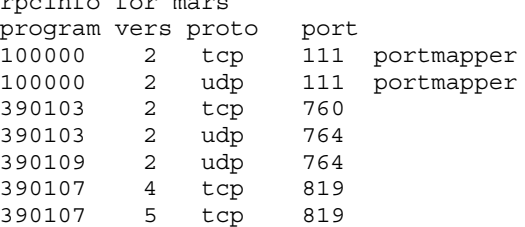

## **Erreurs de liaison au serveur**

L'architecture NetWorker suit le modèle client/serveur, où les serveurs fournissent des services aux clients via RPC. Ces services résident dans les processus.

Quand ils démarrent, ils s'enregistrent eux-mêmes avec le service d'enregistrement fourni par le portmapper.

Si les services NetWorker ne sont pas en cours d'exécution et si un service NetWorker est demandé, le message suivant s'affiche dans l'e-mail d'achèvement du groupe de sauvegarde :

Serveur non disponible Erreur RPC, aucun programme distant enregistré

Ces messages signalent que les services NetWorker **nsrd**, **nsrexecd**, **nsrindexd**, **nsrmmd** et **nsrmmdbd** ne sont peut-être pas en cours d'exécution**.** 

#### **Tableau 108 NetWorker Commandes de démarrage**

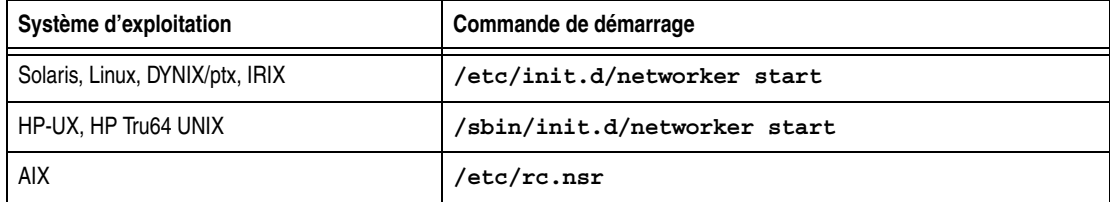

## **Sauvegarde de systèmes de fichiers à distance**

Les messages d'erreur suivants peuvent apparaître dans l'e-mail d'achèvement d'un groupe de sauvegarde lorsque la sauvegarde d'un client distant échoue:

L'hôte nom\_hôte ne peut pas demander l'exécution d'une commande nom d'hôte : Autorisation refusée

Le premier message signifie que le service **nsrexecd** sur le client n'est pas configuré de manière à autoriser le serveur à sauvegarder ses fichiers. Le deuxième message signifie que le service **nsrexecd** n'est pas en cours d'exécution sur le client.

Pour résoudre ces problèmes, vérifiez que le service **nsrexecd** est en cours d'exécution sur le client et que le nom d'hôte du serveur figure dans le fichier de démarrage. Le fichier de démarrage contient tous les serveurs, par ordre de priorité, qui peuvent contacter un client pour les sauvegardes. Le [Tableau 109](#page-658-0) répertorie l'emplacement du fichier de démarrage. Pour plus d'informations sur **nsrexecd**, reportez-vous à la page du manuel **nsrexecd**.

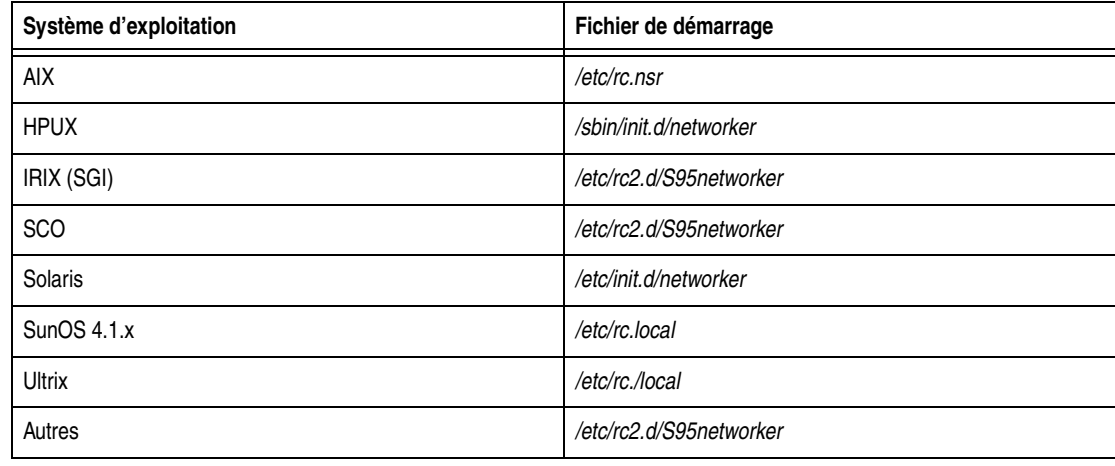

#### <span id="page-658-0"></span>**Tableau 109 Emplacements du fichier de démarrage**

## **Problèmes de communication Windows**

Cette section couvre des problèmes de communication sur les réseaux Windows.

## **Protocoles certifiés**

Cette version du logiciel NetWorker a été testée et est certifiée pour fonctionner sur Microsoft TCP/IP. D'autres protocoles, tels que Novell IPX/SPX, Microsoft IPX/SPX, et le client de Microsoft Proxy, ne sont pas certifiés pour fonctionner avec le logiciel NetWorker pour le moment.

# **Résolution des problèmes de connexion**

Cette section décrit les problèmes de connexion liés aux fichiers hôtes locaux et au DNS et propose des solutions.

Pendant l'installation, ce message d'erreur peut apparaître après une connexion client-serveur apparemment réussie.

*nom\_hôte* n'est pas un nom d'hôte valide.

Ce type de message d'erreur indique des problèmes possibles avec la résolution de nom d'hôte. Cette section répertorie les éléments à vérifier lorsque vous rencontrez des problèmes de connexion.

#### **Configuration IP**

Si vous rencontrez des problèmes de configuration IP :

Si vous utilisez le DNS, vérifiez que l'adresse IP de l'ordinateur Windows est correcte.

Si vous n'utilisez pas le DNS, vérifiez que la table d'hôtes est installée correctement.

La table d'hôtes se trouve dans le fichier d'hôtes situé dans %SystemRoot%\system32\drivers\etc

Vérifiez la table d'hôtes à la fois sur le serveur et les ordinateurs clients. Vérifiez que tous les noms d'hôte, les noms de domaine complets et les adresses IP sont répertoriés. Les noms d'hôte de serveur et de client doivent se trouver dans la table d'hôtes avec l'adresse IP, les noms courts et les noms longs dans l'ordre suivant :

```
Table d'hôtes du serveur A 
  127.0.0.1localhostloopback
  xxx.xxx.xxx.xxxserver_aserver_a.domain.com
  xxx.xxx.xxx.xxxclient_a client_a.domain.com 
Hôte client A 
  127.0.0.1localhostloopback
  xxx.xxx.xxx.xxxserver_aserver_a.domain.com
   xxx.xxx.xxx.xxxclient_a client_a.domain.com
```
◆ Vérifiez que le nom d'hôte est défini correctement.

Pour vérifier que l'ordinateur renvoie le nom d'hôte correct :

- 1. Dans le **Panneau de configuration**, accédez à la boîte de dialogue pour la configuration du DNS.
- 2. Saisissez le nom d'hôte dans la zone de texte **Nom d'hôte**.
- 3. Modifiez le nom de domaine dans la zone de texte **Nom de domaine**. Le nom d'hôte et le nom de domaine composent ensemble le nom de domaine complet.
- 4. Pour vous assurer que TCP/IP est installé correctement, vérifiez le nom d'hôte et le nom de domaine complet en entrant ce qui suit à l'invite de commande :

**ipconfig /all ping nom\_hôte**

#### **Serveur de noms de domaines**

Si vous rencontrez des problèmes de DNS, vérifiez que :

- l'adresse de serveur DNS est correcte ;
- le serveur DNS est en cours d'exécution ;
- la passerelle par défaut est installée correctement ;
- DHCP est configuré correctement. Si vous utilisez DHCP, le serveur NetWorker doit avoir une adresse IP réservée.

#### **Connectivité**

Si vous rencontrez des problèmes de connectivité, vérifiez que :

- l'ordinateur Windows peut interroger sa destination à l'aide de la commande **ping** en utilisant à la fois le nom d'hôte de la destination et son nom de domaine complet ;
- ◆ l'ordinateur Windows peut s'interroger lui-même à l'aide de la commande **ping** en utilisant à la fois son nom d'hôte et son nom de domaine complet.

#### **NetWorker logiciels**

Si vous rencontrez des problèmes avec le logiciel NetWorker, vérifiez que :

◆ vous utilisez l'argument **-s** lors du démarrage d'un utilitaire NetWorker à partir de l'invite de commande.

- ◆ il y a un espace dans le chemin pour l'argument **-s serveur** ou le chemin du programme NetWorker ;
- le serveur NetWorker auquel vous vous connectez est en cours d'exécution.

#### **Conseils**

Ces conseils peuvent aider à éviter d'avoir des problèmes lorsque vous utilisez le logiciel NetWorker :

- Utilisez la table d'hôtes au lieu du DNS pour vérifier si le DNS fonctionne correctement.
- Éliminez DHCP et utilisez plutôt une adresse IP statique.
- Utilisez la convention d'affectation de noms de fichier 8.3 pour les noms de répertoire dans un chemin. N'incluez pas d'espaces dans les noms de chemin.

#### **Modification de l'adresse de serveur NetWorker**

Lorsque l'adresse TCP/IP change sur le serveur NetWorker, l'identifiant de l'hôte NetWorker change également, ce qui invalide le code d'autorisation. Dans ce cas, réenregistrez le logiciel. Pour réenregistrer le logiciel, imprimez le formulaire d'inscription par l'identifiant du nouvel hôte et renvoyez-le au Service clients EMC. Si vous n'enregistrez pas le logiciel dans un délai de 14 jours, le logiciel NetWorker cesse de fonctionner.

Si vous utilisez DHCP, utilisez une adresse IP statique pour le serveur NetWorker.

#### **Les logiciels New.Net et NetWorker sont incompatibles**

Le logiciel de New.Net, Inc. charge une bibliothèque de liaisons dynamiques (DLL) nommée *newdotnet.dll*, qui modifie la pile TCP/IP de Windows d'une manière incompatible avec le logiciel NetWorker. Cela provoque l'échec de nombreux programmes NetWorker, y compris **save.exe**, à la fermeture. Il s'agit d'un problème New.Net que le logiciel NetWorker ne peut pas contourner. Le logiciel New.Net est inclus dans des produits tels que Go!Zilla, BearShare, Mp3.com, iMesh, Babylon, Cydoor, Webshots et gDivx.

Si vous soupçonnez la DLL New.Net d'être la cause de problèmes, recherchez le fichier *newdotnet.dll* sur le lecteur système. Si vous recherchez ce fichier, désinstallez le logiciel New.Net.

**Remarque :** Ne supprimez pas manuellement le fichier *newdotnet.dll*. En effet, cela rendrait le système inutilisable.

# **Dépannage des configurations de port**

Les messages d'erreur suivant peuvent s'afficher si des problèmes dans la configuration des ports surviennent :

Impossible d'assembler socket au port de service dans la série configurée sur le système*nom-d'hôte*

La plage de ports de service configurée n'est pas assez grande.

Pour résoudre ce problème :

- 1. Augmentez la plage de ports de service configurée pour le nom d'hôte spécifié.
- 2. Définissez les règles du pare-feu de façon à ce que les paquets TCP/UDP entrants et sortants soient autorisés dans la plage de ports que vous avez choisie à l'étape 1.

Impossible d'assembler le socket au port de connexion dans la plage sur le système *nom\_hôte*

La plage de ports de service configurée n'est pas assez grande. La session de sauvegarde ou de restauration en cours a été interrompue.

Pour résoudre ce problème :

- 1. Augmentez la plage de ports de connexion pour le nom d'hôte spécifié.
- 2. Définissez les règles du pare-feu de façon à ce que les paquets TCP/UDP entrants et sortants soient autorisés dans la plage de ports que vous avez choisie à l'étape 1.

### **Conflit de portmappers**

Des portmappers utilisés avec des versions du logiciel Hummingbird Maestro et Exceed antérieures à la version 5.1 sont en conflit avec le portmapper NetWorker. Ce conflit se produit parce que les logiciels Maestro et Exceed installent un service nommé **HCL Inetd**. Vous ne pouvez pas installer correctement le logiciel NetWorker pendant que ce service s'exécute. Vous devez désactiver le service **HCL Inetd** via la fenêtre Services dans le Panneau de configuration avant d'installer le logiciel NetWorker (les logiciels Maestro et Exceed continuent de fonctionner).

Si vous avez installé à la fois le logiciel NetWorker et le logiciel Hummingbird et que vous avez des difficultés avec les portmappers, contactez l'Assistance technique de Hummingbird.

# **Archivage et récupération de NetWorker**

Cette section explique comment résoudre les problèmes du module d'archivage.

## **La requête d'archivage à distance envoyée par un serveur échoue**

Si une demande d'archivage à distance ne peut pas être réalisée à partir du serveur NetWorker, il se peut que le nom d'utilisateur du client d'archive (par exemple *racine*) ne figure pas dans l'attribut Utilisateurs des archives de la ressource Client du client concerné.

Vous pouvez aussi accorder les privilèges d'administrateur NetWorker à *racine@système\_client* dans l'attribut Administrateur de la ressource serveur. Toutefois, rappelez-vous que les administrateurs de NetWorker peuvent restaurer et récupérer des données possédées par d'autres utilisateurs sur d'autres clients.

# **Plusieurs entités de sauvegarde apparaissent comme une seule entité de sauvegarde d'archivage**

Lorsque vous combinez plusieurs entités de sauvegarde dans une archive, telle que */domicile* et */usr*, elles finissent dans une entité de sauvegarde d'archives unique. Pour récupérer des archives séparément, archivez-les séparément.

# **Pool d'archives sélectionné erroné**

S'il existe plusieurs pools d'archives, le dernier créé est sélectionné pour l'archivage.

## **La deuxième requête d'archivage ne s'exécute pas**

Si vous créez deux requêtes d'archivage de même nom, seule la première est exécutée. Ne créez pas deux demandes d'archive avec le même nom.

#### **Le programme nsrarchive ne démarre pas immédiatement**

Si **nsrarchive** est exécuté à partir de l'invite de commande, l'archive ne démarrera pas immédiatement. Attendez un moment jusqu'à ce que l'archive démarre. N'appuyez pas plusieurs fois sur [Ctrl]+[D].

# **La requête d'archivage réussit, mais génère une erreur lorsque nsrexecd n'est pas en cours d'exécution**

Pendant une opération de requête d'archivage, une erreur est générée lorsque **nsrexecd** ne s'exécute pas sur un client distant. Les opérations d'archivage réussissent, mais le message d'erreur suivant est enregistré dans le fichier journal du processus:

Impossible d'obtenir la plage de ports du nsrexecd local: Service indisponible.

Pour plus d'informations sur la consultation des fichiers journaux, reportez-vous à la section [« Affichage des fichiers journaux » à la page 629.](#page-628-0)

### **Annotations vides dans une liste de récupération**

Les versions plus anciennes de l'application d'archivage de NetWorker installées sur DOS, Windows et NetWare ne disposaient pas de la fonctionnalité d'annotation. En conséquence, les annotations des entités de sauvegarde archivées avec l'ancienne version du logiciel sont transformées en chaînes vides dans la liste de récupération.

# **Nœuds de stockage**

Cette section fournit des informations de dépannage sur les nœuds de stockage.

# **Erreurs d'affinité des nœuds de stockage**

Le message d'erreur suivant indique peut-être la présence d'un problème de l'affinité du nœud de stockage :

Aucune unité de sauvegarde correspondante ; vérifiez les nœuds de stockage, les unités de sauvegarde et les pools.

En voici les raisons possibles :

- Aucune unité n'est activée pour les nœuds de stockage.
- Les unités de sauvegarde ne comportent pas de volumes correspondant au pool requis par la requête de sauvegarde.
- ◆ Toutes les unités de sauvegarde sont définies en lecture seule.

Vous devez résoudre le problème et redémarrer la sauvegarde. Exécutez l'une des actions suivantes :

Activez des unités sur un des nœuds de stockage.

- Corrigez les restrictions de pool pour les unités répertoriées dans l'attribut Nœuds de stockage.
- ◆ Ajoutez un autre nœud de stockage à l'attribut Nœuds de stockage possédant des unités activées et correspondant aux restrictions de pool.
- ◆ Définissez une des unités de sauvegarde en lecture/écriture.
- Réglez les attributs Enregistrer délai de montage et Enregistrer verrouillage de la ressource Unité de sauvegarde du nœud de stockage.

# **Erreurs de délai des nœuds de stockage**

Si **nsrd** s'initialise sur le serveur et détecte la présence d'un paramètre pour NSR\_MMDCONTROL, le message suivant s'affiche :

la variable env NSR\_MMDCONTROL n'est pas prise en compte utilisez à la place l'attribut délai de contrôle nsrmmd

Si vous recevez ce message :

- 1. Arrêtez les services NetWorker.
- 2. Supprimez le paramètre d'environnement de NSR\_MMDCONTROL.
- 3. Redémarrez les services NetWorker.
- 4. Démarrez le serveur de la Console.
- 5. Donnez à l'attribut Délai de contrôle **nsrmmd** la valeur précédemment attribuée à la variable NSR\_MMDCONTROL ou une valeur plus adaptée aux exigences en cours. Pour plus d'informations, reportez-vous à la section [« Attribut Délai relatif](#page-93-0)  [aux opérations de nœud de stockage » à la page 94](#page-93-0).

# <span id="page-664-0"></span>**Messages d'erreur de la Console et actions correctives**

Le [Tableau 110](#page-664-0) contient une liste des messages d'erreur ou symptômes de la Console et des actions correctives à entreprendre.

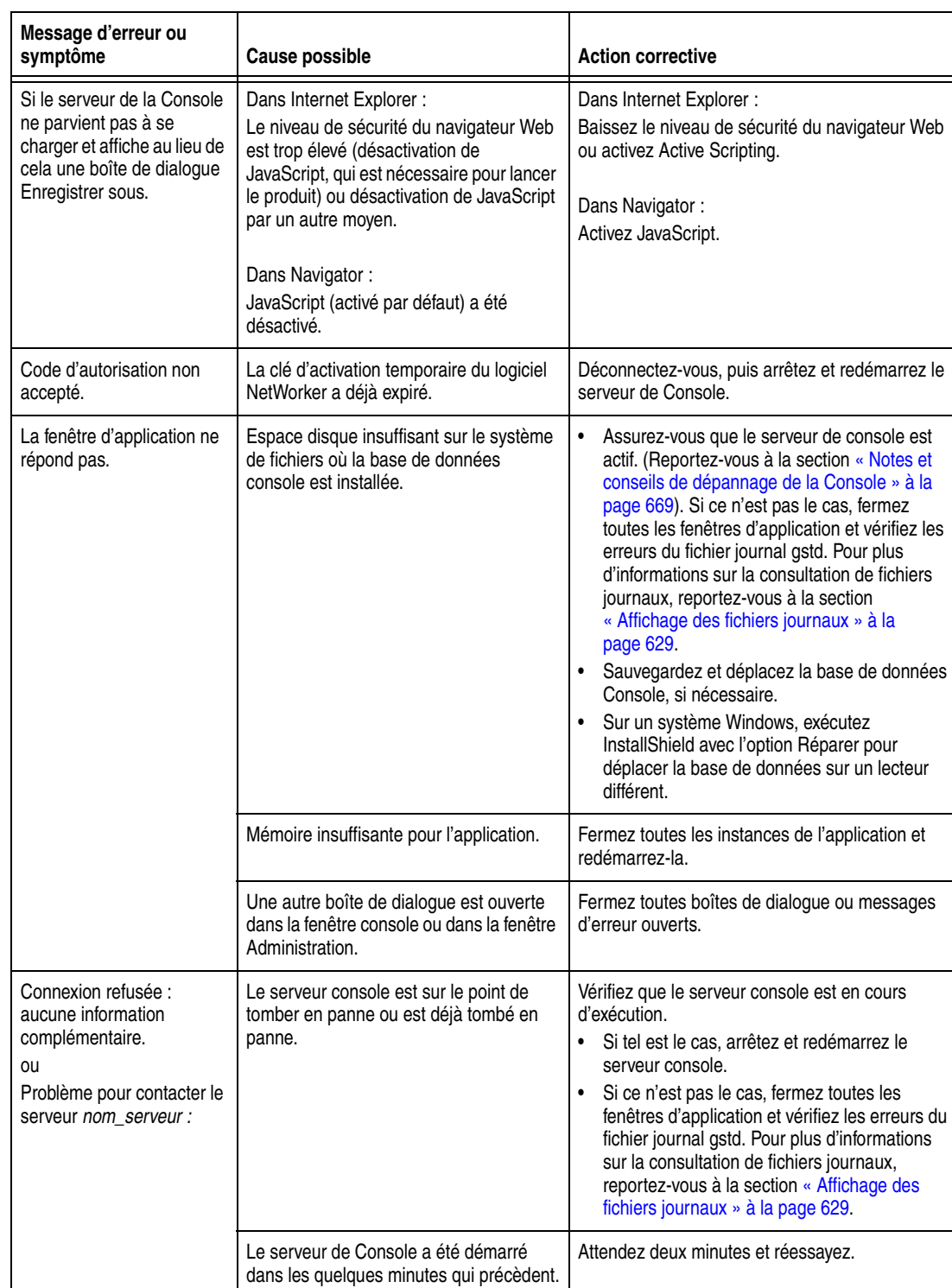

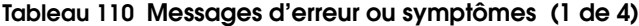

# **Tableau 110 Messages d'erreur ou symptômes (2 de 4)**

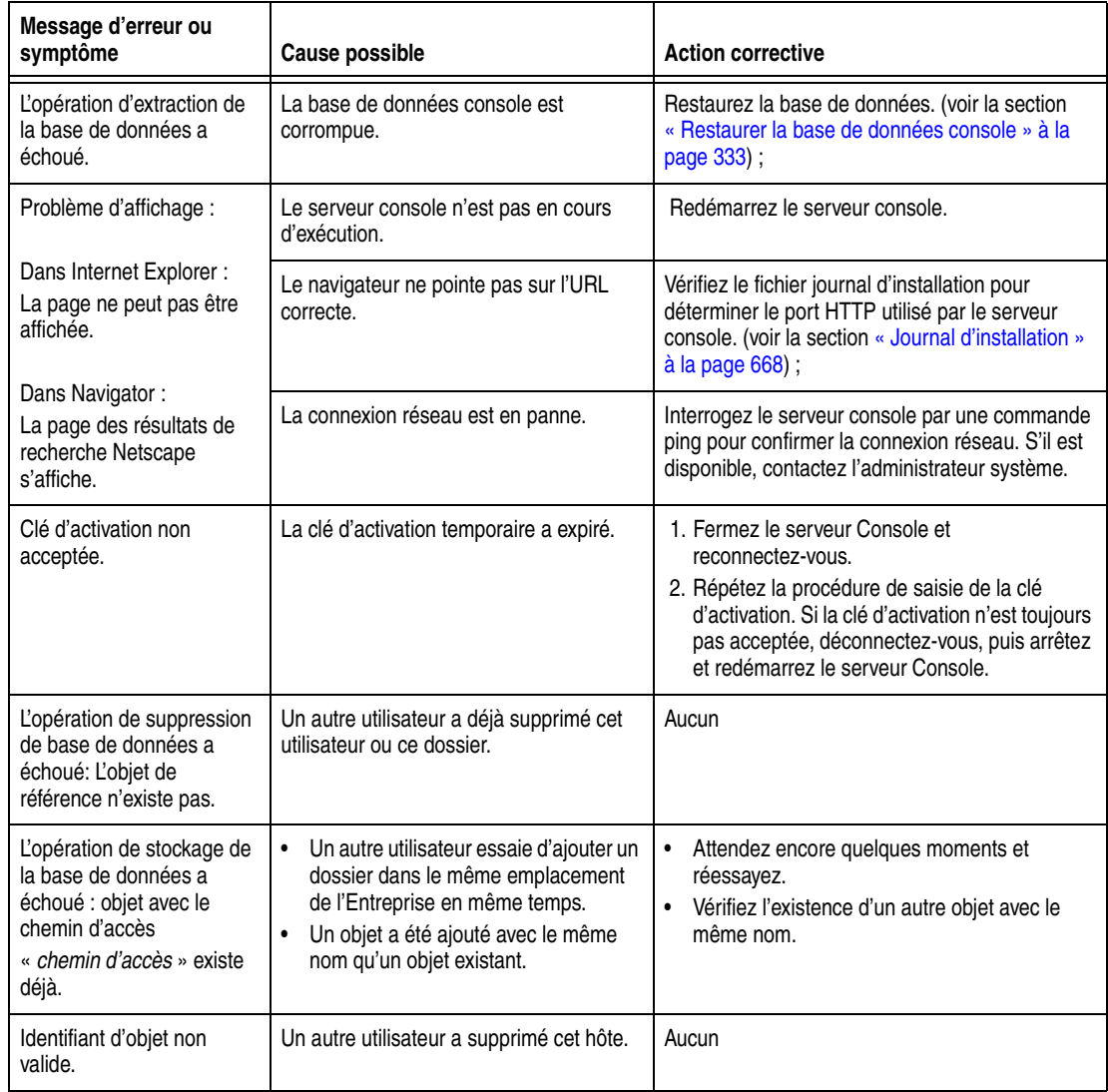

# **Tableau 110 Messages d'erreur ou symptômes (3 de 4)**

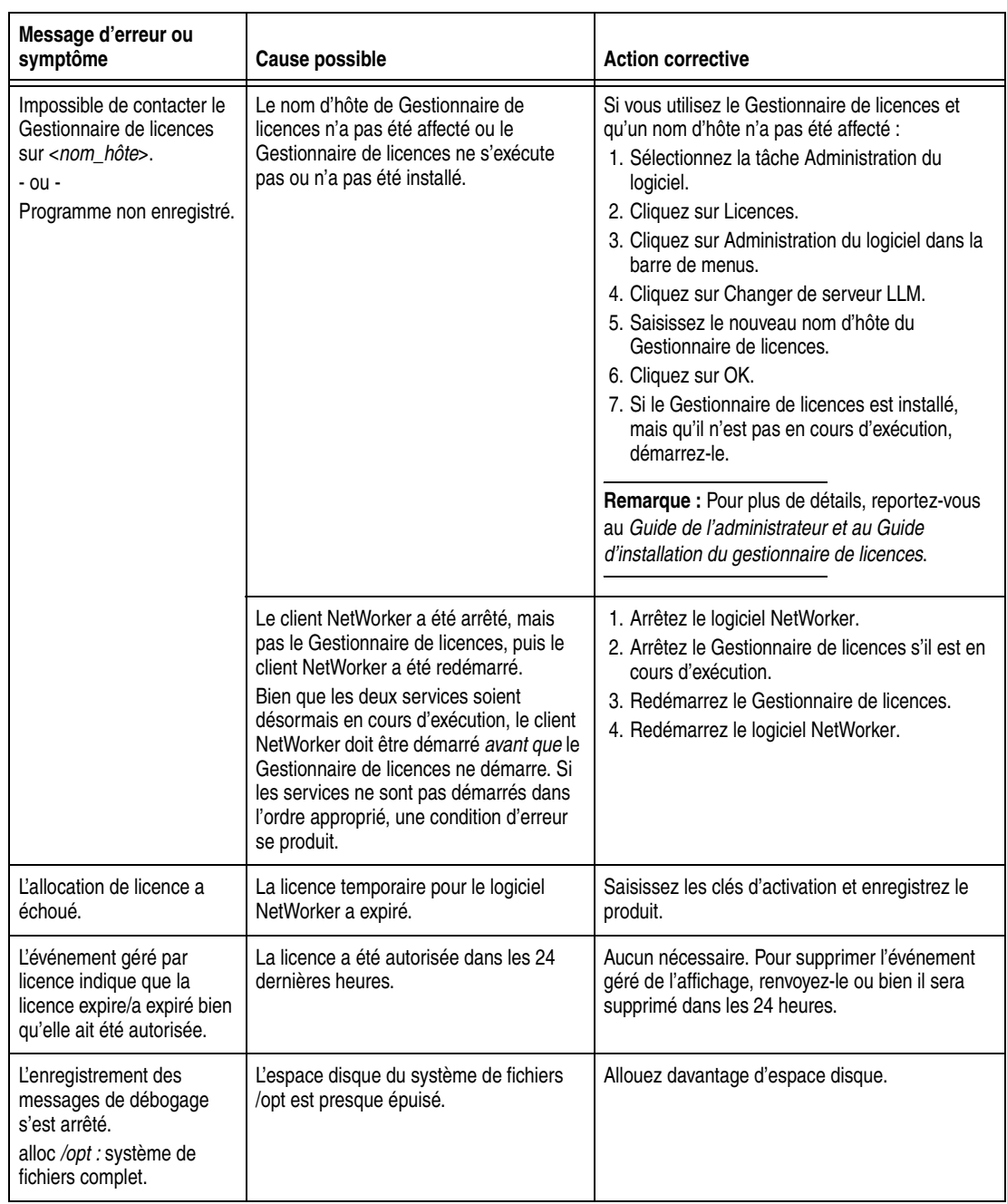

#### **Tableau 110 Messages d'erreur ou symptômes (4 de 4)**

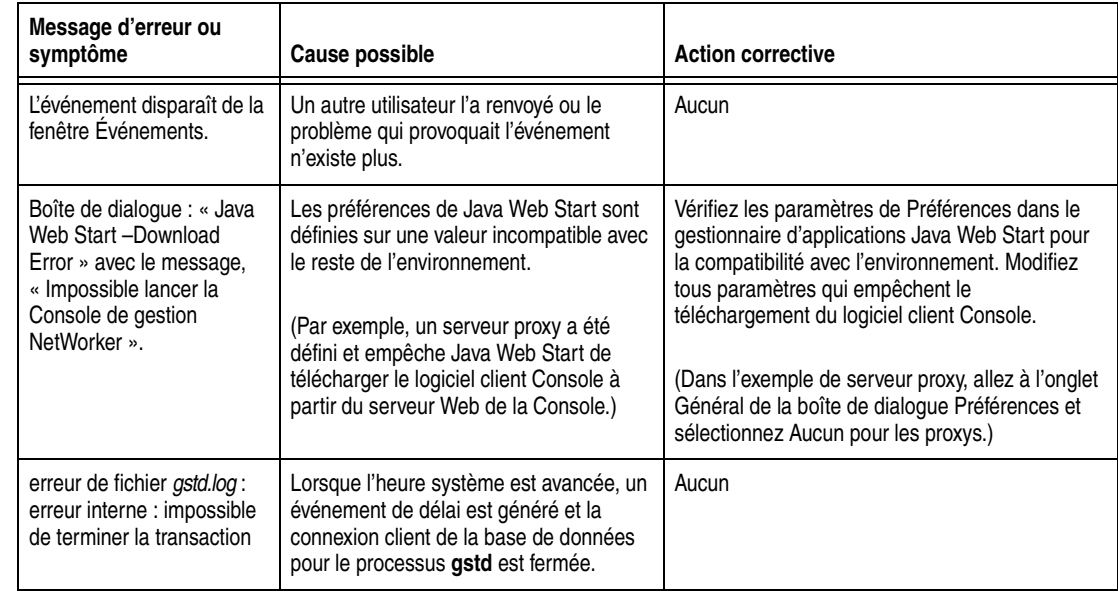

# **Fichiers journaux de Console**

Le serveur Console produit ces fichiers journaux :

- install
- ◆ gstd
- db output
- dbstop output

# <span id="page-667-0"></span>**Journal d'installation**

Reportez-vous aux fichiers journaux d'installation lorsque vous effectuez l'une des opérations suivantes :

- Résolution d'un problème avec le serveur console.
- ◆ Suivi des décisions exécutées pendant l'installation, telles que le port de service HTTP choisi pour l'interface Web.

Par défaut, les fichiers journaux d'installation sont situés dans /opt/LGTOnmc/logs (UNIX) ou C:\Program Files\Legato\Management\GST\logs (Microsoft Windows).

# **Journal gstd**

Le fichier journal gstd contient des messages du serveur console. Chaque fois que le serveur console est redémarré, la taille du fichier journal gstd est vérifiée. Si le fichier journal gstd atteint sa taille maximale, le serveur console démarre un nouveau fichier journal gstd. Ce fichier est placé dans les emplacements par défaut suivants :

- Sous UNIX/Linux : /opt/LGTOnmc/logs
- ◆ Sous Windows : %SystemDrive%\Program Files\Legato\Management\GST\logs

Pour plus d'informations sur la consultation des fichiers journaux, reportez-vous à la section [« Affichage des fichiers journaux » à la page 629.](#page-628-0)

[Tableau 111](#page-668-1) répertorie les variables qui contrôlent le fichier gstd.log.

<span id="page-668-1"></span>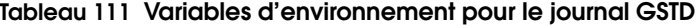

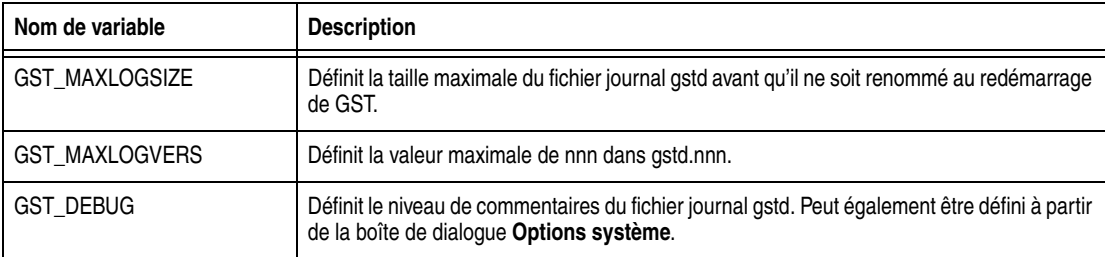

Pour plus d'informations, reportez-vous à la section [« Définition des options de](#page-413-0)  [système » à la page 414.](#page-413-0)

# <span id="page-668-0"></span>**Notes et conseils de dépannage de la Console**

Cette section fournit des conseils de dépannage généraux pour le serveur Console.

### **Vérifiez que le serveur console est en cours d'exécution.**

Si le serveur console ne répond pas, vérifiez éléments suivants :

Est-ce qu'un processus potentiellement long, tel que le fonctionnement d'une unité (étiquette ou inventaire par exemple), est en cours d'exécution ?

Tout processus démarré sur le serveur Console verrouille l'interface utilisateur jusqu'à ce que ce processus soit terminé. Pour exécuter plusieurs opérations de longue durée à la fois (autrement dit, administrer plusieurs serveurs NetWorker), ouvrez une instance distincte du serveur Console pour exécuter chaque opération.

- Ces processus sont-ils en cours d'exécution ?
	- Serveur GST (**gstd**)
	- Serveur de base de données **(dbsrv9**)
	- Serveur Web GST (**gsttclsn**)

Ces processus doivent être en cours d'exécution pour prendre en charge le serveur console.

La commande **ntpdate** effectue-t-elle la synchronisation à minuit ?

Dans certains cas, avoir une tâche cron avec synchronisation de **ntpdate** à minuit précise peut entraîner la perte de connexion du serveur Console à la base de données. Dans une telle situation, modifiez la tâche cron pour que **ntpdate** soit synchronisé à une autre heure que minuit ou que **ntp** fonctionne comme un service et soit synchronisé en permanence.

#### **Comment déterminer si le serveur de console s'exécute sur un système Windows ?**

Sur un ordinateur Windows :

- 1. Dans le menu **Démarrer**, sélectionnez **Panneau de configuration** > **Outils d'administration** > **Services**.
- 2. Vérifiez que **EMC GST Service** est soit en cours d'exécution.

#### **Dépannage**

## **Comment déterminer si le serveur de console s'exécute sur un système Solaris ?**

◆ Pour vérifier si le processus serveur **gst** est en cours d'exécution, saisissez la commande suivante :

**/usr/bin/ps -ef | grep gstd**

Si le processus **gst** est en cours d'exécution, un résultat semblable à ce qui suit s'affiche :

root 6140 1 0 12:54:10 ? 0:03 /opt/LGTOnmc/bin/gstd

Pour vérifier si le processus de base de données s'exécute, saisissez la commande suivante :

**/usr/bin/ps -ef | grep dbsrv**

Si le serveur de base de données est en cours d'exécution, un résultat semblable à ce qui suit s'affiche :

LGTOnmc root6140 1 0 12:54:10 ? 0:03 /opt/LGTOnmc/sybasa/bin/dbsrv9

Pour vérifier si le processus de serveur Web est en cours d'exécution, saisissez la commande suivante :

**/usr/bin/ps -ef | grep gsttclsh**

Si le processus Web est en cours d'exécution, un résultat semblable à ce qui suit s'affiche :

```
LGTOnmcroot6140 1 0 12:54:10 ? 0:03
/opt/LGTOnmc/bin/gsttclsh
```
# **Activation de JavaScript**

Si JavaScript est désactivé, le serveur Console ne se lance pas. Vérifiez les paramètres du navigateur Web et réactivez JavaScript si nécessaire.

**Remarque :** La procédure d'activation d'une version de navigateur donnée de JavaScript peut différer des instructions indiquées ici. Dans ce cas, consultez l'application d'Aide du navigateur pour plus d'informations sur l'activation de JavaScript sur le navigateur.

# **Entités de sauvegarde SYSTEM et VSS SYSTEM**

Cette annexe traite des points suivants :

◆ [Entités de sauvegarde SYSTEM ................................................................................. 671](#page-670-0)

Balise de corps invisible **A**

◆ [Entités de sauvegarde VSS SYSTEM ......................................................................... 676](#page-675-0)

# <span id="page-670-0"></span>**Entités de sauvegarde SYSTEM**

Les entités de sauvegarde SYSTEM abordées dans cette section sont compatibles avec les systèmes d'exploitation suivants :

- Windows 2000
- Windows XP Professional
- Windows Server 2003 32 et 64 bits (sans licence client VSS ou avec la licence VSS désactivée)

Les entités de sauvegarde SYSTEM incluent l'état de système, les fichiers système et la base de données système.

# **Composants de l'entité de sauvegarde SYSTEM STATE**

Dans le cadre de l'entité de sauvegarde SYSTEM STATE, le logiciel NetWorker sauvegarde tous les composants de l'état du système Windows, à l'exception du composant SFP. Pour plus d'informations sur la façon dont le logiciel NetWorker traite le composant SFP, consultez [« Composants de l'entité de sauvegarde SYSTEM](#page-671-0)  [FILES » à la page 672.](#page-671-0)

Certains composants de l'état du système de base se retrouvent dans chaque installation Windows Server 2003, Windows XP Professional ou Windows 2000. Ces composants sont présents sur chaque système et font toujours partie de l'entité de sauvegarde SYSTEM STATE. [Tableau 112](#page-671-1) répertorie ces composants de base et renvoie à leurs procédures de sauvegarde et de récupération.

<span id="page-671-1"></span>**Tableau 112 Composants de base de l'entité de sauvegarde SYSTEM STATE**

| <b>Composant de base SYSTEM STATE</b> | Considérations spéciales sur la sauvegarde et la restauration                                                                                                    |
|---------------------------------------|----------------------------------------------------------------------------------------------------|
| Base de données COM+                  | Pour pouvoir sauvegarder et restaurer la base de données COM+, assurez-vous<br>qu'un répertoire temporaire valide est défini avec la variable d'environnement<br>TFMP. |
| Internet Information Service (IIS)    | (voir la section « Internet Information Server (IIS) » à la page 701);                                                                                                 |
| Registre                              | (voir la section « Registre Windows » à la page 702);                                                                                                    |
| Compteurs de performance              | Aucun                                                                                                    |

# **Composants facultatifs de l'entité de sauvegarde SYSTEM STATE**

Dans Windows 2000, Windows XP Professional et Windows Server 2003, l'entité de sauvegarde SYSTEM STATE peut inclure des composants facultatifs, sous ces conditions :

- Les composants facultatifs ont été installés.
- Les services correspondants des composants ont été démarrés.

Ces composants facultatifs SYSTEM STATE et leurs procédures de sauvegarde et restauration sont répertoriés dans [Tableau 113.](#page-671-2)

## <span id="page-671-2"></span>**Tableau 113 Composants facultatifs d'entité de sauvegarde SYSTEM STATE**

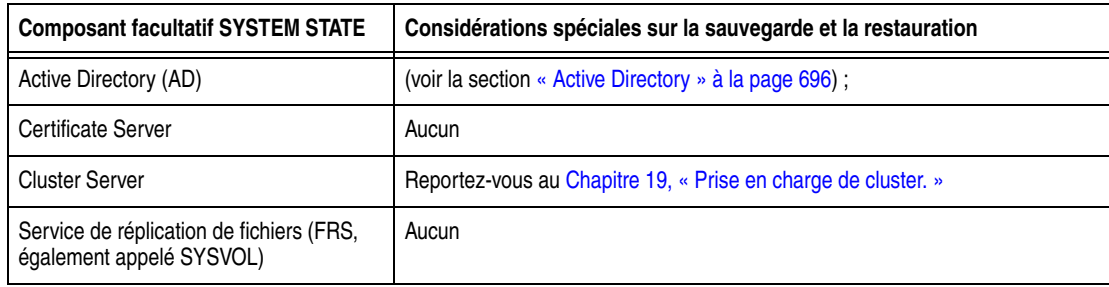

# <span id="page-671-0"></span>**Composants de l'entité de sauvegarde SYSTEM FILES**

Dans Windows 2000, Windows XP Professional et Windows Server 2003, la fonction SFP empêche l'écrasement de certains fichiers système essentiels (généralement, les bibliothèques de liens dynamiques et les fichiers exécutables) par des installations d'application. Ces fichiers sont appelés *fichiers protégés par le système*. En empêchant le remplacement de ces fichiers système critiques, on évite les incompatibilités de version de fichier qui pourraient provoquer des erreurs d'application ou des arrêts fatals du système. Le composant SFP inclut des fichiers de catalogue SFP, des fichiers système protégés et des fichiers de démarrage du système (*ntldr*, *ntdetect.com* et *boot.ini*). L'entité de sauvegarde SYSTEM FILES inclut également le composant de partition FAT EFI IA-64.

L'état du système doit toujours être sauvegardé complètement (les sauvegardes partielles ne sont pas autorisées). Toutefois, le composant SFP inclut en général plus de 200 Mo de données répartis dans plus de 1 500 fichiers. Si le composant SFP faisait

partie de l'entité de sauvegarde SYSTEM STATE NetWorker, la sauvegarde ou la restauration de l'état du système utiliserait énormément de ressources. Par conséquent, le logiciel NetWorker sauvegarde le composant SFP dans sa propre entité de sauvegarde appelée SYSTEM FILES.

#### **protection de fichiers système (SFP)**

Pour une opération de sauvegarde complète, la spécification de l'entité de sauvegarde SYSTEM FILES ou de l'entité de sauvegarde *Tous* entraîne une sauvegarde complète des fichiers protégés par le système. Toutefois, lors d'une sauvegarde incrémentielle ou de niveau 1 à 9 de l'entité de sauvegarde SYSTEM FILES ou de l'entité de sauvegarde *Tout*, si tous fichiers protégés par le système ont changé depuis la période spécifiée, tous les fichiers protégés par le système sont sauvegardés. Si aucun fichier protégé du système n'a changé, aucun ne sera sauvegardé et aucune entrée d'entité de sauvegarde correspondante n'est effectuée dans l'index des media du serveur.

Pour garantir une restauration appropriée de l'état Windows Server 2003, (sans licence VSS ou avec la licence VSS désactivée), Windows XP Professional ou Windows 2000 de l'ordinateur, il est plus sûr de restaurer simultanément les trois entités de sauvegarde de SYSTEM. Dans le programme utilisateur NetWorker, si seuls les entités de sauvegarde SYSTEM FILES ou SYSTEM STATE sont marquées pour la restauration, une boîte de dialogue affiche un avertissement indiquant que ces deux entités de sauvegarde doivent être restaurées ensemble. Cet avertissement n'est pas fourni pour les restaurations exécutées à l'invite de commande.

Tous les fichiers SFP ne sont pas nécessairement présents à un moment donné sur un ordinateur. D'autres fichiers SFP s'installent parfois automatiquement lors de l'installation d'un nouveau composant système Windows. Les nouveaux fichiers sont alors associés à une date de création qui correspond à la date d'installation du composant système. En revanche, les fichiers ont une date de modification qui correspond à la date de création de la distribution Windows. (La date de modification d'un nouveau fichier SFP correspond habituellement à la date de modification des fichiers SFP existants.)

Lorsqu'une sauvegarde d'entité de sauvegarde *Tout* ou de l'entité de sauvegarde SYSTEM FILES détecte de nouveaux fichiers SFP, elle recherche les dates de création et de modification de fichiers les plus récentes. Si la date la plus récente est ultérieure à la *date donnée*, le logiciel NetWorker sauvegarde *tous* les fichiers protégés par le système.

### **Composants de l'entité de sauvegarde SYSTEM DB**

L'entité de sauvegarde SYSTEM DB NetWorker est utilisée pour sauvegarder les bases de données système Windows Server 2003 32 et 64 bits, Windows XP Professional ou Windows 2000 qui sont installées et démarrées. [Tableau 114, page 674](#page-673-0) répertorie les bases de données système qui sont présentes par défaut et fait référence à leurs procédures de sauvegarde et de récupération.

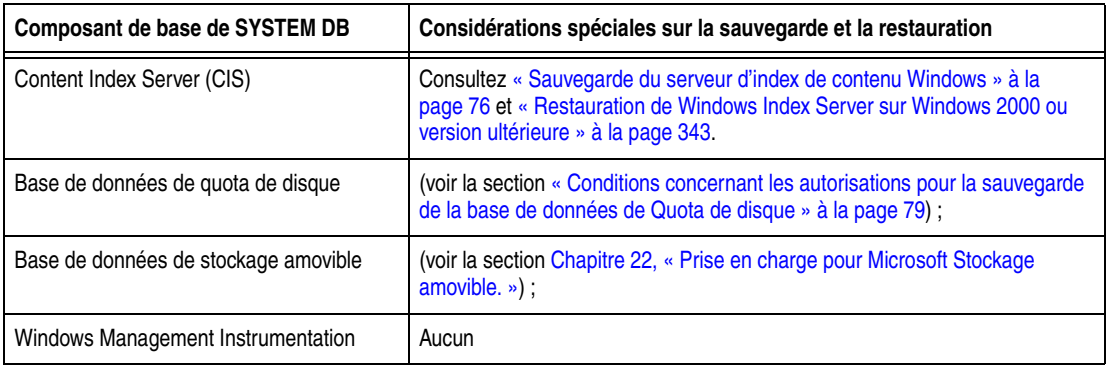

#### <span id="page-673-0"></span>**Tableau 114 Composants de base de l'entité de sauvegarde SYSTEM DB**

**Remarque :** Le CIS apparaît uniquement dans l'entité de sauvegarde SYSTEM DB si le service d'indexation est démarré.

### **Composant facultatif de l'entité de sauvegarde SYSTEM DB**

Si la base de données Terminal Services Licensing (TSL) est installée et que le service TSL correspondant est démarré, la base de données est également sauvegardée dans le cadre de l'entité de sauvegarde SYSTEM DB. Pour plus d'informations sur la sauvegarde et la restauration de TSL à l'aide du logiciel NetWorker, consultez [« Octroi de licence Terminal Server » à la page 703.](#page-702-1)

#### **Bases de données Windows non incluses dans l'entité de sauvegarde SYSTEM DB**

[Tableau 115](#page-673-1) répertorie les bases de données Windows Server 2003, Windows XP Professional et Windows 2000 supplémentaires prises en charge par NetWorker. Chacune de ces bases de données peut être installée facultativement. Ces bases de données sont sauvegardées dans le cadre du système de fichiers, et *non* dans le cadre d'une entité de sauvegarde SYSTEM.

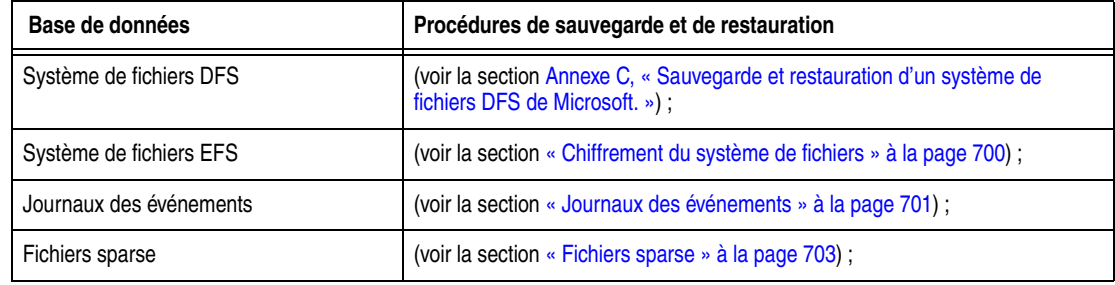

#### <span id="page-673-1"></span>**Tableau 115 Bases de données Windows non incluses dans l'entité de sauvegarde SYSTEM DB**

## **Composants de l'entité de sauvegarde SHAREPOINT**

Pendant une sauvegarde Microsoft SharePoint Portal Server (SPS), une seule entité de sauvegarde appelée SHAREPOINT est enregistrée. L'entité de sauvegarde SHAREPOINT peut uniquement être restaurée dans son intégralité.

**Remarque :** Microsoft Windows Server 2003 ne prend pas en charge SPS 2001.

L'entité de sauvegarde SHAREPOINT contient les éléments suivants :

- Fichiers système de stockage Web, y compris la base de données, le journal et les fichiers de correctifs de sauvegarde.
- Ressources de Microsoft Search, y compris l'enregistrement des propriétés et des abonnements, les fichiers d'index en texte intégral et les index propagés.
- Les informations de configuration du serveur pour le système de stockage Web, les sources de contenu, les propriétés du serveur et les comptes d'accès.
- Le dossier Applications, qui contient un sous-dossier pour chaque espace de travail. Chaque sous-dossier peut inclure des applications avec fonction de recherche conçues pour le système de stockage Web.
	- Toutes les données spécifiques à l'application stockées dans le système de stockage Web sont incluses.
	- Les données spécifiques à l'application stockées en dehors du système de stockage Web (par exemple dans la base des registres) ne sont pas incluses.
- Tous les raccourcis ou sources de contenu qui font référence au système de fichiers local. Notez que ces derniers ne fonctionnent pas si le contenu référencé n'existe pas sur l'ordinateur où l'entité de sauvegarde SHAREPOINT est restaurée. Vous devez également restaurer tous les raccourcis vers des espaces de travail dans Favoris réseau.

L'entité de sauvegarde SHAREPOINT ne contient pas les éléments suivants :

- Les analyses de source de contenu planifiées avec l'utilitaire Tâches planifiées de Microsoft Windows 2000. Vous devez les recréer sur le serveur restauré à l'aide des paramètres de planification indiqués à la page Propriétés de chaque source de contenu.
- Les tâches planifiées pour traiter les abonnements. SPS traite les abonnements en fonction des plannings par défaut au moment de l'opération de restauration.
- Le journal de rassemblement que SPS crée à chaque fois qu'il met à jour un index. Ce fichier contient des données relatives aux URL auxquelles SPS accède lors de la génération d'un index.

Pour plus d'informations sur le support logiciel NetWorker pour SPS, consultez [Chapitre 23, « Prise en charge pour Microsoft Sharepoint Portal Server. »](#page-589-0)

# **Composants de l'entité de sauvegarde ASR**

L'entité de sauvegarde ASR (Restauration automatisée de systèmes) contient toutes les informations nécessaires pour remettre l'ordinateur défaillant dans l'état où il était au moment de la dernière sauvegarde ASR, y compris :

- Réinstallation automatisée de Windows
- Restauration de la configuration du système
- Restauration d'un ou plusieurs volumes de disque

L'entité de sauvegarde ASR peut être sauvegardée individuellement ou comme composant de l'entité de sauvegarde *Tous*. À l'instar des autres entités de sauvegarde SYSTEM, ASR est toujours sauvegardée intégralement.

Pour plus d'informations sur le support logiciel NetWorker pour ASR, consultez [Chapitre 24, « Prise en charge de la Restauration système automatisée Microsoft. »](#page-596-0)

# <span id="page-675-0"></span>**Entités de sauvegarde VSS SYSTEM**

Les entités de sauvegarde VSS SYSTEM abordées dans cette section sont compatibles avec Windows Server 2003, avec licence VSS activée.

L'entité de sauvegarde de système VSS comprend le démarrage du système VSS, les fichiers système VSS et les services système VSS, ainsi que trois composants hors système, les données utilisateur VSS, VSS Other et le disque ASR VSS.

# **Composants de l'entité de sauvegarde VSS SYSTEM BOOT**

L'entité de sauvegarde VSS SYSTEM BOOT inclut tous les éléments de l'état de système Windows, à l'exception du scripteur VSS System Writer et du composant SFP. Elle inclut également les composants hérités des fichiers système ASR. Tous les autres composants sont générés dynamiquement et peuvent dès lors différer chaque fois que le logiciel NetWorker s'exécute. Pour plus d'informations sur la façon dont le logiciel NetWorker traite le composant SFP, consultez [« Composants de l'entité de](#page-675-1)  [sauvegarde VSS SYSTEM FILESET » à la page 676.](#page-675-1)

# <span id="page-675-1"></span>**Composants de l'entité de sauvegarde VSS SYSTEM FILESET**

L'entité de sauvegarde VSS SYSTEM FILESET inclut le scripteur VSS System Writer, le composant SFP et le composant hérité de la partition FAT EFI IA-64. Ce composant de l'entité de sauvegarde est restauré en utilisant la méthode héritée de restauration.

La plupart des éléments de l'état de système Windows font partie de l'entité de sauvegarde VSS SYSTEM BOOT. Toutefois, le composant SFP inclut en général plus de 200 Mo de données répartis dans plus de 1 500 fichiers. Si le composant SFP faisait partie de l'entité de sauvegarde VSS SYSTEM BOOT NetWorker, la sauvegarde ou la restauration de l'état du système utiliserait énormément de ressources. Pour soulager les ressources, le logiciel NetWorker sauvegarde le composant SFP dans le cadre de l'entité de sauvegarde VSS SYSTEM FILESET. Pour plus d'informations sur le composant SFP, reportez-vous à la section [« Composants de l'entité de sauvegarde](#page-671-0)  [SYSTEM FILES » à la page 672.](#page-671-0)

## **protection de fichiers système (SFP)**

Pour une opération de sauvegarde complète, la spécification de l'entité de sauvegarde VSS SYSTEM FILESET ou de l'entité de sauvegarde *Tous* entraîne une sauvegarde complète des fichiers protégés par le système. Toutefois, lors d'une sauvegarde incrémentielle ou de niveau 1 à 9 de l'entité de sauvegarde VSS SYSTEM FILESET ou de l'entité de sauvegarde *Tout*, si tous fichiers protégés par le système ont changé depuis la période spécifiée, tous les fichiers protégés par le système sont sauvegardés. Si aucun fichier protégé du système n'a changé, aucun ne sera sauvegardé et aucune entrée d'entité de sauvegarde correspondante n'est effectuée dans l'index des media du serveur.

**Remarque :** Pour restaurer le système entier, en particulier lors d'une reprise après sinistre, sauvegardez et restaurez VSS SYSTEM BOOT, VSS SYSTEM FILESET, VSS SYSTEM SERVICES, et tous les volumes d'amorçage/système. Durant la restauration, si vous choisissez de ne pas marquer l'ensemble des trois entités de sauvegarde, un message d'avertissement s'affiche et vous offre la possibilité de marquer les autres entités de sauvegarde. Pour plus d'informations, reportez-vous au *Manuel de reconstruction intégrale après sinistre de NetWorker*.

Tous les fichiers SFP ne sont pas nécessairement présents à un moment donné sur un ordinateur. D'autres fichiers SFP s'installent parfois automatiquement lors de

l'installation d'un nouveau composant système Windows. Les nouveaux fichiers sont alors associés à une date de création qui correspond à la date d'installation du composant système. Ils ont également une date de modification qui correspond à la date de création de la distribution Windows. (La date de modification d'un nouveau fichier SFP correspond habituellement à la date de modification des fichiers SFP existants.)

Lorsqu'une sauvegarde NetWorker d'entité de sauvegarde *Tout* ou de l'entité de sauvegarde VSS SYSTEM FILESET détecte de nouveaux fichiers SFP, le logiciel NetWorker recherche les dates de création et de modification de fichiers les plus récentes. Si la date la plus récente est ultérieure à la valeur de *date donnée*, le logiciel NetWorker sauvegarde *tous* les fichiers protégés par le système.

## **Composants de l'entité de sauvegarde VSS SYSTEM SERVICES**

L'entité de sauvegarde VSS SYSTEM SERVICES inclut tous les éléments des services système Windows. Elle inclut également le composant hérité de base de données de quota de disque. Ce composant de l'entité de sauvegarde est restauré en utilisant la méthode héritée de restauration. Tous les autres composants de cette entité de sauvegarde sont générés dynamiquement et peuvent différer à chaque exécution du logiciel NetWorker.

### **Composants de l'entité de sauvegarde VSS USER DATA**

L'entité de sauvegarde VSS USER DATA inclut des données d'application qui ne sont pas vitales pour le système. Les composants de cette entité de sauvegarde sont générés dynamiquement et peuvent différer à chaque exécution du logiciel NetWorker.

## **Composants de l'entité de sauvegarde VSS OTHER**

L'entité de sauvegarde VSS OTHER inclut des données d'application qui ne sont pas vitales pour le système. Les composants de cette entité de sauvegarde sont générés dynamiquement et peuvent différer à chaque exécution du logiciel NetWorker.

### **Composants de l'entité de sauvegarde VSS ASR DISK**

L'entité de sauvegarde VSS ASR DISK inclut le composant hérité d'ASR. Il s'agit d'une entité de sauvegarde héritée qui est restaurée par la méthode héritée de restauration.

# <span id="page-678-0"></span>**Prise en charge de la protection pare-feu**

Le nombre des ports utilisés par NetWorker pour la version 7.3 et antérieure varie fortement. De même, si vous utilisez un environnement mixte, il est plus compliqué de calculer les ports requis par NetWorker. Ce document se subdivise dès lors en sections qui décrivent spécifiquement chaque version NetWorker. Chaque section décrit également les environnements mixtes et les composants additionnels NetWorker.

Cette annexe traite des points suivants :

- ◆ [Configuration des plages de ports dans NetWorker............................................... 680](#page-679-0)
- ◆ [Ports requis dans la plage de ports de service pour NetWorker 7.3.x.................. 682](#page-681-0)
- ◆ [Ports requis dans la plage de ports de service pour NetWorker 7.2.x.................. 684](#page-683-0)
- ◆ [Ports requis dans la plage de ports de service pour NetWorker version 7.1.x et](#page-684-0)  [antérieure....................................................................................................................... 685](#page-684-0)
- ◆ [Ports utilisés par les composants additionnels NetWorker ................................... 687](#page-686-0)
- ◆ [Exemple de configuration de pare-feu...................................................................... 688](#page-687-0) ◆ [Contrôle de l'accès aux ressources de l'hôte local................................................... 689](#page-688-0)

# <span id="page-679-0"></span>**Configuration des plages de ports dans NetWorker**

NetWorker et certains composants additionnels utilisent des ports d'une plage stockée dans la base de données RAP de nsrexecd. Les plages de ports sont stockées dans la ressource « plages de port système NSR ». Plusieurs méthodes permettent d'afficher ou de mettre à jour leurs valeurs. Il existe deux jeux de plages de ports :

# **La plage de ports de connexion**

Les ports côté client du TCP sont uniquement sélectionnés dans cette plage, qui doit être maintenue aussi large que possible. Le maintien de cette plage aussi large que possible ne pose aucun problème de sécurité, même si des problèmes de performances ou dysfonctionnements aléatoires peuvent se produire dans NetWorker si la plage est trop étroite. Dans la version 7.2 et antérieure, la valeur par défaut de cette plage est : 10001-30000. Dans NetWorker 7.3, la valeur par défaut (0-0) indique que NetWorker permettra au système d'exploitation de sélectionner le port pour les clients TCP. Ceci est uniquement possible avec NetWorker 7.3 et des versions ultérieures.

# **Plage des ports de service**

Les processus serveur TCP/UDP de NetWorker utilisent des ports dans cette plage. La plage de ports de service a pour valeur par défaut 7937-9936, même si elle peut être réduite (comme le montre ce document). Lorsque vous configurez un pare-feu, vous devez ouvrir la plage de ports décrite par la plage de « ports de service » plage dans le pare-feu, pour les connexions TCP. NetWorker utilise certains ports de cette plage pour les services UDP, mais ils ne sont pas essentiels à NetWorker. Les ports de service UDP doivent être ouverts dans le pare-feu pour les connexions TCP, mais il n'est pas nécessaire d'autoriser des connexions UDP à travers le pare-feu. Les ports requis par différents processus sont sélectionnés au hasard dans la plage de ports de service.

Chaque fois que vous modifiez la plage de ports de service ou de connexion utilisée par un hôte NetWorker, vous devez redémarrer tous les processus NetWorker sur cet ordinateur pour que ces modifications entrent en vigueur. Vous devez le faire quelle que soit la méthode utilisée.

Pour modifier les plages de ports sur un système, vous devez bénéficier d'un accès « mise à jour » à la ressource « plages de ports système NSR » dans nsrexecd. Vous devez donc figurer dans la liste « administrateur » de cette ressource. Pour plus d'informations sur le contrôle d'accès sur cette ressource, consultez [« Contrôle de](#page-688-0)  [l'accès aux ressources de l'hôte local » à la page 689.](#page-688-0)

**Remarque :** La commande **nsrexecd** utilisée sur chaque type d'hôte NetWorker essaiera toujours d'écouter sur les ports 7937 et 7938. Ces deux ports sont utilisés indépendamment des paramètres de la plage de ports de service ; pourvu qu'un autre processus n'écoute pas déjà sur ces ports lorsque NetWorker démarre). NetWorker requiert que l'un et l'autre port 7938 soit disponible, ou que rpcbind (portmapper) soit en cours d'exécution et disponible à travers le pare-feu. Sinon, NetWorker **cessera de fonctionner correctement**. Les ports 7937 et 7938 sont inclus dans le nombre de ports utilisés par **nsrexecd**.

### **Utilisation de la commande nsrports pour mettre à jour des plages de ports**

Le programme nsrports est utilisé pour afficher et mettre à jour les plages de ports. Pour voir les plages de ports, saisissez :

```
$ nsrports -s shadow.emc.com
```
Dans cet exemple, les plages de ports pour de l'hôte NetWorker shadow.emc.com sont affichées :

Pports de service : 7937-9936 Ports de connexion : 0-0

Pour mettre à jour la plage de ports de service, saisissez :

**\$ nsrports -s shadow.emc.com -S 7937-8937**

Comme le montre cet exemple, la plage de ports de service sur shadow.emc.com a été modifiée de « 7937-9936 » en « 7937-8937 ». Vous pouvez entrer plusieurs plages lorsque vous ne pouvez pas avoir de plage solide. Comme illustré dans l'exemple suivant :

**nsrports -s shadow.emc.com -S 7937-7938 10000-11000 11500**

Dans ce cas, la plage de ports de service pour l'hôte shadow.emc.com est configurée pour l'utilisation des ports 7937-7938, 10000-11000 et 11500.

## **Utilisation de la console pour mettre à jour les plages de ports**

Vous pouvez utiliser uniquement la console pour mettre à jour les plages de ports si vous utilisez le serveur Console fourni avec la version NetWorker actuelle. Pour utiliser cette console afin de mettre à jour les plages de ports sur un hôte :

- 1. Accédez à l'écran **Configuration**.
- 2. Sélectionnez l'entrée **Hôtes locaux** pour l'ordinateur sur lequel vous souhaitez mettre à jour les plages de ports. Sélectionnez l'entrée du côté gauche de l'écran dans l'arborescence.
- 3. Cliquez avec le bouton droit sur l'entrée **Hôtes locaux**.
- 4. Sélectionnez **Configurer les plages de ports.**
- 5. Modifiez la valeur de la plage désirée. Si plusieurs plages sont souhaitées, entrez une plage par ligne.
- 6. Cliquez sur **OK** une fois terminé.

### **Utilisation de nsradmin pour mettre à jour les plages de ports**

Pour consulter les plages de ports actuelles sur un système, entrez :

```
$ nsradmin -p nsrexec -s shadow.emc.com
Programme d'administration NetWorker.
Utilisez la commande "help" pour de l'aide, et "visual" pour le mode 
  plein écran.
nsradmin> p type: nsr system port ranges
  type: NSR system port ranges;
  service ports: 7937-9936;
  connection ports: 0-0;
  administrator: /*@localhost;
nsradmin>
```
Pour mettre à jour la plage de ports de service, saisissez :

\$ **nsradmin -p nsrexec -s shadow.emc.com** Programme d'administration NetWorker. Utilisez la commande "help" pour de l'aide, et "visual" pour le mode plein écran. nsradmin> **. type: nsr system port ranges** Current query set nsradmin> **update service ports: 7937-7938, 9000-9100** service ports: 7937-7938, 9000-9100; Update? **y** updated resource id 0.13.3.219.0.0.0.0.0.0.0.0.67.30.89.147.137.69.168.98(6) nsradmin>

Plusieurs plages de ports ont été créées à l'exemple précédent. Notez que chaque plage est séparée par des virgules.

# <span id="page-681-0"></span>**Ports requis dans la plage de ports de service pour NetWorker 7.3.x**

La console est fournie et installée avec NetWorker 7.3.x. Un nouveau composant nécessaire appelé serveur de console est dès lors disponible. Le serveur de console de gestion NetWorker doit être installé pour gérer et surveiller les serveurs NetWorker. Il est préférable de l'installer sur un seul ordinateur sur le réseau pour profiter pleinement de la fonction de création de rapports consolidée de la console. Comme dans les versions antérieures de la gestion de console, les ports utilisés par le serveur de console sont configurés séparément (dans des fichiers de configuration séparés) des ports que NetWorker utilise. Par conséquent, les ports que le serveur de console utilise ne sont pas calculés par nsrports, dans la plage normale de ports. Cela signifie également que ces ports peuvent être adressés séparément des ports calculés pour le reste de NetWorker. Pour plus d'informations sur la configuration de ces ports, consultez [« NetWorker Management Console » à la page 687](#page-686-1).

Ces nouveaux processus ont été introduits dans NetWorker 7.3 et sont fournis avec NetWorker version 7.3.x :

- ◆ **nsrmmgd**
- ◆ **nsrlcpd**
- ◆ **nsrjobd**

Chacun de ces processus utilise un port. **nsrexecd** utilise deux nouveaux ports. C'est pourquoi la configuration de NetWorker 7.3 est différente de celle exécutée pour NetWorker 7.2.x.

#### **Le serveur NetWorker**

Les processus suivants s'exécutent uniquement sur le serveur :

- ◆ **nsrd**
- ◆ **nsrmmdbd**
- ◆ **nsrindexd**
- ◆ **nsrmmgd**
- ◆ **nsrjobd**

Chacun de ces processus utilise un port pour les serveurs TCP. nsrexecd s'exécute également sur le serveur et utilise 4 ports. Les processus **nsrlcpd** et **nsrmmd** s'exécutent tous deux sur un nœud de stockage ou sur le serveur (parce que le serveur agit comme un nœud de stockage). Ces processus prennent un port par instance. Un processus **nsrlcpd** est associé à chaque juke-box géré par NetWorker et est démarré sur l'ordinateur qui gère ce juke-box. Cet ordinateur peut être le serveur NetWorker ou le nœud de stockage.

Un processus **nsrmmd** est associé à chaque unité NetWorker configurée, sauf s'il s'agit d'une unité de type adv\_file. Les unités de type adv\_file requiert le démarrage de deux nsrmmd. Le processus **nsrmmd** démarre sur l'ordinateur qui gère l'unité. En cas de couverture d'un support à un autre, un **nsrmmd** supplémentaire est démarrer pour charger la nouvelle bande. Ce **nsrmmd** est appelé « aide mmd » et chaque instance requiert un port.

Les aides mmd prennent des ports dynamiques. Ainsi, même si les ports ne sont pas en cours d'utilisation lorsque vous démarrez NetWorker, ils seront en cours d'utilisation lorsque vous couvrirez le support. Comme plusieurs unités peuvent s'étendre simultanément, il est préférable de supposer que chaque unité requiert deux ports.

Malheureusement, les processus **nsrd** et **nsrmmgd** nécessite chacun un port pour les services UDP. Ces ports ne doivent pas vraiment être accessibles de l'extérieur du pare-feu, mais ils sont pris dans la plage de ports de service configurée à l'aide de **nsrports**. Par conséquent, ils doivent être ajoutés à la formule qui permet de calculer le nombre de ports requis dans la plage de ports de service.

La formule permettant de calculer le nombre de ports requis par le serveur NetWorker est donc la suivante :

11 + 2 \* *#unités* + *#jukeboxes*

où :

- ◆ *#unités* correspond au nombre d'unités configurées sur le serveur NetWorker uniquement
- ◆ *#jukeboxes* correspond au nombre de juke-boxes configurés sur le serveur NetWorker uniquement

#### **Le nœud de stockage NetWorker**

Les seuls processus de nœud de stockage exécutés sont les suivants :

- ◆ **nsrexecd**
- ◆ **nsrmmd**
- ◆ **nsrlcpd**

Comme décrit précédemment, **nsrexecd** utilise quatre ports, **nsrmmd** utilise deux ports par unité, et nsrlcpd utilise un port par juke-box. Dès lors, le nombre de ports requis par un nœud de stockage NetWorker est le suivant :

4 + 2 \* *#unités* + *#jukeboxes*

 $\overrightarrow{on}$  :

- ◆ *#unités* correspond au nombre d'unités configurées sur le nœud de stockage NetWorker uniquement
- ◆ *#jukeboxes* correspond au nombre de juke-boxes configurés sur le nœud de stockage NetWorker uniquement

# **Le client NetWorker**

Le seul processus qui s'exécute sur le client NetWorker 7.3 est **nsrexecd** et il utilise quatre ports. Par conséquent, la formule de l'utilisation des ports pour un client NetWorker est, tout simplement, 4.

### **Environnements mixtes**

Dans un environnement mixte, qui contient des clients NetWorker 7.1.x (ou des versions antérieures), des ports supplémentaires sont requis sur le serveur NetWorker. Le nombre requis est calculé à l'aide de la formule suivante :

*C* + *P*

où :

- C correspond au nombre de clients NetWorker 7.1.x
- *P* est la plus petite des valeurs suivantes : le parallélisme de serveur ou le nombre de clients NetWorker 7.1.x

Il s'agit de ports dynamiques, si utilisés par nsrjobd. Utilisation d'un port par sauvegarde, savefs ou restauration redirigée exécutée sur un client NetWorker 7.1.x ou version antérieure.

# <span id="page-683-0"></span>**Ports requis dans la plage de ports de service pour NetWorker 7.2.x.**

Dans NetWorker version 7.2.x, les ports dynamiques utilisés par nsrexec sont devenus redondants, sauf s'ils sauvegardent un client plus ancien (7.1.x ou versions antérieures).

## **Le serveur NetWorker**

Les processus suivants s'exécutent uniquement sur le serveur :

- ◆ **nsrd**
- ◆ **nsrindexd**
- ◆ **nsrmmdbd**

Chacun de ces processus utilise un port bien que **nsrexecd** s'exécute également sur le serveur NetWorker et utilise deux ports. Le processus **nsrmmd** peut s'exécuter sur le serveur ou sur le nœud de stockage. Il s'exécute sur l'ordinateur responsable de la gestion de l'unité. Un processus **nsrmmd** est démarré par unité (sauf pour les unités de type adv\_file pour lesquelles deux **mmds** sont démarrés). Lors de la couverture, une aide **nsrmmd** supplémentaire, qui utilise un port dynamique, est démarrée. Comme la couverture peut avoir lieu en même temps sur toutes les unités, on peut dire que **mmds** utilise deux ports par unité configurée sur l'hôte en question.

Malheureusement, le processus **nsrd** utilise un port par service UDP. Ce port ne doit pas vraiment être accessible de l'extérieur du pare-feu, mais il est pris dans la plage de ports de service configurée à l'aide de **nsrports**. Par conséquent, ce port doit être ajouté à la formule qui permet de calculer le nombre de ports requis dans la plage de ports de service.

La formule permettant de calculer le nombre de ports requis par le serveur NetWorker est donc la suivante :

6 + 2 \* *#unités*
Le nombre d'unités inclut uniquement les unités configurées sur le serveur NetWorker.

#### **Le nœud de stockage NetWorker**

**nsrexecd** et **nsrmmd** sont les seuls processus qui s'exécutent sur le nœud de stockage. Le processus **nsrexecd** (comme sur le serveur) utilise deux ports, alors que le processus **nsrmmd** utilise deux ports pour chaque unité configurée sur l'hôte. Par conséquent, la formule de l'utilisation des ports de NetWorker 7.2.x est la suivante :

2 + 2 \* *#unités* 

Notez que le *#unités* inclut seulement les unités configurées sur le nœud de stockage NetWorker en question.

### **Le client NetWorker**

Le processus **nsrexecd**, qui utilise deux ports, est le seul qui s'exécute sur le client NetWorker. Par conséquent, la formule qui permet de calculer le nombre de ports utilisés sur le client NetWorker est, simplement, 2.

### **Environnements mixtes**

Si vous avez un environnement mixte qui inclut des clients NetWorker 7.1.x (ou versions antérieures), vous avez besoin des ports supplémentaires suivants sur le serveur NetWorker :

*C* + *P*

où :

- *C* correspond au nombre de clients NetWorker 7.1.x
- *P* est la plus petite des valeurs suivantes : le parallélisme de serveur ou le nombre de clients NetWorker 7.1.x

Il s'agit de ports dynamiques, si utilisés par **nsrexec**. Utilisation d'un port par sauvegarde, savefs ou restauration redirigée exécutée sur un client NetWorker 7.1.x ou version antérieure.

## **Ports requis dans la plage de ports de service pour NetWorker version 7.1.x et antérieure**

#### **Le serveur NetWorker**

Dans NetWorker version 7.1.x et antérieure, seuls ces processus s'exécutent sur le serveur :

- ◆ **nsrd**
- ◆ **nsrindexd**
- ◆ **nsrmmdbd**

Chacun de ces processus utilise un port bien que **nsrexecd** s'exécute également sur le serveur NetWorker et utilise deux ports. Le processus **nsrmmd** peut s'exécuter sur le serveur ou sur le nœud de stockage. Il s'exécute sur l'ordinateur responsable de la gestion de l'unité. Un processus **nsrmmd** est démarré par unité (sauf pour les unités

de type adv\_file pour lesquelles deux **mmds** sont démarrés). Lors de la couverture, une aide **nsrmmd** supplémentaire, qui utilise un port dynamique, est démarrée. Comme la couverture peut avoir lieu en même temps sur toutes les unités, on peut dire que **mmds** utilise deux ports par unité configurée sur l'hôte en question.

Le processus **nsrexec** utilise un port dynamique par instance de **nsrexec**. Ce processus est utilisé pour démarrer des processus tels que : **save**, **savefs** et **recover** sur l'ordinateur client NetWorker. Par conséquent, plusieurs ports dynamiques doivent être disponibles pour le processus **nsrexec**. Y compris un port par processus distant en cours d'exécution. Lorsqu'un groupe de sauvegarde est démarré, les processus **save** et **savefs** sont générés sur les clients NetWorker qui sont sauvegardés. Il pourrait y avoir autant de processus **savefs** que de clients NetWorker et il pourrait y avoir autant de processus de sauvegarde que de parallélisme de serveur. Par conséquent, le nombre de ports requis par **nsrexec** est le suivant : parallélisme de serveur + nombre de clients.

Malheureusement, le processus **nsrd** utilise un port par service UDP. Ce port ne doit pas vraiment être accessible de l'extérieur du pare-feu, mais il est pris dans la plage de ports de service configurée à l'aide de **nsrports**. Par conséquent, ce port doit être ajouté à la formule qui permet de calculer le nombre de ports requis dans la plage de ports de service.

La formule permettant de calculer le nombre de ports requis par le serveur NetWorker est donc la suivante :

$$
5 + 2 * \text{4} units + P + C
$$

où :

- *P* correspond au parallélisme de serveur
- ◆ *C* correspond au nombre de clients NetWorker

Le nombre d'unités inclut uniquement les unités configurées sur le serveur NetWorker.

### **Le nœud de stockage NetWorker**

**nsrexecd** et **nsrmmd** sont les seuls processus qui s'exécutent sur le nœud de stockage. Le processus **nsrexecd** (comme sur le serveur) utilise deux ports, alors que le processus **nsrmmd** utilise deux ports pour chaque unité configurée sur l'hôte. Par conséquent, la formule de l'utilisation des ports de NetWorker 7,1.x est la suivante :

2 + 2 \* *#unités* 

**Remarque :** Le *#unités* inclut seulement les unités configurées sur le nœud de stockage NetWorker en question.

### **Le client NetWorker**

Le processus **nsrexecd**, qui utilise deux ports, est le seul qui s'exécute sur le client NetWorker. Par conséquent, la formule qui permet de calculer le nombre de ports utilisés sur le client NetWorker est, simplement, 2.

## **Ports utilisés par les composants additionnels NetWorker**

Cette section détaille les ports utilisés par différents composants additionnels NetWorker. Certains composants additionnels utilisent des ports de la plage configurée à l'aide de **nsrports**, d'autres ont leurs propres fichiers de configuration.

Si un composant additionnel NetWorker utilise des ports ne figurant pas dans la plage configurée à l'aide de **nsrports**, ils ne doivent pas être inclus dans la formule utilisée pour calculer la plage entrée à l'aide de **nsrports**. Toutefois, il est important que les ports utilisés par ce composant additionnel ne chevauchent *pas* la plage utilisée par NetWorker sur l'hôte où le composant additionnel est installé. Si les ports du composant additionnel chevauchent la plage de ports NetWorker, aucun produit ne pourra utiliser les ports requis.

### **NetWorker Management Console**

Le logiciel NetWorker Management Console permet d'administrer le NetWorkerserveur ainsi que certaines des NetWorkerressources client.

Le serveur de console requiert les trois ports suivants :

- ◆ Un port est utilisé pour le serveur Web. Ce port est requis pour le téléchargement du code d'application java qui agit comme interface de la console. Ce port est sélectionné lors du processus d'installation.
- ◆ Le deuxième port est utilisé pour les appels RPC du Console Java client au serveur de console. Ce port est sélectionné lors du processus d'installation.
- Le dernier port est utilisé pour les requêtes de base de données. Ce port est le port 2638 et ne peut pas être modifié.

Les ports utilisés pour la console ne sont **pas** pris dans la plage configurée à l'aide de **nsrports**.

### **Comment activer les connexions du client de la console au serveur à travers un pare-feu.**

Pour permettre aux clients de se connecter aux serveur de la console à travers un pare-feu, le pare-feu doit être configuré pour la communication par protocole HTTP, service client, et les numéros de port TDS (Tabular Data StreamProtocol).

1. Déterminez les deux numéros de port utilisés pour la connexion au serveur de la console.

- http\_svc\_port -t int -v *http\_service\_port*
- http\_svc\_port -t int -v *http\_service\_port*

où*http\_service\_port* et *client\_service\_port* sont des numéro de ports. Le port de service HTTP par défaut est 9000 et le service de port client est 9001.

- 2. Utilisez le logiciel du pare-feu pour accepter les requêtes entrantes et sortantes (les paquets TCP du protocole HTTP et les ports de service client déterminés dans l'étape 1).
- 3. Utilisez le logiciel du pare-feu pour accepter les paquets TDS entrants et sortants du port de communication de la base de données (port 2638).
- 4. Répétez les étapes 2 et 3 pour tous les pare-feu utilisés sur cette connexion

**Remarque :** Pour identifier les ports spécifiés, référez-vous au serveur au module serveur GST dans les fichiers journaux install.log. Cherchez les expressions suivantes contenues dans des expressions plus longues :

#### **Alphastor**

Alphastor utilise les ports suivants :

- ◆ 44444 (avec NetWorker) 41025
- ◆ 41114
- ◆ 44460
- ◆ 44455

Ces ports ne sont **pas** sélectionnés dans la plage de ports configurée à l'aide de **nsrports**.

#### **Assistant de configuration du client**

L'assistant de configuration du client NetWorker accélère le processus de configuration d'un client NetWorker sur le serveur NetWorker en vue d'une sauvegarde. Avant NetWorker la version 7.3, l'assistant de configuration du client était fourni en tant que composant additionnel séparé. À partir de la version 7.3 NetWorker, il est devenu partie intégrante du produit NetWorker principal, comme la console.

L'assistant de configuration de client NetWorker utilise un port pour chaque interface utilisateur ouverte sur le client NetWorker. Ce port dynamique se ferme en même temps que l'assistant.

Ces ports sont sélectionnés dans la plage de ports configurée à l'aide de **nsrports**.

### **NDMP**

L'extension NDMP utilise 1 port transitoire (numéro de port 10 000) chaque fois qu'un serveur de fichiers NDMP est sauvegardé. Lors de la sauvegarde d'un serveur NDMP sur un nœud de stockage NetWorker à l'aide du DSA, ce dernier est généré dynamiquement pour chaque sauvegarde et restauration. Comme il est généré, le DSA écoute sur un port de la plage de ports de service NetWorker et ferme la connexion lorsque la sauvegarde ou la restauration est terminée. Le DSA écoute sur un port transitoire inutilisé à partir du port de service NetWorker.

### **Modules NetWorker**

SnapImage utilise 1 port transitoire (numéro de port 10 000), spécifié dans /etc/service comme d'autres services standard. Il est toutefois possible de modifier manuellement ce paramètre pendant l'installation.

La connexion de données utilisée entre le nœud de stockage NetWorker et le serveur de données SnapImage (s'ils sont distants), se situe dans la plage de ports de service NetWorker. Un autre service NDMP (serveur de bandes NDMP) utilise le port système réservé (plage 0-1024) pour accepter la connexion. Le client qui se connecte (serveur de données NDMP) utilise les ports éphémères générés par le système.

## **Exemple de configuration de pare-feu**

L'exemple suivant décrit la configuration du pare-feu de la société imaginaire ABC, avec un serveur protégé par un pare-feu et trois nœuds de stockage et plusieurs clients en dehors du pare-feu.

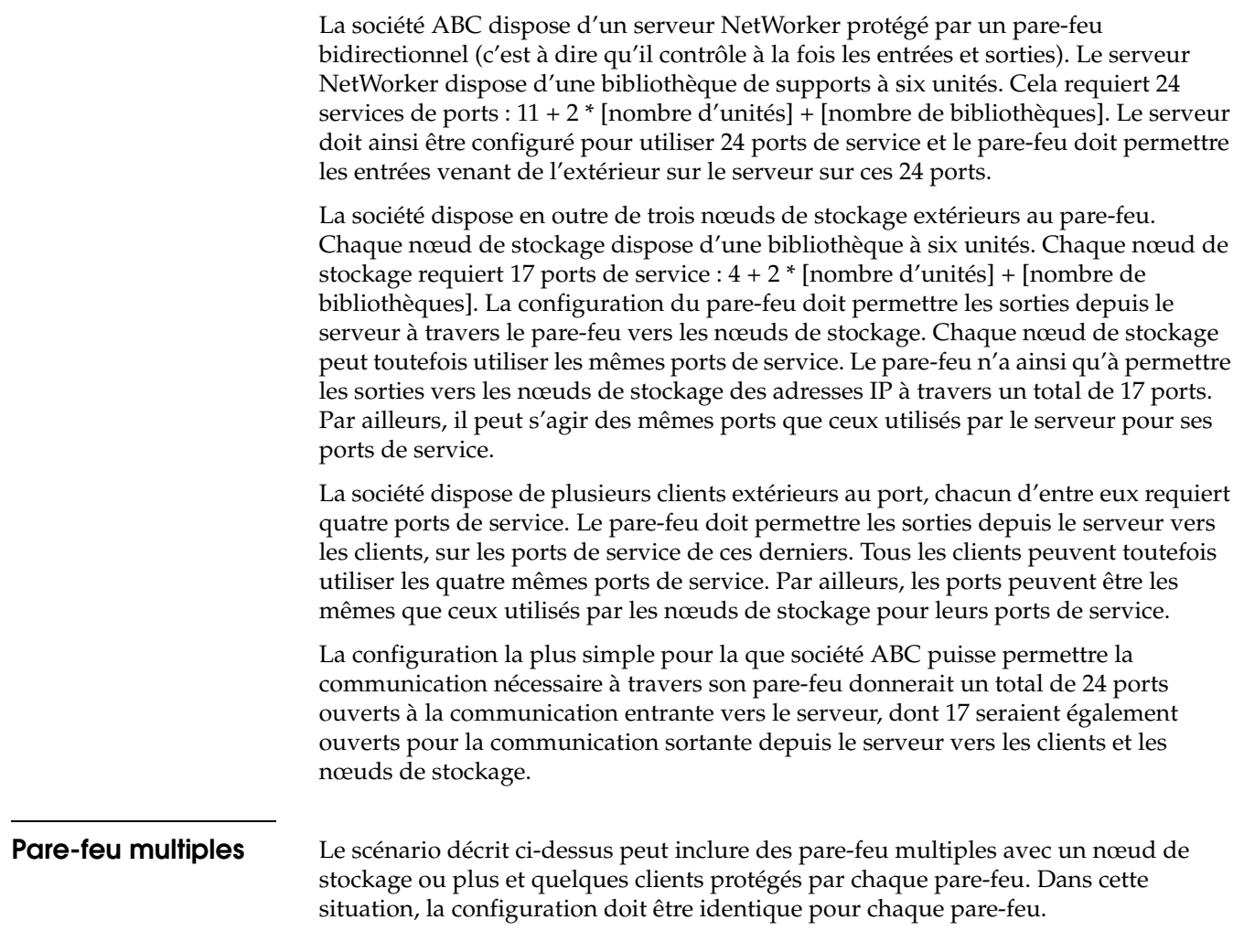

### **Ports supplémentaires pouvant être requis.**

Si la société X souhaite aussi équiper son pare-feu du serveur de la console NetWorker Management et permettre aux utilisateurs de lancer l'interface graphique utilisateur de la console de l'extérieur, 4 ports de service supplémentaires doivent être ouverts à travers le pare-feu. L'assistant de configuration du client utilise un port de service client, ils peuvent donc choisir de configurer un port de service supplémentaire sur chaque client (soit un total de cinq). Les modules NetWorker sont aussi susceptibles de nécessiter des ports supplémentaires.

# **Contrôle de l'accès aux ressources de l'hôte local**

La plupart des ressources héritent leur liste d'administrateurs de la ressource NSR. La liste des administrateurs NSR n'est qu'une copie de la liste des utilisateurs dans l'entrée Administrateurs de la ressource groupe d'utilisateurs NSR. Toutefois, ce n'est pas vrai pour toutes les ressources. Ces exceptions sont les ressources que vous configurez à l'aide de la liste des hôtes locaux dans la fenêtre de configuration de la console.

Lors de la sélection d'un hôte dans la liste d'hôtes locaux dans la fenêtre de configuration de la console, vous administrez des ressources sur l'hôte que vous avez sélectionné, c.-à-d., vous n'administrez pas de ressources sur le serveur NetWorker.

Ne l'oubliez pas parce que toutes les autres ressources dans la fenêtre de configuration de la console résident sur le serveur NetWorker. L'hôte sur lequel vous configurez une ressource est celui que vous sélectionnez dans l'entrée de l'arborescence des hôtes locaux. Cette sélection se fait à partir du volet gauche dans la fenêtre de configuration de la console.

L'attribut d'administrateur des ressources sélectionnées dans une entrée d'hôtes locaux est différent de celui de la ressource NSR. La ressource NSR apparaît lorsque vous cliquez avec le bouton droit sur la racine de l'arborescence dans la fenêtre de configuration de la console et que vous sélectionnez Propriétés.

L'utilisateur identifié comme *administrator@gstd\_machine* n'est pas inclus automatiquement dans l'attribut administrateur pour ces ressources. Dans ce cas, *gstd\_machine* correspond au nom d'hôte de l'unité où le serveur de console est installé.

**Sauvegarde et restauration d'un système de fichiers DFS de Microsoft**

Cette annexe traite des points suivants :

◆ [Vue d'ensemble d'un système de fichiers DFS de Microsoft ................................. 691](#page-690-0)

Balise de corps invisible **C**

◆ [Sauvegarde et restauration du système de fichier DFS .......................................... 692](#page-691-0)

## <span id="page-690-0"></span>**Vue d'ensemble d'un système de fichiers DFS de Microsoft**

Le système de fichiers DFS de Microsoft est une fonctionnalité de système de fichiers Windows qui vous permet de créer un espace de noms de répertoires partagés distribués physiquement dans un réseau. Grâce au DFS, vous pouvez organiser logiquement un jeu de répertoires distribués, d'après le schéma de votre choix, afin de fournir un accès centralisé aux fichiers qui résident dans divers emplacements.

Avantages du système de fichiers :

- Recherche aisée de serveurs.
- Recherches simplifiées pour les fichiers et les données.
- Équilibrage de charge des serveurs.

### **Comparaison d'un DFS basé sur un domaine et d'un DFS basé sur le registre**

Windows Server 2003, Windows XP Professional et Windows 2000 prennent en charge deux types de DFS :

- Le DFS basé sur un domaine a été introduit avec Windows 2000. Les informations de topologie du DFS sont stockées dans Active Directory (AD) sur les contrôleurs de domaine. Comme ces informations sont répliquées sur plusieurs contrôleurs de domaine, le DFS basé sur un domaine tolère les erreurs. Le serveur hôte DFS peut être un contrôleur de domaine Windows ou serveur membre.
- Le DFS basé sur le registre (également appelé *DFS autonome*) est le type de DFS pris en charge dans Windows NT 4.0. Il est également pris en charge dans les systèmes d'exploitation Windows 2000 et ultérieurs pour la rétrocompatibilité. Les informations de topologie DFS sont stockées dans le registre Windows sur le serveur hôte DFS.

### **Jonctions DFS**

Une jonction DFS est une racine DFS (espace de noms pour les fichiers et les liens DFS) ou un lien DFS (connexion à un fichier ou dossier partagé). Les jonctions DFS sont des objets de système de fichiers, et non des fichiers ou répertoires. Par conséquent, le logiciel NetWorker ne traite pas les jonctions DFS comme les fichiers ou répertoires pour la sauvegarde et la restauration. Toutefois, pour simplifier, les jonctions DFS apparaissent comme des fichiers et répertoires dans le programme utilisateur NetWorker.

**Remarque :** La terminologie DFS utilisée par Microsoft avec les systèmes d'exploitation Windows 2000 et ultérieurs est différente de celle utilisée avec Windows NT 4.0. Par exemple, dans Windows NT 4.0, les jonctions DFS sont appelées composants DFS.

## <span id="page-691-0"></span>**Sauvegarde et restauration du système de fichier DFS**

Si le client VSS NetWorker pour Microsoft Windows est installé sur l'ordinateur client, reportez-vous à la documentation afférente pour plus d'information sur le DFS.

Une sauvegarde NetWorker complète d'un système DFS implique la sauvegarde des éléments suivants :

- Informations de topologie DFS
- Jonctions DFS
- Répertoires de destination DFS (répertoires partagés connectés aux liens DFS)

**Remarque :** Le logiciel NetWorker ne parcourt pas de liens DFS et ne sauvegarde donc *pas* les répertoires de destination DFS comme une partie de la sauvegarde des jonctions DFS. Pour protéger correctement les données, sauvegardez les répertoires de destination DFS.

### **Informations de topologie DFS**

Les informations de topologie du DFS basé sur domaine sont sauvegardées comme une partie d'ACTIVE DIRECTORY, un composant de l'entité de sauvegarde SYSTEM STATE ou VSS SYSTEM BOOT sur les contrôleurs de domaine.

Les informations de topologie du DFS basé sur le registre sont sauvegardées comme une partie du Registre Windows, un composant de l'entité de sauvegarde SYSTEM STATE ou VSS SYSTEM BOOT du serveur hôte DFS.

Pour plus d'informations sur les entités de sauvegarde SYSTEM ou VSS SYSTEM, consultez [Annexe A, « Entités de sauvegarde SYSTEM et VSS SYSTEM. »](#page-670-0)

### **Configuration d'une sauvegarde DFS planifiée**

Pour éviter toute incohérence parmi les différentes entités de sauvegarde, configurez une sauvegarde planifiée qui inclut les informations de topologie du DFS, les jonctions et les répertoires de destination.

Pour configurer une sauvegarde planifiée pour un système de fichiers DFS :

1. Dans la fenêtre **Administration**, incluez les clients suivants dans le groupe NetWorker qui sauvegardera le DFS :

**Remarque :** Pour plus d'informations sur la configuration d'une sauvegarde planifiée, consultez [Chapitre 2, « Sauvegarde des données. »](#page-50-0)

- Le serveur hôte DFS
- Tout ordinateur où les répertoires de destination DFS distants résident
- Un contrôleur de domaine (uniquement pour les DFS basés sur un domaine)

Par exemple, vous pourriez créer un groupe NetWorker intitulé DFS et faire de chacun des clients précédents un membre du groupe DFS.

- 2. Entrez ces entités de sauvegarde dans l'attribut **Entité de sauvegarde** pour la ressource **client** du serveur hôte DFS :
	- La racine DFS. Par exemple :
		- C:\MyDfsRoot
	- Les répertoires de destination DFS qui résident sur l'hôte DFS. Par exemple : D:\MyLocalDir

**Remarque :** Les répertoires de destination DFS sont également sauvegardés si vous entrez le volume entier (par exemple, *D: \*) dans l'attribut Entité de sauvegarde.

• Uniquement pour les systèmes de fichiers DFS basé sur le Registre, incluez les entités de sauvegarde SYSTEM suivantes dans l'attribut Entité de sauvegarde du serveur hôte DFS :

```
SYSTEM STATE :
```
SYSTEM FILES :

Si vous disposez d'une licence VSS et que VSS est actif, incluez les entités de sauvegarde VSS SYSTEM suivantes :

VSS SYSTEM BOOT :

VSS SYSTEM FILESET :

3. Pour les clients où les répertoires de destination DFS distants résident, entrez les chemins des répertoires de destination dans l'attribut Entité de sauvegarde. Par exemple :

```
E:\MyRemoteDir
```
E:\MyOtherRemoteDir

 $E:$ 

4. Uniquement pour les systèmes de fichiers DFS basé sur un domaine, incluez les entités de sauvegarde SYSTEM suivantes dans l'attribut Entité de sauvegarde du contrôleur de domaine:

SYSTEM STATE : SYSTEM FILES :

Si vous disposez d'une licence VSS et que VSS est actif, incluez les entités de sauvegarde VSS SYSTEM suivantes :

VSS SYSTEM BOOT : VSS SYSTEM FILESET :

### **Restauration d'un DFS**

**Remarque :** L'entité de sauvegarde SYSTEM STATE ou VSS SYSTEM BOOT et ACTIVE DIRECTORY peuvent être restaurés uniquement comme une unité unique. Pour plus d'informations, reportez-vous à l'[Annexe A, « Entités de sauvegarde SYSTEM et VSS](#page-670-0)  [SYSTEM. »](#page-670-0).

Pour restaurer un système de fichiers DFS :

- 1. Restaurez les informations de topologie du DFS :
	- Pour restaurer un système basé sur un domaine, restaurez les entités de sauvegarde SYSTEM STATE et SYSTEM FILES (ou VSS SYSTEM BOOT et VSS SYSTEM FILESET) sur le contrôleur de domaine.
	- Pour restaurer un système basé sur le registrement, restaurez les entités de sauvegarde SYSTEM STATE et SYSTEM FILES (ou VSS SYSTEM BOOT et VSS SYSTEM FILESET) sur le serveur hôte DFS.

Pour les procédures de récupération, consultez Chapitre 13, « Restauration de [données. »](#page-308-0)

- 2. Sur le serveur hôte DFS :
	- Restaurez la racine DFS.

**Remarque :** Vous ne pouvez pas restaurer les liens DFS individuels. Si la racine DFS a perdu un lien, restaurez toute la racine DFS dans laquelle ce lien résidait.

- Si nécessaire, restaurez tous répertoires de destination DFS locaux.
- 3. Si nécessaire, restaurez les répertoires de destination DFS distants.

**Fonctionnalités supplémentaires de Microsoft Windows Server**

Cette annexe traite des points suivants :

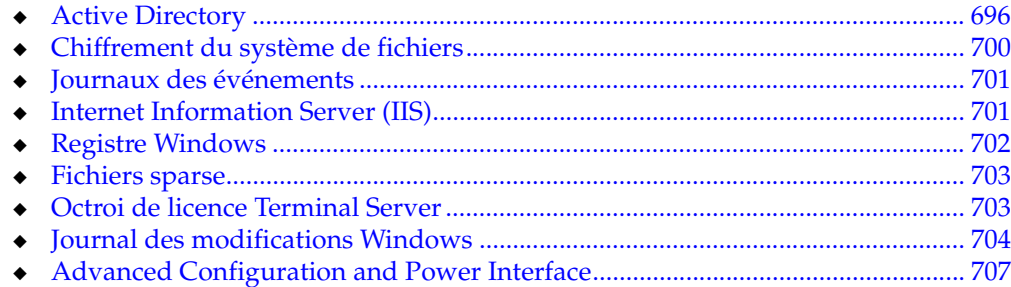

Balise de corps invisible **D**

## **Client VSS NetWorker pour Microsoft Windows**

Si le client VSS (Volume Shadow Copy Service) NetWorker pour Microsoft Windows est installé sur l'ordinateur client, consultez le *Guide d'administration du client VSS EMC NetWorker pour Microsoft Windows Server 2003* pour la documentation relative à ce produit.

## <span id="page-695-0"></span>**Active Directory**

Active Directory (AD) est le service d'annuaire Windows et la base du système de fichiers DFS de Windows.

Active Directory est un composant de l'état du système Windows sur des contrôleurs de domaine Windows Server 2003 et Windows 2000. Un contrôleur de domaine est un ordinateur qui stocke les données d'annuaire et gère les interactions utilisateur avec un domaine, y compris la connexion, l'authentification, les recherches dans les annuaires et l'accès à d'autres ressources partagées.

### **Sauvegarde d'Active Directory**

Le logiciel NetWorker sauvegarde automatiquement Active Directory comme un composant de l'entité de sauvegarde SYSTEM STATE ou VSS SYSTEM BOOT. Une sauvegarde ou restauration d'Active Directory englobe les fichiers journaux, les bases de données, fichiers de corrections et jetons d'expiration d'Active Directory.

### **Restauration d'Active Directory**

Pour restaurer Active Directory, Windows requiert la restauration de l'état du système. Chaque de sauvegarde de l'état du système inclut un jeton d'expiration pour la sauvegarde d'Active Directory. Pendant la restauration, le système d'exploitation compare le jeton d'expiration à la durée de vie de désactivation du domaine. La restauration d'Active Directory échoue si le jeton d'expiration est plus ancien que la durée de vie de désactivation. (Il s'agit d'une restriction de Microsoft AD. Pour restaurer des données d'AD qui sont plus anciennes que la durée de vie de désactivation, réinstallez le système d'exploitation sur le contrôleur de domaine *avant* la restauration.)

La durée de vie de désactivation est un attribut configurable d'un domaine Windows. La durée de vie de désactivation est par défaut de 60 jours. Pour plus d'informations, reportez-vous à la rubrique relative à Active Directory dans le kit de ressources de Microsoft Windows Server.

### <span id="page-695-1"></span>**Préparation de la restauration de l'état du système sur un contrôleur de domaine**

Pour préparer la restauration de l'état du système sur un contrôleur de domaine :

- 1. Si le contrôleur de domaine est un serveur DNS, modifiez le fichier *%SystemRoot%\system32\drivers\etc\hosts* et le fichier *%SystemRoot%\system32\drivers\etc\lmhosts* afin d'inclure le nom et l'adresse IP du serveur NetWorker (serveur de sauvegarde de l'ordinateur).
- 2. Avant de démarrer une restauration de l'entité de sauvegarde SYSTEM STATE ou VSS SYSTEM BOOT sur un contrôleur de domaine Windows Server 2003 ou Windows 2000, démarrez le système en mode Restauration des services

d'annuaire. (Pendant une restauration après sinistre, il n'est toutefois pas nécessaire de démarrer en mode Restauration des services d'annuaire. Pour plus d'informations, reportez-vous au *Manuel de reconstruction intégrale après sinistre de NetWorker*.)

**Remarque :** Si vous restaurez l'entité de sauvegarde SYSTEM STATE ou VSS SYSTEM BOOT sur un contrôleur de domaine Windows Server 2003 ou Windows 2000 opérationnel, sans démarrer d'abord le système en mode Restauration des services d'annuaire, la restauration des fichiers Active Directory échouera.

Pour démarrer le contrôleur de domaine en mode Restauration des services d'annuaire, exécutez l'une des opérations suivantes :

- Sélectionnez le système d'exploitation à démarrer, mais appuyez sur F8 avant que le système commence à démarrer.
- Sélectionnez le mode Restauration des services d'annuaire comme option de démarrage. Pour plus d'informations sur la modification du fichier *boot.ini* pour les configurations de démarrage multiple, reportez-vous à la documentation Microsoft Windows.

### <span id="page-696-0"></span>**Exécution d'une restauration ne faisant pas autorité**

Une restauration ne faisant pas autorité est la méthode par défaut préférée pour restaurer Active Directory. Les restaurations ne faisant pas autorité comptent sur au moins un autre contrôleur dans le domaine pour recevoir des mises à jour. La procédure consiste à restaurer Active Directory sur un contrôleur de domaine, puis à copier les données les plus récentes depuis un autre contrôleur de domaine.

Pour exécuter une restauration ne faisant pas autorité :

- 1. Sur le contrôleur de domaine, fermez tous les programmes.
- 2. Dans le menu **Démarrer** de Windows, cliquez sur **Arrêter**.
- 3. Sélectionnez **Redémarrer** puis cliquez sur **OK**.

Lorsque l'ordinateur redémarre, une liste de choix de démarrage apparaît.

Les choix de démarrage et la durée de l'affichage du démarrage dépendent des paramètres du système d'exploitation et du chargeur du démarrage dans le fichier *boot.ini*. Pour plus d'informations, reportez-vous à la section [« Préparation](#page-695-1)  [de la restauration de l'état du système sur un contrôleur de domaine » à la](#page-695-1)  [page 696.](#page-695-1)

- 4. Choisissez l'option de démarrage Windows pour le contrôleur de domaine.
- 5. Appuyez sur **F8** pour afficher une liste d'options de démarrage spéciales.
- 6. Sélectionnez le **mode Restauration des services d'annuaire** (uniquement pour les contrôleurs de domaine Windows) dans la liste d'options de démarrage spéciales.
- 7. Lorsque vous redémarrez dans ce mode, Active Directory est mis hors connexion.
- 8. Connectez-vous en tant qu'administrateur en utilisant le mot de passe spécifié lors de la création du contrôleur de domaine.

Windows démarre en **mode sans échec.**

- 9. Restaurez les entités de sauvegarde.
	- Pour démarrer l'opération à partir de l'invite de commande, restaurez les entités de sauvegarde dans l'ordre répertorié :
- SYSTEM FILES ou VSS SYSTEM FILESET
- SYSTEM STATE ou VSS SYSTEM BOOT

La commande utilisée pour restaurer chaque entité de sauvegarde doit être semblable à celle-ci :

*NetWorker\_install\_path***\bin\recover**.exe -iY [**-s** *NetWorker\_server\_name*] **-N "***saveset\_name***"**

**Remarque :** Pour éviter d'utiliser la version Windows de **recover.exe**, indiquez *<NetWorker\_install\_path>\bin\recover.exe* dans l'invite de commande ou assurez-vous que *<NetWorker\_install\_path>\bin* est mentionné avant *%SystemRoot%\System32* dans la variable d'environnement \$PATH.

- Pour démarrer l'opération à partir de la fenêtre Restauration du programme utilisateur NetWorker, marquez tant les entités de sauvegarde SYSTEM STATE et SYSTEM FILES (ou VSS SYSTEM BOOT et VSS SYSTEM FILESET) dans la fenêtre **Restauration** et cliquez sur **Démarrer**.
- 10. Une fois la restauration terminée, vérifiez que l'opération a réussi.
- 11. Redémarrez l'ordinateur du contrôleur de domaine en mode normal (et non en mode Restauration des services d'annuaire). La restauration d'Active Directory est maintenant terminée.

#### **Exécution d'une restauration faisant autorité**

Si le domaine a été configuré avec plusieurs contrôleurs de domaine, exécutez une restauration faisant autorité pour répliquer les données AD à restaurer sur tous les contrôleurs dans le domaine. Une restauration faisant autorité restaure tous objets Windows endommagés, supprimés ou modifiés. Après la restauration faisant autorité, l'administrateur de domaine peut supprimer tous les objets plus récents inutiles.

Les objets AD peuvent être associés à des stratégies de groupe, par exemple, des unités d'organisation, des domaines et des objets de site. Les stratégies de groupe sont stockées dans le répertoire SYSVOL. Une restauration du répertoire SYSVOL ne peut pas être séparée d'une restauration faisant autorité d'ACTIVE DIRECTORY.

### <span id="page-697-0"></span>**Pour exécuter une restauration faisant autorité**

Pour exécuter une restauration faisant autorité :

- 1. Suivez les étapes 1 à 9 de la section « Exécution d'une restauration ne faisant pas [autorité » à la page 697](#page-696-0).
- 2. Utilisez la commande **xcopy** pour copier *sysvol\domain* vers un autre emplacement.

Vous préservez ainsi la stratégie de groupe et les autorisations liées aux fichiers et répertoires.

3. Exécutez l'utilitaire de ligne de commande **ntdsutil** de Windows.

L'invite **ntdsutil** s'affiche. L'utilitaire **ntdsutil** est une interface de commandes semblable à l'interface **recover** de NetWorker. Pour obtenir de l'aide sur l'utilitaire **ntdsutil**, tapez **?** dans l'invite **ntdsutil.**

4. À l'invite **ntdsutil**, entrez :

NTDSUTIL : **restauration faisant autorité**

- 5. Pour exécuter une restauration faisant autorité :
	- Pour l'intégralité de la base de données, entrez :

NTDSUTIL : **restore database**

• Pour un sous-arbre ou un objet individuel, entrez :

```
NTDSUTIL : restore subtree nom_distinctif
```
Exemple :

```
NTDSUTIL : restore subtree 
  OU=engineering,DC=Seattle,DC=jupiter,DC=com
NTDSUTIL : restore subtree 
  CN=mars,CN=users,DC=Seattle,DC=jupiter,DC=com
```
Pour plus d'informations, reportez-vous à la rubrique relative à Active Directory dans le kit de ressources de Microsoft Windows Server.

- 6. Quittez l'utilitaire **ntdsutil** en tapant **quit** à chaque invite successif de **ntdsutil** jusqu'à ce que l'invite de commande apparaisse.
- 7. Copiez tout le répertoire SYSVOL\domain restauré et tous ses sous-répertoires dans un nouvel emplacement.
- 8. Redémarrez le contrôleur de domaine en mode normal.
- 9. Connectez-vous au contrôleur de domaine.
- 10. Attendez que le partage SYSVOL soit publié. Il faut parfois plusieurs minutes pour que le contrôleur de domaine restauré se synchronise avec ses partenaires de réplication.
- 11. Une fois le partage SYSVOL publié, exécutez l'une des opérations suivantes :
	- Pour une restauration faisant autorité de l'intégralité de la base de données, copiez toute l'arborescence du répertoire SYSVOL\domain du nouvel emplacement (voir étape 7) vers le répertoire SYSVOL\domain existant. Lorsque l'opération de copie vous invite à confirmer, sélectionnez **Oui à Tout**.
	- Pour une restauration faisant autorité uniquement d'une partie d'Active Directory qui inclut des objets stratégie, copiez les dossiers de stratégie du nouvel emplacement (voir étape 7) vers les dossiers de stratégie existants. Les objets stratégie peuvent être identifiés par leur ID universel global (GUID). Les dossiers stratégie sont localisés dans SYSVOL\domain\Policies.

#### **Vérification des résultats de la restauration faisant autorité**

Pour vérifier que cette restauration faisant autorité fonctionne correctement, exécutez les procédures de cette section avec les privilèges d'administrateur de domaine Windows.

### **Préparation de la vérification des résultats de la restauration faisant autorité**

Pour vérifier les résultats de la restauration faisant autorité :

- 1. Sélectionnez deux ordinateurs en réseau, par exemple, *noeud\_a* et *noeud\_b*.
- 2. Sur chaque ordinateur, effectuez une nouvelle installation du système d'exploitation. Lors de cette installation, assurez-vous que le disque dur de chaque ordinateur est reformaté.
- 3. Configurez un domaine Windows avec deux contrôleurs de domaine.
	- a. Utilisez la commande **dcpromo** de Windows pour configurer le *noeud\_a* en tant que contrôleur de domaine.
- b. Ajoutez le *noeud\_b* au domaine.
- c. Utilisez la commande **dcpromo** pour configurer le *noeud\_b* comme autre contrôleur de domaine pour ce domaine.
- 4. Installez le logiciel client NetWorker sur les deux nœuds. Si un des nœuds doit fonctionner comme serveur NetWorker, installez également le logiciel serveur.
- 5. Sauvegardez l'un des contrôleurs de domaine. Pour cet exemple, sauvegardez le *noeud\_a*.
- 6. Une fois la sauvegarde terminée, testez la restauration faisant autorité qui va être exécutée, comme suit :
	- a. Entrez des modifications (à partir du composant logiciel enfichable Utilisateurs et ordinateurs Active Directory) sur le *noeud\_a*, le contrôleur de domaine sauvegardé. Par exemple, supprimez un utilisateur existant, ajoutez un ou plusieurs nouveaux utilisateurs et modifiez le champ **Description** d'un utilisateur existant. Enregistrez les paramètres avant et après la modification.
	- b. Attendez que les modifications soient répliquées sur le *noeud\_b*. Les modifications sont répliquées lorsque les paramètres du *noeud\_a* apparaissent sur le *noeud\_b*.
- 7. Pour une restauration faisant autorité, exécutez les étapes indiquées à la section [« Pour exécuter une restauration faisant autorité » à la page 698.](#page-697-0)
- 8. Vérifiez que la restauration faisant autorité a fonctionné correctement, comme décrit à la section [« Pour vérifier les résultats d'une restauration faisant autorité »](#page-699-1)  [à la page 700.](#page-699-1)

#### <span id="page-699-1"></span>**Pour vérifier les résultats d'une restauration faisant autorité**

Pour vérifier les résultats d'une restauration faisant autorité :

- 1. Ouvrez le composant logiciel enfichable **Utilisateurs et ordinateurs Active Directory MMC**.
- 2. Si la restauration faisant autorité a réussi, ces paramètres apparaissent sur le noeud\_a et le noeud\_b après le redémarrage et un cycle de réplication complet :
	- La description d'utilisateur modifiée a repris sa description d'origine.
	- L'utilisateur supprimé est de nouveau présent.
	- Les utilisateurs ajoutés après la sauvegarde sont toujours présents.

## <span id="page-699-0"></span>**Chiffrement du système de fichiers**

Le système de fichiers EFS de Windows permet de stocker des fichiers NTFS dans un format chiffré. Un utilisateur qui ne dispose pas de la clé privée du fichier ne peut pas y accéder.

Pensez aux points suivants lors de la sauvegarde ou la restauration de fichiers ou dossiers chiffrés avec le système EFS:

- Le logiciel NetWorker ne chiffrera ni compressera un fichier déjà chiffré par Windows.
- Les fichiers peuvent devenir inutilisables si les clés de chiffrement changent sur le contrôleur de domaine. Parmi les raisons figurent :
	- Les fonctionnalités de contrôleur de domaine sont déplacées d'un ordinateur à un autre
- Le contrôleur de domaine tombe en panne.
- Le logiciel NetWorker ne sauvegarde pas les clés de chiffrement. Si le système EFS est réinstallé après un incident, les nouvelles clés de sécurité ne correspondront pas aux clés restaurées et la restauration échouera. Gardez une copie des clés pour garantir une restauration réussie.
- Vous ne pouvez pas exécuter une restauration redirigée des fichiers chiffrés.
- Lorsque vous restaurez des fichiers chiffrés dans un dossier chiffré qui a été supprimé, considérez les éléments suivants :
	- Si vous restaurez les fichiers chiffrés *et* le dossier chiffré, le dossier et les fichiers restaurés sont tous chiffrés.
	- Si vous restaurez uniquement des fichiers chiffrés individuels (sans restaurer le dossier chiffré qui les contient), les fichiers restaurés individuels sont chiffrés mais le dossier recréé ne l'est *pas*. Pour des instructions concernant le chiffrement du dossier recréé, reportez-vous à la documentation Microsoft Windows.

## <span id="page-700-0"></span>**Journaux des événements**

Les journaux des événements peuvent être utilisés pour dépanner des problèmes matériels et surveiller les conditions de sécurité et les problèmes logiciels du système et des applications.

En l'absence de licence client VSS ou si VSS est désactivé, le logiciel NetWorker sauvegarde des journaux des événements pour les services qui s'exécutent au moment de la sauvegarde. Vous pouvez restaurer des journaux des événements au même emplacement ou à un nouvel emplacement sur l'ordinateur puis les consulter avec l'Observateur d'événements Microsoft.

La taille d'un journal d'événements restauré peut être inférieure à celle du journal sauvegardé correspondant. Cette caractéristique des jours d'événements Windows ne provoque aucune perte ou modification de données. Le journal restauré plus petit peut encore être consulté dans l'Observateur d'événements Microsoft.

Si plusieurs journaux des événements actifs sont marqués pour la sauvegarde (par exemple, *SecEvent.Evt* et *SysEvent.Evt*), tous les journaux des événements sont sauvegardés.

Les journaux d'événements peuvent être restaurés à un emplacement différent de celui à partir duquel ils ont été sauvegardés. Toutefois, les journaux des événements ne peuvent pas être restaurés sur une partition FAT16 ou FAT32 s'ils ont été sauvegardés à partir d'une partition NTFS.

Si l'utilisateur bénéficie d'une licence VSS active, les journaux des événements sont sauvegardés en tant que composant de l'entité de sauvegarde VSS SYSTEM SERVICES.

# <span id="page-700-1"></span>**Internet Information Server (IIS)**

Internet Information Server (IIS) est un serveur Web qui permet de publier des informations sur Internet ou sur un intranet d'entreprise en utilisant le protocole HTTP.

Le logiciel NetWorker sauvegarde IIS à l'aide de sa métabase active et restaure les versions de sauvegarde à l'emplacement de la métabase, qui peut se trouver à l'emplacement par défaut (*%SystemRoot%\system32\inetsrv\MetaBase.bin*) ou dans un emplacement spécifié dans le Registre. Pour plus d'informations sur la création d'une clé de Registre pour spécifier un autre emplacement de la métabase, reportez-vous à la documentation Microsoft. Le réadressage de la métabase IIS n'est pas pris en charge dans la version 6.0 d'IIS.

**Remarque :** Si vous exécutez une restauration NetWorker de l'entité de sauvegarde SYSTEM STATE ou VSS SYSTEM BOOT (qui inclut la métabase active) et redémarrez, le serveur virtuel de protocole NNTP peut ne pas démarrer. Dans ce cas, régénérez l'index NNTP et les fichiers de la table de hachage. Pour plus d'informations, référez-vous à la documentation Microsoft NNTP.

## <span id="page-701-0"></span>**Registre Windows**

Dans Windows Server 2003, Windows XP Professional et Windows 2000, le Registre est un composant de l'état du système. Le Registre peut être sauvegardé et restauré uniquement dans le cadre de l'entité de sauvegarde SYSTEM ou VSS SYSTEM à laquelle il appartient. Dans le programme utilisateur NetWorker, le Registre est un composant de l'entité de sauvegarde SYSTEM STATE ou VSS SYSTEM BOOT. Le logiciel NetWorker sauvegarde ou restaure automatiquement le Registre et de cette entité de sauvegarde. Le Registre est toujours enregistré et restauré au niveau complet.

### **Rétrocompatibilité avec les versions antérieures de NetWorker**

L'entité de sauvegarde de Registre de Windows NT n'est plus prise en charge dans le logiciel NetWorker. Dans Windows Server 2003, Windows XP Professional et Windows 2000, le Registre est un composant de l'état du système. Le logiciel NetWorker inclut le Registre comme un composant de l'entité de sauvegarde SYSTEM STATE ou VSS SYSTEM BOOT. La spécification du Registre en tant qu'entité de sauvegarde dans une ressource client n'entraîne *pas* une sauvegarde du Registre Windows Server 2003, Windows XP Professional ou Windows 2000. La sauvegarde et la restauration de l'entité de sauvegarde ALL inclut l'entité de sauvegarde SYSTEM STATE ou VSS SYSTEM BOOT, qui inclut le Registre.

**Remarque :** La tentative de restauration d'une entité de sauvegarde de Registre de Windows NT 4.0 sur un ordinateur qui exécute Windows Server 2003, Windows XP Professional ou Windows 2000 produira des résultats imprévisibles.

### **Fichiers et dossiers non sauvegardés dans Windows 2000**

Windows 2000 exclut certains fichiers et dossiers de la sauvegarde. Les fichiers et dossiers exclus sont répertoriés dans les clés de Registre suivantes :

- ◆ HKEY\_LOCAL\_MACHINES\SYSTEM\CurrentControlSet\Control\BackupRestor e\FilesNotToBackup
- ◆ HKEY\_LOCAL\_MACHINES\SYSTEM\CurrentControlSet\Control\BackupRestor e\KeysNotToRestore

Pour plus d'informations, reportez-vous à l'article 233427 de la Base de connaissance Microsoft sur le site Web de Microsoft.

### <span id="page-702-0"></span>**Fichiers sparse**

La fonction de fichiers sparse de NTFS permet à un programme de créer des fichiers énormes sans valider réellement l'espace disque pour chaque octet. Le logiciel NetWorker prend totalement en charge la sauvegarde et la restauration des fichiers sparse.

## <span id="page-702-1"></span>**Octroi de licence Terminal Server**

Les services Terminal Server permettent d'accéder aux applications Windows 2000 qui s'exécutent sur un serveur hôte. TSL (Terminal Server Licensing) correspond au service de gestion des licences clientes pour les services Terminal Server édition Windows 2000 Server.

### **Sauvegarde des données TSL**

TSL est un composant de l'entité de sauvegarde SYSTEM DB. Pour sauvegarder TSL, sauvegardez les deux éléments suivants :

- ◆ entité de sauvegarde BASE DE DONNÉES SYSTÈME
- répertoire dans lequel le serveur de licence est installé

Vous avez ainsi la certitude que les données situées à la fois dans le Registre et dans la base de données de serveur de licence sont sauvegardées.

Pour protéger les données d'octroi de licence contre toute perte accidentelle, sauvegardez l'entité de sauvegarde SYSTEM STATE afin que le Registre soit sauvegardé. Si la base de données TSL change et que l'état du système n'est *pas* sauvegardé avant la restauration de l'entité de sauvegarde SYSTEM STATE et SYSTEM DB, modifiez le Registre Windows 2000 pour refléter les modifications TSL qui n'ont pas été sauvegardées.

Sauvegardez l'entité de sauvegarde SYSTEM FILES chaque fois que d'autres entités de sauvegarde SYSTEM STATE sont sauvegardées.

### **Restauration des données TSL**

Si vous restaurez les données sur l'état du système et la base de données du serveur de licence sur le même hôte de serveur de licence, toutes licences non émises sont restaurées correctement tant que vous n'avez pas remplacé le système d'exploitation sur l'ordinateur. Si vous ne restaurez pas sur le même ordinateur, toutes licences non émises détectées ne sont pas restaurées et un événement apparaît dans le journal système de l'Observateur d'événements. Pour restaurer les licences non émises, contactez Microsoft et demandez que les licences soient rééditées.

Vous pouvez restaurer un état précédent de TSL :

- Après qu'il a été supprimé ou perdu sur un ordinateur.
- Après que le système d'exploitation a été réinstallé.

### **Restauration de l'état précédent de TSL**

Pour restaurer un état précédent de TSL :

1. Si TSL n'est *pas* installé pour l'instant sur l'ordinateur, réinstallez-le au même emplacement que celui qu'il occupait auparavant.

- 2. Assurez-vous que le service TSL est démarré.
	- a. Enregistrez une nouvelle installation TSL auprès de Microsoft.
	- b. Activez le service en entrant le numéro fourni par Microsoft.
- 3. Dans le programme **utilisateurNetWorker**, cliquez sur **Restaurer** pour ouvrir la boîte de dialogue **Client source**.
- 4. Sélectionnez le client source avec les données à restaurer et cliquez sur **OK**.
- 5. Sélectionnez le client de destination pour les données restaurées et cliquez sur **OK**.
- 6. Marquez les entités de sauvegarde SYSTEM FILES et SYSTEM STATE pour une restauration à un moment qui précède étroitement l'heure à laquelle TSL a été déplacé ou modifié.
- 7. Cliquez sur **Démarrer**.
- 8. Une fois l'opération de restauration terminée, redémarrez l'ordinateur.
- 9. Restaurez l'entité de sauvegarde SYSTEM DB.

La base de données TSL est restaurée dans le cadre de cette entité de sauvegarde.

10. Redémarrez une nouvelle fois l'ordinateur afin d'activer les licences du service Terminal Server.

## <span id="page-703-0"></span>**Journal des modifications Windows**

Le Journal des modifications de Microsoft Windows est une fonction du système de fichiers Windows Server 2003, Windows XP Professional et Windows 2000 qui consigne chaque modification apportée aux fichiers et répertoires sur un volume local NTFS 5.0.

Le Journal des modifications permet au logiciel NetWorker de détecter plus de types de modifications et d'enregistrer plus de fichiers modifiés que sans utiliser le Journal des modifications. En outre, le Journal des modifications améliore les performances de NetWorker.

Le Journal des modifications peut être activé ou désactivé indépendamment pour chaque volume NTFS 5.0. S'il est activé, le Journal des modifications stocke des enregistrements des modifications apportées aux fichiers et répertoires du volume dans *System Volume Information\tracking.log*.

#### **Prise en charge du Journal des modifications par NetWorker**

Windows ne propose pas d'interface administrative pour activer ou désactiver le Journal des modifications. Ces fonctionnalités sont fournies avec le Gestionnaire du Journal des modifications NetWorker.

Le Gestionnaire du Journal des modifications NetWorker est installé avec le logiciel NetWorker et peut être exécuté à partir du menu

**Démarrer>Programmes>NetWorker**. Le Gestionnaire du Journal des modifications NetWorker vous permet d'effectuer les opérations suivantes :

- Activer ou désactiver le Journal des modifications pour chaque volume NTFS 5.0.
- ◆ Activer ou désactiver l'utilisation du Journal des modifications de chaque volume par le logiciel NetWorker.
- Définir les paramètres qui contrôlent la taille du Journal des modifications.

### **Utilisation du Journal des modifications par le logiciel NetWorker**

Si NetWorker est configuré pour utiliser le Journal des modifications, il fonde ses décisions de concernant des sauvegardes de niveau ou incrémentielles sur le Journal des modifications plutôt que sur les critères de sauvegarde traditionnels d'heure de modification et d'attribut Archive. Pour plus d'informations sur les sauvegardes de niveau et incrémentielles, reportez-vous à la section [« Niveaux de sauvegarde » à la](#page-136-0)  [page 137](#page-136-0).

**Remarque :** Le logiciel NetWorker n'utilise pas le Journal des modifications pour les types de sauvegarde suivants :

- Sauvegardes complètes
- Sauvegardes lancées par le client
- Sauvegardes avec un niveau non défini
- Sauvegardes du système de fichiers DFS
- Sauvegardes du système de fichiers VSS
- Sauvegardes de faux-volumes, tels que les entités de sauvegarde SYSTEM

Le Journal des modifications est uniquement utilisé lorsque l'argument de chemin de la commande NetWorker **save** spécifie un volume entier (par exemple, *C:\* et non *C:\MyDir*).

L'heure à laquelle une modification est survenue influence toujours la décision de sauvegarde des fichiers. Pour qu'un fichier soit sélectionné pour la sauvegarde, il doit avoir changé plus récemment que le critère *Modifié après* (également appelé *Depuis cette heure*), tel que spécifié dans l'argument **-t** de la commande **save** de NetWorker. Pour plus d'informations sur la commande **save** de NetWorker, reportez-vous au *Guide de référence des commandes NetWorker* ou aux pages de manuel UNIX.

### **Critères de sauvegarde de NetWorker pour l'utilisation du Journal des modifications**

Une sauvegarde NetWorker qui utilise le Journal des modifications se produit lorsque *toutes* les conditions suivantes sont rencontrées :

- Le volume cible est NTFS 5.0.
- Le Journal des modifications est activé sur le volume cible.
- Le logiciel NetWorker est configuré pour utiliser le Journal des modifications sur le volume cible.
- ◆ Le chemin de sauvegarde est le volume entier (par exemple, *C:\*).
- L'entité de sauvegarde est une sauvegarde de niveau ou incrémentielle.
- Un ou plusieurs des déclencheurs de sauvegarde se produit.

[Tableau 116](#page-704-0) mentionne les déclencheurs de sauvegarde de NetWorker lors de l'utilisation du Journal des modifications.

#### <span id="page-704-0"></span>**Tableau 116 NetWorker déclencheurs de sauvegarde (1 de 2)**

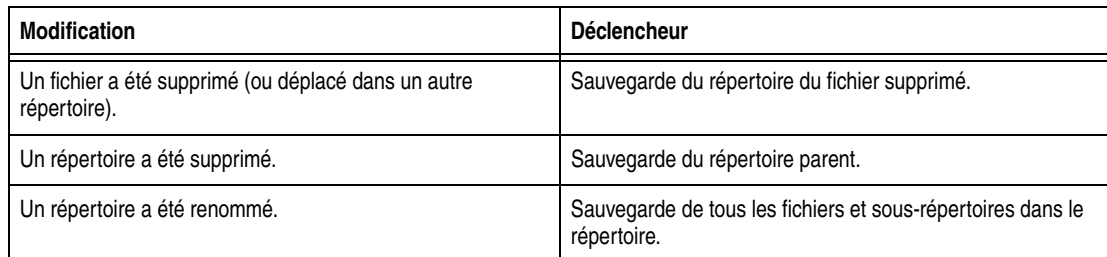

#### **Tableau 116 NetWorker déclencheurs de sauvegarde (2 de 2)**

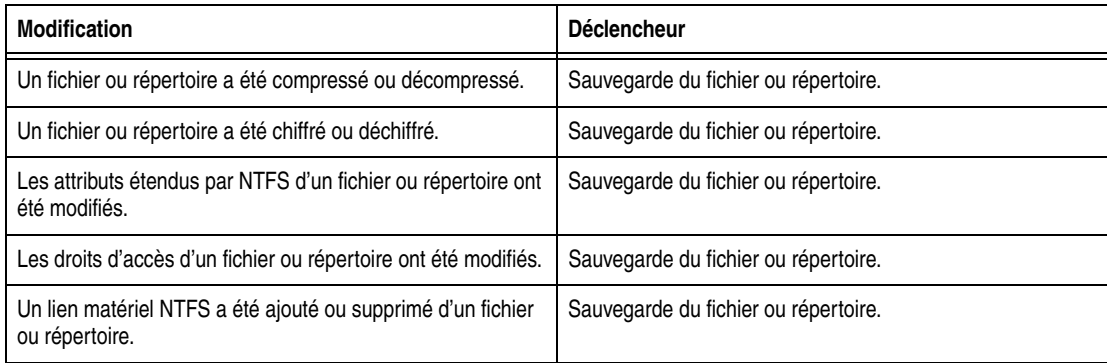

### **Configuration du logiciel NetWorker pour utiliser le Journal des modifications**

Le Gestionnaire du Journal des modifications NetWorker permet d'afficher ou de modifier la configuration du Journal des modifications de chaque volume dans le serveur NetWorker ou sur l'ordinateur hôte client.

#### **Pour configurer le logiciel NetWorker pour utiliser le Journal des modifications**

Pour voir ou modifier la configuration du Journal des modifications :

1. Sur le serveur NetWorker ou sur l'ordinateur hôte client, sélectionnez **Démarrer**>**Programmes**>**NetWorker**>**NetWorker Gestionnaire du Journal des modifications**.

### 2. Dans la boîte de dialogue **Gestionnaire du Journal des modifications NetWorker,** sélectionnez l'un des éléments suivants :

- Tous les volumes NTFS pour voir ou modifier la configuration du Journal des modifications pour tous les volumes NTFS 5.0 locaux simultanément.
- Une lettre de lecteur pour consulter ou modifier la configuration du Journal des modifications pour un volume individuel.

L'état du ou des volumes sélectionnés apparaît dans la zone texte déroulante. Si un volume sélectionné ne prend pas en charge le Journal des modifications (volumes FAT, par exemple), les options de configuration sont grisées.

3. Pour activer l'utilisation du Journal des modifications avec le logiciel NetWorker, assurez-vous que la case à cocher **NetWorkerutilise le Journal des modifications** est sélectionnée. Pour désactiver le Journal des modifications, assurez-vous que cette case à cocher est désactivée.

Si vous sélectionnez **Tous les volumes NTFS** et que cette option est déjà activée pour certains (mais pas tous) de vos volumes NTFS 5.0, la case à cocher est grisée. Pour modifier la configuration de cette option pour tous les volumes NTFS 5.0, cliquez sur la case à cocher jusqu'à ce qu'elle soit activée ou désactivée, mais pas grisée.

4. Pour activer une utilisation du Journal des modifications avec Microsoft, sélectionnez la case à cocher **Activer le Journal des modifications pour les volumes sélectionnés**. Pour désactiver le Journal des modifications, assurez-vous que cette case à cocher est désactivée.

Si vous sélectionnez **Tous les volumes NTFS** et que cette option est déjà activée pour certains (mais pas tous) de vos volumes NTFS 5.0, la case à cocher est grisée. Pour modifier la configuration de cette option pour tous les volumes NTFS 5.0, cliquez sur cette case jusqu'à ce qu'elle soit activée ou désactivée, mais pas grisée.

**Remarque :** Lorsque vous activez le Journal des modifications, un délai de plusieurs minutes peut s'écouler avant que la journalisation ne commence.

- 5. Modifiez les valeurs suivantes pour contrôler la taille du Journal des modifications. Si le Journal des modifications est déjà activé pour le ou les volumes sélectionnés, assurez-vous de la désactiver avant de modifier une de ces valeurs.
	- % du volume du fichier journal La quantité maximale de l'espace de stockage du volume qui peut être utilisée pour le fichier Journal des modifications. La plage autorisée va de 0,01 % à 2,0 % de la capacité du volume.
	- % du journal pour Allocation Delta De quelle quantité le fichier Journal des modifications peut s'étendre si de l'espace supplémentaire est nécessaire. Il s'agit également de la quantité qui est purgée à partir du début du journal lorsque le fichier a atteint sa taille maximale. La plage autorisée est 12 à 25 % du volume du fichier journal.
- 6. Cliquez sur **Appliquer** pour enregistrer toutes modifications de configuration.
- 7. Cliquez sur **OK** pour quitter le **Gestionnaire du Journal des modifications NetWorker**.

## <span id="page-706-0"></span>**Advanced Configuration and Power Interface**

Le logiciel NetWorker prend en charge le programme ACPI (Advanced Configuration and Power Interface) de Windows Server 2003, Windows XP Professional et Windows 2000, également appelé OnNow.

## **NetWorker prend en charge ACPI**

La prise en charge d'ACPI est fournie par le service *NetWorkerPower Monitor*. Le fichier exécutable de ce service (*<chemin\_installation\_NetWorker>\bin\nsrpm.exe*) est installé et configuré pour démarrer automatiquement pendant l'installation de NetWorker.

Pour des sauvegardes planifiées de clients NetWorker sur Windows Server 2003, Windows XP Professional et Windows 2000, chaque client doit être capable de répondre quand un serveur NetWorker le contacte pour la sauvegarde. Par défaut, le service Power Monitor de NetWorker ne permet donc pas à un serveur NetWorker ou un système d'exploitation hôte client et son interface réseau d'entrer en mode veille ACPI.

Toutefois, le service Power Monitor de NetWorker n'empêche pas un utilisateur de spécifier qu'un ordinateur peut se mettre en état de veille. En outre, en cas de perte d'alimentation et si la puissance de batterie ininterrompue atteint un état critiquement bas, le logiciel NetWorker n'empêche pas les stratégies de gestion de puissance de l'hôte de forcer le système à se mettre hors tension. Le logiciel NetWorker arrête toute opération de gestion du stockage en cours lorsque la veille est forcée par une action de l'utilisateur ou par un événement de puissance critique.

#### **Considérations pour l'utilisation d'ACPI**

Avant d'utiliser ACPI, examinez les conditions suivantes :

- Ne placez pas un hôte serveur NetWorker ou un hôte client en mode veille lorsque l'un de ces ordinateurs doit participer à une sauvegarde planifiée.
- Ne mettez pas un client ou serveur hôte NetWorker en mode veille ou veille prolongée *alors* qu'une sauvegarde ou restauration NetWorker (à laquelle cet hôte participe) est en cours.

Vous risqueriez de produire des résultats imprévisibles.

Si un serveur NetWorker est mis hors tension pendant que des opérations NetWorker sont en cours, les unités périphérique du serveur peuvent être mises hors tension également.

Si cela se produit, lorsque la puissance du serveur est restaurée, les unités de sauvegarde à bande peuvent rembobiner et les processus de bande de NetWorker disposeront d'informations de positionnement inexactes.

E

Cette annexe traite des points suivants :

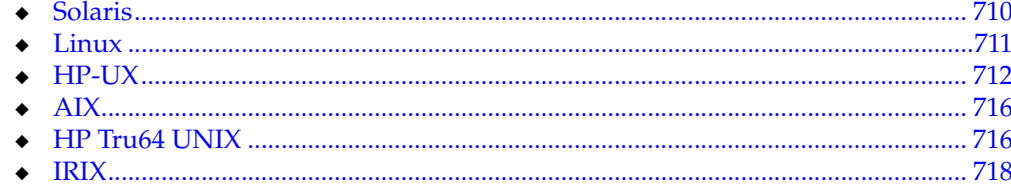

## <span id="page-709-0"></span>**Solaris**

Cette section vous renseigne sur le fonctionnement du logiciel NetWorker sur une plate-forme Solaris.

### **Les fichiers exécutables NetWorker ne sont pas stockés dans leur répertoire par défaut sur un client Solaris**

Sous Solaris, les fichiers exécutables de NetWorker sont installés par défaut dans /usr/sbin. Si vous démarrez une sauvegarde de groupe sur un serveur NetWorker dont le chemin de recherche pour la racine ne comporte pas /usr/sbin, la sauvegarde échoue sur les clients dont les fichiers exécutables de NetWorker se trouvent dans /usr/sbin. En effet, la commande savefs n'est pas dans le chemin de recherche.

Pour résoudre ce problème, définissez l'attribut **Chemin d'exécution** pour le client.

### **Pour définir l'attribut Chemin d'exécution**

Pour configurer l'attribut Chemin d'exécution :

- 1. Dans la fenêtre **Administration**, cliquez sur **Configuration**.
- 2. Dans le volet gauche développé, sélectionnez **Clients**.
- 3. Dans le volet droit, sélectionnez le nom du client.
- 4. Dans le menu **Fichier**, sélectionnez **Propriétés**.
- 5. Pour l'attribut **Chemin d'exécution** sous l'onglet **Globals 2 sur 2**, entrez le chemin des fichiers exécutables, /usr/sbin.
- 6. Cliquez sur **OK**.

Autre solution : Modifiez le chemin de recherche pour la racine sur le serveur NetWorker et ajoutez */usr/sbin*, même s'il n'existe pas localement.

### **Pour obtenir la prise en charge pour les périphériques non pris en charge par Solaris**

Pour les périphériques qui ne sont pas directement pris en charge par Sun Microsystems pour une utilisation avec votre système d'exploitation, demandez un fichier *st.conf* au fabricant du périphérique.

### **Données d'attribut de fichier étendues incluses dans l'attribut de la taille de fichier de l'entité de sauvegarde**

La taille de fichier d'entité de sauvegarde affichée dans NetWorker semble être légèrement supérieure à celle attendue, parce que les données d'attribut de fichier étendues sont incluses dans le calcul de la taille de fichier d'entité de sauvegarde.

### **Commande inquire et Solaris 10**

Sous Solaris 10, la commande **inquire** n'affiche pas les informations sur la bibliothèque une fois que celle-ci a été configurée pour NetWorker.

### <span id="page-710-0"></span>**Linux**

Cette section vous renseigne sur le fonctionnement du logiciel NetWorker sur une plate-forme Linux.

### **Considérations sur la sauvegarde des partitions de disque brutes Linux**

Les considérations suivantes s'appliquent à la sauvegarde de partitions de disque brutes Linux :

- L'unité brute Linux doit être déliée pour pouvoir être sauvegardée.
- ◆ L'entité de sauvegarde doit être */dev/sd* ou */dev/hd*.
- La sauvegarde échouera si l'unité /dev/raw est utilisée.

### **Configuration du système d'exploitation Linux pour la détection d'unités SCSI**

Une configuration correcte du sous-système SCSI est requise pour une utilisation complète des unités SCSI et une détection par le système d'exploitation des unités SCSI connectées à l'ordinateur. Si l'unité est configurée avec plusieurs LUN, attribuez la valeur **Oui** au paramètre de noyau **Examiner toutes les LUN de chaque unité SCSI**. Pour plus d'informations sur la configuration du sous-système SCSI sous Linux, reportez-vous au site Web *The Linux Documentation Project*. Pour plus d'informations sur votre unité SCSI, contactez le fabricant.

### **Configuration requise pour la commande inquire**

Selon les exigences propres au système d'exploitation et la configuration du serveur NetWorker ou du noeud de stockage, vous devrez peut-être créer les fichiers des périphériques pour que la commande **inquire** puisse détecter toutes les unités.

Par exemple, si les unités sg0 à sg15 existent déjà sur un serveur NetWorker exécutant Red Hat Linux, vous pouvez créer un fichier d'unité *sg16* en utilisant le programme **mknod** de la façon suivante :

**mknod /dev/sg16 c 21 17**

Pour plus d'informations sur la création d'unités, reportez-vous à la documentation fournie par le fabricant de votre système d'exploitation.

### **Prise en charge du système de fichiers journalisé de Linux**

La sauvegarde et la restauration sont prises en charge sur les systèmes de fichiers journalisés Linux suivants :

- ext3
- reiserfs
- ◆ jfs
- ◆ xfs

**Remarque :** Pour les systèmes de fichiers ext3 dont le journal est configuré sur « visible », ne sauvegardez ni restaurez le journal. La restauration du journal pourrait causer l'instabilité du système de fichiers. Utilisez une directive pour vérifier que ce système de fichiers est exclu d'une sauvegarde. Pour plus d'informations sur les directives, reportez-vous au [Chapitre 6,](#page-162-0)  [« Directives. »](#page-162-0)

## <span id="page-711-0"></span>**HP-UX**

Cette section vous renseigne sur le logiciel de NetWorker qui s'exécute sur la plate-forme HP-UX.

### **Installation d'une librairie sur un système HP-UX**

Les sections qui suivent vous expliquent comment installer et configurer les pilotes Hewlett-Packard.

### **Sélection d'adresses SCSI pour la librairie**

Indiquez quelle adresse SCSI est affectée à chacun des bus SCSI et sélectionnez les adresses SCSI à allouer aux lecteurs et au contrôleur de la librairie.

Pour sélectionner des adresses SCSI inutilisées pour une librairie :

◆ Connectez-vous en tant qu'utilisateur racine sur le serveur NetWorker ou noeud de stockage et entrez la commande **ioscan -f**.

Utilisez une adresse SCSI dans la plage de 0 à 6. Le disque dur principal se trouve habituellement à l'adresse SCSI 6.

**Remarque :** Pour certaines unités, comme la HP Model 48AL, sélectionnez une seule adresse SCSI pour l'ensemble de la librairie. La 48AL utilise en réalité un numéro d'unité de sauvegarde logique (LUN) SCSI différent pour l'unité de sauvegarde en question (LUN 0) et pour le système robotique (LUN 1). Le LUN SCSI est le dernier chiffre du chemin « matériel » dans le résultat de **ioscan**.

Les sections qui suivent vous donnent différents exemples quant à la commande et au résultat à utiliser selon diverses combinaisons de matériel et de systèmes d'exploitation.

#### **Installation du gestionnaire passe-système SCSI**

La procédure suivante décrit comment installer un gestionnaire passe-système GSC, HSC ou PCI.

#### **Pour installer un gestionnaire passe-système GSC, HSC ou PCI**

La procédure suivante implique que vous ayez recours au mode terminal SAM.

Pour installer un gestionnaire passe-système GSC, HSC ou PCI :

- 1. Exécutez **SAM**.
- 2. Sélectionnez **Kernel Config** et appuyez sur **ENTRÉE**.
- 3. Sélectionnez **Pilotes** et appuyez sur **ENTRÉE**.
- 4. Sélectionnez SCTL dans la liste. Le gestionnaire *SCSI\_ctl* est symbolisé par le nom SCTL.

Si l'état actuel est indiqué, passez à la section [« Comment vérifier un fichier](#page-712-0)  [d'unité » à la page 713](#page-712-0).

Sélectionnez un nom non réservé pour l'unité. Par exemple, n'optez pas pour un nom tel que */dev/null*.

- 5. Dans le menu **Actions**, sélectionnez **Ajouter gestionnaires au noyau** et appuyez sur **Entrée**.
- 6. Dans le menu **Actions**, sélectionnez **Créer un nouveau noyau** et appuyez sur **Entrée**.
- 7. Répondez Oui à l'invite « Confirmer ? » et appuyez sur **Entrée**.
- 8. Le message **Création du noyau en cours** apparaît, suivi par le message Déplacement du noyau. Sélectionnez **OK** et appuyez sur **ENTRÉE**.

Le système se réamorce.

9. Passez à la section [« Comment vérifier un fichier d'unité » à la page 713](#page-712-0).

### <span id="page-712-0"></span>**Comment vérifier un fichier d'unité**

Pour vérifier un fichier d'unité :

1. Vérifiez que le *spt* a bien été installé en saisissant la commande suivante :

**ioscan -kfn**

- 2. Vérifiez également que la librairie a été « demandée » par le gestionnaire. C'est le cas si le mot CLAIMED apparaît dans l'en-tête « S/W State » (état logiciel). S'il n'apparaît pas, vérifiez que l'installation a été faite correctement.
- 3. Si le système d'exploitation a défini une entrée pour l'unité de sauvegarde, conservez-la et passez à la vérification de l'installation.

### **Numéro majeur**

Pour définir la valeur de *majornum*, entrez la commande suivante :

**lsdev -d sctl** 

Le résultat doit être proche de ce qui suit. Le numéro affecté pourra néanmoins être différent de l'un de ceux donnés ici en exemple :

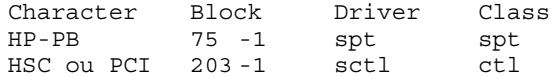

La valeur correspondant à *majornum* est le numéro figurant dans la colonne Caractère.

### **Numéro mineur**

Pour définir la valeur de *minornum*, utilisez la commande **ioscan**. Les lignes intéressantes dans le résultat de l'**ioscan** sont celles-ci :

- Pour le contrôleur lui-même (et qui donnent HP C6280-7000 dans la colonne Description).
- ◆ Pour l'adaptateur auquel le contrôleur est connecté (c'est-à-dire en réalité la deuxième ligne au-dessus de celle du contrôleur ; elle contient « ext\_bus » dans la colonne Classe).

Si le gestionnaire *schgr* est configuré sur le système, il apparaîtra comme associé à la librairie. La ligne de résultat de l'**ioscan** ressemblera alors à ce qui suit :

Class I H/W Path Driver S/W State H/W Type Description spt 0 10/4/4.6.0 schgr CLAIMED DEVICE HP C6280-7000 Si le gestionnaire *schgr* n'est pas configuré sur le système, aucun gestionnaire n'apparaîtra comme associé à la librairie. La ligne de résultat de l'**ioscan** ressemblera alors à ce qui suit :

Class I H/W Path Driver S/W State H/W Type Description unknown -1 10/4/4.6.0schgr UNCLAIMED DEVICE HP C6280-7000

### **Pour tester le pilote de périphérique et l'installation du fichier d'unité**

Une fois que vous avez installé le gestionnaire de périphérique et créé le fichier d'unité, exécutez la commande **inquire** pour afficher la liste des unités de sauvegarde SCSI disponibles :

#### **inquire**

Voici un exemple de résultat de cette commande (avec l'option **-s**) :

scsidev@0.1.0:HP C1194F 0.14Autochanger (Jukebox), /dev/rac/c0t1d0 scsidev@0.2.0:Quantum DLT4000 CC37Tape, /dev/rmt/c0t2d0BESTnb scsidev@0.3.0:Quantum DLT4000 CC37Tape, /dev/rmt/c0t3d0BESTnb scsidev@0.4.0:Quantum DLT4000 CC37Tape, /dev/rmt/c0t4d0BESTnb scsidev@0.5.0:Quantum DLT4000 CC37Tape, /dev/rmt/c0t5d0BESTnb

#### **Message « Adresse matérielle introuvable »**

L'enregistreur de configuration du système HP-UX peut générer le message d'erreur suivant :

bootpd *pid#* Adresse matérielle non détectée *adresse-matérielle*

Un message du même type est écrit dans le fichier */nsr/logs/messages* de NetWorker. Si ce message d'erreur apparaît :

- 1. Connectez-vous en tant qu'utilisateur racine et modifiez le fichier */etc/syslog.conf* en remplaçant toutes les instances de *daemon.notice* par *local7.notice*.
- 2. Modifiez la ressource Notifications configurée pour le Journal par défaut et remplacez la valeur de l'attribut Action *daemon.notice* par *local 7.notice*.
- 3. Appliquez et enregistrez les modifications dans la notification journal système par défaut.
- 4. Entrez cette commande :

**cat /etc/syslog.pid**

5. Utilisez le numéro PID obtenu à partir du fichier */etc/syslog.pid* pour supprimer le numéro PID désigné et forcer le processus **syslogd** à relire son fichier de configuration :

**kill -HPU** *pid#*

*local7* est fourni à titre d'exemple. Affichez le fichier d'en-têtes système *syslog.h* pour déterminer les autres possibilités. Par défaut, LOG\_LOCAL0 à LOG\_LOCAL7 sont réservés à une utilisation locale. S'ils ne sont pas utilisés par d'autres utilitaires locaux sur votre système, le serveur NetWorker peut les utiliser pour éviter tout problème d'adresse matérielle rencontré avec **bootpd**.

### **Erreurs générées par des supports non pris en charge par les lecteurs de bande HP**

Certains lecteurs de bande HP ne peuvent lire que des bandes de 4 mm d'une longueur spécifique. Par exemple, certains lisent uniquement des bandes de 60 mètres. Pour déterminer le type de bande pris en charge, reportez-vous au manuel fourni avec le matériel.

En cas d'utilisation d'un support non pris en charge, les types suivants de messages d'erreur peuvent apparaître dans les situations spécifiées :

◆ Lorsque la commande **nsrmm** ou **nsrjb** est utilisée pour étiqueter la bande :

```
nsrmm : erreur, écriture du label, Plus de processus (5)
```
◆ Lorsque la commande **scanner -i** est utilisée :

```
scanner : erreur, lecture du libellé de bande, Plus de processus (11)
recherche d'enregistrements valides...
lecture : 0 octet
lecture : 0 octet
lecture : 0 octet
```
### **Déchargement des lecteurs de bande sur un noeud de stockage ou un serveur HP-UX**

Lorsque vous utilisez la commande **nsrjb -u -S** pour décharger un lecteur de bande dans une librairie reliée à un noeud de stockage ou un serveur HP-UX, tous les lecteurs de bande appartenant à la librairie sont déchargés à leurs emplacements respectifs. Pour décharger un seul lecteur sur son emplacement correspondant, utilisez plutôt la commande **nsrjb -u -f** *nom\_unité*.

### **Gestionnaire passe-système SCSI requis pour les librairies HP-UX**

Si vous utilisez une librairie avec un serveur HP-UX NetWorker, reportez-vous au *Guide d'installation NetWorker* pour HP-UX. Lisez les procédures à suivre avant d'exécuter le programme **jbconfig**. Même si le gestionnaire passe -système SCSI est installé, suivez les procédures pour régénérer le noyau. Puis exécutez le programme **jbconfig** pour configurer la librairie.

### **Entrées de liens symboliques dans le fichier fstab**

Pour les systèmes d'exploitation HP-UX, n'utilisez pas d'entrées symboliques dans le fichier */etc/fstab*. Si des liens symboliques sont utilisés dans le fichier *fstab*, le serveur NetWorker ne sauvegardera *pas* le système de fichiers désigné par le lien symbolique.

### **Avertissements de police lors de l'exportation de l'affichage vers un ordinateur Solaris**

Si l'interface graphique basée sur motifs de NetWorker (**nwrecover**) est exécutée sur un ordinateur HP-UX et exporte l'affichage vers un ordinateur Solaris, l'application de motif peut ne pas s'ouvrir et les avertissements suivants peuvent apparaître :

- ◆ Avertissement : Jeux de caractères manquants dans la conversion Chaîne/Jeu de polices
- ◆ Avertissement : Impossible de convertir la chaîne *chaîne* dans le type de jeu de polices

Si cela se produit, attribuez la valeur C.iso88591 à la variable d'environnement LC\_CTYPE sur l'ordinateur HP-UX. Par exemple, dans une fenêtre xterm, telnettez l'ordinateur HP-UX et exécutez la commande suivante :

**export LC\_CTYPE=C.iso88591**

**nwrecover** doit fonctionner correctement lorsque cette variable d'environnement est définie. Ajoutez ce paramètre de variable d'environnement à votre *.profile* sur l'ordinateur HP-UX.

## <span id="page-715-0"></span>**AIX**

Cette section vous renseigne sur le fonctionnement du logiciel de NetWorker sur une plate-forme AIX.

### **Lecteurs STK-9840 reliés à AIX**

Si vous reliez un lecteur STK-9840 à un serveur AIX, utilisez SMIT pour modifier le champ de définition de l'unité à bande IBM et configurez la valeur de USE EXTENDED FILE MARK sur YES.

## <span id="page-715-1"></span>**HP Tru64 UNIX**

Cette section vous renseigne sur le fonctionnement du logiciel NetWorker sur une plate-forme HP Tru64 UNIX.

### **Liaison de la série de ports de service sur TruCluster 5.x (LGTpa31515)**

Dans un système TruCluster 5.*x* qui exécute un serveur NetWorker et des nœuds de stockage NetWorker, des modifications apportées à la configuration TCP pourraient entraîner l'acheminement des RPC vers un processus incorrect. Par exemple, vous pourriez modifier la configuration de manière à ce qu'un noeud soit favorisé pour les connexions externes sur d'autres nœuds. Dans ce cas, le logiciel NetWorker arrête de répondre et est incapable d'accéder aux unités.

Quelle que soit votre configuration TCP, exécutez la procédure suivante.

### **Sélectionnez la série de ports**

Pour sélectionner la série de ports :

- 1. Connectez-vous au serveur NetWorker et à chaque noeud de cluster.
- 2. Exécutez la commande **nsrports** pour sélectionner une série de ports de service unique. Par exemple :
	- Sur le noeud de cluster A, modifiez la série de ports sur 7937-8936 : **nsrports -S 7937-8936**
	- Sur le noeud de cluster B, modifiez la série de ports sur 8937-9936 : **nsrports -S 8937-9936**
- 3. Arrêtez et redémarrez le logiciel NetWorker sur tous les nœuds.

#### **Pour sauvegarder les partitions d'amorçage dans un cluster TruCluster V5.0**

Les systèmes de fichiers des partitions d'amorçage ne sont pas répertoriés dans */etc/fstab*. Par conséquent, ces systèmes de fichiers ne seront pas sauvegardés par le serveur NetWorker si l'attribut de sauvegarde du client est configuré sur Toutes.

L'administrateur doit créer un nouveau groupe et une nouvelle ressource pour le client afin de spécifier les entités de sauvegarde des partitions d'amorçage. L'exemple ci-après suppose que le noeud de cluster (corail) est en cours de sauvegarde avec l'attribut Entité de sauvegarde défini sur Toutes dans le groupe par défaut.

Cet exemple utilise une ressource client ayant les attributs suivants :

- Nom : Mars
- Entité de sauvegarde : Toutes
- Groupe : Par défaut

Pour sauvegarder les partitions d'amorçage :

1. Créez un groupe :

Nom : boot\_partition.group

2. Créez une nouvelle ressource client pour *mars* :

```
Nom : mars 
Entité de sauvegarde : /cluster/members/member1/boot_partition
/cluster/members/member2/boot_partition
.
.
.
/cluster/members/memberN/boot_partition
```
3. Exécutez chaque groupe de sauvegarde manuellement ou vérifiez que la sauvegarde automatique est activée pour chacun d'entre eux.

Pour plus d'informations sur les sauvegardes planifiées, reportez-vous à la section [Chapitre 2, « Sauvegarde des données. »](#page-50-0)

### **Restauration des liens symboliques contextuels**

Le logiciel NetWorker n'assure pas correctement la restauration des fichiers dont le chemin contient des liens symboliques contextuels CDSL. Ce problème se produit lorsqu'un fichier est sauvegardé par l'intermédiaire d'un chemin comportant un CDSL intégré au milieu d'un chemin d'accès. Le fichier est sauvegardé mais l'entité ne peut pas être restaurée ni parcourue parce que le chemin d'accès figurant sur la bande est ambigu.

Deux solutions peuvent être appliquées :

- Restauration avec le nom complet dans tous les cas où le chemin d'accès contient des liens symboliques contextuels.
- Spécification d'un répertoire en amont du CDSL lors de la sauvegarde et de la restauration. Par exemple :

Si le point de chargement */cluster/members/(memb)/ptmp* est sauvegardé, les fichiers de */ptmp/fred* sont écrits sur la bande mais ne sont pas accessibles.

Pour contourner ce problème, remplacez la valeur <memb> par la valeur réelle de *memberN* (N étant le numéro du noeud).

Vous pouvez également sauvegarder */cluster/members* et*/cluster/members/memberN/ptmp*, ainsi les CDSL et les données auxquelles ils pointent sont sauvegardés.

Pour plus d'informations sur les sauvegardes, reportez-vous à la section [Chapitre 2,](#page-50-0)  [« Sauvegarde des données. »](#page-50-0) Pour plus d'informations sur la restauration des données, reportez-vous au [Chapitre 13, « Restauration de données. »](#page-308-0)

## <span id="page-717-0"></span>**IRIX**

Cette section vous renseigne sur le logiciel de NetWorker exécuté sur la plate-forme IRIX.

### **IRIX affiche un message « plus d'espace sur la bande »**

Si vous utilisez un serveur NetWorker IRIX ou un noeud de stockage, le message suivant peut s'afficher si le lecteur de bande n'est pas configuré dans le noyau de l'ordinateur :

IRIX, argument non valide, plus d'espace sur la bande

Il ne s'agit pas d'un message d'erreur NetWorker. Vérifiez que l'unité est prise en charge et configurée en appliquant le derniers correctif de noyau de Silicon Graphics.

Accédez au site Web SGI Services and Support pour obtenir les correctifs et informations nécessaires à propos des lecteurs, systèmes robotiques et versions de microprogramme pris en charge par IRIX.

**F**

Cette annexe traite des points suivants :

- ◆ [Prise en charge de Mac OS X ...................................................................................... 719](#page-718-0)
- ◆ [Considérations sur la sauvegarde sous Mac OS X .................................................. 720](#page-719-0)
- ◆ [Restauration de fichiers et répertoires sur Mac OS X ............................................. 721](#page-720-0)

## <span id="page-718-0"></span>**Prise en charge de Mac OS X**

Cette section décrit la prise en charge du client NetWorker par la plate-forme Mac OS X. Vous pouvez configurer les hôtes Mac comme clients NetWorker à l'aide de NetWorker ClientPak pour Mac OS X. Les hôtes Mac configurés comme clients NetWorker peuvent être sauvegardés et restaurés à l'aide d'un serveur NetWorker pris en charge sur UNIX, Linux, Windows. Le serveur NetWorker et le serveur de console ne sont actuellement pas pris en charge sur Mac OS X.

### **Prise en charge des métadonnées Mac OS X**

Le client NetWorker sur Mac OS X prend en charge la sauvegarde et la restauration de toutes les métadonnées du système de fichiers, y compris :

- Informations de Finder
- Fichiers de ressources
- ◆ Attributs étendus (Mac OS X 10.4)
- Listes des contrôles d'accès (Mac OS X 10.4)

### **Systèmes de fichiers pris en charge**

Le client NetWorker pour Mac OS X prend en charge les systèmes de fichiers suivants :

- HFS+ (y compris fichiers journalisés)
- **HFS**
- UFS

### **Restrictions connues**

Voici les restrictions connues pour cette version du NetWorker ClientPak :

Il n'existe aucune interface utilisateur graphique pour cette version, toutefois, la prise en charge de l'interface de ligne de commande est totale.

## <span id="page-719-0"></span>**Considérations sur la sauvegarde sous Mac OS X**

Utilisez cette section pour planifier des sauvegardes réussies pour les clients NetWorker exécutés sur la plate-forme Mac OS X.

### **Planification d'une sauvegarde d'un client NetWorker sur Mac OS X**

Cette section fournit des informations concernant la configuration de sauvegardes d'un client NetWorker sur Mac OS X.

### **Directives requises pour MAC OS X**

Pour garantir la cohérence après une restauration, certains fichiers et répertoires ne doivent pas être sauvegardés sur les systèmes Mac OS X.

Pour s'assurer que les fichiers et répertoires appropriés ne sont pas sauvegardés :

- 1. Créez ou modifiez la ressource client de Mac OS. Pour plus d'informations sur la création d'une ressource client, reportez-vous à la section « Étape 6 : Créer une [ressource client de sauvegarde » à la page 57.](#page-56-0)
- 2. Sélectionnez l'une des directives suivantes dans la liste d'attributs Directives :
	- Directives standard de Mac OS
	- Mas OS avec directives de compression

Pour plus d'informations sur les directives Mac OS, reportez-vous à la section [« Ressources de directrices globales préconfigurées » à la page 168](#page-167-0).

3. Cliquez sur OK.

Pour plus d'informations sur la planification d'une sauvegarde, consultez [« Sauvegardes planifiées » à la page 52](#page-51-0).

### **Sauvegarde du répertoire ouvert du serveur Mac OS X pour la restauration après sinistre**

Cette section décrit comment sauvegarder le répertoire ouvert (Open Directory) du serveur Mac OS X. Open Directory contient les informations de configuration du système essentielles à la restauration après sinistre. Pour plus d'informations sur la reprise après sinistre, reportez-vous au *Manuel de reconstruction intégrale après sinistre de NetWorker*.

Les directives Mac OS NetWorker ne sauvegardent pas les fichiers de base de données Open Directory. Pour garantir la protection complète du système de serveur Mac OS X en cas de panne catastrophique, utilisez le script **savepnpc** pour exporter et sauvegarder automatiquement les fichiers de base de données Open Directory requis. Les fichiers de base de données Open Directory restent disponibles pendant la sauvegarde.

Pour sauvegarder automatiquement les fichiers Open Directory :

1. Entrez **savepnpc** dans l'attribut Commande de sauvegarde lors de la configuration du client Mac OS X en tant que ressource client NetWorker.
Pour savoir comment permettre à la ressource client d'utiliser la commande **savepnpc**, consultez [« Utilisation de la commande savepnpc avec un programme](#page-84-0)  [de sauvegarde personnalisé » à la page 85.](#page-84-0)

2. Créez un script **savepnpc** personnalisé dans le répertoire */nsr/res* et nommez-le <*nom\_groupe>.res.*

où <*nom\_groupe>* correspond au groupe sélectionné pour la ressource client.

- 3. Incluez des entrées dans le script **savepnpc** afin d'exécuter les fonctions suivantes :
	- Sauvegardez le domaine de répertoires LDAP d'Open Directory :
	- **# slapcat -l /var/backups/networker.ldif**
	- Si votre serveur LDAP utilise SSL, sauvegardez la base de données du serveur de mot de passe d'Open Directory :
	- **# mkdir -p /var/backups/networker.odpdb**
	- **# mkpassdb -backupdb /var/backups/networker.odpdb**
	- Sauvegardez le domaine de répertoire NetInfo local :
	- **# nidump -r / . > /var/backups/networker.nidump**

#### **Exemple 53 Script savepnpc personnalisé pour Mac OS X**

Un client NetWorker Mac OS X qui appartient au groupe par défaut dispose d'un script */nsr/res/Default.res* doté du contenu suivant :

type: savepnpc; precmd: "/usr/sbin/slapcat -l /var/backups/networker.ldif; /bin/mkdir -p /var/backups/networker.odpdb; /usr/sbin/mkpassdb -backupdb /var/backups/networker.odpdb; /usr/bin/nidump -r / . > /var/backups/networker.nidump"

Dans ce script, la commande **savepnpc** sauvegarde le répertoire LDAP, le serveur de mot de passe et les bases de données NetInfo d'Open Directory avant chaque sauvegarde planifiée.

### **Exécution d'une sauvegarde non planifiée sur Mac OS X**

Les sauvegardes non planifiées pour les clients Mac OS X doivent être exécutées à partir de l'invite de commande. Pour exécuter une sauvegarde non planifiée, utilisez la commande **save**, dans une session de travail, comme suit :

**\$ save "***fichier\_ou\_répertoire\_à\_sauvegarder***"**

Par défaut, la commande **save** contacte le premier serveur NetWorker défini dans le fichier /nsr/res/servers. Pour spécifier un serveur NetWorker différent, utilisez la commande **save** avec l'option -s *serveur\_NetWorker*.

# **Restauration de fichiers et répertoires sur Mac OS X**

Les sections suivantes fournissent des informations relatives à la restauration de fichiers et répertoires individuels d'un client NetWorker sur Mac OS X :

- ◆ [« Étape 1 : Parcourir les données Mac OS X sauvegardées » à la page 722](#page-721-0)
- ◆ [« Étape 2 : Restaurer des fichiers ou répertoires individuels » à la page 722](#page-721-1)

Chaque tâche de cette section utilise la commande **recover** de NetWorker. Pour plus d'informations sur cette commande, reportez-vous au *Guide de référence des commandes NetWorker* ou les pages de manuel UNIX.

## <span id="page-721-0"></span>**Étape 1 : Parcourir les données Mac OS X sauvegardées**

Pour parcourir les données Mac OS X sauvegardées :

- 1. Dans l'application Mac OS X Terminal, démarrez une session de restauration avec un serveur NetWorker en utilisant cette commande :
	- **\$ recover**

Par défaut, la commande **recover** contacte le premier serveur NetWorker défini dans le fichier /nsr/res/servers. Pour spécifier un serveur NetWorker différent, utilisez la commande **recover** avec l'option **-s***serveur\_NetWorker*.

2. À l'invite de restauration, parcourez les données Mac OS X sauvegardées à l'aide des commandes shell UNIX communes, telles que **cd** et **ls**.

## <span id="page-721-1"></span>**Étape 2 : Restaurer des fichiers ou répertoires individuels**

<span id="page-721-2"></span>Pour restaurer des fichiers ou répertoires individuels à partir de l'invite de restauration du client :

1. À l'invite de restauration, ajoutez tous les répertoires et fichiers à restaurer, à l'aide de la commande **add**, par exemple :

recover> **add** *nom\_répertoire*

- 2. (Facultatif) Pour remplacer automatiquement des fichiers existants, entrez l'option **force** à l'invite de restauration.
- 3. Démarrez la restauration en entrant la commande suivante :

recover> **recover**

**Remarque :** Ne restaurez pas de fichiers de démarrage du système d'exploitation Mac OS X. Par exemple, ne restaurez pas le noyau du système d'exploitation Mac OS X, */mach\_kernel*.

# **Service Direct SCSI Backup and Recover**

Le service Direct SCSI Backup and Recover permet la sauvegarde et la restauration directes des unités SCSI (Small Computer System Interface) sans avoir à les monter sur un système de sauvegarde « hôte » s'il peut accéder à un réseau de stockage SAN. Vous pouvez également utiliser cette fonctionnalité pour migrer vers le logiciel NetWorker afin d'effectuer la sauvegarde et la restauration d'unités BCV (Business continuance volume) sur un serveur Symmetrix (ainsi que celles d'unités brutes) sur un bus SCSI.

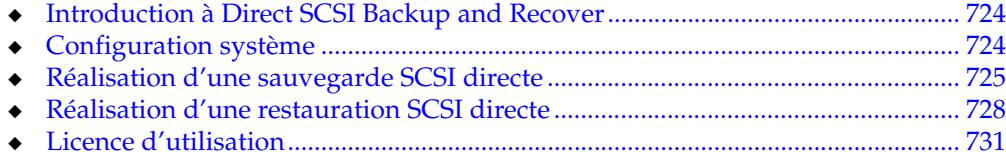

# <span id="page-723-0"></span>**Introduction à Direct SCSI Backup and Recover**

Les technologies de sauvegarde protègent généralement les informations telles que les fichiers, les répertoires et les systèmes de fichiers. Mais les sauvegardes concernent également les informations sur des disques bruts (unités brutes). Cependant, cette procédure également appelée sauvegarde brute ne permet pas de restauration très précise.

La fonctionnalité Direct SCSI Backup and Recover permet alors de sauvegarder directement le logiciel Networker en utilisant une unite SCSI cible, généralement accessible depuis un hôte proxy SAN. Généralement, dans un environnement de stockage Symmetrix, ces unités sont visibles depuis l'hôte applicatif principal ou l'hôte de sauvegarde proxy. Cette fonctionnalité vous permet de protéger les unités BCV depuis l'hôte proxy, sous la forme d'une sauvegarde brute.

# <span id="page-723-1"></span>**Configuration système**

La fonction SCSI directe n'est gérée que sur les nœuds de stockage Solaris et vous devez avoir installé EMC Solution Enabler en version 5.5 ou ultérieure.

Les unités matérielles suivantes sont prises en charge :

- ◆ Chemin d'unité brute d'une unité SCSI
- Unité Symmetrix

**Remarque :** N'oubliez pas que, comme la sauvegarde et la restauration sont effectuées sur le client proxy (qui est également un nœud de stockage) et qu'une unité Symmetrix est accessible, les données sont lues sur le client proxy qui n'est pas obligatoirement celui sur lequel les données ont été créées.

## **Fonctionnalités non prises en charge**

Si vous effectuez une sauvegarde et une restauration via un bus SCSI, les fonctionnalités suivantes ne sont pas prises en charge avec la version 7.4 de Networker :

- Archivage
- Consolidation des sauvegardes
- Navigation par l'index
- Restauration conventionnelle à l'aide de l'utilitaire recover dans la ligne de commande
- Restauration fichier par fichier
- Restauration de l'entité de sauvegarde conventionnelle à l'aide de l'utilitaire recover dans la ligne de commande.

L'unité EMC Symmetrix est compatible avec le service SCSI Backup and Recover. Aucune unité d'autres fabricants n'est prise en charge dans la version 7.4 de Networker.

# <span id="page-724-0"></span>**Réalisation d'une sauvegarde SCSI directe**

La sauvegarde SCSI directe s'effectue à l'aide du programme **nsrscsi\_save**. Ce dernier remplace la commande backup dans la ressource client. Vous avez deux possibilités :

- Sauvegarde d'une seule unité
- Sauvegarde d'un ensemble d'unités (liste d'unités spécifiée dans un fichier de ressources).

Si l'unité est spécifique au vendeur, le programme charge la bibliothèque du plug-in spécifique.

Le programme **nsrscsi\_save** lance le thread de sauvegarde pour chaque unité à sauvegarder. Chaque thread réalise les opérations suivantes :

- Trouver le chemin d'unité brute accessible à l'hôte de l'unité du vendeur.
- Lancer une session de sauvegarde avec le serveur Networker.
- Lancer le programme **scsi asm** sur le chemin d'unité brute pour déplacer les données de l'unité SCSI vers un nœud de stockage (**nsrmmd**) à l'aide des commandes SCSI.

### **IMPORTANT !**

**Avant de lancer la sauvegarde, paramétrez l'unité de sauvegarde en mode hors ligne ou lecture seule, et les systèmes de fichiers qui résident sur l'unité en mode lecture seule. S'il s'agit d'une unité BCV Symmetrix, conservez cette unité dissociée du standard au cours de la sauvegarde.**

## **Sauvegarde des données sur une unité BCV Symmetrix**

Pour sauvegarder des données sur une unité BCV Symmetrix :

- 1. Créez le fichier .res (par exemple, /nsr/res/deviceset.res) si vous effectuez la sauvegarde sur un ensemble d'unités. Dans le fichier :
	- a. Indiquez la liste des unités à sauvegarder dans le cadre de l'ensemble d'unités. Associez l'ensemble d'unités à chaque entrée du fichier. Vous pouvez identifier les unités par leurs ID de volume Symmetrix (SYMMID) et les noms de catégorie. Exemple :

**/000182504581/011 ## Ces deux unités sont /000182504581/012 ## regroupées sous OracleDisks # Il s'agit d'une ligne de commentaires /000182504581/07D ## Ces deux unités sont /000182504581/07E ## regroupées sous ExchDisks** 

- b. Enregistrez c
- c. fichier dans le répertoire *nsr/res* du nœud de stockage.
- 2. Ouvrez la console de gestion (Management Console) de Networker (NMC) et lancez la fenêtre **Administration**.
- 3. Cliquez sur l'onglet **Configuration** et sélectionnez **Clients** pour développer la liste des clients.

4. Sélectionnez la ressource client du noeud de stockage que vous allez utiliser pour les sauvegardes SCSI. Cliquez avec le bouton droit sur cette ressource et choisissez l'option **Copier**.

La boîte de dialogue Créer un client apparaît.

- 5. Modifiez les attributs suivants de la ressource client copiée :
	- a. Dans le champ **Entité de sauvegarde** de l'onglet Généralités, saisissez ce qui suit si vous réalisez la sauvegarde sur plusieurs unités :

### *<<emc\_symm>>***/{***deviceset.res***}**

Où <*<emc\_symm>>* désigne l'unité et {*deviceset.res*} est le nom du fichier .res.

Si vous réalisez la sauvegarde d'une seule unité sans le fichier .res, saisissez ce qui suit dans le champ **Entité de sauvegarde** :

### *<<emc\_symm>>*

Où *<<emc\_symm>>* est le nom de l'unité.

- b. Dans la liste **Planification** de l'onglet Généralités, sélectionnez la date de la sauvegarde de la ressource client.
- c. Dans le champ **de commande Backup** de l'onglet Applications Modules, saisissez :

### **nsrscsi\_save -c** *ApplicationClient*

Où *ApplicationClient* représente la ressource client hôte utilisée pour enregistrer les entités de sauvegarde dans la base de données des médias et la liste d'affinité du nœud de stockage.

Une fois la ressource client créée, le programme **nsrscsi\_save** lit le fichier .res de tous les identifiants d'unités ou juste celui de l'unité autonome, et commence le thread de sauvegarde. Celui-ci réalise les opérations suivantes :

- Valider les SYMMID
- ◆ Trouver le chemin d'unités brutes accessible depuis l'hôte pour les SYMMID
- Lancer la session de sauvegarde à l'aide du serveur Networker.

Le logiciel Networker crée une entité de sauvegarde pour chaque nom de catégorie mais ne crée pas d'index du contenu dans le volume BCV.

## **Sauvegarde des données sur une unité brute**

La procédure de sauvegarde des données sur une unité brute est similaire à celle sur une unité BCV. Pour réaliser la sauvegarde SCSI d'une unité brute :

- 1. Ouvrez la console de gestion (Management Console) de Networker (NMC) et lancez la fenêtre **Administration**.
- 2. Cliquez sur l'onglet **Configuration** et sélectionnez **Clients** pour développer la liste des clients.
- 3. Sélectionnez la ressource client du noeud de stockage que vous allez utiliser pour les sauvegardes SCSI. Cliquez avec le bouton droit sur cette ressource et choisissez l'option **Copier**.

La boîte de dialogue Créer un client apparaît.

4. Modifiez les attributs suivants de la ressource client copiée :

a. Dans le champ **Entité de sauvegarde** sous l'onglet Généralités, indiquez le chemin de l'unité brute et son nom. Par exemple, si l'unité s'appelle c1t2d0s2 et que son chemin d'accès est */dev/rdsk*, saisissez :

**/dev/rdsk/c1t2d0s2**

- b. Dans la liste **Planification** de l'onglet Généralités, sélectionnez la date de la sauvegarde de la ressource client.
- c. Indiquez la liste d'affinité du nœud de stockage.
- d. Dans le champ **de commande Backup** de l'onglet Applications Modules, saisissez :

**nsrscsi\_save -c** *ApplicationClient*

Où *ApplicationClient* représente la ressource client hôte utilisée pour enregistrer les entités de sauvegarde dans la base de données des médias et la liste d'affinité du nœud de stockage.

Une fois la ressource client créée, associez-la au groupe planifié. À l'heure prévue, le groupe démarre le programme nsrscsi\_save sur le nœud de stockage.

Le programme **nsrscsi\_save** lance le thread de sauvegarde. S'il s'agit de la sauvegarde d'une seule unité, un thread simple est créé par **nsrscsi\_save**. Le programme lance la session de sauvegarde avec le serveur Networker.

### **Sauvegarde des données depuis la ligne de commande**

Pour effectuer une sauvegarde à partir de la ligne de commande, exécutez la commande suivante :

```
nsrscsi_save [ -c nomclient ] [ -g groupe ] [ -N 
nomentitésauvegarde ]
[ -I nomfichierentrée ] [ -s serveur ] [ -b pool ] [-e expiration ]
[ -y durée_rétention ] chemin
```
où :

• [ --c nomclient] indique le nom du client pour démarrer la session de sauvegarde. Par défaut, il s'agit de l'hôte local. Si vous l'utilisez, vous n'avez pas besoin d'indiquer de nom de client.

**Remarque :** Le nom du client n'est pas nécessairement l'unité accessible à l'hôte. Par exemple, une unité BCV Symmetrix peut être accessible sur un hôte de sauvegarde différent du client auquel l'unité standard est associée (le client par rapport auquel vous souhaitez enregistrer la sauvegarde).

- [ --N nomentitésauvegarde] est le nom de l'entité de sauvegarde. Par défaut, c'est le nom du chemin d'accès. Si vous comptez effectivement l'utiliser, ignorez ce paramètre.
- [ --I nomfichierentrée] est le chemin d'accès au fichier contenant la liste des unités à sauvegarder (par exemple, /tmp/testdisks.res). Si le nom du fichier d'entrée n'est pas précisé, c'est celui de l'entité de sauvegarde qui est utilisé par défaut. Par exemple, si l'entité de sauvegarde est oracledisks, le nom de ficher d'entrée serait /nsr/res/oracledisks.res. D'autre part, si l'entité de sauvegarde est utilisée dans le chemin mais que -I n'est pas défini, l'emplacement par défaut est défini sur /nsr/res/device-set-name.res.

**Remarque :** Le fichier d'entrée doit uniquement énumérer les unités qui doivent être sauvegardées. S'il y a plusieurs entrées, il faut les séparer par un retour à la ligne. Lorsque le paramètre –I est précisé, le nom de l'entité de sauvegarde doit également l'être.

- Les chemins d'accès doivent revêtir le format suivant :
	- Unité brute /dev/rdsk/c1t2d0s2
	- Entité de sauvegarde {OracleDevices}

**Remarque :** Les accolades sont obligatoires pour distinguer une entité de sauvegarde d'un chemin d'accès à une unité simple.

- [-g groupe] est utilisé par **savegrp** et **savefs** pour déterminer le groupe de la sauvegarde. Il est aussi utilis $A\textcircled{e}$  par le serveur NetWorker pour s $A\textcircled{e}$ lectionner le pool sp©cifique de m©dias.
- [-b pool] indique le pool de destination particulier de la sauvegarde. Toutes les sessions de sauvegarde vont vers le même pool.

# <span id="page-727-0"></span>**Réalisation d'une restauration SCSI directe**

La restauration SCSI directe s'effectue à l'aide du programme **nsrscsi\_recover**. Ce programme lance le thread de restauration de chaque entité de sauvegarde à restaurer. À partir de la ligne de commande, vous pouvez restaurer des entités de sauvegarde indépendantes ou plusieurs regroupées dans un fichier de ressources, avec une destination unique pour chaque entité. Si l'unité à restaurer est spécifique au vendeur, le programme charge la DLL du plug-in spécifique.

Chaque thread réalise les opérations suivantes :

- Trouver le chemin d'unité brute accessible à l'hôte pour l'unité cible du vendeur.
- Lancer une session de restauration avec le serveur Networker.
- Lancer le programme scsi asm sur le chemin d'unité brute pour déplacer les données du nœud de stockage (nsrmmd) vers une unite brute à l'aide des commandes CDB SCSI.

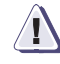

### **IMPORTANT !**

**Avant de lancer la restauration, paramétrez l'unité de sauvegarde en mode hors ligne ou lecture seule depuis l'hôte applicatif, et les systèmes de fichiers qui résident sur l'unité en mode lecture seule. Si l'unité est un Symmetrix BCV, laissez le BCV déconnecté du standard pendant la sauvegarde.**

**D'autre part, notez que les données de l'unité cible utilisée pour la sauvegarde seront réécrites et que les données d'origine seront perdues lors de l'utilsation de l'ID d'unité cible et du chemin d'unité brut pour la restauration.**

## **Restauration des données sur une unité BCV Symmetrix**

Le restauration des données sur une unité BCV Symmetrix doit s'effectuer depuis la ligne de commande. Vous ne pouvez pas utiliser la commande NMC pour exécuter cette fonction.

Pour restaurer une seule entité :

1. Lancez une requête mminfo sur le nom de l'entité. Exemple :

### **mminfo -avVot -q "name=xxx"**

La requête renvoie la liste des identifiants d'entité qui font partie de l'ensemble d'unités.

2. Trouvez l'identifiant qui vous convient (ex. : 3697521281) puis lancez la commande suivante :

**mminfo -aS -q "ssid=3697521281",**

La liste des entités connectées s'affiche. Il s'agit des entités sauvegardées dans le cadre de cet ensemble d'unités.

- 3. Sélectionnez une entité dans la liste.
- 4. Le cas échéant, préparer l'unité cible et récupérer l'ID de l'unité du vendeur cible.
- 5. Exécutez la commande suivante :

**nsrscsi\_recover -S** *ssid* **-T** *unitécible*

Où *ssid* désigne l'identifiant de l'entité de sauvegarde à restaurer et *unitécible* le SYMMID et l'identifiant de l'unité (0034567/0366, avec 0034567 comme SYMMID et 0366 comme ID d'unité).

Le logiciel Networker restaure le contenu de l'entité de sauvegarde vers le lieu de destination. Par défaut, il s'agit de l'emplacement d'origine.

Pour restaurer plusieurs entités de sauvegarde :

1. Lancez une requête mminfo sur le nom de l'entité. Par exemple :

```
mminfo -avVot -q "name=xxx"
```
La requête renvoie la liste des identifiants d'entité qui font partie de l'ensemble d'unités.

2. Trouvez l'identifiant qui vous convient (ex. : 3697521281) puis lancez la commande suivante :

**mminfo -aS -q "ssid=3697521281",**

La liste des entités connectées s'affiche. Il s'agit des entités sauvegardées dans le cadre de cet ensemble d'unités.

3. Sélectionnez les SSID dans la liste des entités de sauvegarde connectées (dans l'exemple suivant, les SSID sont 3697521281 et 3680744065) :

```
mminfo -avVot -r "volume,nom,tmpssauve(25),ssid" |grep 
  oraclediskset
scip2b081.legato.com.001 oraclediskset:000187910217/0365 11/21/06 
  06:14:25 PM 3697521281
scip2b081.legato.com.001.RO oraclediskset:000187910217/0365 
  11/21/06 06:14:25 PM 3697521281
scip2b081.legato.com.001 oraclediskset:000187910217/0366 11/21/06 
  06:14:26 PM 3680744065
scip2b081.legato.com.001.RO oraclediskset:000187910217/0366 
  11/21/06 06:14:26 PM 3680744065
```
- 4. Le cas échéant, préparez toutes les unités cibles et récupérez les identifiants de l'unité du vendeur cible, qui peuvent être les mêmes que celui de l'unité de sauvegarde d'origine.
- 5. Créez un fichier .res sous */nsr/res* (ex. : */nsr/res/restorelist.res*) et spécifiez une entrée pour chaque entité à récupérer.

**Remarque :** Chaque entrée dans le fichier .res doit avoir un SSID pour chaque entité à restaurer, mappé avec une unité cible (SYMMID/ID d'unité) comme dans l'exemple suivant :

**3697521281=>000187910217/0366**

**3680744065=>000187910217/0365**

6. Exécutez la commande de restauration :

**nsrscsi\_recover -I** *nomfichierentrée*

Où *nomfichierentrée*est le nom et l'emplacement du fichier .res (par exemple, *nsr/dev/restorelist.res*).

Une fois la ressource client créée, le programme nsrscsi\_recover lit le fichier .res de tous les identifiants d'unités et commence le thread de restauration. Ce dernier valide les identifiants, trouve le chemin d'unité brute accessible depuis l'hôte pour les identifiants, et lance la session de restauration avec le serveur Networker.

## **Restauration des données vers une unité brute**

Pour restaurer les données sur une unité brute :

1. Effectuez une requête **mminfo** et sélectionnez un SSID (par exemple 3697521281) comme dans l'exemple suivant :

**mminfo -aVvot volume client size level name ssid save time date time browse clretent** first last file rec volid total fl **scip2b081.legato.com.001 scip2b081.legato.com 8839 MB full /dev/rdsk/c1t1d0s2 3697521281 1164161665 11/21/06 06:14:25 PM 12/21/06 11/21/07 0 9051405795 0 0 3731075692 9051405796 cr**

- 2. Le cas échéant, préparez l'unité cible et récupérez le chemin d'accès à l'unité cible qui peut être le même que celui de l'unité de sauvegarde d'origine.
- 3. Exécutez la commande suivante :

**nsrscsi\_recover -S** *ssid* **-T** *unitécible*

Où *ssid* désigne l'identifiant de l'entité à restaurer et *unitécible* le chemin d'accès à l'unité brute (ex. : /dev/rdsk/c1t1d0s2).

Le logiciel Networker restaure le contenu de l'entité de sauvegarde vers le lieu de destination. Par défaut, il s'agit de l'emplacement d'origine.

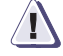

### **IMPORTANT !**

**Le chemin de destination pour la restauration doit être indiqué. Il doit par ailleurs s'agir d'une unité brute ou d'une unité de vendeur.**

# <span id="page-730-0"></span>**Licence d'utilisation**

EMC Solution Enabler version 5.5 ou ultérieure est nécessaire pour cette fonction. Aucune autre licence n'est nécessaire pour utiliser cette function pour NetWorker version 7.4.

# **Glossaire**

Ce glossaire contient les définitions des termes figurant dans ce manuel.

# **A**

<span id="page-732-0"></span>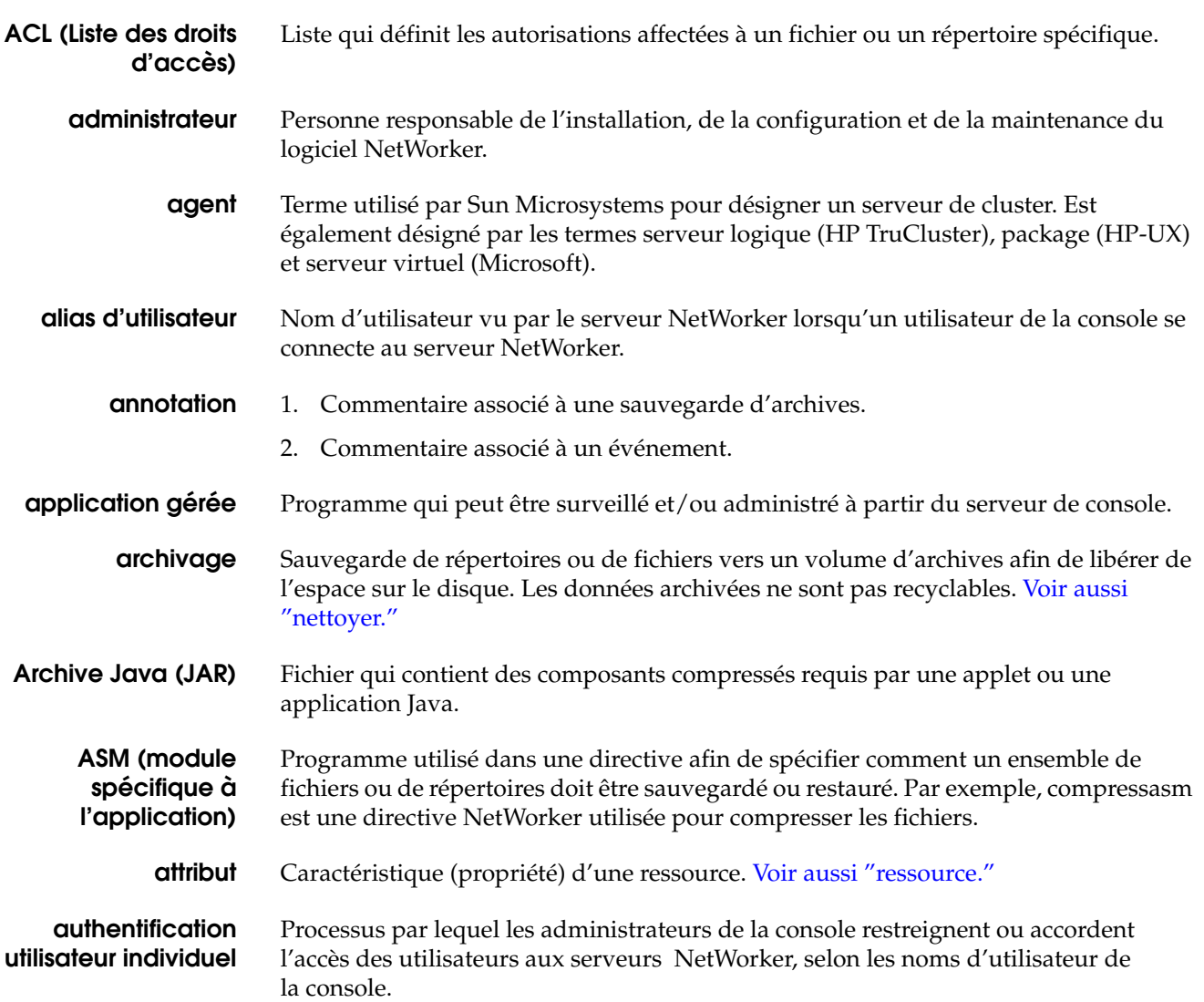

<span id="page-733-5"></span><span id="page-733-4"></span><span id="page-733-3"></span><span id="page-733-2"></span><span id="page-733-1"></span><span id="page-733-0"></span>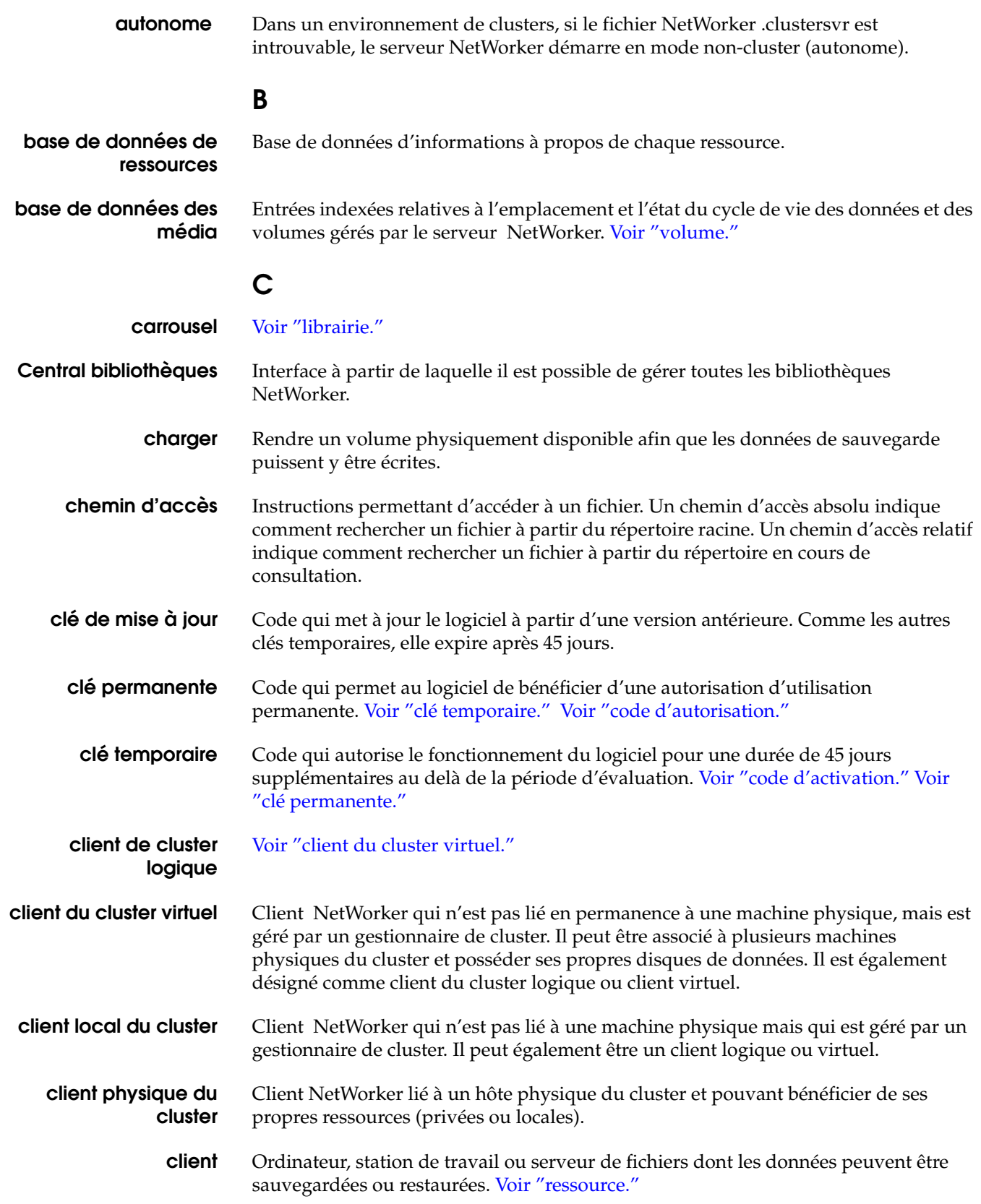

<span id="page-734-3"></span><span id="page-734-2"></span><span id="page-734-1"></span><span id="page-734-0"></span>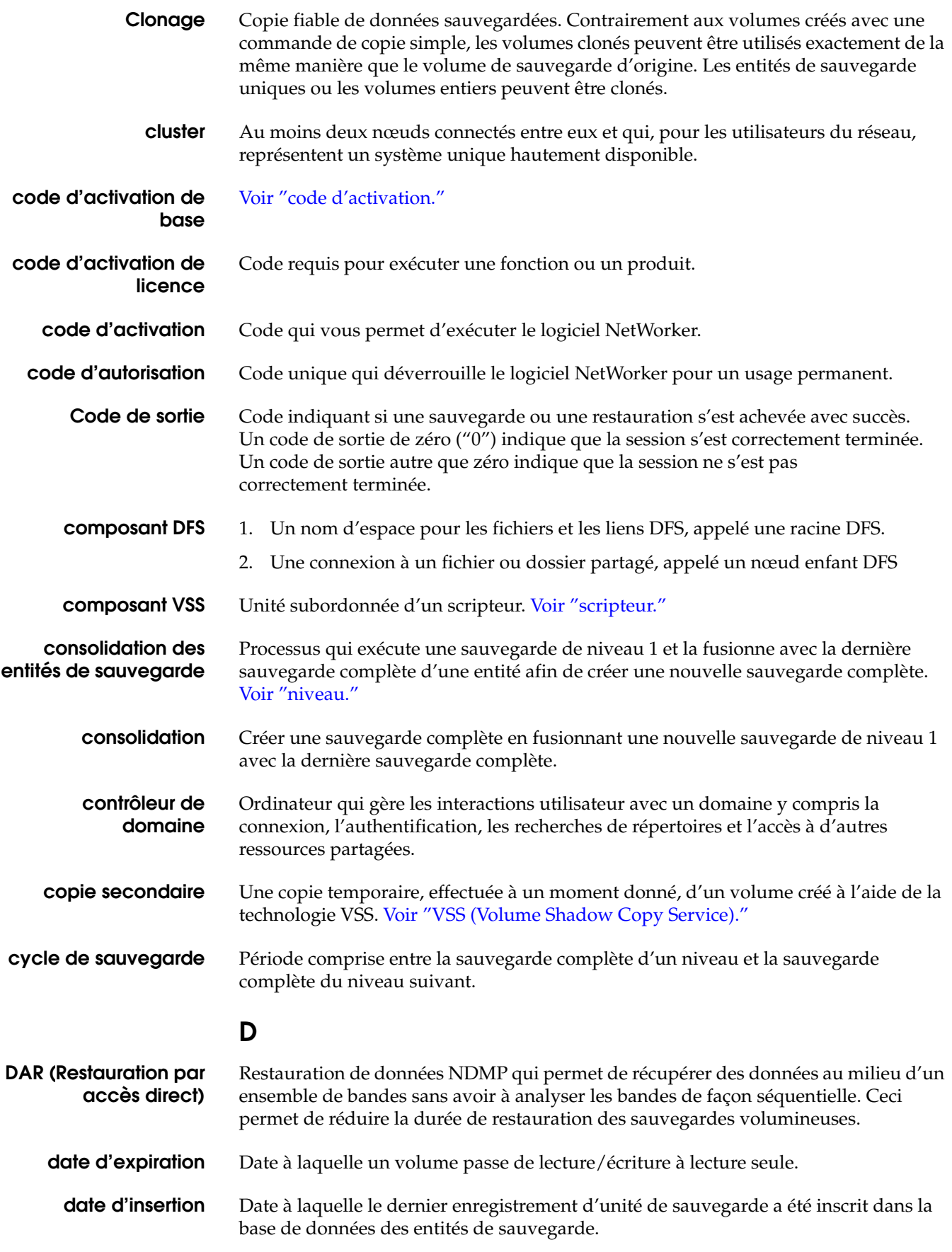

## **Glossaire**

<span id="page-735-2"></span><span id="page-735-1"></span><span id="page-735-0"></span>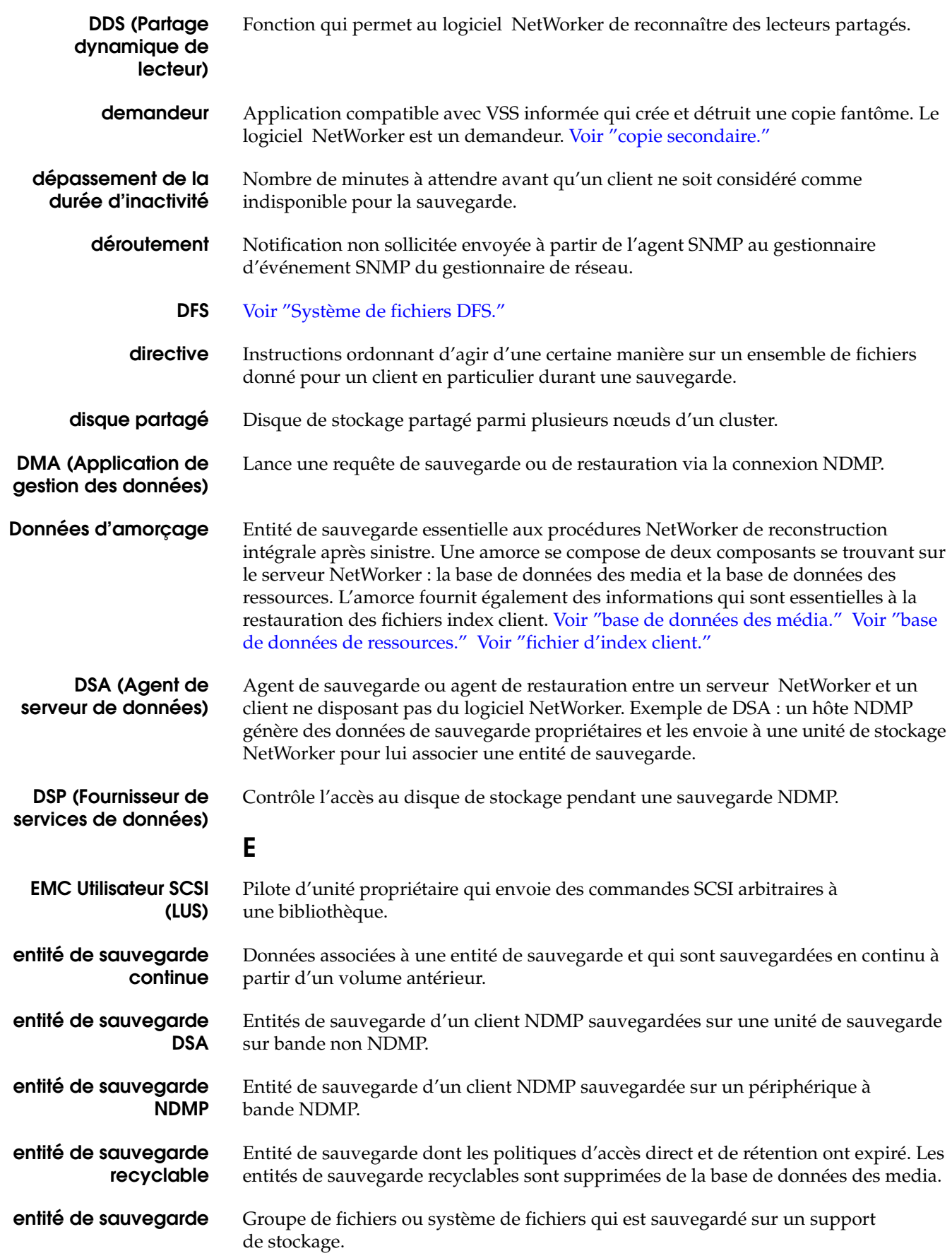

<span id="page-736-2"></span><span id="page-736-1"></span><span id="page-736-0"></span>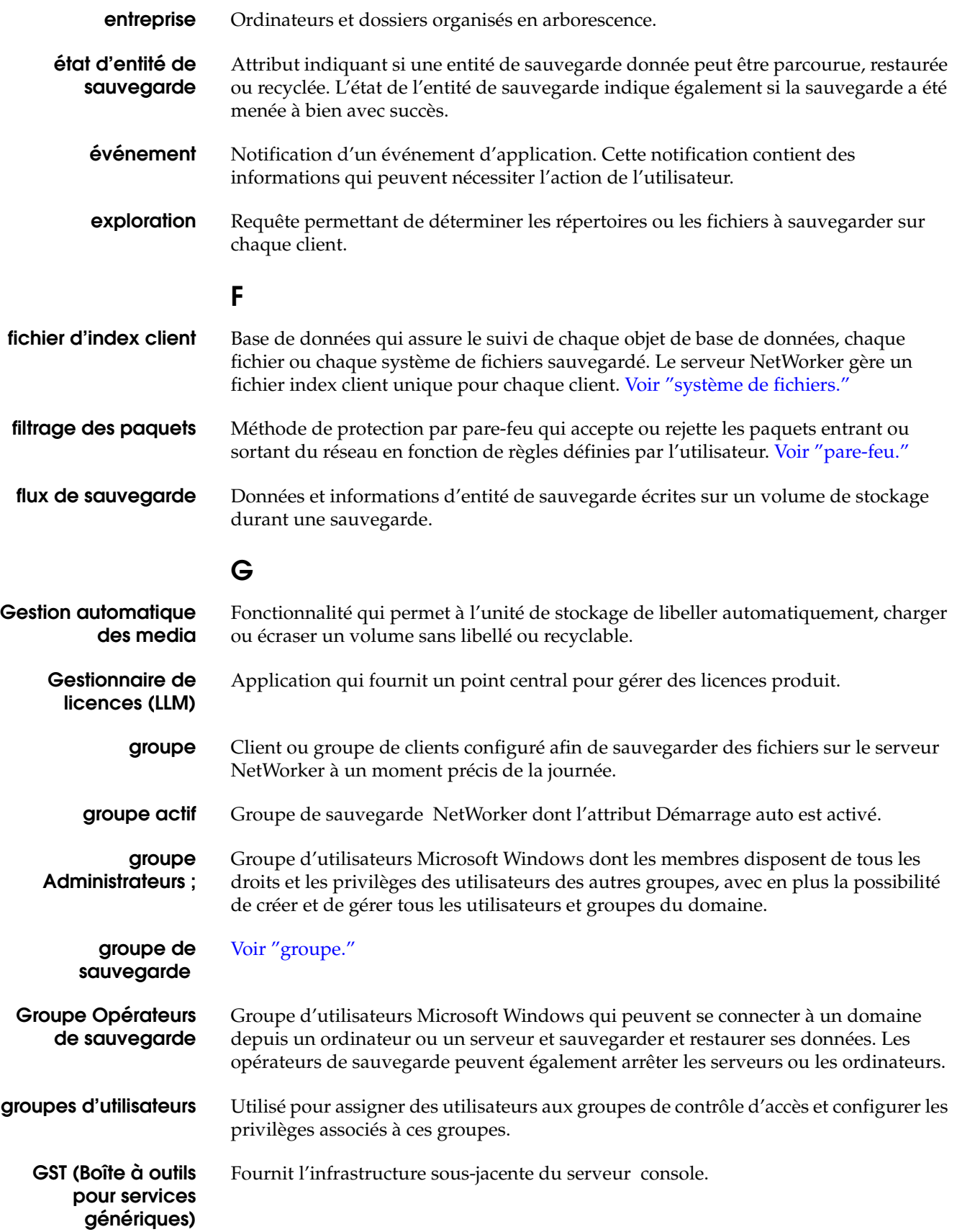

<span id="page-737-2"></span><span id="page-737-1"></span><span id="page-737-0"></span>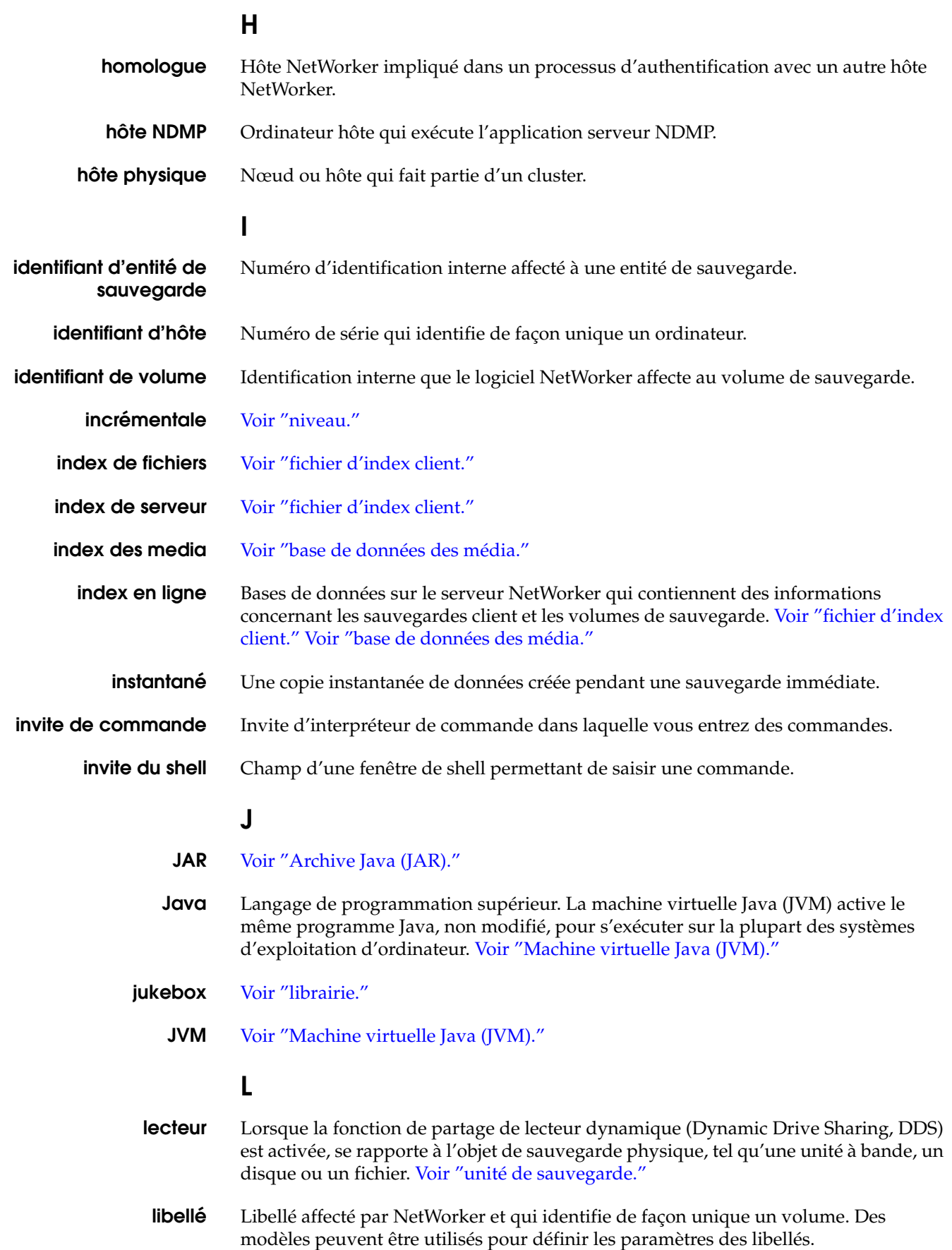

<span id="page-738-3"></span><span id="page-738-2"></span><span id="page-738-1"></span><span id="page-738-0"></span>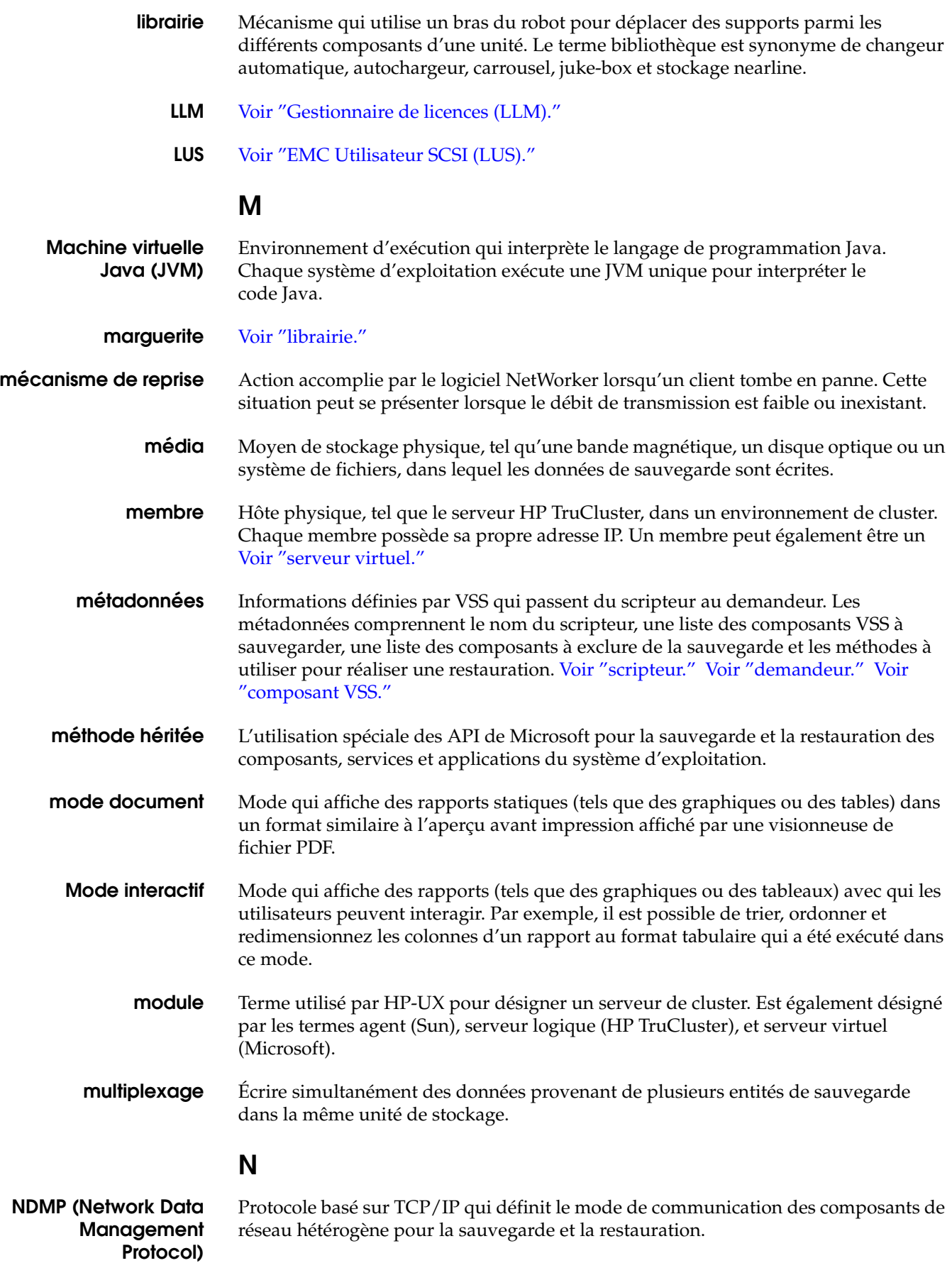

<span id="page-739-3"></span><span id="page-739-2"></span><span id="page-739-1"></span><span id="page-739-0"></span>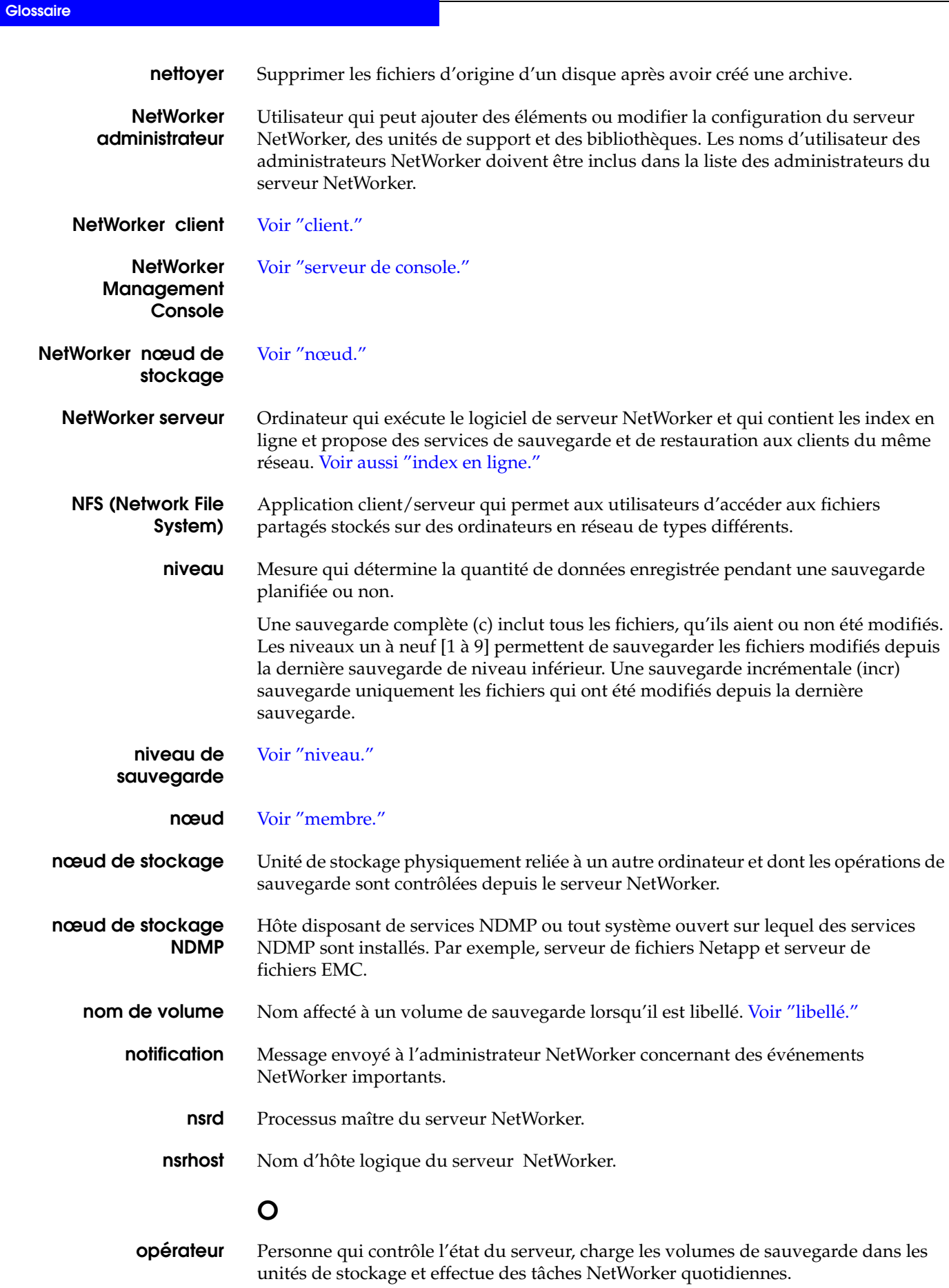

# **P**

<span id="page-740-3"></span><span id="page-740-2"></span><span id="page-740-1"></span><span id="page-740-0"></span>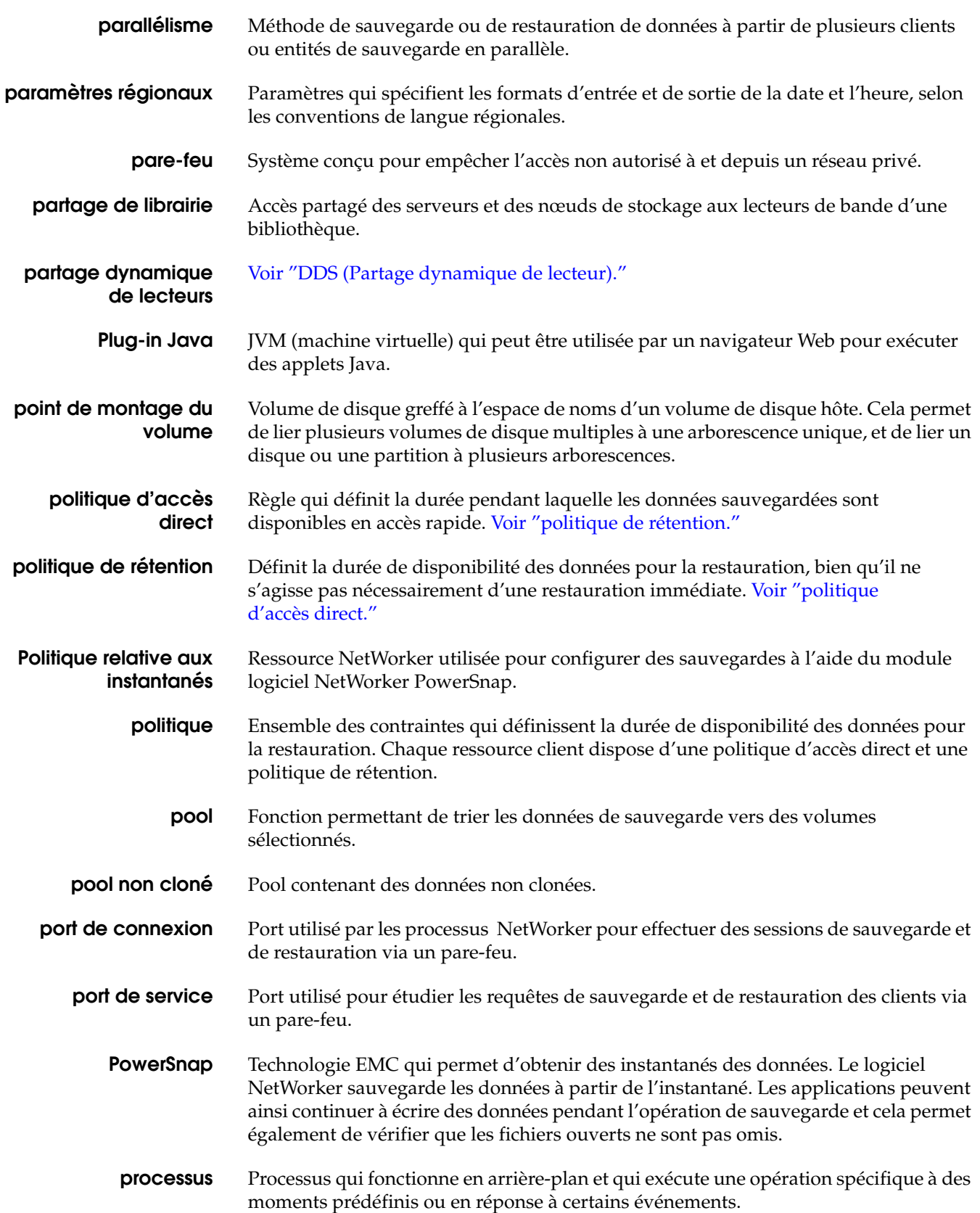

<span id="page-741-3"></span><span id="page-741-2"></span><span id="page-741-1"></span><span id="page-741-0"></span>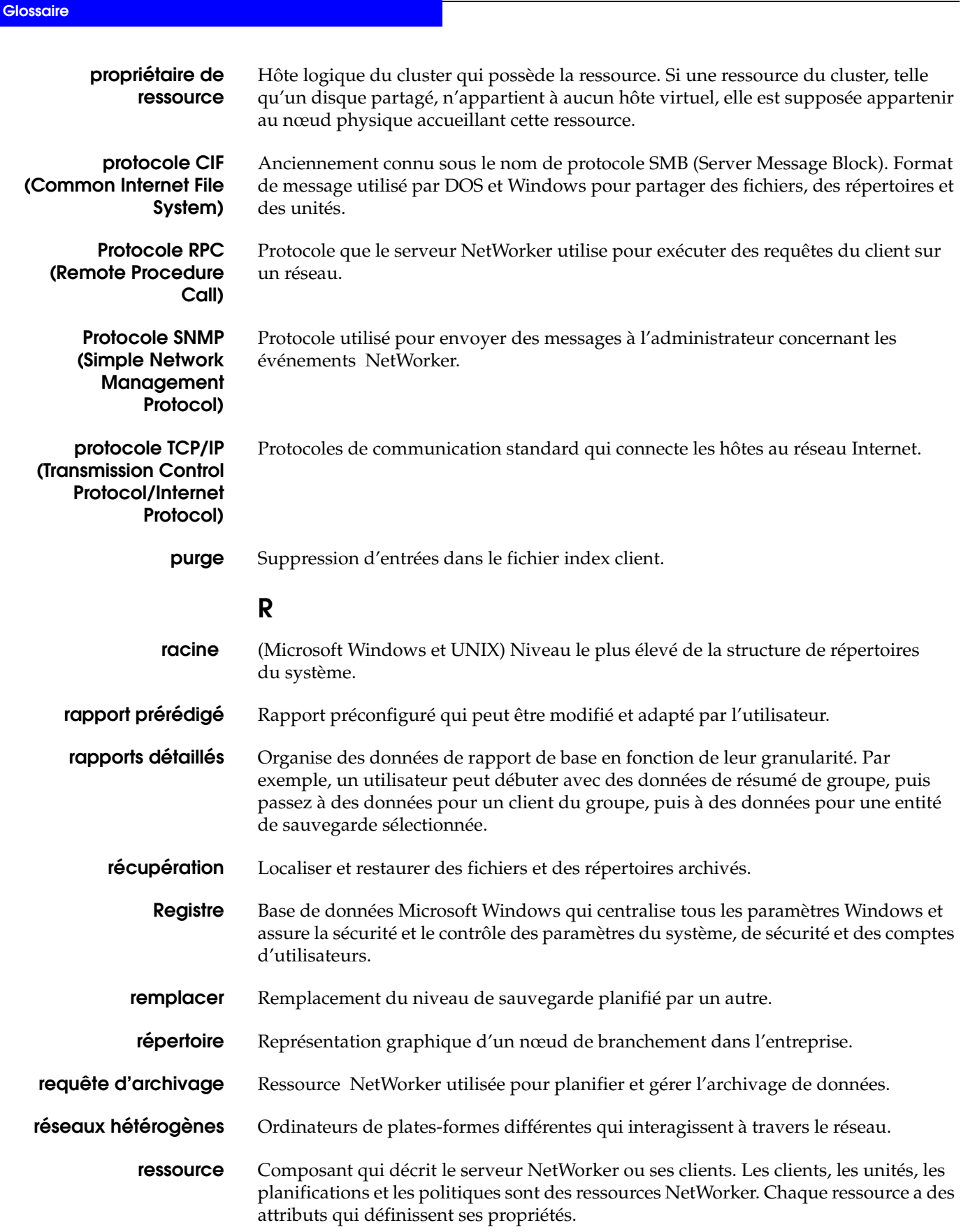

<span id="page-742-2"></span><span id="page-742-1"></span><span id="page-742-0"></span>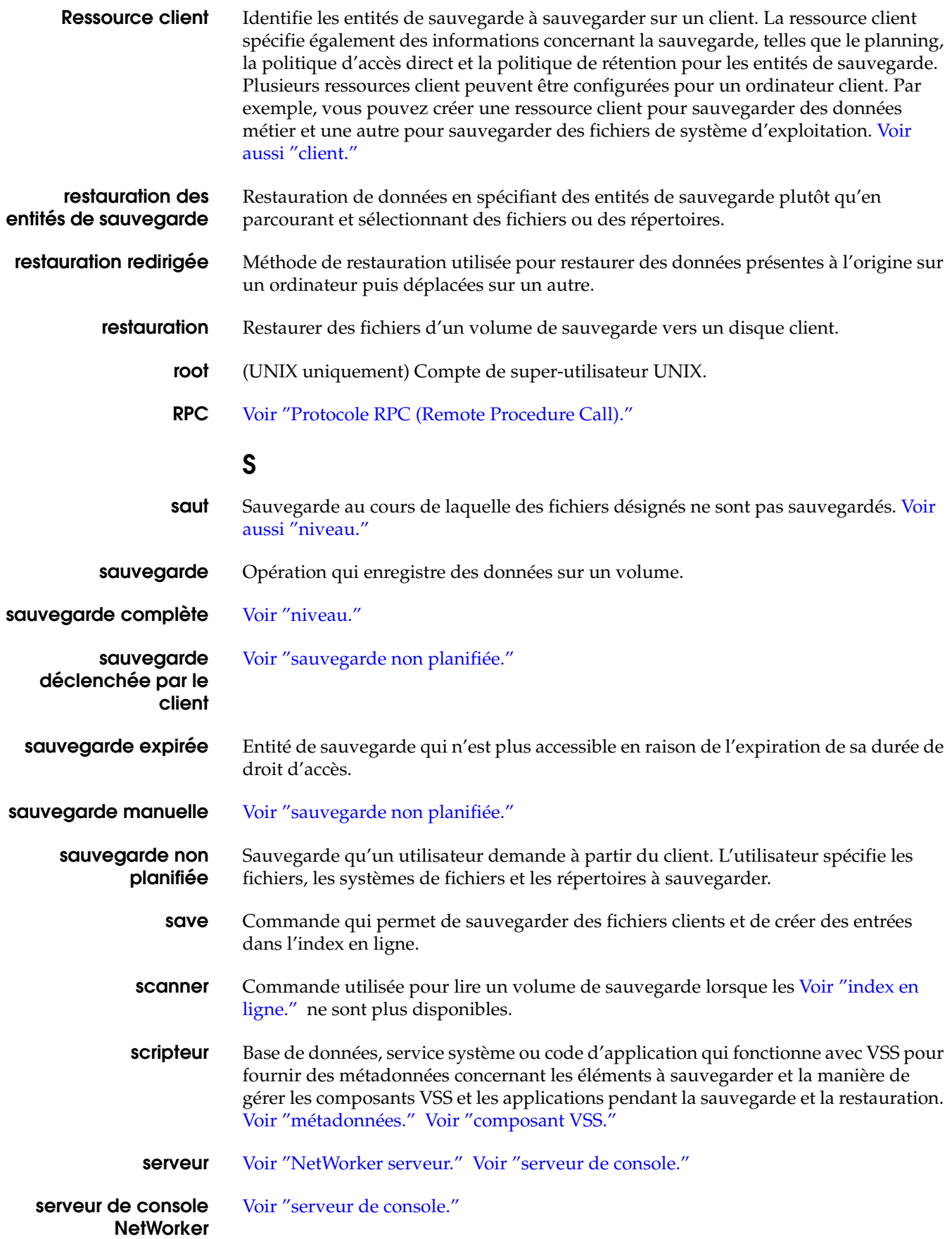

<span id="page-743-1"></span><span id="page-743-0"></span>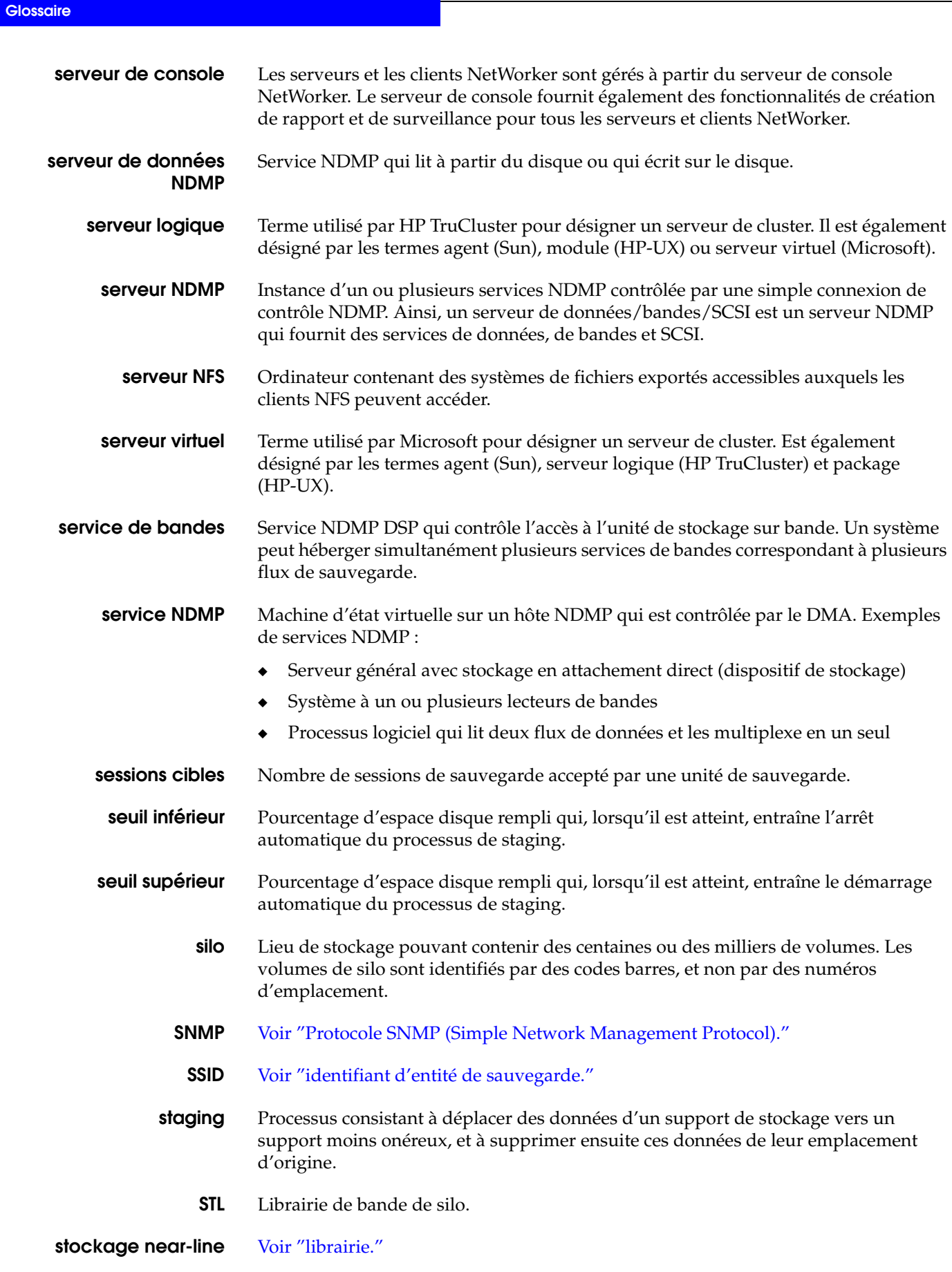

<span id="page-744-3"></span><span id="page-744-2"></span><span id="page-744-1"></span><span id="page-744-0"></span>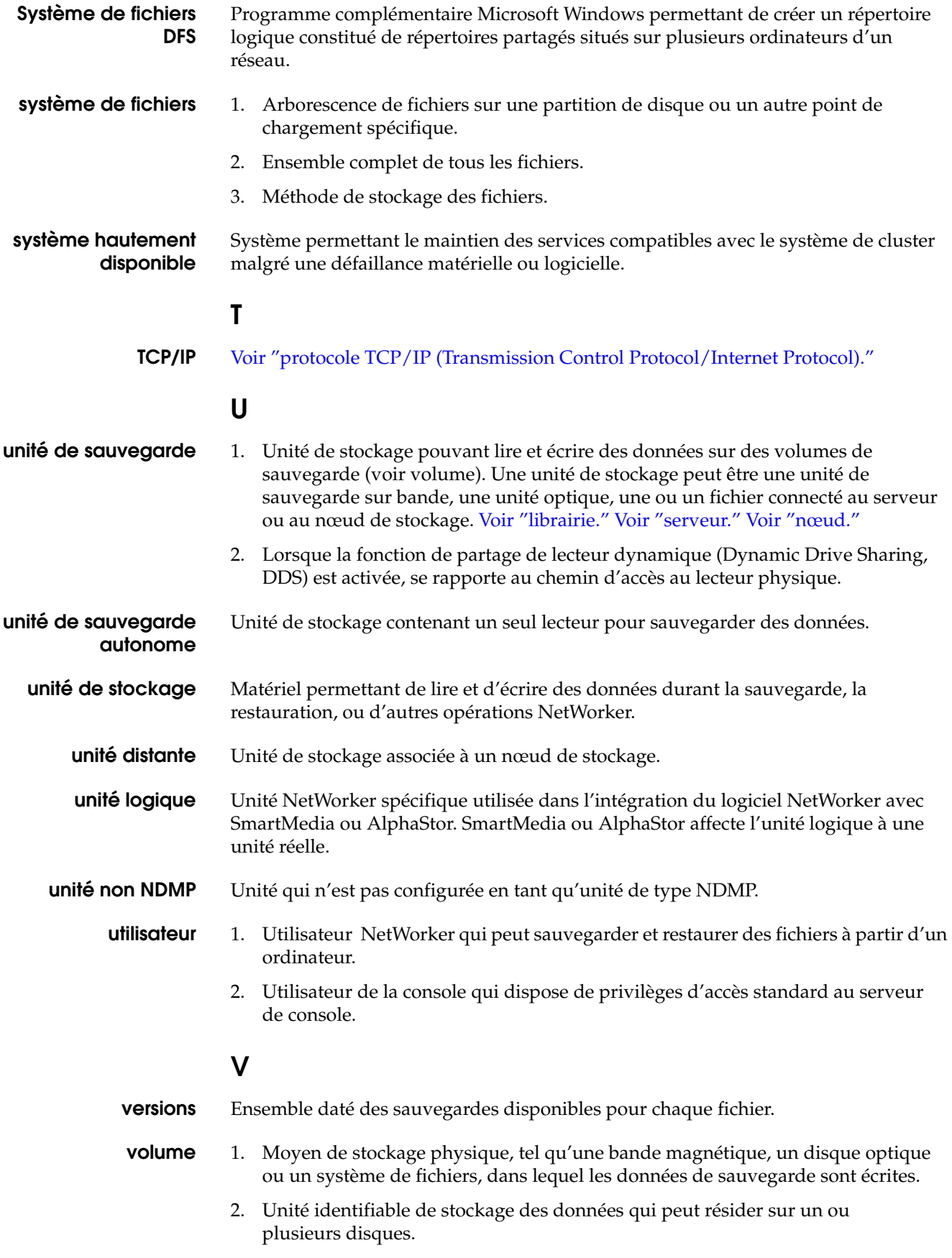

<span id="page-745-2"></span><span id="page-745-1"></span><span id="page-745-0"></span>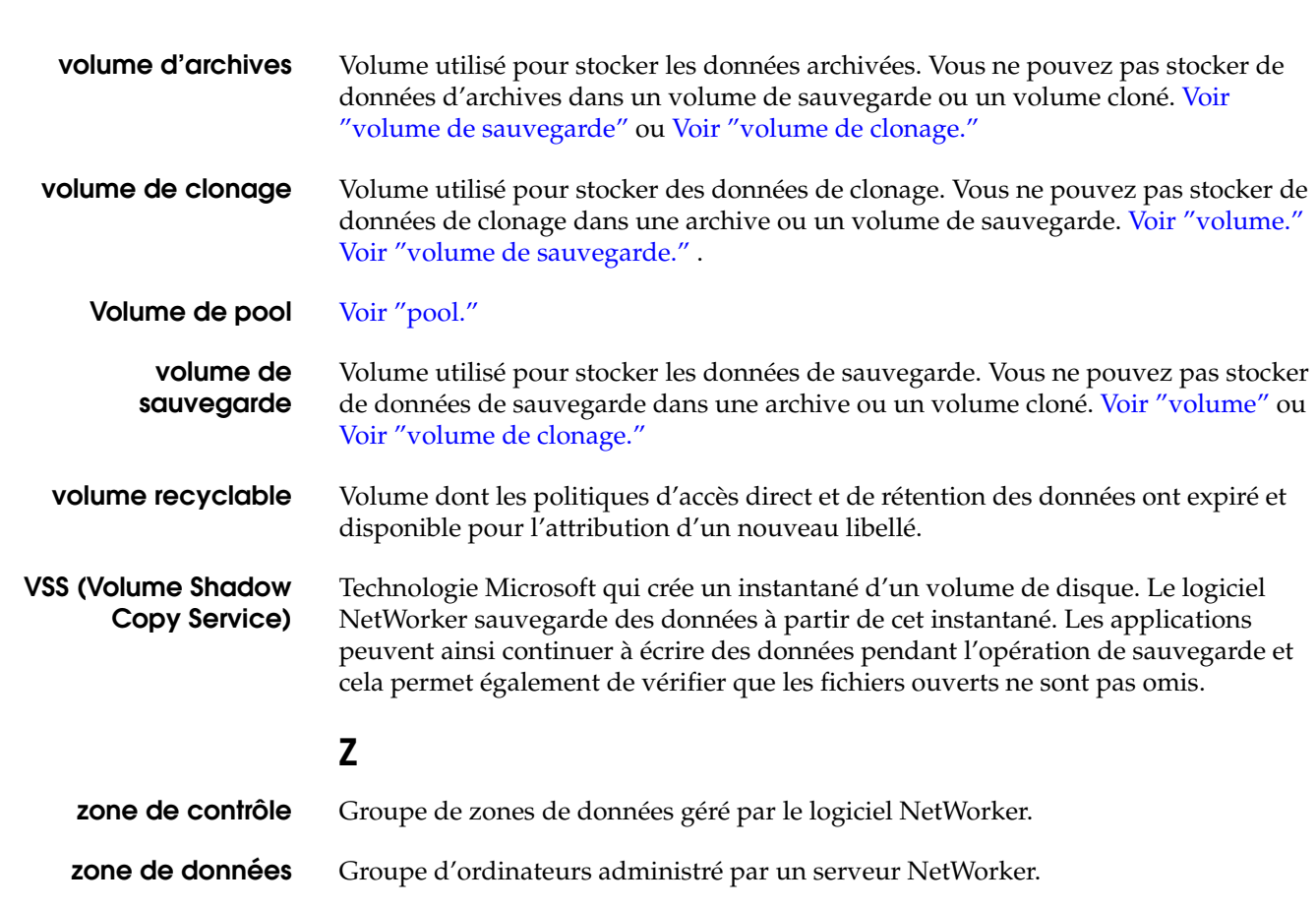

**Glossaire**

**Index**

# **A**

[Abandon d'une restauration 639](#page-638-0) [Absence de réponse d'un navigateur 665](#page-664-0) accès à distance [Restaurations 654](#page-653-0) [accès non autorisé 404](#page-403-0) ACPI [considérations sur la restauration 708](#page-707-0) [considérations sur les sauvegardes planifiées 708](#page-707-1) [OnNow 707](#page-706-0) [prise en charge de Sun StorEdge EBS 707](#page-706-1) [prise en charge par NetWorker 707](#page-706-1) [actions, notifications 444](#page-443-0) activation [JavaScript 670](#page-669-0) Active Directory [contrôleur de domaine 696](#page-695-0) [entité de sauvegarde SYSTEM STATE 672,](#page-671-0) [696](#page-695-1) [explication 696](#page-695-1) [restauration 696](#page-695-2) [conditions préalables 339](#page-338-0) [restauration faisant autorité 698,](#page-697-0) [699,](#page-698-0) [700](#page-699-0) [sauvegarde 696](#page-695-3) administrateur [ajout 433](#page-432-0) [groupes Windows et privilèges NetWorker 434](#page-433-0) [mot de passe par défaut 404](#page-403-1) [privilèges 430,](#page-429-0) [433](#page-432-1) [réinitialisation du mot de passe administrateur 406](#page-405-0) [utilisateur 404](#page-403-2) Administrateurs [groupe 43](#page-42-0) [adressage dynamique 440](#page-439-0) Adresses [serveur, changement 661](#page-660-0) [Advanced Configuration and Power Interface. V](#page-706-1)oir ACPI affichage [annotation 390,](#page-389-0) [391](#page-390-0) [Rapports 361](#page-360-0) [Affichage interactif 355](#page-354-0) Afficher [vue de document 361](#page-360-1)

## AIX

[EMC Autostart, utilisation 484,](#page-483-0) [487](#page-486-0) ajout [annotation 390,](#page-389-0) [391](#page-390-0) [code d'activation 411](#page-410-0) [hôte 424](#page-423-0) [Licence 411](#page-410-0) [plusieurs hôtes 428](#page-427-0) [répertoire 426](#page-425-0) [utilisateur 404](#page-403-3) alertes [répertorie priorité, catégorie, heure et message 392](#page-391-0) [Alias client, modification 636](#page-635-0) [alias d'un nom d'hôte 636](#page-635-1) [Alias, restriction de partage d'hôte 636](#page-635-2) allocation de media [Stockage amovible 581](#page-580-0) annotation [affichage 390,](#page-389-0) [391](#page-390-0) [ajout 390,](#page-389-0) [391](#page-390-0) [attribut 389](#page-388-0) [Icône 390](#page-389-1) [appel 415](#page-414-0) [application gérée 422](#page-421-0) Archivage [NDMP 514](#page-513-0) programme utilisateur networker [fonction de barre d'outils 44](#page-43-0) archivage [arrêt d'une requête en cours 400](#page-399-0) [considérations sur le programme nsrarchive 663](#page-662-0) [dépannage 662](#page-661-0) entités de sauvegarde [multiples 662](#page-661-1) [modification de l'heure 206](#page-205-0) [noms des requêtes d'archivage, erreurs 663](#page-662-1) pools d'archives [erreurs 662](#page-661-2) [requête, démarrage automatique ultérieurement 401](#page-400-0) [requêtes à distance, échec 662](#page-661-3) [Archive, attribut 141](#page-140-0) [archives à distance, échec 662](#page-661-3) [Archives indexées 200](#page-199-0) [arrêt de services 48](#page-47-0)

[arrêter le serveur de console 49](#page-48-0) [ASM \(module spécifique à l'application\) 172](#page-171-0) [ASR. V](#page-597-0)oir Restauration système automatisée assistance [pour pare-feu 679](#page-678-0) [Assistance technique, informations de dépannage 628](#page-627-0) Assistant [Configuration Console 420](#page-419-0) [configuration du client 53](#page-52-0) [Assistant de configuration de Console 420](#page-419-0) [Assistant de configuration du client 53](#page-52-0) attribut [Administrateur 434](#page-433-1) [annotation 389](#page-388-0) [auth code 412,](#page-411-0) [413](#page-412-0) [Catégorie 389](#page-388-1) [code d'activation 411](#page-410-1) [date 389](#page-388-2) [message 389](#page-388-3) [nom de serveur 389](#page-388-4) [priorité d'événement géré 389](#page-388-5) [Remarque 389](#page-388-6) Suppression [limite 205](#page-204-0) [attribut Alias 653](#page-652-0) [attribut auth. code 412,](#page-411-0) [413](#page-412-0) [attribut de catégorie d'événement géré 389](#page-388-1) [attribut de message d'événement géré 389](#page-388-3) [Attribut de priorité 389](#page-388-5) [Attribut Déconnexion après 123](#page-122-0) [Attribut Démarrage auto 122](#page-121-0) [Attribut Entrées d'index de stockage, avec pools](#page-201-0)  d'archivage 202 [Attribut Forcer niveau incrémental 125,](#page-124-0) [134](#page-133-0) [Attribut Heure de démarrage 122](#page-121-1) [attribut heure de l'événement géré 389](#page-388-2) [Attribut Intervalle 122](#page-121-2) [Attribut Nombre de tentatives de connexion 123](#page-122-1) [Attribut Redémarrage auto 122,](#page-121-3) [486](#page-485-0) [Attribut Redémarrer fenêtre 122](#page-121-4) [Attribut Type de pool, avec pools d'archivage 202](#page-201-1) attributs [Voir aussi n](#page-643-0)om d'attribut spécifique authentification [considérations 468](#page-467-0) [nsrauth 467](#page-466-0) [oldauth 467](#page-466-0) [authentification d'utilisateur individuel 416](#page-415-0) [authentification nsrauth 467](#page-466-1) [authentification oldauth 467](#page-466-1) [authentification utilisateur 416](#page-415-1) [autorisation du logiciel 412](#page-411-1) autorisations [application Archives 200](#page-199-1) [groupe Opérateurs de sauvegarde 440](#page-439-1)

## **B**

Barres d'outils [programme utilisateur 43](#page-42-1) base de données [détérioration 666](#page-665-0) [détériorée 666](#page-665-0) [échec de la suppression 666](#page-665-1) [échec du stockage 666](#page-665-2) [opération d'extraction 666](#page-665-0) [sauvegarde 72](#page-71-0) Base de données COM+ [entité de sauvegarde SYSTEM STATE 672](#page-671-1) Base de données de quota de disque [conditions préalables de restauration 339](#page-338-1) Base de données des média [entités de sauvegarde, entrées 153](#page-152-0) [Politique rét. 150](#page-149-0) [politique rét. 150](#page-149-1) [sauvegardes 140](#page-139-0) base de données des média [compression 456,](#page-455-0) [458](#page-457-0) [contrôle d'intégrité 452](#page-451-0) [entrées, suppression 456,](#page-455-1) [457](#page-456-0) [gestion de la taille 449,](#page-448-0) [455](#page-454-0) base de données des quotas de disque [entité de sauvegarde BASE DE](#page-673-0)  DONNÉES SYSTÈME 674 [Base de données détériorée 666](#page-665-0) [base de données nsrla.res 466](#page-465-0) [Base de données WINS \(Service WINS\) 342](#page-341-0) [Base de données WINS \(Windows Internet Naming](#page-76-0)  Service) 77 [Base de données, échec de l'opération d'extraction 666](#page-665-3) Base données media [clones et nœuds de stock. 224](#page-223-0) [données clonées 213](#page-212-0) [récupération 332](#page-331-0) [bibliothèque d'étiquettes de médias \(MLL\) 581](#page-580-1) BlueArc [exigences 557](#page-556-0) boîte de dialogue [Rétention de données 348](#page-347-0) [Boîte de dialogue Client source 319,](#page-318-0) [320,](#page-319-0) [321,](#page-320-0) [322](#page-321-0) [Boîte de dialogue Indexer les entités de sauvegarde 451](#page-450-0) Boîte de dialogue Propriétés [programme utilisateur networker 44](#page-43-1) [Boîte de dialogue Rétention de données 348](#page-347-0) [boîte de dialogue Unité de sauvegarde 432](#page-431-0) [Boîte de dialogue Volumes de clonage 214](#page-213-0) [Bouton Administration du logiciel 36](#page-35-0) [Bouton Archiver 43](#page-42-2) [Bouton Événements gérés 35,](#page-34-0) [37](#page-36-0) [Bouton Lancer 37](#page-36-1) [Bouton Rapports 36,](#page-35-1) [37](#page-36-2) [Bouton Restaurer 43](#page-42-3) [Bouton Sauvegarder 43](#page-42-4) [Bouton Vérifier 43](#page-42-5)

## **C**

[capture d'événement géré 388](#page-387-0) caractères [interdits 426,](#page-425-1) [427](#page-426-0) [caractères interdits 426,](#page-425-1) [427](#page-426-0) [caractères rejetés 405](#page-404-0) [caractères, non autorisé 405](#page-404-0) [caractères, non autorisés 426,](#page-425-1) [427](#page-426-0) [CD de restauration OEM, restriction ASR 608](#page-607-0) centralisé [Gestion de licences 411](#page-410-2) Centralisée [gestion de licences 36](#page-35-2) Certificate Server [conditions préalables de restauration 339](#page-338-2) [entité de sauvegarde SYSTEM STATE 672](#page-671-2) [certifiés, protocoles 659](#page-658-0) Champ Informations sur l'application [Auspex 556](#page-555-0) [EMC 552,](#page-551-0) [554](#page-553-0) [NetApp 550](#page-549-0) changement [mot de passe 406](#page-405-1) [nom de répertoire 427](#page-426-1) [Charge d'UC 414](#page-413-0) [charge de processeur 414](#page-413-0) [Chemins d'accès, restrictions 637](#page-636-0) [CHKDSK, exécution 64](#page-63-0) Clé d'activation temporaire [expirée 665,](#page-664-1) [667](#page-666-0) [clé d'activation, entrée 411](#page-410-0) [Clé d'activation, problème 666](#page-665-4) [Cliché instantané 620](#page-619-0) [client 464](#page-463-0) NetWorker [définition 464](#page-463-0) [serveur NetWorker 72](#page-71-0) Client de console [démarrer, après la première fois 38](#page-37-0) [client NetWorker 49](#page-48-1) [définition 464](#page-463-0) Clients [commande de sauvegarde 81](#page-80-0) [considérations sur NDMP 525](#page-524-0) [emplacement fichiers binaires Solaris 710](#page-709-0) [groupes 120](#page-119-0) opérations [sauvegardes manuelles 63](#page-62-0) [politiques, plusieurs 156](#page-155-0) [programme utilisateur NetWorker 42](#page-41-0) [sauvegardes manuelles 63](#page-62-0) [systèmes de fichiers volumineux 133](#page-132-0) clients [alias, problèmes 636](#page-635-3) Clonage [exemples 217,](#page-216-0) [218,](#page-217-0) [219](#page-218-0) [cluster, sauvegarde 483](#page-482-0) [configuration 464](#page-463-1) [définition 464](#page-463-0) [DHCP 440](#page-439-0)

[entités de sauvegarde 477,](#page-476-0) [478](#page-477-0) [erreurs de communication client/serveur 655](#page-654-0) [horloge client non synchronisée 632](#page-631-0) identifiant client [création d'un nouveau client 333](#page-332-0) [modification 464](#page-463-2) [multiples 477](#page-476-1) opérations [création 464](#page-463-1) [index, déplacement 454](#page-453-0) [installation 464](#page-463-1) [modification 464,](#page-463-3) [465,](#page-464-0) [469,](#page-468-0) [470,](#page-469-0) [473](#page-472-0) [récupération d'archives 207](#page-206-0) [restauration, échec 638](#page-637-0) [sauvegarde des clients renommés 638](#page-637-0) [sauvegardes 477](#page-476-2) [priorité 480](#page-479-0) [résolution de noms DNS 439](#page-438-0) Clonage [archives 223](#page-222-0) [automatique 217](#page-216-1) [définition 212](#page-211-0) [duplication de volumes, comparaison 213](#page-212-1) [Entités de sauvegarde 215](#page-214-0) [automatisé 217](#page-216-1) [exécution 215](#page-214-1) [manuellement 217](#page-216-0) [exemples 217,](#page-216-2) [218,](#page-217-0) [219,](#page-218-1) [220](#page-219-0) [index en ligne, nœuds de stock. 224](#page-223-0) [manuel 215](#page-214-1) nœuds de stockage [index en ligne 224](#page-223-0) restauration [Entités de sauvegarde 222](#page-221-0) [volumes 222](#page-221-1) [volume de destination, définition 212](#page-211-1) [volume source, définition 212](#page-211-1) [volumes 214,](#page-213-1) [217](#page-216-3) [automatique 217](#page-216-4) [création 214](#page-213-0) [détails, affichage 214](#page-213-2) [mécanisme 214](#page-213-1) Cluster Server [conditions préalables de restauration 339](#page-338-3) [entité de sauvegarde SYSTEM STATE 672](#page-671-3) clusters [client virtuel sauvegardant sur un nœud de stockage](#page-487-0)  local 488 [clients 485](#page-484-0) [considérations sur le programme jbconfig 496](#page-495-0) [corruption des données 496](#page-495-1) [exigences de sauvegarde 505,](#page-504-0) [506](#page-505-0) [librairies à bandes 494](#page-493-0) [Licences 505,](#page-504-1) [506](#page-505-1) [MC/ServiceGuard 487](#page-486-1) [nœud de stockage 493](#page-492-0) [sauvegardes 485,](#page-484-1) [487](#page-486-2) [base de données 484](#page-483-1) [client 483](#page-482-0) [Données 483](#page-482-1)

#### **Index**

[serveur virtuel, sauvegarde 484](#page-483-2) [types de restauration 490](#page-489-0) [Unités de sauvegarde 494](#page-493-0) [Codage des données 69](#page-68-0) [aes 69](#page-68-1) [pw2 70](#page-69-0) [code d'activation 411](#page-410-0) code d'autorisation [message d'erreur 665](#page-664-2) [saisie 412](#page-411-1) codes d'activation [saisie 411](#page-410-3) [suppression 412](#page-411-2) COM+ Database [conditions préalables de restauration 339](#page-338-4) Commande [Exporter 418](#page-417-0) [savepsm 72](#page-71-1) commande [gst 49](#page-48-2) [commande d'exportation 418](#page-417-0) [commande gst 49](#page-48-2) [Commande sysconfig 548](#page-547-0) [commandes, liste 552](#page-551-1) [compression des données 646](#page-645-0) [Compression, données 71](#page-70-0) [Compte-rendu sommaire d'entreprise 376](#page-375-0) Compteurs de performance [entité de sauvegarde SYSTEM STATE 672](#page-671-4) Configuration [ressource Unités NDMP 524](#page-523-0) configuration [problèmes IP 659](#page-658-1) [Rapports 352](#page-351-0) [Rapports d'hôte 378](#page-377-0) [Rapports de statistiques de sauvegarde NetWorker](#page-361-0)  362 Configuration Événement géré [paramètres 374](#page-373-0) [Configuration IP, problèmes 659](#page-658-1) Connexion [au logiciel Console 37](#page-36-3) connexion [problème 665](#page-664-3) [refus 665](#page-664-4) [Connexion refusée 665](#page-664-4) Connexions serveur [résolution de problème 659](#page-658-2) [Conservation des données d'achèvement 347](#page-346-0) [conservation des données d'achèvement 347](#page-346-0) [conservation, données d'achèvement 347](#page-346-0) Console [Variables d'environnement 414](#page-413-1) Consolidation des entités de sauvegarde [commande nsrssc 145](#page-144-0) consultation [hiérarchie de l'entreprise 423](#page-422-0) [Contact avec le serveur, problème 665](#page-664-4) Content Index Server [définition 76](#page-75-0)

[entité de sauvegarde BASE DE](#page-75-0)  [DONNÉES SYSTÈME 76,](#page-75-0) [674](#page-673-1) [restauration 76](#page-75-0) [sauvegarde 76](#page-75-0) contrôle [Serveurs Dantz 387](#page-386-0) [Serveurs Retrospect 387](#page-386-0) [contrôle d'intégrité des index en ligne 452](#page-451-0) [contrôle, zone 422](#page-421-1) Contrôleur de domaine [Active Directory, configuré par 696](#page-695-0) clés de chiffrement [non prise en charge 700](#page-699-1) [définition 696](#page-695-0) [restauration de l'état du système sur 696](#page-695-4) [conversion de fichiers, incomplets en totalement alloués](#page-641-0)  642 [copie d'un hôte 425](#page-424-0) [couper-coller un hôte 425](#page-424-1) création [hôte 424](#page-423-0) [Modèles de libellés 195](#page-194-0) [Pools 184](#page-183-0) [répertoire 426](#page-425-0) [stratégies de staging 229](#page-228-0) [utilisateur 404](#page-403-3) [critères d'organisation 422](#page-421-2) [critères d'organisation des hôtes 422](#page-421-2) [CSV 383](#page-382-0)

## **D**

[daemon.log 459](#page-458-0) [db-output 668](#page-667-0) [dbsrvr9 669](#page-668-0) [dbstop output 668](#page-667-1) DDS (partage de lecteur dynamique) [Regroupement en cluster 499](#page-498-0) [contrôle de la robotique 503](#page-502-0) [Déclaration d'Entité de sauvegarde](#page-366-0)  quotidienne/mensuelle 367 [Déclaration de client mensuelle 367](#page-366-1) [Déclaration de groupe mensuelle 367](#page-366-2) Définition [stratégies d'expiration pour la rétention de données](#page-347-1)  348 définition [client NetWorker 464](#page-463-0) [sessions cibles 432](#page-431-1) [stratégies d'expiration 348](#page-347-2) [stratégies de rétention des données 348](#page-347-3) [Variable d'environnement 417](#page-416-0) [variable d'environnement 418](#page-417-1) [définition d'utilisateur 404](#page-403-3) [définition des stratégies d'expiration pour la rétention de](#page-347-1)  données 348 démarrage [processus serveur 49](#page-48-0) [démarrage de services 48](#page-47-0) [Dépannage 414,](#page-413-2) [418](#page-417-2) AIX

[STK-9840 716](#page-715-0) clients [solaris, emplacement 710](#page-709-0) HP-UX [déchargement de lecteurs 715](#page-714-0) [gestionnaire passe-système SCSI 715](#page-714-1) [messages d'erreur 714](#page-713-0) [support non pris en charge 715](#page-714-2) [IRIX 718](#page-717-0) librairies [considérations sur AIX 716](#page-715-0) [considérations sur HP-UX 714,](#page-713-0) [715](#page-714-2) [HP-UX 715](#page-714-1) [restaurer des liens matériels POSIX 78](#page-77-0) [solaris 710](#page-709-1) Tru64 [partitions d'amorçage, sauvegarde 717](#page-716-0) [restauration des liens symboliques 717](#page-716-1) unités de sauvegarde [solaris, non pris en charge 710](#page-709-2) dépannage [alias d'un nom d'hôte DNS 636](#page-635-1) [archives 662](#page-661-0) [échec de requête à distance 662](#page-661-3) [entités de sauvegarde multiples 662](#page-661-1) [programme nsrarchive 663](#page-662-0) [buffer réception paquets 634](#page-633-0) [caractères non admis 635](#page-634-0) clients [alias 636](#page-635-3) [non synchronisation 632](#page-631-0) [commande rpcinfo 657](#page-656-0) [compteur ECB 634](#page-633-0) [configuration de plage de ports 661](#page-660-1) [conversion de fichiers 642](#page-641-0) [erreurs de libellé de disque 641](#page-640-0) [erreurs de serveur, liaison à 658](#page-657-0) [erreurs IP 655,](#page-654-1) [656](#page-655-0) [erreurs Xview 642](#page-641-1) fichier d'index client [augmentation de la taille 639](#page-638-1) [impression des données d'amorçage, échec 641](#page-640-1) [index de serveur 641](#page-640-2) [index en ligne 635](#page-634-1) [informations de l'assistance technique 628](#page-627-0) librairies [accès au port de contrôle 647](#page-646-0) [Attributs 644](#page-643-0) [composant de destination 645](#page-644-0) [erreurs d'auto-détection scsi 645](#page-644-1) [maintenance 644](#page-643-1) [licences, violation de copie 641](#page-640-3) [microprogramme 649](#page-648-0) [niveaux des sauvegardes 637](#page-636-1) [nœuds de stockage 663,](#page-662-2) [664](#page-663-0) [pools d'archives 662](#page-661-2) [portmappers, vérification 657](#page-656-0) [problèmes de configuration IP 659](#page-658-1) [problèmes de connectivité 660](#page-659-0) [problèmes de connexion du DNS 659](#page-658-2)

[problèmes de serveur de noms 660](#page-659-1) [processus 632](#page-631-1) [processus nsrexec 632](#page-631-2) [programme scanner 634,](#page-633-1) [635](#page-634-2) [récupérations 662,](#page-661-0) [663](#page-662-3) requêtes d'archives [dénomination 663](#page-662-1) [résolution de noms 656](#page-655-1) [restauration abandonnée 639](#page-638-0) [Restaurations 632](#page-631-2) [accès à distance 654](#page-653-0) [index en ligne 635](#page-634-1) [nouvelle installation 637](#page-636-2) [sauvegardes interrompues 637](#page-636-3) [Restrictions de chemin d'accès 637](#page-636-0) [routeurs 649](#page-648-0) [sauvegardes 632](#page-631-2) [sauvegardes client renommées 638](#page-637-0) [sauvegardes, interruption 633](#page-632-0) [serveurs de noms, désactivation 656](#page-655-1) [table d'hôtes 656,](#page-655-0) [657](#page-656-1) Unités de sauvegarde [maintenance 644](#page-643-1) [sans rembobinage 648](#page-647-0) [vérification automatique des media 634](#page-633-2) [déplacement d'un hôte 425](#page-424-1) désactivation [capture d'événement géré 388](#page-387-1) [désactivation du protocole UDP 416](#page-415-2) [Détails d'annotation 375](#page-374-0) [Détails d'entité de sauvegarde par client 366,](#page-365-0) [372](#page-371-0) [Rapport de statistiques de sauvegarde NetWorker](#page-365-0)  366 [Détails d'événement 375](#page-374-1) [Détails des entités de sauvegarde 366,](#page-365-1) [369,](#page-368-0) [372](#page-371-1) [Détails Entité de sauvegarde par Serveur sur le temps 368](#page-367-0) [DHCP \(Dynamic Host Configuration Protocol\) 656](#page-655-1) [adresse IP statique pour le serveur NetWorker 661](#page-660-2) [Base de données 342](#page-341-0) [base de données 77](#page-76-0) [clients 440](#page-439-0) Directives [copie 165](#page-164-0) [création 164](#page-163-0) [définition 164](#page-163-1) [modification 165](#page-164-1) [module spécifique à l'application \(ASM\) 172](#page-171-0) [préconfigurées 168](#page-167-0) [restrictions de dénomination 635](#page-634-0) [suppression 165](#page-164-2) [Disparition d'événement géré 668](#page-667-2) [disparition d'un événement géré 668](#page-667-2) DNS [alias d'un nom d'hôte, dépannage 636](#page-635-1) [DNS \(Domain Name System, système de nom de](#page-655-1)  domaine) 656 [identification du nom d'hôte 439](#page-438-1) [dommage d'ordinateur, restauration de 409](#page-408-0) Données [codage 69](#page-68-0)

#### **Index**

[codage avec le module ASM aes 69](#page-68-1) [codage avec le module ASM pw2 70](#page-69-0) [compression 71](#page-70-0) cycle de vie [données clonées 213](#page-212-0) [gestion 155](#page-154-0) [protection par mot de passe 68](#page-67-0) [restauration, conflits de nom 316](#page-315-0) [sauvegarde dans un environnement de cluster 483](#page-482-1) [translation, erreurs 639](#page-638-2) tri [dans les pools 178,](#page-177-0) [180,](#page-179-0) [181](#page-180-0) [vers des unités de stockage 183](#page-182-0) [vérifier 67](#page-66-0) Données chiffrées aes [restauration 323](#page-322-0) Données chiffrées pw2 [restauration 324](#page-323-0) Données codées AES [implémentation 69](#page-68-1) Données codées pw2 [implémentation 70](#page-69-0) Données d'amorçage [impression 127](#page-126-0) [échec 641](#page-640-1) [limite NDMP 513](#page-512-0) [Pools 179](#page-178-0) Données d'application restauration sur le client NetWorker [UNIX 722](#page-721-2) Données utilisateur restauration sur le client NetWorker [Mac OS X 722](#page-721-2) [DSA 509](#page-508-0) [différences entre un DSA et un serveur de bandes](#page-509-0)  NDMP 510 [du journal d'installation 668](#page-667-3) [duplication d'un hôte 425](#page-424-0)

# **E**

[ECB \(Event Control Block\) 634](#page-633-0) échec [opération 666](#page-665-1) [Échec de l'opération 666](#page-665-0) [Échec de l'opération de suppression 666](#page-665-1) [Échec du stockage de la base de données 666](#page-665-2) [EMC Autostart 484,](#page-483-0) [487](#page-486-0) [EMC, valeurs des informations sur l'application 552](#page-551-0) emplacement de [commande gst 49](#page-48-2) [Enregistrement du programme 667](#page-666-1) [enregistrement, événements 447](#page-446-0) Entité de sauvegarde [entité de sauvegarde Toutes 61](#page-60-0) [Entité de sauvegarde ASR 598](#page-597-1) [entité de sauvegarde ASR 675](#page-674-0) [entité de sauvegarde SHAREPOINT 591](#page-590-0) Entités de sauvegarde [archives, récupération 207,](#page-206-1) [208](#page-207-0) [base de données des media, entrées 153](#page-152-0)

BASE DE DONNÉES SYSTÈME [conditions préalables de restauration 339](#page-338-5) [niveaux de sauvegarde 142](#page-141-0) Clonage [automatiquement 218](#page-217-0) [description 215](#page-214-0) [Etat 215](#page-214-2) [manuellement 217](#page-216-0) [commande de sauvegarde 81](#page-80-0) consolidation [commande nsrssc 145](#page-144-0) [fichiers, volumineux 144](#page-143-0) [limites 144](#page-143-1) [NDMP 514](#page-513-1) [Pools 146](#page-145-0) [utilisation 143,](#page-142-0) [144](#page-143-2) Etat [Clonage 215](#page-214-2) état [politique de rétention 152](#page-151-0) ÉTAT SYSTÈME [conditions préalables de restauration 339](#page-338-6) [Niveaux de sauvegarde 141](#page-140-1) [fichier d'index client, entrées 153](#page-152-0) FICHIERS SYSTÈME [niveaux de sauvegarde 142](#page-141-1) politiques [modification 161](#page-160-0) [rapports 161](#page-160-1) [prédéfinies 60](#page-59-0) [problème 222](#page-221-0) [REGISTRE, rétrocompatibilité 702](#page-701-0) restauration [par rapport à la restauration](#page-309-0)  à partir d'un index 310 [Restaurations 319,](#page-318-1) [320,](#page-319-1) [321](#page-320-1) [Base données media 332](#page-331-0) [conflits 322](#page-321-1) [exigences 320](#page-319-2) [Fichier d'index client 332](#page-331-1) [index en ligne 332](#page-331-2) [translation 321](#page-320-2) [utilisation 319](#page-318-2) [volumes 321](#page-320-3) restaurations [NDMP 514](#page-513-2) SYSTEM [sauvegardes manuelles 64](#page-63-1) SYSTÈME restauration [invite de commande 336](#page-335-0) restauration instantanée [invite de commande 337](#page-336-0) VSS ASR DISK [niveaux de sauvegarde 143](#page-142-1) VSS OTHER [niveaux de sauvegarde 143](#page-142-2) VSS SYSTEM [restauration instantanée 337](#page-336-0) [sauvegardes manuelles 64](#page-63-1)

VSS SYSTEM BOOT [niveaux de sauvegarde 142](#page-141-2) VSS SYSTEM FILESET [niveaux de sauvegarde 143](#page-142-3) VSS SYSTEM SERVICES [niveaux de sauvegarde 143](#page-142-4) VSS USER DATA [niveaux de sauvegarde 143](#page-142-5) entités de sauvegarde BASE DE DONNÉES SYSTÈME [bases de données non incluses 674](#page-673-2) [composants de base 673](#page-672-0) [composants facultatifs 674](#page-673-3) [combinaison client 478](#page-477-1) [définition 478](#page-477-2) [équilibrage de la charge 477](#page-476-0) ÉTAT SYSTÈME [composants de base 671](#page-670-0) [composants facultatifs 672](#page-671-5) FICHIERS SYSTÈME [composants de base 672](#page-671-6) [index, affichage 451](#page-450-0) [informations, affichage 451](#page-450-1) [multiplexage 432](#page-431-2) [priorité client 480](#page-479-0) [sauvegardes 478](#page-477-0) [staging V](#page-227-0)oir Staging VSS ASR DISK [composants 677](#page-676-0) VSS OTHER [composants 677](#page-676-1) VSS SYSTEM BOOT [composants 676](#page-675-0) VSS SYSTEM FILESET [composants 676](#page-675-1) VSS SYSTEM SERVICES [composants 677](#page-676-2) VSS USER DATA [composants 677](#page-676-3) [entités de sauvegarde problématiques 222](#page-221-0) Entreprise [bouton 35](#page-34-1) [Environnement d'exécution JAVA 385](#page-384-0) [environnements localisés 352,](#page-351-1) [353,](#page-352-0) [354](#page-353-0) Erreur [RPC \(appel de procédure à distance\) 639](#page-638-3) [stockage de la base de données 666](#page-665-2) [Translation de données 639](#page-638-2) [Erreurs d'horloge non synchronisée 632](#page-631-0) [Erreurs de position des media 634](#page-633-2) Espace disque [insuffisant 665](#page-664-5) [Espace disque, fichier journal gstd 414,](#page-413-2) [418](#page-417-3) [espace disque, fichier journal gstd 668](#page-667-4) [espace disque, gstd.log 418](#page-417-2) Etat affichage [état de groupe 392](#page-391-1) [État de client sur le temps, Rapport d'État NetWorker 373](#page-372-0)

[Etat de groupe par serveur, rapport d'état de sauvegarde](#page-372-1)  NetWorker 373 État de groupe sur le temps, [Rapport d'État NetWorker 373](#page-372-2) [État de sauvegarde quotidien 373](#page-372-3) État de veille [définition 707](#page-706-2) Événement géré [appel 414](#page-413-3) [définir 388](#page-387-2) [désactivation de la capture de 388](#page-387-1) [disparition 391](#page-390-1) [exemple de tri 39](#page-38-0) [priorité 389](#page-388-7) [suppression de remarque 390](#page-389-2) temps de réponse [modification 414](#page-413-3) événement géré [disparition 668](#page-667-2) [Événement géré, disparition 391](#page-390-1) [Evénements par catégorie 376](#page-375-1) [Evénements par priorité 376](#page-375-2) [Evénements par serveur 376](#page-375-3) [événements résolus 391](#page-390-2) [Event Control Block \(ECB\) 634](#page-633-0) [Évolutivité, NetWorker 32](#page-31-0) Exemple [tri d'événements gérés 39](#page-38-0) exemple [organisation des hôtes 422](#page-421-3) Exigences [groupes d'utilisateurs NetWorker 43](#page-42-6) exportation [caractères non-ASCII 384](#page-383-0) [Rapports 384](#page-383-1)

## **F**

Fenêtre [gestion 34](#page-33-0) Fenêtre Administration [ouverture 38](#page-37-1) Fenêtre Console [ouverture 37](#page-36-3) [Fenêtre Plannings 134](#page-133-1) Fenêtres de navigation [barre d'outils 43](#page-42-1) [description 44](#page-43-2) Fichier d'index client [clones et nœuds de stock. 224](#page-223-0) [niveau de sauvegarde, pool pour 182](#page-181-0) opérations [restauration 310,](#page-309-1) [330](#page-329-0) [sauvegardes 140](#page-139-0) [politiques d'accès direct 150](#page-149-0) [Pools 179](#page-178-0) [récupération 332](#page-331-1) fichier d'index client [contrôle d'intégrité 452](#page-451-0) [croissance 450](#page-449-0) [définition 449](#page-448-1)

[emplacement, choix 453](#page-452-0) Entités de sauvegarde [entrées 153](#page-152-0) entités de sauvegarde [cycles, suppression 456](#page-455-2) [suppression 455](#page-454-1) entrées [ajout 450](#page-449-1) [suppression 450,](#page-449-2) [455,](#page-454-2) [456,](#page-455-3) [457](#page-456-0) [gestion de la taille 455](#page-454-3) opérations [déplacement 454](#page-453-0) [vérification 450](#page-449-3) [politiques 455](#page-454-4) [politiques d'accès direct 455](#page-454-5) [taille 449](#page-448-2) [gestion 455](#page-454-3) [notification 639](#page-638-1) [vérification 638](#page-637-1) [fichier de démarrage 659](#page-658-3) [fichier de nom d'hôte 428](#page-427-1) [fichier HOSTS 440](#page-439-2) [fichier index manquant, message 638](#page-637-2) [fichier journal 418,](#page-417-3) [668](#page-667-5) [fichier journal de processus 459](#page-458-1) [Fichier journal gstd 668](#page-667-4) fichier messages [Observateur d'événements 447](#page-446-0) Fichiers [codage 69,](#page-68-0) [70](#page-69-0) [compression 71](#page-70-0) [conflits de nommage à la restauration 316](#page-315-0) [fichiers ouverts, sauvegarde 128](#page-127-0) [translation pendant la restauration 316](#page-315-1) [vérifier 67](#page-66-0) fichiers [HOSTS 440](#page-439-2) [journal 668](#page-667-5) [serveurs 479,](#page-478-0) [653](#page-652-1) [fichiers de suppression 198](#page-197-0) [fichiers incomplets, conversion 642](#page-641-0) Fichiers journaux [informations sur le clonage 212](#page-211-2) [tentatives de sauvegarde/restauration 79](#page-78-0) fichiers journaux [consultation 629](#page-628-0) [gestion 459](#page-458-2) [Fichiers ouverts, sauvegarde avec VSS 129](#page-128-0) [Fichiers sparse 703](#page-702-0) fichiers sparse non inclus dans les entités [de sauvegarde SYSTEM 674](#page-673-4) [Flux de sauvegarde 177](#page-176-0) [Format de rapport en camembert 359](#page-358-0) [Format de rapport PDF 383](#page-382-1) [Format de rapport PostScript 383](#page-382-2) [Format en barres empilées 359](#page-358-1) formats [Exporter 383](#page-382-3) [formats d'exportation 383](#page-382-3)

[formats de graphique 355](#page-354-1) [Fournisseur 621](#page-620-0)

## **G**

gestion [hôte 423](#page-422-1) [Licence 413](#page-412-1) Gestion automatique des media [clonage, considérations 213](#page-212-2) [volumes recyclables 153](#page-152-1) Gestion de fichiers [indicateurs 44](#page-43-3) [Gestion des sessions 31](#page-30-0) [Gestionnaire de fichiers 637](#page-636-0) [Gestionnaire de licences 413](#page-412-1) gestionnaire du stockage amovible [entité de sauvegarde BASE DE](#page-673-5)  DONNÉES SYSTÈME 674 Gestionnaire Stockage amovible [conditions préalables de restauration 339](#page-338-7) [Glisser-déplacer, colonne 38](#page-37-2) [graphique camembert 359](#page-358-2) [graphique de barres empilées 360](#page-359-0) [graphique de courbes 360](#page-359-1) [Graphique en barres 359](#page-358-3) [gravité d'événement géré 389](#page-388-8) groupe [consultation de détails de contrôle 394,](#page-393-0) [397](#page-396-0) [consultation de l'état 392](#page-391-1) [démarrer immédiatement 393](#page-392-0) [redémarrage de sauvegarde 394](#page-393-1) [sauvegarde, interruption 394](#page-393-2) [Groupes 120](#page-119-1) [attributs 122](#page-121-5) [définition 120](#page-119-0) [données d'amorçage 127](#page-126-0) [incrémental forcé, définition 125](#page-124-0) opérations [aperçu 126](#page-125-0) [copie 124](#page-123-0) [intervalles, définition 125](#page-124-1) [modification 123](#page-122-2) [suppression 124](#page-123-1) [politiques client, plusieurs 156](#page-155-0) [privilèges du programme utilisateur NetWorker 43](#page-42-6) [Répertorier par serveur 392](#page-391-1) sauvegardes [aperçu 126](#page-125-0) [gestion 126](#page-125-1) [systèmes de fichiers, volumineux 133](#page-132-1) [terminé 127](#page-126-1) [types 122](#page-121-6) groupes [contenant des données d'amorçage 635](#page-634-3) [opérateurs de sauvegarde 440](#page-439-1) [restrictions de dénomination 635](#page-634-0) [groupes d'utilisateurs 435](#page-434-0) [création 438](#page-437-0) [privilèges 436](#page-435-0) [Groupes de sauvegarde. V](#page-119-2)oir Groupes

[GST\\_DEBUG 669](#page-668-1) [GST\\_MAXLOGSIZE 418,](#page-417-4) [669](#page-668-2) [GST\\_MAXLOGVERS 418,](#page-417-5) [669](#page-668-3) [gstd 669](#page-668-4) [journal 414,](#page-413-2) [418,](#page-417-2) [668](#page-667-6) [mécanisme 49](#page-48-0) [taille de journal 414,](#page-413-2) [418,](#page-417-2) [668](#page-667-4) [Variable d'environnement 418](#page-417-6) [gstmodconf, commande 428,](#page-427-0) [429](#page-428-0)

## **H**

[Heure d'événement 374](#page-373-1) hiérarchie de l'entreprise [ajout d'un hôte 424](#page-423-0) [ajout d'un répertoire 426](#page-425-0) [consultation 423](#page-422-0) [copie d'un hôte 425](#page-424-0) [copie d'un répertoire 427](#page-426-2) [déplacement d'un hôte 425](#page-424-1) [déplacement d'un répertoire 427](#page-426-3) [gestion d'un hôte 423](#page-422-1) [gestion de plusieurs hôtes 428](#page-427-2) [hôte 422](#page-421-0) [renommer un répertoire 427](#page-426-1) [répertoire 422](#page-421-4) [suppression d'un hôte 425](#page-424-2) [suppression d'un répertoire 426](#page-425-2) hôte [ajout 424](#page-423-0) [copie 425](#page-424-0) [déplacement 425](#page-424-1) [gestion 423](#page-422-1) [organisation 422](#page-421-5) [suppression 425](#page-424-2) [transférer la demande officielle 410](#page-409-0) HP MC/ServiceGuard [clusters 487](#page-486-1) HP Tru64 Reportez-vous au Tru64. [716](#page-715-1) [HP TruCluster 485,](#page-484-2) [486](#page-485-1) HP-UX [création de fichiers d'unités 713](#page-712-0) [EMC Autostart, utilisation 484,](#page-483-0) [487](#page-486-0) [gestionnaires passe-système 712,](#page-711-0) [713](#page-712-1) [installation des librairies 712](#page-711-1) [HTML 383](#page-382-4)

## **I**

Icône [annotation 390](#page-389-1) [priorité 389](#page-388-9) [Identifiant d'objet non valide, message d'erreur 666](#page-665-5) [Identifiant SCSI 100](#page-99-0) identification du nom d'hôte [clients DHCP 440](#page-439-0) [TCP/IP 439](#page-438-1) IIS (Internet Information Server) [conditions préalables de restauration 339](#page-338-8) [définition 701](#page-700-0) [entité de sauvegarde SYSTEM STATE 672](#page-671-7)

[Importation d'informations d'entité de sauvegarde vers un](#page-332-1)  serveur NetWorker différent 333 [importation de volumes, Stockage amovible 581](#page-580-2) index en ligne [contrôle d'intégrité 452](#page-451-0) [déplacement 454](#page-453-0) [entités de sauvegarde, affichage 451](#page-450-0) entrées [suppression 450,](#page-449-2) [456](#page-455-1) [vérification 450,](#page-449-3) [638](#page-637-1) gestion [manuelle 449](#page-448-0) [taille 454](#page-453-1) informations [consultation 450](#page-449-4) [rafraîchissement 453](#page-452-1) [problèmes de taille 449](#page-448-3) [récupération 332](#page-331-2) restauration [emplacement 635](#page-634-1) volumes [suppression 456,](#page-455-3) [457](#page-456-0) [Informations, trier la table 38](#page-37-3) [Instantané 620](#page-619-1) Interface [présentation 34](#page-33-1) interface commune d'unités [commande SCSI 263](#page-262-0) Interface utilisateur [définition des préférences 42](#page-41-1) [présentation 34](#page-33-1) [Internet Information Server](#page-700-0) Voir IIS interplates-formes [résolution de noms 439](#page-438-0) IP erreurs [dépannage 655](#page-654-1) [table d'hôtes 656](#page-655-0) [ordre de recherche des noms, configuration 657](#page-656-2) [IPAT \(reprise de l'adresse IP\) 485](#page-484-3)

## **J**

[JavaScript 670](#page-669-0) Journaux de messages [échecs de sauvegarde/restauration 79](#page-78-0) journaux de messages [gestion 459](#page-458-2) [réduction de la taille 459,](#page-458-3) [460](#page-459-0) Journaux des événements [explication 701](#page-700-1) [restauration 701](#page-700-1) [sauvegarde 701](#page-700-1) journaux des événements non inclus dans les entités [de sauvegarde SYSTEM 674](#page-673-6) [JRE 37,](#page-36-4) [354,](#page-353-0) [385](#page-384-1)

## **L**

[L'allocation de licence a échoué, erreur 667](#page-666-2) [La page ne peut pas être affichée 666](#page-665-6) Libellé [conseils 195](#page-194-1) libellés [silos, volumes 191](#page-190-0) libération de media [Stockage amovible 581](#page-580-3) Librairies [considérations sur AIX 716](#page-715-0) [considérations sur HP-UX 715](#page-714-1) [installation, considérations sur HP-UX 712](#page-711-2) partage [clients NDMP 522](#page-521-0) [partage avec prise en charge NDMP 522](#page-521-1) [Prise en charge de EMC Celerra 552](#page-551-1) [Prise en charge de EMC IP4700 553](#page-552-0) [prise en charge de NDMP 520,](#page-519-0) [521](#page-520-0) [prise en charge de NetApp 548](#page-547-0) [STK-9840 716](#page-715-0) librairies [accès aux ports de contrôle 647](#page-646-0) Attributs [nouveau 644](#page-643-0) [commandes de maintenance 644](#page-643-1) [composant de destination 645](#page-644-0) [détection automatique 645](#page-644-1) [Prise en charge Auspex 555](#page-554-0) Licence [suppression 412](#page-411-3) licence [ajout 411](#page-410-0) Licences [clusters 505,](#page-504-1) [506](#page-505-1) [entrée d'un code d'autorisation 412](#page-411-1) [Gestionnaire de licences 413](#page-412-1) [Migration en cours 198](#page-197-1) [modules 506](#page-505-1) [Prise en charge de NetWorker pour SPS 590](#page-589-0) [Stockage amovible 571](#page-570-0) [violation de copie 641](#page-640-3) [licences 411](#page-410-2) [Liens matériels POSIX, problème de restauration 78](#page-77-0) [Liens matériels, sauvegarde et restauration 78](#page-77-0) Liens symboliques [Tru64 717](#page-716-1) ligne de commande [programme de rapport 385](#page-384-2) [rapport 351,](#page-350-0) [384,](#page-383-2) [385](#page-384-3) [Linux, EMC AutoStart, utilisation 484,](#page-483-0) [487](#page-486-0) [Liste d'accès à distance 654](#page-653-0) [Liste Hôtes 376](#page-375-4) [LMHOSTS, utilisation avec NetWorker 440](#page-439-2) Logiciel de la console [amélioration des performances 414](#page-413-1) [charger sur UC 414](#page-413-0) [comme client NetWorker 72](#page-71-0) [connexion 37](#page-36-3) [fenêtre de gestion 34](#page-33-0)

[Gestionnaire de licences 413](#page-412-1) [URL 37](#page-36-5)

## **M**

[Mac OS X 719](#page-718-0) [marques de fichiers 646](#page-645-1) matériels [mise à niveau 409](#page-408-1) MC/ServiceGuard [clusters 487](#page-486-1) Mémoire [exigences NDMP 515](#page-514-0) [Mémoire insuffisante 665](#page-664-6) Messages d'erreur [adresse matérielle introuvable 714](#page-713-0) [plus d'espace sur la bande 718](#page-717-1) [messages d'erreur 665](#page-664-7) [composant de destination 645](#page-644-0) [entités de sauvegarde 637](#page-636-1) [erreurs RPC 658](#page-657-0) [libellé de disque 641](#page-640-0) [programme nwrecover 637](#page-636-2) [serveur d'impression 446](#page-445-0) [serveur, indisponible 658](#page-657-0) [taille d'enregistrement non admise 635](#page-634-4) [variables d'environnement 664](#page-663-0) [vérification du media 634](#page-633-2) [violation de copie 641](#page-640-3) [xview 642](#page-641-1) Messages de débogage [enregistrement arrêté 667](#page-666-3) [microprogramme, vérification 649](#page-648-0) [Microsoft SharePoint Portal Server. V](#page-589-1)oir SharePoint Portal Server [Microsoft Stockage amovible. V](#page-569-0)oir Stockage amovible Microsoft Windows [groupe Opérateurs de sauvegarde 440](#page-439-1) [Observateur d'événements 447](#page-446-0) Windows 2000 bases de données [entité de sauvegarde BASE DE DONNÉES](#page-672-0) SYSTÈME 673 [non inclus dans les entités de sauvegarde](#page-673-2) SYSTEM 674 Windows Management Instrumentation [entité de sauvegarde BASE DE DONNÉES](#page-673-7)  SYSTÈME 674 [Microsoft, Restauration système automatisée. V](#page-597-0)oir Restauration système automatisée [Migration en cours 198](#page-197-1) [affichage des détails 210](#page-209-0) archive services [Possibilité 202](#page-201-2) [autorisations 200](#page-199-1) autorisations [application Archives 201](#page-200-0) [Clonage 213](#page-212-3) [comparaison avec les sauvegardes 198](#page-197-2) [copie d'une requête d'archivage 205](#page-204-1) [demander l'état d'une archive 392](#page-391-2)
[demander un archivage 400](#page-399-0) [démarrage 210](#page-209-0) [Désactiver un archivage planifié 401](#page-400-0) [Entités de sauvegarde 198](#page-197-0) [récupération 207,](#page-206-0) [208](#page-207-0) [exigences 198](#page-197-1) [fichiers de suppression 198](#page-197-2) [gestion 210](#page-209-1) [indexé 200](#page-199-0) [interruption 210](#page-209-2) [Licences 198](#page-197-3) [manuel 203](#page-202-0) [modification de l'heure 206](#page-205-0) [Non indexé 200](#page-199-1) [planification 210](#page-209-0) [planifié 204](#page-203-0) [pool de volumes d'archives 198](#page-197-4) Pools [configuration 183](#page-182-0) [création 190](#page-189-0) [type de pools 201](#page-200-0) [Possibilité 200,](#page-199-2) [201](#page-200-1) [récupération à partir d'un ordinateur client 207](#page-206-1) requêtes d'archives [création 204](#page-203-1) [définition 204](#page-203-0) [désactivation 210](#page-209-3) [modification 206](#page-205-1) [suppression 206](#page-205-2) [suivi des entrées 199](#page-198-0) [volumes, clonage 223](#page-222-0) Mirapoint [exigences 557](#page-556-0) Modèles de libellés [Attributs 194](#page-193-0) [composants 194](#page-193-1) [création 195](#page-194-0) [modification 196](#page-195-0) [préconfiguré 192](#page-191-0) [restrictions de dénomination 635](#page-634-0) [séquences de numéros 194](#page-193-2) [stratégies de dénomination 194](#page-193-3) [suppression 196](#page-195-1) modification [clients 464](#page-463-0) [Modèles de libellés 196](#page-195-0) [Pools 189](#page-188-0) [répertoire 427](#page-426-0) [stratégies de staging 231](#page-230-0) [taille de journal 418](#page-417-0) [temps de réponse 414](#page-413-0) [utilisateur 406](#page-405-0) [Modification de serveurs 44](#page-43-0) [modification du mot de passe, administrateur 404](#page-403-0) [modification du mot de passe, utilisateur 406](#page-405-1) [Module spécifique à l'application \(ASM\) 172](#page-171-0) Modules [NDMP 528](#page-527-0) modules [Modules de base de données NetWorker 506](#page-505-0)

mot de passe [changement 406](#page-405-0) [défaut pour l'administrateur 404](#page-403-1) Multiplexage [problèmes de performances 31](#page-30-0)

## **N**

Navigateur [sans réponse 665](#page-664-0) [Navigateur raccroché 665](#page-664-0) [NDMP \(Network Data Management Procotol\) 524](#page-523-0) [archives 514](#page-513-0) [attributs 525](#page-524-0) [attributs de ressource nsr 514](#page-513-1) Auspex [identificateur de bibliothèque 555](#page-554-0) [chemin d'accès de l'unité 520](#page-519-0) [clients 525](#page-524-0) [définitions 514](#page-513-2) [conditions préalables 529](#page-528-0) configuration [options 509](#page-508-0) [serveur NetWorker 518](#page-517-0) [configurations de mémoire requises 515](#page-514-0) EMC Celerra [identificateur de bibliothèque 552](#page-551-0) EMC IP4700 [identificateur de bibliothèque 553](#page-552-0) [installation 508](#page-507-0) librairies [commandes, liste 552](#page-551-0) [configuration 521](#page-520-0) [programme sysconfig 548](#page-547-0) [limite des données d'amorçage 513](#page-512-0) NetApp [identificateur de bibliothèque 548](#page-547-0) NetWorker [assistance 508](#page-507-1) [base de données d'index 515](#page-514-1) [changements avec NDMP 514](#page-513-3) [configuration 518](#page-517-0) [configurations requises pour l'espace de stockage](#page-514-2)  temporaire 515 [modification de l'emplacement du répertoire](#page-515-0)  d'espace temporaire 516 [prise en charge des nœuds de stockage pour des](#page-515-1)  clients NDMP 516 [traitement de l'index et configurations](#page-514-3)  de mémoire requises 515 opérations [recherche 514](#page-513-4) [restaurations 535](#page-534-0) [restaurations, au niveau des répertoires 536,](#page-535-0) [538](#page-537-0) opérations sur les entités de sauvegarde [consolidation 514](#page-513-5) [restauration 514](#page-513-6) [Paramètre de Forcer niveau incrémental 528](#page-527-1) [paramètre de parallélisme du groupe 528](#page-527-2) [partage des bibliothèques 522](#page-521-0)

[prise en charge des nœuds de stockage pour des](#page-515-2)  clients NDMP 516 [prise en charge des nœuds de stockage pour la](#page-531-0)  sauvegarde des clients NDMP 532 [prise en charge du silo 523](#page-522-0) [programme inquire 520](#page-519-1) [programme scanner 515](#page-514-4) [restaurations redirigées 540](#page-539-0) [restriction de sauvegarde incrémentale 515](#page-514-5) [restrictions de protocole 515](#page-514-6) sauvegardes [options de ligne de commandes 530,](#page-529-0) [534](#page-533-0) [parallèle 514](#page-513-2) [variables d'informations sur l'application 526](#page-525-0) [nettoyage des bibliothèques Stockage amovible 587](#page-586-0) NetWorker [commandes de démarrage 632](#page-631-0) [évolutivité 32](#page-31-0) [interfaces 45](#page-44-0) [programme nwrecover 45](#page-44-1) [LMHOSTS 440](#page-439-0) [logiciel de la console en tant que client 72](#page-71-0) NDMP [configuration 518](#page-517-0) [effets sur 514](#page-513-3) [optimisation des performances 31](#page-30-1) [programme utilisateur.](#page-65-0) Voir Programme utilisateur NetWorker Regroupement en cluster clients [sauvegarde 483](#page-482-0) [résolution de noms 439](#page-438-0) serveur [organisation 422](#page-421-0) [Serveur de sauvegarde et de restauration 440](#page-439-1) [serveur virtuel, sauvegarde 484](#page-483-0) [service Power Monitor 707](#page-706-0) [sessions cibles 432](#page-431-0) [WINS 440](#page-439-0) NetWorker DiskBackup [différences entre le type de fichier et le type de fichier](#page-243-0)  avancé 244 [notification 234](#page-233-0) [opérations concurrentes de type de fichier avancé 237](#page-236-0) [Politique de rétention 234](#page-233-0) [niveau de débogage 414,](#page-413-1) [418](#page-417-1) Niveaux de sauvegarde [1-9 137](#page-136-0) [description 137](#page-136-1) [options 137](#page-136-2) [organisation 137,](#page-136-3) [139](#page-138-0) [outrepassement 135](#page-134-0) types [complète 137,](#page-136-4) [139,](#page-138-1) [140,](#page-139-0) [637](#page-636-0) [consolidée 131,](#page-130-0) [137,](#page-136-5) [140,](#page-139-1) [143,](#page-142-0) [144](#page-143-0) [incrémentale 137](#page-136-6) [niveau 140](#page-139-2) [saut 137](#page-136-7) [utilisation 139,](#page-138-2) [140](#page-139-3) nœud

[ajout 424](#page-423-0) [copie 425](#page-424-0) [déplacement 425](#page-424-1) [géré 422](#page-421-1) [suppression 425](#page-424-2) [nœud géré 422](#page-421-1) [ajout 424](#page-423-0) [copie 425](#page-424-0) [déplacement 425](#page-424-1) [suppression 425](#page-424-2) noeuds de stockage [parallélisme 431](#page-430-0) nœuds de stockage affinité [problèmes 663](#page-662-0) clusters [nœuds de stockage virtuels, prise en charge 493](#page-492-0) [script de démarrage 494](#page-493-0) [délais 664](#page-663-0) [dépannage 663,](#page-662-1) [664](#page-663-0) [serveur virtuel 493](#page-492-1) [volumes, clonage 217](#page-216-0) nom [conflits sur restaurer 316](#page-315-0) [répertoire, modification du nom 427](#page-426-0) [résolution interplates-formes 439](#page-438-0) [serveurs, problèmes 660](#page-659-0) [Nom de fichier, prise en charge pour les noms courts 78](#page-77-0) [Nom de la sauvegarde 370](#page-369-0) nom de serveur [attribut d'événement géré 389](#page-388-0) Non indexé [archives 200](#page-199-1) [notifications 447](#page-446-0) [définition 440](#page-439-2) [impression 445](#page-444-0) opérations [personnalisation 443](#page-442-0) [préconfigurées 441](#page-440-0) [priorités 446](#page-445-0) [programmes 444](#page-443-0) SNMP [configuration 564](#page-563-0) [création 566](#page-565-0) [modification 565](#page-564-0) [nsrtrap 565](#page-564-1) [suppression 448](#page-447-0) [notifications préconfigurées 447](#page-446-0) [NSR\\_AVOID\\_ARCHIVE 141](#page-140-0) [nsr\\_render\\_log 629](#page-628-0) [nsrexecd 49](#page-48-0) [nsrtrap 564,](#page-563-1) [565](#page-564-1) [mode explicite 565](#page-564-2) [options de ligne de commandes 517,](#page-516-0) [565](#page-564-3)

## **O**

[Objet de référence 666](#page-665-0) [Observateur d'événements 447](#page-446-1) OnNow

[Advanced Configuration and](#page-706-1)  Power Interface (ACPI) 707 [prise en charge de Sun StorEdge EBS 707](#page-706-2) [prise en charge par NetWorker 707](#page-706-2) [considérations sur la restauration 708](#page-707-0) [considérations sur les sauvegardes planifiées 708](#page-707-1) [opération d'extraction 666](#page-665-1) [optimisation de Console 414](#page-413-2) [Option Redémarrage manuel 486](#page-485-0) [ordinateur endommagé 409](#page-408-0) [Ordre numérique 38](#page-37-0) organisation [serveurs NetWorker 422](#page-421-0) [exemple 422](#page-421-2) ouverture de session [mot de passe 405](#page-404-0) [nom 405](#page-404-0)

### **P**

par défaut [mot de passe pour l'administrateur 404](#page-403-1) Parallélisme [performances 31](#page-30-2) parallélisme [définition 431](#page-430-1) [maximal 431](#page-430-0) [Partitions FAT16, restriction ASR 607](#page-606-0) Performances [Clonage 212](#page-211-0) [fonctions 31](#page-30-1) performances [parallélisme 431](#page-430-0) [sessions cibles 432](#page-431-0) [performances de logiciel Console 414](#page-413-2) [période 352](#page-351-0) Pièges [catégories 567](#page-566-0) [SNMP 564](#page-563-2) Plage de ports [dépannage 661](#page-660-0) [Planification de sauvegardes 72](#page-71-1) [Planifié, attribut 122](#page-121-0) [Plannings](#page-119-0) [129](#page-128-0) [attributs 134](#page-133-0) [copie 135](#page-134-1) [cycle de sauvegarde 130](#page-129-0) [échelonnés 132](#page-131-0) [équilibrage 132](#page-131-1) [modification 134,](#page-133-1) [145](#page-144-0) [organisation 133](#page-132-0) [outrepassement 135](#page-134-0) [par défaut 130,](#page-129-1) [131](#page-130-1) [préconfigurées 129](#page-128-1) [suppression 135](#page-134-2) [systèmes de fichiers volumineux 133](#page-132-1) [utilisation 129](#page-128-0) plannings [équilibrage de la charge 478](#page-477-0) [restrictions de dénomination 635](#page-634-0) [Plannings de sauvegarde par défaut 130](#page-129-1)

[Plannings des sauvegardes](#page-128-0) Voir Plannings plusieurs hôtes [ajout ou suppression 428](#page-427-0) [Points de montage imbriqué 340](#page-339-0) Politique [définition de l'expiration 348](#page-347-0) [suppression 158](#page-157-0) Politique acc. direct [clones, nœuds de stock. 224](#page-223-0) [restaurations des sauvegardes 332](#page-331-0) Politique relative aux instantanés [création 159](#page-158-0) [Politique rét. 152](#page-151-0) [à propos de 149,](#page-148-0) [150,](#page-149-0) [152](#page-151-1) [clones, nœuds de stock. 224](#page-223-0) [définition 150](#page-149-1) [utilisation 150](#page-149-2) [volume, nouveau libellé 150](#page-149-3) [Politiques 158](#page-157-0) accès direct [à propos de 149,](#page-148-0) [150](#page-149-4) [cycle de vie des données 155](#page-154-0) [définition 150](#page-149-2) [modification 161](#page-160-0) [utilisation 150](#page-149-2) [clients 156](#page-155-0) [cycle de vie des données 155](#page-154-0) [multiples 156](#page-155-0) [organisation 133](#page-132-2) [outrepassement 160](#page-159-0) [rétention 152](#page-151-1) [à propos de 149,](#page-148-0) [150](#page-149-0) [cycle de vie des données 155](#page-154-0) [définition 150](#page-149-1) [modification 161](#page-160-0) [nouveau libellé de volume 150](#page-149-3) [utilisation 150](#page-149-2) [sauvegardes, manuelles 160](#page-159-0) politiques [restrictions de dénomination 635](#page-634-0) Politiques d'accès direct [à propos de 149,](#page-148-0) [150](#page-149-4) [définition 150](#page-149-2) [utilisation 150](#page-149-2) politiques d'accès direct [croissance du fichier d'index client 450](#page-449-0) pool [copie de ressource 190](#page-189-1) [sauvegarde consolidée 180](#page-179-0) Pool de volumes  [Voir aussi](#page-197-4) pools [Pool par défaut 178,](#page-177-0) [181,](#page-180-0) [183](#page-182-1) Pools [archivage 183](#page-182-0) [erreurs 662](#page-661-0) [archives, créer 190](#page-189-0) [clones 183](#page-182-2) configuration [archivage 183](#page-182-0) [Clonage 183](#page-182-2)

[consolidation des entités de sauvegarde 146](#page-145-0) [correspondance d'expression 179](#page-178-0) [création 184](#page-183-0) [critères 178,](#page-177-1) [180](#page-179-1) [définition 177](#page-176-0) [Données d'amorçage 179](#page-178-0) [Fichier d'index client 179](#page-178-0) [libellés de volume 191](#page-190-0) [media Stockage amovible 572](#page-571-0) [Migration en cours 190](#page-189-0) [modification 189](#page-188-0) [par défaut 178,](#page-177-0) [181,](#page-180-0) [183](#page-182-1) [pool de clonage 183](#page-182-2) [priorité 180](#page-179-1) [restrictions 178](#page-177-1) [sauvegardes incrémentales 182](#page-181-0) [sauvegardes manuelles 183](#page-182-1) [tri des données 178,](#page-177-1) [181,](#page-180-0) [183](#page-182-3) [Unités de sauvegarde 183,](#page-182-3) [184](#page-183-1) [pools de clonage, configurer 183](#page-182-2) pools de media [Stockage amovible 572](#page-571-0) [pools de media d'applications, Stockage amovible 573](#page-572-0) [pools de media d'importation, Stockage amovible 572](#page-571-1) [pools de media libres, Stockage amovible 572](#page-571-1) [Pools de media NetWorker, Stockage amovible 573](#page-572-0) [pools de media système, Stockage amovible 572](#page-571-1) [Pools de media](#page-176-1) Voir Pools pools de media, Stockage amovible [application 573](#page-572-0) [consultation 573](#page-572-1) [NetWorker 573](#page-572-0) [présentation 572](#page-571-1) Port [service HTTP 37](#page-36-0) [Port de service HTTP 37](#page-36-0) Portmappers [vérification 657](#page-656-0) Possibilité [informations de débogage 414,](#page-413-1) [418](#page-417-1) [logiciel 411](#page-410-0) priorité [d'événement géré 389](#page-388-1) [symbole 389,](#page-388-2) [395,](#page-394-0) [399](#page-398-0) [priorité critique 389,](#page-388-3) [395,](#page-394-1) [399](#page-398-1) [priorité d'alerte 389,](#page-388-4) [395,](#page-394-2) [399](#page-398-2) [priorité d'attente 389,](#page-388-5) [395,](#page-394-3) [399](#page-398-3) [priorité d'avertissement 389,](#page-388-2) [395,](#page-394-0) [399](#page-398-0) [priorité d'info 389,](#page-388-6) [395,](#page-394-4) [399](#page-398-4) [priorité d'urgence 389,](#page-388-7) [395,](#page-394-5) [399](#page-398-5) [priorité pour les pools 180](#page-179-1) [priorités, notifications 446](#page-445-0) [Prise en charge de noms de fichier courts 78](#page-77-0) [Prise en charge spéciale, boîte de dialogue 71](#page-70-0) privilèges [administrateur 430](#page-429-0) [Privilèges utilisateur 43](#page-42-0) problème [contact avec le serveur 665](#page-664-1) [Problème d'affichage 666](#page-665-2)

[processus nsrd 460](#page-459-0) [processus nsrexecd 460](#page-459-0) [Processus nsrmmd 262](#page-261-0) NDMP [options non prises en charge 514](#page-513-1) [Processus serveur GST 669](#page-668-0) [processus, arrêter et redémarrer 49](#page-48-1) Procom NetFORCE [exigences 556](#page-555-0) Programme Administrateur NetWorker [xview, erreurs 642](#page-641-0) [programme ansrd 47](#page-46-0) [Programme inquire 520,](#page-519-1) [711](#page-710-0) [Programme ioscan 712](#page-711-0) Programme jbconfig [blocage 645](#page-644-0) [clusters 496](#page-495-0) librairies [HP-UX 715](#page-714-0) Programme jbexercise [NDMP, non pris en charge 514](#page-513-7) [Programme lsdev 713](#page-712-0) [programme lsdev 713](#page-712-1) Programme mminfo [rapports 161](#page-160-1) [Programme non enregistré 667](#page-666-0) [Programme nsr\\_getdate 160,](#page-159-0) [161](#page-160-2) [programme nsr\\_shutdown 460,](#page-459-0) [634](#page-633-0) programme nsradmin [démarrage 46](#page-45-0) [modification de la base de données nsrla.res 466](#page-465-0) [programme nsrarchive 199](#page-198-1) [Programme nsrck 330](#page-329-0) Programme nsrjb [dépannage, HP-UX 715](#page-714-1) [programme nsrlpr 445](#page-444-0) [Programme nsrmm 161,](#page-160-0) [332](#page-331-1) [programme nsrmm 455,](#page-454-0) [634](#page-633-1) [Programme nsrndmp\\_recover 535,](#page-534-0) [536,](#page-535-0) [538](#page-537-0) [Programme nsrndmp\\_save 532](#page-531-1) [sauvegarde des données 530,](#page-529-0) [534](#page-533-0) [Programme nsrssc 146](#page-145-1) Programme nwrecover [politique d'accès direct 150](#page-149-2) [programme nwrecover 45,](#page-44-1) [209](#page-208-0) Programme recover [base de données des média 153](#page-152-0) [options 329](#page-328-0) [politique de rétention 152](#page-151-0) [utilisation avec les clusters 490](#page-489-0) [Programme rpcinfo 657](#page-656-0) [Programme save 81,](#page-80-0) [160,](#page-159-0) [161,](#page-160-2) [490](#page-489-0) Programme savegrp [consolidation d'entité de sauvegarde à partir d'une](#page-144-1)  ligne de commande 145 [limite des sauvegardes 641](#page-640-0) Programme savepnpc [consignation de message par 88](#page-87-0) [utilisation avec un programme de sauvegarde](#page-85-0)  [personnalisé 86](#page-85-0)

Programme scanner [NDMP 515](#page-514-4) [politique de rétention 152,](#page-151-0) [153](#page-152-1) [recréation d'entrées de volume 321](#page-320-0) [recréation d'index en ligne 321](#page-320-0) [restauration des entités de sauvegarde à partir de](#page-154-1)  volumes 155 [restauration des volumes de clonage 222](#page-221-0) programme scanner [taille des enregistrements 635](#page-634-1) [volumes, lecture seule 634](#page-633-1) [Programme uasm 635](#page-634-2) Programme utilisateur NetWorker [barre d'outils 43](#page-42-1) [codage 69,](#page-68-0) [71](#page-70-1) [compression 71](#page-70-2) [connexion à un serveur 44](#page-43-0) [connexion au serveur 44](#page-43-0) [démarrage 43](#page-42-2) [fenêtres de navigation 44](#page-43-1) [modification de serveurs 44](#page-43-0) [présentation 42](#page-41-0) [privilèges 43](#page-42-0) [protection par mot de passe 68,](#page-67-0) [71](#page-70-1) [sauvegarde du registre, Windows NT 66](#page-65-0) [sauvegardes manuelles 63](#page-62-0) propriétés [utilisateur 406](#page-405-0) protection de fichiers système [définition 672](#page-671-0) [entité de sauvegarde SYSTEM FILES 672](#page-671-0) [explication 673](#page-672-0) [restauration 673](#page-672-0) [sauvegarde 673](#page-672-0) [Protection par mot de passe 68](#page-67-0) [Protocole de gestion des réseaux simples](#page-563-3) Voir SNMP [Protocole SNMP 564](#page-563-3) [configuration 564,](#page-563-1) [567](#page-566-1) [définition 564](#page-563-3) notifications [configuration 564](#page-563-0) [création 566](#page-565-0) [modification 565](#page-564-0) [nsrtrap 564,](#page-563-1) [565](#page-564-4) [Pièges 564](#page-563-2) protocole UDP [désactivation 416](#page-415-0) [Protocoles certifiés 659](#page-658-0) [ps, commande 670](#page-669-0)

## **R**

rapport [Détails de Groupe 371](#page-370-0) [formats d'exportation 383](#page-382-0) [Liste d'utilisateurs 377](#page-376-0) [mode document 356](#page-355-0) [mode interactif 355](#page-354-0) [traitement en arrière-plan 362](#page-361-0) [types de graphique 358](#page-357-0) [vues restreintes 361](#page-360-0)

[Rapport de détails du Groupe 371](#page-370-0) [Rapport de fin de sauvegarde de groupe 127](#page-126-0) [Rapport de liste d'utilisateurs 377](#page-376-0) [Rapport de liste, Utilisateur 377](#page-376-0) [Rapport détaillé d'état de sauvegarde NetWorker 372](#page-371-0) Rapports [affichage 361](#page-360-1) [clones 217](#page-216-1) [de base et d'exploration 349](#page-348-0) [Détail d'événement géré 375](#page-374-0) [Événement Basic géré 375](#page-374-1) [formats de date et d'heure 352](#page-351-1) [personnalisé 351](#page-350-0) [politiques de sauvegarde 161](#page-160-1) [programme de rapport de ligne de commande 385](#page-384-0) [Sauvegarde effectuée 381](#page-380-0) rapports [daemon.log 459](#page-458-0) [fichier journal de processus 459](#page-458-1) journaux de messages [gestion 459](#page-458-2) [réduction de la taille 459](#page-458-3) [Rapports d'état de sauvegarde NetWorker 349](#page-348-1) [rapports d'état de sauvegarde NetWorker 368](#page-367-0) [Rapports d'événement géré 349](#page-348-2) [Rapports d'hôte 349](#page-348-3) [types et leur configuration 378](#page-377-0) [rapports de base 350](#page-349-0) [Événement géré 375](#page-374-1) [Rapports de base d'événement géré 375](#page-374-1) [Rapports de statistiques de sauvegarde NetWorker 349](#page-348-4) [types et leur configuration 362](#page-361-1) [Rapports de statistiques de sauvegarde NetWorker de base](#page-363-0)  364 [Rapports détaillés d'événement gérés 375](#page-374-0) [Rapports détaillés de Statistiques de sauvegarde](#page-365-0)  NetWorker 366 [Rapports détaillés, événement gérés 375](#page-374-0) [Rapports Utilisateur 349](#page-348-5) [Récapitulatif client par serveur et Groupe, état de](#page-371-1)  sauvegarde NetWorker 372 [Récapitulatif client, rapport de statistiques de sauvegarde](#page-363-1)  NetWorker 364 [Récapitulatif de catégorie, rapport de base d'Événement](#page-374-2)  géré 375 [Récapitulatif de g, rapport de statistiques de sauvegarde](#page-363-2)  NetWorker 364 Récapitulatif de groupe [Rapport de statistiques de sauvegarde NetWorker](#page-363-2)  364 Récapitulatif de groupe par serveur [Rapport de statistiques de sauvegarde NetWorker](#page-364-0)  365 [Récapitulatif de groupe par serveur, rapport d'état de](#page-370-1)  sauvegarde NetWorker 371 [Récapitulatif de groupe par serveur, rapport de statistiques](#page-364-0)  de sauvegarde NetWorker 365 [Récapitulatif de grouper, rapport d'état de sauvegarde](#page-370-2)  NetWorker 371 [Récapitulatif de niveau 365](#page-364-1)

[Récapitulatif de Niveau par Serveur avec le temps 368](#page-367-1) [Récapitulatif de priorité 375](#page-374-3) [Récapitulatif de sauvegarde dans le temps 367](#page-366-0) [Récapitulatif de serveur 375](#page-374-4) [Rapport de statistiques de sauvegarde NetWorker](#page-363-3)  364 [Récapitulatif de type de sauvegarde 365](#page-364-2) [Récapitulatif de type de sauvegarde par Serveur sur le](#page-367-2)  temps 368 [Récapitulatif Entité de sauvegarde 364](#page-363-4) [Rapport de statistiques de sauvegarde NetWorker](#page-363-4)  364 [Récapitulatif Entité de sauvegarde quotidien 372](#page-371-2) [Récapitulatif mensuel 371](#page-370-3) [Rapport de statistiques de sauvegarde NetWorker](#page-364-3)  365 [Récapitulatif quotidien 365,](#page-364-4) [371](#page-370-4) [Reconstruction après sinistre 323](#page-322-0) récupération [annotations, vides 663](#page-662-2) [dépannage 662](#page-661-1) [Récupération d'archives 207](#page-206-1) [récupération des sauvegardes 207,](#page-206-0) [208](#page-207-0) [recyclage des volumes, Stockage amovible 585](#page-584-0) [Recyclage. v](#page-454-1)oir volumes [Référence, objet 666](#page-665-0) Registre [entité de sauvegarde REGISTRY 702](#page-701-0) [entité de sauvegarde SYSTEM STATE 702](#page-701-1) [explication 702](#page-701-1) [rétrocompatibilité 702](#page-701-0) [sauvegardes 702](#page-701-1) registre [entité de sauvegarde SYSTEM STATE 672](#page-671-1) [réinitialisation du mot de passe administrateur 406](#page-405-2) [réinitialisation, Stockage amovible 586](#page-585-0) remarque [attribut 389](#page-388-8) [suppression d'événement géré 390](#page-389-0) [remarques temporaires 389](#page-388-8) [renommer un répertoire 427](#page-426-0) [Réordonner des informations d'une table 38](#page-37-1) [réorganisation de la hiérarchie de l'entreprise 425](#page-424-1) [répertoire 422](#page-421-3) [ajout 426](#page-425-0) [modification 427](#page-426-0) [suppression 426](#page-425-1) [Reprise, exigences des sauvegardes de groupe 486](#page-485-0) Réseau [DNS, problèmes de connexion 659](#page-658-1) [problèmes de configuration IP 659](#page-658-2) [TCP/IP certifié 659](#page-658-0) [résolution de noms 656](#page-655-0) [respect de la casse 382,](#page-381-0) [417,](#page-416-0) [418](#page-417-2) Ressource politique [suppression 158](#page-157-0) ressource archivage [modification de l'heure de l'archivage 206](#page-205-0)

requête [copie 205](#page-204-0) [Etat 392](#page-391-0) groupe d'utilisateurs [copie 439](#page-438-1) [création 438](#page-437-0) [modification 438](#page-437-1) [personnalisation des privilèges 436](#page-435-0) [préconfigurées 435](#page-434-0) [suppression 439](#page-438-2) modèle de libellé [copie 196](#page-195-2) notification [copie 448](#page-447-1) [suppression 448](#page-447-0) pool [copie 190](#page-189-1) [envoi des données de sauvegarde consolidées](#page-179-0)  180 staging [copie d'une stratégie 231](#page-230-1) Ressource client [NDMP 525](#page-524-0) [Ressource Groupe](#page-119-1) [Ressource Planning 120](#page-119-2) Ressources [configuration pour NDMP 518](#page-517-0) Restauration [ASR 604](#page-603-0) restauration [abandon 639](#page-638-0) [base de données Stockage amovible 570](#page-569-0) [SharePoint Portal Server 594](#page-593-0) [restauration après sinistre, SharePoint Portal Server 596](#page-595-0) Restauration dirigée [accès 326](#page-325-0) [avantages 325](#page-324-0) [clients UNIX 330](#page-329-1) [définition 324](#page-323-0) [exécution 319,](#page-318-0) [320,](#page-319-0) [330](#page-329-1) [Programme recover 329](#page-328-0) [utilisation de 325](#page-324-1) Restauration redirigée [NDMP 540](#page-539-0) Restauration système automatisée [base de données COM+, prise en charge spéciale 606](#page-605-0) [base de données de cluster, prise en charge spéciale](#page-605-0)  606 [base de données de quota de disque, prise en charge](#page-605-0)  spéciale 606 [base de données WMI, prise en charge spéciale 606](#page-605-0) [CD de restauration OEM 608](#page-607-0) [documentation 598](#page-597-0) [entité de sauvegarde ASR 598,](#page-597-1) [675](#page-674-0) [partitions FAT16 607](#page-606-0) [présentation 598](#page-597-2) [présentation de l'utilisation 599](#page-598-0) [prise en charge du logiciel NetWorker 598](#page-597-3) [restaurer un client 604](#page-603-0)

[sauvegarde planifiée d'entité de sauvegarde ASR 600,](#page-599-0) [601,](#page-600-0) [602](#page-601-0) [vérification de la restauration du client 607](#page-606-1) [Restaurations 311](#page-310-0) à partir d'un index [avantages 310](#page-309-0) [après sinistre 323](#page-322-0) [archives 207](#page-206-1) [clients, renommés 638](#page-637-0) [cluster 490](#page-489-1) [conflits 315](#page-314-0) [dirigées 330](#page-329-2) [accès 326](#page-325-0) [avantages 325](#page-324-0) [définition 324](#page-323-0) [Programme recover 329](#page-328-0) [utilisation 325](#page-324-1) [Données chiffrées 323](#page-322-1) [échec 79,](#page-78-0) [637](#page-636-1) Entités de sauvegarde [Base données media 332](#page-331-2) [Fichier d'index client 332](#page-331-0) [Fichier d'index client 330](#page-329-0) [fichier journal 79](#page-78-0) [fichiers, recherche pour restauration 318](#page-317-0) [groupe Opérateurs de sauvegarde 440](#page-439-3) [liens matériels créés par POSIX 78](#page-77-1) [méthodes, comparaison 310](#page-309-1) [NDMP 535,](#page-534-0) [536,](#page-535-0) [538](#page-537-0) [organisation 133](#page-132-2) programme utilisateur networker [fenêtres de navigation 44](#page-43-2) [résolution de conflit 316](#page-315-0) [restauration des entités de sauvegarde 319](#page-318-1) [sauvegardes interrompues, à partir de 637](#page-636-2) [services Serveur de sauvegarde et de restauration 440](#page-439-1) [translation 316](#page-315-1) [type, détermination 310](#page-309-2) volumes [nécessaires 318](#page-317-1) [volumes de clonage 222](#page-221-0) [Restaurations dirigées 330](#page-329-2) [Restrictions de chemin d'accès 637](#page-636-3) [restrictions de dénomination 635](#page-634-0) [Résumé mensuel 365](#page-364-3) Rétention d'entité de sauvegarde et Rapports de statistiques [de sauvegarde NetWorker 363](#page-362-0) [rétention d'entité de sauvegarde 347](#page-346-0) [rétention de message 347](#page-346-1) [rétention du message d'achèvement 347](#page-346-1) [rétention, entité de sauvegarde 347](#page-346-0) [rétention, message d'achèvement 347](#page-346-1) RPC (appel de procédure à distance) [erreurs 639](#page-638-1) [RSM.](#page-569-1) Voir Stockage amovible

## **S**

saisie [code d'activation 411](#page-410-0) [code d'autorisation 412](#page-411-0) [Licence 411](#page-410-0) [Sauvegarde de la base de données dans un environnement](#page-483-1)  de cluster 484 [Sauvegarde de la console 72](#page-71-1) Sauvegarde incrémentale [limite NDMP 515](#page-514-5) Sauvegardes [aperçu 126](#page-125-0) [commande nsrndmp\\_save command, avec 530,](#page-529-0) [534](#page-533-0) [commandes 81](#page-80-1) [exemple 82](#page-81-0) [programme savepnpc 86](#page-85-0) [consolidée 131](#page-130-0) [cycle, utilisation des niveaux 130](#page-129-0) [directives 164](#page-163-0) [données d'amorçage 127](#page-126-1) [échec 79](#page-78-0) [équilibrage des ressources 120,](#page-119-3) [132](#page-131-1) [fichier journal 79](#page-78-0) [forcer niveau incrémental 125](#page-124-0) [gestion 126](#page-125-1) [groupe Opérateurs 43](#page-42-3) [index en ligne 140](#page-139-4) [intervalles, définition 125](#page-124-1) [liens matériels 78](#page-77-1) [manuelle 63](#page-62-1) [politiques 160](#page-159-0) [NDMP 514](#page-513-2) [considération avec Auspex 554](#page-553-0) [niveaux 146](#page-145-2) [non planifiées 63](#page-62-1) Programme utilisateur NetWorker [fenêtres de navigation 44](#page-43-2) [protection par mot de passe 67](#page-66-0) [registre Windows NT 66](#page-65-0) [scripts de personnalisation 81](#page-80-0) [systèmes de fichiers 133](#page-132-1) [systèmes de fichiers volumineux 133](#page-132-3) [terminé 127](#page-126-0) [types de sauvegarde. V](#page-139-1)oir Niveaux de sauvegarde sauvegardes [autorisations, groupe Opérateurs de sauvegarde 440](#page-439-3) [base de données dans un environnement](#page-483-1)  de cluster 484 [Clients de cluster NetWorker 483](#page-482-0) clusters [exigences 506](#page-505-1) [dépannage 632](#page-631-1) [données dans un environnement de cluster 483](#page-482-1) [entités de sauvegarde](#page-476-0) Voir entités de sauvegarde [erreurs RPC 639](#page-638-1) [groupe Opérateurs 440](#page-439-3) [groupes.](#page-119-0) Voir Groupes incrémentale [pool pour 182](#page-181-0) [initialisé par le client 183](#page-182-1) manuel

[pool pour 183](#page-182-1) [niveaux 139](#page-138-3) opérations [interruption 633](#page-632-0) [performances lors d'un clonage 212](#page-211-0) [Pools 177](#page-176-0) [Restaurations 632](#page-631-1) [serveur virtuel 484](#page-483-0) [serveur, forcées 641](#page-640-1) [Service Serveur de sauvegarde et de restauration 440](#page-439-1) [sessions 432](#page-431-0) [SharePoint Portal Server 592](#page-591-0) [systèmes de fichiers volumineux 477](#page-476-0) volumes [clones 217](#page-216-1) [Sauvegardes complètes 139](#page-138-1) [Sauvegardes consolidées 140,](#page-139-1) [143,](#page-142-0) [144](#page-143-0) Sauvegardes distantes avec le logiciel NDMP TapeServer [exécution 560](#page-559-0) sauvegardes incrémentales [pool pour 182](#page-181-0) Sauvegardes initialisées par le client [pool pour 183](#page-182-1) Sauvegardes locales avec NDMP [introduction 509](#page-508-1) [Sauvegardes manuelles 73](#page-72-0) Sauvegardes manuelles Voir [Sauvegardes, manuelles 63](#page-62-1) Sauvegardes NDMP de tiers [exécution 530,](#page-529-1) [534](#page-533-1) [introduction 512](#page-511-0) Sauvegardes NDMP distantes avec le logiciel SnapImage [exécution 560](#page-559-0) Sauvegardes NDMP distantes avec le serveur de bande DinoStor [exécution 559](#page-558-0) [Sauvegardes non planifiées 73](#page-72-0) [savepsm 72](#page-71-0) [SCANDISK, exécution 64](#page-63-0) [Scripteur 622](#page-621-0) [sécurité 430](#page-429-0) [Sélection des adresses SCSI pour HP-UX 712](#page-711-0) Serveur [adresse Web 37](#page-36-0) serveur [configuration 430](#page-429-1) [problème de contact 665](#page-664-1) Serveur d'index de contenu [entité de sauvegarde BASE DE](#page-342-0)  DONNÉES SYSTÈME 343 [restauration 343](#page-342-0) Serveur de bandes DinoStor [configuration 558](#page-557-0) serveur NetWorker [organisation 422](#page-421-4) serveurs administrateurs [ajout 433](#page-432-0) [adressage dynamique 440](#page-439-4) [adresse, changement 661](#page-660-1) clients

[droits d'intervention 479](#page-478-0) [commande ping, test 657](#page-656-1) [DCHP 440](#page-439-4) [erreurs de communication client/serveur 655](#page-654-0) [erreurs, liaison à 658](#page-657-0) [fichier 479,](#page-478-1) [653](#page-652-0) index [gestion 449](#page-448-0) [sauvegarde, échec 641](#page-640-1) notifications [priorités 446](#page-445-0) [parallélisme 431](#page-430-1) [résolution de noms DNS 439](#page-438-0) sauvegarde [groupe Opérateurs 440](#page-439-3) [sessions cibles 432](#page-431-1) [test 657](#page-656-1) Serveurs Dantz [contrôle 387](#page-386-0) [serveurs de noms, désactivation 656](#page-655-0) Serveurs Retrospect [contrôle 387](#page-386-0) Service [port, HTTP 37](#page-36-0) Service de réplication de fichiers [sauvegarde 701](#page-700-0) service de réplication de fichiers [entité de sauvegarde SYSTEM STATE 672](#page-671-2) service gstd [définition 47](#page-46-1) [service nsrd 460](#page-459-0) [définition 47](#page-46-2) [service nsrexecd 460](#page-459-0) [définition 47](#page-46-3) service nsrindexd [définition 47](#page-46-4) Service nsrmmd NDMP [options non prises en charge 514](#page-513-1) service nsrmmd [définition 47](#page-46-5) service nsrmmdbd [définition 47](#page-46-6) [Service Power Monitor 707](#page-706-0) Services [service Power Monitor 707](#page-706-0) services [arrêt et démarrage 48](#page-47-0) [description 47](#page-46-7) [Serveur de sauvegarde et de restauration 440](#page-439-1) sessions [listes de sauvegarde, restaurez ou parcourez des](#page-391-1)  sessions 392 [sessions cibles 432](#page-431-1) [définition 432](#page-431-2) [SHAREPOINT 591](#page-590-0) SharePoint Portal Server [configuration minimale requise 590](#page-589-0) [entité de sauvegarde SHAREPOINT 591](#page-590-0) [Octroi de licence NetWorker 590](#page-589-1)

[présentation 590](#page-589-2) [prise en charge du logiciel NetWorker 590](#page-589-3) restauration [invite de commande 595](#page-594-0) [présentation 594](#page-593-0) [sur un serveur différent 595](#page-594-1) [utilisation de l'Utilisateur NetWorker 594](#page-593-1) [restauration après sinistre 596](#page-595-0) sauvegardes [invite de commande 593](#page-592-0) [manuelle 593](#page-592-1) [planifié 592](#page-591-1) [présentation 592](#page-591-0) Silos [prise en charge de NDMP 523](#page-522-0) SnapImage [identificateur de bibliothèque 559](#page-558-1) Solaris [dépannage 710](#page-709-0) [EMC Autostart, utilisation 484,](#page-483-2) [487](#page-486-0) [périphériques non prises en charge 710](#page-709-1) [Sortie entité de sauvegarde 372](#page-371-3) [SPS. V](#page-589-2)oir SharePoint Portal Server staging [définition 228](#page-227-0) Politique [création 229](#page-228-0) [modification 231](#page-230-0) [suppression 231](#page-230-2) [Unités de sauvegarde de systèmes de fichiers 228](#page-227-0) Stockage amovible [activation d'une bibliothèque 576](#page-575-0) [ajout des media 583,](#page-582-0) [584](#page-583-0) [allocation de media 581](#page-580-0) [base de données 570](#page-569-2) [bibliothèque d'étiquettes de médias 581](#page-580-1) [bibliothèques 570](#page-569-3) [commande inquire 577,](#page-576-0) [578](#page-577-0) [commande jbconfig 577,](#page-576-0) [578](#page-577-0) [configuration d'un serveur NetWorker 576](#page-575-1) création de ressources NetWorker 577 [désactivation d'une bibliothèque 576](#page-575-0) [désinstallation du logiciel NetWorker 587](#page-586-1) [emplacements physiques 580](#page-579-0) [importation de volumes 581](#page-580-2) [libération de media 581](#page-580-3) [Licences 571](#page-570-0) [limites 571](#page-570-1) [nettoyage d'unité 587](#page-586-0) [nettoyage des unités 587](#page-586-0) [numéros d'emplacement logique 580](#page-579-0) [pools de media 572](#page-571-0) [pools de media, affichage 573](#page-572-1) [présentation 570](#page-569-1) [prise en charge du logiciel NetWorker 571](#page-570-2) [recyclage des volumes 585](#page-584-0) [réinitialisation 586](#page-585-0) [ressource de bibliothèque sur un nœud](#page-577-1)  de stockage NetWorker 578

[ressource de bibliothèque sur un](#page-577-2)  serveur NetWorker 578 [restauration de base de données 570](#page-569-0) [suppression de media 585](#page-584-1) [surveillance de la file d'attente de travail 577](#page-576-1) [systèmes 570](#page-569-3) Stratégie de rétention de données d'entité de sauvegarde [et configuration de rapports de statistiques de](#page-362-0)  sauvegarde NetWorker 363 [Structure de l'organisation, libellé 195](#page-194-1) Suivi [données clonées 213](#page-212-0) suivi [informations des index en ligne 449](#page-448-1) [suppression 205](#page-204-1) [hôte 425](#page-424-2) [Licence 412](#page-411-1) [limite 205](#page-204-1) [Modèles de libellés 196](#page-195-1) [plusieurs hôtes 428](#page-427-0) [problème 666](#page-665-0) [remarque 390](#page-389-0) [remarque d'événement gérée 390](#page-389-0) [répertoire 426](#page-425-1) [stratégies de staging 231](#page-230-2) [utilisateur 405](#page-404-1) [symptôme du problème 665](#page-664-2) Système de fichiers DFS [jonctions 691](#page-690-0) [restauration 694](#page-693-0) système de fichiers DFS non inclus dans les entités [de sauvegarde SYSTEM 674](#page-673-0) Système de fichiers EFS [clés de chiffrement 701](#page-700-1) [explication 700](#page-699-0) [restauration 700](#page-699-0) [restauration dirigée 700](#page-699-0) [sauvegarde 700](#page-699-0) système de fichiers EFS non inclus dans les entités [de sauvegarde SYSTEM 674](#page-673-1) systèmes de fichiers [sauvegardes, volumineuses 477](#page-476-0) **SYSVOL** [entité de sauvegarde SYSTEM STATE 672](#page-671-2)

### **T**

[table d'hôtes, configuration 656](#page-655-1) Tables [afficher ou masquer des colonnes dans 39](#page-38-0) [réordonner des colonnes 38](#page-37-1) [tri 38](#page-37-2) [tri multicolonne 39](#page-38-1) Taille [fichier journal 418](#page-417-3) taille [journal gstd 668](#page-667-0) TCP/IP [certification 659](#page-658-0)

[clients DHCP 440](#page-439-4) [dépannage des problèmes d'alias de nom d'hôte 636](#page-635-0) [identification du nom d'hôte 439](#page-438-3) [modification de l'adresse de serveur NetWorker 661](#page-660-1) temps de réponse [Événement géré 414](#page-413-0) Terminal Services Licensing [définition 703](#page-702-0) [entité de sauvegarde BASE DE](#page-673-2)  DONNÉES SYSTÈME 674 [restauration 703](#page-702-1) [conditions préalables 339](#page-338-0) [sauvegarde 703](#page-702-2) [thread de programmation 415](#page-414-0) [thread, programmation 415](#page-414-0) [Translation de données 639](#page-638-2) [Tri d'événement géré, exemple 39](#page-38-2) [Trier une table 38](#page-37-2) Tru64 [liens symboliques 717](#page-716-0) [partition d'amorçage 717](#page-716-1) [TruCluster 485,](#page-484-0) [486](#page-485-1)

## **U**

unité de sauvegarde [liste de 392](#page-391-2) [messages connexes 392](#page-391-2) unité de type de fichier avancé [accès simultané 237](#page-236-1) [notification 234](#page-233-0) [opérations concurrentes 237](#page-236-0) [Politique de rétention 234](#page-233-0) [restauration simultanée d'entités de sauvegarde 237](#page-236-1) Unités de sauvegarde [erreurs de libellé 641](#page-640-2) [erreurs de libellé de disque 641](#page-640-2) pilotes de périphériques [commandes de maintenance 644](#page-643-0) [Pools 183](#page-182-3) [sans rembobinage 648](#page-647-0) système de fichiers [staging 228](#page-227-0) [volumes, clonage 217](#page-216-0) [Unités de sauvegarde de systèmes de fichiers 228](#page-227-0) URL [logiciel de la console 37](#page-36-0) utilisateur [administrateur 404](#page-403-2) [ajout 404](#page-403-3) [authentification 416](#page-415-1) [modification 406](#page-405-0) [non-administrateur 409](#page-408-1) [propriétés 406](#page-405-0) [suppression 405](#page-404-1) [supprimé 382](#page-381-1) [vues, restriction 408](#page-407-0)

# **V**

[Valeurs d'état, identifiées 332](#page-331-0) Variable [définition 417,](#page-416-0) [418](#page-417-4) [GST\\_MAXLOGSIZE 418](#page-417-0) [GST\\_MAXLOGVERS 418](#page-417-5) [respect de la casse 417](#page-416-0) variable [GST\\_DEBUG 669](#page-668-1) [GST\\_MAXLOGVERS 669](#page-668-2) [pour le journal gstd 669](#page-668-3) [Variable d'environnement 417](#page-416-0) [définition 417](#page-416-0) [GST\\_MAXLOGSIZE 418](#page-417-0) [GST\\_MAXLOGVERS 418](#page-417-5) variable d'environnement [définition 418](#page-417-4) [GST\\_DEBUG 669](#page-668-1) [GST\\_MAXLOGSIZE 669](#page-668-3) [GST\\_MAXLOGVERS 669](#page-668-2) Variables d'environnement NSR\_DEV\_BLOCK\_SIZE\_TYPE\_MEDIA [255,](#page-254-0) [261](#page-260-0) NSR\_DEV\_LOAD\_POLL\_INTERVAL\_TYPE\_MEDI[A](#page-261-1)   [262](#page-261-1) NSR\_DEV\_LOAD\_TIME\_TYPE\_MEDI[A 262](#page-261-0) NSR\_DEV\_LOAD\_TRY\_TIMEOUT\_TYPE\_MEDI[A](#page-261-2)  [262](#page-261-2) NSR\_DEV\_TAPE\_FILE SIZE\_TYPE\_MEDI[A 261](#page-260-1) NSR\_DEV-DEFAULT\_CAPACITY\_TYPE\_MEDI[A](#page-261-3)  [262](#page-261-3) variables d'environnement [format 459](#page-458-4) [Veille système 707](#page-706-3) Vérification [fichiers 67](#page-66-1) programme utilisateur networker [fenêtres de navigation 44](#page-43-2) vérification automatique des media [Erreurs de position des media 634](#page-633-2) [Vérification de la restauration ASR 607](#page-606-1) [versions du fichier journal gstd 418](#page-417-6) Volume de pool [archivage 198](#page-197-4) [définition 177](#page-176-1) Volume Shadow Copy Service (service Volume Shadow Copy) [commandes 625](#page-624-0) [contrôle à l'aide de l'invite de commande 625](#page-624-1) [contrôle à l'aide du client NetWorker 624](#page-623-0) [contrôle depuis la fenêtre Administration 623](#page-622-0) [présentation 620](#page-619-0) [restrictions avec Microsoft Exchange Server 312](#page-311-0) [restrictions avec Microsoft SQL Server 312](#page-311-0) [scripteurs 622](#page-621-1) Volumes [vérifier 67](#page-66-1) volumes [archivage 223](#page-222-0) [Clonage 214](#page-213-0) [création 214](#page-213-1)

[données archivées 223](#page-222-0) [Performances 212](#page-211-0) [restauration 222](#page-221-0) [duplication, problèmes de 213](#page-212-1) Entités de sauvegarde [Restaurations 321](#page-320-1) fichier d'index client [suppression 456,](#page-455-0) [457](#page-456-0) Libellé [conseils 195](#page-194-2) [taille maximale 195](#page-194-3) [utilisation par NetWorker 191](#page-190-0) modes [types 283](#page-282-0) [nouveau libellé en cours 280](#page-279-0) [recyclage 455](#page-454-1) [restaurations, nécessaires pour 318](#page-317-1) [sans rembobinage 648](#page-647-0) [suppression 455](#page-454-2) [VSS. V](#page-619-1)oirVolume Shadow Copy Service (service de copie secondaire de volume) [vue de document 361](#page-360-2)

# **W**

Web console [nom de serveur 37](#page-36-0) web Navigateur [sans réponse 665](#page-664-0) [WINS \(Windows Internet Naming Service\) 440](#page-439-0)

# **X**

[xview, erreurs 642](#page-641-0)

# **Z**

[zone de contrôle 422](#page-421-5)

*[Guide d'administration d'EMC NetWorker 7.4, version multiplateforme](#page-1-0)* **767**

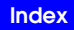